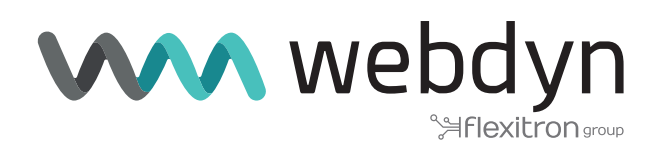

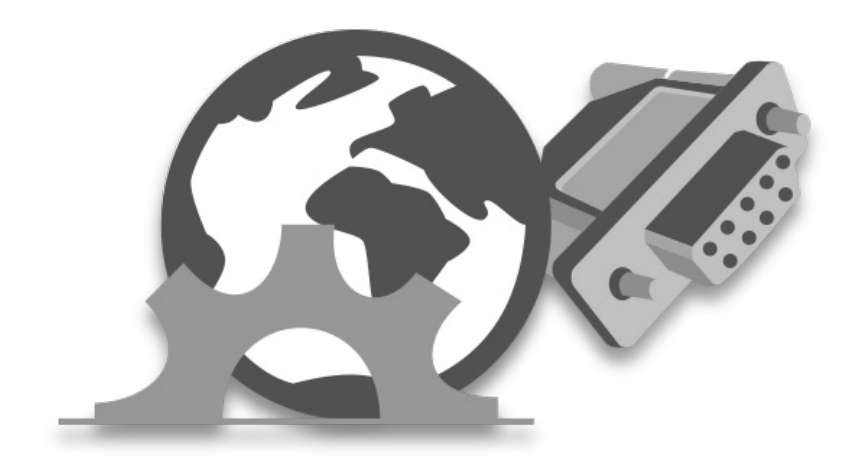

# **MTX-Tunnel V11.19**

Software User Manual

www.webdyn.com

# Index

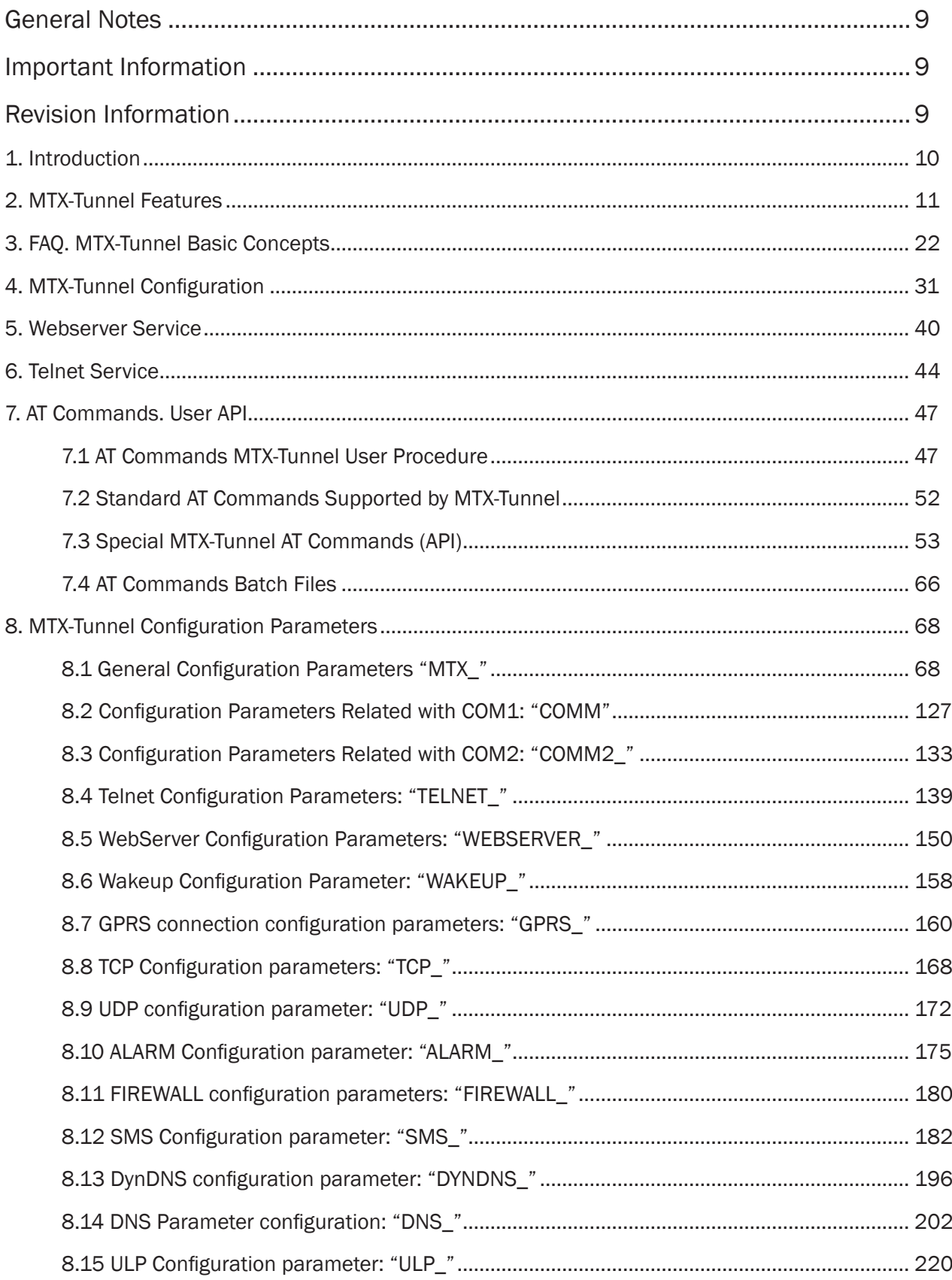

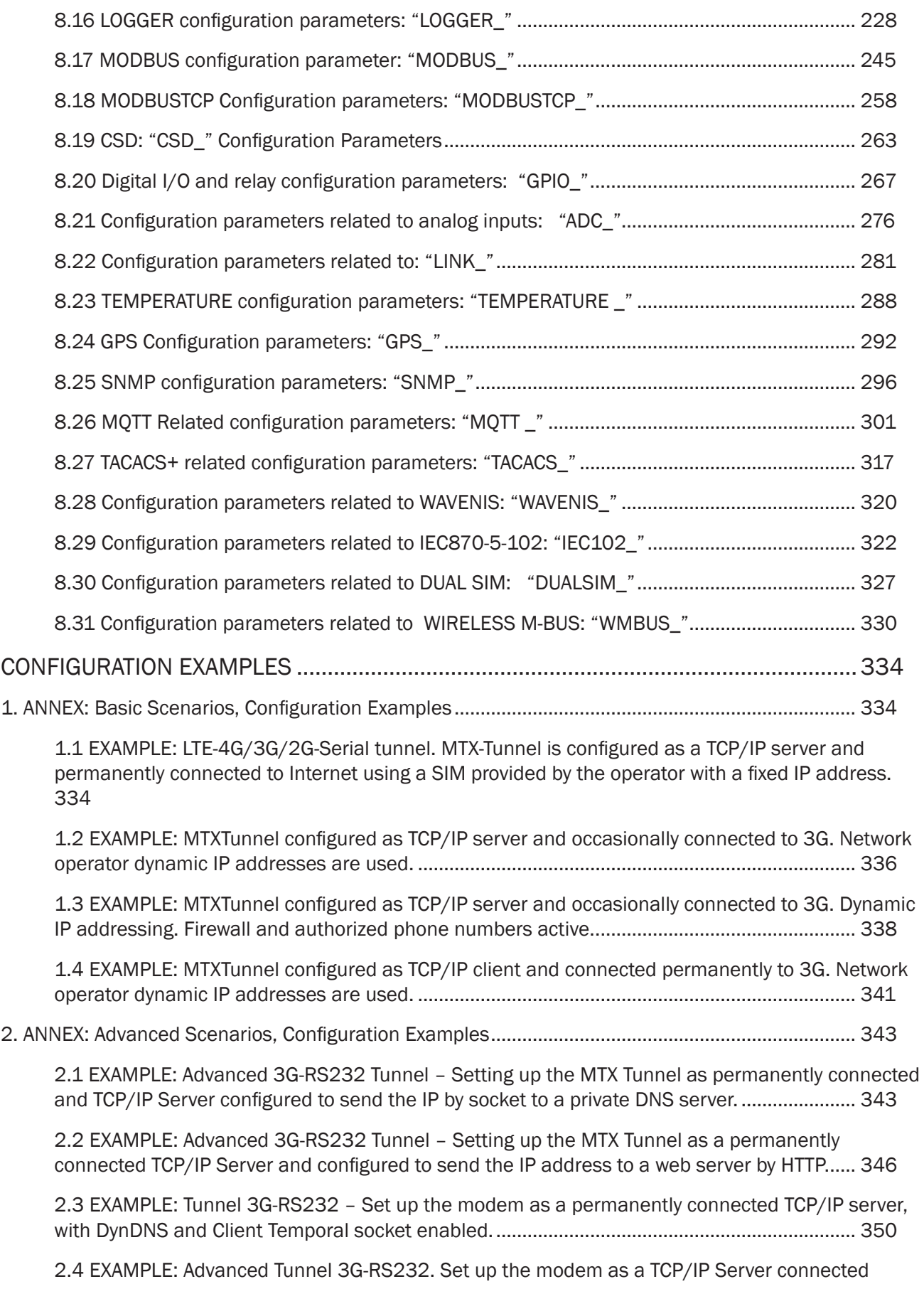

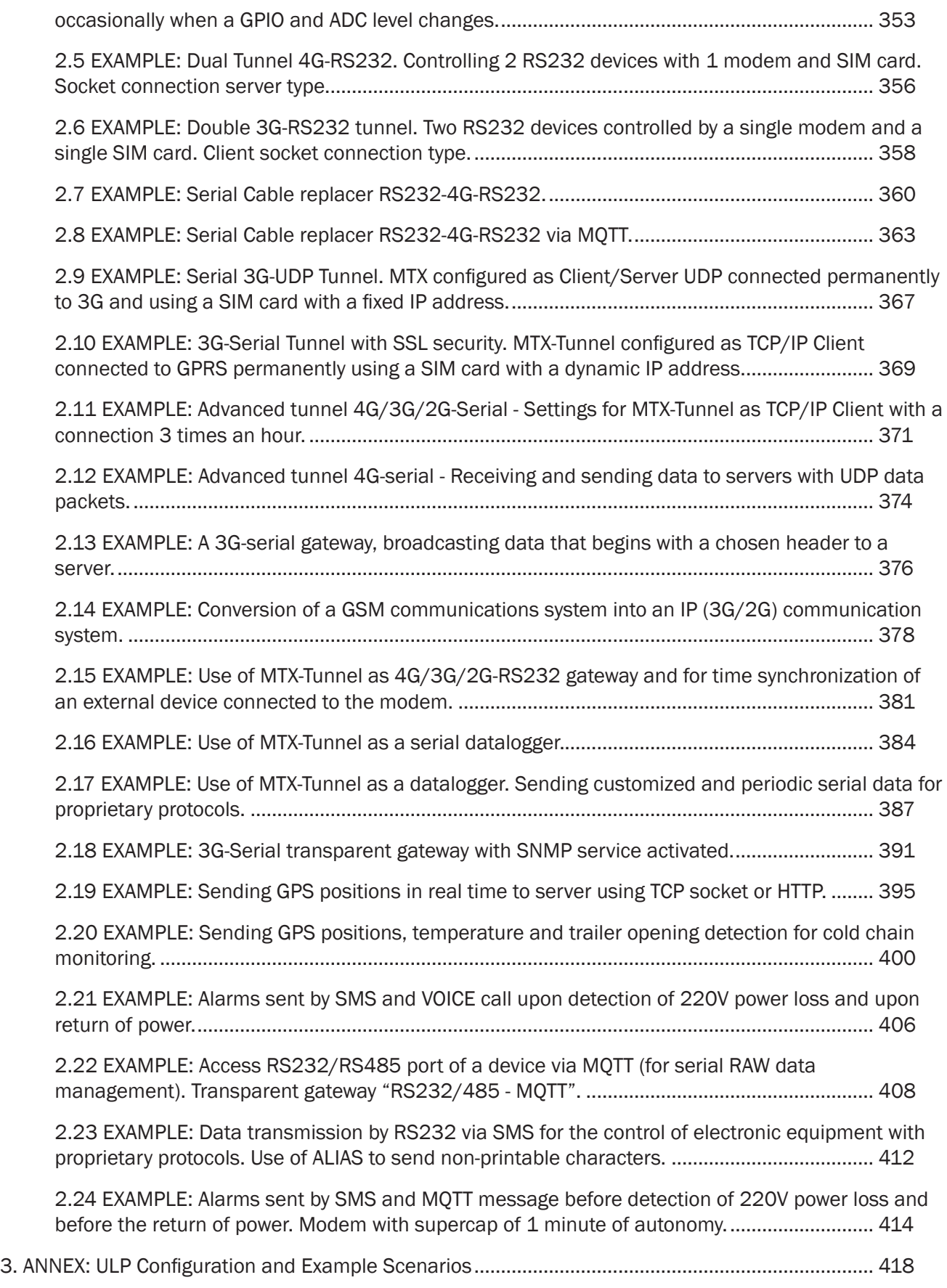

[3.1 EXAMPLE: Sending an SMS alarm when the digital input is activated with ultra low power](#page-417-0) 

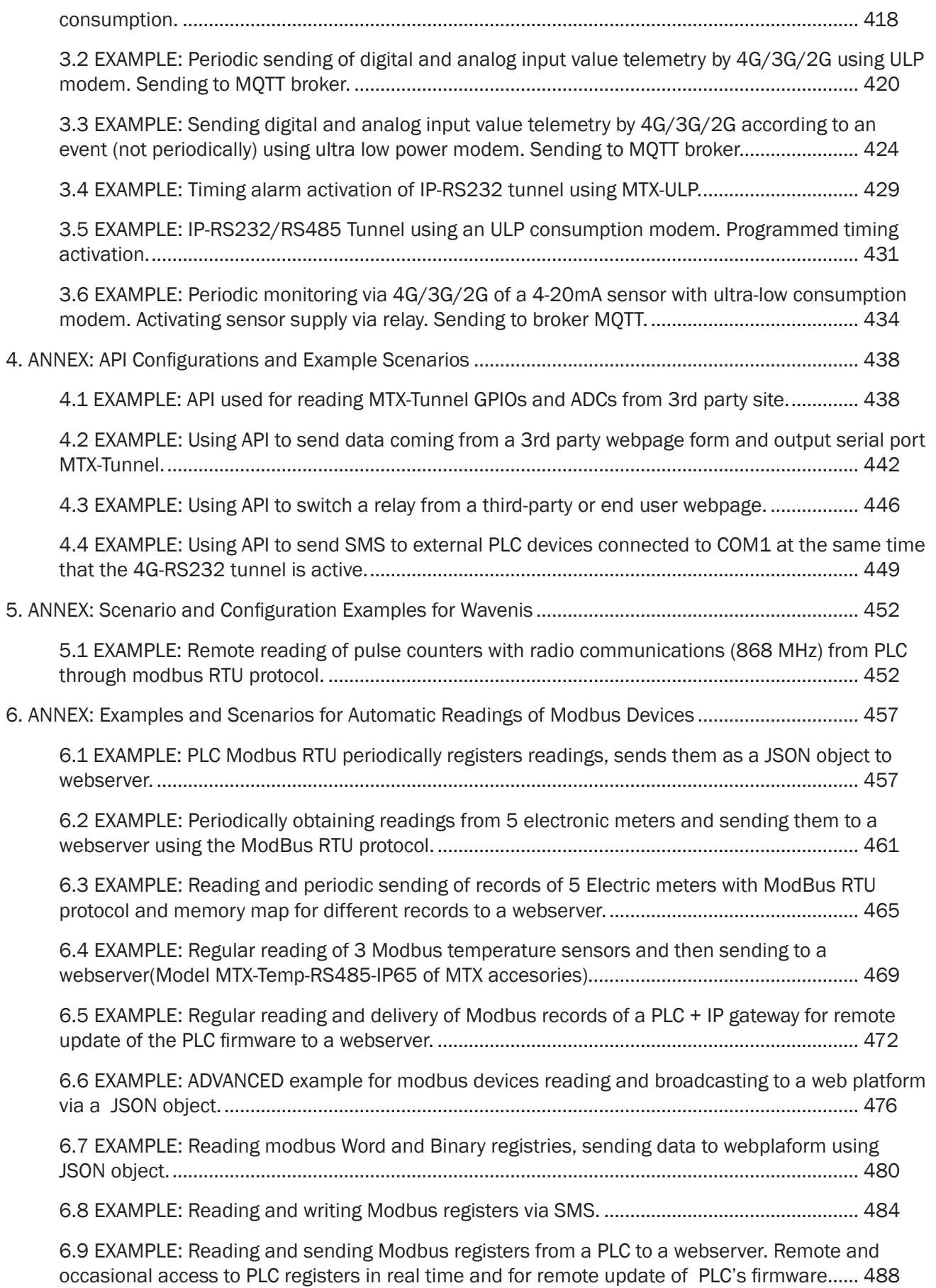

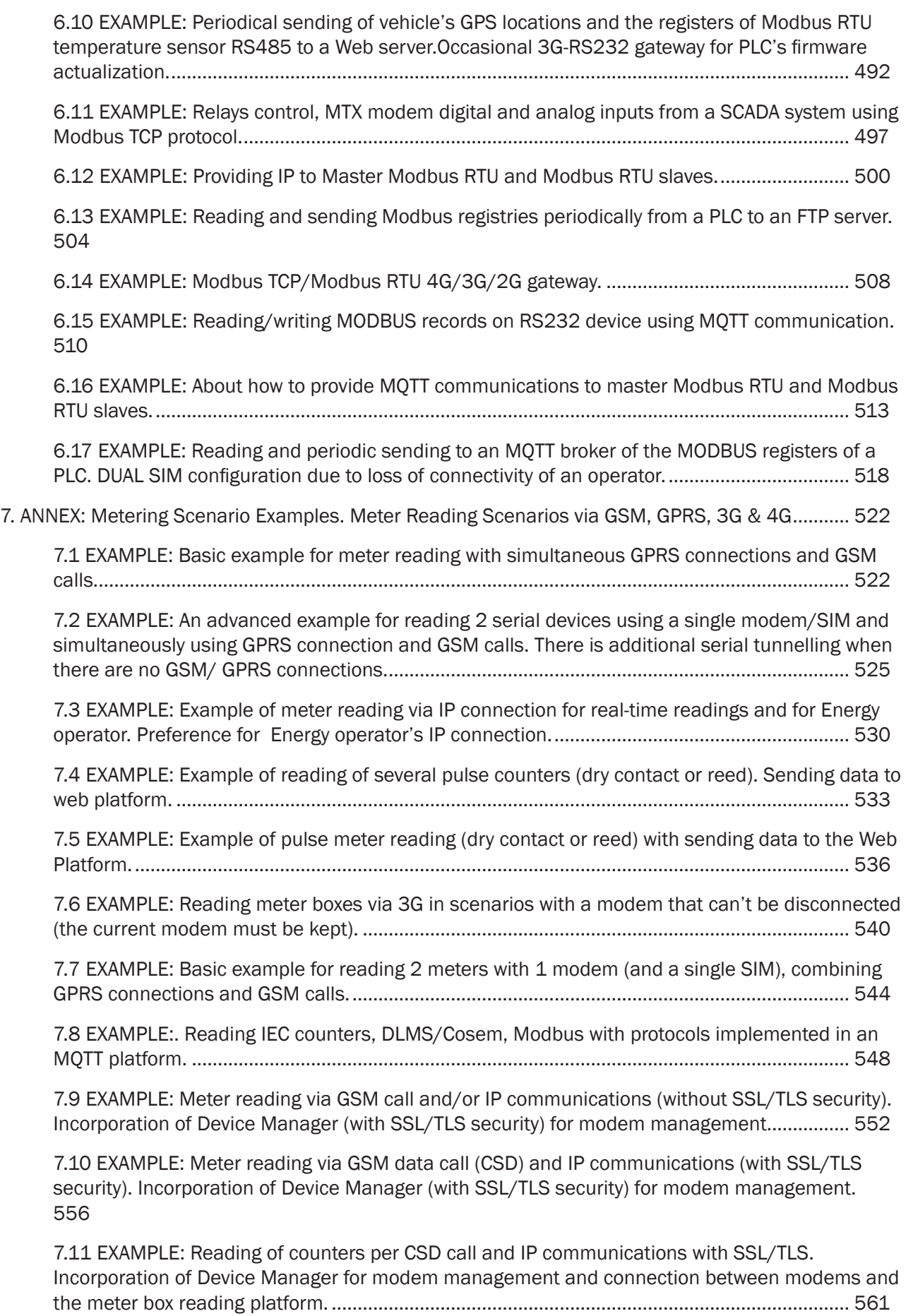

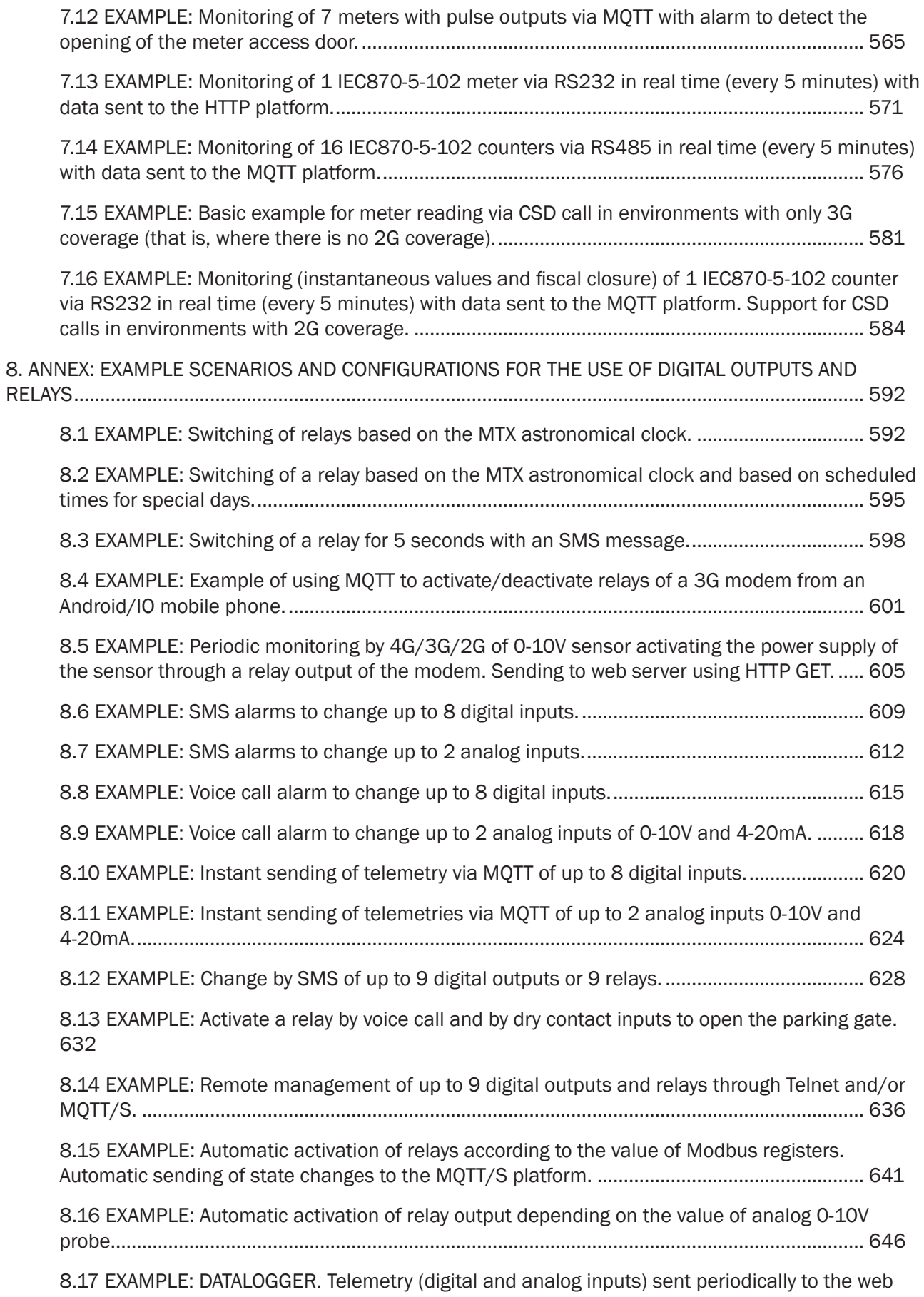

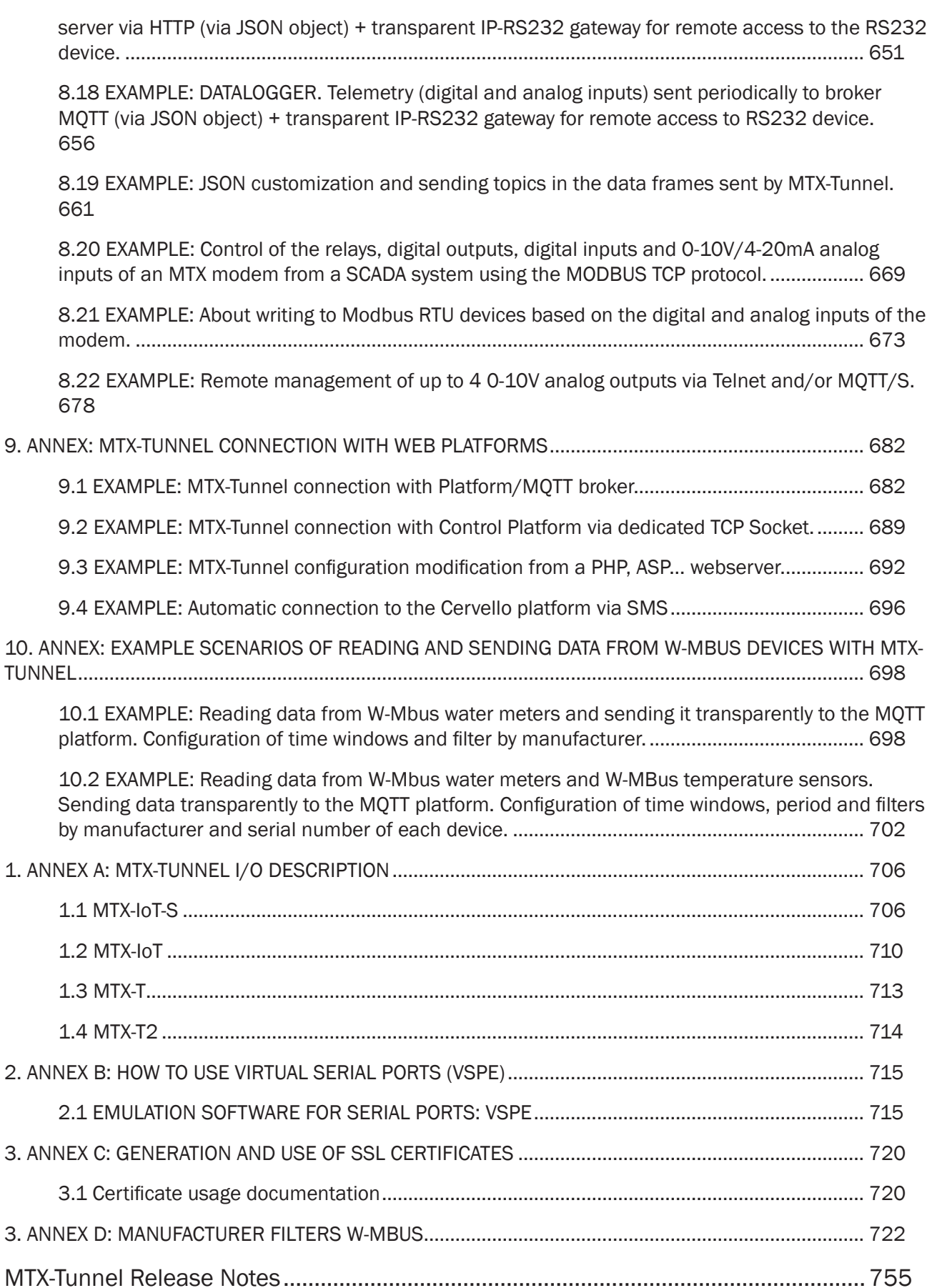

# <span id="page-8-0"></span>General Notes

Product is deemed accepted by recipient and is provided without interface to recipient's products. The documentation and/or product are provided for testing, evaluation, integration and information purposes. The documentation and/or products are provided on an "as is" basis only and may contain deficiencies or inadequacies. The documentation and/or products are provided without warranty of any kind, express or implied. To the maximum extent permitted by applicable law, Matrix Electronica further disclaims all warranties; including without limitation any implied warranties of merchantability, completeness, fitness for a particular purpose and non-infringement of third-party rights. The entire risk arising out of the use or performance of the product and documentation remains with recipient. This product is not intended for use in life support appliances, devices or systems where the malfunction of the product can reasonably be expected to result in personal injury. Applications incorporating the described product must be designed to be in accordance with the technical specifications provided in these guidelines. Failure to comply with any of the required procedures can result in malfunctions or serious discrepancies in results.

Furthermore, all safety instructions regarding the use of mobile technical systems, including GSM products, which also apply to cellular phones, must be followed. Matrix Electronica or its suppliers shall, regardless of any legal theory upon which the claim is based, not be liable for any consequential, incidental, direct, indirect, punitive or other damages whatsoever (including, without limitation, damages for loss of business profits, business interruption, loss of business information or data, or other pecuniary loss) arising out the use of or inability to use the documentation and/or product, even if Matrix Electronica has been advised of the possibility of such damages. The foregoing limitations of liability shall not apply in case of mandatory liability, e.g. under the Spanish Product Liability Act, in case of intent, gross negligence, injury of life, body or health, or breach of a condition which goes to the root of the contract. However, claims for damages arising from a breach of a condition, which goes to the root of the contract, shall be limited to the foreseeable damage, which is intrinsic to the contract, unless caused by intent or gross negligence or based on liability for injury of life, body or health. The above provision does not imply a change on the burden of proof to the detriment of the recipient. It is subject to change without notice at any time. The interpretation of this general note shall be governed and construed according to Spanish law without reference to any other substantive law.

# Important Information

This technical description contains important information for the start up and use of the MTX-Tunnel application. Read it carefully before you start working with MTX Terminal Java enabled & MTX-TUNNEL. The warranty will be void should damage occur due to non-compliance with these instructions for use. We cannot accept any responsibility for consequential loss.

# Revision Information

VERSION. 10.15 Release: July 2019

# <span id="page-9-0"></span>1. Introduction

The MTX-Tunnel is mainly a serial-4G/3G/2G and serial-gsm Gateway (gateway) designed for tele-reading applications of serial devices and tele-maintenance, that is, to avoid displacements simply by connecting a RS232 / RS485 serial cable to a device. You can connect to your serial devices as if they were connected to the serial port of your computer (electrical meters, PLCs, weather stations, etc.).

The current version of the MTX-Tunnel has greatly increased its performance in relation to previous versions, allowing to solve many of the real scenarios related to tele-maintenance and telemetry (control of digital and analog inputs and outputs, control of relays by Telnet commands , MQTT, SMS... sending GPS positions for fleet controls, remote configuration through Telnet, MQTT, SMS, webserver, Device Manager, multiple TCP gateways Client / Server / UDP, Serial Datalogger, Modbus Datalogger...).

#### HOW TO USE THIS MANUAL

If you are not familiar with MTX-Tunnel solution we recommend that you start with these sections:

- Read section "FAO. MTX-Tunnel Basic Concepts": by quickly reading these 10 pages, you will understand what can be done with MTX-Tunnel and whether it will be useful or not
- Read section "MTX-Tunnel configuration": you will quickly learn how to configure the MTX-Tunnel and a step-by-step basic first configuration
- Read annex "Scenarios examples": dozens of examples of real-case scenarios are currently available that are currently working in the field. Chances are, the solution you're looking for is already in one of the examples and doesn't need much more effort on your part. Find the example closest to what you need and modify it to fit your needs completely
- Read annex "Configuration parameters": once you locate in the Annex the example of the scenario most similar to the application you want to carry out, use the chapter where the configuration parameters are explained to understand them and adjust them to your needs

# <span id="page-10-0"></span>2. MTX-Tunnel Features

# Hardware Multiplatform

The new MTX-Tunnel can be installed in the Java enabled MTX-TERMINAL modem family. It is important to know that by using specific terminals the MTX-Tunnel will have behave differently than using general ones. You can order MTX-Tunnel to your distributor based on the following models:

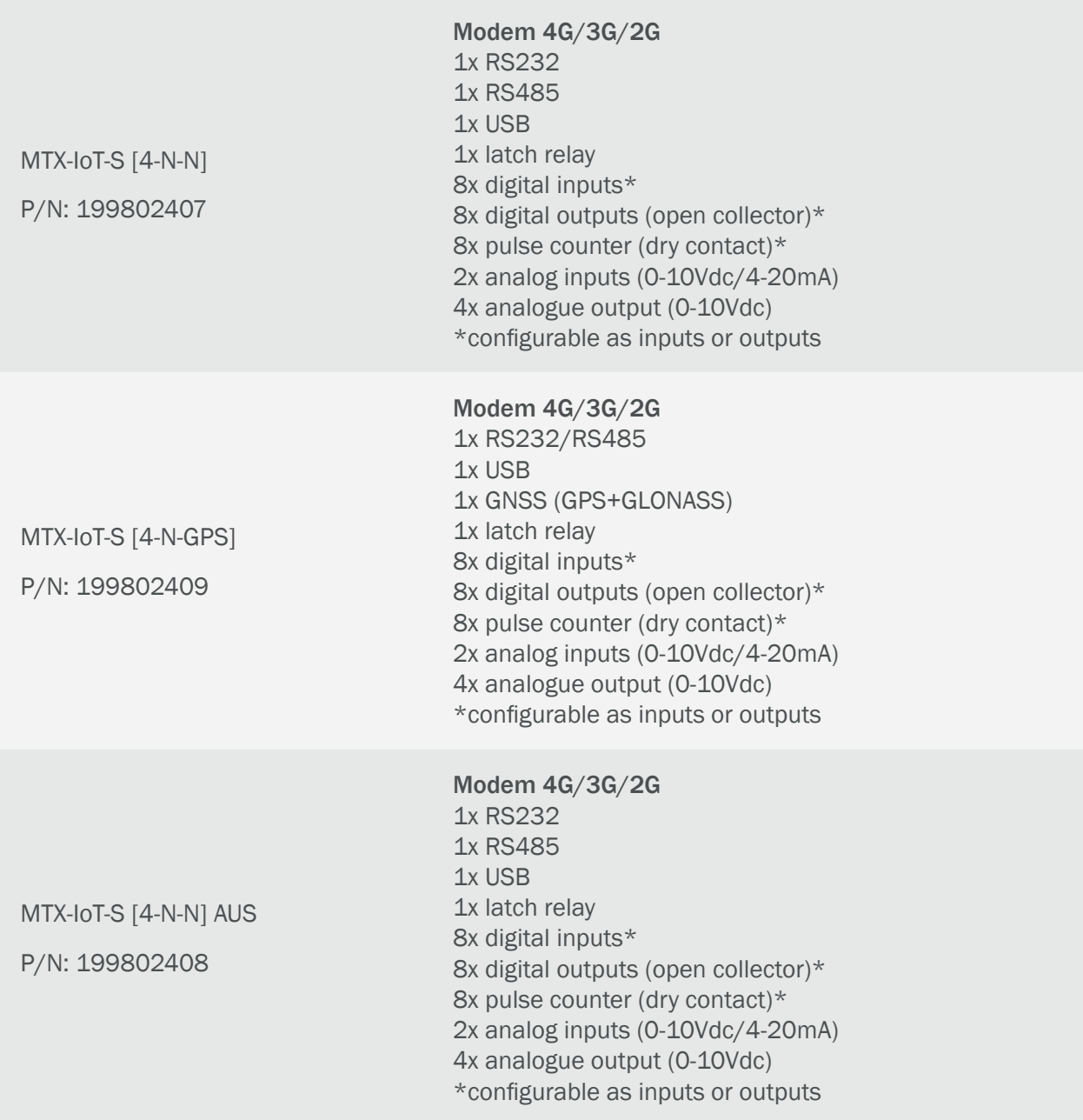

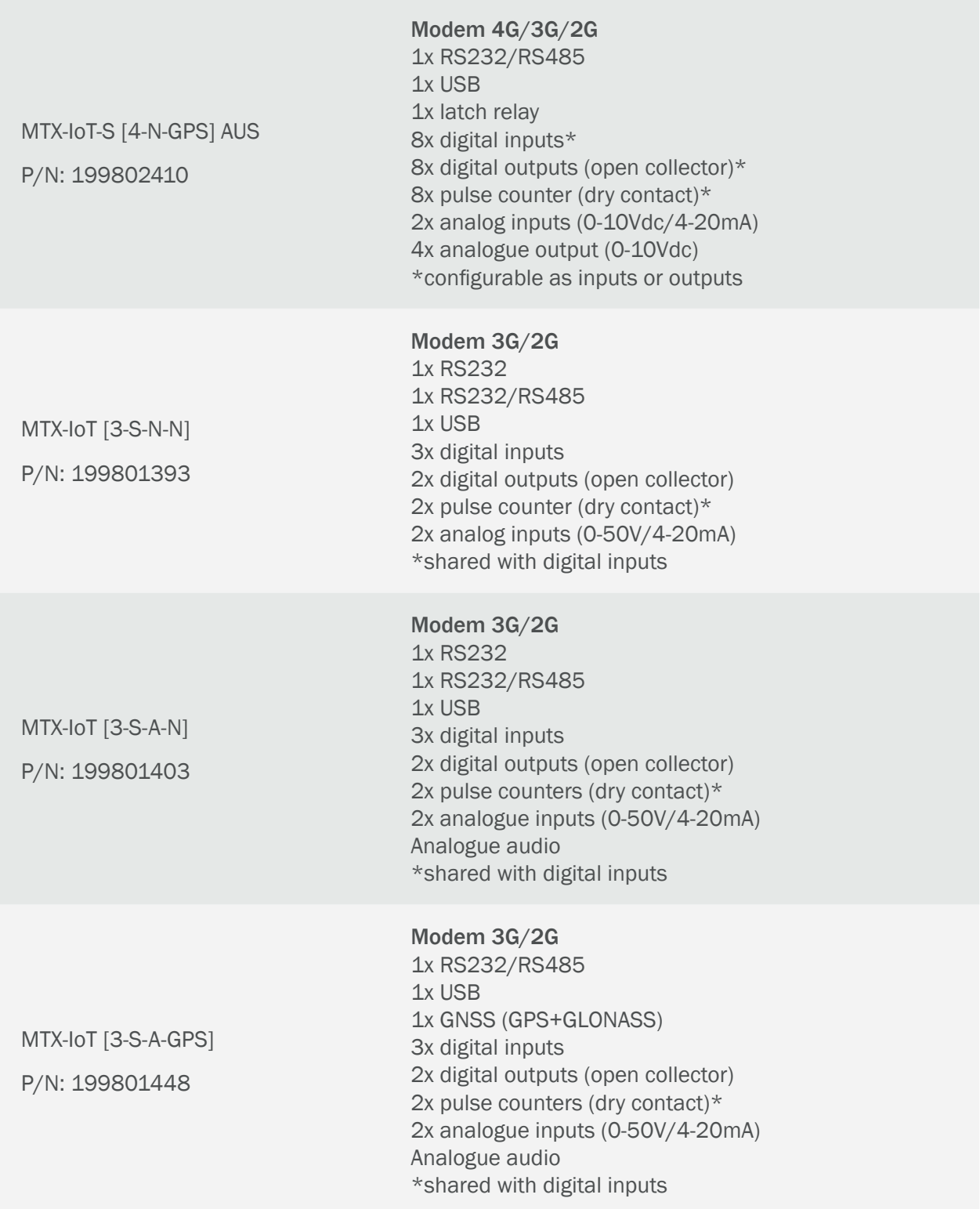

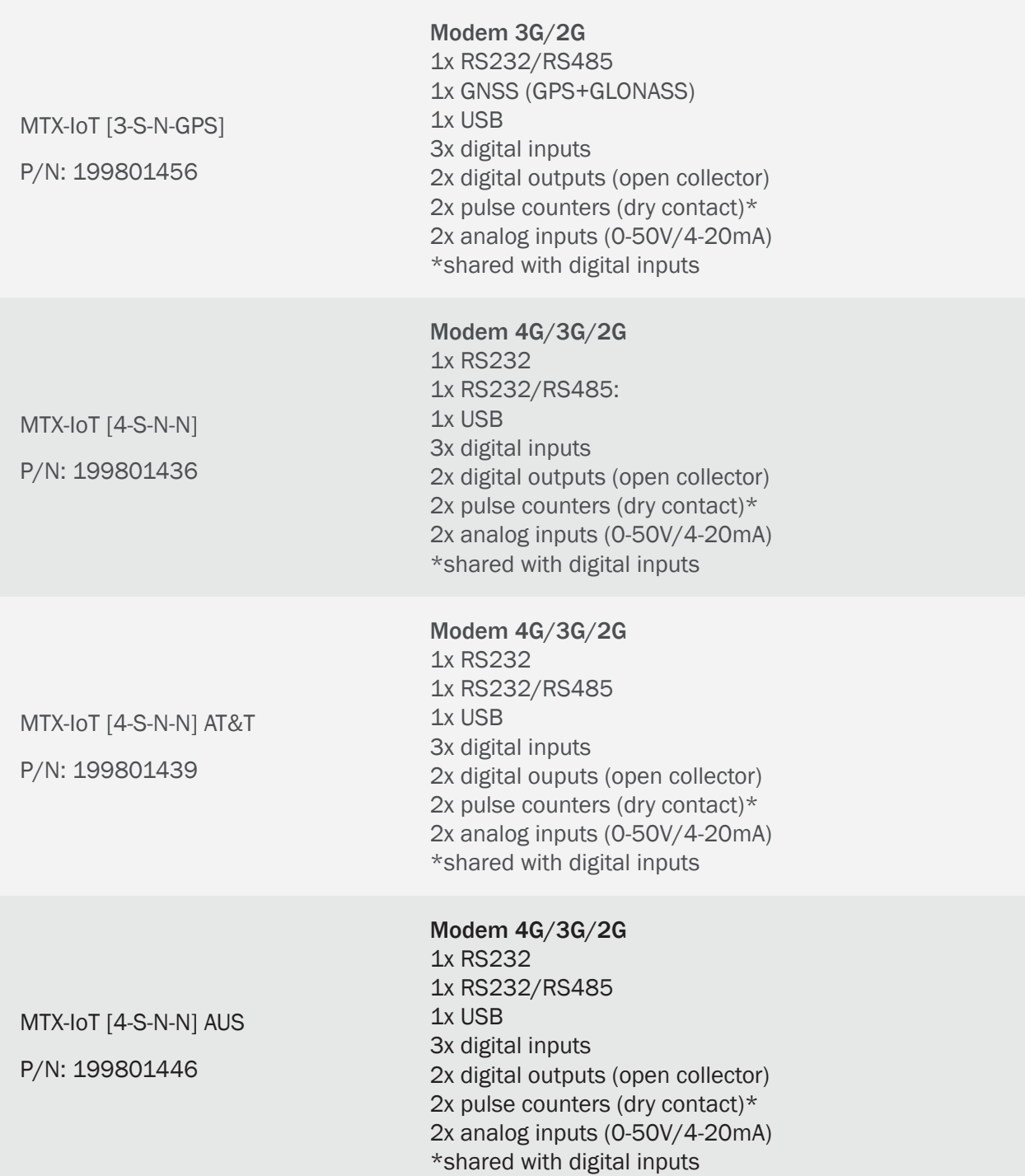

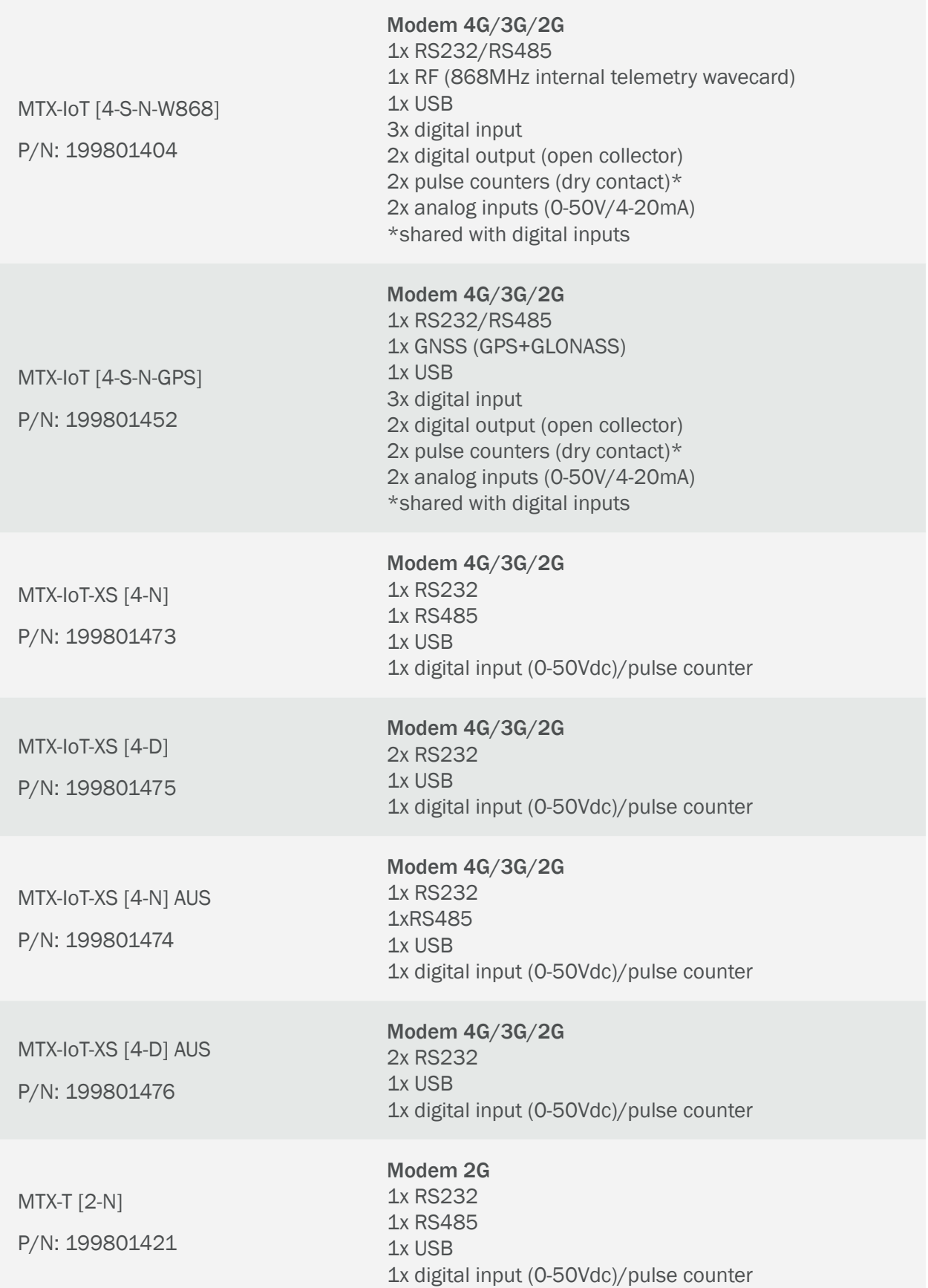

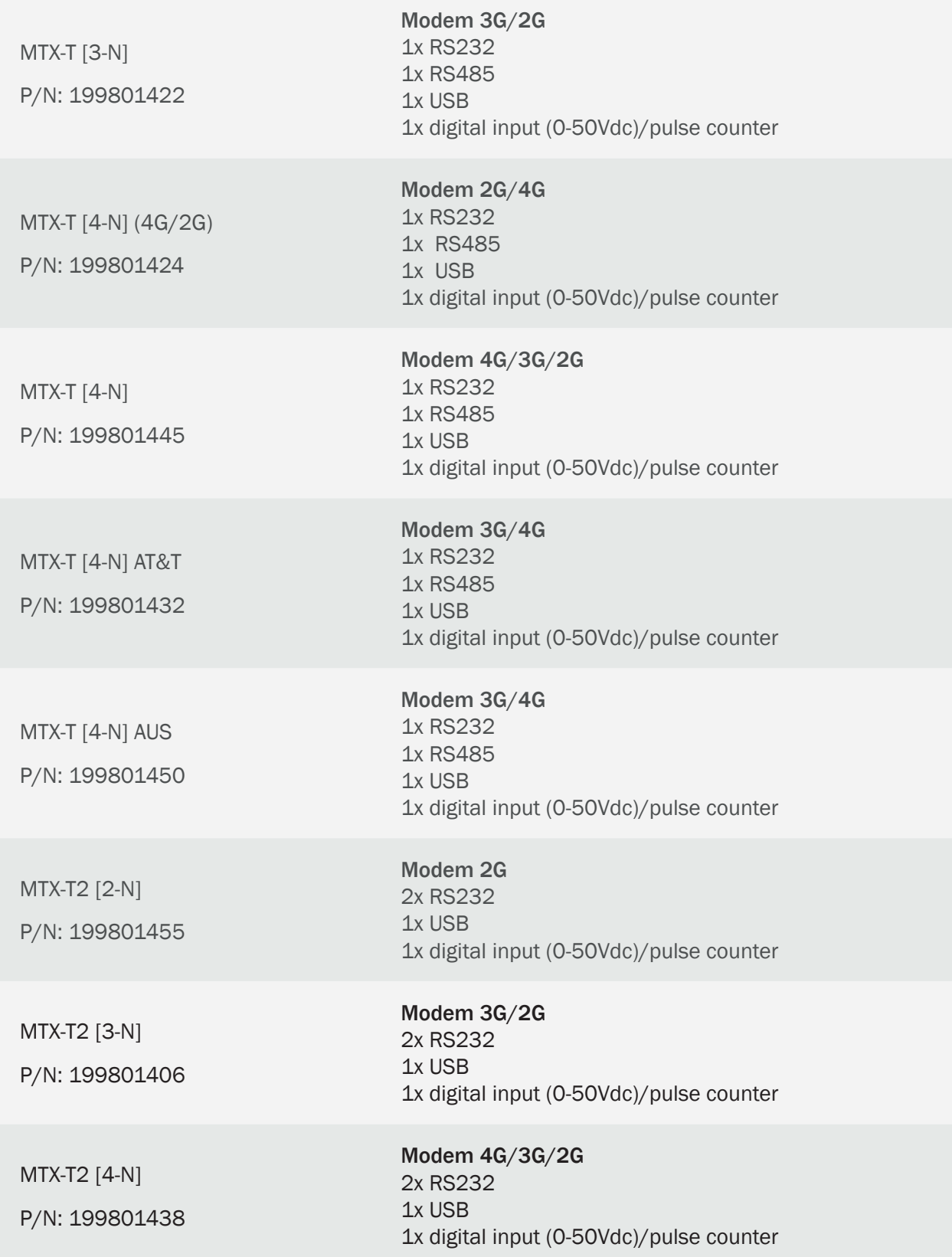

# Gateway TCP, UDP, GSM, MQTT

MTX-TUNNEL can use these different protocols:

4G/3G/2G - Serial Tunnel (TCP Server mode): MTX-Tunnel is waiting for incoming connection from a specific TCP port. When it's accepted, the transparent tunnel serial-IP is created

4G/3G/2G - Serial Tunnel (TCP Client mode): the transparent tunnel serial-IP is created when a connection to a specific remote server is made by the MTX-Tunnel

4G/3G/2G - Serial Tunnel (UDP mode): MTX-Tunnel is connected to 4G/3G/2G and can create the transparent tunnel serial-IP using UDP protocol instead of TCP

4G/3G/2G - Serial Tunnel (MQTT mode): MTX-Tunnel connected to 4G/3G/2G allows establishing a transparent 4G/3G/2G gateway - Serial but using the MQTT protocol

Tunnel GSM-Serial: MTX-Tunnel allows the reception of conventional GSM calls (for example to accept the typical calls from energy operators (Endesa, Iberdrola...) for meter reading. MTX-Tunnel also allows the simultaneity of GSM calls with 2G connections In other words, you can access both your device via GSM and 2G Remember that if you need to use GSM calls with a 3G modem, you must configure the modem to work in 2G with the parameter GPRS\_mode: 2g

#### GPRS/3G/4G Connections: Permanent/On request

Unlike in previous versions of the MTX-Tunnel, from version 5.0 onwards any type of GPRS/3G series tunnel (TCP Server, TCP Client, UDP, etc.) can be activated upon request. As well as the possibility of maintaining the GPRS/3G session active 100% of the time (also called permanent connection), the GPRS/3G session can be activated via one of the following methods:

Incoming SMS (any or only authorized numbers)

Incoming missed call (any or only authorized identified numbers)

A change in the level of digital input

A voltage value (ADC) reaching programmed level

Incoming data that is present on the serial port (only in TCP server mode)

#### GSM-Series Gateways with GPRS-Series Priority

Since MTX-Tunnelv7.11 version, the reception of GSM data calls with priority to 2G is managed. Very important in Metering applications (meter reading). MTX-Tunnel can establish a 2G-Serial gateway to read a meter in real time, but when it receives a GSM call to read the meter (typically from an energy operator such as Endesa, Iberdrola...) the 2G IP gateways- Serials are interrupted to give way to the GSM call, reestablishing IP communication at the end of the operator's GSM call.

NOTE: 3G models must be configured in 2G mode to accept GSM calls (GPRS\_mode parameter: 2G).

#### Webserver

New MTX-Tunnel includes an embedded WebServer that can be activated. WebServer enables remote access to MTX-Tunnel using a normal Internet browser connection. Main WebServer features are:

WebServer public access or restricted access (login & password will be required)

Showing the status of digital and analog inputs

Changing the digital output level (example relay activation in MTX-IND terminal) in one click

Changing MTX-Tunnel parameter configuration remotely

Executing AT commands remotely with a simple Web page (as an example, see network coverage using AT+CSQ command)

WebServer includes API (HTTP GET) to integrate and remotely control the MTX-Tunnel from third party Web pages; for example, to change a relay's status from an external Web page

#### Telnet

The new MTX-Tunnel includes a small Telnet embedded server that can be activated. If active, MTX-Tunnel can be remotely accessed using a PC with a Telnet application.

Features:

Telnet public or restricted access (login & password). Improved security with OTP (one time password) and SHA-256

Able to enquire analog and digital inputs value/statues

Able to change digital outputs (relays in MTX-IND) status

Able to change MTX-Tunnel configuration parameters remotely

Execute AT commands remotely (for instance, to read the coverage, reset the equipment, read modbus registries of an associated equipment connected in real time, etc. remotely)

Telnet can be integrated into end application to control MTX-Tunnel remotely

In short, with Telnet you will be able to access your modem remotely without the need for moving around to change the configuration, check network coverage, etc.

#### SMS Alarm

It is possible to configure the MTX-Tunnel to send alarm SMS with configurable text before the change of state of a digital input. The SMS message can be sent to up to 10 different phone numbers. Allows you to send a different text SMS, if desired, depending on the value of the digital input (for example, "alarm on" / "alarm off").

It is possible to configure the MTX-Tunnel to send alarm SMSs (with configurable texts) up to 10 telephone numbers, depending on certain conditions. For example, you can send an alert SMS when a digital input changes, when an analog input exceeds a certain value, etc.

#### Voice Call Alarms

In the same way as SMS alarms, it is possible to configure the MTX-Tunnel to generate alarms by voice call when a digital input is changed or when an analog input (0-50V or 4-20mA) exceeds a certain threshold.

#### MQTT Alarms

In the same way that alarms by SMS or Voice calls, it is possible to configure the MTX-Tunnel to send MQTT / S messages to an MQTT / S broker when a change of a digital input is detected, or an analog input varies true threshold etc.

#### Pulse Counters

All the digital inputs of the MTX modem can be configured as pulse readers, specially designed for Metering applications for reading water meters. The MTX-IOT-S model supports up to 8 pulse counters simultaneously.

#### Management of Digital Oputputs and relays

The digital outputs and relays of MTX modems can be configured in different ways: "manual" (to change the status of the output / relay by Telnet, MQTT, SMS,…), or to activate them by time, by timing, depending on the value of a digital input, or depending on the value of an analog input, or depending on the value of a modbus register of a slave modbus rtu device connected to the MTX, or when receiving a voice call, by astronomical clock, etc.

#### Full Control or MTX-Tunnel Using SMS, Telnet, MQTT/S, Modbus TCP

MTX-Tunnel allows you full control via SMS. AT commands can be sent to the MTX-Tunnel from a mobile phone (from any number or only from authorized phone numbers). This allows reading or changing the status of a digital input or output, changing the status of a relay, knowing the coverage remotely, obtaining the GPS position by SMS, reading / changing the modem configuration, etc.

The creation of custom ALIASes by the user is allowed. For example, if the ALIAS is created: "RELE1ON> AT ^ MTXTUNNEL = SETIO, 0,1" implies that the sending of an SMS with the text "RELE1ON" is interpreted by the modem as the AT command "AT  $\land$  MTXTUNNEL = SETIO 0.1 ", which will switch the GPIO0 output.

It is also possible to control the modem through remote AT commands through Telnet, through MQTT / S and even through Modbus TCP.

#### DynDNS

DynDNS is offered by dyndns.org, and can easily assign a DNS name to an IP dynamic address for free.

A SIM card can connect to GPRS/3G in 2 ways: fixed IP address or dynamic IP address. Dynamic IP

addresses are more common and cheaper in service. The problem is that the network operator assigns a different IP address when MTX-Tunnel establishes a GPRS/3G connection.

Using DynDNS you can associate a DNS name (yourdevice1.dyndns.org) to the IP obtained from Tunnel.

It is also compatible with the No-Ip service.

## Private DNS

One of the most important features of the new MTX-Tunnel is the fact that they send their current IP address when it's changed (after new connections). In a real scenario with thousands of remote MTX-Tunnel working with dynamic IP SIMs, using DynDNS is not feasible. So it is recommended a private server be used for this.

MTX-Tunnel is capable of informing with its IP every time it changes, or periodically, and it can do so against a server via TCP socket, it can also inform using HTTP GET / HTTP POST to a WEB server, or also sending information to an MQTT / MQTTS topic.

Besides sending the IP address, it is possible to send information about the modem coverage, FW version, digital/analog I/Os status, modem temperature, etc. in the same data frame.

#### Firewall

If enabled, all incoming connections on MTX-Tunnel are firewalled. This is a protection method for the Serial-GPRS tunnel, Web services and Telnet. Also any unauthorized IP addresses will be blocked. You can configure up to 10 authorized IP addresses.

#### Automatic Timing Synchronization

MTX-Tunnel does not need to set the time. It is done automatically. It uses two time servers, using GPRS. This is mandatory when using the Datalogger feature on MTX-Tunnel in timing schedules to automatically activate the gateway at a set time. It allows to use two protocolos: protocol TP (Time Protocol) and NTP (Network Time Protocol).

# Serial (RS232/485)-HTTP Tunnel

MTX-Tunnel can create an HTTP-Serial tunnel to access serial devices connected using a web page.

#### Serial (RS232/485)-SMS Tunnel

MTX-Tunnel can create a SMS-Serial Tunnel. This way, all of the text sent via SMS can be redirected to the output on the serial port of MTX-Terminal.

#### Ultra Low Power ULP Tunnel

MTX-Tunnel can be used with the MTX-IoT [4-S-N-N]-STD-N-ULP terminals and they are ideal in any application where consumption is critical as the modem and 4G/3G/2G are only connected for short periods of time at specific times.

#### FEATURES

Switch on the modem. Activate the 4G/3G/2G connection and the service (serial tunnel, WebServer, telnet, SMS …) periodically every X hours, where X can be configured. Switch on the modem and activate 4G/3G/2G session and services (serial tunnel, WebServer, telnet, SMS…) periodically at specific times/ dates, which can be configured.

#### Datalogger sending via HTTP/S, MQTT/S

MTX-Tunnel has the capacity of a datalogger, that is, to store data inside its flash memory and, in the event that there is 4G/3G/2G coverage, send it to a central server via HTTP/S or MQTT/S, avoiding data loss. All data is sent in JSON format along with the timestap of the moment of capture.

The MTX-Tunnel can act as a datalogger for:

Reading pulse counters

Reading of digital and analog inputs

GPS position reading

Reading of RS232/485 serial port data (that is, it is capable of storing and subsequently sending "generic" data captured by a serial port).

Modbus registers. The MTX-Tunnel is capable of acting as a Modbus hub for up to 20 Modbus RTU slave devices, periodically reading their registers, storing them inside, and sending them to a server via HTTP/S, MQTT/S

Wavenis sensor logs

#### **Security**

MTX-Tunnel is capable of establishing secure sockets with encryption enabled against an SSL / TLS server. Only possible for Socket TCP Client tunnel connections. It also allows the sending of telemetries by HTTPS and MQTTS.

As of MTX-Tunnel v10, if desired, it is possible to install / delete certificates from SSL Root CA servers. You can do it locally or remotely).

Also, starting with MTX-Tunnel v10, it is possible to install, if needed, a client SSL/TLS certificate on the modem itself. This ensures the authentication of the device.

MTX-Tunnel also allows encryption of the configuration file (see parameter MTX\_encryptedConfig) as well as block the flash memory of the modem (see parameter MTX\_mes)

# Modbus Equipment Monitoring

MTX-Tunnel is capable of periodically reading memory tables from Modbus devices (232/485 RTU series) and automatically sending them to a web server using a JSON object (http / https / mqtt / mqtts / ftp). If there is no coverage, 4G/3G/2G is capable of storing up to 1500 reading records in flash memory to send them when there is coverage, so as not to lose any data.

#### Integration of MTX-Tunnel in end applications. API

MTX-Tunnel can be easily integrated in a customer application as it can receive AT commands in the following interfaces:

COM1 (GPRS-serial tunnel can be active or not)

COM2 serial port

SMS

**HTTP** 

Telnet

Client GPRS TCP socket. When tunnel is created, AT commands can be sent

It is possible to execute both AT commands –standard and Cinterion proprietary ones- and MTX-Tunnel commands.

Read the API manual section for more information.

# <span id="page-21-0"></span>3. FAQ. MTX-Tunnel Basic Concepts

If still you have doubts about the new MTX-Tunnel please read the following FAQ section:

## What is the MTX-Tunnel?

The MTX-Tunnel is an embedded software application that you can order from your distributor which is already installed into the MTX-Terminal modem family:

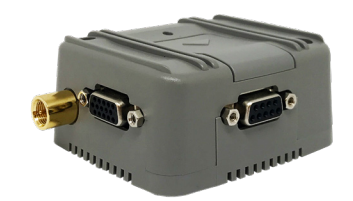

#### What is the MTX-Tunnel for?

The MTX-Tunnel can be mainly used to create a transparent serial Gateway (or tunnel) 4G/3G/2G/ GSM (RS232/485). If you already have a machine or device with a serial port and want to control them remotely as if it were physically connected to your computer, MTX-Tunnel is the solution you need.

This is the scenario: serial equipment (RS232/RS485) connected to a PC to read/write data…

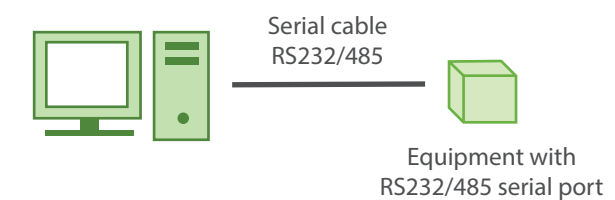

With GPRS-Serial MTX-Tunnel gateway, the above scenario is shown in the following example. Now your PC has to establish a TCP/IP connection using MTX-Tunnel. Then, EVERYTHING you send to this TCP/IP connection will be sent to the equipment's serial port by MTX-Tunnel. On the contrary, all of the information in the equipment's serial port is sent to your server using the GPRS network.

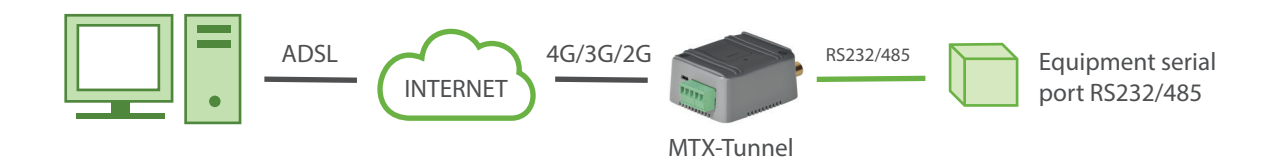

This feature (serial gateway 4G/3G/2G) is one of the many features that the MTX-Tunnel allows. Check the examples listed in this guide to grasp all the posibilities.

# Is MTX-Tunnel needed at the PC server's side?

It depends, but in general, it is not needed at the PC server's side 99% of the time.

Not needed: If you already have your PC control software and have the option to connect via TCP/IP or UDP, a modem with MTX-Tunnel is not needed. Just configure the IP and the TCP port of the remote MTX-Tunnel and your PC will use the existing Internet connection to send and receive data remotely.

Not needed: If your PC control software does not have the option to connect using TCP/IP and the only option you have is to choose a COM port, the MTX-Tunnel modem is not needed. There are some freeware drivers for your operating system as Windows can emulate a COM port. Once this free driver is installed, a virtual COM (like COM100) will be installed in your PC and you must point to the IP and TCP port of the MTX-Tunnel remote. You must choose this virtual COM in your PC software. Please contact iotsupport@ mtxm2m.com for more information about recommended emulation COM-TCP drivers.

Needed: If you need a "serial cable replacer" because you have to communicate two RS232 serial devices remotely and neither is a PC, i.e. you cannot install a virtual COM port because there is no operating system, you will need two MTX-Tunnels, one in each end. This is the scenario:

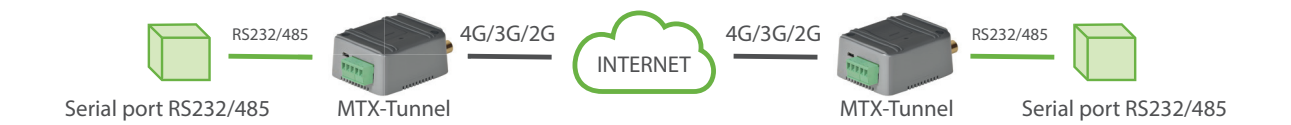

#### Who starts the connection?

MTX-Tunnel has the following modes TCP Server, TCP Client and UDP.

TCP Server mode. MTX-Tunnel is waiting to receive incoming connections. This means that the remote device (PC server) will start and establish the 4G/3G/2G - Serial Gateway. (In newer versions of MTX-Tunnel, a temporary client socket can be created when there is no connection available and MTX-Tunnel receives data via the series port

TCP Client mode. The MTX-Tunnel will start the TCP gateway. It will connect to the configured IP port of the server PC AND establish the GRPS-Serial Gateway automatically

UDP mode. UDP is not oriented to connection protocol. MTX-Tunnel just waits for the UDP packet and sends them to the serial port and vice versa. The data present at the serial port is sent to a PC via UDP

Check the examples in the Annex 1 and 2 for more information.

#### It is mandatory to be permanently connected to GPRS?

No, it's not.

If your application requires it (99% of the cases), the modem can always be connected to GPRS/3G. Remember that network operators will bill the data volume, not time.

If you do not need MTX-Tunnel to be connected 100% of the time and you want the connection to be sporadic, MTX-Tunnel can be activated in these ways:

Missed call from authorized phone number

Incoming SMS with the text "mtxtunnel on" from an authorized phone number

By a change on the level of an input

If the analog input is higher than the configured limits

With any date/hour scheduled timing

Just when data is present on RS232 port (only in TCP Server mode)

#### So… how long is MTX-Tunnel active for (GPRS/3G connected)?

It is configurable by the GPRS timeout parameter. You can specify the time in minutes after which, if no GPRS connection is detected, MTX-Tunnel will close the session.

## I want to use MTX-Tunnel as a TCP Server so I can connect to it periodically from my PC. Will I need a SIM card with a fixed IP?

It is not mandatory. There are various ways of finding out the remote IP if using SIMs with normal dynamic IP addresses. You can either make a missed call or send an SMS with the word "mtxtunnel on" to the remote MTX-Tunnel equipments. MTX-Tunnel will reply with an SMS including the IP obtained at this moment in time.

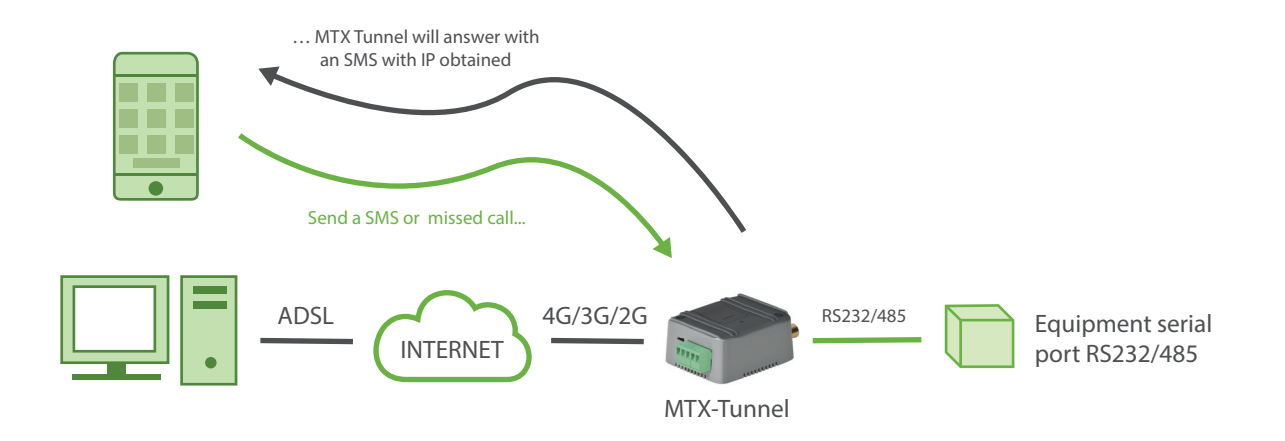

The new MTX-Tunnel is DynDNS featured. DynDNS is a service allowing you to associate a DNS name (like modem1.dyndns.org) to the IP obtained by MTX-Tunnel. For now, you can use this service for free: www. dyndns.org. It is also fully compatible with the free service offered by No-IP (www.no-ip.com).

Keep in mind that these services are NOT offered by MTX-Tunnel; we do not offer support and we are not responsible for these third party services.

# I found that in my case I'm going to use thousands of MTX-Tunnel devices. I cannot use missed calls or SMSs to work out IP addresses. I do not want to use DynDNS as it can be difficult to handle and even costly. What can I do?

The MTX-Tunnel can inform the server PC every time an IP address changes.

You just need to enable a configuration parameter so that each time MTX-Tunnel changes the IP it will

send frame data to a server PC with the following information: IMEI, the newly obtained IP and an optional user-configurable text.

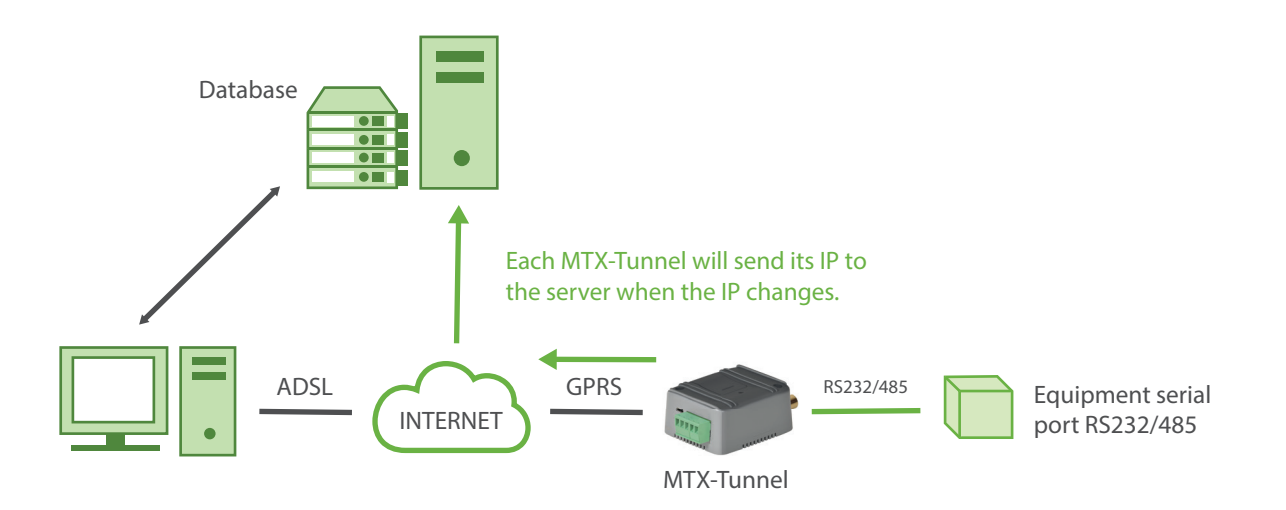

# Is it possible to send the new IP to a Web server? I'm more familiar with Web programming – ASP, PHP – rather than TCP-IP sockets. I'm thinking about using a database. Is this possible?

Yes, it does support this protocol conversion.

# And via MQTT/MQTTS?

Yes, it can configure a TOPIC in the MTX-Tunnel to inform about the IP change (it can include other data like the digital inputs status, counters, analog inputs, etc.). Check the parameter DNS\_mqttTopic.

# MTX-Tunnel can be installed on several Cinterion-based modem terminals like MTX-65i, MTX-IND, MTX-IND-V1, MTX-65i-ULP, MTX-65i-GPS-V6, MTX-65i-RS485, as well as the 3G versions. What are the differences between them?

For the majority of applications, the MTX-65i is suitable.

If you require RS485 serial communication, you will need a MTX-65i-RS485 modem. If you require the remote activation of relays, or to be able to remotely read 4-20mA, the recommended modem is MTX-IND.

If power consumption is critical, use the MTX-65-ULP modem as it can be completely powered-off (consumption is around 2uA) except in the configured situations.

If you need some extra features like GPS positioning or GPRS series gateways, you should choose either the MTX-65i-GPS-V6 or MTX-65i-GPS-V7 series modem.

Obviously, if you require data at high velocity, the 3G versions of these models can be used.

# You are talking about relays, analog inputs… Is MTX-Tunnel not a Serial-GPRS Gateway?

MTX-Tunnel is a serial-GPRS Gateway but can also simultaneouslycontrol digital inputs/outputs, analog inputs, relays, GPS receivers, and devices connected to SPI/I2C, as well as read modbus series devices and 868MHz radio devices.

For example,the MTX-Tunnel can remotely read a digital input or commute remotely with a relay. It can also send automatically, at a pre-configured time of every X seconds,

Also, it can send automatically, at a pre-configured time of every X seconds, the status of all inputs/ outputs or the GPS position to a server PC or WebServer via HTTP/S GET or HTTP/S POST) or via MQTT/S, etc. SMS messages can also be used. It can also remotely read a sensor connected to SPI or I2C. See the example annex for more information.

#### I've read about sending AT commands using a TCP/IP connection. Can I use an AT command to change the value of a digital output?

Yes, you can send AT commands via TCP/IP; you can also send them from a normal modem, via serial ports or you can send them via SMS. You can also activate relays or read or write digital input/outputs on your Web page (see API section 7 and example scenarios)

#### So I can activate a relay using a SMS, but… it is impractical because the AT commands are not intuitive nor easy to remember.

Yes. It is possible to send AT commands via SMS and therefore activate a relay; however, it is not necessary to send the exact AT command. MTX-Tunnel supports ALIAS which means you can configure the modem to understand the SMS with the text "RELE1ON" as the command "AT^MTXTUNNEL=SETIO,0,1" which would communte RELAY1 associated to GPIOO. Up to 10 ALIAS strings can be created.

#### Could I control two RS232 external devices with one terminal?

Yes, you can. MTX-Tunnel can control two RS232 external devices with just one SIM card. MTX-Tunnel will create two serial-GPRS tunnels running in parallel.

Just remember that the MTX-65i, and MTX-65i-ULP modems only have the TX and RX lines and therefore the secondary port cannot use flow control because the do not have the CTS and RTS lines; they only have the TX and RX lines.

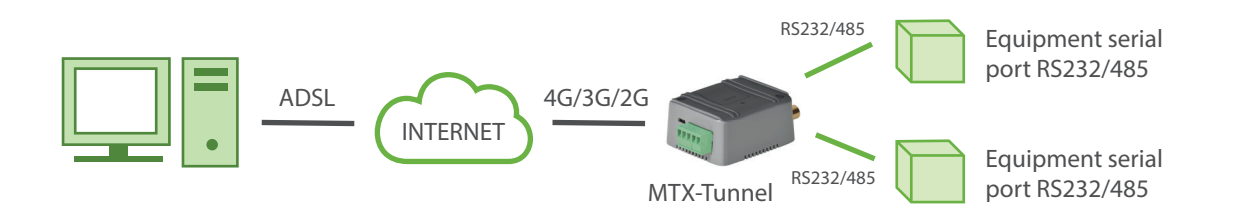

#### What about using the MTX-Tunnel on a GPS modem? Can I use it for fleet management?

It is not intended for professional fleet management. The possibility of installing the MTX-Tunnel on a GPS modem exists so that the GPS position can be read in any given moment, i.e. the location of the modem

can always be known, be it through requesting it via IP, WebServer, Telnet or SMS.

MTX-Tunnel can be configured to automatically send the GPS position every X seconds. However, MTX-Tunnel doesn't internally store the position in the Flash memory, meaning that if there's no GPRS network and the GPS position can't be sent in the moment, the positions won't be stored for sending when the network coverage is restored. This is a typical application if GPRS coverage is lost. Therefor, it can only be used for basic fleet management as professional systems store the GPS position points like a data logger for future sending.

# What is WebServer used for?

MTX-Tunnel WebServer which is included can be used to read the digital input/outputs or analog inputs and to change digital outputs easily on a PC (connected to the Internet) using a standard Internet browser.

Not only this, you can remotely see and modify the MTX-Tunnel's configuration parameters. Also you can execute AT remote commands, like network coverage (using the command AT+CSQ), check incoming SMS, etc.

#### What is Telnet used for?

You can basically do the same with the Telnet service in MTX-Tunnel as you can with WebServer but it is more commonly used for third party application integration. Please read the TELNET and API section.

If you are unsure about whether to use WebServer or Telnet, we recommend Telnet since the remote access is much quicker.

#### I'm worried about unauthorized access using WebServer or Telnet.

MTX-Tunnel has an internal firewall which can be activated. Then MTX-Tunnel will only accept connections from previously configured IP addresses. Any other IP addresses will be blocked. Check the parameters FIREWALL\_ in this guide.

## For maintenance purposes, I would like access to MTX-Tunnel at any time and in any location, from any IP address.

In this case Firewall WebServer can be disabled, but we recommend protecting the WebServer with a user Login and Password. MTX-Tunnel can work with or without a Login/Password (public WebServer). The same applies for Telnet.

## And if I do not have a SIM with public IP, and I cannot connect via Telnet or Webserver to the modem, how do I manage it?

Via MQTT/S. With MQTT it is not necessary for the modem to have a fixed address, much less a public address. With MQTT, you can send AT commands to the modem remotely and get responses. See the MQTT\_ parameter section for more information and Example 9.1 of this manual.

#### Could I or somebody else receive an SMS when an input changes, like alarm detection?

You can configure MTX-Tunnel to send special and configured SMS text strings to up to 10 configured different phone numbers. The SMS text can be configured in different text strings related to digital or analog input. It can also send an MQTT message to the server.

# MTX-Tunnel is a 4G/3G/2G-Serial tunnel Gateway. What is a SMS-Serial tunnel? Do you have some examples?

SMS-Serial Tunnel: You can define a key text, for example "MTX", so that when you send an SMS with that key at the beginning, such as an SMS with the text "MTX 12345", the MTX-Tunnel forwards your serial port "12345", collect the response from the serial device connected to the MTX-Tunnel and forward it with another SMS.

#### I need a low power application terminal modem. What can MTX-Tunnel do?

It allows the modem to be switched off completely until an event happens. This way the power consumption is about 2 uA. The modem is off and cannot do anything. It cannot receive calls, SMSs or communicate at all. Therefore an event needs to happen.

This event can be a digital input level change or a periodic alarm. As an example, MTX-Tunnel can be configured to wake up every 24 hours, send the telemetry (all the inputs values, RS232…) and after five minutes of being awake in case it needed to communicate with a serial equipment connected to the MTX-Tunnel, the terminal will be automatically switched off for another 24 hours.

Is it also possible to define scheduled wake up tasks. For example, the modem can wake up for X minutes every day at 10.00 AM or only on the 1st and 15th days of the current month at 08.00am and 08.00pm, or as needed.

# If MTX-Tunnel can be woken up in a configured time, does this mean that there is clock inside? But you can also say that it's powered off. Please explain.

ULP modems have their own Real Time Clock that allows to them to wake up at a configured/scheduled time/date.

# Does the clock lose time? How can I assure that it always keeps time? that there is clock inside? But you can also say that it's powered off. Please explain.

MTX-Tunnel includes time synchronization via 4G/3G/2G; in fact, it is mandatory to use it if the RTC is to be used. This way, each time a connection to the 4G/3G/2G is made, another is also made to a time server to synchronize the time and ensure it is always accurate (to UTC time). It is also mandatory to use the time server when using the Datalogger function that is included in MTX-Tunnel.

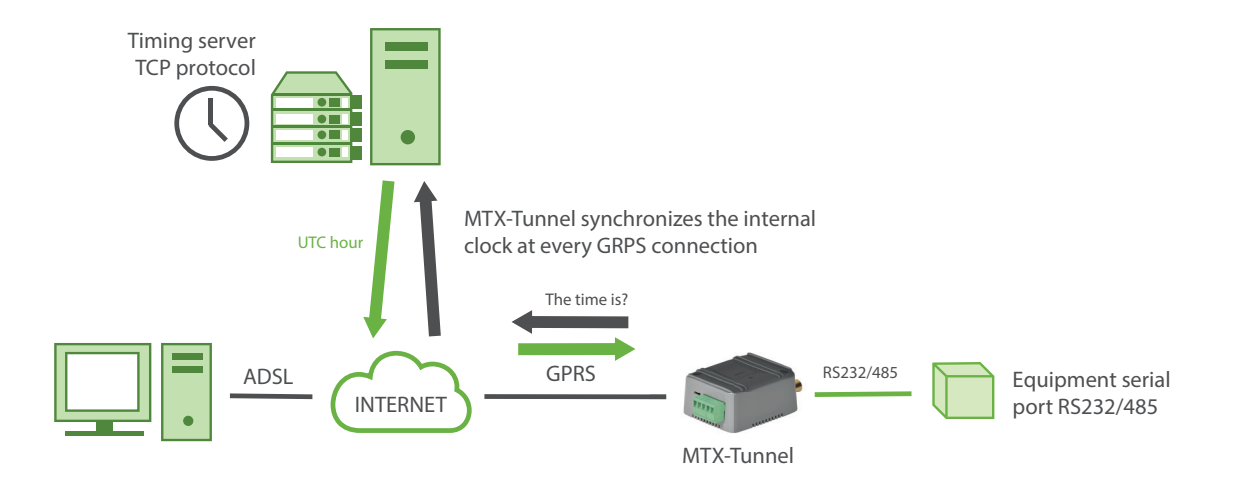

For time synchronization it is possible to use TP or NTP servers. You must specify it in the MTX\_TPProtocol parameter.

## What about SSL security? How does it work?

For some sensitive applications you can use SSL / TLS communications if you want. Through SSL / TLS your data travels encrypted. It is only possible to use SSL / TLS when the modem is configured in TCP Client mode and the Server PC to which the MTX-Tunnel is connected is prepared to support SSL sockets under the specifications:

TLS Protocol Version 1.0 as RFC 2246.

SSL V3 as The SSL Protocol Version 3.0

WAP(TM) TLS Profile and Tunneling Specification as WAP-219-TLS-20010411-a

It is also possible to send data via HTTPS for sending telemetries over secure web servers. Same to send data via MQTTS.

From the MTX-Tunnel v10 on it is also possible to include in the modem up to 10 SSL Root CA certificates, as well as an SSL client certificate if needed.

#### What does "API" feature mean?

API is mainly a way to integrate MTX-Tunnel in end user application. Basically it is like a special AT command end user. It can be easily integrated in a web page and can also switch a relay (change an Output) for example.

API could also be used to remotely access the MTX configuration and send AT commands at the same time without knowing all of the configuration parameter syntax.

#### Please explain what MTX-Tunnel is able to do with a Modbus device connected to serial port on MTX-Terminal.

MTX-Tunnel is capable of periodically and autonomously interrogating a modbus rtu device connected to its serial port, it stores the variables in memory and will send them to its HTTP server or MQTT broker using a JSON object. If there are shipping issues, coverage issues, or whatever, you can store up to 1,500 readings for forwarding when modem connectivity issues are resolved.

#### Is it possible to access the advice via GPRS and GSM at the same time?

Indeed, since MTX-Tunnelv7.11 it has been possible to establish gateways with both at the same time, but GSM calls have priority. A typical is example is that of an energy operator (Endesa, Iberdrola…). They could want daily access to a meter to take a reading via GSM but you also want to be able to access the meter but via GPRS, MTX-Tunnel allows you to do this. Remember that to receive analog calls you must configure the modem to work in 2G mode with the parameter. 4G modems do not have the GSM calling feature.

#### How to configure a specific scenario?

The new MTX-Tunnel has a lot of configuration parameters, more than explained in the FAQ section. Take a look in the configuration section.

Next you can find step-by-step MTX-Tunnel examples of first configuration scenarios; they are very useful for you for first hands-on usage.

In the Annex there are lots of examples of scenarios with the appropriate configuration to get MTX-Tunnel working. Try to find the closest scenario to you and review the copy & paste selected configuration, it's nothing more special than that.

If you have specific questions contact the support line iotsupport@mtxm2m.com.

# <span id="page-30-0"></span>4. MTX-Tunnel Configuration

In this section you will create your first GPS-serial tunnel and we will guide you through every step of the procedure. You will create a TCP server tunnel, connect from your PC and transmit/receive data.

#### You Need

- PC with Windows 2000 or XP operating system possibly with an RS232 serial port. If you have a PC without an RS232 serial physical port, you can use a common USB-RS232 converter
- An RS232 serial cable to connect MTX-Terminal to the RS232 PC port. The cable must be pin to pin connected (pin1-pin1, pin2-pin2, pin9-pin9). Do not use a null-modem cable (crossed connection)
- Cinterion MES (Module Exchange Suite) application software which is free, please ask for the download link.

https://www.dropbox.com/s/rw4tswmpmlbkkz4/mes\_2.7.0.0.zip?dl=0

• If you use a USB cable instead of an RS232 cable, you will need the modem drivers. If you do not have them you can download them from the FTP or request them at iotsupport@mtxm2m. com

#### MES Installation & Configuration

#### MES application. What is needed for?

MES software will allow you to see your MTX-Terminal modem as a memory stick.

MES means "Module Exchange Suite" and it is a Cinterion application.

MTX-Tunnel application is stored inside the flash memory of the terminal. To access to the flash memory you need the MES application so you need to extract and edit the "config.txt" file.

-IMPORTANT NOTE. In the previous version of MTX-Tunnel, the configuration file was MTX-Tunnel.jad. On MTX-Tunnel do not use/edit this file.

The MTX-Tunnel configuration file is "config.txt" file. After being extracted from the internal terminal memory you can edit it with a normal text editor, like Windows Notepad.

After editing this file you have to copy it again into the terminal's internal memory using MES application software.

ATTENTION. MES application MUST be configured BEFORE using it for the FIRST time

#### How is MES application configure?

After installing the MES application, you have to configure it. This MES application needs to know the COM serial port of your PC, which is connected to MTX Terminal modem.

Go to "My Computer" and look for a blue icon.

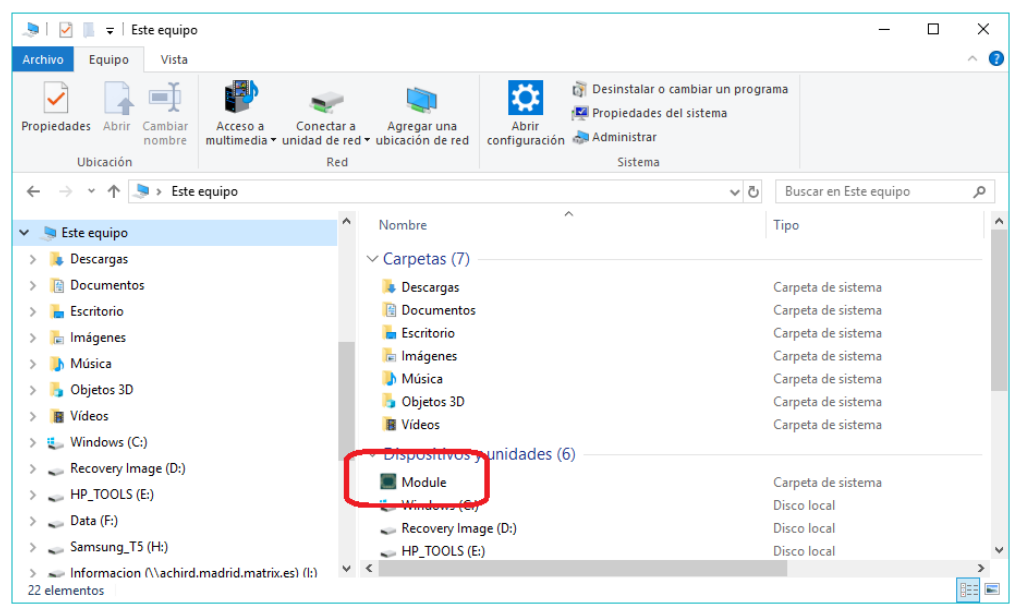

Right "Click" this icon and select "Properties". Then, select COM port in "Port" section.

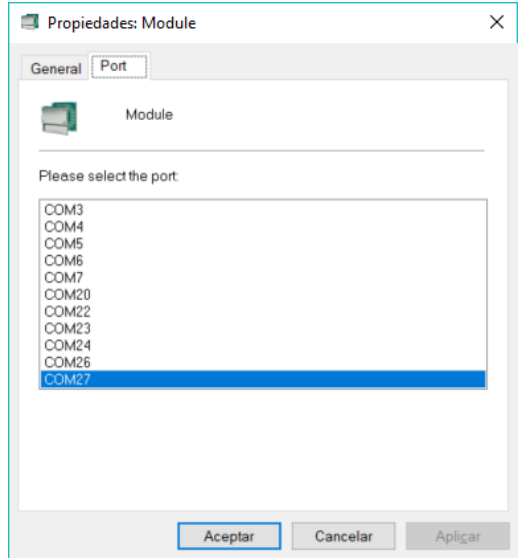

You can see the COM ports available in your computer. From this list select the COM port which the MTX terminal modem is connected to and then "Click" on "Apply" button. Now the MES application is configured. This step is not needed if you do not change the COM port to another available one.

If instead of connecting your computer using the modem DB9 connector you prefer to connect it via the microUSB connector, you will need USB drivers.

For MTX-3G versions:

https://www.dropbox.com/s/bdxcm1ec9qrbavb/EHSx%20Driver%20v1113.zip?dl=0

#### For MTX-4G versions:

https://www.dropbox.com/s/77ebcwmeqd8zmz2/ELS61.rar?dl=0

Once the drivers are installed, Windows will show several virtual COM ports. For MTX-3G versions, choose port 4 or 5 (in this case they are the ports COM27 and COM28).

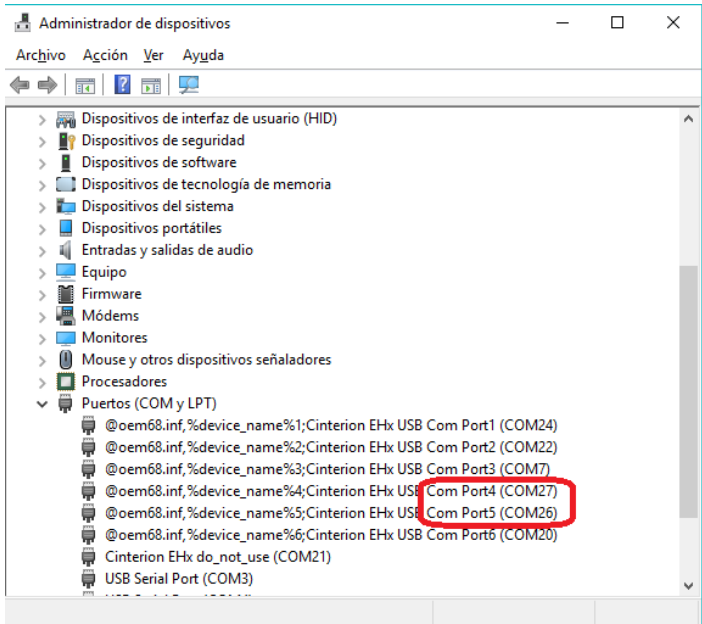

In case of MTX-4G versions, choose port 1 or 2 (in this case they are the ports COM65 and COM64).

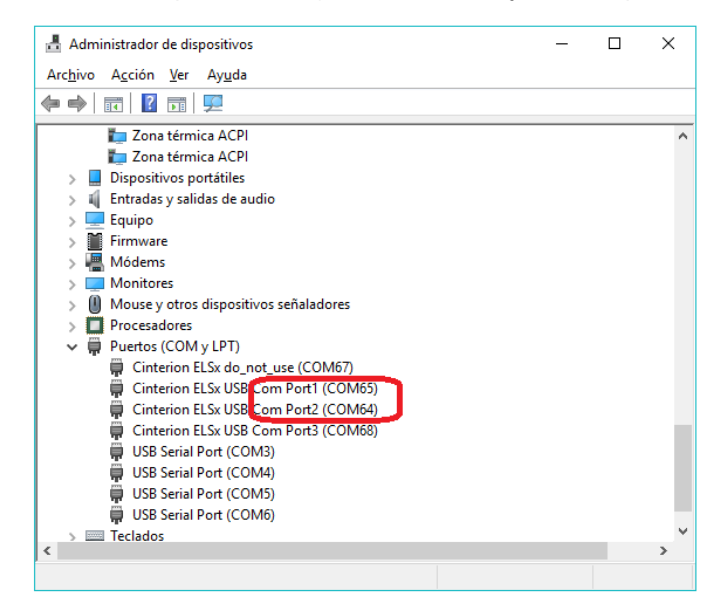

## FIRST MTX-Tunnel Configuration

If you are not familiar with MTX-Tunnel, we recommend you do this test configuration to learn about the "MTX-Tunnel TCP-Server" scenario. Follow these steps:

- Do NOT apply power to MTX modem terminal. Do not insert a SIM card into MTX Modem. Open the SIM holder.
- Connect the terminal modem to the computer using a normal RS232 cable (not null modem).
- Apply power to the modem and wait at least 10 seconds.

Then, if the modem does not have a SIM card, MTX-Tunnel enters into CONFIGURATION mode.

• Please "double click" on MES icon in "My computer". This screen will appear:

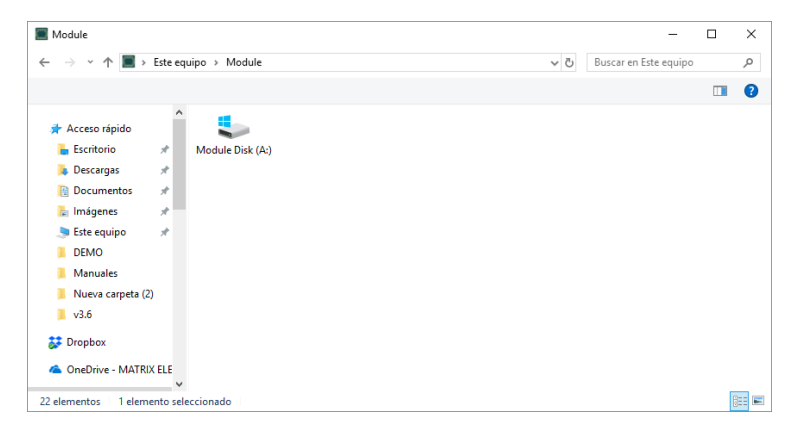

• Please "double click" into "Module Disk A: /" (or press ENTER) to see files into MTX-Terminal modem memory.

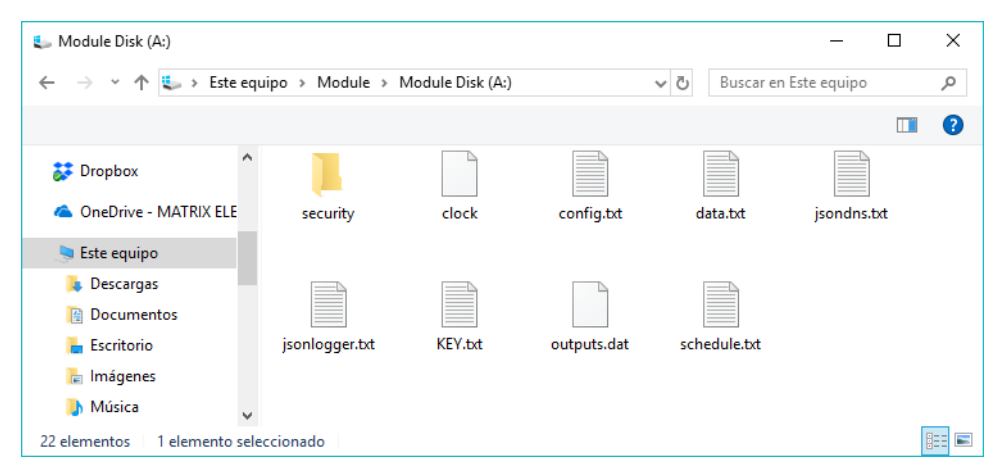

• If you can see the files, copy/paste "config.txt" into a hard disk computer directory to edit it. This is because this file cannot be edited in this memory; you have to do in your computer.

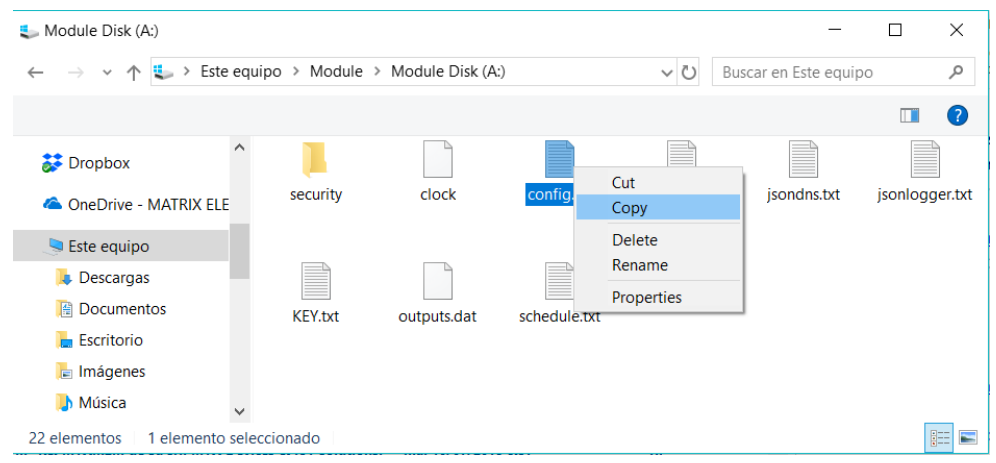

• Open the "config.txt" file with Notepad. The "config.txt" configuration file contains the main information for running MTX-Tunnel application correctly. Write this configuration as follows:

MTX\_PIN: 0000

MTX\_mode: server

MTX\_urc: on

MTX\_model: 199801436

GPRS\_apn: movistar.es

GPRS\_login: MOVISTAR

GPRS\_password: MOVISTAR

GPRS\_timeout: 0

GPRS\_DNS: 8.8.8.8

TCP\_port: 20010

COMM\_baudrate: 115200

COMM\_bitsperchar: 8

COMM\_autorts: on

COMM\_autocts: on

COMM\_stopbits: 1

COMM\_parity: none

FIREWALL\_enabled: off

SMS\_allPhones: on

For the first time please just modify the blue marked fields.

MTX PIN parameter: please write your SIM Card's PIN number to be used. If it doesn't have a PIN, write 0000.

In MTX, model please write which MTX-Terminal you're going to use (you will find the name on the sticker on the bottom of the modem). It is preferable to use the P/N (9 digit number) that you will find on the same sticker.

It is also IMPORTANT to modify and write the GPRS\_apn, GPRS\_login, GPRS\_password parameters of the 4G/3G/2G SIM card network operator.

We recommend that you use your common or familiar/popular SIM card for this first "handson" use, like Movistar or Vodafone. We have noticed that other not well-known network operators use Proxies and block entry connections (in same way the ADSL router in your home/office does). Otherwise, you will have to use NAT.

Low cost or virtual operators can be used for client connections/configurations (MTX\_mode: client) but not for Server connections/configurations (MTX\_mode: server) like we do in this example because incoming connections are blocked.

Please check with your operator if Proxy is used.

- Save the changes in the "config.txt" file and copy it into MTX terminal memory using MES to overwrite the old one.
- After this please switch off or remove the power from the modem. Insert the SIM card and close the SIM holder. MTX-Tunnel is now ready to use.

#### Testing MTX-Tunnel Configuration

• Open a HyperTerminal or another similar terminal application like putty. Configure PC R232 serial port with the same value MTX has; i.e. the same as the "config.txt" example (115200, 8, N, 1 and HW flow control).

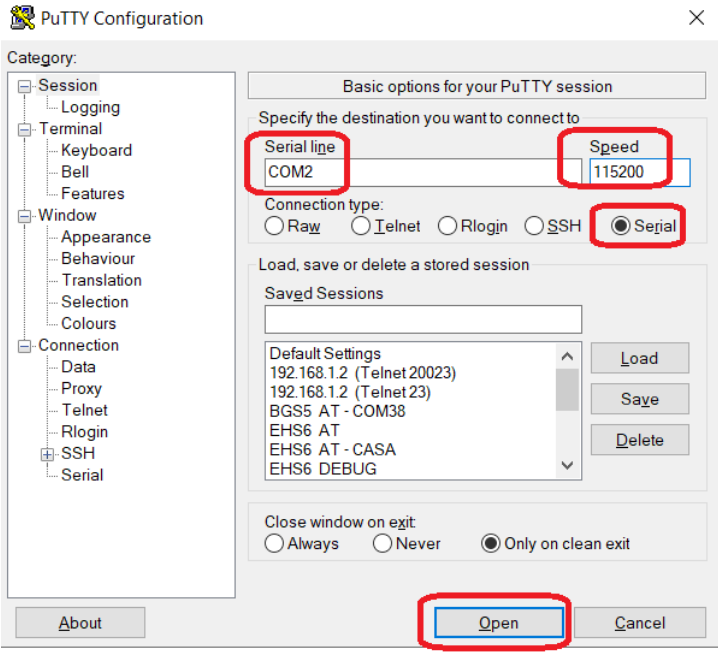
• Then, apply power to the modem connected to the computer. You will be able to see the green LED flickering slowly which indicates that the terminal is looking for GSM network registration. After a few seconds (not more than 60) you will see the LED flickering with a fast 1 flash every 4 seconds. This indicates that the terminal is registered with the GSM network. After a few more seconds you will see a blue LED turn on. This means that the modem is connected to the 4G/3G/2G network and has an IP from the operator (Note: the configuration of the LED behavior can change. Check the section of configuration parameters: MTX\_blueLEed, etc.)

You can also check in the HyperTerminal window application (MTX\_urc is on) messages from MTX-Tunnel. You can check that the IP shown is the IP that your network operator has assigned. Now MTX-Tunnel is READY. It is waiting for incoming connections in the 20010 configured port.

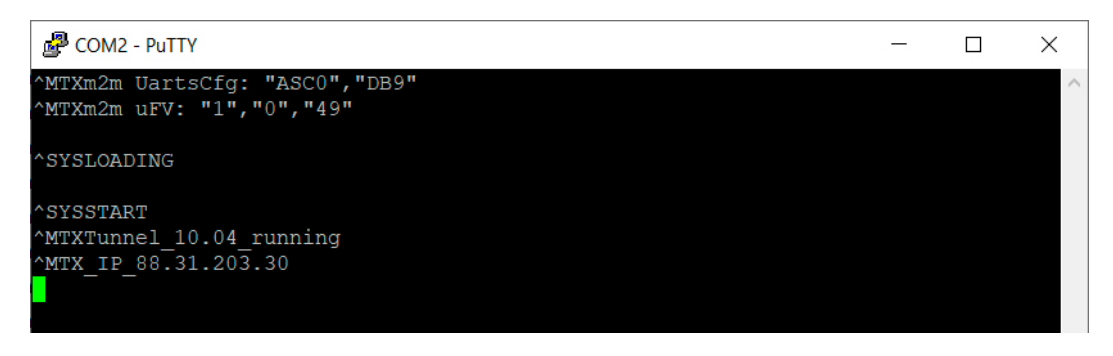

• Open ANOTHER HyperTerminal session (putty). Now, do not use the COM port option, choose the TCP/IP Winsock option and specify the IP address above and the 20010 TCP port.

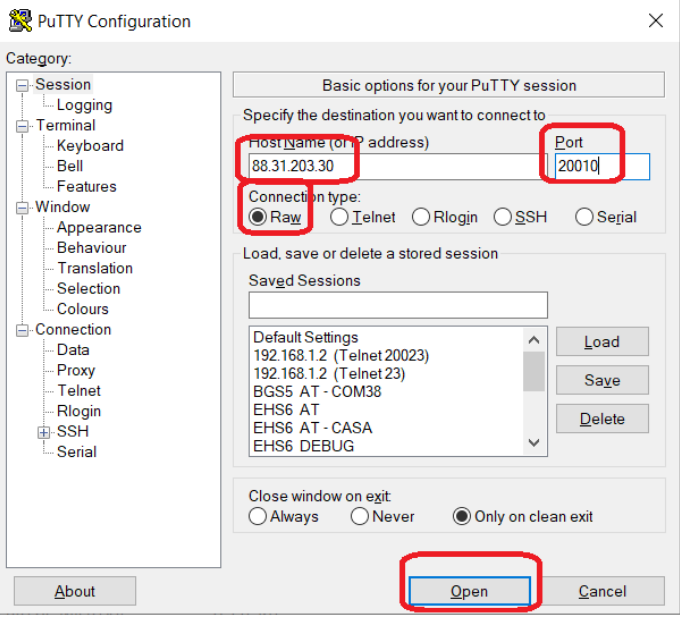

• After pressing the "Open" button you will see that you are connected to MTX-Tunnel using the serial port in the HyperTerminal window. The GPRS-serial gateway is done. You will see the message ^MTX\_CONNECTION\_ESTABLISHED indicating the entering TCP connection.

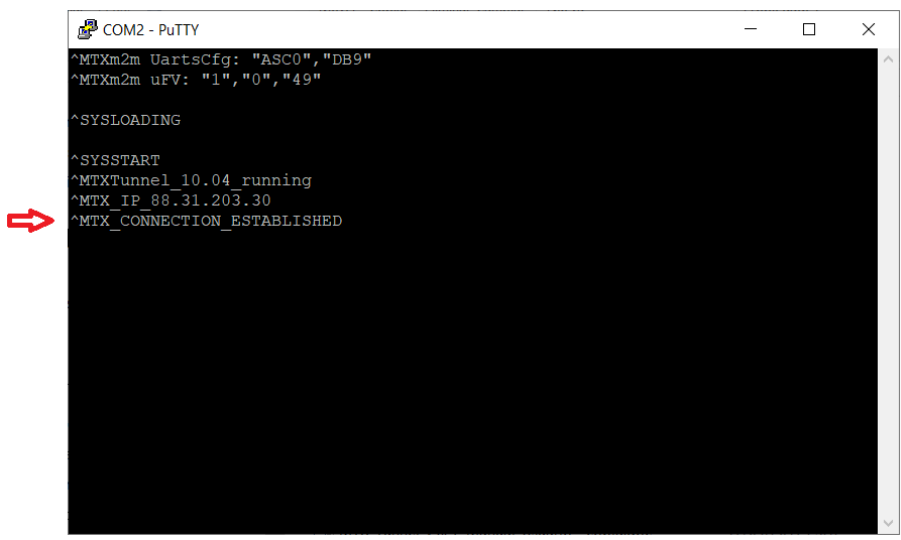

• Now, everything you write in the second HyperTerminal window is received by MTX-Tunnel and sent to the COM serial port. If you write (send) "HOLA, COMO ESTAS" from HyperTerminal TCP/IP WinSock connection, it is received in the other MTX-Tunnel HyperTerminal window.

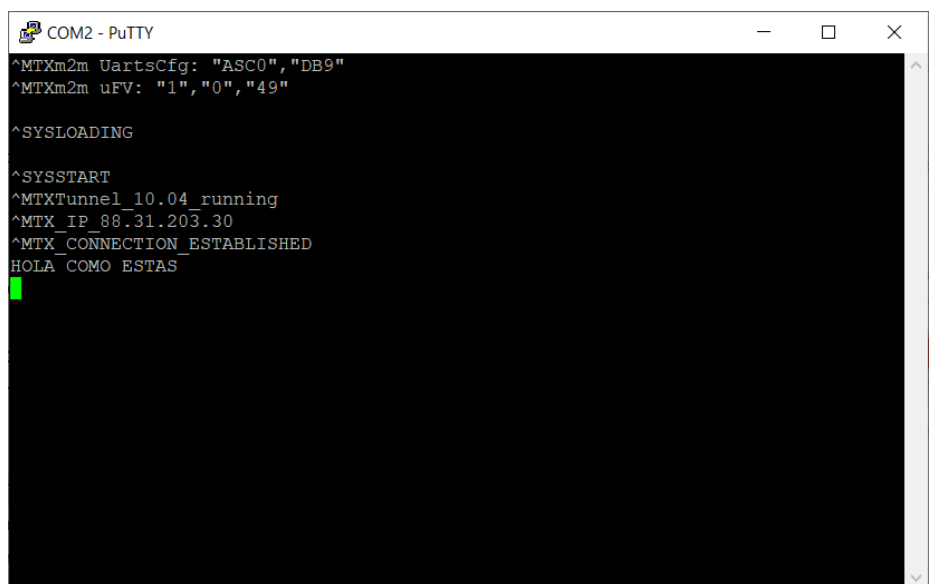

In summary, now you have created your first GPRS/3G -- serial Gateway tunnel, like the following picture:

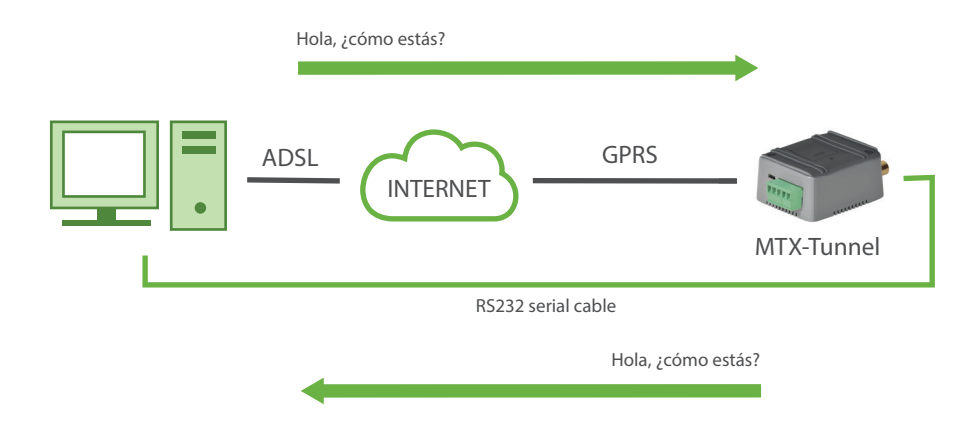

# 5. Webserver Service

With MTX-TUNNEL version 5.0 WebServer is included. If enabled, you will be able to remotely access the GSM modem terminal with MTX-TUNNEL if your PC connected to the Internet.

To access WebServer, open an Internet browser –we recommend Microsoft Internet Explorer-on any PC and introduce the MTX-Tunnel IP address or DNS if the DynDNS feature is activated. See next picture.

If you specified a Login and Password configuration parameter, this is what the WebServer will ask for at first.

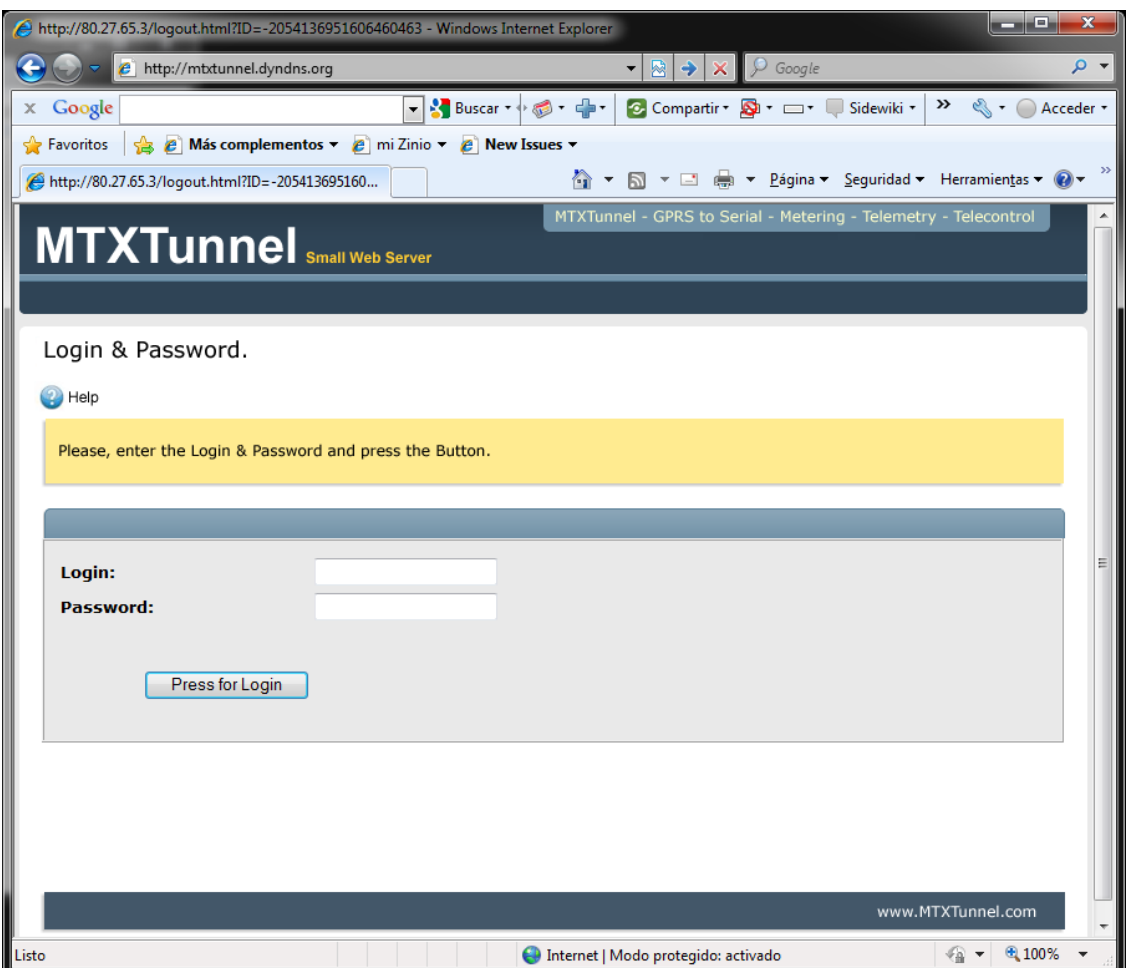

After the login and password are checked, the next page is WebServer Status. You can find MTX-Tunnel information such as the firmware version, Cinterion model information and GPIO/Analog status/value.

Please notice the next example. GPIO3 & GPIO4 are configured as output. In "value" label there is a link where you can remotely change the value just by clicking your mouse.

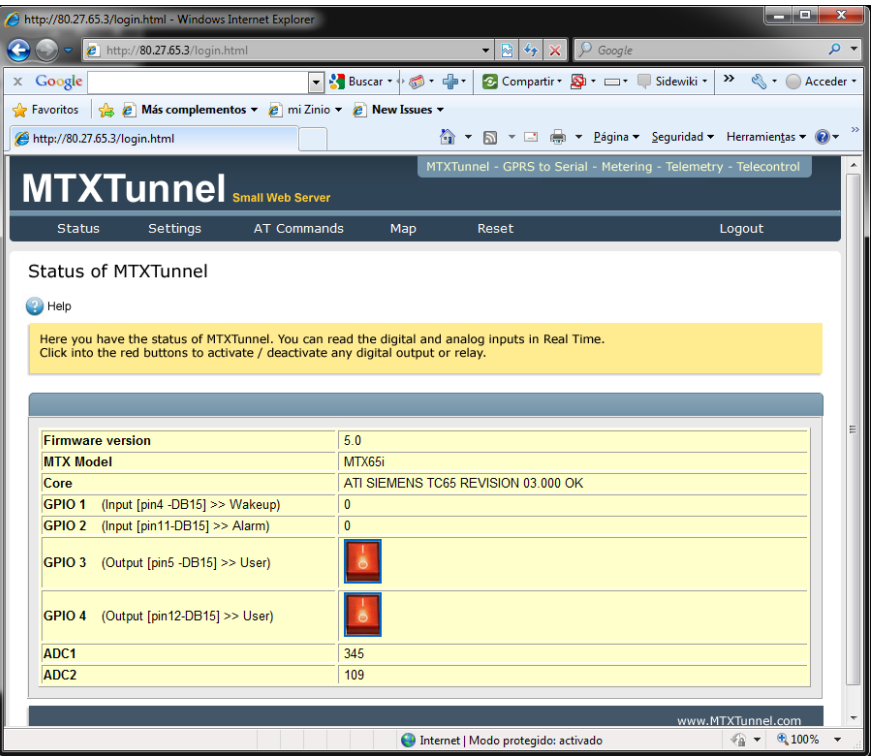

On the Setting menu label you can see and change any MTX-Tunnel configuration value. Any value must be done one by one because it is designed only for punctual changes. Click on Reset to reset the terminal modem and use the new configuration. It is recommended to use Telnet or MQTT/S instead of a Web Browser.

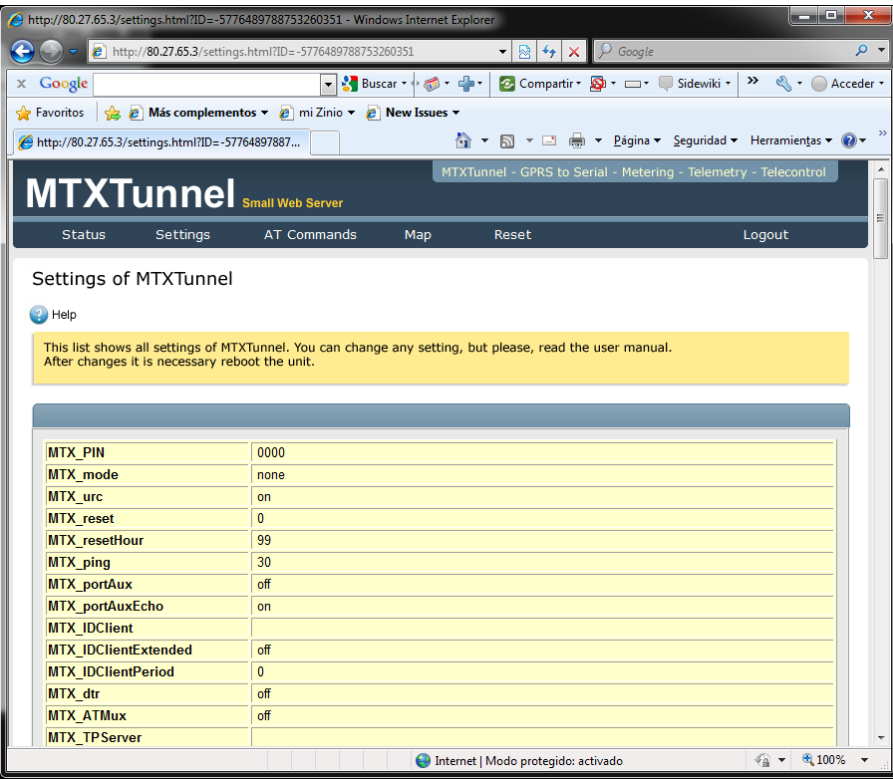

AT Commands page is intended for the remote execution of AT commands. As an example, AT+CSQ command value is shown below:

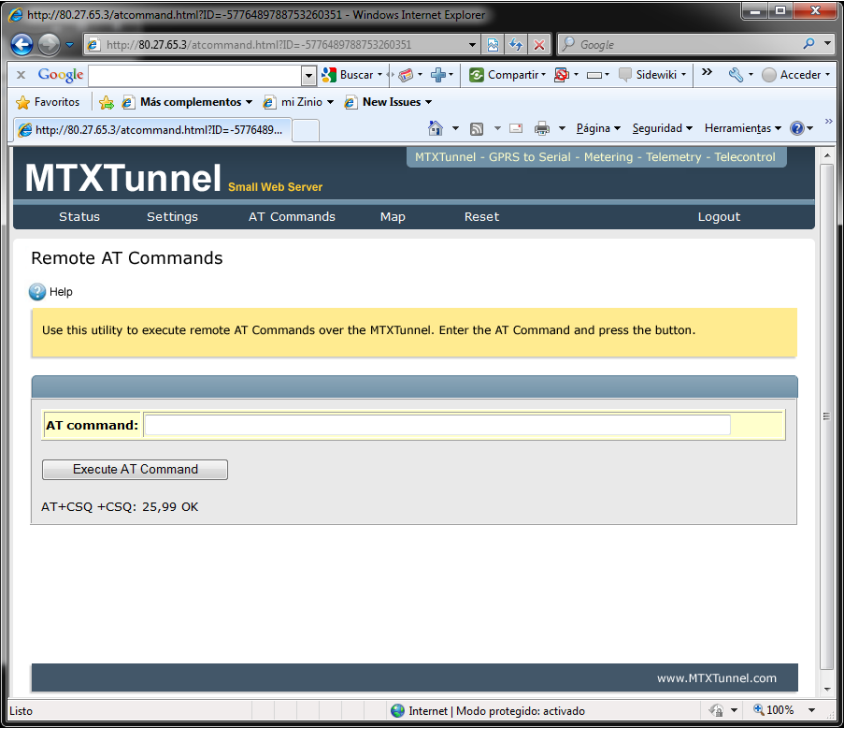

Maps. In this section you can see maps. MTX devices can use GPS or cell network positioning.

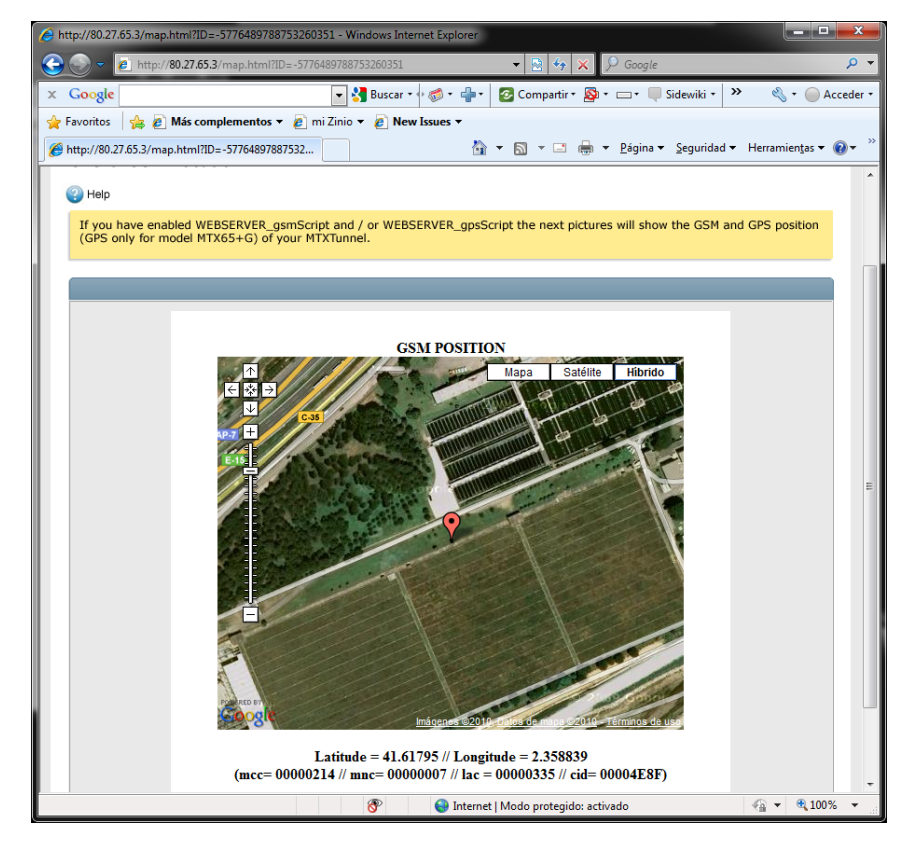

Reset menu will save configuration values and it resets MTX-Tunnel.

Logout will close the session.

There are 3 important configuration values in "Settings" related to the embedded MTX-Tunnel WebServer:

WEBSERVER\_skin WEBSERVER\_gsmScript WEBSERVER\_gpsScript

Read the description of configuration values in this section for more information.

# 6. Telnet Service

MTX-Tunnel features a small Telnet server. If enabled, you can remotely access MTX-Tunnel with any Telnet client. It is recommended to use Telnet to access MTX-Tunnel remotely; it is faster and effortless compared to WebServer.

To access MTX-Tunnel Telnet, open the MSDos console in your PC and specify the IP address obtained by MTX-Tunnel. DNS can be used instead if DynDNS has been activated. You can also use the freeware Putty to connect via Telnet.

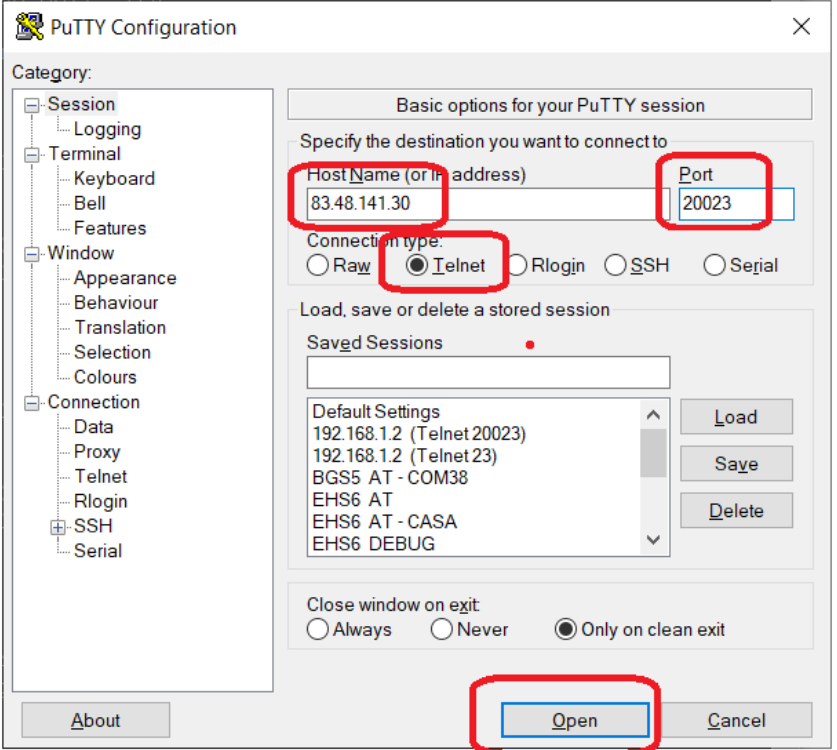

In the following example the default screen will be a LOG IN prompt.

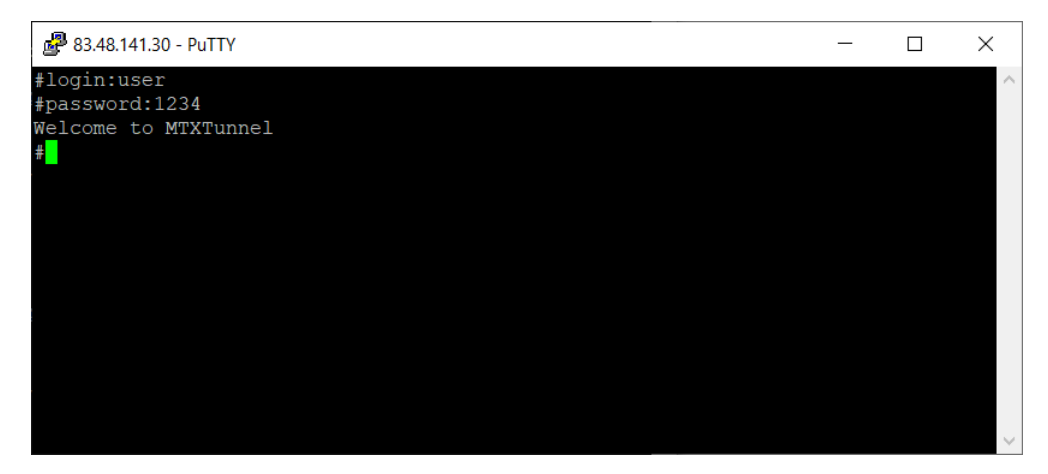

After the user and password are checked you can send AT commands to MTX-Tunnel. These commands can be modem standard ones or special ones, like to check network coverage with AT+CSQ command, etc.

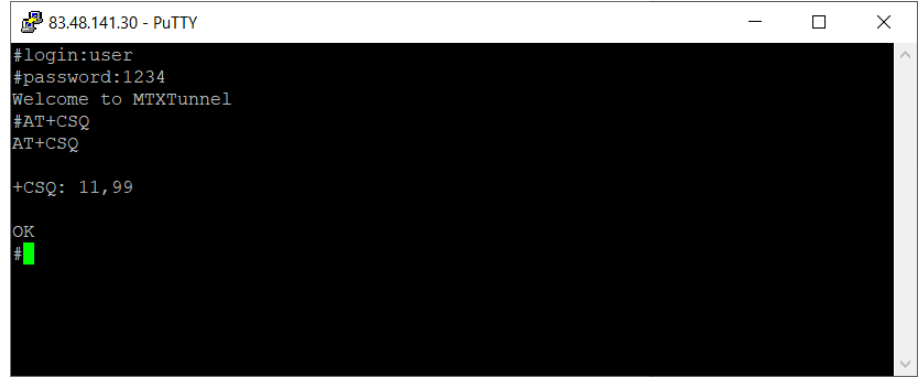

Or to check the modem's configuration with the command AT^MTXTUNNEL=GETCONFIG

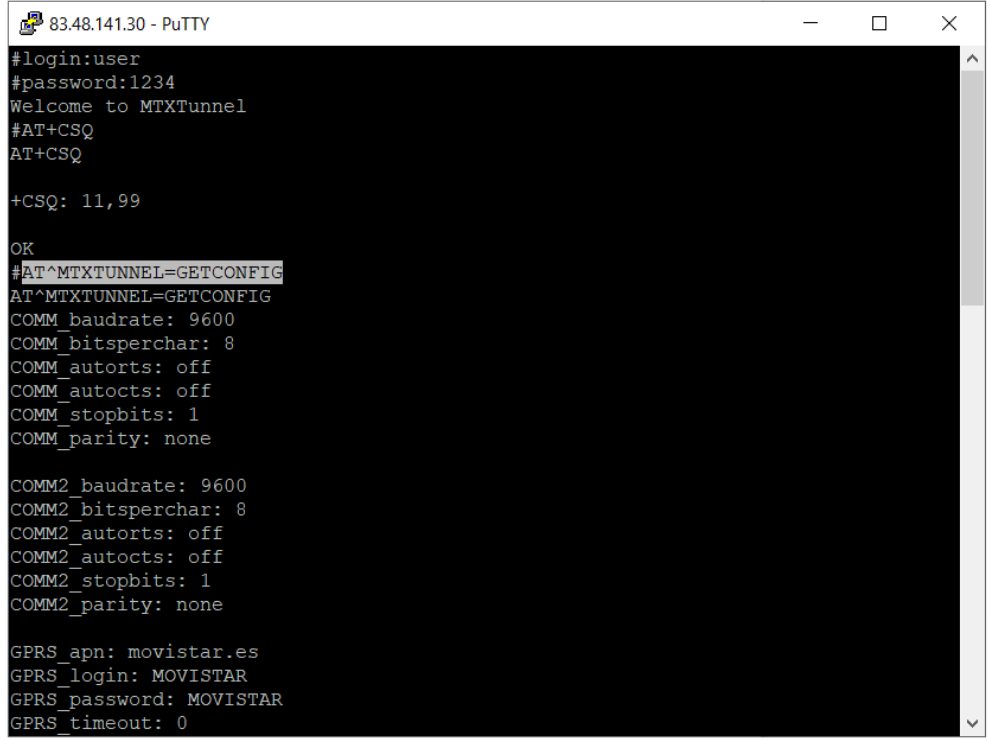

Or to change a remote configuration, like the speed of the serial port COM1 (specified in COMM\_baudrate) to 115200 instead of 9600, for what we will use the command AT^MTXTUNNEL=SETPARAM,.... and the command AT+CFUN=1,1 for a remote reset.

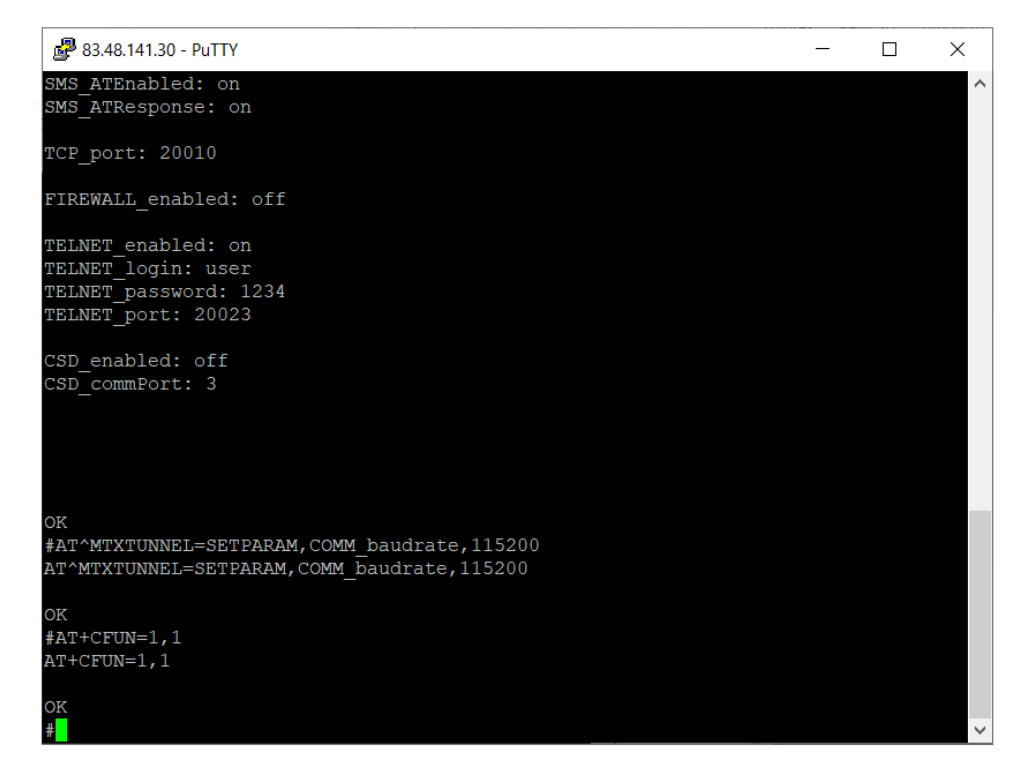

There are many AT commands that can be executed remotely. Check the AT Commands section.

To use Telnet it is recommended to avoid the standard port 23 if you are using MTX-Tunnel on a public network (Internet). The reason is because of the dense traffic generated from other addresses to said port (to random IPs). It is recommended to use the port 20023 for Telnet, for instance.

Remember that the implemented Telnet has several posibilities, from the standard way (username and password) to OTP (One Time Password) that generates a different password for each session. Check the guide (TELNET\_ parameters) for more information.

# 7. AT Commands. User API

In main applications, MTX-Tunnel is used as a simple GPRS-Serial gateway. But sometimes, MTX-Tunnel needs to be integrated into a third-party system application which needs to access the modem remotely to find out a digital input value, network coverage, to check incoming SMS or an important action like remotely or locally changing a configuration value without using OTAP or MES respectively.

User API consists of a set of special AT commands intended to integrate MTX-Tunnel in an end custom application. You can execute standard AT commands on MTX-Tunnel, such as the typical commands like "AT+CSQ" to check the network coverage, or "AT^SSIO" to change a digital output or commute a relay. However, MTX-Tunnel includes a series of special commands (API) which allows for the easy integration of MTX-Tunnel either in the system or that of a third party.

# 7.1 AT Commands MTX-Tunnel User Procedure

If you are not familiar with MTX-Tunnel, we recommend you do this test configuration to learn about the "MTX-Tunnel TCP-Server" scenario. Follow these steps:

## Using main serial port COM1 DB9 (with encapsulation)

The AT command has a special syntax as the MTX-Tunnel application is running so tunnels can be created and the command is on the same channel.

Special syntax is used with AT commands between following TAGS <MTXTunnel> -</MTXTUNNEL>

For example, if you send this special command:

<MTXTUNNEL>AT</MTXTUNNEL>

You also will be receive the response by special syntax command:

<MTXTUNNEL>AT OK</MTXTUNNEL>

All these special syntax commands use the COM1 port and will be not resent by 4G/3G/2G as they are interpreted as an AT command by MTX-Tunnel. This way, the machine connected to COM1 can also have modem control.

To enable this feature the configuration parameter MTX\_ATMux must be "on". If you do not need this feature please do not enable the above command, you will save CPU resources.

NOTE: the encapsulated command should NOT end up in return (0x13 0x10). It must send exactly and only those characters so the command can be interpreted.

## Using main serial port COM1 DB9 (without encapsulation)

It is possible to send the AT command without encapsulating using a special mode of the MTX-Tunnel, just for when the modem is used as a TCP Server or CSD (GSM call) gateway. In that situation it is possible to use the parameter MTX\_ATMux: modem.

This way you will be able to send AT commands to the modem when there is not a TCP server connection established in that moment.

### Using secondary serial port COM2

You do not need to use special syntax to send AT commands with COM2, just use normal syntax. Please be sure to configure the MTX portAux parameter to "on". If you do not need this feature please do not enable the above command, you will save CPU resources.

Please note that TELNET bypass (second GPRS-serial tunnel, to use 2 equipments) cannot be created if you need to use COM2 for auxiliary AT command use.

#### SMS messaging

You can send AT commands and receive their answer using SMS messages. Parameter configuration needed: SMS\_ATEnabled "on" and SMS\_ATResponse "on".

No special syntax has to be used, MTX-Tunnel will use AT commands if the SMS message begins with "mtxtunnel" (or the specific SMS\_header). For example, with a SMS with the text: "mtxtunnel at+csq" the modem executes the command and replies with another SMS with the signal level.

#### **HTTP**

It has been explained that Web Browser can be used to send AT commands. There is a more highly recommended way using "api.html" WebServer.

For example this way you read a digital input, change the level of the digital output and switch a relay or remotely read the network coverage as follows:

http://mtxtunnel.dyndns.org/api.html?ATCOMMAND=AT%2BCSQ&LOGIN=user&PASS=1234

MTX-Tunnel will answer:

```
<MTXTUNNEL>AT+CSQ
+CSQ: 25, 99
OK
</MTXTUNNEL>
```
You need to extract the answer from the AT command between <MTXTunnel> tags.

Please note that URL syntax needs to be used and in this order: ATCOMMAND, LOGIN y PASSWORD.

Please also note that in URL special characters used on AT commands, like the "plus", "+", cannot be used and need to be decoded as follows:

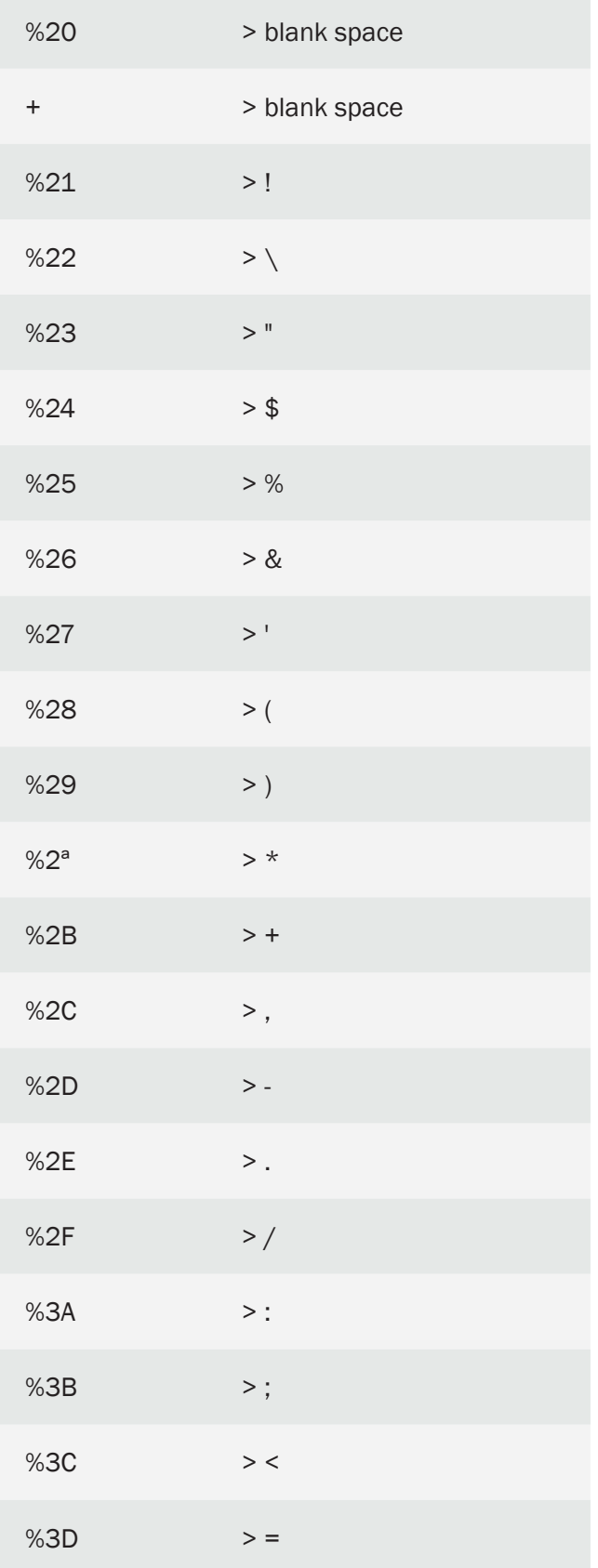

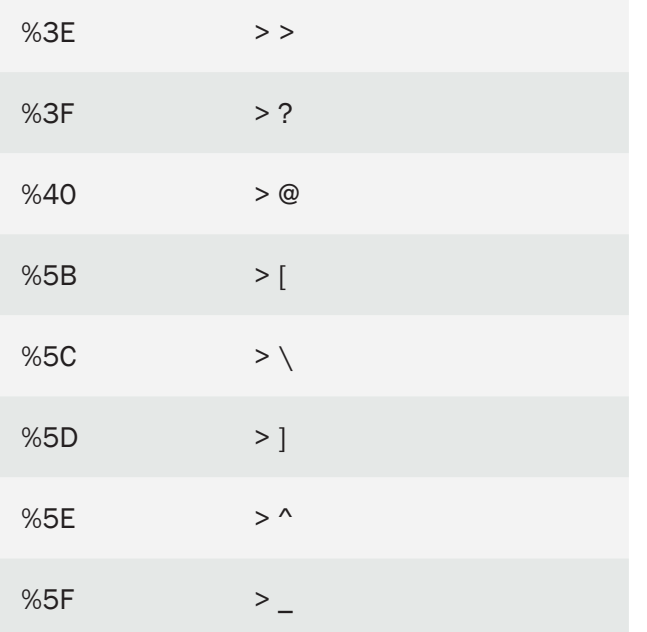

### **Telnet**

In the previous chapter, we explained how to use TELNET to send AT commands. It is easy and convenient.

### Using socket client connection

MTX-Tunnel is able to remotely send AT commands using the 4G/3G/2G -- Serial tunnel Gateway which is created when a TCP client socket is created. As explained before, this is useful when the network operator does not allow input connections or server mode.

To use this option please remember to configure MTX with parameter MTX\_ATEmbedded to "on".

To remotely send AT commands via a client socket you should encapsulate the command in between the following tags: <MTXTUNNELR> </ MTXTUNNELR>

For example, if you send the command:

<MTXTUNNELR> AT </ MTXTUNNELR>

Your response will be:

<MTXTUNNELR> AT OK </ MTXTUNNELR>

## MQTT

As of MTX-Tunnelv9, it is possible to send remote AT commands through MQTT. It is very simple. Imagine a configuration like the following:

MOTT\_enabled: on MQTT\_server: tcp://test.mosquitto.org:1883 MQTT\_id: 12345678 MQTT\_attopic1: AT1 MOTT\_atrtopic: ATR MOTT\_qos: 0 MOTT\_keepalive: 60 MOTT\_persistent: off

To send remote AT commands to the modem via MQTT, all we have to do is send the AT commands to the topic specified in the MQTT\_attopic1 parameter, since the modem subscribes to that topic after connecting to the broker. Any AT command received in that topic will be executed by the modem.

The response to the execution of the AT command, the modem sends it to the MOTT atrtopic topic. That is, if you have a mobile phone with an MQTT client (for example the MyMQTT app) you can send AT commands to the modem very easily and see their answers.

Note that you have not only MQTT\_attopic1, but also MQTT\_attopic2 and MQTT\_attopic3. Thought to be able to send AT commands simultaneously to modem groups. See these parameters in the manual for more information.

# 7.2 Standard AT Commands Supported by MTX-Tunnel

MTX-Tunnel runs on MTX-Terminal modems. Internally there is a Cinterion 4G/3G/2G core, EHS6 for 3G models and ELS61 for 4G models.

Those modules use the AT command set, some of them are standardized and others are Cinterion proprietary. MTX-Tunnel can run just a few of them. Those are:

- AT > OK
- ATI > Returns module firmware information
- AT+CSQ > Network GSM coverage
- AT+CCLK? > Current time output
- AT^SSIO=X, $Y >$  Used to change the digital output X with the value Y
- AT^SGIO=X > Used to know the value of the digital input X
- AT^SRADC=X > Used to know the value of the analog input X
- AT^SGPSR=0> Returns GPS position
- AT^MONI > Monitors information about BTS attached
- AT^SMONI > Monitors information about BTS attached
- AT+CFUN=1.1> Resets MTX-Tunnel
- AT^SMSO > Resets MTX-Tunnel (switches off and because MTX-Terminals is featured for it, it switches on automatically)

Please read the AT Command manual from Cinterion for more information about the use, syntax and answers of those commands. Please ask for a copy from your distributor or Matrix Electronica. Also check ftp.matrixelectronica.eu/MTX-Terminals for more information.

# 7.3 Special MTX-Tunnel AT Commands (API)

MTX-Tunnel needs special proprietary AT commands to allow MTX-Tunnel to be controlled by a third-party application, using a local serial port or 4G/3G/2G connection remotely. Please remember you can use one or two of the COM serial ports available. You can use them locally or you can use them remotely with IP (webserver, Telnet, MQTT, SNMP, gateway, etc.) and also SMS text messages. Please read carefully this AT special commands set features:

#### • AT^MTXTUNNEL=END

This command stops and ends MTX-Tunnel Java program execution. MTX-Terminal modem is now in normal mode.

This allows certain intelligent devices connected to MTX-Terminal to run or stop the MTX-Tunnel application and use the modem terminal for a voice call, CSD call, firmware upgrade… After this, MTX-Tunnel can be run again.

#### • AT^MTXTUNNEL=VERSION

String returned is version information. Only for MTX-Tunnel V7 and above.

• AT^MTXTUNNEL=SETBAUDRATE,port,speed

This command can change the modem serial port speed for a temporary amount of time, without the need for MTX-Tunnel to be reset.

#### EXAMPLE

AT^MTXTUNNEL=SETBAUDRATE, 0, 9600

ASC0 port baud rate speed is now 9600 bauds

AT^MTXTUNNEL=SETBAUDRATE, 1, 19200

ASC1 port speed is now 19200 bauds

Only for MTX-Tunnel V7 and above

• AT^MTXTUNNEL=GETPARAM,parameter\_name

This command is intended to read or to find out a configuration parameter stored in a configuration file inside –non volatile memory-.

For example, to read APN value stored in configuration file, use:

AT^MTXTUNNEL=GETPARAM, GPRS\_apn

• AT^MTXTUNNEL=GETCONFIG

This command is available for versions of MTX-Tunnel after v7.15. It returns the configuration file config. txt, avoiding the need for repeated use of AT^MTXTUNNEL=GETPARAM.

• AT^MTXTUNNEL= SETPARAM,parameter\_name,ValueParametro

This command is used to change any MTX-Tunnel configuration parameter value.

For example, to change the baud rate of COM1 to 9600 bauds:

AT^MTXTUNNEL=SETPARAM, COMM\_baudrate, 9600

Please be sure to reset the MTX-Tunnel application to get the new configuration.

The AT command to reset the terminal is AT+CFUN=1, 1

• AT^MTXTUNNEL= SETPARAM,parameter\_name1:parameter\_value1\r\nparameter name2:parameter\_value2|r\n.....parameter\_nameN:parameter\_valueN}

This command is used to change several parameter values at the same time.

AT^MTXTUNNEL=SETPARAMS, {COMM\_baudrate:9600\r\nCOMM\_bitsperchar:8}

Please be sure to reset the MTX-Tunnel application to get the new configuration.

The AT command to reset the terminal is AT+CFUN=1, 1

• AT^MTXTUNNEL=GETIOS

This command is used to read at once the status of all the GPIOs (I / O value or pulse counters depending on how each GPIO is configured) and available ADCs of the modem. It is especially useful when sending AT commands by IP or by SMS, because this command is much faster than sending an AT command for each GPIO and ADC separately.

Starting with the MTX-Tunnelv11 version, the response format changes, returning the result in a JSON format. Example:

 $AT \nightharpoonup MTXTUNNEL = GETIOS$ {"IO0": 0, "IO1": 0, "IO2": 0, "IO3": 1, "IO4": 1, "IO5": 0, "AD0": 3828 "ADM0": "

voltage "," AD1 ": 0," ADM1 ":" voltage "}

OK

• AT^MTXTUNNEL=GETIO,numGPIO

This command returns the value of a digital input. NumGPIO indicates the GPIO number (1 to 10). Refer to GPIOs in the tables at the end of this manual for more information.

#### • AT^MTXTUNNEL=GETADC,numADC

This command returns the value of a particular analog input. NumADC indicates the number of ADC (1,2). Refer to ADCs in the tables at the end of this manual for more information.

#### • AT^MTXTUNNEL=RS232,mode,data

This command allows you to send and receive data directly from an MTX-Tunnel serial port.

This is useful for end applications using WEB page forms; you can get the form values from the web page, collect them in the serial port, and after using them, send a response to the web page.

You can see in Annex an example.

Mode values: 0, 1, 2 or 3.

0: data is forwarded through COM1 without waiting for a response from the device connected to COM1, so there is no value response to this AT command.

1: data is forwarded through COM1 and will wait for a response from the device connected to COM1. This response will be the return value of this AT command.

2: data is forwarded through COM2 without waiting for a response from the device connected to COM2, so there is no value response to this AT command.

3: data is forwarded through COM2 and will wait for a response from the device connected to COM2. This response will be the return value of this AT command.

#### NOTE

Mode value 1 and 3. Maximum device response is 160 characters long.

data parameter is a text string sent though serial port.

In data it is possible to specify hexadecimal (ie non-alphanumeric) values if they are included between the <HEX> </ HEX> tags. Example <HEX> 414243 </ HEX> will send the values 0x41 0x42 0x43 through the serial port.

• AT^MTXTUNNEL=SMS,phone\_number,message

This proprietary AT command is intended to send SMS text messages.

Do not use the AT+CMGS command as it is intended to be used in end-party applications.

Parameters description:

"phone number": End user's phone number

"message" SMS text string

• AT^MTXTUNNEL=SETMODBUS,address;position1;data\_1;data\_2;...;data\_n

When a MODBUS device is connected to secondary port on MTXTerminal, this proprietary AT command will allow some parameters stored in the memory table to change:

address: modbus device address (0 … 255)

position1: first position to write in modbus memory table

data\_1, data\_2: data to be written in the Modbus on pointed position1 parameter

Important: address, position1 and data\_n are separated by ";"

• AT^MTXTUNNEL=SETMODBUS2,address;position1;command;data\_1;data\_2;...;data\_n

When a MODBUS device is connected to secondary port on MTX-Tunnel, this proprietary AT command will allow some parameters stored in the memory table to change:

address: modbus device address (0 … 255)

position1: first position to write in modbus memory table

command: it indicates the command to be used. It can be the command 15 (coils) or 16 (registries)

data\_1, data\_2: data to be written in the Modbus on pointed position1 parameter

Important: address, position1 and data\_n are separated by ";". This command can use the modbus command 15 or 16.

#### • AT^MTXTUNNEL=GETMODBUS,address;position;numData;command

When a MODBUS device is connected to a secondary port on MTXTerminal, this proprietary AT command will allow you to read some parameters stored in the memory table:

address: modbus device address (0 … 255) position: first position to write in modbus memory table numData: number of data to read from modbus table command: you can use the modbus command 3 or 4

Important: address, position and numData are separated by ";"

#### • AT^MTXTUNNEL=GETMODBUSALL

In this guide you will find many examples of scenarios where MTX-Tunnel is configured to read periodically the registries of one or many modbus slave devices. For example, you could configure MTX-Tunnel to read X devices every hour. But if at some point you want to launch a reading of all the Modbus devices configured (for example to make a test without waiting for 1 hour until the event happens) you can execute this AT command. It will immediately launch the process of modbus reading and sending the data to the server.

#### • AT^MTXTUNNEL=TEMPORALCLIENT,IPaddress,TCPport,seconds

A new AT command that can create a temporal client TCP socket to a specific server IP address and port. Only use this when the MTX mode parameter is "server" or "none".

Now you can send AT commands remotely, by simply using the special tags <MTXTUNNELR></ MTXTUNNELR>

Parameters:

IPaddress: IP address (server) to be connected

TCPport: TCP to be connected

IMPORTANT. TEMPORAL client socket means it will be closed automatically if GPRS data is not sent or received within 60 seconds.

The "seconds" parameter is available for versions of MTX-Tunnel after v7.15. It allows you to specify the number of seconds during which the socket will be open. If the command is resent with the seconds parameter as "0" once the socket is established, the temporal socket is immediately closed, without waiting for it to finish.

#### • AT^MTXTUNNEL=DELETEBBDD

Use this command when you need to delete the datalogger internal memory on MTX-Tunnel.

After using it, the internal modem memory file "data.txt" will be deleted and the MTX-Terminal modem will be reset.

#### • AT^MTXTUNNEL=SETIO,X,Y

MTX terminals that use 3G technology do not allow the use of the command AT^SSIO which is used in GPRS terminals to change a digital input. Instead, AT^MTXTUNNEL=SETIO,X,Y is to be used, where X is the GPIO to be changed  $(0,...,9)$  and Y the value to be assigned  $(0, 1)$ 

• AT^MTXTUNNEL=FTP, ftpServer, loginServerFTP, passwordServerFTP, directoriyFTP, remoteFilename, MTXFilename, NotificationURL

A FTP from a file saved on a remote server can be downloaded onto the MTX terminal, which can be used to change the configuration files "config.txt" and "operators.txt" or to download other times of files.

The server login and password must be inputted, along with the server directory where the file is located, its name in the server and the name to be used in the MTX device, and a URL that is notified when the download is carried out correctly.

#### EXAMPLE

```
at^mtxtunnel=FTP,ftp.mydomain.com,myUser,myPass,folder1/
folder2/,config.txt,config.txt,
```
• AT^MTXTUNNEL=DOWNLOAD,http://www.myDomain.es/myPath,myUsername, myPassword,myOriginFile,myDestinationPath,myDestinationFile,timeOut

It is possible to make an HTTP/HTTPS download of a file set on a web server in the MTX terminal. It is useful to change the configuration file "config.txt", change the file "iperators.txt" or download other kind of file.

#### EXAMPLES

```
AT^MTXTUNNEL=DOWNLOAD,http://myDomain.com/myPath,myUser,myPass,config.
txt,,config.txt,30
```

```
AT^MTXTUNNEL=DOWNLOAD,http://myDomain.com/
myPath,myUser,myPass,ServerCertificate1.jar,security/certs/
servers/, ServerCertificate1.jar, 30
```
Remember that if you change the configuration remotely, you must restart the MTX so it loads the new configuration (command AT+CFUN=1,1).

The time base for the timeOut parameter is seconds. This command will return OK or ERROR after downloading the file, not being able to send another command until the end of the same (download or timeout).

• AT^MTXTUNNEL=ADOWNLOAD,http://www.myDomain.es/myPath,myUsername, myPassword,myOriginFile,myDestinationPath,myDestinationFile,timeOut

It is possible to perform an asynchronous HTTP / HTTPS download of a file located on a web server in the MTX terminal. Useful to change the configuration file "config.txt", change the file "operators.txt" or download another type of file.

#### EXAMPLES

```
AT^MTXTUNNEL=ADOWNLOAD,http://myDomain.com/
myPath,myUser,myPass,config.txt,,config.txt,30
```

```
AT^MTXTUNNEL=ADOWNLOAD,http://myDomain.com/
myPath,myUser,myPass,ServerCertificate1.jar,security/certs/
servers/, ServerCertificate1.jar, 30
```
Remember that if you change the configuration remotely, you must restart the MTX for it to take the new configuration (command  $AT + CFUN = 1,1$ ).

The time base for the timeOut parameter is seconds. This command will return OK or ERROR immediately while the file is downloaded in the background. Use the command AT  $\land$  MTXTUNNEL = ISFILE to find out if the file has been downloaded.

• AT^MTXTUNNEL=ISFILE,path,fileName

It allows to find out if there is a file inside the modem. Useful to use in conjunction with the AT ^ MTXTUNNEL = ADOWNLOAD command.

#### EXAMPLES

AT^MTXTUNNEL=isfile,,config.txt

This command will return OK if the file exists or ERROR if it does not exist.

If the file is in the root directory, leave the path field blank.

• AT^MTXTUNNEL=SETCONFIGFILE,{ConfigRaw}

This command allows the entire content of MTX-Tunnel's configuration file to be established without having to change each parameter one-by-one. It is designed to be used only from a Web platform as a response to the sending of a JSON object. For example, when MTX sends a JSON object from its internal logger to a Web platform, it can receive this command as a response between the <MTXTUNNELR> and </MTXTUNNELR> to change the complete configuration.

MTX will restart with the new configuration once the AT command is processed. The configuration must be between the {} tags.

The parameters can be sent separated by the sign " $\rightharpoonup$ r $\ln$ ".

#### EXAMPLE

{COMM\_baudrate:9600\r\nCOMM\_bitsperchar:8\r\n …………………}

• AT^MTXTUNNEL=SETOUTPUTTIMER,numOutput,value

Allows to activate a digital or relay output for X seconds with a single AT command. The affected output must be previously configured with GPIO\_modeX as "output" and GPIO\_configX as "timer" (examples in chapter 8). numOutput indicates the ID of the digital output of the (0,1, ...) MTX. Value can take the values 0, 1.

#### • AT^MTXTUNNEL= GETPOWERSTATUS

Command to state whether a MTX modem is being powered by an external power supply or by an internal battery. Only for modems with internal battery. Possible responses:

-1 (ERROR), 0 (internal battery functioning), 1 (external power supply functioning).

• AT^MTXTUNNEL= GETCELLID

Returns the identificator of the telephone cell being used. Useful for gsm localization systems.

• AT^MTXTUNNEL= RESET,time

Resets the modem after the specific number of seconds indicated in "time" parameter (0, … 86400).

• AT^MTXTUNNEL= getCounters

AT command not available from MTX-Tunnelv11. Use the command AT  $\land$  MTXTUNNEL = GETIOS instead.

• AT^MTXTUNNEL= getCounter,numCounter

Returns the current value of the numCounter counter. The parameter "numCounter" indicates the ID of the GPIO configured as a pulse counter. The value returned by the command is a value between 0 and 4294967294. See Example 7.11 for more information.

• AT^MTXTUNNEL= setCounter,numCounter,value

Sets the current value of the numCounter counter. The parameter "numCounter" indicates the ID of the GPIO configured as a pulse counter. The "value" field can have a value between 0 and 4294967294.

• AT^MTXTUNNEL= setSchedule,ID:Day;Hour;Minute;ATCommand

Allows to configure an AT timing command for it to be executed on a certain day of the week (Monday, ... Sunday) at a certain hour and minute. For example, it may be of use if you want to switch a relay or a digital output at certain hours. Remember that the modem uses UTC time.

ID: 1 … 200. Timing index. 200 timings maximum.

Day: 1…7. (1= Monday, 2=Tuesday, … , 7 = Saturday)

Hour: 0…23

Minute: 0…59 ATCommand: execute AT Command

…

#### EXAMPLE

AT^MTXTUNNEL=setSchedule,1:2;22;0;AT^SSIO=0,1

(activates GPIO1 digital output every Tuesday at 22:00)

This command will write to a file named "schedule.txt" that is inside the modem. There is also the possibility of upload the file into the modem by using a FTP server and the command AT^MTXTUNNEL=FTP, ...

The above mentioned "schedule.txt" file has the following format:

1:day;hour;minute;ATcommand

2:day;hour;minute;ATcommand

3:day;hour;minute;ATcommand

…

If you want to delete a certain time setting, you can use "null" key in ATCommand field. For example, if you want to delete timing with ID=1:

AT^MTXTUNNEL=setSchedule,1:2;22;0;null

• AT^MTXTUNNEL=getSchedule,ID

Returns ID schedule of the modem, where  $ID = 1...200$  indicates the schedule number.

• AT^MTXTUNNEL=getSchedules

Returns a list with all scheduled time settings.

• AT^MTXTUNNEL=delSchedules

Deletes all scheduled time settings.

• AT^MTXTUNNEL=getAstronomic,latitude,longitude,dd,mm,yyyy

Returns the Ortho and Sunset for a given latitude, longitude, day, month, and year. Example for the city of Madrid:

AT^MTXTUNNEL=getAstronomic,40.4893,-3.6827,12,03,2017

#### • AT^MTXTUNNEL=SETULPSECONDS,value

Command only for MTX models with ULP (Ultra Low Power). This command allows, once the modem is awake, to increase the time it stays awake or finish immediately. For example, you want to wake up the modem just 5 minutes every day to perform a task. The modem awakes and the task is completed in 2 minutes. Instead of waiting the remaining 3 minutes to enter ULP mode again, it can be shut down immediately specifying value 0, saving power.

value: 0 ... 86400 seconds

#### • AT^MTXTUNNEL=CERTIFICATE,LISTSERVERS

It lists user SSL Root CA certificates for SSL connections. It lists the files available in the folder "secutity/ certs/servers," that is up to 10 possible files ServerCertificate1.jar, ... ServerCertificate10.jar.

#### • AT^MTXTUNNEL=CERTIFICATE,INSTALLSERVERS

It installs all user SSL Root CA certificates for SSL connections. It installs the files available in the folder "secutity/certs/servers," that is up to 10 possible files ServerCertificate1.jar, ... ServerCertificate10.jar.

#### • AT^MTXTUNNEL=CERTIFICATE,DELETESERVER,certificateFile

It eliminates the SSL Root CA certificate indicated. The parameter "certificateFile" indicates one of the 10 possible certificate files ServerCertificate1.jar, ... ServerCertificate10.jar that can be found in the directory "secutity/certs/servers" inside the modem. Once the command is executed the certificate is uninstalled and the file deleted from the directory.

#### • AT^MTXTUNNEL=CERTIFICATE,LISTCLIENTS

It lists client certificates for SSL connections (only needed if certificate client authentication is required from the server). It lists the files available in the folder "secutity/certs/servers," that is up to 10 possible files ServerCertificate1.jar, ... ServerCertificate10.jar.

#### • AT^MTXTUNNEL=CERTIFICATE, INSTALLCLIENT,certificateFile

Unlike the certificates on the server, for which it is possible to install up to 10 at the same time, in the case of the client certificate, for obvious reasons it is only possible to install one certificate at a time. With this command it is specified the certificate to install.

#### • AT^MTXTUNNEL=CERTIFICATE,DELETECLIENT

It uninstalls the client certificate (but unlike the server certificate, it doesn't delete any file from the directory "secutity/certs/servers").

• AT^MTXTUNNEL=CERTIFICATE,DELETEFILECLIENT,certificateFile

It deletes the indicated certificate from the directory "secutity/certs/servers."

• AT^MTXTUNNEL=setAstroSchedule,ID:Day;Month;SunriseHour;SunriseMinute; SunsetHour;SunsetMinute

Allows you to manually set the sunrise and sunset times for special days of the year (exceptions). In other words, if the astronomical clock is activated to act on a relay, it will switch based on the automatic calculations (sunrise / sunset) made by the modem, except for the times indicated by this command. This will allow you to set schedules for special days. See Example 8.7 for more information.

ID: 1 … 100. Temporization index, 100 schedules max.

Day: 1…31

Month: 1…12

SunriseHour: 0…23

SunriseMinute: 0…59

SunriseHour: 0…23

SunriseMinute: 0…59

#### EXAMPLE

AT^MTXTUNNEL= setAstroSchedule,1:15;7;8;30;21;45

(for July 15 the ortho will be at 8:30 and the sunset at 21:45)

This command will write to a file named "astroschedule.txt" found inside the modem. The entire copy of said file from an FTP server is also allowed using the command AT  $\land$  MTXTUNNEL = FTP,.... Ó AT  $\land$ MTXTUNNEL = DOWNLOAD…

The format of this file "astroschedule.txt" is as follows:

1:day;month;SunriseHour;SunriseMinute;SunsetHour;SunSetMinute\r\n

2:day;month;SunriseHour;SunriseMinute;SunsetHour;SunSetMinute\r\n

3:day;month;SunriseHour;SunriseMinute;SunsetHour;SunSetMinute\r\n

…

• AT^MTXTUNNEL=getAstroSchedule,ID

Returns the special astronomical programming modem ID, where ID =  $1 \dots 100$  indicates the exception number.

• AT^MTXTUNNEL=getAstroSchedules

Returns a list with all the exceptions of the astronomical clock.

• AT^MTXTUNNEL=delAstroSchedules

Removes all exceptions from the astronomical clock.

• AT^MTXTUNNEL=delAstroSchedule,ID

Removes all exceptions from the modem's astronomical clock ID, where ID = 1. 100 indicates the exception number.

• AT^MTXTUNNEL=DOWNLOAD,url,httpUsername,httpPassword,filename,modemPath, filenameDestination

Allows to download a file via http from a web server inside the modem.

#### EXAMPLES

AT^MTXTUNNEL=DOWNLOAD,http://www.miweb.com,,,config.txt,,config.txt

AT^MTXTUNNEL=DOWNLOAD,http://www.miweb.com/miPath,,,astroschedule.txt,, astroschedule.txt

AT^MTXTUNNEL=DOWNLOAD,http://www.miweb.com/mipath,miuser,miPassord, config.txt, security/,config.txt

#### • AT^MTXTUNNEL=IOEVENT

Starts a process of reading the modem's I / 0 (digital inputs and outputs, analog inputs and pulse counters) to store them in the internal datalogger for later sending to a Web server or MQTT broker, without waiting for them to be produce an event or read period.

• AT^MTXTUNNEL=GETIP

Returns the current IP address of the modem.

• AT^MTXTUNNEL=EXECUTE,file

Run an AT command batch file. Inside the flash memory of the modem is a folder named "atscripts". Batch files of AT commands can be incorporated into this folder to be executed using this command. In file the name of the file to be executed must be specified. See point 7.4 for more information.

• AT^MTXTUNNEL=FORCEDNS

The DNS\_ configuration parameters allow the modem to be configured to periodically send the modem

status data (IP, coverage, GPIOs...). This command allows the immediate sending of the DNS frame without the need to end the configured period of time.

• AT^MTXTUNNEL=SETDAC,idDAC,valor

Command that allows changing the output value of a DAC for those modem models that have this interface.

idDAC: indica el identificador del DAC (0, …)

valor: valor en milivoltios a aplicar en el DAC (0 …10100 )

#### • AT^MTXTUNNEL=GETDAC,idDAC

Command that allows reading the output value of a DAC of those modem models that have this interface. The returned value is in millivolts.

idDAC: indica el identificador del DAC (0, …)

• AT^MTXTUNNEL=SETIOMAINTENANCE,idGPIO,mode

Command that allows configuring an output type GPIO in maintenance mode. This allows you to temporarily leave the configuration mode to go into manual mode and be able to be activated / deactivated with the command AT ^ MTXTUNNEL = SETIO.

For example, consider a GPIO output configured as an astronomical clock. The output will activate with sunset and deactivate with sunrise. Activating the maintenance mode the output will go into manual mode until the maintenance mode is exited or the MTX modem is restarted.

idGPIO: indicates the identifier of the GPIO output (0, …)

mode: 0: normal working mode (the one configured in GPIO\_config)

1: maintenance mode

#### • AT^MTXTUNNEL=SETWMBUSFILTERS,value

Command that allows activating or deactivating the configured manufacturer and device filters for reading W-MBUS sensors. Useful for commissioning of facilities where the MTX-Tunnel works as a W-MBus concentrator

value: 0: Filters disabled

1: Filters enabled

# 7.4 AT Commands Batch Files

Inside the flash memory of the modem is a folder called "atscripts". Within this folder batch files of AT commands can be incorporated to be executed on certain occasions or by using the command AT ^ MTXTUNNEL = file.

For example, if a "miscommands.txt" file is found inside the "atscripts" folder with the content:

AT^MTXTUNNEL=SETIO,0,1

PAUSE 5

AT^MTXTUNNEL=SETIO,0,0

When you run the command AT ^ MTXTUNNEL = EXECUTE, mycommands.txt the modem will execute, in order, that list of commands (it will activate the output GPIO0, wait 5 seconds, and deactivate the output GPIO0.

#### Special Files

There are a series of special files for executing batch commands that will be automatically executed under certain circumstances, as detailed below. These files must be placed in the "atscripts" folder:

• "mtxtunnel\_start.txt"

After starting the modem, this batch file will be executed if it has content. Useful in case you need special actions to start the modem.

• "iologger\_start.txt"

This batch file is run just before LOGGER captures its digital / analog inputs. See Example 8.5 for more information.

• "iologger\_end.txt"

This batch file is executed just after LOGGER captures its digital / analog inputs. See Example 8.5 for more information.

#### • AT^MTXTUNNEL=SETIEC102, idMeter

Special command to perform a real-time reading of the instantaneous values (energy and power values) of a meter of the electric power distribution system. The protocol used follows the international standard IEC 870-5-102.

idMeter: indicates the identifier of the counter (ID001, ID002...)

#### • AT^MTXTUNNEL=GETIEC102, idMeter

Special command that returns in JSON format the last reading launched by the command "AT ^

#### MTXTUNNEL = SETIEC102, idMeter".

idMeter: indicates the identifier of the counter (ID001, ID002...)

• AT^MTXTUNNEL=SETIEC102\_CTAVM2, idMeter, horalni, minutolni, dialni, meslni, anolni, horaFin, minutoFin, diaFin, mesFin, anoFin

Special command to perform a real-time reading of the integrated totals of a meter of the electric power distribution system. Said integrated totals correspond to the parameters referring to the memorized pricing information (Contract I) of the closing readings. The protocol used follows the international standard IEC 870-5-102.

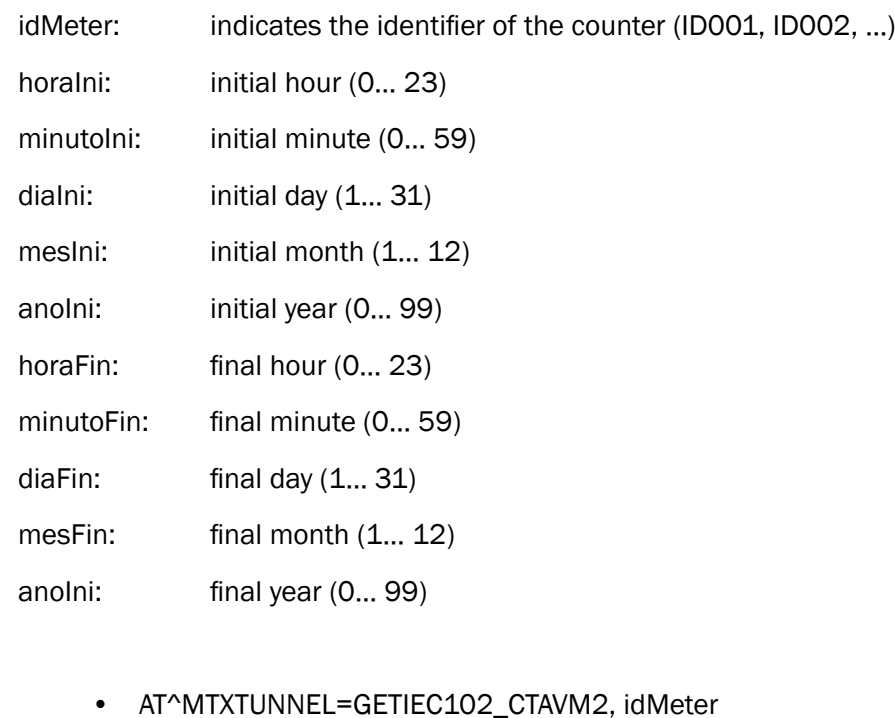

Special command that returns in JSON format the last reading launched by the command"AT^MTXTUNNEL=SETIEC102\_CTAVM2, idMeter, horaIni, minutoIni, diaIni, mesIni, anoIni, horaFin, minutoFin, diaFin, mesFin, anoFin".

idMeter: indicates the identifier of the counter (ID001, ID002...)

# 8. MTX-Tunnel Configuration Parameters

# 8.1 General Configuration Parameters "MTX\_"

All general configuration parameter starts with "MTX\_" prefix string.

## MTX\_PIN, MTX\_PIN2

Description: PIN secure number of SIM inserted.

Possible values: 16 characters maximum

Default value: 0000

#### Additional notes:

- In case of using a SIM card with no PIN number, MTX\_PIN security code does not need any value
- The MTX\_PIN2 parameter is for exclusive use for models that have the "DUAL SIM" feature and refers to the Username used by the secondary SIM. In the case of the MTX-IOT-S family modems, the secondary SIM is the one inside the modem, accessible by opening the case

### MTX\_mode

Description: indicates the main mode of operation of the MTX-Tunnel software. This parameter will indicate whether the modem should behave as a TCP server socket (waiting for remote connections), as a TCP client socket (connecting the modem itself to a remote server) or as a UDP socket (to receive and send frames using the protocol UDP). It is also possible to use the mqtt value to implement an mqtt gateway - RS232

If it is not necessary to create any 4G/3G/2G-Series tunnel, the MTX\_mode value must be set to "none". For example, it can be useful when you only need an SMS alarm when changing a digital input.

Possible values: server, client, udp, mqtt, none

Default value: server

#### Additional notes:

- The reading of the special annex with the scenario examples is recommended for a better understanding of this parameter
- The use of "none" is useful for scenarios in which no 4G/3G/2G-Series tunnel is going to be used (see the example annexes)

### MTX\_urc

Description: MTX-Tunnel can output in COM1 (ASC0) the status of connections or working state of MTX-Tunnel as URC –Unsolicited Result Codes- messages.

URC messages can be:

^MTXTunnel\_9.x\_running

First message after powering up MTXTunnel. It means it is in running mode.

^MTX\_IP\_XXX.XXX.XXX.XXX

Message when MTXTunnel has got a new IP address in a GPRS connection.

^MTX\_DTR\_END\_APPLICATION

This message is outputted when the MTX-Tunnel application has been stopped by a user request (special AT command or DTR serial line change level).

^MTX\_CONNECTION\_CLIENT\_ESTABLISHED

Output message when MTX-Tunnel configured as client has connected successfully with the remote server.

^MTX\_CONNECTION\_CLIENT\_END

Output message when a client configured MTX-Tunnel has closed the connection with the remote server because it has disconnected itself or because the socket has been closed remotely.

^MTX\_CONNECTION\_ESTABLISHED

Output message when MTX-Tunnel is server mode configured and accepts a remote socket connection...

^MTX\_CONNECTION\_END

Output message when MTX-Tunnel configured as server has closed the connection with the remote equipment because it has disconnected itself or because the socket has been closed remotely.

^MTX\_SOCKET\_UDP\_ESTABLISHED

Output message when MTX-Tunnel configured as "udp" is ready to send and receive UDP data.

^MTX\_SOCKET\_UDP\_END

URC message will be shown when MTX-Tunnel configured as "udp" closes the UDP socket due to a normal request (for example, time for GPRS connection has been expired).

^MTX\_BITCOIN\_INCOME\_

This message is shown when MTX-Tunnel is configured to receive payments using bitcoin. See annex.

Possible values: on, off

Default value: off

#### Additional notes:

- We recommend you to not activate URC messages unless necessary. In a normal 4G/3G/2G-Serial RS232 tunnel Gateway these messages are in the same RS232 Serial port so there can be interference in the communication
- The first time when configuring and testing MTX-Tunnel it can be useful to see what MTX-Tunnel is doing or get information like the newly obtained IP address

## MTX\_reset

Description: time parameter (in minutes) so that MTX-Tunnel can be reset automatically.

A value of "0" indicates that the modem will never be automatically reset.

Possible values: 0… 43200 (43200 minutes=30 days)

#### Default value: 0

"0" disable this feature and MTX-TUNNEL will not be reset periodically.

#### Additional notes:

• It is not recommended to use this parameter unless you think it is necessary. MTX-Tunnel features many automatic procedures to ensure 4G/3G/2G connection will be stable and working 100% of the time.
## MTX\_resetHour

Description: this parameter can perform an automatic reset at a specific time X. Once reset, the MTX-Tunnel will restart automatically.

A value of "99" will cause the modem to never reset itself at any time.

Possible values: 0… 23-99

Default value: 99

- "99" value disables this feature; modem will be never automatically reset
- It is not recommended to use this feature unless you think it is necessary; MTX-Tunnel has internal procedures allowing 4G/3G/2G connectivity to always be on...
- You need to use the MTX\_TPServer parameter and use a timing server. The modem will synchronize internal time with server time TP or NTP (Network Time Protocol) based
- Modem time format is HOUR UTC
- If you enable this parameter, please use also MTX\_reset parameter at 25 hours. This way reset will be performed and all services are restored even if timing synchronization fails

# MTX\_ping

Description: this is a very important configuration parameter to ensure GPRS connectivity. MTX-Tunnel will perform a PING to a configured IP address or DNS at configured periodic second timing.

If value is "0" PING will be never performed.

Possible values: 0... 1440 (1 day)

### Default value: 30

- We recommend using MTX\_PING with a least 30 minutes value
- This parameter is more important if MTX-Tunnel is used in "server" mode. In this mode, MTX-Tunnel is waiting for incoming connections from remote equipments, and network operators can block the PPP connection without any notice. MTX-Tunnel cannot detect this block as there is no traffic so we use PING protocol to detect if the PPP connection is alive. PING traffic is almost insignificant and you could avoid the network operation PPP blocking when there is no traffic transmission

## MTX\_pingIP

**Description:** in the case of the above parameter  $MTX$  ping  $> 0$ , i.e. when periodic ping is activated, this parameter value defines the PING IP address to be performed.

If you do not use this parameter, MTX-Tunnel will perform PING to its own IP address.

Be careful, some network operators do not allow performing PING to the newly obtained IP address, so we recommend you use a well known IP address. You can use your own server/office IP or the DNS Google one which is 8.8.8.8.

Possible values: xxx.xxx.xxx.xxx or you can use a URL like google.com

Default value: MTX-Tunnel obtained IP

#### Additional notes:

• We recommend that you use PING methods when using permanent connections

### MTX\_portAux

Description: most part of the MTX modem family have two COM serial ports, COM1 y COM2. If you activate this parameter with the value "on", external equipment connected to COM2 could send AT commands.

Possible values: on, off, modbusmaster, gateway, bypass, wmbus

#### Default value: off

- If you are not going to use this feature, disable this parameter with the value "off" as it will save internal CPU resources
- This parameter must be "off" when using MTX-Terminals that only have one COM1 port
- Please read the MTX ATLimited parameter
- From MTX-Tunnel version 5.6, "wavenis" can be used as the parameter to control RF Wavenis protocol based devices connected to COM2
- From MTX-Tunnel version 7 "modbusmaster" can be used as the parameter to read RTU modbus devices connected to COM2. Read LOGGER\_, MODBUS\_ for more information
- From MTX-Tunel version 7.10 "gateway" can be used as the parameter to act as a gateway between the serial ports of the modem when there is no GPRS or GSM connection established. All data that enters the COM1 part is redirected to the COM2 port and vice versa
- From MTX-Tunnel version 9-20 it has a "bypass" functionality. This option is very similar to the option "gateway" but with preference for the serial gateway regarding the serial 3G gateway. You can find an example in the Annex 7.5
- As of version MTX-Tunnelv11.14 it has the option "wmabus". This option configures the modem to be able to read wmbus devices, as long as the modem has an appropriate internal RF card

# MTX\_portAuxEcho

Description: enable MTX\_portAux parameter "on" value when you need echo AT commands in COM2 port.

Possible values: on, off

Default value: on

### Additional notes:

• This parameter is only valid when MTX\_portAux is enabled ("on"). If not, this will not used

# MTX\_IDClient

Description: if configured in client mode, MTX-Tunnel sends an identification string when the connection with the server is done. This string is the first to be sent after the connection with the remote server.

This is intended to identify MTX-Tunnel with the server, and is useful when dynamic IP addressing is used.

Possible values: text string 255 characters max.

Default value: (empty, nothing is sent)

#### Additional notes:

• If you leave the value empty MTX-Tunnel will not send an identification string

## MTX\_IDClientExtended

Description: by enabling this parameter with the value "on" and using identification string with MTX IDClient parameter, it is possible to send more information to a remote server.

When MTX\_IDClientExtended is "on", the extended string has the following format:

*MTX\_IDClient#IMEI#gpio1#gpio2# … #gpio10#adc1#adc2#*

MTX\_IDClient is configuration string, IMEI is modem identifier, and gpioX is digital input/output and is analog input.

### **NOTE**

With new models MTX-IoT [3-S-N-N] and MTX-IoT [3-S-N-N] the string will have the value of the pulse counter 1 and pulse counter 2

*MTX\_IDClient#IMEI#gpio20#gpio21#gpio22#gpio23#adc1#adc2#counter1# counter2#*

If I/O are not needed and you set the parameter MTX\_IDClientExtended "imei":

### *MTX\_IDClient#IMEI#*

MTX IDClient is configuration string, IMEI is modem identifier

Possible values: on, off, imei

Default value: off

### Additional notes:

• If you leave the value empty MTX-Tunnel will not send an identification string

## MTX\_IDClientPeriod

Description: MTX\_IDClient information string is only sent after the client connection to the remote server once after every new connection. With this parameter IDClient can send the information periodically every X seconds; for this, just use a value >0.

Possible values: 0 … 2592000 (30 days)

Default value: 0 (only one string is sent at connection)

#### Additional notes:

• This can be useful if you need to remotely monitor the input/outputs and analog input because their statuses are sent periodically

## MTX\_dtr

Description: in some scenarios you may need to stop the MTX-Tunnel application. Then the modem would work with normal AT commands so you would be able to make a CSD call or voice call for example.

There are two ways to stop MTX-Tunnel:

- Send a proprietary AT command (AT^MTXTUNNEL=EXIT)
- Use modem DTR line on COM1 serial port. This feature must be enabled with the parameter value at "on"

Possible values: on, off

Default value: off

### Additional notes:

• Once MTX-Tunnel is deactivated, it can be activated again restarting the modem

## MTX\_TPProtocol

Description: parameter available since MTX-Tunnel version v9.30. Previus versions can only use "tp" servers. It allows to choose the time sync protocol between "tp (Time Protocol)" and "ntp (Network Time Protocol)."

### Possible values: Tp, ntp

Default value: tp (for compatibility reasons for previous versions)

- Time servers give URG time, so when it is used by a modem it is also UTC time (please take into account what UTC time is your region on. For example, in Spain it's UTC+1 or UTC+2 in the summer)
- It is compulsory to use a time server in case you use the internal datalogger (LOGGER parameters). For instance, if you want to use MTX-Tunnel to read modbus registries, you need to activate that time server, since in order to read modbus data the equipment needs to know the time to be able to save the data with the timestamp.

### MTX\_TPServer

Description: MTXTunnel can be timing synchronized using TP (Time protocol) or NTP (Network Time Protocol) since MTX-Tunnel v9.30. We can choose the protocol with the parameter MTX\_TPProtocol. It connects to timing servers and fixes the RTC (Real Time Clock) deviation errors. Also it gets the time after power up.

It can be used on private or own time servers, but they are many free time servers and they can be used on MTX-Tunnel like this.

For example, if MTX\_TPProtocol has "tp" value we can choose between these time servers:

time-a.timefreq.bldrdoc.gov time-a.timefreq.bldrdoc.gov time-b.timefreq.bldrdoc.gov time-c.timefreq.bldrdoc.gov utcnist.colorado.edu time-nw.nist.gov nist1.nyc.certifiedtime.com nist1.dc.certifiedtime.com nist1.sjc.certifiedtime.com nist1.datum.com ntp2.cmc.ec.gc.ca ntps1-0.uni-erlangen.de ntps1-1.uni-erlangen.de ntps1-2.uni-erlangen.de ntps1-0.cs.tu-berlin.de time.ien.it ptbtime1.ptb.de ptbtime2.ptb.de > recommended as public free one tp1.mtxm2m.com

If we select "ntp" in MTX\_TPProtocol we can choose any NTP server (recommended). For example: 0.es.pool.ntp.org 1.es.pool.ntp.org

Possible values: Text string < 255 characters

Default value: none

- Please note time server's returns UTC time and there are a few hours difference in your country. As an example, in Spain the time is UTC+1 or UTC+2 in summer. UTC 09.00 time in July is 11.00 local time in Spain
- From MTX-Tunnel v7.15, this parameter can be specified as "null". By doing this, the modem takes its current time as valid, without consulting an external server.This can be useful in situations where the WAKEUP\_ parameter is used, whereby an activity must be carried out at certain intervals and the actual time is not really important

## MTX\_TPServer2

Description: backup timing server. If the previous main time server fails, MTX-Tunnel will take this second one as a security backup.

If MTX\_TPProtocol is "tp" we can choose from these time servers:

time-b.timefreq.bldrdoc.gov time-a.timefreq.bldrdoc.gov time-b.timefreq.bldrdoc.gov time-c.timefreq.bldrdoc.gov utcnist.colorado.edu time-nw.nist.gov nist1.nyc.certifiedtime.com nist1.dc.certifiedtime.com nist1.sjc.certifiedtime.com nist1.datum.com ntp2.cmc.ec.gc.ca ntps1-0.uni-erlangen.de ntps1-1.uni-erlangen.de ntps1-2.uni-erlangen.de ntps1-0.cs.tu-berlin.de

time.ien.it ptbtime1.ptb.de ptbtime2.ptb.de tp1.mtxm2m.com > recommended free public time server

If we select "ntp" in MTX\_TPProtocol we can choose any NTP server. For example: 0.es.pool.ntp.org 1.es.pool.ntp.org

#### Possible values: Text string < 255 characters

Default value: None

### Additional notes:

• You can use this backup timing server only if you have configured main in MTX\_TPServer parameter

## MTX\_TPFormat

Description: allows you to specify the time format that the modem will use when sending data to a web server or mqtt that includes a timestamp.

Possible values: mtxtunnel, unix, epoch

Default value: mtxtunnel

- In case of using the default format "mtxtunnel" the time format is as follows: dd/mm/yyyy HH/mm/ss
- In case of using the "unix" format, the time format is as follows: yyy-mm-dd HH:mm:ss
- In case of using the "epoch" format, the time format is as follows: 1583150549000 (milliseconds)
- Remember that the MTX modem always uses UTC time. If you need a time conversion, it should always be done on the server

### MTX\_ATMux

Description: this parameter, when enabled, activates the multiplexer on the COM1 serial port of MTX-Tunnel.

Multiplexer means it is possible to send AT commands to a modem when a 4G/3G/2G tunnel is active/ connected. This way you can use AT commands to see network coverage/information, change or read a digital output/input, stop MTX-Tunnel or change a configuration parameter.

You need to write AT commands into special tags strings because MTX-Tunnel has to interpret it and not send it to the GPRS using following syntax:

<MTXTUNNEL> </MTXTUNNEL>

#### EXAMPLE

<MTXTUNNEL>AT+CSQ</MTXTUNNEL>

#### MTXTunnel will return:

<MTXTUNNEL>AT+CSQ +CSQ: 22, 99 OK</MTXTUNNEL>

Possible values: on, off

#### Default value: off

- Special AT command must be sent with a pause of 1 second after last data sent on serial port but there can be no pauses of more than 50ms between characters
- Read chapter 7 to know more information about which AT commands are allowed in this multiplexer mode
- The option "modem" is available from the version 9.39 of the MTX-Tunnel. It allows sending AT commands to the modems without tags when the modem is being used as a TCP server gateway and/or CSD calls manager. It is useful for instance to configure the modem via AT commands without the need to load the configuration file "config.txt."

## MTX\_WatchdogOnExit

Description: MTXTunnel features watchdog. If enabled, MTX-Tunnel must internally refresh the watchdog every 300 seconds (5 minutes). In case this refresh fails, the internal software watchdog will reset the MTX-Tunnel application.

If MTX-Tunnel is stopped (you can stop it using DTR or by AT commands), watchdog remains active, meaning that after 5 minutes, MTX-Tunnel will be reset and so, starts again.

If you disable this feature with an "off" value, watchdog will never reset MTX-Tunnel, even if it is ended.

Possible values: on, off

Default value: on

#### Additional notes:

• This is useful when the user needs to stop MTX-Tunnel temporarily to do certain classic modem communications (voice or data call, SMS….) and then if "on" ensure that MTX-Tunnel is running after 5 minutes

# MTX\_model

Description: specify the type of device on which the MTX-Tunnel application is running. Its use is completely mandatory and necessary. You must enter the Part Number.

### Possible values:

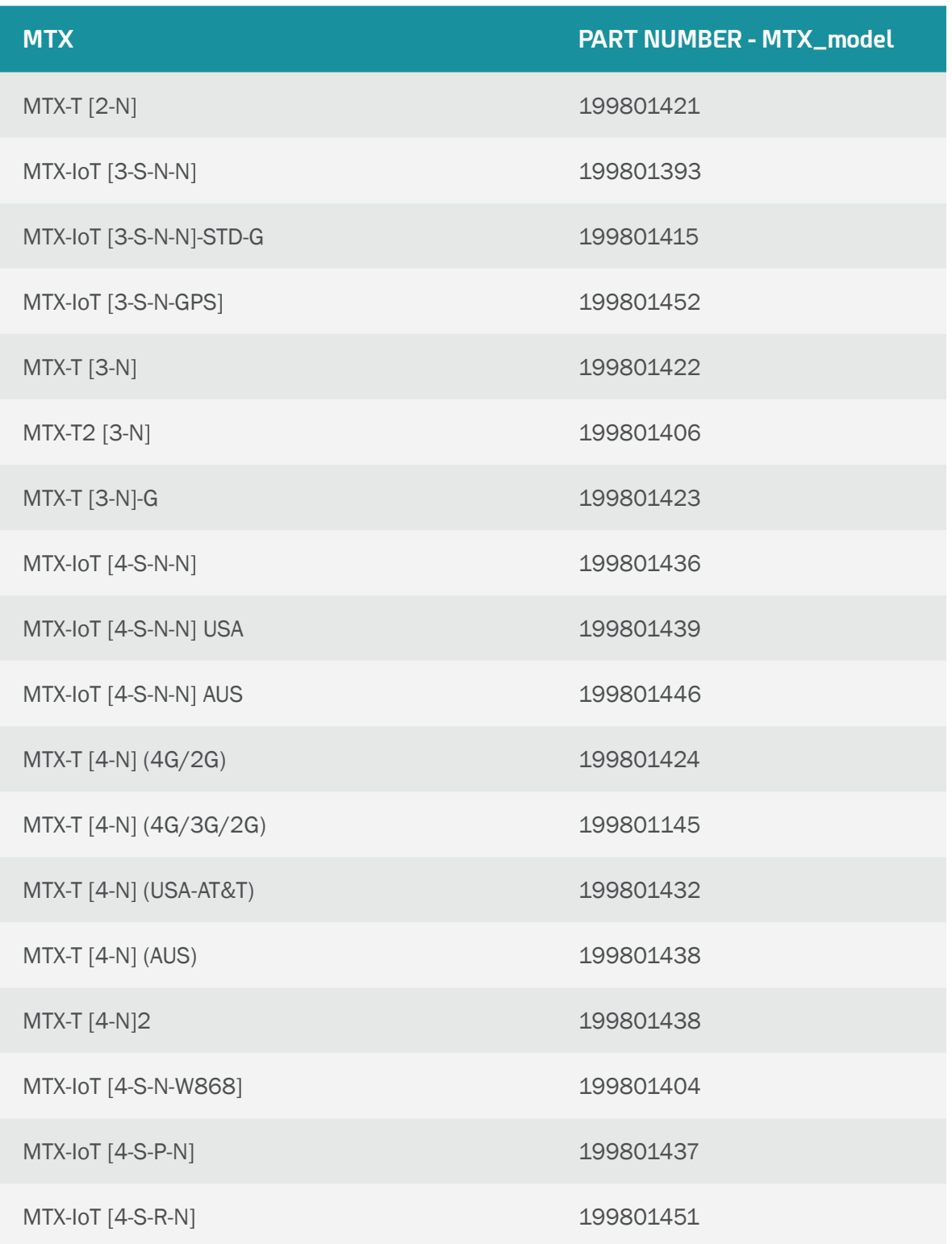

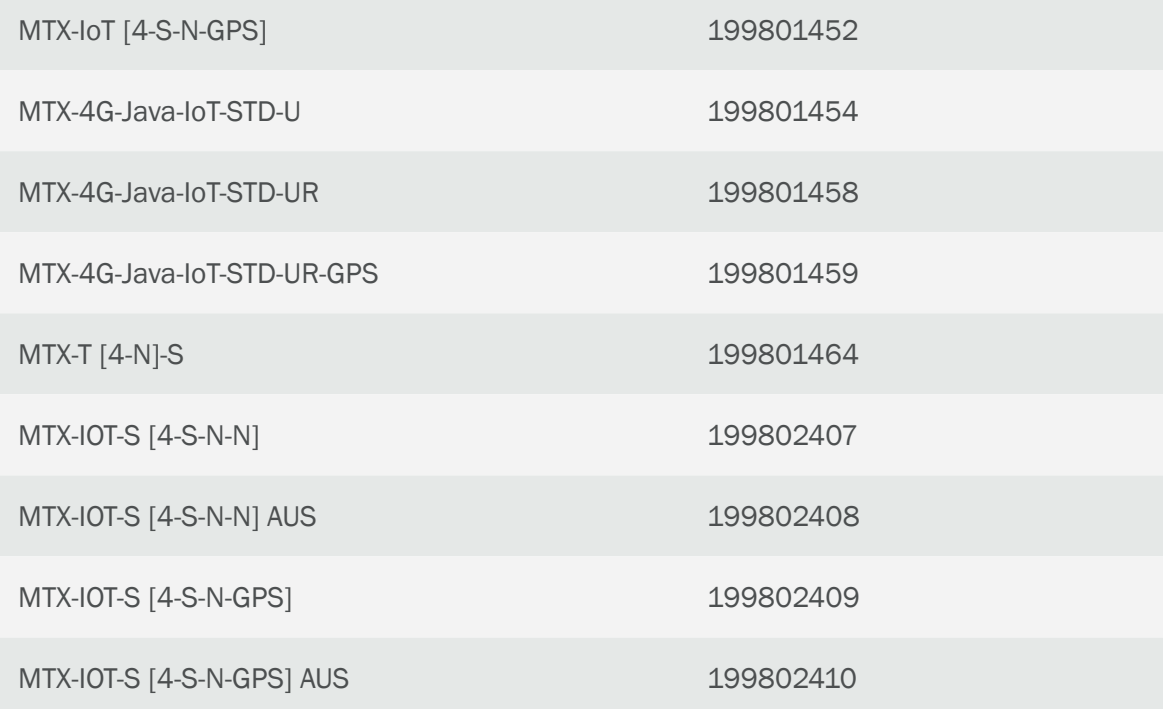

### Default value: none

- It is mandatory to specify the correct MTX modem model on which the MTX-Tunnel application is running because each MTX modem model has a specific input/output configuration. An incorrect value of this parameter implies that the application may not work properly especially in relation to inputs/outputs (SMS alarms...)
- For xample, if you want to use the modem MTX-IoT [4-S-N-N] the value you must specify is MTX\_model: 199801436
- The equipment leaves the factory with the MTX\_model configured correctly. This table is only necessary for those cases in which it is required to copy the configuration used in one model over another

## MTX\_ATLimited

Description: this optional parameter can disable the limitation of AT command execution if the value is "off". Remember you can use AT commands (multiplex on COM1, COM2, or via SMS or HTTP).

Possible values: on, off

Default value: on

### Additional notes:

• We recommend that you set this parameter to "on". Only use "off" when you need to use another command, but keep in mind that using AT commands without limitation could interfere with MTX-Tunnel behaviour. Please read AT command set of MTX-Terminals or ask iotsupport@ mtxm2m.com for more information

## MTX\_clientSSL

Description: allows SSL secure socket communication (only client mode MTX\_mode: client). Remote server needs to support secure SSL socket connection.

Possible values: on, off

### Default value: off

- It is only possible to use an SSL security socket when MTX tunnel is used in client mode
- Do not use this if it is not necessary. Traffic data volume is increased and data communication speed will be slower
- The server must support any of following SSL standards
	- TLP protocol version 1.0 (RFC 2246)
	- SSL v3.0
	- WAP TLS Profile and Tunneling Specification

## MTX\_temporalClient

Description: this parameter allows you to establish a temporal client socket when MTX-Tunnel is in server mode (MTX\_mode: server) and there is no connection established.

Example scenario: A series of MTX-Tunnel modems are available. Each MTX-Tunnel has a weather station on its COM1 serial port. All MTX-Tunnel are configured in "server" mode, since they are meant to establish a periodic connection from a central PC to collect the historical of temperatures of each meteorological station.

This allows to send critical alarm values without waiting for incoming server connections. After one minute (enough time to send the alarms), the socket is closed and MTX-Tunnel remains in normal server mode.

See scenario example in annex of this manual.

Possible values: on, off

Default value: off

- This temporal tunnel connection takes just one minute, if there is no data traffic, the socket will be closed
- When the temporal socket is activated, the socket server services (server socket, WebServer….) are also activated. But if the temporary socket is closed after one minute, the associate services are closed after GPRS\_timeout parameter
- The temporal client socket can be activated if the GPRS connection is always active (GPRS\_timeout=0) or not (GPRS\_timeout>0)
- If there is already a GPRS connection (socket connected to MTX-Tunnel) it is not possible to start the temporal client socket
- If the temporal client socket is running it is not possible to start server mode and any incoming connections will be not allowed
- It is MANDATORY that the MTX\_ATMux parameter is disabled "off", if not the temporal client socket connection will be not started
- From MTX-Tunnel v7 is it also possible to use a special AT remote commands to start the temporal client socket

# MTX\_temporalClientTimeout

Description: if a temporary TCP client socket is established, this parameter indicates how many seconds must pass without traffic on the socket (transmission or reception) for the temporary socket to close.

Possible values: 0… 3600 (seconds)

Default value: 60

### Additional notes:

• Parameter available since version 10.18. In previous versions the value is always 60 seconds

# MTX\_msToSend

Description: a pause that indicates how many milliseconds must pass without receiving data through the serial port for the MTX-Tunnel to send data via GPRS.

Possible values: 0 … 5000

Default value: 50

### Additional notes:

• This is useful if the equipment connected to serial COM and MTX-Tunnel do not send data in concatenated way. Communication will be slower but all data is compacted

## MTX\_gatewayModBus

Description: this parameter will configure MTX-Tunnel as ModBus TCP/Modbus RTU tunnel gateway. MTX-Tunnel must be configured in server mode.

Possible values: on, off, comm, comm2

Default value: off

#### Additional notes:

- Remember MTX-Tunnel must be in server mode, waiting for TCP connection
- The comm, comm2 parameters are available from version 11.08 of the MTX-Tunnel and are useful when the modem has 2 IP-Serial gateways configured.

An "on" value means that if the modem has two IP-Serial gateways configured, both act as modbus TCP/RTU gateways.

A "comm" value makes only the main serial port (the one associated with COMM\_ parameters) act as a modbus TCP/RTU gateway, with the secondary serial port (the one associated with COMM2\_ parameters) acting as transparent gateway.

A "comm2" value makes only the secondary serial port (the one associated with the COMM2\_ parameters) act as a modbus TCP / RTU gateway, with the main serial port (the one associated with the COMM parameters) acting as a transparent gateway.

## MTX\_alwaysConnectedClient

Description: if MTX-Tunnel is configured in client mode (MTX\_mode: Client), this parameter establishes a TCP socket connection once (value "off") or in case the socket is closed, the connection is retried every 30 seconds (value "on").

Possible values: on, off

Default value: on

- "off" value is intended for the server to collect all data and close the socket. MTX-Tunnel will not retry in 30 seconds to open the socket, which will save resources in the server
- Parameter only valid if MTX-Tunnel is in client mode

# MTX\_init1, MTX\_init2, MTX\_init3, MTX\_init4, MTX\_init5

Description: these allow to specify up to 5 AT commands executed automatically each time MTX-Tunnel starts. As an example, one AT command could be sending an SMS when the modem is switched on.

Possible values: AT command text string

Default value: none

### Additional notes:

• This can be used in many end applications and helps in a special start-up. Please check the AT commands manual or ask iotsupport@mtxm2m.com for further information

## MTX\_ATEmbedded

Description: this parameter allows the modem to interpret AT commands received by a client socket. That is, if this parameter is "on" from the server itself, AT commands can be sent to the MTX-Tunnel encapsulated between the tags: <MTXTUNNELR> and </MTXTUNNELR>. You can check the coverage, change settings... Very useful in the case of using socket type "client".

Possible values: on, off, temporalclient

Default value: off

- If you send an embedded AT command through a socket, you will also receive the response between the <MTXTUNNELR> </MTXTUNNELR> tags
- This mode of sending embedded AT commands allows you to bypass firewalls and proxies that many telephone operators use. If you cannot use Telnet to send remote AT commands to your MTX-Tunnel because your operator prevents it, use this route. Valid for both client, server and temporary client sockets
- The "temporaryclient" value option is only available from the MTX-Tunnel v10.18 version. If you set this value and the modem is set to (MTX\_mode: server), only the <MTXTUNNELR> AT ^ MTXTUNNEL = DEFAULTTEMPORALCLIENT </MTXTUNNELR> command can be executed. Refer to the meterind example (meter reading) 7 of annex 6 for more information

## MTX\_radioBand

Description: this parameter can specify the preferred radio bands the modem will connect to. This is not really necessary in most cases, but in some countries in South America it is recommended to set this parameter.

Possible values: none, europe, america

Default value: none

- If your modem is going to be used in Europe use "none" or "europe" value
- If your modem is going to be used in an American country, use "america" value
- Only available for MTX-65i modems family

## MTX\_invertedCom

Description: this parameter will invert COM values on MTX-Terminal modems with 2 serial COMS. As an example, MTX-IoT [3-S-N-N] has two RS232 serial ports, the main one with DB9 and the secondary one with DB15. If MTX\_invertedCOM is enabled (value "on") the secondary COM2 port now will act as COM1 and vice versa.

Possible values: on, off

Default value: off

- This could be useful if you principally need the COM2 port of MTX-IoT [3-S-N-N]
- Please note that RS485 serial COM of MTX-IoT [3-S-N-N] modem is the secondary com. If you need to use it as primary (eg to attend a GSM call) must use MTX\_invertedCom to "on"

# MTX\_flushSerialBuffers

Description: this parameter allows you to clean the serial buffers of any data to be sent before connecting to the TCP/IP socket. This means that if you have some outstanding serial data, it is removed by the modem's buffers before establishing the 4G/3G/2G-serial gateway.

Possible values: on, off

Default value: off

## MTX\_ATEmbeddedPass

Description: with the MTX\_ATEmbeddedPass parameter set to "on" it is possible to send configuration AT commands in its own GPRS-serial gateway. With MTX\_ATEmbeddedPass it is possible to set a password for embedded AT commands for enhanced security.

Possible values: String of up to 32 characters

Default value: none

- If you set a password for the MTX\_ATEmbeddedPass parameter, you will have to specify the password when you send an embedded AT command
- For example you need to send the command AT+CSQ. If you do not set a password you could send this <MTXTUNNELR>AT+CSQ</MTXTUNNELR>, but if you have set your password as XXX you will need to send <MTXTUNNELR XXX>AT+CSQ</MTXTUNNELR> which means you need to send: <MTXTUNNELR[space][password]> ATcommand</ MTXTUNNELR>

## MTX\_clientReconnection

Description: this parameter is useful for configuration scenarios in which client connections are present (MTX\_mode: client). In these scenarios this parameter specifies when the MTX-Tunnel will retry the connection after a shutdown by the remote server.

Possible values: 0 … 86400 (seconds)

Default Value: 30

#### Additional notes:

• Note that if you set the value with a very low number (e.g. 0), MTX-Tunnel will retry the connection very quickly if there are constant problems or failures with the remote server and this will increase bandwidth

# MTX\_urcPort

Description: parameter available from MTX-Tunnel v7.15. Sets the output port of URC messages.

Possible values: asc0, asc1 y usb

Default value: asc0

- The "asc0" value refers to main serial port (COMM\_)
- The "asc1" value refers to the secondary serial port (COMM2\_)
- The "usb" value refers to usb port

# MTX\_clientTimeout

Description: parameter available from version MTX-Tunnel v7.15. It allows you to specify the time, in seconds, that must be taken to close a client socket in the case of no 4G/3G/2G data exchange.

Possible values: 30… 86400

Default value: 1800 (30 minutes)

## MTX\_serverTimeout

Description: the parameter is available from MTX-Tunnel v9.18. It allows to specify the time in seconds. A server TCP Socket (for a 4G/3G/2G-serial gateway) will be closed in case there is no data transmission via 4G/3G/2G.

Possible values: 0… 86400

Default value: 0 (not activated)

- This parameter is not necessary for the majority of scenarios. Its value can be 0 for most of them
- Where this parameter matters is in those scenarios where a serial port is used for two simultaneous tasks: autonomous reading of modbus registers + 4G/3G/2G-Serial gateway. That is to say, scenarios where the autonomous reading of modbus registers is suspended when a 4G/3G/2G-serial gateway is set up by the same serial port for a real-time action.

## MTX\_rssiLow

Description: parameter valid from version MTX-Tunnel v10.00. This parameter will start working if the parameter MTX\_redLed or MTX\_greenLed have selected the option "rssi." If so, a coverage value under this range (MTX\_rssiLow) will make the coverage LED to blink every 3 seconds indicating low signal level.

#### Possible values: 0… 31

### Default value: 10

- The values of a modem coverage level are standardized between 0 and 31, with 0 as the worst value and 31 as the greatest coverage
- The modem updates the status of its coverage LED every 10 seconds
- In case coverage is between the values MTX\_rssiLow and MTX\_rssiHigh, the coverage LED will indicate it with 2 blinks every 3 seconds
- For MTX-IOT-S modem models this parameter (MTX\_rssiLow) indicates the value below which the yellow led, if configured to measure coverage (MTX\_yellowLed: rssi) will flash 1 time. If the value is between MTX\_rssiLow and MTX\_rssiHigh it will flash 2 times and above MTX\_rssiHigh it will flash 3 times

## MTX\_rssiHigh

Description: parameter valid from version MTX-Tunnel v10.00. This parameter will start working if the parameter MTX\_redLed or MTX\_greenLed have selected the option "rssi." If so, a coverage value over this range (MTX\_rssiLow) will make the coverage LED to blink 3 times every 3 seconds indicating high signal level.

Possible values: 0… 31

Default value: 20

- The values of a modem coverage level are standardized between 0 and 31, with 0 as the worst value and 31 as the greatest coverage
- The modem updates the status of its coverage LED every 10 seconds
- In case coverage is between the values MTX\_rssiLow and MTX\_rssiHigh, the coverage LED will indicate it with 2 blinks every 3 seconds
- For MTX-IOT-S modem models this parameter (MTX\_rssiHigh) indicates the value above which the yellow led, if configured to measure coverage (MTX\_yellowLed: rssi) will flash 3 times. If the value is between MTX\_rssiLow and MTX\_rssiHigh it will blink 2 times and below MTX\_rssiLow it will blink 1 time
## MTX\_greenLed

Description: parameter valid from version MTX-Tunnel v10.00. This parameter determins the behavior of the equipment green LED. Configured as "std" the behavior of the green LED is the standard Gemalto chipset (slow blink when the modem isn't registered on the network, quick blink when it is). Configured like "rssi" the LED will blink every 3 seconds when the coverage level is low (coverage<MTX lowRssi), 2 blinks when the coverage level is normal (MTX rssiLow<=coverage<MTX rssiHigh) and 3 blinks when the coverage level is high (coverage>= MTX\_rssiHigh).

Possible values: std, rssi

Default value: std

- Changing this parameter implies the equipment autoreset. That is, if you change the "std" value to "rssi" or viceversa, next time the modem starts it will autoreset once
- The modem updates the status of its coverage LED every 10 seconds
- The most interesting configuration is MTX\_greenLed: rssi, MTX\_blueLed: io2, MTX\_redLed: sim
- This parameter is not available for MTX-IOT-S modems. Instead use the MTX yellowLed parameter

## MTX\_blueLed

Description: parameter valid from version MTX-Tunnel v10.00. This parameter determins the behavior of the equipment blue LED. Configured as "off" the blue LED won't light up. Configured as "ip" the blue LED will light continually while the modem has IP (connection to a 4G/3G/2G data network). Configured as "ip2" the blue LED will blink every 3 seconds while the modem has IP (connection to a 4G/3G/2G data network).

Possible values: off, ip, ip2

Default value: ip

- If you use "ip2" you can also use MTX\_greenLed ·rssi" since the blinking of the blue light happens moments after the coverage blinking, to ease the visualization
- The modem updates the status of its coverage LED every 10 seconds
- The most interesting configuration is MTX greenLed: rssi, MTX blueLed: io2, MTX redLed: sim

# MTX\_redLed

Description: parameter valid from version MTX-Tunnel v10.00. This parameter determins the behavior of the equipment red LED. Configured as "off" the red LED won't light up. Configured as "rssi" the red LED will behave like the MTX\_greenLed when the value is "rssi." Configured as "sim" the red LED will light up when: sim not inserted, incorrect sim pin, blocked sim (puk necessary).

Possible values: off, rssi, sim

## Default value: off

- Using the value "sim" is interesting because it allows to detect and resolve some connectivity problems quickly, detecting that the problem is in the sim
- The modem updates the status of its coverage LED every 10 seconds
- The most interesting configuration is MTX\_greenLed: rssi, MTX\_blueLed: io2, MTX\_redLed: sim

# MTX\_yellowLed

Description: Parameter valid from version MTX-Tunnel v11.07 and valid only for MTX-IOT-S models.

This parameter determines the behavior of the yellow led of the equipment. Configured as "std" the behavior of the yellow led is the standard of the Gemalto chipset (slow flash when the modem is not registered on the network, fast flash when it is). Configured as "rssi", the led will blink 1 every 3 seconds when the coverage level is low (coverage <MTX\_lowRssi), 2 blinks when the coverage level is medium (MTX\_rssiLow  $\leq$  coverage  $\leq$ MTX\_rssiHigh) and 3 blinks when the level coverage is high (coverage> = MTX\_rssiHigh)

Possible values: std, rssi

Default value: rssi

- Changing this parameter implies an Autoreset of the team. That is, if you change the value from "std" to "rssi" (or vice versa), the next time the modem is started, it will auto-reset once
- The modem updates the status of its coverage led every 10 seconds
- This parameter is available for MTX-IOT-S modems

# MTX\_fullDuplex

Description: parameter valid from version MTX-Tunnel v7.19. It allows you to improve the full-duplex capacity of the 4G/3G/2G-Serie gateways. It is especially designed for applications NOT based in question-answer comunications but with independent transmissions/receptions.

#### Possible values: on, off

Default value: off (disabled)

- It is recommended to set it to "on" in the case of applications with independent asynchronous two-way communications. If you have a question/answer application (typical question from a server to whom the slave replies) do not activate this parameter
- Activating this parameter will slightly improve the asynchronous two-ways communications but will penalize with time other services (Telnet…)
- If you are not sure about if activating or not this parameter, we advice you not to include it in the config.txt setting file

# MTX\_filter

Description: parameter valid from v7.20. It allows you to use a filter in the 4G/3G/2G-Serie gateways (both in TCP server mode, as in TCP client and UDP modes). The use of a filter implies that, of the data frames received by the modem serial port, only those with a certain header will be sent via 4G/3G/2G.

Possible values: x,x,x,x,... (bytes in header separated by a comma ",")

Default value: none (no headers used)

- The header must be especified with bytes (decimal, no hexadecimal) separated by ","
- For example, if you only want to send the frames starting with "ABC", the MTX\_filter parameter in the setting file should be: MTX\_filter: 65,66,67 as A corresponds to ASCII 65, B to 66, C to 67
- Another example: if the MTX-Tunnel is connected to a red modbus and you are only interested in transmitting via GPRS the data frames to the MODBUS device with address 1, the MTX\_filter parameter in the configuration file should be: MTX\_filter: 1
- If you do not need to use filters, simply do not include this parameter in the configuration file
- Be aware you must take into account the MTX\_msToSend parameter to use this parameter

# MTX\_latitude

Description: parameter valid from version MTX-Tunnel v7.27. Specifies the latitude (relative to the GPS position, in decimal format) where the MTX-Tunnel is installed. This parameter is necessary when using the MTX-Tunnel astronomical clock, for example to switch a relay or for a digital output automatically at sunset/sunrise time.

Possible values: -90.00000 to 90.00000

Default value: none

#### Additional notes:

• See scenario of Annex 8.4 for a better understanding of this parameter

# MTX\_longitude

Description: parameter valid from version MTX-Tunnel v7.27. Specifies the longitude (relative to the GPS position, in decimal format) where the MTX-Tunnel is installed. This parameter is necessary when using the MTX-Tunnel astronomical clock, for example to switch a relay or for a digital output automatically at sunset/sunrise time.

Possible values: -180.00000 to 180.00000

Default value: none

## MTX\_configMode

Description: parameter valid from version MTX-Tunnel v7.27. It allows you to choose if the "config" or "running" mode of the MTX-Tunnel is with or without the SIM inserted. That is, in "normal" mode (default mode) the MTX-Tunnel enters setting mode when the MTX is fed without a SIM card inserted and enters into "running" mode when it is fed with a SIM card inserted. In "reverse" mode the MTX enters "config" mode with a SIM card inserted and goes into"running" mode when there is no SIM card.

Possible values: -normal, reverse

Default value: normal

- Do not use the reverse mode if you are not sure what this parameter is for. It is only possible to use it in very specific scenarios
- Use reverse mode only if you need the MTX-Tunnel for Logger without data delivery via 4G/3G/2G. That is, for example, to store the modbus records of a device during certain time in the modem internal memory. After this time, the modem is picked up and the "data.txt" file with the records stored is manually extracted
- From MTX-Tunnel 9.39 on it is possible to use the value "modem" with the parameter MTX configMode. That allows, also using MTX\_ATMux in "modem" mode, to send AT commands also in configuration mode "when the modem doesn't have a SIM card." In other words, you will be able to configure via AT commands (AT^MTXTUNNEL=SETPARAM, etc.) without the need to load the file config.txt.

# MTX\_interface

Description: parameter valid from version MTX-Tunnel v8.04. It allows you to choose the interface of communication between serial or USB.

Possible values: serial, usb

Default value: serial

## Additional notes:

• Parameter only available for 3G models. It can't be used with GPRS models

# MTX\_encryptedConfig

Description: this parameter allows to encrypt the configuration file "config.txt". If this parameter is set to "1", the file "config.txt" will be encrypter after modem is power up. The "config.txt" file is different for each modem, so you can't use the same encrypted "config.txt" file for any modem. If you need to use this option, it is very convenient to save the "config.txt" previously.

Possible values: 0, 1

Default value: 0

#### Additional notes:

• This parameter is only supported from MTX-Tunnel v9.39

## MTX\_mes

Description: it allows to activate/deactivate the modem MES. That is, it allows to activate/deactivate the access to the internal memory of the modem. For example, it can prevent non authorized access to the configuration file "config.txt." Remember you can also use the parameter MTX\_encryptedConfig to encrypt the configuration. This MTX mes parameter is a higher security level, that allows to block any access to the modem memory locally (USB, RS232).

Possible values: on, off

Default value: on (MES activated)

## Additional notes:

- This parameter is only supported from MTX-Tunnel v10.04
- Be very careful with this command. If you set it off, after restarting the modem, the MES access will be blocked. The only way to unlock the access to the memory again will be sending the following commands:

```
AT^MTXTUNNEL=SETPARAM, MTX mes, on
AT+CFUN=1,1
```
Then, have the precaution to test your access to the modem via Telnet, MQTT, SMS, etc. to the modem before blocking the memory

# MTX\_resetCond

Description: this parameter allows that, in the case the modem is configured like a serial IP gateway (TCP server mode), and it gets the daily autoreset condition in the MTX\_reset or MTX\_resetHour parameter, the reset won't happen when there's a socket established against the modem and MTX\_resetCond is in "socket" mode.

Possible values: off, socket

Default value: off

#### Additional notes:

• This parameter can be very useful if the modem is configured to autoreset daily and is being used to make a serial IP gateway in server mode. Configuring this parameter like "socket" will avoid the modem resets while it's being used as a gateway. The reset will perform when the socket finishes

## MTX\_status

Description: this parameter allows, in the case of being activated (on), to extract certain status information via one of the USB ports created by the MTX modem in Windows (the port COM USB associated with the modem).

Possible values: on, off

Default value: off

#### Additional notes:

• This parameter can be useful to see the general status of the modem. It allows to see general aspects like the IP address obtained, the functioning network, the APN, the coverage, aspects of the BTS used, etc.

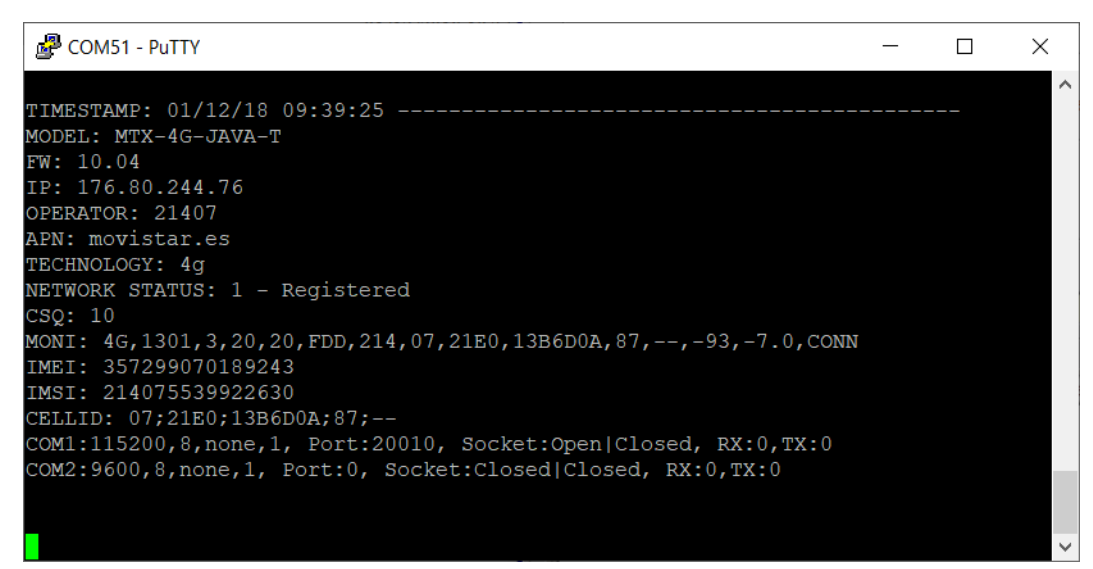

# MTX\_numGSMErrors

Description: this parameter allows, when there are multiple registry problems in the network, to autoreset the modem after X periods of registry tries.

## Possible values: 0 ... 10000 (10 second blocks)

Default value: 0 (deactivated)

#### Additional notes:

• MTX-Tunnel tries to register in the network and checks that registry every 10 seconds. If the established value for that parameter is  $> 0$ , after re-trying, the modem will autoreset. For example, if you specify a value of 90, if the MTX modem can't register in the network in 90x10=900 seconds (15 minutes) the modem will autoreset. Although generally this parameter isn't necessary, it can be in some conflictive areas, where there are BTS problems normally. A value of 180 is recommended for security reasons.

# MTX\_defaultPrefix

Description: this parameter allows to assign a prefix to an entering call without a prefix.

Possible values: Up to 8 characters

Default value: none (deactivated)

## Additional notes:

• For instance, if you call a modem located in Spain from a Spanish phone number located in Spain, the telephone number received by the modem won't have the +34 prefix. If you configure the entering phone number as an authorized number (SMS\_validPhone1), you will need to configure the parameter MTX\_defaultPrefix to "+34" so that prefix can be added to the incoming number

# MTX\_saveOutputState

Description: this parameter allows you to indicate whether the status of the outputs should be stored in the non-volatile memory of the modem. This will make, after a reset (or power recovery) the state of the outputs return to the state before the reset. In case of not storing the status of the outputs in non-volatile memory, the initial status of the outputs will be "deactivated".

Possible values: on, off

Default value: on (activated)

## MTX\_api232Resp

Description: This parameter is useful with the AT^MTXTUNNEL = RS232,... command. It allows you to specify whether the response collected by said AT command should be returned in ASCII or HEX format.

For example, if the command AT^MTXTUNNEL =  $RS232$ , ... were used to send a command by SMS to the MTX modem which would be forwarded through the serial port to a device, and this would generate a response, said response would be forwarded literally when this parameter is in "ascii" mode or in hexadecimal when in "hex" mode. This is very useful when devices are outputting unrepresentable binary data in "ascii" format.

Possible values: ascii, hex

Default value: ascii

# 8.2 Configuration Parameters Related with COM1: "COMM"

Configuration parameters starting with the "COMM\_" prefix references the main serial port on the MTX-Terminal modem. Check in the user guide which is the device's main port.

## COMM\_baudrate

Description: serial COM1 port speed baud rate.

Values (bps): 460800, 230400, 115200, 57600, 38400, 19200, 9600, 4800, 2400, 1200, 600, 300 Default value: 115200

#### Additional notes:

• You must use the same baud rate configuration with your device and MTX-Tunnel

## COMM\_autorts

Description: this parameter configures the COM1 serial port to have hardware flow control (RTS line). If enabled (value="on") then hardware flow control will be used, otherwise (value="off") means no hardware flow control will be used.

Possible values: on, off

Default value: on

- Configuration of the device connected to the modem and MTX-Tunnel must be the same
- Use the same value in COMM\_autocts parameter

## COMM\_autocts

Description: this parameter configures the COM1 serial port to have hardware flow control (CTS line). If enabled (value="on") then, hardware flow control will be used, otherwise (value="off"), no hardware flow control will be used.

Possible values: on, off

Default value: on

- Configuration of the device connected to the modem and MTX-Tunnel must be the same
- Use the same value in COMM\_autorts parameter

# COMM\_bitsperchar

Description: COM1 serial port number of bits per character.

Possible values: 7, 8

Default value: 8

## Additional notes:

• Configuration of the device connected to the modem and MTX-Tunnel must be the same.

# COMM\_stopbits

Description: number of stop bits per character in COM1 serial port.

Possible values: 1

Default value: 1

- Configuration of the device connected to the modem and MTX-Tunnel must be the same
- From version 7.27, 2 bits of data can be specified. 2 bit data communications can be slower, especially with large volume data communications. 1 stop bit is recommended

# COMM\_parity

Description: parity used in COM1 serial port communication.

Possible values: none, odd, even

Default value: none

## Additional notes:

• Configuration of the device connected to the modem and MTX-Tunnel must be the same

# 8.3 Configuration Parameters Related with COM2: "COMM2\_"

Configuration parameters starting with the "COMM2\_" prefix references the secondary serial port on MTX-Terminal modem. On the device it is the DB15 connector. Check in the user guide which is the secondary port.

This port is normally used to send AT commands to the terminal modem, so you can request network coverage or another MTX-Tunnel parameter configuration, etc.

This port can also be used to create another GPRS-serial tunnel gateway so you can control 2 devices with one terminal modem and one MTX-Tunnel application. See the Annex to see an example.

## COMM2\_baudrate

Description: serial COM2 port speed baud rate.

Possible values: 460800, 230400, 115200, 57600, 38400, 19200, 9600, 4800, 2400, 1200, 600, 300

Default value: 115200

Additional notes:

• Configuration of the device connected to the modem and MTX-Tunnel must be same

## COMM2\_autorts

Description: this parameter configures the COM2 serial port to have hardware flow control (RTS line). If enabled (value="on") hardware flow control will be used; otherwise (value="off"), no hardware flow control will be used.

Possible values: on, off

Default value: off

- Configuration of the device connected to the modem and MTX-Tunnel must be the same
- Use the same value in the COMM\_autorts parameter
- This parameter can be used only in the MTX-Java-IoT and MTX-Java-T2 terminal modems. Other MTX-Terminal modems do not have flow control in the second serial port

## COMM2\_autocts

Description: this parameter configures the COM2 serial port to have hardware flow control (CTS line). If enabled (value="on") hardware flow control will be used; otherwise (value="off"), no hardware flow control will be used.

Possible values: on, off

Default value: off

- Configuration of the device connected to the modem and MTX-Tunnel must be the same
- Use the same value in the COMM\_autorts parameter
- This parameter can be used only in the MTX-Java-IoT and MTX-Java-T2 terminal modems. Other MTX-Terminal modems do not have flow control in the second serial port

# COMM2\_bitsperchar

Description: COM2 serial port number of bits per character.

Possible values: 7, 8

Default value: 8

- Configuration of the device connected to the modem and MTX-Tunnel must be the same
- This parameter can be used only in the MTX-Java-IoT and MTX-Java-T2 terminal modems. Other MTX-Terminal modems do not have flow control in the second serial port

# COMM2\_stopbits

Description: number of stop bits per character in COM2 serial port.

Possible values: 1

Default value: 1

- Configuration of the device connected to the modem and MTX-Tunnel must be the same
- This parameter can only be used in the MTX-IND and MTX-IND-V1 platforms. The rest of the models do not have flow control in the secondary port. From version 7.27, 2 bits of data can be specified. 2 bit data communications can be slower than those of 1 stop bit, especially with large volume data communications. 1 stop bit is recommended when possible

# COMM2\_parity

Description: parity used in COM2 serial port data communication.

Possible values: none, odd, even

Default value: none

- Configuration of the device connected to the modem and MTX-Tunnel must be the same
- This parameter can be used only in the MTX-Java-IoT and MTX-Java-T2 terminal modems. Other MTX-Terminal modems do not have flow control in the second serial port

# 8.4 Telnet Configuration Parameters: "TELNET\_"

Telnet configuration parameters start with a "TELNET" prefix. Telnet is recommended to remotely send AT commands, to change some configuration parameters or to find out the status of the remote modem with MTX-Tunnel. It is important to understand that Telnet will only work if the GPRS link has been established previously.

You can see TELNET in a MSDOS console or with specific software.

# TELNET\_enabled

Description: this command enables Telnet services in MTX-Tunnel.

Possible values: on, off

Default value: off

#### Additional notes:

• MTX-Tunnel only supports 2 socket servers simultaneously. This means that Telnet cannot be enabled if MTX-Tunnel is working in server mode (MTX\_mode: server) and WebServer is active (WEBSERVER\_enabled: on)

# TELNET\_login

Description: you can secure Telnet login with this command.

Possible values: Text string maximum 32 characters

Default value: (none)

- If you write the login and password string, MTX-Tunnel will ask for credentials in the remote TELNET connection. If you do not use this feature, an anonymous connection will be created and there will be access without restriction after connection
- It is recommended to use login and password access security if TELNET\_firewall is disabled ("off" value)

# TELNET\_password

Description: this command is used to specify a Telnet login password.

Possible values: Text string maximum 32 characters

Default value: (none)

- If you enable login & password parameters, those who want to gain access will be asked for it when a remote Telnet connection is established. If you disable this feature (no value in login and password), you will have direct access to Telnet after connection
- It is recommended to use (enable) the login & password parameters if the TELNET\_firewall parameter is "off"

# TELNET\_loginGuest

Description: it specifies the username in order to access the MTX-Tunnel telnet server as a guest.

Possible values: Text string maximum 32 characters

Default value: (none)

- Under the Guest user it won't be possible to use commands like AT^MTXTUNNEL= so it won't be possible to read or change the MTX-Tunnel configuration. This user can execute supervision commands like AT+CSQ to check the coverage, AT+CFUN=1,1 to execute a remote reset, etc
- This user won't be available if we don't specify the username and password

# TELNET\_passwordGuest

Description: it specifies the password to be able to access the MTX-Tunnel telnet server as a guest.

Possible values: Text string maximum 32 characters

Default value: (none)

- Under the Guest user it won't be possible to use commands like AT^MTXTUNNEL= so it won't be possible to read or change the MTX-Tunnel configuration. This user can execute supervision commands like AT+CSQ to check the coverage, AT+CFUN=1,1 to execute a remote reset, etc.
- This user won't be available if we don't specify the username and password

# TELNET\_firewall

Description: this command enables Telnet firewall.

If firewall is enabled it will only accept remote connections from specific authorized IP addresses -see FIREWALL IP1 command-.

If disabled, any IP address can remotely connect to MTX-Tunnel using Telnet.

Possible values: on, off

Default value: on

## Additional notes:

• If firewall is disabled (value= "off"), it is recommended to use a login and password to avoid unauthorized access
# TELNET\_port

Description: TCP port used in MTX-Tunnel Telnet server.

Possible values: 1… 65535

Default value: 23

- Do not use the same TCP port in command TCP\_port and/or WEBSERVER\_port
- If you are planning to use SIM card with public IP, TCP port 23 is not recommended. It is better to use another port like 20023. The reason is to avoid unnencessary data traffic

### TELNET\_bypass

Description: this parameter is only allowed for 2G models (MTX-65i family). All 3G models and MTX-IoT [3-S-N-N] can implement 2 gateway 3G/2G - Serial with parameters TCP\_port and TCP\_port2. Parameter NOT recommended. Only used for compatibility reasons.

This parameter enables the use of TELNET as a bypass connection to control the device connected to the MTX-Tunnel modem's COM serial port.

In other words, this can allow 2 simultaneous Serial-GPRS tunnels and control two connected pieces of equipment, one to COM1 and other to COM2.

Possible values: on, off

Default value: off

#### Additional notes:

• If enabled TELNET\_login and TELNET\_password parameters will be used

### TELNET\_instances

Description: this parameter allows you to have more than one simultaneous active Telnet sessions. Firmware versions prior to the version 9.12 do not allow it. You may dispose of up to two simultaneous active Telnet sessions.

Possible values: 1, 2

Default value: 1

#### Additional notes:

• It is not recommended to use this parameter unless it is absolutely necessary for the application. The reason is not to subtract memory and CPU resources from MTX-Tunnel unnecessarily

### TELNET\_auth

Description: this parameter allows you to increase security during the authentication phase of a Telnet session. When using the options "otp" (One Time Password) and "otpsms" (One Time Password SMS) you can enjoy a higher level of security compared to "std" (standard) provided by Telnet. The "otp" and "otpsms" options are available from MTX-Tunnel v9.20 onwards.

Possible values: std otp, otpsms

Default value: std

#### Additional notes:

- When choosing the "std"option, you run the standard authentication process of a Telnet session, where the username (TELNET\_login parameter) and a password (TELNET\_password parameter) to be authenticated are sent to the remote modem
- When choosing the "otp" option,the password used in a remote modem is always variable, which makes it much less prone to be intercepted. The password can be used only once. The authentication process is as follows. After you have entered a username, the modem will require the password for a certain code, always randomly generated, indicated in brackets

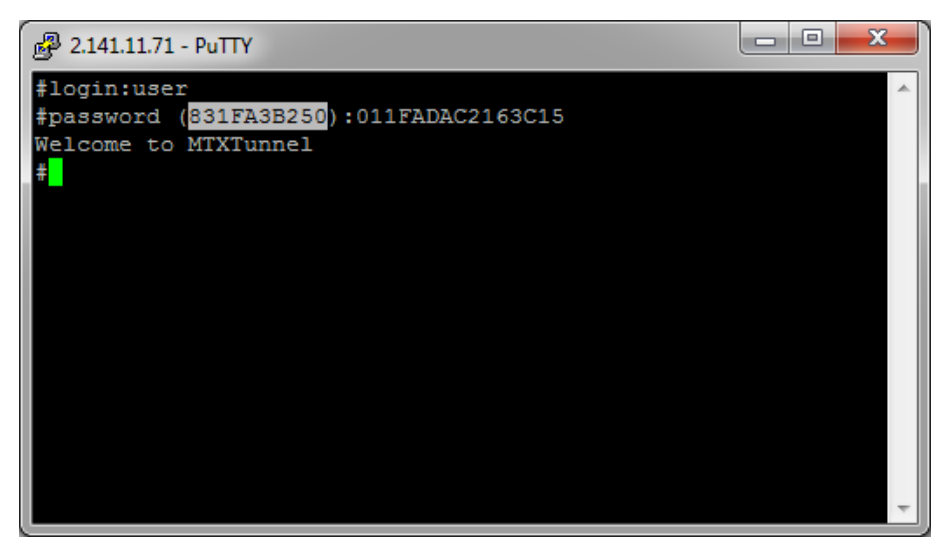

• As a response to this password the first 15 HASH characters generated by SHA-256 and corresponding to random-IMEI-Telnet\_password should be returned. That means, as it is shown in the example, that if the returned random password is 831FA3B250, the IMEI of the modem is 357042060366409, and if the Telnet Password is 1234, the HASH to be returned as a password is 011FADAC2163C15, just as it can be seen in the following example:

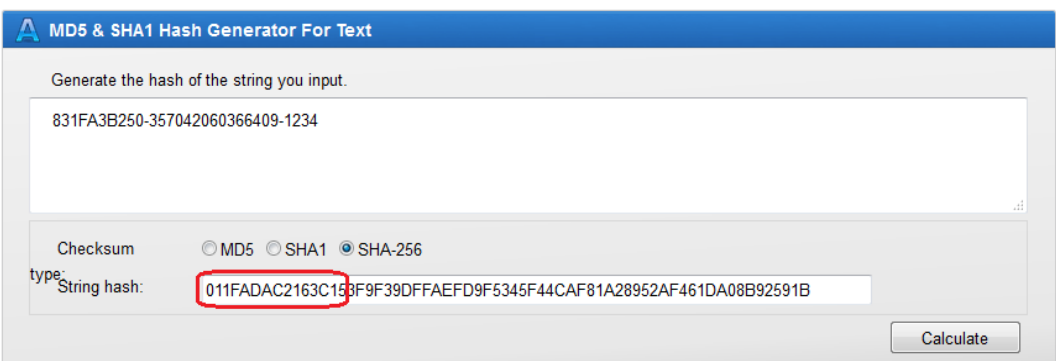

• This way the Password is never compromised, because the password is never sent through the Internet

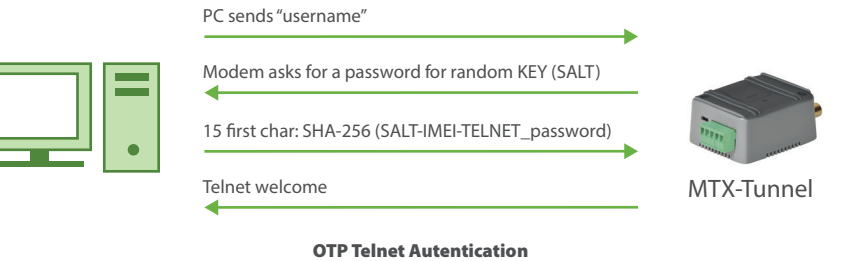

• Finally, there is "otpsms" option. The process also consists of receiving an otp password (One Time Password), but it is requested via SMS. If you send a message with the text "mtxtunnel at^mtxtunnel=otp" (or its corresponding alias), you will receive a SMS message with a one-time login password. To use this method, it is recommended to use authorized phone numbers, for example:

SMS\_allPhones: off SMS\_validPhone1: +34666123456 …

This way only authorized phone numbers will be able to request their one-time password for Telnet.

- Remember that you can activate firewall (FIREWALL\_enabled: on) to be able to access Telnet only from authorized IPs (FIREWALL\_IPx)
- Finally, if you want, your can keep Telnet service inactive and activate it any moment via SMS messages sent from authorized phone numbers

# 8.5 WebServer Configuration Parameters: "WEBSERVER\_"

WebServer configuration parameter starts with "WEBSERVER\_". MTX-Tunnel features a small WebServer which you can easily access with Internet Explorer software and check any modem's state, network information, input state, or you could change a digital output, etc.

### WEBSERVER\_enabled

Description: specifies if the MTX-Tunnel webserver should be activated or not. Through the webserver you can visualized easily the modem digital and analog I/O status and to change the status of the digital outputs (or relays in case of a modem with relay). You can also visualize and modify the configuration of the equipment and send remote AT commands (for example to read the coverage remotely).

An API is available to integrate MTX-Tunnel WebServer in your own application for the following features:

- Create a HTTP-RS232 serial tunnel Gateway. The http web page can be a form. The data filled is sent using MTX-Tunnel to the serial com port of the attached equipment and vice versa
- Read, write or change any MTX-Tunnel configuration parameter in your own application. Your end customer will not realize that MTX-Tunnel is running so your application is completely customized
- The http web page can be programmed in a few minutes in order to show the input/output MTX-Tunnel values for example

Possible values: on, off

Default value: off

#### Additional notes:

• Please read WebServer example scenarios for more information

## WEBSERVER\_login

Description: you can secure WebServer login with this command.

Possible values: Text string maximum 32 characters

Default value: (none)

- If you enable the login & password parameters, those who try to gain access will be asked for them when they connect to the web page. If this feature is disabled (no value in login and password), direct access to the web page will be available
- It is recommended to use (enable) the login & password parameters if the WEBSERVER\_firewall parameter is "off"

### WEBSERVER\_password

Description: parameter used to specify password in order to access MTX-Tunnel WebServer.

Possible values: Text string maximum 32 characters

Default value: (none)

- If you enable login & password parameters, those who try to gain access will be asked for them when they connect to the web page. If this feature is disabled (no value in login and password), direct access to the web page will be available
- It is recommended to use (enable) the login & password parameters if the WEBSERVER\_firewall parameter is "off"

### WEBSERVER\_firewall

Description: this command enables the WebServer firewall.

If the firewall is enabled it will only accept remote connections from specific authorized IP address -see FIREWALL\_IP1 command-

If disabled, any IP address can remotely connect to the MTX-Tunnel WebServer.

Possible values: on, off

Default value: on

### Additional notes:

• If firewall is disabled (value= "off"), it is recommended to use the login (WEBSERVER\_login) and password (WEBSERVER\_password) parameters to avoid unauthorized access

## WEBSERVER\_port

Description: TCP port used in web connections MTX-Tunnel WebServer.

Possible values: 1… 65535

Default value: 80

### Additional notes:

• Do not use the same TCP port value in the command TCP\_port parameter and/or TELNET\_port

### WEBSERVER\_skin

#### Description:

This indicates the URL link where you can find the MTX-Tunnel WebServer SKIN. You can customize the look of the MTX-Tunnel http web page with your company logo for example.

The URL must contain all the following images:

• "header0.gif" (858x268). Header in Login welcome page

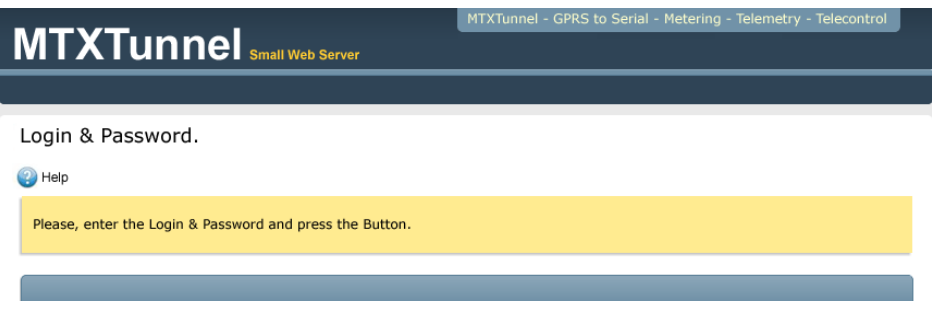

• "header1.gif" (858x268). Header in "Status" section page

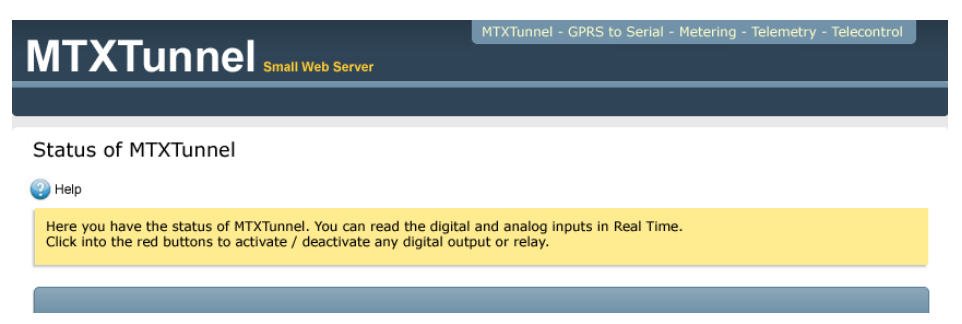

• "header2.gif" (858x268). Header in "Settings" page

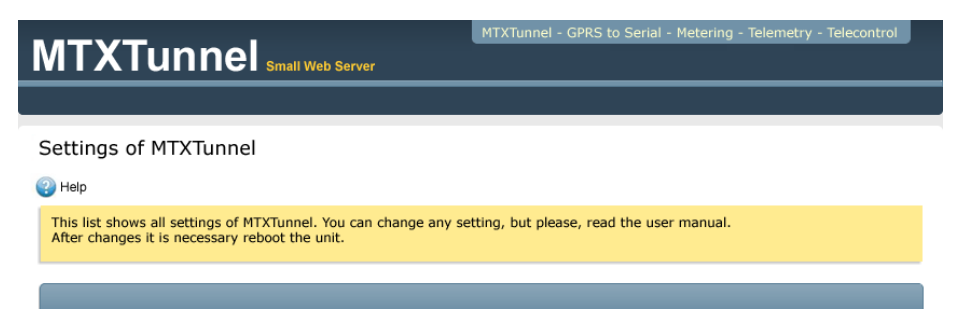

• "header3.gif" (858x268). Header in "AT Commands" page

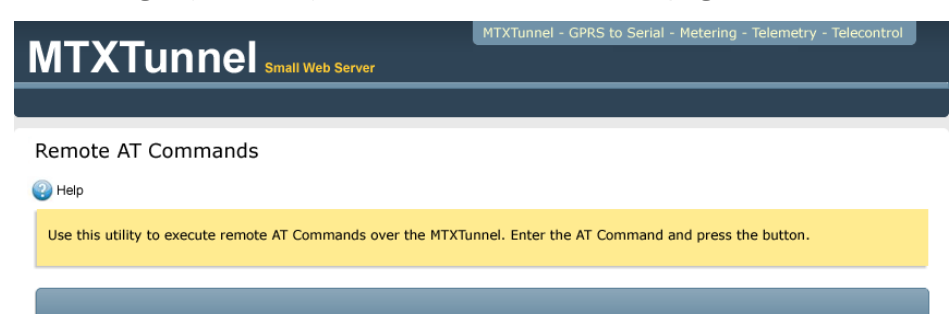

• "header4.gif" (858x268). Header in "Map" page

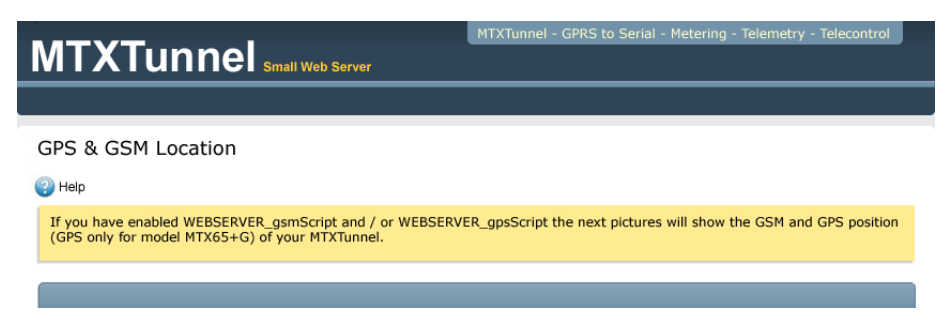

• "header5.gif" (858x268). Header in "Reboot" page section

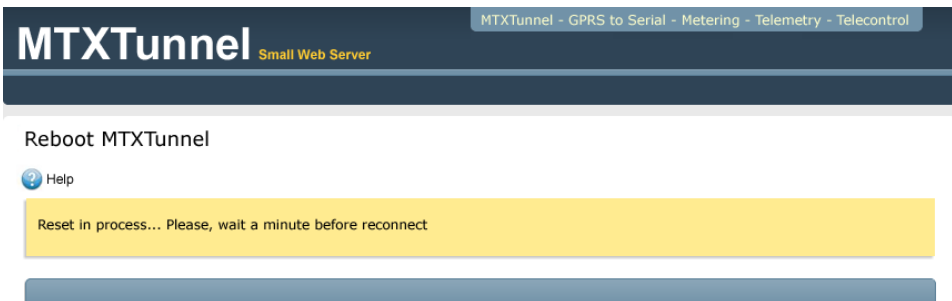

- "footer.gif" (858x55). WebServer page footer.
- "espera.gif" (32x32). Animated Gif showed when loading pages.

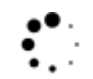

www.MTXTunnel.com

• "onButton.gif" (35x42). Small button indicating output level high (activated relay in MTX-IND modem terminal)

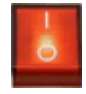

• "offButton.gif" (35x42). Small button indicating output level low (deactivated relay in MTX-IND modem terminal)

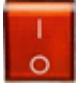

Values: URL maximum 100 character string

Default value: none

- URL link must finish with "/"
- As an example, a URL not leading to your own Web server can be: http://www.mtxtunnel.com/ webserverimg/

# 8.6 Wakeup Configuration Parameter: "WAKEUP\_"

The previous MTX-Tunnel V5 version could only be used for 4G/3G/2G-serial tunnel Gateway in the following ways:

- 100% active after modem power-up
- X minutes active upon demand, after receiving an SMS with special text string "mtxtunnel on" or when receiving a missed call from an authorized configured phone number

As of version 5.0, the 4G/3G/2G session can be activated by time programming.

### WAKEUP timeEnabled

Description: 4G/3G/2G connections (Serial-GPRS tunnel, WebServer, Telnet services) can be based on time programming. You can specify a total of 10 different timing values.

Possible values: on, off

Default value: off

- When the time condition is fulfilled, the 4G/3G/2G link is established and remains connected for the period specified in GPRS\_timeout, except for when the 4G/3G/2G or serial data traffic is active or any other wakeup condition is active
- It is mandatory to use a time server (for internal RTC Synchronization). Please check the MTX TPServer parameter for more information
- Internal modem timing is UTC (Universal Time Clock). Check the time difference in your country and check if the season affects the hour too. Spain is UTC+1 except in summer when it is UTC+2, so for example 09.00 UTC in July is 11.00 local time

## WAKEUP\_time1, WAKEUP\_time2, WAKEUP\_time10

Description: these parameters are used to declare the 10 different alarm triggers to activate 4G/3G/2G-Tunnel and all associated services: serial tunnel, WebServer, Telnet…

Possible values: DDHHMM (DD day, HH hour in 24h format and MM minutes)

Default value: none

#### Additional notes:

- DD and HH can take a value of XX. This means no day/time will be used in the timer
- Example 1:

WAKEUP\_time1: 012200

(4G/3G/2G connection will be activated every 01 (1st) day of the month, at 22.00 h.)

• Example 2:

WAKEUP\_time1: 011030

WAKEUP\_time2: 151030

(4G/3G/2G connection will be activated every 1st and 15th day of month, both at 10:30 h)

• Example 3:

WAKEUP\_time1: XX1800

(4G/3G/2G connection will be activated every day of the month, at 18:00 h)

• Example 4:

WAKEUP\_time1: XX0200

WAKEUP\_time2: XX1400

(4G/3G/2G connection will be activated every day of the month at 02:00 and at 14:00 h)

• Example 5:

WAKEUP\_time1: XXXX00

(4G/3G/2G connection will be activated every day of the month, every hour on the hour)

• Modem timing format is UTC

# 8.7 GPRS connection configuration parameters: "GPRS\_"

The following parameters are mandatory. They make reference to the MTX-Tunnel connection parameters related to the network operator. It depends on the SIM card and provisioned 4G/3G/2G service. Ask your network operator for further information.

### GPRS\_apn, GPRS\_apn2

Description: 4G/3G/2G Access Point Name –APN-

Possible values: <100 characters text string

Default value: movistar.es

#### Additional notes:

• Some APN examples :

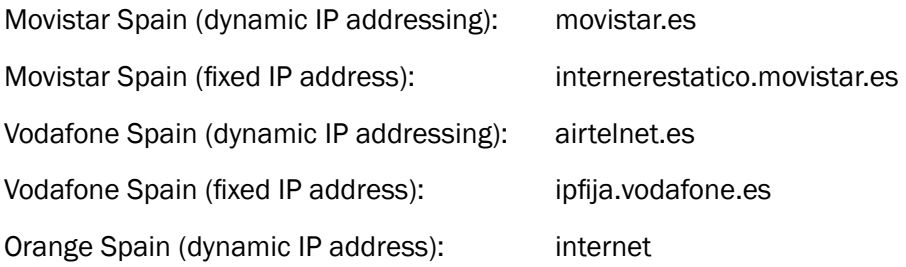

- Not all network operators are recommended for MTX-Tunnel applications
- Some mobile network operators like Orange or other virtual network operators like Simyo or Yoigo use proxies and block incoming data traffic at TCP ports. Therefore MTX-Tunnel cannot be used in server mode (MTX\_mode: server) and only in client mode, so MTX-Tunnel would be waiting for incoming connections
- We have found that other operators use fixed (or also dynamic IP) addressing in a private range. This means that you have lots of security but you have to create a VPN to allow communication
- Please do not hesitate to contact MTXterminals support line iotsupport@mtxm2m.com for further information
- The GPRS apn2 parameter is for the exclusive use of models that have the "DUAL SIM" feature and refers to the APN used by the secondary SIM. In the case of the MTX-IOT-S family modems, the secondary SIM is the one inside the modem, accessible by opening the case

## GPRS\_login, GPRS\_login2

Description: 4G/3G/2G connection LOGIN access parameter value. Your network operator will provide you with this value.

Possible values: Text string < 32 characters

Default value: Movistar

#### Additional notes:

• Login examples

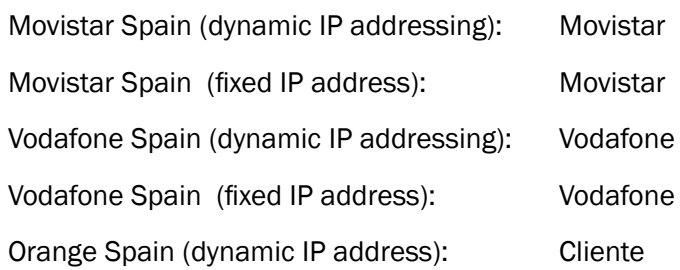

• Not all network operators are recommended for MTX-Tunnel applications.

Some mobile network operators use proxies and block incoming data traffic at TCP ports, meaning MTX-Tunnel can only be used in server mode (MTX\_mode: server). Contact your distributor for further information.

• The GPRS\_login2 parameter is for exclusive use for models that have the "DUAL SIM" feature and refers to the Username used by the secondary SIM. In the case of MTX-IOT-S family modems, the secondary SIM is the one located inside the modem, accessible by opening its casing

### GPRS\_password, GPRS\_password2

Description: PASSWORD for 4G/3G/2G setting. Ask your network operator to provide you with this value.

Possible values: Text string < 32 characters

Default value: Movistar

#### Additional notes:

- Some "password" value examples: Movistar Spain (dynamic IP addressing): Movistar Movistar Spain (fixed IP address): Movistar Vodafone Spain (dynamic IP addressing): Vodafone Vodafone Spain (fixed IP address): Vodafone Orange Spain (dynamic IP address): Amena
- Not all network operators are recommended for MTX-Tunnel applications.

Some mobile network operators use proxies and block incoming data traffic at TCP ports, meaning MTX-Tunnel can only be used in server mode (MTX\_mode: server). Contact your distributor for further information.

• The GPRS\_password2 parameter is for the exclusive use of models that have the "DUAL SIM" feature and refers to the Password used by the secondary SIM. In the case of the MTX-IOT-S family modems, the secondary SIM is the one inside the modem, accessible by opening the case

### GPRS\_timeout

Description: this parameter sets the time period during which the 4G/3G/2G connection (and associated services – serial tunnel, WebServer, Telnet) will remain active when it is activated by an SMS, missed call, change in a digital or analog input, alarm timing, etc.

Possible values: 0... 100000 (minutes)

Default value: 0

- Value=0 will establish a permanent GPRS connection; this means that the modem (and associated services –serial tunnel, WebServer, Telnet) will be connected to the 4G/3G/2G 100% of the time after power-up. MTX-Tunnel has intelligent procedures allowing persistent connectivity all the time, therefore it will reconnect after any failure in network signal coverage or power down
- Value>0 specifies the length of time that the 4G/3G/2G connection is active after activation (from SMS, missed call, change in a digital or analog input, alarm timing…)
- The time value is in minutes for MTX platforms, except the "ULP" models where the number represents the number of seconds, not minutes, that the GPRS connection will be active. This is to improve consumption

### GPRS\_autoTimeout

Description: parameter available from version MTX-Tunnel v7.15.

Only useful when the parameter GPRS\_timeout > 0. It allows the 4G/3G/2G session timer to restart every time 4G/3G/2G data is sent/received.

Possible values: on, off

Default value: on

- Example: if the parameter GPRS timeout  $= 2$ , it implies that when the  $4G/3G/2G$  session is activated (for example to set a 4G/3G/2G-Serie gateway against a server) it will last for 2 minutes. If the parameter GPRS\_autoTimeout = on, every time that data is received via the 4G/3G/2G gateway, the 4G/3G/2G session timer will restart after 2 minutes, that is, 2 minutes with no traffic must pass for the session to close. If GPRS\_autoTimeout = off, once the 4G/3G/2G session started, after 2 minutes, regardless of whether there was traffic or not, the session will close
- Very useful for low consumption scenarios

## GPRS\_dns, GPRS\_dns2

Description: public DNS IP address.

Possible values: IP address in format XXX.XXX.XXX.XXX.

Default value: 0.0.0.0 (0.0.0.0 = automatically provided by GSM)

- Use DNS if you use names instead of IP addresses in parameters like TCP\_IP, MTX\_TPServer…
- The GPRS\_dns2 parameter is for the exclusive use of models that have the "DUAL SIM" feature and refers to the DNS used by the secondary SIM. In the case of MTX-IOT-S family modems, the secondary SIM is the one located inside the modem, accessible by opening its casing

### GPRS\_auto

Description: this parameter will automatically use APN, login, password information from the SIM card.

Possible values: on, off

Default value: off

#### Additional notes:

- New parameter from version MTX-Tunnel v5.7
- When the GPRS\_auto parameter has the value "on", MTX-Tunnel will not take into account the values of the GPRS apn, GPRS login & GPRS password parameters
- When the GPRS\_auto parameter has the value "on", it is necessary to add a new configuration file to MTX-Tunnel memory called "operators.txt". This file has the following syntax:

IDOperador1,apn,login,password,name[ENTER]

IDOperador2,apn,login,password,name[ENTER]

…

operators.txt file example

21407:movistar.es,MOVISTAR,MOVISTAR,Movistar

21401:airtelnet.es,vodafone,vodafone,Vodafone

21403:internet,CLIENTE,AMENA,Orange

21404:internet,,,Yoigo

- MTX-Tunnel gets the network operator (IDOperator variable) from "operator.txt" file and then gets the login and password information from it too
- This is useful if you do not know which SIM card operator the end customer will use and it also makes it possible to change the SIM card operator without any further configuration or operation

### GPRS\_mode

Description: parameter available from version MTX-Tunnel v7.15.

This parameter allows to choose the technology. It is possible to choose between "auto" (automatic change 4G/3G/2G), 2G only or 3G only or 4G only.

Possible values: auto, 2g, 3g, 4g

Default value: auto

### Additional notes:

• This parameter is only allowed by modems with 3G and 4G technology Don't use with 2G models

# 8.8 TCP Configuration parameters: "TCP\_"

This important configuration parameter relates to TCP protocol communication in MTX-Tunnel. They are mandatory when using 4G/3G/2G TCP – Serial RS232/485 tunnel in client (MTX\_mode: client) or server mode (MTX\_mode: server).

# TCP\_IP

Description: IP server address that MTX-Tunnel will connect to if it is client configured (MTX\_mode: client).

Possible values: IP address format XXX.XXX.XXX.XXX or DNS

Default value: none

### Additional notes:

• This parameter is also used if MTX-Tunnel is configured in server mode (MTX\_mode: server) and if MTX\_temporalClient is enabled (value ="on"). The IP address or DNS name is used by the temporal client to establish a connection. Please read the information regarding the MTX\_temporalClient parameter for more details

## TCP\_port

Description: TCP port value: MTX-Tunnel is used in both client (MTX\_mode: client) and server mode (MTX\_mode: server). In server mode, MTX-Tunnel waits for incoming connections at the specified port.

This specifies the TCP port that MTX-Tunnel will connect to when it is configured in client mode (MTX\_mode: client), and in server mode (MTX\_mode: server) it indicates the TCP port where incoming connections are made.

Possible values: 1... 65535

Default value: 20010

#### Additional notes:

• This parameter is also used if MTX-Tunnel is configured in server mode and MTX\_temporalClient parameter is enabled (value ="on"). The IP address or DNS name is used by the temporal client to establish a connection. Please read the information regarding the MTX\_temporalClient parameter for more details

# TCP\_IP2

Description: this parameter has only been available since the MTX-Tunnelv7.8. In the event that the modem is configured as a client (MTX\_mode: client) and the connection is permanent (GPRS\_timeout: 0), you can specify an IP address in this parameter which allows you to establish a second 4G/3G/2Gserial gateway.

This means that on one hand you have the first 4G/3G/2G-serial gateway associated with the modem's COM1 port and on the other hand you have the new gateway associated with the modem's COM2 port.

Possible values: An IP address XXX.XXX.XXX.XXX or a DNS

#### Default Value: none

#### Additional notes:

• This parameter can only be used with modems that have two serial ports.

## TCP\_port2

Description: this parameter has only been available since MTX-Tunnelv7.8. In the event that the modem is configured in client mode (MTX\_mode: client), the connection is permanent (GPRS\_timeout: 0) and you have specified an IP address in the parameter TCP\_IP2, this parameter allows you to choose the port for the TCP connection.

This means that on the one hand you have the first 4G/3G/2G-serial gateway associated with the modem's COM1 port and on the other hand you have the new gateway associated with the modem's COM2 port.

From MTX-Tunnel v9 onwards, in case the modem is configured in Server mode (MTX\_mode: server) and the connection is permanent (GPRS\_timeout: 0), this parameter allows you to specify the TCP listening port of the second gateway.

That means that on the one hand you have a 4G/3G/2G-serial gateway associated with the modem's COM1 port, and on the other hand you have the new gateway associated with the modem's COM2 serial port. So, two serial gateway running in parallel.

Possible values: 1... 65535

Default Value: 20010

#### Additional notes:

• This parameter can only be used with modems that have two serial ports.

# 8.9 UDP configuration parameter: "UDP\_"

These parameters are related to MTX-Tunnel data communication using the UDP protocol. It is needed in the GPRS (UDP) – Serial (RS232/485) tunnel.

### UDP\_IP

Description: end IP address where MTX-Tunnel will send data to in UDP protocol. MTX-Tunnel needs be set in UDP mode (MTX\_mode: udp).

Possible values: IP address format XXX.XXX.XXX.XXX. DNS text string can be also used

Default value: none

#### Additional notes:

- The use of the UDP communication protocol is only recommended in applications with a large amount of remote devices that need to connect to a server. It will save data traffic but keep in mind that it is not a connection-oriented protocol (no ACK)
- From MTX-Tunnel version 7.17 it is possible to specify up to 5 IP addresses to send/receive the UDP data; you just need to separate the IP addresses by a comma "," For example:

UDP\_IP: 100.101.102.1,200.201.202.2,200.201.202.10

## UDP\_localPort

Description: local UDP port used in UDP communication mode (MTX\_mode: udp).

Possible values: 1… 65535

Default value: 20010

### Additional notes:

• The use of UDP communication protocol is only recommended in applications with a large amount of remote devices that need to connect to a server. It will save data traffic but keep in mind that it is not a connection-oriented protocol (no ACK)

### UDP\_remotePort

Description: remote device's UDP port to where MTX-Tunnel sends serial data in UDP communication mode (MTX\_mode: udp).

Possible values: 1… 65535

Default value: 20010

### Additional notes:

• The use of UDP communication protocol is only recommended in applications with a large amount of remote devices that need to connect to a server. It will save data traffic but keep in mind that is not a connection-oriented protocol (no ACK)

# 8.10 ALARM Configuration parameter: "ALARM\_"

MTX-Tunnel allows the sending of alarm SMS messages in case of changes to a digital input. The following configuration parameters refer to this feature.

MTX-Tunnel allows the sending of alarm messages under different circumstances, including SMS alarms. This section of configuration parameters refers to this feature.

### ALARM\_smsNumber1, ALARM\_smsNumber2, … , ALARM\_smsNumber10

Description: to specify which phone numbers you want to send the SMS alarm to.

Possible values: Phone numbers, national or international numbering scheme

Default value: none

Additional notes:

• Valid characters are the numbers "0" … "9" and the "+" character

## ALARM\_powerEnabled

Description: to specify if there will be an SMS alarm message when there is a power failure, or when the system goes back to normal.

Possible values: on, off

Default value: off

#### Additional notes:

• This parameter will only work properly in MTX devices with an internal battery

## ALARM\_powerMessageOn, ALARM\_powerMessageOff

Description: it specifies the text of the SMS alarm message that will be sent when a change is detected in the power system. A message for power failure and a message for power back on can be specified.

Possible values: Text of less than 160 characters

Default value: "Power On" and "Power Off"

- The text can be no longer than 160 characters, which is the maximum length of a SMS text message
- These parameters will only work properly with MTX devices with an internal battery

### ALARM\_ulpEnabled

Description: it allows to enable the SMS alarm for the equipment that has ULP. If this option is enabled, if an MTX is on ULP (asleep) and is awaken by a tamper input (digital input), when the MTX wakes up, it will send an alarm SMS.

Possible values: on, off

Default value: off

- The text of the SMS message is established in the parameter ALARM\_ulpMessage
- The telephone numbers you send the SMS to must be configured in the parameters ALARM\_ smsNumber1 ... ALARM\_smsNumber10
- Find the example on this guide where the parameter ALARM\_ulpEnabled is for mor information

### ALARM\_ulpMessage

Description: text of the SMS message that will be sent when an MTX with ULP awakes with a tamper input (digital input).

Possible values: A text containing less than 160 characters

Default value: MTX waking up

- Remember to activate the parameter MTX\_ulpEnabled if you want to use this feature
- The telephone numbers you send the SMS to must be configured in the parameters ALARM\_ smsNumber1 ... ALARM\_smsNumber10
- Find the example on this guide where the parameter ALARM ulpEnabled is for mor information

# 8.11 FIREWALL configuration parameters: "FIREWALL\_"

MTXTunnel by default allows access from any IP address.

If you enable a firewall, your system will be secure as you will avoid unauthorized access. This way, only configured IP (or DNS) addresses can connect and access MTX-Tunnel and the other services (GPRS serial tunnel, WebServer, Telnet…).

### FIREWALL\_enabled

Description: parameter to enable firewall and to enable access only from the configured IP address.

Possible values: on, off

Default value: on

#### Additional notes:

• This firewall will avoid unauthorized connections with MTX-Tunnel services.If you need to use the same security access, it is mandatory to enable WEBSERVER\_firewall and TELNET\_firewall ("on" value)
# FIREWALL\_IP1, FIREWALL\_IP2, … , FIREWALL\_IP10

Description: authorized IP addresses (FIREWALL\_enabled: on).

Possible values: IP address XXX.XXX.XXX.XXX string format

Default value: none

Additional notes:

• Up to 10 IP addresses can be written

# 8.12 SMS Configuration parameter: "SMS\_"

MTXTunnel has a lot of SMS features. SMSs can be used (sent and received) to configure, report, start/ stop any service, etc.

You need to configure the SMS messaging feature with the following parameters:

### SMS\_sendIP

Description: MTXTunnel starts the GPRS connection and associated services (tunnel, WebServer, telnet …) if it receives a missed call or an SMS with the text string "mtxtunnel on". This parameter means that MTX-Tunnel has to send the obtained IP address in another SMS.

Possible values: on, off

Default value: off

- If the parameter was already enabled (value "on") and the data connection was already established, MTX-Tunnel sends the obtained IP address to the sender
- Only authorized phones will receive a response if the SMS\_allPhones parameter is "off"

# SMS\_ATEnabled

Description: you can execute an AT command sent in an SMS format from a mobile phone terminal by enabling this parameter.

Possible values: on, off

Default value: off

- Use a value of "on" to enable this feature. The SMS must start with the special string header "MTXTUNNEL AT"
- E.g. If you need to find out the remote modem network coverage, send an SMS with MTXTUNNEL AT+CSQ. Do not use ""
- Only authorized mobile phone numbers can execute AT commands using SMS if the SMS\_ allPhones parameter is disabled ("off" value)

# SMS\_ATResponse

Description: some SMSs can be sent to perform an operation and you do not need a response (an SMS to be sent back to you). However if you need an SMS response from MTX-Tunnel execution status, enable this parameter.

Possible values: on, off

Default value: off

### Additional notes:

• If you send a command by SMS or RS232/485 (see SMS\_tunnelString) to the end device, MTX-Tunnel waits for 5 seconds before replying and sending an SMS with the response or error

### SMS\_allPhones

Description: you can use this parameter to specify whether any phone number is authorized to start the data session by sending an SMS (text "mtxtunnel on") or via a missed (voice) call.

Possible values: on, off

Default value: off

- "on" value means all end phone numbers are authorized for SMS control
- "off" value will only allow this feature to work with configured phone numbers. See the next parameter to learn how to authorize phone numbers

# SMS\_validPhone1, SMS\_validPhone2, … , SMS\_validPhone10

Description: this parameter is used to allow up to 10 phone numbers to have MTX-Tunnel SMS control. SMS\_allPhones parameter must be "off."

Possible values: Numeric phone number, either local or international

Default value: none

### Additional notes:

• Valid characters are the numbers "0"… "9" and the "+" character

## SMS\_alias1, SMS\_alias2, … , SMS\_alias20

Description: previous configuration parameters show how to send AT commands via SMS so they are executed by MTX-Tunnel. However, sometimes it can be uncomfortable to send an SMS with the text AT^MTXTUNNEL=SETIO,3,1 to communte a digital output, specially if the MTX-Tunnel is part of a thirdparty system.

It is possible to establish up to 20 alias for the execution of AT commands (10 for versions before v11). Following the previous example, an alias could be established: Rele1on> AT^MTXTUNNEL=SETIO,3,1. With that, a received SMS by the MTX-Tunnel with the text "Rele1on" would be interpreted like the command "AT^MTXTUNNEL=SETIO,3,1."

Possible values: 64 characters max. text string

Default value: none

### Additional notes:

• The string must contain the special character ">" to separate the alias and the AT command

## SMS\_aliasOk

Description: the SMS\_ATResponse parameter allows us to configure MTX-Tunnel to reply via SMS to an incoming SMS that contains an AT command with the corresponding response. This parameter (SMS\_ aliasOk) allows us to substitute the response given by the modem with user defined text when the AT command has been correctly executed.

Possible values: A text string with a maximum of 100 characters

Default value: none

### Additional notes:

• If the SMS\_aliasOk parameter contains text (i.e. not left blank), this text will be sent via SMS as a response to the AT command instead of the technical result of the AT command generated by the modem

### SMS\_aliasError

Description: the SMS\_ATResponse parameter allows us to configure MTX-Tunnel to reply via SMS to an incoming SMS that contains an AT command with the corresponding response. This parameter (SMS\_ aliasOk) allows us to substitute the (technical) response given by the modem with user defined text when the AT command has NOT been correctly executed.

You can use this parameter if the execution of an AT command was unsuccessful and there was an error. It is possible to change the error with your own text response string.

Possible values: A text string with a maximum of 100 characters

Default value: none

### Additional notes:

• If the SMS aliasOk parameter contains text (i.e. not left blank), this text will be sent via SMS as a response to the AT command instead of the technical result of the AT command generated by the modem

### SMS\_aliasResponse

Description: SMS\_aliasResponse parameter allows to define the corresponding response to an alias. That means it allows to decide whether to return the full answer of the command to be run (i.e. including the executed command in the SMS) or to include the response only.

Possible values: full, result

Default value: full

### Additional notes:

• Examples:

In case the value of the parameter SMS\_aliasResponse is "full", the following will occur:

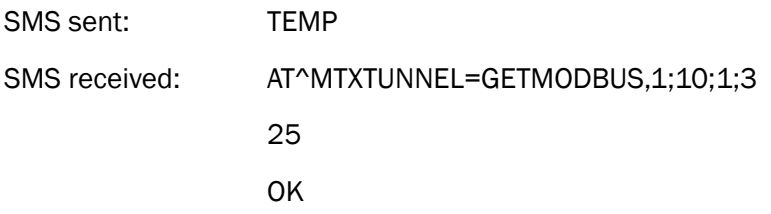

In case the value of the parameter SMS\_aliasResponse is "result", the following will occur:

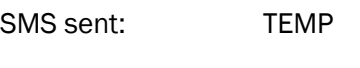

SMS received: TEMP > 25

# SMS\_tunnelString

Description: MTXTunnel features SMS tunnelling to serial COM1. This parameter enables and configures text to be sent directly to the device connected to COM1.

A value "MTX" enables SMS tunnelling. Example: An SMS with the text "MTX+[space]123456789" will be interpreted and the text string "123456789" will be sent to the serial COM.

Possible values: A text string with a maximum of 16 characters

Default value: none

- The space character is used as separator between the SMS\_tunnelString parameter activation string and the text string to be sent to COM1
- If SMS\_responseAT parameter is enabled (value=on), MTX-Tunnel will wait 5 seconds and an SMS will be sent back with the device's response data present at the COM1 port
- This response must be truncated to 160 characters long so it does not exceed the string length

### SMS\_urc

Description: this parameter is available from version MTX-Tunnel v7.15.

If the value is set to "on", every time an SMS messsage is received, the modem will send an URC via the serial port indicating the SMS has been received.

Possible values: on, off

Default value: off

### Additional notes:

• The URC format is:

^MTX\_SMS[space]PhoneNumber,Textmessage

It can be very useful if, besides using a 4G/3G/2G serial gateway, you want to receive in RAW mode an SMS message sent from a mobile phone.

### SMS\_header

Description: parameter available from version MTX-Tunnel v7.17. In v7.16 MTX-Tunnel and previous versions, all AT commands sent via SMS had to be preceded by the key "mtxtunnel." For example, to send the AT command to check remote coverage it was necessary to send a SMS message with the text "mtxtunnel at+csq." It is now possible to personalize this key.

### Possible values: Text of up to 6 characters

The value "none" will make it unnecessary to enter any header in the SMS

Default value: mtxtunnel (for compatibility with previous versions)

### Additional notes:

• The use of an additional header is always recommended, especially if all telephone numbers are authorized to send commands via SMS

# SMS\_replaceText

Description: this parameter allows you to replace a string received in a SMS message with a different one. For example, if in an SMS message a text with the characters "XX" is included, these characters could be replaced by "@12345".

Possible values: TextToReplace; TextReplacement

Default value: none

### Additional notes:

- It can be useful to send special characters such as @
- An example of configuration can be:

SMS replaceText: XX,@12345 (texts separated with a semicolon)

# SMS\_defaultPrefix

Description: with this parameter it is possible to set the international prefix that will be considered for those SMS or missed GSM calls which are received in the modem with any prefix. That is to say, if modem receives a GSM call and it doesn't include the prefix, this prefix will be used.

Possible values: Maximum length 16 char

Default value: nothing

### Additional notes:

- This parameter is only used by modem when the parameter SMS\_allPhones has the value "off", i.e. when authorized telephone numbers are authorized
- Example. We need to make a missed call to the modem for getting the current IP address. Additionaly we want to send AT command by SMS from authorized telephone numbers

SMS\_allPhones: off SMS\_sendIP: on SMS\_ATEnabled: on SMS ATResponse: on

SMS\_validPhone1: +34666123456 SMS\_validPhone2: +34666123457 SMS\_defaultPrefix: +34

# 8.13 DynDNS configuration parameter: "DYNDNS\_"

MTXTunnel version 5.0 and above include the "DYNDNS\_" parameter. They refer to the DynDNS service which allows you to assign a DNS name to a dynamic IP address, in such a way that a DNS with the format "mymodem.dyndns.org" will always take note of the IP address obtained by the network operator at all times.

MTXTunnel connects with DynDNS server so it can detect and follow any changes in IP address.

You can create a DynDNS account for free and obtain more information about this service by accessing the webpage (www.dyndns.org) of the provider of this service.

### DYNDNS\_enabled

Description: this parameter enables DynDNS in MTX-Tunnel.

If used, every data connection will refresh the IP address in the DynDNS server, so any change in IP address will be detected.

Possible values: on, off

Default value: off

- You can open a free account with the DynDNS service at www.dyndns.org
- Only use the DynDNS feature when your SIM is dynamic IP provisioned. It makes no sense to use a dynamic IP provisioned SIM if your network operator has fixed IP addressing
- DynDNS must be used in incoming connection requests with MTX-Tunnel services using socket servers like:
	- GPRS-Serial RS232 server mode tunnel
	- **WebServer**
	- Telnet
	- If you are going to use MTX-Tunnel client connection services, meaning MTX-Tunnel starts out with a connection from a well known IP address, the DynDNS service is not needed and must be disabled (value "off")

# DYNDNS\_server

Description: DynDNS server information.

Possible values: A text string with a maximum of 128 characters

Default value: none

### Additional notes:

• If you already have an account with www.dyndns.org, the DynDNS value is normally something like: members.dyndns.org. If you use www.no-ip.com the value is normally something like dynupdate.no-ip.com

# DYNDNS\_hostname

Description: DNS name of your account with your DynDNS service provider.

Possible values: A text string with a maximum of 128 characters

Default value: none

### Additional notes:

• Example MyModem.dyndns.org

# DYNDNS\_login

Description: login of your DynDNS account.

Possible values: A text string with a maximum of 32 characters

Default value: none

# DYNDNS\_password

Description: your DynDNS account password.

Possible values: A text string with a maximum of 32 characters

Default value: none

# DYNDNS\_period

Description: a data string with the DNS information is sent if the MTX-Tunnel IP address changes, but you can also define it to send this information periodically. Therefore this gives you a more reliable indication as to whether the IP address has changed.

Possible values: 0, 30… 2592000 (in seconds)

Default value: 0

- DynDNS will not be checked/upgraded if the value is"0", but it will still be aware of when the IP address changes
- Parameter value is in seconds
- It is recommended to use this parameter in some situations:
	- Let's suppose the DynDNS server fails or hangs up and the modem IP address changes. MTX-Tunnel will upgrade DynDNS even if the IP address has not changed

# 8.14 DNS Parameter configuration: "DNS\_"

In the previous section about DynDNS we explained how and why we use it when we have a few remote modem SIMs that have dynamic IP addresses. If you plan to use and control a large number of devices, this is not practical. Also, DynDNS requires you to have an external server, which means that any possible drops on the server are harder to control.

The following parameters are useful for when you are required to use your own server to collect the changes detected by MTX-Tunnel in the IP addresses.

In other words, these parameters will make sure MTX-Tunnel informs your server of any changes in its IP address, giving you complete control of the system at all times.

### DNS\_enabled

**Description:** enable the DNS service using your own server. Every time the modem starts a data connection or changes the IP address, it is sent to your configured server.

### Possible values: on, off

### Default value: off

- Only use the DNS feature when your SIM is dynamic IP provisioned. It makes no sense to use a dynamic IP provisioned SIM if your network operator has fixed IP addressing
- DNS must be used in incoming connection requests with MTX-Tunnel services using socket servers like:
	- GPRS-Serial RS232 server mode tunnel
	- **WebServer**
	- **Telnet**
	- If you are going to use MTX-Tunnel client connection services, meaning that the MTX-Tunnel starts with a connection from a well known IP address, the DNS service is not needed and must be disabled (value "off")

# DNS\_mode

Description: the MTXTunnel mode, in which MTX-Tunnel sends the change in IP address to a server. We can use a TCP socket or HTTP protocol for web server.

Possible values: socket, socketjson, http, mqtt

Default value: socket

- If you are going to write your own code/application, use the "socket" option
- If you already have a web server and the code is written in ASP or PHP, we recommend that you use the "http" option
- If you are going to send data from sensors to a MQTT broker, it will be easier to use the "mqtt" method. From the MTX-Tunnel 9.25 on it is possible to configure the "mqtt" mode. If you select this method don't forget to configure the MQTT parameters and the DNS\_mqttTopic parameter

### DNS\_password

Description: you can secure this service by setting up a password. MTX-Tunnel will send the DNS\_ password in any new GPRS connection or if there are any IP address changes and your server will have to check the password.

Possible values: A text string of up to 64 characters

Default value: none

### Additional notes:

• DNS\_password is sent using either "socket" or "http" transmission mode

### DNS\_server

Description: socket mode: (DNS\_mode: socket) The value is the DNS or IP server address where the new IP address is to be sent..

HTTP mode: (DNS\_mode: http) The value is the URL (domain + web page) of the WebServer to which you will pass on information about the new IP address.

Possible values: Text string of less than 255 characters

Default value: none

### Additional notes:

In HTTP mode "DNS\_mode: http", DNS\_server URL does not include "http://" string.

DNS example URL: www.mtxtunnel.com/dns.asp

• In Socket mode, MTX-Tunnel sends the following string to the server:

#IMEI#DNS\_password#IPPublica#

• In HTTP mode, MTX-Tunnel sends the following string to server:

URL?IMEI=<suIMEI>&PASS=<DNS\_password>&IP=<IP Public>

If you program web pages in ASP, you can collect the information using this method as an example:

```
<\frac{6}{6}IMEI=Request.QueryString("IMEI")
Password=Request.QueryString("PASS")
IP=Request.QueryString("IP")
\approx
```
# DNS\_port

Description: TCP DNS server port being used in DNS socket mode (DNS\_mode: socket).

Possible values: 1… 65535

Default value: 20011

- Only use this parameter if "socket"mode is used. If you use "http" mode, the standard port is 80. However if you use another one, you need to include it in the DNS\_server parameter
- E.g. if you are going to use port 20011, DNS\_server value parameter is: www.mtxtunnel. com:20011/dns.asp

### DNS\_extended

Description: if enabled, and only if the DNS service is enabled too (DNS\_enabled: on), MTX-Tunnel will send the password and IP address information together with the IMEI and more information like the GPIO status. This is useful in telemetry applications. To send additional information, DNS\_extended must be configured to "on".

Possible values: on, off

Default value: off

### Additional notes:

• DNS\_extended "on", DNS\_mode set as "socket", the information sent to the server is:

```
#IMEI#DNS_password#IPPublica#gpio1#gpio2#gpio3#gpio4#gpio5
#gpio6#gpio7#gpio8#gpio9#gpio10#ADC1#ADC2#<gpsLocation>#
```
gpioX is input/output X value (0 -1)

ADCX is analog to digital converter X value.

In the MTX terminal modems with GPS receiver, the GPS location information is also added.

• DNS\_extended "on", DNS\_mode set as "http", the information sent to the server is:

```
URL?IMEI=<suIMEI>&PASS=<DNS_password>&IP=<IP Public> &GPIO1=X 
&GPIO2=X &GPIO3=X &GPIO4=X &GPIO5=X &GPIO6=X &GPIO7=X &GPIO8=X 
&GPIO9=X &GPIO10=X &ADC1=X&ADC2=X&GPS=<gpsLocation>
```
gpioX is input/output X value (0 -1)

ADCX is analog to digital converter X value.

In the MTX terminal modems with GPS receiver, the GPS location information is also added.

# DNS\_gpios

Description: when this parameter is enabled it can send DNS information (which can include GPIO and ADC values if DNS\_extended = "on") when there is a change in a digital input.

Possible values: on, off

Default value: off

- MTX-Tunnel sends just one data DNS information string if there has been one or several changes in digital inputs
- Parameter available from version MTX-Tunnel v5.3

# DNS\_adc1, DNS\_adc2

Description: this parameter, if enabled, can send DNS information (which can include GPIO and ADC values if DNS\_extended = "on") only when the analog input is above or below trigger value.

Possible values: 0, 250 … 47750

### Default value: 0

- 0 value disables this feature and a DNS string will be not sent
- DNS\_adcX >=250 sets the trigger analog value above or below +-250mV, if it exceeds this value a DNS frame string will be sent
- DNS\_adc1: 1200 means that when DNS\_adc1 > 1200mV + 250mV, the DNS text string will be sent, as well as when DNS\_adc1 < 1200mV – 250mV
- Parameter available from MTX-Tunnel v5.3

# DNS\_period

Description: a data string with the DNS information is sent whenever the MTX-Tunnel IP address changes, but you can also define it to send the IP address periodically. This is useful for a more secure indication of IP address changes and it establishes timing periods by sending telemetric data if the DNS\_extended parameter is enabled (value "on").

Possible values: 0, 30… 2592000

Default value: 0

- Value=0 means DNS information is not sent periodically
- Value of time is in seconds

### DNS\_httpMode

Description: this parameter allows you to choose the type of communication that will be used when DNS\_mode is set to "http" mode. You can choose between "get" and "json"

### Possible values: get, getison, postison

Default value: get

### Additional notes:

- The parameter is available from MTX-Tunnel version 8.10 onwards. Before this version the only possible option was "get". It is strongly recommended not to use the option "get", and use the option ''getjson" or "postjson".
	- EXAMPLE of data transmission in "get" mode where DNS\_extended parameter has the value "off":

http://www.mydomain.com?TYPE=DNS&IMEI=357973041110401& PASS=ID000001&IP=95.126.113.202&CSQ=24&VER=9.12&AUX=0&MOD=201

• EXAMPLE of data transmission in "getjson" mode where DNS\_extended parameter has the value "off":

{"TYPE","DNS","IMEI": 357973041110401,"P":"ID001","IP":"95.126.113.202", "CSQ":24,"VER":"9.12", "AUX":"0","MOD":201}

Where:

TYPE: DNS frame type

IMEI: IMEI of the modem (unique device identification)

P: user's field in DNS\_password parameter

IP: MTX-Tunnel IP

CSQ: GSM coverage of MTX (0… 31)

VER: MTX-Tunnel firmware version

AUX: Reserved for configuration version control

MOD: MTX terminal model

EXAMPLE of data transmission in "getison" mode where DNS\_extended parameter has the value "on":

{"TYPE","DNS","IMEI": 357973041110401, "P":"ID001","IP":"95.126.113.202", "CSQ":24,"VER":"9.12", "AUX":"0","MOD":201,"IO1":0,"IO2":0,"IO3":0,"IO4":0,"IO5":0, "IO6":0,"IO7":0,"IO8":0,"IO9":0,"IO10":0,"AD1":100,"AD2":2000,"CO1":"0","CO3":"0",

### "CID":"214;07;0322;4E8F"}"}

#### Where:

TYPE: DNS frame type

IMEI: IMEI of the modem (unique device identification)

P: user's field in DNS\_password parameter

IP: MTX-Tunnel IP

CSQ: GSM coverage of MTX (0 … 31)

VER: MTX-Tunnel firmware version

AUX: Reserved for configuration version control

MOD: MTX terminal model

IO1: Value of digital input/output 1 of the modem (if it is available) IO2: Value of digital input/output 2 of the modem (if it is available) IO3: Value of digital input/output 3 of the modem (if it is available) IO4: Value of digital input/output 4 of the modem (if it is available) IO5: Value of digital input/output 5 of the modem (if it is available) IO6: Value of digital input/output 6 of the modem (if it is available) IO7: Value of digital input/output 7 of the modem (if it is available) IO8: Value of digital input/output 8 of the modem (if it is available) IO9: Value of digital input/output 9 of the modem (if it is available) IO10: Value of digital input/output 10 of the modem (if it is available) AD1: Value of analog input 1 of the modem (if it is available) AD2: Value of analog input 2 of the modem (if it is available) CO1: Value of pulse counter input 1 (if it is available) CO3: Value of pulse counter input 3 (if it is available) CID: GSM cell information (for GSM localization)

• EXAMPLE of data transfer in "postjson" mode where DNS\_extended parameter has the value "off". When using "postjson" mode data is sent to JSON as follows:

{"IMEI":"357042060366409","TYPE":"DNS","P":"ID-12345678", "IP":"95.126.113.202","CSQ":24,"VER":"9.12","AUX":"4","MOD":"201","VCC":12100} Where:

TYPE: DNS frame type IMEI: MTX internal indentification P: user's field in DNS\_password parameter IP: MTX-Tunnel IP CSQ: GSM coverage of MTX (0 … 31) VER: MTX-Tunnel firmware version AUX: Reserved for configuration version control MOD: MTX terminal model VCC: MTX supply voltage (in millivolts)

• EXAMPLE of data transmission in "postjson" mode where DNS\_extended parameter has the value "on". When using "postjson" mode data is sent to JSON as follows:

{"IMEI":"357042060366409","TYPE":"DNS","P":"ID-12345678", "IP":"95.126.113.202","CSQ":24,"VER":"9.12","AUX":"4","MOD":"201","IO1":0,"IO2":0, "IO3":0,"IO4":0,"IO5":0,"IO6":0,"IO7":0,"IO8":0,"IO9":0,"IO10":0,"AD1":0,"AD2":0, "CO1":"0","CO2":"0","CID":"214;07;0322;4E8F"}

Where:

TYPE: DNS frame type IMEI: MTX internal indentification P: user's field in DNS\_password parameter IP: MTX-Tunnel IP CSQ: GSM coverage of MTX (0 … 31) VER: MTX-Tunnel firmware version AUX: Reserved for configuration version control MOD: MTX terminal model IO1: Value of digital input/output 1 of the modem (if it is available) IO2: Value of digital input/output 2 of the modem (if it is available) IO3: Value of digital input/output 3 of the modem (if it is available) IO4: Value of digital input/output 4 of the modem (if it is available) IO5: Value of digital input/output 5 of the modem (if it is available) IO6: Value of digital input/output 6 of the modem (if it is available) IO7: Value of digital input/output 7 of the modem (if it is available)

IO8: Value of digital input/output 8 of the modem (if it is available) IO9: Value of digital input/output 9 of the modem (if it is available) IO10: Value of digital input/output 10 of the modem (if it is available) AD1: Value of analog input 1 of the modem (if it is available) AD2: Value of analog input 2 of the modem (if it is available) CO1: Value of pulse counter input 1 (if it is available) CO3: Value of pulse counter input 3 (if it is available) CID: GSM cell information (for GSM localization)

# DNS\_serverLogin

Description: this parameter allows you to establish a login (username) that must be used by MTX-Tunnel to send data to a Web server containing a Login/Password authentication system.

Possible values: Text string of up to 64 characters

Default value: none

### Additional notes:

• If your web server does not use a simple authentication system consisting of a Login and Password, this parameter is not necessary. It is necessary, however, in those web servers that use authentication systems

This parameter is available in versions of MTX-Tunnel from v8.10.

## DNS\_serverPassword

Description: this parameter allows you to establish a password that must be used by MTX-Tunnel to send data to a Web server containing a Login/Password authentication system.

Possible values: Text string of up to 64 characters

Default value: none

### Additional notes:

• If your web server does not use a simple authentication system consisting of a Login and Password, this parameter is not necessary. It is necessary, however, in those web servers that use authentication systems.
## DNS\_https

Description: allows to state whether information is sent via http or via https in encrypted format.

Possible values: on, off

Default value: off

#### Additional notes:

• Keep in mind that if you want to activate this option, you will need a web server with SSL support

## DNS\_header1, DNS\_header2, DNS\_header3

Description: allows to use personalized HTTP headers.Very useful for communication between MTX-Tunnel and third-party web platforms (like THINGWORKS).

Possible values: ASCII string up to 64 charaters

Default value: none

#### Additional notes:

- The headers have the following format: nameHeader;valueHeader. That is to say, fields are separated by ; (semicolon)
- You will find them necessary if you want your MTX-Tunnel to communicate with some generic platforms. For example, to communicate with Thingworks platform you will have to specify something similar to:

DNS\_header1: Content-Type;application/json

DNS \_header2: Accept;application/json

DNS \_header3: appKey;194f5476-7346-4638-ac30-bbca28595be1

### DNS\_mqttTopic

Description: configures the topic that MTX-Tunnel will use to publish all data in the DNS\_ service.

Possible values: ASCII string up to 64 charaters

Default value: none

#### Additional notes:

• In the same way as the MQTT\_attopicX parameters, you can use the [IMEI] tag in the parameter and the MTX-Tunnel will internally replace that tag with the appropriate value. For example, if your modem has the IMEI 354740050182909 you could specify in the config.txt configuration file the value:

DNS\_mqttTopic: [IMEI]/DNS

And the MTX-Tunnel would send the DNS service data using the topic:

354740050182909/DNS

• Data are sent to the MQTT topic in JSON format. Check the parameter DNS\_httpMode to find information about sent JSON

# 8.15 ULP Configuration parameter: "ULP\_"

The "ULP" configuration parameter is only related to MTX-Tunnel installed on the modem terminal modem. ULP means Ultra Low Power mode in which power consumption is only 10uA. In this mode, the modem remains on standby waiting for a configured alarm or a change in the level of digital input. Then all 4G/3G/2G tunnels and services are established and after a different configured time, it will switch off and return to ULP mode.

If your application needs low power consumption please read the following configuration parameters:

### ULP\_enabled

Description: this parameter allows to activate the ULP service (low power) in case the MTX model has it.

Possible values: on, off

Default value: off

#### Additional notes:

In SMS mode (ULP\_mode: sms) you must use the "ULP\_sleepMode:minutes" configuration parameter.

It is not possible to set a time for the modem to wake up from the ULP mode; it is only possible to specify a time for it to sleep. This is because "ULP\_sleepMode: date" needs a GPRS connection for time synchronization and it can only connect during normal wakeup mode.

- Check Annexes for more information. Contact iotsupport@mtxm2m.com for more help
- Check also parameters ALARM\_ulpEnabled and ALARM\_ulpMessage

### ULP\_sleepMode

Description: ULP sleep mode:

• "minutes" configuration value:

MTXTunnel wakes up and connects to 4G/3G/2G enabling services (Serial tunnel, WebServer, Telnet...). MTX-Tunnel will remain active the time specified in ULP secondsOn. Passed that time, MTX-Tunnel will go into ULP mode (~10uA), waking up again after X minutes specified in the parameter ULP\_minutesOff.

• "date" configuration value:

MTXTunnel wakes up and connects to 4G/3G/2G enabling services (Serial tunnel, WebServer, Telnet...). MTX-Tunnel will remain active the time specified in ULP\_secondsOn. Passed that time, MTX-Tunnel will go into ULP mode  $(\sim 10u)$ , waking up again at the time specified in the parameters ULP\_time1, ULP\_time2, ... ULP\_time10.

Possible values: minutes, date

#### Default value: minutes

#### Additional notes:

• If you are going to use date mode you MUST synchronize the internal timing with the server timing using the MTX\_TPServer parameter. The modem will connect with the server's time and update its internal timing every time it wakes up. MTX-Tunnel uses UTC timing

## ULP\_minutesOff

Description: this parameter specifies the number of minutes during which the modem is in ULP (Ultra Low Power). After this time, the modem switches to normal mode.

Possible values: 0… 43200

### Default value: 0

- Once the modem wakes up, it will remain on the time specified in ULP\_secondsOn
- If you select a value ULP\_minutesOff=0 and the parameter ULP\_sleepMode has the value "minutes," the modem will only awake with a tamper input (digital input)

## ULP\_secondsOn

Description: this parameter specifies the number of seconds during which the modem is in ULP (Ultra Low Power). After this time, the modem will go back to sleep.

Possible values: 0… 86400

Default value: 60

#### Additional notes:

• Once the modem goes to sleep, it will remain that way the time specified in ULP\_minutesOff

## ULP\_time1, ULP\_time2… ULP\_time10

Description: up to 10 different specified alarm times to wake up MTX-Tunnel from ULP mode (2uA) and activate a GPRS session.

The GPRS session will be active during GPRS\_timeout second time value.

Possible values: DDHHMM (DD: day, HH hour in 24h format & MM (minutes)

Default value: none

#### Additional notes:

• DD and HH values can be XX, meaning any value

Examples:

ULP\_time1: 012200

MTXTunnel wakes up (changes from ULP to normal mode) every 1st day of the month at 22:00)

ULP\_time1: 011030 ULP\_time2: 151030 MTX-Tunnel wakes up every 1st and 15th day of the month, at 10:30

ULP\_time1: XX1800 MTXTunnel wakes up every 1st day of the month, at 18:00

ULP\_time1: XX0200 ULP\_time2: XX1400 MTXTunnel wakes up from ULP to normal mode every day of the month, at 02.00 and 14.00

ULP\_time1: XXXX00 MTXTunnel wakes up from ULP mode, every day of the current month and every hour

Modem time uses UTC HOUR. Check differences with local time

### ULP\_smsExtended

Description: if disabled (value "off") and the ULP mode is SMS (ULP\_mode: sms), an SMS will be sent with the text specified in the MTX\_IDClient parameter.

If enabled (value "on"), the SMS will also contain extended telemetry as specified in the ULP\_mode parameter.

Possible values: on, off

Default value: on

- Sometimes you just need to send the "MTX\_IDClient" value parameter and not the GPIOs values as this saves power
- For example when the digital tamper input changes, the SMS text will not include any value, just the "Input change"

### ULP\_smsNumber1, ULP\_smsNumber2, ULP\_smsNumber3

Description: this parameter sets the telephone numbers to which SMSs containing the GPIO and ADC values will be sent when ULP mode is SMS: (ULP\_mode: SMS).

You can use up to 3 phone numbers.

Possible values: National or international phone numbers are valid

Default value: none

## ULP\_rtc

Description: this parameter configures the way to wake up the MTX-65-ULP modem.

Timing alarm: MTX-Tunnel wakes up when alarm timing occurs. Internal RTC is used.

Interruption digital input (tamper): MTX-65-ULP modem wakes up when a special digital trigger input is activated.

Possible values: on, off

Default value: on

# 8.16 LOGGER configuration parameters: "LOGGER\_"

The parameters with prefix LOGGER\_ are those related to the MTX-Tunnel configurations related to the internal MTX-Tunnel datalogger.

The activation of the internal datalogger allows the storage of data read from Wavenis remote sensors (radio temperature probes, pulse counters…) of the modem's own inputs and outputs and readings of a modbus device connected to the serial port of the modem.

The activation of the datalogger is mandatory when using Wavenis remote devices or modbus devices that must be read through the serial port. See the examples in the annex for more information.

### LOGGER\_enabled

Description: enable internal MTX-Tunnel datalogger. It will store RF cards –Wavenis cards- readings, input/output values/statuses and Modbus data in the memory and sends it to a http server using GET via a JSON object.

Possible values: on, off

Default value: off

#### Additional notes:

• See Annexes for more information and examples of scenarios. Please use the account support line at iotsupport@mtxm2m.com for further information

### LOGGER\_password

Description: this parameter can set a user password string that can be used in every JSON object frame that goes to the end server.

Possible values: A text string with a maximum of 64 characters

Default value: none

#### Additional notes:

• See annexes for more information and examples of scenarios. Please use the account support line at iotsupport@mtxm2m.com for further information

### LOGGER\_server

Description: this parameter sets the server's URL datalogger and sends its saved data using a JSON object character.

Possible values: A text string with a maximum of 256 characters

Default value: none

#### Additional notes:

• URL example:

www.midominio.com/set.asp?V=

V is the variable used to send JSON information to the server

• See annexes for more information and examples of scenarios. Please use the technical support line at iotsupport@mtxm2m.com for further information

## LOGGER\_registerSize

Description: this parameter sets the register size of the non volatile Flash internal datalogger for JSON objects.

E.g. If using a remote Wavetherm temperature sensor, the reading will be stored in the memory in a JSON format:

{"IMEI":357973041110401,"TS":"18/10/12 10:04:37","P":"matrix","A":0B19083000D3,"BAT":0,"T1":23.4375,"T2":0.0 }

The parameter value should be at least the maximum frame length that a JSON frame has.

In the above example it would be be 110. If you do not know what it could be, use 300 as the value.

Possible values: 10… 1024

Default value: 100

#### Additional notes:

• See annexes for more information and examples of scenarios. Please use the technical support line at iotsupport@mtxm2m.com for further information

## LOGGER\_numRegistersFlash

Description: this parameter allows you to specify the maximum number of records that the MTX-Tunnel can store in its internal flash memory.

Possible values: 1… 10000

Default value: 1500

- Remember that the flash memory is used in cases where the MTX-Tunnel doesn't have, at a given moment, 4G/3G/2G connectivity for the broadcasting of information. This memory is used to ensure records are not lost. When 4G/3G/2G connectivity is back those records will be sent again via GPRS.
- It is recommended that the data file (data.txt that will be automatically created inside the modem) doesn't occupy more than 1MByte. Remember that the size of the file is calculated by multiplying LOGGER\_numRegistersFlas x Logger\_registerSize.

## LOGGER\_ioPeriod

Description: period time datalogger takes readings from digital and analog inputs, stores them to memory and afterwards, they are sent to server using a JSON object.

Possible values: 0 (disabled), 30… 2592000

Default value: 0

#### Additional notes:

• Please use the technical support line at iotsupport@mtxm2m.com for any further questions

## LOGGER\_serverLogin

Description: this parameter allows you to specify the login (user name) that the MTX-Tunnel must use to send data to a Web platform that has an authentication system of Login and Password.

Possible values: String of up to 64 characters

Default value: none

- If your web platform does not use a simple authentication system based on Login and Password then it is not necessary to include this parameter in the set up file. Its use is only compulsory in web platforms that use authentication mechanisms
- This parameter is available from version MTX-Tunnel 7.27

### LOGGER\_serverPassword

Description: it allows you to specify the password to be used by the MTX-Tunnel to send data to a Web Platform with an authentication system of Login and Password.

Possible values: String of up to 64 characters

Default value: none

#### Additional notes:

• If your web platform does not have a simple authentication system of Login and Password, then it is not necessary to include this parameter in the setting file. It is only compulsory for web platforms with authentication systems

## LOGGER\_serialFrequency

Description: this allows you to establish the frequency with which the internal logger must register the received serial data.

Possible values: 0... 1000 (seconds)

Default value: 0

#### Additional notes:

• This configuration parameter is valid in versions from MTX-Tunnel 8.10

A value of 0 means that no data is registered in the modem's serial port.

A value of 1 means all received data is registered in the serial port.

A value of 6 means 1 in every 6 data strings is registered. This is useful in situations such as with a temperature sensor that automatically sends data (without the option to change this), and we need to change the frequency.

The data should be sent consecutive, without pauses. The maximum size is 256 bytes.

## LOGGER\_serialData1... LOGGER\_serialData10

Description: this allows you to configure up to 10 data strings to be sent by the modem; i.e. every X seconds (configured in the LOGGER\_serialPeriod parameter), MTX will send this data via serial ports, logging the responses to send them to a platform at a later time.

Possible values: A5B78912... FE80916F (string in hexadecimal)

Default value: none

- This configuration parameter is valid in versions from MTX-Tunnel 8.10
- The strings must be in hexadecimal format
- Data is sent according to the period indicated in the LOGGER\_serialPeriod parameter. The minimum pause between each of the 10 strings being sent is 2 seconds
- The response from the device connected to the serial port can't be more than 256 bytes

## LOGGER\_serialPeriod

Description: this specifies how often the modem will send data contained in the LOGGER\_serialData1 ... LOGGER\_serialData10 parameters.

Possible values: 0 (disabled), 30... 2592000

Default value: 0

#### Additional notes:

• This configuration parameter is valid in versions from MTX-Tunnel 8.10

Please consult the examples contained in the Annex for a clearer understanding of this parameter. If you require additional help, contact iotsupport@mtxm2m.com.

## LOGGER\_https

Description: allows to state if information is sent via http or via https in encrypted format.

Possible values: on, off

Default value: off

#### Additional notes:

• Keep in mind that if you want to activate this option, you will need a web server with SSL support

### LOGGER\_httpMode

Description: allows to choose the type of communication to be used with a Web Platform. It is possible to choose between "getjson" and "postjson."

Possible values: getjson, postjson

Default value: getjson

#### Additional notes:

• Here are some examples of the format of data sent both by means of getison and postison methods. Remember that data frames sent by Logger can be very diverse, because Logger is engaged in different internal processes of MTX-Tunnel. The following examples show Logger frames where the I/O of MTX-Tunnel are sent every certain period of time (LOGGER\_ioPeriod >0). They belong to 'IOS" type, but it is possible to receive the following types: "IOS", "SERIAL", "TEMP", "WMBUS", WAVT", "WAVSC", "WAVSV", "WAVF", "WAVL", "POWER", "MBUS"

Example of "getjson" mode:

{"TYPE":"IOS","IMEI":357042060366409, "P":"ID00001", "TS":"09/08/16 18:32:53","IO1" :0,"IO2":0,"IO3":0,"IO4":0, "IO5":0,"IO6":0,"IO7":0,"IO8":0,"IO9":0,"IO10":0,"AD1":0,"AD2":0, "CO1":"0","CO3":"0"}

Where:

TYPE: IOS frame type

IMEI: MTX internal indentification

P: user's field in LOGGER\_password parameter

TS: TimeStamp of when data are collected

IO1: Value of digital input/output 1 of the modem (if it is available)

IO2: Value of digital input/output 2 of the modem (if it is available)

IO3: Value of digital input/output 3 of the modem (if it is available)

IO4: Value of digital input/output 4 of the modem (if it is available)

IO5: Value of digital input/output 5 of the modem (if it is available)

IO6: Value of digital input/output 6 of the modem (if it is available)

IO7: Value of digital input/output 7 of the modem (if it is available)

IO8: Value of digital input/output 8 of the modem (if it is available)

IO9: Value of digital input/output 9 of the modem (if it is available)

IO10: Value of digital input/output 10 of the modem (if it is available)

AD1: Value of analog input 1 of the modem (if it is available)

AD2: Value of analog input 2 of the modem (if it is available) CO1: Value of pulse counter input 1 (if it is available) CO3: Value of pulse counter input 3 (if it is available)

Example of "postjson" mode:

{"IMEI":357042060366409,"TS":"09/08/16 18:32:53","TYPE":"IOS","IO1":0,"IO2":0,"IO3": 0,"IO4":0,"IO5":0,"IO6":0,"IO7":0,"IO8":0,"IO9":0,"IO10":0,"AD1":0, "AD2":0,"CO1":"0","CO3":"0"}

TYPE: IOS frame type

IMEI: MTX internal indentification

P: user's field in LOGGER\_password parameter

TS: TimeStamp of when data are collected

IO1: Value of digital input/output 1 of the modem (if it is available)

IO2: Value of digital input/output 2 of the modem (if it is available)

IO3: Value of digital input/output 3 of the modem (if it is available)

IO4: Value of digital input/output 4 of the modem (if it is available)

IO5: Value of digital input/output 5 of the modem (if it is available)

IO6: Value of digital input/output 6 of the modem (if it is available)

IO7: Value of digital input/output 7 of the modem (if it is available)

IO8: Value of digital input/output 8 of the modem (if it is available)

IO9: Value of digital input/output 9 of the modem (if it is available)

IO10: Value of digital input/output 10 of the modem (if it is available)

AD1: Value of analog input 1 of the modem (if it is available)

AD2: Value of analog input 2 of the modem (if it is available)

CO1: Value of pulse counter input 1 (if it is available)

CO3: Value of pulse counter input 3 (if it is available)

## LOGGER\_header1, LOGGER\_header2, LOGGER\_header3

Description: allows to use personalized HTTP headers. Very useful for the communication between MTX-Tunnel and third-party web platforms (like THINGWORKS).

Possible values: Cadena ascii hasta 64 caracteres

Default value: none

#### Additional notes:

- The headers format is the following: nameHeader; valueHeader. Fields are separated by ";"
- You need them so your MTX-Tunnel to communicate with some generic platforms. For example, to communicate with Thingworks platform you will have to specify something similar to:

LOGGER\_header1: Content-Type;application/json

LOGGER \_header2: Accept;application/json

LOGGER \_header3: appKey;194f5476-7346-4638-ac30-bbca28595be1

### LOGGER\_mode

Description: it allows to select the mechanism of data sending registered in the internal datalogger.

Possible values: http, mqtt, ftp

Default value: http

- If you select "mqtt", remember to use the MQTT\_ parameters indicated in this manual
- If you specify "mqtt", you must also configure the LOGGER\_mqttTopic parameter
- If you select "FTP," you also need to specify the FTP server address, username and password in the following parameters respectively: LOGGER\_server, LOGGER\_serverLogin, and LOGGER\_ serverPassword

## LOGGER\_mqttTopic

Description: configure the topic that MTX-Tunnel will use to publish all data stored in the Logger.

Possible values: String up to 64 characters

Default value: none

#### Additional notes:

• In the same way as the MQTT\_attopicX parameters, you can use the [IMEI] tag in the parameter and the MTX-Tunnel will internally replace that tag with the appropriate value. For example, if your modem has the IMEI 354740050182909 you could specify in the config.txt configuration file the value:

LOGGER\_mqttTopic: [IMEI]/LOGGER

And the MTX-Tunnel would send logger data using the topic::

354740050182909/LOGGER

# 8.17 MODBUS configuration parameter: "MODBUS\_"

MODBUS\_ parameters can configure MTX-Tunnel to take modbus RTU device readings. The Modbus RTU device is connected to a serial port on the modem of MTX Terminals and the internal registers are read.

It is also possible to read and write modbus variables with AT^MTXTUNNEL=GETMODBUS and AT^MTXTUNNEL=SETMODBUS commands.

### MODBUS\_address

Description: ModBus RTU address parameter specification.

Possible values: 1… 255

Default value: 1

#### Additional notes:

• Please use the technical support line at iotsupport@mtxm2m.com for further information

From MTX-Tunnel version 7.12, it is possible to create several addresses in this parameter, meaning several Modbus devices can be read with just one modem. Each address must be separated by a semi-colon ";". For example, if you wish to read the memory table of each device with addresses 1, 2 and 3, this parameter would have the value 1;2;3.

### MODBUS\_start

Description: this parameter indicates the first position to read from in the Modbus register table.

Possible values: 1… 65535

Default value: 1

#### Additional notes:

• MTX-Tunnel uses 2 bytes (Word type) variable data. Different sized data need further operations to send JSON object data to your server

From MTX-Tunnel version 7.12, it is possible to create several starting points in this parameter, meaning several ranges can be read. Each starting point must be separated by a semi-colon  $"$ ;".

• Please use technical support line at iotsupport@mtxm2m.com for further information

### MODBUS\_numWords

Description: number of registers to be read from the ModBus device from the address indicated by the MODBUS\_start parameter.

Possible values: 1… 20

Default value: 1

- This parameter is linked together with LOGGER\_registerSize, so take the time to adjust it too
	- From MTX-Tunnel version 7.18, it is possible to establish several numbers in this parameter, meaning several ranges can be read. Each different number must be separated by a semicolon ";".
- Please use technical support line at iotsupport@mtxm2m.com for further information

## MODBUS\_period

Description: this parameter shows after how many seconds the MTX-Tunnel must get the ModBus device to read its memory.

Possible values: 30… 2592000 seconds (from 30 seconds up to 30 days)

Default value: 900 (15 minutes)

#### Additional notes:

• Please use the technical support line at iotsupport@mtxm2m.com for further information

### MODBUS\_onlyChanges

Description: this parameter allows you to decide whether to send all readings from a Modbus device (set to "off") or only send a message when there is a change in at least one of the readings (set to "on").

Possible values: on, off

Default Value: off (all readings are sent)

#### Additional notes:

• This parameter is maintained for compatibility reasons. We ask you do not use it however. Instead, please use the parameter MODBUS\_changeDiff

### MODBUS\_readCommand

Description: this parameter allows you to choose the Modbus read command for applications where the MTX-Tunnel acts as modbusmaster for the reading and delivery of modbus records. The command 0x03 is used in most devices, but in others it may be necessary to use the command 0x04.

With this parameter you can choose between 0x03 and 0x04. From MTX-Tunnel v8.07 you can use 0x01 and 0x02 for binary inputs.

Possible values: 1, 2 3, 4

Default value: 3

- Please write to iotsupport@mtxm2m.com if you need further help
- If you do not know which one to choose, we recommend you specify value 3
- You can specify a different read command for each device to read. You must specify them separated by ";"

### MODBUS\_logFrequency

Description: this parameter allows you to choose the frequency of data recording in the Logger internal memory, to later deliver the records via GPRS. That is, it is possible to set, for example, a MODBUS\_ period at 60, which states that the reading period of the Modbus records in seconds will be 60. We can also set, for example, a MODBUS logFrequency of 3, so one of every 3 records will be internally stored and broadcast via GPRS.

Possible values: 1… 65535

Default value: 1 (storage frequency = MODBUS\_period)

- Please write to iotsupport@mtxm2m.com if you need further help
- This parameter is very useful in scenarios where the MTX-Tunnel must poll several devices. For example, a device can be set with MODBUS logFrequency "1" and another with MODBUS logFrequency "5". If we wanted to set a MODBUS\_period of 60 seconds, from one of the devices data would be stored and sent every 60 seconds, and every 300 ( 5x60=300 seconds) from the other one
- This parameter is very similar to the parameter MODBUS\_logType. Please consult it in this manual; you will need it to use MODBUS\_logFrequency properly

### MODBUS\_changeDiff

Description: by using this parameter, only the readings of Modbus records in which a change, as specified in MODBUS\_changeDiff, has occurred are stored/sent. For example, if you specify a parameter MODBUS\_ changeDiff with a value of 10 and read the records from address 40 to 45, if one of the records 40 to 45 shows a difference (absolute value) >=10 compared to the last reading (which was stored/sent), then that reading (of records 40 to 45) will be stored in the logger to be later sent via GPRS.

Possible values: 0… 65535

Default value: 0

- Please write to iotsupport@mtxm2m.com if you need further help
- This parameter is very useful in those scenarios where you only want to store/send data when there are significative changes in one of the variables. For example, imagine you have an application recording temperatures from a modbus sensor. The temperature must be read every 60 seconds, but you don't want to send the records via GPRS if the temperature doesn't change. Then, by setting a MODBUS\_changeDiff at "1", for example, you would only send the temperature records when they differ in 1 degree
- This parameter is very similar to the parameter MODBUS\_logType. Please consult it in this manual; you will need it to use MODBUS\_changeDiff properly
## MODBUS\_logType

Description: with this parameter you can specify if you are using MODBUS\_logFrequency, MODBUS\_ changeDiff or both. You can choose, for example, to store/send modbus readings from a device every MODBUS\_logFrecuency, or to store/send modbus readings from the other device when one of the records changes more than specified in MODBUS changeDiff v

P000000ossible values: 0 (MODBUS\_logFrecuency), 1 (MODBUS\_changeDiff), 2 (MODBUS\_logFrecuency 000000MODBUS\_changeDiff)

Default value: 0

### Additional notes:

• Please write to iotsupport@mtxm2m.com if you need further help

### MODBUS\_custom

Description: this parameter adds a new value "C" in the JSON frame. This value is completely arbitrary for the user and can be used for whatever you want. For example, it could be interesting if you want to inform the server that incoming data is binary, word, long…

Possible values: User String

Default value: nothing

#### Additional notes:

• Please write to iotsupport@mtxm2m.com if you need further help

## MODBUS\_regType

Description: this parameter allows us to define the type of Modbus register that is to be read automatically. Either "Word" or "DoubleWord" can be chosen.

Possible values: 2 bytes (unsigned word), 4 bytes (unsigned doubleWord)

### Default value: 2

#### Additional notes:

- This parameter is available in versions from MTX-Tunnel v8.08. Before this version, the value "2" (Word) was the only option
- Please write to iotsupport@mtxm2m.com if you need further help

## MODBUS\_format

Description: this parameter allows configuring the frame format of the modbus data sent by the MTX-Tunnel Datalogger.

Possible values: std, uintframe, hexframe

Default value: std (for reasons of compatibility with previous versions)

#### Additional notes:

• If the value of the MODBUS\_format parameter is defined as "std", the json frame format sent to the web server or mqtt will be analogous to that shown by the following example, where the modbus data is associated with the "Vx" variables in unsigned integer format

{"MODB":

{"data":

{"IMEI":"353085090011697", "TYPE":"MODB", "TS":"2020-03-19T07:21:04Z", "A":1, "ST":20, "N":4, "V1":0,"V2":0,"V3":0,"V4":0}

}

• If the value of the MODBUS\_format parameter is defined as "uintarray", the json frame format sent to the web server or mqtt will be analogous to that shown in the following example, where the modbus data is delivered in an array in unsigned integer format

{"MODB":

}

{"data":

{"IMEI":"353085090011697", "TYPE":"MODB", "TS":"2020-03-19T07:38:32Z", "A":1, "ST":20, "N":4, "V":[10,11,12,13]}

```
}
```
}

If the value of the MODBUS\_format parameter is defined as "hexarray", the json frame format sent to the web server or mqtt will be analogous to that shown by the following example, where the modbus data is delivered in an array in hexadecimal format.

{"MODB":

}

}

{"data":

{"IMEI":"353085090011697", "TYPE":"MODB", "TS":"2020-03-19T07:38:32Z", "A":1, "ST":20, "N":4, "V":[A,B,C,D]}

# 8.18 MODBUSTCP Configuration parameters: "MODBUSTCP\_"

From the MTX-Tunnel v9.22 version it is also possible to configure the MTX modems as a modbus slave device. By configuring the MTX modem as a modbus slave, you can write and read registries, read the status of the digital inputs, change the digital outputs and relays, read the analog digital converters, consult the coverage and send any command to the AT Modem (and to read the answer). This means you can perform any task you could do through Telnet, SMS, etc. with Modbus TCP. Only the Modbus commands 0x03 (reading) and 0x10 (writting) are implemented.

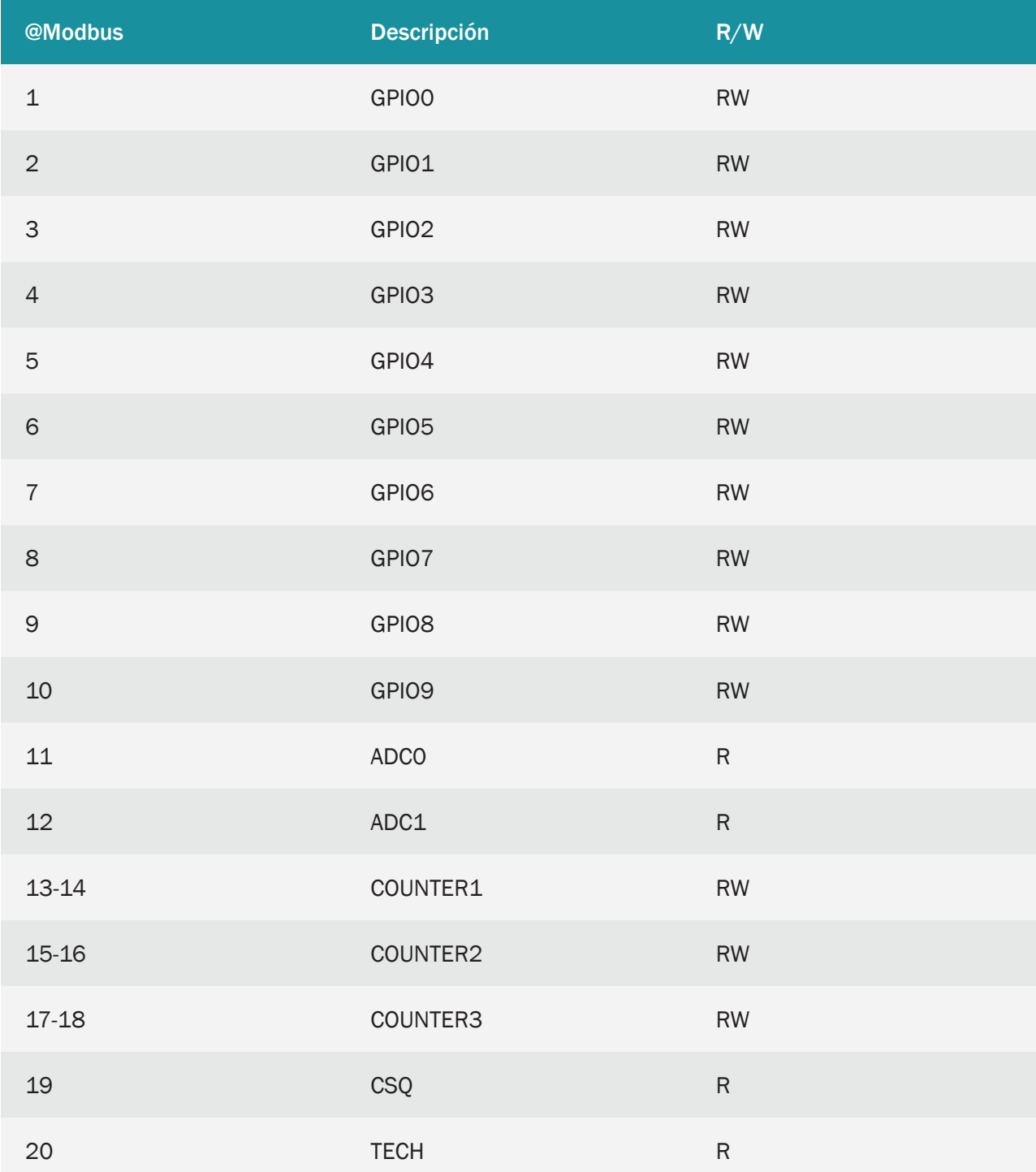

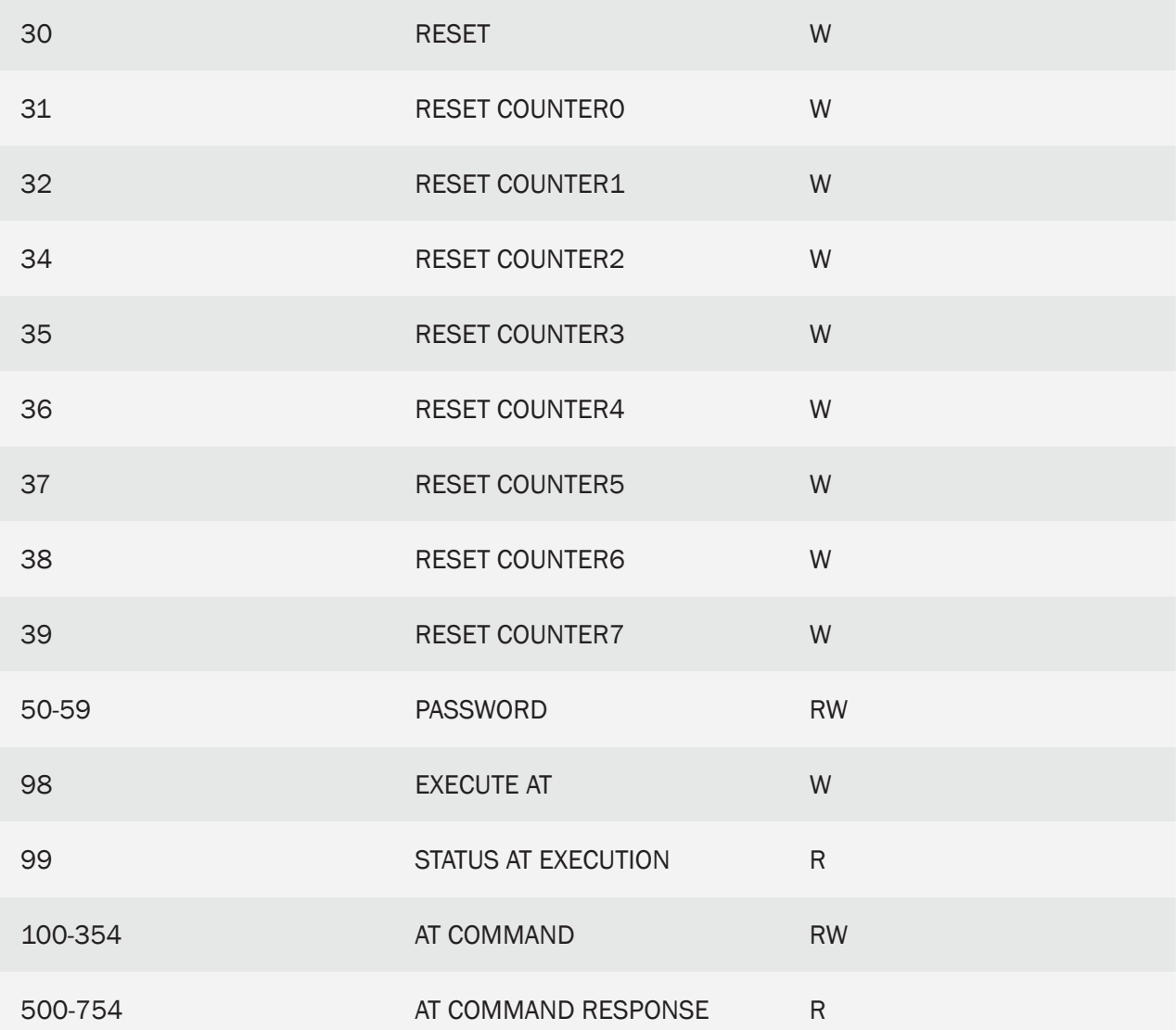

## MODBUSTCP\_enabled

Description: by means of this parameter it is possible to activate/deactivate the Modbus TCP service of the MTX-Tunnel. When activated, it will cause the modem to behave like a Modbus Slave device, being able to control it from any Modbus TCP server (PC, SCADA, etc.).

Possible values: on, off

Default value: off

## MODBUSTCP\_port

Description: configure the TCP port the MTX tunnel will use to receive incoming connections to be used as a Modbus slave.

Possible values: 1... 65535

Default value: 502

#### Additional notes:

- If you are configuring the MTX-Tunnel as a Modbus TCP gateway to Modbus RTU, do not use the same port number in the TCP\_port and MODBUSTCP\_port parameters. For example, if for the Modbus TCP to Modbus RTU gateway you use TCP port 502, use TCP port 503 for this service
- Only a simultaneous connection is possible. If an existing connection exists and a new connection is entered, the connection will be accepted by closing the first connection

## MODBUSTCP\_password

Description: allows you to set a Password to be entered before you can perform a read or write operation.

Possible values: Maximum 10 alphanumeric characters

Default value: none

#### Additional notes:

- It would be advisable to specify a password to use the MTX-Tunnel as Modbus slave device with a SIM card with public IP address. This way, after making the connection to the port specified in MODBUSTCP\_port, you must always enter the password in the registries between addresses 50 and 59
- You can also block non-authorized IP address connections if the firewall is enabled (FIREWALL\_ parameters)

# 8.19 CSD: "CSD\_" Configuration Parameters

The parameters with the prefix "CSD\_" are related to MTX-Tunnel configurations for telemetry scenarios for conventional GSM data calls.

MTXTunnel allows you to receive GSM data calls (CSD) to create a GSM-serial gateway. It also allows you to use both at the same time, giving priority to the GSM calls. It's ideal for meters where you must be able to connect to an electrical meter through a GSM call and via GPRS to obtain continuous readings or readings in real time. Examples of typical energy operators are Endesa, Iberdrola etc.

### CSD\_enabled

Description: this allows you to either enable or disable GSM data calls. If you set this parameter to "on", the modem will answer GSM data calls after the first ring, establishing a GSM-serial gateway. If at any point the modem answers a GSM data call when a GPRS-serial gateway is already established, the GPRSserial gateway is "frozen" to make way for the GSM-serial gateway. Once the GSM call is over, the GPRSserial gateway is re-connected and returns to its previous state.

Possible values: on, off

Default Value: off

#### Additional notes:

• Use the helpline iotsupport@mtxm2m.com if you need any extra help. Remember that it is only possible to accept CSD calls in GPRS mode, so if you need to accept a CSD call in a 3G modem, you need to configure it to work in 2G mode with GPRS\_mode: 2g

## CSD\_commPort

Description: if the parameter CSD\_enabled is set to "on", CSD\_commPort allows you to specify if the serial port to use when receiving a GSM call is COM1 or COM2. For example, if we want to receive the call via the DB9 (COM1) in a MTX modem with two serial ports, the value of the CSD\_commPort parameter will be "1". If we want to receive the GSM call via the DB15 (COM2) port, then the value to use will be 2.

Parameter valid from version MTX-Tunnel v7.29.

Possible values: 1, 2, 3

Default values: 1

#### Additional notes:

- It is true we could use the parameter MTX\_invertedCom to choose the COM of a CSD call. However, this parameter is indispensable if we need to have a GPRS-Serie gateway via the COM1 and a GSM-Serie gateway via the COM2, for example, to control 2 different devices using a single modem
- Value 3 is special, since it redirects the CSD call to the MTX 2 serial ports. That meas it is possible, for instance, to connect 2 metering boxes to just one MTX modem

## CSD\_allPhones

Description: with this parameter it is possible to configure if any telephone number is authorized to call the modem for a GSM call (CSD) or only the authorized telephone number can make the call.

#### Possible values: on, off

Default value: on (all phone numbers are authorized)

#### Additional notes:

- This parameter with value "on" means that all telephone numbers are authorized. Typical behaviour of any other GSM modem in the market
- This patameter with value "off" means that MTX-Tunnel only allows calls made from authorized telephone numbers, increasing the security of Communications. The authorized telephone numbers must be configured with the parameters CSD\_validPhone1 ... CSD\_validPhone16
- If a call is received from a no-authorized telephone number, the modem simply hang up the call

## CSD\_validPhone1, CSD\_validPhone2… CSD\_validPhone16

Description: when the parameter CSD\_allPhones is "off", there parameters are for indicate the authorized telephone numbers for the reception of a GSM data call (CSD call). You can set up to 16 telephone numbers.

Possible values: A valid telephone number

Default value: nothing

#### Additional notes:

• The only valid characters for the telephone numbers are the character "+" and "0" … "9"

# 8.20 Digital I/O and relay configuration parameters: "GPIO\_"

Most MTX modems have one or more digital inputs and outputs, and even relays. The GPIO parameters allow configuring the behavior of these inputs and outputs. For example, you can configure a digital input so that when it changes state, it will send alarm SMS, or send an MQTT message, or make a voice call, or execute an AT command automatically (or a batch of AT commands) or simply configure it as a pulse counting input.

The case of the digital outputs and relays is analogous. It is possible to configure the behavior to activate an output or relay manually by means of an AT command (sent by serial, SMS, modbus, Telnet, MQTT, ...) or to program a time for its activation, or to time the output, or to activate the output if A digital input is activated, or activated if an analog input is out of range, or through a voice call, or based on an astronomical clock, or even based on the value of a Modbus register from a Modbus RTU device that the modem connected to your serial port.

## GPIO\_mode0, GPIO\_mode1, GPIO\_mode2, … , GPIO\_mode9

Description: the GPIOs of the MTX modems (the digital inputs and outputs) can be of various types depending on the model of the modem used. On the one hand, a GPIO can only be of type "input", or it can only be of type "output", or it can be configured as "input" or as "output" (that is, it can be configured as input or output).

Through this parameter each GPIO is defined as "input" or as "output". Please refer to the characteristics tables in Annex A of this manual to know the possibilities of each GPIO depending on the MTX modem model.

Possible values: input, output

Default values: depends on the modem model

#### Additional notes:

- Set the parameter value as "input" if the GPIOx can only be configured as input or if the MTX model allows you to configure the GPIOx as input or output and for the application you want to configure the GPIOx as input
- Set the parameter value as "output" if the GPIOx can only be configured as digital output or if the MTX model allows you to configure the GPIOx as input or output and for the application you want to configure the GPIOx as output

## GPIO\_config0, GPIO\_config1, GPIO\_config2, … , GPIO\_config8

Description: using these parameters, you can configure the behavior of each of the modem's GPIOs (digital inputs/outputs). Certain values can be set in the event that the GPIO\_modeX parameter is configured as "input" and others in case the GPIO\_modeX is configured as "output".

#### Default values: normal

The values shown below are valid when the GPIOx is configured as "input". Note that many parameters actually consist of several parameters separated by period and as ";".

• normal

With this value the GPIO is simply configured as a digital input without any special behavior assigned. This value is useful, for example, when you want to simply query the value of a digital input (for example with the command  $AT \nightharpoonup MTXTUNNEL = GETIOS$ )

Example:

GPIO\_mode3: input

GPIO\_config3: normal

This example configures GPIO3 as normal input.

• sms;<value>;<timeout>;<mensajeOn>;<mensajeOff>

sms: text indicating that the GPIO is associated with an SMS alarm

<value>: 0,1,2

A 0 indicates that the alarm SMS will be sent when the digital input is not activated

A 1 indicates that the alarm SMS will be sent when the digital input is activated

A 2 indicates that the alarm SMS will be sent when the digital input changes state (from enabled to disabled or vice versa)

<timeout>: 0 … 3600

In the event of an SMS alarm condition, this value indicates the maximum time between shipments. This prevents continuous SMS sending if a digital input changes state continuously by accident.

<mensajeOn>: max. 160 characters (without ;)

In the event of an activated digital input SMS alarm condition, this is the text of the message to be sent.

<mensajeOff>: max. 160 characters (without ;)

In the event of a digital input deactivated SMS alarm condition, this is the text of the message to be sent.

#### Example:

GPIO\_mode3: input GPIO\_config3: sms:2:15:Alarm ON:Alarm OFF

#### NOTE:

This example configures the GPIO3 as an SMS alarm input and will send an SMS message every time the GPIO3 changes state. It will not send more than one SMS every 15 seconds, and will use the texts "Alarm ON" and "Alarm OFF" depending on the value of the digital input.

The telephone numbers used as recipients of the SMS messages are those configured in the ALARM\_smsNumberX parameters (being able to specify up to 10).

#### • counter

With this value the GPIO is configured as a pulse counter. The value of the pulse count can be obtained with the command AT ^ MTXTUNNEL = GETCOUNTER, <IDCounter> or send it using the LOGGER\_ parameters to a WEB or MQTT server (see example 7.11 for better understanding).

#### Example:

GPIO\_mode7: input

GPIO\_config7: counter

This example configures the GPIO7 as a pulse counter input.

• at:<atOn>:<atOff>

With this value the GPIO is configured as trigger input of an AT command (or batch of AT commands).

<atOn>: AT command to be executed when the digital input is activated

<atOff>: AT command to be executed when the digital input is deactivated

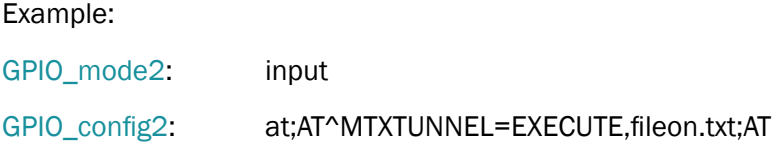

NOTE: This example configures GPIO2 as an AT command trigger input. When the input is activated, the command "AT  $\land$  MTXTUNNEL = EXECUTE, fileon.txt" is executed (which in turn executes the AT commands contained in that file, see the description of this AT command for more information). If the digital input is deactivated, the command "AT" is simply executed. See Example 8.13 for a better understanding.

• mqtt;<value>;<timeout>

With this value the GPIO is configured to send an MQTT message when the state of that GPIO changes.

mqtt: text indicating that the GPIO is associated with sending MOTT messages

<value>: 0,1,2

0 indicates the MQTT message will be sent when the digital input is not activated

1 indicates that the MQTT message will be sent when the digital input is activated

A 2 indicates that the MQTT message will be sent when the digital input changes state (from enabled to disabled or vice versa)

<timeout>: 0 … 3600 (secs.)

In the event of an MQTT shipping condition, this value indicates the maximum time between shipments. This prevents continuous MQTT message sending if a digital input changes state continuously by accident.

Example:

GPIO\_mode3: input GPIO\_config3: mqtt;2;0

This example configures GPIO3 as an input associated with sending MQTT messages. A message will be sent every time the GPIO3 input changes state with no timeout between messages. See Example 8.10 for more information and to view the MQTT message delivery format.

MQTT messages will be sent to the MQTT topic indicated in the MQTT\_defaultIOTopic parameter with the Qos specified in MQTT\_defaultIOQos.

• call;<value>;<timeout>

With this value the GPIO is configured to make a voice call (without audio) when the state of said GPIO changes.

call: text indicating that the GPIO is associated with making a voice call

<value>: 0,1,2

0 indicates that the call will be made when the digital input is not activated

1 indicates that the call will be made when the digital input is activated

2 indicates that the call will be made when the digital input changes state (from activated to deactivated or vice versa)

<timeout>: 0 … 3600 (secs.)

In the event of a voice call condition, this value indicates the maximum time between calls. This

avoids that if a digital input changes state continuously by accident, continuous voice calls are made.

Example: GPIO\_mode3: input

GPIO config3: call:1:300

This example configures GPIO3 as an input associated with making a voice call. It will be done every time the GPIO3 input is activated (1) and calls cannot be made more frequently within 5 minutes (300 seconds). See Example 8.8 for more information.

• wakeup;<value>

The wakeup mode indicates that the GPIO, configured as input, will activate the 4G/3G/2G session for the configured time (in the parameter GPRS\_timeout).

call: text indicating that the GPIO, configured as input, is associated with the start of a 4G/3G/2G session

<value>: 0,1,2

0 means 4G/3G/2G session will take place when the digital input is not activated

1 means 4G/3G/2G session will take place when the digital input is activated

A 2 indicates that the 4G/3G/2G session will be performed when the digital input changes state (from enabled to disabled or vice versa)

Example:

GPRS\_timeout: 10

GPIO\_mode0: input

GPIO\_config0: wakeup:1

This example configures GPIO0 as an input associated with activating the 4G/3G/2G session. When GPIO0 is activated the 4G/3G/2G session will be activated for 10 minutes.

The values shown below are valid when the GPIOx is configured as "output". Note that many parameters actually consist of several parameters separated by period and as ";".

• normal

With this value the GPIO is simply configured as a digital output without any special behavior assigned. This value is useful, for example, when you want to simply activate a digital or relay output (for example with the command AT  $\land$  MTXTUNNEL = SETIO, X, Y).

Example:

GPIO\_mode8: output

GPIO\_config8: normal

This example configures GPIO8 as normal output. See Example 8.14 for further understanding.

• on

With this value the GPIO, configured as output, is always activated. on: text indicating that the GPIO is an always-on output

Example:

GPIO\_mode8: output GPIO\_config8: on This example configures GPIO8 as always-on output.

• off

With this value the GPIO, configured as output, is always disabled. off: text indicating that the GPIO is an output always disabled

Example: GPIO\_mode8: output GPIO\_config8: off This example configures GPIO8 as always-off output.

• time;<HHon>;<NNon>;<HHoff>;<NNoff>

Time mode allows you to specify an on/off time for a digital output/relay (remember that you can also use the "schedule.txt" file to enter more sophisticated schedules).

time: text indicating that the GPIO is a scheduled exit

<HHon>: time for activation of the output (0,…, 23) UTC

<NNon>: minutes for output activation (0… 59) UTC

<HHoff>: time to deactivate the output (0,…, 23) UTC

<NNoff>: minutes for deactivation of the output (0… 59) UTC

#### Example:

#### GPIO\_mode4: output

#### GPIO\_config4: time;22;00;8;30

This example configures GPIO4 as a scheduled output to activate at 22:00 UTC and deactivate at 8:30 UTC

• timer

The timer mode indicates that the output is timed. In other words, by setting the output as a timer, it is possible to use the command AT  $\land$  MTXTUNNEL = SETOUTPUTTIMER, idOutput, Xseconds so that the GPIO idOutput is activated during Xseconds. See Example 8.3 for a better understanding.

timer: text indicating that the GPIO is a timed exit

Example:

GPIO\_mode4: output

GPIO\_config4: timer

This example configures GPIO4 as a timed output. Configured in this way a command like AT ^ MTXTUNNEL = SETOUTPUTTIMER, 4.30 would activate the GPIO4 output for 30 seconds.

• digital;<idGPIO>;<inverted>

Digital mode indicates that the status of an output will be related to the value of a digital input. That is, it is possible to make the digital output activate when a digital input is activated or vice versa.

digital: text indicating that the GPIO is an output related to a digital input

<idGPIO>: 0 … 9. ID of the digital input to which it is related

<inverted>: 0,1 0=no inverted, 1=invertied. Inverted implies that the output will activate when the digital input is deactivated, and vice versa

Example:

GPIO\_mode0: input

GPIO\_config0: normal

GPIO\_mode3: output

GPIO\_config3: digital;0;0

This example configures GPIO3 as output related to input GPIO0.

When GPIO0 turns on, the GPIO3 output will turn on, and when GPIO0 turns off, the GPIO3 output will also turn off.

This task (output associated with digital input) can also be carried out with the "at" mode of the digital input. See Examples 8.13 (digital input related output) and 8.16 (analog input related output) for more information.

• modbus;<id>;<command>;<reg>;<minVal>;<maxVal>;<minAT>;<maxAT>

The "modbus" mode indicates that the status of an output will be related to the value of a modbus register from an external device. That is, it is possible to make the digital output activate when a modbus register is above a value and deactivate below a certain value.

modbus: text indicating that the GPIO is an output related to a modbus register from an external device

<id>: 1 … 254 modbus address of the modbus slave to interrogate

<command>: 3, 4 modbus read command to use

<reg>: 0 … 65535 modbus register number to read

<minVal>: 0 … 65535 the output will be deactivated when the registry value is equal to or less than this value

<maxVal>: 0 … 65535 the output will be activated when the register value is equal to or greater than this value

<minAT>: AT command to be executed when the registry value is equal to or below <minVal>

<maxAT>: AT command to be executed when the registry value is equal to or above <maxVal>

#### Example:

GPIO\_mode3: output

GPIO\_config3: modbus;10;3;1;250;300;;

This example configures GPIO3 as output related to register 1 of the modbus RTU device with address 10 and which is read with the modbus 3 command. The GPIO3 output will deactivate when the register  $\leq$  250 and will activate when the register is  $>$  = 300. In this example AT commands are not executed.

 $\bullet$  call:  $\leq$ at $>$ 

The "call" mode indicates the output is related to a voice call. The output will activate 5 seconds when the modem receives a voice call.

call: text indicating that the GPIO is an output related to an incoming voice call and will activate 5 seconds upon receiving the call

<at>: optional AT command to be executed upon receiving the voice call

#### Example:

GPIO\_mode8: output

#### GPIO\_config8: call;AT+CSQ

This example configures the GPIO8 as an output which will activate for 5 seconds (fixed value) when a voice call is received in the modem. Additionally, the command "AT  $+$  CSQ" will be executed.

• astronomical;<MinutosOffsetOcaso>;<MinutosOffsetOrto>

The "astronomical" mode indicates the output is related to the modem's astronomical clock, activating and deactivating itself from it.

astronomical: text indicating that the GPIO is an output related to the modem's astronomical clock

<minutosOffsetOcaso>: offset minutes for sunset

<minutosOffsetOrto>: offset minutes for ortho

Example:

MTX\_latitude: 41.6333

MTX\_longitude: 2.36667

GPIO\_mode8: output

GPIO\_config8: astronomical;-30;30

This example configures the GPIO8 as an astronomical output, configuring an offset of -30 minutes for sunset (the output will be activated 30 minutes before reaching sunset) and 30 minutes for ortho (the output will be deactivated 30 minutes after ortho).

Note that it is necessary to configure the MTX\_latitude and MTX\_longitude parameters so that the MTX modem knows how to configure the sunrise and sunset of the day.

# 8.21 Configuration parameters related to analog inputs: "ADC\_"

Most MTX modems have one or more analog inputs (0-50V or 4-20mA). The ADC\_ parameters allow you to configure the behavior of these analog inputs. For example, you can configure an analog input so that when it exceeds a level, it will send alarm SMS, or send an MQTT message, or make a voice call, or execute an AT command automatically (or a batch of AT commands) , etc.

We strongly recommend that you take a look at the examples in Annex 8 to better understand the operation.

## ADC\_mode0, ADC\_mode1, ADC\_mode2

Description: The ADCs of the MTX modems (analog inputs) can be of various types depending on the model of the modem used. They can be voltage type (0-50V) or current type (4-20mA).

This parameter indicates to the modem how each analog input will be used. See the characteristics tables in Annex A of this manual to find out the possibilities of each ADC depending on the MTX modem model.

Remember that to configure an analog input as voltage or current, in addition to indicating it in this parameter, you must appropriately configure the modem microswitches (see Annex A).

Possible values: voltage, current

Default values: voltage

#### Aditional notes:

- Set the parameter value as "voltage" if the ADCx wants to be used as voltage input (0-50V). Remember to also configure the modem microswitches for this purpose
- Set the parameter value to "current" if the ADCx wants to be used as current input (0-20mA). Remember to also configure the modem microswitches for this purpose

## ADC\_config0, ADC\_config1, ADC\_config2

Description: Using these parameters, you can configure the behavior of each of the modem's ADC inputs (analog inputs).

#### Default values: normal

• normal

With this value the ADC input is simply configured as an analog input without any special behavior assigned. This value is useful, for example, when you want to simply query the value of an analog input (for example with the command AT  $\land$  MTXTUNNEL = GETIOS, or with the periodic datalogger, etc.).

#### Example:

ADC\_mode0: voltage

ADC\_config3:normal

This example configures ADC0 as a normal voltage input.

• sms;<minValue>;<maxValue>;<hist>;<timeout>;<messageMin>;<messageMax>; <messageNormal>

With this value the ADC input is configured to send an SMS alarm based on the ADC value.

sms: text indicating that the ADC is associated with an SMS alarm

<minValue>: 0 … 50000. When the ADC value is equal to or less than this value, an SMS alarm will be generated with the text <messageMin>

<maxValue>: 0 … 50000.

When the ADC value is equal to or greater than this value, an SMS alarm will be generated with the text <messageMax>

<hist>: 0 … 50000 hysteresis

<timeout>: 0 … 3600

In the event of an SMS alarm condition, this value indicates the maximum time between shipments. This prevents continuous SMS sending if an analog input changes state continuously by accident.

<messageMin>: max. 160 characters (without ;)

In the event of a low value SMS alarm condition, this is the text of the SMS message to be sent.

<messageMax>: max. 160 characters (without ;)

In the event of a high value SMS alarm condition, this is the text of the SMS message to be sent.

<messageNormal>: max. 160 characters (without ;)

In the event that the ADC value returns to a normal state after an alarm state, this is the text of the SMS message to be sent.

#### Example:

ADC\_mode0: voltage

ADC\_config0:sms;2000;8000;100;60;Alarm ADC0 Low;Alarm ADC0 High;Alarm ADC0 normal

NOTE: This example configures the ADC0 as a voltage input and will send an SMS message whenever the value is below 2000mV or above 8000mV, with a hysteresis of 100mV and a timeout of 60 seconds.

NOTE 2: The recipient's phone numbers are configured in the ALARM\_smsNumberX parameters.

• at:<minValue>:<maxValue>:<hist>:<atMin>:<atMax>:<atNormal>

With this value the ADC input is configured to send an SMS alarm based on the ADC value.

at: text indicating that the ADC is associated with the execution of an AT command

<minValue>: 0 … 50000. When the ADC value is equal to or less than this value, the <atMin> command will be executed

<maxValue>: 0 … 50000. When the ADC value is equal to or greater than this value, the <atMax> command will be executed

<hist>: 0 … 50000 hysteresis

<atMin>: in the event of a low value alarm condition, this is the AT command that will be executedá

<atMax>: in the event of a high value alarm condition, this is the AT command that will be executed

<atNormal>: in the event that the ADC value returns to a normal state after an alarm state, this is the AT command that will be executed

Example:

ADC\_mode0: voltage

ADC\_config0: at;2000;8000;0;AT^MTXTUNNEL=SETIO,8,1;AT^MTXTUNNEL= SETIO,8,0;AT

• mqtt;<changeValue>;<timeout>

With this value the ADC is configured to send an MQTT message when the ADC changes a value to <changeValue>.

mqtt: text indicating that the ADC is associated with sending MQTT messages

<changevalue>: 0 …. 50000. When the analog input increases or decreases the configured

value, an MQTT message will be sent

<timeout>: 0 … 3600 (secs.)

In the event of an MQTT shipping condition, this value indicates the maximum time between shipments. This prevents continuous MQTT message sending if an analog input changes state continuously by accident.

#### Example:

ADC\_mode0: voltage

#### ADC\_config0: mqtt;100;0

This example configures ADC0 as the voltage input associated with sending MQTT messages. A message will be sent every time the ADC0 input changes its 100mV value, with no timeout between messages. See Example 8.11 for more information and to view the MQTT message delivery format.

MQTT messages will be sent to the MQTT topic indicated in the MQTT\_defaultIOTopic parameter with the Qos specified in MQTT\_defaultIOQos.

#### • call;<minValue>;<maxValue>;<hist>;<timeout>

With this value the ADC is configured to make a voice call (without audio) when the value of the ADC is below or above thresholds.

call: text indicating that the ADC input is associated with making a voice call

<minValue>: 0 … 50000. When the ADC value is equal to or less than this value, a voice call will be made

<maxValue>: 0 … 50000. When the ADC value is equal to or greater than this value, a voice call will be made

<hist>: 0 … 50000 hysteresis

<timeout>: 0 … 3600 (secs.). Indicates the minimum time between 2 calls made by the modem

#### Example:

ADC\_mode0: voltage

ADC\_config0: call;2000;8000;100;300

This example configures the analog input ADC0 as associated with making a voice call. It will be carried out every time ADC0 has a value equal to or less than 2000mV or equal to or greater than 8000mV, with a hysteresis of 100mV and a timeout (minimum time between calls) of 300 seconds.

• wakeup;<minValue>;<maxValue>;<hist>

The wakeup mode indicates that the ADC will activate the 4G/3G/2G session for the configured

time (in the GPRS\_timeout parameter) when the analog value is pode below <minValue> or above <maxValue>.

call: text indicating that the GPIO, configured as input, is associated with the start of a 4G/3G/2G session

<minValue>: 0 … 50000 Cuando el valor del ADC valga igual o sea inferior a este valor, se activará la sesión 4G/3G/2G

<maxValue>: 0 … 50000. When the ADC value is equal to or greater than this value, the 4G/3G/2G session will be activated

<hist>: 0 … 50000 hysteresis

Example:

GPRS\_timeout: 10

ADC\_mode0: voltage

ADC\_config0: wakeup;1000;9000;100

This example configures ADC0 as the analog voltage input associated with 4G/3G/2G session activation. When ADC0 <1000mV or ADC0> 9000mV the 4G/3G/2G session will be activated for 10 minutes. A 100mV hysteresis is configured.

# 8.22 Configuration parameters related to: "LINK\_"

The parameters with a LINK\_ prefix are those related to the MTX-Tunnel configurations in scenarios where it is intended to monitor / configure the modem through a connection to a web platform in real time.

The MTX-Tunnel, as indicated throughout the manual, allows remote monitoring by AT commands. Either by Telnet, by SMS, Webserver, by a GPRS-RS232 gateway with embedded AT commands etc. With the new LINK\_ feature, the MTX-Tunnel creates a permanent socket in TCP Client mode dedicated exclusively to this option. It is very useful, since being the TCP Client type connection, it does not depend on whether the modem has a SIM with Public IP.

See the examples in this manual for a better understanding. Remember also that MTX-Tunnel supports MQTT, so starting a web platform from scratch, it is recommended to use MQTT.

### LINK\_enabled

Description: It allows enabling or disabling the LINK socket for remote real-time supervision of a modem with MTX-Tunnel.

Possible values: on, off

Default values: off

#### Aditional notes:

• See the examples in the Annex for a better understanding of this parameter

## LINK\_IP

Description: If the LINK\_enabled parameter is "on", this parameter allows specifying the IP or DNS address to which the MTX-Tunnel modem will connect for Real Time monitoring.

Valid parameter from MTX-Tunnel version v9.06.

Possible values: IP or DNS (example: 1.2.3.4 at ip.mydomain.com)

#### Default values: none

#### Aditional notes:

• To use the LINK option, it is not necessary that the IP of the modem's SIM is neither static nor public, since it will be the modem that initiates the connection. But it is recommended that the IP address to which the modem connects (the one specified in LINK\_IP) is fixed

## LINK\_port

Description: If the LINK\_enabled parameter is "on", this parameter allows you to specify the TCP port to which the MTX-Tunnel modem will connect for Real Time monitoring.

Valid parameter from MTX-Tunnel version v9.06.

Possible values: 1… 65535

Default values: 20023

## LINK\_retryPeriod

Description: When connectivity to the IP address specified in LINK\_IP is lost, this time indicates the time (in seconds) to pause before starting a new connection again.

Valid parameter from MTX-Tunnel version v9.06.

Possible values: 0… 3600

Default values: 30

#### Aditional notes:

• It is recommended to set a minimum time of 30 seconds at least. Otherwise, in the event of a remote server crash (the one corresponding to the LINK\_IP IP), the modem will be continually retrying to establish a socket, with the consequent consumption of data. Take special care with this option if you do not have a SIM card with a flat data rate

## LINK\_timeout

Description: Indicates the seconds that must pass without data being received through the LINK socket to close the socket and reestablish itself.

Valid parameter from MTX-Tunnel version v9.06.

Possible values: 0… 3600

Default values: 1800

#### Aditional notes:

• This parameter allows you to resolve loss of connectivity problems against the remote control server. Sometimes a sudden shutdown of a connection server can occur (for example, a power loss, a blockage ...) in such cases a socket closure notice is not sent to the connected devices (in this case the MTX-Tunnel modems ). If a closed socket indication is not received, the MTX-Tunnel will understand that the socket is established and will not establish it again. To resolve this situation, if no data is received in LINK\_timeout seconds, the LINK socket closes and reopens, thus ensuring connectivity again

## LINK\_keyId

Description: Allows you to configure a text string to identify the equipment. This will be the first information sent by the MTX-Tunnel through the LINK socket after establishing communication with the maintenance server.

Parámetro válido desde la versión MTX-Tunnel v9.06.

Possible values: ASCII string up to 64 characters

Default values: none

#### Aditional notes:

• Use this parameter on your server as it will help you to identify the modem among all connected modems. It is interesting to use a KEYID instead of the IMEI of the modem, because in case of substitution of a faulty modem, ... you will only have to replace the faulty modem with a new one with the same configuration without having to make any changes to your server. maintenance, even though the IMEI of the modem is different

## LINK\_ssl

Description: Indicates if the LINK socket to establish with the maintenance server should be SSL or not. Valid parameter from MTX-Tunnel version v9.06.

Possible values: 0, 1 (0=no, 1=yes) Default values: 0

# ● 8.23 TEMPERATURE configuration parameters: "TEMPERATURE \_"

Parameters with the prefix TEMPERATURE\_ are related to MTX-Tunnel configurations in scenarios where a MTX-TEMP-RS232 temperature sensor is expected to be controlled. The sensor can be connected to a RS232 serial port of the modem to control the temperature indoors. It can send temperature information to a web server, send an SMS alarm when the temperature is beyond the limits, as well as send a notification to a web server.

### TEMPERATURE\_enabled

Description: allows to enable the control of the temperature sensor MTX-Temp-RS232.

Possible values: on, off

Default value: off

#### Additional notes:

• Consult iotsupport@mtxm2m.com for additional help.
### TEMPERATURE\_period

Description: when enabled, Logger allows you to set the interval in minutes in which you want to store the temperature value in the internal Logger of MTX-Tunnel, in order to send it later to your Web Server.

Possible values: 0... 1140 (minutes)

Default value: 10

- The value "0" means that you do NOT want to store temperature information in the internal Logger in order to send them to a Web server. Useful only when it is necessary to send an alarm message either via SMS or to your Web server without recording/sending temperature data, if it is within the limits
- Parameter valid starting MTX-Tunnel v9.11

### TEMPERATURE\_max

Description: parameters to set a higher temperature limit at which, when exceeded, a HIGH TEMPERATURE alarm should go off.

Possible values: -25… 50

Default value: 50

#### Additional notes:

- When the temperature read by the sensor is higher than permitted, an alarm will be sent. If MTX-Tunnel Logger is configured (LOGGER\_enabled: on) , an alarm notification in JSON format will be sent to your web server. You can find the JSON format at the end of the page
- Remember to configure the parameter TEMPERATURE\_threshold. You can establish a hysteresis in order to avoid alarm notifications being sent continuously when the temperature is close to the alarm limit with small oscillations
- One alarm notification will be sent when the maximum temperature limit is overpassed and another one when the temperature is within the established limits
- In case of the sensor not being detected (for example when the sensor disconnects accidentally, intentionally, it is broken...) an alarm will be produced, too

{"IMEI":353234028104337,"TS":"08/06/14 13:39:33","P":"ID-12345678","TYPE":"TEMP", "TEM":40.5,"TEMH",1,"TEML",0,"TEME",0}

Where:

IMEI: the unique identification number of the modem

TS: TimeStamp of when data sent was generated

P: identification field in LOGGER\_password

TYPE: "TEMP" -> indicates that JSON sent contains temperature data

TEM: temperature read

TEMH: 1= High temperature alarm ON; 0= High temperature alarm OFF

TEML: 1= Low temperature alarm ON; 0= Low temperature alarm OFF

TEME: 1= Sensor NOT detected alarm ON; 0= Sensor NOT detected OFF

### TEMPERATURE\_min

Description: parameters to establish a lower temperature limit at which, when exceeded, a LOW TEMPERATURE alarm should go off.

Possible values: -25… 50

Default value: 0

#### Additional notes:

- When the temperature read by the sensor is lower than permitted, an alarm will be sent. If MTX-Tunnel Logger is configured (LOGGER\_enabled: on) , an alarm notification in JSON format will be sent to your web server. You can find the JSON format is at the end of the page
- Remember to configure the parameter TEMPERATURE\_threshold. You can establish a histeresis in order to avoid alarm notifications being sent continuously when the temperature is close to the alarm limit with small oscillations
- One alarm notification will be sent when the minimum temperature limit is overpassed and another one when the temperature is within the established limits
- In case of the sensor not being detected (for example when the sensor disconnects accidentally, intentionally, it is broken...) an alarm will be produced, too

{"IMEI":353234028104337,"TS":"08/06/14 13:39:33","P":"ID-12345678","TYPE":"TEMP", "TEM":40.5,"TEMH",0,"TEML",1,"TEME",0}

Where:

IMEI: the unique identification number of the modem

TS: TimeStamp of when data sent was generated

P: identification field in LOGGER\_password

TYPE: "TEMP" -> indicates that JSON sent contains temperature data

TEM: temperature read

TEMH: 1= High temperature alarm ON; 0= High temperature alarm OFF

TEML: 1= Low temperature alarm ON; 0= Low temperature alarm OFF

TEME: 1= Sensor NOT detected alarm ON; 0= Sensor NOT detected OFF

# 8.24 GPS Configuration parameters: "GPS\_"

Parameters with the prefix GPS\_ are related to MTX-Tunnel configurations to be used in MTX devices (only for those disposing of GPS).

By using an MTX with incorporated GPS module you can configure the modem to send the location to a WEB server periodically. Unlike the former versions of MTX-Tunnel firmware, from the version v9.18 onwards it is possible to store GPS locations in the internal Logger to avoid location data loss when there is no 4G/3G/2G coverage. The locations will be sent later when 4G/3G/2G coverage is there again.

### GPS\_period

Description: allows to set a time period in seconds in which GPS locations are collected in order to be stored in the Logger and later sent to a WEB server.That is to say, if you set the value 60, the modem will collect one GPS location per minute and send it in JSON format to your Web server.

Possible values: 0, 30… 2592000 (seconds)

Default value: 0 (not activated)

#### Additional notes:

• Despite the fact that it is possible to set a value permitting one reading every 30 seconds, the minimum value of 60 seconds is recommended, especially for areas with poor 4G/3G/2G coverage.

### GPS\_mode

Description: allows to specify if the data collected from GPS should be stored in the internal LOGGER\_ for its further transmission to a server or they should be sent via a socket to specified address and TPC port.

#### Possible values: logger, socket, fasthttp

Default value: logger

- By setting the value "logger" each GPS received (each "GPS period" seconds) is stored in the internal LOGGER\_. This way information is stored in flash memory to be sent in real time or later if there is not 4G/3G/2G coverante in a concrete moment. The "logger" option is the most properly way to implement a fleet control due to the GPS positions are not lost if the 4G/3G/2G network is missed for some time
- By setting the value "socket" MTX-Tunnel creates a TCP client socket to the configured IP in GPS\_ip parameter and TCP port configured in GPS\_port. This way every GPS\_period seconds the current GPS location will be sent. This is the quickest way to send a location.Unlike the "logger" method locations are sent in real time,i.e. they are not stored in the internal LOGGER\_. Useful for systems requiring real-time location
- Setting the value "fasthttp" is the quickest method of sending data through HTTP. You can establish one location transmission every 10 seconds approximately. In this mode LOGGER cannot be used for other tasks (GPIOs reading, Modbus values...)

## GPS\_ip

Description: in case of using "socket' mode in GPS\_mode, this parameter allows to specify the sending IP address of a GPS location.

Possible values: xxx.xxx.xxx.xxx (dirección IP o DNS)

Default value: none

#### Additional notes:

• This parameter is only taken into consideration if GPS\_mode parameter is configured in "socket" mode. If "logger"or "fasthttp" mode is used, the sending IP address is specified in LOGGER\_server, as usual

# GPS\_port

Description: in case of using "socket" mode in GPS\_mode, this parameter allows to specify TCP port of GPS location transmission.

Possible values: 1… 65535

Default value: 20010

#### Additional notes:

• This parameter is only taken into consideration if GPS\_mode parameter is configured in "socket" mode. If "logger"or "fasthttp" mode is used, the sending port is specified in LOGGER\_server, as usual

# 8.25 SNMP configuration parameters: "SNMP\_"

Configuration parameters with the prefix SNMP\_ are related to MTX-Tunnel configurations where SNMP protocol is necessary. SNMP (Simple Network Management Protocol) is a very extended protocol serving for control of field-installed modems.

From the version MTX-Tunnel v9.16 onwards it is possible to use SNMP with all MTX modem models containing MTX-Tunnel firmware. SNMPv2 protocol is not fully included, but it does include the 2 most important functions GET and SET. By means of GET command it is possible to know the state of the modem installed in field (coverage, functioning time, operator...), as well as to read its configuration parameters. By means of SET command it is possible to change the modem's configurations remotely (serial port speed, apn...).

It is very important to know that via SNMP it is possible to execute any AT command in the modem in the same way we would it through Telnet, Webserver, SMS… This allows to carry out any remote task with SNMP, including reset, configuration changes, firmware update...

### SNMP\_enabled

Description: enable/disable is SNMP service in MTX-Tunnel.

Possible values: on, off

Default value: off

#### Additional notes:

• In case you do not need SNMP service, do not activate it in your application in order to avoid unnecessary CPU resources consumption

# SNMP\_port

Description: UDP listening port to receive GET/SET requests from SNMP protocol.

Possible values: 1… 65535

Default value: 161

- It is recommended to maintain UDP 161 port, because this is the standard of SNMP protocol
- If you use MTX-Tunnel for a UDP-RS232 gateway, do not use the same UDP port for both services (for the gateway and for SNMP). Use different ports

## SNMP\_community , SNMP\_communityW

Description: with these parameters you can configure passwords for reading (SNMP\_community) and writing (SNMP\_communityW) operations respectively.

Possible values: A text string up to 127 characters

Default value: public

#### Additional notes:

• Check SNMP\_auth and SNMP\_password parameters if you want additional security for SNMPv2

### SNMP\_auth

Description: this parameter allows you to increase the security of SNMP version 2. It basically allows you to enable or disable SNMP service by writing in an OID SNMP. This way it is possible to enable SNMP service only when it is necessary to conduct an operation.

Possible values: std, otp

Default value: std

#### Additional notes:

- When choosing the option "std", the authentication process is a standard process of SNMPv2 communication, using SNMP\_community and SNMP\_communityW parameters
- When choosing the option "otp" SNMP can be enabled/disabled voluntarily. The process is as follows:

1. OID MTX\_OTP (.1.3.6.1.4.1.45711.2.1.10.3) is read. It returns a random value as a response (SALT)

2. HASH is calculated, using SHA-256 from: SALT-IMEI-SNMP\_password. The first 15 HASH characters are written in OID MTX OTP. At this moment SNMP service is enabled for reading/ writing options

3. When finished, 0 should be written in OID MTX\_OTP to suspend SNMP service

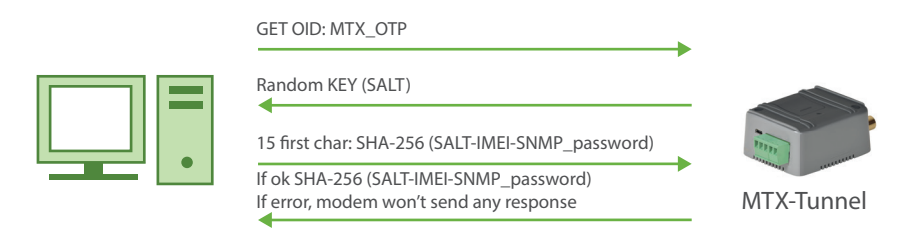

SNMP read/write activation

- Remember that you can also activate the firewall from the modem (FIREWALL\_enabled: on) to be able to access SNMP only from authorized IPs (FIREWALL\_IPx), thus providing a higher security level
- Finally, keep in mind that it is also possible to keep SNMP service deactivated and activate any moment via SMS from an authorized phone number

### SNMP\_password

Description: this parameter allows you to increase the security of SNMPv2. In case SNMP\_auth parameter is configured as "otp", it should be used to complete HASH SHA-256 that should be returned to the modem to enable SNMP service.

Possible values: 0… 32 chars

Default value: none

#### Additional notes:

• See SNMP\_auth parameter for more information

# 8.26 MQTT Related configuration parameters: "MQTT \_"

The MTX-Tunnel firmware has MQTT support as of version 9.25. It is possible to send data stored in the internal datalogger (LOGGER\_mode: mqtt) using MQTT as well as the DNS data (DNS\_mode: mqtt). It is also possible to send AT commands (to check modem status, make configuration changes, change relay status, etc.).

The main advantage is that being a standard MQTT protocol you can use a large number of applications that exist for your Android or IOS mobile. All regardless of whether the SIM card used has or does not have a public or private IP address.

### MOTT\_enabled

Description: enables the MQTT service of the MTX-Tunnel. It is imperative to enable it in case you want to use this service for Logger, DNS or AT commands.

Possible values: on, off

Default value: off

### MQTT\_server

Description: any MQTT device acting as a "client" must be connected to an MQTT broker. Here you must specify the connection URL or IP as well as the connecting TCP port.

Possible values: tcp://xxx.xxx.xxx.xxx:puerto or ssl://xxx.xxx.xxx.xxx:puerto

Default value: none

### Additional notes:

- An example url for an MQTT broker can be tcp: //2.3.4.5: 1883
- On the Internet there are many free and paid MQTT broker services. For example you can test for your tests:

tcp://test.mosquitto.org:1883

# MQTT\_id

Description: each MQTT device that communicates with an MQTT Broker should have a different identifier. By means of this property it is possible to establish said identifier.

Possible values: String up to 32 characters

Default value: none

### Additional notes:

• If you use the same equipment identifier in two devices, the broker will disconnect one of them, because only one unique ID is allowed

# MQTT\_login

Description: some MQTT Broker services require that the client device be authenticated using a username and password system. By means of this parameter you can specify, if necessary, the username.

Possible values: String up to 128 characters

Default value: none

### Additional notes:

• If your MQTT broker does not specify it, do not use this parameter

### MQTT\_password

Description: some MQTT Broker services require that the client device be authenticated using a username and password system. By means of this parameter you can specify, if necessary, the password.

Possible values: String up to 128 characters

Default value: none

### Additional notes:

• If your MQTT broker does not specify it, do not use this parameter

# MQTT\_attopic1, MQTT\_attopic2, MQTT\_attopic3

Description: with these 3 parameters, you can specify the topics to which the MTX Tunnel will subscribe in order to receive AT commands from an application with MQTT (for example to be able to send AT commands from a mobile phone).

Possible values: String up to 128 characters

Default value: none

#### Additional notes:

• For example, an appropriate value could be:

MOTT\_attopic1: midispositivo/comandosAT/mtx1

This would imply that all the AT commands that you send (for example from a mobile phone) to the topic device/commandAT/mtx1 of the Broker to which the modem is connected will arrive to the MTX-Tunnel and therefore will be executed.

• If you include the [IMEI] tag it will be replaced by the actual IMEI of the modem. It will be very useful in the case of having a significant number of MTX-Tunnel devices. For example, you could configure:

MOTT\_attopic1: [IMEI]/AT

And the MTX-Tunnel would subscribe to the MQTT broker with the appropriate topic (eg 354740050182909/AT). This way you could put the same configuration file in all the devices.

• Up to 3 tracks available for AT commands, so you can specify groups. That is, if you wanted to change the configuration of all the MTX-Tunnel modems located in Barcelona, you could do it by configuring them with the following command:

MQTT\_attopic2: grupo/Barcelona

So every time you send an ATcommand from your MQTT application (for example, from your mobile phone) to the MQTT broker with the topic "group/Barcelona," any MTX-Tunnel subscribed to that topic would execute that same AT command.

You could also configure the third topic (MQTT\_attopic3) to execute an AT command on all MTX-Tunnel devices, as long as you set the MOTT attopic3 parameter identically in all the config.txt files in all the MTX-Tunnel.

### MQTT\_atrtopic

Description: this parameter allows defining the topic that the MTX-Tunnel will use to send the responses to executed AT commands. That is, if the MTX-Tunnel receives an AT command through the topics MQTT attopic1, MQTT\_attopic2 or MQTT\_attopic3, the answer will be returned in this topic.

Possible values: String up to 128 characters

Default value: none

### Additional notes:

- If you are going to use MQTT\_attopi1, MQTT\_attopi2, MQTT\_attopi3 to send AT commands to the MTX-Tunnel you must specify a topic in MOTT\_atrtopic for the response. Obviously you must subscribe to this topic on the device that you use to send AT commands in order to receive such a response
- Analogously to the above parameters, it is possible to include the [IMEI] tag and the MTX-Tunnel will replace that tag with the corresponding actual value. For example:

MOTT\_atrtopic: [IMEI]/ATResponse

• If your MQTT application allows you to send a message (AT command) with a given ID (message identifier mqtt), the MTX-Tunnel will respond to the AT command with the same ID

### MQTT\_qos

Description: this parameter allows to establish the quality of service of the MQTT communications used.

Possible values: 0, 1, 2

Default value: 1

- The value 0 implies that the message will be sent once and there will be no response message to check if the message arrived correctly or not to the Broker
- A value of 1 ensures that the message reaches the MQTT broker at least once (although it may arrive more often)
- The value 2 ensures that the message will reach the MQTT broker once and only once
- MQTT\_qos is just used with LOGGER. DNS and answers to AT commands sent via MQTT use qos 0

### MQTT\_keepalive

Description: it is possible to define the seconds of keepalive with this parameter, that is, the seconds of waiting for the client to make a connection with the MQTT Broker to verify that the connection is still established.

Possible values: 10… 3600

Default value: 300 (5 minutes)

#### Additional notes:

• It is highly recommended to set a reasonable value for that value, such as 300. If you specify a maximum value of 1 hour you should keep in mind that in the event of a loss of connectivity with the mqtt broker (without socket closing signal) you could keep MTX-Tunnel disconnected from it during the same time period

### MQTT\_persistent

Description: this parameter allows to establish the persistence of the data for the data sent by MQTT from the LOGGER\_ or by the DNS\_ frames.

Possible values: on, off

Default value: off (non-persistent data)

- Let's say you are sending a DNS frame via MOTT each time a digital input changes. To do this, you have configured the DNS\_mqttTopic: [IMEI] / DNS parameter to send a JSON with the modem I / O data to that broker topic each time a digital input changes. If the persistence is "off" the data (actually the last data received) are NOT stored in the broker. That means, for example, if you are going to query the MTX-Tunnel status (I/O) from a mobile phone with an MQTT client, you would only know the current MTX-Tunnel I/O status if the MTX-Tunnel sent the data to the broker MQTT you had connected the mobile phone to the broker at that time
- If you want the MQTT broker, when you connect with the mobile phone or your application, to send you the last status received from the MTX-Tunnel, simply set this parameter on

### MQTT\_filetopic1

Description: this parameter allows to send a file to the modem via MQTT. The modem will subscribe to this broker TOPIC to receive files. This way, any file sent from this topic will be downloaded by the modem. It can be useful to change completely the configuration file config.txt for instance.

#### Possible values: Text up to 128 characters

Default value: none

#### Additional notes:

• The format we need to send the file to this TOPIC so it's received and processed by the modem is this:

path/nombreFichero,<array de bytes>

• For instance, to change the configuration file "config.txt," it will be similar to:

config.txt,COMM\_baudrate: 9600[0x13][0x10]COMM\_bitsperchar: 8[0x13][0x10]…

(where [0x13] and [0x10] represent hexadecimal values of ENTER after each parameter in the configuration file)

- Check the parameter MQTT\_filertopic to know the answer from the modem to this topic
- This parameter is only available from MTX-Tunnel 9.39 on

### MQTT\_filertopic

Description: this parameter allows to configure the mqtt TOPIC the modem will use to indicate if the reception of a file (via TOPIC MQTT\_fileTopic1) was correct or not.

#### Possible values: Text up to 128 characters

Default value: none

- The format the modem will send the answer after receiving a file using this TOPOC is this: nameFile,OK (in case the file is transferred correctly) nameFile,ERROR (in case there is an error)
- Check the parameter MQTT\_filetopic1 to know how to send files to the modem
- This parameter is only available from MTX-Tunnel 9.39 on

### MQTT\_commrxtopic

Description: this parameter allows to configure the mqtt TOPIC to which the modem will subscribe to. All data the modem receives will be resent through the mail serial port (the one configured with the COMM\_ parameters).

#### Possible values: Text up to 128 characters

Default value: none

- To use this parameter we need to configure additionally the modem with the parameter MTX mode: mqtt
- All the bytes received on this topic will be resent through the main serial port of the MTX modem. If we need to resend them through the secondary port (RS485 in most MTX modems) we need to configure the parameter MTX\_invertedCom: on
- This parameter is only available from MTX-Tunnel 10.09 on

### MQTT\_commtxtopic

Description: this parameter allows to configure the mqtt TOPIC to which the modem will send all data received through its main serial port (the one configured with COMM\_ parameters).

#### Possible values: Text up to 128 characters

Default value: none

- To use this parameter we need to configure additionally the modem with the parameter MTX mode: mqtt
- All the bytes received on the main serial port of the MTX modem will be resent via MQTT to the topic configured on this parameter. If we need to use the secondary port (RS485 in most MTX modems) we need to configure the parameter MTX\_invertedCom: on
- Remember we have the MTX\_msToSend parameter. It may be necessary to use it if you need to receive the data in your MQTT platform in just one package (without any fragmentation)
- This parameter is only available from MTX-Tunnel 10.09 on

# MQTT\_defaultIOTopic

Description: this parameter allows the TOPIC mqtt to be configured for rapid change sending on digital and analog inputs/outputs, when the parameters "GPIO\_configX" or "ADC\_configX" have the value "mqtt".

Possible values: Text up to 128 characters

Default value: none

### Additional notes:

• This parameter is only available from MTX-Tunnel 11 on

# MQTT\_defaultIOQos

Description: this parameter allows configuring the Qos mqtt for fast change sending on digital and analog inputs/outputs, when the parameters "GPIO\_configX" or "ADC\_configX" have the value "mqtt".

Possible values: 0,1, 2

Default value: 0

### Additional notes:

• This parameter is only available from MTX-Tunnel 11 on

# 8.27 TACACS+ related configuration parameters: "TACACS\_"

The MTX-Tunnel firmware has TACACS + authentication support as of version 9.26. That is, it is possible to use a Tacacs + server to authenticate a user who wants to use the Telnet or SNMP service.

It will be necessary to configure the TELNET\_auth or SNMP-auth parameter with the "tacacs +" option in order to use this functionality.

### TACACS\_server

Description: it will be the tacacs server + to use in case the Telnet or SNMP service authentication mode, is this method.

Possible values: IP or DNS

Default value: none

# TACACS\_port

Description: specifies the TCP port that the MTX-Tunnel will use for the Tacacs + authentication service.

Possible values: 1… 65535

Default value: 49

#### Additional notes:

• The same TCP port used in the TCP\_port and / or WEBSERVER\_port and / or TELNET\_port parameters should not be used

# TACACS\_key

Description: KEY used for the Tacacs + authentication service. This KEY is shared by the Tacacs +.

Possible values: A maximum string of 32 characters

Default value: none

# 8.28 Configuration parameters related to WAVENIS: "WAVENIS\_"

The parameters with the WAVENIS\_ prefix are those related to the MTX-Tunnel configurations in telemetry scenarios via RF 868/915 MHz

The WAVENIS\_ parameters are only to be used when the MTX-Tunnel is running on an MTX-4G-JAVA-IOT-STD-N-WC868 or MTX-4G-JAVA-IOT-STD-N-WC915 platform.

### WAVENIS\_mac1, WAVENIS\_mac2, ... WAVENIS\_mac32

Description: This parameter allows you to specify the MAC addresses of the Wavenis devices to read. Specify the MAC address of Waveflow devices (pulse counters with radio communications). The MAC addresses specified in this parameter will be the devices that will be periodically read by the MTX-Tunnel.

It also allows you to specify the repeaters that, if applicable, will be used.

Possible values: AABBCCDDEEFF;XX;YY;ZZ AABBCCDDEEFF: MAC address wavenis valid XX;YY;ZZ: 1,2, … 10 indicating, in order, the repeaters to use Default value: none

#### Additional notes:

• See the examples in Annex 5 for a better understanding of this parameter. Check with iotsupport@mtxm2m.com if you need additional help

# WAVENIS\_rep1, WAVENIS\_rep2, ... WAVENIS\_rep16

Description: Allows you to specify the MAC of up to 16 repeaters to be used in waveni communications.

Possible values: AABBCCDDEEFF MAC address wavenis valid

Default value: none

### Additional notes:

• See the examples in Annex 5 for a better understanding of this parameter. Check with iotsupport@mtxm2m.com if you need additional help

# 8.29 Configuration parameters related to IEC870-5-102: "IEC102\_"

The IEC102\_ configuration parameters are only available in the "MTX-Tunnel IEC870", it is a product that is supplied separately.

The parameters with an IEC102\_ prefix are those related to the MTX-Tunnel configurations in meter telemetry scenarios that use the IEC870-5-102 protocol.

The MTX-Tunnel has part of the IEC870-5-102 protocol implemented inside, which allows it to read certain parameters from one or more meters with the IEC870-5-102 protocol ... in real time, to be sent to an HTTP platform / MQTT and being an employer for energy efficiency companies. These parameters are the following:

• Instantaneous values of energy and power:

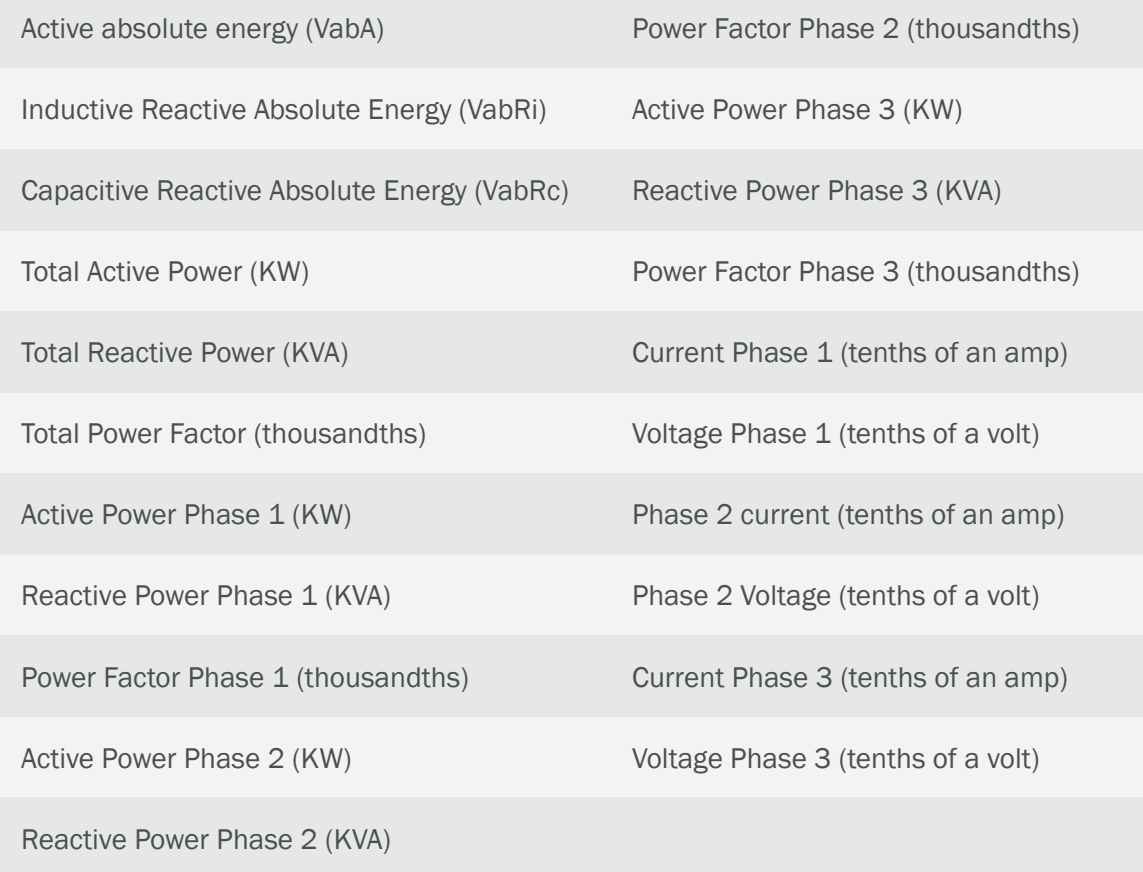

• Closing tax. Parameters referring to the memorized pricing information (Contract I) of the closing readings:

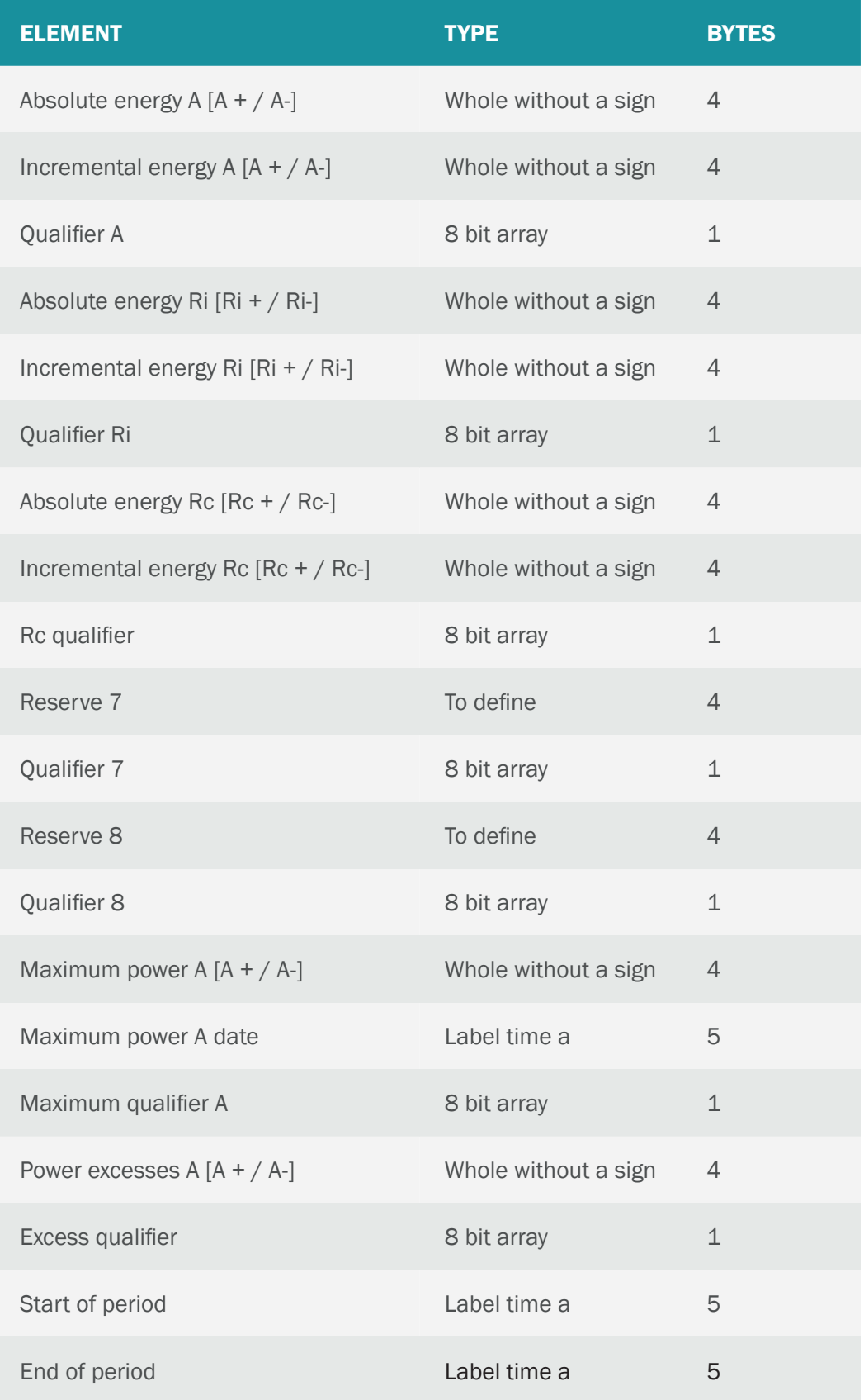

### IEC102\_meter1, IEC102\_meter2, … IEC102\_meter16

Description: This parameter allows to specify the basic configuration of each IEC870-5-102 meter to be read, specifying an identifier, the relay address, the measurement point address and the access password.

This parameter must be specified by separating the parameters by; (semicolon).

Possible values: <ID>;<link address>;<measured point direction>;<password>

<ID> : User counter identifier. Sring. Maximum 16 characters

<Link address>: 1 … 65535

<Measured point direction>: 0 … 65535

<Password>: 0 … 4294967295

Default value: none

#### Additional notes:

• See the examples in Annex 7 for a better understanding of this parameter. Check with iotsupport@mtxm2m.com if you need additional help
#### IEC102\_period

Description: This parameter allows you to specify the reading period of the counters. It is expressed in minutes. The specified number must be a divisor of 1440 (1440 minutes are the minutes of 1 day). For example, if you specify 15, the reading process will start at XX: 00, XX: 15; XX: 30, XX: 45.

Possible values: 1, 2, 3, 4, 5, 6, 8, 9, 10, 12, 15, 16, 18, 20, 24, 30, 32, 36, 40, 45, 48, 60, 72, 80, 90, 96, 120, 144, 160, 180, 240, 288, 360, 480, 720, 1440

#### Default value: 15

#### Additional notes:

• See the examples in Annex 7 for a better understanding of this parameter. Check with iotsupport@mtxm2m.com if you need additional help

### IEC102\_attempts

Description: This parameter allows you to specify the maximum number of attempts to read a counter in the event of an error.

Possible values: 1... 10

Default value: 3

#### Additional notes:

• See the examples in Annex 7 for a better understanding of this parameter. Check with iotsupport@mtxm2m.com if you need additional help

## 8.30 Configuration parameters related to DUAL SIM: "DUALSIM\_"

The parameters with a DUALSIM prefix are those related to the MTX-Tunnel configurations installed in MTX modem models that have the DUALSIM feature. The fact of having dual SIM in the modem has the following advantages depending on the modem model:

- It is not mandatory to use two SIMs. Only a single SIM card slot can be used. In some modems, such as the MTX-IOT-S family, it allows choosing between an external SIM slot (easily accessible from outside the modem) or an internal SIM slot, where to access the SIM it is necessary to open the modem housing , making it difficult for third parties to access
- It is possible to use 2 simultaneous SIMs. The MTX-Tunnel in this case allows you to change from one to another in the event of a fall of one of these, which provides greater security against falls of a certain telephone operator or even due to the deterioration of a SIM card.

#### DUALSIM\_select

Description: This parameter allows you to specify which SIMs to use. That is, if only the main SIM, the secondary SIM, and both SIMs must be used, in the latter case it is possible to specify which of the two SIMs is the first to be used after the modem has been reset.

#### Possible values:

sim: uses only the main SIM of the modem (associated with the parameters GPRS apn, GPRS login, GPRS\_password y GPRS\_dns)

sim2: use only the secondary SIM of the modem (associated with the parameters GPRS apn2, GPRS login2, GPRS\_password2 y GPRS\_dns2)

dual: it uses the primary SIM of the modem and the secondary SIM. The first to be used after modem startup is the main SIM. Afterwards, the secondary SIM is used in case of problems with the main SIM

dual2: it uses the primary SIM of the modem and the secondary SIM. The first to be used after the modem starts up is the secondary SIM. Afterwards, the main SIM is used in case of problems with the secondary SIM

#### Default value: sim

#### Additional notes:

- This parameter should only be used with DUALSIM models
- The modem enters configuration mode when it starts up without a SIM card inside:
	- If you use "sim" mode, the main SIM card mustn't be inserted to enter configuration mode
	- If you use "sim2" mode, the secondary SIM card must not be inserted to enter configuration mode.
	- If you use "dual" or "dual2" mode, none of the SIM cards must be inserted to enter configuration mode.
- Check with iotsupport@mtxm2m.com if you need additional help

#### DUALSIM\_mode

**Description:** This parameter allows you to specify the operating mode when the DUALSIM\_select parameter is set to "dual" or "dual2". Specifies whether the SIM change occurs in the event of a loss of registration in the NETWORK for X configurable seconds or an event of IP loss for X configurable seconds.

Possible values: registration, ip

Default value: ip

#### Additional notes:

- The "registration" mode configures the modem to change the SIM in case of network registration problems for X seconds. It is the most recommended way to use
- The "ip" mode configures the modem to change the SIM in case of not being able to get an IP for X seconds. This method should only be used for configurations where the modem will have a permanent IP connection. Do not use this method if, for example, the modem will only handle SMS messages
- Check with iotsupport@mtxm2m.com if you need additional help

#### DUALSIM\_timeout

Description: This parameter allows specifying the time, in seconds, from which a modem with the DUALSIM\_select parameter configured as "dual" or "dual2" will change the SIM card if the event of loss of registration in the network or IP (configured in the DUALSIM\_mode parameter) occurs during that time.

Possible values: 60 … 3600

Default value: 120

Additional notes:

• Check with iotsupport@mtxm2m.com if you need additional help

## 8.31 Configuration parameters related to WIRELESS M-BUS: "WMBUS\_"

The parameters with a WMBUS\_ prefix are those related to the MTX-Tunnel configurations installed in MTX modem models that have W-MBUS support. Using these configuration parameters will allow the modem to be configured to read, store and send the W-MBUS frames collected from devices that have such technology (such as temperature sensors, water meters, electricity meters, etc.).

#### WMBUS\_interval

Description: This parameter allows you to specify a time window in minutes. During these time windows, the modem will only accept readings from WMBus devices once based on its MAC, which will reduce data traffic in communications.

Possible values: Time windows are not used. All received frames are stored for sending. <1440 Minutes of the time window.

#### Default value: 0

#### Additional notes:

• A value of 0 will cause the device to store and send all the frames received from the same device (same serial number) as long as the configured filters (both serial number and manufacturer) are met. If there are no filters configured by serial number and manufacturer, a 0 will mean the storage and sending of all received WMBus frames

#### WMBus\_mode

Description: This parameter allows you to specify the operating mode of the internal radio communication card W-MBus.

Possible values: 3, 7, 8, 9, 13, 14

#### Default value: 9

#### Additional notes:

- The mode must be chosen according to the W-MBus devices to be read
	- $3 = S$  mode
	- 7 = T-Meter mode
	- 8 = T-Other mode
	- 9 = T/C Other mode
	- 13 = C-Meter mode
	- $14$  = C-Other mode
- Check with iotsupport@mtxm2m.com if you need additional help

#### WMBUS\_filter

Description: This parameter allows you to specify a manufacturer filter. By specifying a manufacturer filter, the MTX-Tunnel will only store and send those W-MBus transmissions that correspond to a specific manufacturer, saving data from the SIM card.

Possible values: 3 character filter. See the following list of additional notes

Default value: none

#### Additional notes:

- See Annex D for the 3-character filter list for each W-MBus device manufacturer
- If you do not configure any manufacturer filter, no manufacturer filter will be performed, accepting the frames of any of them
- It is possible to specify a manufacturer filter individually for each device in the wmbus.txt file. (See the additional notes for Example 10.2 for more information.) If you want to use manufacturer filters specified in the wmbus.txt file, do not use this parameter WMBUS\_filter

#### WMBUS\_data

Description: This parameter allows you to specify the format of the W-MBus data sent within a JSON object to an HTTP platform, MQTT, etc.

#### Possible values: jsonrawhex, jsonrawbase64

Default value: isonrawhex

#### Additional notes:

- The WMBus data collected by the MTX-Tunnel after the filtering process (by manufacturer, time window, serial numbers, is saved and sent to a remote data platform always in raw mode within a JSON object, where it must be decoded
- Example of jsonrawhex mode, where WMBus data is sent as WDATA parameter in hexadecimal mode

{"IMEI":"354033091777774","TYPE":"WMBUS","TS":"2020-12-11T11:37:47Z","WDATA":"1d 4446062a100020011b722a1000204606011bfd0000000466c1000000129b"}

• Example of jsonrawbase64 mode, where WMBus data is sent as WDATA parameter in base64 mode

{"IMEI":"354033091777774","TYPE":"WMBUS","TS":"2020-12-11T08:58:07Z","WDATA":"HU RGBioQACABG3IqEAAgRgYBGz8AAAAEZrcAAAASLw=="}

• Note that the data sent in base64 occupies less size in number of bytes transmitted, so with this method you will save bandwidth of your data plans

# CONFIGURATION EXAMPLES

# 1. ANNEX: Basic Scenarios, Configuration Examples

1.1 EXAMPLE: LTE-4G/3G/2G-Serial tunnel. MTX-Tunnel is configured as a TCP/IP server and permanently connected to Internet using a SIM provided by the operator with a fixed IP address.

Scenario details:

- There are 3 RS232 remote devices, configured as 115200, 8, N, 1 and hardware flow control. We need to control and monitor from a central server -PC with internet connection
- You can access them at any time. Therefore, the modem connected to the remote devices must be permanently connected to GPRS. So the modem is configured as a server waiting for an input connection request in TCP port number 20010
- We will use fixed IP address network operator SIM cards

#### Solution:

MTX-IoT [4-S-N-N] modem+MTX-Tunnel firmware

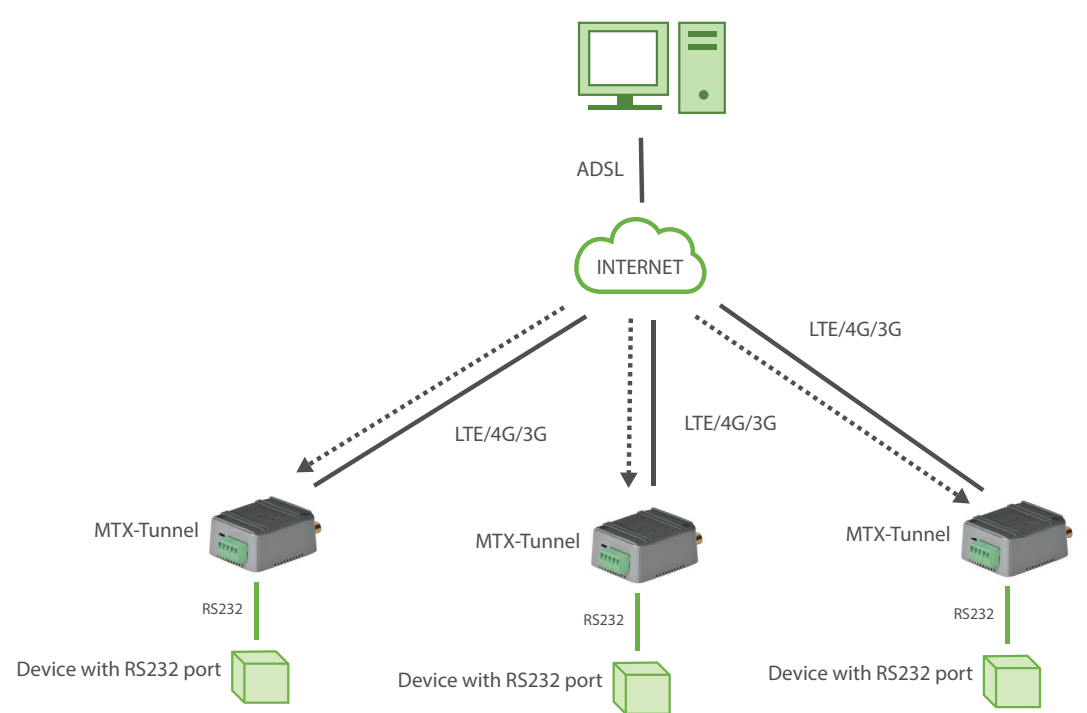

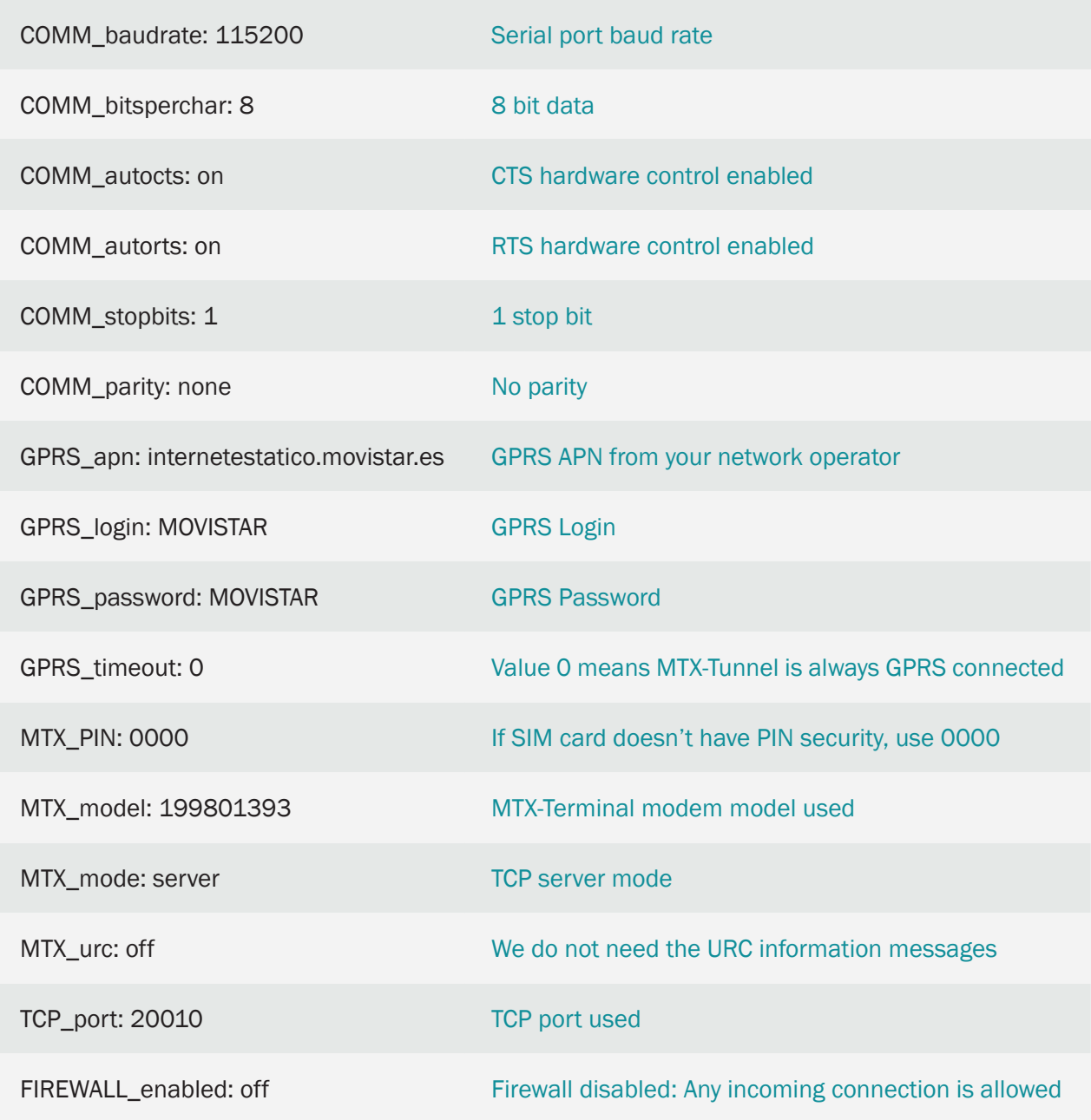

## 1.2 EXAMPLE: MTXTunnel configured as TCP/IP server and occasionally connected to 3G. Network operator dynamic IP addresses are used.

Scenario details:

- There are 3 RS232 remote devices, configured as a 9600, 8, N, 1 and no flow control. We need to control and monitor from a central server –PC with internet connection
- You need to access them occasionally with a remote control. Therefore the modem connected to remote devices does not need to be permanently connected to the 3G. The modem will only connect to the 3G when it receives a missed call or an SMS with the text string "on" from any phone number. Then, the modem will connect to the 3G waiting for an input connection request in TCP port number 20010
- We will use dynamic IP address network operator SIM cards

#### Solution:

MTX-IoT [4-S-N-N] modem+MTX-Tunnel firmware

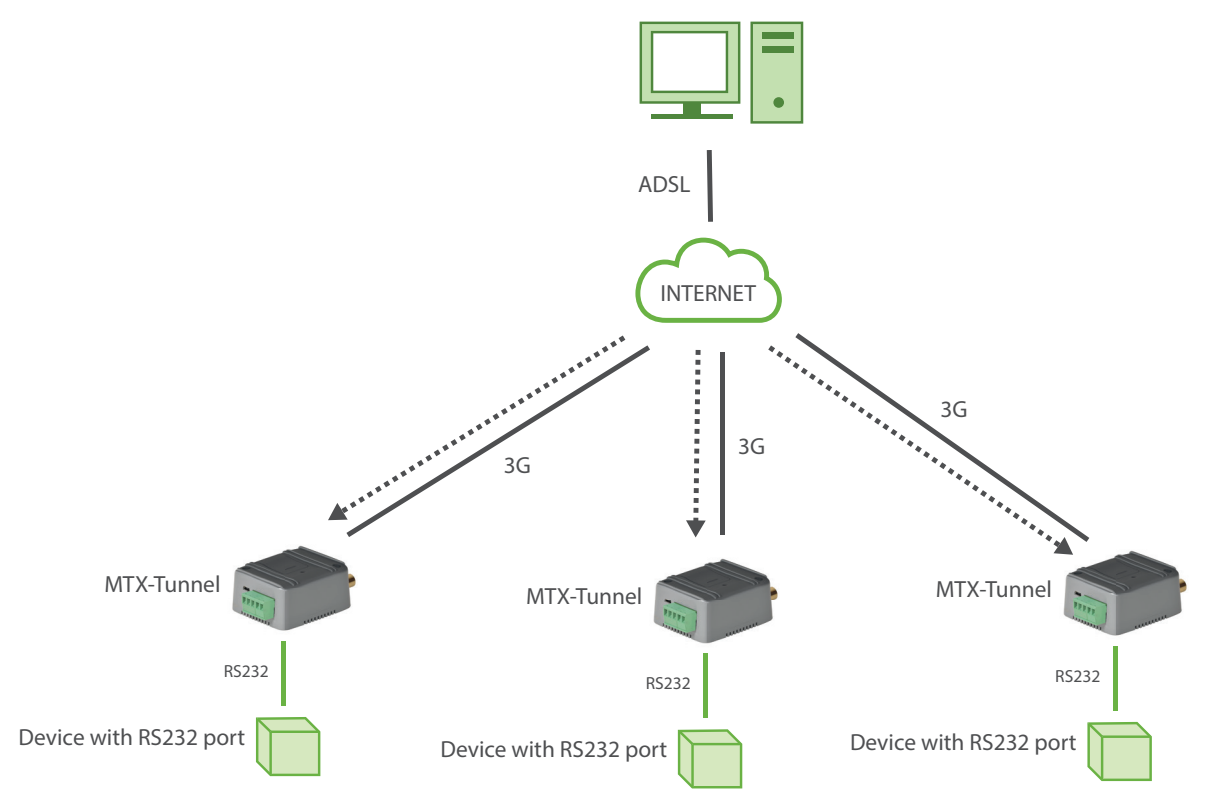

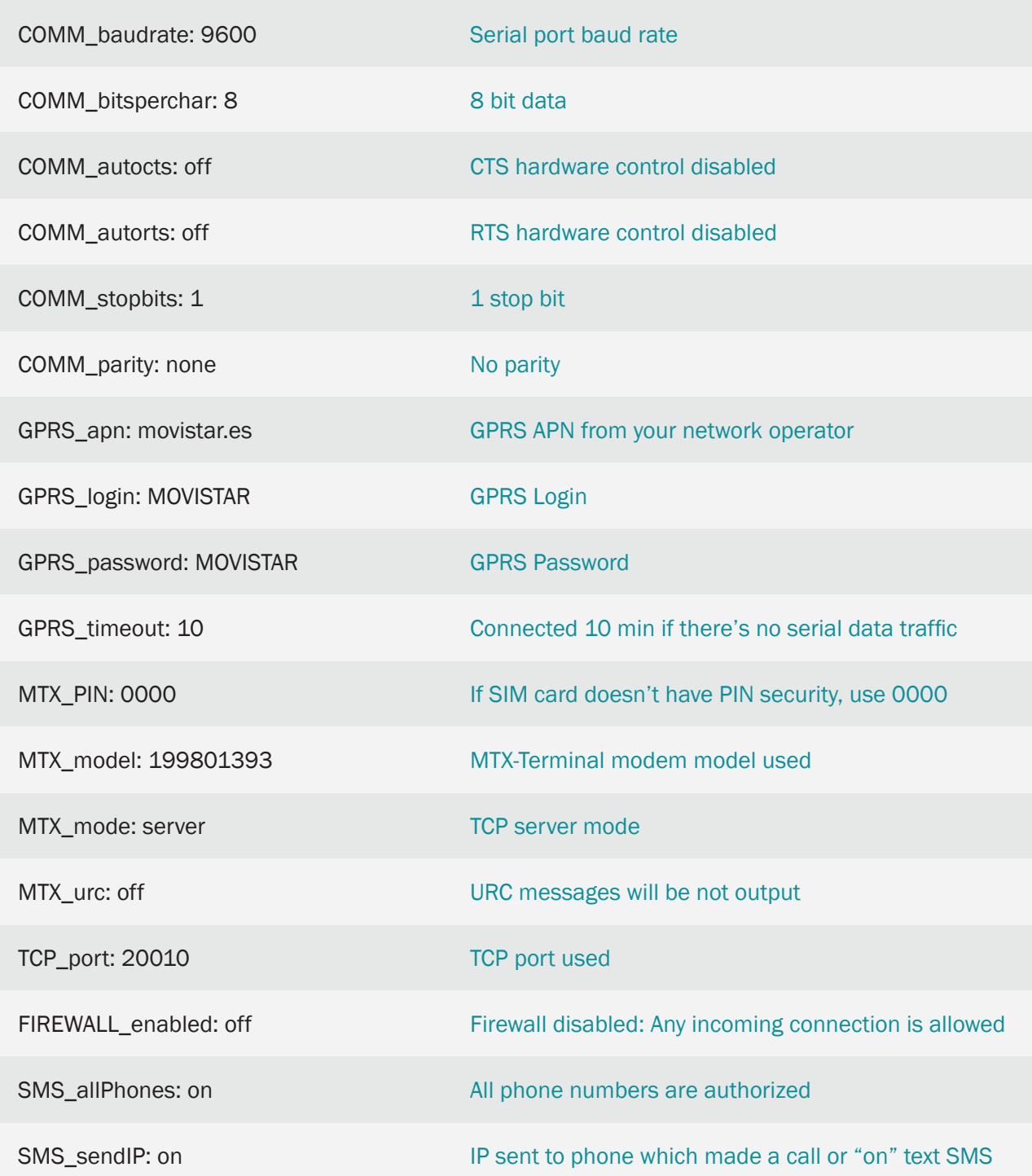

Details:

• "GPRS\_timeout: 10" makes the 4G/3G/2G connection activate itself after the missed call or incoming SMS with "on" text string but stop after 10 min. without GPRS/3G/4G data traffic

As an example, if the data is transferred in 30 minutes, then the connection will be closed after another 10 minutes, giving a total of 40 minutes.

## 1.3 EXAMPLE: MTXTunnel configured as TCP/IP server and occasionally connected to 3G. Dynamic IP addressing. Firewall and authorized phone numbers active.

Scenario details:

- There are 3 RS232 devices configured as 9600, 8, N, 1 and no flow control. We need to control and monitor from a central server using the 3G-Serial tunnel gateway
- You need to access them occasionally with a remote control, so the modem connected to the remote devices does not need to be permanently connected to the 3G
- The modem will connect to the 3G for 10 minutes, but only after receiving a missed call or an SMS with the text string "on" from any phone number. The modem responds to same phone number with an SMS detailing the IP address obtained from the network
- Then, the modem will connect to the 4G waiting for an input connection request in TCP port number 20010
- We will use a dynamic IP address with network operator SIM cards.
- For more security, modems will only respond to incoming missed calls or special SMSs from authorized phones. Another security feature is that MTX-Tunnel's modem will only accept an incoming connection from a specific IP address. For example in this case: 200.101.102.103

#### Solution:

MTX-IoT [4-S-N-N]-STD-N modem+MTX-Tunnel firmware

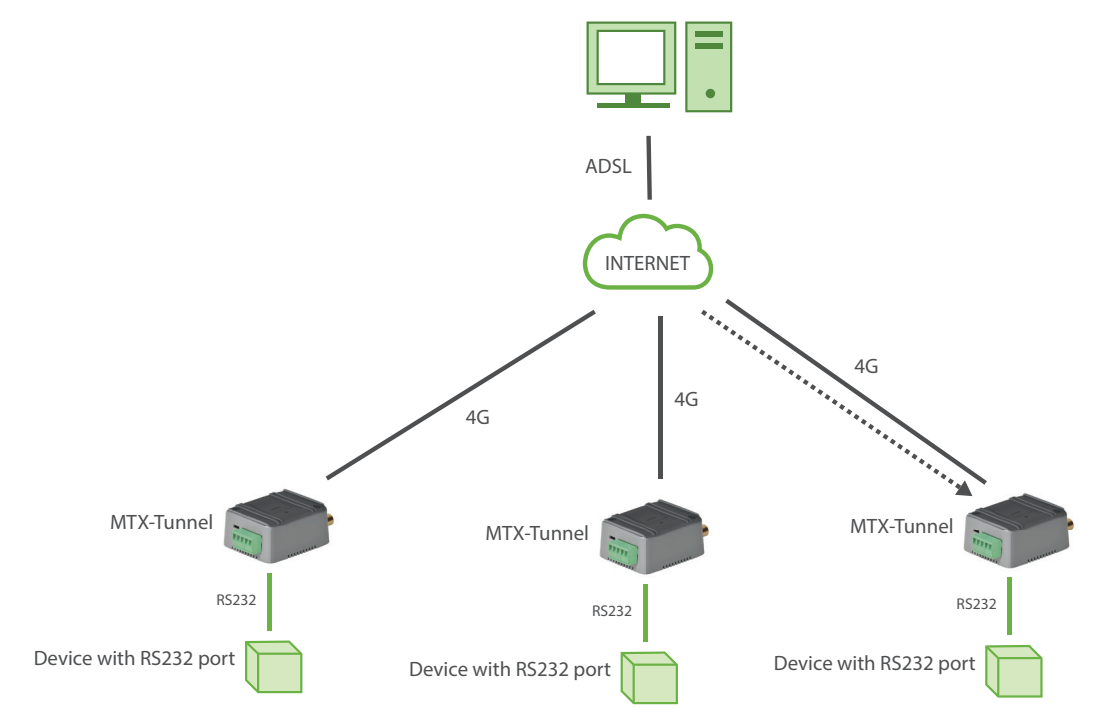

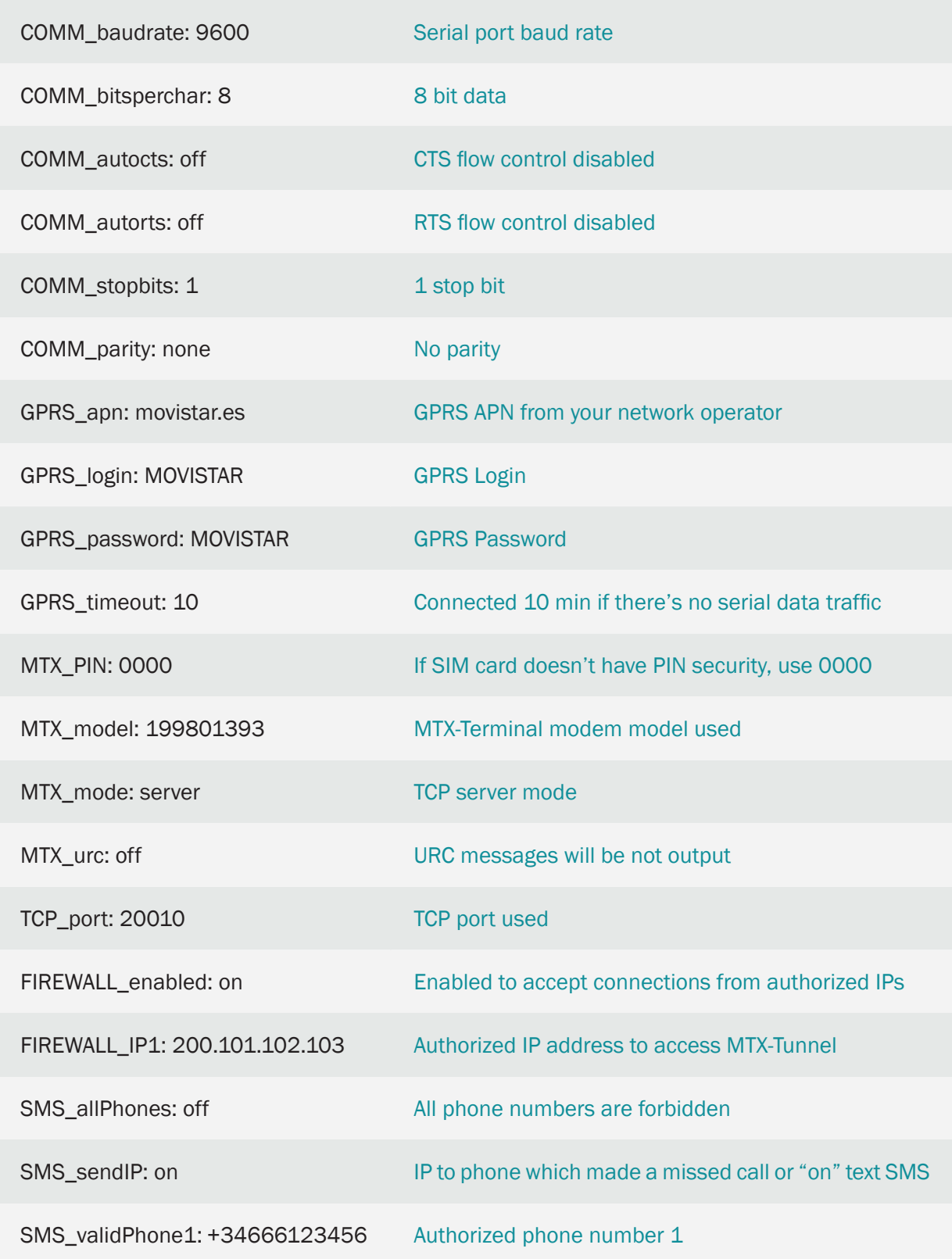

SMS\_validPhone2: +34666123457 Authorized phone number 2

SMS\_dafaultPrefix: +34

Prefix for local incoming calls (doesn't include prefix)

Details:

• GPRS\_timeout: 10" This parameter makes the 3G connection activate itself after the missed call or incoming SMS with "on" text string but stop after10 minutes without 4G-serial data traffic

As an example, if the data is transferred in 30 minutes then the connection will be closed after another 10 minutes, giving a total of 40 minutes

## 1.4 EXAMPLE: MTXTunnel configured as TCP/IP client and connected permanently to 3G. Network operator dynamic IP addresses are used.

Scenario details:

- There are 3 RS232 remote devices, configured as a 9600, 8, N, 1 and no flow control. We need to control and monitor periodically from a central server –PC with internet connection- using 3G-Serial tunnel gateway
- Server PC is waiting for incoming connections from remote MTX-Tunnel. This is the opposite to previous examples; MTX-Tunnel now connects to a known server IP address in the configured TCP/IP port. For example "server.mydomine.com" and TCP 20010 port
- MTXTunnel modems are permanently connected to the server, as the information must be in real time. As the modem connects to a well known central server IP address, the modems can use dynamic operator IP addressing

Solution:

MTX-IOT-3G modem+MTX-Tunnel

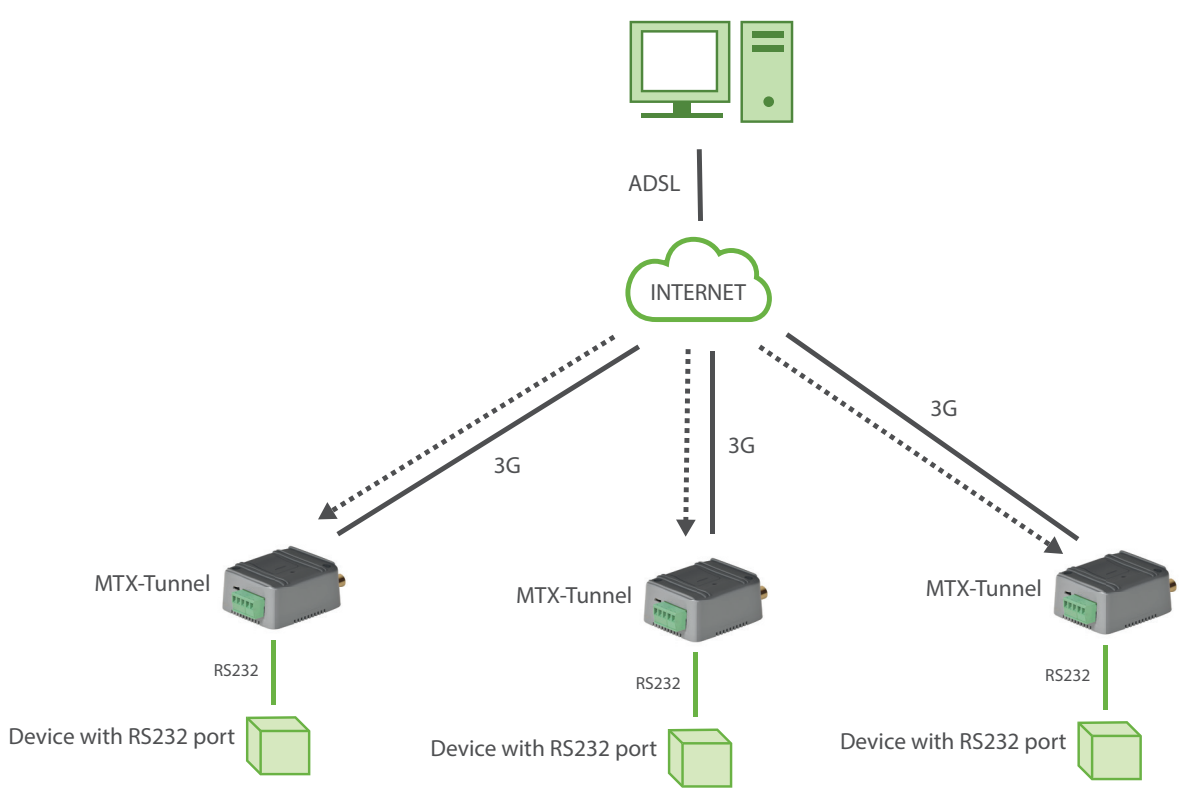

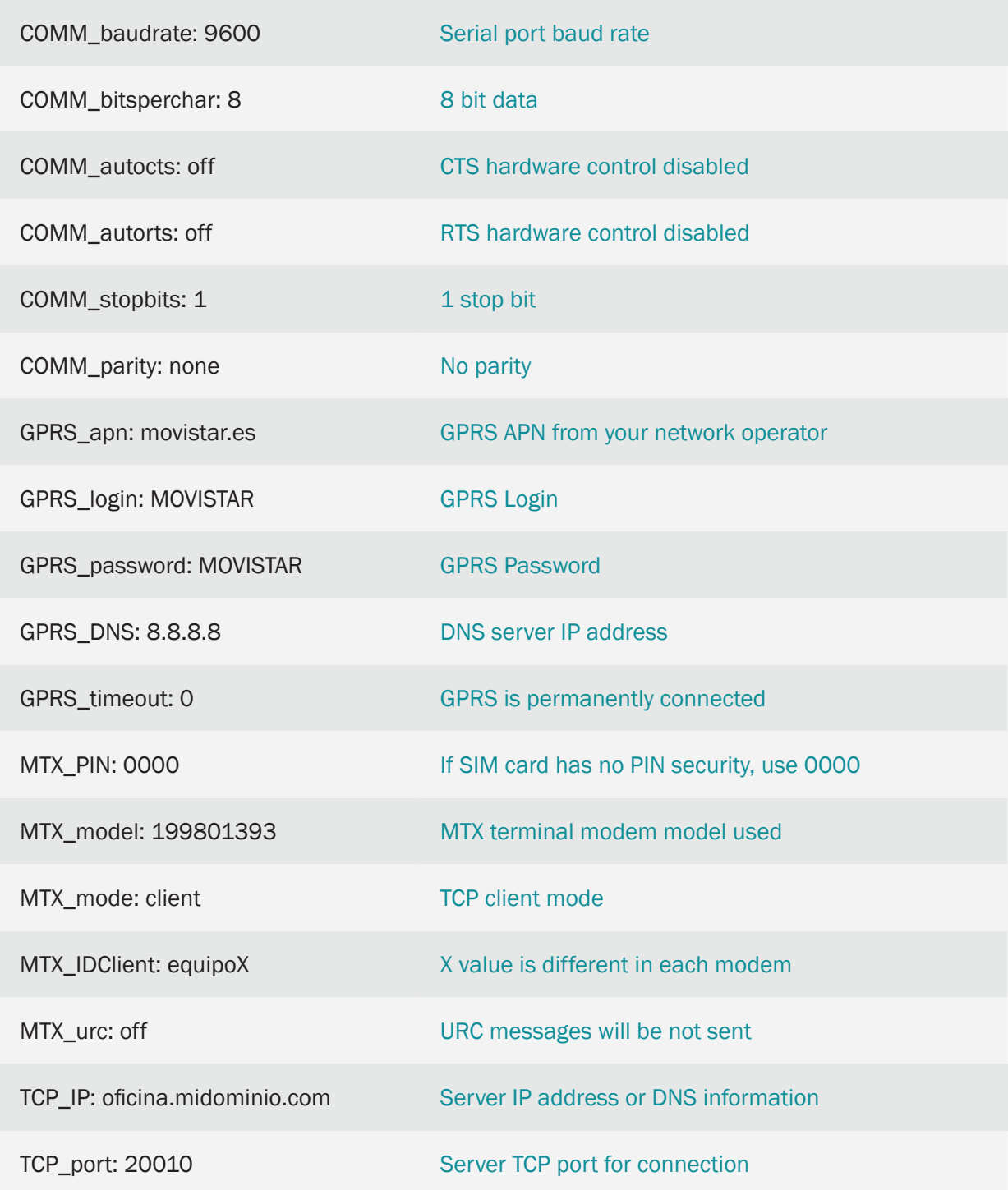

# 2. ANNEX: Advanced Scenarios, Configuration Examples

2.1 EXAMPLE: Advanced 3G-RS232 Tunnel – Setting up the MTX Tunnel as permanently connected and TCP/IP Server configured to send the IP by socket to a private DNS server.

Scenario details:

- We need to monitor 100 devices with the RS232 port (115200.8.N.1 and HW flow control) from a central control station using a 3G link. This will be done with the MTX-Tunnel to act as a transparent 3G-RS232 tunnel
- Access to the RS232 remote devices at any time is mandatory. So the modem connected to the serial port device (which needs to be controlled) must remain permanently connected to the 3G, waiting for a connection. Access to the modems must only be allowed for the IP coming from the PC Control (200.200.200.200) and also for a backup IP coming from the central office ADSL line, which is: 200.200.200.201
- In order to reduce costs, SIM cards use dynamic IP addressing. As we have a large number of modems, we will not use DynDNS. Instead, every time the MTX Tunnel sends the IP that it has been assigned (by the GSM operator) to a control centre. Every time a modem changes its IP address, the new IP must be sent to the control centre in order to report the change (IP 200.201.202.203 and port TCP 20000). This way, the PC control centre always knows the current IP of each modem

#### Solution:

MTX-IoT [4-S-N-N] modem+MTX-Tunnel firmware (GPRS-RS232 gateway)

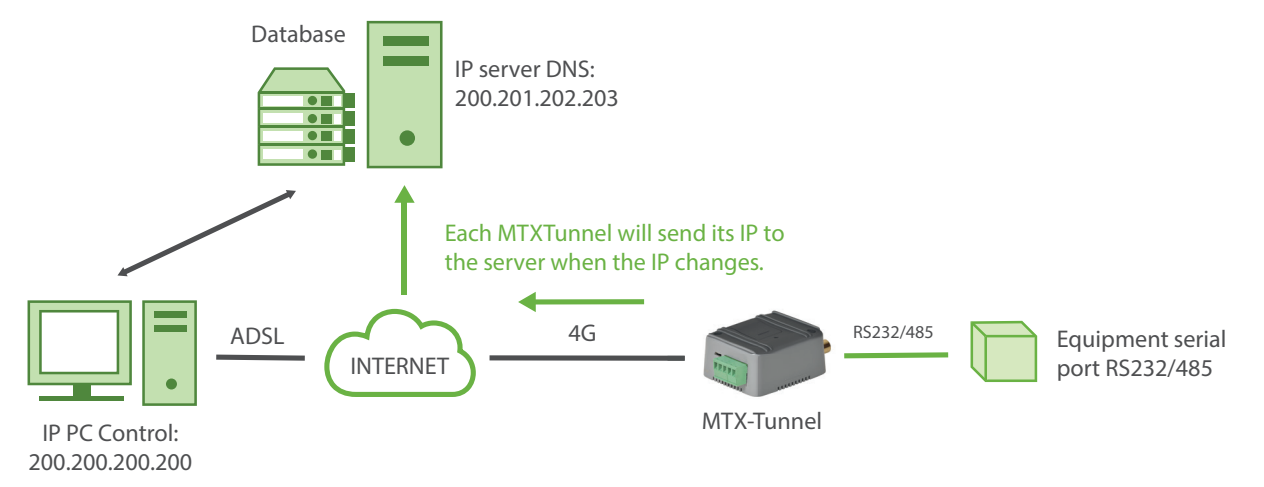

contact@webdyn.com | webdyn.com **343** V11.19 subject to changes | Webdyn © by Flexitron Group Contains the Contains of Contains a V11.19 subject to changes | Webdyn © by Flexitron Group

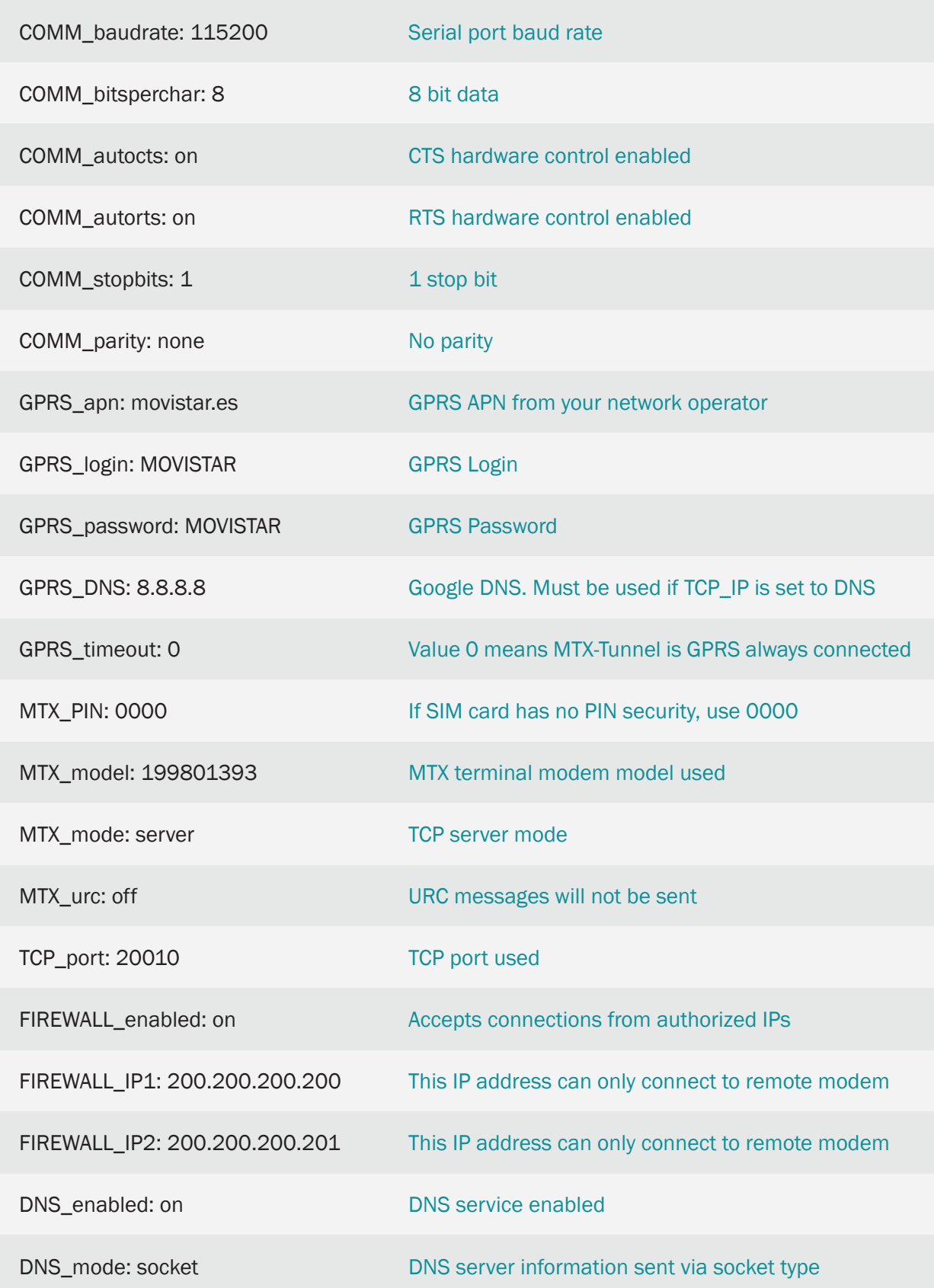

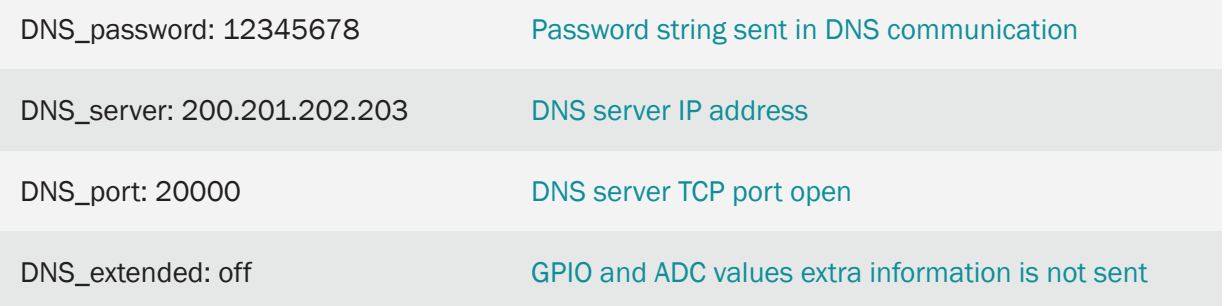

## 2.2 EXAMPLE: Advanced 3G-RS232 Tunnel – Setting up the MTX Tunnel as a permanently connected TCP/IP Server and configured to send the IP address to a web server by HTTP.

Scenario details:

- We need to monitor 100 devices with an RS232 port (115200.8.N.1 and HW flow control) from a central control station using a GPRS link. This will be done using the MTX-Tunnel acting as a transparent serial – 3G tunnel
- Access to the RS232 remote devices at any time is mandatory, so the modem connected to the serial port device (which needs to be controlled) must remain permanently connected to 3G waiting for a connection. Access to the modems must only be allowed for the IP coming from the PC Control (200.200.200.200) and also for a backup IP coming from the central office fiber line, whose IP is: 200.200.200.201
- In order to reduce costs, SIM cards will use dynamic IP addressing. As we have a large number of modems, we will not use DynDNS. So MTX Tunnel will send the IP every time that it the WEB server has been assigned a new one by HTTP (the IP address value assigned by the GSM operator). Every time a modem changes the IP address, the modem must send the new IP address value to the control centre (with URL http://www.miweb.com/datosIP.asp and port 8080). This way the external WebServer will store the IP in a SQL server database so the PC control centre has access to the devices at all times

#### Solution:

#### MTX-IoT [4-S-N-N] modem+MTX-Tunnel firmware

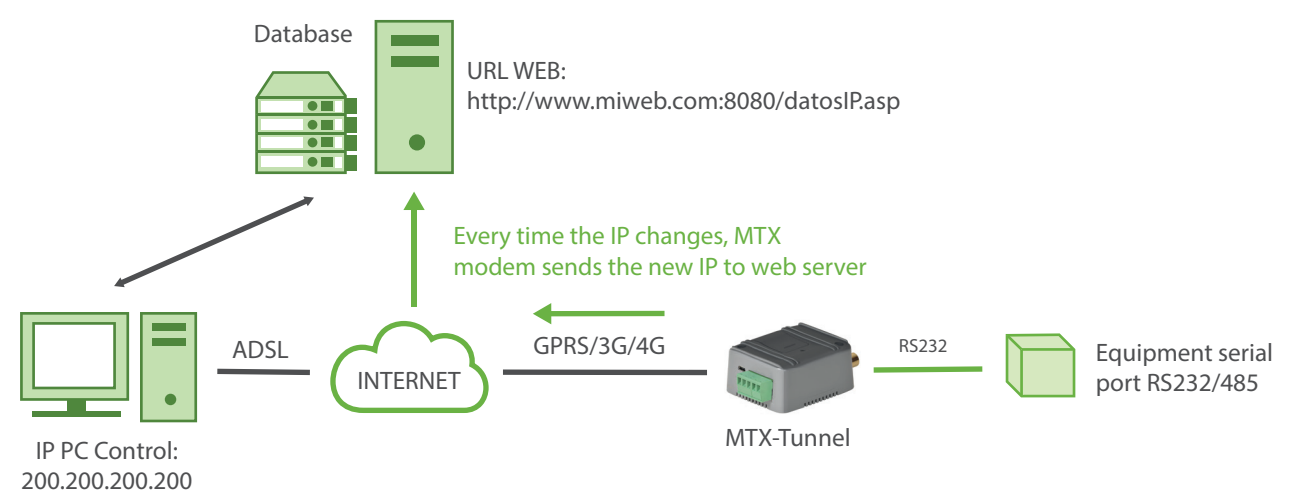

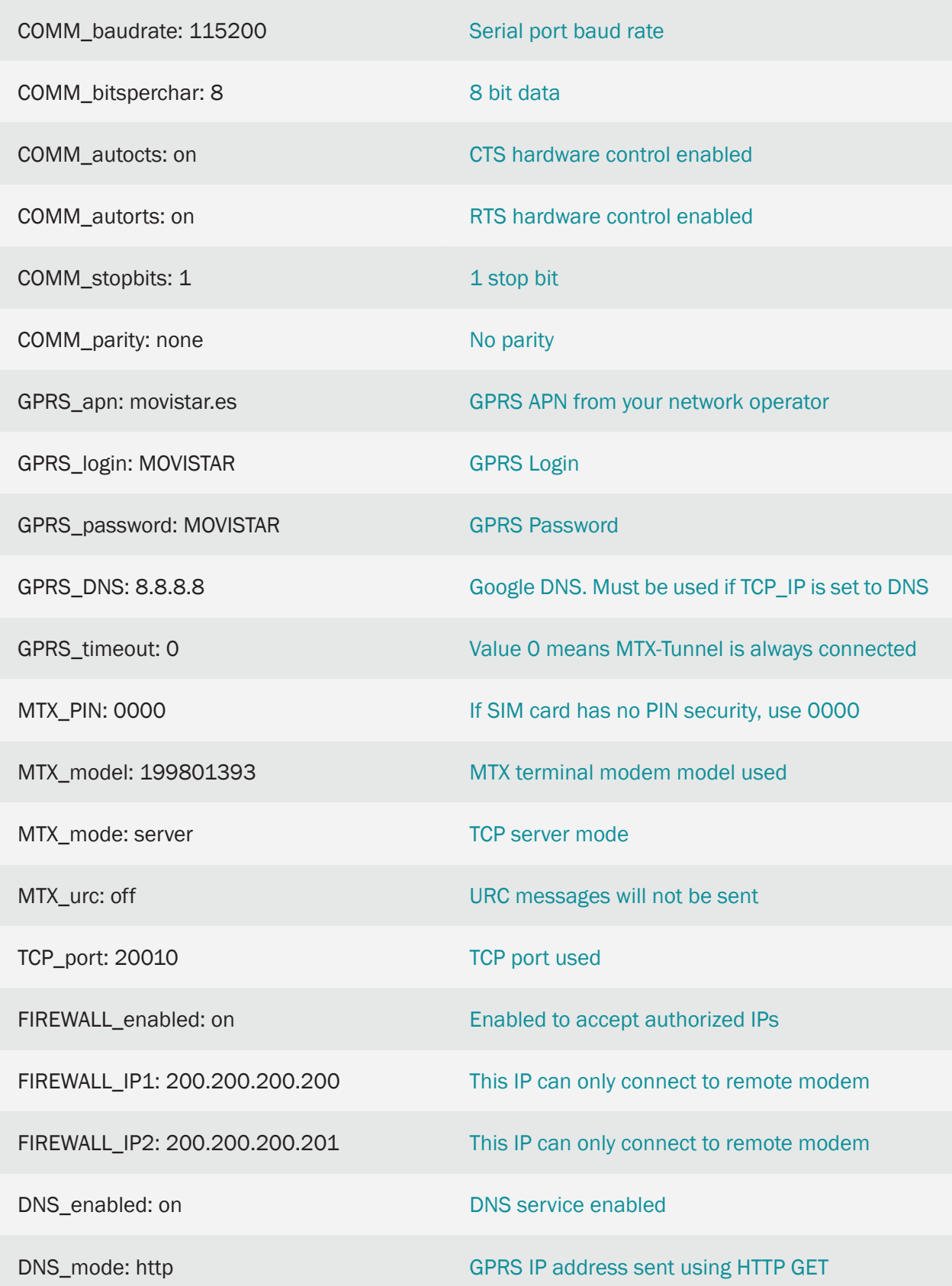

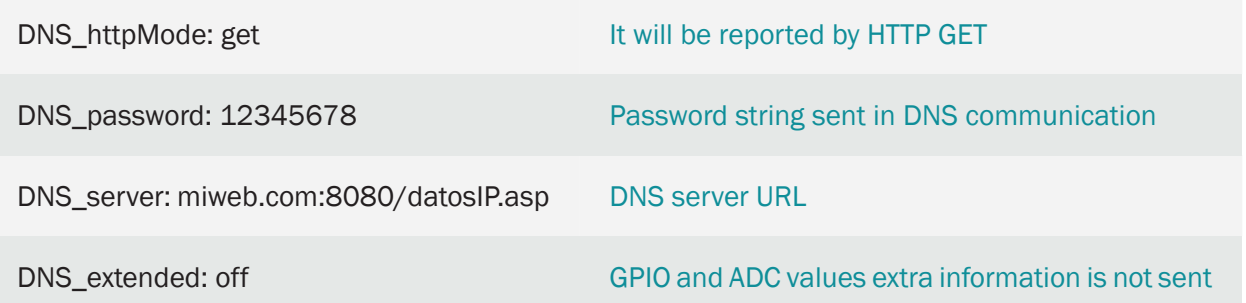

Details:

- Bear in mind that when using HTTP, if you use a TCP port different to the standard HTTP (TCP 80), the port must be included in the parameter "DNS\_server" and not in "DNS\_port"
- Each time MTX-Tunnel changes the IP address, it will connect through and use the following URL:

```
http://www.miweb.com:8080/datosIP.asp?IMEI=<suIMEI>&PASS=12345678&IP=<IP 
Public>
```
The web server will receive the parameters sent by the MTX-Tunnel and store the IP address in a database. You can collect the parameters from the ASP page by inserting this example code in "datosIP.asp".

```
< IMEI=Request.QueryString ("IMEI")
    Password=Request.QueryString ("PASS")
    IP=Request.QueryString ("IP") 
\frac{6}{6}
```
• If you prefer (recomended), you can send data to the server in JSON format via GET or POST. For example, if you wanted to send data in JSON format via HTTP GET, you would have to modify the configuration with something like this:

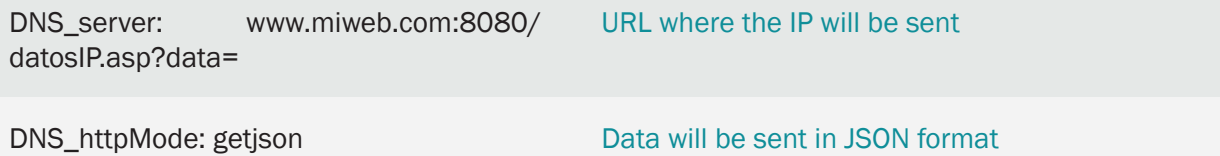

And to send data in JSON format via HTTP POST you would have to modify the configuration the following way:

DNS\_server: www.miweb.com:8080/ datosIP.asp

URL where the IP will be send

DNS\_httpMode: postjson

Data will be sent in JSON format

When your modem is configured in getjson / postjson mode it will send a JSON with the following format:

{"IMEI":357042060366409,"TYPE":"DNS","P":"12345678","IP":"88.28.253.206", "CSQ":26,"VER":"9.12","AUX":"","MOD":"201"}

Where each parameter is:

- IMEI: the unique identification number of the modem
- TYPE: type of JSON sent (DNS in this case)
- P: user's field specified in DNS\_password parameter
- IP: modem's current IP
- CSQ: rssi of the modem (between 0 and 31)
- VER: MTX-Tunnel version
- MOD: MTX modem model
- Remember that you dispose of the configuration parameters DNS header1, DNS header2, DNS\_header3 if you want to add headers to your HTTP requests

## 2.3 EXAMPLE: Tunnel 3G-RS232 – Set up the modem as a permanently connected TCP/IP server, with DynDNS and Client Temporal socket enabled.

Scenario details:

- There are several devices with an RS232 port which need to be monitored from a Control Centre via 3G
- You must be able to gain access to the RS232 devices. So the modem connected to the device's serial port must remain continuously connected to 3G, waiting for a connection
- Modems will only accept incoming connections from the IP central office: 200.200.200.200 and will reject any connection coming from different IP addresses
- In order to reduce the cost, SIM cards will use dynamic IP addresses. As there are only a few devices to be controlled, it is not necessary to configure a DNS private server (DNS\_enabled: off) and you can just use the DynDNS service
- Central Control station connections will be periodic. Sometimes the devices may send an alarm through the port. In the case of not having a connection available between the PC central control station and the MTX-Tunnel, the MTX-Tunnel must create a temporary connection to another server (same address 200.200.200.200, and port 20011) to report the alarm

Solution:

MTX-IoT [4-S-N-N] modem+MTX-Tunnel firmware

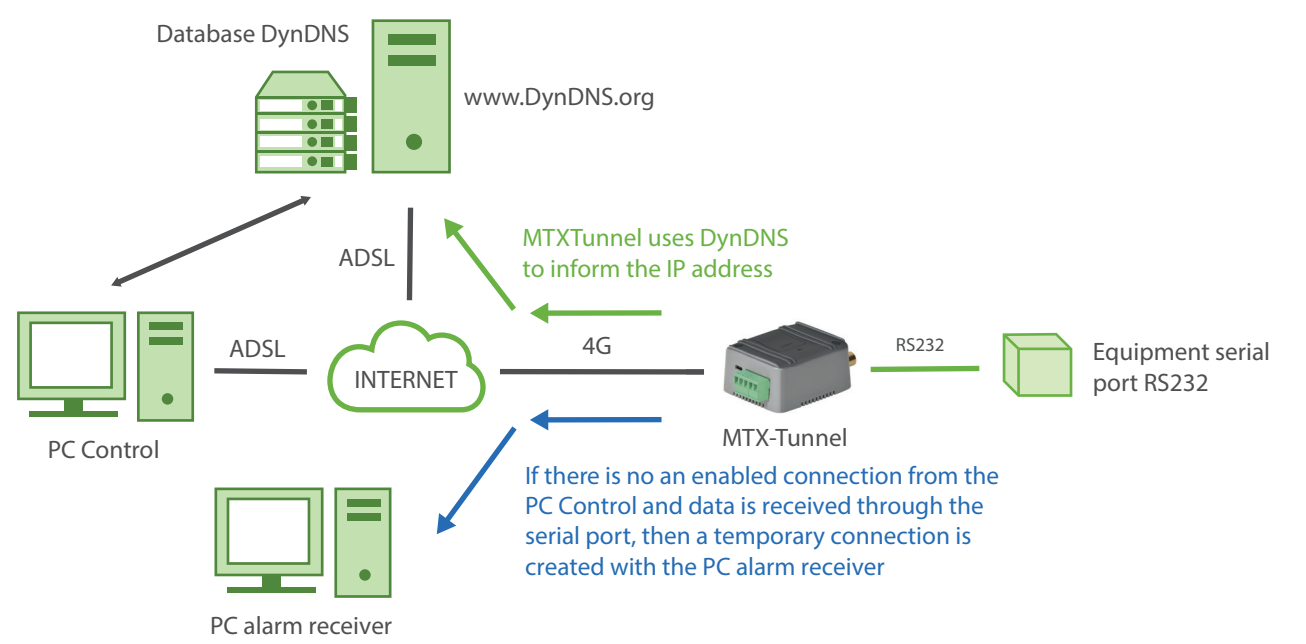

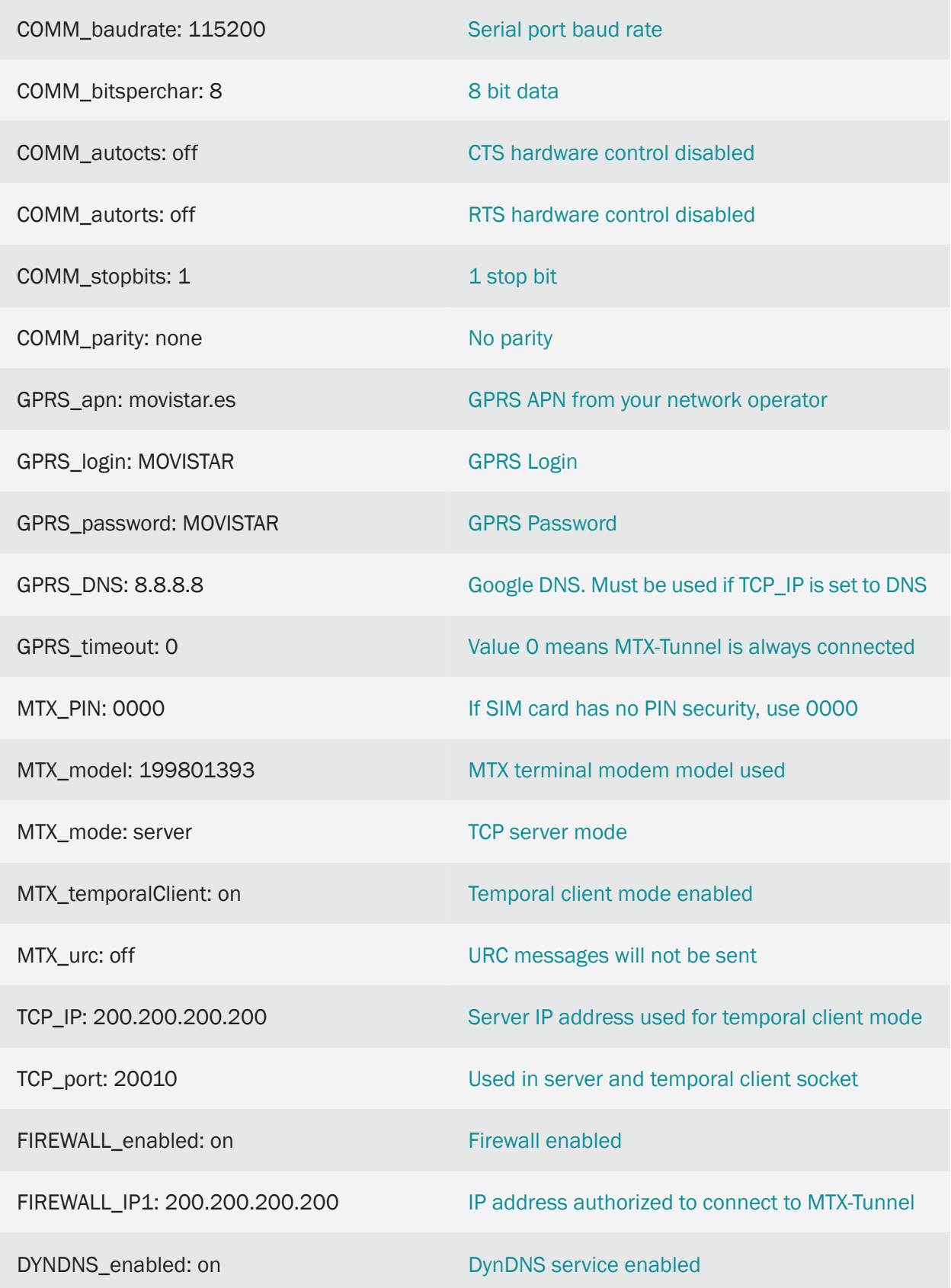

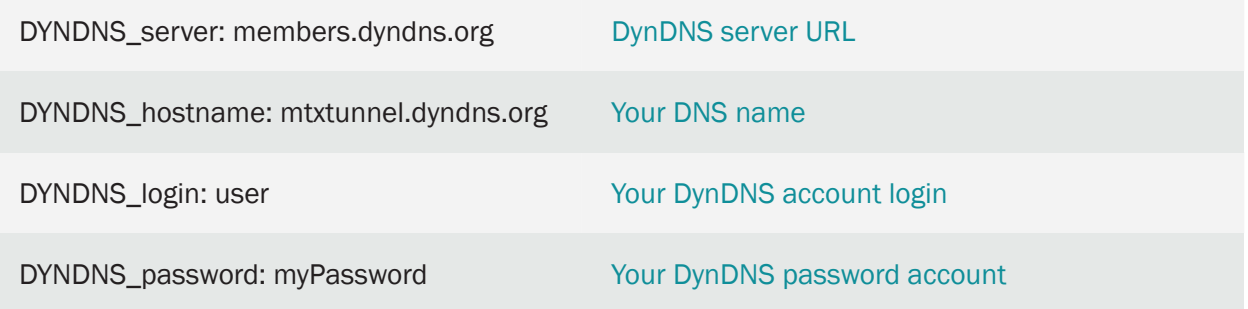

Details:

• Compatible with DynDNS & NO-IP. If using NO-IP (which is free) instead of DynDNS, the parameter where we have "members.dyndns.org" should be replaced by "dynupdate.no-ip.com"

## 2.4 EXAMPLE: Advanced Tunnel 3G-RS232. Set up the modem as a TCP/IP Server connected occasionally when a GPIO and ADC level changes.

Scenario details:

- There are several devices with an RS232 port and they need to be monitored from a Central PC via a Tunnel 3G-RS232
- We will very rarely need to access the RS232 devices, only when there is a special incoming SMS/missed call, when there is a change from "0" to "1" on a digital input or when the level of the Analog/Digital converter of the modem is below 500mV or above 1500mV
- Therefore, the 3G-RS232 Tunnel should be activated for 10 minutes when it receives a missed call or a special SMS with the word "on" from any phone number or when the trigger is met for the Analog/Digital input. If there is a call or SMS, the MTX Tunnel will return an SMS with the IP address from the GSM operator because SIM cards with a dynamic IP will be used. The modem must also send its current IP address, the GPIOs and ADCs readings to a server and to a Control Centre (to report the event)

#### Solution:

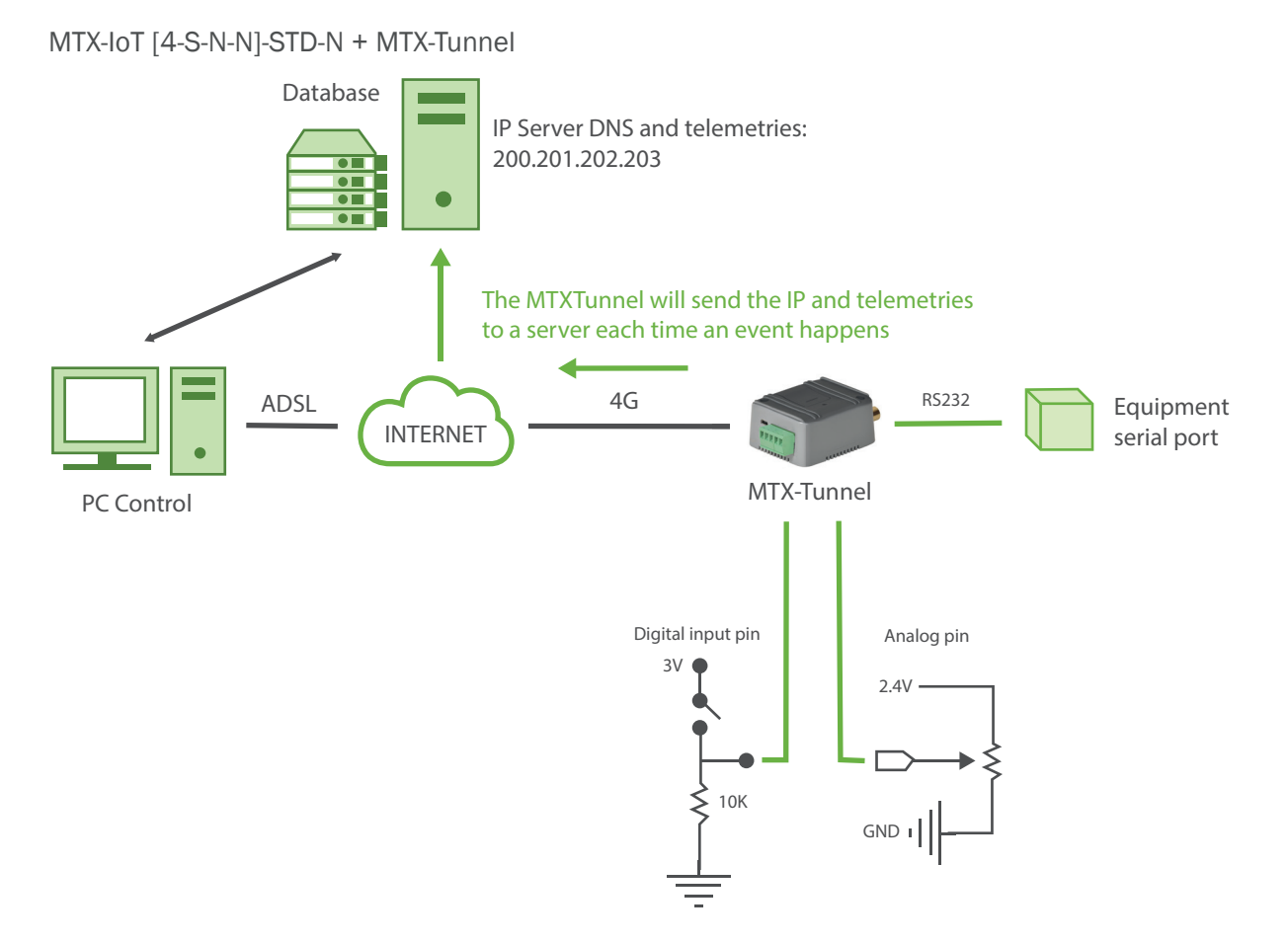

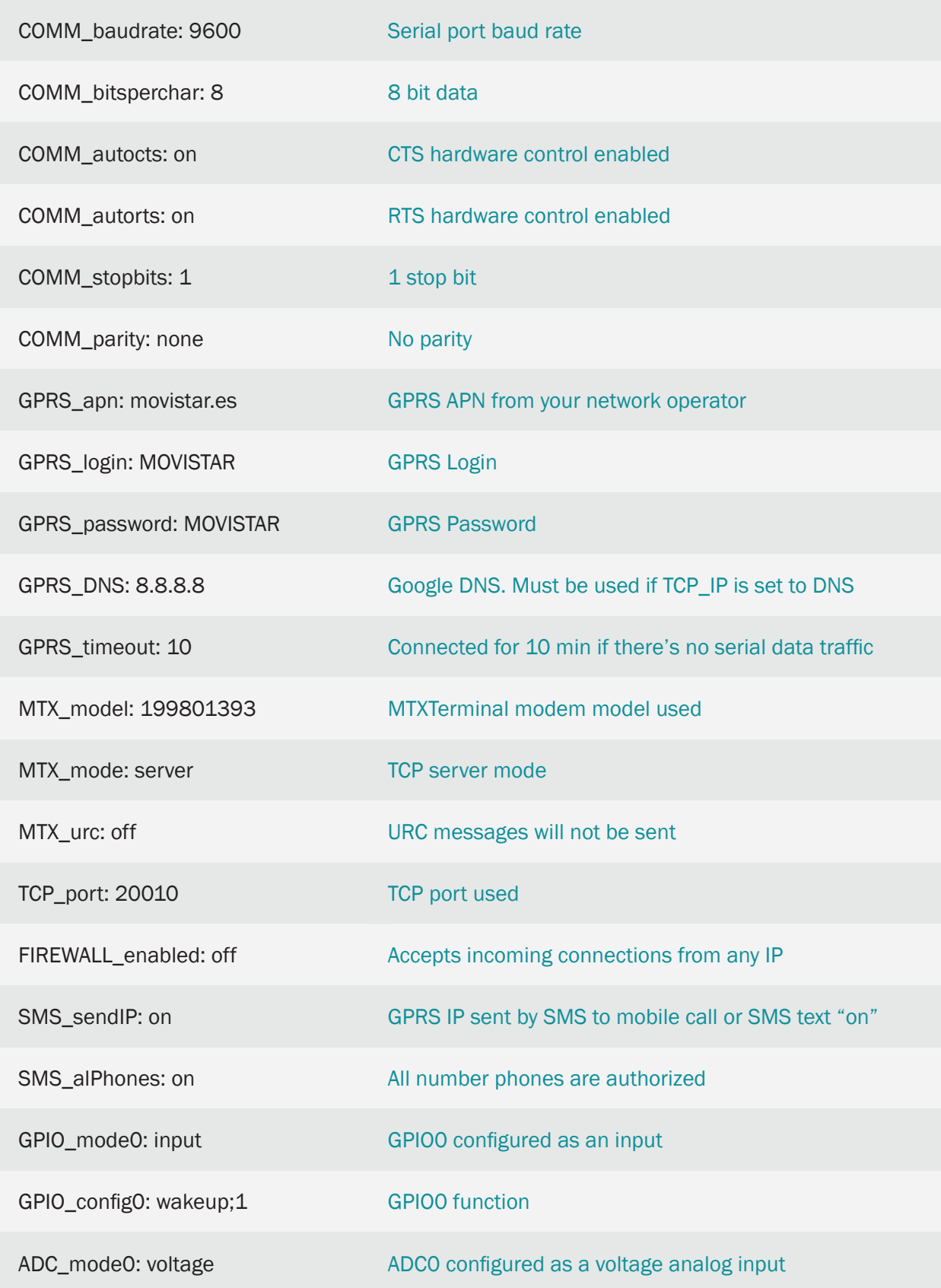

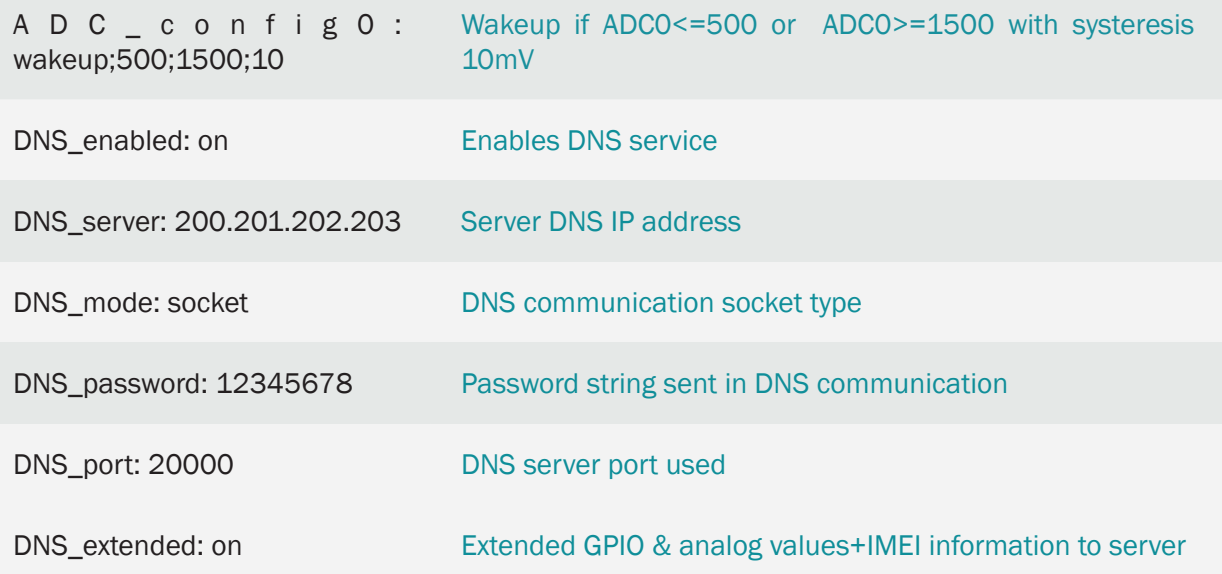

## 2.5 EXAMPLE: Dual Tunnel 4G-RS232. Controlling 2 RS232 devices with 1 modem and SIM card. Socket connection server type.

Scenario details:

- We want to control 2 serial RS232 devices that are near to each other. Therefore, as the modem MTX-T [4-N]2 has 2 serial ports, each serial port will be connected to one of two control devices which will economize the system by using a single modem and a single SIM card
- Simultaneous access to the 2 serial devices from a Control PC is require, so the modem should listen, configured as server, through two TCP / IP ports. It will be possible to access the serial device connected to the COM1 of the modem the port TCP 20010 and the serial device connected to the COM2 of the modem by the port TCP 20011
- The tunnel must remain permanently connected. There is no need to configure a DNS server since a SIM card with fixed IP address will be used
- Access will only be allowed from two IP addresses coming from the Control Centre. Any attempt to connect from other IP addresses (unauthorized access) must be aborted

#### Solution:

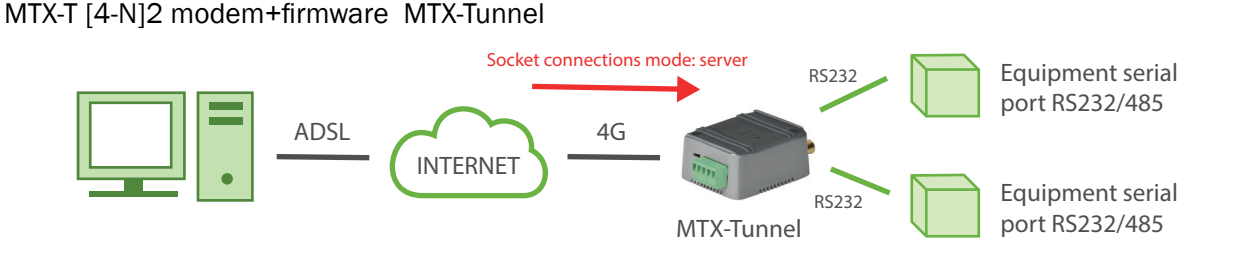

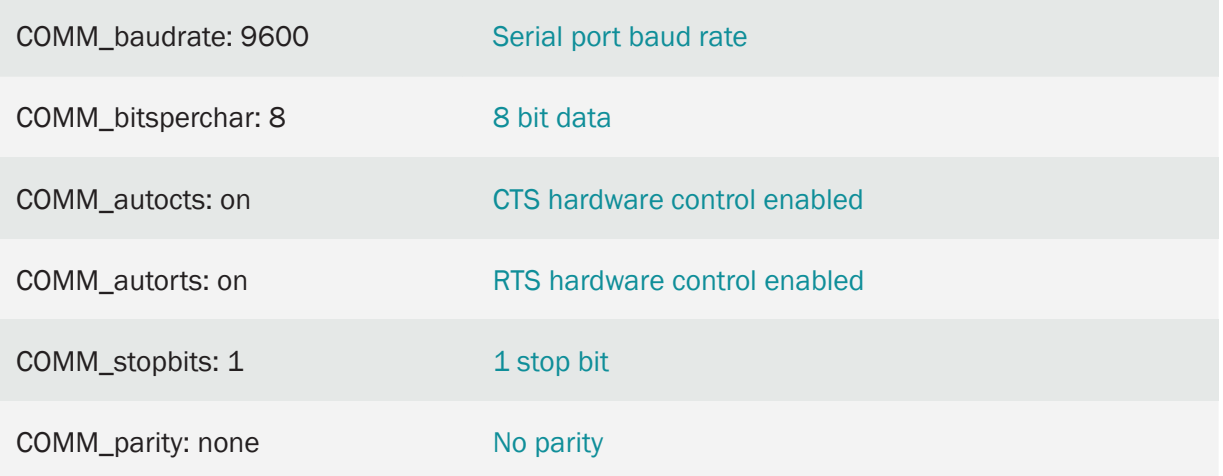

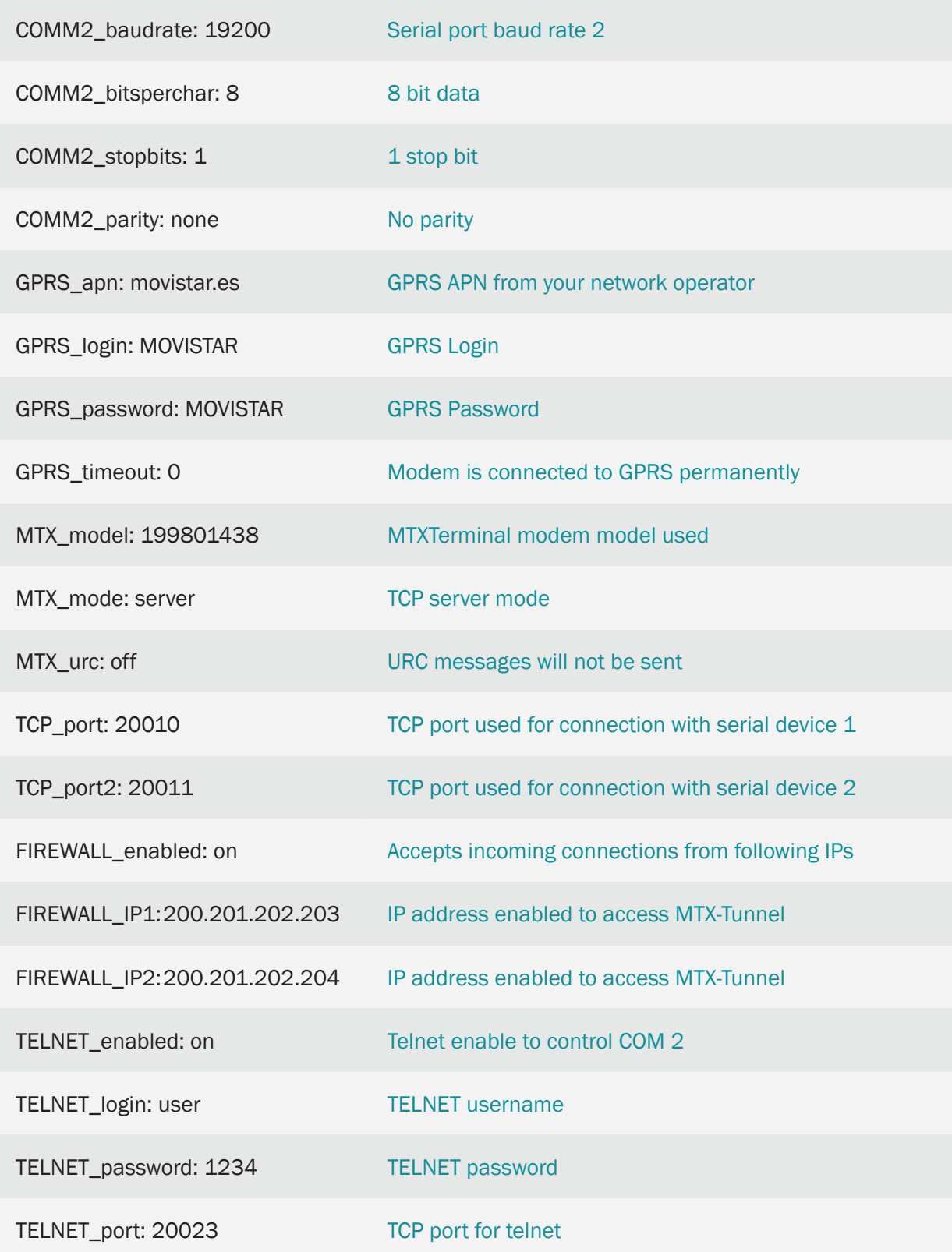

## Details:

• You can use 2 server sockets to create independent 4G/3G/2G-RS232/485 gateways

## 2.6 EXAMPLE: Double 3G-RS232 tunnel. Two RS232 devices controlled by a single modem and a single SIM card. Client socket connection type.

Scenario Details:

- We want to control 2 serial RS232 devices that are near to each other. Therefore, as the modem MTX-IoT [4-S-N-N] has 2 serial ports, each serial port will be connected to one of two control devices which will save the system by using a single modem and a single SIM card
- The modem is required to simultaneously create two 3G-RS232 gateways in client mode. The PC server's 20010 TCP port will connect to the gateway that has access to the modem's COM1 serial device and the 20011 TCP port will connect to the gateway that has access to the modem's COM2 serial device
- The 2 tunnels must be permanently connected

#### Solution:

#### MTX-T2 [3-N] modem+firmware MTX-Tunnel

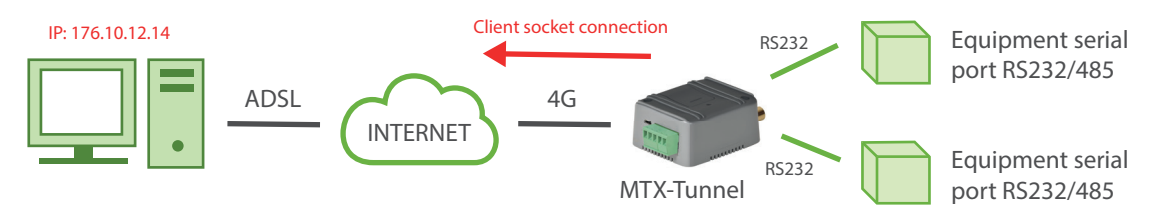

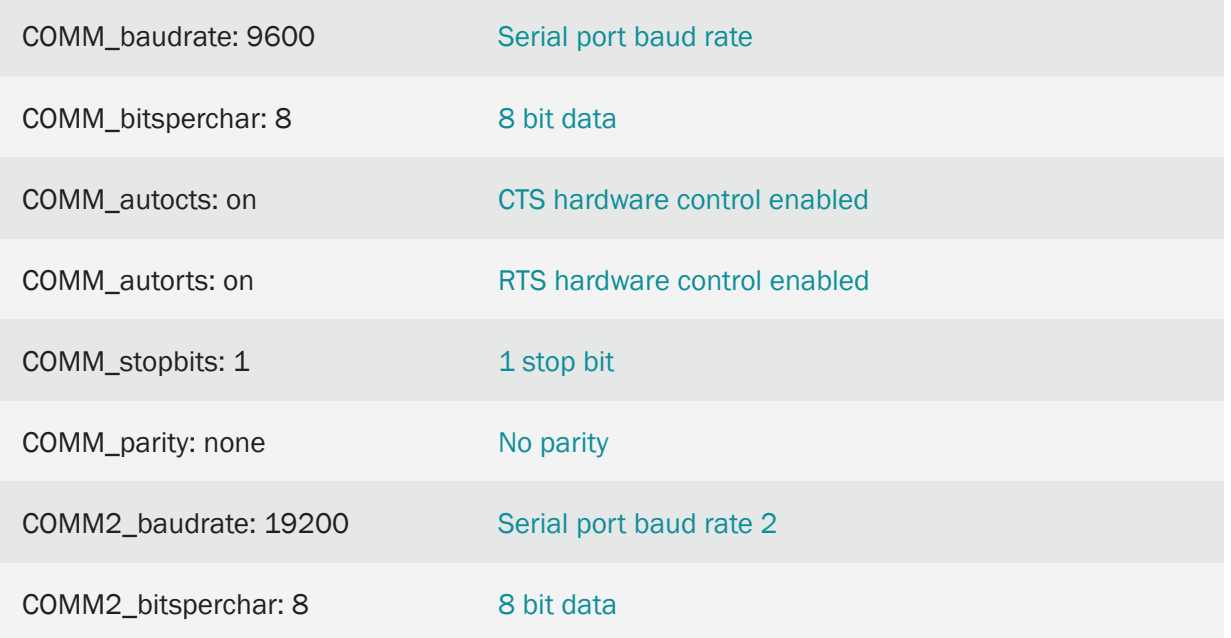

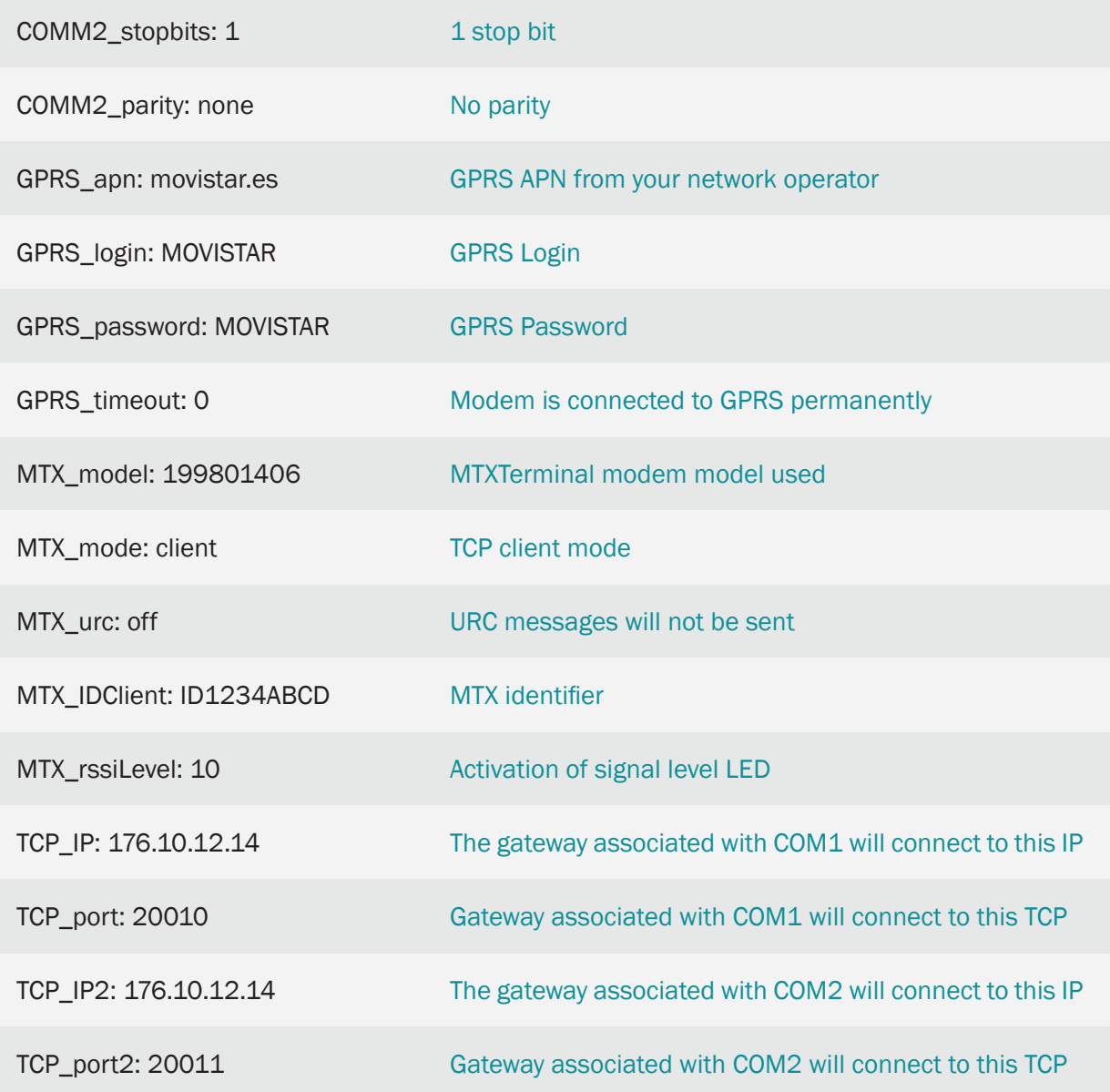

## 2.7 EXAMPLE: Serial Cable replacer RS232-4G-RS232.

Scenario details:

- We have 2 devices RS232 (115200.8, N, 1 flow control HW) linked by a serial cable through which data is sent. The intention is to replace this serial cable by a transparent RS232-4G-RS232 link
- The equipment does not contain a PC, nor is it intelligent, and the internal control programs cannot be changed. This can be seen as "black boxes" with an RS232 serial port with no possibility of changing anything. Therefore it will be necessary to use an MTX-Tunnel on each side of the communication, one acting as a "server "and the other one acting as a "client"
- One of them, the server, will use a SIM card with fixed IP address 200.1.2.3 (although it could be used in this scenario, we will not be using DynDNS in order to simplify the situation). The Client must be programmed to be connected to the MTX-Tunnel Server's fixed IP address at all times so that the tunnel Serial-4G-Serial is always set

#### Solution:

#### 2 MTX-T [4-N] modems+MTX-Tunnel firmware

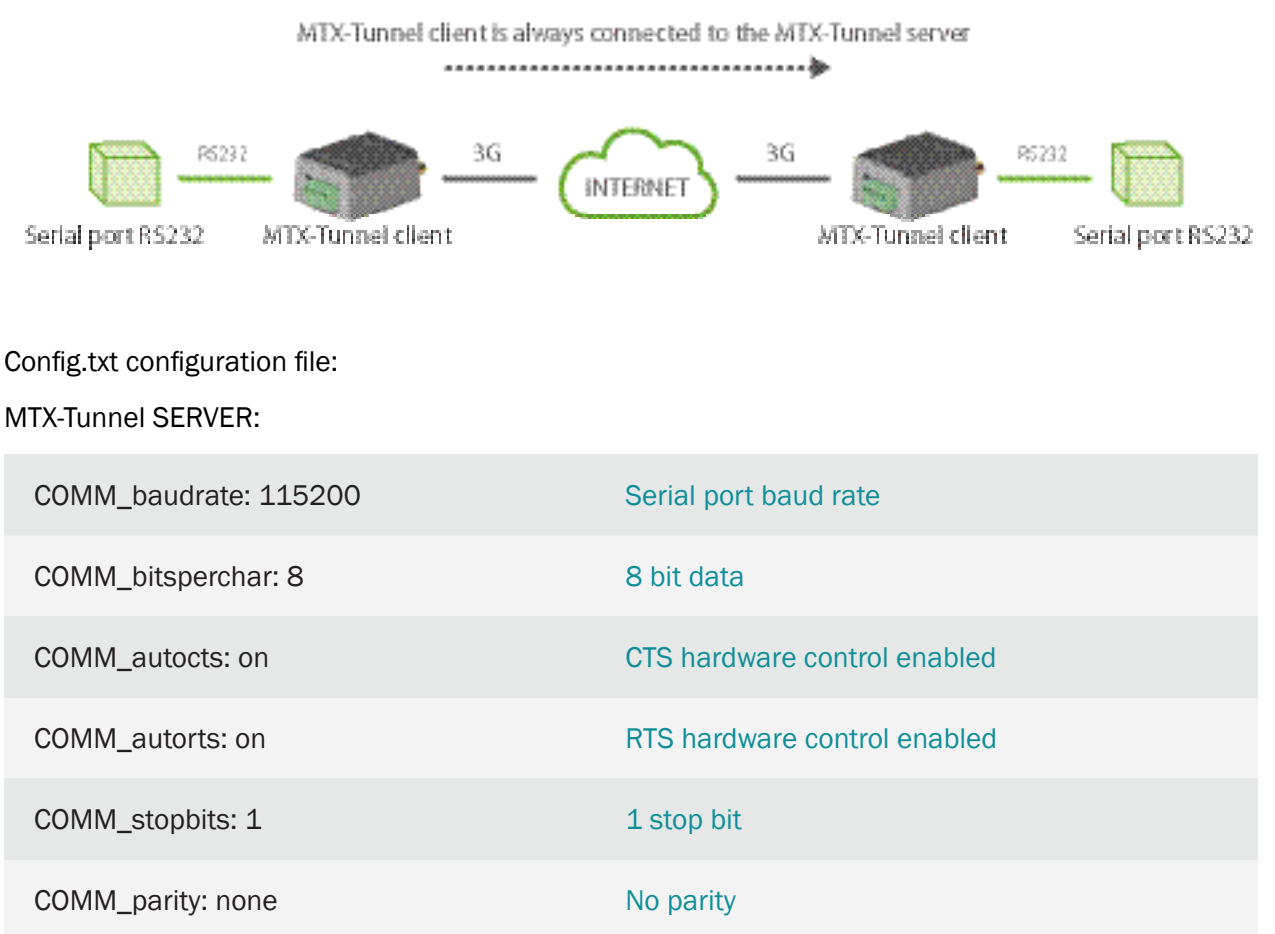
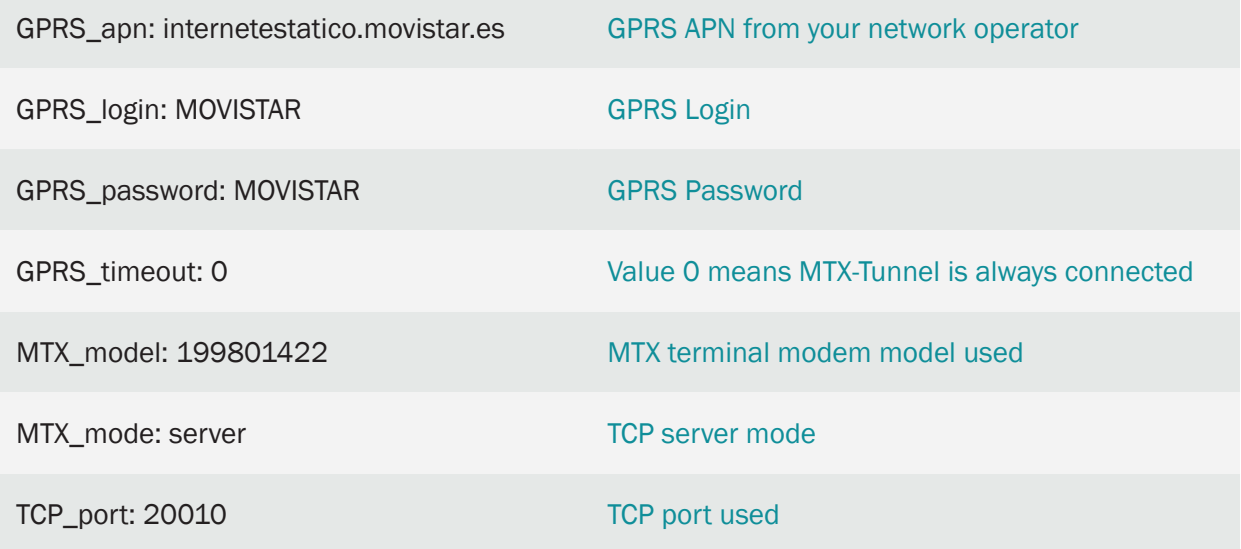

## MTX-Tunnel CLIENT:

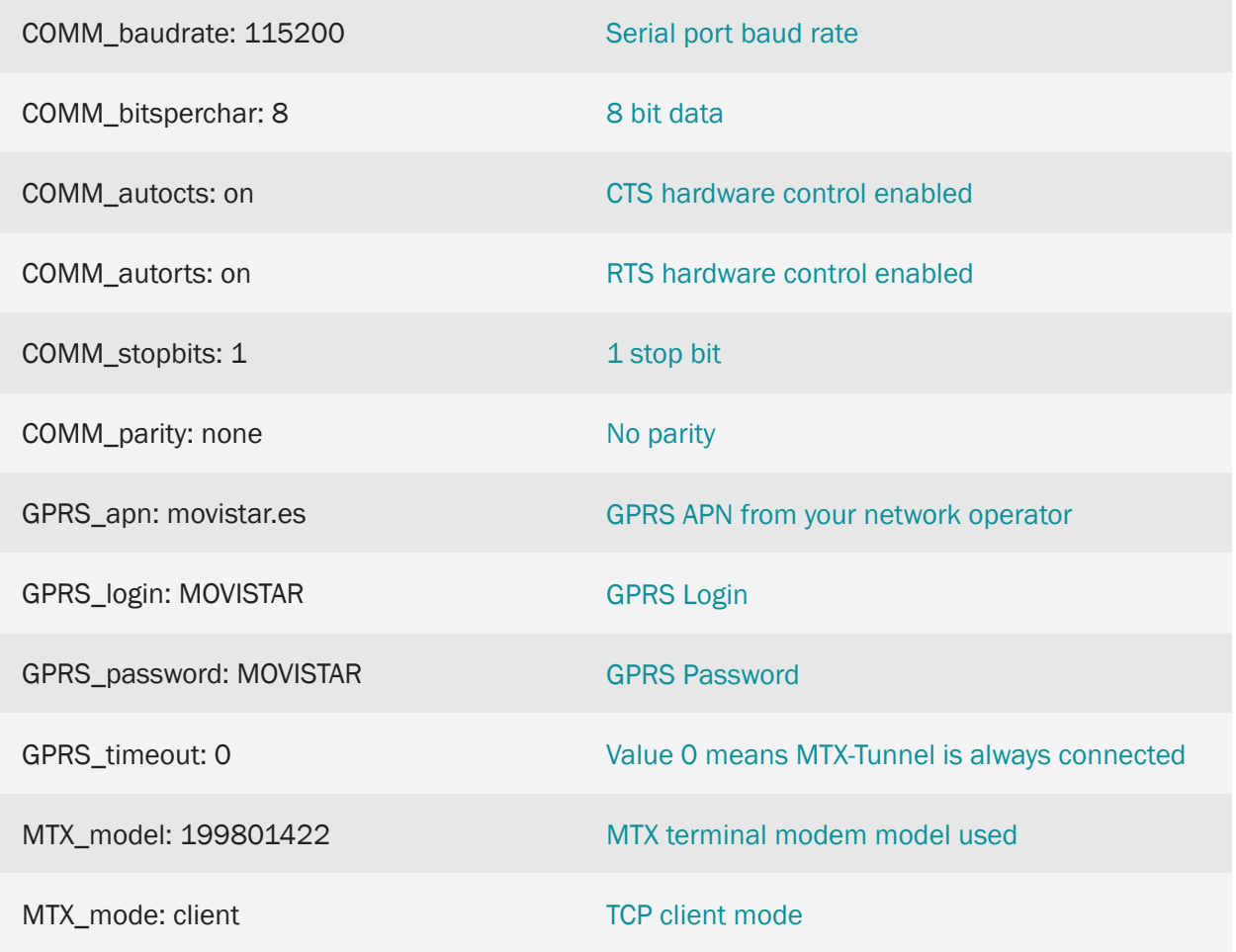

TCP\_IP: 200.1.2.3

Fixed IP if MTX-Tunnel is set as server mode

TCP\_port: 20010

Remote TCP port waiting for connection

Details:

• A SIM card with a fixed IP address is being used because it is more convenient, but the MTX Tunnel server could use DynDNS if needed

# 2.8 EXAMPLE: Serial Cable replacer RS232-4G-RS232 via MQTT.

Scenario details:

- There are 2 RS232 devices (115200,8, N, 1) connected by a serial cable through which data is sent. We want to replace the serial cable with a transparent link RS232-4G-RS232
- None of the devices is a PC. They are computers with hardly any intelligence and their internal control programs can't be modified. That is, they can be seen as "black boxes" with an RS232 serial port with no possibility of modifying anything, so it will be necessary to use one MTX-Tunnel on each side of the communication
- Both modems will use affordable SIM cards that don't have a public or fixed IP. Therefore, an MQTT broker will be used as an intermediary for communications

#### Solution:

2 MTX-T [4-N] modems+MTX-Tunnel firmware

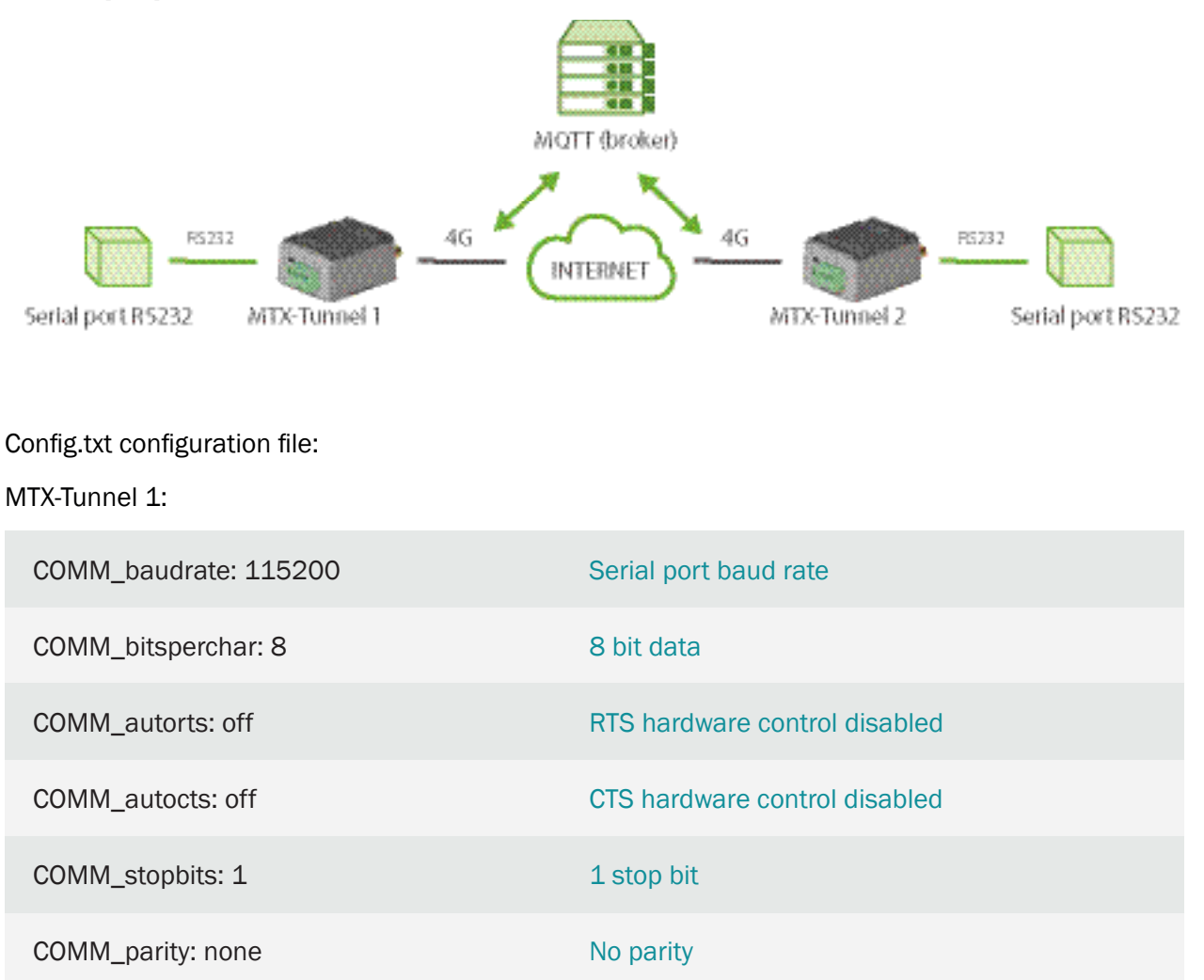

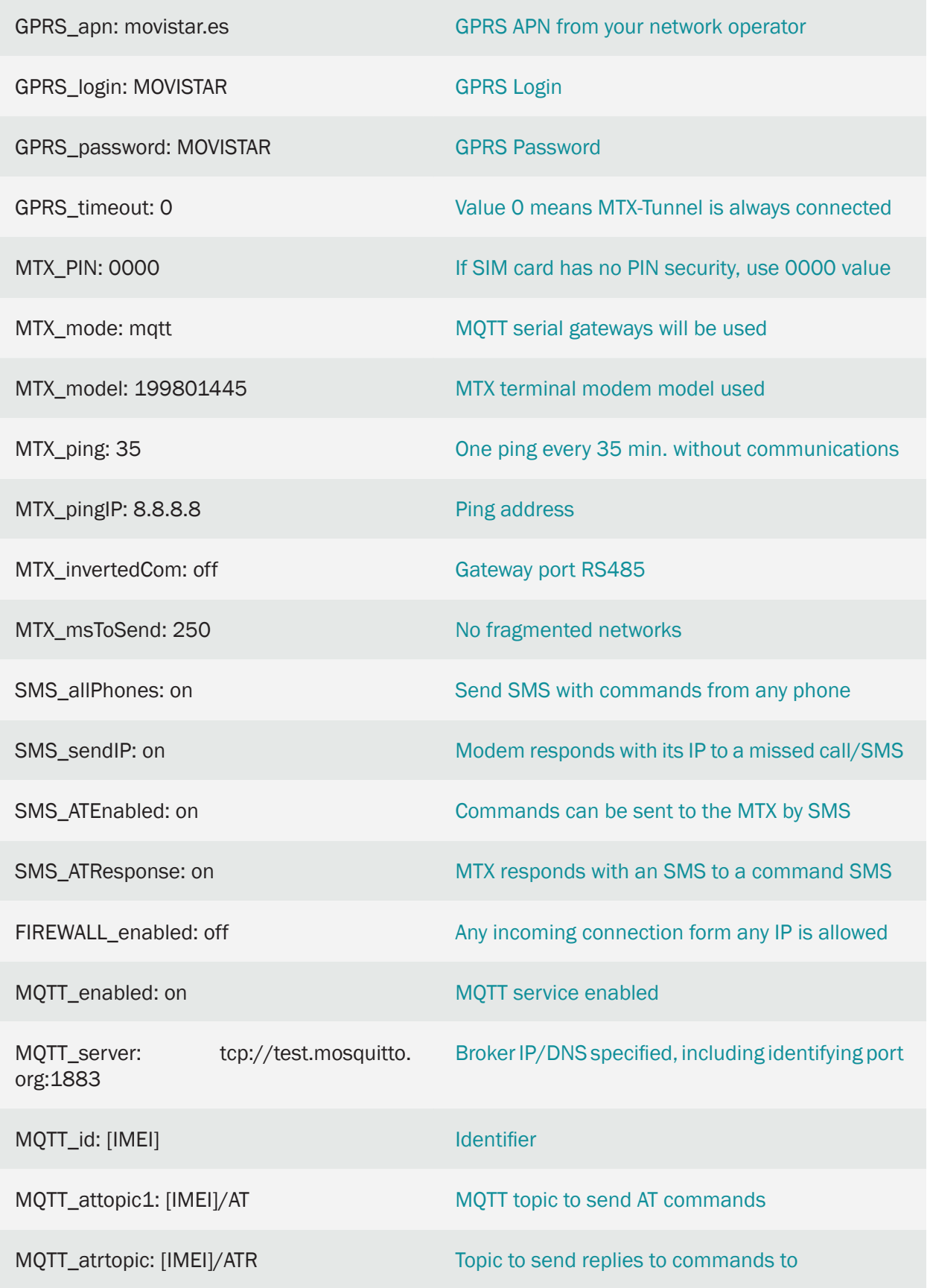

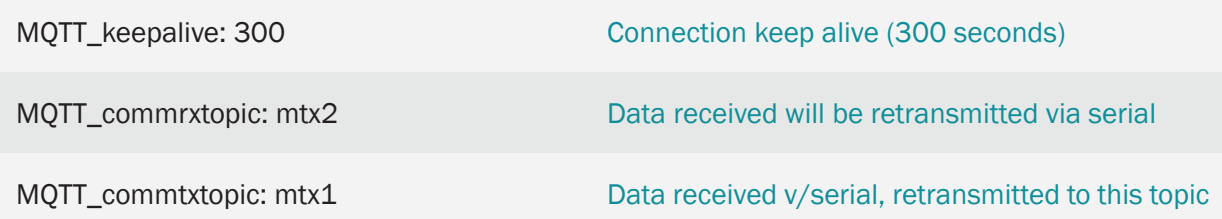

# MTX-Tunnel 2:

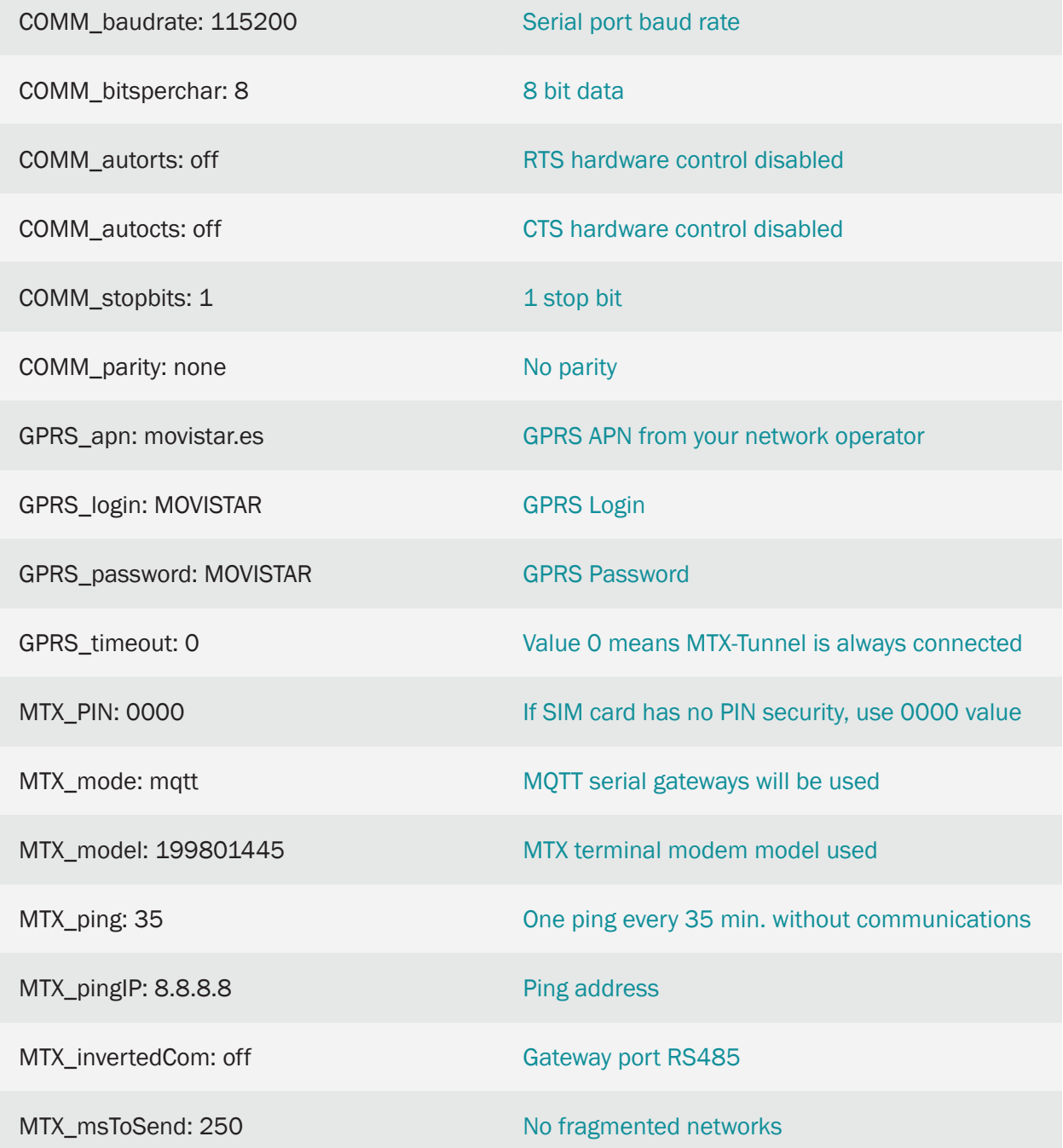

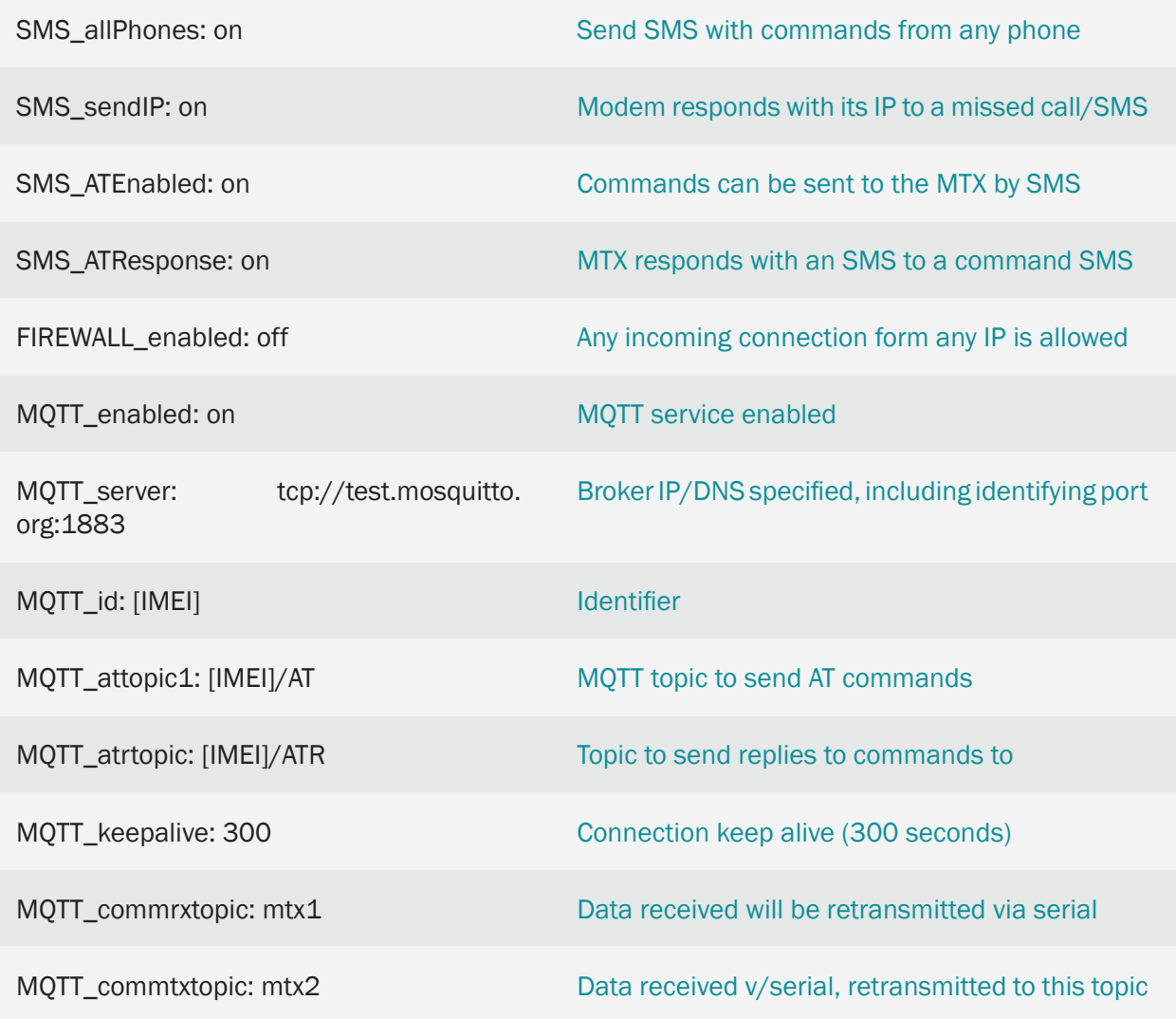

- The MTX-Tunnel 1 modem forwards the entire data stream it receives on its RS232 serial port to the MQTT broker to the "mtx1" topic. The MTX-Tunnel 2 modem, since it's subscribed to the "mtx1" topic of the MQTT broker, automatically receives the data stream that it also forwards to its RS232 serial port. And viceversa
- If instead of using the RS232 port we need to perform an RS485 bridge, we only have to change the parameter MTX\_invertedCom to "on"
- If we need to use secure communications (SSL) between both devices, we can use port 8883, specifying in the broker MQTT\_server: ssl: //test.mosquitto.org: 8883. At the end of this manual we will find how to install SSL certificates on computers
- Keep in mind that communications latencies may be somewhat greater than direct communication latencies since there is an intermediary (the mqtt broker) and the speed of communications will depend on the power of the latter. Set the timeout if necessary

# 2.9 EXAMPLE: Serial 3G-UDP Tunnel. MTX configured as Client/Server UDP connected permanently to 3G and using a SIM card with a fixed IP address.

Scenario details:

- We have 3 devices with an RS232 port (configured as 115200, 8, N, 1 and HW flow control) and they need to be monitored from a PC which is located in a Central Control station with Internet access
- It is important to have access to the RS232 devices at all times; therefore the modem is connected to the serial port device and must remain connected to 4G at all times
- The used protocol is not going to be orientated to the (TCP) connection because we want to use UDP for communications. The MTX Tunnel will be waiting for data packets on the UDP 20010 port sent from the Central Control PC. Every time a packet is received, it will be retransmitted by the serial port. Similarly the data packets received by MTX through the RS232 serial port will be retransmitted to the Control PC via UDP using the UDP 20011 port
- SIM cards with fixed IP addressing will be used. The Control PC IP is fixed but in anticipation of possible future changes, the DNS "oficina.domino.com" will be used instead of their IP address. Then the MTX Tunnel must resolve the DNS

### Solution:

### MTX-T [4-N] modem+MTX-Tunnel

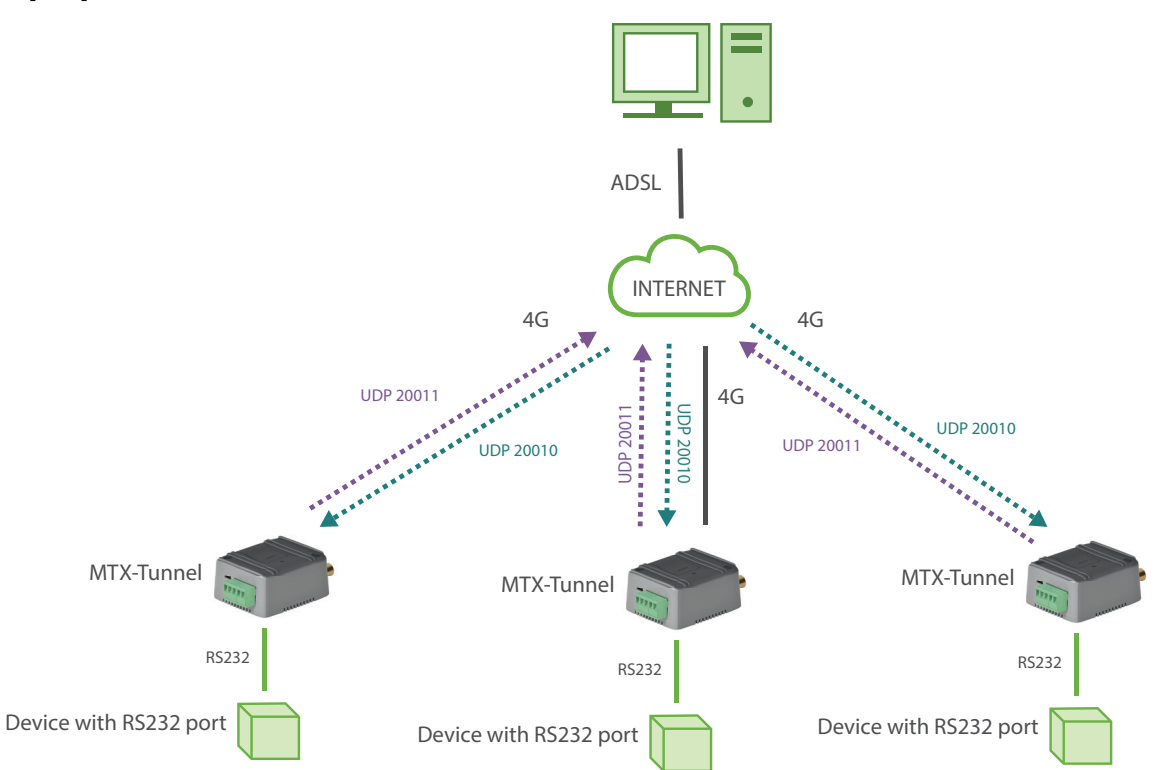

Config.txt configuration file:

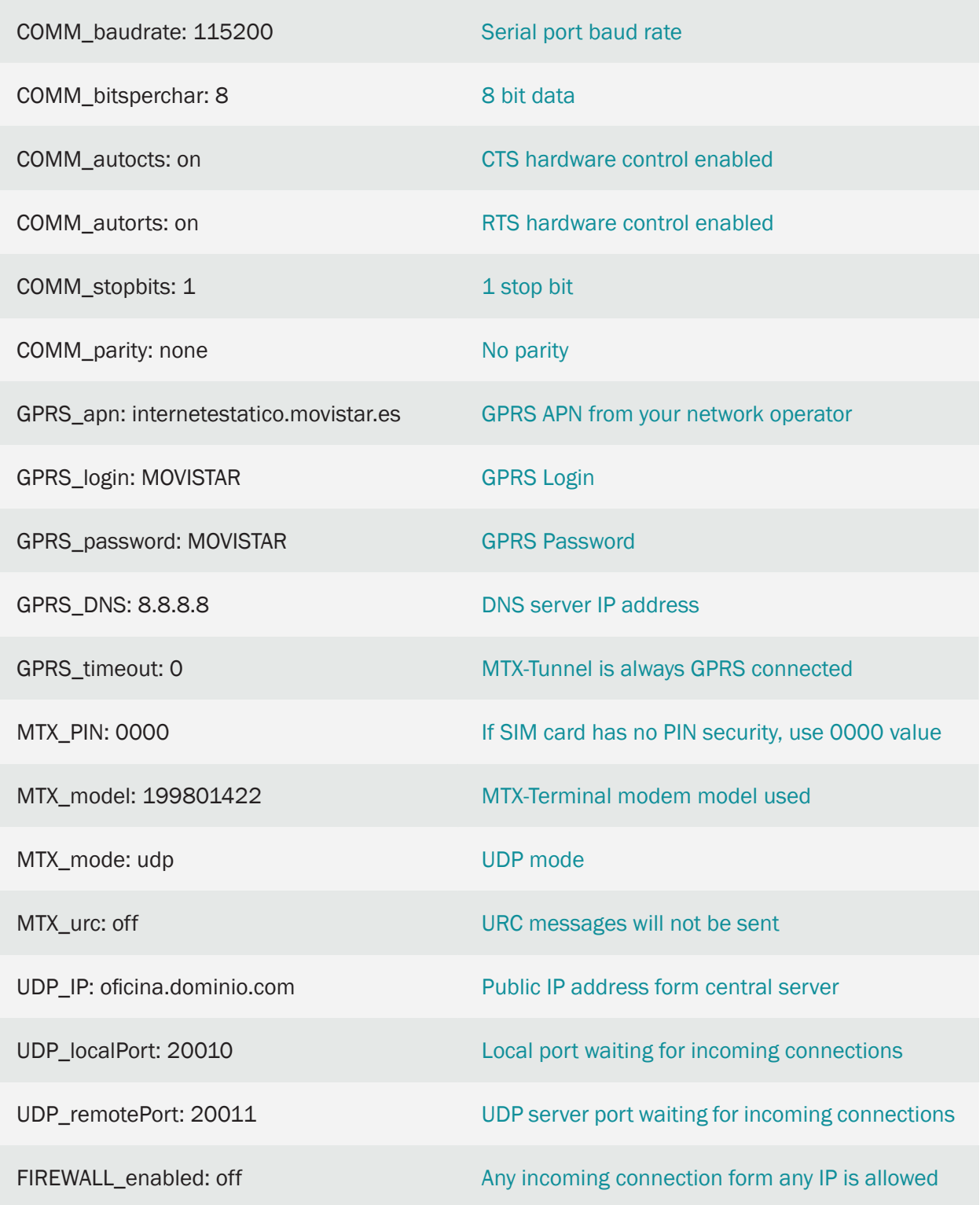

Details:

• Remember that it is necessary to configure the router in the PC server location to use NAT with the UDP port, NOT the TCP port

# 2.10 EXAMPLE: 3G-Serial Tunnel with SSL security. MTX-Tunnel configured as TCP/IP Client connected to GPRS permanently using a SIM card with a dynamic IP address.

Scenario details:

- There are three devices with RS232 (configured as 9600,8, N, 1 and without flow control) which send information on a regular basis through the serial port. We want to collect and store all of that information from a PC server located at the central office
- The PC server waits for incoming connections from the different MTX-Tunnels. This means that the server PC does not connect with the MTX Tunnel; instead it is the MTX Tunnel which connects to the office IP address where the PC server is located (this is "oficina.midominio. com" and TCP 20010 port)
- The PC software control supports SSL socket communications and, as the information sent is very sensitive, it is important that we block access to this it, even if Ethernet sniffer is used (within the own LAN net where the PC server is located)
- MTXTunnel modems must remain permanently connected to the PC server, as information is frequently sent. MTX-Tunnel connects to the central office IP address so it does not make sense to use a SIM with fixed IP. Instead, SIMs with dynamic IP addresses will be used which are much cheaper

### Solution:

MTX-IoT [4-S-N-N]-STD-N modem+MTX-Tunnel

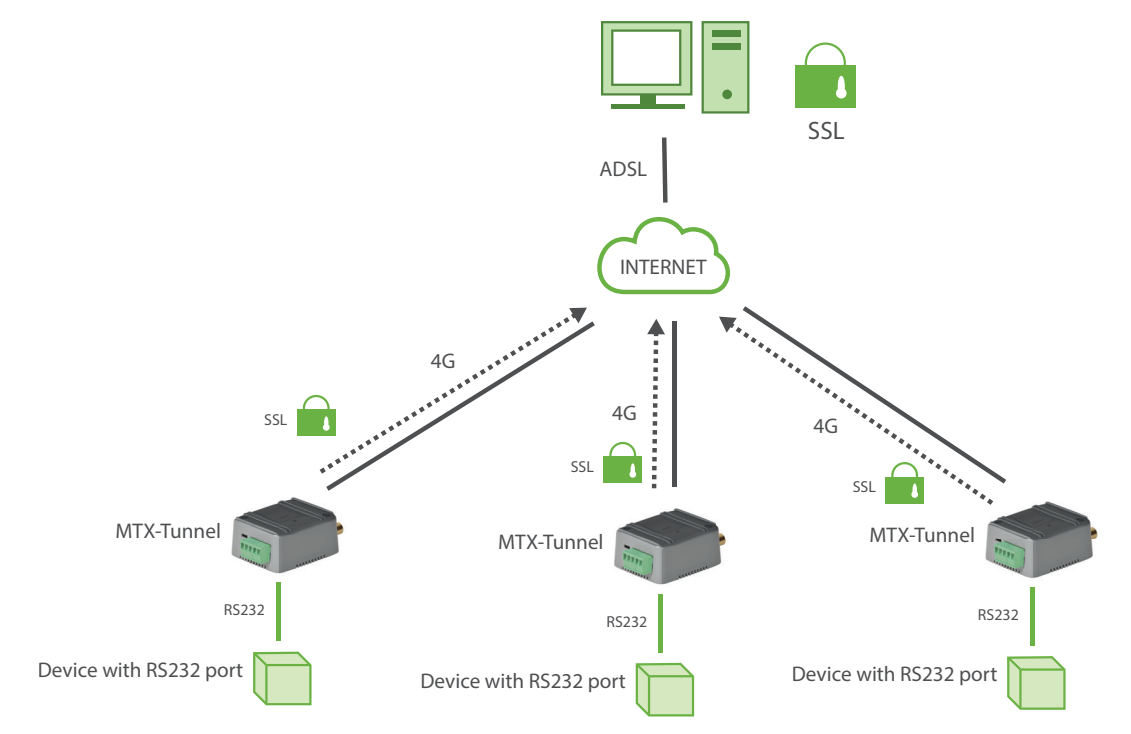

Config.txt configuration file:

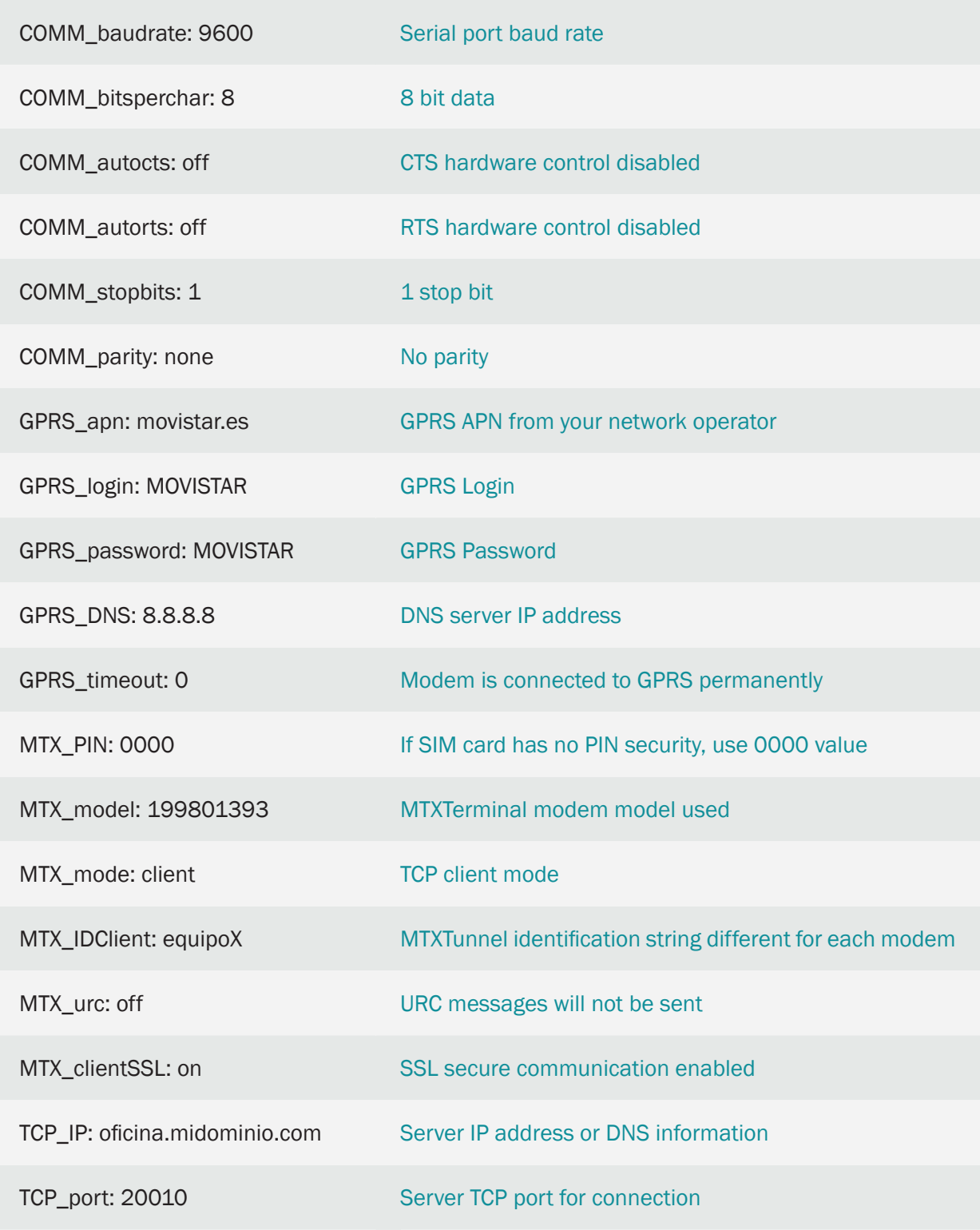

Details:

- Remember MTX-Tunnel can only make SSL connections if it is configured in "client" mode
- You can install SSL Root certificates according to your needs

# 2.11 EXAMPLE: Advanced tunnel 4G/3G/2G-Serial - Settings for MTX-Tunnel as TCP/IP Client with a connection 3 times an hour.

Scenario details:

- We have 100 devices with an RS232 port (115200,8,N,1 and flow control HW), which need to be monitored from a Central Control Post via GPRS. For this MTX-Tunnel will be used, which will act as a 4G/3G/2G-Serial transparent tunnel
- The modems will be periodically connected, for 5 minutes every 20 minutes, to a central server via a TCP client socket
- Once connected to the central server, the modems must identify themselves by sending an identifier string+IMEI. After sending the identifier string, the modem must set a 4G/3G/2G-RS232 transparent gateway for those 5 minutes
- To be able to access the remote maintenance of the modem, the Telnet service and SMS settings must be enabled

### Solution:

MTX-IoT [4-S-N-N]-STD-N modem+MTX-Tunnel software (para túnel 4G/3G/2G-RS232)

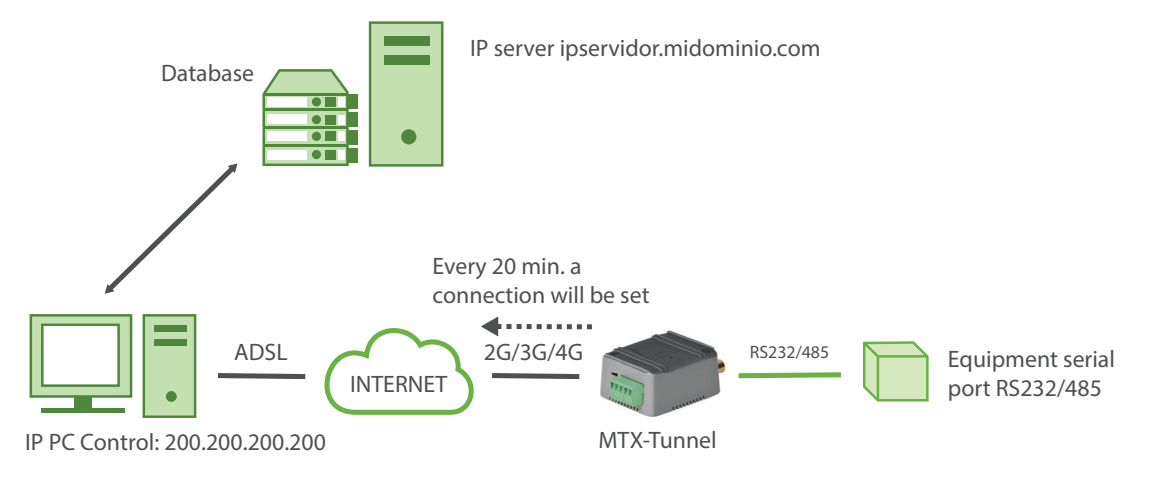

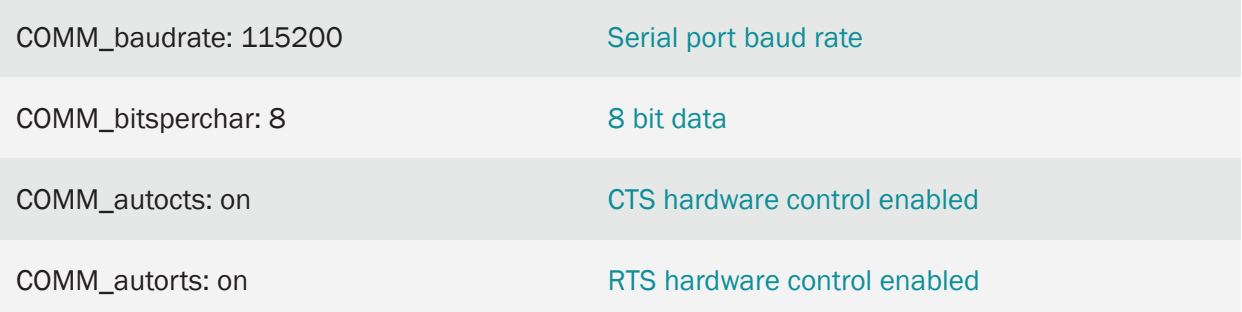

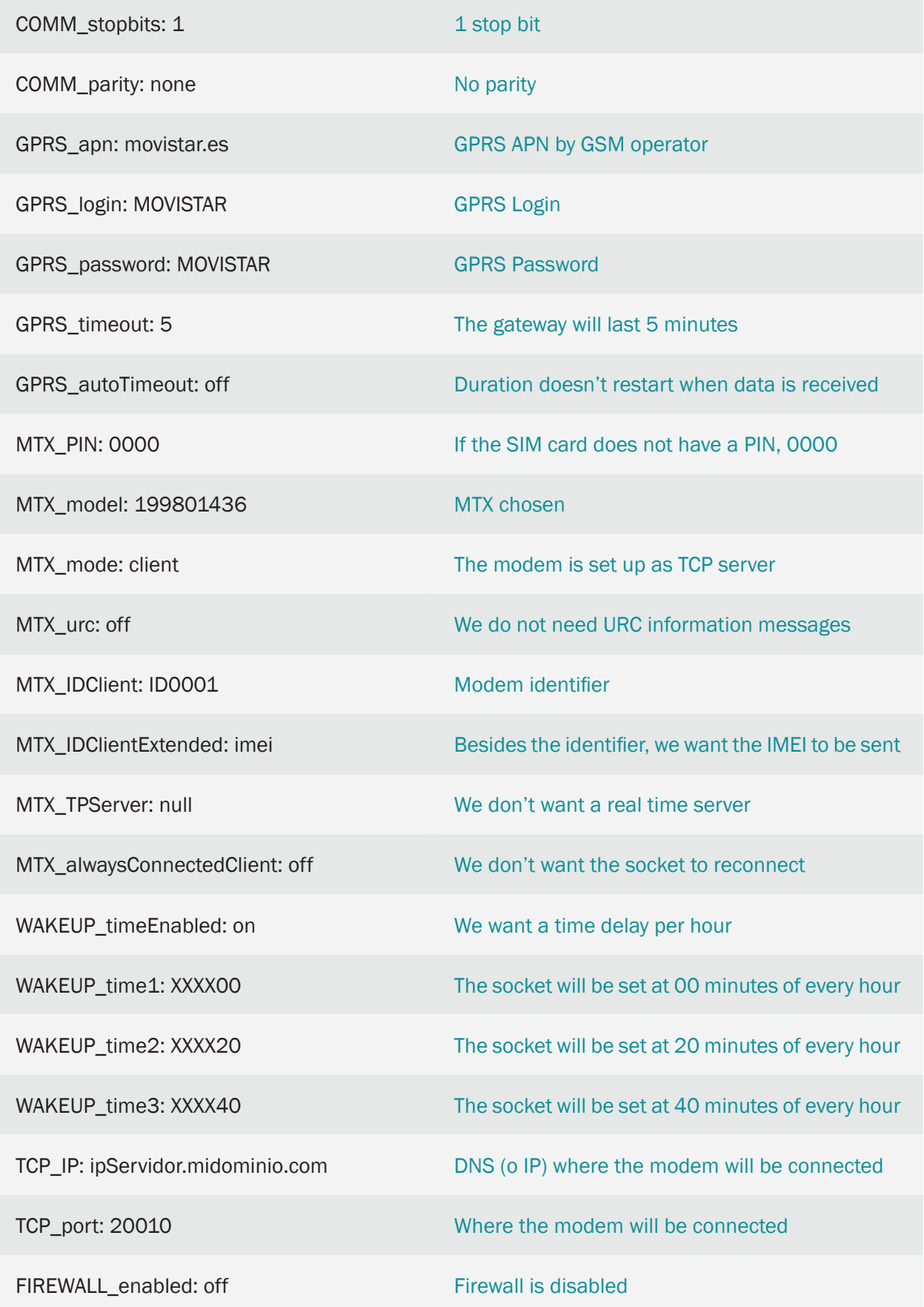

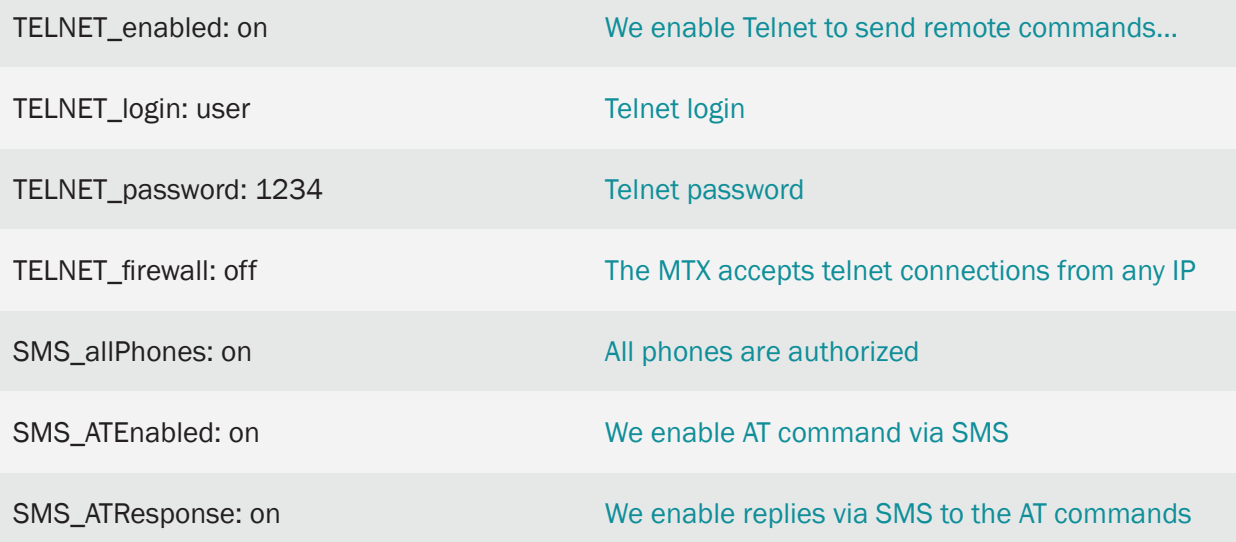

# 2.12 EXAMPLE: Advanced tunnel 4G-serial - Receiving and sending data to servers with UDP data packets.

Scenario details:

- We have a device with an RS232port (9600,8,N,1 and without flow control HW). This device, when an alarm is created, sends a data packet that, for security reasons, must be sent to 3 different servers.
- The communication with the servers must be made using UDP data packets. The different server addresses are: 200.1.1.1, 200.1.1.2 and 200.1.1.3. The 3 servers expect to receive the data in the UDP port 20010
- Servers also must be able to send data to the device for settings and supervision issues. They send the data packets to the port UDP 20000

### Solution:

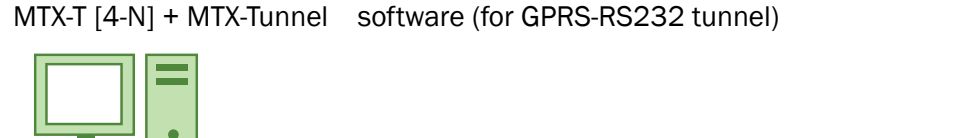

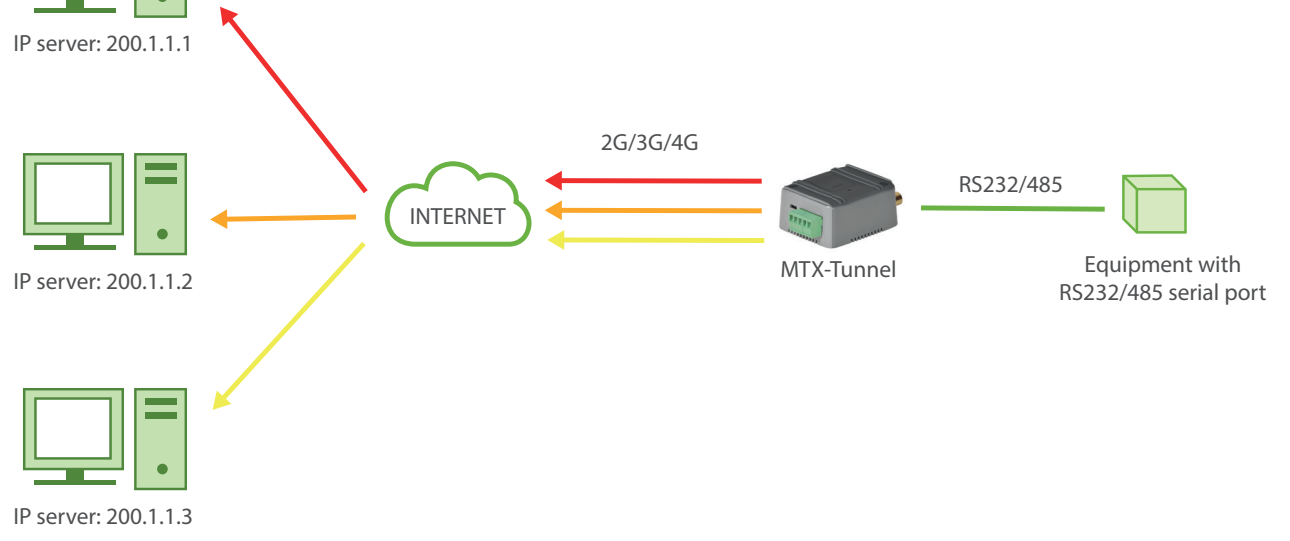

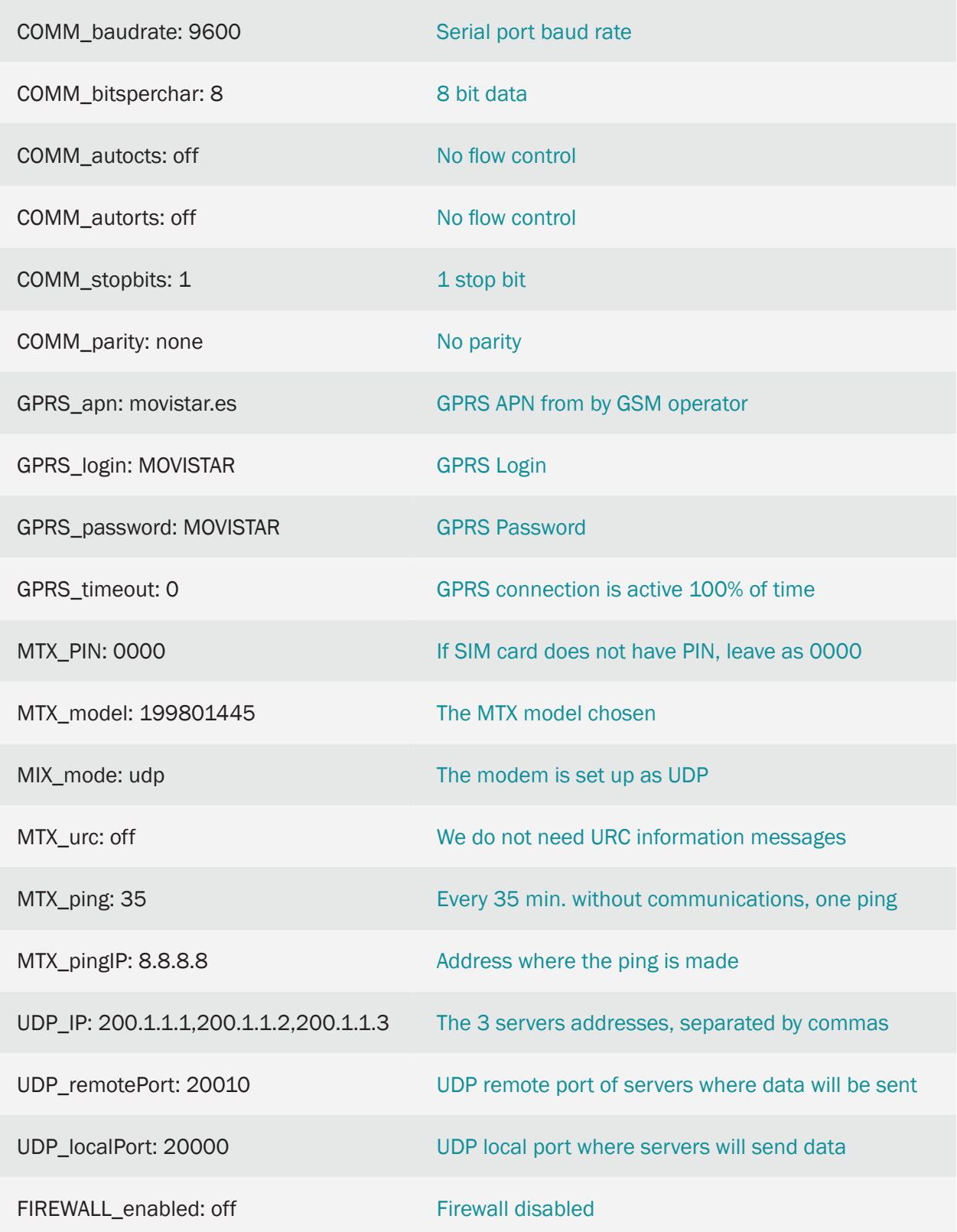

# 2.13 EXAMPLE: A 3G-serial gateway, broadcasting data that begins with a chosen header to a server.

Scenario details:

- Although MTX-Tunnel allows independent readings from ModBus devices to be made, we consider a PLC being the master in a MODBUS communication with a network of meters
- The PLC only allows the use of the MODBUS protocol and we want to be able to send some data from the meters to a central server
- To do so the PLC will consider the MTX-Tunnel as any other modbus (slave) device, with an address @100. That is, the MTX-Tunnel must not send, via 3G, all the traffic of bus RS485 (that is, not all the traffic between the control PLC and the meters), but only the frames going to the address @100, so the central server will receive only that data
- The communication must be made in TCP Client mode, i.e., the MTX-Tunnel must be connected in client mode against the IP server (200.1.2.3) and the TCP port 20010

### Solution:

### MTX-T [3-N] modem+MTX-Tunnel software

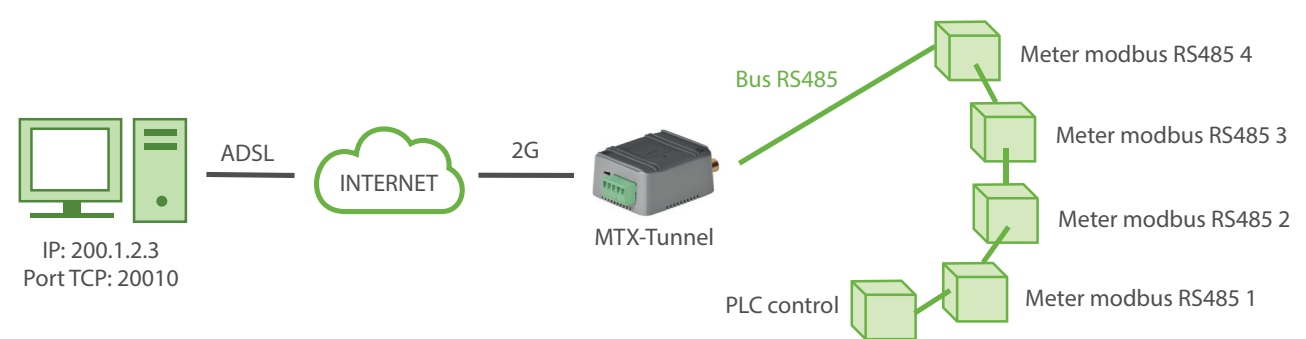

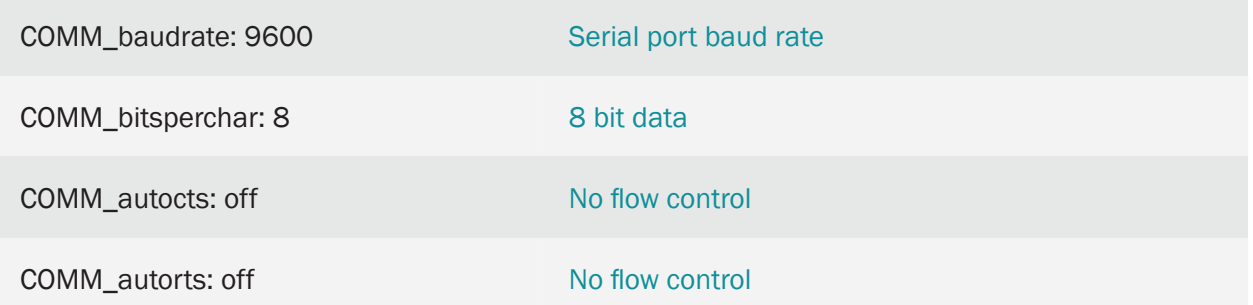

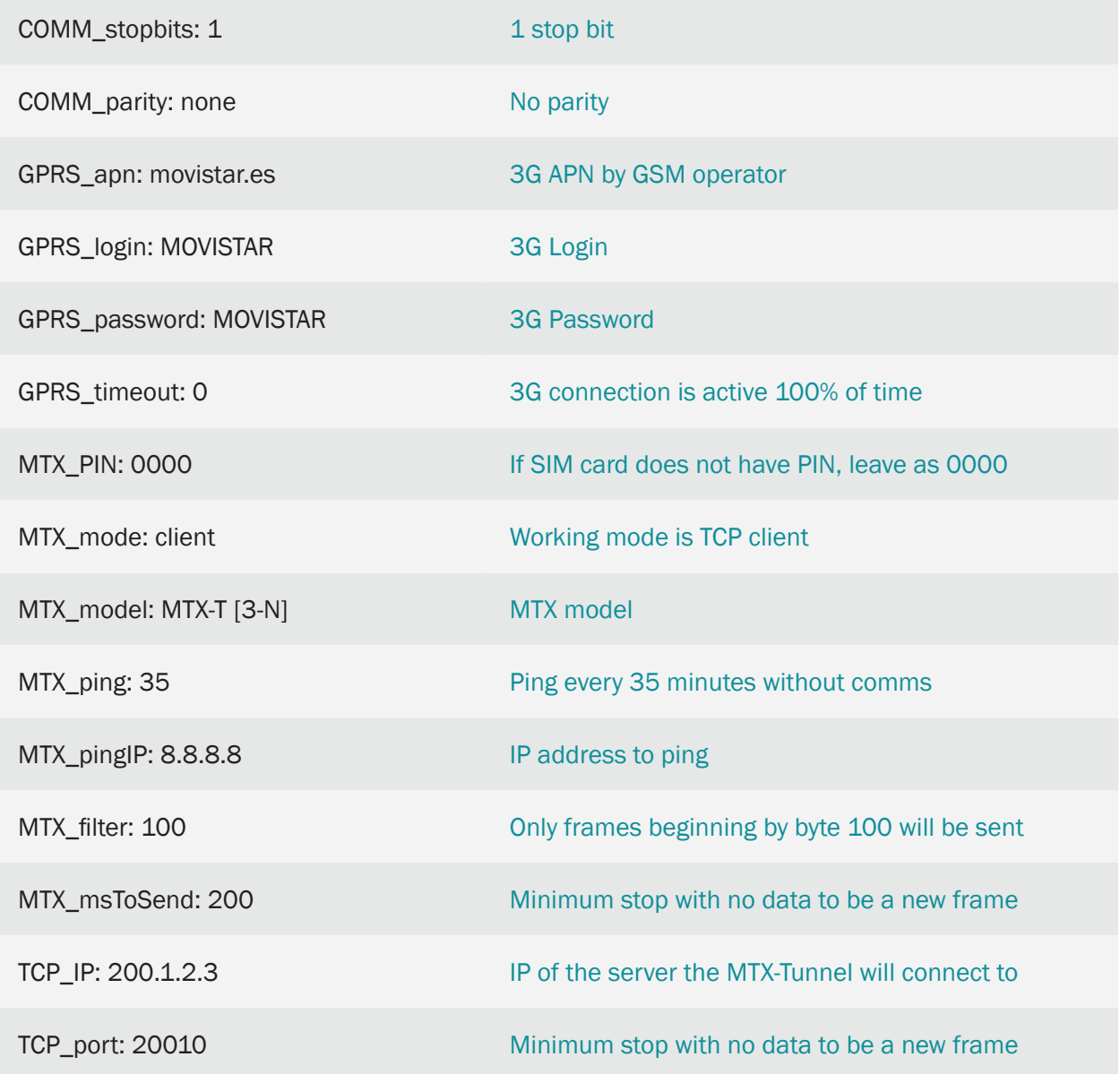

- In a MODBUS frame the first byte is the address. Therefore, when specifying the value 100in the MTX\_filter parameter, only the frames beginning with 100 will be sent to the central server.
- If, for example, we want to resend to the server only the frames whose modbus command is the write command (0x10), since this command is the second byte in a modbus frame, the parameter MTX\_filter will have to be:

MTX\_filter: 100,16

(100 corresponding to the modbus address 100 and 16 to the decimal value of the 0x10 command)

# 2.14 EXAMPLE: Conversion of a GSM communications system into an IP (3G/2G) communication system.

Scenario details:

- We have a series of old PLCs that use a GSM modem to make and receive conventional GSM calls
- We intend to replace the old GSM based communication system with one using 3G communications, modifying the previous system as little as possible. That is, without modifying the PLC software and modifying the server PC software as little as possible. Each PLC must be able to make calls, like until now, and must be able to receive them, but instead of making GSM calls, they will be IP (3G) connections. That is, it will only be necessary to replace the PLC current GSM modem with an MTX modem + MTX-Tunnel. It will also be necessary to replace the GSM modem connected to the PC server with a TCP/RS232 software converser
- For this, the MTX modem behaves as follows: To emulate the reception of GSM calls the modem remains in listen mode in a TCP port. For this application the chosen port is TCP 20010. When it receives a 3G/2G connection against that TCP port, the MTX modem must set a 3G/2G-Serial gateway the same way it would with a GSM conventional call. On the other hand, it must also be possible to establish a 3G/2G connection from the PLC emulating a GSM call. To do this, the PLC will send the typical connection command GSM ATD xxx.xxx.xxx.xxx (as if it was a GSM call but specifying an IP or DNS address instead of a phone number). The MTX-Tunnel must also be connected to this address via the 20010 port
- The PLC will control the DTR modem line, disconnecting 3G/2G communications with that line. The modem will send CONNECT when setting/receiving a connection and NO CARRIER when this ends

## Solution:

## MTX-IoT [4-S-N-N]-STD-N modem+MTX-Tunnel software

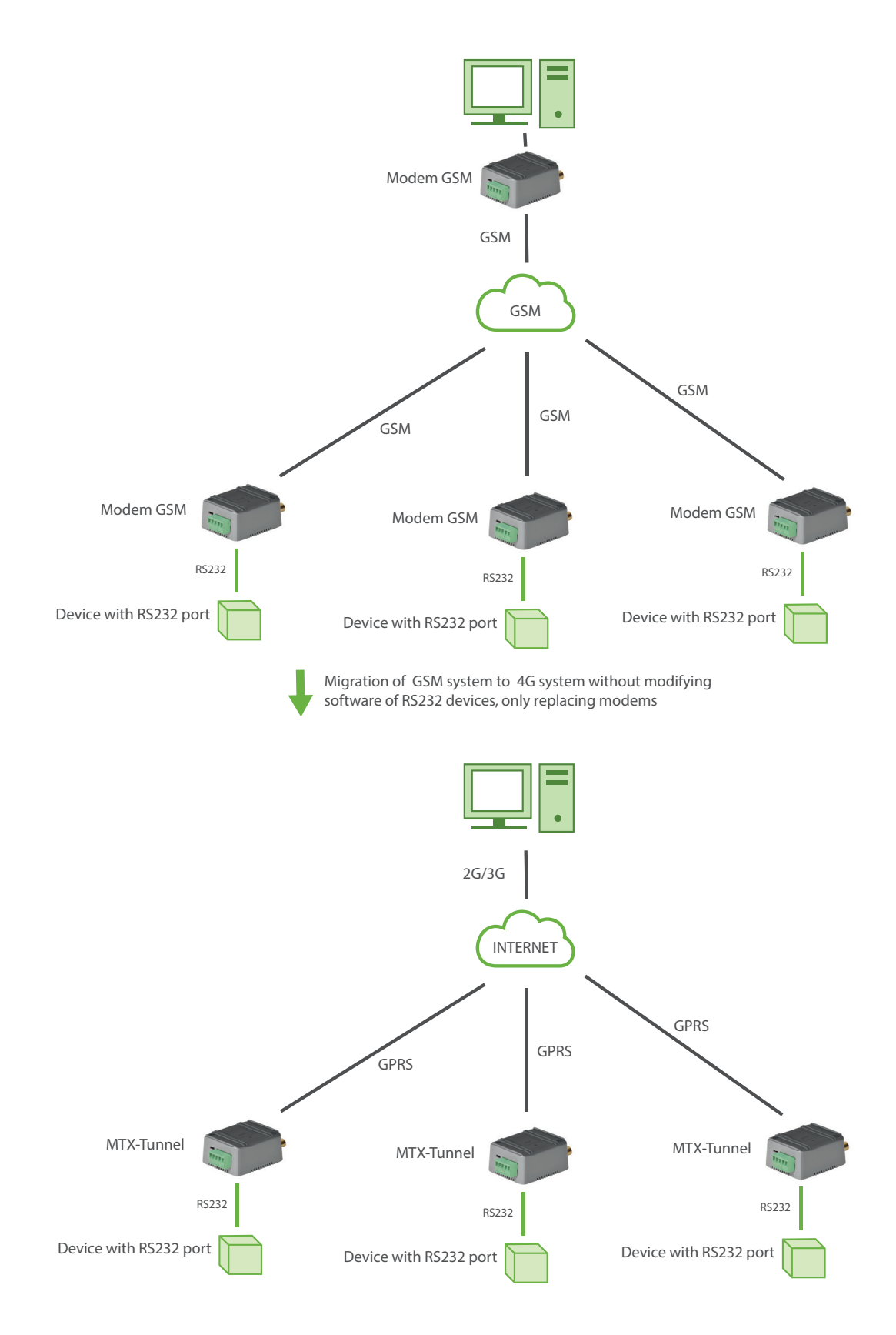

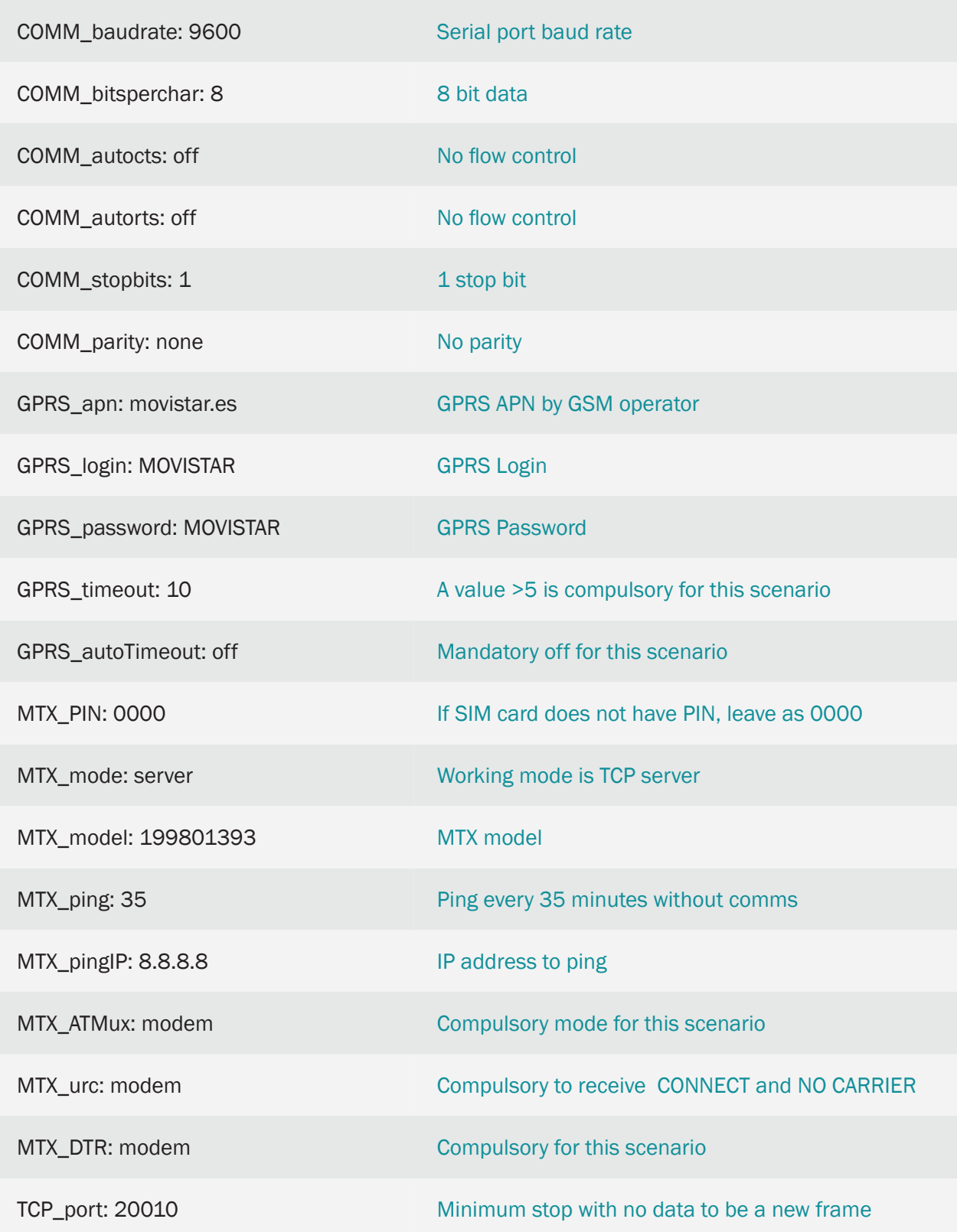

# 2.15 EXAMPLE: Use of MTX-Tunnel as 4G/3G/2G-RS232 gateway and for time synchronization of an external device connected to the modem.

Scenario details:

- A PLC system needs 4G/3G/2G-RS232 gateway to send data to a central server and to receive setting orders
- The modem must remain in listen mode, waiting for a server connection, in the TCP 20010 port. On the other hand, the PLC can send alarm messages to the server. In the event of the modem receiving data via the serial port, an alarm must open a socket client against the server to send the data. The destination IP of the alarms will be 200.200.200.200. The connection port will be to the TCP20010
- The PLC must also be able to use the modem to synchronize the time. The MTX-Tunnel must be set up so the time is automatically and periodically synchronized with an external server, with a command to read the modem time from the PLC
- The PLC serial port works at 9600bps, 8 data bits, 1 stop bit and no parity

### Solution:

### MTX-IoT [4-S-N-N]-STD-N modem+MTX-Tunnel software

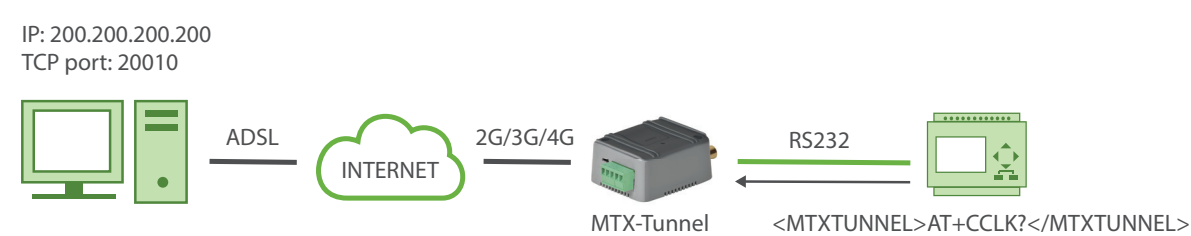

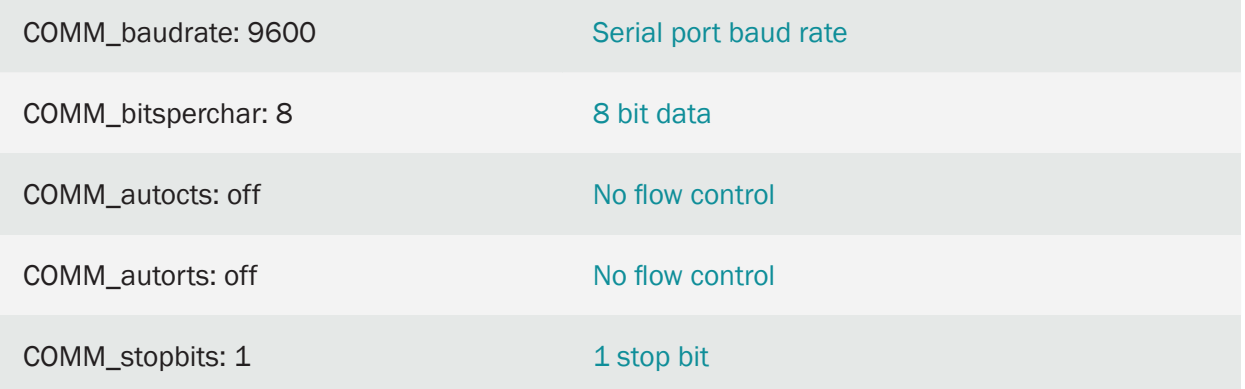

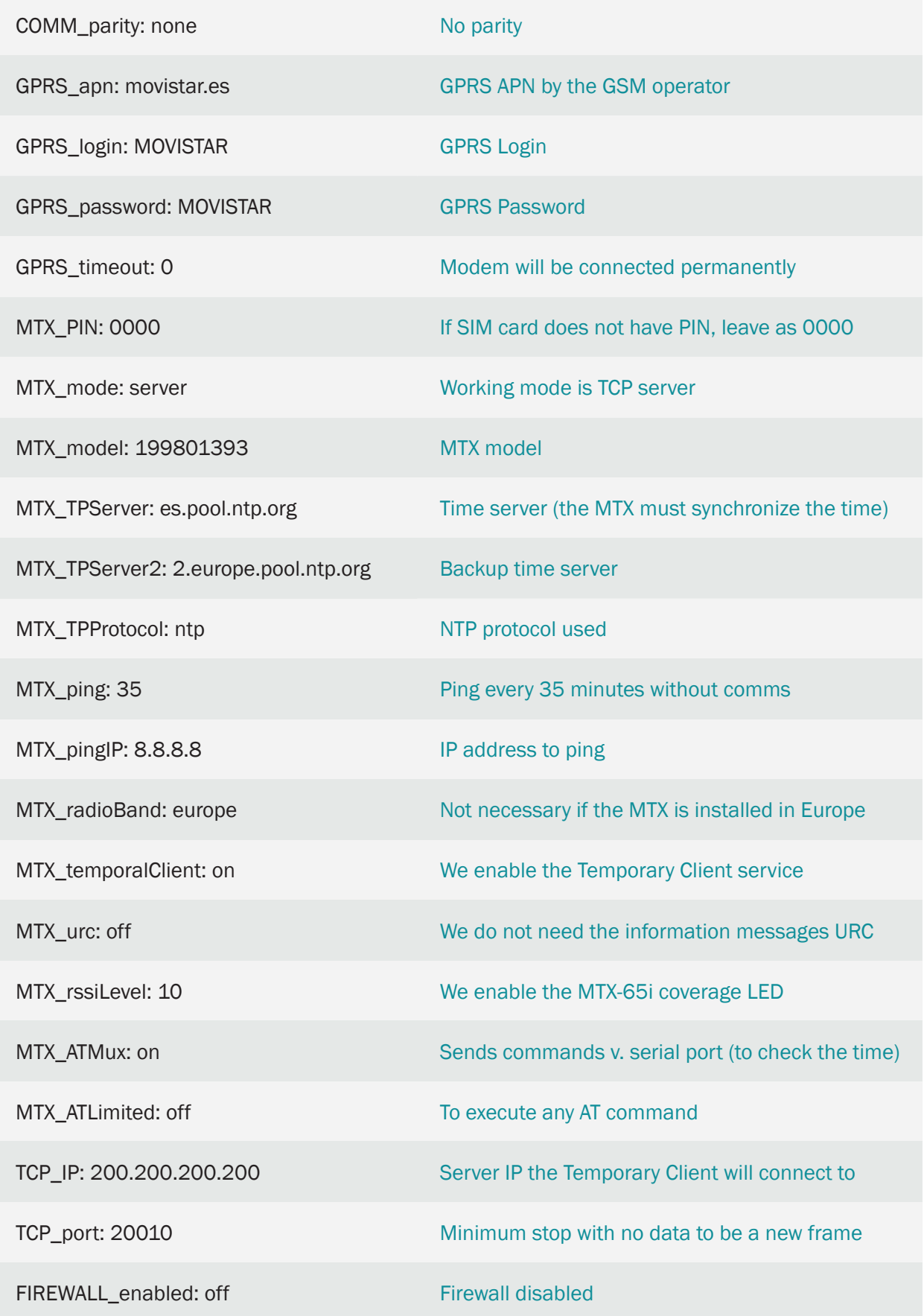

• To read the time with an AT command, you should use the command AT+CCLK? In the following example PLC has a serial connection. To know the time, having configured the parameter "MTX\_ATMux: on," you will have to obtain information about the time by sending the following command:

<MTXTUNNEL>AT+CCLK?</MTXTUNNEL>

# 2.16 EXAMPLE: Use of MTX-Tunnel as a serial datalogger.

Scenario details:

- We have a device that sends bytes of data, which correspond to a sensor's readings, via its serial port every 10 seconds. The data will be a maximum of 256 bytes
- Taking readings every 10 seconds can be excessive for the application. MTX must only take one reading every minute (therefore eliminating 5 every minute), and send it to the web platform
- The modem must send the serial data that is collected to a Web platform via a JSON object. A timestamp should be attached
- The serial port configuration is 115200bps, 8 data bits, 1 stop bit and no parity

### Solution:

### MTX-IoT [4-S-N-N]-STD-N modem+MTX-Tunnel software

IP: 90.166.108.200

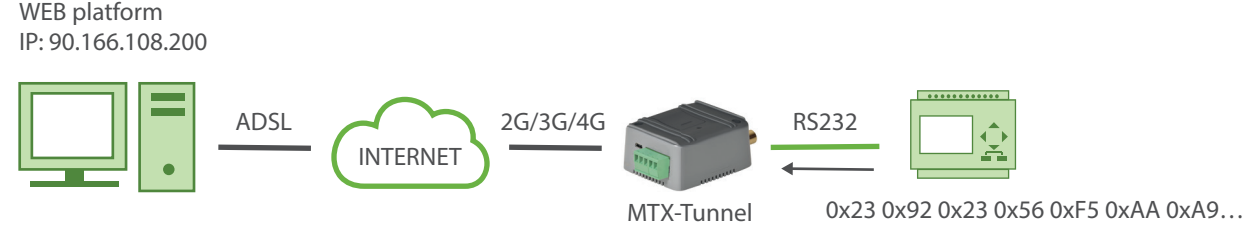

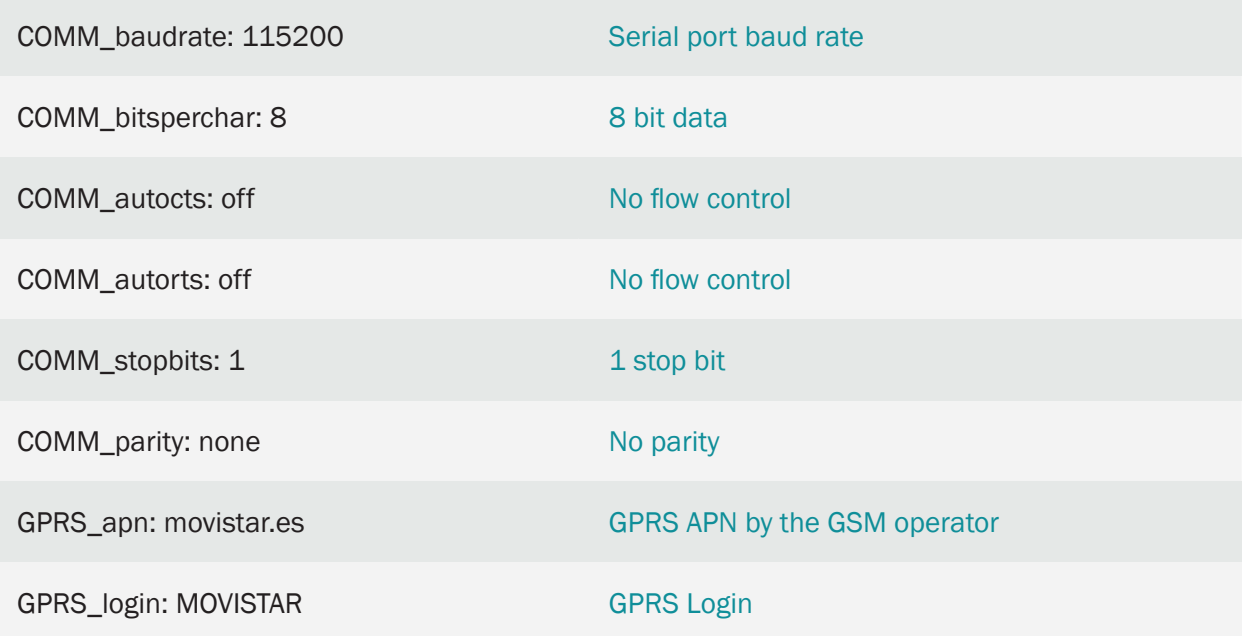

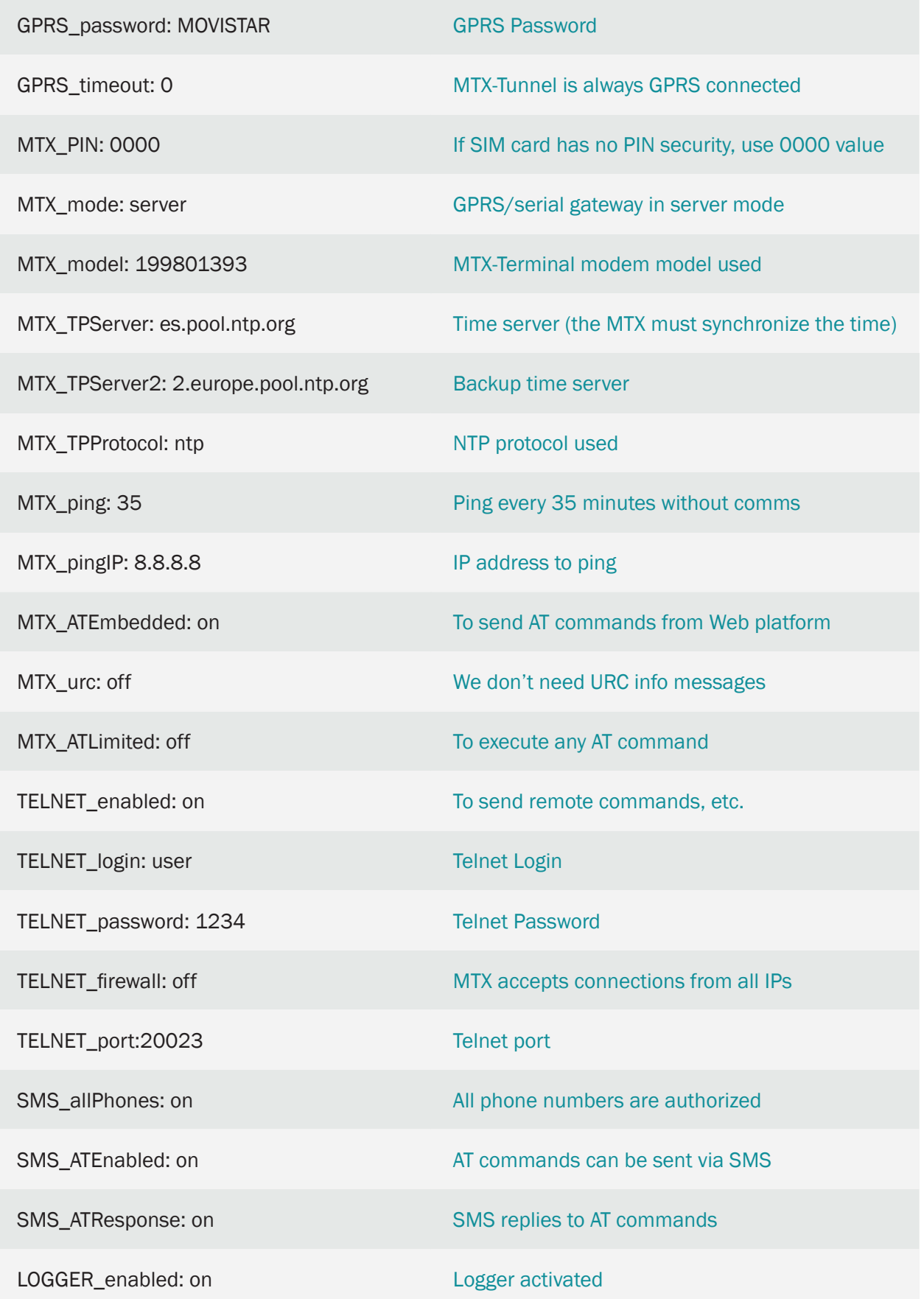

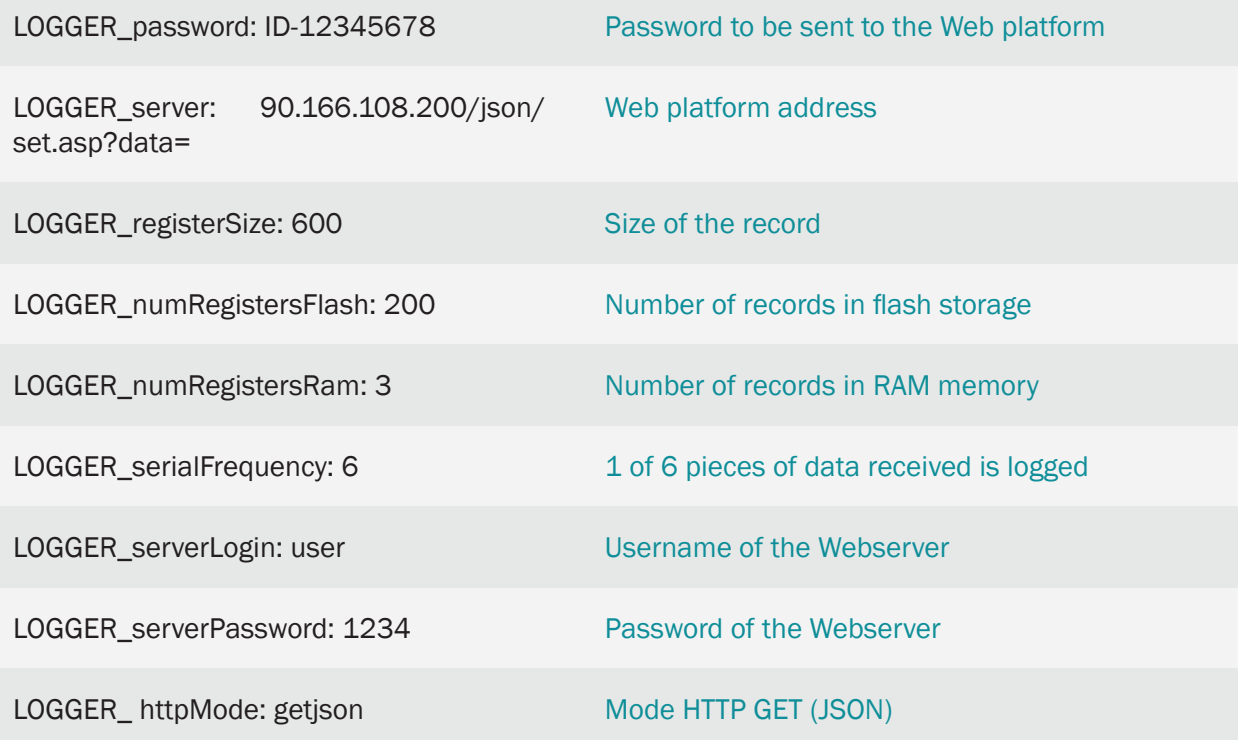

• The JSON object received by the server will have the following format:

{"IMEI":353234028104337,"TS":"08/06/14 13:39:33","P":"ID-12345678","TYPE":"SERIAL" ,"SER":"313233343536373839300d0a"}

Where:

IMEI: is the modem's IMEI

TS: is the Timestamp (the date/time of the modem)

P: The password of the user

TYPE: JSON type

SER: The serial data in hexadecimal format (2 digits per byte)

This means that for every string logged by MTX-Tunnel, a JSON object will be sent via GPRS or 3G (depending on the model of the modem) in its previous format (received by HTTP GET in the "data" variable, as can be seen in the LOGGER\_server parameter).

# 2.17 EXAMPLE: Use of MTX-Tunnel as a datalogger. Sending customized and periodic serial data for proprietary protocols.

Scenario details:

- We have a device with an RS232 serial port. Internal registers need to be read and sent to a Web platform every 10 minutes
- In order to read the records, a proprietary protocol is used. This means that certain bytes of data (proprietary protocol) must be sent via the device's serial port for it to respond with the internal registry values
- Because of this, the modem must periodically send pre-programmed bytes of data via its RS232 serial port, collect the device's responses and, attaching a timestamp, send them to a Web server via a JSON object
- There are two pieces of data to be sent in order to be read every 10 minutes. These are:

313233F435 and 42A12B42421F4343

• The serial port configuration is 115200bps, 8 data bits, 1 stop bit and no parity

#### Solution:

#### MTX-IoT [4-S-N-N]-STD-N modem+MTX-Tunnel software

IP: 90.166.108.200

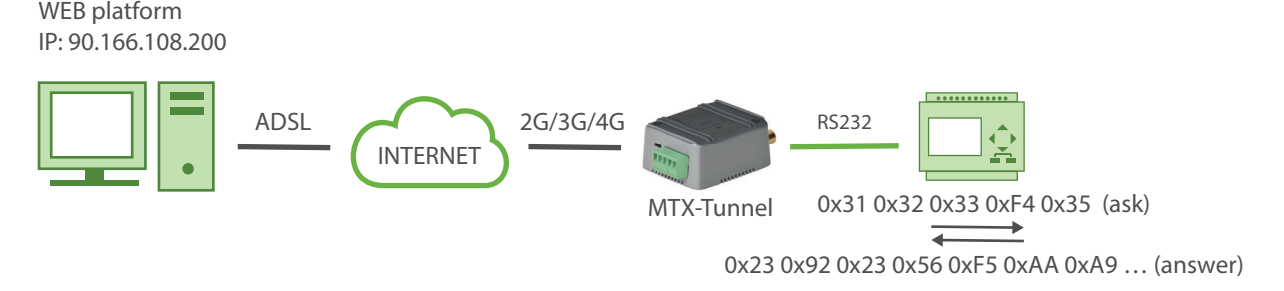

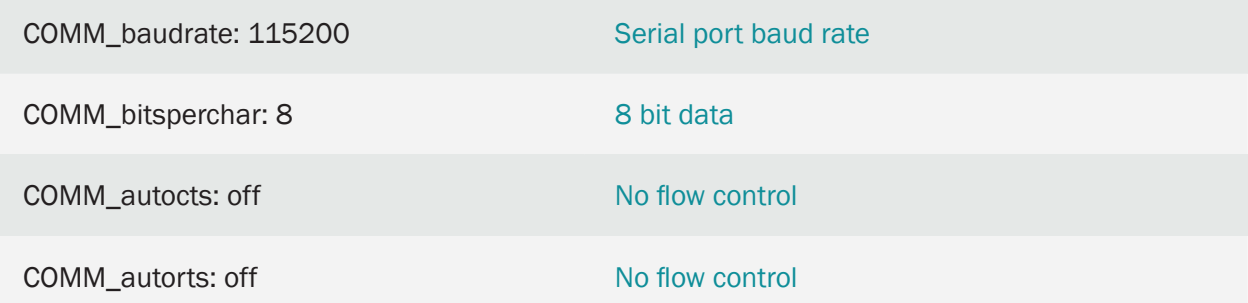

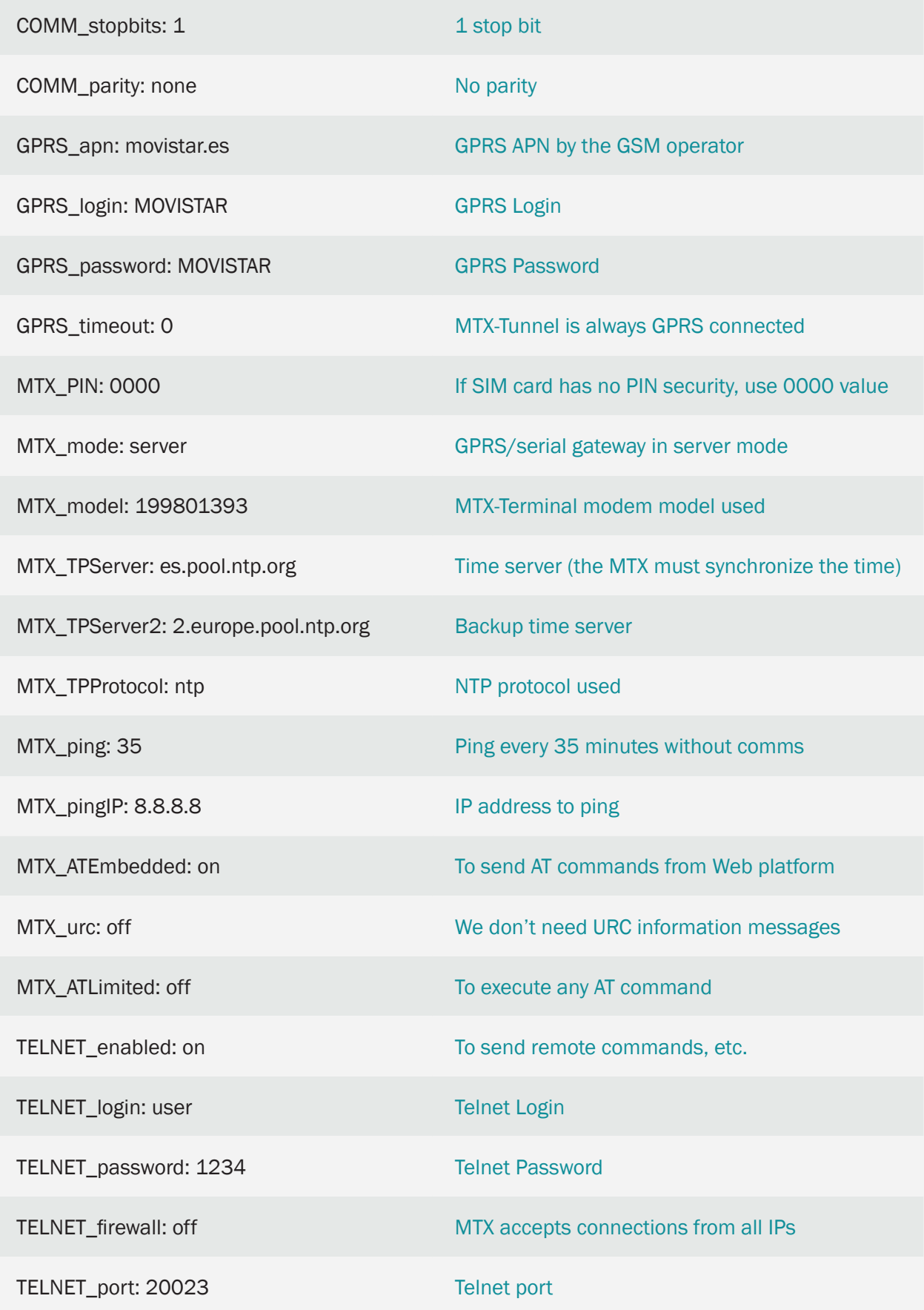

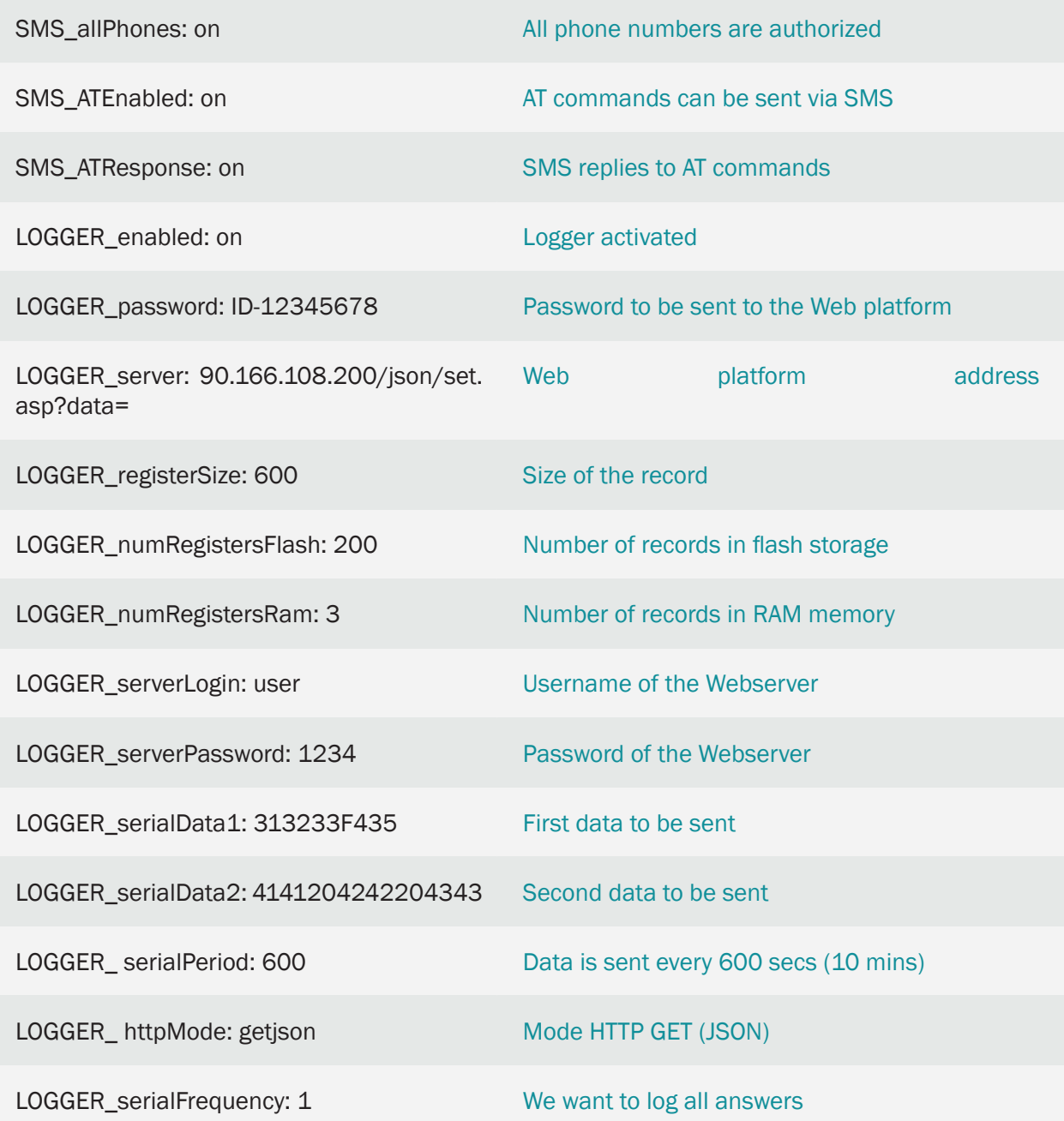

• The JSON object received by the server will have the following format:

{"IMEI":353234028104337,"TS":"08/06/14 13:39:33","P":"ID-12345678","TYPE": "SERIAL","SER":"313233343536373839300d0a"}

Where:

IMEI: is the modem's IMEI

TS: is the Timestamp (the date/time of the modem)

P: The password of the user

TYPE: JSON type

SER: The serial data in hexadecimal format (2 digits per byte)

This means that for every string logged by MTX-Tunnel, a JSON object will be sent via GPRS or 3G (depending on the model of the modem) in its previous format (received by HTTP GET in the "data" variable, as can be seen in the LOGGER\_server parameter).

The MTX-Tunnel will send a JSON object for every reading that is taken. IN the case of the example, 2 JSON objects will be received every 10 minutes.

# 2.18 EXAMPLE: 3G-Serial transparent gateway with SNMP service activated.

Scenario details:

- There are a few hundreds of devices with RS232 port (configurated at a 115200,8,N,1 and flow control HW). We need to monitor them from a Computer with Internet connection
- It should be possible to access RS232 devices at any moment, therefore the modem connected to the serial port of the device should be connected to 3G 100 % of the time waiting for a connection (or to 2G if there is no 3G coverage). The modems will remain waiting for incoming connections through TCP 20010 port to create 3G-RS232 transparent gateway
- SIM cards with private APN providing fixed IP address will be used
- The modems should be supervised by SNMPv2c protocol. By means of the protocol it should be possible to read the state of the modems as well as their configuration. Via SNMP it should be also possible to change remote configuration, as well as carry out remote resets, if necessary, and fulfill any other task

Solution:

Modem MTX-IoT [4-S-N-N]-STD-N+firmware MTX-Tunnel

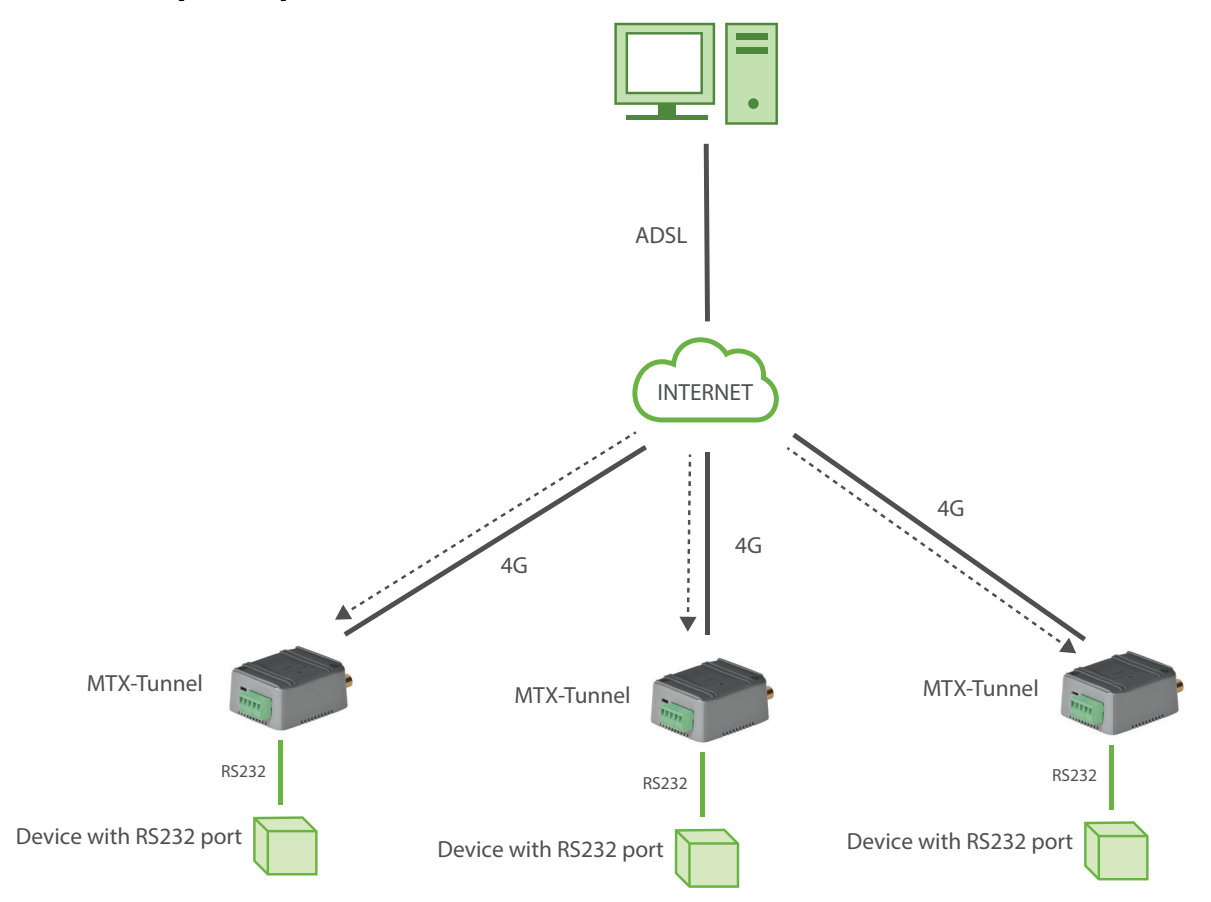

EXAMPLE of configuration (config.txt file) for the scenario that each MTX-Tunnel should have:

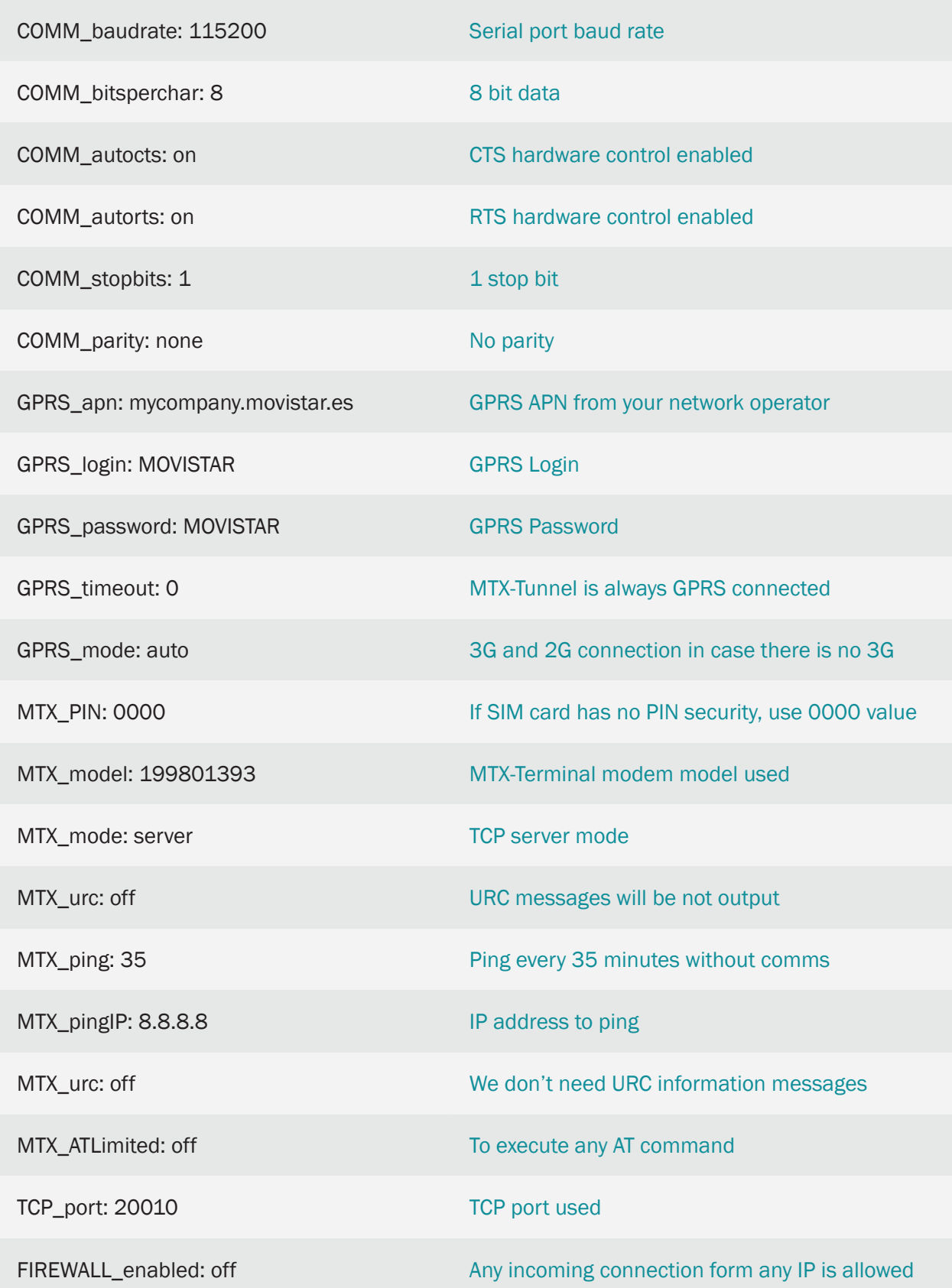

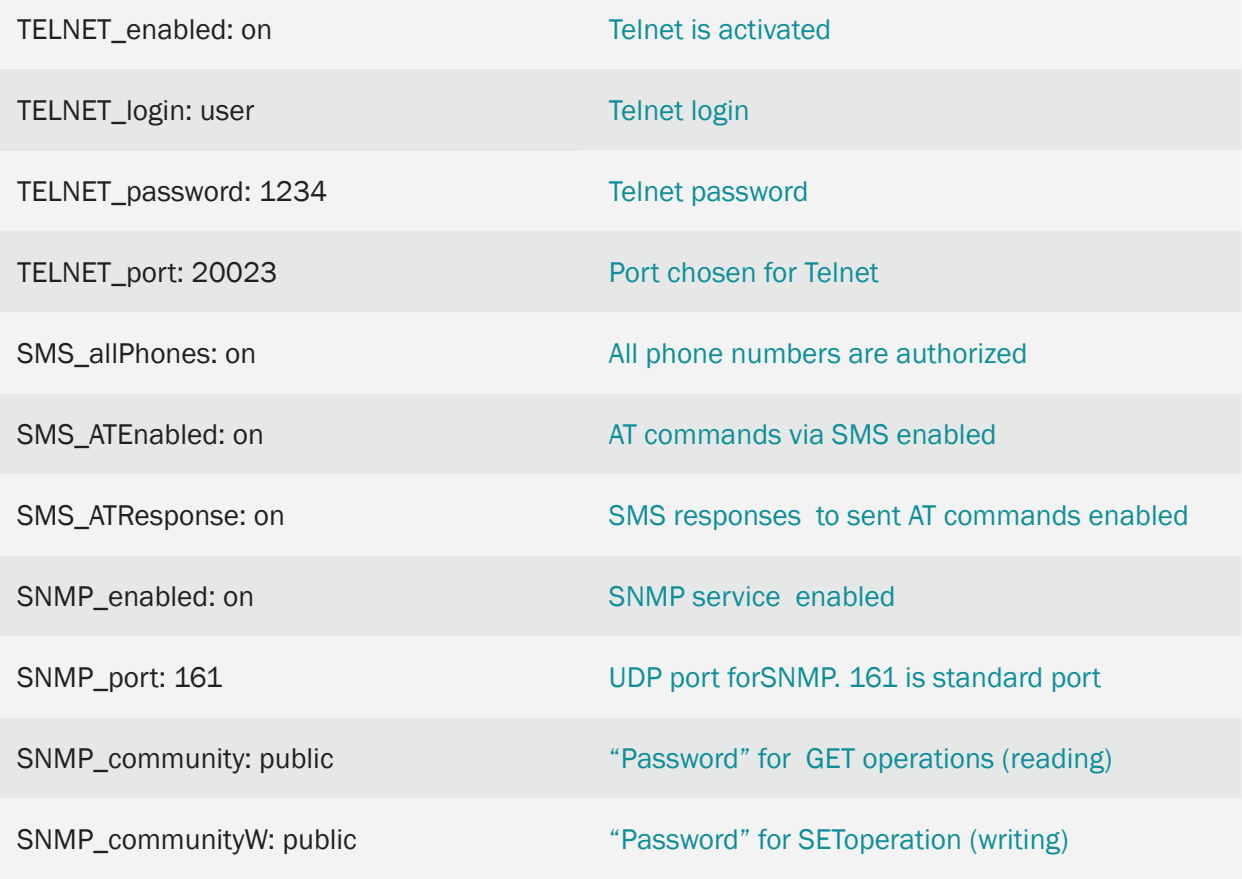

• To download MIBS database for SNMP use the following link:

https://www.dropbox.com/s/g6bfa0xxh4xcykp/MTXTUNNEL-MIB?dl=0

• The MIB provided in the previous link can import it in its SNMP management software. Here is an example of SNMP query where the coverage (in dBm) and firmware version were read.If you

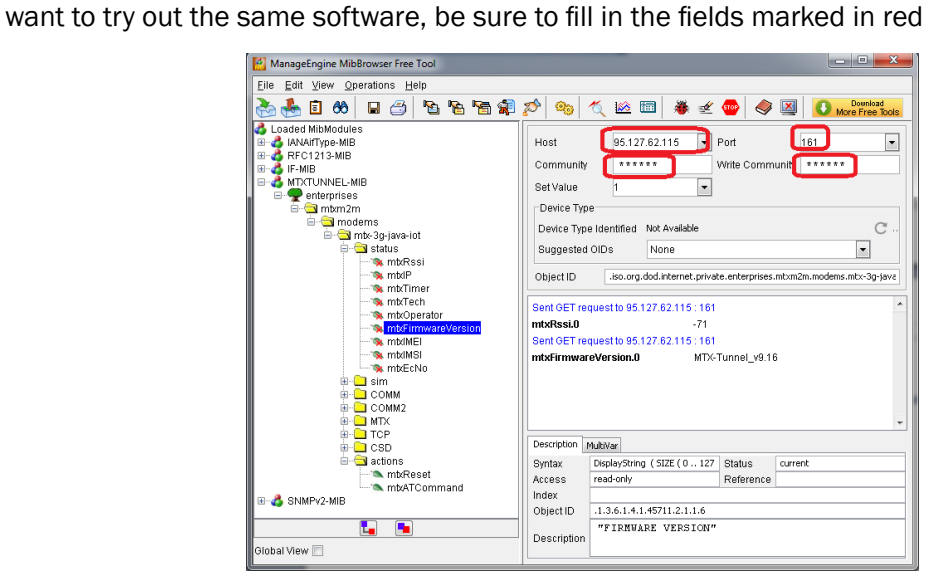

• Use 2 OIDs to carry out actions: the one indicated as mtxReset and the one indicated as mtxATCommand. The first one will help you to execute a remote reset of the device. The second one will allow to execute an AT command in the modem the same way it would do it through Telnet,SMS...

To execute an AT command via SNMP, simply send it to be executed together with a SET command of the OID mtxATCommand. Then, to read the result of the AT command, execute a GET command of the same OID. The execution of the command AT+CSQ for coverage reading is shown on the screen below

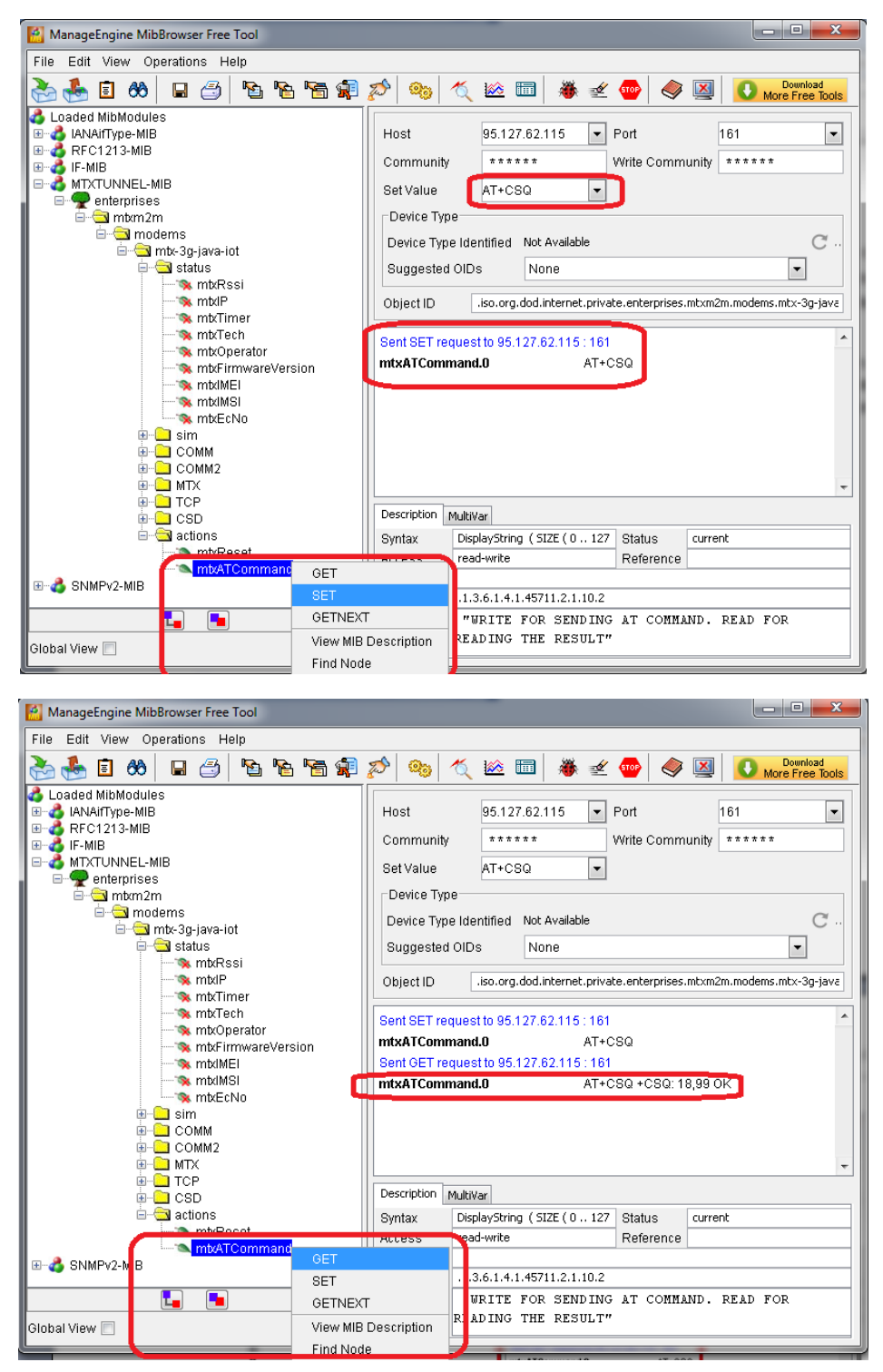

# 2.19 EXAMPLE: Sending GPS positions in real time to server using TCP socket or HTTP.

Scenario details:

- Some port facilities dispose of vehicles that lack being equipped with a real-ime GPS locating system
- Being a real-time system it does not need to save GPS locations history to the internal datalogger of the device in order to be sent when it later (as it is done in a conventional fleet control system),but these GPS locations should be sent as soon as possible to a sentral server, every second, if possible
- GPS locations should be sent in JSON format to the central server, and the transmission method should be chosen between TCP Socket (the quickest method with the minimal rate of 1-2 seconds) or through HTTP (it is a bit slower). The IP address for transmission via socket is 200.1.2.3 and the port is TCP 20010

### Solution:

Modem MTX-IoT [4-S-N-N]-STD-N-GPS+firmware MTX-Tunnel

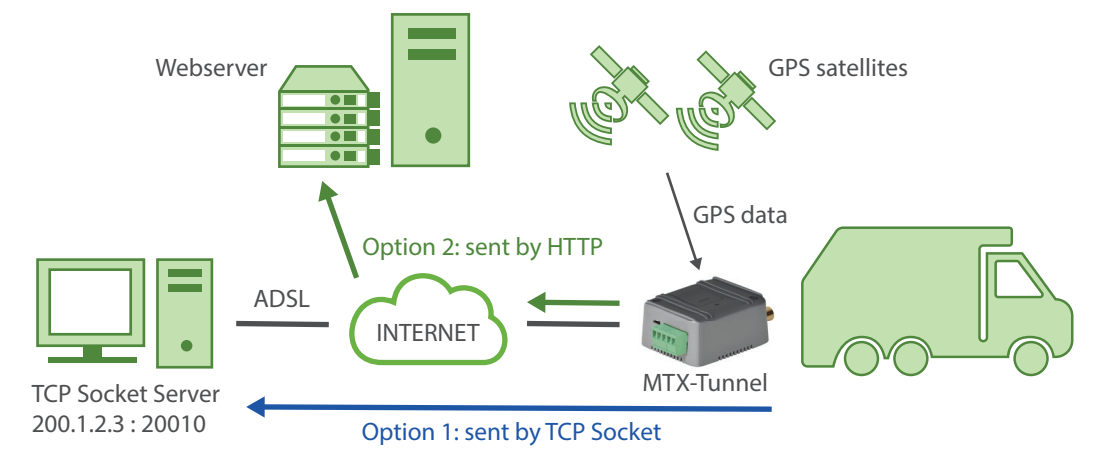

EXAMPLE of configuration (config.txt file) for the indicated scenario. Solution for quick communication via Socket TCP

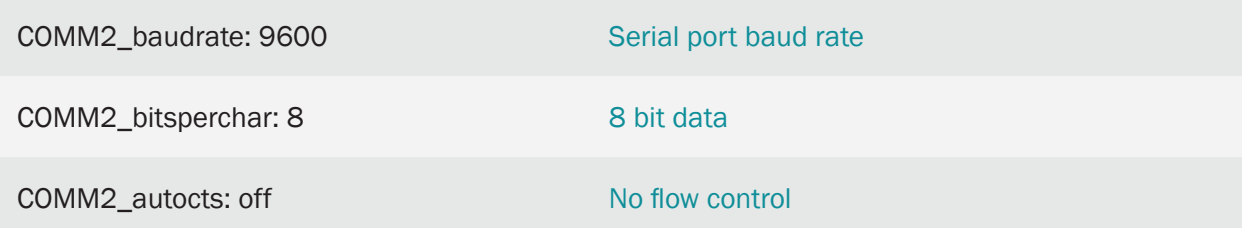

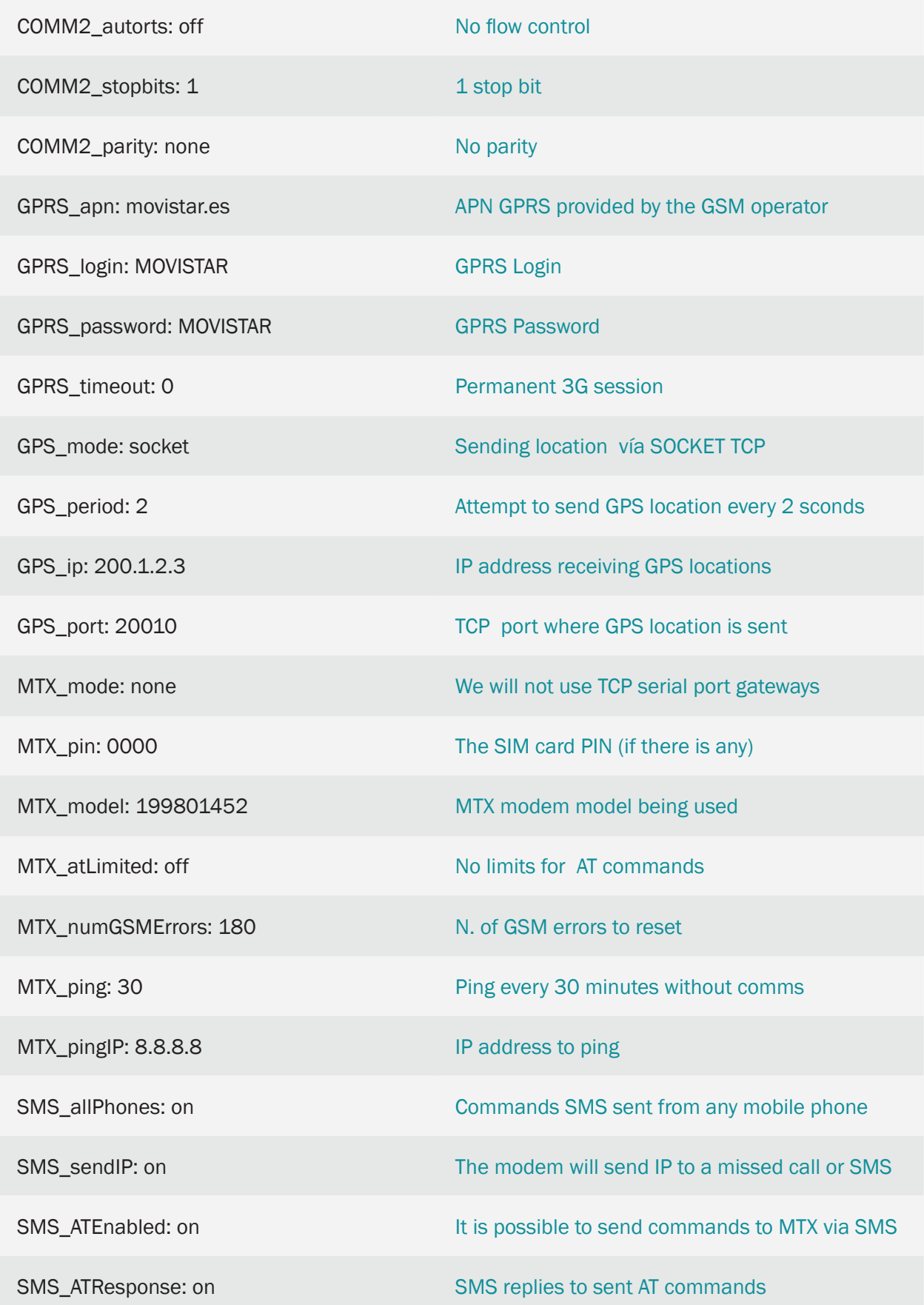
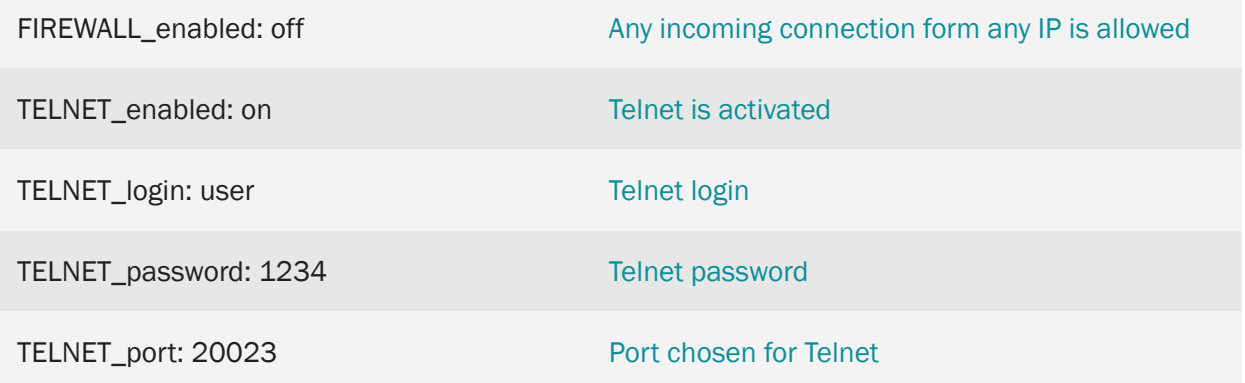

- MTX modem, having connected to a 3G network, will connect to the IP address 200.1.2.3 and the port TCP 20010
- GPS location will be sent via sending a JSON object. Here is an example of JONSON transmission:

{"IMEI":"358884051192529","TYPE":"GPS","DATE":"2016/11/04","TIME":"20:44:35", "LAT":"41.62963","NS":"N","LON":"2.3609116","EW":"E","ALT":"185.7","SPE":"0.25", "COU":"0.00","TA":"3","HPO":"1.90","VDO":"1.44","SAT":"4"}

#### Where:

IMEI: the unique identification number of the modem TYPE: JSON type (GPS in this case) DATE: UTC date returned via GPS TIME: UTC time returned via GPS LAT: GPS Latitude NS: N=North, S=South LON: GPS Longitude EW E=East , W=West ALT: Altitude (meters) SPE: Speed (km/h) COU: Coure STA: Status. 0=no Fix, 2=2D, 3=3D HPO: Horizontal accuracy indication. The lower the better VDO: Vertical accuracy indication. The lower the better

SAT: satellite Nº

EXAMPLE of configuration (config.txt file) for the scenario. Solution for quick communication via HTTP

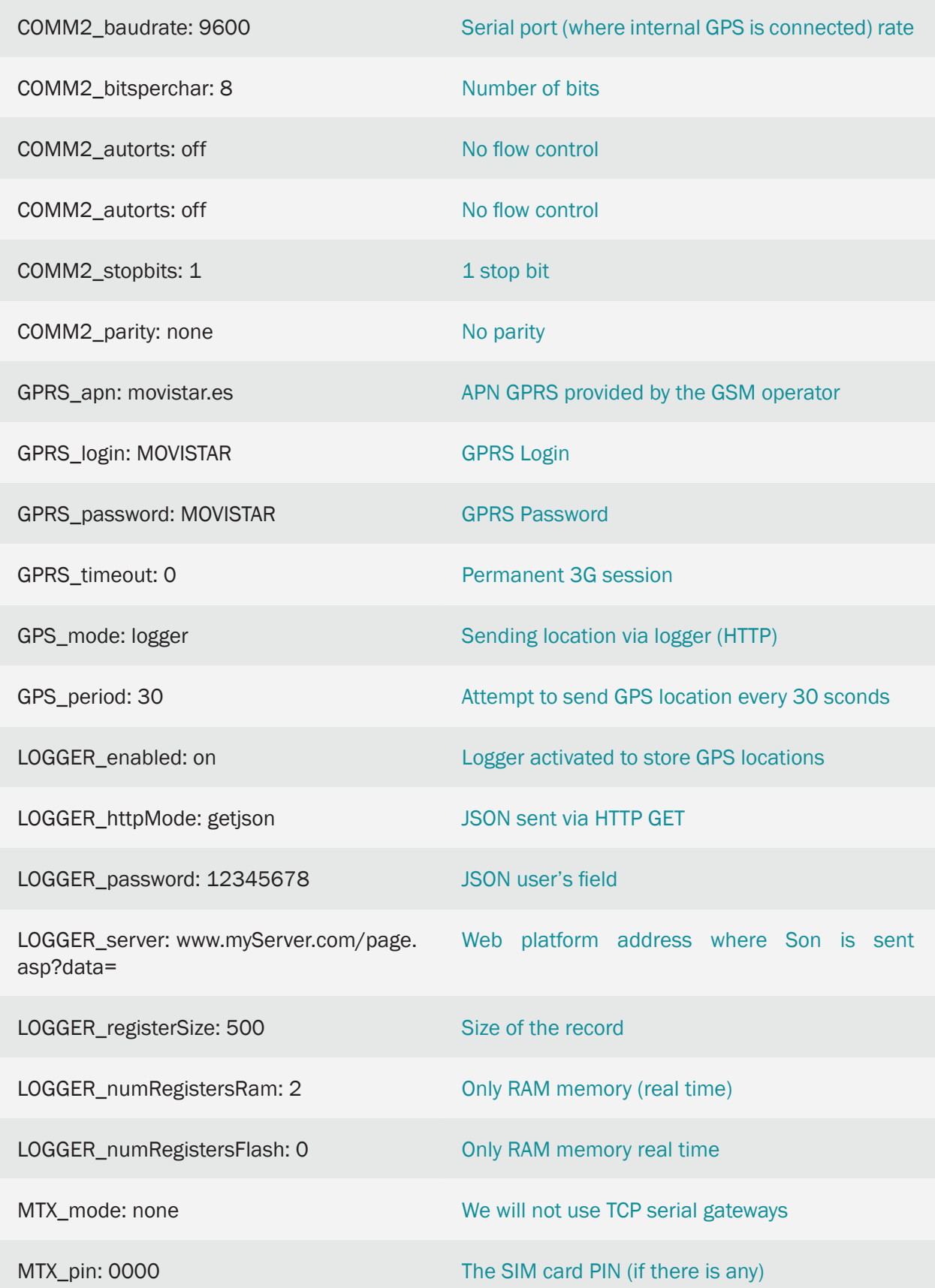

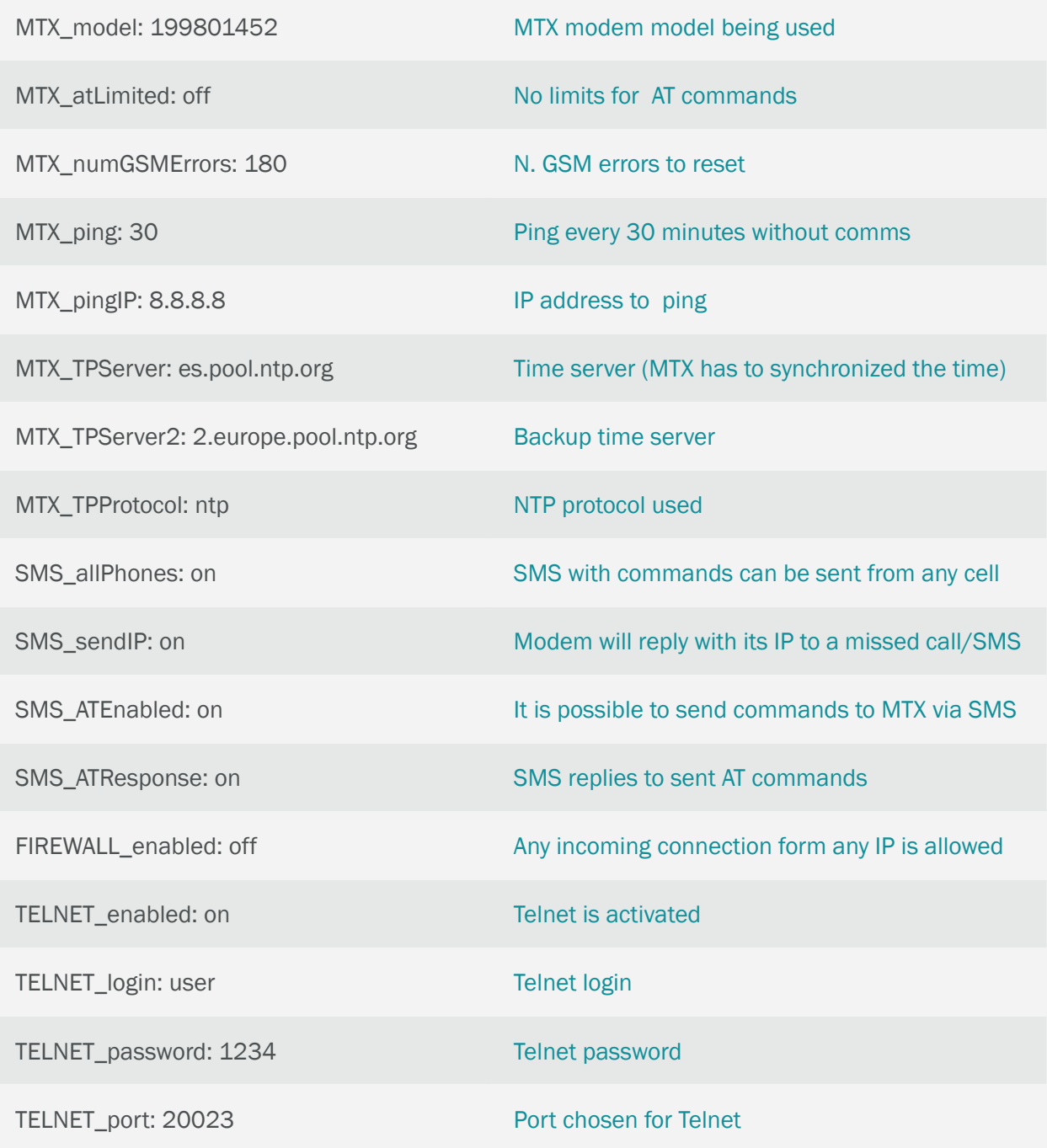

- Stores locations collected every 30 secs in LOGGER\_ and sends it to an URL in LOGGER\_server
- Not necessary to store locations. Recommended to set LOGGER\_numRegistersFlash to "0"
- JSON format is exactly the same as shown in the previous method
- If the method GPS\_mode is specified, fasthttp can reduce the value of GPS\_period to 10 secs. Keep in mind that when applying this method, LOGGER\_ will be only used for sending GPS positions via HTTP in real time, not for additional tasks like MODBUS registers readings, etc.

# 2.20 EXAMPLE: Sending GPS positions, temperature and trailer opening detection for cold chain monitoring.

Scenario details:

- We have a freezer truck transporting frozen goods. We need to install a GPS location device that also allows to monitor the temperature of the truck as well as to control its door
- For that, the GPS location device must check the GPS location each 60 seconds and send it to a central server via MQTT. In the sent data there must be a field with the temperature (the temperature sensor must have a temperature range from -50ºC to 80ºC). We also need to check the opening of the truck door. In case there is an opening, the system must gather the information about the opening time (date/time) and send the GPS position where the opening was made
- The truck will drive by places with no 4G/3G/2G coverage. So we don't lose any location, temperature or door opening data, the device must store all data on its flash memory in order to send them when there is 4G/3G/2G connectivity

#### Solution:

Modem MTX-IoT [4-S-N-N]-STD-N-GPS+ MTX-TEMP-RS232+firmware MTX-Tunnel

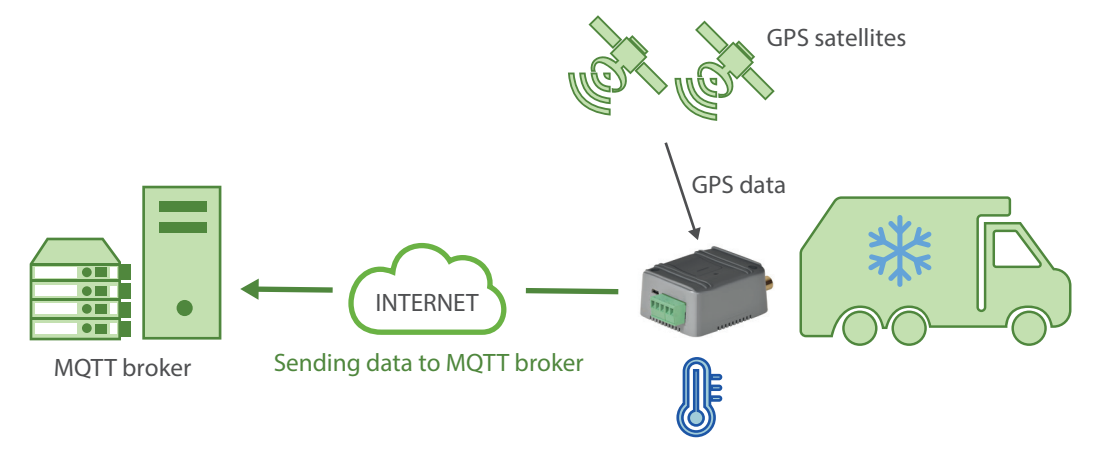

EXAMPLE of configuration (config.txt file) for the indicated scenario. Solution for quick communication via Socket TCP.

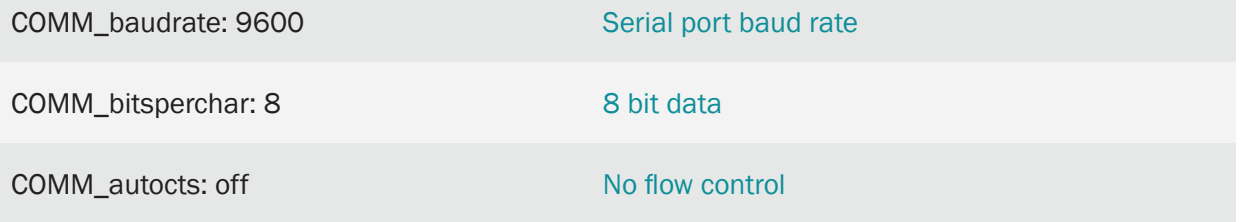

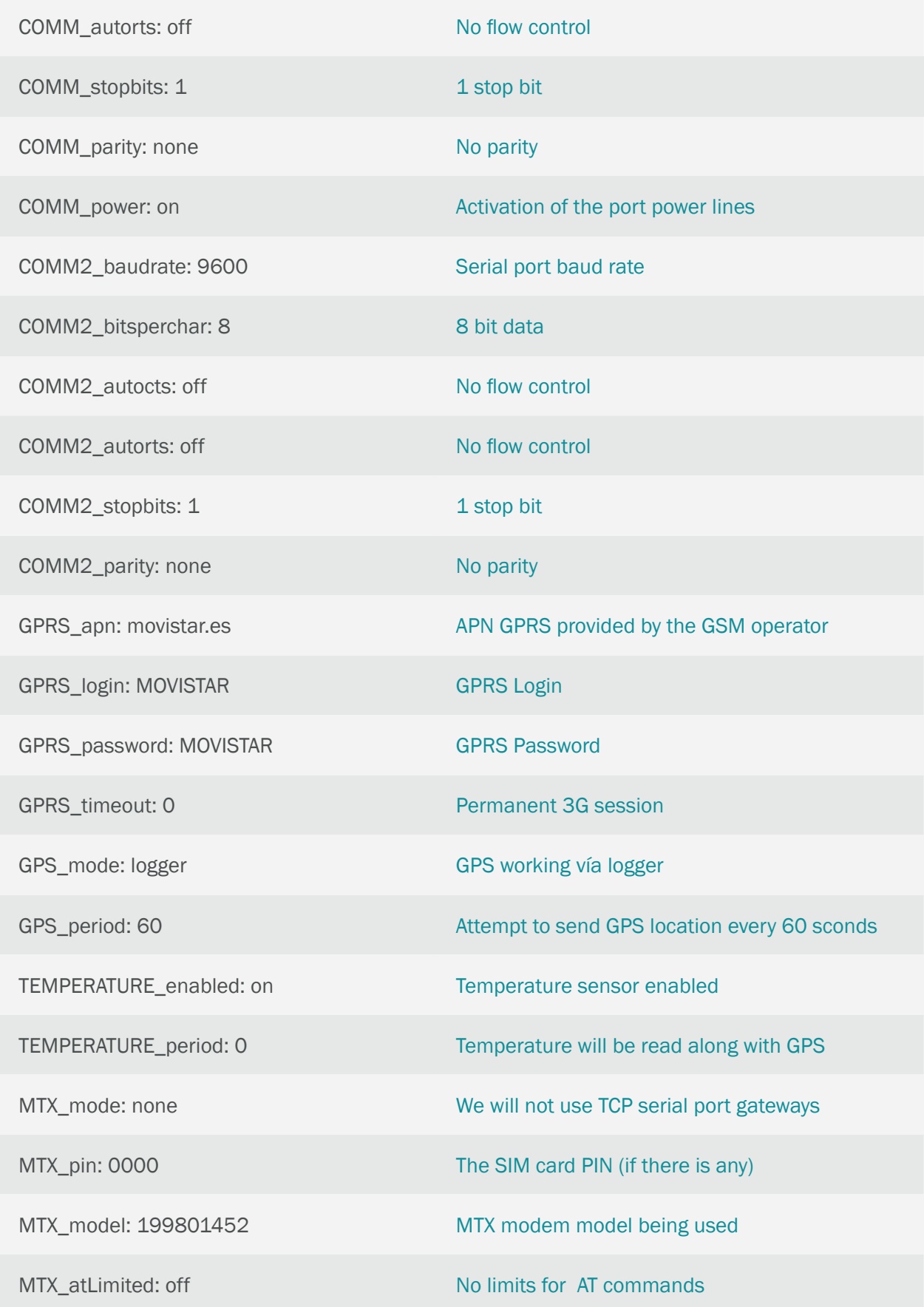

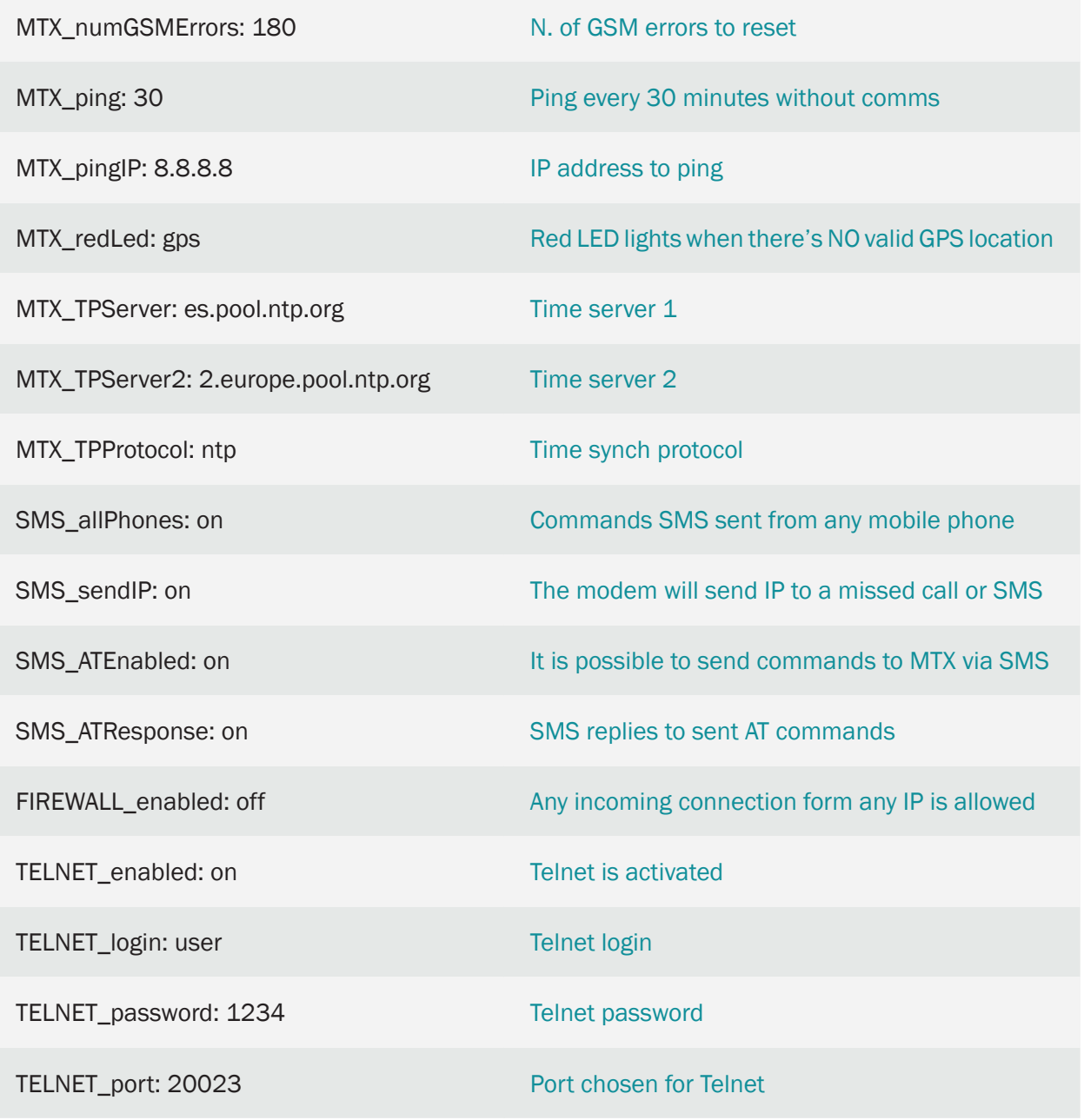

• Connections: the modem MTX-IoT [4-S-N-N]-STD-N-GPS has a serial port in the DB9 connector. That's where the temperature sensor MTX-TEMP-RS232 will be connected. Both devices are DCE (DB9 female) so you will need a converter Null-Modem DB9-DB9

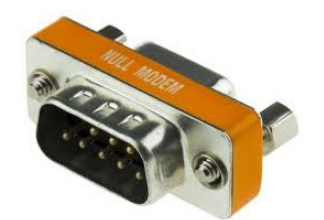

To detect if the door is open/closed we will use digital input GPIO2. According to the table in AnnexA, it corresponds with PIN 11 of MTX's DB15. That is, if we connect the PIN 11 to PIN 14 of DB15 the modem will think that input has a "1" (for instance, open door) and if PIN 11 is not connected to anything the modem will think that input has a "0" (for instance, closed door)

• With the previous configuration, 3 data frames will be sent.

{"IMEI":354033090128458,"TYPE":"GPS","P":"","DATE":"2019/01/13","TIME": "11:35:30","LAT":"41.62964","NS":"N","LON":"2.361005","EW":"E","ALT": "187.9","SPE":"0","COU":"000.0","STA":"3","HPO":"1.2","VDO":"1.9","SAT": "08","TEMP":"16.9"}

Where:

IMEI: the unique identification number of the modem

TYPE: JSON type (GPS in this case)

DATE: UTC date returned via GPS

TIME: UTC time returned via GPS

LAT: GPS Latitude

NS: N=North, S=South

LON: GPS Longitude

EW E=East , W=West

ALT: Altitude (meters)

SPE: Speed (km/h)

COU: Coure

STA: Status. 0=no Fix, 2=2D, 3=3D

HPO: Horizontal accuracy indication. The lower the better

VDO: Vertical accuracy indication. The lower the better

SAT: satellite Nº

TEMP: temperature read from the temperature sensor

The second data frame kind happens when there's a change in the digital input 2 that controls if the door is open or closed. This data frame "TYPE":"IOS" will send E/S data (digital I/Os, analog inputs) and the GPS location at those moments as well as the temperature. For example:

{"IMEI":354033090128458,"TS":"13/01/19 10:45:40","TYPE":"IOS","P":"","IO1":0,"IO2":1, "IO3":0,"IO4":0,"IO5":0,"IO6":0,"IO7":0,"IO8":0,"IO9":0,"IO10":0,"AD1":1259, "AD2":1333,"CO1":"1","CO2":"3","CO3":"3","GPSDATA":{"DATE":"2019/01/13","TIME": "10:45:41","LAT":"41.62964","NS":"N","LON":"2.36099","EW":"E","ALT":"195.2","SPE":"0", "COU":"000.0","STA":"3","HPO":"1.3","VDO":"2.3","SAT":"07","TEMP":"16.4"}}

IMEI: the unique identification number of the modem

TYPE: JSON type (IOS in this case)

TS: TimeStamp (modem time when the event happened)

IOx: digital input x value

ADx: analog input x value

COx: pulse counter x value

GPSDATA.DATE: date given by GPS module

GPSDATA.TIME: time given by GPS module

GPSDATA.LAT: GPS latitude

GPSDATA.NS: N=North, S=South

GPSDATA.LON: GPS longitude

GPSDATA.EW: E=East, W=West

GPSDATA.ALT: altitude

GPSDATA.SPE: speed (km/h)

GPSDATA.COU: course

GPSDATA.STA: status, 0=no Fix, 2=2D, 3=3D

GPSDATA.HPO: horizontal precision, the lower the better

GPSDATA.VDO: vertical precision, the lower the better

GPSDATA.SAT: how many satellites are being used

GPSDATA.TEMP: temperature read from the temperature sensor

Note there are 2 hours back in the JSON. One in the TS field (modem time) and another one in the GPS data (GPS module time). There can be a difference in seconds due to the moment when the data is read.

The third kind of data frame that is produced are the DNS data frames. These data frames are configured (DNS\_period) to be sent every 120 seconds. They show important information about the device time, its IP address, GSM coverage, technology used, digital and analog E/S status, GPS location, temperature, meter boxes and information regarding the GSM used.

This data frame is very interesting for several reasons. On one hand, the data frame shows data in real time. Sometimes, when the vehicle drives through areas with low GPS coverage (due to weather, geography), this DNS data frame is useful because supports information from the CID field, and that's why it is possible to obtain the approximate location of the vehicle thanks to GSM location. It is also useful in areas of low 4G/3G/2G coverage. In case of long time periods, a lot of data is storaged until coverage is back. During those minutes we can still receive the GPS location information in real time thanks to the DNS data frame, without the need to wait to download the pending history.

Example of the DNS data frame:

{"IMEI":354033090128458,"TYPE":"DNS","TS":"13/01/19 11:58:36","P":"","IP":"95.124 .172.178","CSQ":14,"TECH":"4G","VER":"10.04","AUX":"","MOD":"MTX-IoT [4-S-N-N]-STD-N-GPS","VCC":12000,"IO1":0,"IO2":0,"IO3":0,"IO4":0,"IO5":0,"IO6":0,"IO7":0,"IO8":0,"IO9":0, "IO10":0, "AD1":1284,"AD2":1333,"GPSDATA":{"DATE":"2019/01/13","TIME":"11:58:37", "LAT":"41.62964","NS":"N","LON":"2.361005","EW":"E","ALT":"187.9","SPE":"0", "COU":"000.0","STA":"3","HPO":"1.3","VDO":"1.8","SAT":"07","TEMP":"16.9"},"CO1":"1", "CO2":"3","CO3":"3","CID":"07;21E0;13B6D0A;87;--"}

IMEI: the unique identification number of the modem

TYPE: JSON type (IOS in this case)

TS: TimeStamp (modem time when the event happened)

IP: modem IP address

CSQ: modem coverage (0 ... 31)

TECH: technology used in that moment (4G/3G/2G)

VER: MTX-Tunnel firmware version

MOD: MTX model (field MTX\_model)

VCC: MTX supply voltage (in millivolts)

IOx: digital input x value

ADx: analog input x value

COx: pulse counter x value

CID: cell ID of the telephone station used

GPSDATA.DATE: date given by GPS module

GPSDATA.TIME: time given by GPS module

GPSDATA.LAT: GPS latitude

GPSDATA.NS: N=North, S=South

GPSDATA.LON: GPS longitude

GPSDATA.EW: E=East, W=West

GPSDATA.ALT: altitude

GPSDATA.SPE: speed (km/h)

GPSDATA.COU: course

GPSDATA.STA: status, 0=no Fix, 2=2D, 3=3D

GPSDATA.HPO: horizontal precision, the lower the better

GPSDATA.VDO: vertical precision, the lower the better

GPSDATA.SAT: how many satellites are being used

GPSDATA.TEMP: temperature read from the temperature sensor

# 2.21 EXAMPLE: Alarms sent by SMS and VOICE call upon detection of 220V power loss and upon return of power.

Scenario details:

- It is necessary to monitor a 220V power system to prevent merchandise from industrial freezers
- For this, a battery modem will be used. This modem should send an SMS alert to 5 different phone numbers when a 220V power failure is detected. You should do the same when it detects that the power has recovered
- In addition, only in case of power loss, the modem will make a voice call to each of the 5 phones in order to make the call more noticeable

Solution:

Modem MTX-IOT-S [4-N]+firmware MTX-Tunnel

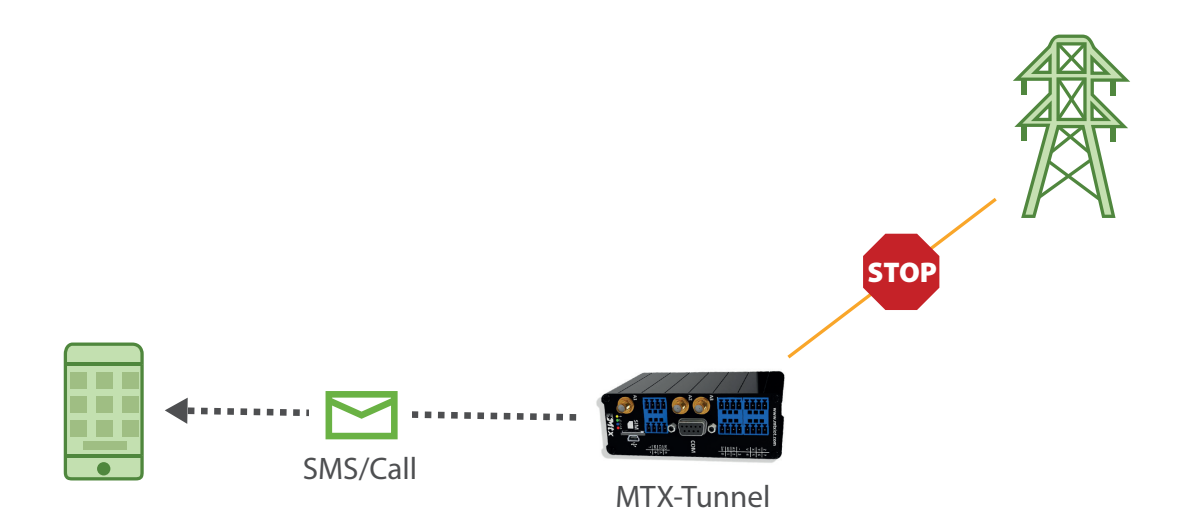

Example of configuration (config.txt file) for the indicated scenario:

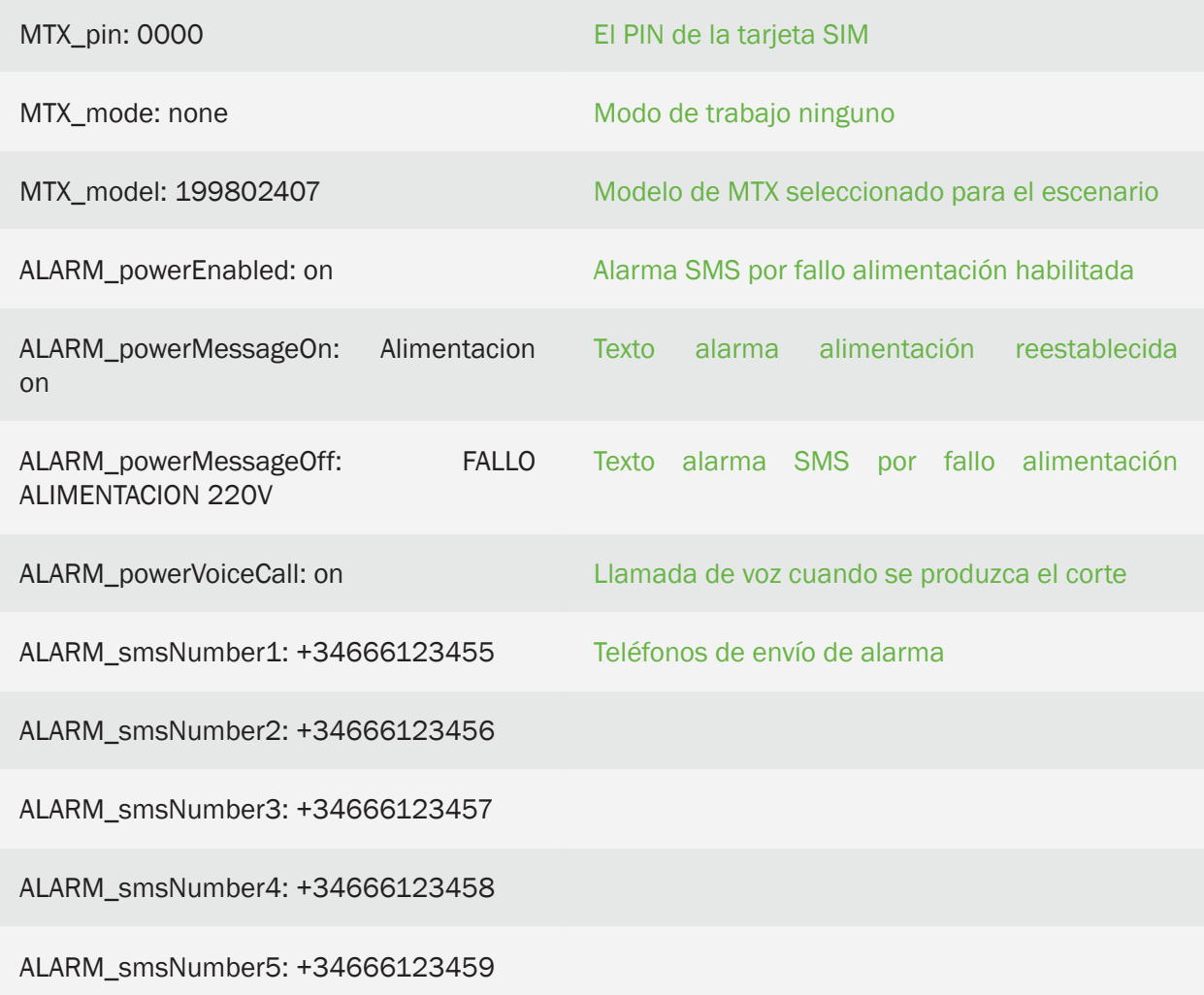

Details:

- The voice call is only made when the power failure occurs. When power is restored, only SMS message is sent, no voice call
- Remember that voice calls are only indicative (to increase the awareness of the alarm), that is, the receiver will receive the call, but if you go off-hook you will not hear any type of audio

## 2.22 EXAMPLE: Access RS232/RS485 port of a device via MQTT (for serial RAW data management). Transparent gateway "RS232/485 - MQTT".

Scenario details:

- There is a vending machine with an RS232 serial port. We want to connect the RS232 serial port of the vending machine directly to an MQTT platform, where the communications protocol will be implemented. When the reading protocol of the vending machine is implemented in the MQTT platform, the modem must behave as a "transparent RS232-MQTT gateway," providing the MQTT platform access to the machine's data bus in RAW format
- The modem must be able to be managed from the platform, being able to change its configuration remotely at any time via MQTT. The modem must also inform periodically about its status (coverage, technology used, ...)
- The modem must immediately inform the MQTT platform when it detects a change in one of its digital inputs, which will be connected to the open door sensor of the machine

### Solution:

Modem MTX-IoT [4-S-N-N]-STD-N+firmware MTX-Tunnel

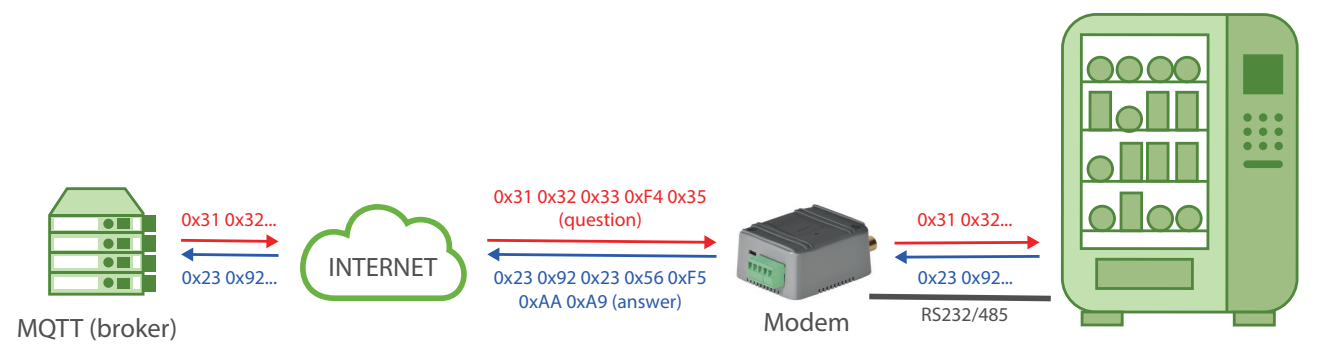

EXAMPLE of configuration (config.txt file) for the indicated scenario. Solution for quick communication via Socket TCP.

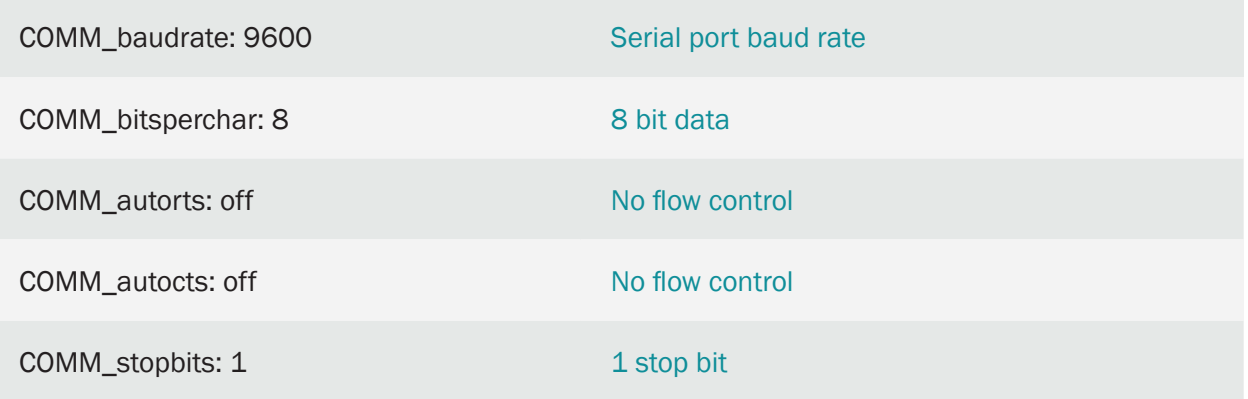

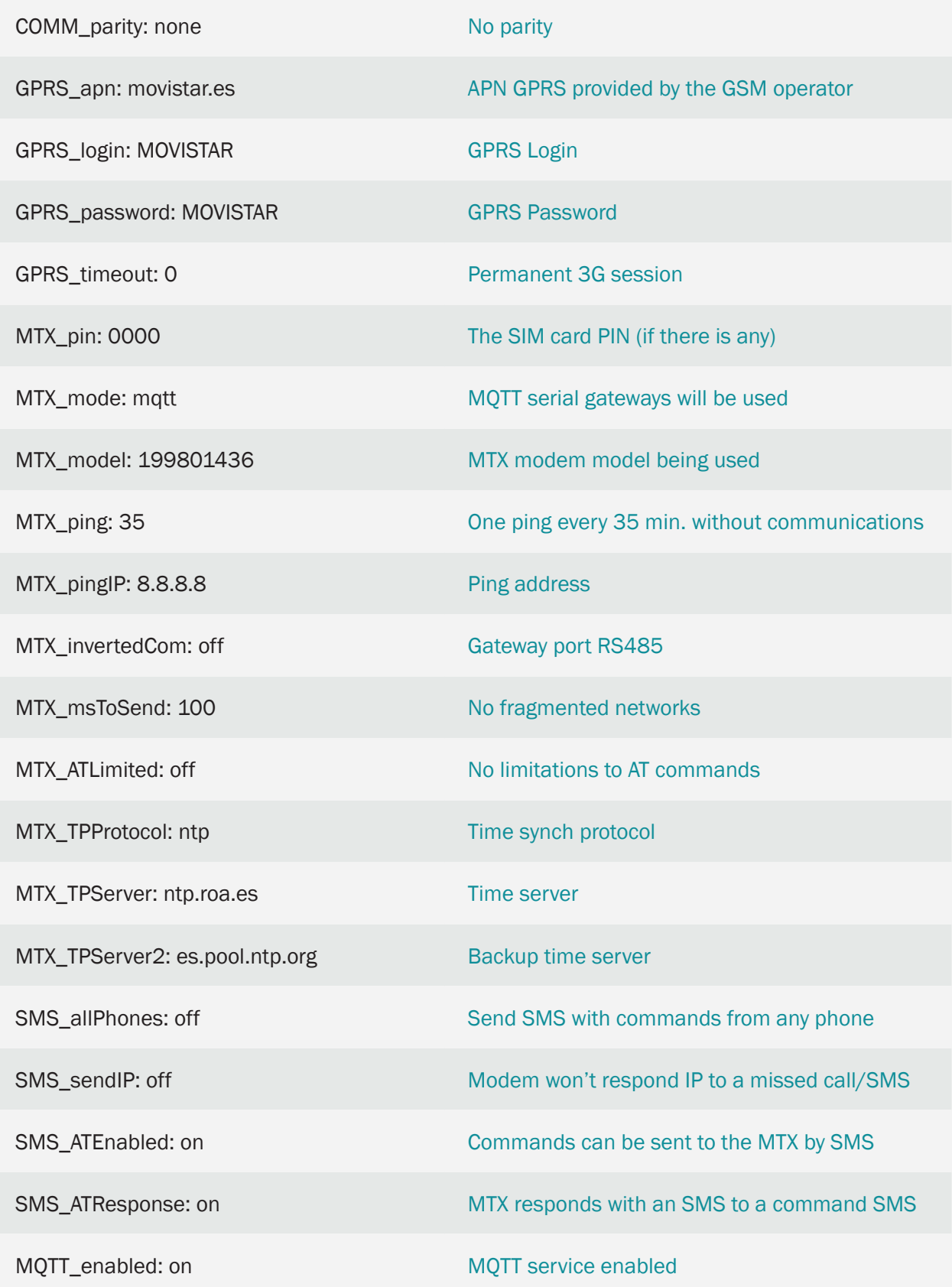

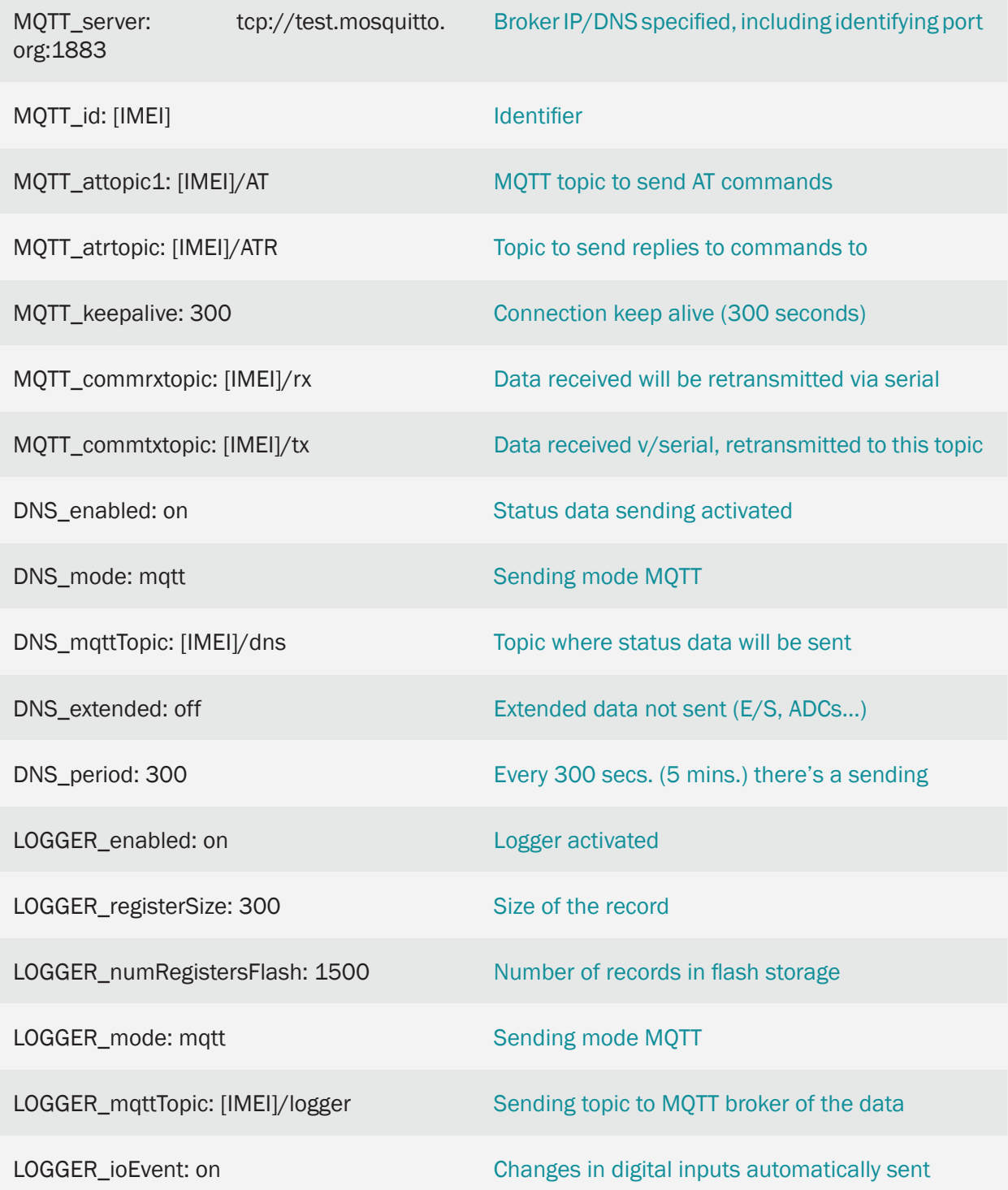

• A transparent RS232-MQTT gateway allows to exchange raw data between the MQTT broker (or another application connected to the MQTT broker) and the machine connected to the RS232 port of the modem. All data the modem receives through its RS232 serial port will be forwarded via MQTT to the broker's topic specified in the "MQTT\_commtxtopic" parameter, and viceversa

- If, instead of specifying an RS232-MQTT gateway, we need an RS485-MQTT gateway (and the MTX modem has an RS485 port), we only need to set the "MTX\_invertedCom: on" parameter in the configuration file
- Keep in mind that communications latencies may be somewhat greater than direct communication latencies since there is an intermediary (the mqtt broker) and the speed of communications will depend on the power of the latter. Set the timeout if necessary
- In addition, the modem will send its status periodically (every 300 sec) to the MQTT broker (in a JSON object) to the topic configured in the "DNS\_mqtttopic" parameter. Similarly, each time there is a change in one of the digital inputs, the modem will send a JSON with the changes to the topic configured in the "LOGGER\_mqtttopic" parameter

# 2.23 EXAMPLE: Data transmission by RS232 via SMS for the control of electronic equipment with proprietary protocols. Use of ALIAS to send nonprintable characters.

Scenario details:

- It is necessary to send a series of commands by SMS to an electronic team, so that it executes actions
- The communication with the electronic equipment is through a proprietary binary protocol and is done through an RS232 port at 9600.8, n, 1. Therefore, it is necessary to implement an SMS-RS232 gateway
- The user needs to be able to send two types of messages by SMS. The message "OPEN" sends via serial port of the modem to the electronic equipment the data frame {0x01} {0x02} OPE1 {0x03}. The message "CLOSE" causes the sending by the serial port of the modem to the electronic equipment the data frame {0x01} [0x02} OPE2 {0x03}. Where 0x01, 0x02 and 0x03 are binary characters (not printable), while OPE1 and OPE2 are alphanumeric characters

Solution:

### Modem MTX-4G-IOT+firmware MTX-Tunnel

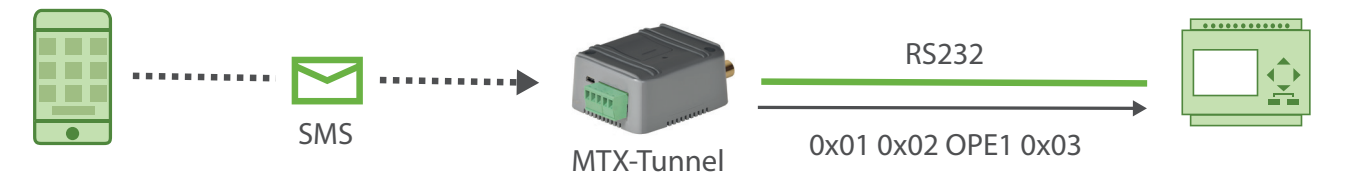

EXAMPLE of configuration (config.txt file) for the indicated scenario:

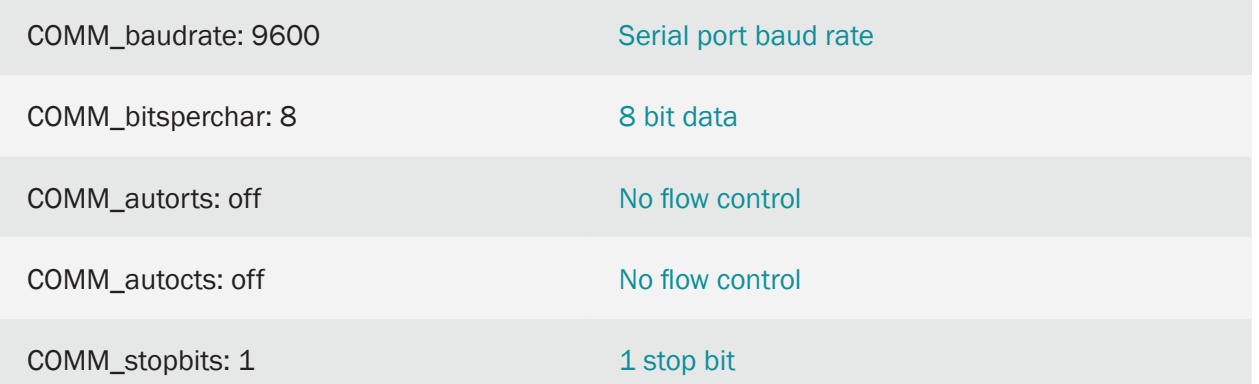

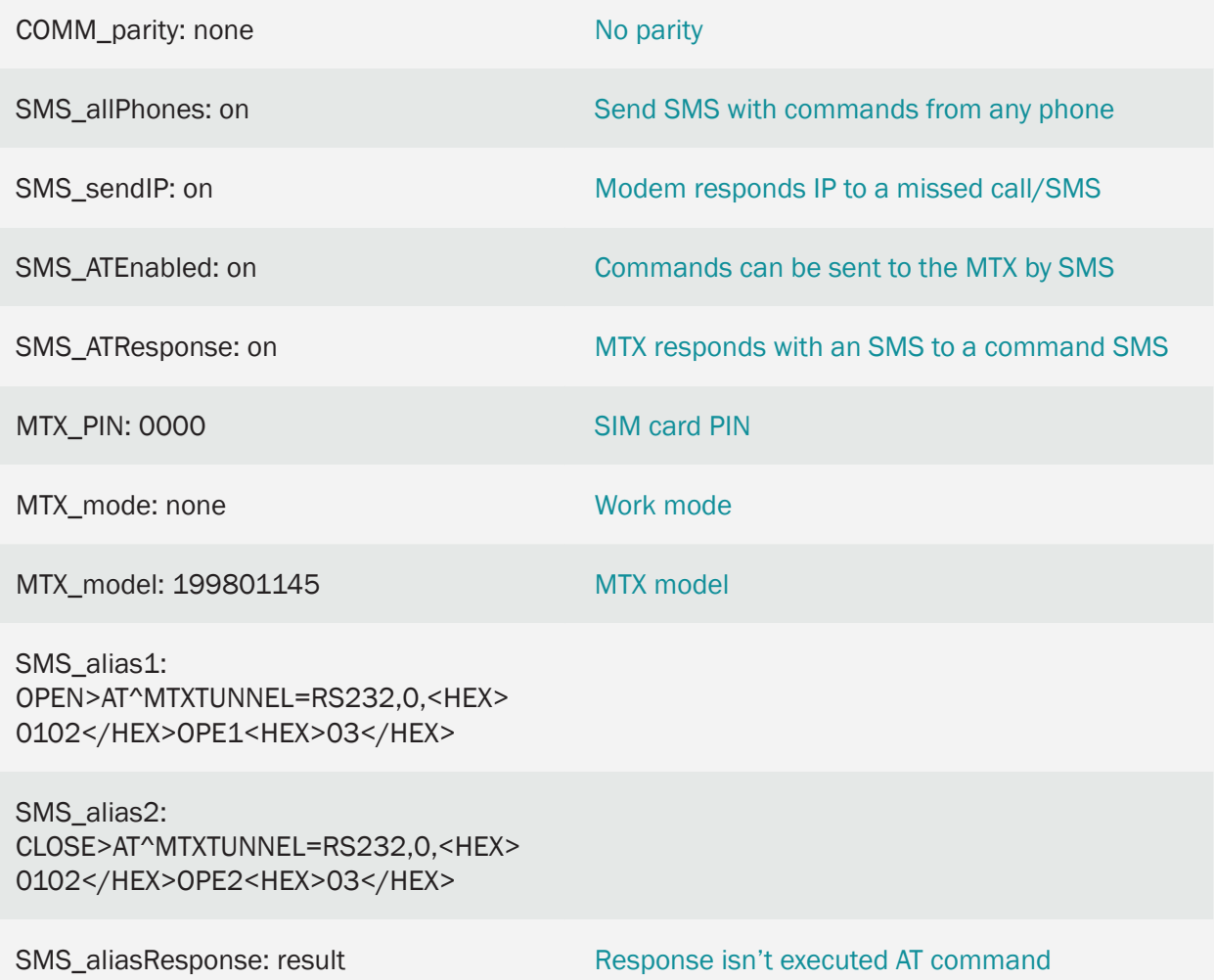

- When the modem receives an SMS message with the text "OPEN" the modem will send by its serial port the bytes 0x01 0x02 followed by the alphanumeric text OPE1 and ending with the 0x03 byte
- It is possible to put multiple sections with the <HEX> </ HEX> tags. Among them, all hexadecimal values must have 2 digits. That is, the value "1" should be written as "01"

# 2.24 EXAMPLE: Alarms sent by SMS and MQTT message before detection of 220V power loss and before the return of power. Modem with supercap of 1 minute of autonomy.

Scenario details:

- A modem is required to make a transparent IP-RS232 gateway to read a counter. In addition, the modem must be able to report in the event of a power failure, so the modem must have sufficient autonomy to send an alarm when the event occurs.
- For this, a modem with supercap will be used, which will give it an approximate autonomy of 1 minute. This modem should send an SMS alert to a phone number when a 220V power failure is detected. You should do the same when it detects that the power has recovered
- In addition, the modem will send an alert message via MQTT to a control platform

#### Solution:

Modem MTX-Tunnel+firmware MTX-Tunnel

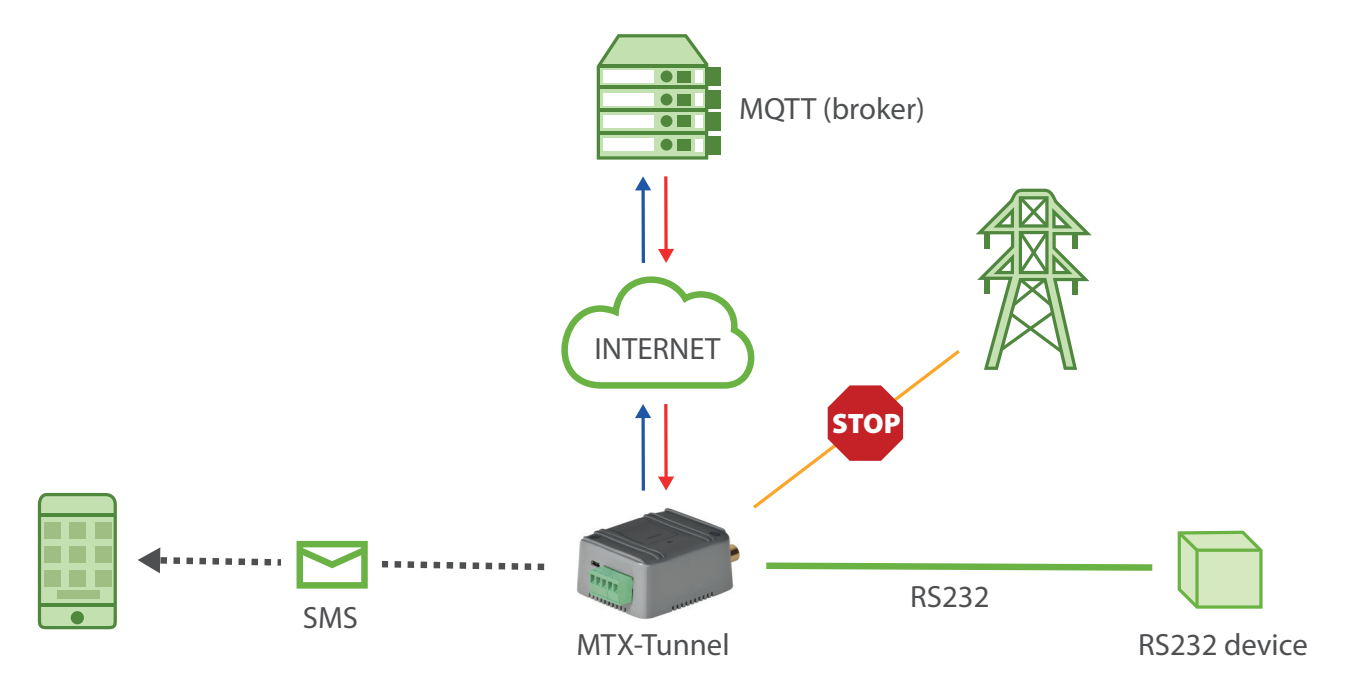

#### EXAMPLE of configuration (config.txt file) for the indicated scenario:

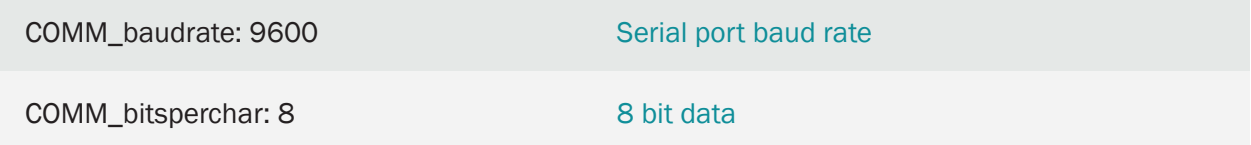

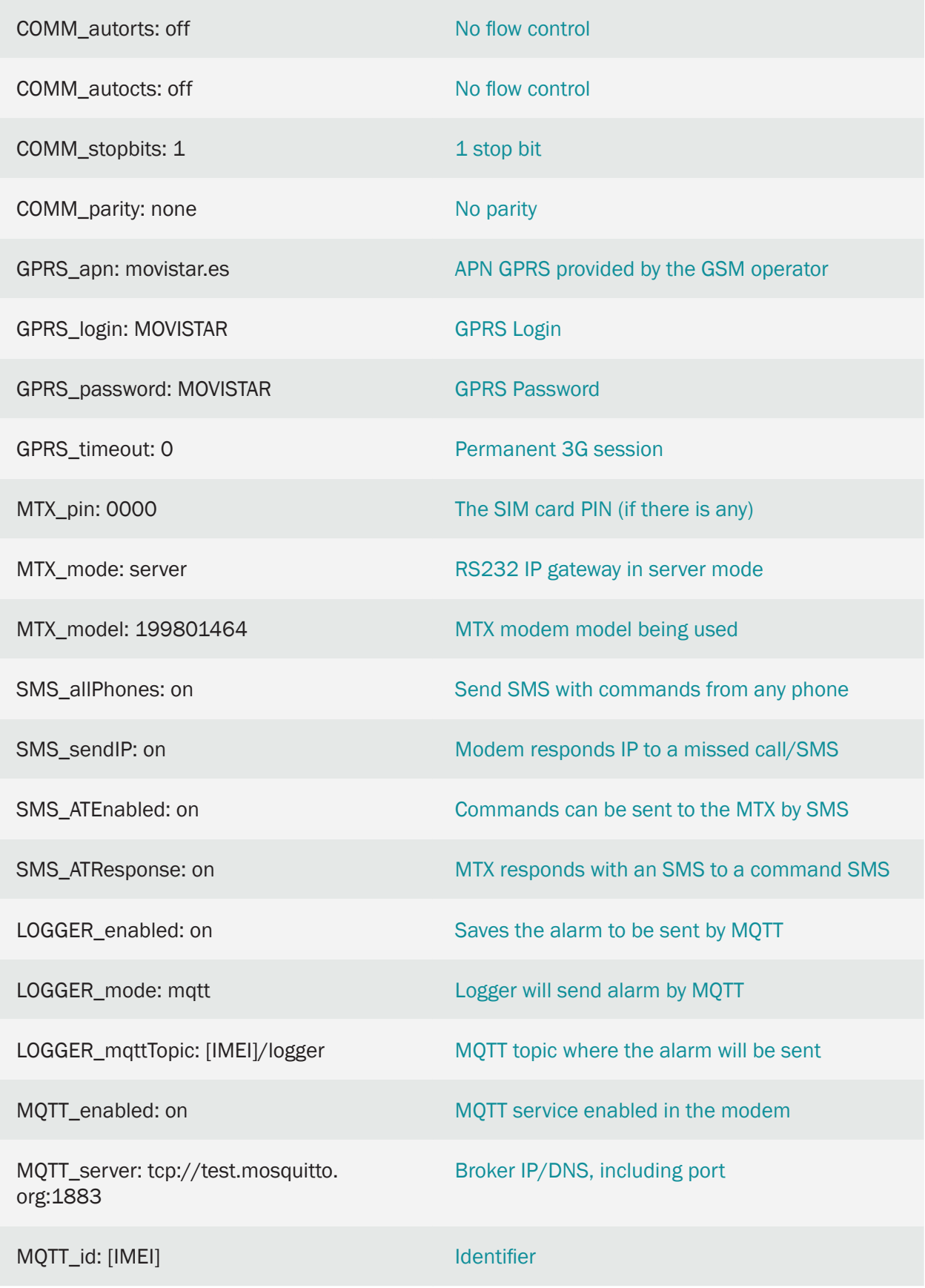

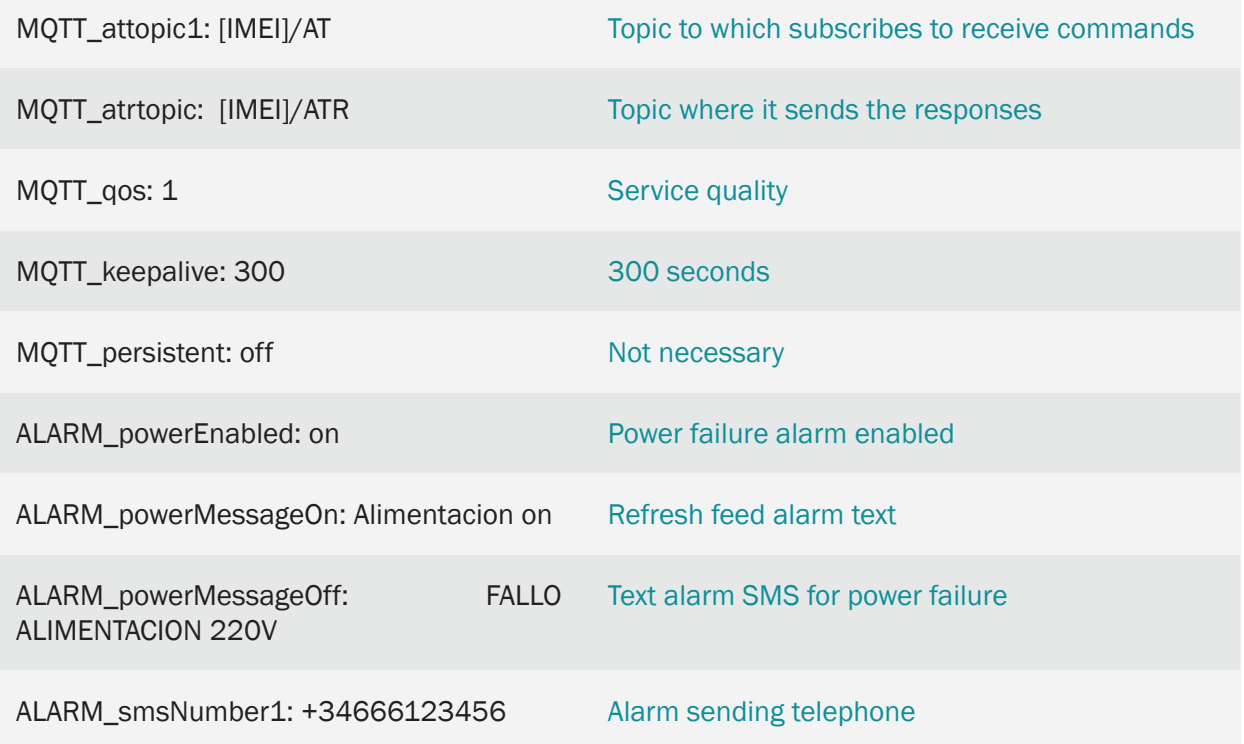

- The modem model used has an internal supercap that allows it to have an approximate autonomy of 1 minute once it loses power
- When trying to reset the modem (turning off the power), remember to wait 1 minute for this reset to occur. Remember that you can also reset the modem by sending the command AT +  $CFUN = 1.1$
- The MQTT message that the modem will send when an external power failure occurs will be formatted as the following example shows:

{"IMEI":357299070187619,"TS":"30/03/04 12:55:50","TYPE":"POWER","POW":0,"VBAT":4100}

• The MQTT message that the modem will send when power is restored will be formatted as shown in the following example:

{"IMEI":357299070187619,"TS":"30/03/04 12:58:32","TYPE":"POWER","POW":1,"VBAT":4102}

Where:

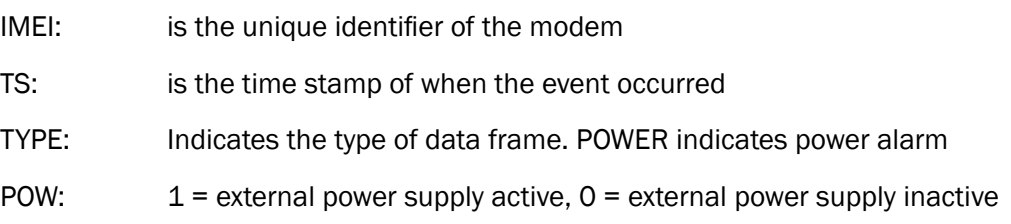

VBAT: battery level in mV

• This example is valid for any MTX modem that has an internal battery

# 3. ANNEX: ULP Configuration and Example Scenarios

# 3.1 EXAMPLE: Sending an SMS alarm when the digital input is activated with ultra low power consumption.

Scenario details:

- Small cages have been placed in a forest to monitor veterinarily of a certain animal species. It is intended to send an alarm SMS when a digital input is activated that is connected to the door of some cages
- As the equipment is in the field, the MTX is powered by an internal battery (although an external battery can be used for more durability), so it must remain in ultra low consumption mode ( $\sim$ 6 uAmps) until the closing of the door is detected. a cage (signal that an animal has entered), since the cage door lock detector will be connected to a digital input on the modem, specifically the digital input called "Tamper"
- Then, the moment the cage door is detected, the modem will wake up and send an SMS with the text "CAGE-45"
- After sending the SMS, the modem must return to ULP mode until the door is opened again

#### Solution:

MTX-IOT-S [4-N] modem+MTX-Tunnel

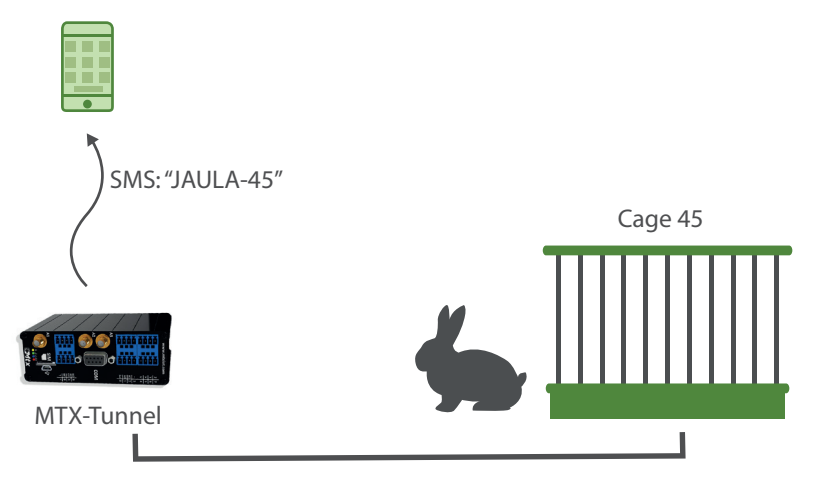

Config.txt configuration file:

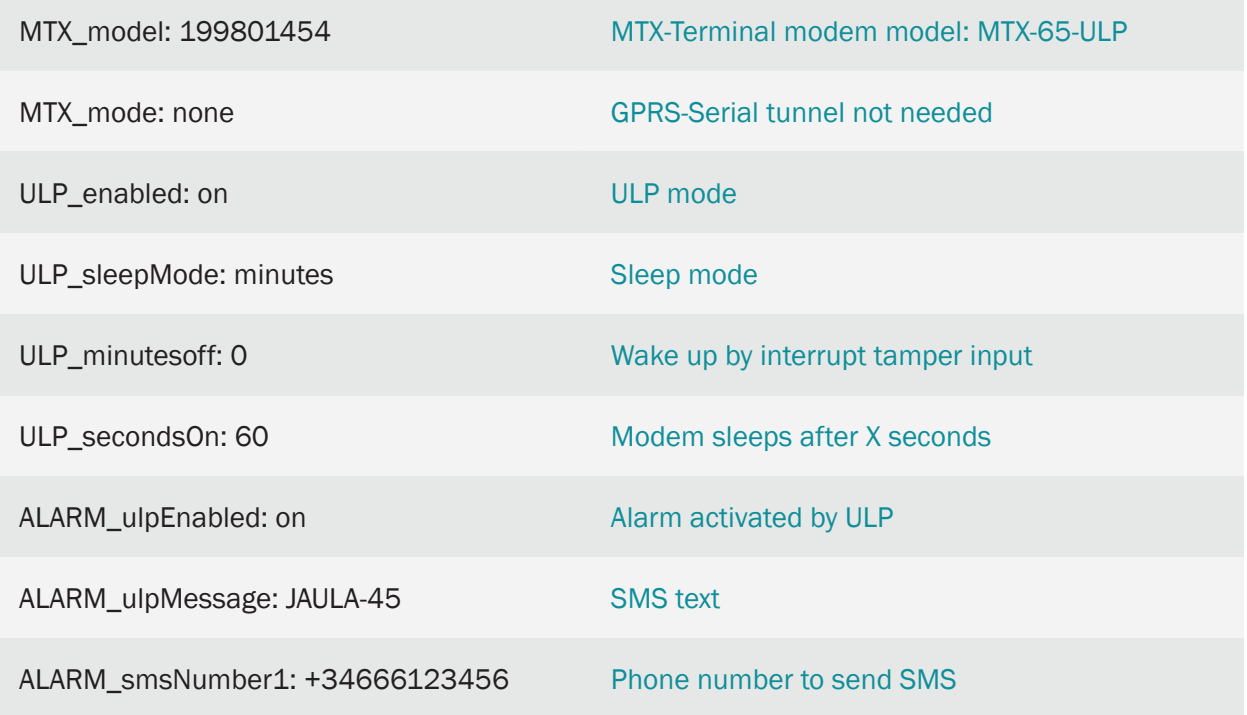

Details:

• When the modem wakes up by activating the tamper input (digital dry contact input) it will try to send the alarm SMS to the specified numbers. In case of problems with SMS sending, it will retry every minute. If after 5 retries it is not possible to send the SMS, the modem will enter low power again until the tamper digital input is activated again

### 3.2 EXAMPLE: Periodic sending of digital and analog input value telemetry by 4G/3G/2G using ULP modem. Sending to MQTT broker.

Scenario details:

- It is intended to monitor various digital / analog inputs with a 4G/3G/2G modem
- The modem is going to be powered by batteries, so it must remain in ultra low consumption mode (~ 6 uAmps) waking up just to make the measurements and send them via 4G/3G/2G (depending on the modem model). The modem has an internal battery, but to increase durability, an external battery will be added
- Every 24 hours the MTX-Tunnel must wake up, read the status of the digital / analog inputs and send the readings to an MQTT broker
- After sending the information, the modem must return to ultra low consumption mode for another 24 hours

# MTX-IOT-S [4-N] modem+MTX-Tunnel MTX-Tunnel IN0 IN1 IN2 IN3 IN4 IN5 IN6 IN7 Up to 8 dry contacts INTERNET Cervello MQTT broker JSON data 2G/3G/4G 0-10V device  $\overline{0-10V}$  0-10V device 1-10V

### Solution:

Config.txt configuration file:

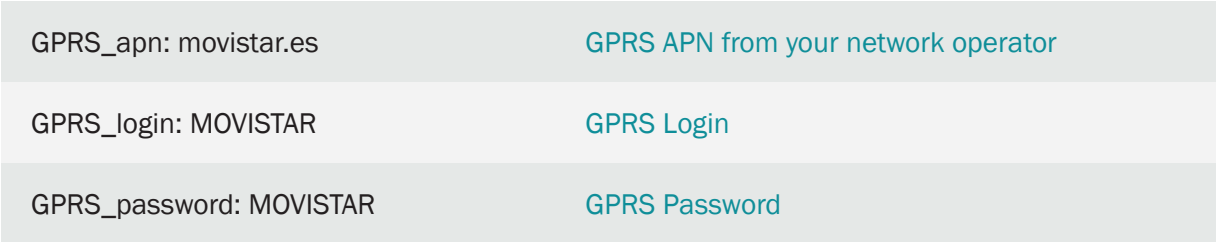

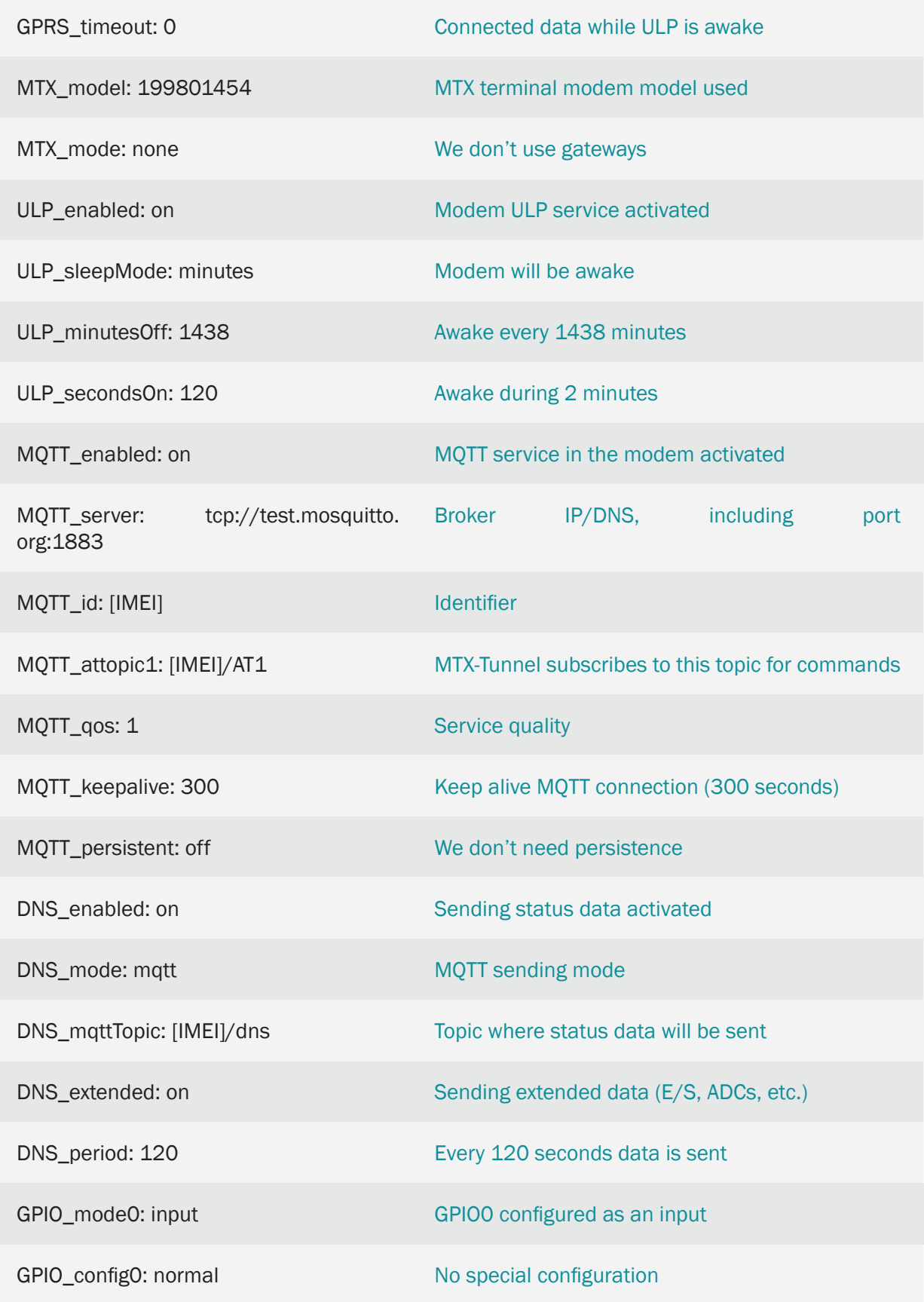

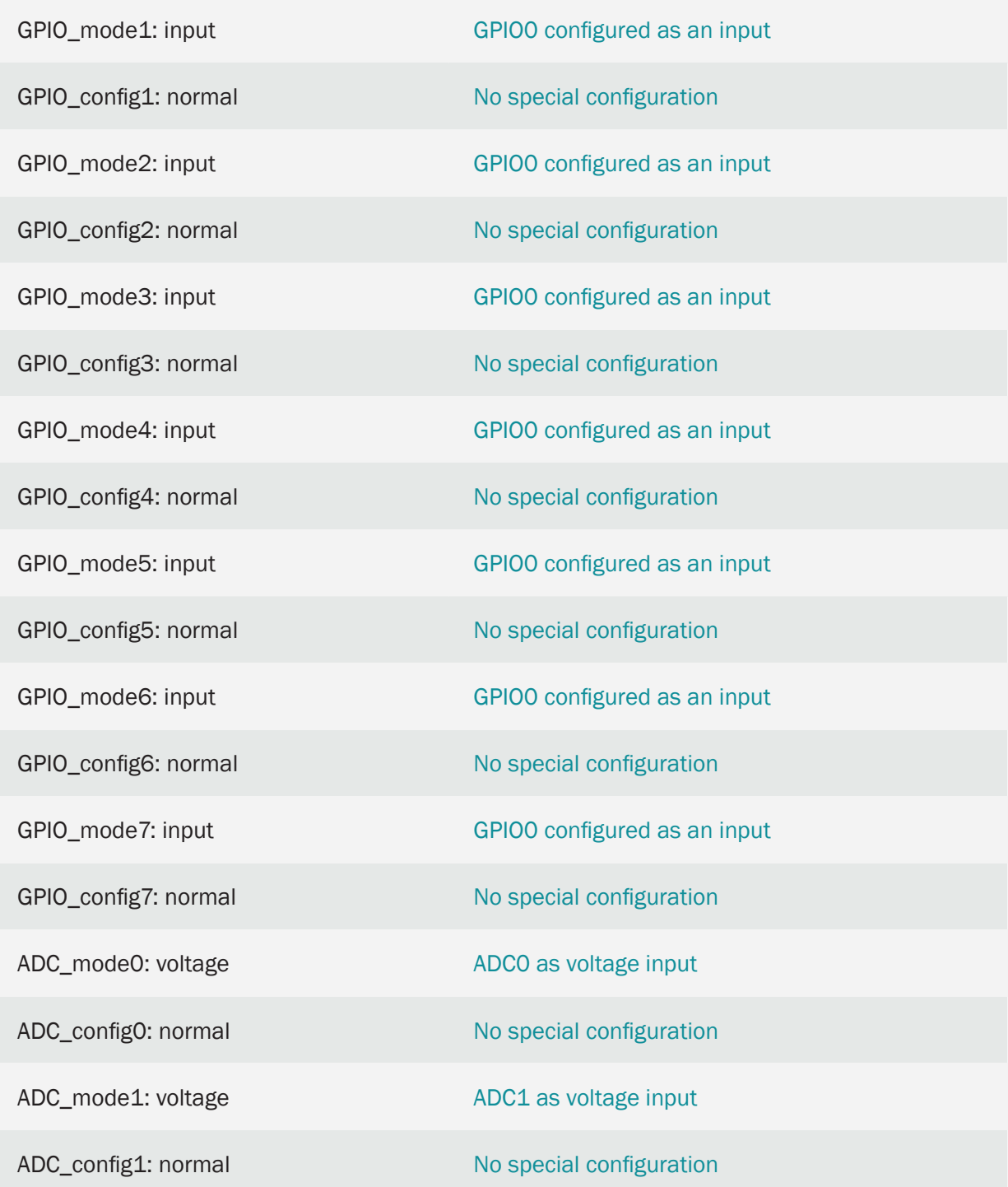

• The frame sent to the server has the following JSON format:

{"IMEI":"354033091483894","TYPE":"DNS","TS":"2020-05-26T15:46:50Z","P":"","IP": "95.126.81.105","CSQ":12,"TECH":"4G","VER":"11.07","AUX":"","MOD":"199802407", "VCC":12000,"CID":"214;07;21E0;13B6D0A;405","IO0":1,"IO1":1,"IO2":1,"IO3":1, "IO4":1,"IO5":0,"IO6":0,"IO7":0,"IO8":0,"AD0":0,"ADM0":"voltage","AD1":0, "ADM1":"voltage","POW":1}

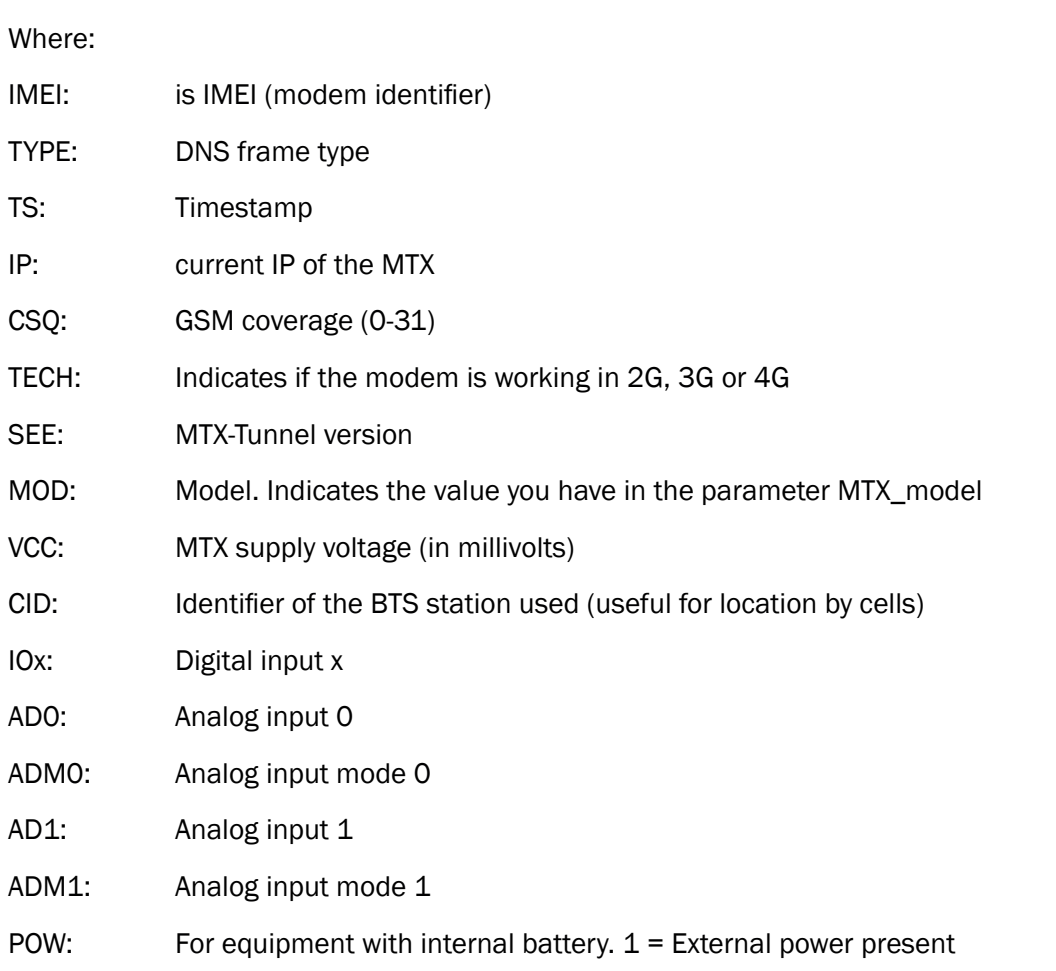

- Keep in mind that the ULP\_minutesOff that the MTX-Tunnel will remain asleep start counting just as the modem enters ultra-low power mode
- From the MQTT platform you can end the ULP session at any time (without waiting for the end of the 2 minutes). To do this, you can send the command  $AT \n^\wedge$  MTXTUNNEL = SETULPSECONDS, 0 to the modem (to topic [IMEI] / AT1)
- 4Please note that the modem sends a JSON where the time is included. This example does not use time synchronization for consumption reasons, so the time received may not be correct. As the data is sent in real time, you can take the time from your own data reception server

# 3.3 EXAMPLE: Sending digital and analog input value telemetry by 4G/3G/2G according to an event (not periodically) using ultra low power modem. Sending to MQTT broker.

Scenario details:

- It is intended to monitor various digital / analog inputs with a 4G/3G/2G modem
- The modem will be powered by batteries, so it must remain in ultra low power mode  $($   $\sim$  10 uAmps) until there is an activation in the digital input of the modem's tamper
- When such a change is detected on a tamper input, the modem should wake up, read the status of the digital / analog inputs, send them to an MQTT broker
- After sending the information, the modem must return to ultra low consumption mode until it detects another activation of a digital tamper input, at which time it will repeat the indicated process

### Solution:

### MTX-IOT-S [4-N] modem+MTX-Tunnel

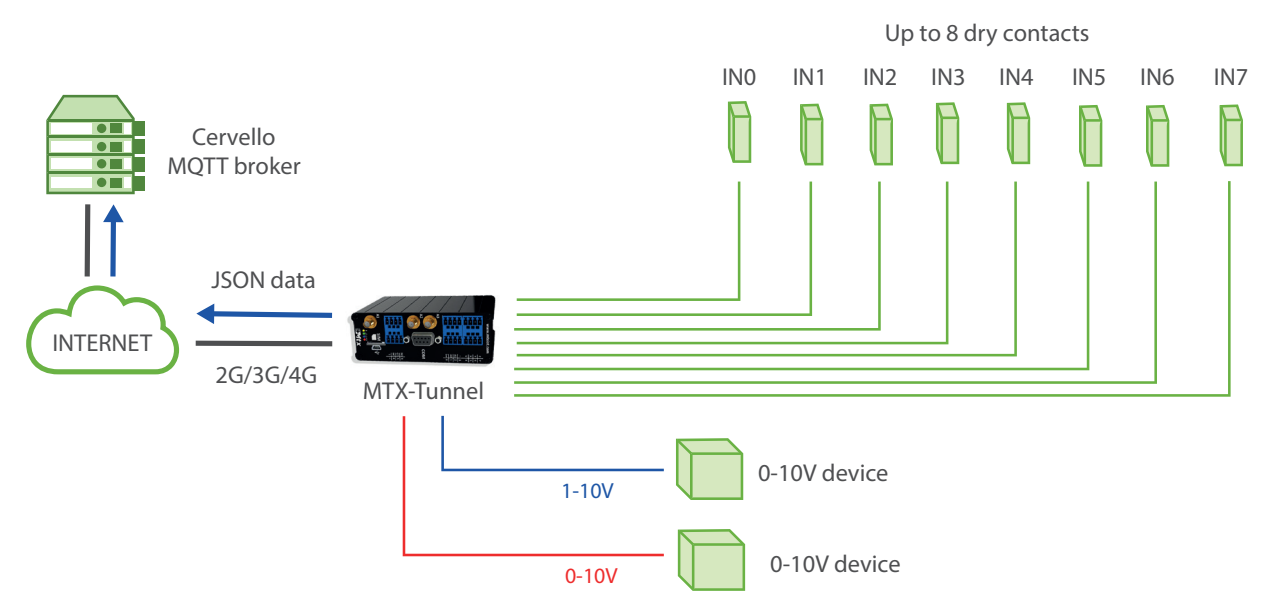

Config.txt configuration file:

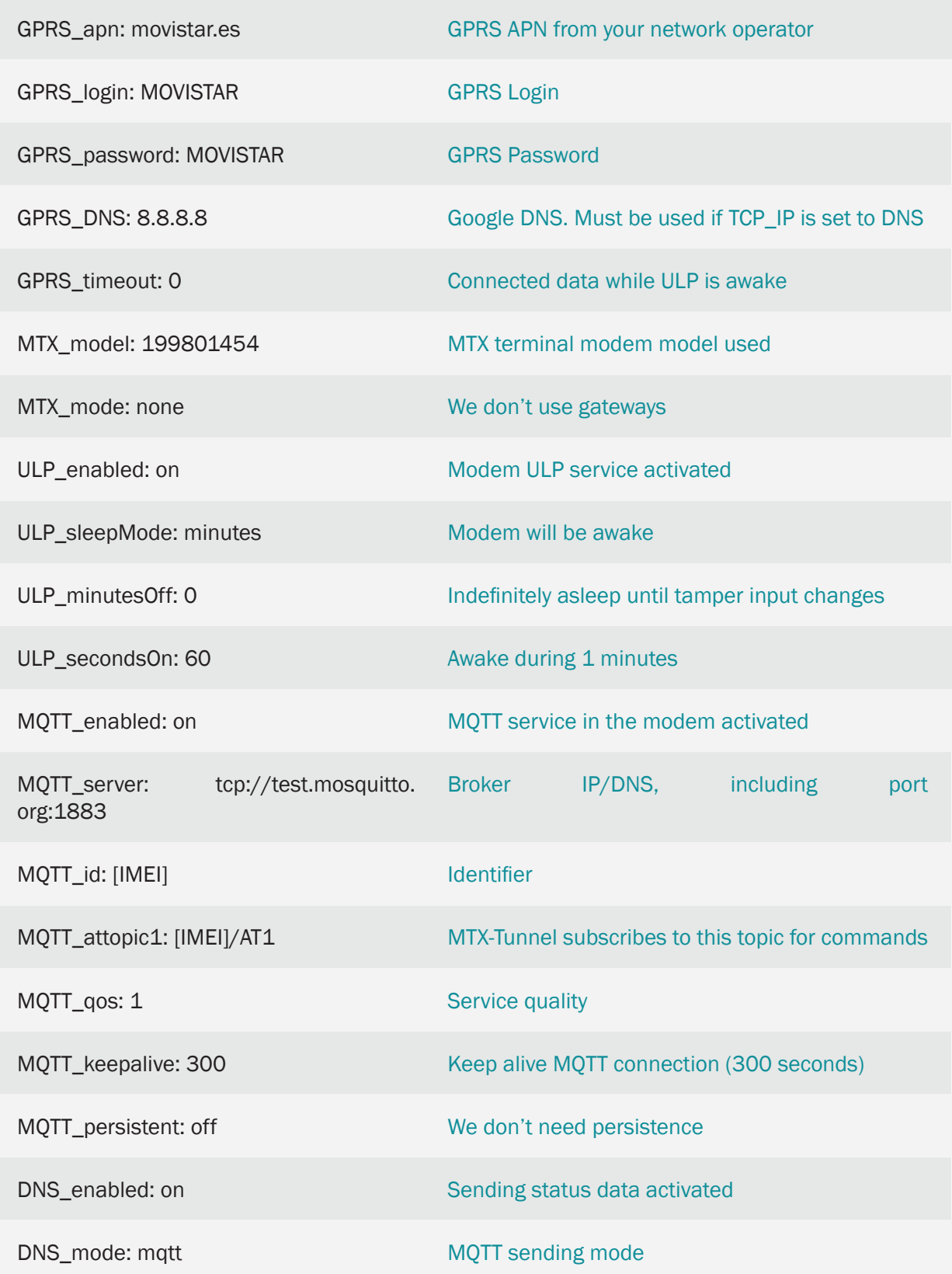

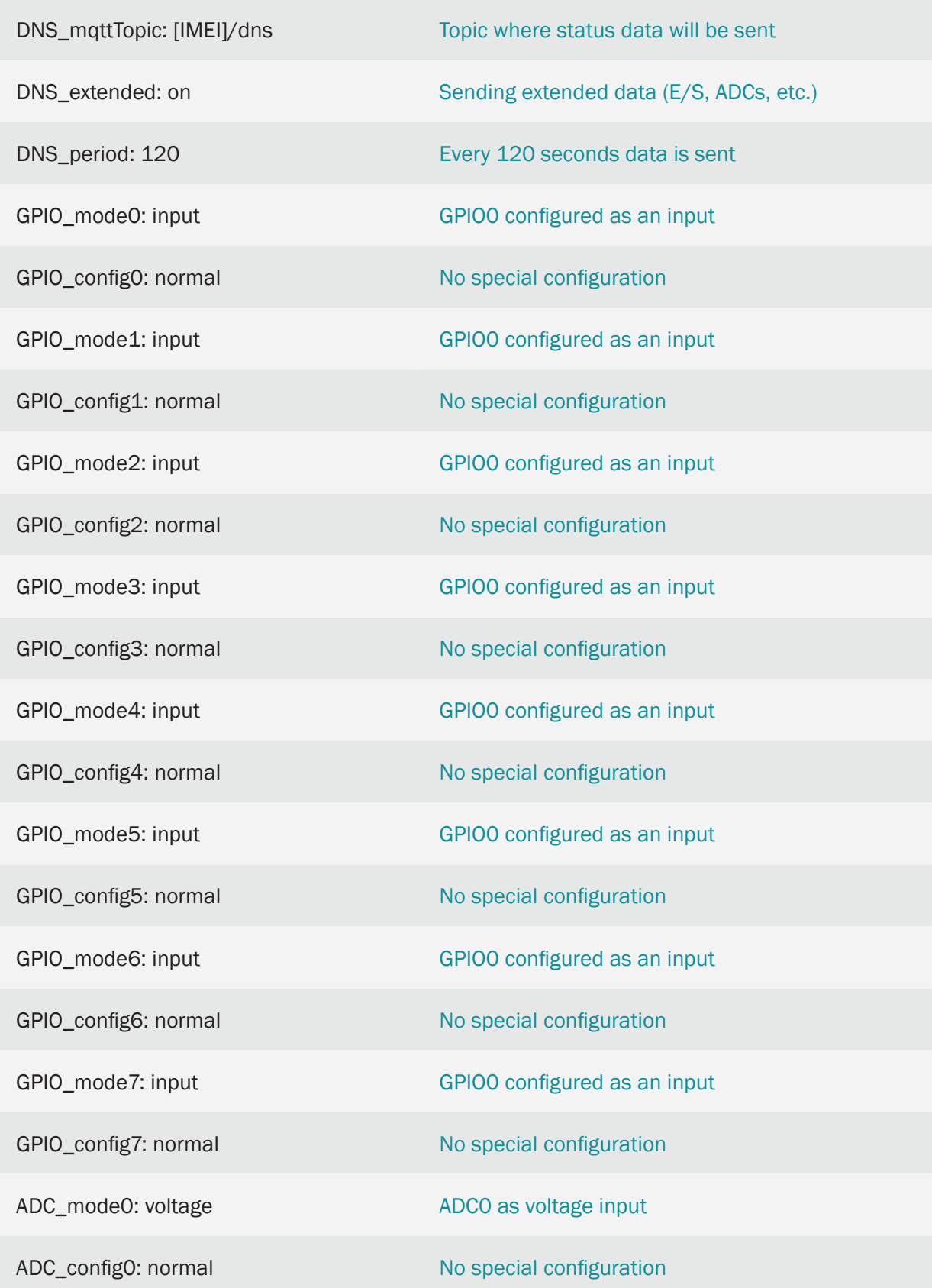

ADC\_mode1: voltage

ADC1 as voltage input

ADC\_config1: normal

No special configuration

#### Details:

The frame sent to the server has the following JSON format: {"IMEI":"3540 33091483894","TYPE":"DNS","TS":"2020-05-26T15:46:50Z","P":"","IP" :"95.126.81.105","CSQ":12,"TECH":"4G","VER":"11.07","AUX":"","MOD": - "199802407",VCC":12000."CID":"214;07;21E0;13B6D0A;405","IO0":1,"IO1":1,"IO2":1, "IO3":1,"IO4":1,"IO5":0,"IO6":0,"IO7":0,"IO8":0,"AD0":0,"ADM0":"voltage","AD1":0, "ADM1":"voltage","POW":1}

#### **Where**

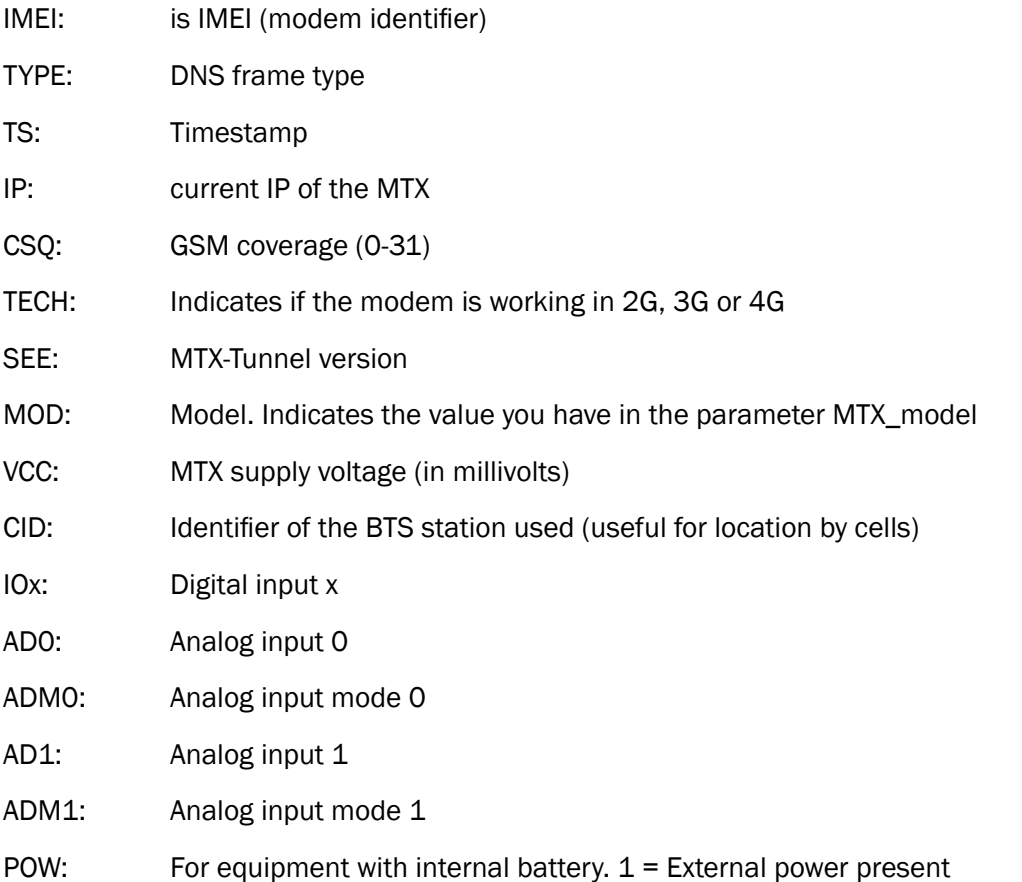

- Keep in mind that the ULP\_minutesOff that the MTX-Tunnel will remain asleep start counting just as the modem enters ultra-low power mode
- From the MQTT platform you can end the ULP session at any time. To do this, you can send the command AT  $\land$  MTXTUNNEL = SETULPSECONDS, 0 to the modem (to topic [IMEI] / AT1)

• The modem sends a JSON with the time. As the data is sent in real time, you can take the time from your own data reception server

# 3.4 EXAMPLE: Timing alarm activation of IP-RS232 tunnel using MTX-ULP.

Scenario details:

- A series of meteorological stations with RS232 port are available. These run on batteries and continuously collect meteorological parameters that they store inside. It is necessary to collect these meteorological data through 4G/3G/2G once a day, but without compromising the consumption of the system, that is, a minimum consumption is required by the 4G/3G/2G modem connected to the meteorological station
- For this reason, the modems must remain in ultra low consumption mode  $($   $\sim$  10 uAmps) for 24 hours.
- Every 24 hours the modems must wake up, connect to the data network (4G/3G/2G) and open a client TCP / IP-RS232 gateway for 10 minutes, enough time for central offices to access the serial port of the weather station and extract the data. Every time the IP-RS232 gateway is opened, the modem must send an identifying ID (so that the server to which the TCP  $/$  IP-RS232 gateway connects can know which weather station it is)
- Once the information from the weather station has been read, the modem must sleep for another 24 hours, after which the process will be repeated. If the station read process ends before the configured 10 minutes, you must be able to send a command to bring the modem into ULP (Ultra Low Power) mode immediately, without waiting to complete the 10 minutes

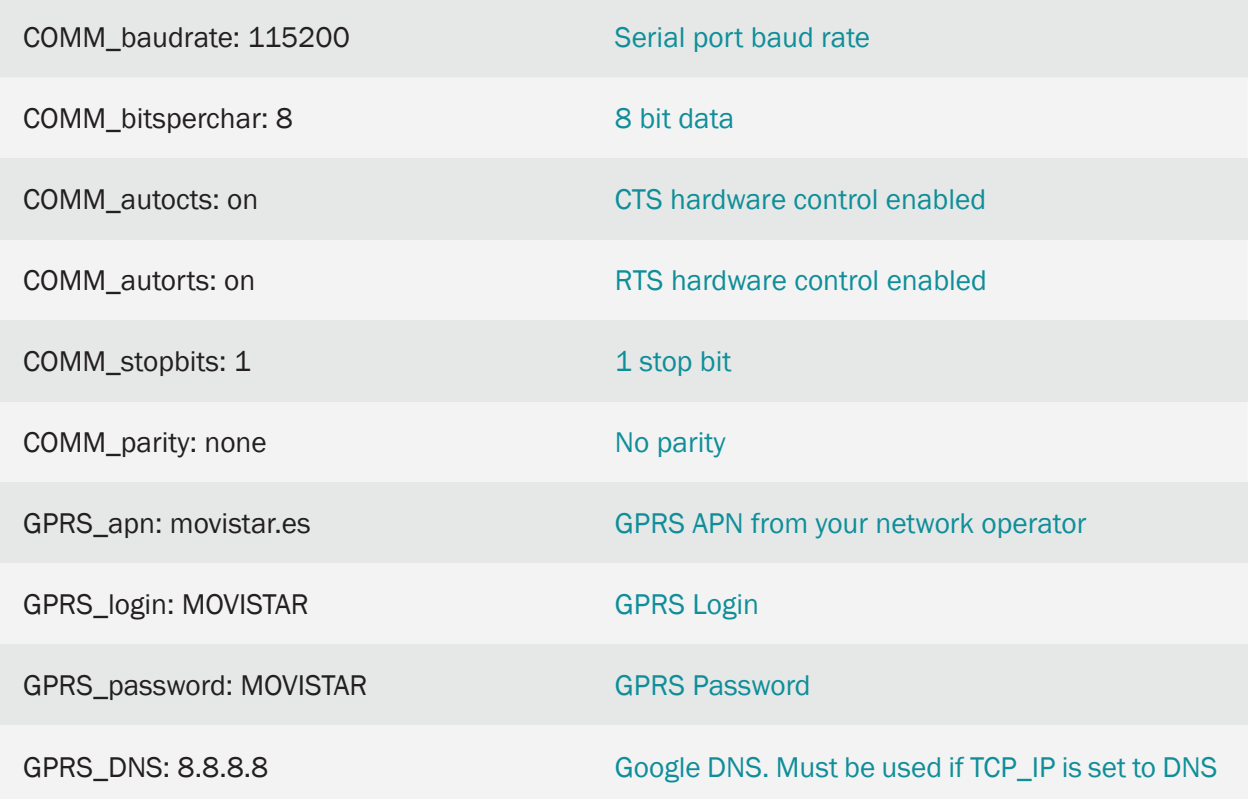

Config.txt configuration file:

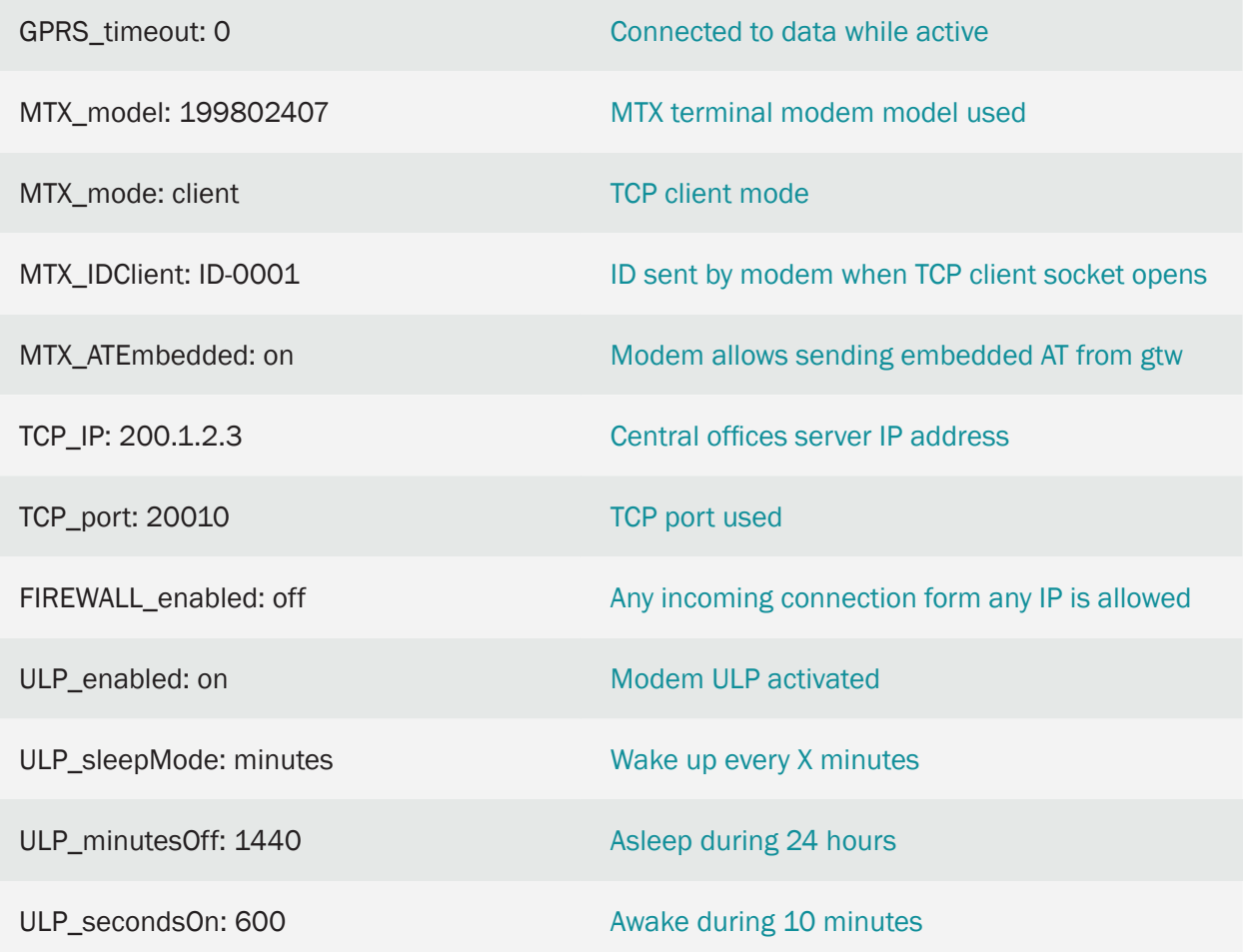

- Basically the operation is this:
	- 1. The modem wakes up
	- 2. The modem opens an IP-RS232 gateway, connecting to IP 200.1.2.3 and TCP port 20010

3. Once the socket is opened, the modem sends ID-0001 so that the server knows which modem it is.

4. The server uses the IP-RS232 gateway to read the weather station

5. Once the reading is finished, you can choose to let the modem turn itself off, after turning ULP\_secondsOn on, or, since embedded AT commands are enabled, send the following AT command by the IP-RS232 gateway itself to be executed. by the modem:

<MTXTUNNELR> AT ^ MTXTUNNEL = SETULPSECONDS, 5 </MTXTUNNELR>

This will adjust the remaining time of the modem to enter ULP mode (to turn off) to 5 seconds, so the shutdown will be immediate

# 3.5 EXAMPLE: IP-RS232/RS485 Tunnel using an ULP consumption modem. Programmed timing activation.

Scenario details:

- A series of energy meters with RS232 port are available. It is necessary to read these counters for 4G/3G/2G once a day at 22:00, but without compromising the consumption of the system, that is, a minimum consumption is required by the modem connected to the meter, since the modem is to be powered by batteries
- The modem must remain in ultra low power mode (~ 10 uAmps) until 22:00
- At 22:00 the modem must wake up, connect to the data network (4G/3G/2G) and open a client TCP / IP-RS232 gateway for 10 minutes, enough time for central offices to access the serial port from the energy meter and extract the data. Every time the IP-RS232 gateway is opened, the modem must send an identifying ID (so that the server to which the TCP / IP-RS232 gateway connects can find out which electric meter it is)
- Once the meter data has been read, the modem must sleep until 22:00 the next day, after which the process will be repeated

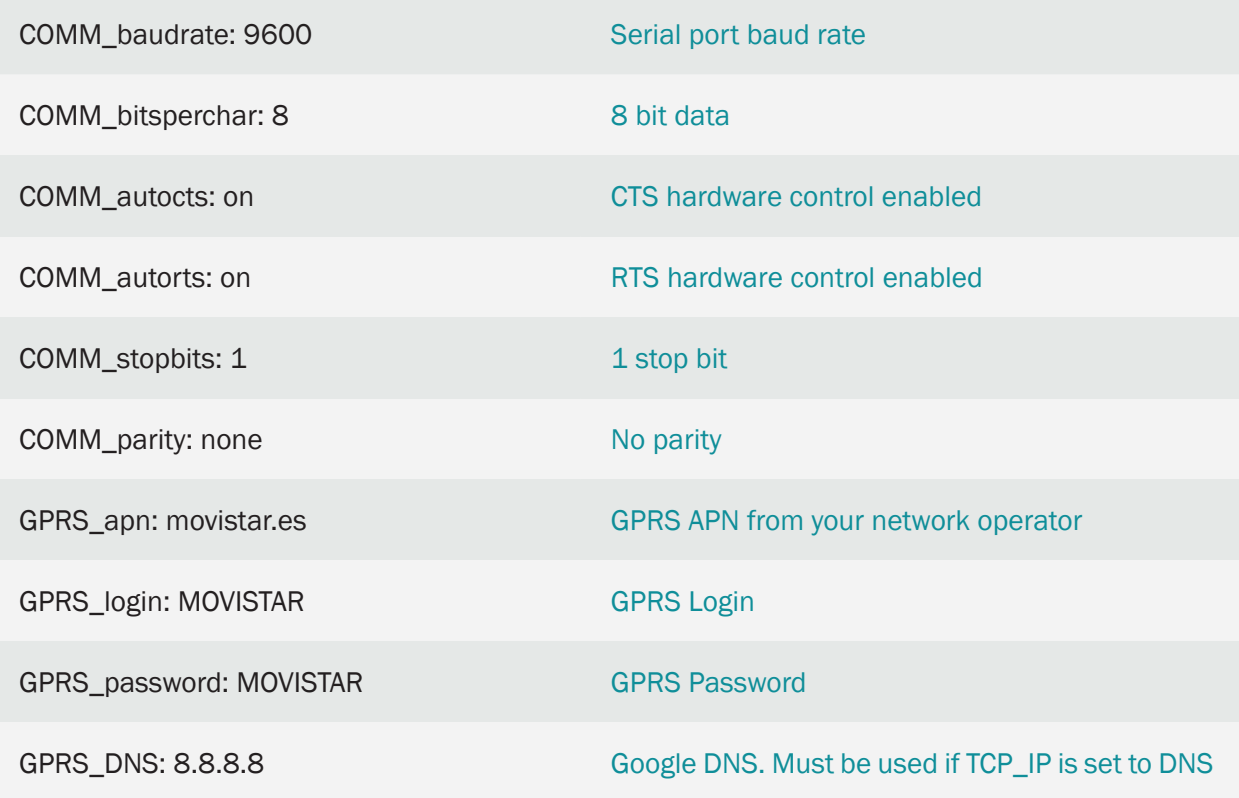

Config.txt configuration file:

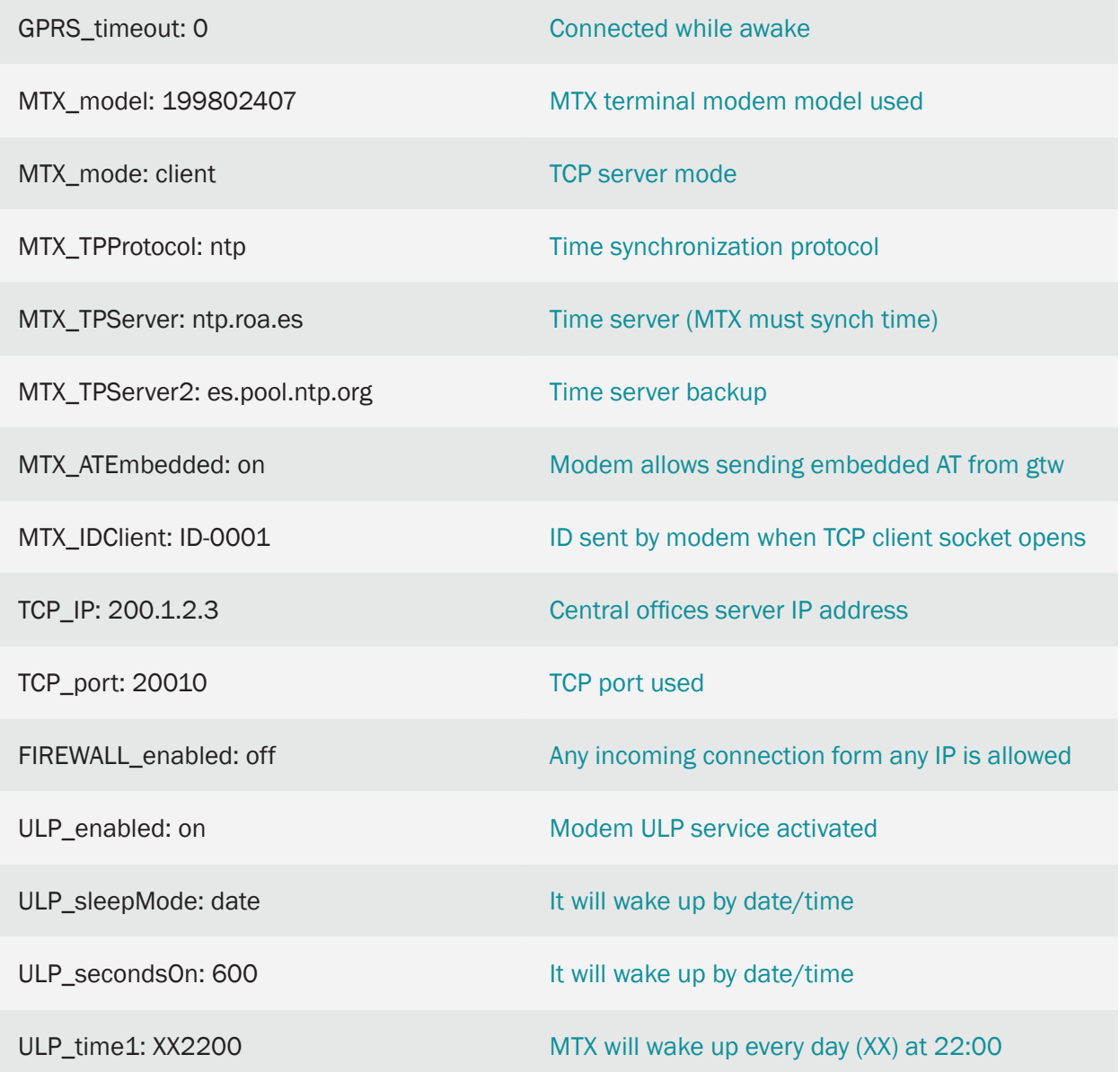

• Basically the operation is this:

1. The modem wakes up at 22:00

2. The modem opens an IP-RS232 gateway, connecting to IP 200.1.2.3 and TCP port 20010

3. Once the socket is open, the modem sends ID-0001 so that the server knows which modem it is.

4. The server uses the IP-RS232 gateway to read the energy meter

5. Once the reading is finished, you can choose to let the modem turn itself off, after turning ULP\_secondsOn on, or, since embedded AT commands are enabled, send the following AT command by the IP-RS232 gateway itself to be executed. by the modem:
<MTXTUNNELR> AT ^ MTXTUNNEL = SETULPSECONDS, 5 </MTXTUNNELR>

This will set the modem's remaining time to enter ULP mode (to shutdown) to 5 seconds, so the shutdown will be immediate in ULP mode (to shutdown) to 10 seconds, so the shutdown will be immediate.

The modem will wake up again at 10:00 PM the next day, repeating the cycle

• The modem needs to synchronize the time, so time servers have been included in the configuration

### 3.6 EXAMPLE: Periodic monitoring via 4G/3G/2G of a 4-20mA sensor with ultra-low consumption modem. Activating sensor supply via relay. Sending to broker MQTT.

Scenario details:

- It is intended to monitor a 4-20mA sensor with a 4G/3G/2G modem
- The modem is going to be powered by batteries, so it must remain in ultra low consumption mode (~ 10 uAmps) waking up just to make the measurement and send it via 4G/3G/2G (depending on the modem model) to an MQTT broker
- Every 24h the MTX modem must wake up, then it must activate its internal relay to power the 4-20mA sensor to be measured, wait a few seconds for the signal to stabilize and then proceed to read. After reading, an attempt will be made to send the data to an MQTT broker. If the data cannot be sent, they must be stored in flash memory (non-volatile) for sending the next time
- After the information sending process (satisfactory or not), the modem must disconnect the internal relay (to remove power to the 4-20mA sensor and save consumption) and re-enter ultra-low power mode for a period of another 24h

### Solution:

# MTX-IOT-S [4-N] modem + MTX-Tunnel Tower supply via relay 0-10V device INTERNET Cervello MQTT broker JSON data 2G/3G/4G 4-20mA Power supply via relay

Config.txt configuration file:

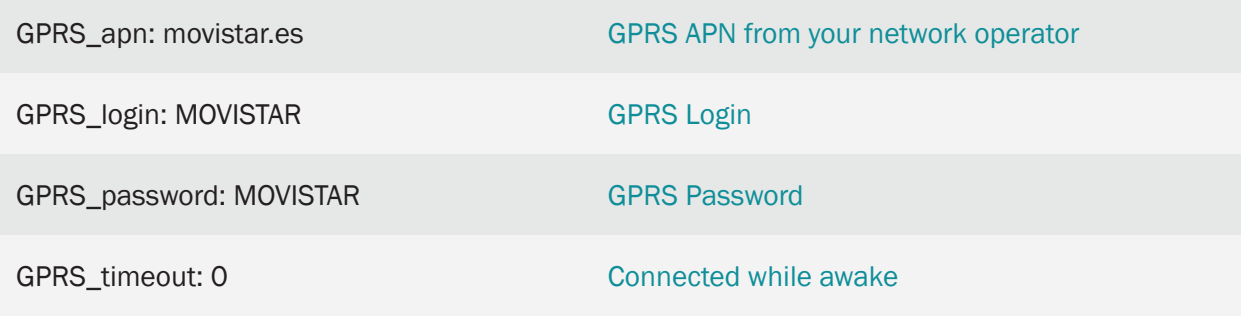

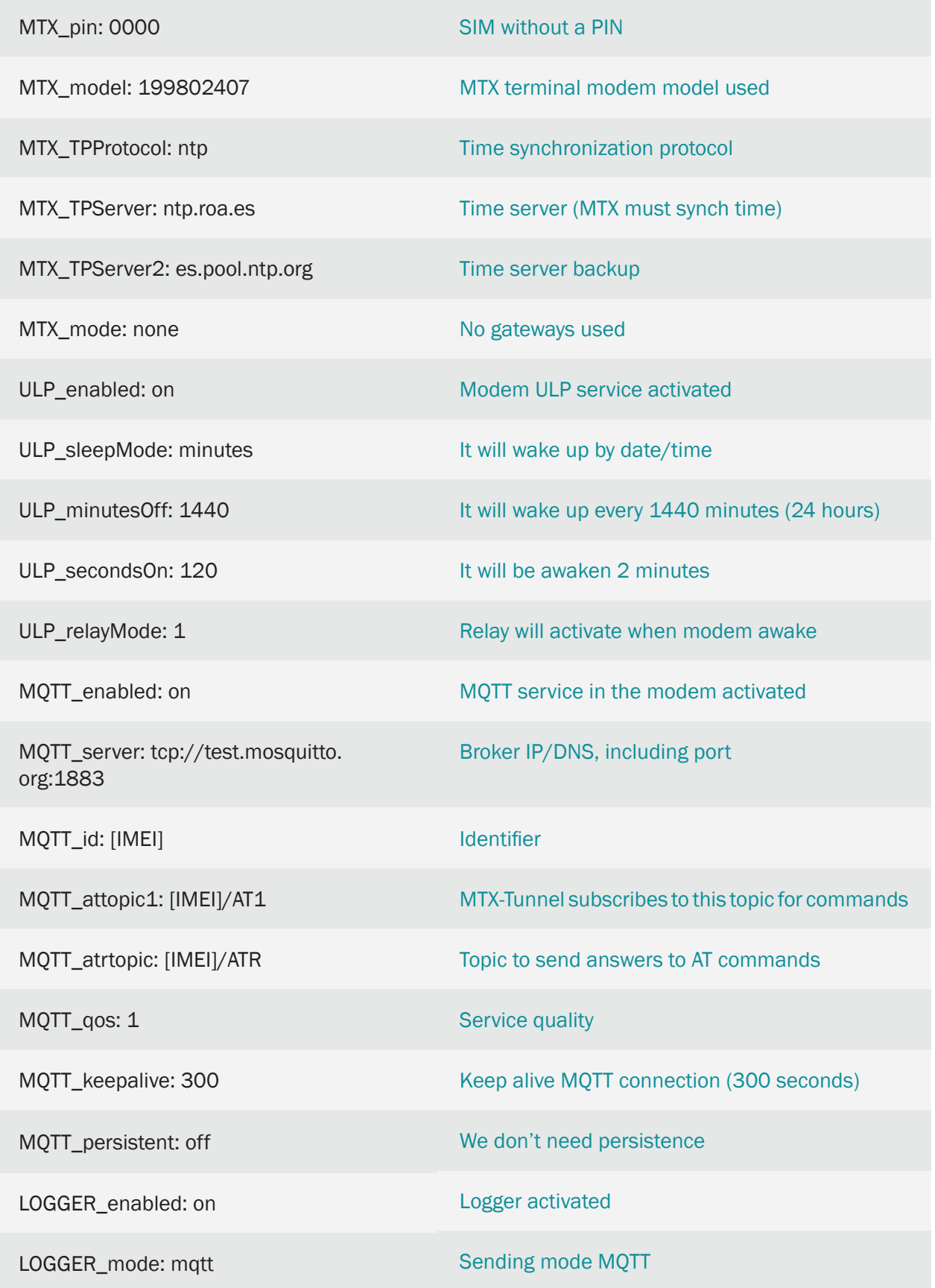

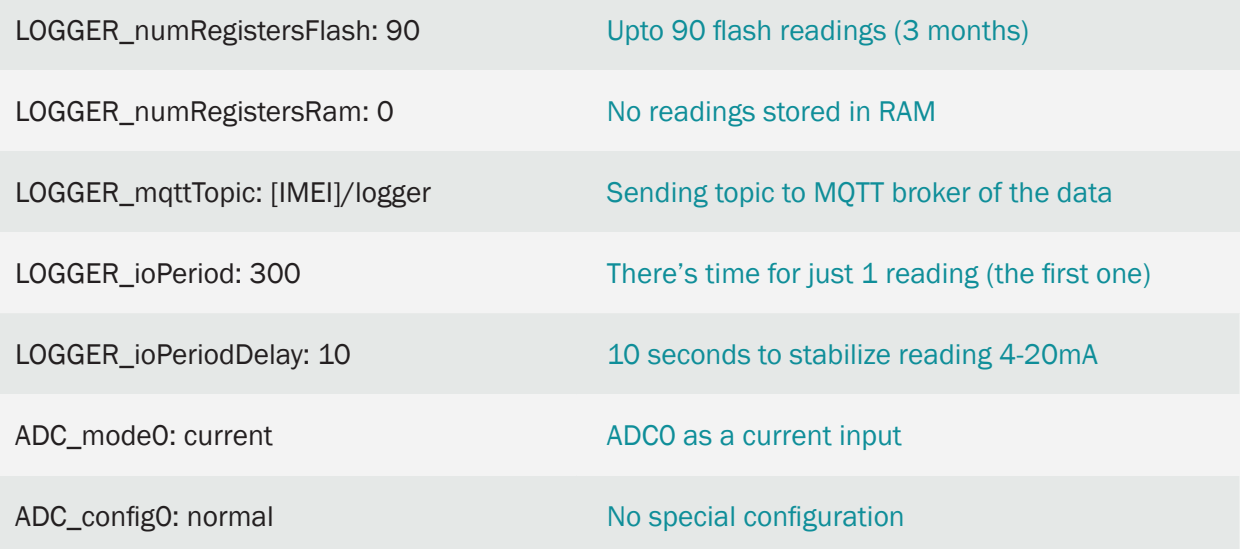

### Details:

• The frame sent to the server has the following JSON format:

{"IMEI":"354033091483894","TYPE":"IOS","TS":"27/05/2020 11:23:11","IO0":1,"IO1":1,"I O2":1,"IO3":1,"IO4":1,"IO5":0,"IO6":0,"IO7":0,"IO8":1,"AD0":10000, "ADM0":"current","AD1":0,"ADM1":"voltage"}

Where:

TYPE: IOS frame type IMEI: internal identification of the MTX Q: User field specified in the LOGGER\_password parameter TS: TimeStamp of when data was collected IO0: It is the value of the digital input / output 0 of the modem (if available) IO1: Is the value of the digital input / output 1 of the modem (if available) IO2: It is the value of the digital input / output 2 of the modem (if available) IO3: Is the value of digital input / output 3 of the modem (if available) IO4: It is the value of the digital input / output 4 of the modem (if available) IO5: Is the value of the digital input / output 5 of the modem (if available) IO6: Is the value of the digital input / output 6 of the modem (if available) IO7: Is the value of the digital input / output 7 of the modem (if available) IO8: Is the value of the digital input / output 8 of the modem (if available) AD0: It is the value of the analog input 0 of the modem (sensor reading 4-20mA)

### ADM0: AD0 operating mode

AD1: It is the value of the analog input 1 of the modem (sensor reading 4-20mA)

ADM1: AD1 operating mode

- Remember that to configure the analog inputs as 4-20mA (instead of 0-50V as the modem comes from the factory), you must configure microswitches 7 and 8 to ON, as indicated in the tables in "Annex A" of this manual
- Keep in mind that the ULP\_minutesOff that the MTX-Tunnel will remain asleep start counting just as the modem enters ultra-low power mode
- From the MQTT platform you can end the ULP session at any time (without waiting for the end of the 2 minutes). To do this, you can send the command  $AT \n^\wedge$  MTXTUNNEL = SETULPSECONDS, 0 to the modem (to topic [IMEI] / AT1)
- Note that the modem sends a JSON where the time is included. For this reason, the configuration of 2 NTP time servers is included.
- Example operation summary is as follows:
	- The modem wakes up
	- The modem initiates internal internet connection processes and activates the relay to power the sensor
	- Once connected to the Internet, the time is synchronized
	- After the seconds configured in Logger ioPeriodDelay, to stabilize the sensor after its activation with the relay, the modem takes a sample of its I / O, taking the sensor reading 4-20mA
	- The modem stores the reading in Flash memory and tries to send it to the MQTT server, along with other readings that it may have stored from previous days that due to some problem could not be sent
	- Each reading sent correctly is removed from the flash memory
	- After "ULP\_secondsOn" seconds, or the end having been forced from the MQTT server, the modem enters low power mode 1440 minutes (1 day), but not before deactivating the relay and therefore removing the power supply to the 4-20mA sensor

# 4. ANNEX: API Configurations and Example Scenarios

# 4.1 EXAMPLE: API used for reading MTX-Tunnel GPIOs and ADCs from 3rd party site.

Scenario details:

- Monitor the modem's inputs remotely and present values in a 3rd-party web page
- MTX-Tunnel has to be permanently connected to GPRS in server mode, waiting for HTTP GET connections coming from this web page
- The end customer web page will be ASP language programmed and will collect all of the values and display them

### Solution:

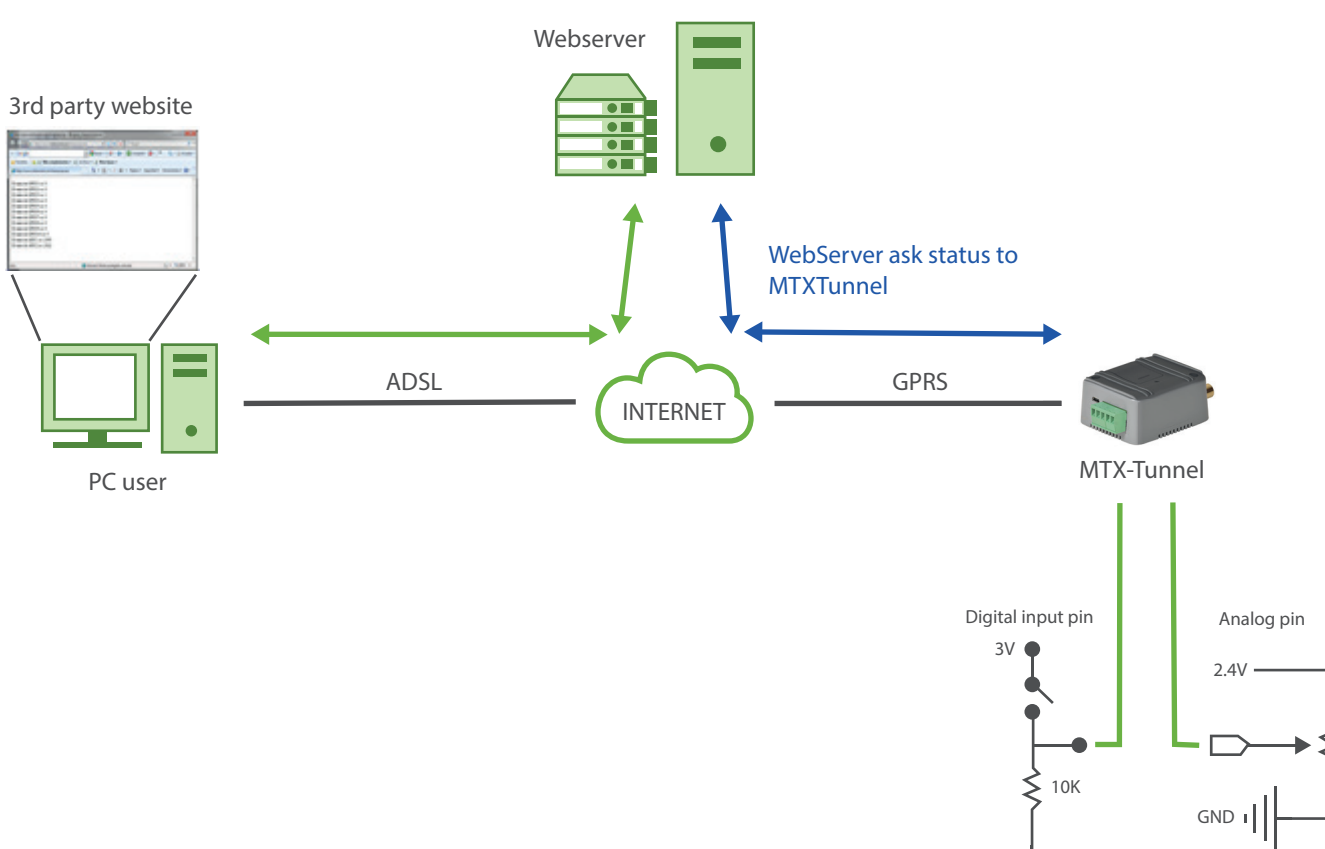

### MTX-IoT [4-S-N-N]-STD-N modem+MTX-Tunnel

Config.txt configuration file:

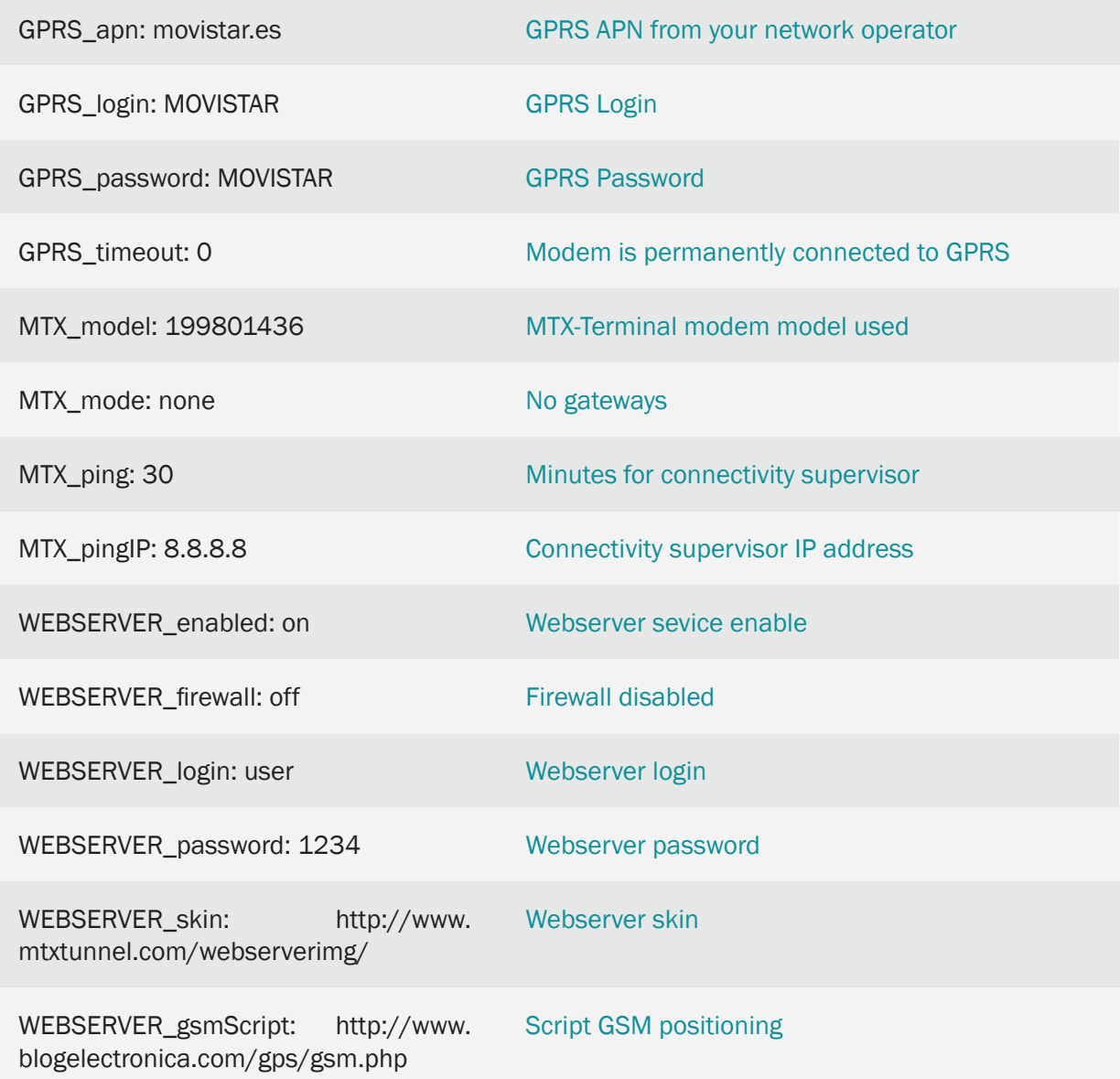

ASP page programming example:

The ASP programming example for this scenario is very simple.

Basically, in ASP code we use AT commands that are executed remotely and collect the responses. The command used is AT^MTXTUNNEL=GETIOS which obtain all of the digital and analog input values in one shot.

The results of these values are shown in the web explorer:

```
< set XmlObj = Server.CreateObject("Microsoft.XMLHTTP")
     XmlObj.open "GET", "http://mtxtunnel.dyndns.org/api.
html?ATCOMMAND=AT%5EMTXTUNNEL=GETIOS&LOGIN=user&PASS=1234", false
     XmlObj.send
      datosDelMTXTunnel = XmlObj.responseText
     cadenaInicio="<MTXTUNNEL>AT^MTXTUNNEL=GETIOS "
     posiIni=instr(1,datosDelMTXTunnel,cadenaInicio)
     posiFin=instr(1,datosDelMTXTunnel,"</MTXTUNNEL>")
     datosIO=mid(datosDelMTXTunnel,len(cadenaInicio),posiFin-
len(cadenaInicio))
     vectorDatos=split(datosIO,",")
     for i=0 to 9
          Response.write("El Value de GPIO" & i+1 & " es: " & 
vectorDatos(i) & "<br>")
     next
     Response.write("El Value de ADC1 es: " & vectorDatos(10) & "<br>")
     Response.write("El Value de ADC2 es: " & vectorDatos(11) & "<br/> >")
\frac{6}{6}
```
The web page will show:

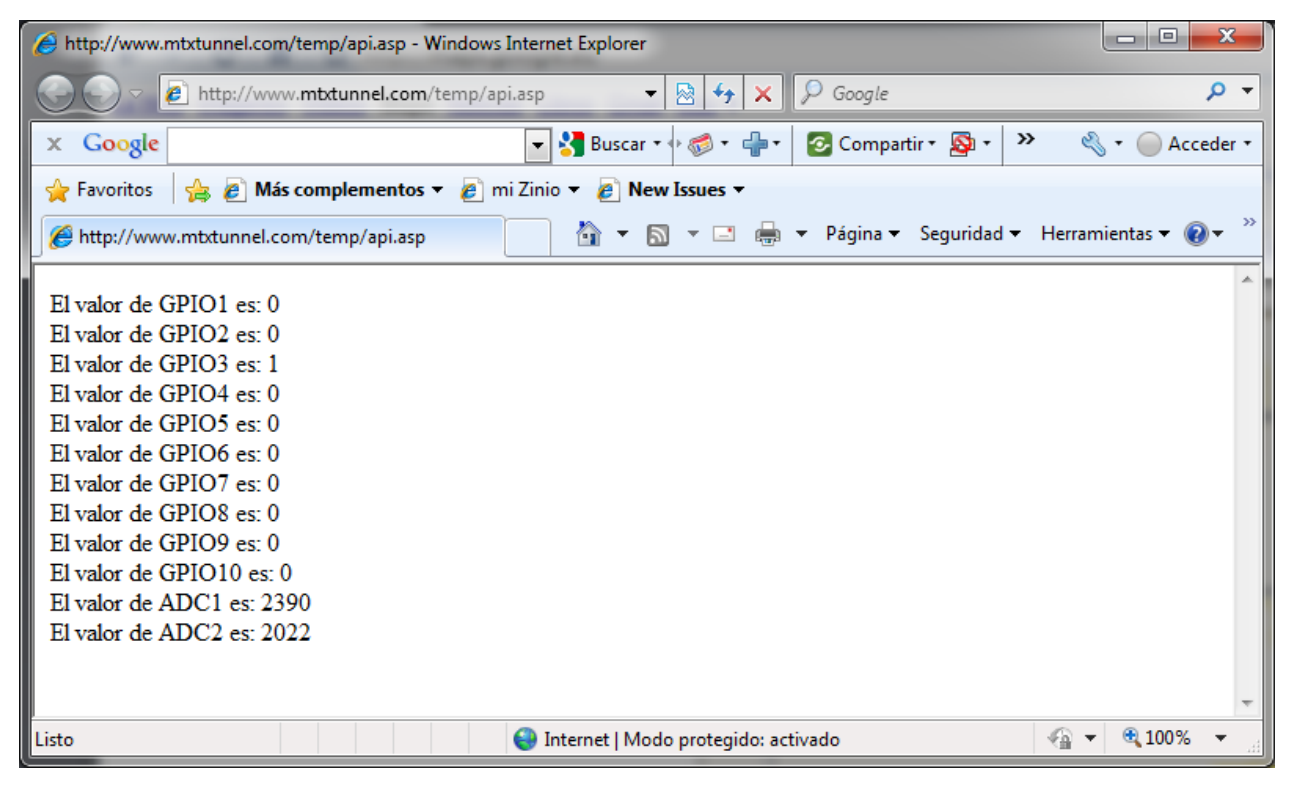

### ● 4.2 EXAMPLE: Using API to send data coming from a 3rd party webpage form and output serial port MTX-Tunnel.

Scenario details:

- We have a special display/LCD with a serial RS232 input. The data present in the RS232 port is shown in the display
- We need to remotely control the LCD using the MTX-Tunnel GPRS-Serial tunnel
- We can control the LCD in several ways:
- We could develop a code for the server PC and use the TCP/IP port socket to connect to MTX-**Tunnel**
- This example shows how to do this in any third-party web page using a form. The form will have a user defined entry box, so the text data captured will be resent to the LCD using the RS232 port. The LCD will answer with a code which will be displayed in the Web page form

### Solution:

### MTX-T [4-N]2 modem+MTX-Tunnel

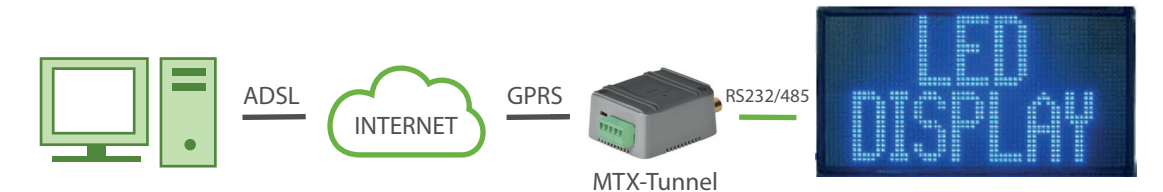

### Config.txt configuration file:

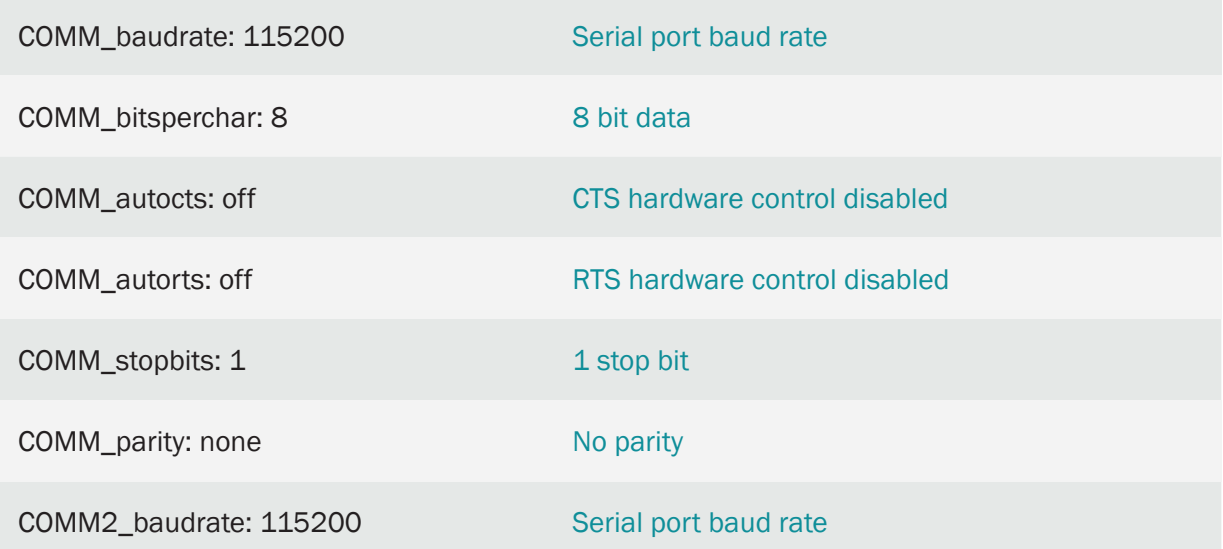

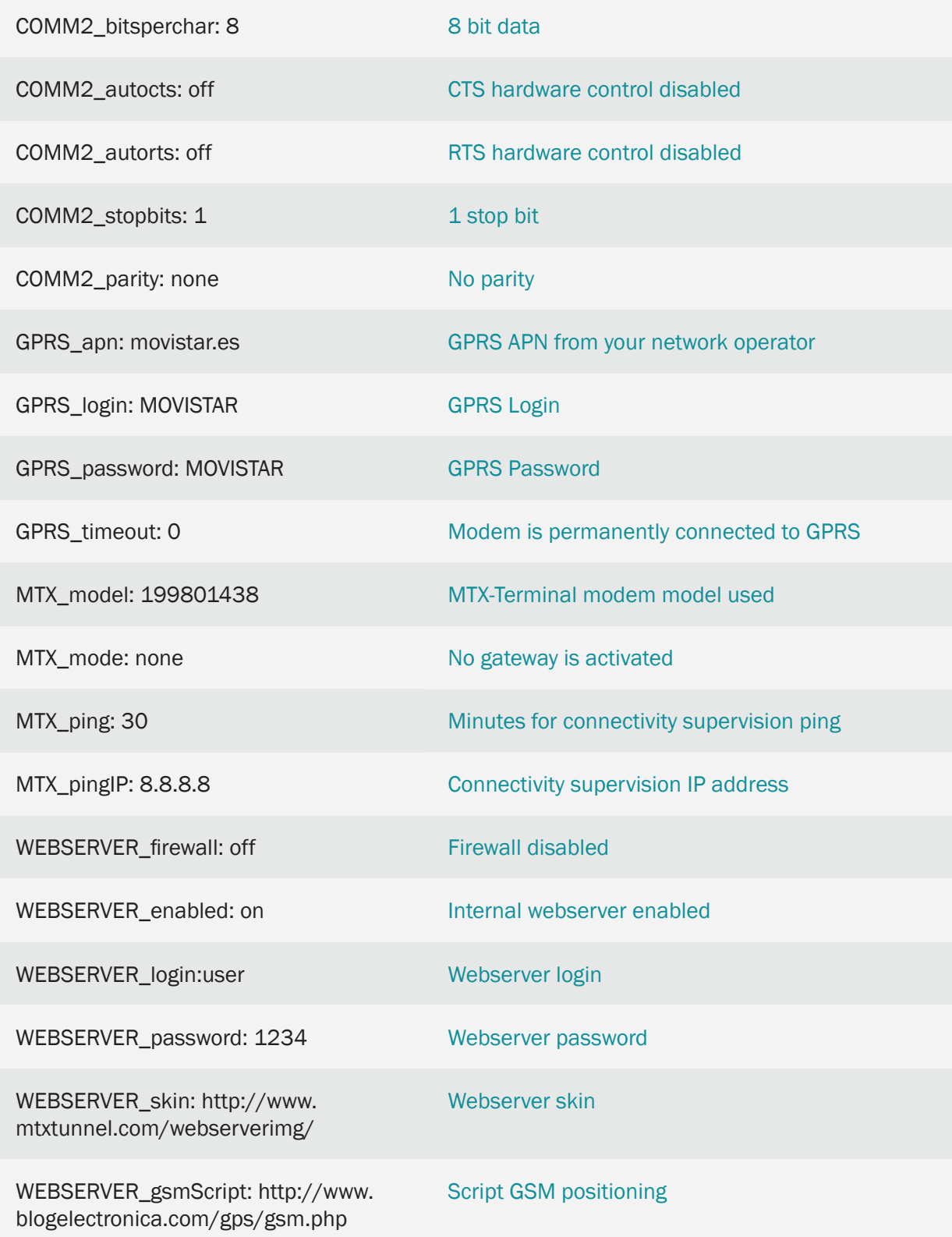

Third-party Web page form example:

This example has a very simple HTML code web page. It has a form with a text field and a button. HTML code also has a small script –JavaScript code- calling MTX-Tunnel.

This is the Web Page aspect:

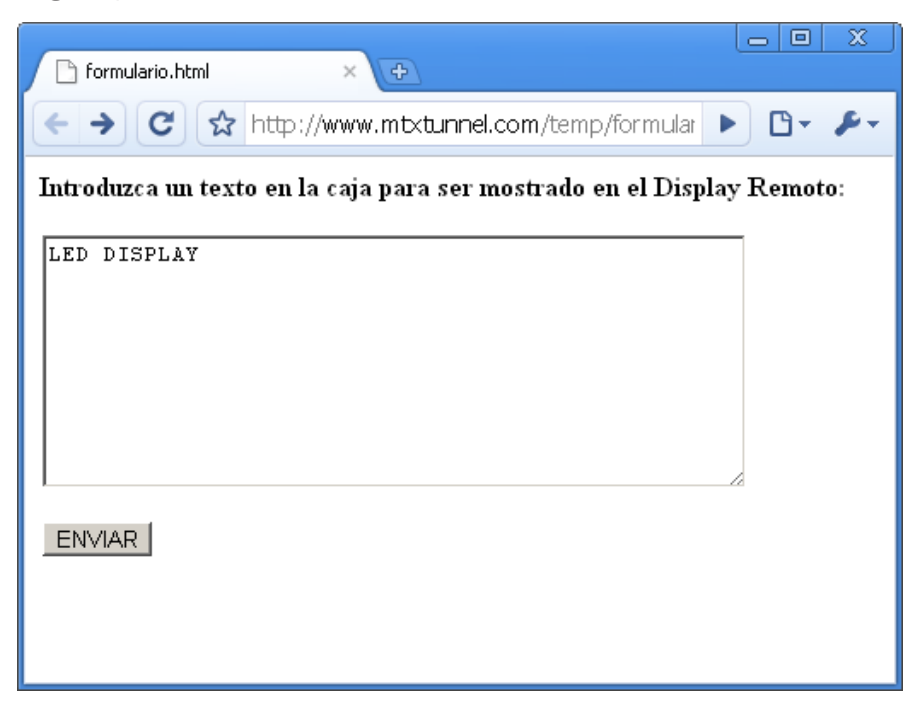

HTML code for this webpage is as follows. Please ask iotsupport@mtxm2m.com for the full code.

```
\text{html}<head></head>
<body>
<script type="text/javascript">
    function enviar()
    3
        var texto = document. FORMU. TEXTO. value:
        document.location.href="http://mtxtunnel.dyndns.org/api.html?ATCOMMAND=AT%5EMTXTUNNEL=RS232,1," +
        texto + "&LOGIN=user&PASS=1234".
    \overline{\phantom{a}}\langle / \text{script} \rangle<p><b>Introduzca un texto en la caja para ser mostrado en el Display Remoto:</b></p>
<form method="GET" action="http://mtxtunnel.dyndns.org/api.html" name="FORMU">
    <p><textarea rows="9" name="TEXT0" cols="49"></textarea></p>
    <p><input type="button" value="ENVIAR" name="Bl" onclick="enviar()"></p>
</form>
</body>
\langle/html>
```
This example "LED DISPLAY" text has been written in Webpage form and it is sent to the remote MTX-Tunnel and GPRS-serial tunnel. After this the data is now in the R232 port which will be shown in the LCD display.

The LCD screen responds with "Set TEXT OK" code which is collected by MTX-Tunnel and resent as a response to the form. Obviously, the given response is very simple since we are looking at an example. In real applications, the response would lead to a more complex page being shown to the end user.

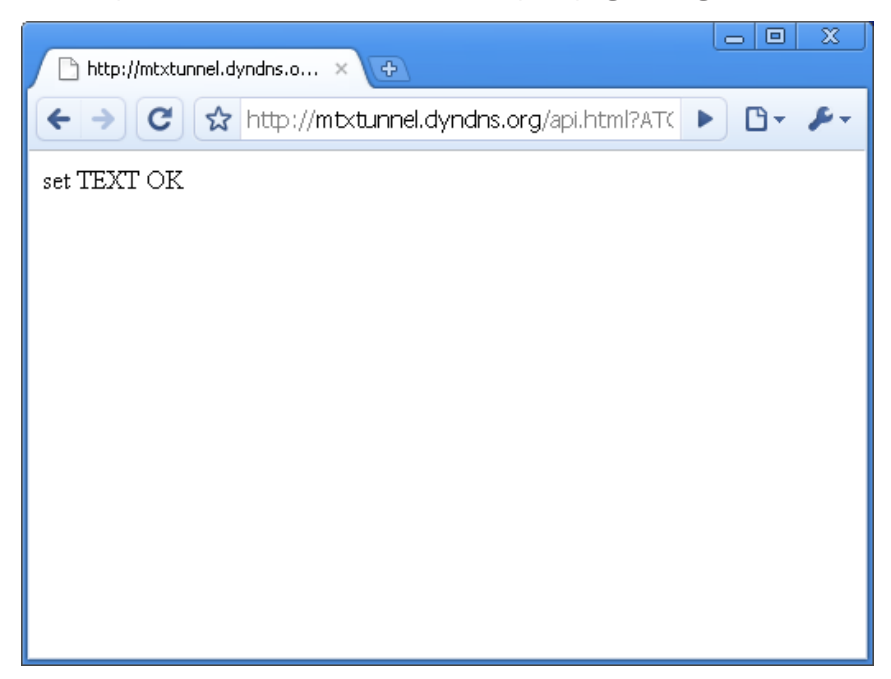

This is very simple example; in real application complex codes should be implemented.

We can control two LCD screens with just one MTXTerminal modem with MTX-Tunnel installed.

The key is the AT^MTXTUNNEL command.

In the example, we used AT^MTXTUNNEL=RS232,1But this command can send data to COM2 changing the "value" parameter (shown in red) to 2.

So we can control 2 LCD screens as follows:

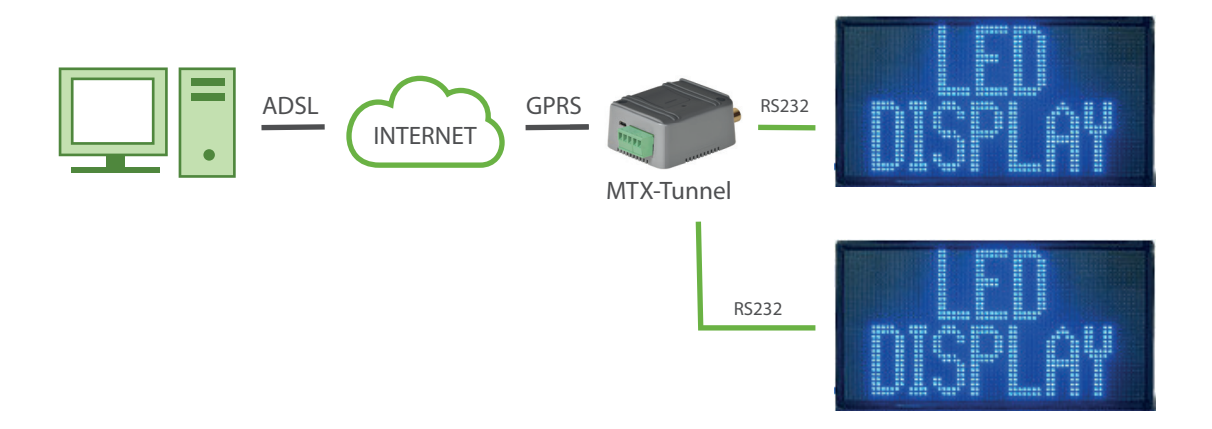

Details:

• Remember if you want to configure COM2 port as RS232 you need to turn off the microswitch 2 next to the SIM card slot (if not it is configured as RS485)

# 4.3 EXAMPLE: Using API to switch a relay from a third-party or end user webpage.

Scenario details:

- We want to program a web page and switch 1 relay, to switch a lamp on/off. For that we will use MTX-IoT [4-S-N-N]-STD-RL with internal relay
- An end user will open the web page and will switch the external lamps on/off with the click of a mouse. MTX-Tunnel has to communicate the webpage data with modem's GPIOs

Solution:

MTX-IoT [4-S-N-N]-STD-RL modem+MTX-Tunnel

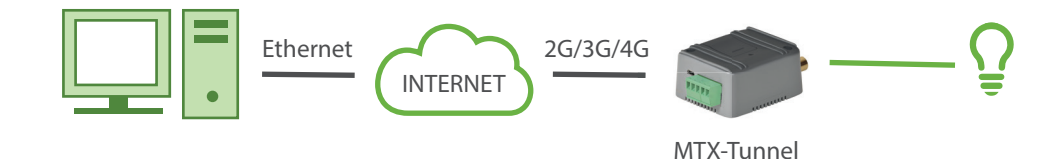

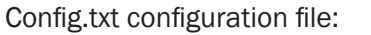

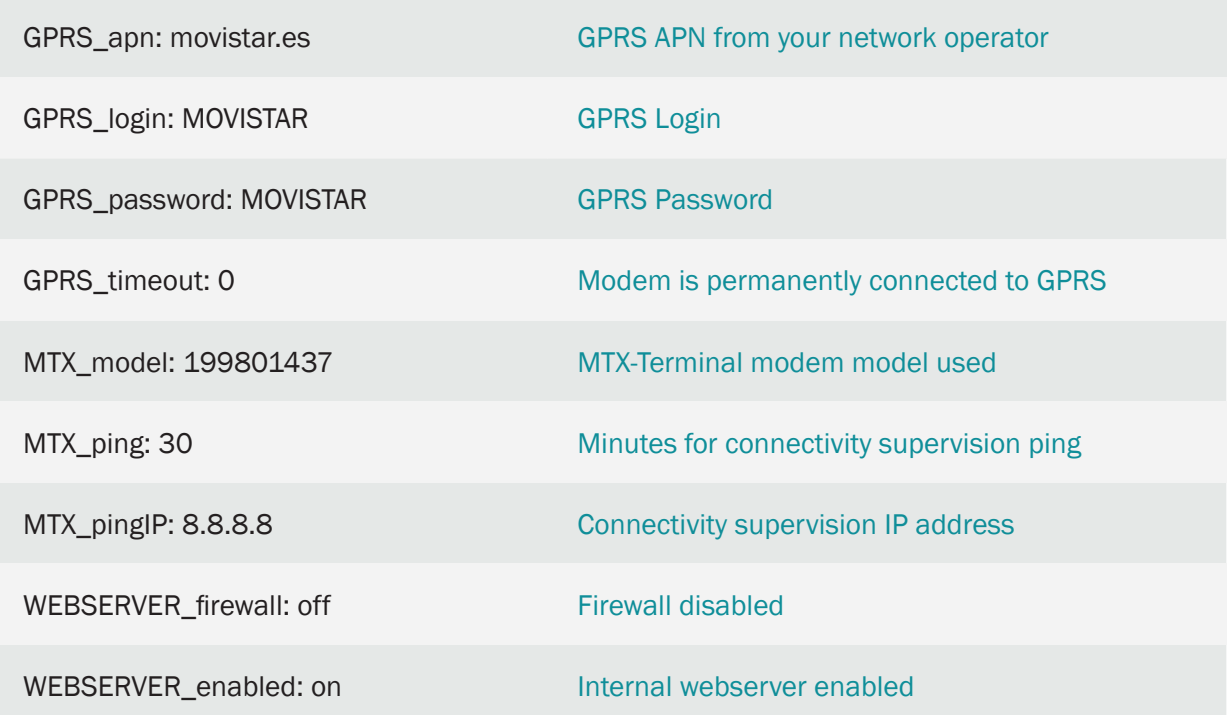

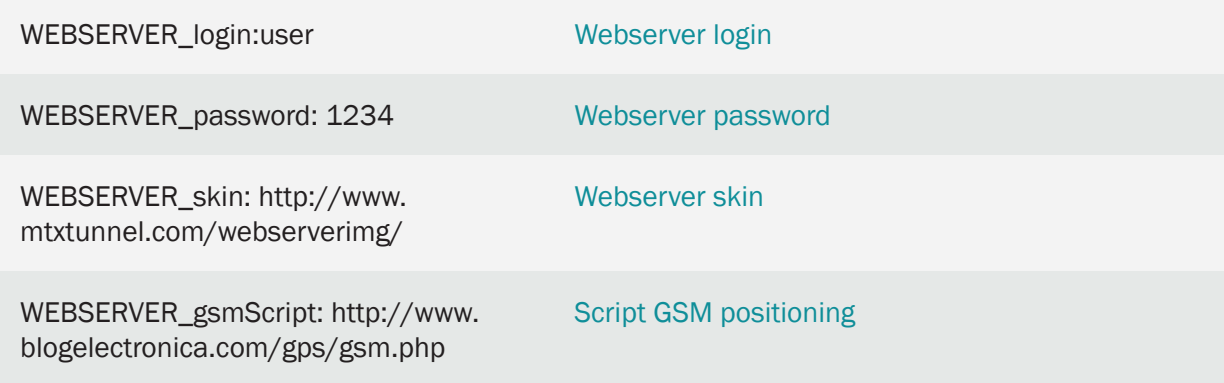

HTML web page example code:

We will switch the relay. We will not show the initial relay state to simplify the example.

The web page aspect is shown in the following picture. Only this simple HTML code translates the link in an AT command to be sent remotely. The AT command changes GPIO output level.

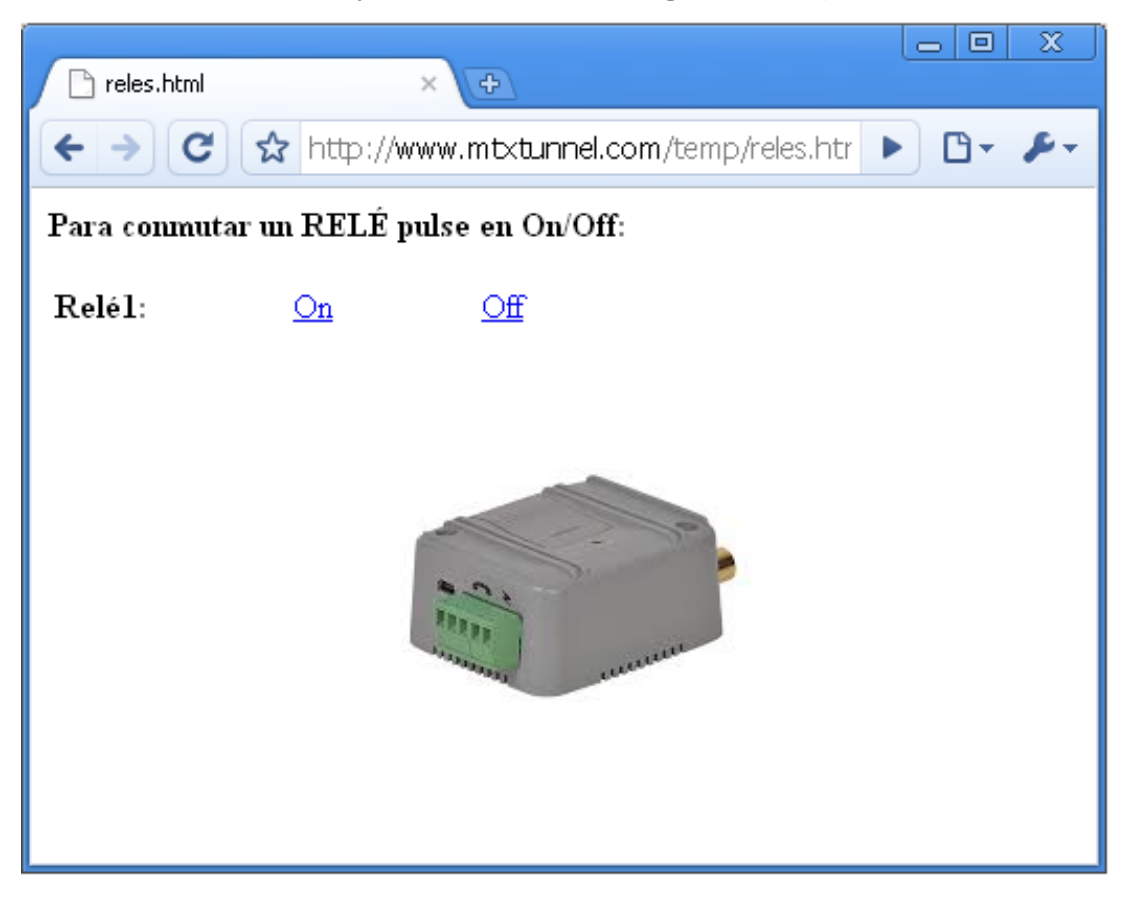

#### Source code

```
chtm15<head></head>
<hody>
<p><b>Para conmutar un RELÉ pulse en 0n/0ff :</b></p>
<table border="0" width="318" id="table1">
   $\mbox{{\sc {\small<br>ctr}}}<td width="110"><br/>>b>Relél:</b></td>
        <td width="86"><a href="http://mtxtunnel.dyndns.org/api.html?ATCOMMAND=AT^SSIO=0,0&LOGIN=user&PASS=1234">On</ab</td>
        <td><a href="http://mtxtunnel.dyndns.org/api.html?ATCOMMAND=AT^SSIO=0,1&LOGIN=user&PASS=1234">Off</d></td>
    \langle/tr>
    <tr>
        <t<br/>d width="110"><br/>>b>Relé2:</b></td>
        <td width="86"><a href="http://mtxtunnel.dyndns.org/api.html?ATCOMMAND=AT^SSIO=1,0&LOGIN=user&PASS=1234">On</a></td>
        <td><a href="http://mtxtunnel.dyndns.org/api.html?ATCOMMAND=AT^SSI0=1,1&L0GIN=user&PASS=1234">0ff</a></td>
    c/trs<tr>
        <td width="110"><b>Relé3:</b></td>
        <td width="86"><a href="http://mtxtunnel.dyndns.org/api.html?ATCOMMAND=AT^SSIO=2,0&LOGIN=user&PASS=1234">On</a></td>
        <td><a href="http://mtxtunnel.dyndns.org/api.html?ATCOMMAND=AT^SSI0=2,1&LOGIN=user&PASS=1234">0ff</a></td>
    \langle/tr>
    <tr>
        <td width="110"><b>Relé7:</b></td>
        <td width="86"><a href="http://mtxtunnel.dyndns.org/api.html?ATCOMMAND=AT^SSI0=6,0&LOGIN=user&PASS=1234">0n</a></td>
        <td><a href="http://mtxtunnel.dyndns.org/api.html?ATCOMMAND=AT^SSIO=6,1&LOGIN=user&PASS=1234">Off</a></td>
    \langle/tr>
\langle/table>
</body>
\langle/html>
```
Details:

- The address 176.80.120.20 shown in the example is the MTX SIM IP. If you don't have a SIM with a fixed IP you can check the parameters and examples DYNDNS on this guide
- To switch the MTX-IoT [4-S-N-N]-STD-RL relay is necessary to act on GPIO6, like in the E/S tables of the different models, that can be found on this guide

### 4.4 EXAMPLE: Using API to send SMS to external PLC devices connected to COM1 at the same time that the 4G-RS232 tunnel is active.

Scenario details:

- From the central offices we need to access periodically via 4G the PLC serial port to send instructions and collect results. To access it we'll use MTX-Tunnel as a 4G-RS232 gateway
- MTX-Tunnel must always have the IP session established to be able to access the PLC device at any moment. It will use the port TCP 20010
- The PLC device should be able to send an SMS alarm at any moment. PLC is connected to MTX-Tunnel via the only serial port, so the serial 4G tunnel can coexist with seding AT commands by the PLC using the same serial port (to send the SMS)

Solution:

MTX-T [4-N] modem+MTX-Tunnel

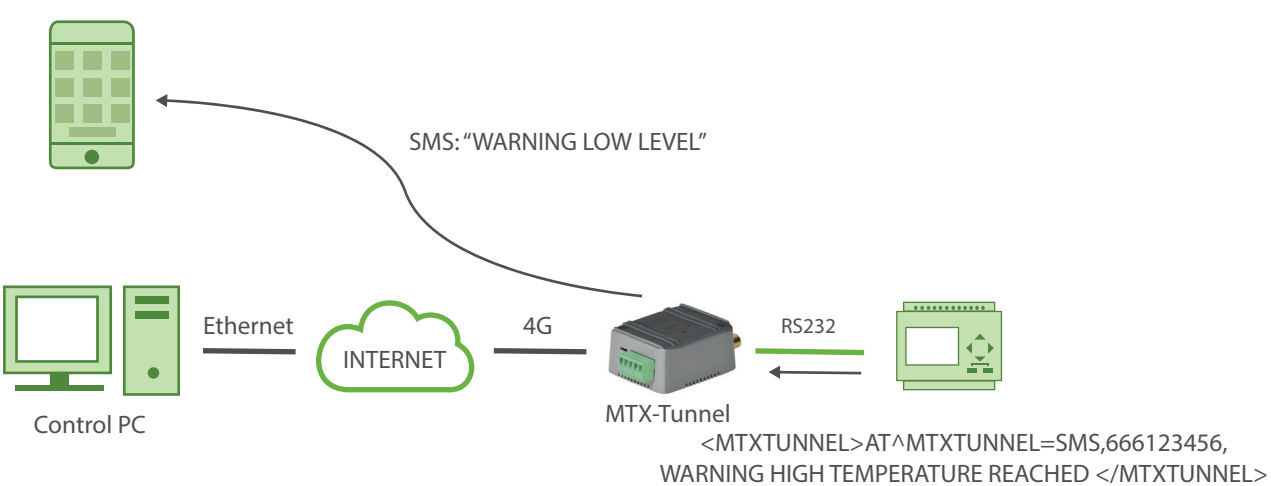

Config.txt configuration file:

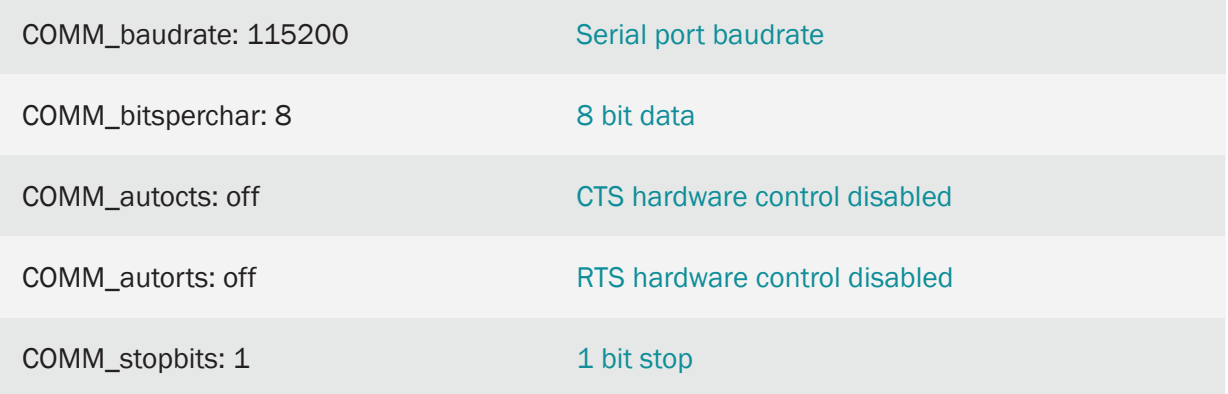

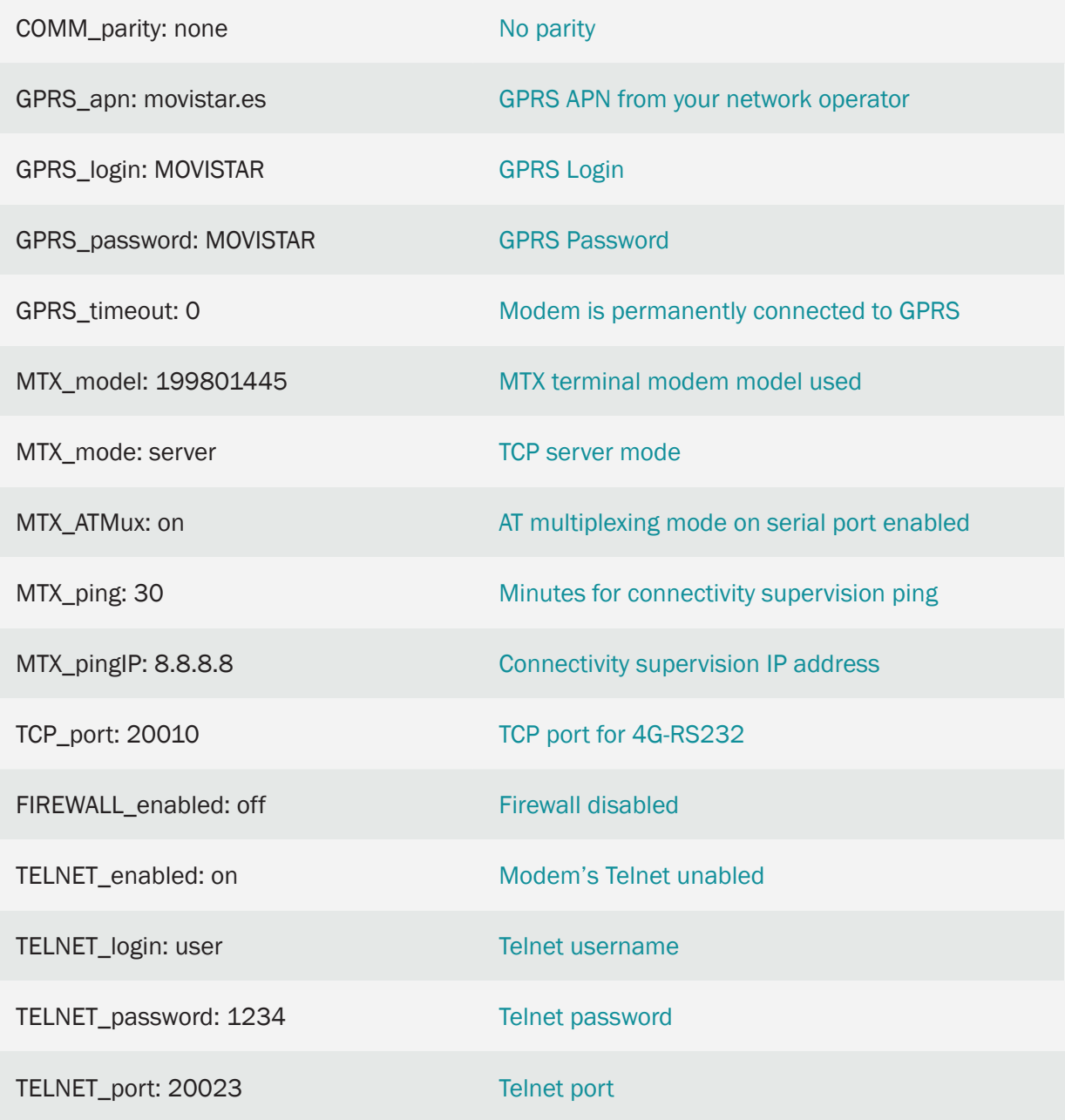

Detailed explanation:

The simplest way to solve this scenario is to use an AT command multiplexer. This allows you to send AT commands at same time that the GPRS-serial tunnel is established. Enable the MTX\_ATMux parameter to "on" to activate the multiplexer.

The AT commands must have a special format, between tags:

<MTXTUNNEL></MTXTUNNEL>

In the example, to send "WARNING HIGH TEMPERATURE REACHED" to the end phone number 666123456 the command will be:

```
<MTXTUNNEL>AT^MTXTUNNEL=SMS,666123456,WARNING HIGH TEMPERATURE REACHED 
</MTXTUNNEL>
```
The command is interpreted and MTX TUNNEL executes it. The AT response will also be between the same tags.

# 5. ANNEX: Scenario and Configuration Examples for **Wavenis**

## 5.1 EXAMPLE: Remote reading of pulse counters with radio communications (868 MHz) from PLC through modbus RTU protocol.

Scenario details:

- We have a Modbus RTU PLC. It is intended to read 3 pulse counters with RF868MHz radio communication
- Therefore, an MTX-IoT [4-S-N-N]-STD-N-WC868 device will be used that will act as a Modbus RTU-Wavenis protocol gateway. The MTX will therefore act as a modbus slave and must have the modbus address 50. The communication between the PLC and the MTX will be at 9600.8, N, 1
- The MTX-IoT [4-S-N-N]-STD-N-WC868 must also be remotely accessible for maintenance or to read a radio counter at any time

Solution:

MTX-IoT [4-S-N-N]-STD-N modem+MTX-Tunnel

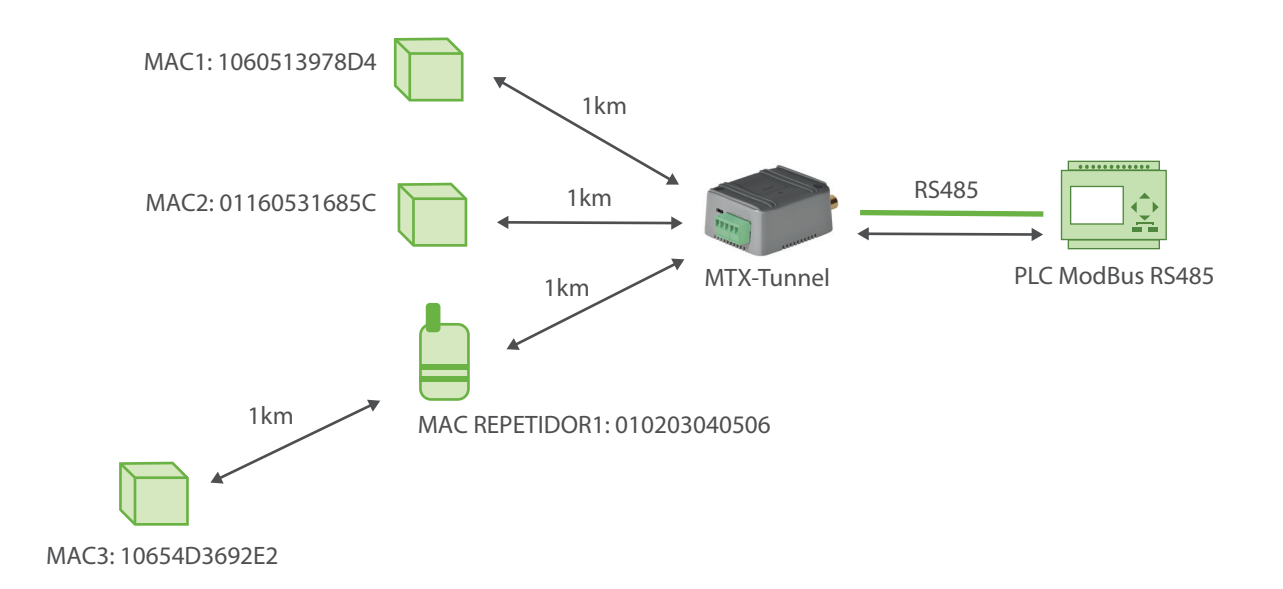

Configuration file config.txt:

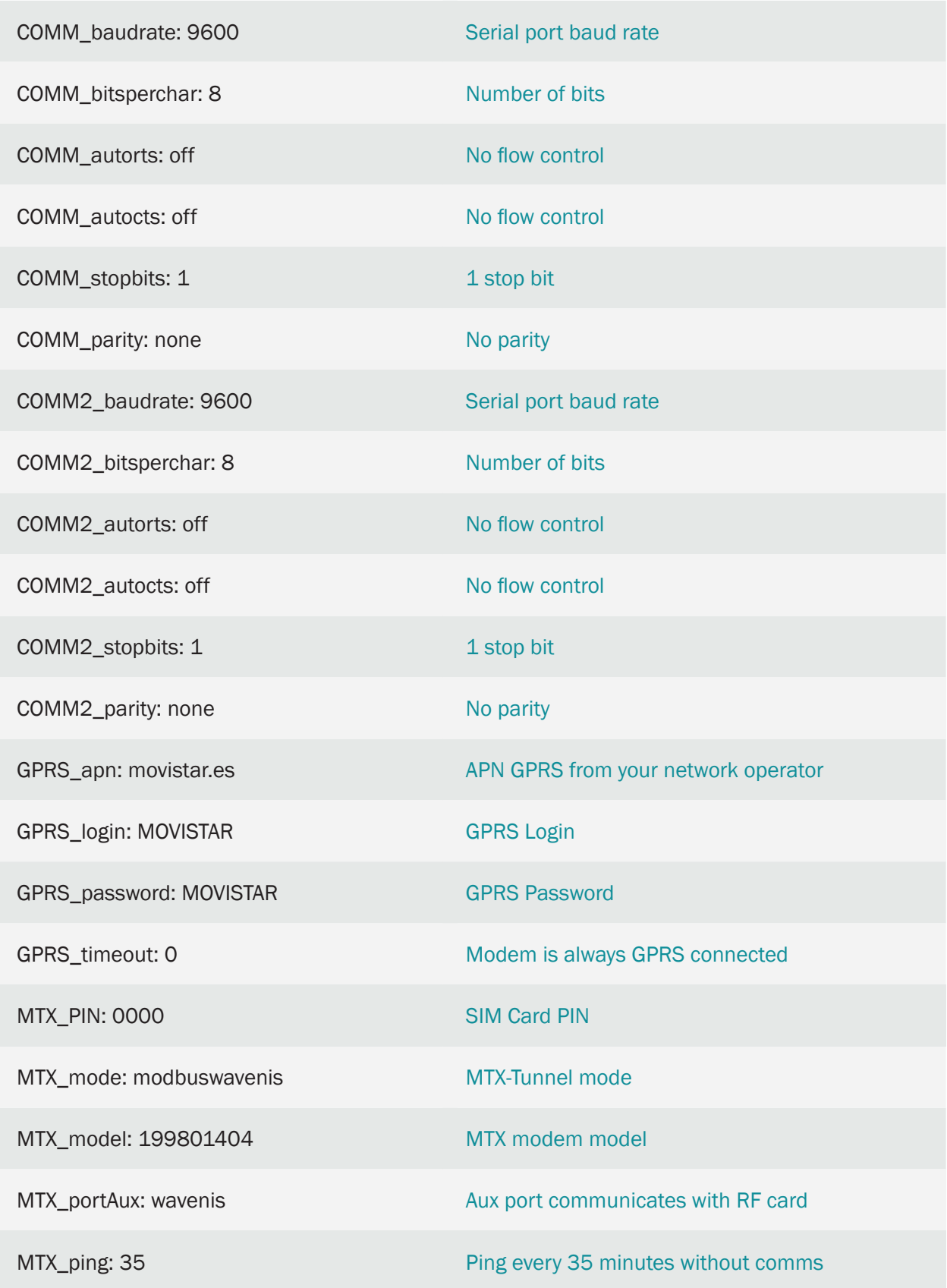

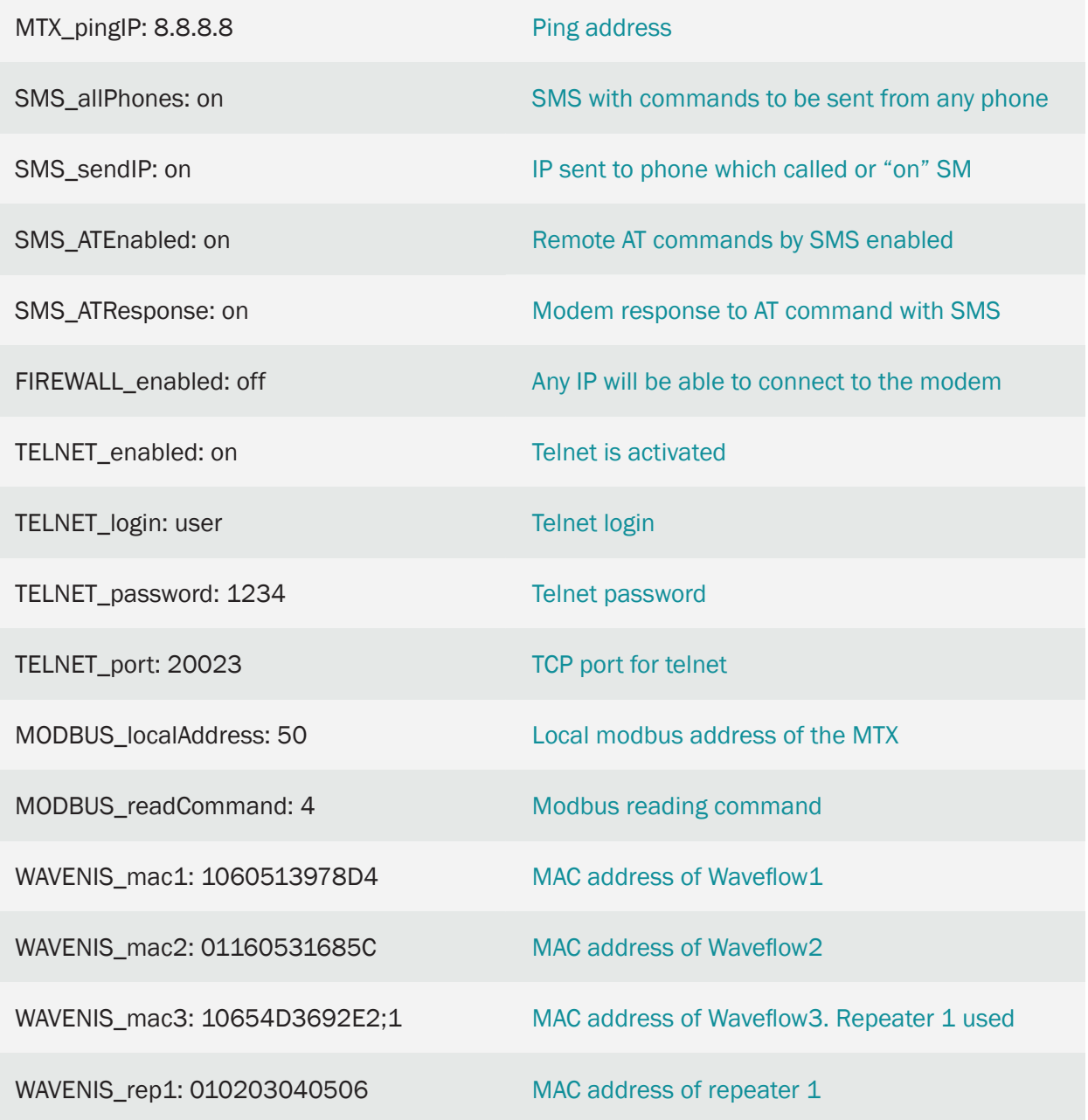

Details:

- The WAVENIS macX parameters specify the MAC address of each waveflow device to be managed. The MTX-Tunnel allows managing up to 32 devices (from WAVENIS\_mac1 to WAVENIS\_mac32)
- Each WAVEFLOW device has 4 pulse counting cables. In other words, the MTX-Tunnel would be able to control up to  $32 \times 4 = 128$  pulse counters
- The WAVENIS\_repX parameters indicate the MAC addresses of the repeaters (also called WAVETALK). Up to 16 repeaters can be configured. Although WAVETALK devices are exclusively designed to work as repeaters, it is also possible to use WAVEFLOWs as repeaters (that is, in addition to acting as counters, it allows acting as a repeater simultaneously)
- If one or more repeaters must be used to read a WAVEFLOW device, it must be specified in its MAC in the following way: WAVENIS\_maxX: AABBCCDDEE; 1; 2; 4 This would make 3 repeaters to be used to read the WAVEFLOW from mac AABBCDDEE, 1, 2 and 4 (to be specified in parameters WAVENIS\_rep1, WAVENIS\_rep2 and WAVENIS\_rep4
- It is possible to specify up to a maximum of 3 repeaters between the MTX and a Waveflow. The maximum distance (direct vision) that 1 repeater covers is 1 KM in its 25mW version. A 500mW repeater covers up to 4Km. It is preferable to use 25mW repeaters, as they use FHSS (frequency hopping), which makes them more immune to radio interference, while the 500mW repeaters are single-channel
- When the MTX-Tunnel is used as a Wavenis modbus gateway (MTX\_mode: modbuswavenis), the MTX becomes a SLAVE modbus device, whose address is the one specified in the MODBUS\_ localAddress parameter
- If you want to use the RS232 port (DB9 of the MTX) to communicate the PLC with the MTX, you must configure the microswitches that you will find next to the SIM port with the following values: SW1: ON, SW2: ON, SW5: OFF
- If, on the other hand, you want to use the RS485 port (green MTX terminal) to communicate the PLC with the MTX, you must configure the microswitches that you will find next to the SIM port with the following values: SW1: OFF, SW2, OFF, SW5: ON
- When the MTX-Tunnel is in modbuswavenis mode (MTX\_mode: modbuswavenis) the MTX modbus registers memory table is as follows:

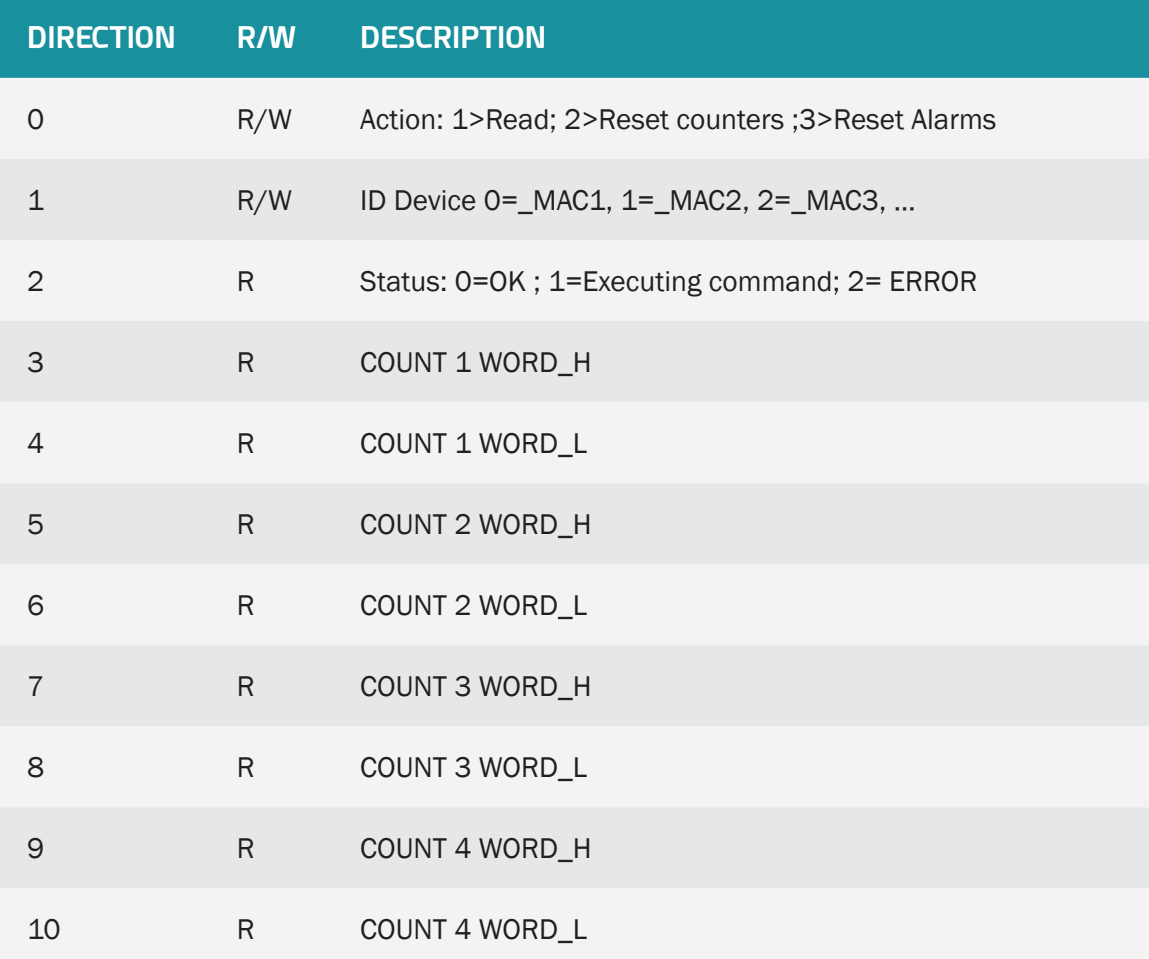

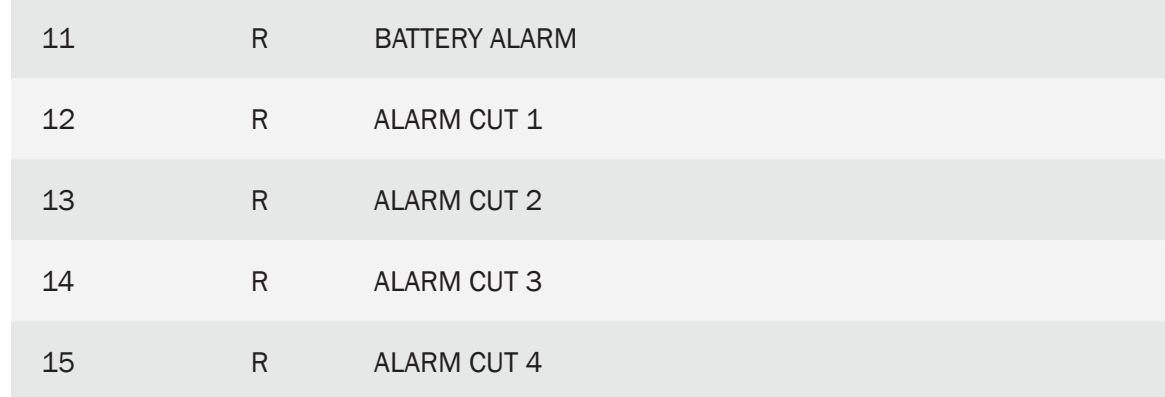

- To write to a register, the use of the write modbus command 0x06 is mandatory. To read registers it is possible to use the MODBUS command 0x03 or 0x04 (whichever is specified in the MODBUS\_readCommand parameter)
- How to read a Waveflow? The steps to carry out this process are detailed below:

STEP 1.- We write in register @ 1 a value to specify which WAVEFLOW it is intended to read: if we want to read WAVEFLOW with the MAC address specified in WAVENIS\_mac1 we will write the value "0" in register @ 1, if we want to read WAVEFLOW with the MAC address specified in WAVENIS mac2 we will write a "1" in register  $@$  1, etc.

STEP 2.- We write a value to register @ 0 to specify the action we intend to perform: to read a WAVEFLOW, write the value "1" in register @ 0

STEP 3.- We read registers  $@ 2$  to  $@ 15$  until the value of register  $@ 2$  is "0" or "2": if the action went well, that is, if the reading could be carried out satisfactorily, in this Register @ 2 will return a value of "0". If it returns a value of "2", it indicates that the reading was wrong. In the case of being a correct reading, between the addresses @ 3 and @ 10, the values of the 4 counters of a WAVEFLOW will be available, each separated by the WORD with the highest weight (H) and the one with the lowest weight (L). If desired, registers  $\textcircled{ }11$  to  $\textcircled{ }15$  can also be consulted, where battery alarms and cable cut-offs are returned

• If you only want to use the MTX as a Modbus-Wavenis gateway and do not need 4G/3G/2G communications (and therefore do not need a SIM), you can use the MTX without a SIM. To do this, specify the parameters: MTX\_configMode: reverse and TELNET\_enabled: off

# 6. ANNEX: Examples and Scenarios for Automatic Readings of Modbus Devices

## 6.1 EXAMPLE: PLC Modbus RTU periodically registers readings, sends them as a JSON object to webserver.

Scenario details:

- There is a Modbus RTU PLC. This PLC records some variables such as temperature, pulses, etc. in their register memory table from external devices connected to it. We need to read them and send them to a WebServer
- MTXTunnel will connect every 15 minutes to the PLC serial port. The number for storing temperature is number 20. Pulse counters are stored in registers table number 21, 22 and 23 respectively
- MTXTunnel will get all data values and convert them to JSON objects in order to send them to a WebServer using HTTP GET procedure. In case the 4G/3G/2G network or server fails, it needs to store up to 1500 readings in MTX-Tunnel's non volatile internal memory and then it can retry communicating later on
- You also need to be able to access the PLC at any time in order to read the register values in real time or write/change any of PLC's configuration parameters

### Solution:

### MTX-IoT [4-S-N-N]-STD-N modem+MTX-Tunnel

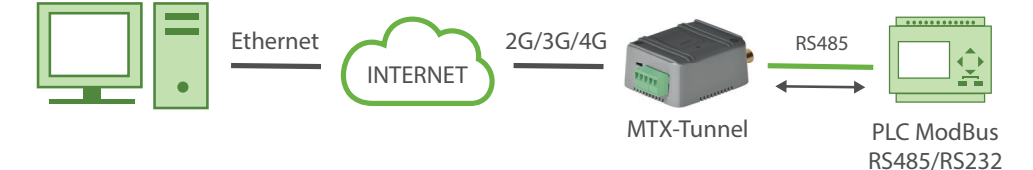

Config.txt configuration file:

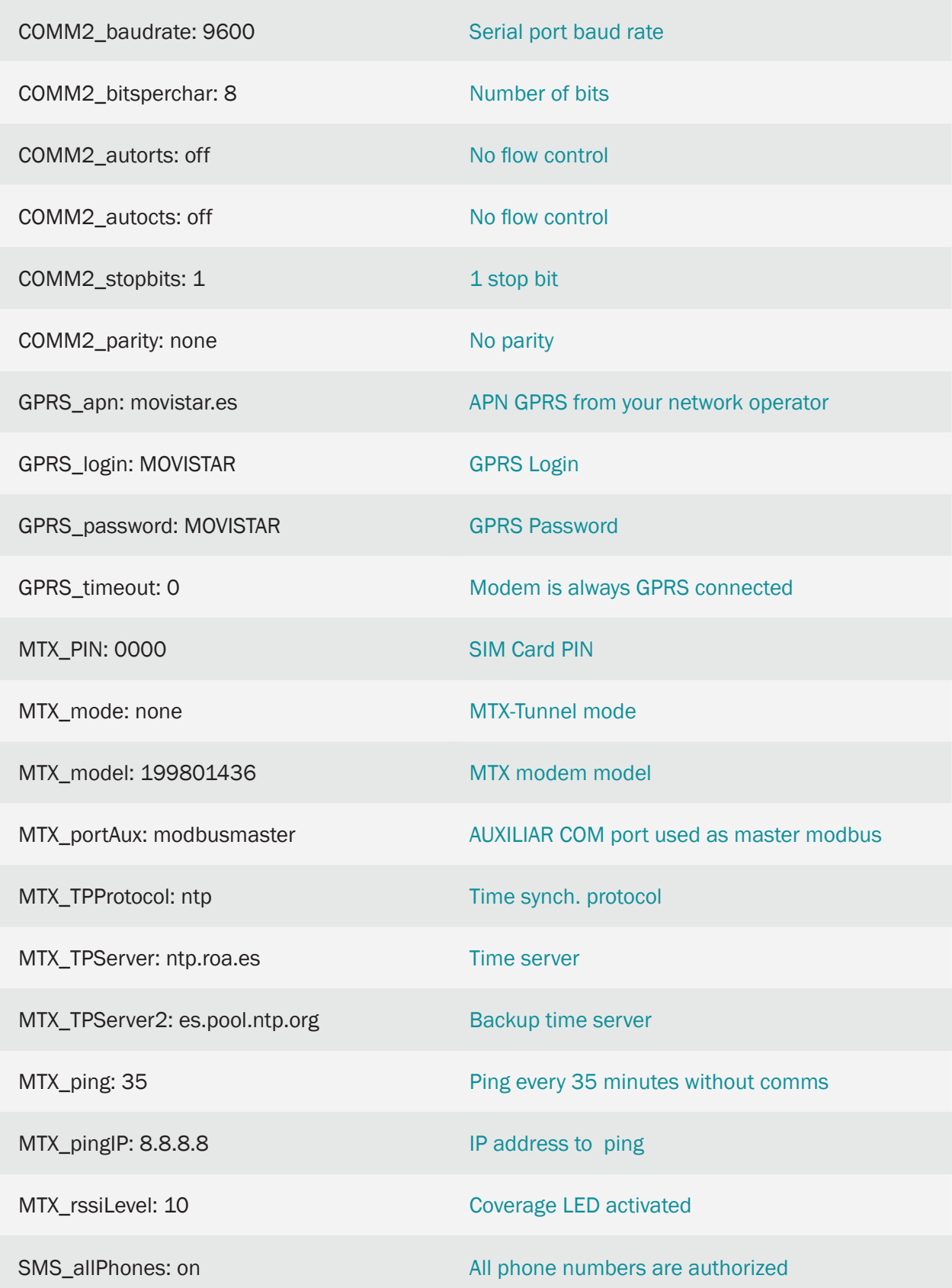

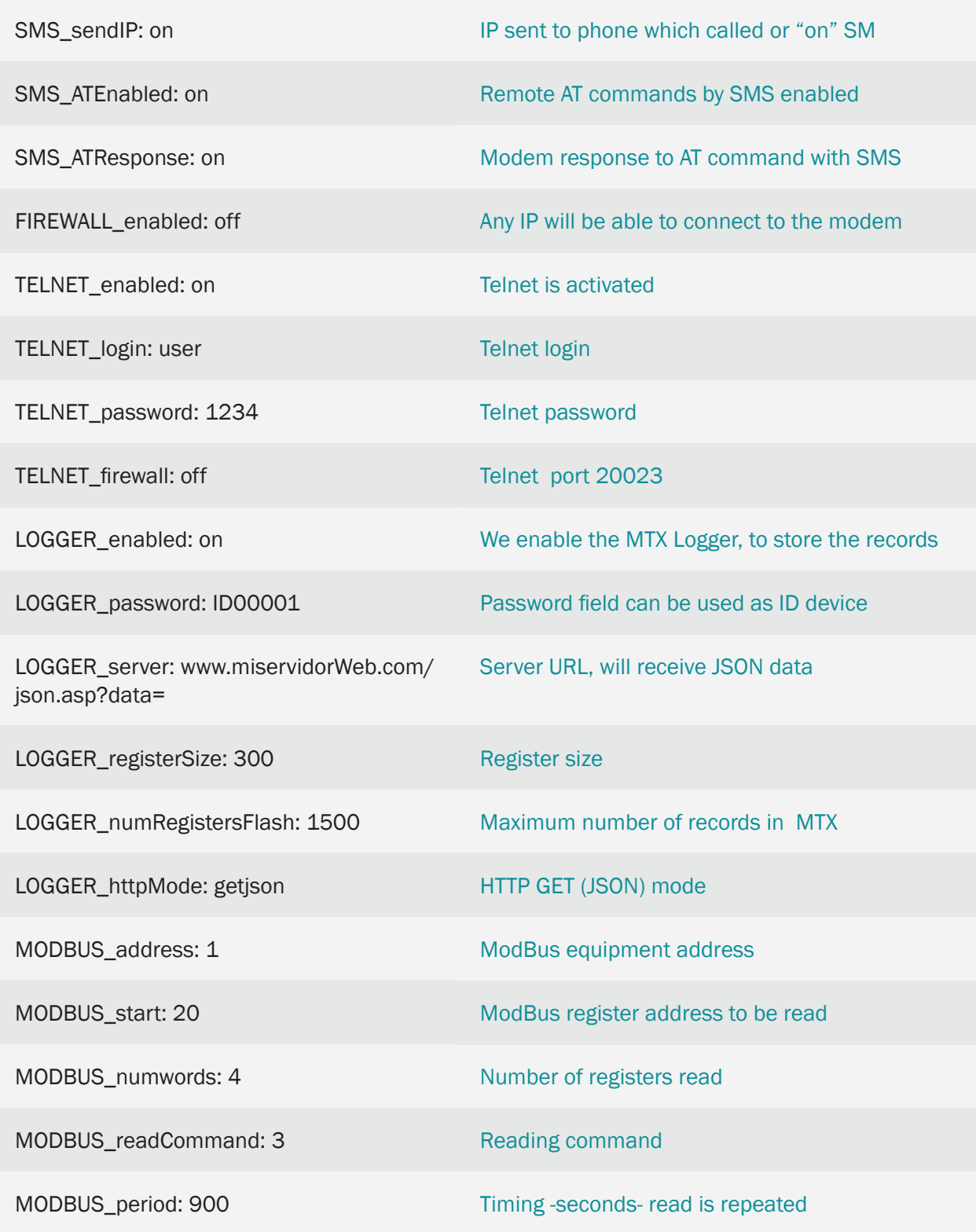

Details:

• MTX-IoT [4-S-N-N]-STD-N modem is used if the PLC port is the RS485 type, but MTX-IoT [4-S-N-N]-STD-N-RS232 terminals are more suitable if PLC has the RS232 port

• Procedure:

Every 15 minutes the modem reads a series of PLC ModBus records. They are translated to JSON objects and sent to a WebServer. WebServer URL is configured in LOGGER\_server parameter.

In the event of there being no coverage in GPRS link or the server is down, MTX-Tunnel stores data in the internal FLASH memory.

Using TELNET, it is possible to remotely access the system and read or write any PLC records, readings or configuration parameters. Use the AT^MTXTunnel=getmodbus and AT^MTXTUNNEL=setmodbus commands.

The JSON object data sent to the server has following syntax:

{"IMEI":353234028103206,"P":"ID00001","TYPE":"MODB","A":1,"TS":"20/08/12 08:31:44","V1":23,"V2":275,"V3":274,"V4":32765}

WebServer receives a JSON object with the following information:

IMEI: Modem's IMEI identifier

P: Password user definable field

TYPE: data type

A: ModBus address

TS: Timestamp

Vx are variables read

NOTE: You can also develop an easy modbusTCP/modbusRTU gateway as explained in example number 2.15

### 6.2 EXAMPLE: Periodically obtaining readings from 5 electronic meters and sending them to a webserver using the ModBus RTU protocol.

Scenario details:

- We have 5 electric meters with ModBus RTU protocol. These meters have a series of readings in their internal memory (e.g. cumulative consumption and average consumption) which should be read and sent to a Web server periodically
- Therefore every 15 minutes the MTX-Tunnel has to question the 5 meters to read the records via a serial port. The records to be read are for the cumulative consumption (record nº20) and for average consumption (record nº 21)
- After every reading MTX tunnel has to send the records to a web server via HTTP GET using a JSON object. However it must be able to store up to 1500 readings in flash memory in case there is a communication failure with the 4G/3G/2G so that it can send them when the connection is restored. For each meter, it will send a JSON frame where it indicates the Modbus address/ identifier of the meter that has been read
- You need to be able to access MTX-Tunnel at any moment to be able to read PLC records in real time as well as being able to write them and modify the PLC configuration records

Solution:

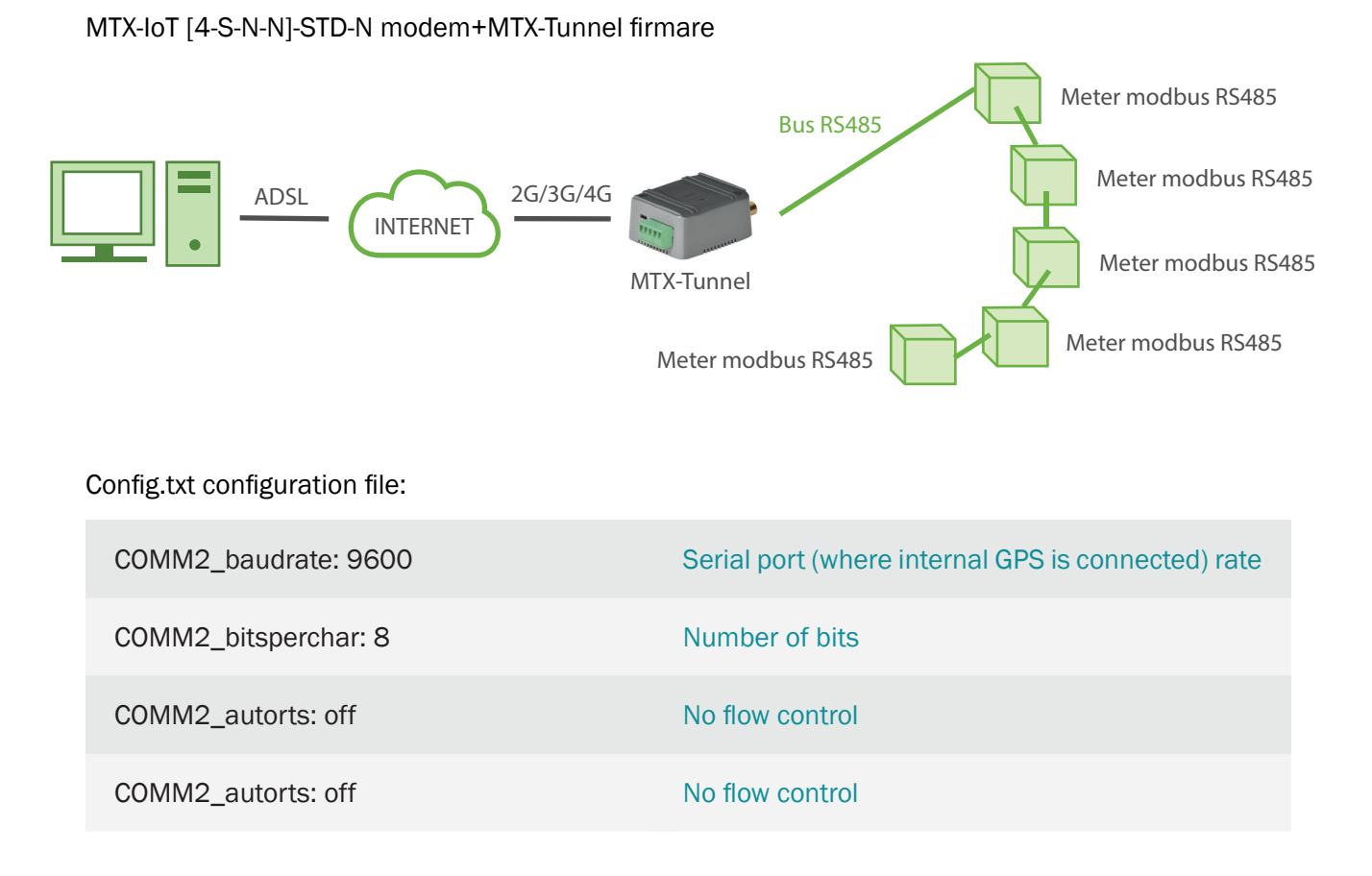

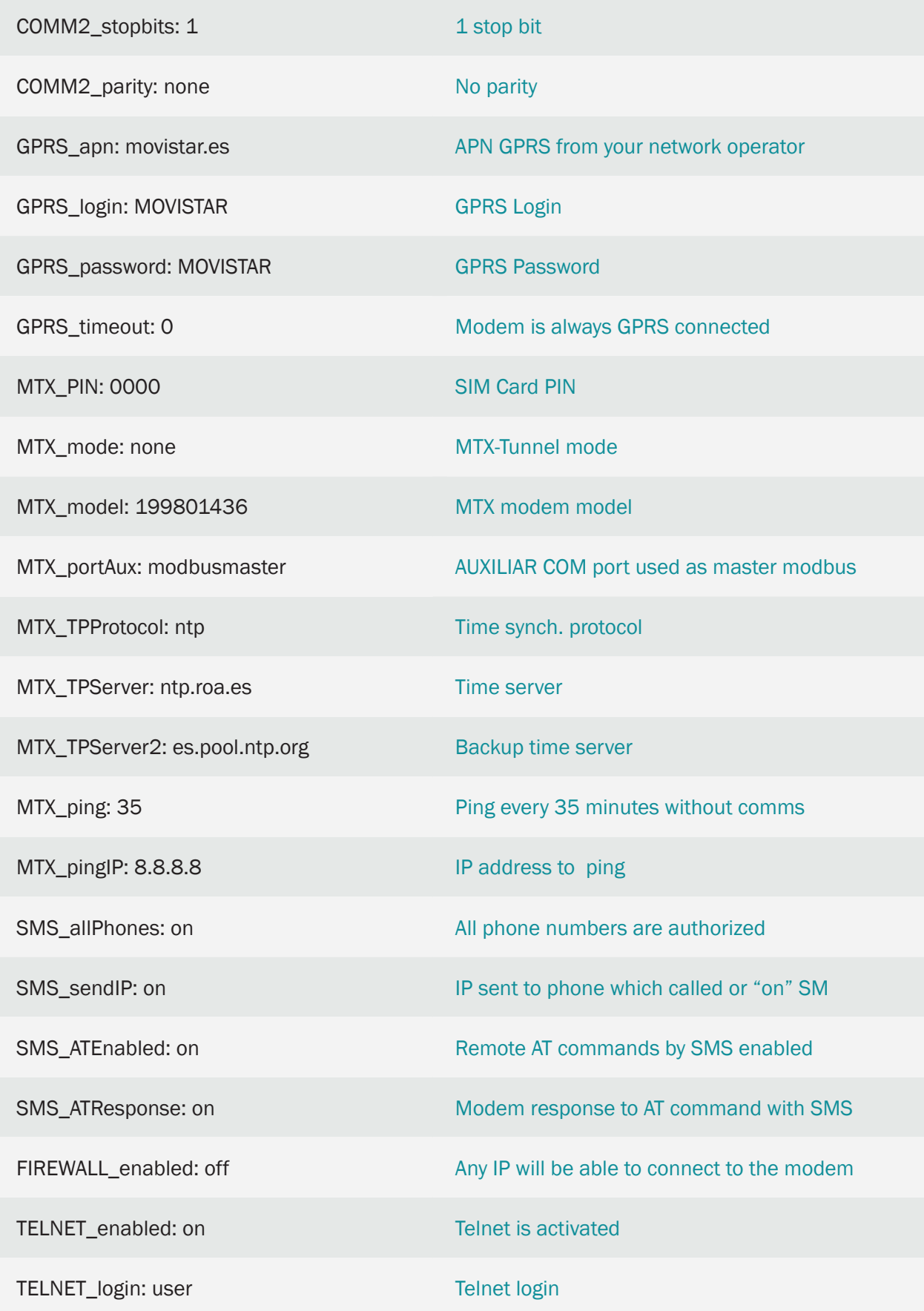

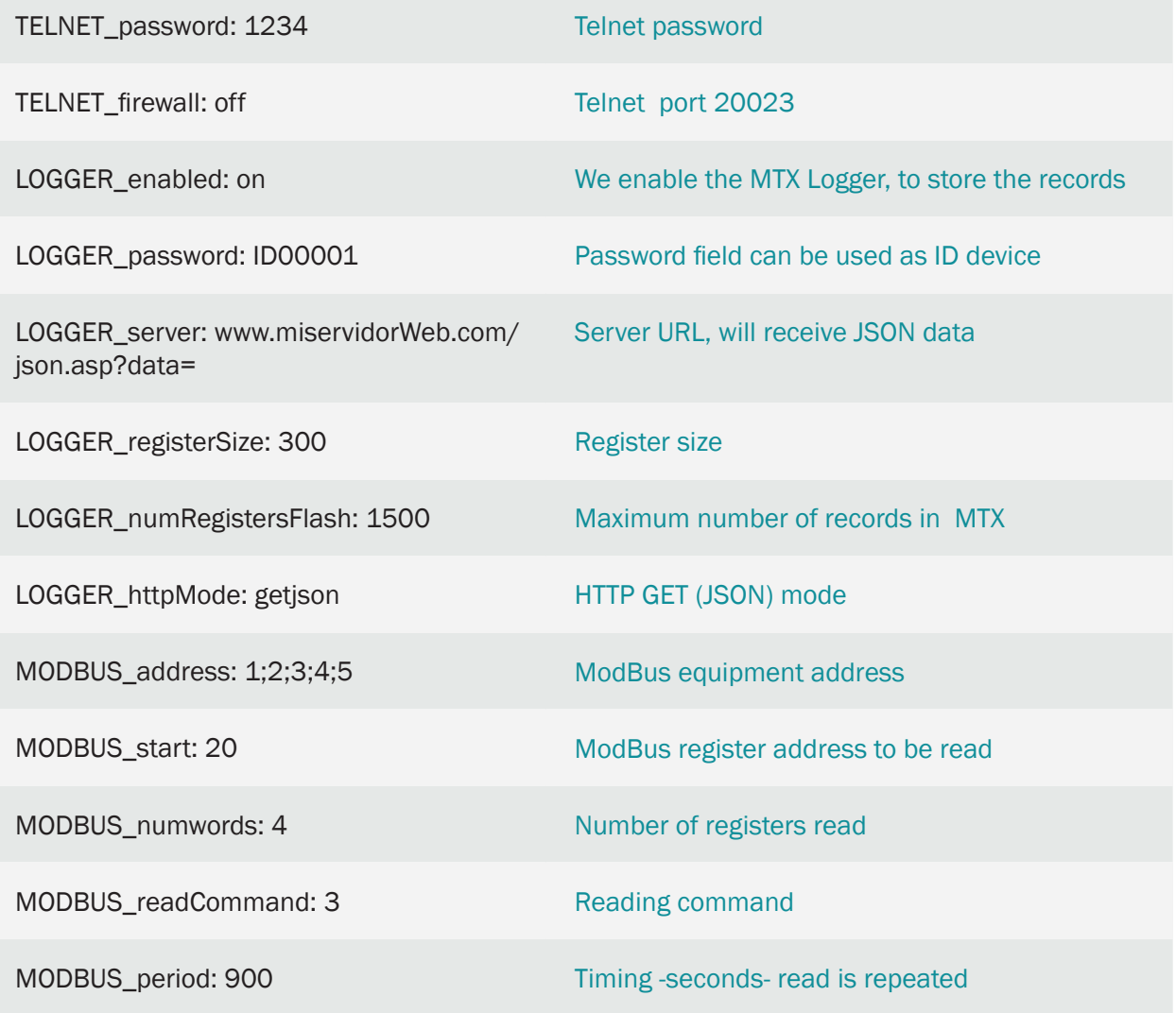

Details:

- The summary of this example is as follows: The modem will periodically read, every 15 minutes, two ModBus records from each counter and they will be sent to a web server via a JSON object (to the URL specified in the LOGGER\_server parameter). In the event that the record cannot be sent (if there is no GPRS coverage or the server fails), it will store the data to memory in order to send it later on. With Telnet you can connect to the equipment directly in order to check/ change the PLC records in real time (for this, search for the AT^MTXTunnel=getmodbus and AT^MTXTUNNEL=setmodbus commands in this manual)
- A JSON object sent to a specified URL in LOGGER\_server is encoded in the following manner for example:

{"IMEI":353234028103206,"P":"ID00001","TYPE":"MODB","A":1,"TS":"20/04/13 08:31:44","V1":23,"V2":275}

This means that the web Server receives a JSON object with the modem's IMEI (IMEI), the password field (P) which can be used to identify the computer if you do not want to use the IMEI, the counter's modbus address (A) which distinguishes the counter that relates to the

readings, the time stamp (TS) which indicates when the modbus data has been read by each counter and "V1"/"V2" which indicates the readings that have been taken

• At the end of the manual you will find how to configure the internal microswitch to activate the RS485 bus of this modem model

### 6.3 EXAMPLE: Reading and periodic sending of records of 5 Electric meters with ModBus RTU protocol and memory map for different records to a webserver.

Scenario details:

- We have 5 electric meters with modbus RTU protocol. These meters have, in their internal memory, a series of variables/records (for example, accumulated and average consumption) that must be periodically read and sent to a web server
- To do so, the MTX-Tunnel must periodically question, every 15 minutes, via a serial port, the 5 meters in order to read the records. The records to read are different for each meter

Meter 1: records 20 to 21 and records 100 to 105

Meter 2 and 3: records 30 to 35

Meter 4 and 5: records 40 to 60

Meters 1, 2 and 3 will use the modbus read command 0x03 (the most usual), meters 4 and 5 will use the modbus read command 0x04

• After each reading the MTX-Tunnel must send the value of the records to a web server via HTTP GET using a JSON object, but must be able, in case of 3G communication failure, to store up to 1500 records using flash memory that will be sent when communications are restored. For each meter it will send a JSON frame, where an identifier will specify (the modbus address) which meter has been read

Solution:

MTX-IoT [4-S-N-N]-STD-N modem+MTX-Tunnel firmware

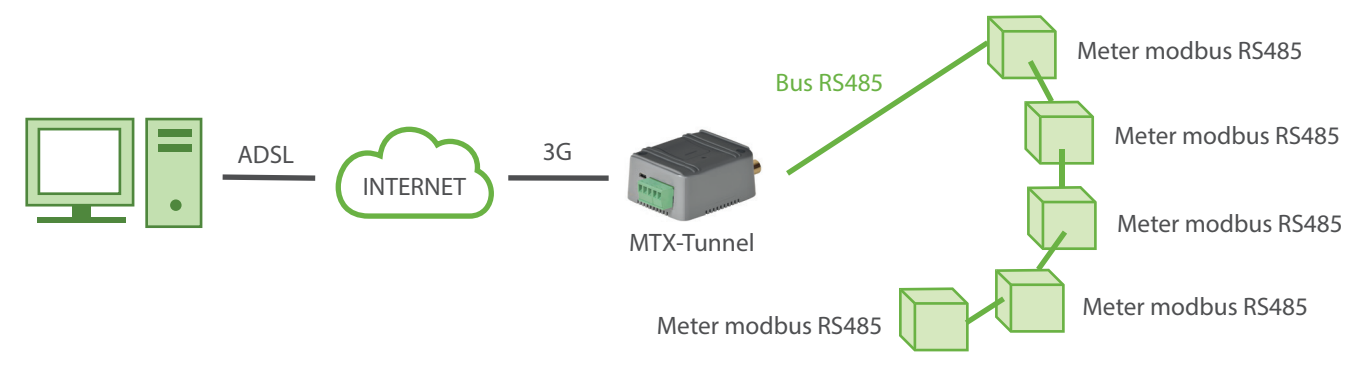

EXAMPLE of settings (file config.txt) for such scenario:

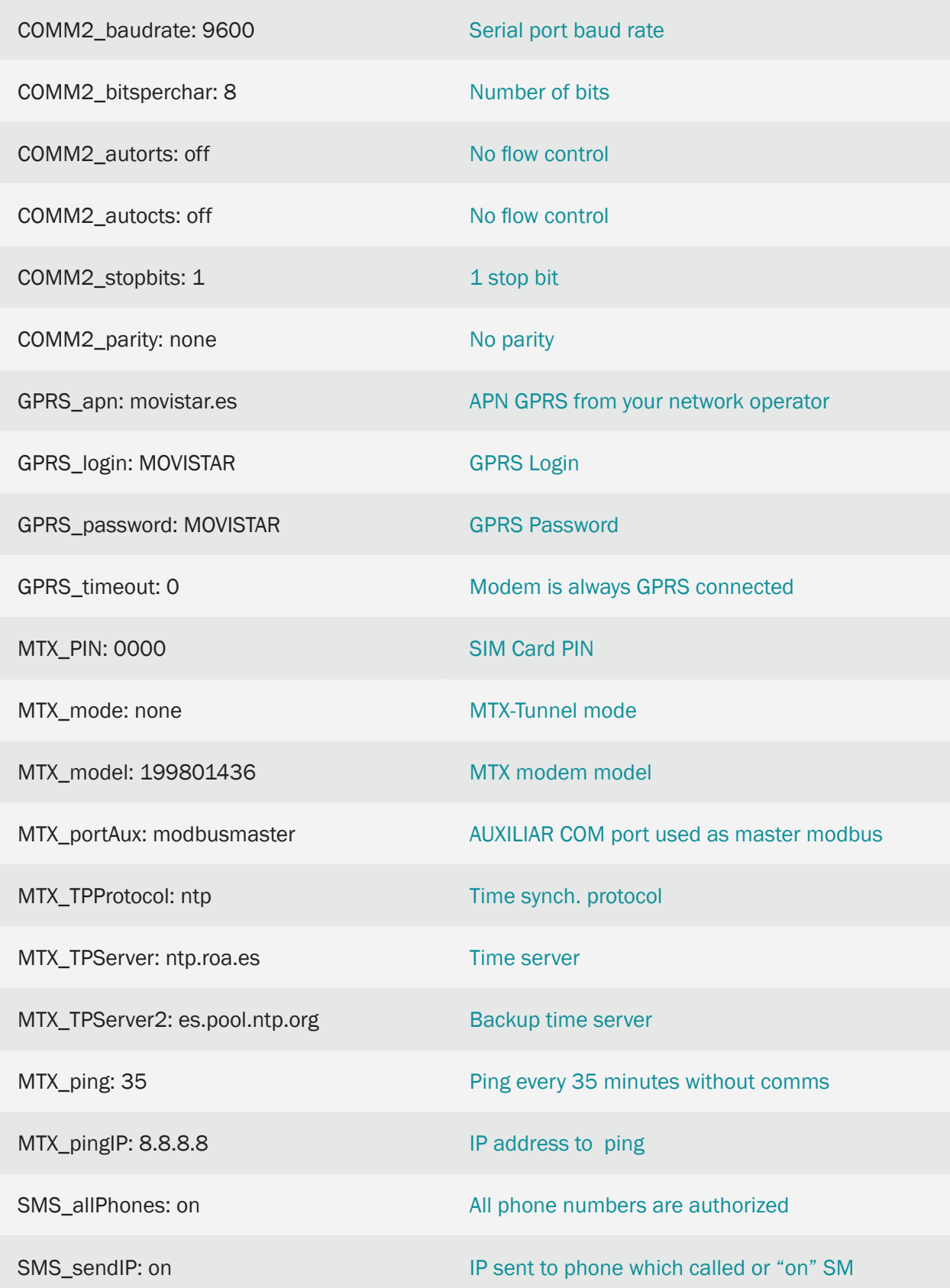

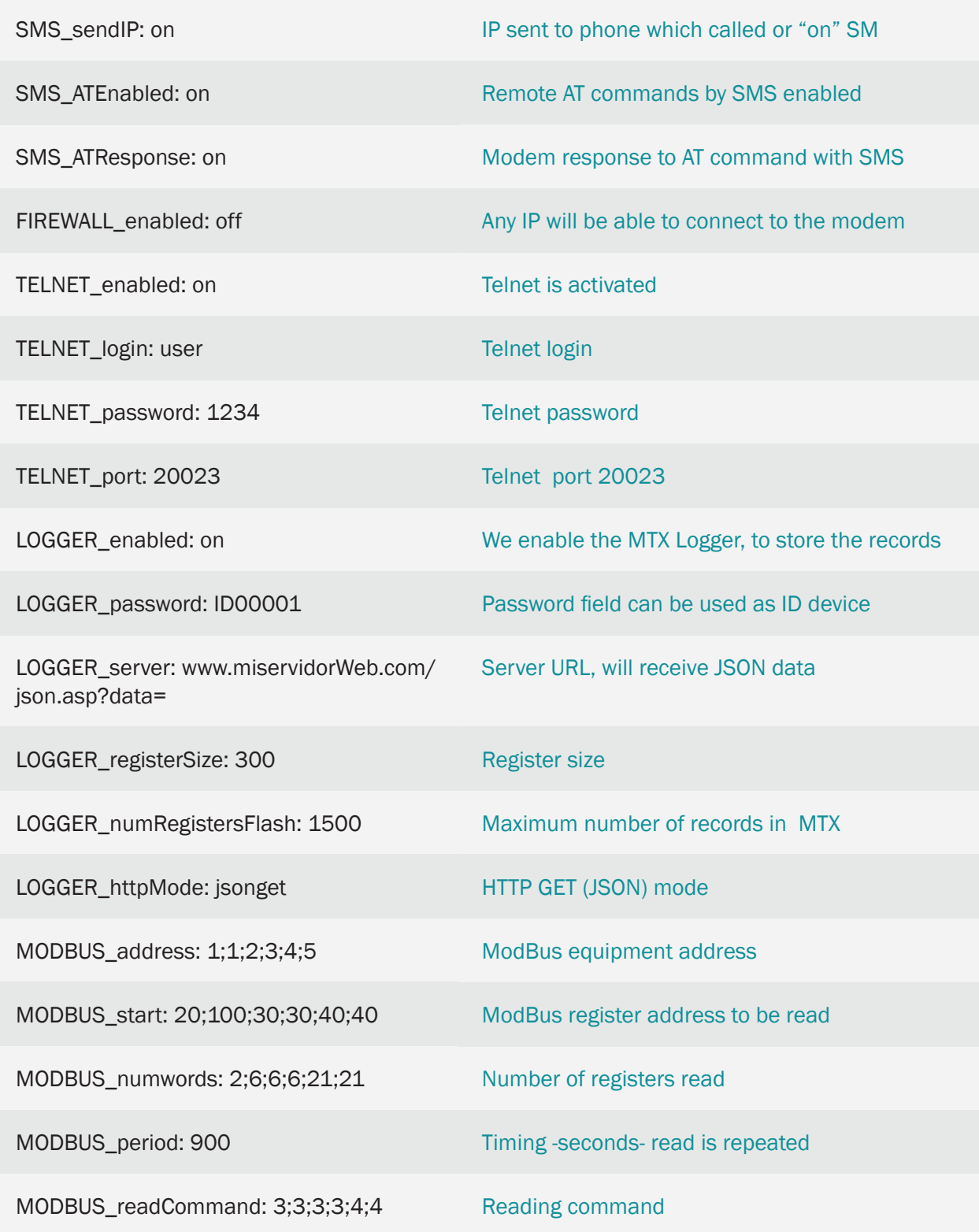

Details:

• The summary of this example is: the modem reads the Modbus records of every meter periodically, every 15 minutes, and sends them through a JSON object to a web server (to the URL specified in LOGGER server). In cases where it is not possible to send the records (because there is no GPRS coverage at that moment or because the server is down) it stores the data in the memory to send them later. It is possible to connect to the device directly via Telnet and check/ change the PLC records in real time (to do so please check the AT^MTXTunnel=getmodbus y AT^MTXTUNNEL=setmodbus commands set out in this manual)

• From version MTX-Tunnel v7.18 it is possible to read a different memory map for each device, as follows:

MODBUS address: 1:1:2:3:4:5

Here the address of each meter is specified separately, using ';' (semicolon). Notice that meter 1 is duplicated. The reason is that it is treated as if it were 2 different devices (two readings must be made) because 2 ranges of different records must be read, from 20-21 and 100-105.

MODBUS\_start: 20;100;30;30;40;40

The first record to be read is indicated for each meter. Notice that, as in the previous case, meter 1 is treated as two different meters, and the initial record of the initial registration of each range is as indicated (20 and 100)

MODBUS\_numwords: 2;6;6;6;21;21

The number of records to be read for each meter is specified. It shows, for meter 1, the number of records to be read (2 records) for the first range, and for the second (6 records).

• The JSON object sent to the URL specified in LOGGER\_server is codified as in this example:

{"IMEI":353234028103206,"P":"ID00001","TYPE":"MODB","A":1,"TS":"20/04/13 08:31:44","ST":20, "V1":23,"V2":275}

That is, the web server receives a JSON object with the modem's IMEI, a password field (P) that can also be used to identify the device (if you don't want to use the IMEI), the modbus address of the meter (A) which will be used to identify which meter the reading belongs to, the time stamp (TS) of when the modbus data of each meter has been read, and V1,V2 with the records read.

Notice that from version MTX-Tunnel 7.18, the field ST (start), where the number of the first record to be read is specified, appears in the JSON object. Thanks to this, you will be able to tell which records they are when making 2 readings of the same device (for example if there are different ranges of records to read).

You can quickly know the number of the record that has been read. If you want to know which record belongs to where, use Vx, NumReg= ST+x-1. For example V2, the case of the previous JSON: numReg=20+2-1 = 21

• At the end of the manual you will find how to configure the internal microswitch to activate the RS485 bus of this modem model
# 6.4 EXAMPLE: Regular reading of 3 Modbus temperature sensors and then sending to a webserver(Model MTX-Temp-RS485-IP65 of MTX accesories).

Scenario details:

- We have 3 temperature sensors MTX-Temp-RS485-IP65, which can be found in the MTX accessories catalogue of Matrix Electronica
- The MTX-Tunnel must periodically poll, every 10 minutes, the three temperature sensors, which use ModBus protocol. The modbus temperature record is 1. The ModBus addresses for the sensors have been previously set as 1, 2 and 3
- The MTX-Tunnel must send, after every reading, the value of the records to a web server via HTTP GET using a JSON object, but must be able, in case of 4G/3G/2G communication failure, to store up to 100 records in its flash memory, which will be sent when communications are restored. For each meter it will send a trauma JSON, where the meter that is read is specified by an identifier (the modbus address)

### Solution:

### MTX-IoT [4-S-N-N]-STD-N modem+MTX-Tunnel firmware

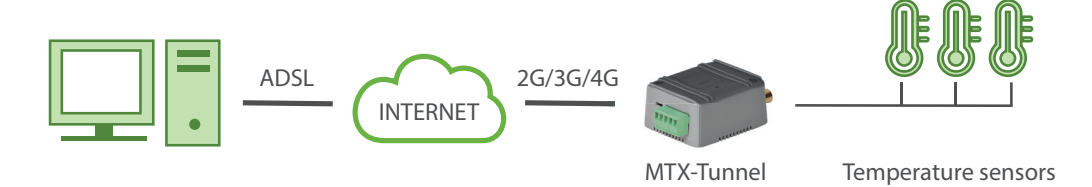

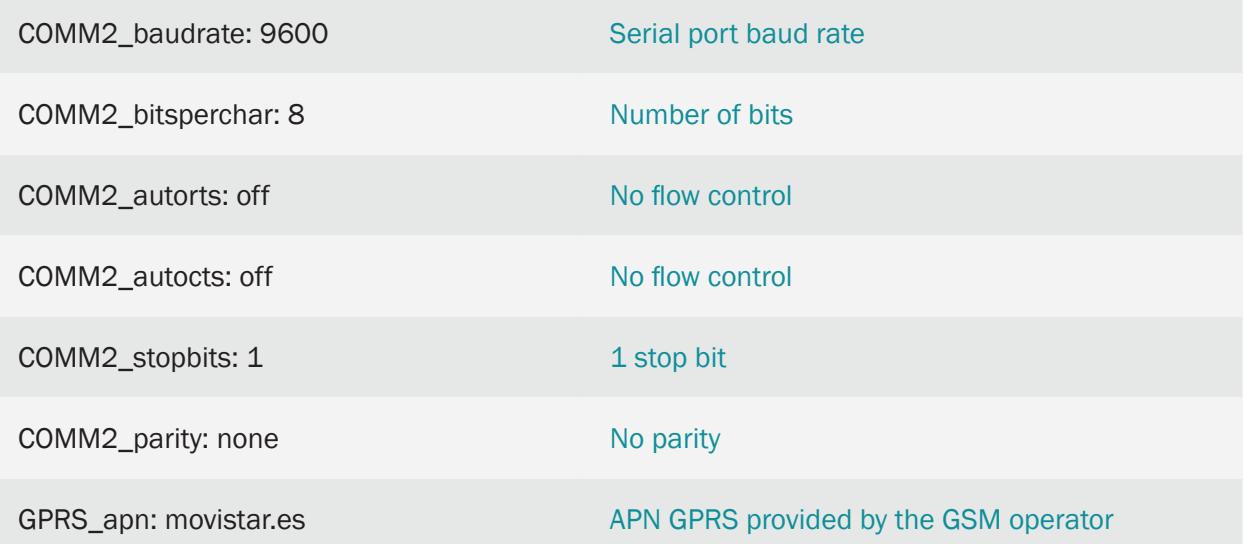

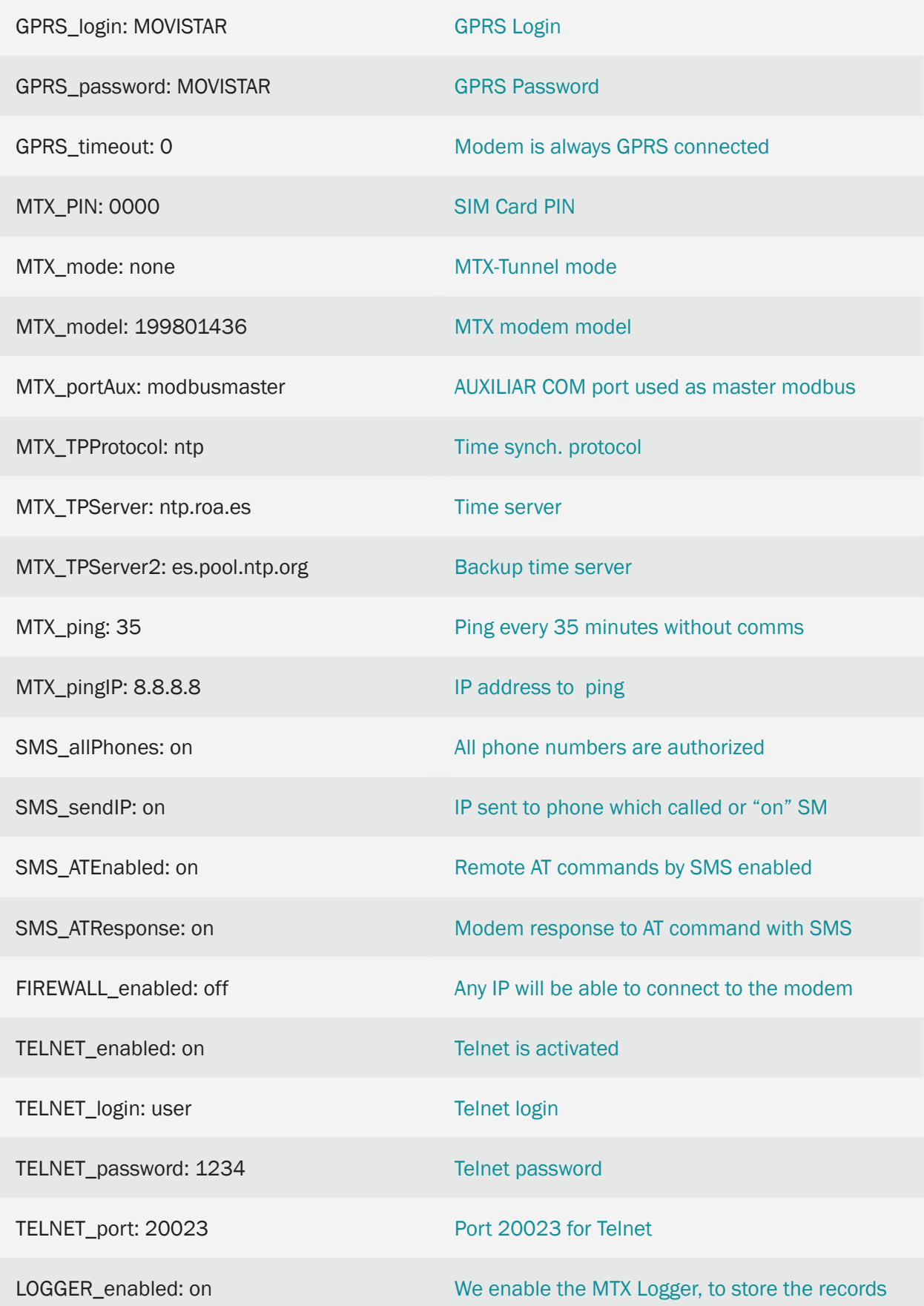

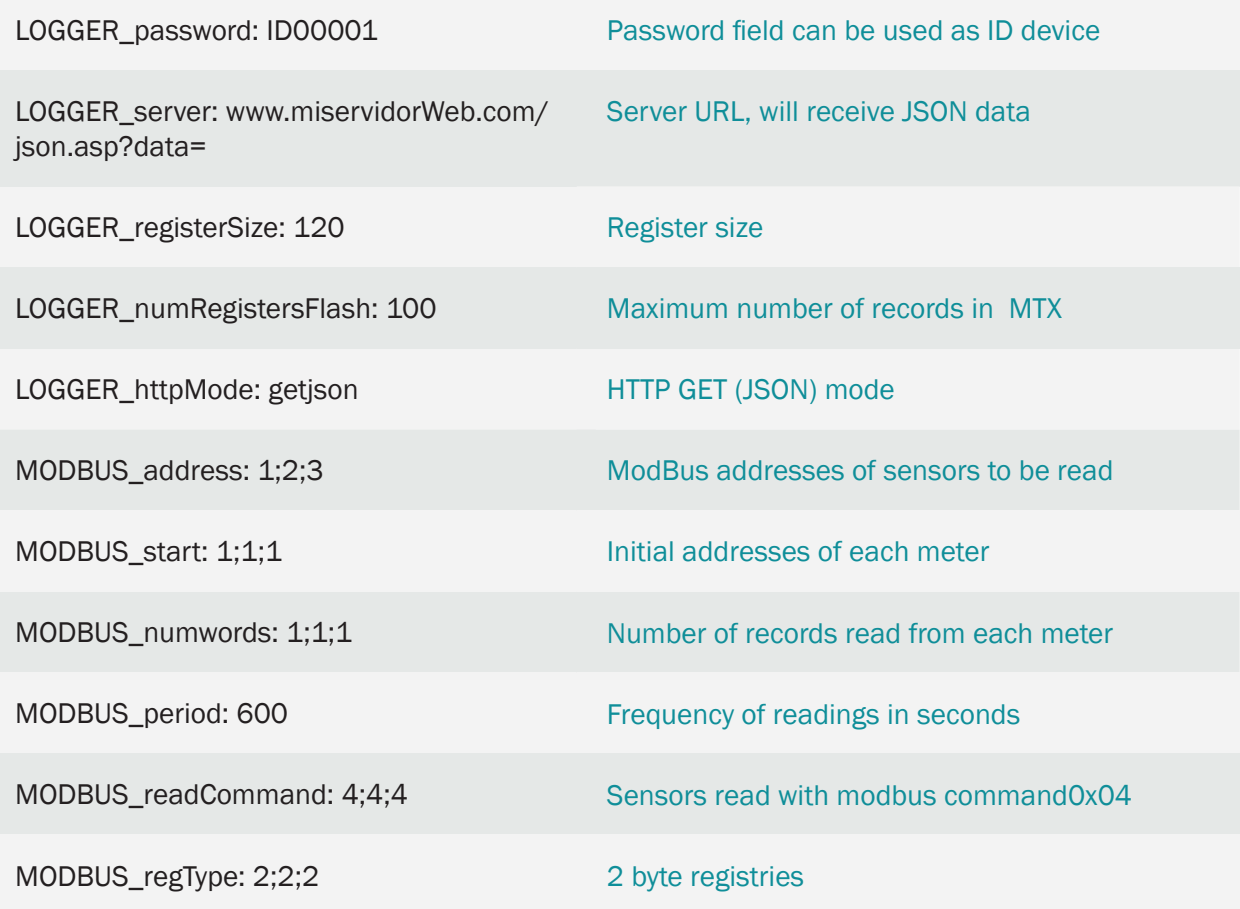

• The JSON object format that the MTX-Tunnel will send to the web server, will be similar to the following string, for sensor  $1(23.0^{\circ})$ :

{"IMEI":353234028103206,"P":"ID00001","A":1,"TS":"20/04/13 08:31:44","ST":1, "V1":230} ;

for sensor 2 (24.5º):

{"IMEI":353234028103206,"P":"ID00001","A":2,"TS":"20/04/13 08:31:44","ST":1, "V1":245};

and for sensor 3 (22.1º):

```
{"IMEI":353234028103206,"P":"ID00001","A":2,"TS":"20/04/13 08:31:44","ST":1, 
"V1":221}
```
• At the end of the manual you will find how to configure the internal microswitch to activate the RS485 bus of this modem model

# 6.5 EXAMPLE: Regular reading and delivery of Modbus records of a PLC + IP gateway for remote update of the PLC firmware to a webserver.

Scenario details:

- We have a PLC Modbus RTU. This PLC has a series of variables/records (for example, a temperature value and 3 meters, etc.) in its internal memory, which must be periodically read and sent to a Web server
- In order to read said records, the MTX-Tunnel must periodically poll the PLC, every 15 minutes, via an RS485serial port. The records to be read are: for temperature, record nº20, and for meters the records in 21, 22 y 23 respectively
- The MTX-Tunnel must send the records value to a web server via HTTP GET using a JSON object after every reading, but must be able, in case of a 4G/3G/2G communications failure, to store up to 1500 records in its flash memory that will be sent once communications are restored
- The PLC has a serial port RS232 that is used to update the firmware. Access to the PLC programming port must be possible at any given time. For this, the RS232 port of the MTX-IoT [4-S-N-N]-STD-N modem will be used

Solution:

MTX-IoT [4-S-N-N]-STD-N modem+MTX-Tunnel firmware

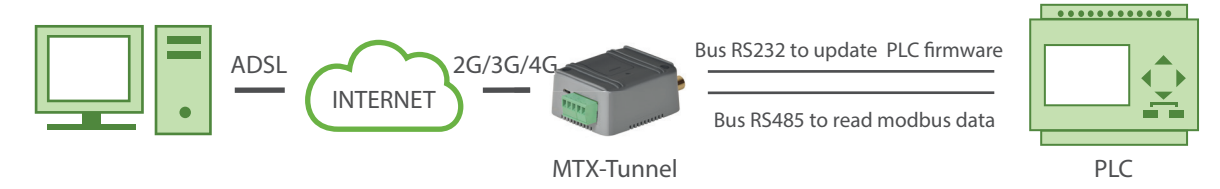

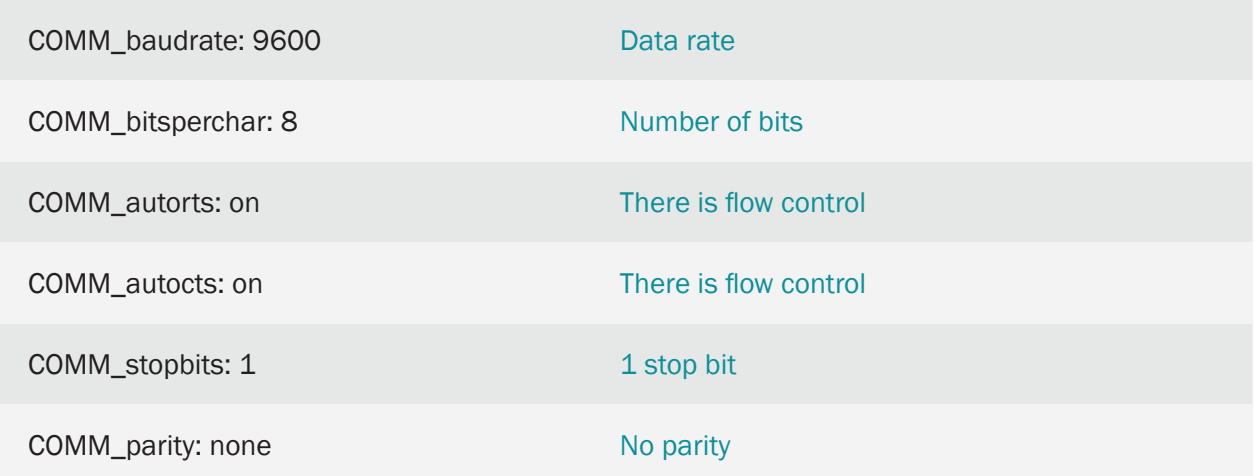

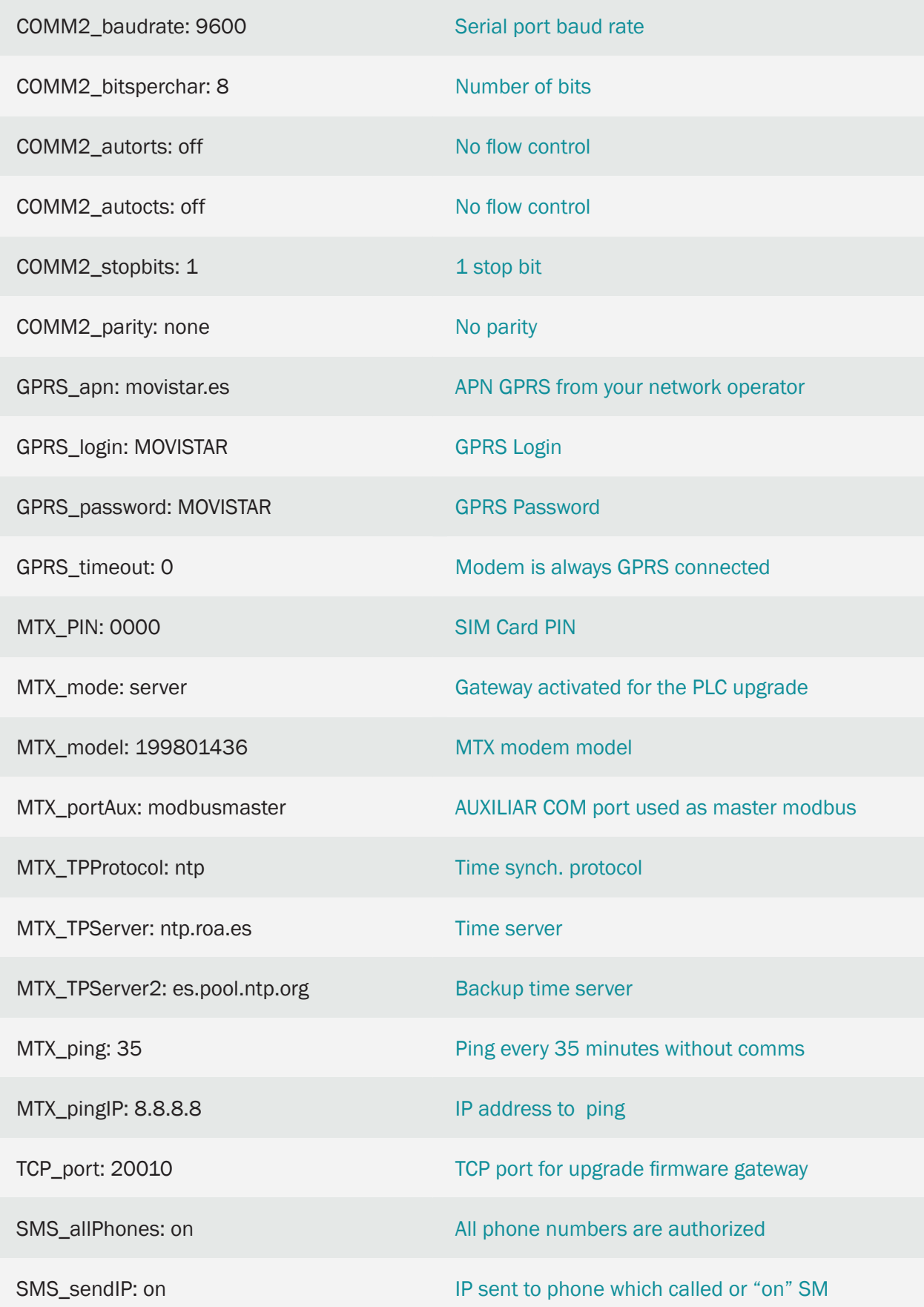

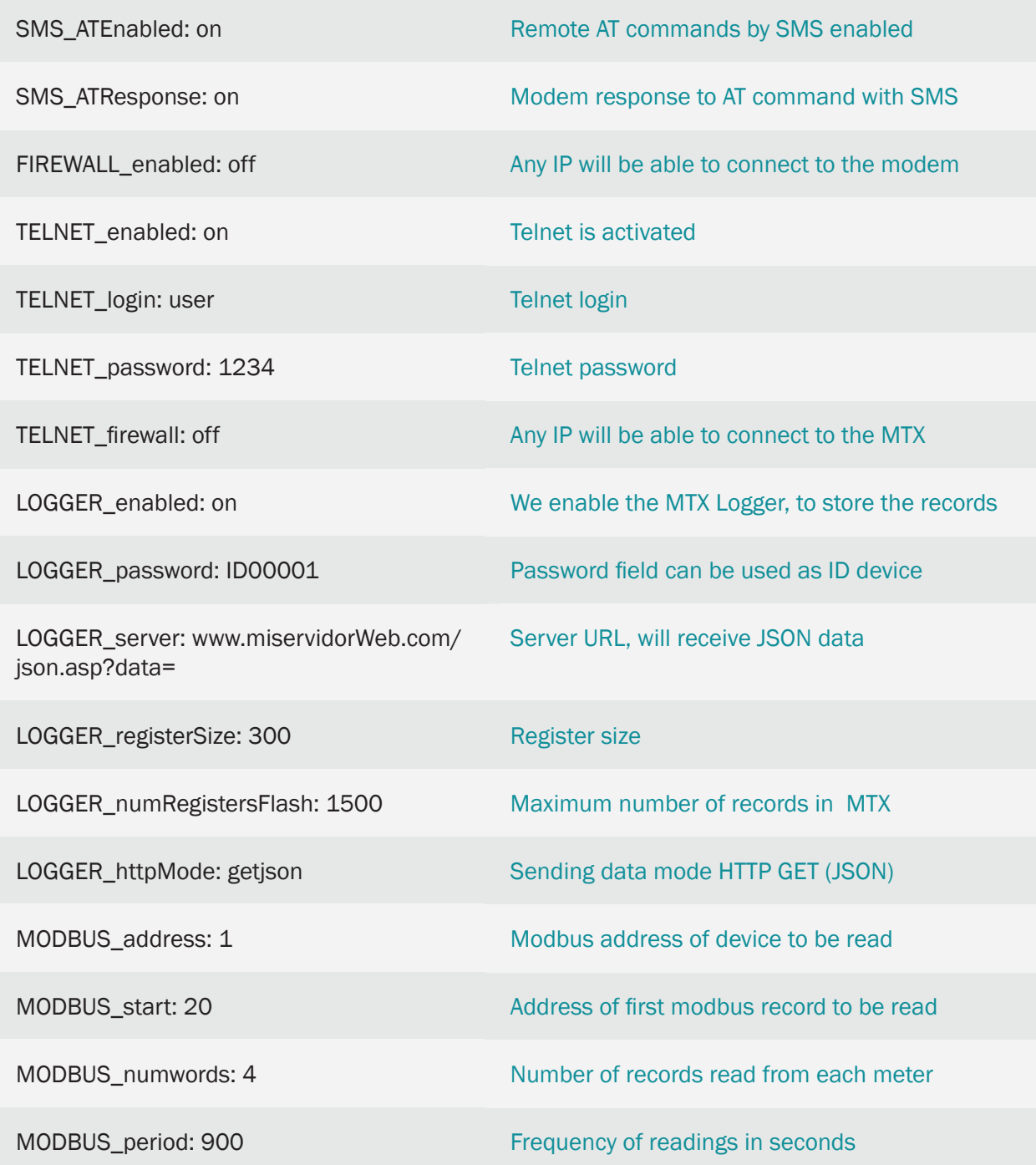

• The summary of this example is as follows. The modem periodically reads, every 15 minutes, a series of PLC ModBus records and sends them to a web server (to the URL specified in the LOGGER\_server parameter) via a JSON object. In cases where a record cannot be sent (because at that moment there is no GPRS coverage or because the server is down) it stores the records in the memory to send them later. Using Telnet it is possible to directly connect to the device and check/change the PLC records in real time (to do so please read the AT^MTXTunnel=getmodbus and AT^MTXTUNNEL=setmodbus commands laid out in this manual)

• The JSON object sent to the URL specified en LOGGER server is codified as follows:

{"IMEI":353234028103206,"P":"ID00001","A":1,"TS":"20/08/12 08:31:44","ST":20,"V1":23,"V2":275,"V3":274,"V4":32765}

That is, the web server receives a JSON object with the modem's IMEI (IMEI), a password field (P) that can also be used to identify the device (if you do not want to use the IMEI), the modbus address (A), the time stamp (TS) of when the modbus data has been read, the initial address of the read variables (ST) and V1,V2, … with each of the read variables.

- For the 4G/3G/2G-Series gateway of the PLC firmware updater we have chosen to work in Server mode (MTX\_mode: server) so it is very simple to remotely connect to the MTX-Tunnel via the usual PLC firmware updater, simply stating the IP address and MTX-Tunnel port (if the IP is not fixed, it can be obtained through a missed call, an SMS or even using DynDNS among other options). If your PLC firmware updater does not allow you to enter an IP address, but only a COM port, you can use a virtual COM port such as the one shown in Annex 9
- At the end of the manual you will find how to configure the internal microswitch to activate the RS485 bus (by default) of this modem model

# 6.6 EXAMPLE: ADVANCED example for modbus devices reading and broadcasting to a web platform via a JSON object.

Scenario details:

- We have 3 modbus RTU devices. It is recommended that the MTX-Tunnel polls them periodically sending the records to a web platform via a JSON object. The web platform requires login and password authentication
- The MTX-Tunnel must periodically poll, every 2 minutes and via its serial port RS485, the 3 ModBus devices. The records to read are different for each device

Device 1: records 20 to 21 and records 100 to 105

Device 2: records 30 to 35

Device 3: records 40 to 60

Devices 1 and 2 will use the modbus read command 0x03 (the most common). Device 3 will use the modbus read command 0x04.

- Records 20 to 21 of Device 1 must be read and sent to the web platform every 2 minutes. Records 100 to 105 will also be read every 2 minutes but we only want to send them to the web platform every 10 minutes
- Records 30 to 35 of Device 2 will be read every 2 minutes, but they will only be sent to the web platform when the value of one of the records differs by "10" or more from the last record sent
- Records 40 to 60 of Device 3 will be read every 2 minutes. They will be sent to the web platform every 60 minutes but a reading will also be sent if any record differs by "25" or more from the last record sent

Solution:

MTX-IoT [4-S-N-N]-STD-N modem+MTX-Tunnel firmware

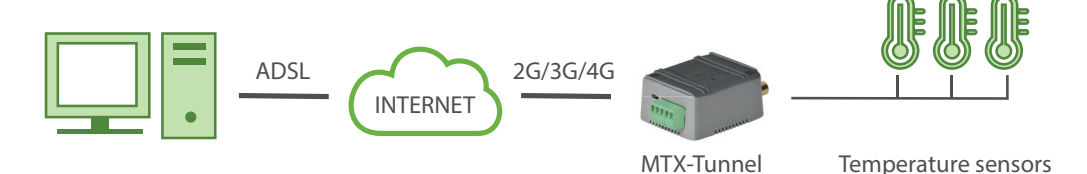

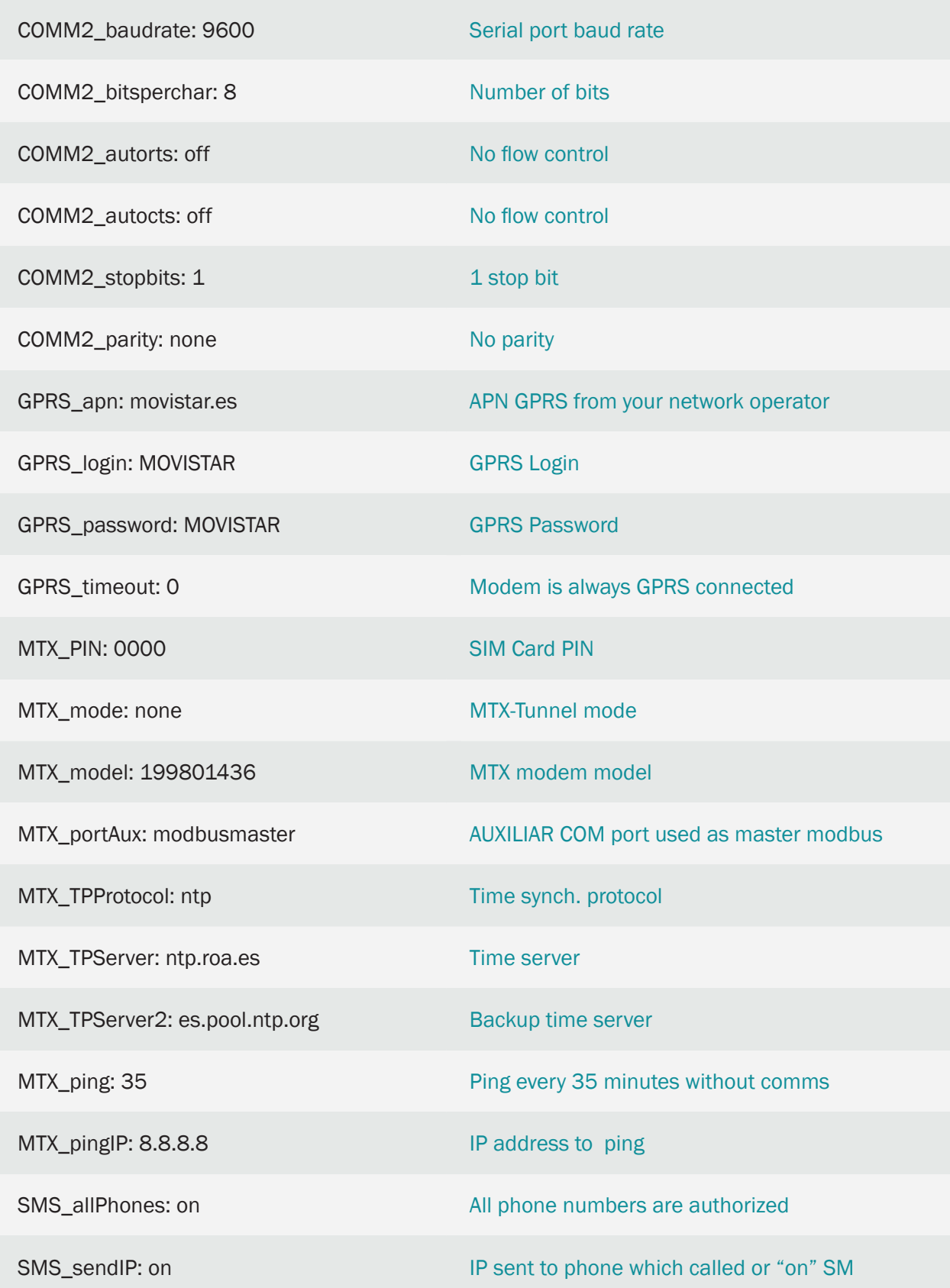

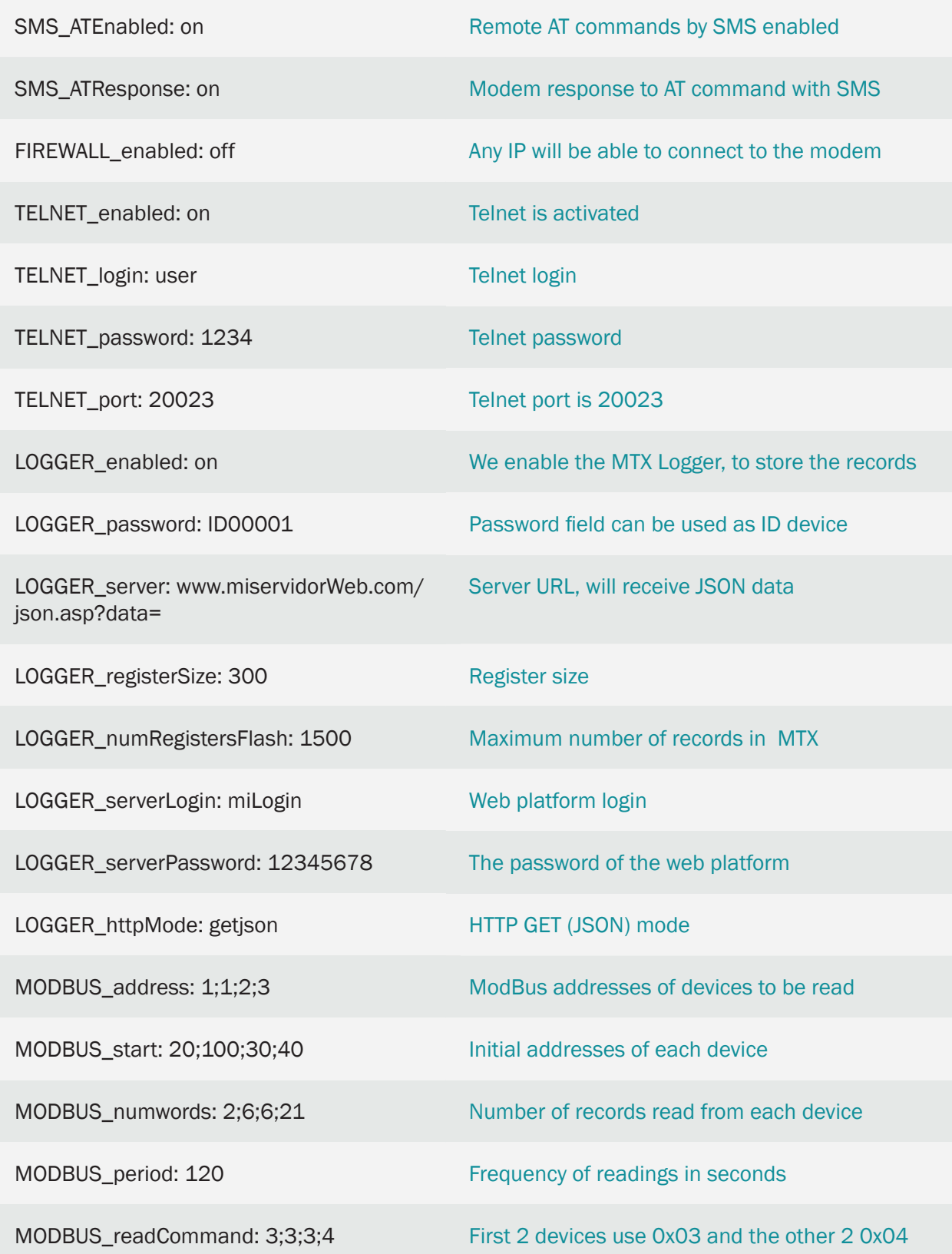

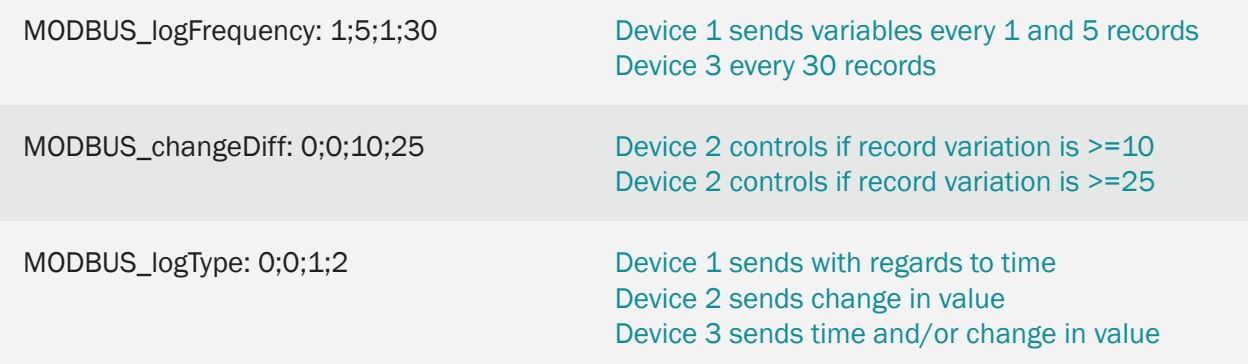

• At the end of the manual you will find how to configure the internal microswitch to activate the RS485 bus (by default) of this modem model

# 6.7 EXAMPLE: Reading modbus Word and Binary registries, sending data to webplaform using JSON object.

Scenario details:

- We want to read 12 modbus registers from a PLC
- 10 registers are binary and and the other 2 are word. It is necessary to use the modbus command 0x01 to read binary registers and the 0x03 modbus command to read word registers. Binary registers are in the addresses 10,11,12, … 17 and Word registers are in the addresses 100,101
- We want to inform the web platorm about about the register type. For this reason we will use the parameter MODBUS\_custom. Data will be read every 60 seconds
- The web platform is protected with a Login and Password, so the Logger needs to be configured in security mode (LOGGER\_serverLogin, Logger\_serverPassword)

### Solution:

### MTX-IoT [4-S-N-N]-STD-N modem+MTX-Tunnel firmware

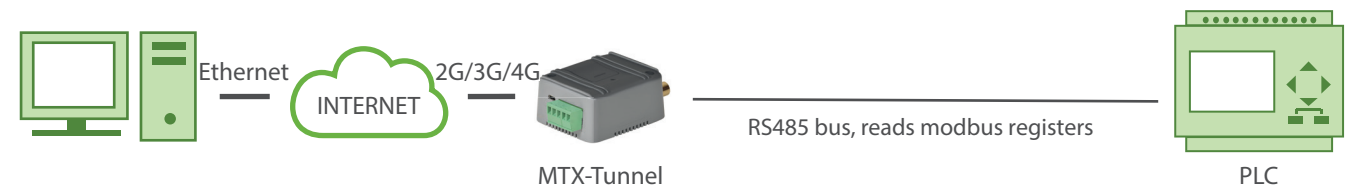

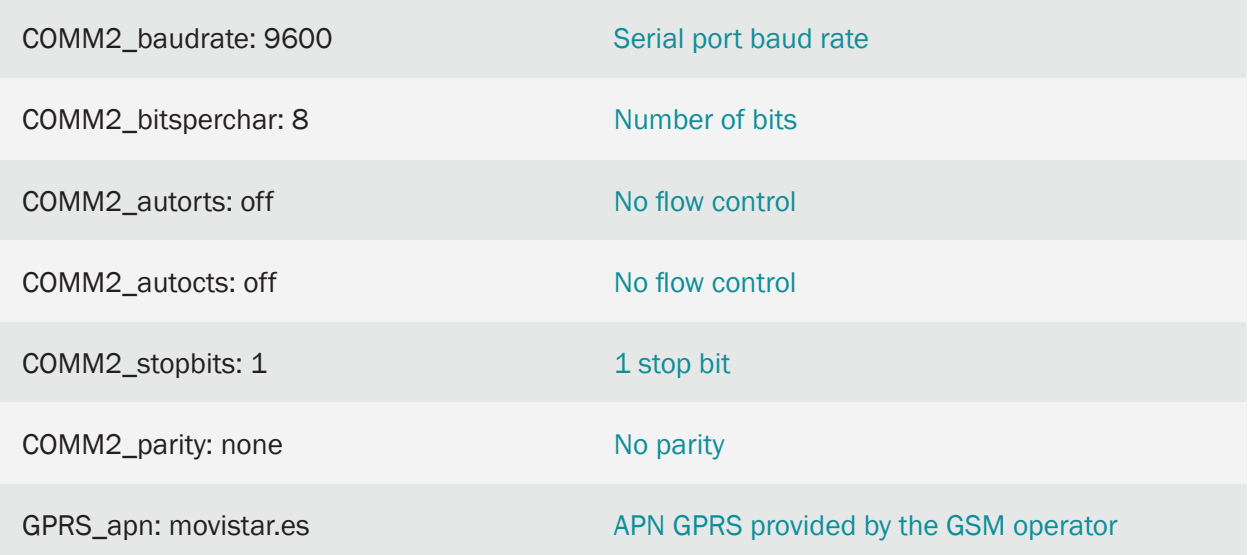

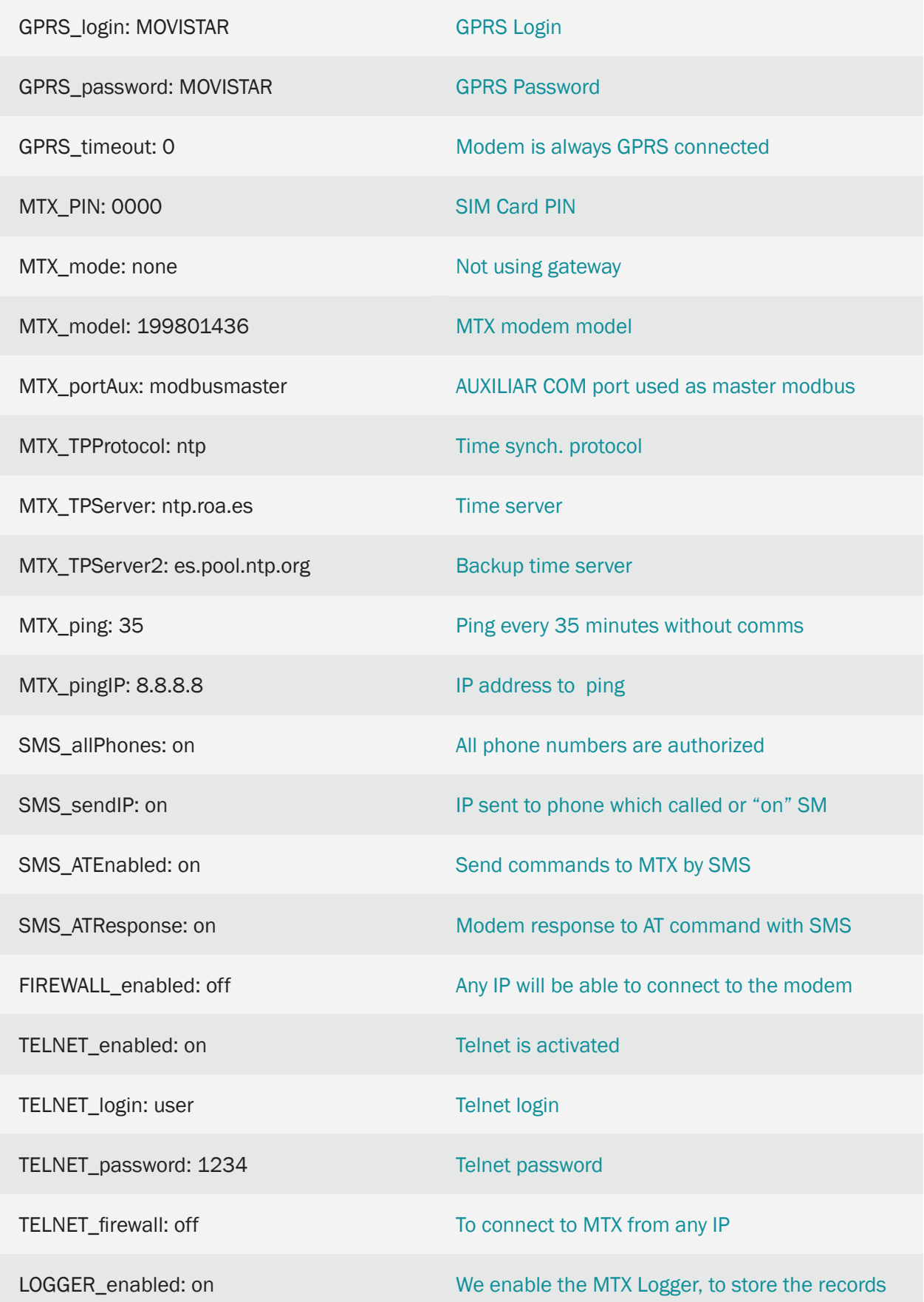

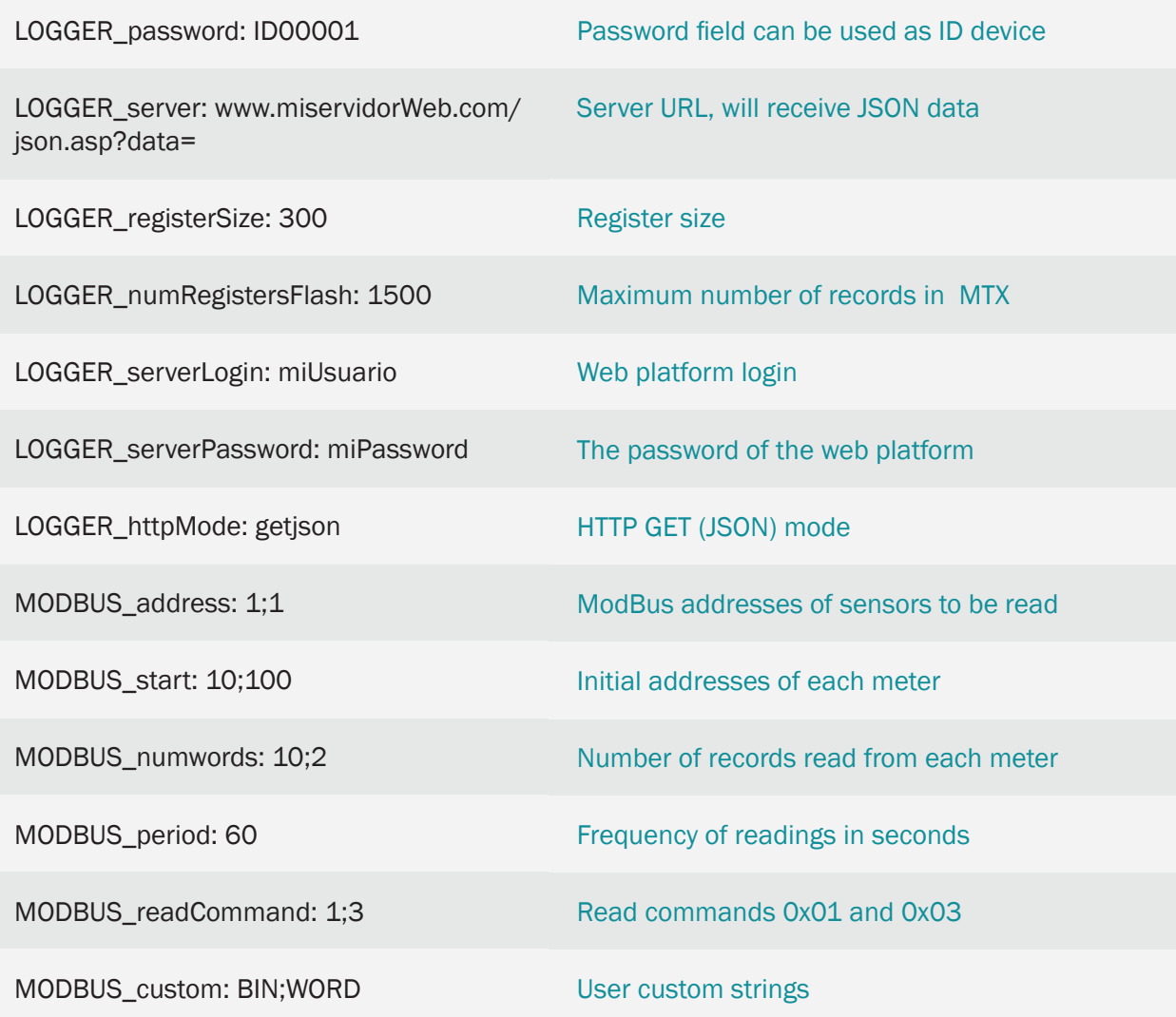

• Examples of JSON received by the web platform:

To read Words:

{"IMEI":353234028104337,"TS":"02/03/14 10:15:51","TYPE":"MODB","C":"WORD","A":2,"ST":100,"V1":77,"V2":88 }

To read Binary:

```
{"IMEI":353234028104337,"TS":"02/03/14 
16:32:00","TYPE":"MODB","C":"BIN","A":1,"ST":10,"NB":10,"V1":85,"V2":3 }
```
• Note that in the case of reading binary registries these are returned grouped into byte-type registries (2 bytes, 8 bits, 2 bits). That is, the value of the binary register of address 10 would be in bit0 of V1, the value of the address registry 17 in bit 7 of V1, the address register 18 would be in bit 0 of V2 and the address register value 19 would be in bit1 of V2

In the previous case, the Custom variable is used to indicate that the records are of type Binary. Note that in the case of reading binaries also appears the variable NB, which indicates the number of bits read

• Remember that the modem model used in this example has 2 serial ports. The main port (RS232) and the secondary port (RS232 or RS485) used in this example. To configure the secondary port as RS485 you must set the microswitch 2 "ON" as shown in Annex A of this manual

# 6.8 EXAMPLE: Reading and writing Modbus registers via SMS.

Scenario details:

- We have a PLC with Modbus protocol and address 1
- It is necessary to read different Modbus registers via SMS. Register 10 (current temperature), register 12 (pressure) and register 14 (current humidity)
- It is also necessary to be able to write "1" via SMS in Modus16 register. This way the PLC will activate a relay during a pre-configured time period
- SMS should be send only from the authorized mobile phones: 666123456 and 666123457
- SMS commands sent should be simple with the following texts: TEMP, PRES, HUM (to read registers 10,12 and 14 respectively). An SMS with the text RELE will write "1" in register 16 to activate the relay
- It also should be possible to carry out configuration changes remotely via TELNET

#### Solution:

#### Modem MTX-IoT [4-S-N-N]-STD-N+firmware MTX-Tunnel

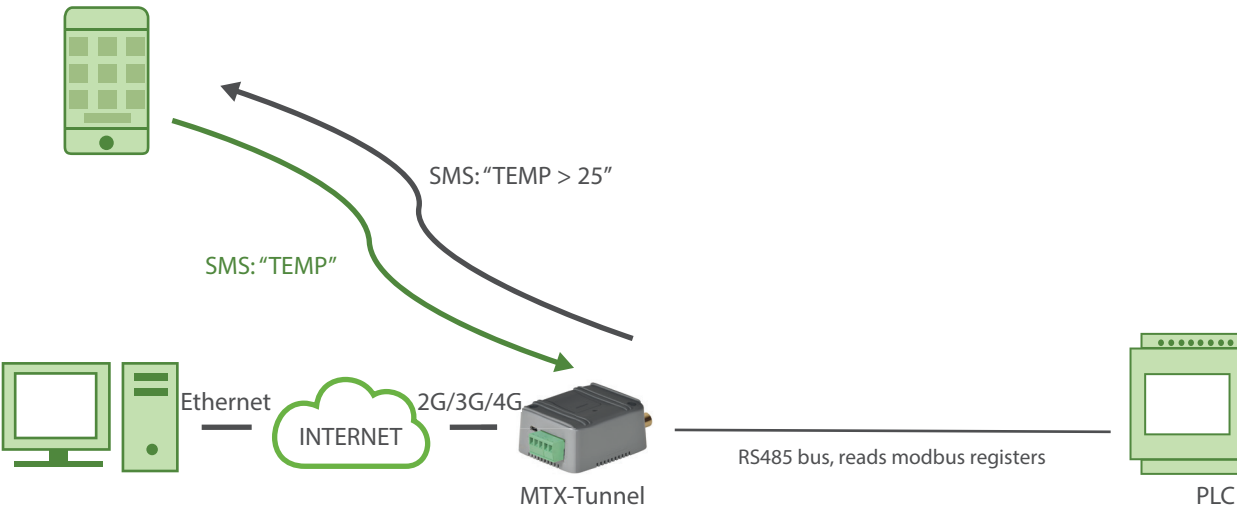

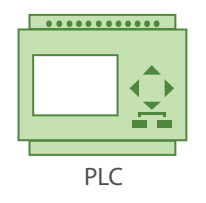

RS485 bus, reads modbus registers

contact@webdyn.com | webdyn.com **484 V11.19** subject to changes | Webdyn © by Flexitron Group **V11.19** subject to changes | Webdyn © by Flexitron Group

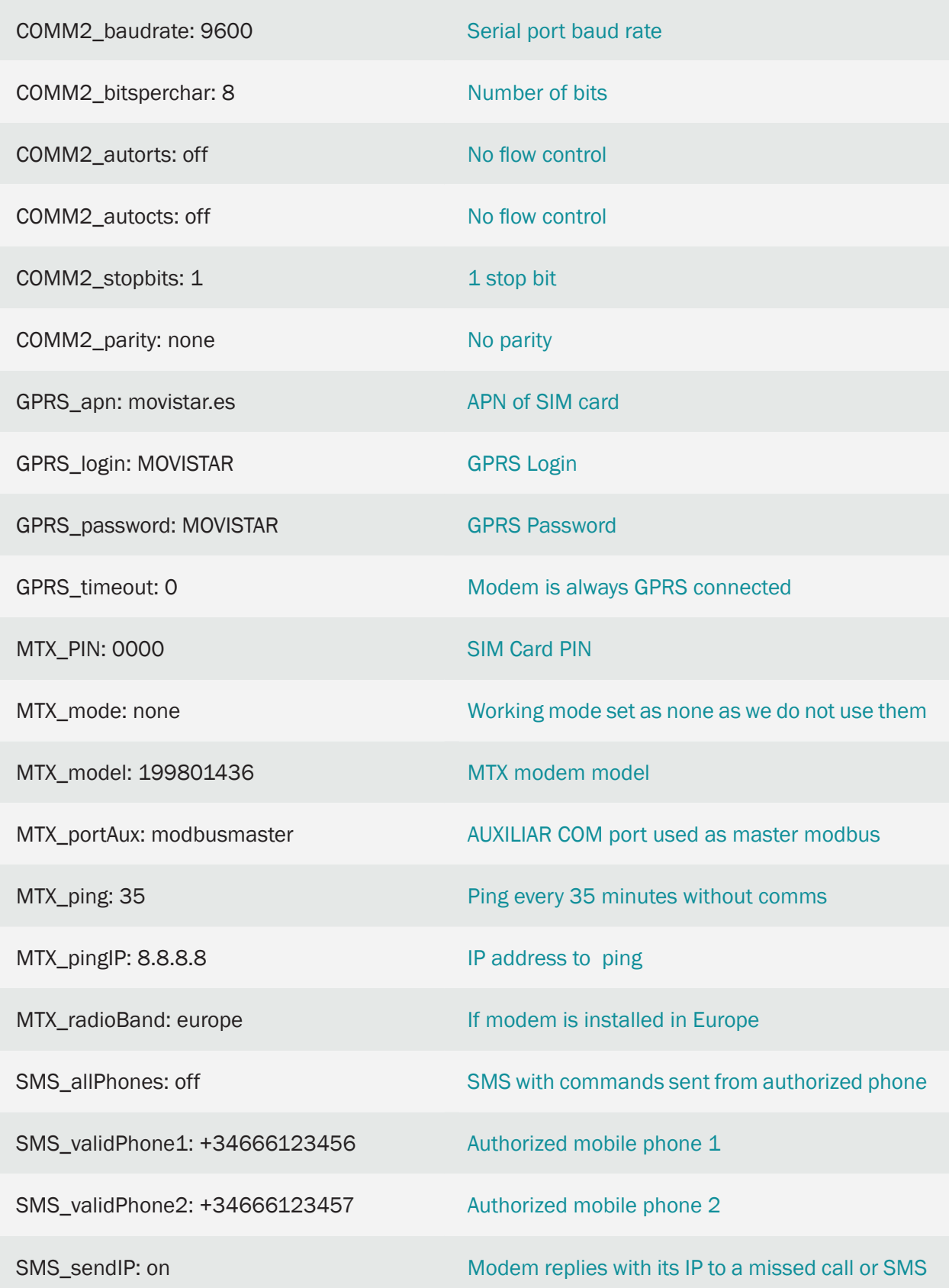

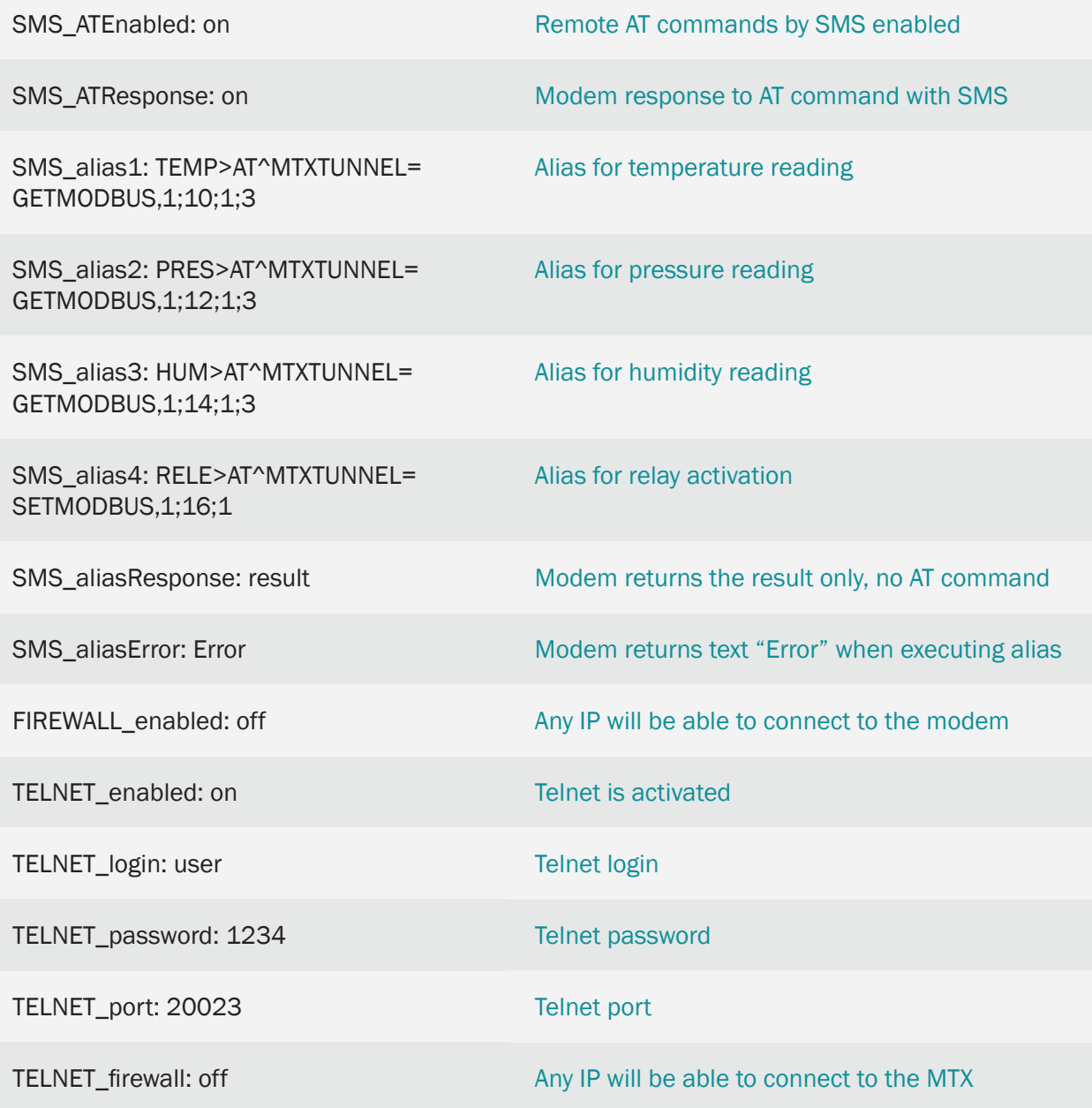

• When the value "result" is set in the parameter SMS\_aliasResponse, the response SMS to ALIAS will not contain executed AT command

For example, if SMS\_aliasResponse parameter has the value "full", the following will occur:

SMS sent: TEMP

SMS received: AT^MTXTUNNEL=GETMODBUS,1;10;1;3

25

OK

If SMS\_aliasResponse parameter has the value "result", the following will occur:

SMS sent: TEMP

SMS received: TEMP > 25

• If SMS\_aliasError parameter configuration contains the text "Error", the response SMS to ALIAS, in case of error, will have the following response:

SMS sent: TEMP

SMS received: TEMP > Error

• Remember that the modem model used in this example disposes of 2 serial ports. In the given example the main port (RS232) and the secondary port (RS232 or RS485) are used. To configure the secondary port as RS485 you should set "ON" in microswitch 2, as it is explained in Annex A of the this manual

# 6.9 EXAMPLE: Reading and sending Modbus registers from a PLC to a webserver. Remote and occasional access to PLC registers in real time and for remote update of PLC's firmware.

Scenario details:

- We have a PLC Modbus RTU. In its internal memory this PLC contains a number of variables/ registers (for example, one temperature and three counters,...) which should be read and sent periodically to Web server
- Therefore, MTX-Tunnel should request periodically (every 15 minutes) the PLC through a serial port in order to read the above mentioned registers. The registers to be read are temperature with register number 20, and the counters' registers 21, 22 and 23 respectively
- After each reading MTX-Tunnel will send the register's value to a Web server via HTTP GET using a JSON object, but it should be able, in case of 4G/3G/2G communications failure, to store in flash memory up to 1500 readings that will be sent off when the communications are restored
- At any moment it should be possible to establish a IP-RS485 gateway to directly access Modbus registers of PLC. Additionally this gateway will be used for updating the firmware of PLC when needed

Solution:

MTX-IoT [4-S-N-N]-STD-N modem+firmware MTX-Tunnel

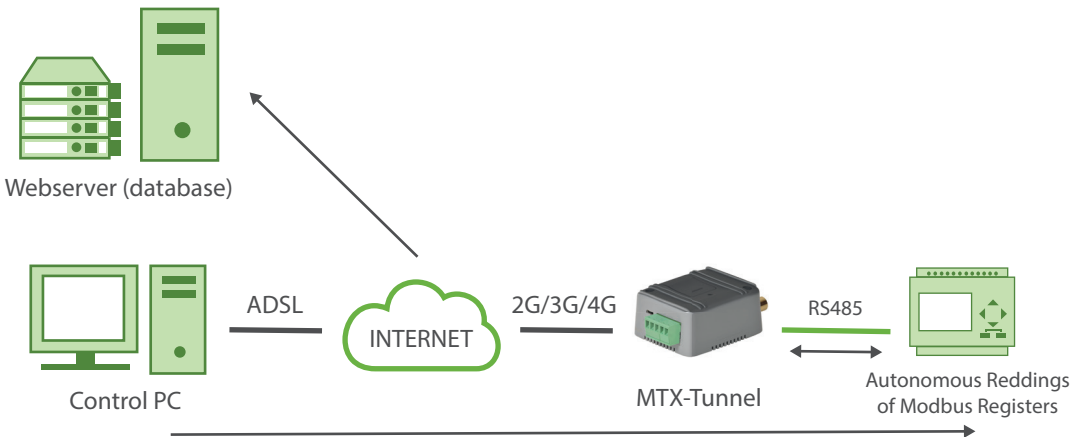

Real time reading of Modbus registers and / or PLC firmware upgrade using TCP port 20011

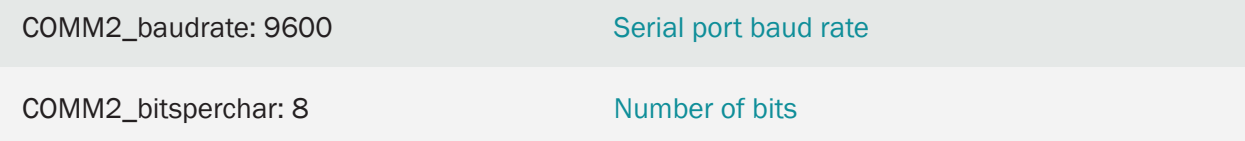

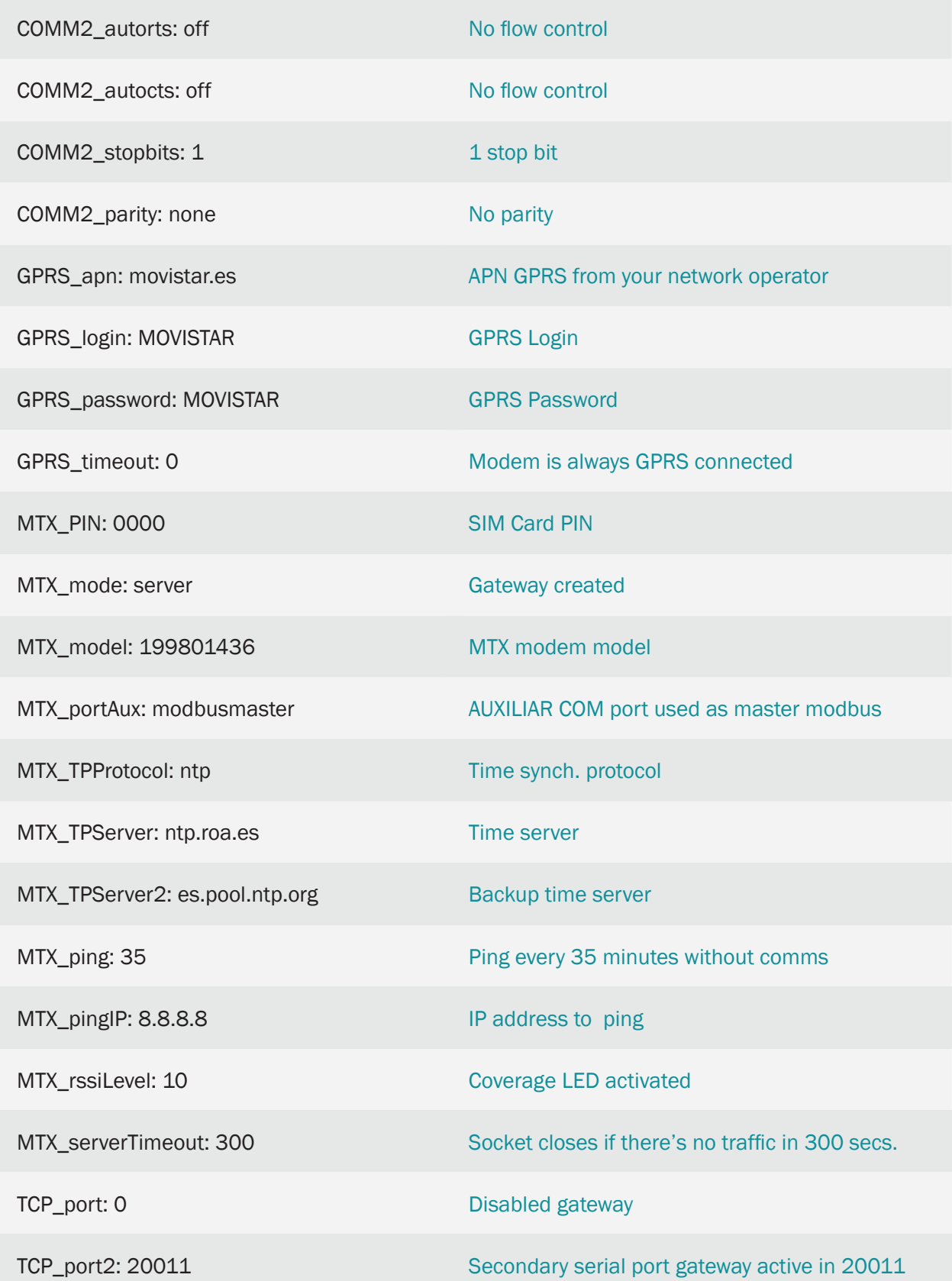

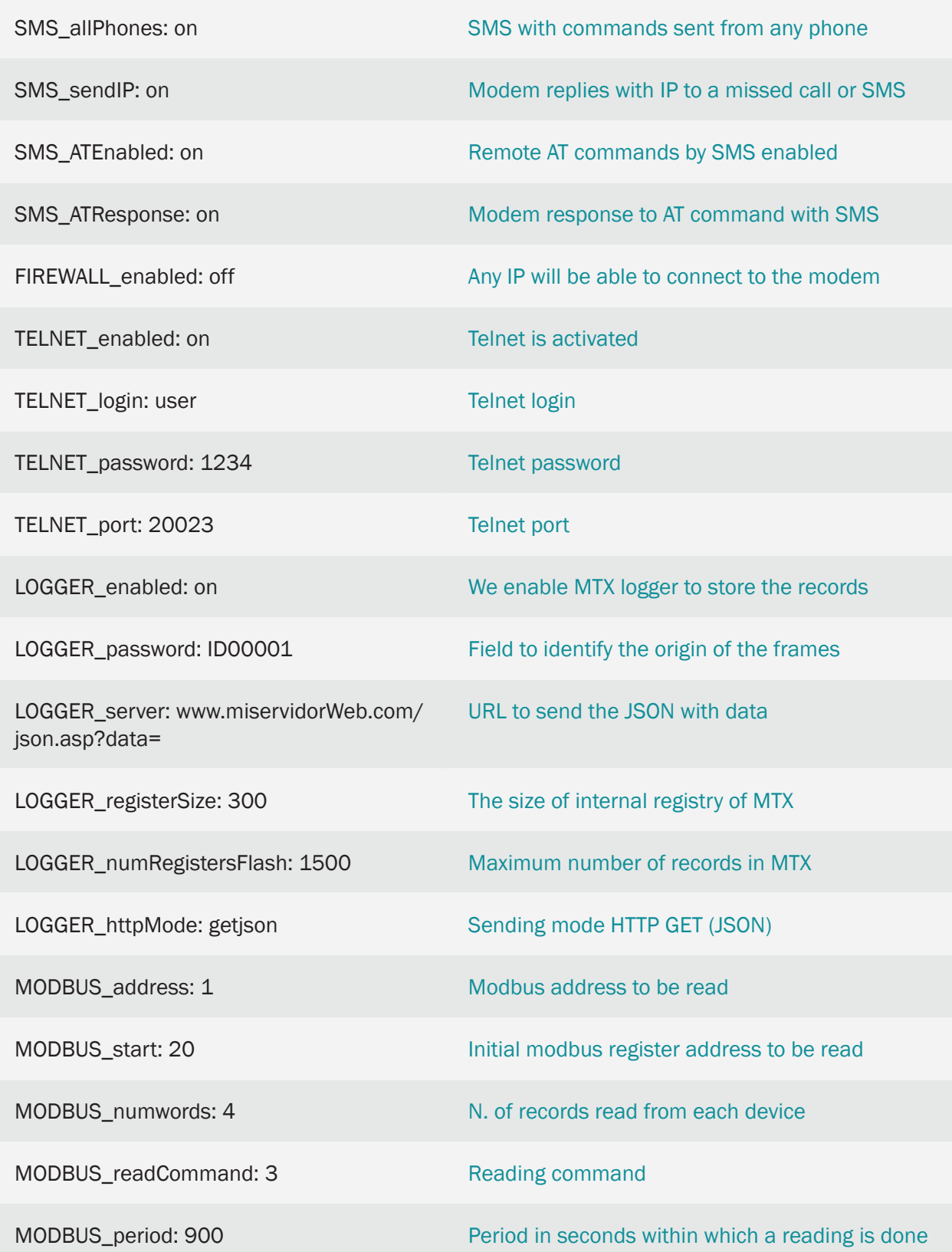

- This scenario is only recommended from firmware MTX-Tunnelv 9.18
- The process is as follows: MTX independently reads Modbus registers of the PLC every 900 seconds via RS485 port. After being read, the registers are stored in MTX modem's internal memory.If there is 4G/3G/2G coverage, the modem will send the register to the configured Web server.If not, they will be sent later when there is 4G/3G/2G again
- Any moment it is possible to carry out a real-time reading of Modbus registers of the PLC from a Control PC, or update the PLC firmware. To do this task, a IP-RS485 transparent gateway is configured through TCP20011 port. When a connection to the port is established (and due to that the IP-RS485 is established), the internal process of MTX modem responsible for interval reading (every 900 seconds) of PLC Modbu registers will be temporarily suspended (to avoid collisions in RS485 bus). This way it is possible to access RS485 port of the PLC directly to carry out a real-time reading of the PLC registers or update its software. When the IP-RS485 gateway established in TCP 20011 is closed, the internal process of MTX modem is resumed, which allows again reading PLC registers every 900 seconds
- With the parameter TCP\_port2: 20011 modem opens a socket server in the TCP port 20011 to be able to establish a IP-serial gateway of the secondary serial port of MTX modem; in this case it is RS485 port. TCP\_port: 0 parameter does not configure any server socket associated with the main serial port, because we don't need it
- It is strongry recommended to set a value in the configuration parameter MTX\_serverTimeout for this example. Otherwise, if a gateway is established in the port TCP 20011 and when finished working it does not close the connection correctly (for example, unexpected connection failure because of the lack of power supply of the Control PC, Ethernet cable extraccion,..), the modem will not resume the reading process every 900 seconds. The timeout corresponding to 300 set in the parameter MTX\_serverTimeout makes it possible that if gateway disconnection in the port TCP20011 goes wrong, the modem will close the connection in the port automatically after 300 seconds (5 minutes) without traffic, and the reading process will be resumed
- Si desde el PC de control quiere realizar una pasarela Modbus TCP a Modbus RTU (en lugar de la pasarela Modbus RTU sobre TCP configurada en este ejemplo), puede añadir el parámetro MTX\_gatewayModbus: on
- If you want to establish, from the Control PC, a Modbus TCP to Modbus RTU gateway (instead of Modbus RTU over TCP as show this example), you can add the parameter MTX\_gatewayModbus: on
- JSON object sent to the URL specified in LOGGER server is encoded the following way:

{"IMEI":353234028103206,"P":"ID00001","TYPE":"MODB","A":1,"TS":"20/08/12 08:31:44","ST":20,"V1":23,"V2":275,"V3":274,"V4":32765}

That means Web server receives a JSON object with modem's IMEI, a password field (P) that can be also used to identify the device (if you do not want to use IMEI), device modbus address (A), time stamp (TS) of when modbus data was read, the initial address read (ST) and V1,V2,... with each variable read.

• Remember that the modem used in the given example has 2 serial ports: the main port(RS232) and the secondary port (RS232 or RS485). To configure the secondary port RS485 you should set miscroswitch 2 in "ON", as it is shown in the Annex A of this manual

6.10 EXAMPLE: Periodical sending of vehicle's GPS locations and the registers of Modbus RTU temperature sensor RS485 to a Web server. Occasional 3G-RS232 gateway for PLC's firmware actualization.

Scenario details:

- We have a truck whose GPS location and temperature of the 3 temperature sensors should be monitored. The truck is also equipped with a control PLC with RS232 serial port.There should be the possibility to update the PLC's firmware remotely by the above mentioned serial port at any moment
- The modem must collect GPS location every 1 minute and send it in JSON format to a Web server throught HTTP POST
- The modem must read the temperature from the RS485sensors every 10 minutes and send it to a Web server throught HTTP POST
- The modem should be ready for updating the control PLC at any moment, therefore a 3G-RS232 gateway must be activated in TCP 20010 port
- The modem should be able to be configured remotely via SMS and Telnet

Solution:

MTX-IoT [4-S-N-N]-N-GPS modem+firmware MTX-Tunnel

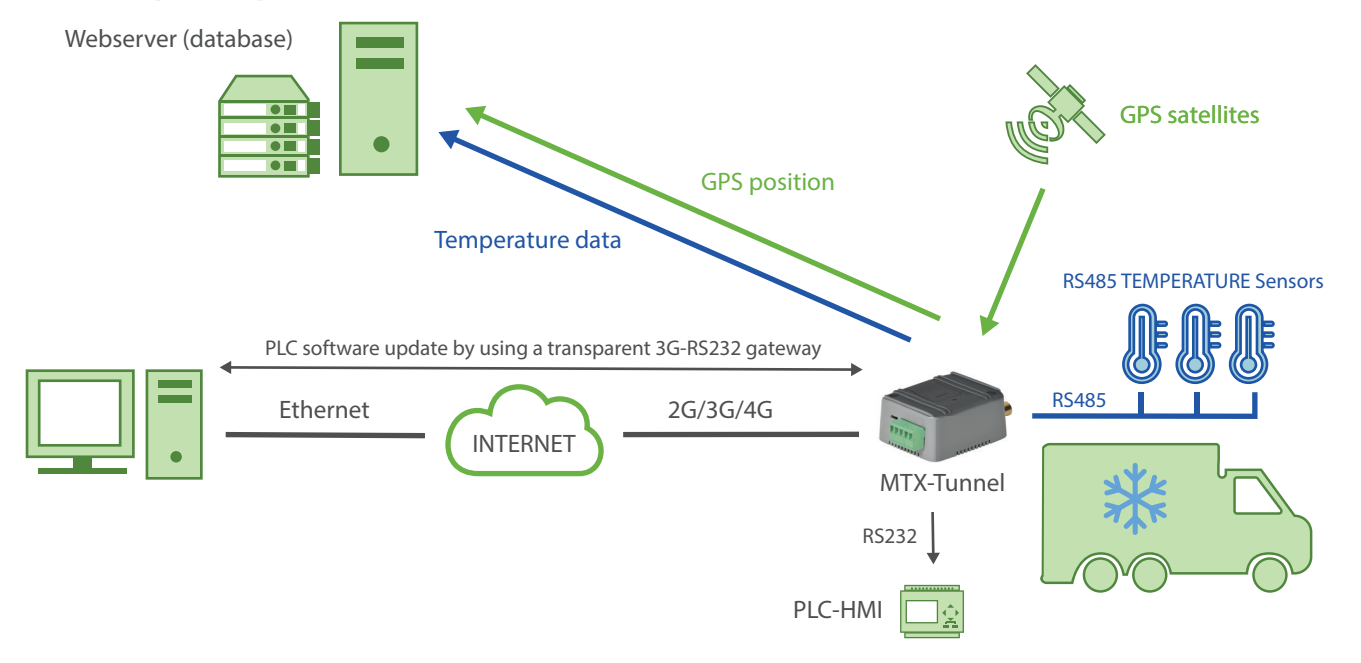

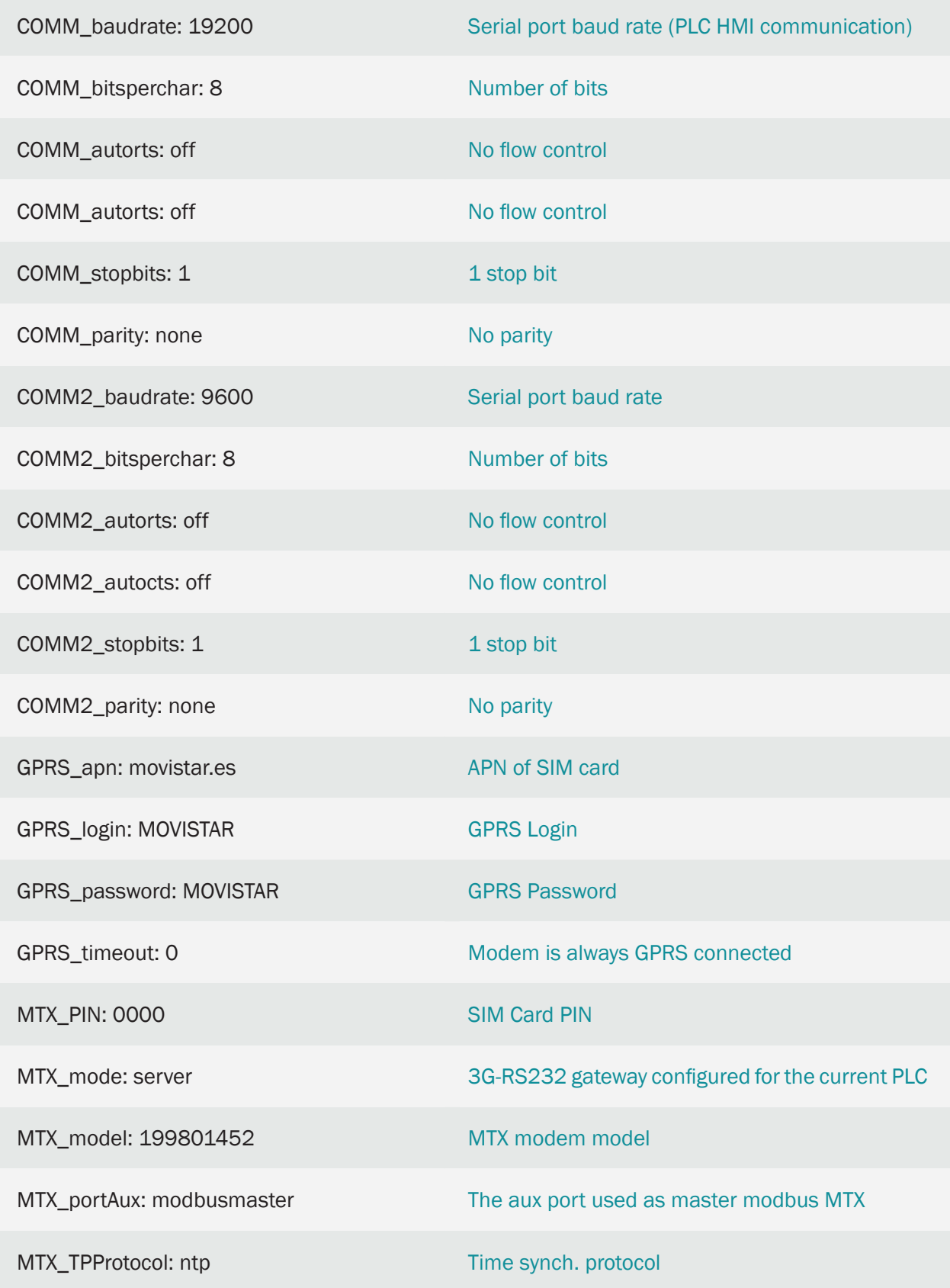

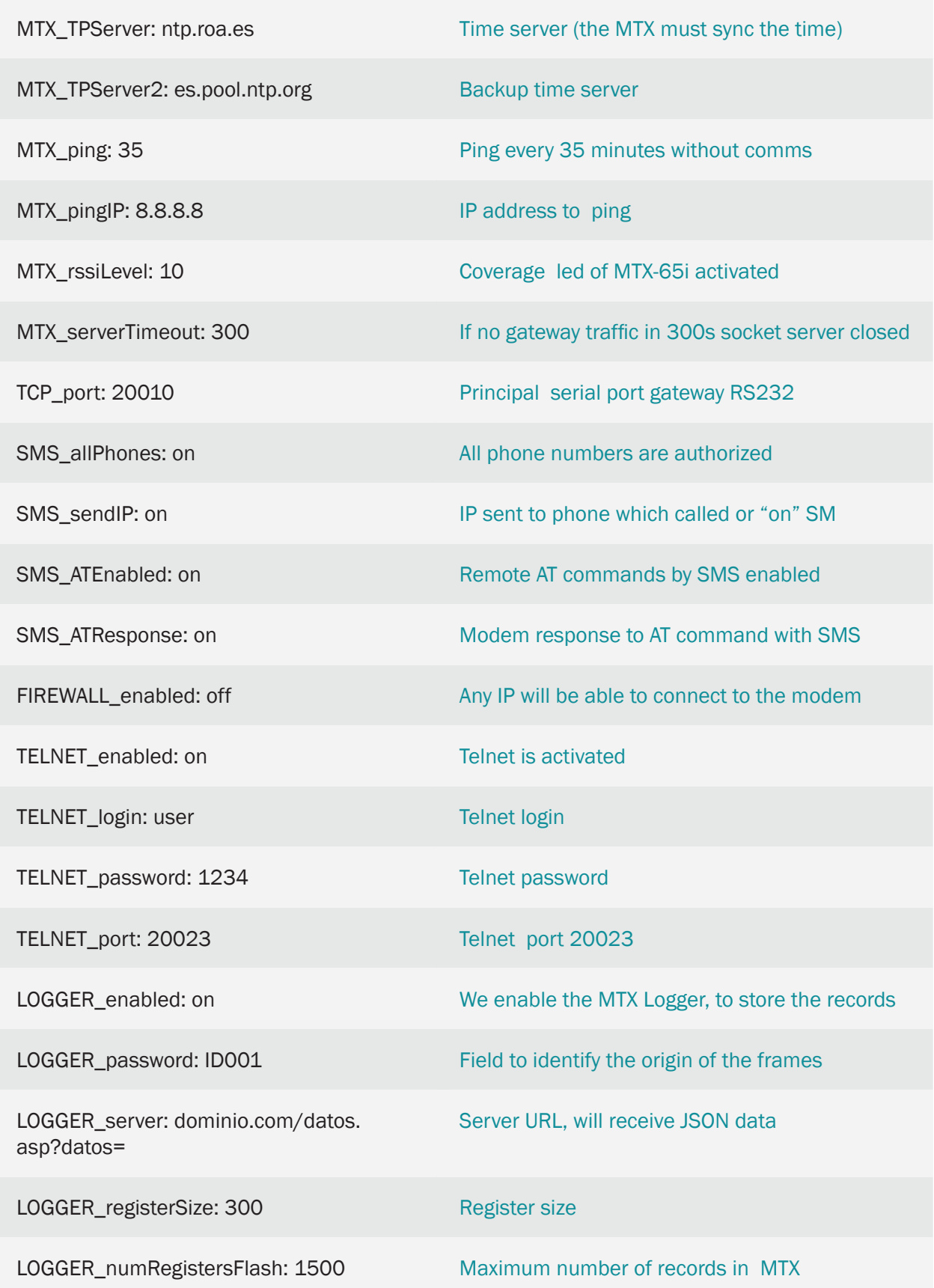

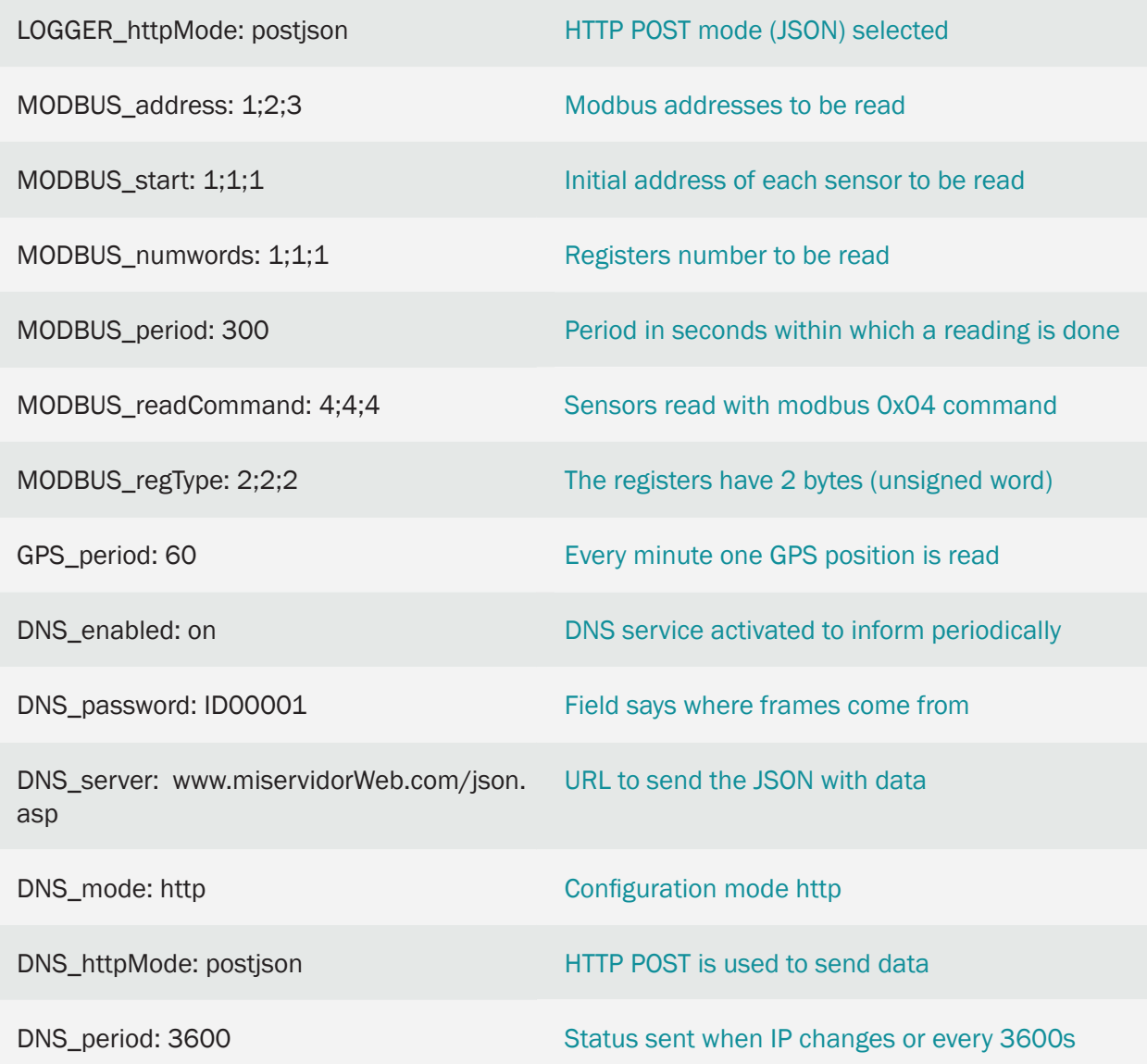

• The format of JSON object that MTX-Tunnel will send to a Web server, for sensor 1 (23.0°) is similar to the following structure:

{"IMEI":353234028103206,"P":"ID00001","TYPE":"MODB","A":1,"TS":"20/04/13 08:31:44","ST":1, "V1":230}

for sensor 2 (24.5º)

{"IMEI":353234028103206,"P":"ID00001","TYPE":"MODB","A":2,"TS":"20/04/13 08:31:44","ST":1, "V1":245}

for sensor 3 (22.1º)

{"IMEI":353234028103206,"P":"ID00001","TYPE":"MODB","A":2,"TS":"20/04/13 08:31:44","ST":1, "V1":221}

And for GPS frames:

{"IMEI":357044060013890,"TYPE":"GPS","P":"ID00001","DATE":"2016/10/30", "TIME":"21:35:51","LAT":"41.629803","NS":"N","LON":"2.3609767","EW":"E", "ALT":"197.61","SPE":"2.98","COU":"9.85","STA":"3","HPO":"1.25","VDO":"0.75", "SAT":"05"}

Where:

IMEI: IMEI of the modem

TYPE: Data frame type

P: Text specified in the parameter LOGGER\_password

DATE: UTC date collected directly from GPS

TIME: UTC time collected directly from GPS

LAT: Latitude

NS: N=North, S=South

LON: Longitude

EW: E=East, W=West

ATL: Altitude

SPE: Speed

COU: Direction (0 – 359º)

STA: gps status (0=No fix, 2=2D, 3=3D)

HPO: horizontal accuracy (the closer to 1 the better)

VDO: vertical accuracy (the closer to 1 the better)

SAT: Satellite nº

• Remeber that the modem model used in this example has 2 serial ports: the main port (RS232) and the secondary port (RS232 and RS485). To configure the secondary port as RS485 you should set microswitch 2 in "ON", as it is shown in Annex A of this manual

# 6.11 EXAMPLE: Relays control, MTX modem digital and analog inputs from a SCADA system using Modbus TCP protocol.

Scenario details:

- It is necessary to control 4 relays located in 3 locations, as well as 4 digital inputs and 2 analog inputs. This will use 3 4G/3G/2G modems, each in a different location
- The communication will be made from a SCADA system using Modbus TCP protocol
- For simplicity it is intended to use SIM cards with public IP address, so it is necessary for Modbus slave devices to have some security mechanism (via Password) for Modbus communications and to prevent any intruders from acting on the relays
- The modem must be able to be configured remotely by SMS, Telnet and Modbus

### Solution:

MTX-IoT [4-S-N-N]-STD-N-RL modem+firmware MTX-Tunnel

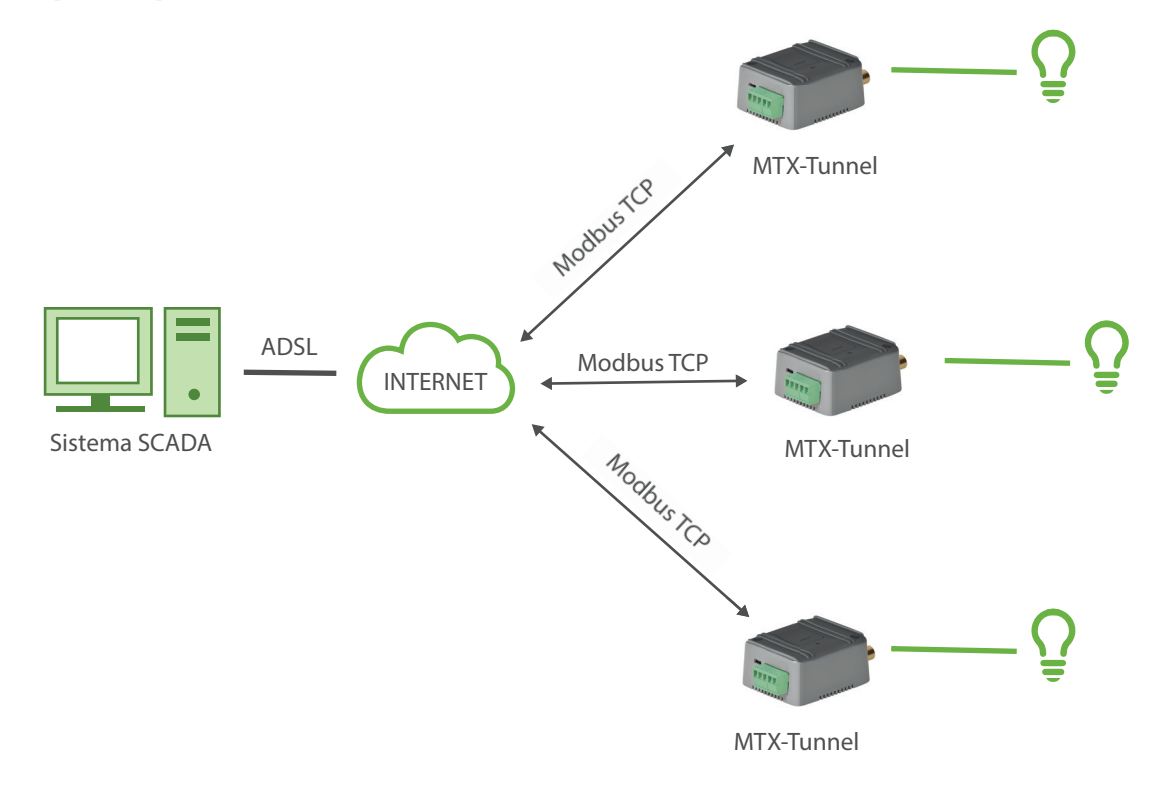

Configuration example (config.txt file) for the indicated scenario:

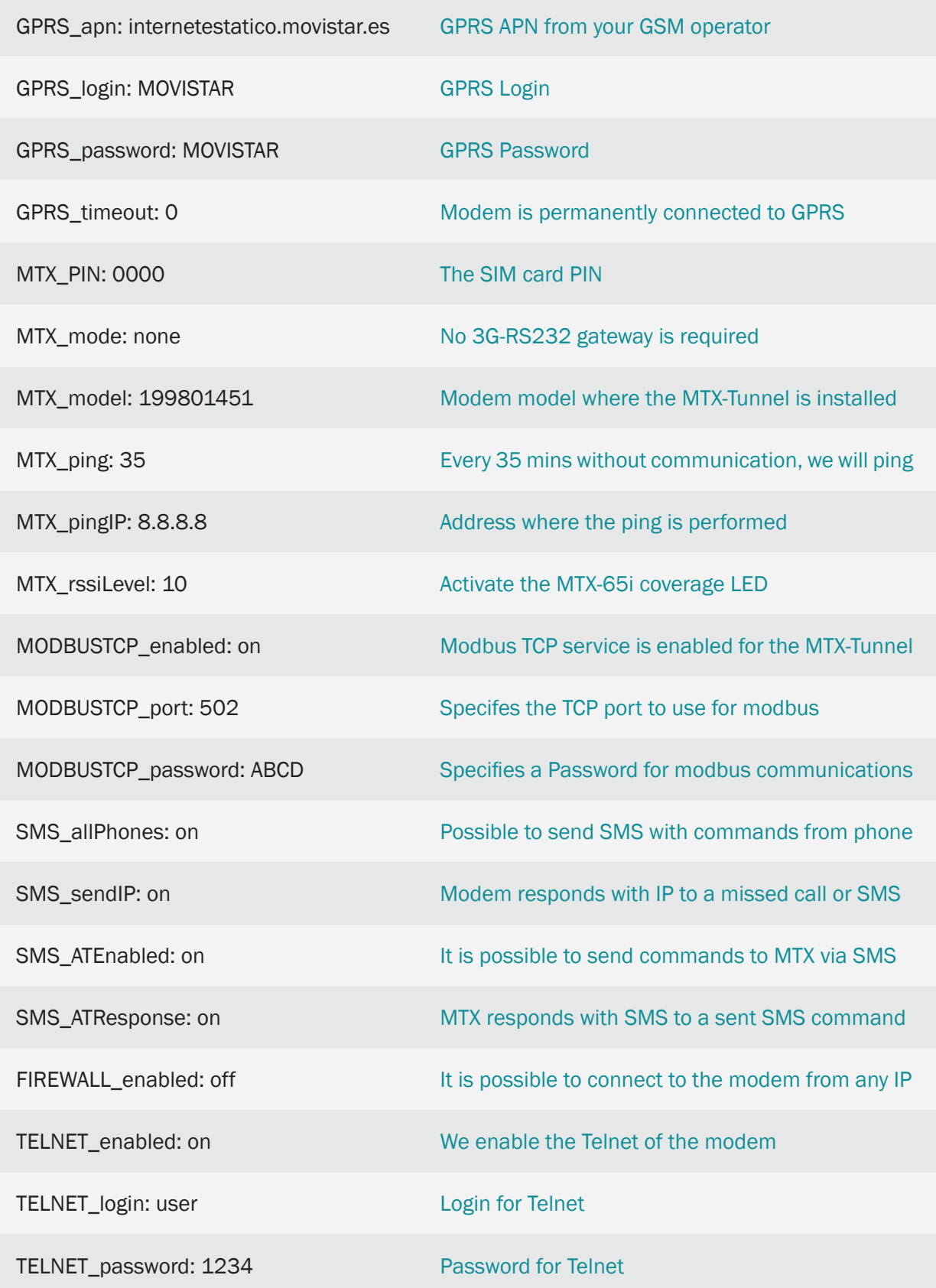

• Remember that when specifying a Password in the MODBUSTCP\_password parameter, each time your scada system establishes a communication socket with the MTX modem, you must enter the specified Password (in the case of this ABCD example) in the modbus addresses 50, 51, 52 and 53 as shown in this manual, which details the parameters MODBUSTCP\_

Specifically, you need to write 65 (ASCII corresponding to A) in the register @50, 66 (ASCII corresponding to B) in the register @51, 67 (ASCII corresponding to C) in the register @52 and 68 (ASCII Corresponding to D) in register @53.

- For simplicity's sake we have not used it, but remember there are FIREWALL\_ parameters you can use to increase the security in all communications
- Remember in Annex A you'll find a table with each modem's I/Os, modbus addresses, etc. For example, the example's model:

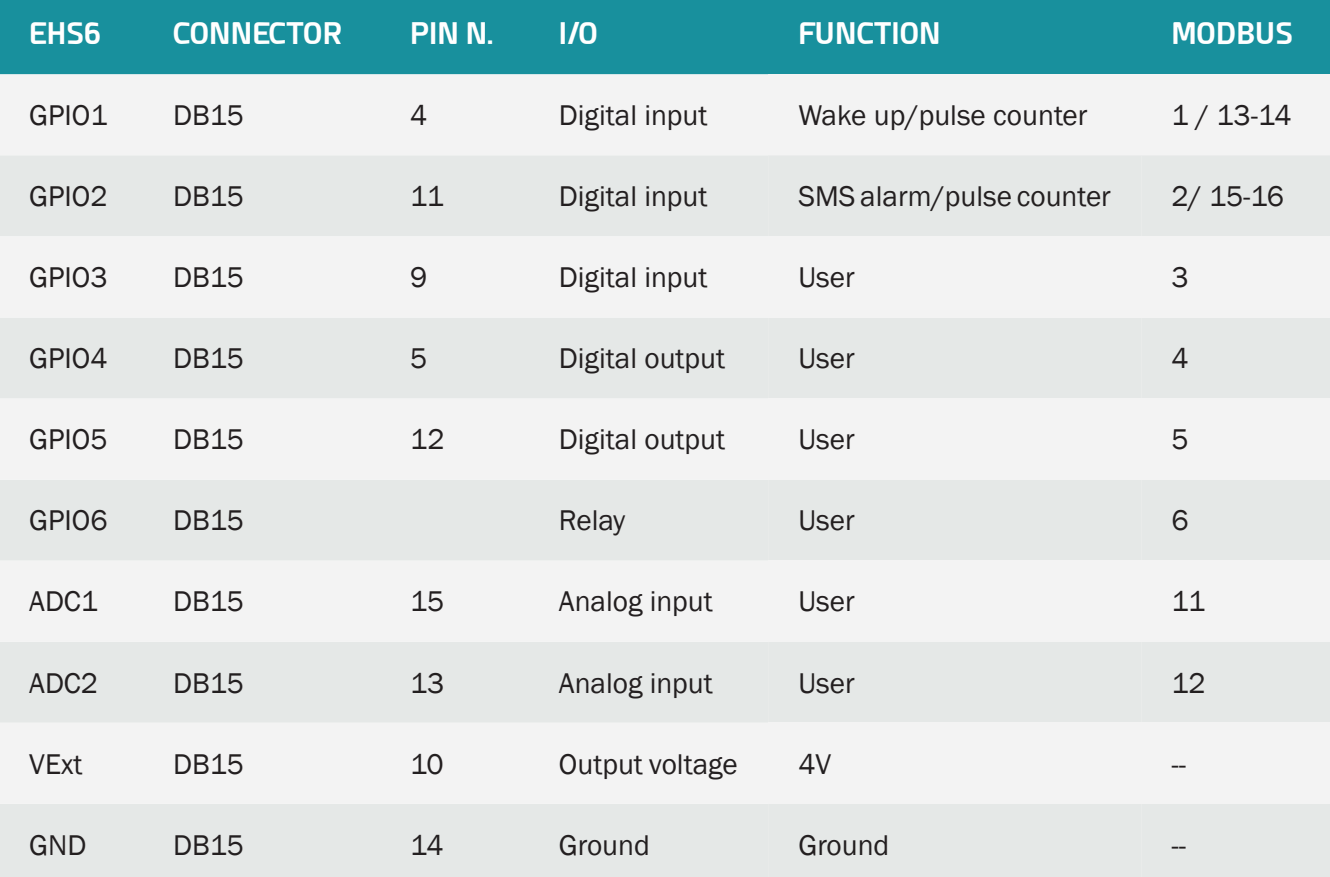

• For instance, if you want to activate the relay via modbus, you'll have to write "1" in the modbus registry 6. If you want to deactivate the relay, write "0"

# 6.12 EXAMPLE: Providing IP to Master Modbus RTU and Modbus RTU slaves.

Scenario details:

- We have a PLC with Modbus RTU RS485 communications which, acting as master, performs periodic readings of 3 slave devices also with Modbus RTU RS485 communications
- It is necessary to replicate that same scenario, with the same RS485 devices, but with IP communications, since it is not possible to carry out a wiring when the different elements are located at kilometers distances between them
- SIM cards will be used with private APN, so each device will have a MTX-Tunnel modem with fixed IP address to facilitate communications and increase security

Solution:

MTX-IoT [4-S-N-N]-STD-N modem+firmware MTX-Tunnel

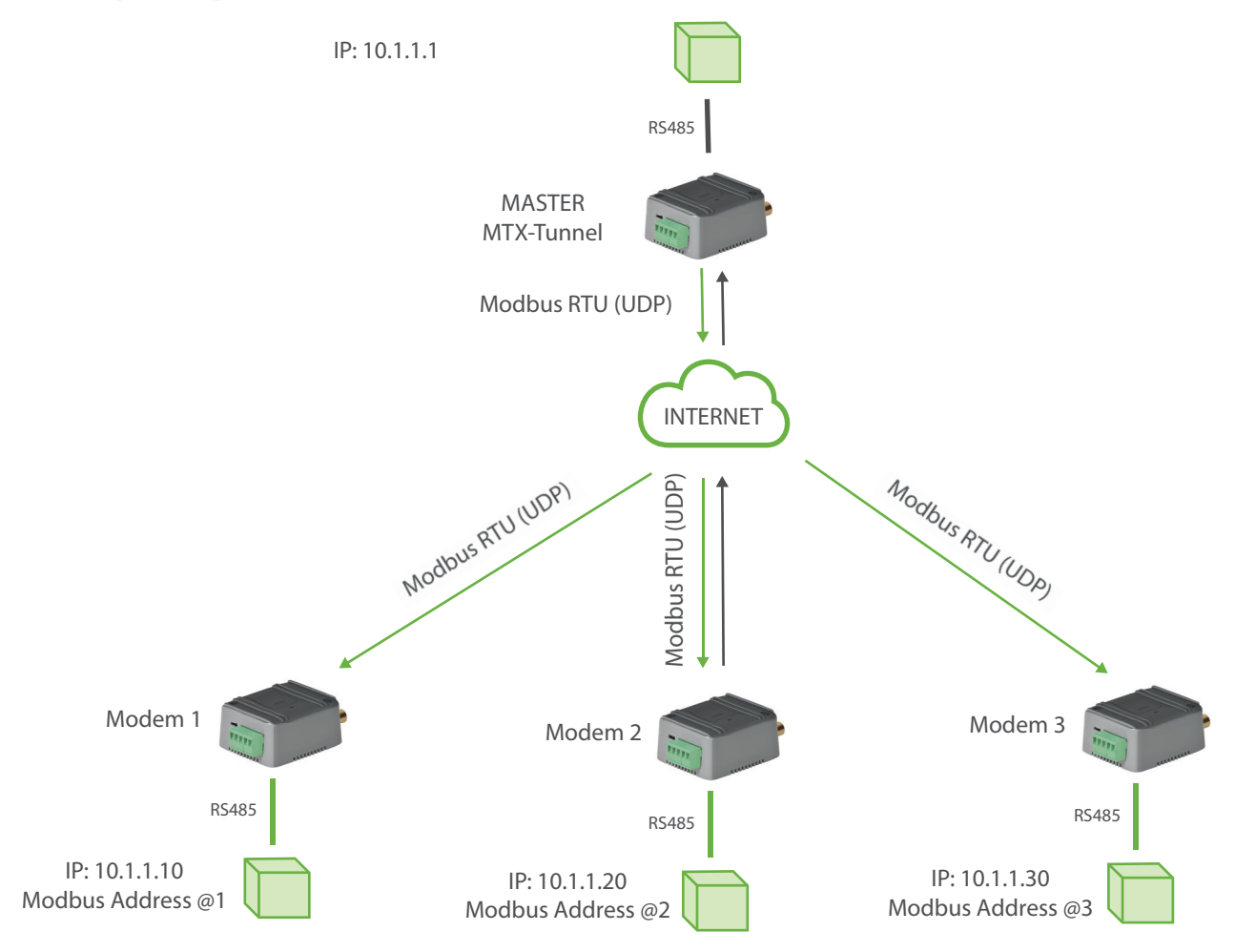

Configuration example (config.txt file) for the indicated scenario. MTX-Tunnel MASTER:

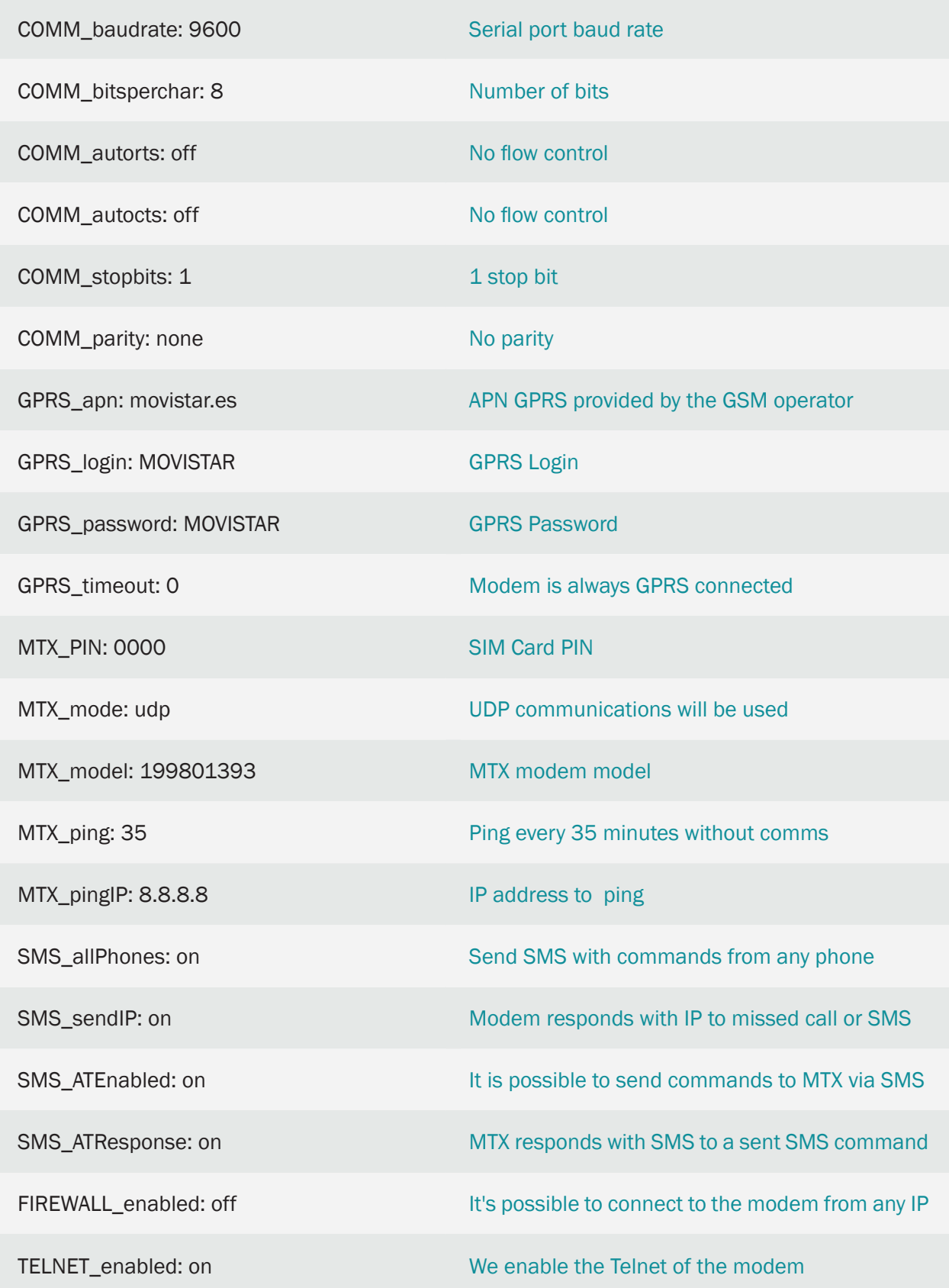

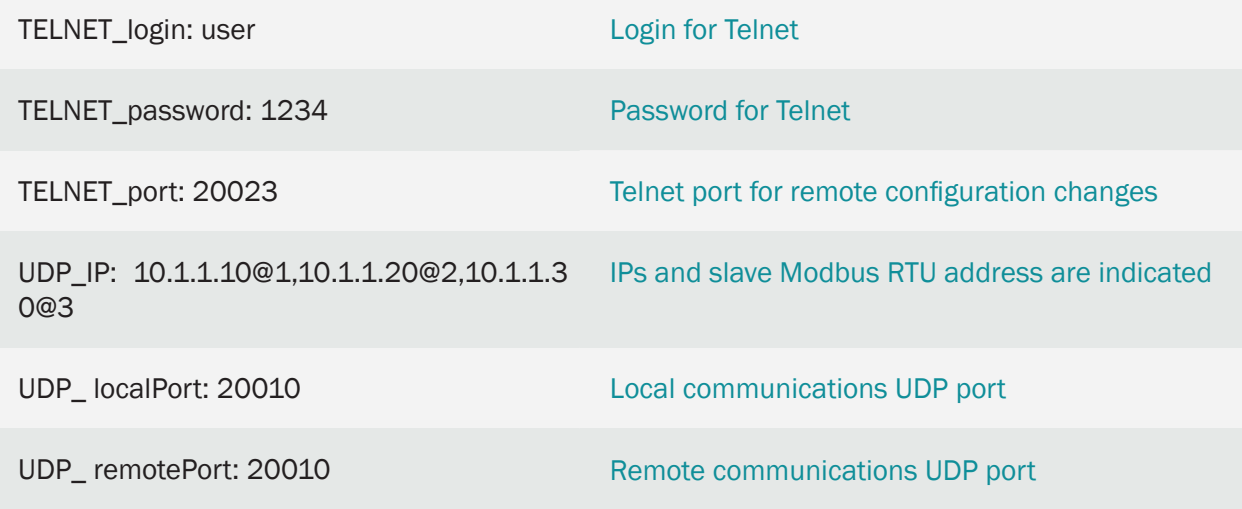

Configuration example (config.txt file) for the indicated scenario. MTX-Tunnel SLAVES:

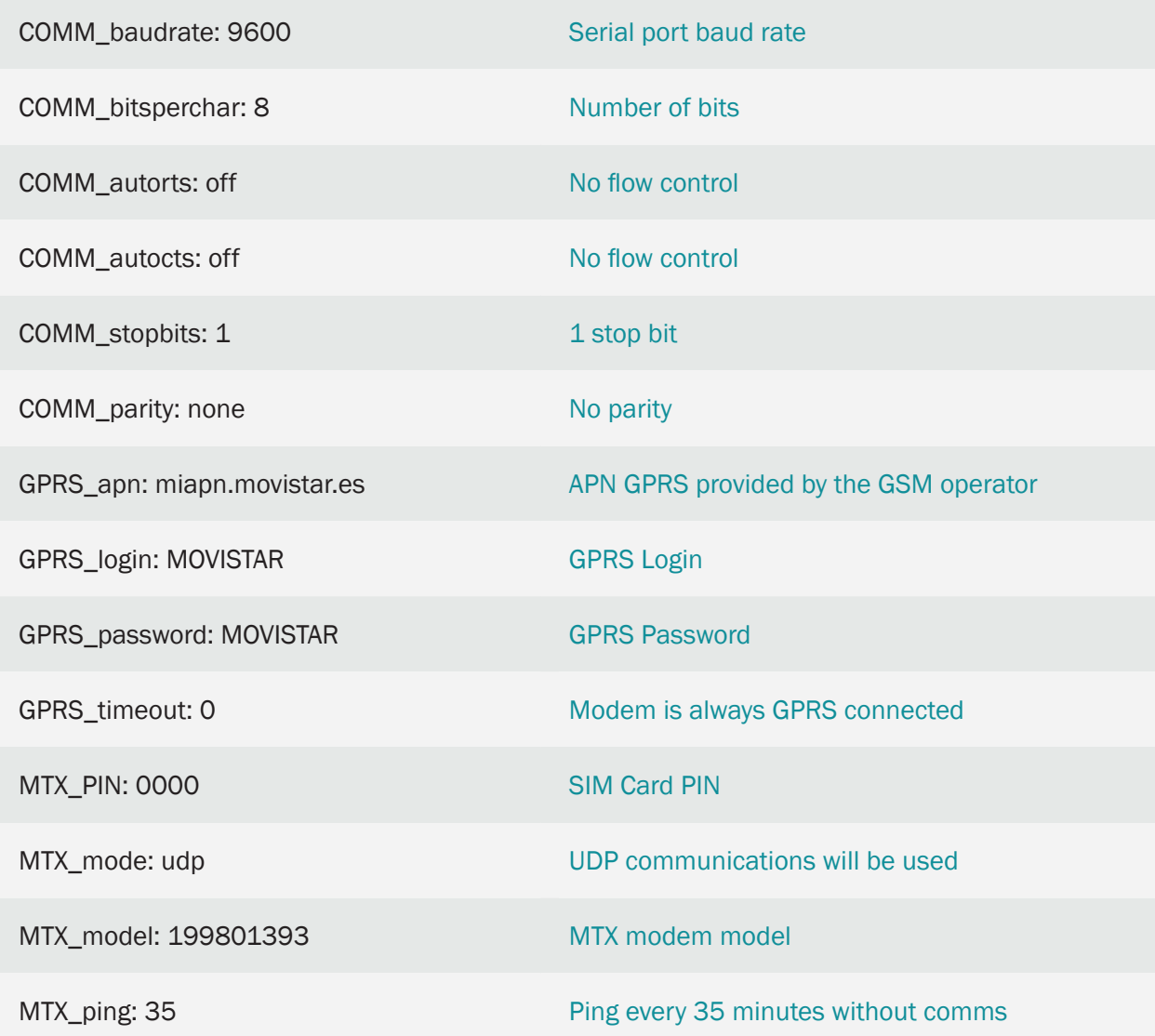

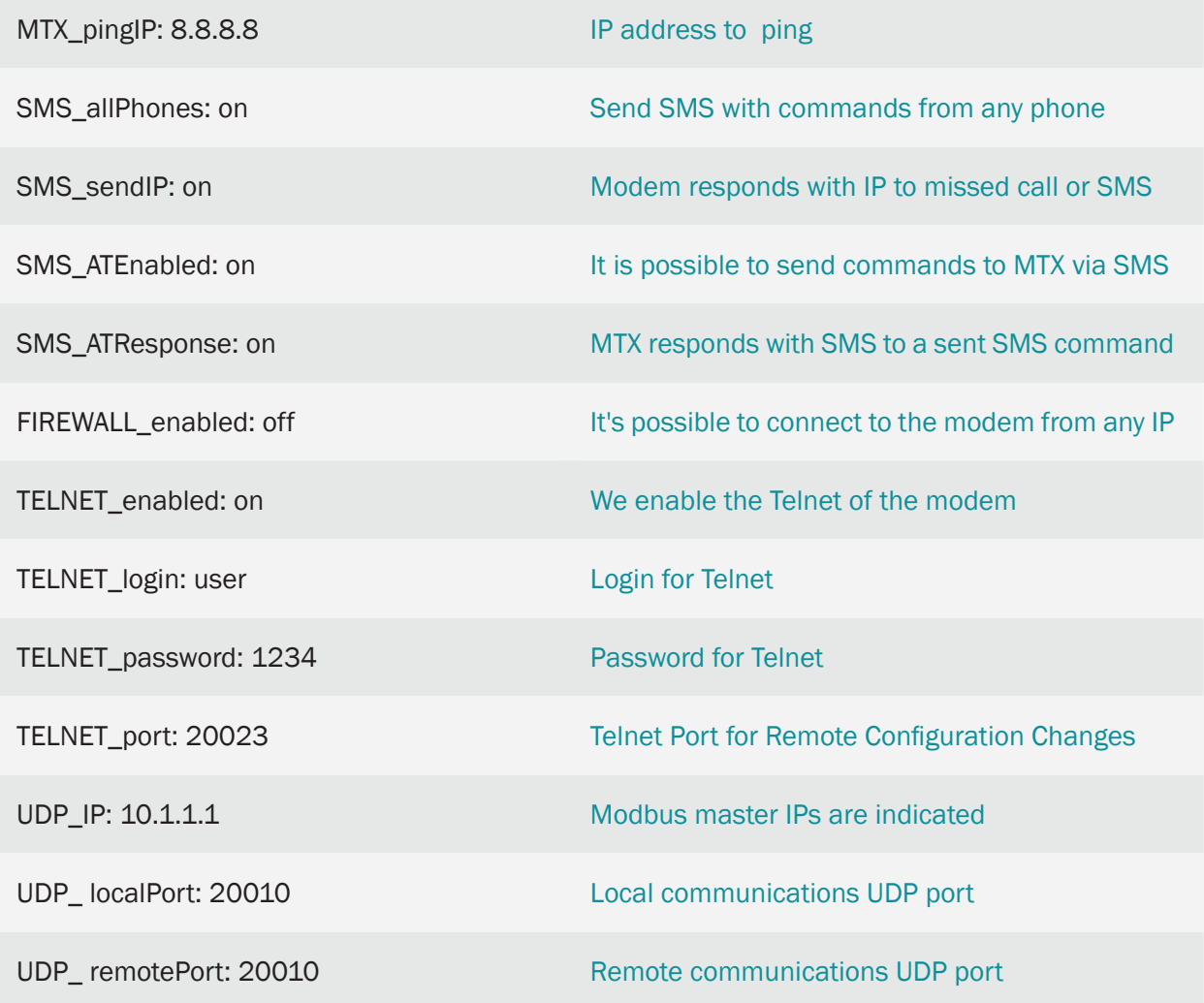

• To solve this scenario UDP communications are used. Each time the modem is connected to the master PLC it receives a communication frame. Modbus analyzes the received frame by looking for the Modbus RTU address of the slave to which it is addressed. Once the address is found, the frame is sent only to the IP associated with the corresponding slave modbus RTU device

Example for the following configuration:

UDP\_IP: 10.1.1.10@1.10.1.1.20@2.10.1.1.30@3

If the master modem receives a modbus RTU frame and verifies that the destination address is for the slave device with address modbus @2, it forwards the received frame to the associated address, in this case 10.1.1.20.

- Other devices on the market forward the frame to all associated devices, with the consequent problem of increasing data traffic and, therefore, higher economic cost and lower communication speed
- Do not forget to establish a communication timeout in the master PLC of at least 2 seconds

# 6.13 EXAMPLE: Reading and sending Modbus registries periodically from a PLC to an FTP server.

### Scenario details:

We have a PLC Modbus RTU. This PLC has a series of variables/registries (for instance, temperature and 3 meter boxes) inside its internal memory, which need to be read and sent periodically to an FTP server

That is why the MTX-Tunnel needs to ask the PLC to read said registries every 15 minutes via a serial port. The registries to be read are, for the temperature the registry number 20, and for the meter boxes the registries number 21, 22 and 23 respectively

After every Reading, the MTX-Tunner should send the registries value to a web server via FTP using a JSON object, and in case of GPRS communication failure it should be able to store up to 1500 readings in its falsh memory that will be sent when communication is restored

You should be able to access MTX-Tunnel anytime so you can read the PLC registries in real time, as well as writing on them and modifying PLC configuration registries

Solution:

MTX-IoT [4-S-N-N]-STD-N modem+firmware MTX-Tunnel

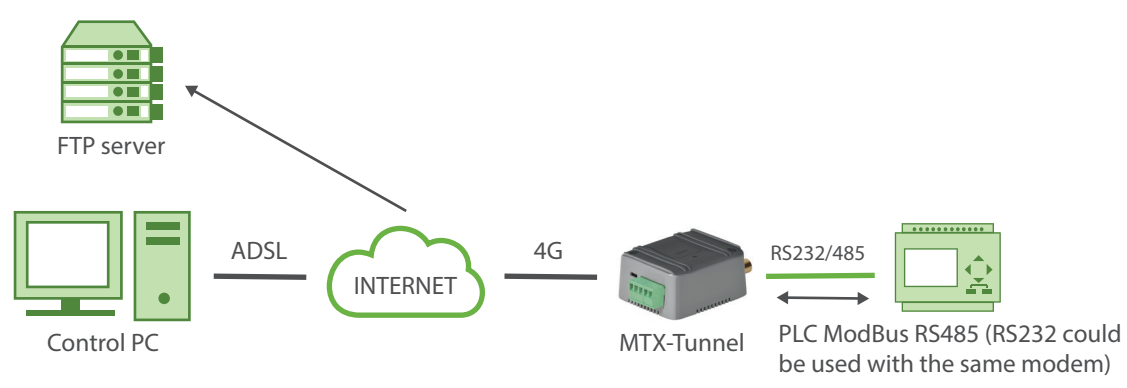

EJEMPLO de configuración (fichero config.txt) para el escenario indicado:

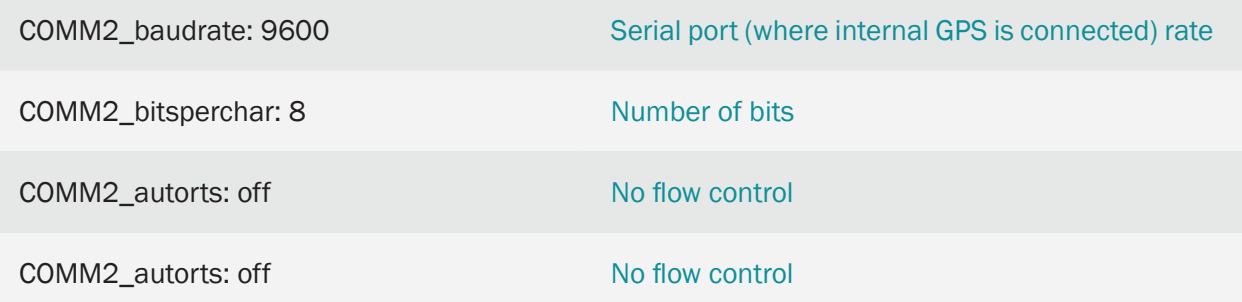
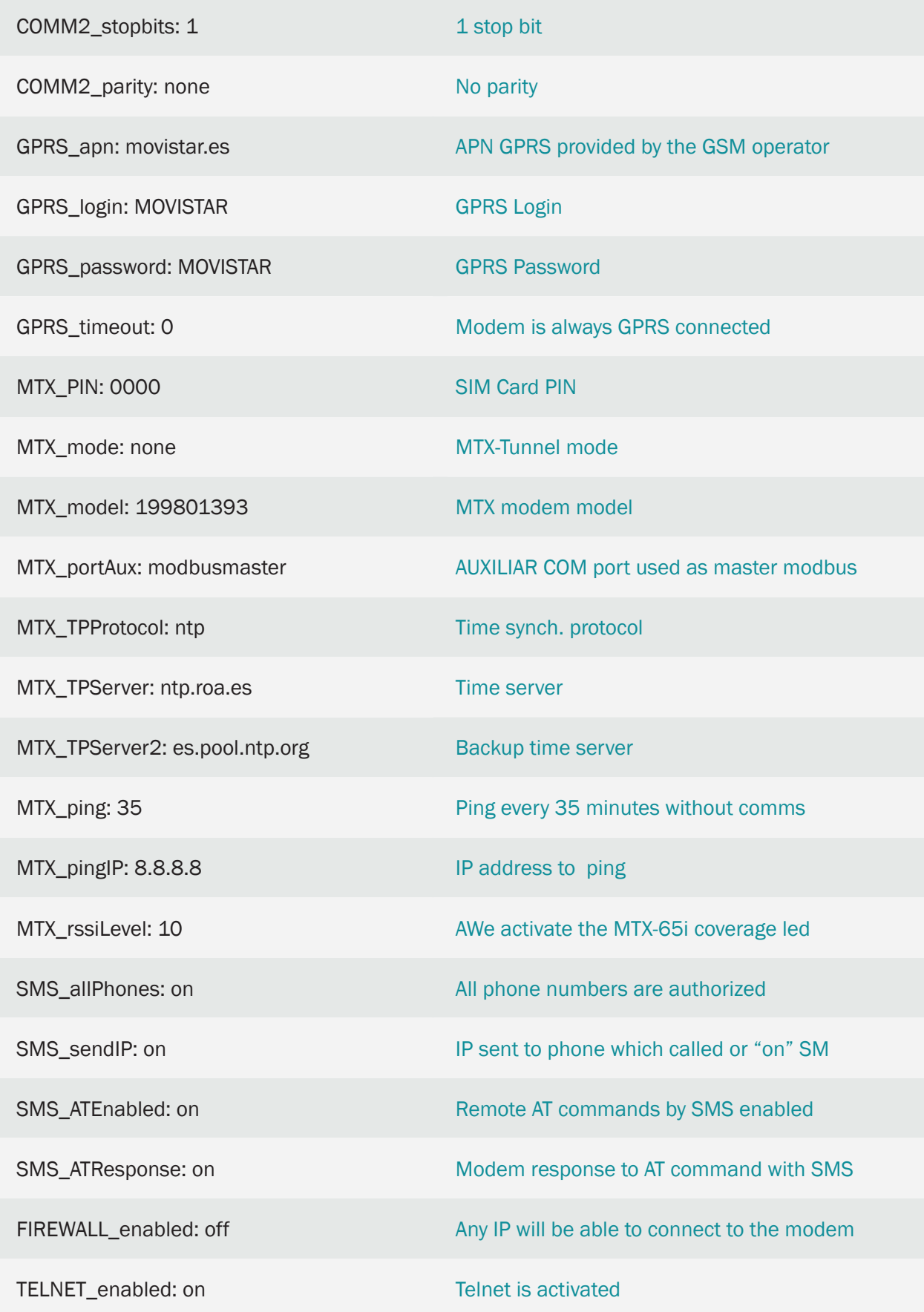

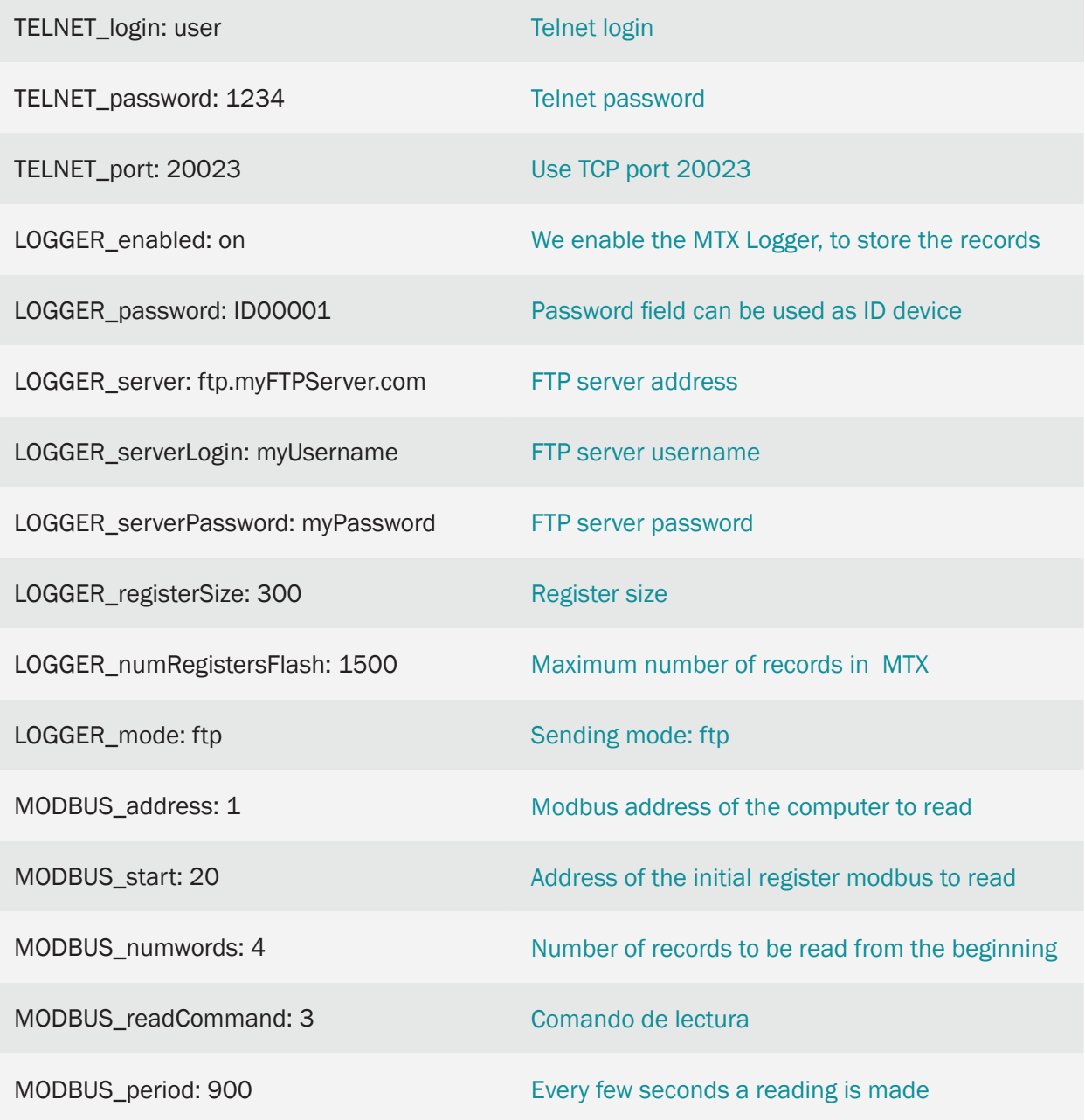

- This example is about an MTX-IoT [4-S-N-N] using an RS485 port, but we could do the same using the RS232 introducing the MTX\_invertedCom parameter: on. At the end of the guide it is explained how to configure the internal microswitch to activate the RS485 bus
- Summarizing this exaple, the modem reads every 15 minutes a series of Modbus registries from the PLC and sends them through a JSON object to an FTP server (to the address specified in the LOGGER\_server parameter). If the registry could not be sent because the server or the 4G/3G/2G connection is down, it stores the data in its memory and sends them afterwards. You can connect directly to the equipment through Telnet, and check/change the PLC registries in real time. To do that, look for the AT^MTXTunnel=getmodbus and AT^MTXTUNNEL=setmodbus

commands in this guide

• The JSON object sent to the FTP server is coded the following way, as an example:

{"IMEI":353234028103206,"P":"ID00001","TYPE":"MODB","A":1,"TS":"20/08/12 08:31:44","ST":20,"V1":23,"V2":275,"V3":274,"V4":32765}

That is, the web server receives a JSON object with the modem IMEI (IMEI), a password field (P) that can be also used to identify the equipment in case you do not want to use the IMEI, the modbus address of the equipment (A), the time stamp (TS) when the modbus data has been read, the initial address read (ST) and V1, V2, … with each of the read variables.

Important note: for compatibility's sake, a different file is written for each registry sent to the FTP server. The name of the file is IMEI-fechaUTCdeEnvio. In case you have several módems, you can easily manage the files in your FTP server since they have an IMEI (identifying number for each modem) in the name of each file. In "fechaHoraUTCdeEnvio" you can find the UTC time the modem had (may the time be synchronized or not) in the moment of being sent to the FTP server.

Example of name of file: 357042064802888-17-09-17-19-42-29.

## 6.14 EXAMPLE: Modbus TCP/Modbus RTU 4G/3G/2G gateway.

Scenario details:

- We need to monitor remote ModBus RTU devices with the RS485 port from a central Server which has a software application to control ModBus TCP. MTX-Tunnel will create a ModBus TCP/ModBus RTU GPRS gateway
- ModBus remote devices need to be available at all times, so the modem connected to those devices is permanently connected to the 4G/3G/2G waiting for incoming requests in the standard ModBus TCP port number 502
- SIM cards provisioned with fixed IP addressing will be used, but we could also use dynamic IP addresses and DynDNS or our own DNS server in the same way

### Solution:

### MTX-IoT [4-S-N-N]-STD-N modem+MTX-Tunnel firmware

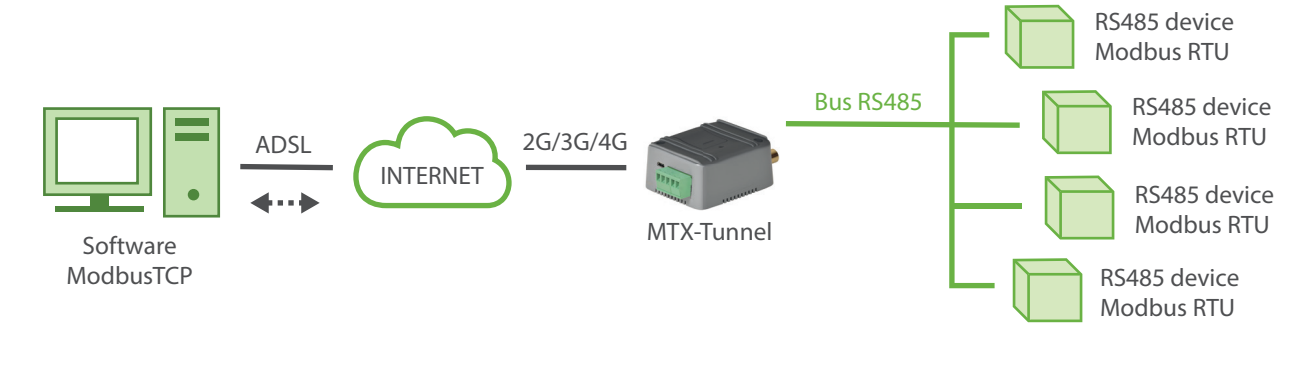

### Config.txt configuration file:

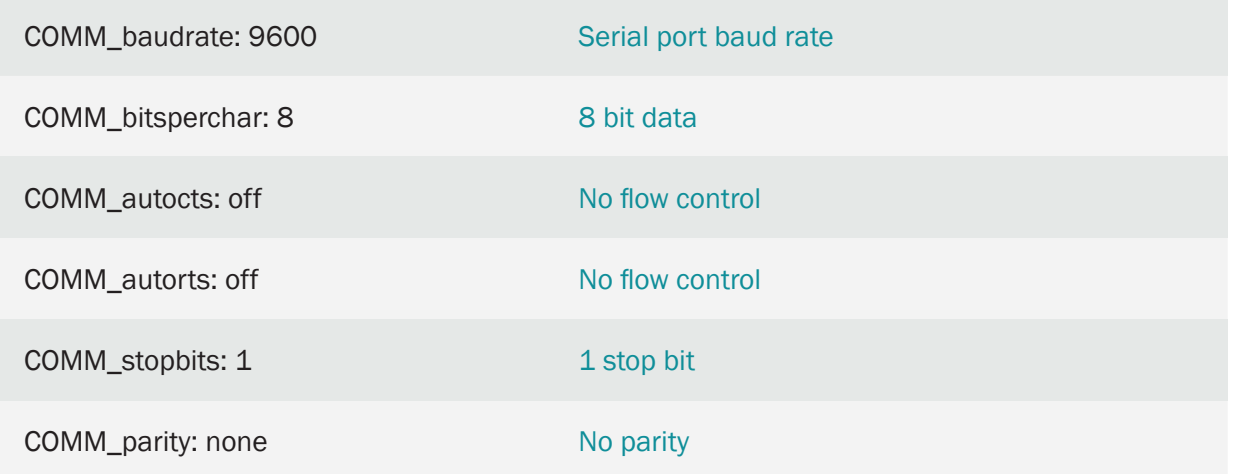

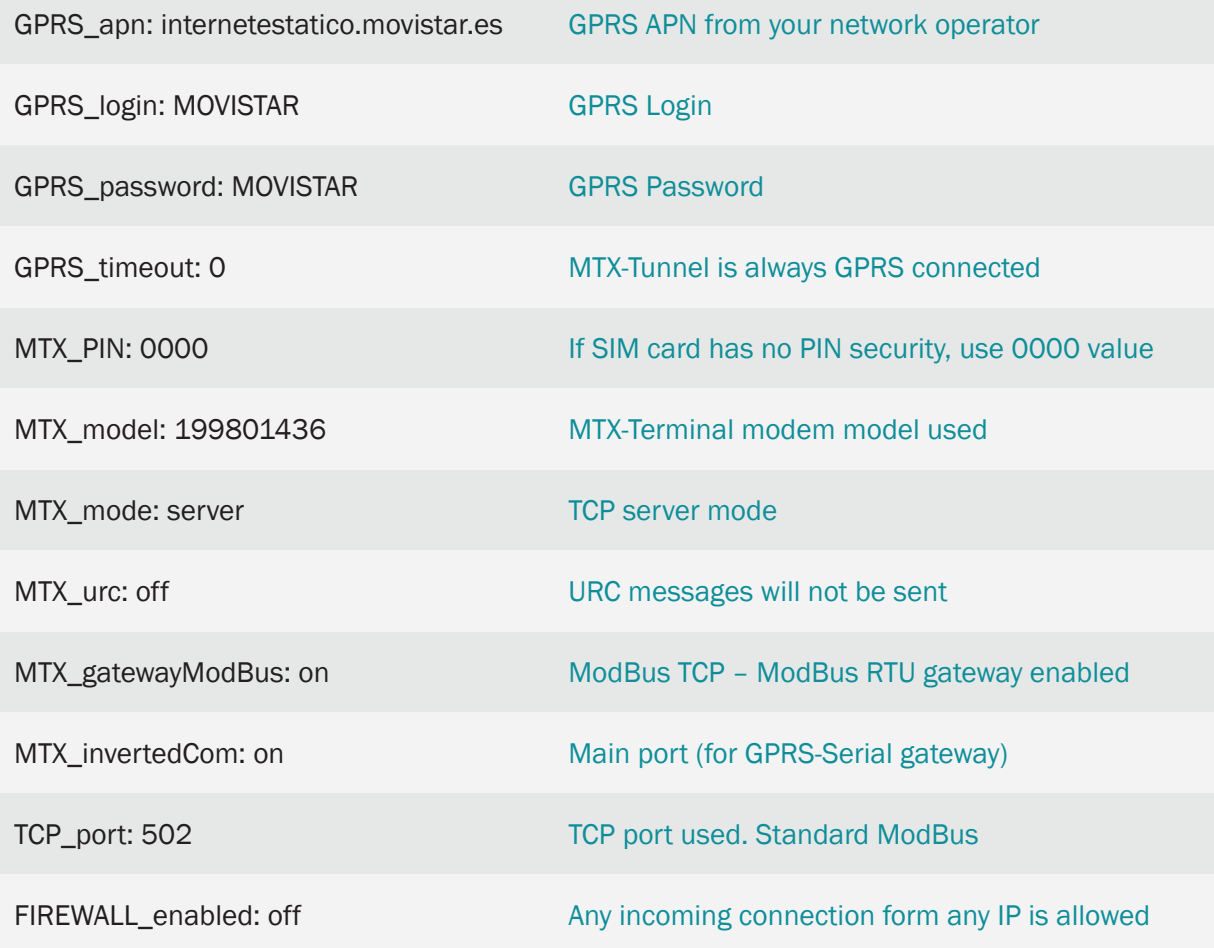

## 6.15 EXAMPLE: Reading/writing MODBUS records on RS232 device using MQTT communication.

Scenario details:

- A special screen with RS232 serial input is available to communicate with using modbus protocol. It is possible to display characters on the screen by writing in its modbus registries through the RS232 serial port
- We can control the screen remotely via 4G with an MTX modem with MTX-Tunnel firmware
- To avoid connectivity problems (SIMs with private IPs) MQTT protocol will be used, so the modem will automatically connect to the configured MQTT broker
- Once the modem is connected to the broker, the modem will periodically send its status (IP, coverage, etc) to a MQTT topic
- In order to write and read the modbus registries on the screen, the commands AT ^ MTXTUNNEL = GETMODBUS, ... and AT ^ MTXTUNNEL = SETMODBUS will be sent to the modem via MQTT

Solution:

MTX-4G-T modem+MTX-Tunnel firmware

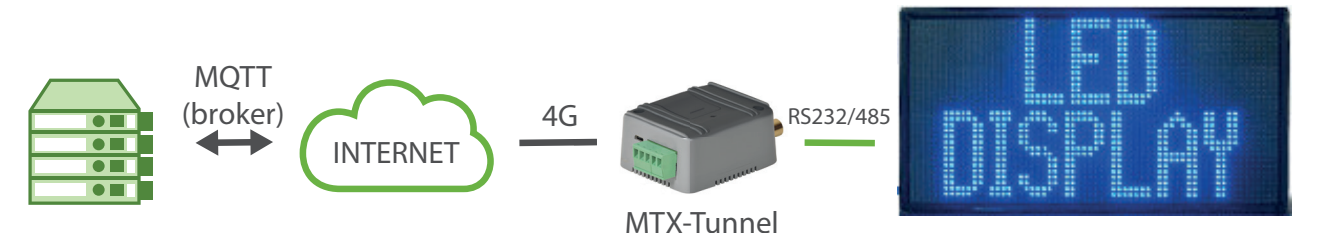

### Config.txt configuration file:

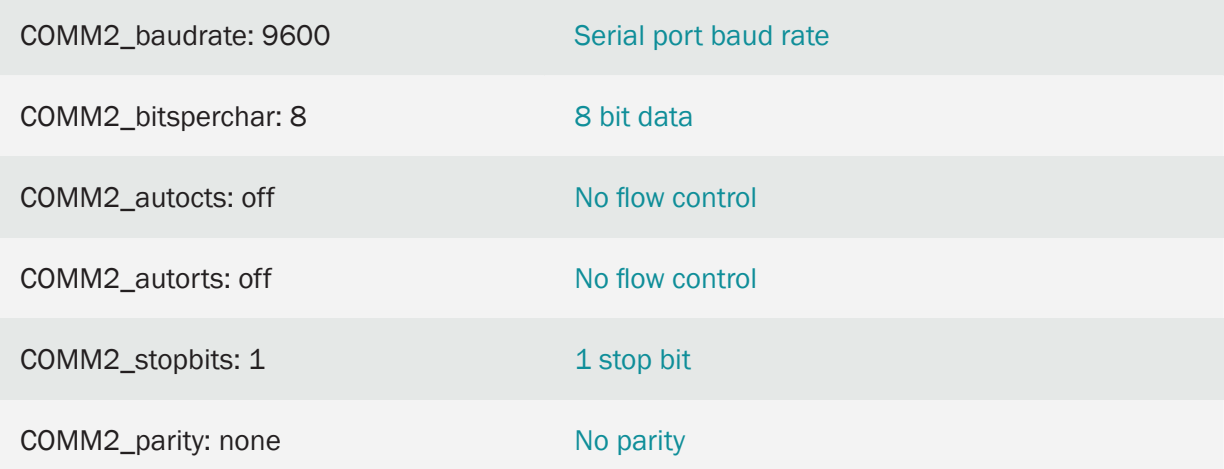

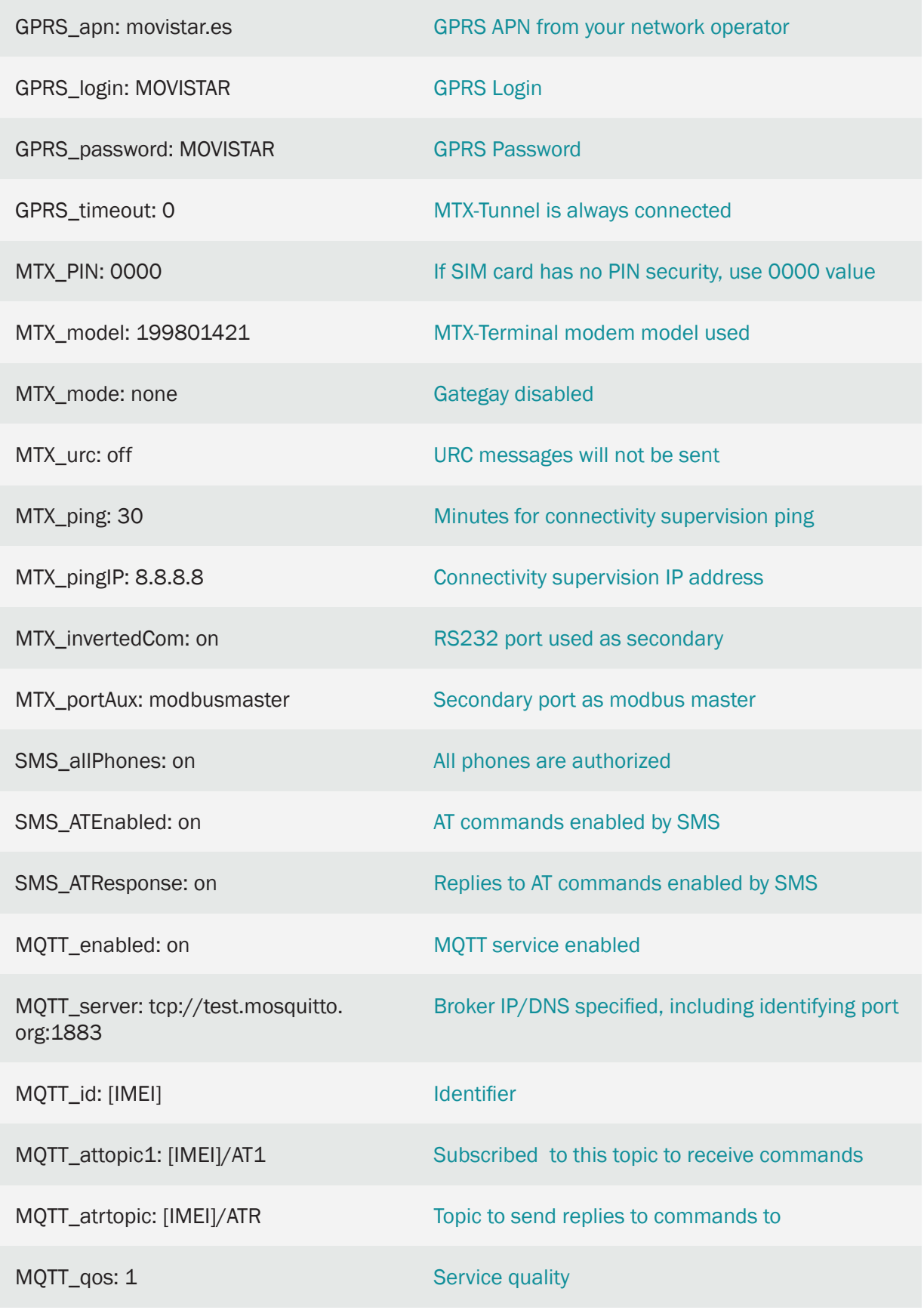

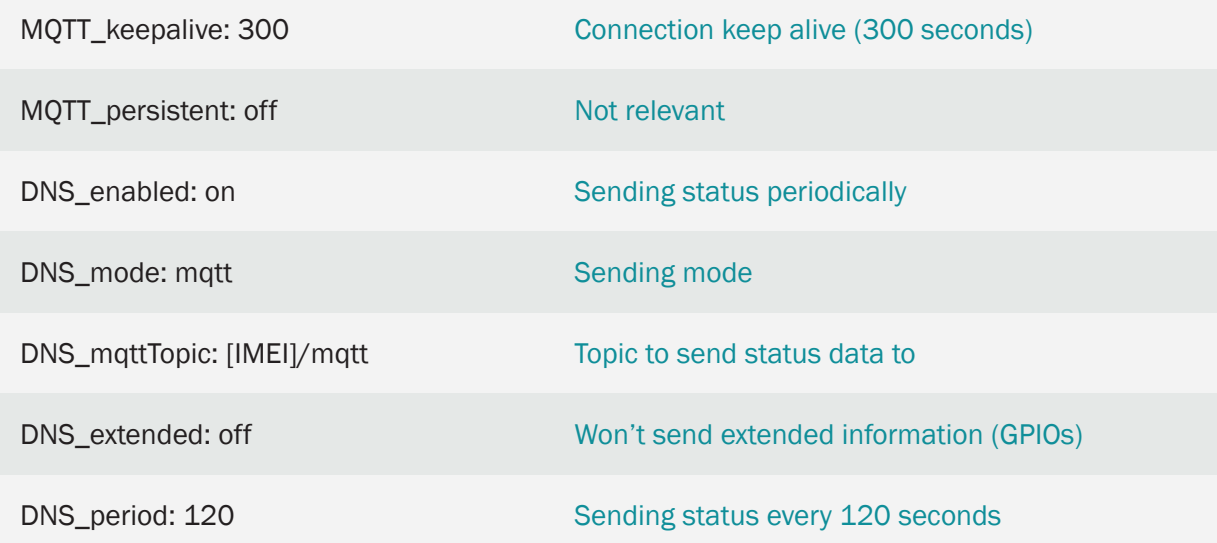

- Remember what modem will replace the [IMEI] tags with their IMEI (unique identifier)
- The modem will subscribe to the MQTT topic "[IMEI]/AT1", so all the AT commands sent to the MQTT topic will be received and executed by the modem
- The responses to the executed AT commands will be sent to the MQTT topic: "[IMEI]/ATR"
- Let's say the screen allows to visualize 10 characters, and the modbus registries on the screen are from @10 to @19. Let's suppose it is enough to write the ASCII code in those registries so they are visualized. The screen will have the modbus address @7

If we want to write the word "HELLO" on the screen, which corresponds to the ASCII: 72, 79, 76 and 65, we will need to write those values in the modbus position 10, 11, 12 and 13, so we will send the following command via MQTT to the topic [IMEI]/AT1:

AT^MTXTUNNEL=SETMODBUS,7;10;72;79;76;65

This command writes in the modbus device with address @7, from register number @10, the values 72, 79, 76 and 65

If we want to read the modbus registries on the screen, we use the AT  $\land$  MTXTUNNEL = GETMODBUS command. If we want to read the same modbus registries from the previous section, we send the following AT command via MQTT:

AT^MTXTUNNEL=GETMODBUS,7;10;3;4

This command reads the modbus device with address @7, from register number @10, using the modbus 3 command and will read 4 registers. The result of the AT command the modem will send to the "[IMEI]/ATR" topic will be:

AT^MTXTUNNEL=GETMODBUS,7;10;3;4

72,79,76,65

OK

## 6.16 EXAMPLE: About how to provide MQTT communications to master Modbus RTU and Modbus RTU slaves.

Scenario details:

- We have a PLC with RS485 Modbus RTU communications that, acting as master, performs periodic readings of 3 slave devices also with Modbus RTU RS485 communications
- We want to replicate the same scenario with the same devices, but with IP communications, since it is not possible to make a wiring to find the different elements located far away
- We will use affordable SIM cards with dynamic and private IP, so the devices can't communicate with each other. An MQTT broker will be used as an intermediary. The master will send the modbus requests to the MQTT broker, which will forward the slaves via MQTT. The responses of the slave modems are forwarded to the MQTT broker, which in turn are forwarded to the master modem

### Solution:

MTX-T [4-N] modem+MTX-Tunnel firmware

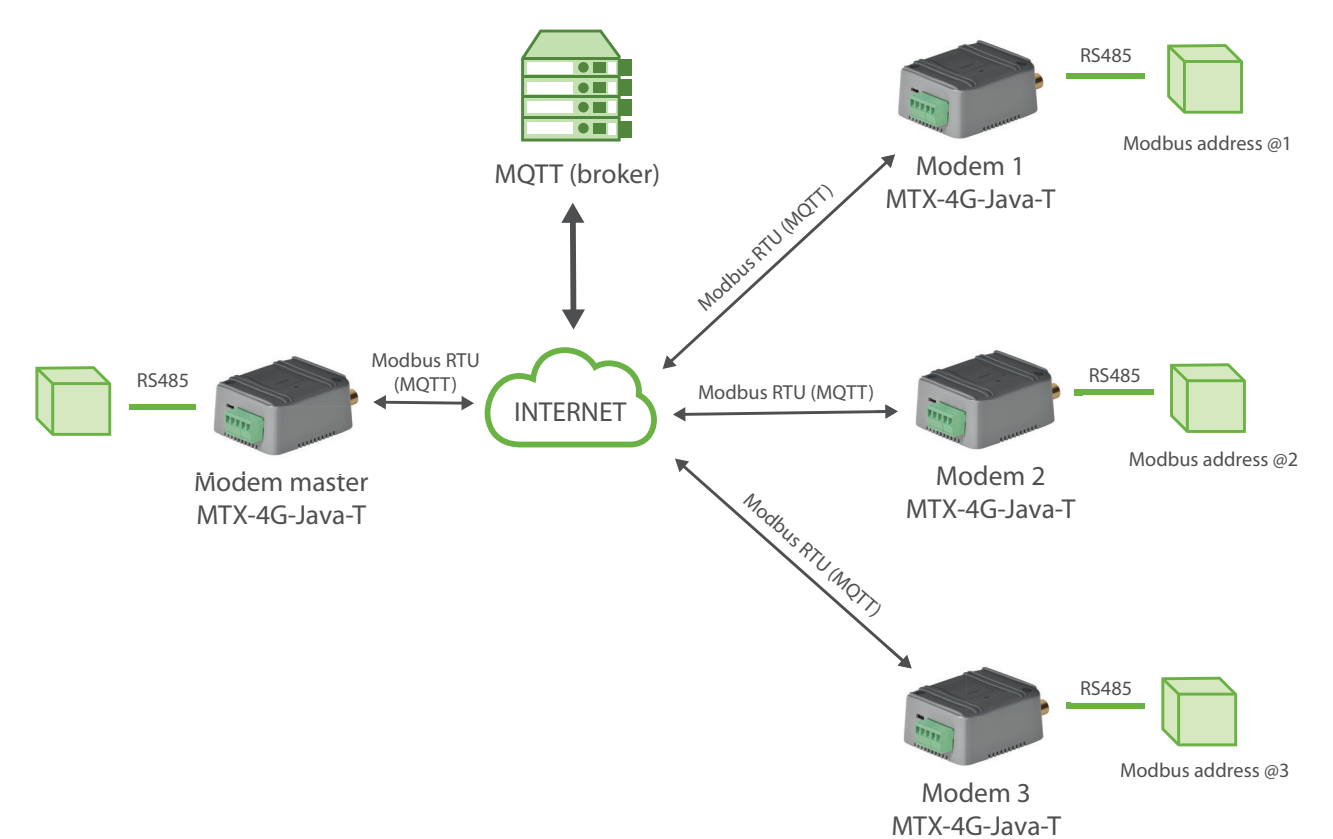

Config.txt configuration file (master):

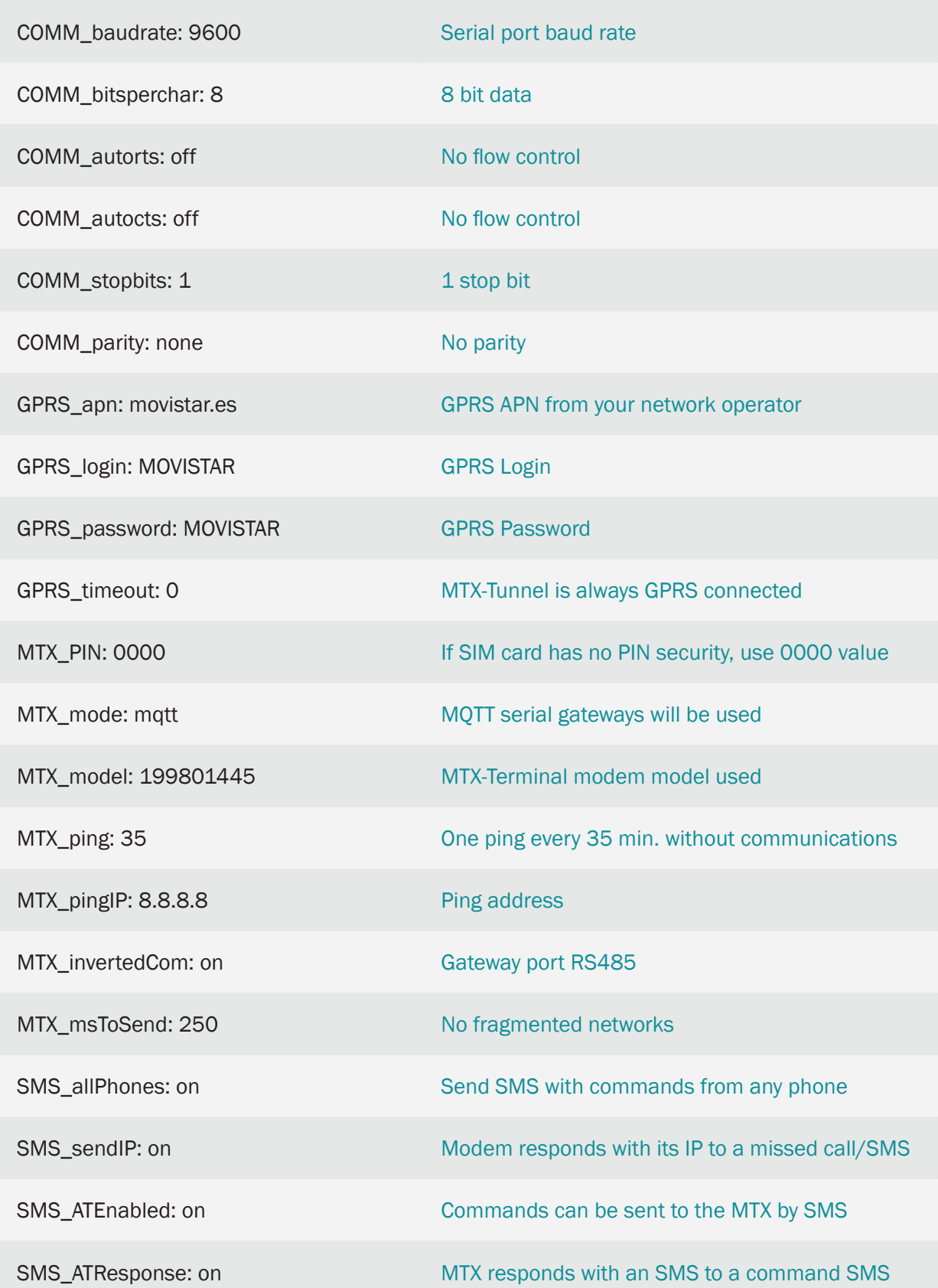

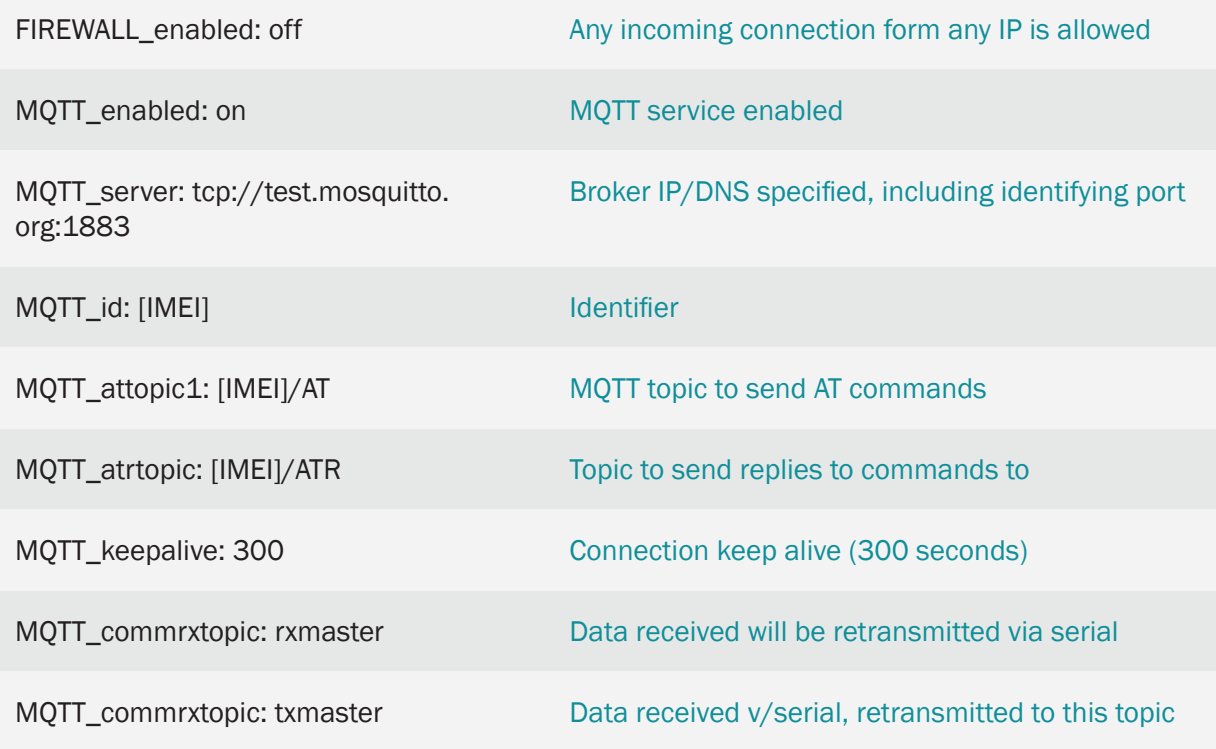

### Config.txt configuration file (slave):

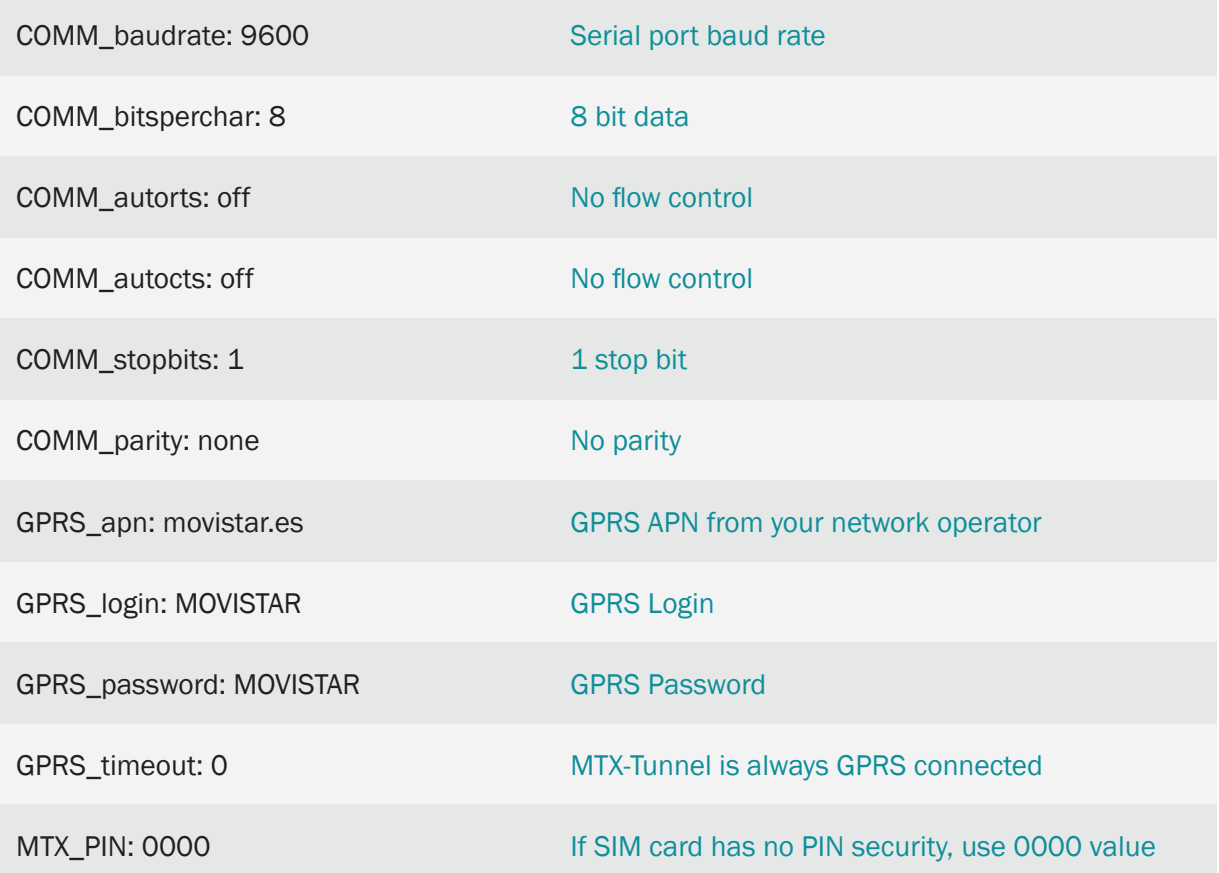

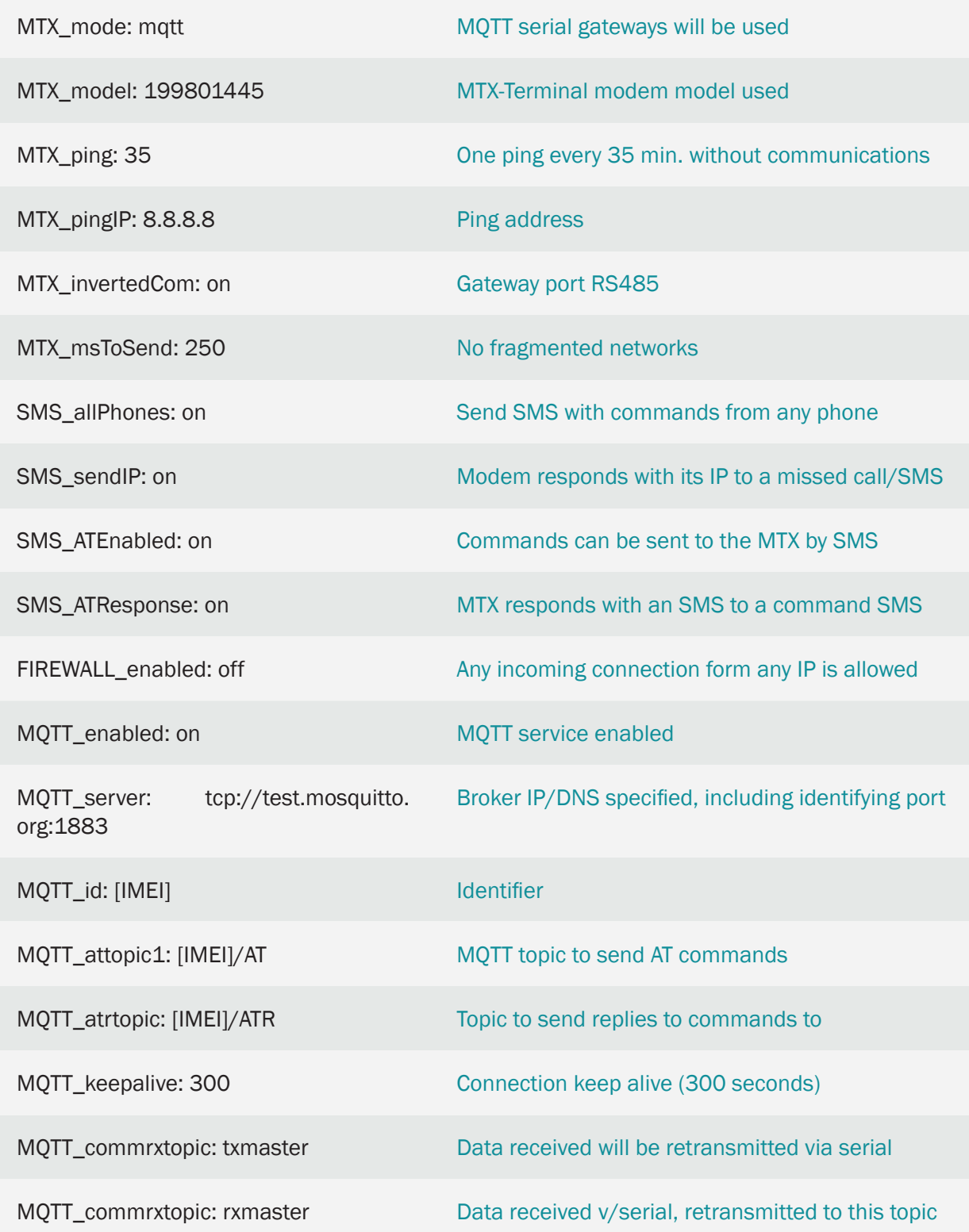

• The master modem forwards all the modbus requests it receives in its RS485 serial port to the MQTT broker, specifically to the "txmaster" topic. The slave modems, as they are subscribed to the topic "txmaster" of the MQTT broker, automatically receive said requests from the master, which in turn are forwarded by their RS485 serial port

And the other way around, the slave modems forward all the data they receive through their RS485 serial port (the modbus responses) to the mqtt broker, to the "rxmaster" topic. As the master modem is subscribed to the topic "rxmaster", the MQTT broker immediately sends us those responses, which are forwarded through its RS485 serial port

• Keep in mind that communications latencies may be somewhat greater than direct communication latencies since there is an intermediary (the mqtt broker) and the speed of communications will depend on the power of the latter. Set the timeout if necessary

## 6.17 EXAMPLE: Reading and periodic sending to an MQTT broker of the MODBUS registers of a PLC. DUAL SIM configuration due to loss of connectivity of an operator.

Scenario details:

- We have a Modbus RTU PLC. This PLC has in its internal memory a series of variables / registers (for example, a temperature and 3 counters, ...) which must be read and periodically sent to an MQTT broker
- Therefore, the MTX-Tunnel must periodically interrogate the PLC through a serial port every 15 minutes to read these registers. The registers to be read are: for the temperature register nº20, and the counters are in registers 21, 22 and 23 respectively
- The MTX-Tunnel must send the value of the registers after each reading to an MQTT broker using a JSON object, but it must be able, in case of 2g / 3g / 4g communications failure, to store in flash memory up to 1500 readings that it will send when communications are restored
- For more security in communications, the modem must have DUAL SIM. In other words, the modem must have 2 SIM cards from 2 different telephone operators. The modem will need to change SIMs as long as it cannot get an IP address for more than 120 seconds

Solution:

MTX-IOT-S [4-N] modem+MTX-Tunnel firmware

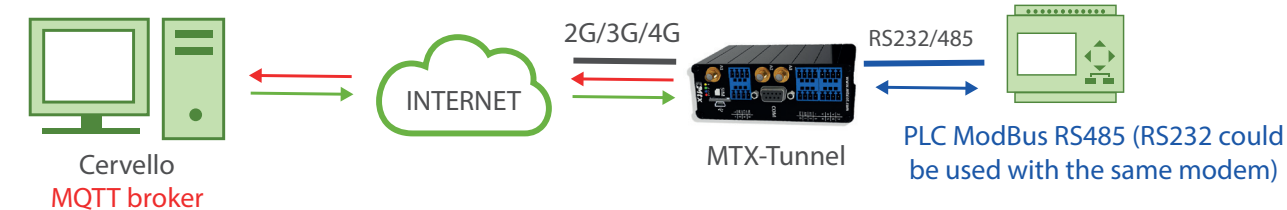

Config.txt configuration file:

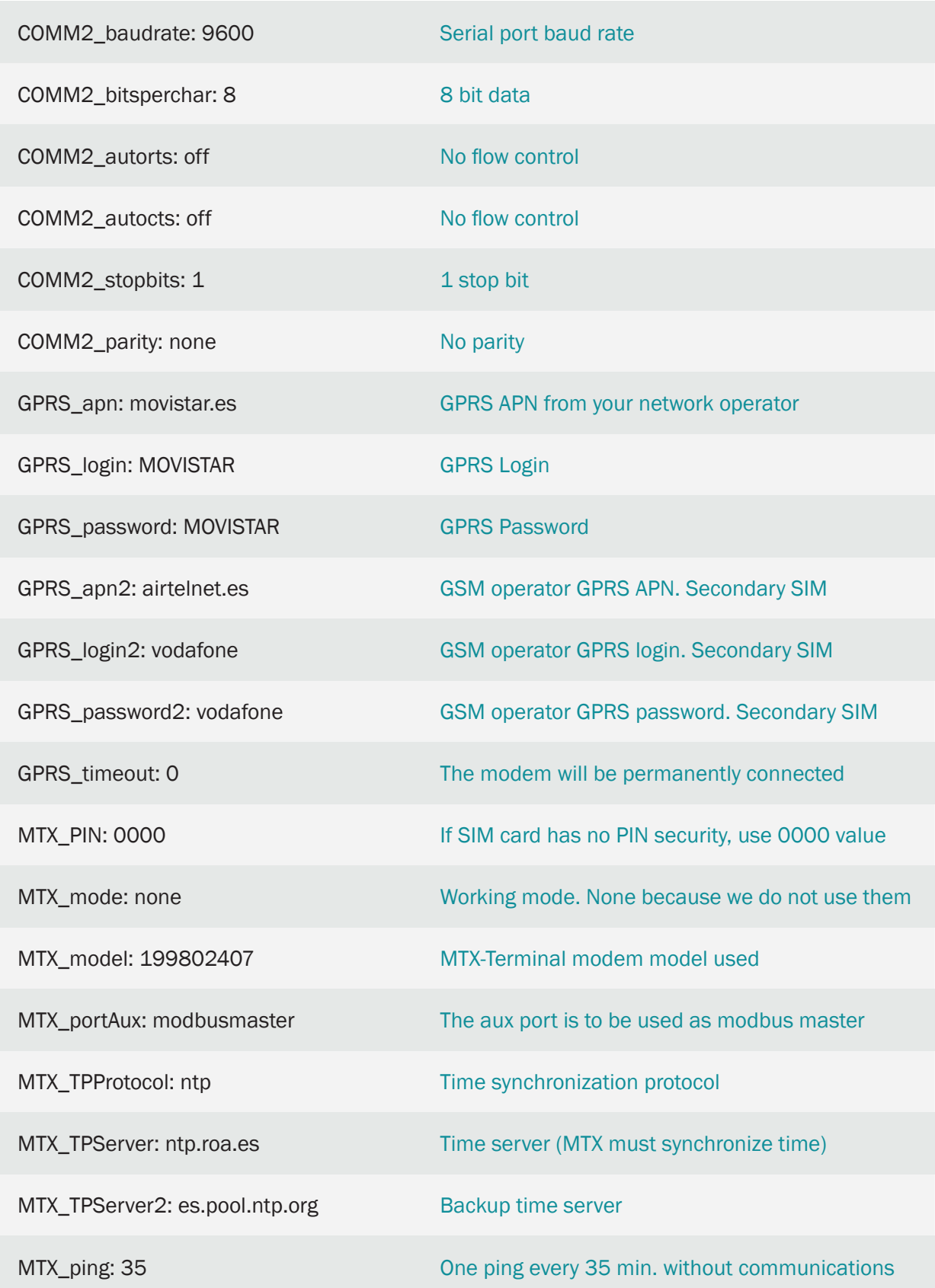

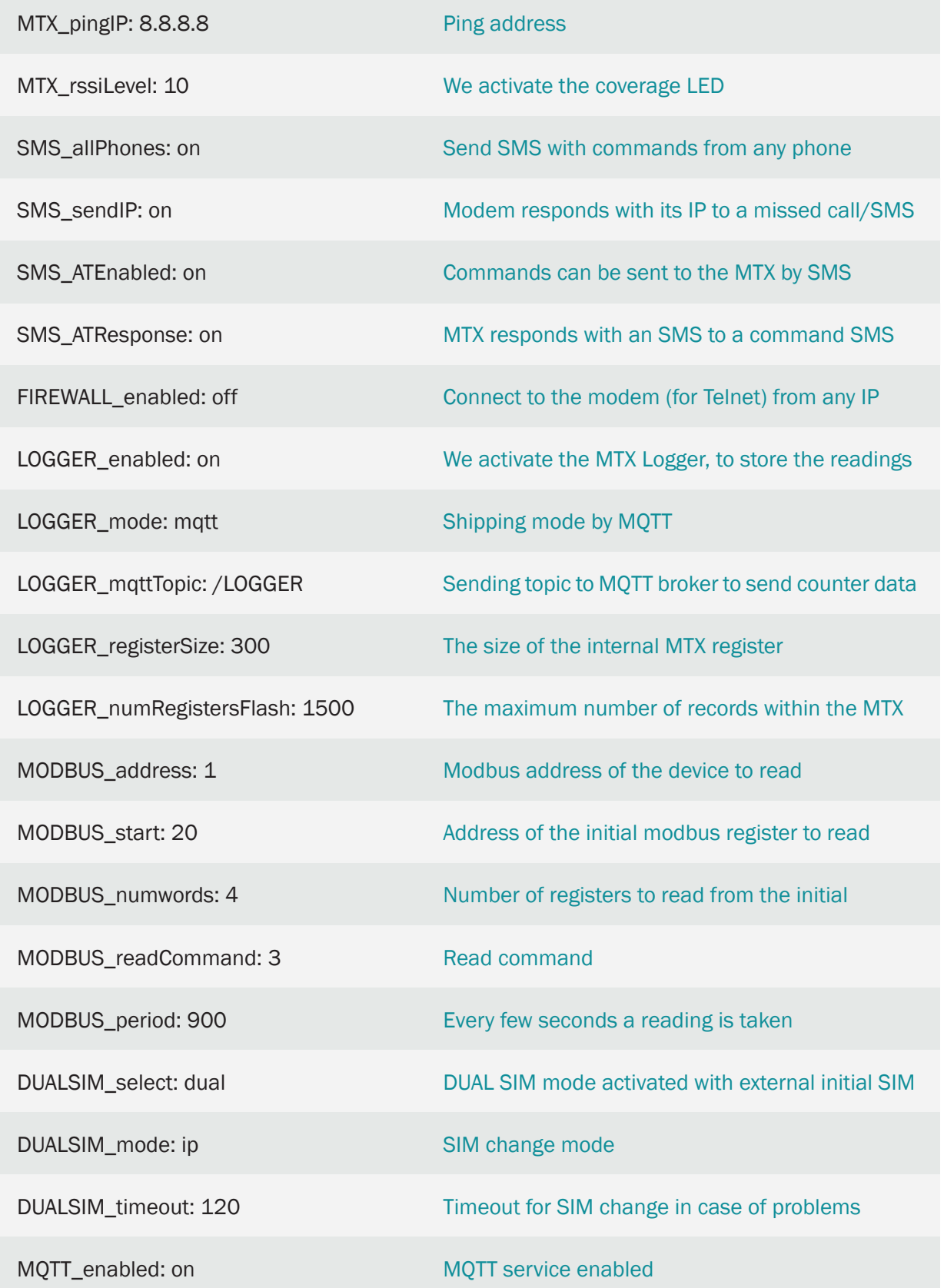

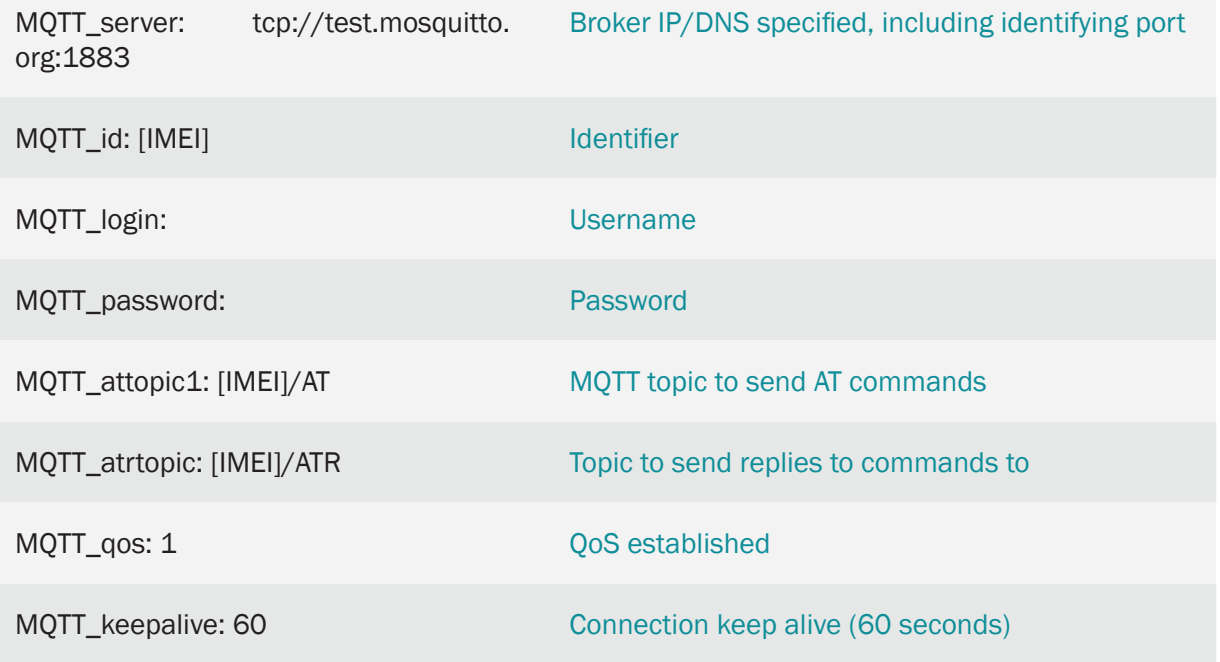

- In this example a modem is used using the RS485 port, but the RS232 port could be used without problems (to use the RS232 port the parameter MTX invertedCom: on should be entered)
- The summary of this example is as follows: the modem periodically reads, every 15 minutes, a series of ModBus registers from the PLC and sends them via a JSON object to an MQTT broker (to the topic specified in the LOGGER\_mqttTopic parameter). In case of not being able to send the record (because there is no coverage at that time or the server is down) it stores the data in memory to send them later. Using MQTT commands it is also possible to connect to the equipment directly and consult / change the PLC registers in real time (to do this, search in this manual for the commands AT  $\land$  MTXTunnel = getmodbus and AT  $\land$  MTXTUNNEL = setmodbus)
- The JSON object sent to the MQTT broker is encoded as follows, as an example:

{"IMEI":353234028103206,"P":"ID00001","TYPE":"MODB","A":1,"TS":"20/08/12 08:31:44","ST":20,"V1":23,"V2":275,"V3":274,"V4":32765}

• The modem has DUAL SIM (DUALSIM\_mode: dual) configured. This will cause the modem to boot using the primary SIM card, which in the case of the MTX-IOT-S [4-N] modem is the external SIM card. In case coverage is lost and it is not possible to register on the operator network for 60 seconds (DUALSIM\_timeout), the modem will switch to the secondary SIM card

# 7. ANNEX: Metering Scenario Examples. Meter Reading Scenarios via GSM, GPRS, 3G & 4G

## 7.1 EXAMPLE: Basic example for meter reading with simultaneous GPRS connections and GSM calls.

Scenario details:

- The intention is to take electrical meter readings periodically, every 10 minutes. By obtaining readings so frequently you will access the meter via GPRS instead of with GSM calls in order to save costs
- At the same time, the energy operator (Endesa, Iberdrola, etc.) will obtain a reading once a day with a conventional GSM call
- The GSM call will have priority. When the modem receives a call from the operator it will "freeze" GPRS connections to allow the operator to obtain readings. Once the GSM call has ended, GPRS connections are re-established

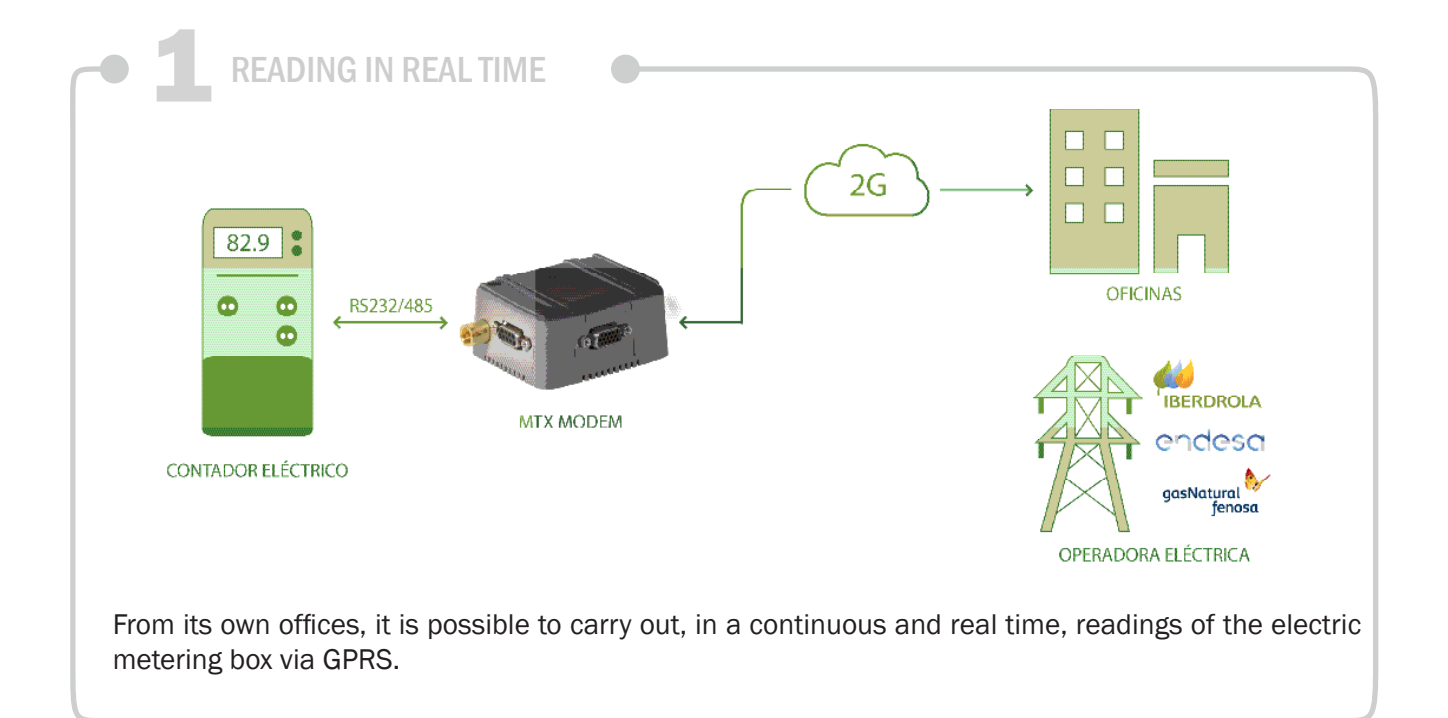

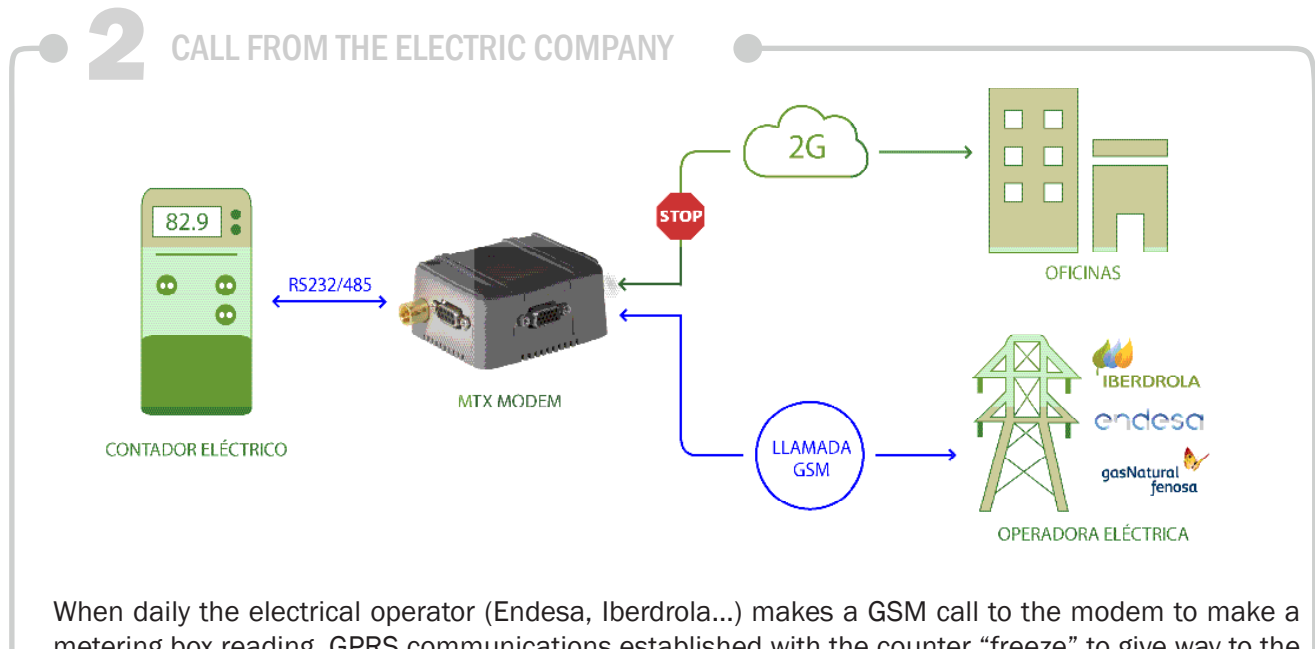

metering box reading, GPRS communications established with the counter "freeze" to give way to the operator's call, which has priority.

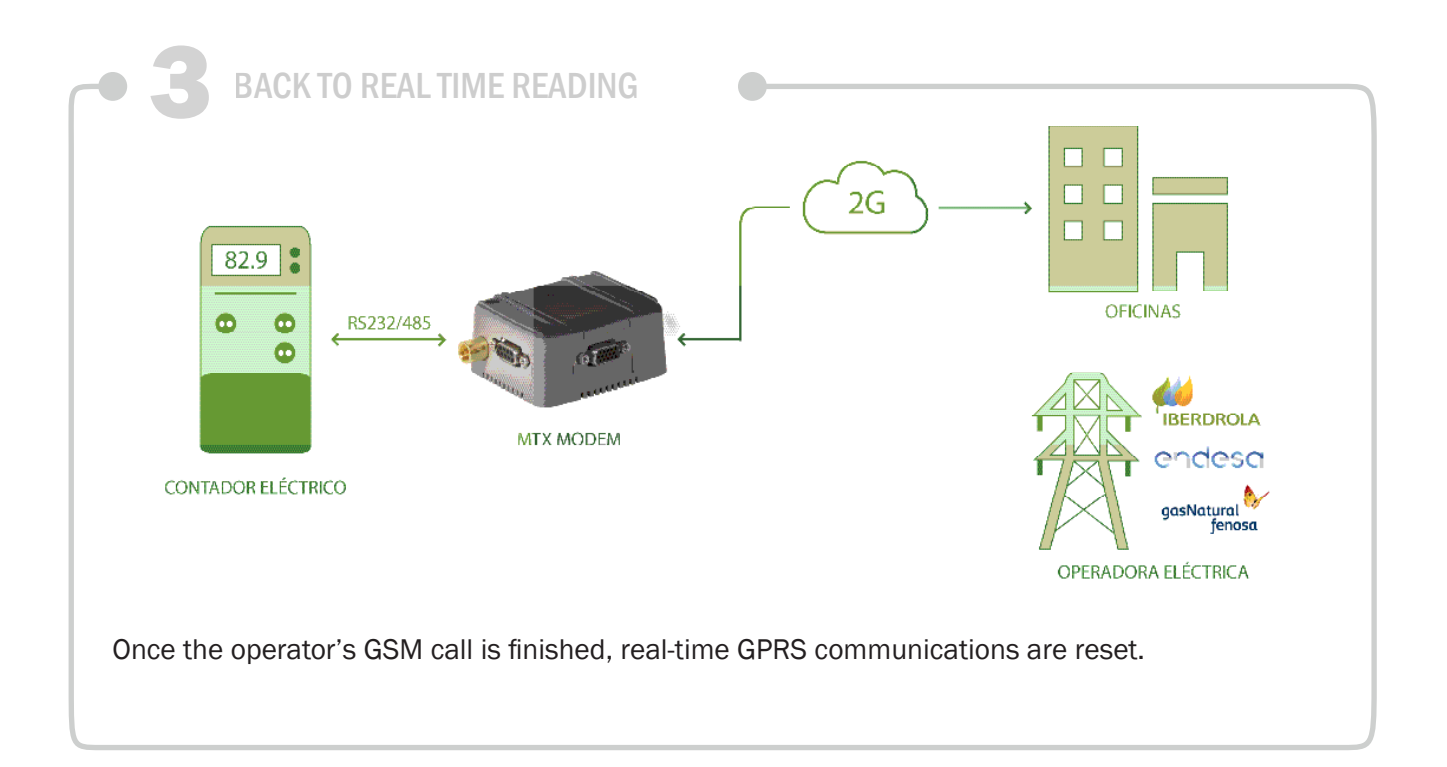

Config.txt configuration file:

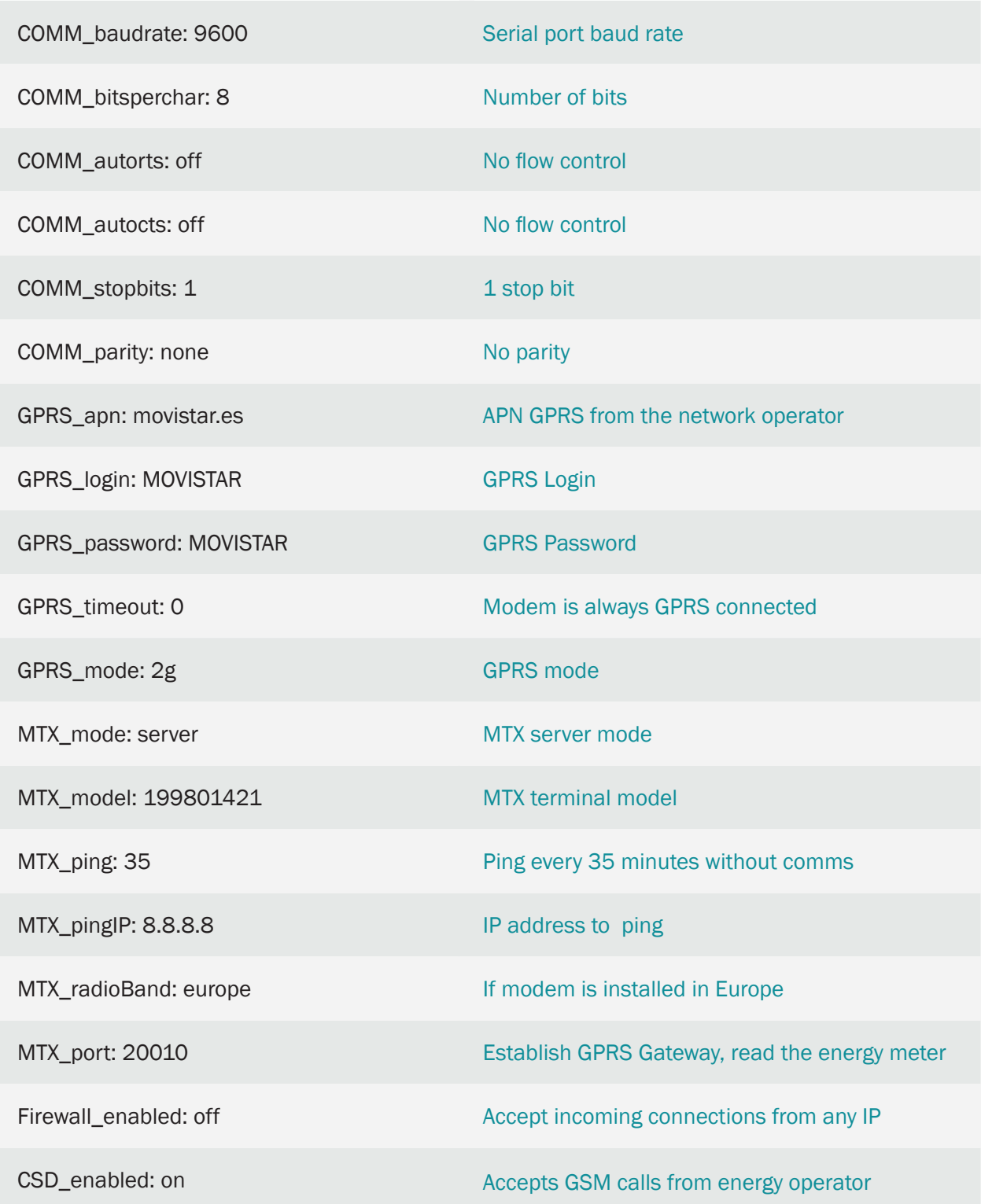

7.2 EXAMPLE: An advanced example for reading 2 serial devices using a single modem/SIM and simultaneously using GPRS connection and GSM calls. There is additional serial tunnelling when there are no GSM/ GPRS connections.

Scenario details:

- In this scenario you have a modem with 2 serial ports. One serial port is connected to an energy meter; the other is connected to a PLC
- When there is no GPRS connection with the modem and a GSM call has not been established by the operator, the modem acts as a serial tunnel. This means that all data that arrives at the modem from the PLC must be redirected to the energy meter and vice versa – all serial data that the energy meter sends should be redirected to the PLC
- You should be able to establish 2 GPRS-serial gateways that function at the same time. Through one you will have access to the electric meter to take readings periodically; through the other you should be able to have access to modbus records from the PLC
- Additionally, the energy operator (Iberdrola, Endesa, etc.) will make a daily GSM call in order to read the meter's data. This GSM call must be a priority, freezing GPRS connections until the call is finished

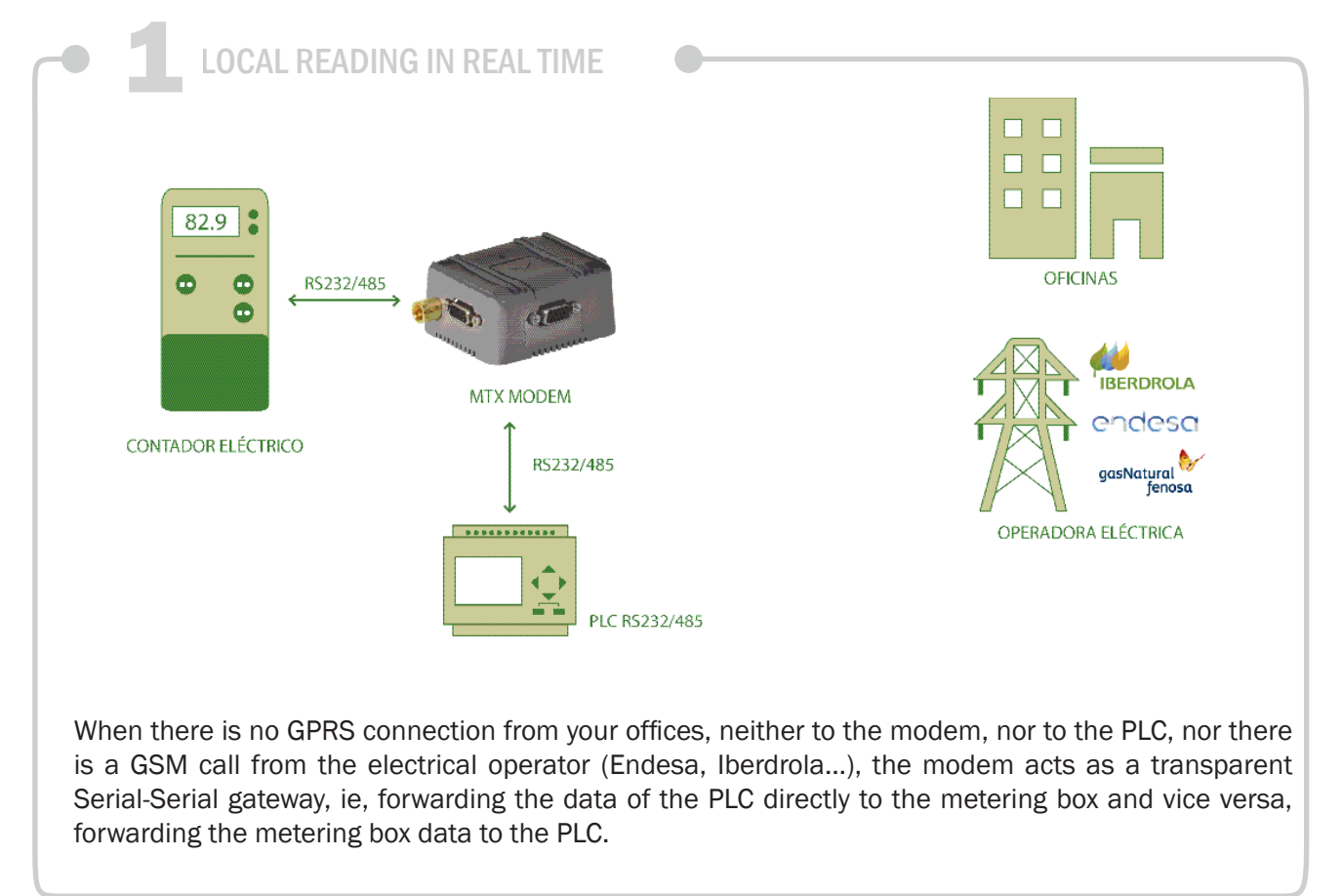

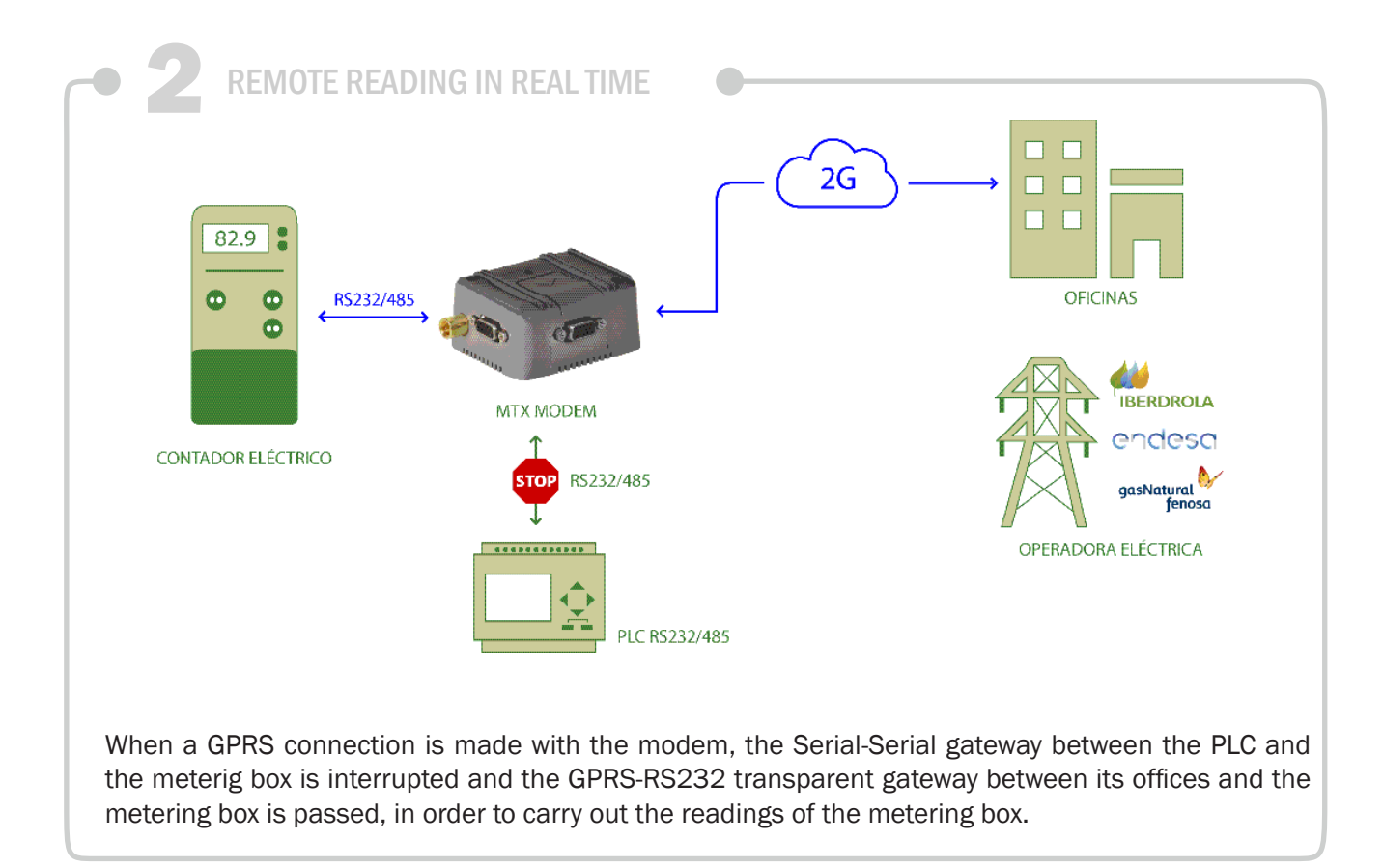

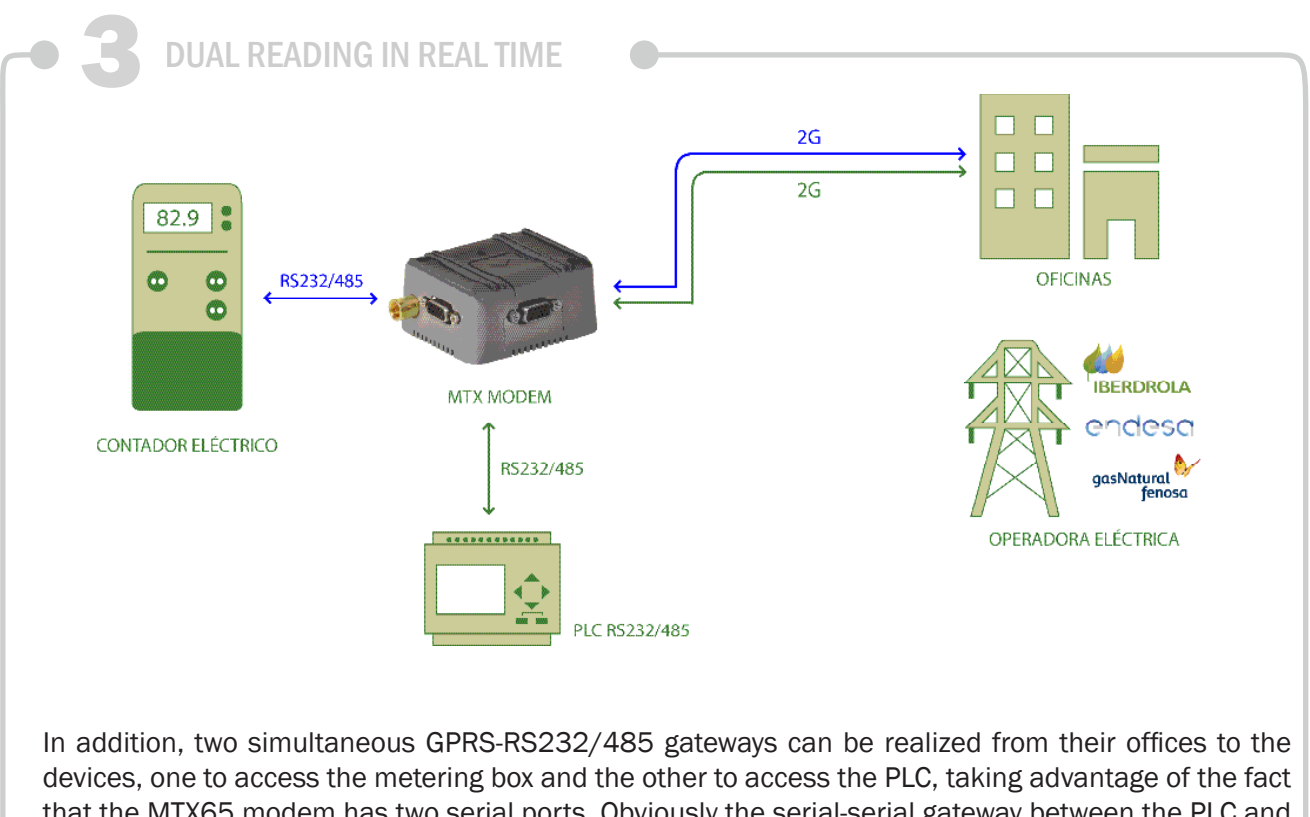

that the MTX65 modem has two serial ports. Obviously the serial-serial gateway between the PLC and the metering box is still interrupted.

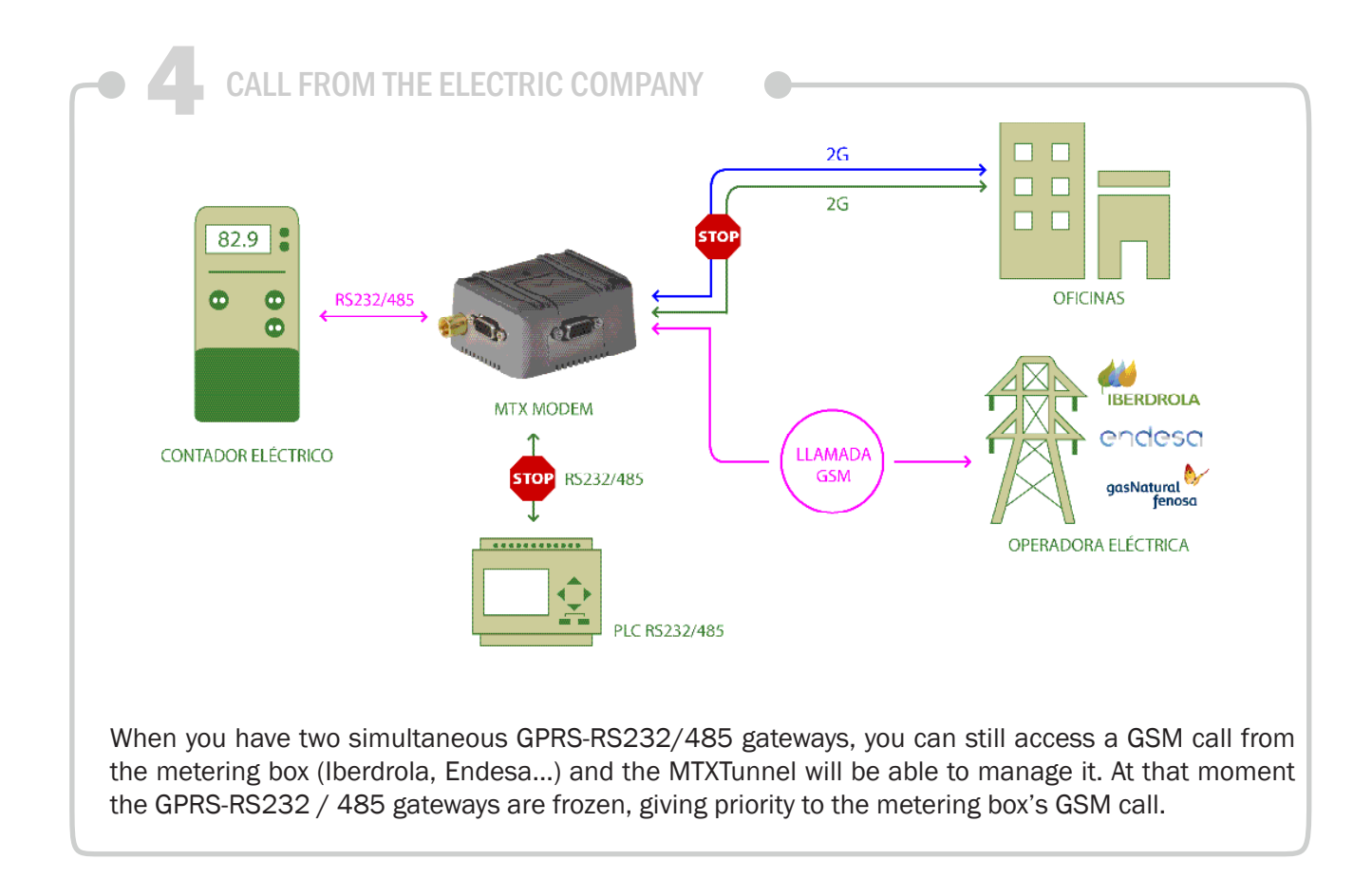

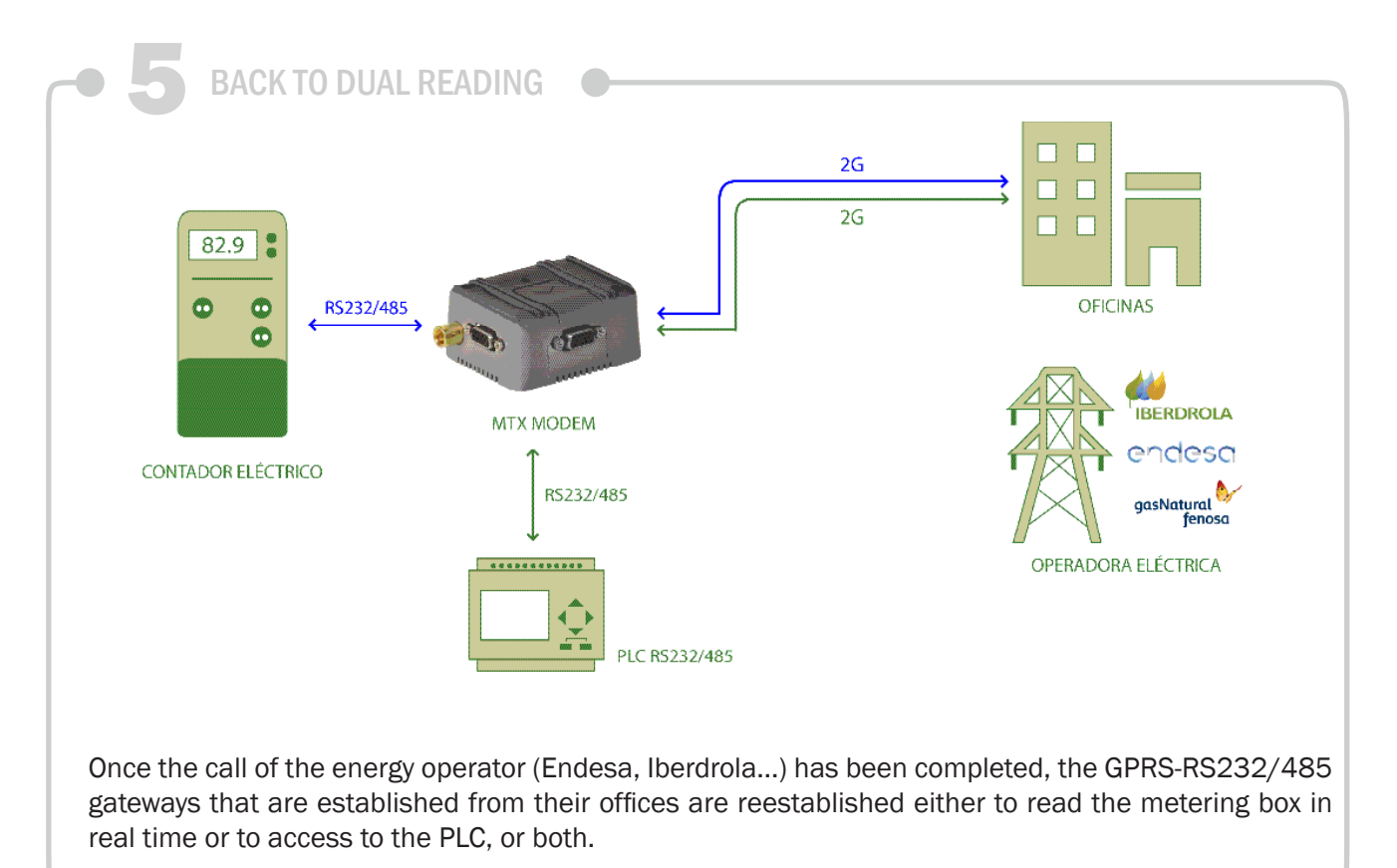

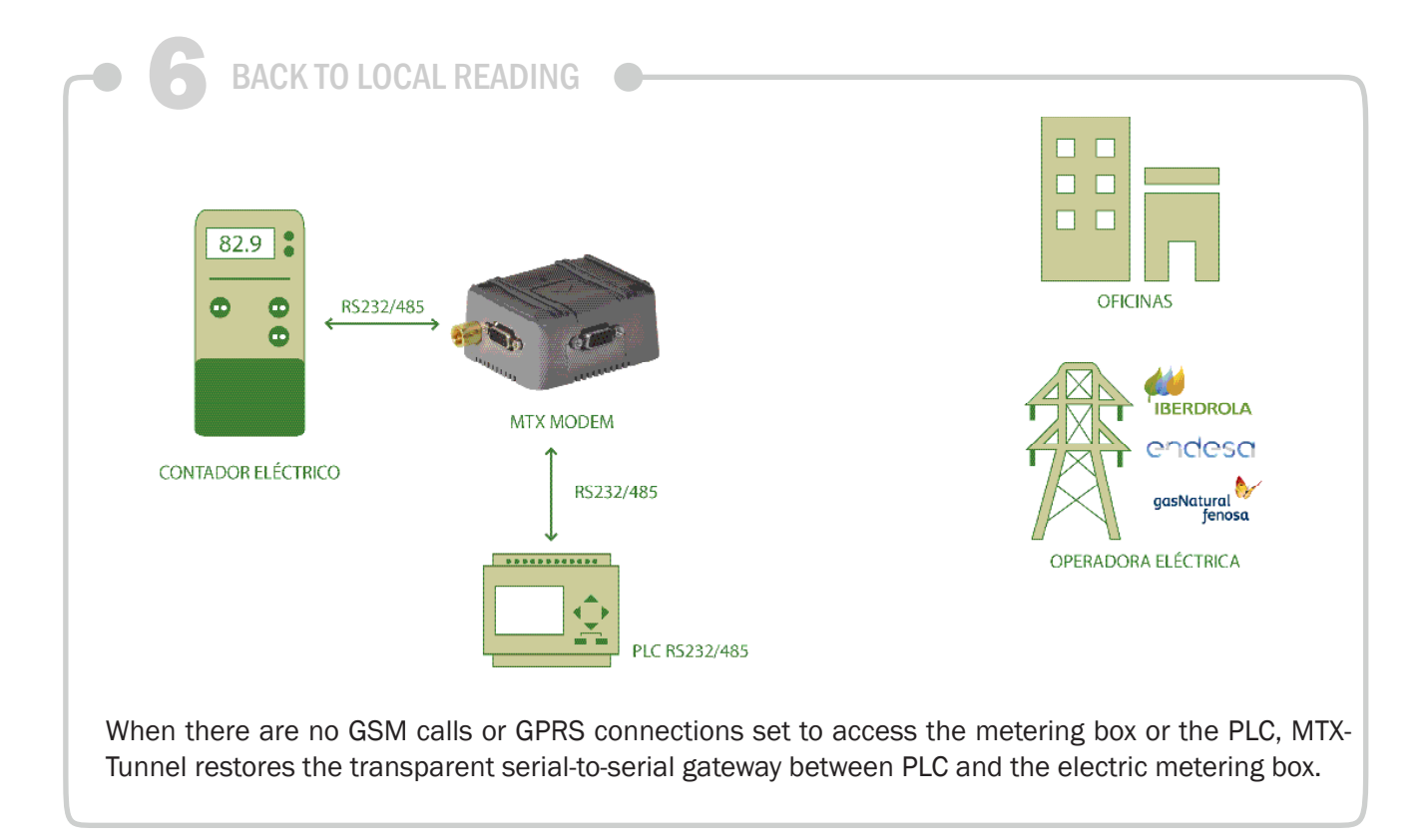

### Config.txt configuration file:

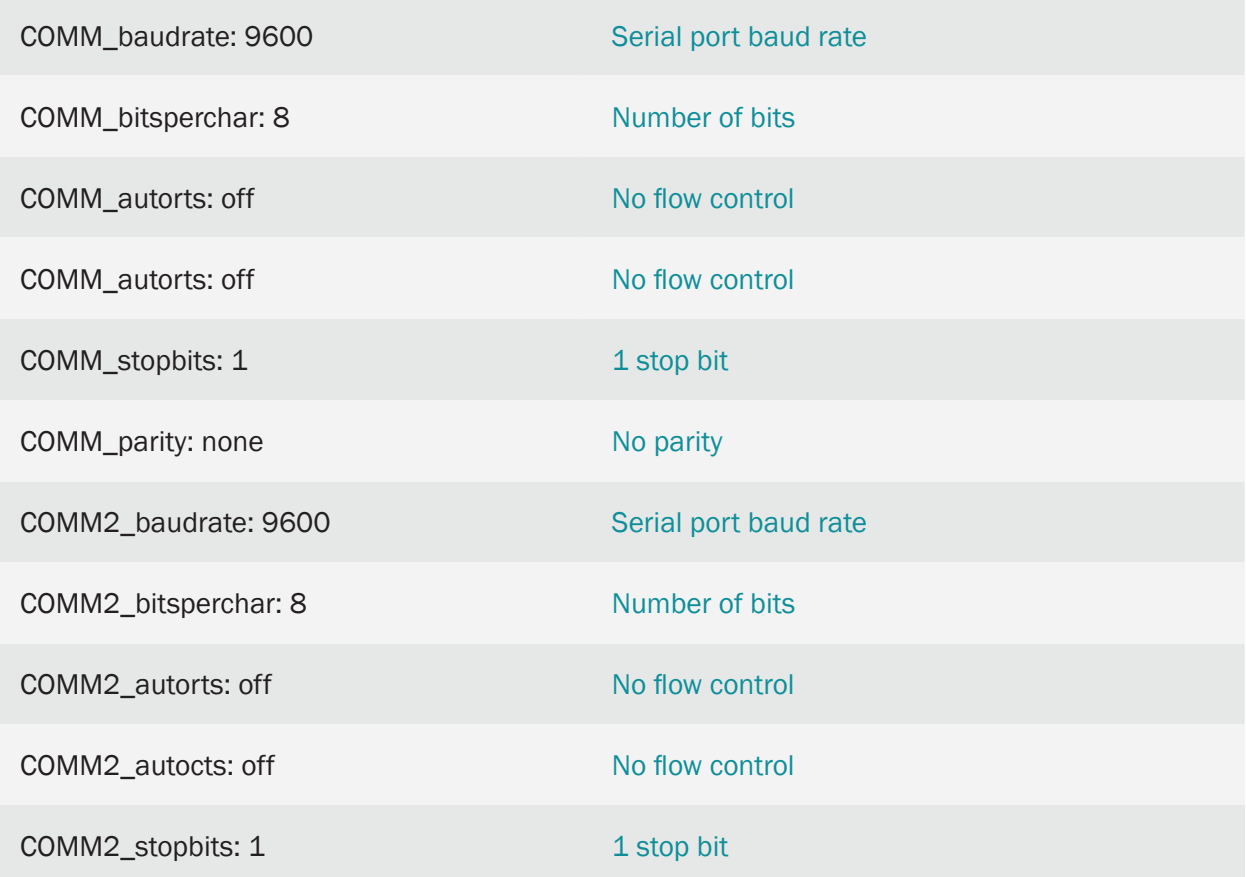

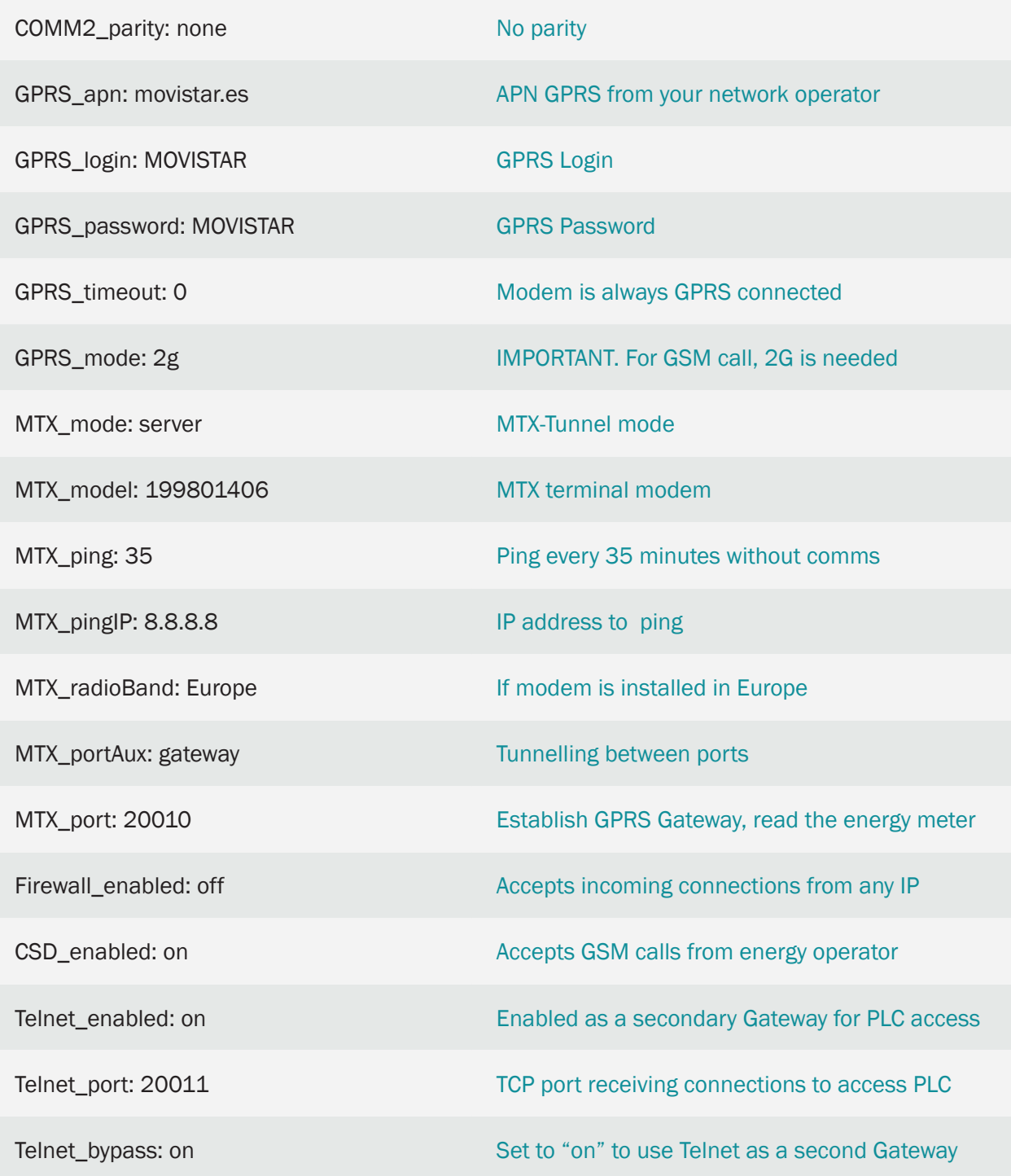

- If the secondary gateway doesn't need to be established, you can use Telnet
- You'll still have remote access to the modem with embedded commands (<MTXTUNNELR></ MTXTUNNELR>) or SMS. Via SMS you can check the coverage and change the configuration

## 7.3 EXAMPLE: Example of meter reading via IP connection for real-time readings and for Energy operator. Preference for Energy operator's IP connection.

Scenario details:

- We need to read an energy meter, periodically, every 10 minutes through a 3G-RS232 gateway. We will call it "Real-Time" connection
- In parallel, an energy operator (like Endesa, Iberdrola, …) once a day will establish a IP connection (i.e., a 3G-RS232 gateway AS WELL, NOT A GSM CALL) to carry out the daily meter reading
- Operator's IP connection should be of TOP PRIORITY. That is to say, when receiving a IP connection from the energy operator, the modem should "freeze" the 'Real Time" connection to give way to operator's readings. "Real Time" communication should be re-etablished after the operator's IP connection is ended

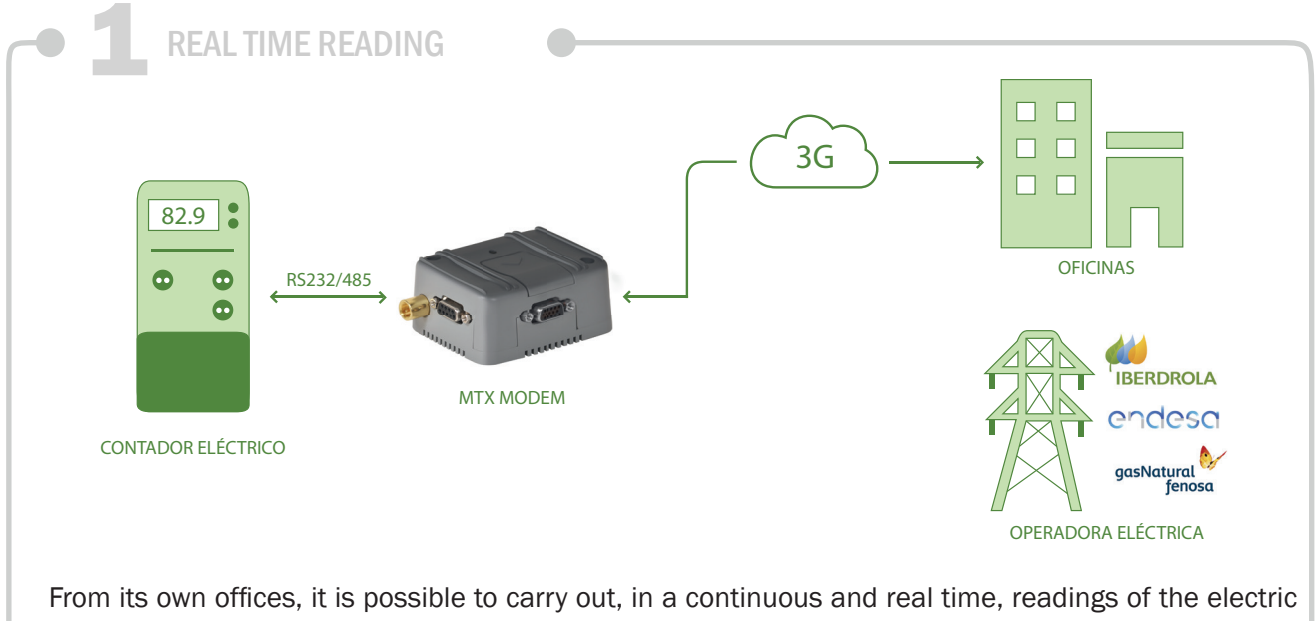

metering box via 3G.

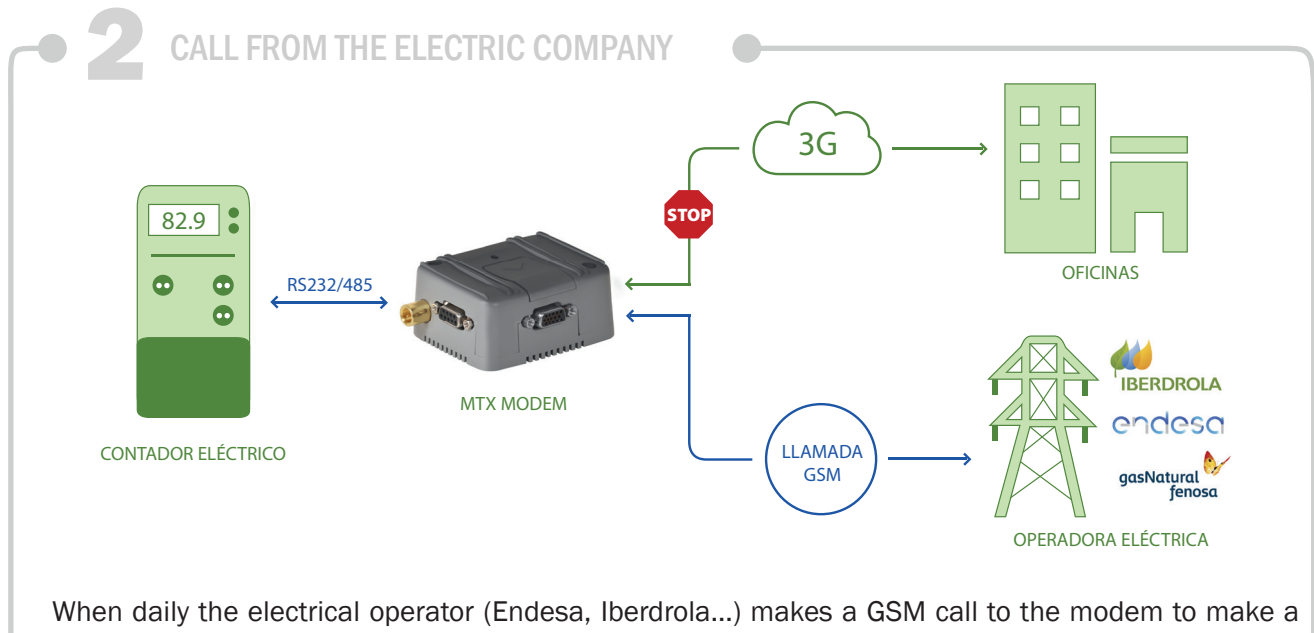

metering box reading, 3G communications established with the counter "freeze" to give way to the operator's call, which has priority.

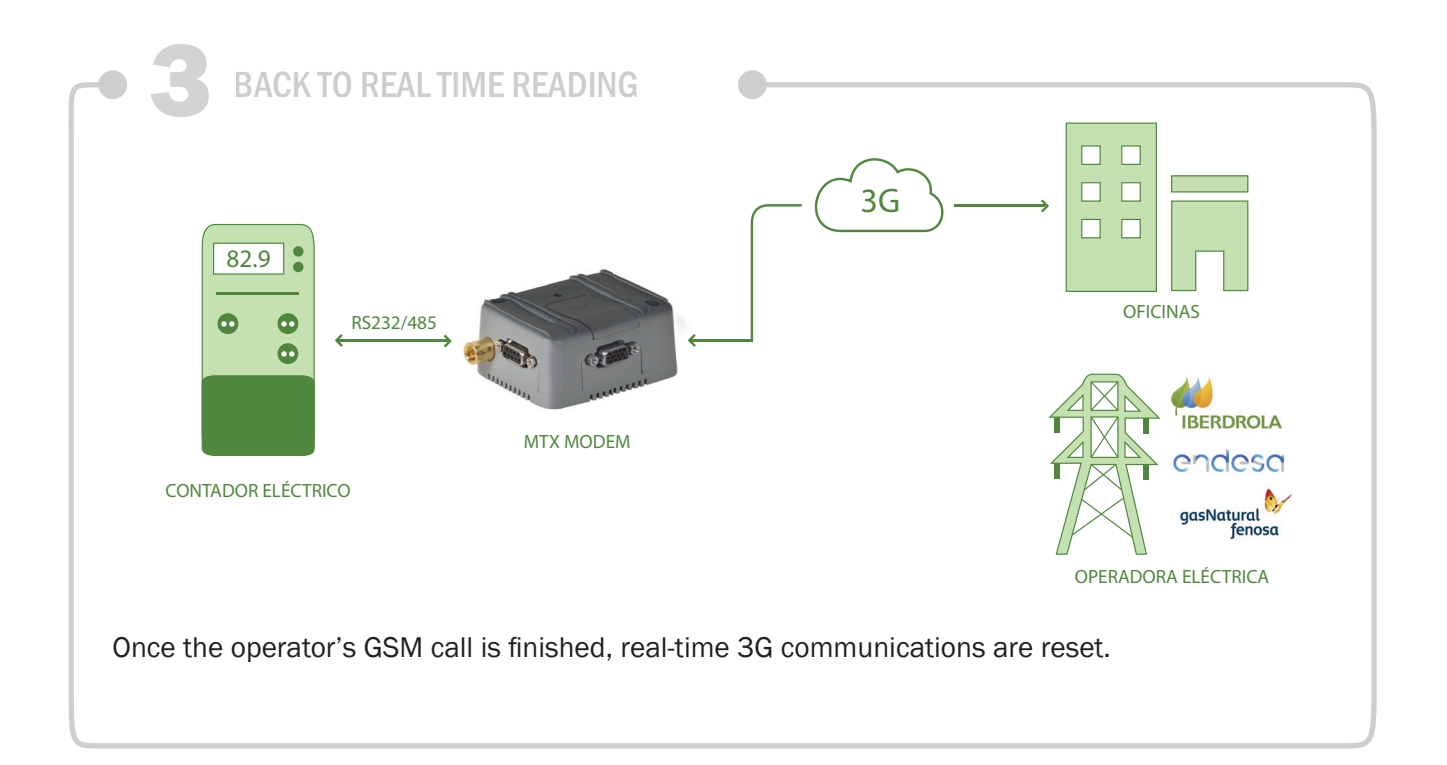

Config.txt configuration file:

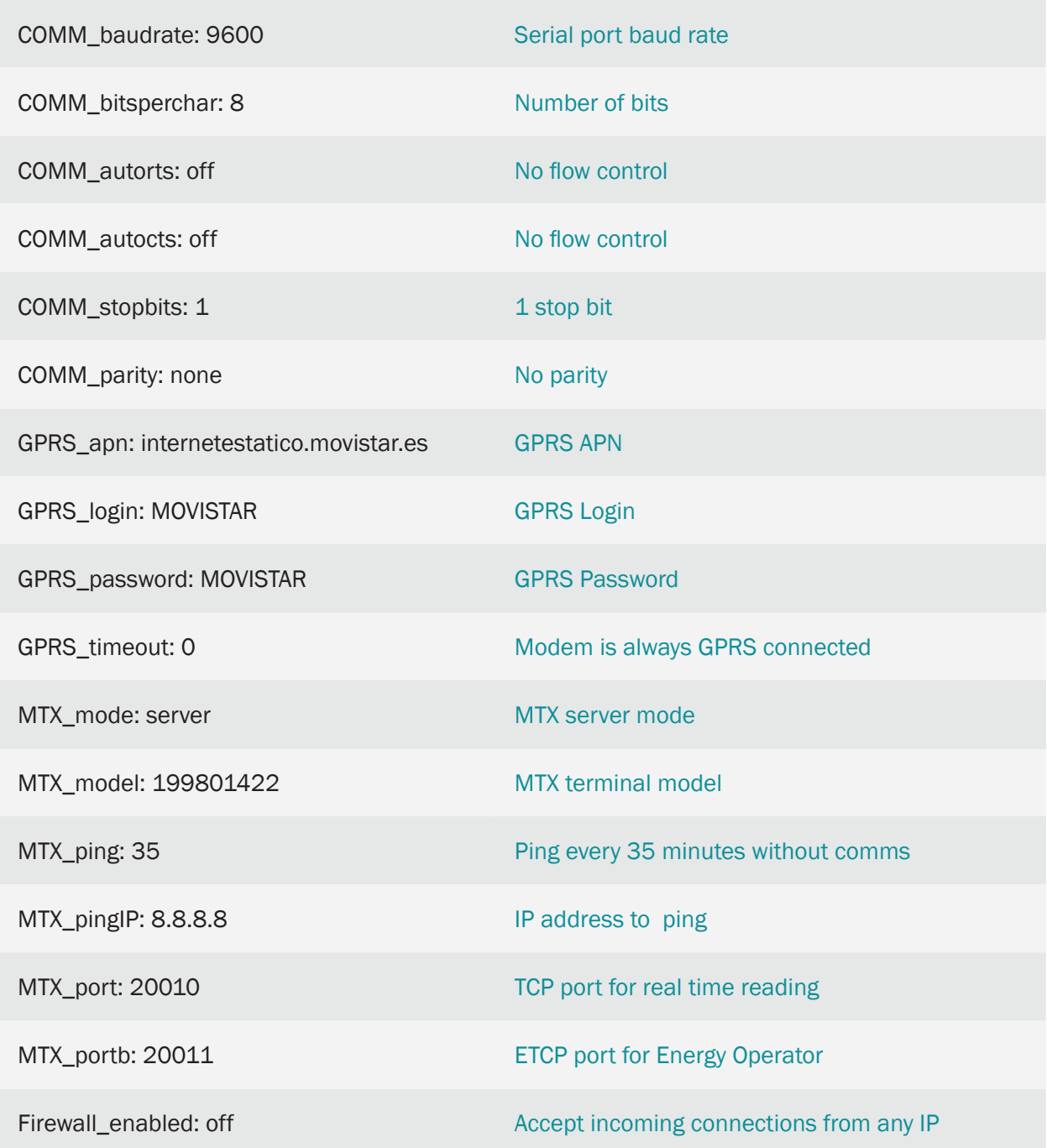

Details:

- RS232 port of MTX-T [3-N] modem is used to establish a 3G-RS232 transparent gateway
- 2 simultaneous 3G-RS232 gateways are created. 1 in TCP20010 port, other in TCP 20011 port
- Both gateways can't run simultaneously. When the operator establishes connects with 20011, communications with 20010 are suspended. Then, only the operator has access to the meter
- When the operator connection ends in 20011, communications with 20010 are resumed

## 7.4 EXAMPLE: Example of reading of several pulse counters (dry contact or reed). Sending data to web platform.

### Scenario details:

- Every water meters in a multiple-site installation has a pulse output. At every site there are 2 counters in need of a modem capable of carrying out pulse counting of each counter
- Every hour the modem must send counter data to a WEB platform to be dealt with

### Solution:

MTX-IoT [4-S-N-N]-STD-N modem+MTX-Tunnel firmware

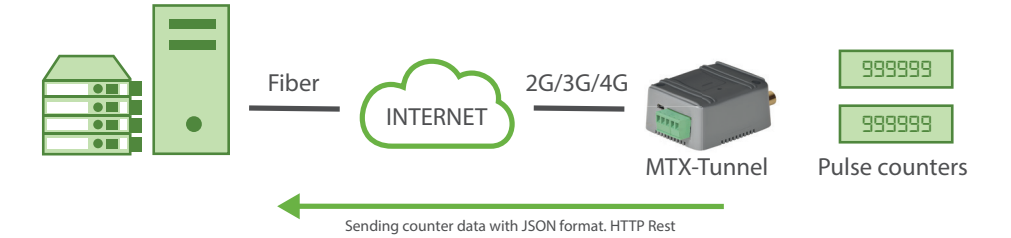

EXAMPLE of configuration (config.txt file) for the indicated scenario:

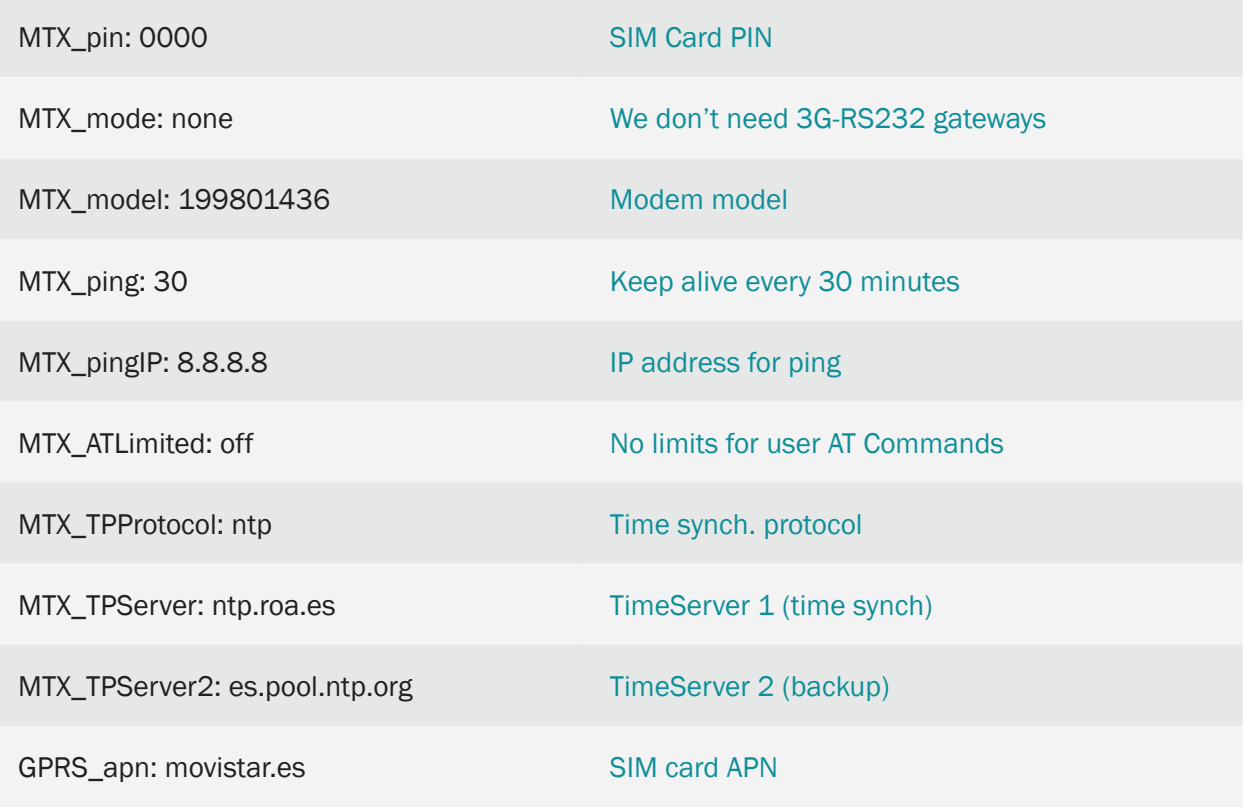

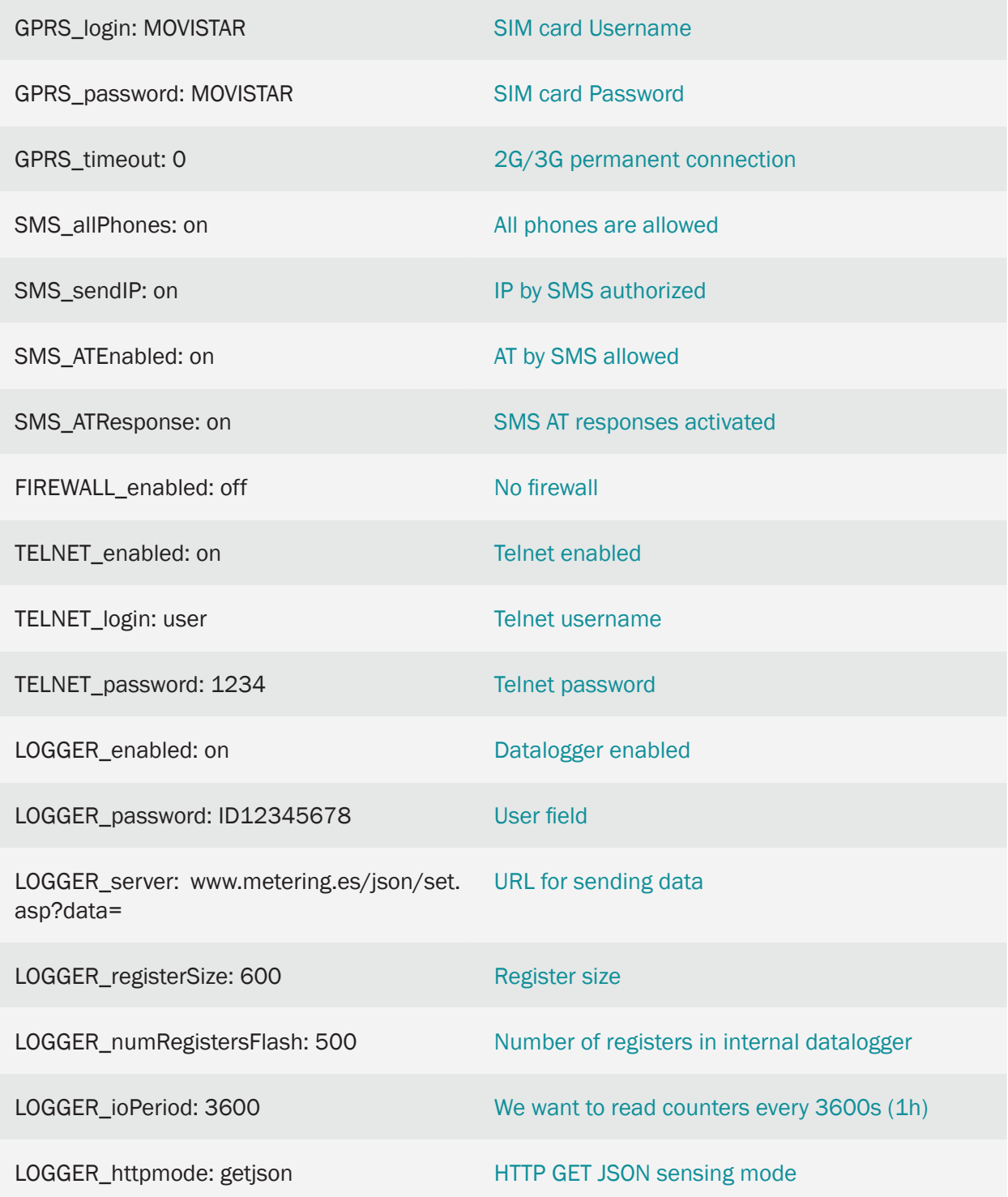

• How does MTX-Tunnel send counter data to the Web Server? Tunnel sends JSON data via HTTP(S) GET. In the previous example data will be sent to the URL: http://www.metering.es/json/dataset.php?data=

• What is JSON data format like?

Tunnel will send data from all inputs and counters due to LOGGER ioPeriod being >0

{"IMEI":357042060414951,"TYPE":"IOS","TS":"30/07/2016 13:14:36","P":"ID12345678","IP":"80.23.1.3","CSQ":10,"VER":"9.12", "AUX":"","MOD":"101","IO1":0,"IO2":0,"IO3":0,"IO4":0,"IO5":0,"IO6":0, "IO7":0,"IO8":0,"IO9":0,"IO10":0,"AD1":0,"AD2":0,"CO1":"1023", "CO2":"18425","CO3":"0"}

Where:

"IMEI":357042060414951: IMEI of the modem. Unique for each modem.

"TYPE":"IOS": JSON type. In this case: IOS

"TS":30/07/2016 13:14:36": Time stamp of when data was collected from the modem

"P":"ID12345678": User field specified in LOGGER\_password

"IP":"80.23.1.3": Current IP of the modem

"CSQ":10: Signal level. Between 0 … 31

"VER":"9.12": MTX-Tunnel version

"IO1" … "IO10": I/O value

"AD1":0: Analog input 1 value

"AD2":0: Analog input 2 value

"CO1": "1023": Counter 1 value

"CO2": "18425": Counter 2 value

"CO3": "0": Counter 3 value

• If the modem is periodically reset, will the counters reset continuously?

No. Counters reset when lacking power supply. They aren't stored in flash memory because it can shorten its life. When receiving data on your server always keep in mind that if you receive a value inferior to the previos reading, that means that there was a power supply failure. Therefore you should add it to the previous reading information stored.

• What is the max, value the counters can count, and what happens when they reach the max.?

4 bytes. When surpassing they're set to 0. If 1 pulse/sec is generated continuously.

• Is it possible to read counter data at a certain time?

Yes, via Telnet or SMS by means of AT^MTXTUNNEL=GETCOUNTER,x command (x=counter).

• Is it possible to initialize the counters?

Yes, via AT^MTXTUNNEL=SETCOUNTER,x,value command (x=counter, value=value to write in).

• In which pins of MTX-IoT [4-S-N-N]-STD-N modem pulse generator cable is connected? PIN4 or PIN11 of DB15 (GND PIN 14 of DB15). Use PIN4/14 for Counter 1, PIN11/14 for 2.

## 7.5 EXAMPLE: Example of pulse meter reading (dry contact or reed) with sending data to the Web Platform.

Scenario details:

- A park of water meters, in multiple sites, that have 1 pulse output (dry contact or reed) with which the water flow can be read. There are 2 meters at each site and a modem is required at each location capable of counting the pulses of each counter.
- Every hour the modem must send the meter data to a platform for processing

Solution:

MTX-IoT [4-S-N-N]-STD-N modem+MTX-Tunnel firmware

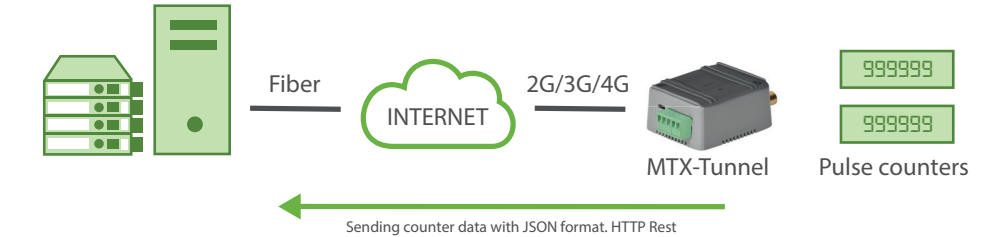

EXAMPLE of configuration (config.txt file) for the indicated scenario:

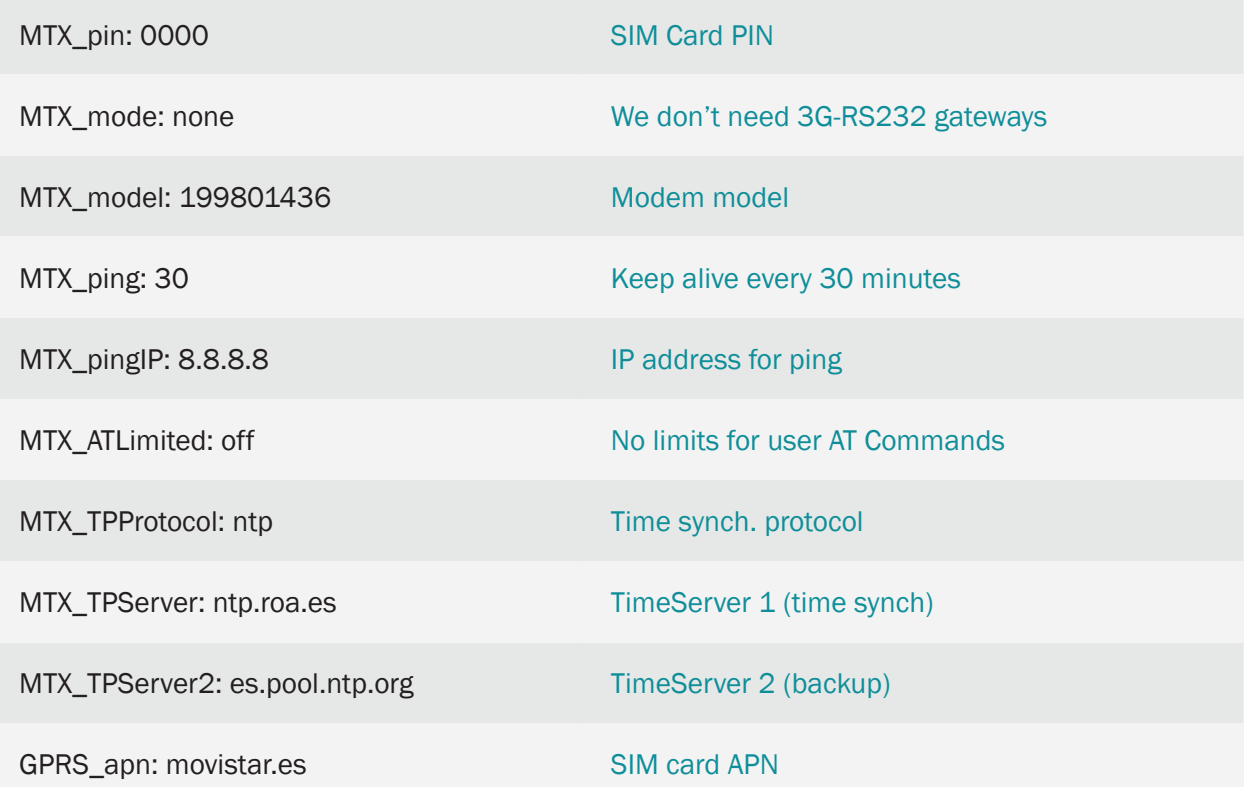

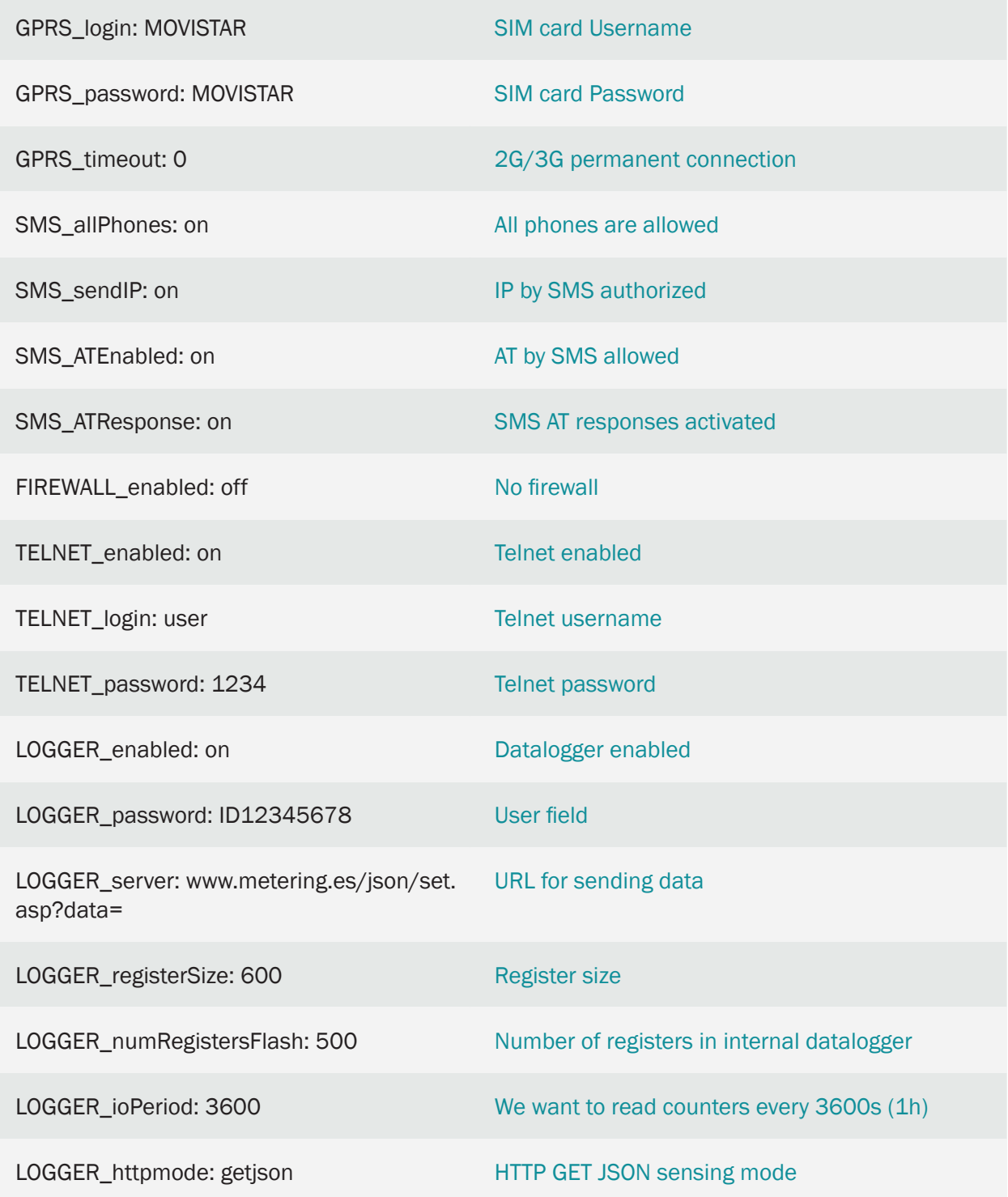

• How does the MTX-Tunnel send the count data to the Web Server?

The MTX-Tunnel always sends the data in JSON format, via HTTP GET or HTTPS GET. In the case

of the previous example, it would send the data to the URL:

http://www.metering.es/json/dataset.php?data=

• How is the JSON format of the data?

For the case of the example, the MTX-Tunnel will send the data of all the possible digital and analog inputs and counters because the LOGGER ioPeriod option is configured with a value> 0. An example of data sent is:

{"IMEI":357042060414951,"TYPE":"IOS","TS":"30/07/2016 13:14:36","P":"ID12345678","IP":"80.23.1.3","CSQ":10,"VER":"9.12", "AUX":"","MOD":"101","IO1":0,"IO2":0,"IO3":0,"IO4":0,"IO5":0,"IO6":0, "IO7":0,"IO8":0,"IO9":0,"IO10":0,"AD1":0,"AD2":0,"CO1":"1023", "CO2":"18425","CO3":"0"}

Where:

"IMEI": 357042060414951 IMEI of the modem. Unique for each one.

"TYPE": "IOS" Type of JSON sent. In this example IOS type

"TS": 07/30/2016 13:14:36 "Time stamp of when the data was collected in the modem

"P": "ID12345678" User field defined in LOGGER\_password

"IP": "80.23.1.3" Current IP of the modem

"CSQ": 10 Signal level. Between 0… 31

"VER": "9.12" MTX-Tunnel version

"IO1"… "IO10" Value of the I / O

"AD1": 0 Value of analog input 1

"AD2": 0 Value of analog input 2

"CO1": "1023" Counter value 1

"CO2": "18425" Counter value 2

"CO3": "0" Counter value 3

#### • If a periodic reset is performed on the modem, do the counters continually initialize?

No. The value of the counters will not be lost when the equipment is reset or if it is reset. Although the counters will be reset in case of power failure in the modem. The counters are NOT stored in flash memory, since doing so continuously would shorten its life very quickly. On your server, when you receive the data, you always have to bear in mind that if you receive a value lower than the last reading, there has been a supply failure, so you must perform a summation with the previously saved value.

• What is the maximum value that the counters can count and what happens when it reaches the maximum?

•

• The maximum value of the counters is 4294967295 (4 bytes). After that limit, they are initialized to 0. In any case (as an example) if 1 pulse per second is generated continuously

over time, this limit would be reached after 136 years. Enough time for neither you nor me to affect us.

• Is it possible to read the counter values at a specific moment?

Yes, via TELNET or via SMS using the command AT  $\land$  MTXTUNNEL = GETCOUNTER, x (where X = 0 or 1 depending on the counter to be read)

• Is it possible to initialize the counters?

Yes, through the command AT  $\land$  MTXTUNNEL = SETCOUNTER, x, value (where "x" = 0 or 1 depending on the counter you want to write and "value" the value to write)

• To which pins of the MTX-IoT [4-S-N-N] -STD-N modem is the meter's pulse generator cable connected?

The modem will count pulses each time the modem's DB15 connector PIN4 or PIN11 is brought to GND (DB15 pin 14). Therefore you must use PIN4 and PIN14 for Counter 1 and PIN11 and PIN14 for Counter 2. You will find the complete table of DB15 connector connections in the Annexes at the end of the manual

## 7.6 EXAMPLE: Reading meter boxes via 3G in scenarios with a modem that can't be disconnected (the current modem must be kept).

Scenario details:

- We want to read an electric meter box every 10 minutes. Since the frequency is high, we'll access the meter box via GPRS/3G instead of with GSM calls to reduce costs
- Simultaneously, the electric company will make a daily conventional GSM data pone call to read the meter box
- In this scenario there's a company modem already installed, which can't be disconnected, since the company makes the daily call to their modem SIM. The solution is to install an MTX-T2 [3-N] modem between the meter box which needs to be read and the company modem

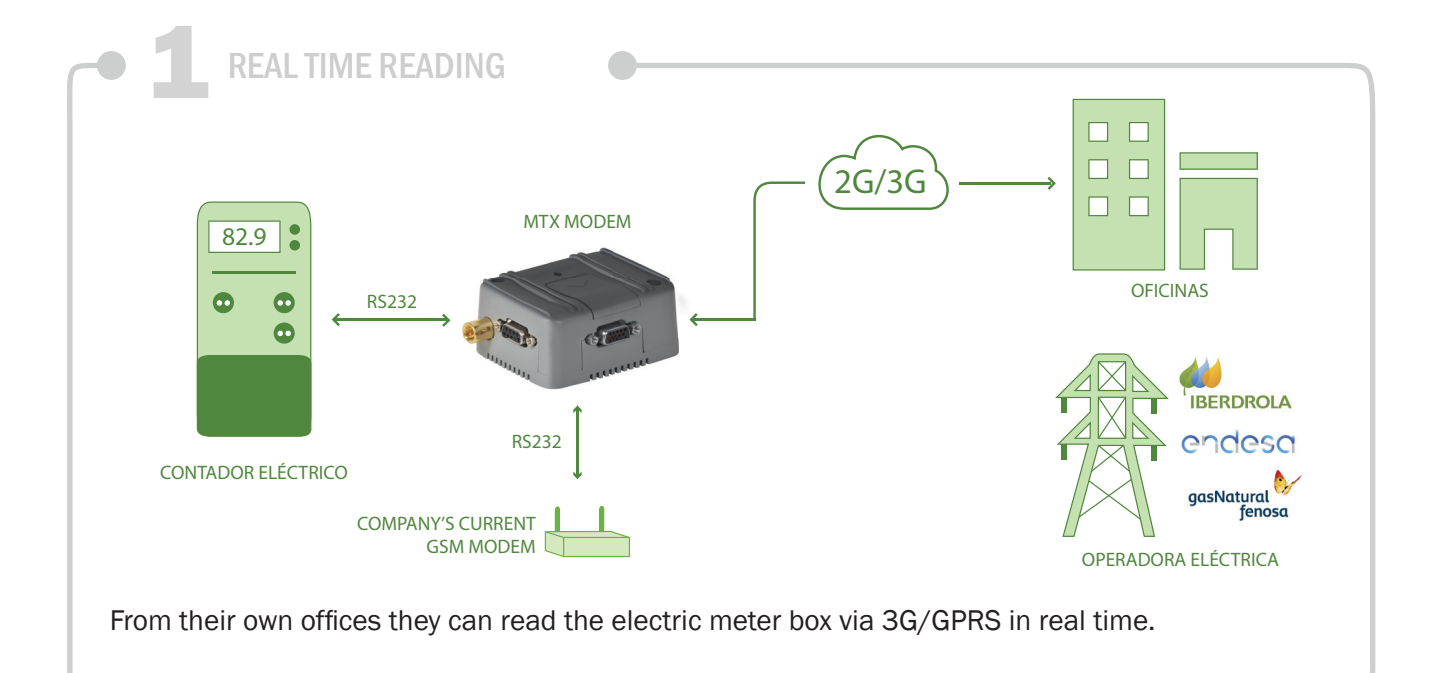
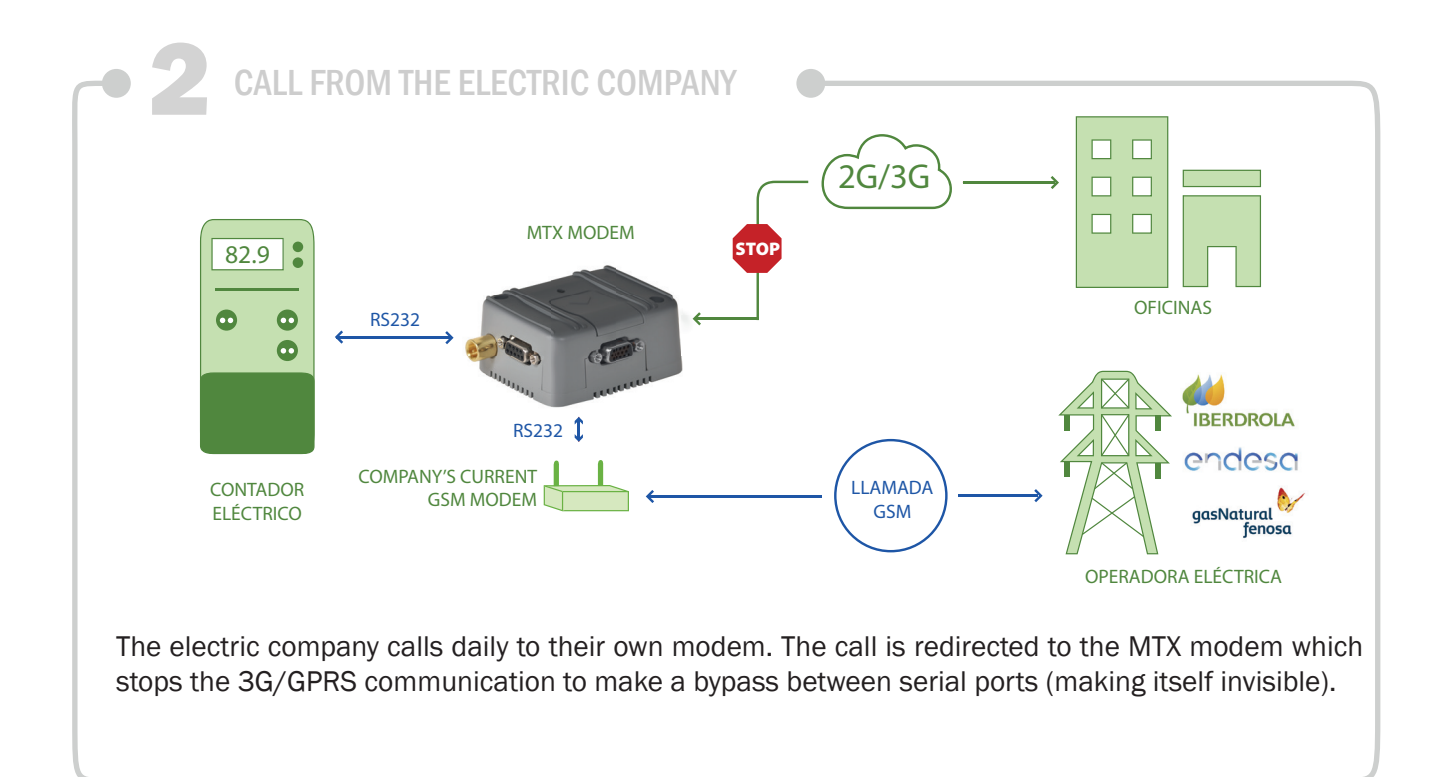

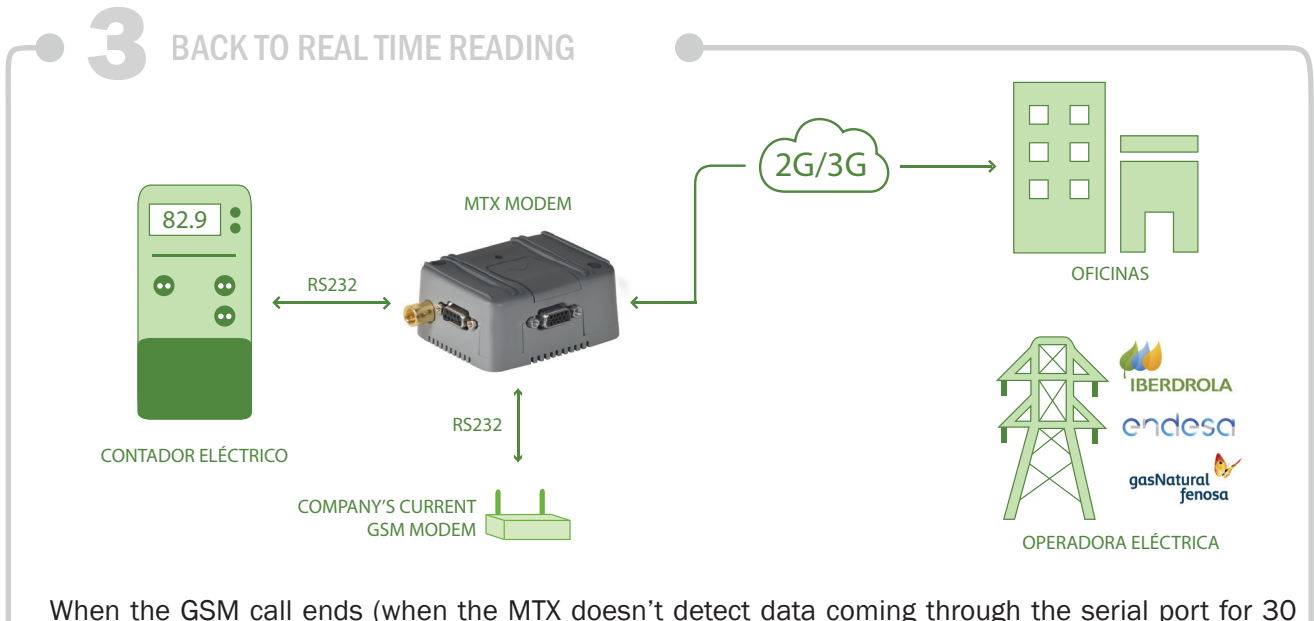

When the GSM call ends (when the MTX doesn't detect data coming through the serial port for 30 seconds) IP communications in real time are reactivated.

Configuration example (config.txt file) for said scenario:

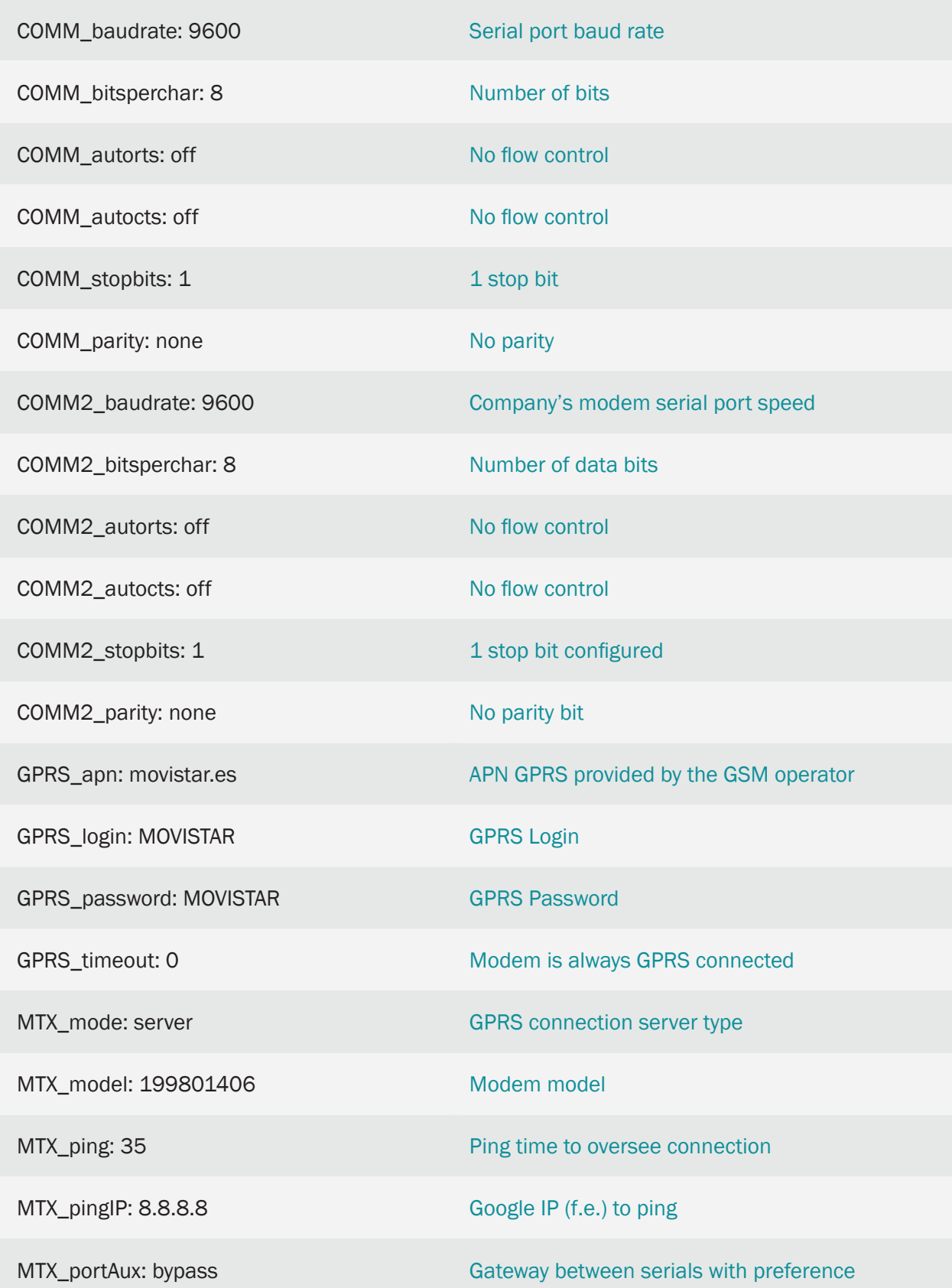

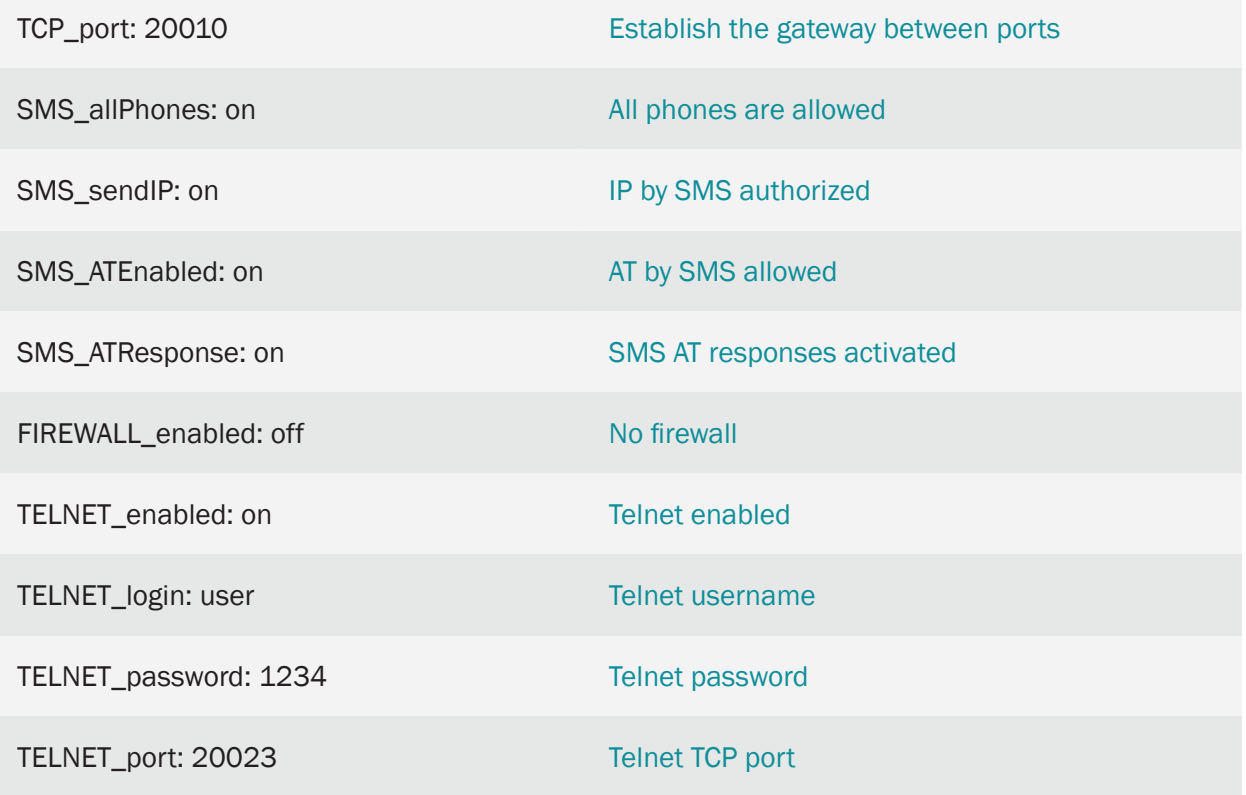

- It's necessary to connect the meter box to the MTX COM1 connector (which is the DB9 connector that's closer to the MTX modem GSM antenna) and the GSM modem to the MTX COM2 connector
- Remember you may need a crossover cable between the MTX modem and the company's GSM modem

### 7.7 EXAMPLE: Basic example for reading 2 meters with 1 modem (and a single SIM), combining GPRS connections and GSM calls.

Scenario details:

- It is intended to read 2 electricity meters periodically every 15 minutes. The two meters are located in the same place, so it is desired to use a single modem, with 2 serial ports, in order to lower costs (saving a modem and an additional SIM).
- Being such a frequent reading period (15 minutes), the meter will be accessed via GPRS instead of GSM calls, also with the aim of reducing costs.
- At the same time, the energy operator (Endesa, Iberdrola,…) will make a conventional GSM data call once a day to read the meters.
- The GSM call must be a priority. When the modem receives a call from the power operator, it must "freeze" the GPRS connections to make way for the operator's readings. Once the GSM call is finished, the GPRS connections must be reestablished

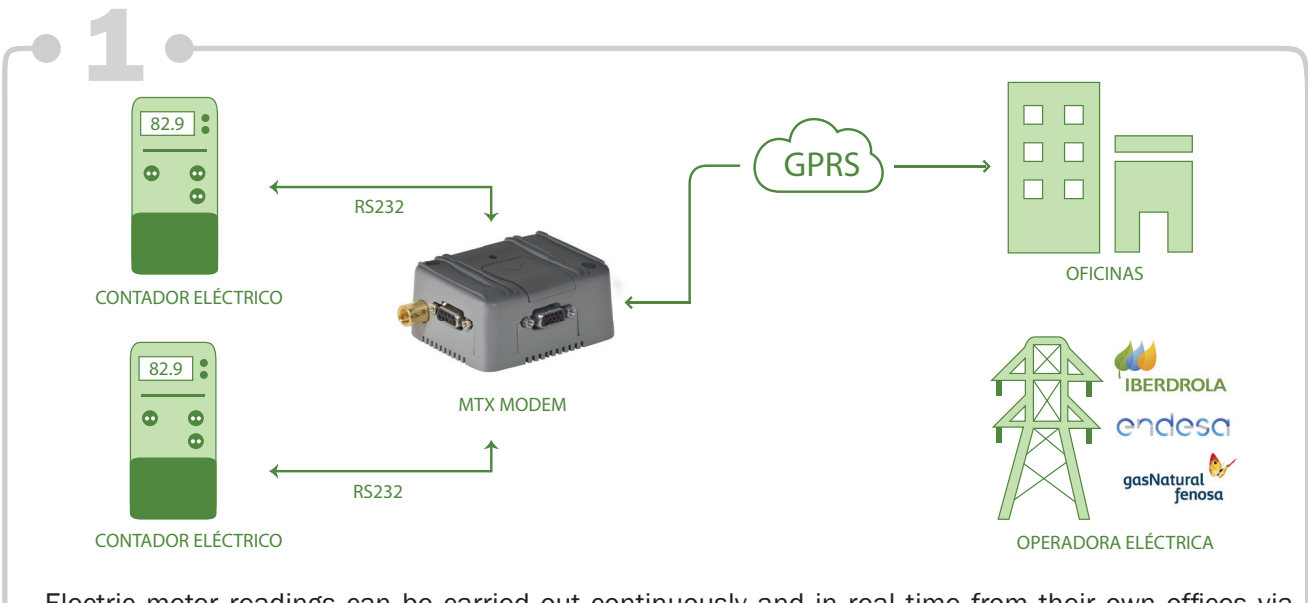

Electric meter readings can be carried out continuously and in real time from their own offices via GPRS (each one through a TCP port).

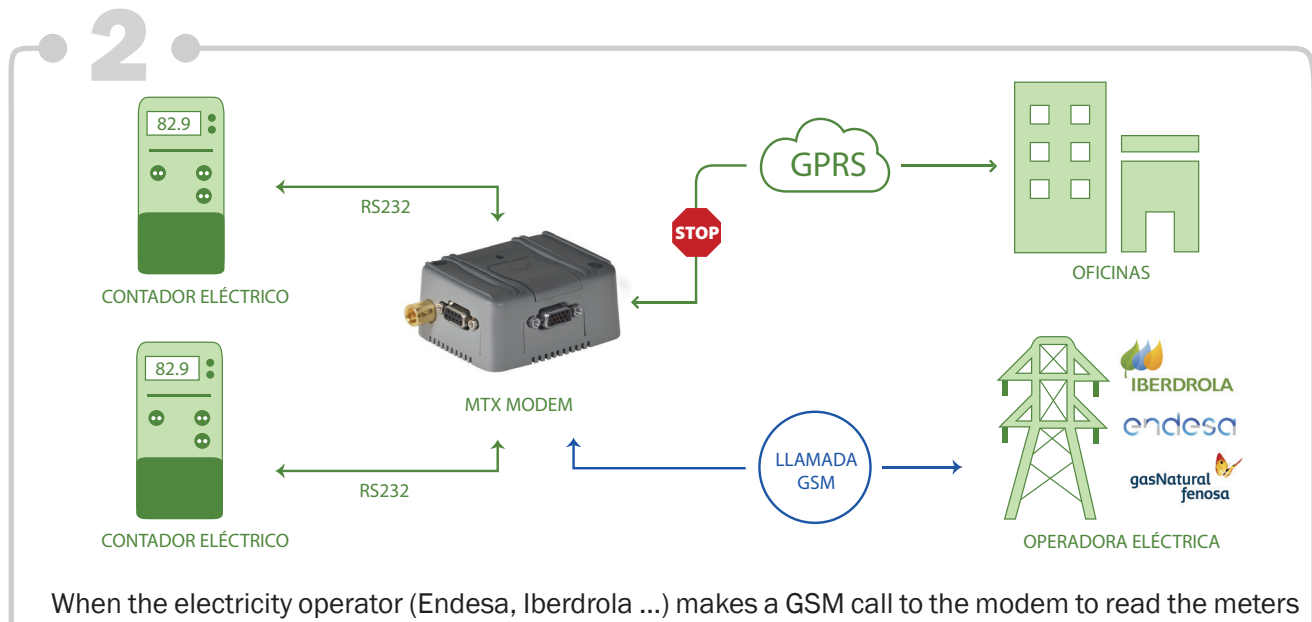

on a daily basis, the meter's GPRS communications "freeze" to make way for the operator's call, which has priority.

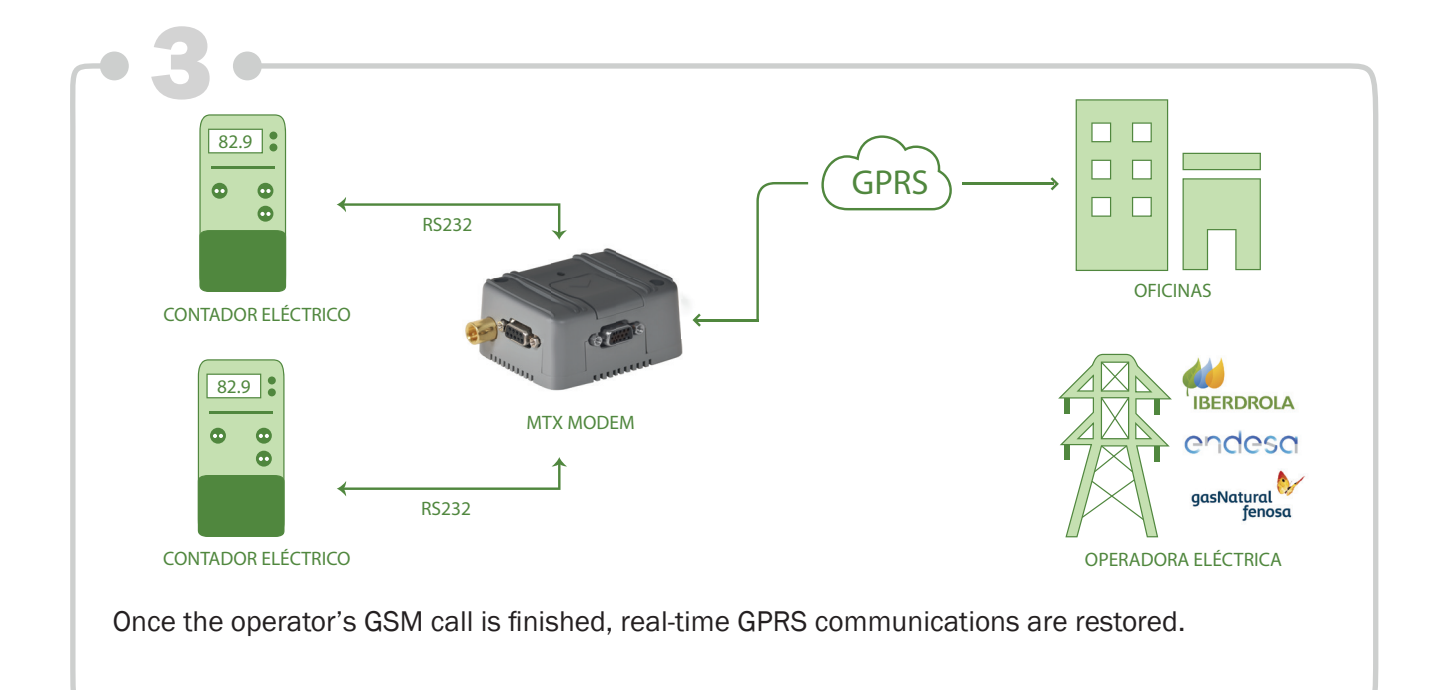

Configuration example (config.txt file) for said scenario:

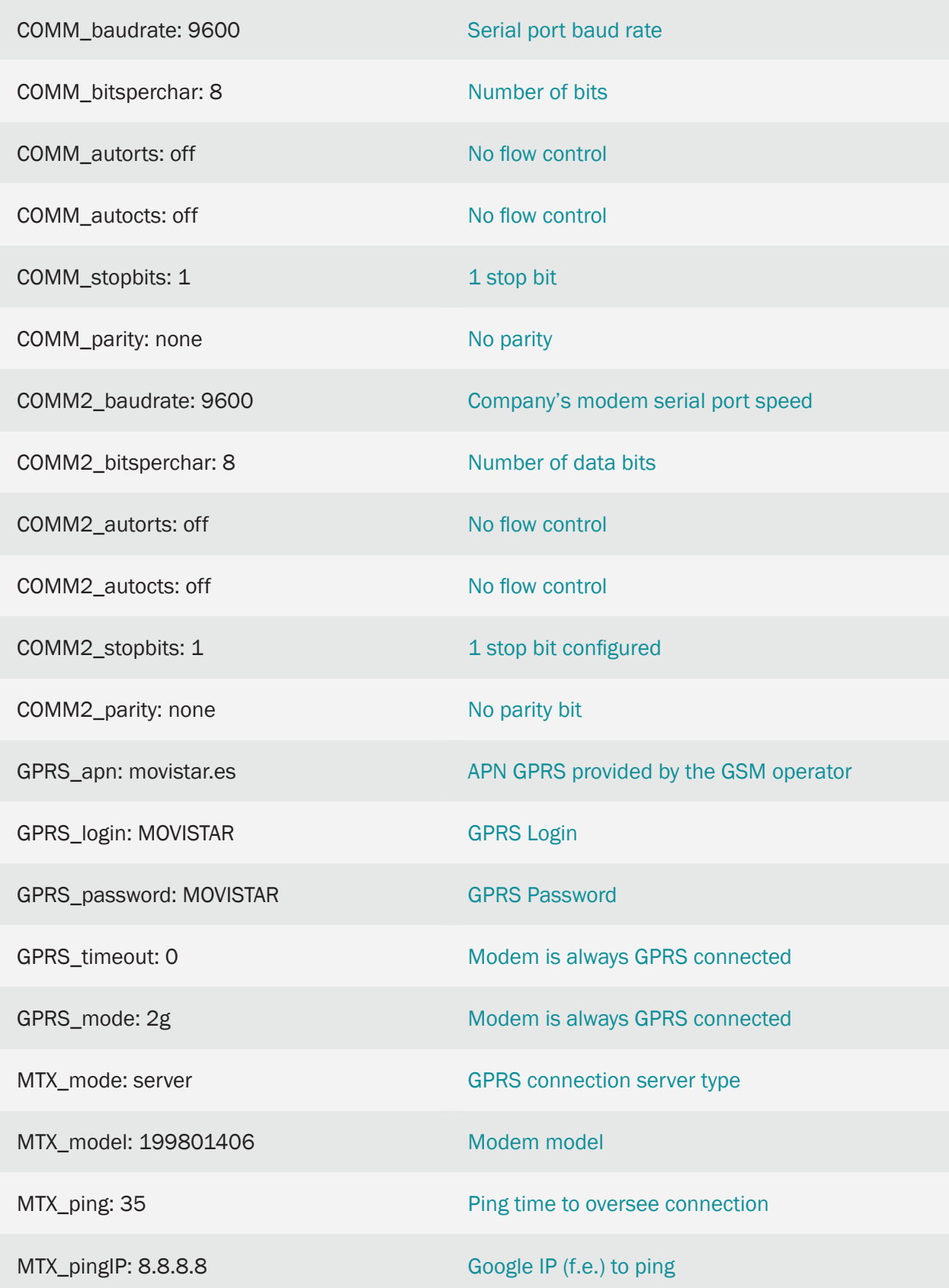

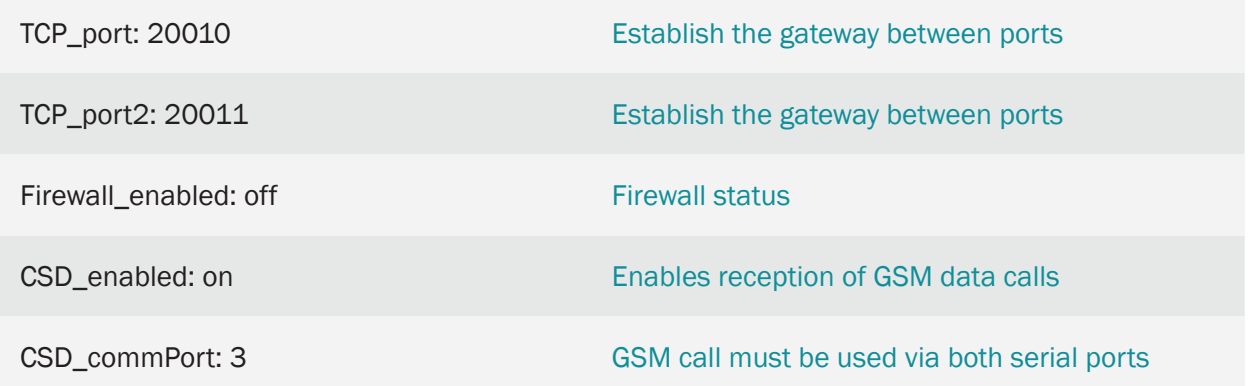

- Remember that if you are using a modem with 3G technology to receive GSM calls, it is essential to configure it to work with 2G technology. Otherwise the GSM calls will not enter the modem. This is done with the parameter: GPRS\_mode: 2g
- For the GSM call to be received by the 2 serial ports simultaneously, it is necessary to configure the modem with the CSD\_commPort parameter: 3
- The example shows the possibility of managing 2 meters with RS232 port. The most suitable modem model for this is the MTX-T2 [3-N], as it is the most economical. If you want to control 2 meters, but one RS232 and the other RS485 it is also possible to do so, but you must opt for the MTX-IoT [3-S-N-N] modem model

# 7.8 EXAMPLE:. Reading IEC counters, DLMS/Cosem, Modbus with protocols implemented in an MQTT platform.

Scenario details:

- We want to read a large number of different meter boxes (IEC counters, counters with DLMS/ Cosem protocol, modbus protocol network analyzers, etc.) All devices have an RS232 or RS485 serial port
- In order to make the system cheaper, economic devices with 4G/3G/2G connectivity will be used, such as the MTX-T [4-N] modem, whose model has an RS232 and RS485 bus, making it suitable for all cases. The SIM cards used may be from any operator, so it is not guaranteed that the IPs are public or fixed. Therefore, connectivity must always be established from the counter to the platform
- The communication between platform and devices will be via MQTTS, which guarantees the connectivity required in the previous section and adds a layer of SSL security in the communications between platform and counter
- The modems will act as "Transparent gateways Series MQTT," therefore the interpretation of the protocols (ie. the IEC protocol intelligence, DLMS/Cosem, modbus...) will be on the platform. This allows that in case of adding new features it is not necessary to remotely update the firmware of the entire modem pool, with the risk it involves, but only to update the software in one place, that of the MQTT platform
- Likewise, in addition to being able to read from the platform the different meters, a "Device Manager" must be implemented, in order to be able to constantly visualize the status of the modems (status, coverage...) as well as to be able to change their configuration anytime
- The modems must also have communication enabled by SMS, allowing that, from several authorized telephone numbers, the status can be checked, changing configurations (for example, an incorrect APN that does not allow communication with the MQTT platform), executing remote reset or any other operation
- The modem must have the firmware (MTX-Tunnel) signed and locked. That is, it can't be manipulated or changed physically. In addition, the configuration of the modem will be encrypted and for greater security, the memory blocked. It can only be unlocked, if necessary, from the MQTT platform or from an authorized telephone number
- The modem must have watchdogs that allow it to recover from problematic connectivity situations. Although it will not be used because it is not necessary, the modem must be ready to activate, from the MQTT platform or via SMS, a daily authorset every 24h

#### Solution:

#### MTX-T [4-N] modem+MTX-Tunnel firmware

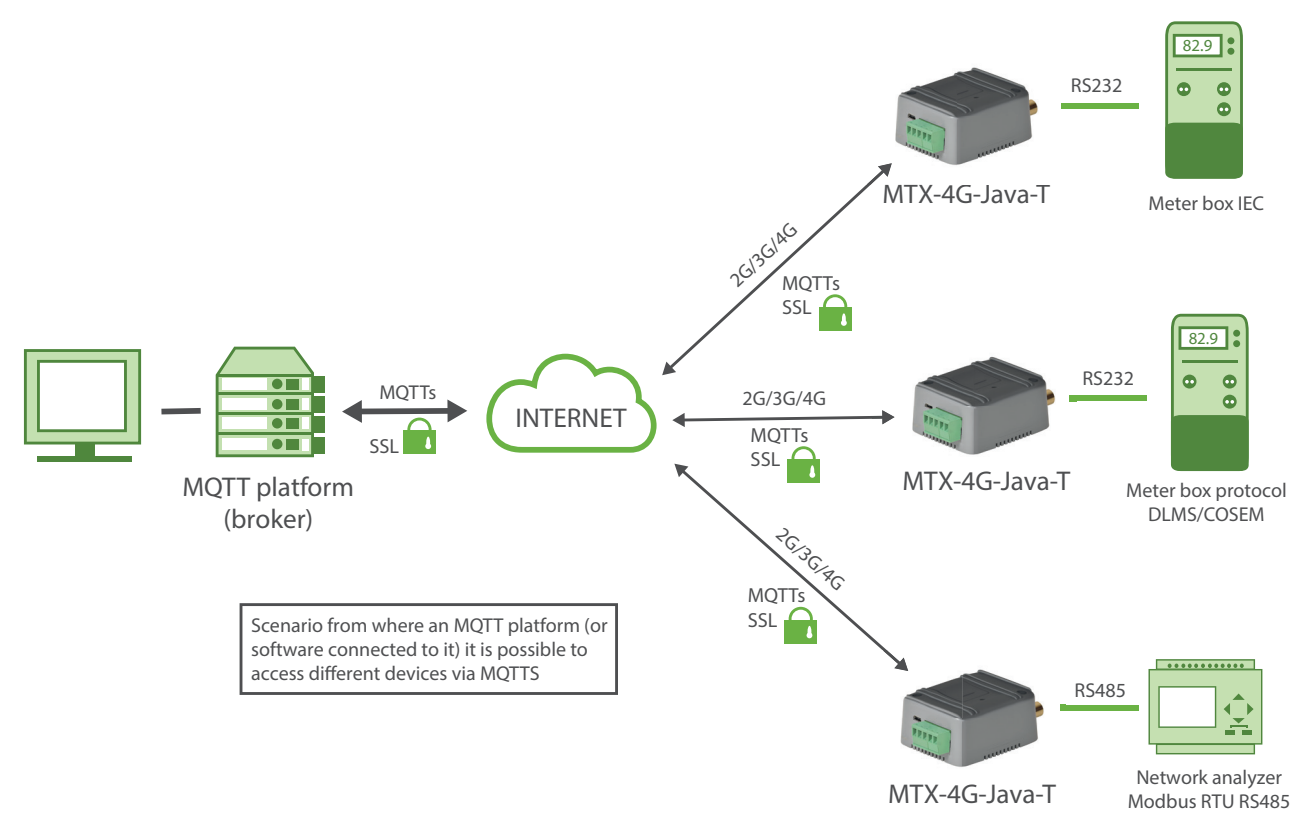

#### Config.txt configuration file (master):

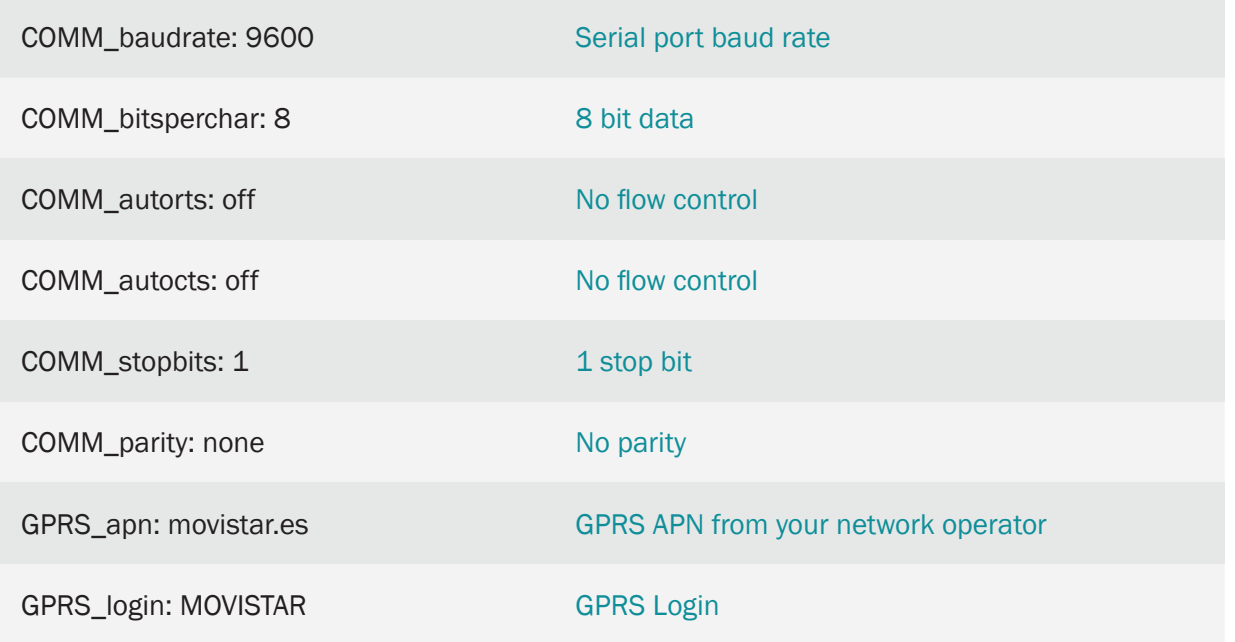

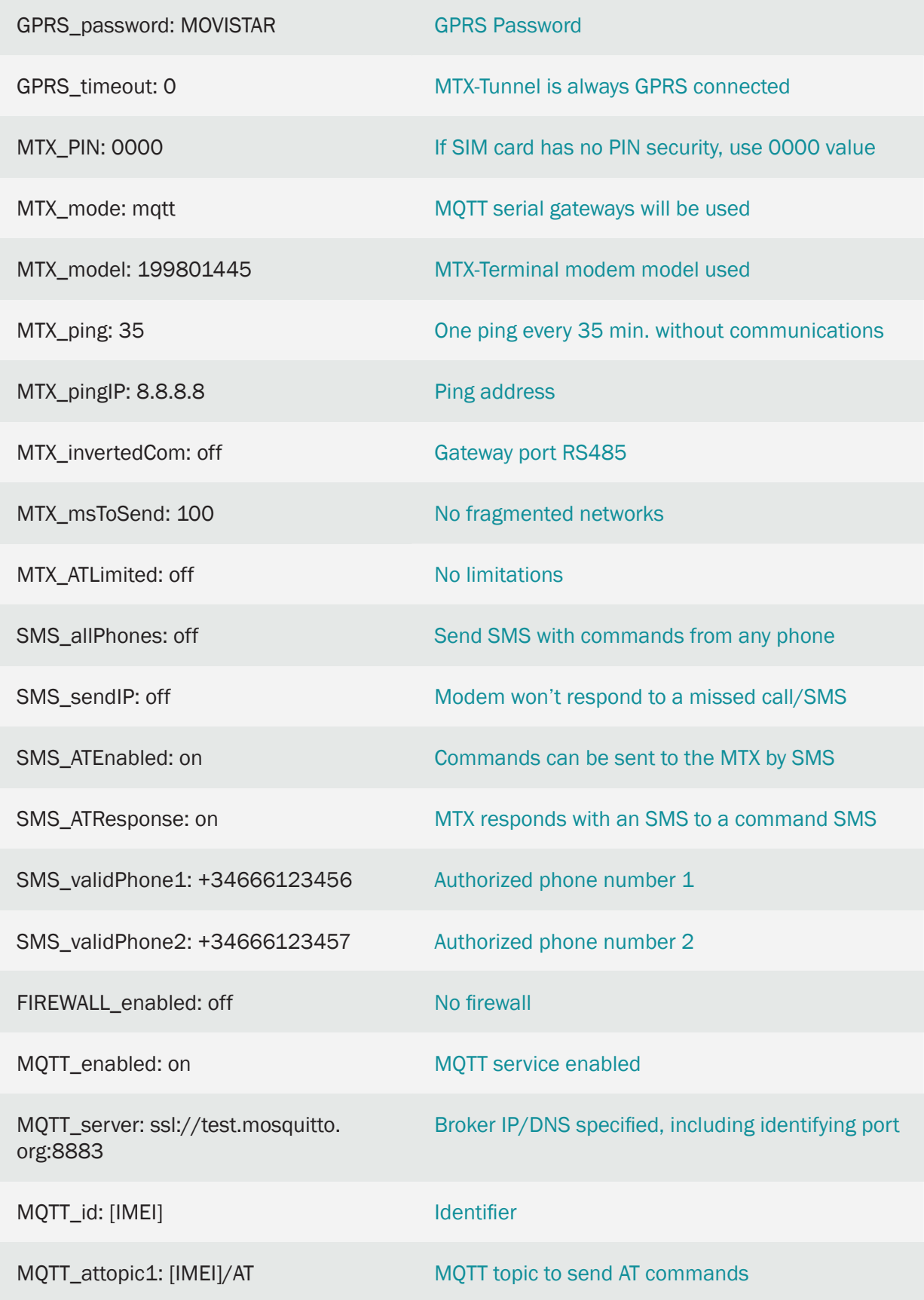

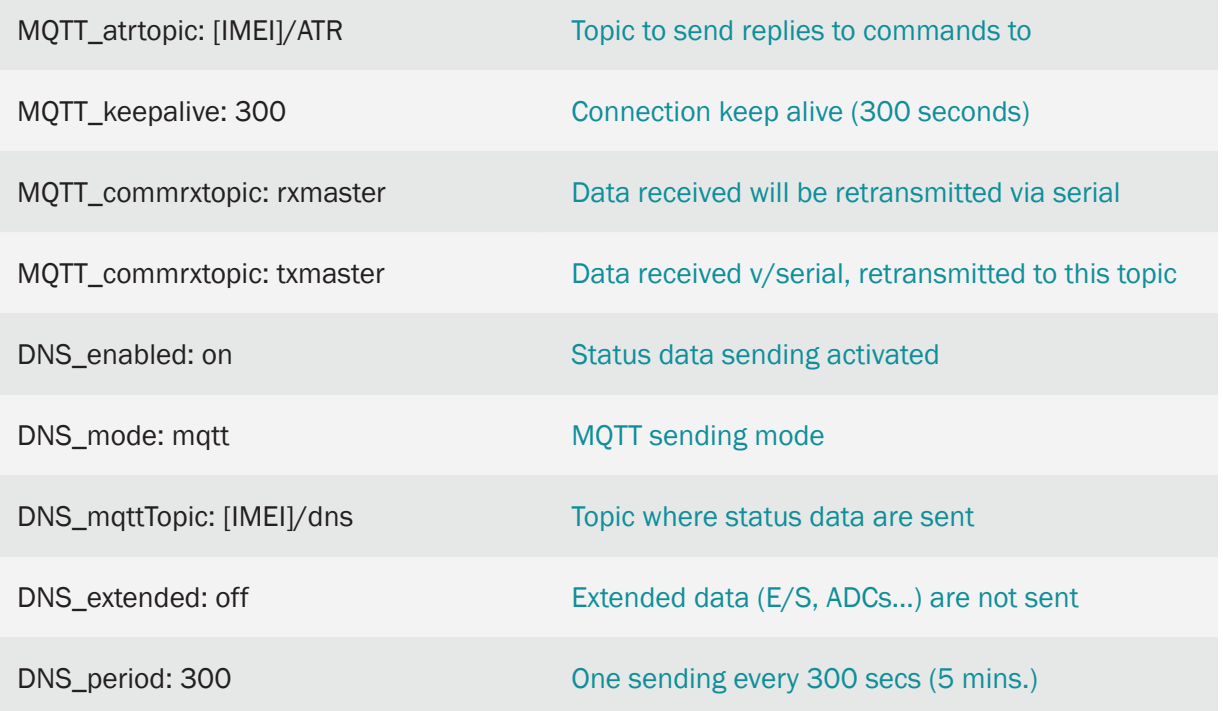

- The config.txt file shown corresponds to the modems connected to RS232 devices. If you need to use the RS485 port, you only need to change the MTX\_invertedCom parameter to "on"
- Likewise, you must adjust the values of the COMM\_ parameters, adjusting them to the configuration of the serial port of the connected device
- If you use SSL communications and need to incorporate the certificates of your broker, at the end of this document you will find an Annex with the procedure
- Remember that with this example the MQTT platform directly access the serial port of the device and it must be this one the one to interpret the protocol, because the modem treats the information transparently. In addition, the platform will monitor the status of modems (modems send their status every X minutes) and can also use the MQTT\_ATTopic1 topics to send AT commands to the modem from the platform at any time (to make configuration changes, resets, etc.). Remember you can set up to 3 topics of AT commands for each device. If you put the same topic in all modems you can, executing a single command on your MQTT platform, execute an action (AT command) on all modems
- With this configuration, all the modems subscribe to the topic [IMEI]/rx. This causes all the data frames sent by the platform to this topic to be received by the corresponding modem and retransmitted, as is, by its RS232 or RS485 serial port. In the same way, all the data frames received by the RS232 or RS485 serial port of the modems are automatically retransmitted via MQTT to the topic [IMEI]/tx. Remember that it is not necessary to replace [IMEI] with the corresponding IMEI, the modem does it automatically
- Keep in mind that communication latencies can be somewhat greater than with direct communication (since there is an intermediary, the mqtt broker, and the speed of communications will depend on the power of the latter). Set the timeout if necessary

# 7.9 EXAMPLE: Meter reading via GSM call and/or IP communications (without SSL/TLS security). Incorporation of Device Manager (with SSL/TLS security) for modem management.

Scenario details:

- A large pack of electric meter boxes is available. For 15 years until today the readings of the contractors are carried out through GSM data calls (CSD) made to the modems connected to the electric meter boxes through the RS232 port. This project aims to make an evolution of this system, going from a GSM communications system (CSD) to one of IP communications (3G/2G). In addition, it is intended to add a remote modem management system (Device Manager) that allows remote monitoring of them, as well as being able to make changes to remote configurations, firmware update, certificate management, etc.
- It is necessary to add high security to the system. Thus:

1. The modems will be listening on TCP port 20010 (TCP Server mode) to make a transparent IP-RS232 gateway, but only accept connections from authorized IP addresses

2. Communications between modems and Device Manager must be secure. Connections will be established from the modem (TCP Client) and must be SSL/TLS. MQTTS protocol will be used

3. Modems should only accept CSD calls that are made from authorized telephone numbers, that is, from the telephone numbers of the Accountant Reading Center

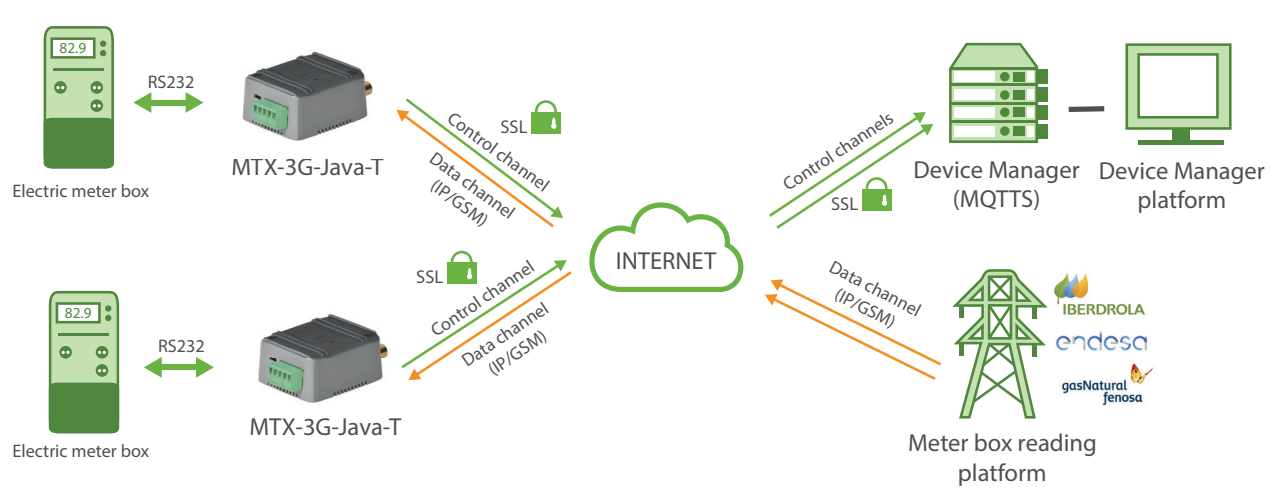

Solution:

Config.txt configuration file (master):

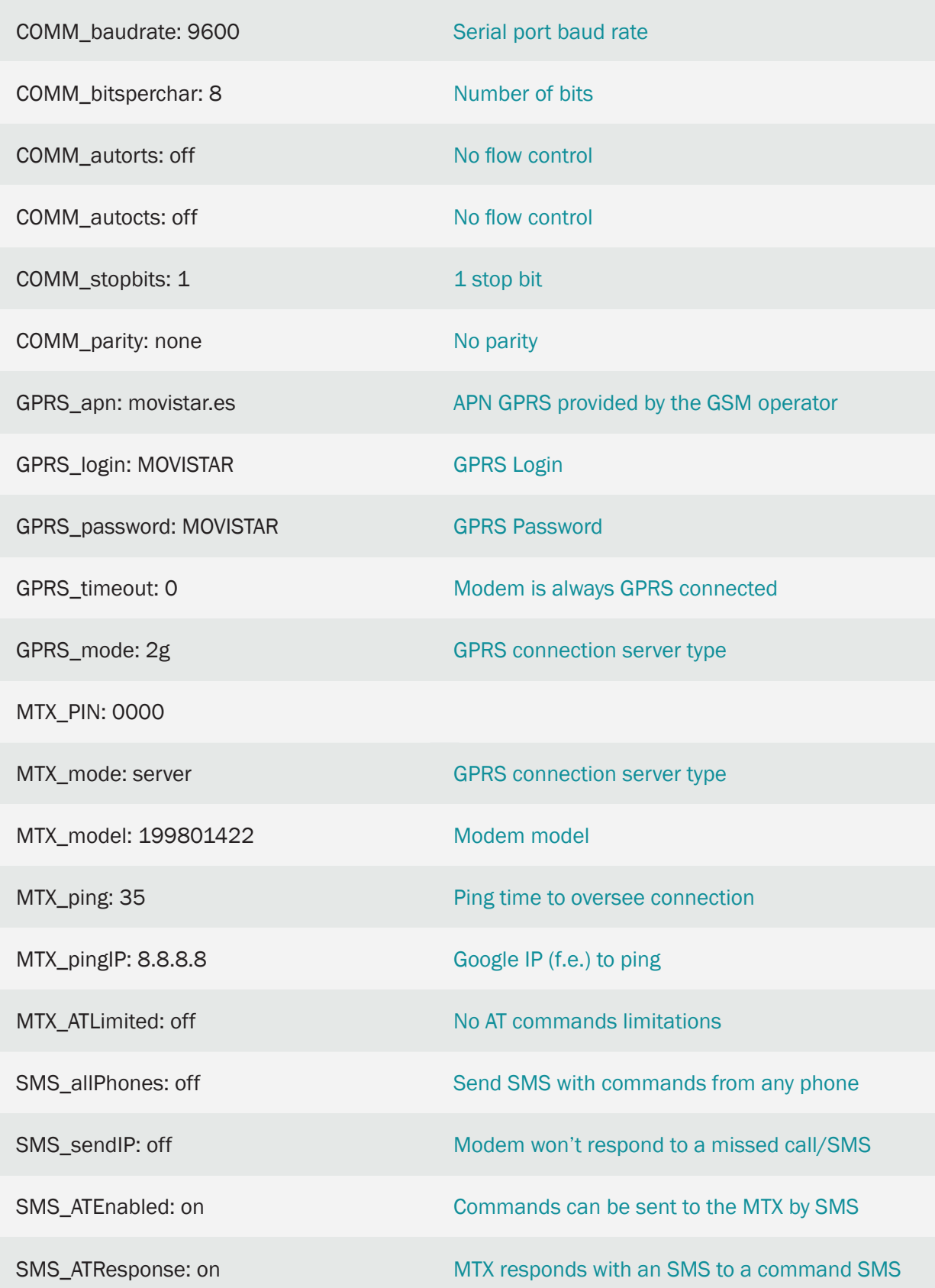

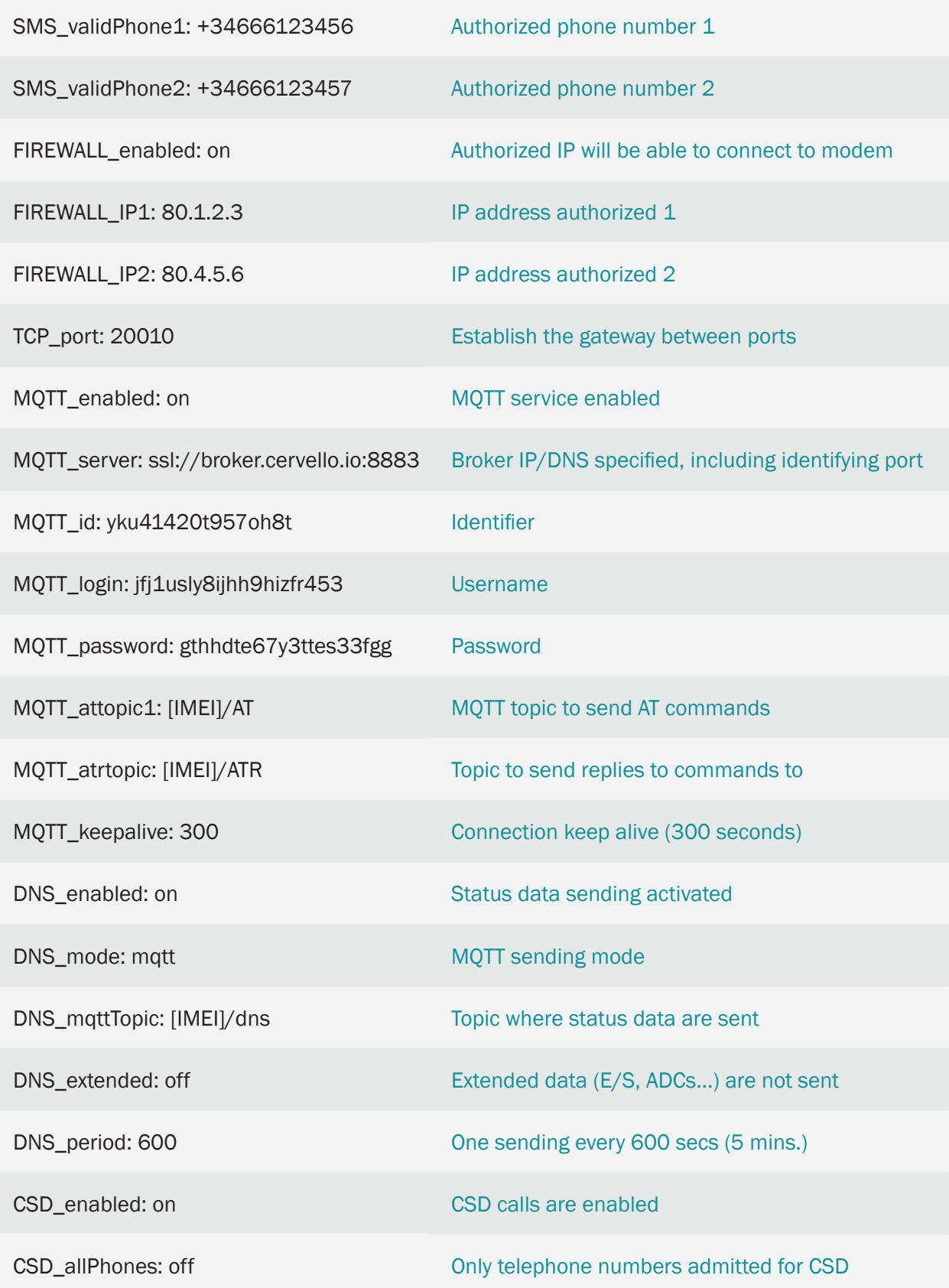

CSD\_validPhone1: 666333444

Authorized phone number 1

CSD\_validPhone2: 666444555

Authorized phone number 2

Details:

- In this scenario, it is possible to connect to the meter box by making a TCP/IP connection (on TCP port 20010) from the reading platform to the modem, but the connection via GSM data call (CSD) is also allowed. That is why in this scenario the modem must be forced to work using the 2G network (parameter GPRS\_mode: 2g). In case of not needing GSM data calls, the GPRS\_mode parameter can be changed to an "auto" value, that way the modem would use the 3G/2G network according to availability
- We must adjust the values of the COMM\_ parameters to match the configuration of the serial port of the meter box to which the modem is connected
- In this example, the Cervello broker has been used as Device Manager, which is a platform fully compatible with MTX modems. Consult the Cervello documentation for operational monitoring of modem status, remote configuration changes, etc.
- If we use SSL communications against the Device Manager and need to incorporate the root certificates of your broker, at the end of this document there's an Annex with the procedure

# 7.10 EXAMPLE: Meter reading via GSM data call (CSD) and IP communications (with SSL/TLS security). Incorporation of Device Manager (with SSL/TLS security) for modem management.

Scenario details:

- A large pack of electric meter boxes is available. For 15 years the readings of the contractors are carried out through GSM Data Calls (CSD) made to the modems which are connected to the electric meter boxes through the RS232 port. This project aims to make an evolution of this system, going from a GSM communications system (CSD) to one of IP communications. In addition, it is intended to add a remote modem management system (Device Manager) that allows remote monitoring of modems, as well as being able to make changes to remote configurations, firmware update, certificate management, etc.
- It is necessary that the new system has high security. Therefore, both the IP data channel of the meter reading (communication between the modem and the Reading Center) and the modem monitoring control channel (that is, the communication between the modem and the Device Manager) must be performed through an IP communication with SSL/TLS security and mutual authentication
- Currently, the reading infrastructure of the electric meter boxes is carried out by means of a GSM data call (CSD). Therefore, new modems must also be compatible with this type of CSD calls until the infrastructure migrates to IP communications. Taking advantage of the modem replacement, it is intended to add an additional security layer to the current GSM data calls (CSD), and that modems should only accept CSD calls that are made from authorized telephone numbers, that is, from the numbers Telephone Counter Reading Center

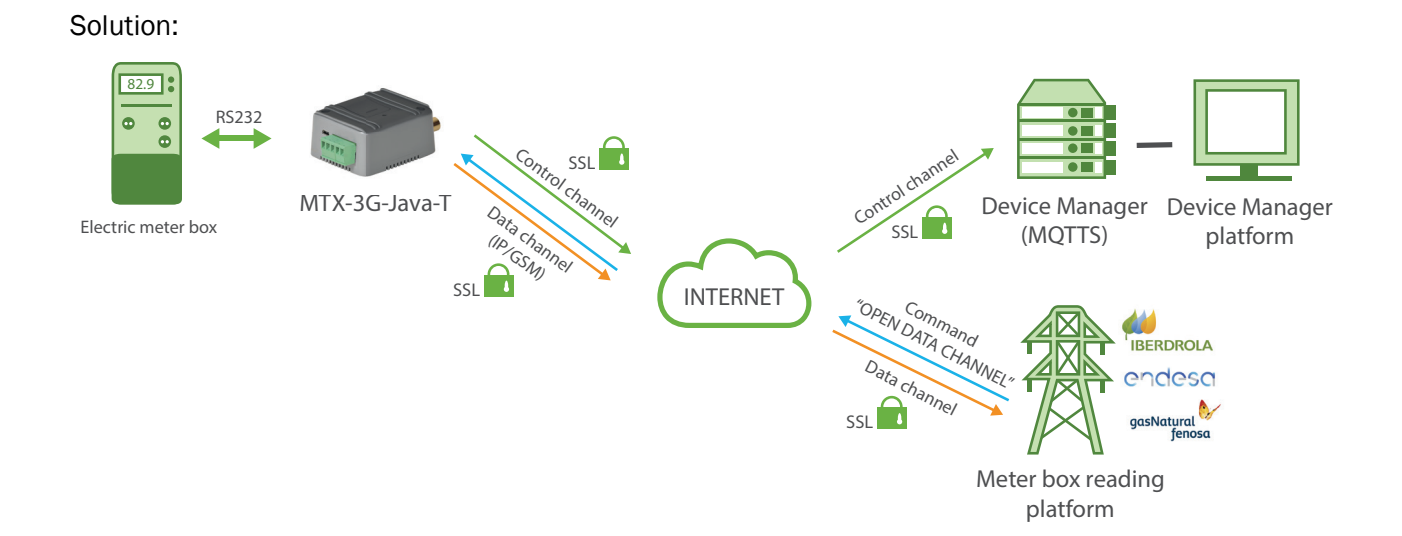

Config.txt configuration file (master):

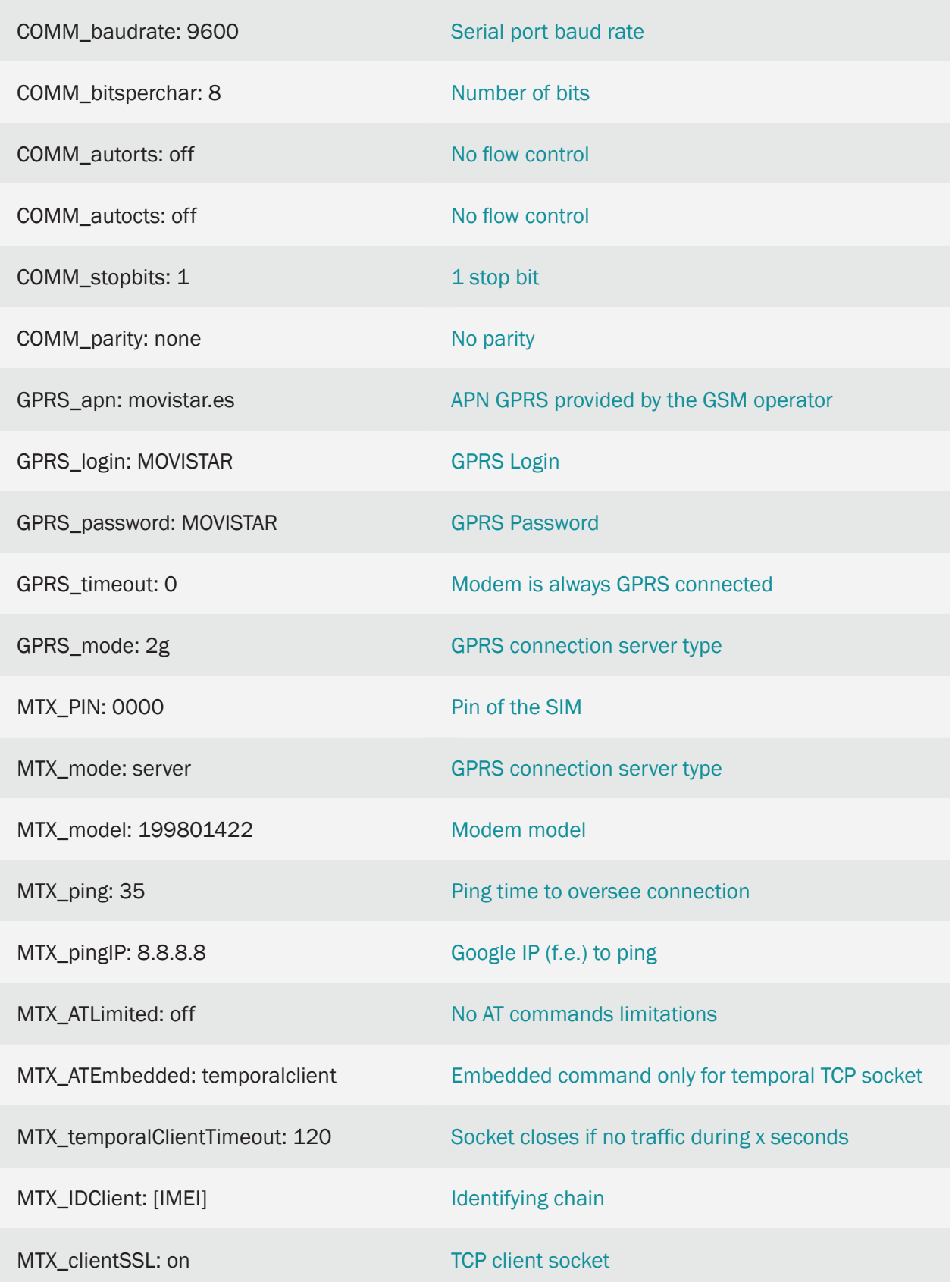

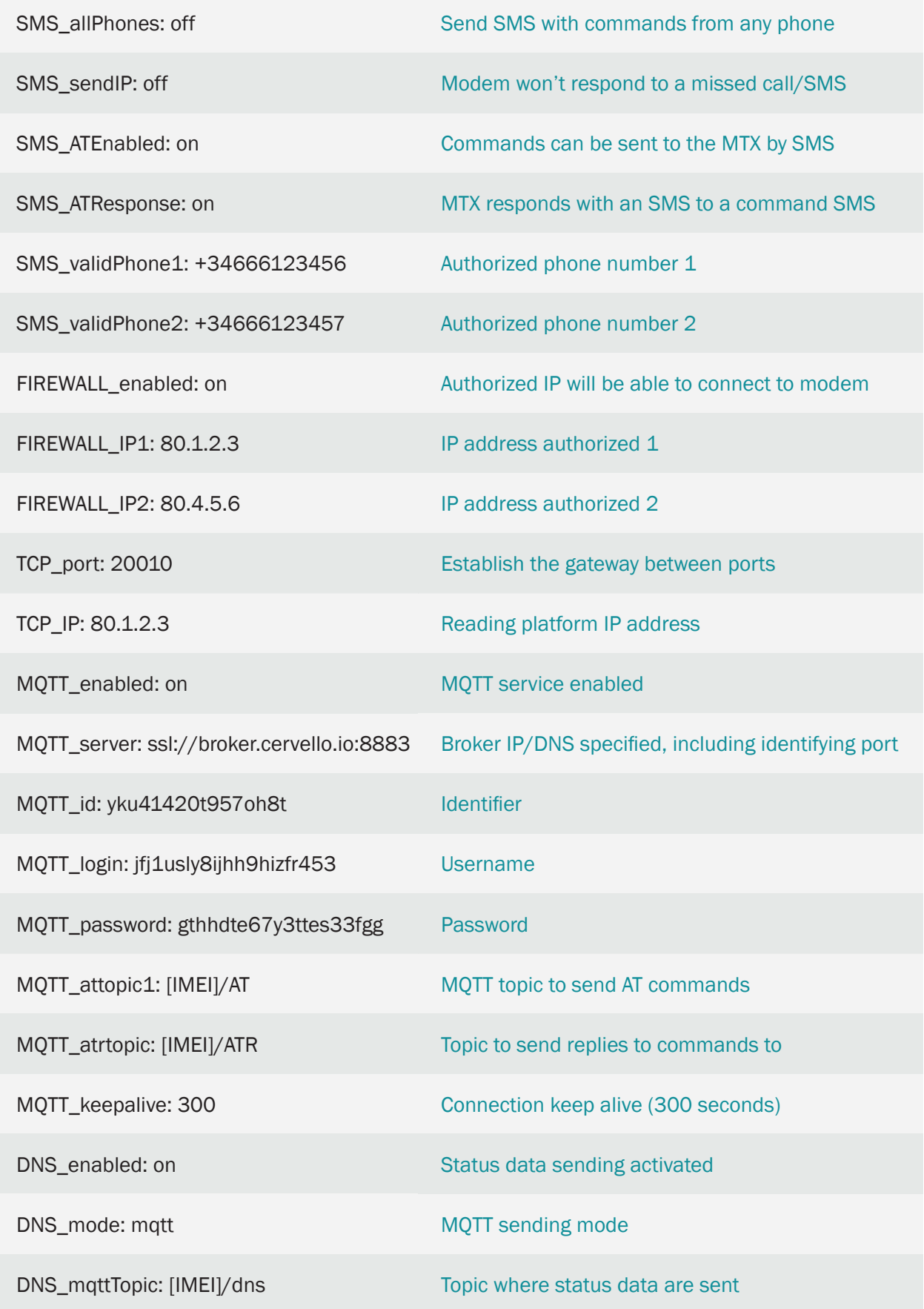

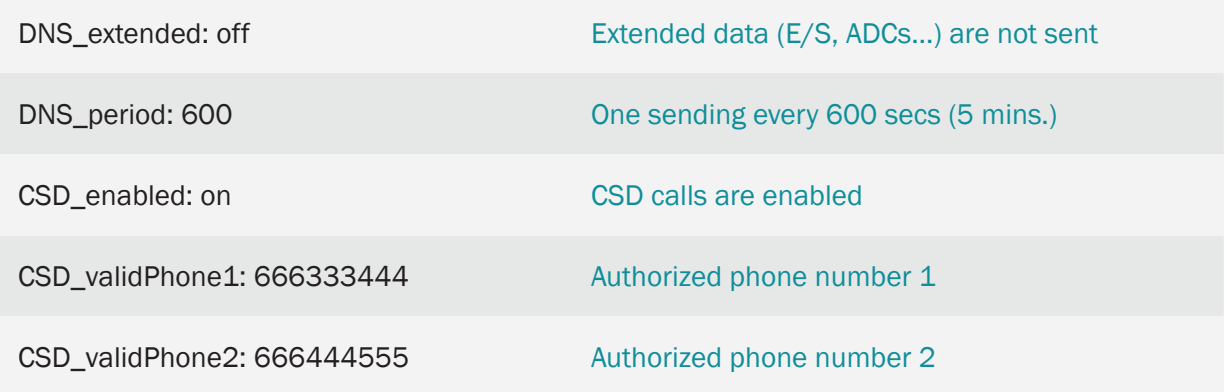

- The IP connection between the modem and the Device Manager is permanent and secure (SSL/ TLS). It is always set and at any time it is possible to send an action command (configuration change, reset, etc.) from the Device Manager to the modem
- The connection between the modem and the reading platform is not permanent. The procedure by the reading platform to start reading an accountant safely is as follows:

1. The reading platform connects to TCP port 20010 of the modem

2. The reading platform sends the command:

<MTXTUNNELR> AT ^ MTXTUNNEL = DEFAULTTEMPORALCLIENT </MTXTUNNELR>

to the modem through said socket so that it opens a secure channel (SSL/TLS) of communications in TCP mode Client against the platform.

3. The modem opens an SSL/TLS socket against the "TCP\_port" port of the platform IP. Mutual authentication is performed between the reading platform and modem through digital certificates

4. Once the secure socket (SSL/TLS) is established, the modem sends the value of its MTX\_ IDClient configuration parameter through this socket, an alphanumeric string that allows the reading platform to identify the modem that has been connected (in case you want to read several counters simultaneously)

This socket will remain established until it is closed on the side of the reading platform or "MTX\_temporalClientTimeout" seconds pass without traffic on it.

5. The platform can start the meter reading through said socket as a transparent IP-RS232 gateway with SSL/TLS security

6. Once the meter is read, the reading platform will close the reading socket and the modem will be ready to accept the command through the TCP\_port port. To start a new meter reading, the process indicated in  $1$  is restarted

- You must adjust the values of the COMM\_ parameters by adjusting them to the serial port configuration of the connected device
- For SSL communications, if you need to incorporate the root certificates of your servers, at the end of this document you will find an annex with the procedure
- The modem will only accept connections to the TCP\_port port from the IP addresses indicated in the FIREWALL\_IP1 and FIREWALL\_IP2 parameters
- In this scenario, in addition to IP communications, it is allowed to connect to the meter box via GSM data call (CSD). That is why in this scenario the modem must be forced to use the 2G network (parameter GPRS\_mode: 2g). If you do not need a GSM data call, you can change the GPRS\_mode configuration parameter to an "auto" value, that way the modem will use the 3G/2G network according to availability

7.11 EXAMPLE: Reading of counters per CSD call and IP communications with SSL/TLS. Incorporation of Device Manager for modem management and connection between modems and the meter box reading platform.

Scenario details:

- A large pack of electric meter boxes is available. Until today the readings of the contractors are made through GSM Data Calls (CSD) made to the modems which are connected to the electric meter boxes through the RS232 port. It is intended to move from GSM (CSD) to IP, and add a remote modem management system (Device Manager) that allows remote monitoring of modems, as well as being able to make changes to remote configurations, firmware update, certificate management, etc.
- High security is required. Both the IP data channel of the meter reading (communication between the modem and the reading center) and the modem monitoring control channel (that is, the communication between the modem and the Device Manager) must be carried out through a communication IP with SSL/TLS security and mutual authentication. To further increase security, the modem must NOT have any TCP port on listen, that is, all TCP/IP connections must be made from the modem. Therefore, every time the reading platform needs to read a counter, it must execute an API command against the Plataform Device Manager, indicating that it wants to read a certain counter. The Device Manager will send a command to the modem (through the command channel already established with SSL/TLS security) to open another secure data channel against the reading platform
- Currently, the reading infrastructure of the electric meter boxes is carried out by means of a GSM data call (CSD). Therefore, new modems must also be compatible with this type of CSD calls until the infrastructure migrates to IP communications. Taking advantage of the modem replacement, it is intended to add an additional security layer to the current GSM data calls (CSD), and that modems should only accept CSD calls that are made from authorized telephone numbers, that is, from the numbers Telephone Counter Reading Center

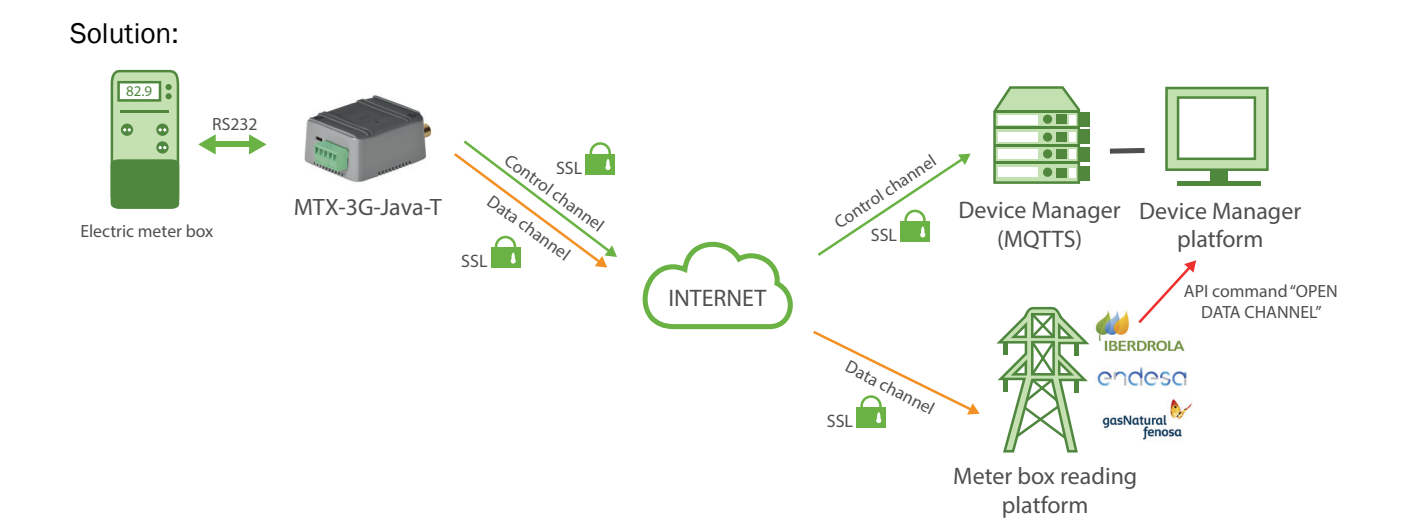

Config.txt configuration file (master):

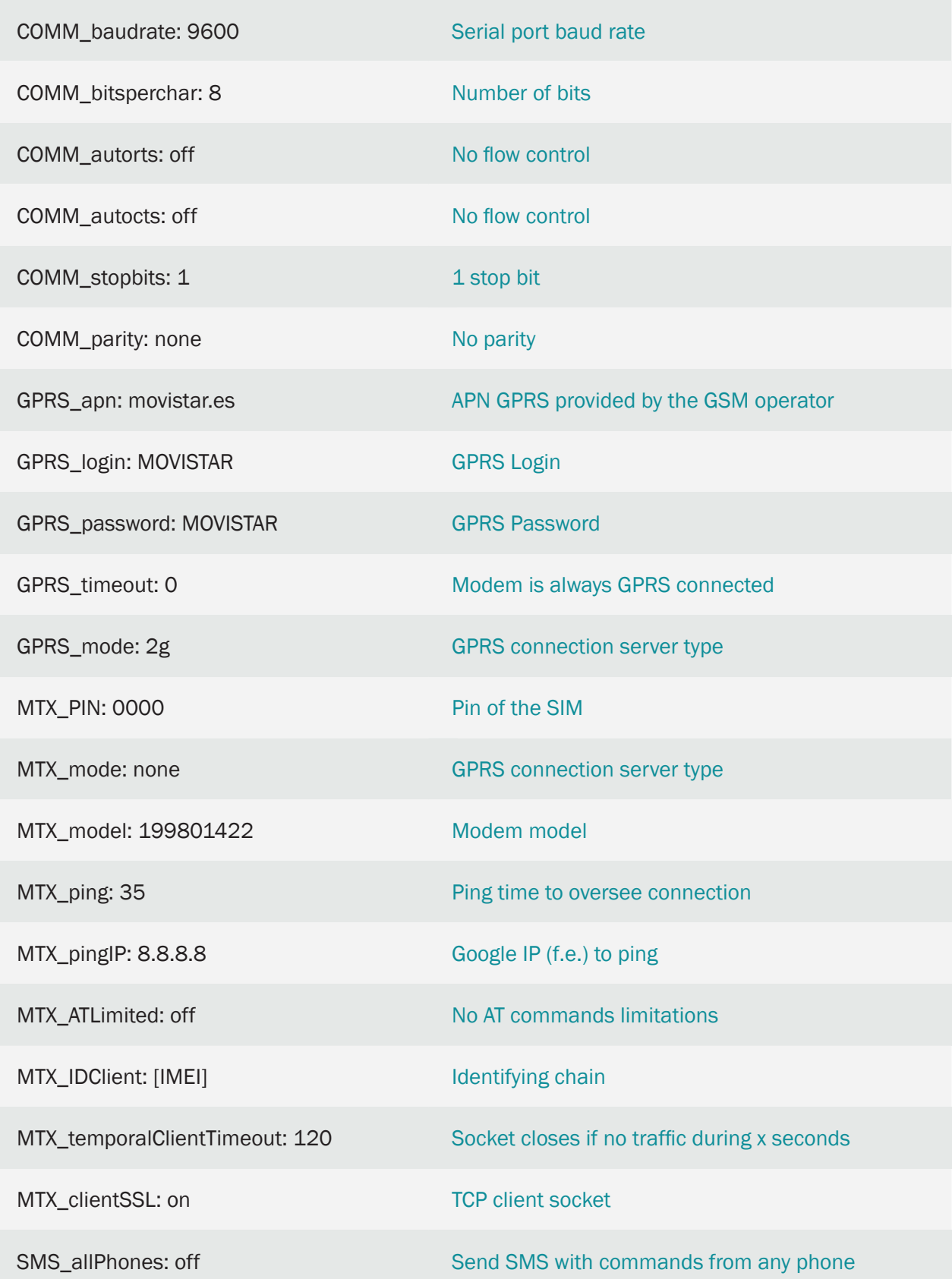

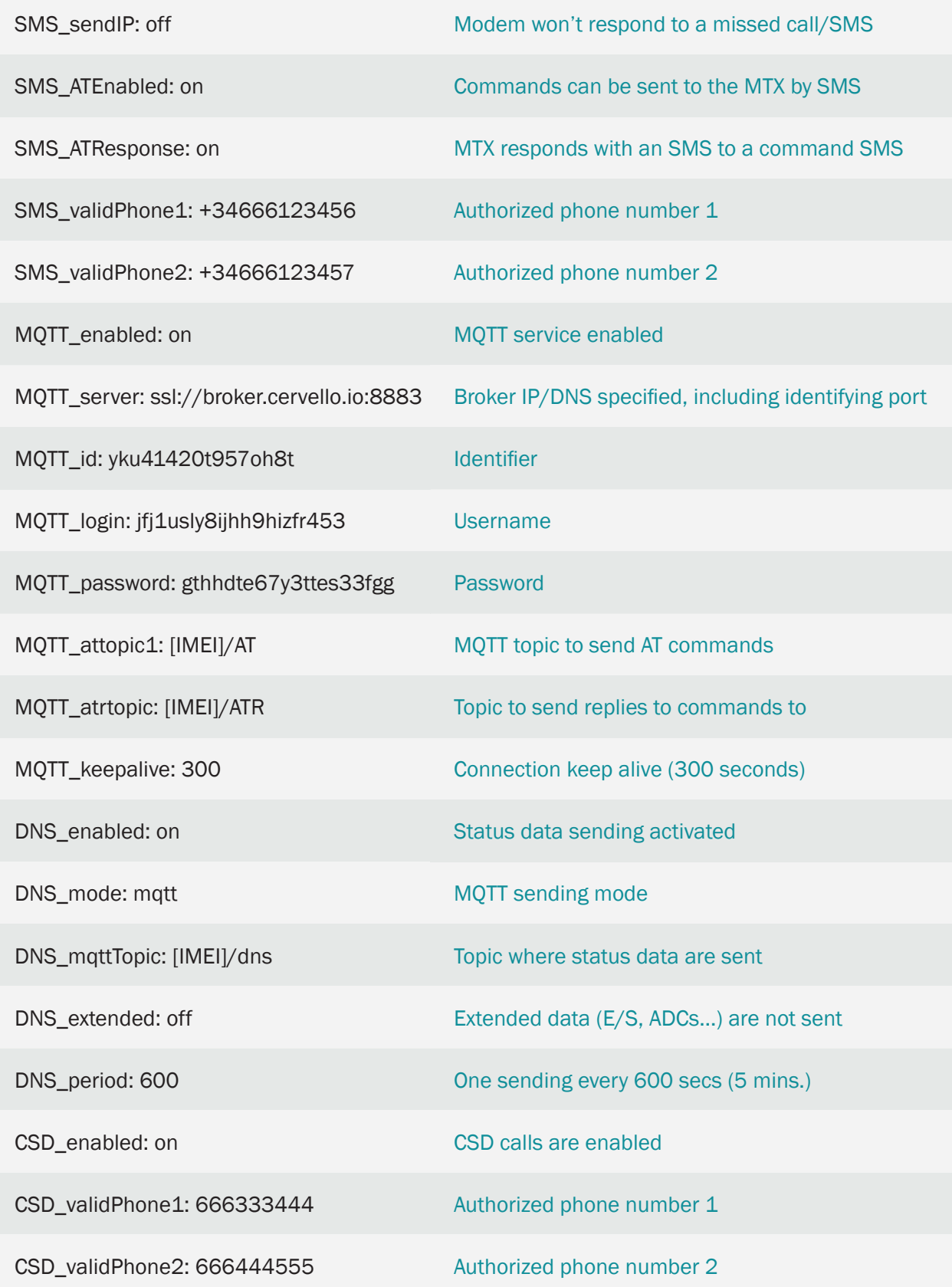

- The IP connection between the modem and the Device Manager is permanent and secure (SSL/ TLS). It is always set and at any time it is possible to send an action command (configuration change, reset, etc.) from the Device Manager to the modem
- The connection between the modem and the reading platform is not permanent. The procedure by the reading platform to start reading an accountant safely is as follows:

1. The reading platform executes an API (webservice) command against the Device Manager Platform, indicating the modem to be read. (See documentation of the API of the Cervello platform)

2. The Device Manager Platform sends a command to the modem (through its always established data channel, with SSL/TLS security) so that it opens another secure channel (SSL/TLS) of communications in TCP mode client against the platform of meter box reading. In this case, the IP command and connection TCP port against the platform will be indicated in the API command. The command that the Device Manager platform sends to the modem is:

AT ^ MTXTUNNEL = TEMPORALCLIENT, IP, TCPPORT, TIMEOUT

Where the IP address TCP port of the meter box reading platform, respectively, is specified in the IP and TCPPORT parameter. In TIMEOUT you specify the time (seconds) after which the socket must be closed in case there is no traffic through it.

3. The modem opens an SSL/TLS socket against the TCP and IP port that indicates the command received from the Device Manager Platform. Mutual authentication is performed between the reading platform and modem through digital certificates

4. Once the secure socket (SSL/TLS) is established, the modem sends the value of its MTX\_ IDClient configuration parameter through this socket, an alphanumeric string that allows the reading platform to identify the modem that has been connected (in case you want to read several counters simultaneously)

This socket will remain established until it is closed on the side of the reading platform or "MTX\_temporalClientTimeout" seconds pass without traffic on it.

5. The platform can start the meter reading through said socket as a transparent IP-RS232 gateway with SSL/TLS security

6. Once the meter is read, the reading platform will close the socket. To start a new meter reading, the process indicated in 1 is restarted

- You must adjust the values of the COMM\_ parameters by adjusting them to the serial port configuration of the connected device
- For SSL communications, if you need to incorporate the root certificates of your servers, at the end of this document you will find an Annex with the procedure
- The security in this communication model is very high, since there's no TCP port open (on listening) in the modem, all communications are of the client TCP type, secured by SSL/TLS
- In this scenario, in addition to IP communications, it is allowed to connect to the Counter via GSM data call (CSD). That is why in this scenario the modem must be forced to use the 2G network (parameter GPRS\_mode: 2g). If you do not need a GSM data call, you can change the GPRS\_mode configuration parameter to an "auto" value, that way the modem will use the 3G/2G network according to availability

# 7.12 EXAMPLE: Monitoring of 7 meters with pulse outputs via MQTT with alarm to detect the opening of the meter access door.

Scenario details:

- 7 counters with pulse output need to be monitored. Therefore, a modem with 7 pulse counter inputs is required. The accumulated pulses must be sent to a web platform via MQTT every 60 minutes
- The meters will be installed in manholes and register boxes which are locked. It is necessary to monitor the status of the door and, if it is opened, a message with the status of the door must be sent to the Web platform via MQTT. In this way, from the control post they will have proof that said location should be reviewed

Solution:

#### Modem MTX-IOT-S [4-N] + firmware MTX-Tunnel

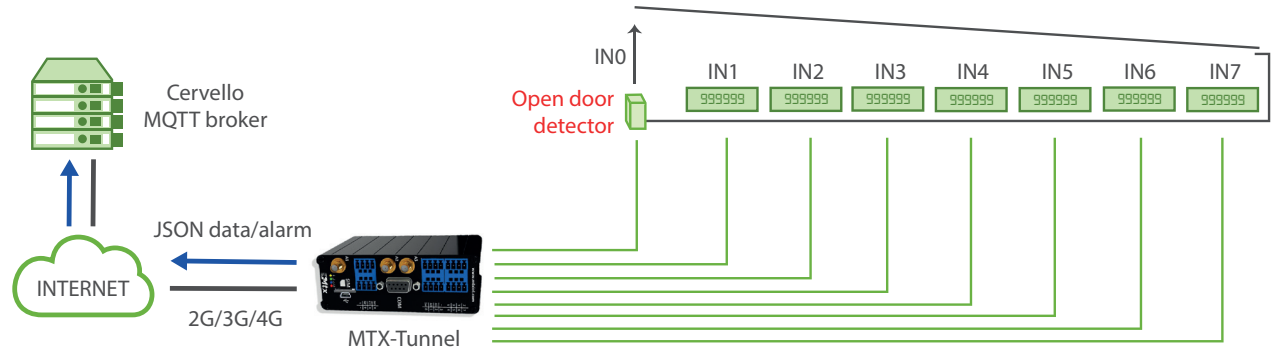

Up to 8 pulse counters (in this example, seven inputs are used as pulse counters, leaving one to control the door).

Configuration file config.txt (master):

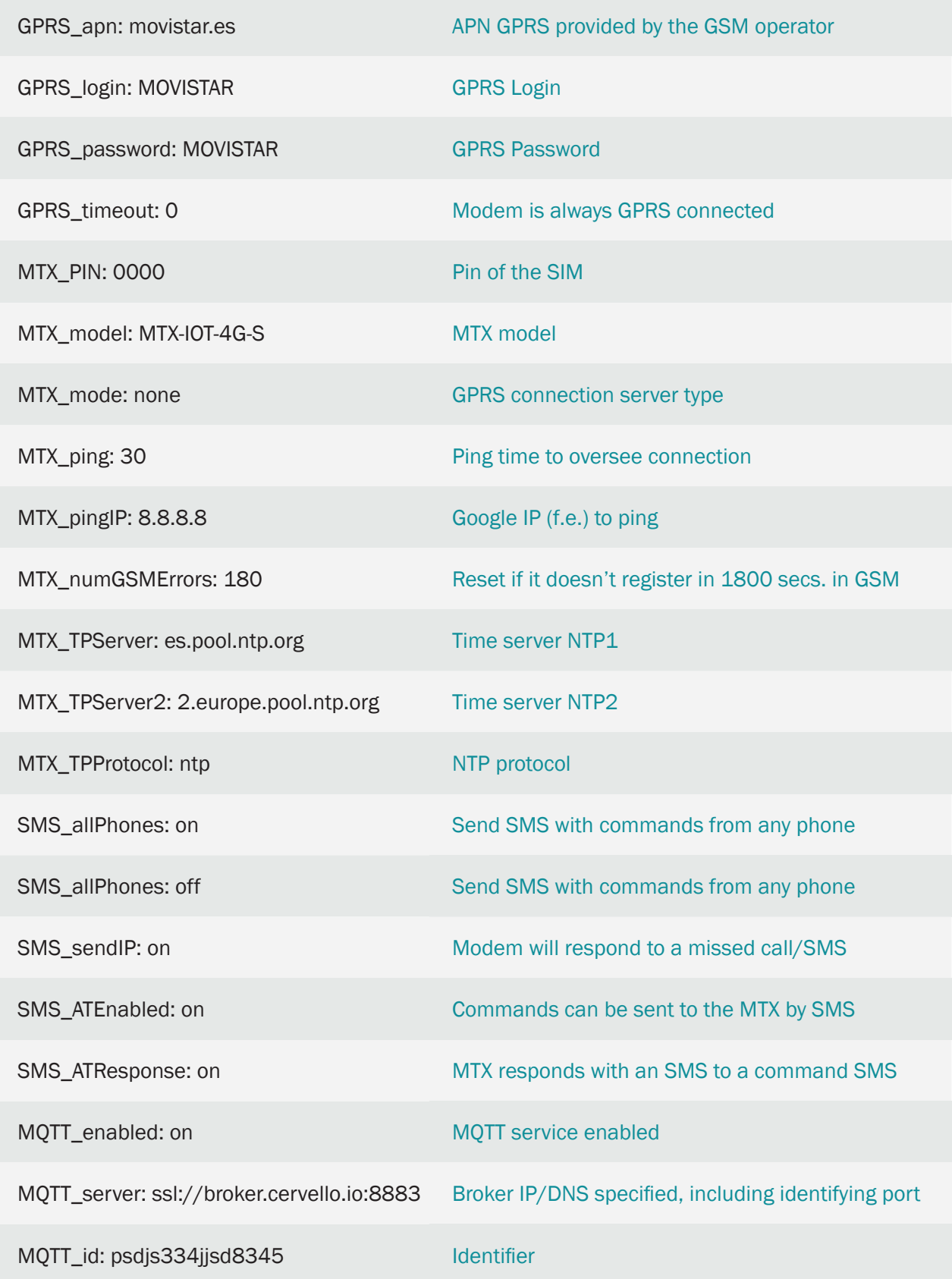

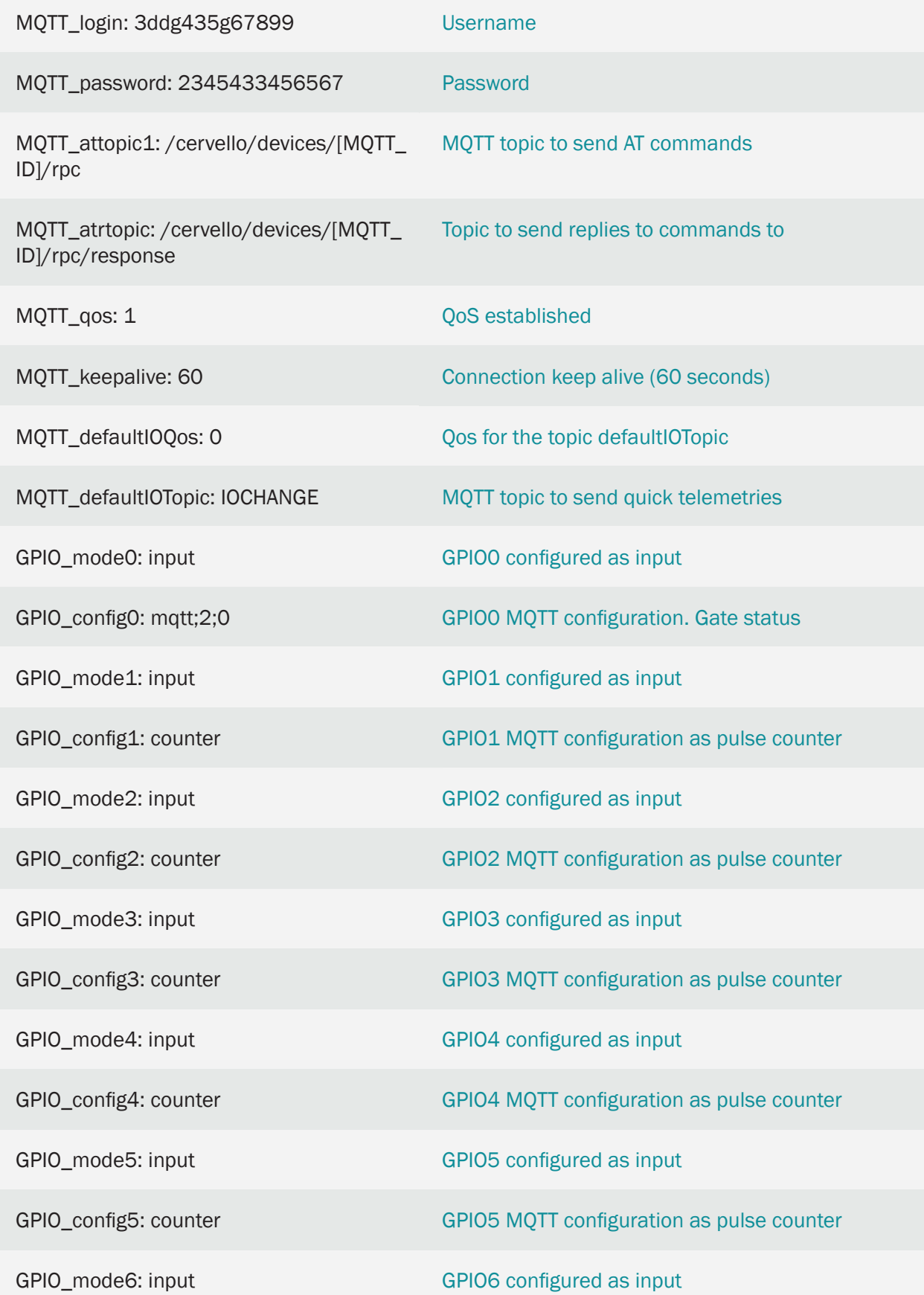

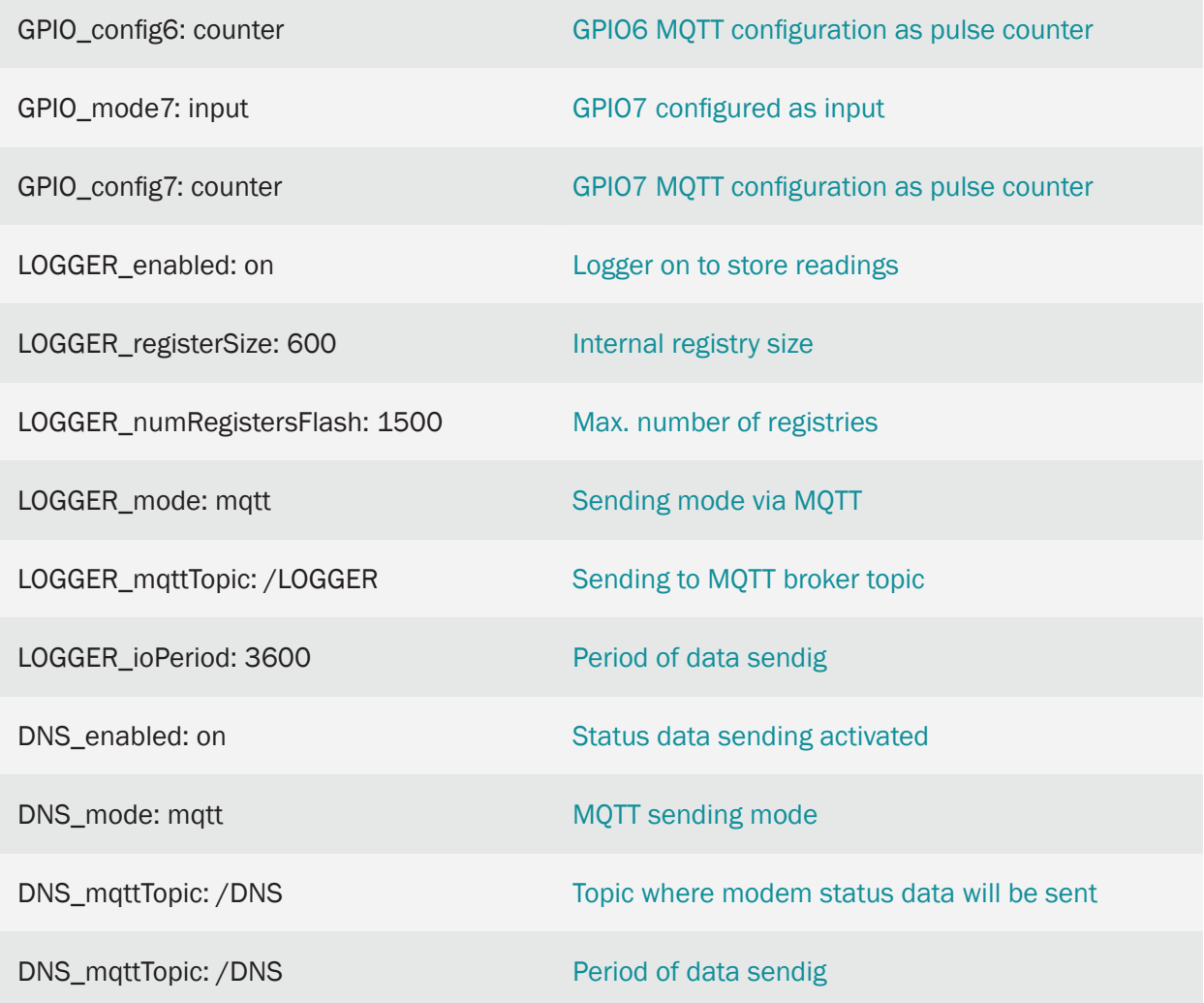

Detalles:

• The configuration of the inputs as "mqtt; 2; 0; 1; / DINPUT" indicates the following. Remember that all parameters are separated by semicolons ;

"mqtt" > The input is configured to send the states of the digital inputs by MQTT

"2" > The 2 indicates that the digital input is configured to send an MQTT message both for activation of the input (when it closes taking it to ground) and for deactivation of the input (when it opens). In case you want to send an MQTT message only when closing the entry (bringing it to ground), you should indicate a value of "1"

"0" > Indicates the timeout of the digital input. This means that the change of the digital input will be sent whenever it occurs. If, for example, a value of "10" was configured, as occurs with GPIO4 and GPIO5, even if multiple activations occur in the digital input, more than 1 MQTT message will never be sent in those 10 seconds

"1" > The QoS of the MQTT message indicates the message, which can have the value 0.1.2

"/DINPUT" > Indicates the topic to send the MQTT message to

• The configuration of the inputs as "counter" indicates the following:

"counter" > The input is configured as a pulse counter

• The sending format of the GPIO0 input messages (the input that controls the opening of the door) follows the JSON structure, shown in the following example:

```
{
"IMEI":"354033091487838",
"TYPE":"DINPUT",
"DATA":
     {
     "GPIO":0,
     "VALUE":1
     }
}
```
Where:

- IMEI: indicates the IMEI of the MTX modem
- TYPE: indicates the type of frame. DINPUT = Digital Input
- DATA: contains a JSON with the event data
- GPIO: indicates the GPIO index (0… 7)
- VALUE: indicates the value of the input (0,1)
- The sending format of the IOS messages, where the data of the counters are included, is as follows:
	- {

"IMEI":"354033091487838",

"TYPE":"IOS",

- "TS":"19/01/20 07:16:08",
- "IO0":0,
- "IO1":0,
- "IO2":0,
- "IO3":0,
- "IO4":0,
- "IO5":0,

"IO6":0, "IO7":0, "AD0":0, "AD1":0, "CO0":"10005", "CO1":"11005", "CO2":"14303", "CO3":"16001", "CO4":"14425", "CO5":"11901", "CO6":"11124", "CO7":"15373" }

Where:

- IMEI: indicates the IMEI of the MTX modem
- TYPE: indicates the type of frame. IOS
- TS: timeStamp
- $-$  IOx: 0.1 (state of the digital input, where  $x = 0, ... 7$ )
- COx: counters accounts, where  $x = 0 ... 7$ )

# 7.13 EXAMPLE: Monitoring of 1 IEC870-5-102 meter via RS232 in real time (every 5 minutes) with data sent to the HTTP platform.

Scenario details:

• An energy efficiency company needs to monitor in real time (every 15 minutes) the data collected in the following table:

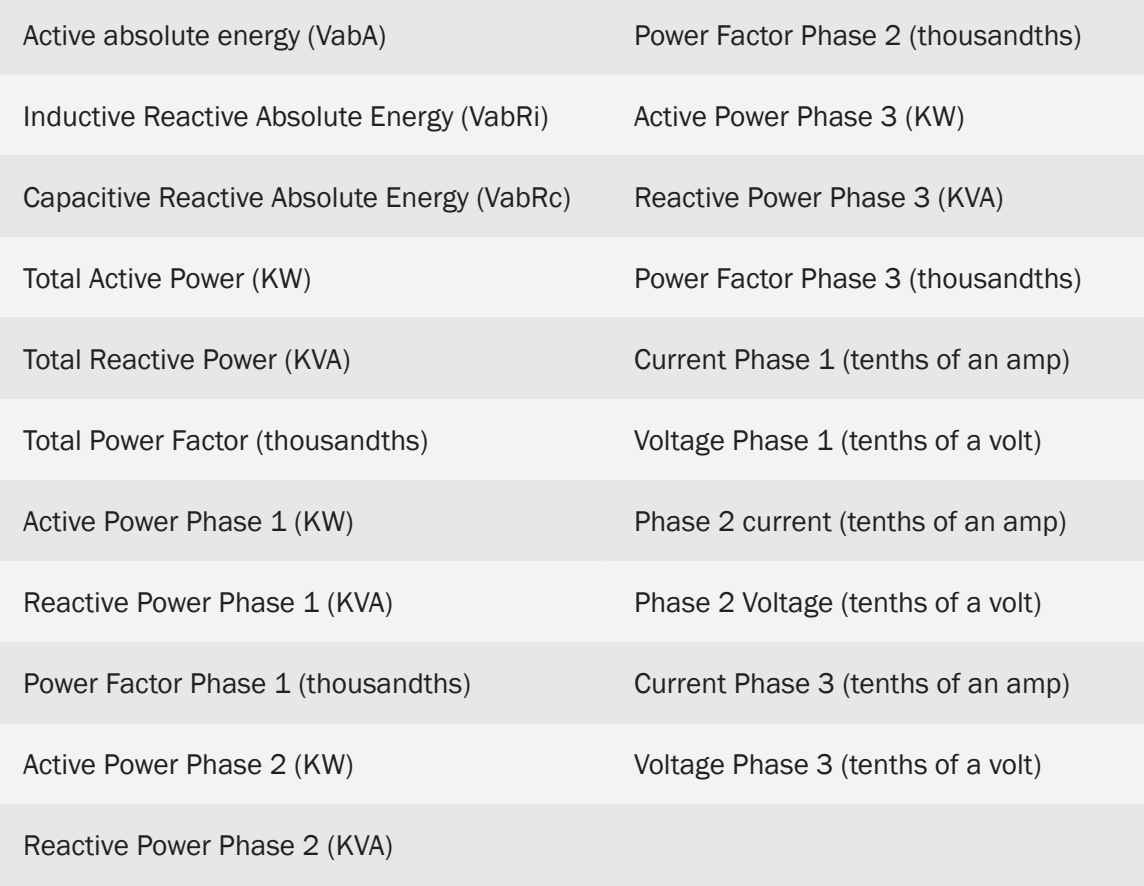

Said data will be collected from a meter with IEC 870-5-102 protocol with RS232 port and the data will be sent to an HTTP platform.

• The meter is in a location where coverage is not very good and connectivity is sometimes lost, so the modem must store the readings in its internal memory to send them when coverage returns. The modem must support 4G/3G/2G technologies

### Solution:

### Modem MTX-T + firmware MTX-Tunnel

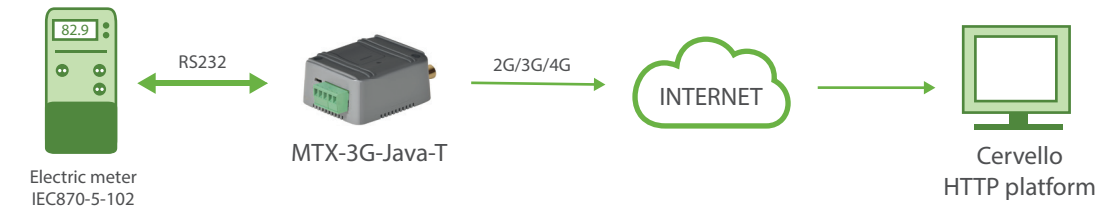

### Configuration file config.txt (master):

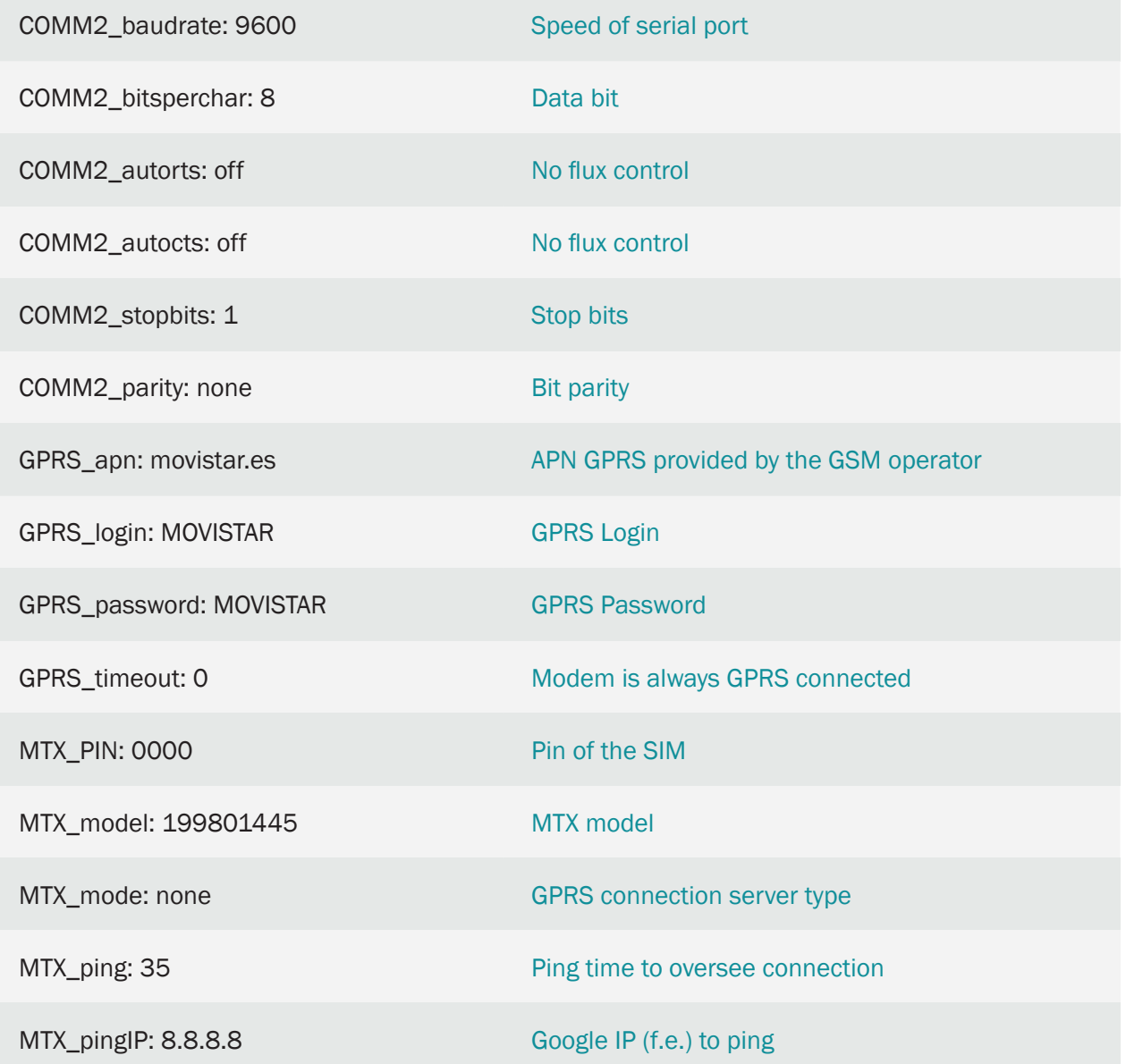

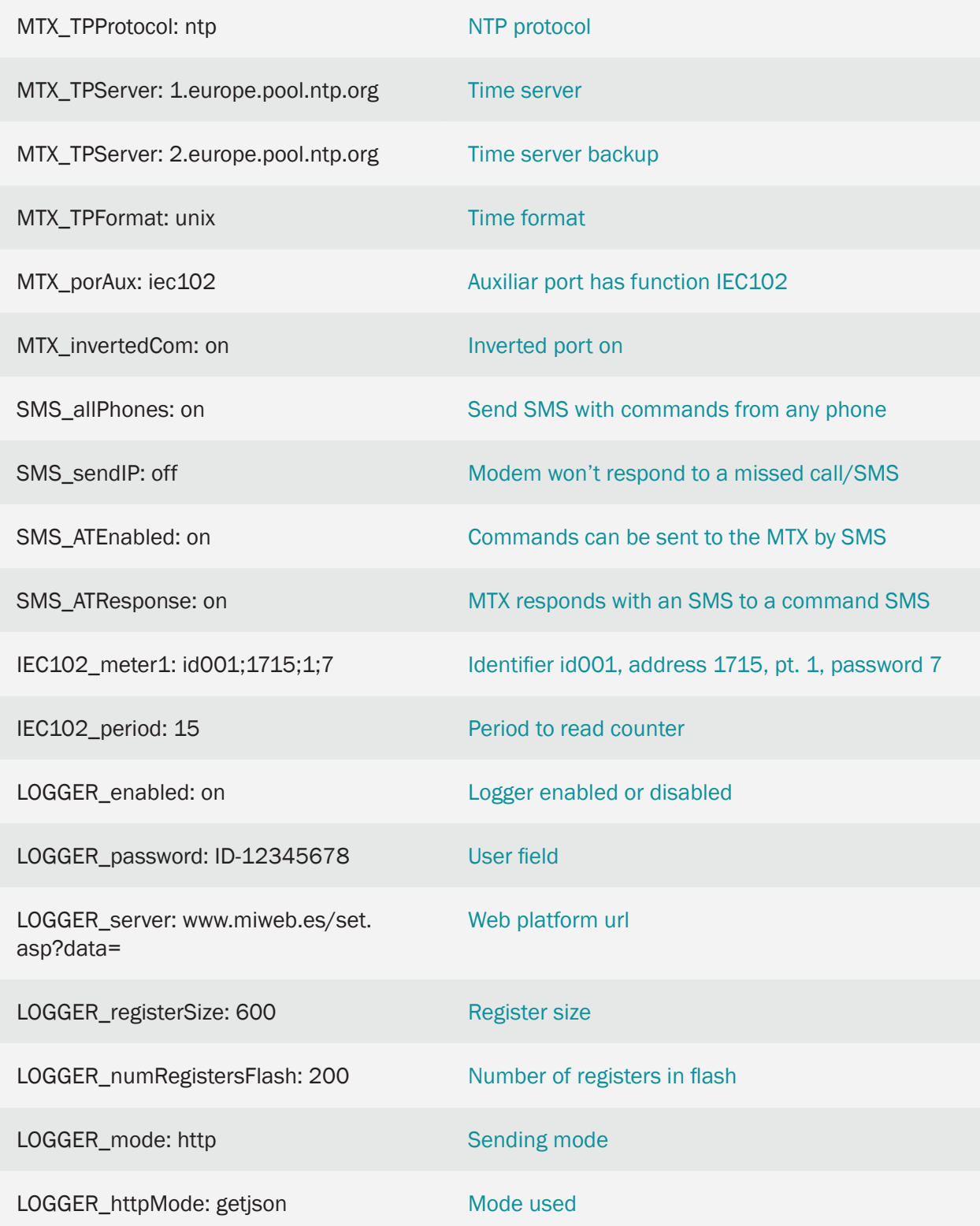

• The data is sent to the HTTP server using a JSON object, which has the following example format:

{"IMEI":"353085090011697","TYPE":"IEC102","TS":"2020-05- 15T18:00:05Z","P":"ID-12345678","ID":"ID001","VABA":4000,"VABRI":41,"VAB RC":1328,"PAT":5,"PRT":0,"FPT":990,"PAF1":2,"PRF1":0,"FPF1":970,"PAF2":2, "PRF2":0,"FPF2":970,"PAF3":0,"PRF3":0,"FPF3":760,"IF1":94, "TF1":2392,"IF2":107,"TF2":2367,"IF3":37,"TF3":2427}

#### Where:

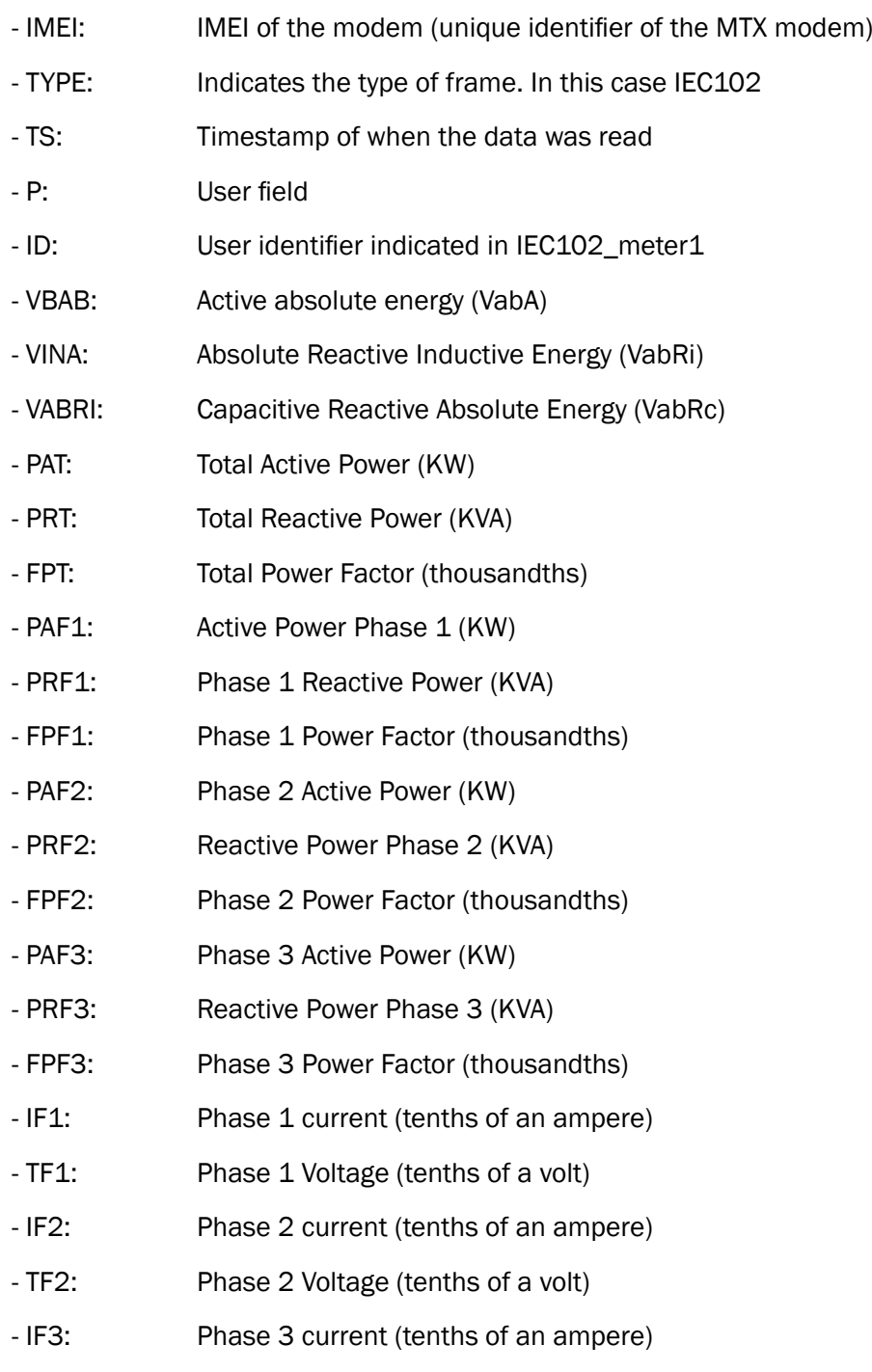

- TF3: Phase 3 Voltage (tenths of a volt)

- Remember that the configuration data of the RS232 serial port of the modem must match the configuration of the RS232 port of the meter
- If you need to monitor other meter parameters in addition to VabA, VabRi, VabRc, check the possibility at iotsupport@mtxm2m.com
- The IEC102\_ configuration parameters are only available in the "MTX-Tunnel IEC870", it is a product that is supplied separately

# 7.14 EXAMPLE: Monitoring of 16 IEC870-5-102 counters via RS485 in real time (every 5 minutes) with data sent to the MQTT platform.

Scenario details:

• An energy efficiency company needs to monitor in real time (every 15 minutes) the data collected in the following table:

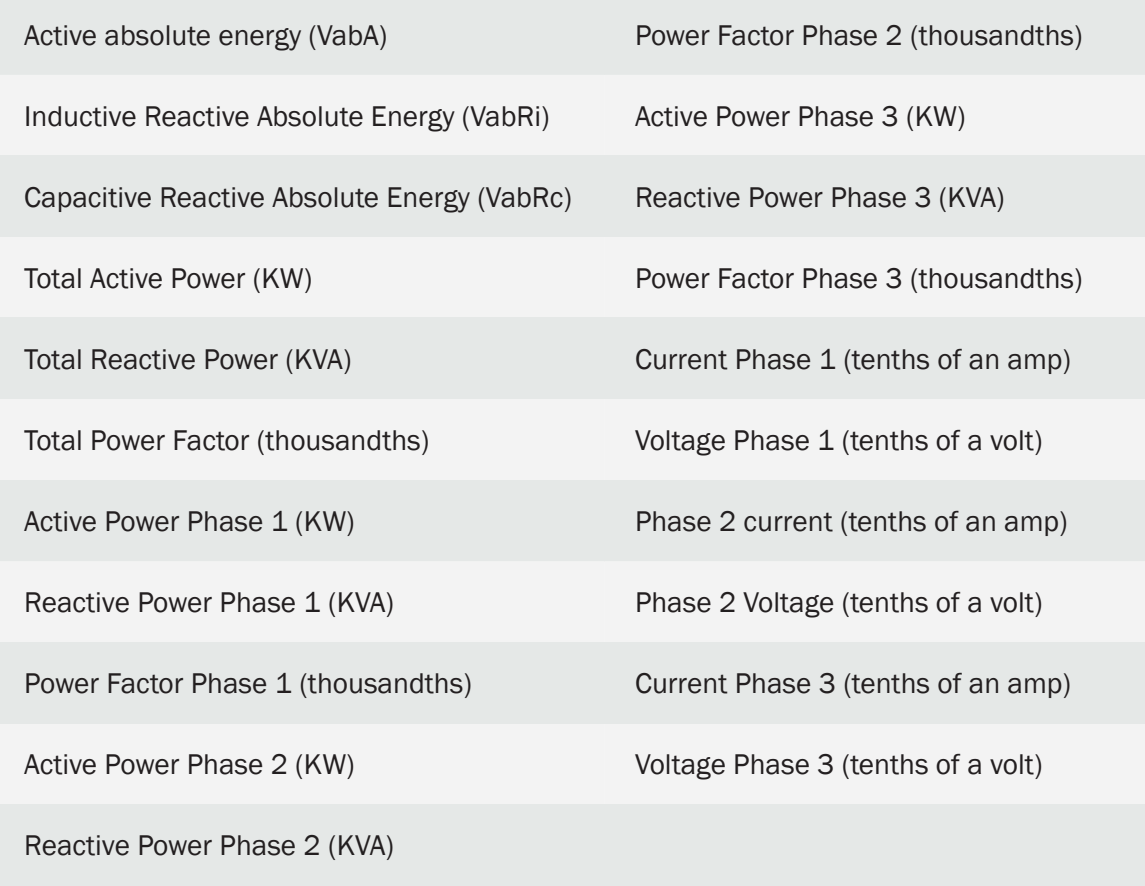

Said data will be collected from 16 counters with IEC 870-5-102 protocol with RS485 port and send the data to an MQTT platform

• The meters are in a location where coverage is not very good and connectivity is sometimes lost, so the modem must store the readings in its internal memory to send them when coverage returns. The modem must support 4G/3G/2G technologies
# Solution:

# Modem MTX-T + firmware MTX-Tunnel

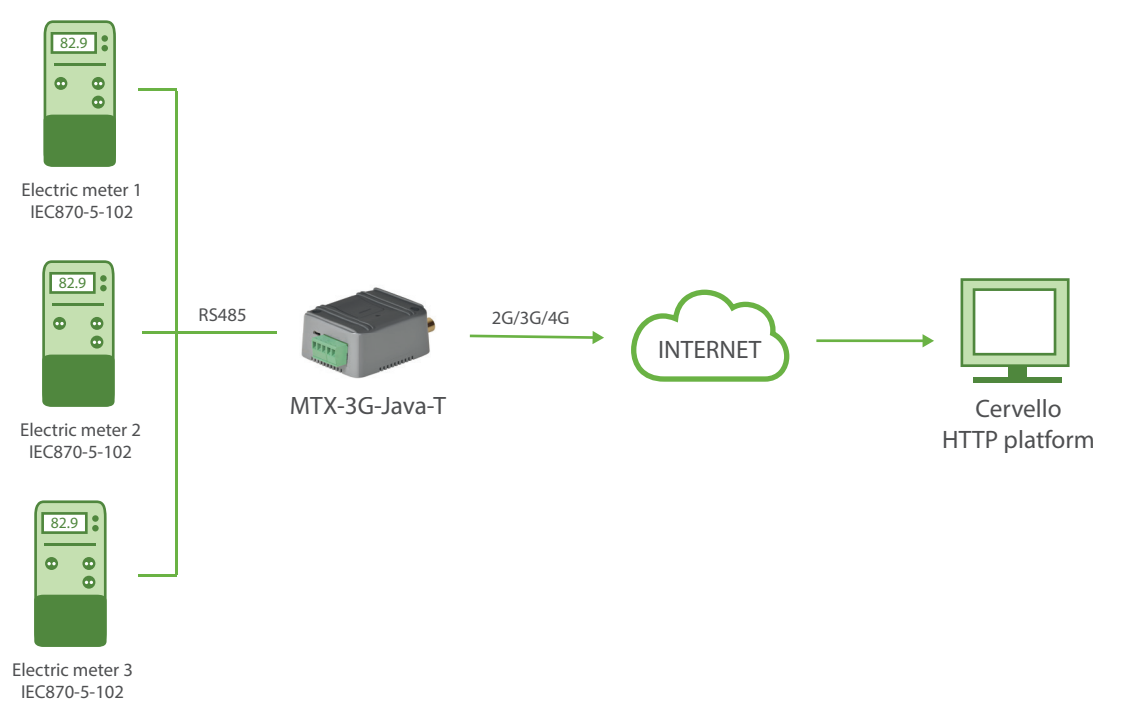

# Configuration file config.txt (master):

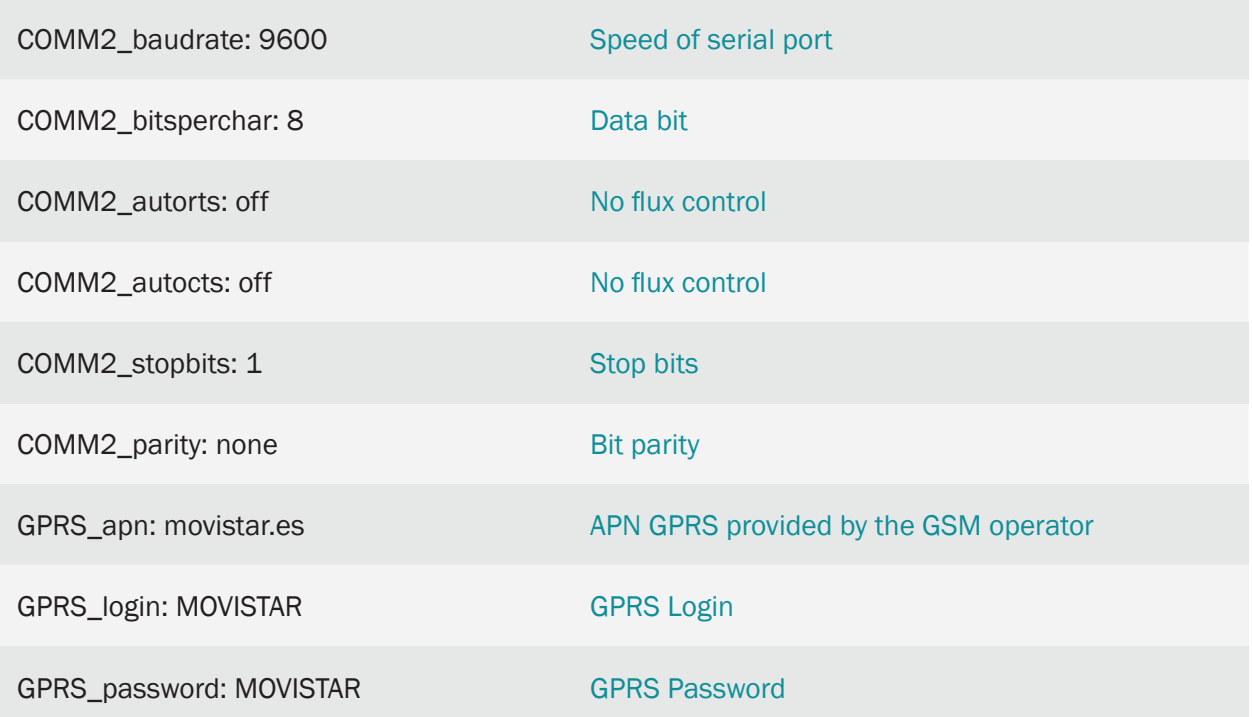

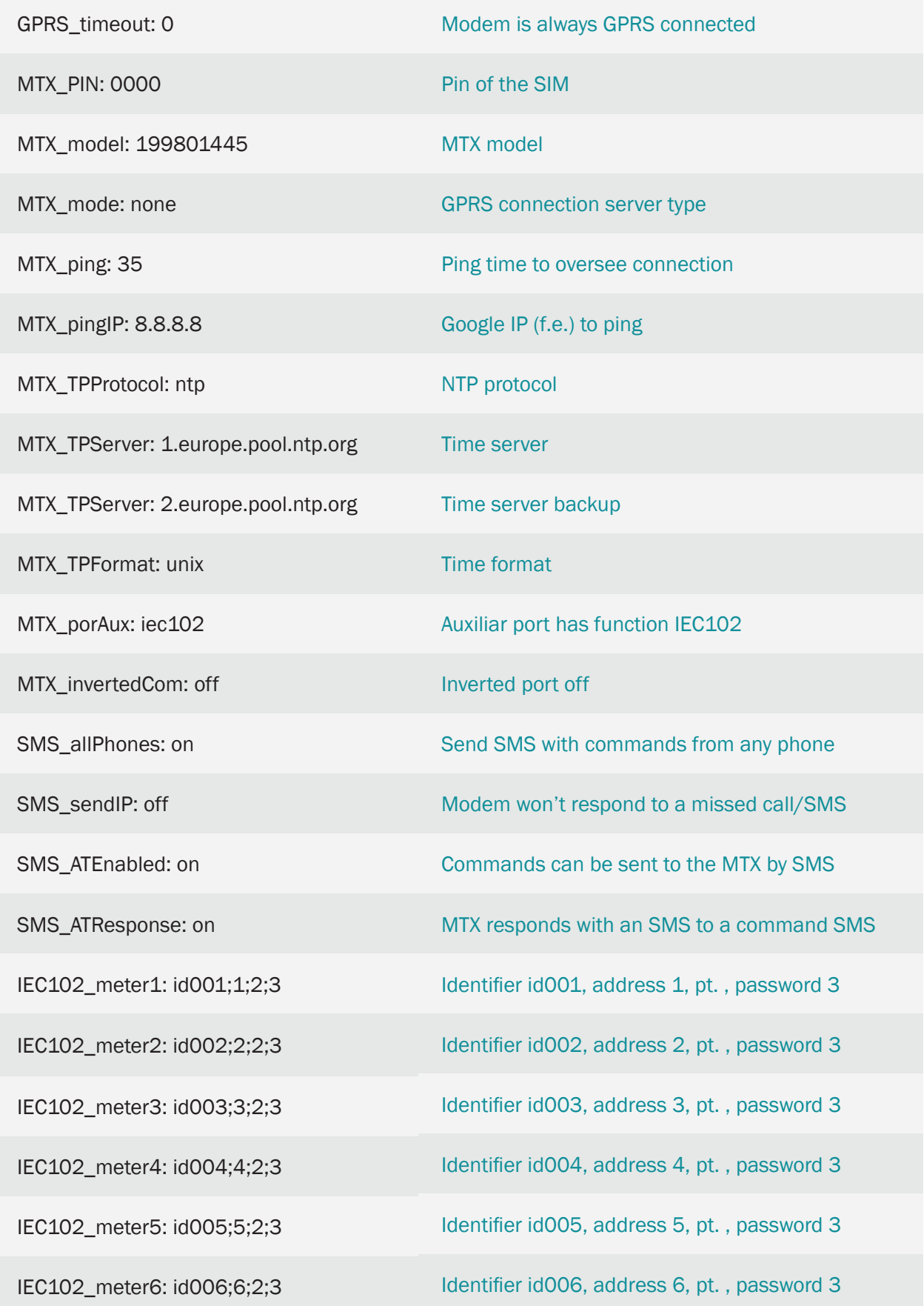

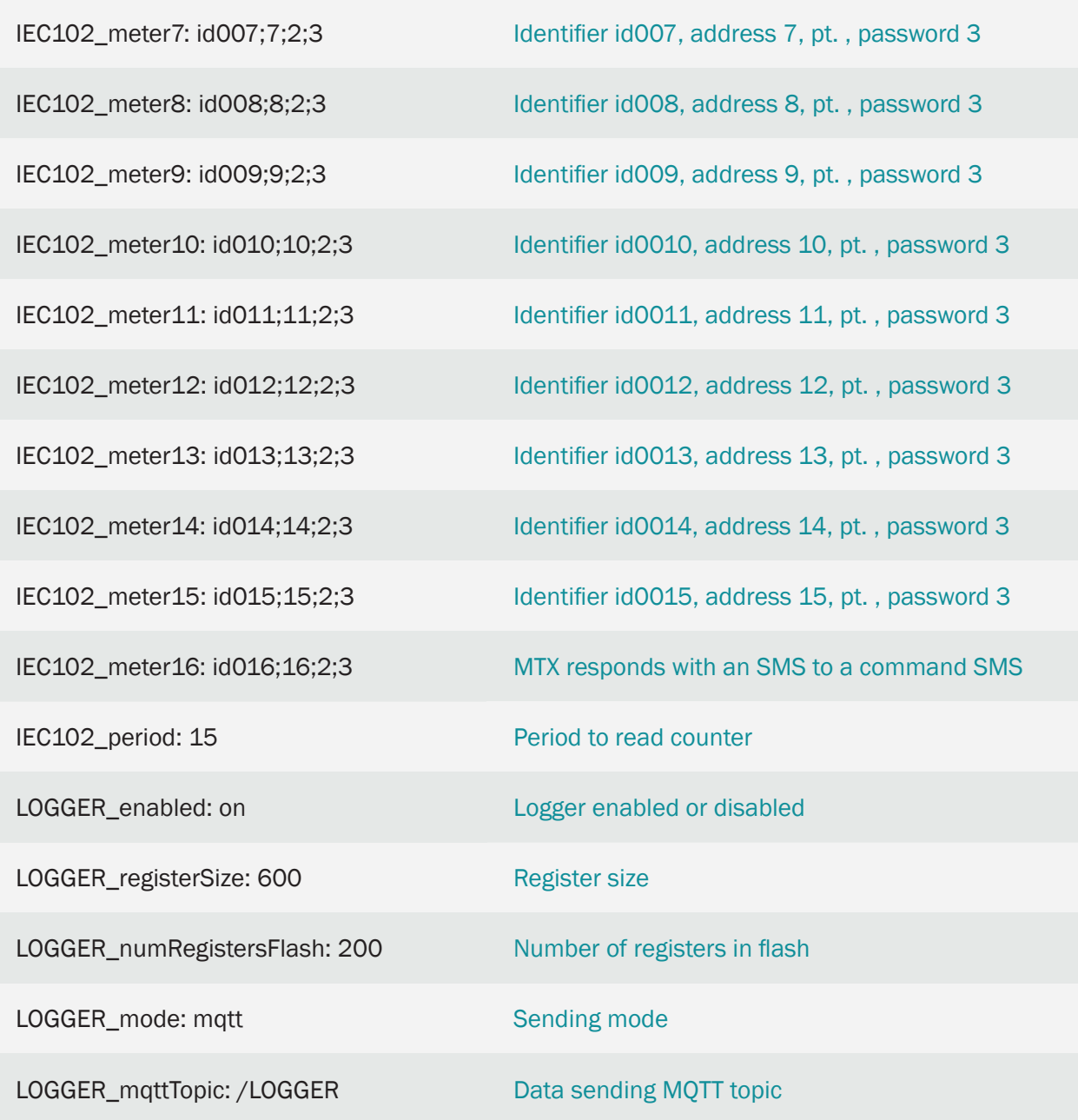

• The data is sent to the HTTP server using a JSON object, which has the following example format: {"IMEI":"353085090011697","TYPE":"IEC102","TS":"2020-05-15T18:00:05Z","P":"ID-12345678","ID":"ID001","VABA":4000,"VABRI":41,"VABRC":1328,"PAT":5,- "PRT":0,"FPT":990,"PAF1":2,"PRF1":0,"FPF1":970,"PAF2":2,"PRF2":0,"FPF2":970,"PAF3":0, "PRF3":0,"FPF3":760,"IF1":94,"TF1":2392,"IF2":107,"TF2":2367,"IF3":37,"TF3":2427}

Where:

- IMEI: IMEI of the modem (unique identifier of the MTX modem)

- TYPE: Indicates the type of frame. In this case IEC102
- TS: Timestamp of when the data was read
- P: User field
- ID: User identifier indicated in IEC102\_meter1
- VBAB: Active absolute energy (VabA)
- VINA: Absolute Reactive Inductive Energy (VabRi)
- VABRI: Capacitive Reactive Absolute Energy (VabRc)
- PAT: Total Active Power (KW)
- PRT: Total Reactive Power (KVA)
- FPT: Total Power Factor (thousandths)
- PAF1: Active Power Phase 1 (KW)
- PRF1: Phase 1 Reactive Power (KVA)
- FPF1: Phase 1 Power Factor (thousandths)
- PAF2: Phase 2 Active Power (KW)
- PRF2: Reactive Power Phase 2 (KVA)
- FPF2: Phase 2 Power Factor (thousandths)
- PAF3: Phase 3 Active Power (KW)
- PRF3: Reactive Power Phase 3 (KVA)
- FPF3: Phase 3 Power Factor (thousandths)
- IF1: Phase 1 current (tenths of an ampere)
- TF1: Phase 1 Voltage (tenths of a volt)
- IF2: Phase 2 current (tenths of an ampere)
- TF2: Phase 2 Voltage (tenths of a volt)
- IF3: Phase 3 current (tenths of an ampere)
- TF3: Phase 3 Voltage (tenths of a volt)
- Remember that the configuration data of the RS485 serial port of the modem must match the configuration of the RS485 port of the meter
- If you need to monitor other meter parameters in addition to VabA, VabRi, VabRc, check the possibility at iotsupport@mtxm2m.com
- The IEC102 configuration parameters are only available in the "MTX-Tunnel IEC870", it is a product that is supplied separately
- Not all types of meters allow simultaneous reading connected to the same RS485 bus. If in doubt, consult the meter manufacturer

# 7.15 EXAMPLE: Basic example for meter reading via CSD call in environments with only 3G coverage (that is, where there is no 2G coverage).

Scenario details:

- A modem is required to read an energy meter by CSD call (GSM data call)
- The modem must be configured to communicate with the meter via RS232 serial communication, with a serial port setting at 9600.8, N, 1
- The modem must be accessible via SMS in order to read status, make configuration changes, etc. It should only be possible to send SMS commands to the modem from authorized phone numbers
- The modem is going to be located in a place with no 2G coverage. Only the area has 3G coverage, so the modem must be able to accept a data call through this technology

### Solution:

MTX-T modem + MTX-Tunnel firmware

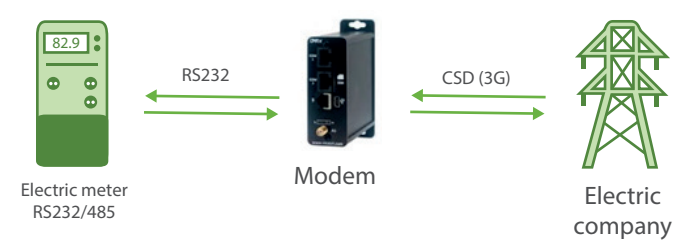

Configuration file config.txt (master):

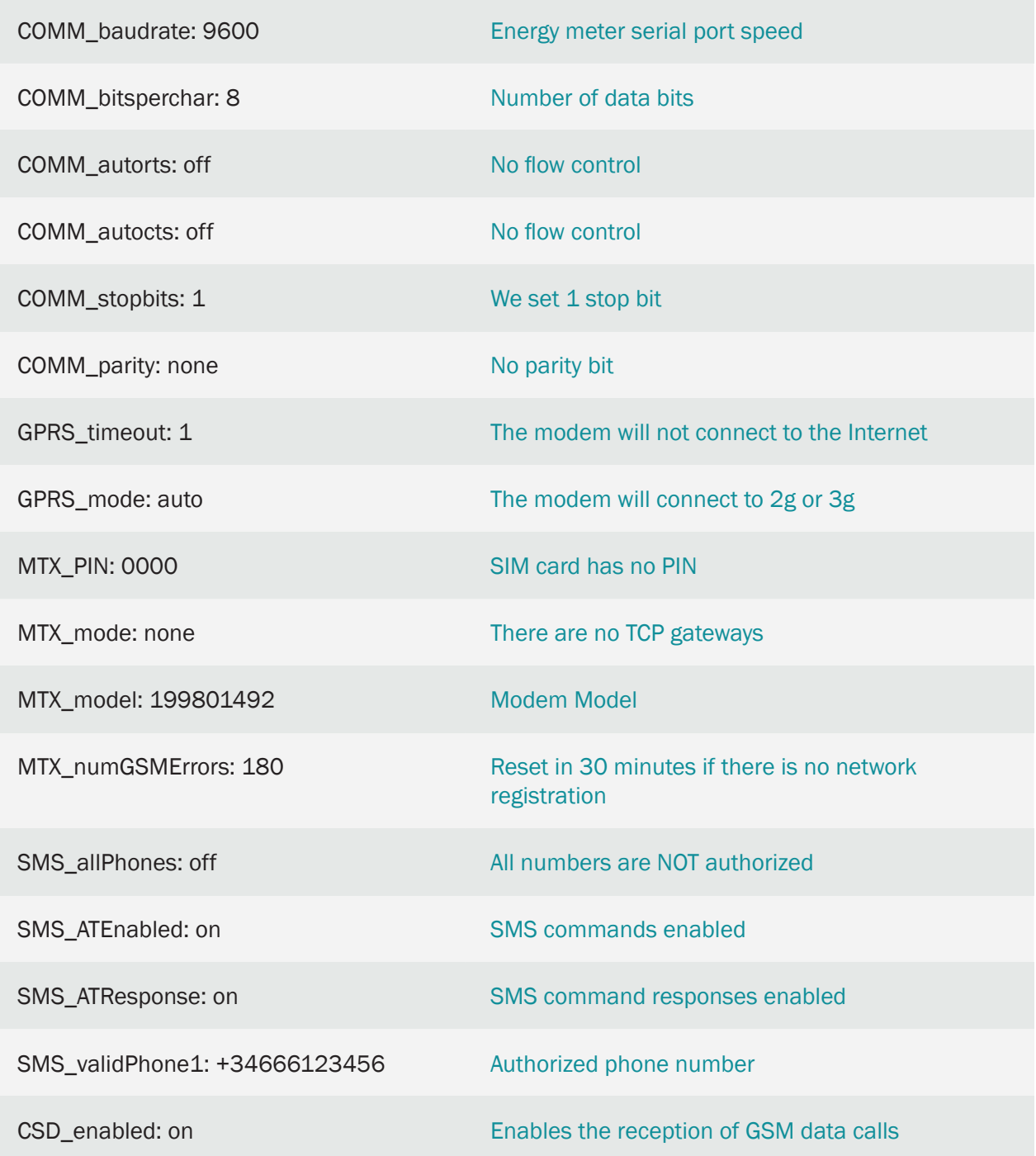

Details:

- The GPRS\_mode parameter is configured in "auto" mode. In this way the modem will connect to the 3g network if it is available and otherwise to the 2g network. It is possible to configure the modem to register only in "2g" or "3g", however the "auto" mode is generally more recommended.
- Remember that if you configure the modem in "auto" or "3g" mode, it is not possible to modify

this example to combine CSD calls with IP communications, since in many locations it is not supported by the telephone operator. If you need to simultaneously CSD communications with IP communications, the modem must be configured in "2g" mode as indicated in the previous examples in this chapter.

7.16 EXAMPLE: Monitoring (instantaneous values and fiscal closure) of 1 IEC870-5-102 counter via RS232 in real time (every 5 minutes) with data sent to the MQTT platform. Support for CSD calls in environments with 2G coverage.

# Scenario details:

• An energy efficiency company needs to monitor in real time (every 5 minutes) the instantaneous energy and power values collected in the following table:

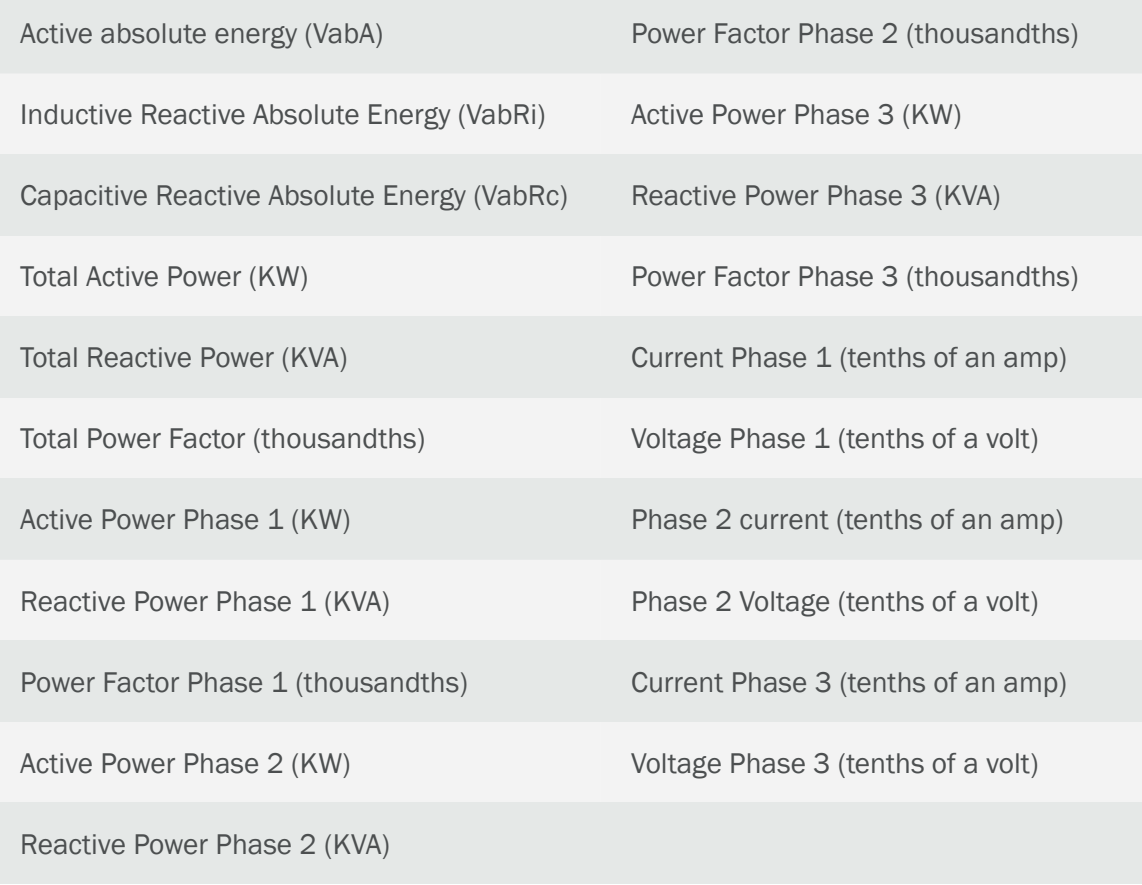

Said data will be collected from 1 meter with IEC 870-5-102 protocol with RS232 port and the data will be sent to an MQTT platform

• Punctual request for Instantaneous values. It will be possible to query the instantaneous energy and power values in real time, by means of an AT command sent via MQTT. The data read will have the same format as that of the periodic submission, but will be sent to a different MQTT topic

• Reading and periodic sending of the fiscal closing. The reading and sending period will be daily, taking the current day as the final day, and the corresponding day one month ago as the initial day. Example:

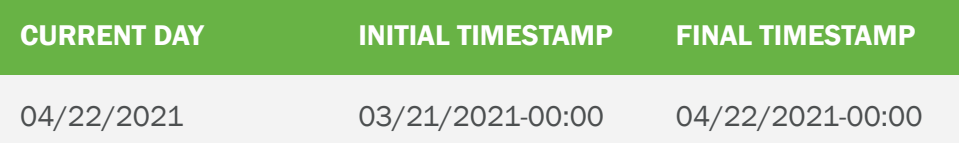

NOTE: The sending of the parameters referring to the memorized Charging information (Contract I) of the closing readings will be sent via MQTT encapsulated in a JSON object (in an array), with all the data read.

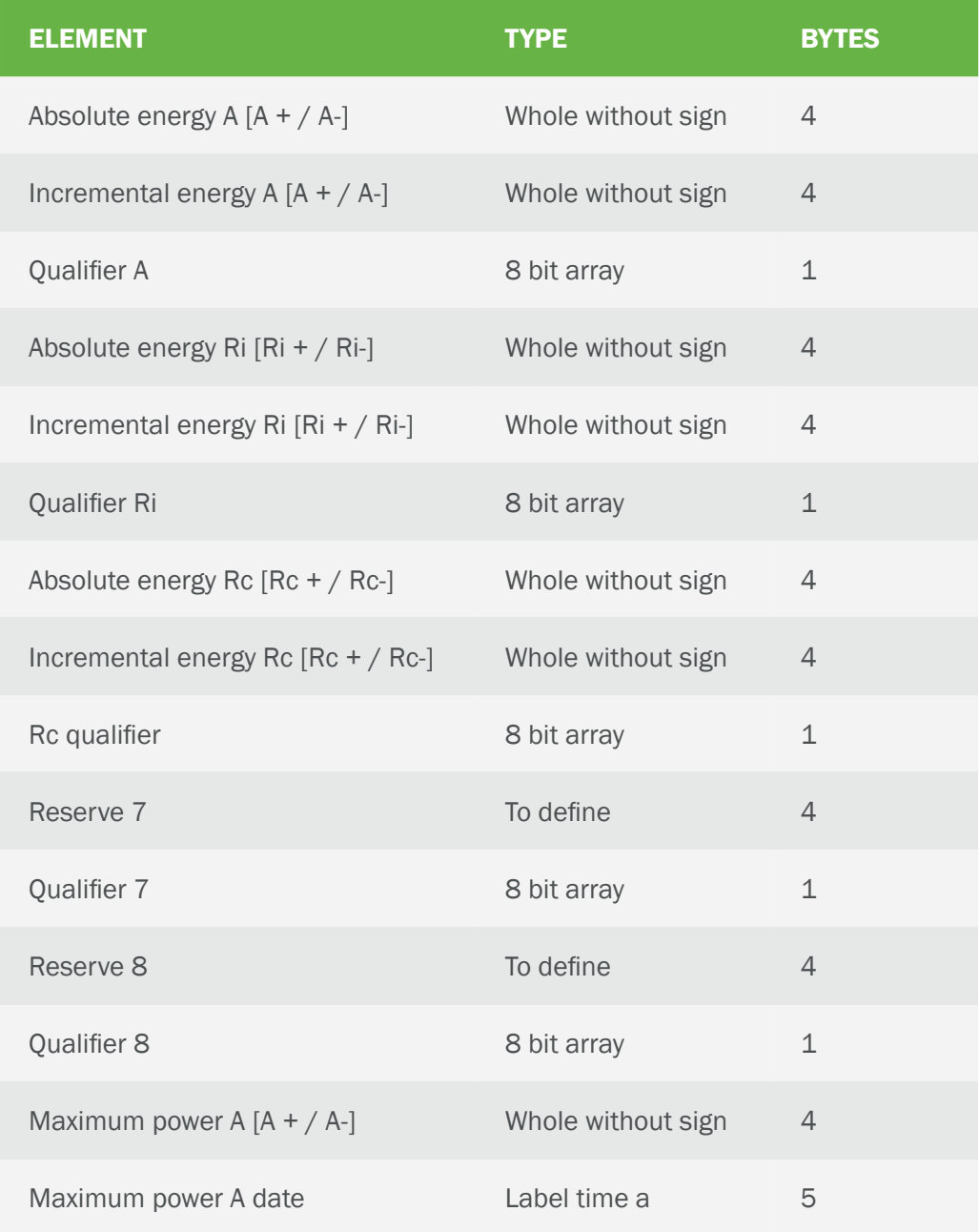

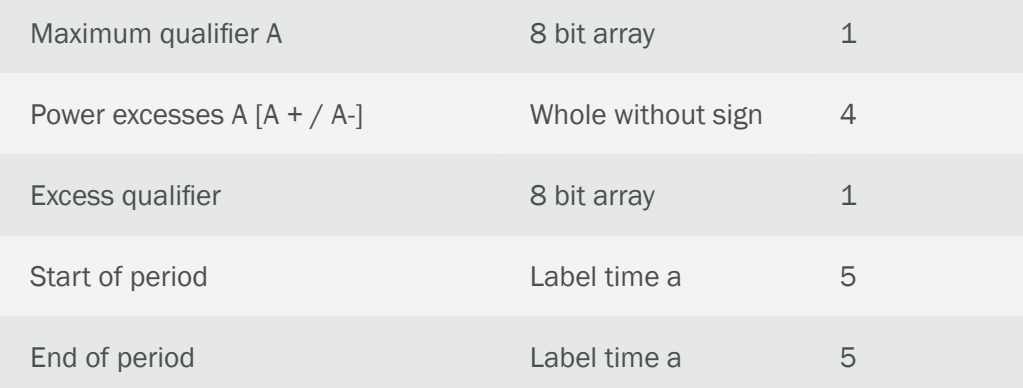

- Reading and punctual sending of the fiscal closing. By means of AT command it will be possible to carry out the punctual reading and sending of the closures in real time. This command will allow you to specify the start date and the end date
- CSD call support. In case of receiving a CSD call for real-time value queries, the autonomous parameter reading processes must be suspended until the CSD call ends, at which point they will be resumed.
- The meters can be in a place where the coverage is not very good and connectivity is sometimes lost, so the modem must store the readings in its internal memory to send them when the coverage returns. The modem must support 2g / 3g technologies
- The meter has network address 2816, measurement point 1 and pass 7

## Solution:

MTX-T modem + MTX-Tunnel firmware

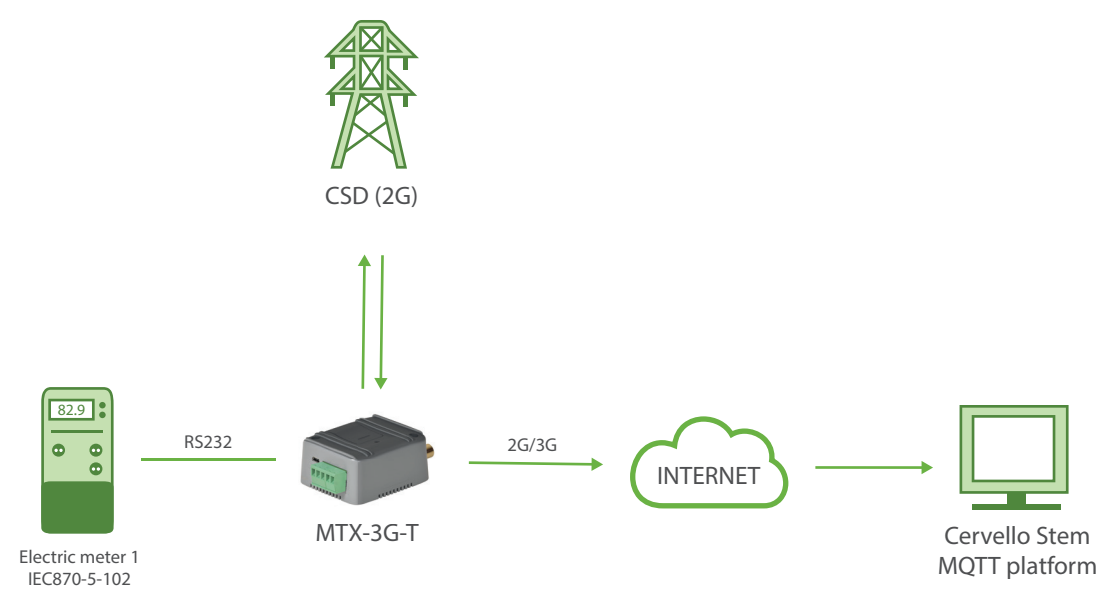

Configuration file config.txt (master):

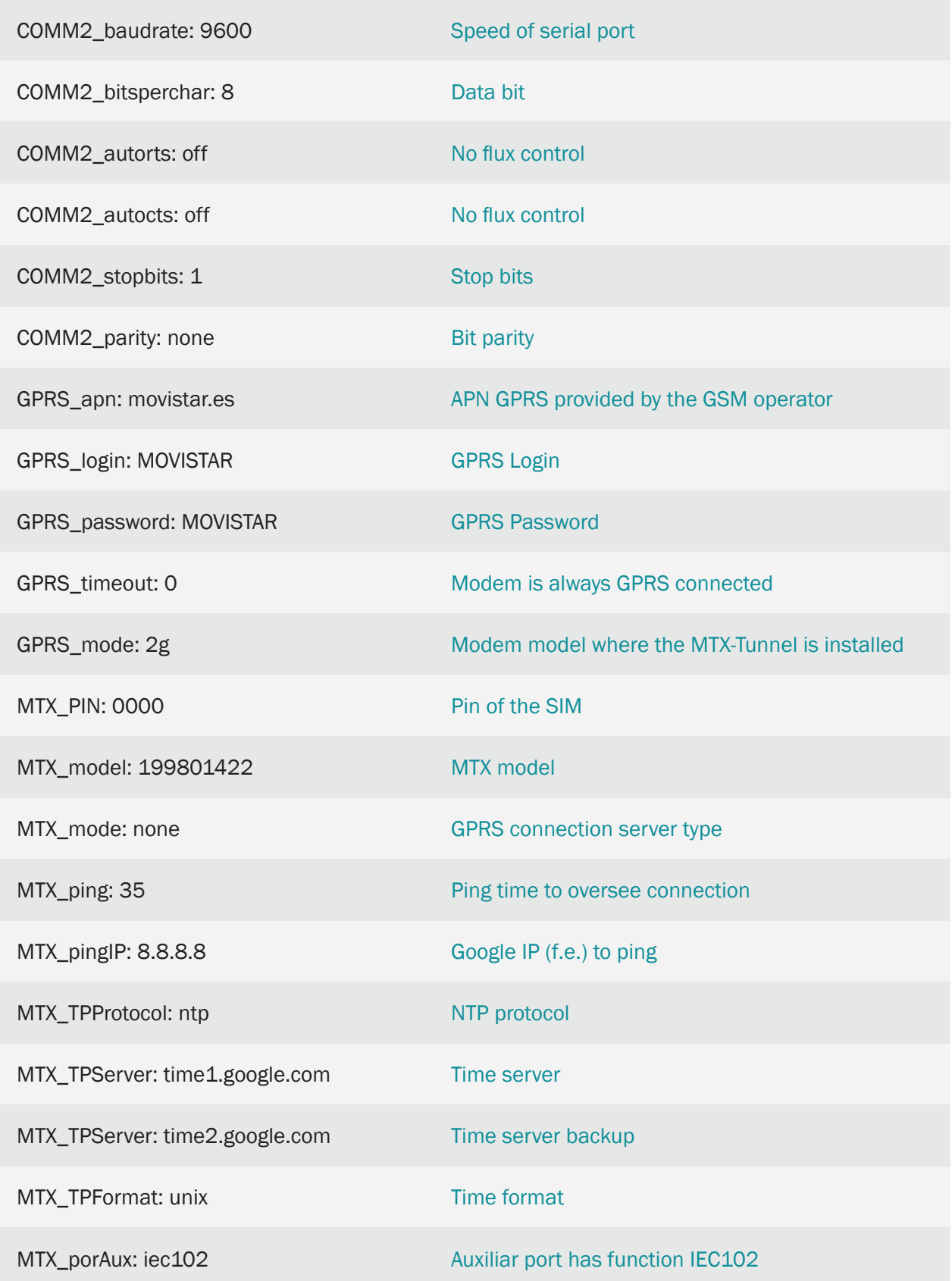

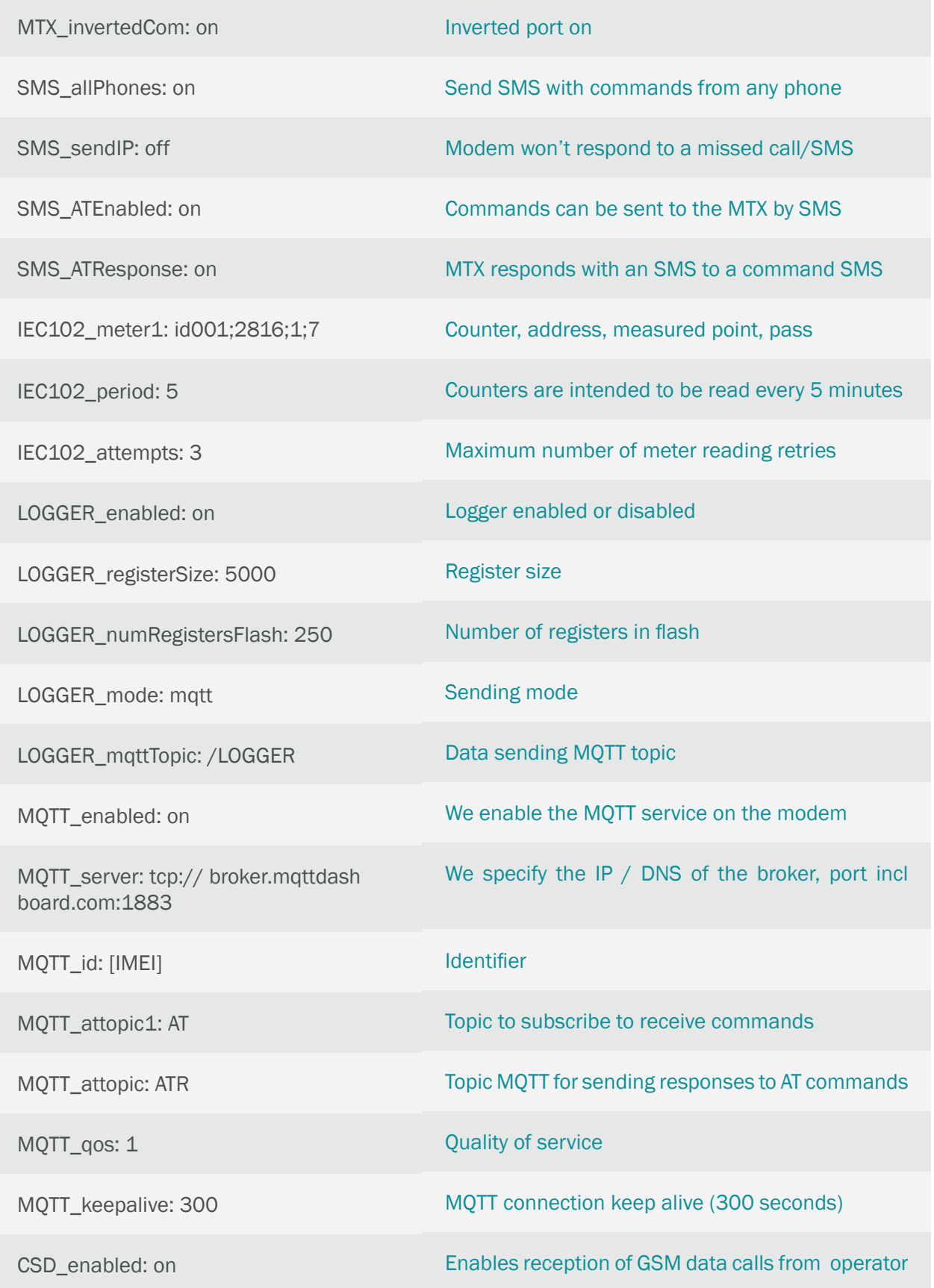

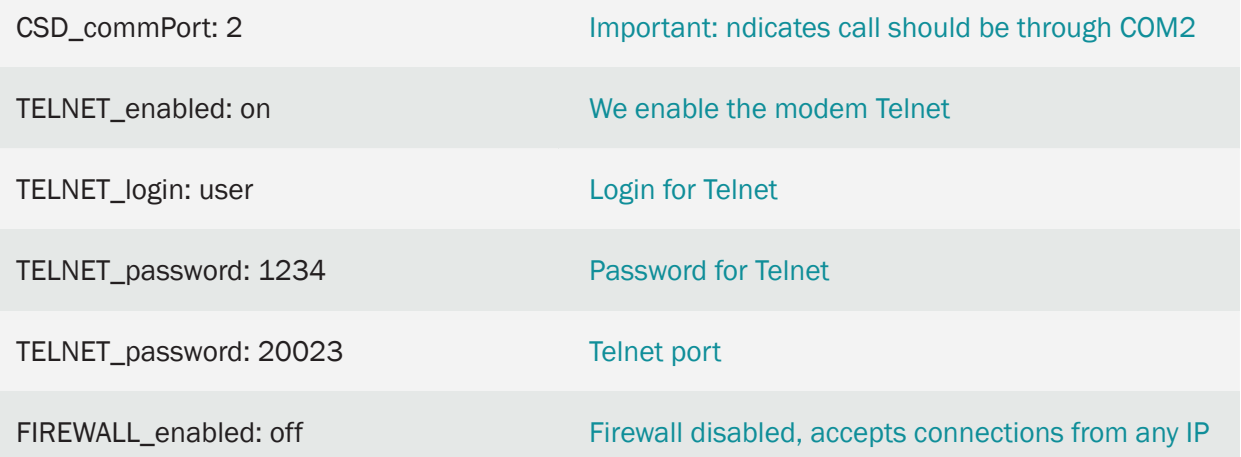

The data is sent to the MQTT server using a JSON object, which has the following example format:

For the case of the readings of the instantaneous values of energy and power:

{"IMEI":"353085090011697","TYPE":"IEC102","TS":"2020-05-15T18:00:05Z","P":"ID-12345678","ID":"ID001","VABA":4000,"VABRI":41,"VABRC":1328,"PAT":5,"PRT"- :0,"FPT":990,"PAF1":2,"PRF1":0,"FPF1":970,"PAF2":2,"PRF2":0,"FPF2":970,"PAF3":0, "PRF3":0,"FPF3":760,"IF1":94,"TF1":2392,"IF2":107,"TF2":2367,"IF3":37,"TF3":2427}

#### Where:

- IMEI: IMEI of the modem (unique identifier of the MTX modem)
- TYPE: Indicates the type of frame. In this case IEC102
- TS: Timestamp of when the data was read
- P: User field
- ID: User identifier indicated in IEC102\_meter1
- VBAB: Active absolute energy (VabA)
- VINA: Absolute Reactive Inductive Energy (VabRi)
- VABRI: Capacitive Reactive Absolute Energy (VabRc)
- PAT: Total Active Power (KW)
- PRT: Total Reactive Power (KVA)
- FPT: Total Power Factor (thousandths)
- PAF1: Active Power Phase 1 (KW)
- PRF1: Phase 1 Reactive Power (KVA)
- FPF1: Phase 1 Power Factor (thousandths)
- PAF2: Phase 2 Active Power (KW)
- PRF2: Reactive Power Phase 2 (KVA)
- FPF2: Phase 2 Power Factor (thousandths)
- PAF3: Phase 3 Active Power (KW)
- PRF3: Reactive Power Phase 3 (KVA)
- FPF3: Phase 3 Power Factor (thousandths)
- IF1: Phase 1 current (tenths of an ampere)
- TF1: Phase 1 Voltage (tenths of a volt)
- IF2: Phase 2 current (tenths of an ampere)
- TF2: Phase 2 Voltage (tenths of a volt)
- IF3: Phase 3 current (tenths of an ampere)
- TF3: Phase 3 Voltage (tenths of a volt)

#### In the case of tax closings:

{"IMEI":"353085090011697","TYPE":"IEC102","TS":"2020-05-15T18:00:05Z","P":"ID-12345678","ID":"ID001","CTAVM2":[{"DO":20,"EaA":2813,"EiA":1403,"CA":0,"EaRi":2 9,"EiRi":18,"CRi":0,"EaRc":937,"EiRc":450,"CRc":0,"R7":0,"C7":0,"R8":0,"C8":0,"MPA" :6,"FMPA":"2021-06-14T12:45-1","CMA":0,"EPA":0,"CE":0,"DINI":"2021-06-01T00:00- 1","DEND":"2021-07-01T00:00-1"},{"DO":21,"EaA":853,"EiA":431,"CA":0,"EaRi":7,"EiRi":7, "CRi":0,"EaRc":54,"EiRc":23,"CRc":0,"R7":0,"C7":0,"R8":0,"C8":0,"MPA":6,"FMPA":"2021- 06-14T12:45-1","CMA":0,"EPA":0,"CE":0,"DINI":"2021-06-01T00:00-1","DEND":"2021- 07-01T00:00-1"},{"DO":22,"EaA":1379,"EiA":708,"CA":0,"EaRi":14,"EiRi":9,"CRi":0,"E aRc":298,"EiRc":141,"CRc":0,"R7":0,"C7":0,"R8":0,"C8":0,"MPA":6,"FMPA":"2021-06- 07T11:00-1","CMA":0,"EPA":0,"CE":0,"DINI":"2021-06-01T00:00-1","DEND":"2021-07- 01T00:00-1"},{"DO":23,"EaA":302,"EiA":151,"CA":0,"EaRi":1,"EiRi":1,"CRi":0,"EaRc":266 ,"EiRc":136,"CRc":0,"R7":0,"C7":0,"R8":0,"C8":0,"MPA":4,"FMPA":"2021-06-11T08:00- 1","CMA":0,"EPA":0,"CE":0,"DINI":"2021-06-01T00:00-1","DEND":"2021-07-01T0- 0:00-1"},{"DO":24,"EaA":40,"EiA":18,"CA":0,"EaRi":0,"EiRi":0,"CRi":0,"EaRc":55,"EiRc":25, "CRc":0,"R7":0,"C7":0,"R8":0,"C8":0,"MPA":1,"FMPA":"2021-06-06T14:30-1","CMA":0,"E PA":0,"CE":0,"DINI":"2021-06-01T00:00-1","DEND":"2021-07-01T00:00-1"},{"DO":25,"E aA":161,"EiA":60,"CA":0,"EaRi":7,"EiRi":1,"CRi":0,"EaRc":152,"EiRc":73,"CRc":0,"R7":0," C7":0,"R8":0,"C8":0,"MPA":3,"FMPA":"2021-06-06T18:15-1","CMA":0,"EPA":0,"CE":0,"DI NI":"2021-06-01T00:00-1","DEND":"2021-07-01T00:00-1"},{"DO":26,"EaA":78,"EiA":35,"C A":0,"EaRi":0,"EiRi":0,"CRi":0,"EaRc":112,"EiRc":52,"CRc":0,"R7":0,"C7":0,"R8":0,"C8":0," MPA":0,"FMPA":"2021-06-27T01:30-1","CMA":0,"EPA":0,"CE":0,"DINI":"2021-06-01T00:00- 1","DEND":"2021-07-01T00:00-1"}]}

#### Where:

- IMEI: IMEI of the modem (unique identifier of the MTX modem)
- TYPE: Indicates the type of frame. In this case IEC102
- TS: Timestamp of when the data was read
- P: User field
- ID: User identifier indicated in IEC102 meter1
- DO: Object Address (in this case we have 7, from 20 to 26)
- EaA: Active absolute energy
- EiA: Active incremental energy
- AC: Active energy qualifier
- EaRi: Inductive reactive absolute energy
- EiRi: Incremental reactive inductive energy
- Cri: Inductive reactive energy qualifier
- EaRc: Capacitive reactive absolute energy
- EiRc: Capacitive reactive incremental energy
- CRc: Capacitive Reactive Energy Qualifier
- R7: Register 7 reserve
- C7: Qualifier of Reserve Record 7
- R8: Register 8 reserve
- C8: Qualifier of Reserve Record 8
- MPA: Maximum of Powers
- FMPA: Maximum Power Date
- CMA: Maximum Qualifier
- EPA: Excess of Powers
- CE: Excess Qualifier
- DINI: Beginning of the period
- DEND: End of period
- Remember that the configuration data of the RS232 serial port of the modem must match the configuration of the RS232 port of the meter.
- If you need to monitor other parameters of the meter in addition to the above, check the possibility at iotsupport@mtxm2m.com
- The IEC102 configuration parameters are only available in the "MTX-Tunnel IEC870", it is a product that is supplied separately
- Not all types of meters allow simultaneous reading connected to the same RS485 bus. If in doubt, consult the meter manufacturer

# 8. ANNEX: EXAMPLE SCENARIOS AND CONFIGURATIONS FOR THE USE OF DIGITAL OUTPUTS AND RELAYS

# 8.1 EXAMPLE: Switching of relays based on the MTX astronomical clock.

Scenario details:

- We want to switch a relay based on the sunrise and sunset to activate a lighting system
- It is not possible to set a fixed time, as the time for sunrise/sunset depends on the location (sunrise/ sunset does not happen at the same time in Madrid than it does in Barcelona or Mexico DF) and on the time of year (sunrise/ sunset does not happen at the same time in Summer as it does in Winter). To do so, the modem MTX must be set up as an astronomical clock
- We also want the lights to connect 30 minutes prior to sunset and disconnect 30 minutes after sunrise
- The device location is the town of Cardedeu, with the GPS latitude: 41.6333 and longitude: 2.36667

Solution:

MTX-IoT [4-S-N-N]-STD-N-RL modem+MTX-Tunnel software

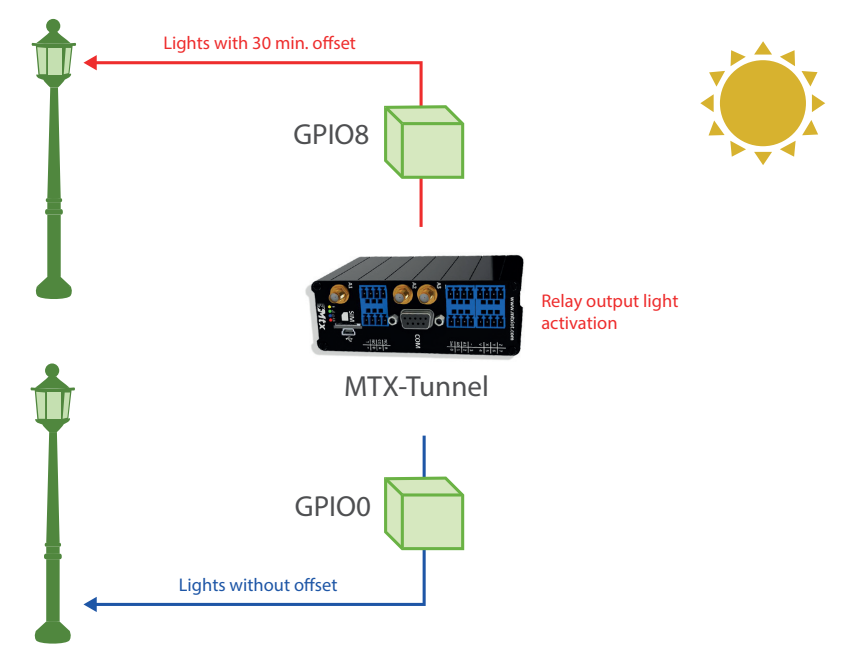

EXAMPLE of settings (file config.txt) for such scenario:

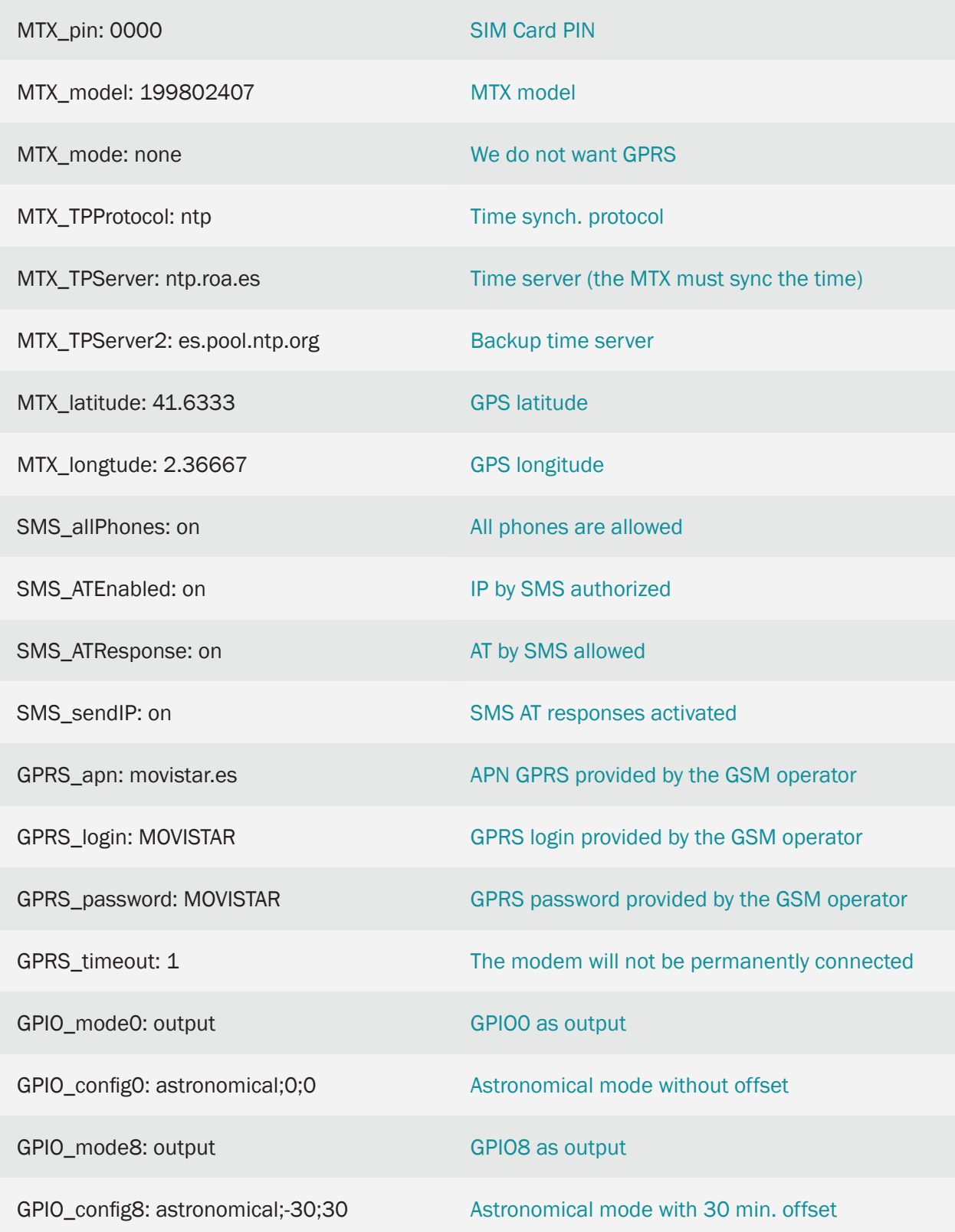

- Of course, this scenario can be combined with others that simultaneously perform Serial / GPRS gateways to access serial devices (modbus or others) as well as others in which the MTX-Tunnel autonomously collects modbus data and sends it via JSON to Web platforms
- As of the MTX-Tunnel v11.12 version, it is possible to use the command AT  $\land$  MTXTUNNEL  $=$  SETIOMAINTENANCE, idGPIO, mode to establish a maintenance mode (mode  $=$  1) in a specific output GPIO. When an output is in maintenance mode, the output does not obey the astronomical clock, but is managed by the command  $AT \,^{\wedge}$  MTXTUNNEL = SETIO, idGPIO, value

# 8.2 EXAMPLE: Switching of a relay based on the MTX astronomical clock and based on scheduled times for special days.

Scenario details:

- It is necessary to switch a relay depending on the sunrise and sunset to activate a lighting system
- It is not possible to establish a fixed time, since the Sunrise and Sunset time depends on the place (it does not dawn / dusk at the same time in Madrid as Barcelona or Mexico City) and the day of the year (it does not dawn / dusk at the same time in Summer as in Winter). For this, the MTX modem must be configured as an astronomical clock
- For special days, such as Christmas or local holidays, it must be possible to configure schedules to activate / deactivate the relay in a preprogrammed way at a certain time
- The location of the device is the town of Cardedeu, with GPS position latitude: 41.6333 and longitude: 2.36667

### Solution:

MTX-IoT [4-S-N-N]-STD-P modem+software MTX-Tunnel

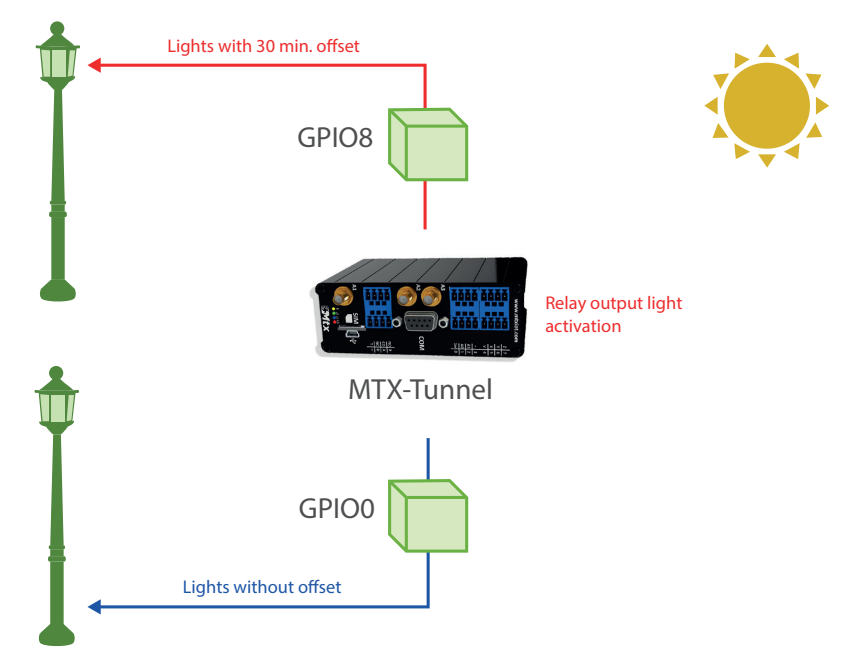

Configuration example (config.txt file) for the indicated scenario:

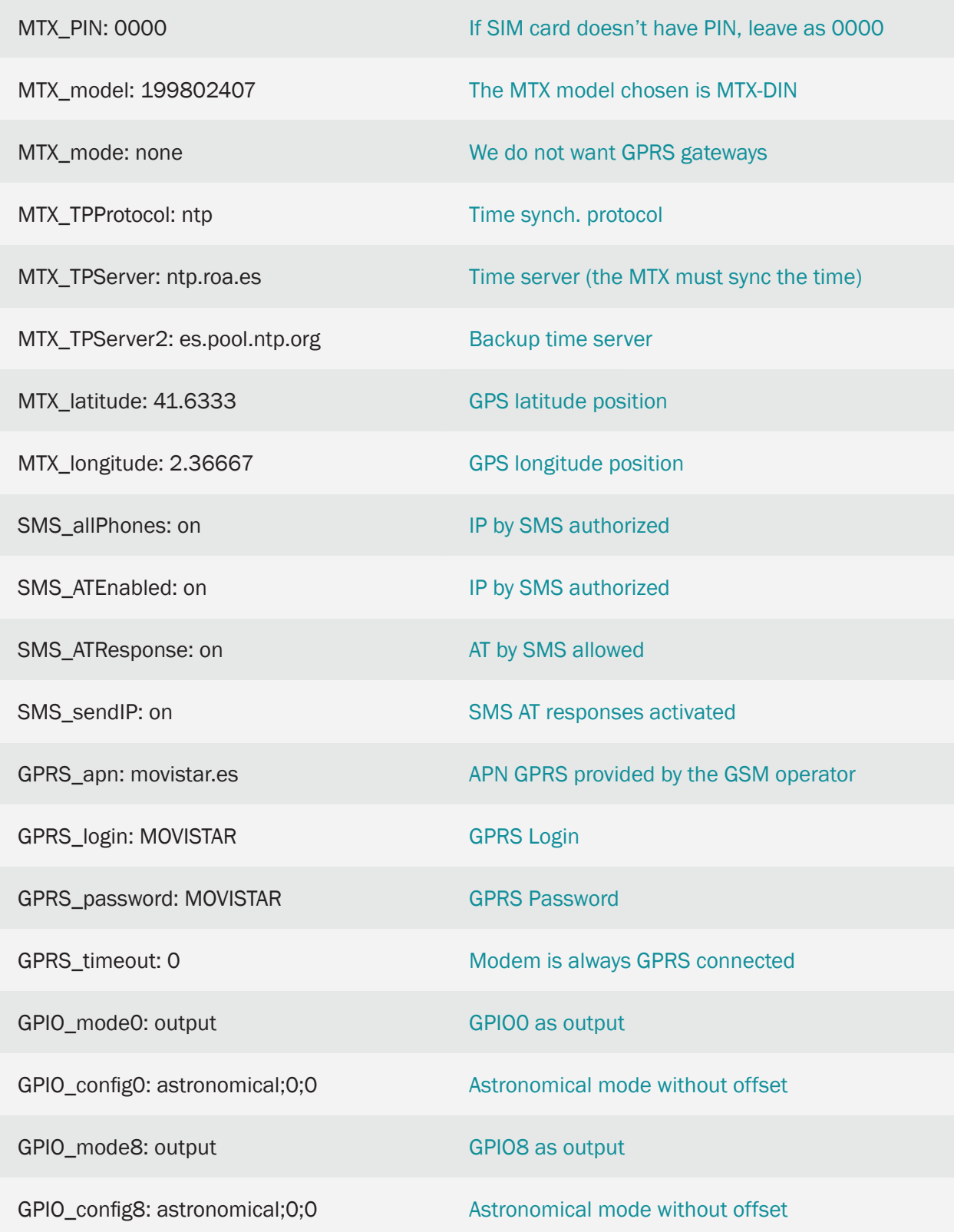

- Of course this scenario can be combined with others that simultaneously perform Serial / GPRS gateways to access serial devices (modbus or others) as well as others in which the MTX-Tunnel independently collects modbus data and sends them via JSON to Web platforms
- The MTX-Tunnel works in the following way with respect to its astronomical clock: every time a change of day occurs, it calculates the hour / minute of the moments "orto" (sunrise) and "ocaso" (sunset) . But before calculating these moments, consult the file "astroschedule.txt", where exceptions can be defined for certain days. For example, if you define a special sunrise / sunset time for January 5 and it is included in the "astroschedule.txt" file, the MTX-Tunnel will use that time instead of the calculated one
- The file "astroschedule.txt" has the following format:

ID:day;month;hourDawn;minutesDawn;hourSunset;minutesSunset\r\n

Where ID is a value that indicates the hour identifier (can range from 1 to 200). Note that after the ID it must be written ":" (colon), unlike the rest of the parameters that are separated by ";" (semicolon)

day: indicates the day of the month  $(1... 31)$ 

month: indicates the month (1... 12)

hourDawn: indicates the "forced hour" of sunrise (0… 23)

minutesDawn: indicates the "forced minutes" of sunrise (0… 59)

hourSunset: indicates the "forced hour" of sunset (0… 23)

minutesSunset: indicates the "forced minutes" of sunset (0… 59)

For example, if we want to specify 2 times, one for January 5 and the other for October 12, the file "astroschedule.txt" could be written like this:

1:5;1;8;0;17;30

2:12;10;7;45;18;30

Where on January 5 the time of forced ortho would be 08:00 and sunset 17:30 and on October 12 they would be 07:45 and 18:30 respectively

- The file "astroschedule.txt" can be written manually in the root directory of the modem's memory (next to the file config.txt "), it can also be downloaded completely into the modem's memory with the command AT  $\land$  MTXTUNNEL = DOWNLOAD, ... (It would be downloaded via http from a URL), but it is also possible to use a series of AT commands, such as: AT^MTXTUNNEL=SETASTROSCHEDULE, AT^MTXTUNNEL=GETASTROSCHEDULE, AT^MTXTUNNEL=GETASTROSCHEDULES, AT^MTXTUNNEL=DELASTROSCHEDULES, AT^MTXTUNNEL=DELASTROSCHEDULE. See the information for these commands in this manual for more information.
- Keep in mind that if you configure the parameter OUTPUT\_config3 (to indicate an offset of sunrise and sunset) the times specified in the file "astroschedule.txt" will not be affected
- Keep in mind that, as always, the time specified in the file "astroschedule.txt" must be UTC time

# 8.3 EXAMPLE: Switching of a relay for 5 seconds with an SMS message.

Scenario details:

- We need to be able to activate a relays for some seconds by sending an SMS message
- By sending an SMS with the text "ON", the relay will be activated for X seconds. Then, the relay (when an SMS with "ON" is received) will be activated for 10 seconds
- Only the authorized telephone numbers (666123456 and 666123457) will be capable of activating the relay
- The relay needs to be activated remotely, via Telnet, as well as being able to change the MTX configuration remotely

Solution:

### MTX-IoT [4-S-N-N]-STD-N-RL modem+MTX-Tunnel software

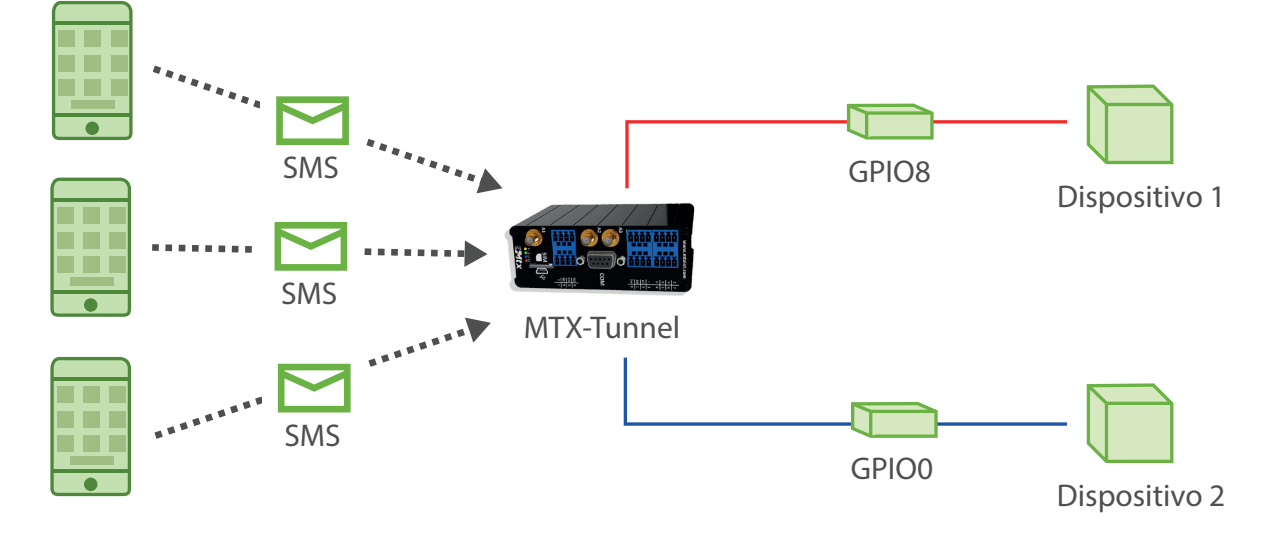

#### EXAMPLE of settings (file config.txt) for such scenario:

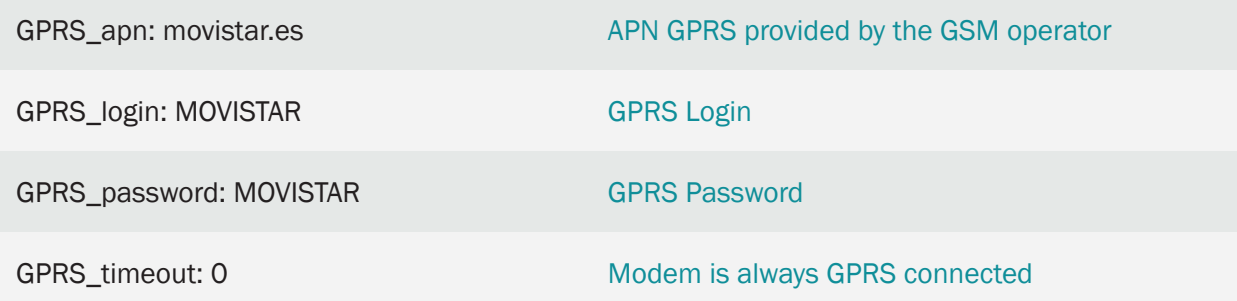

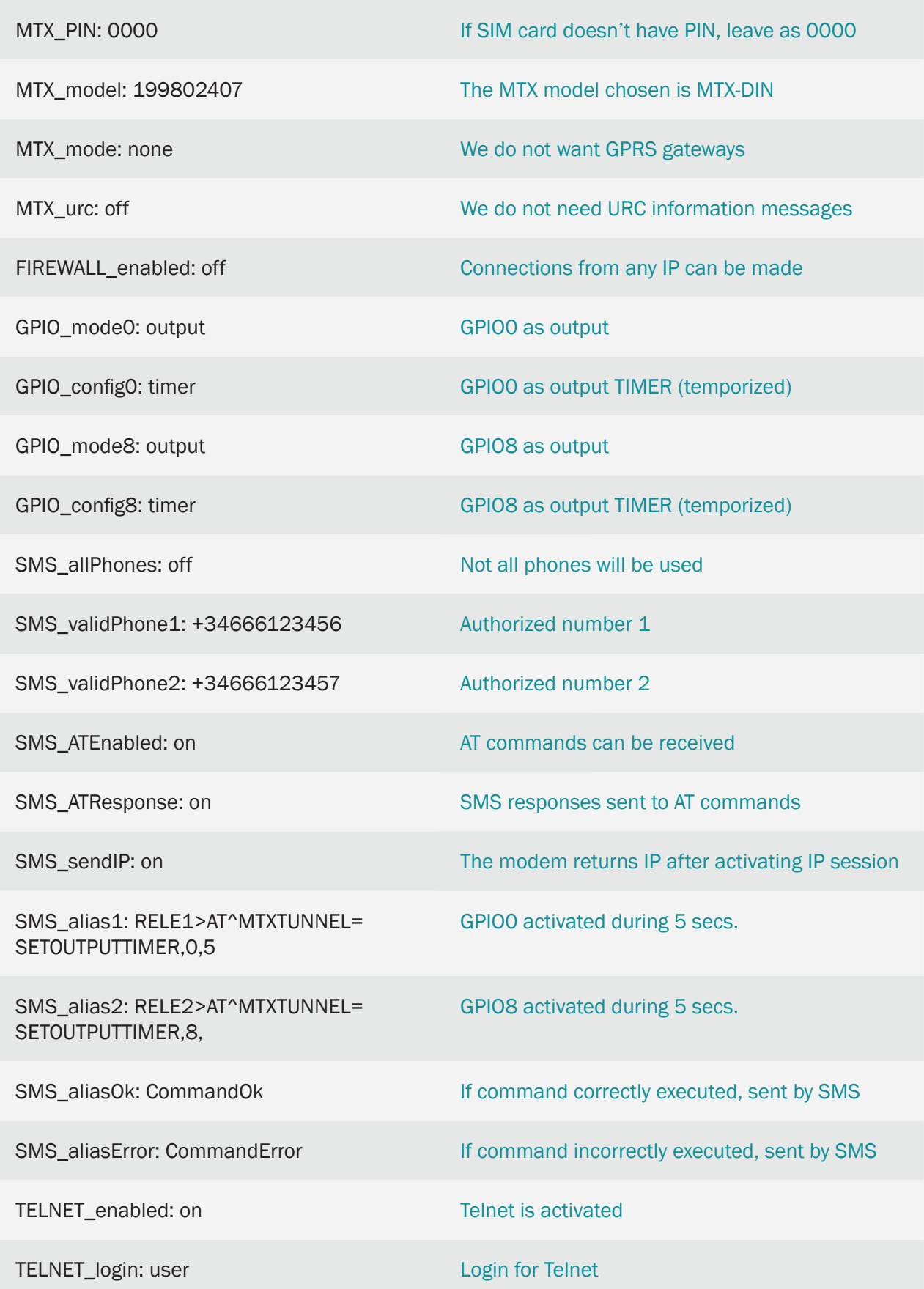

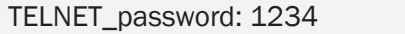

Password for Telnet

TELNET\_port: 20023

Telnet port

Details:

- Remember that in order to activate the 4G/3G/2G session it's enough to send an SMS with the text "mtxtunnel on." From then on you can connect to the equipment via Telnet
- At the end of this guide you'll find a table with the description of the modem I/Os
- To change the relay via Telnet, you just need to send the command AT^MTXTUNNEL=SETOUTPUTTIMER,3,10

# 8.4 EXAMPLE: Example of using MQTT to activate/deactivate relays of a 3G modem from an Android/IO mobile phone.

Scenario details:

- Intended to be able to activate/deactivate a relay output from an Android or Iphone mobile phone
- The SIM card to be used is very affordable and does not have a public IP address, but a private one of the kind 10.x.x.x

Solution:

MTX-IoT [4-S-N-N]-STD-N-RL modem+software MTX-Tunnel

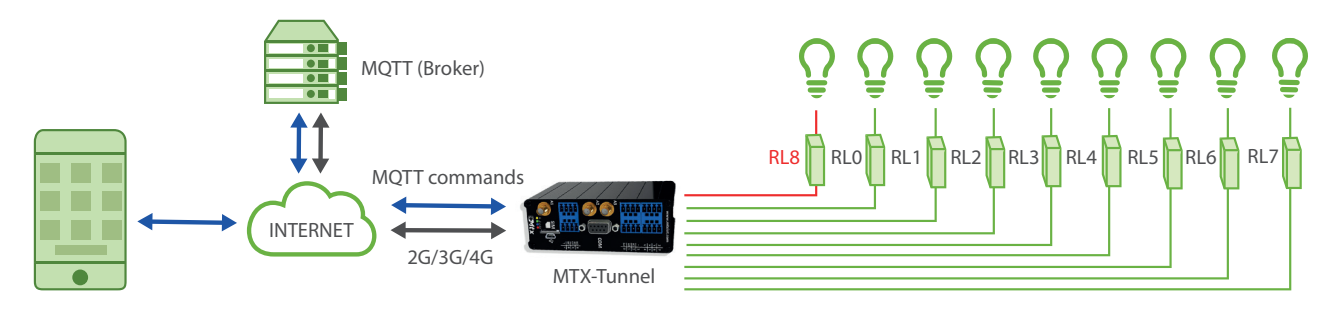

Configuration example (config.txt file) for the indicated scenario:

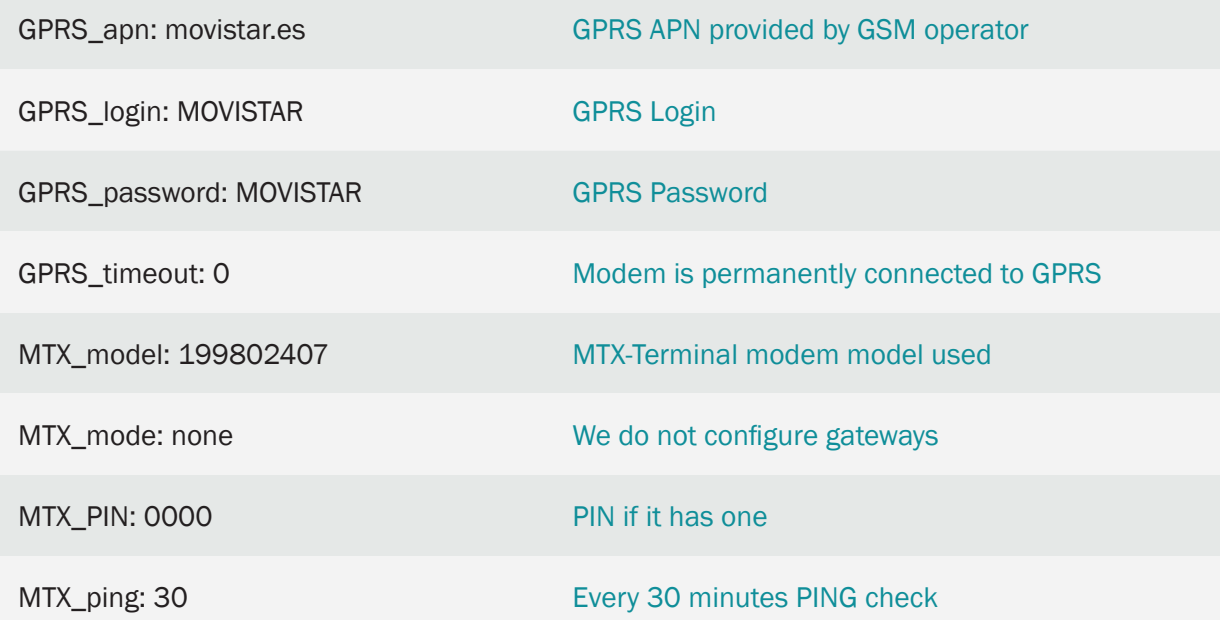

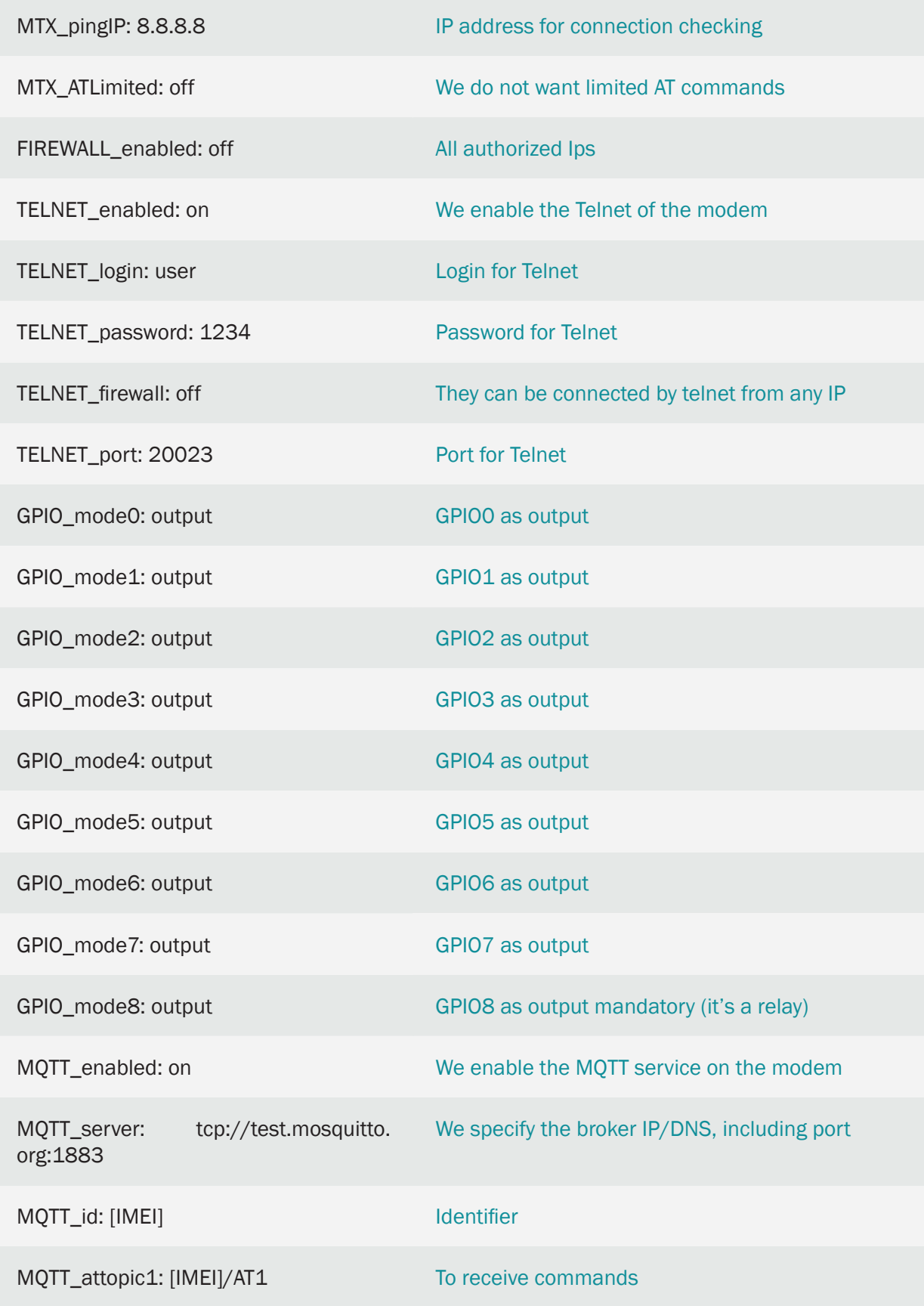

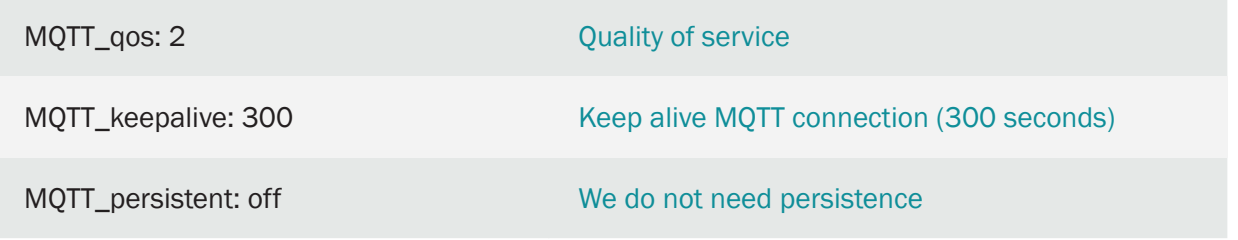

Testing the example:

To test this example, let's assume that the modem has already loaded the config.txt file and with the inserted SIM. What we are going to configure here is an example for the phone. Suppose it is an Android phone.

- We download an MQTT application of the PlayStore. For example MQTT Dash
- We configure certain details of the application. For example, we created a MTX-TUNNEL device

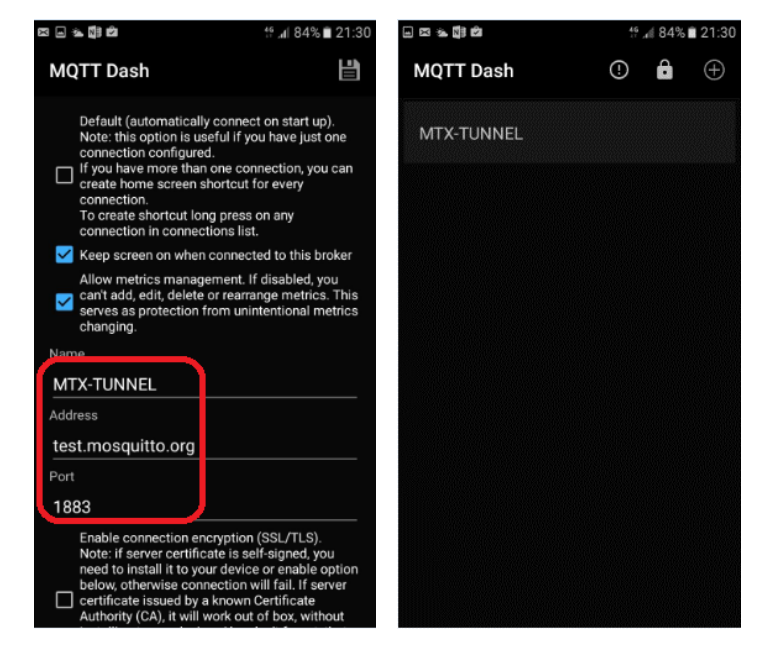

• Once the MTX-TUNNEL device has been created, we create and configure a button, for example one with the name RELÉ1

We configure the name of the relay and the topic that we configure in MQTT\_attopic1 (obviously replacing [IMEI] tag with the corresponding imei. We configure the command AT ^ MTXTUNNEL  $=$  SETIO,5,1 in the active button, and in the disabled one AT  $\land$  MTXTUNNEL = SETIO,5,0. We can specify a QoS 2

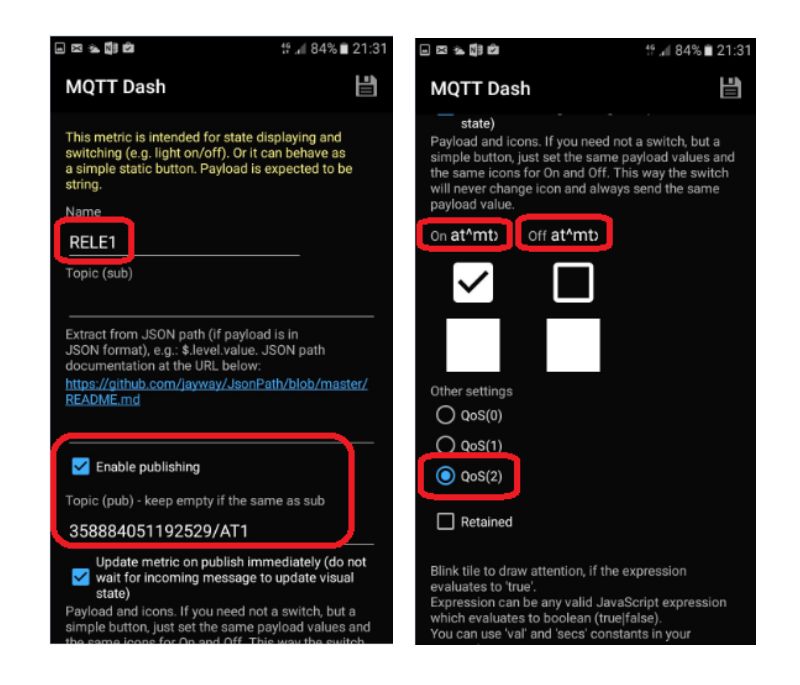

• We can generate an application like the following one:

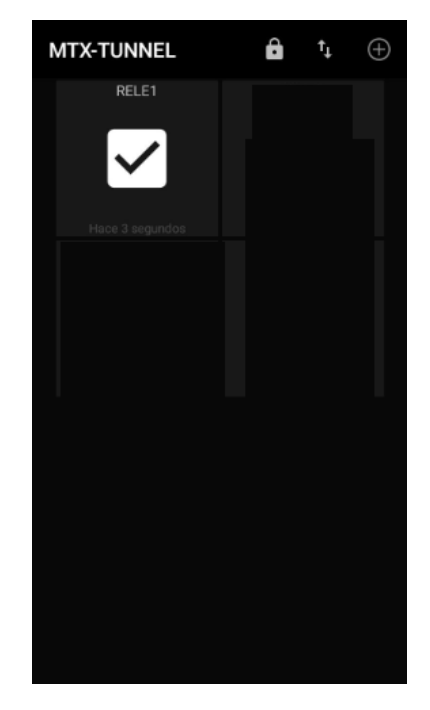

8.5 EXAMPLE: Periodic monitoring by 4G/3G/2G of 0-10V sensor activating the power supply of the sensor through a relay output of the modem. Sending to web server using HTTP GET.

Scenario details:

- It is intended to monitor a 0-10V sensor with a 4G/3G/2G modem
- The modem and the sensor will be powered by solar panels, so energy consumption is important
- For this reason, the sensor to be read will be powered through the internal relay with the MTX-IOT-S modem associated with its GPIO8 output. That is, the MTX-IOT-S modem, before reading the sensor, will activate the GPIO8 (internal relay) to supply said sensor 0-10V. After a 5 second wait for sensor stabilization, the MTX-IOT-S modem will read the sensor that will be connected to its AD0 input (which allows an input between 0 and 50V) and then deactivate the relay again to save consumption
- The monitoring must be at certain times (at 00:00 UTC, 06:00 UTC, 14:30 UTC and 18:30 UTC) the data will be stored in the flash memory of the modem (datalogger) and will be sent to a server web via HTTP GET as soon as there is 4G/3G/2G coverage

Solution:

Modem MTX-IoT [4-S-N-N]-STD-N + software MTX-Tunnel

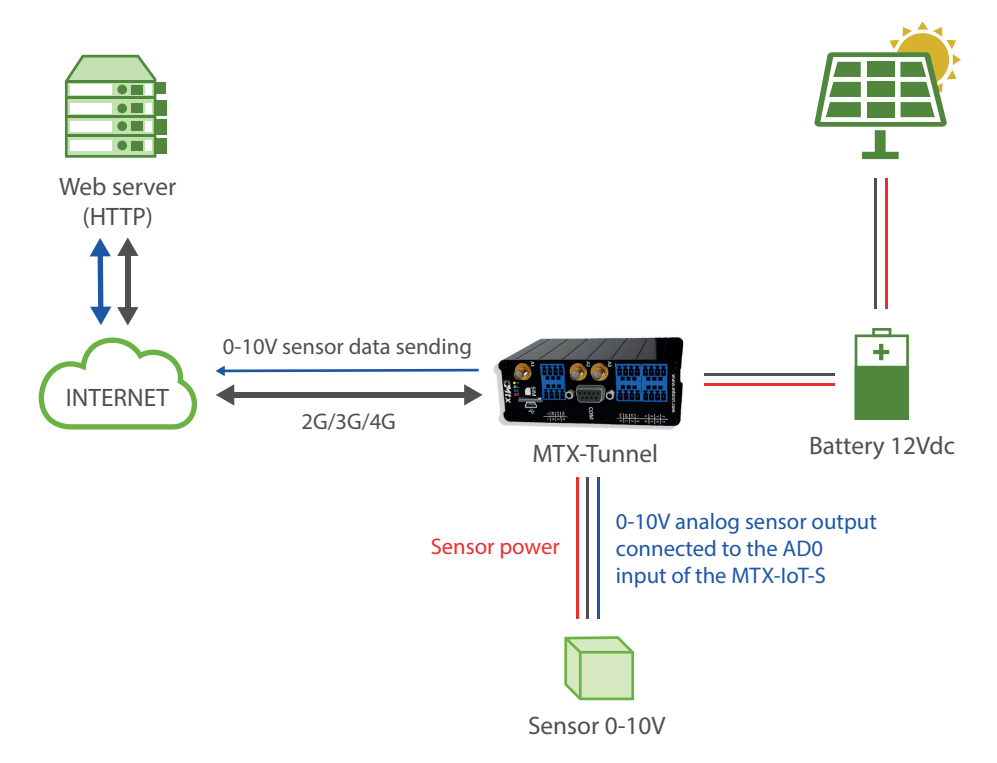

Configuration example (config.txt file) for the indicated scenario:

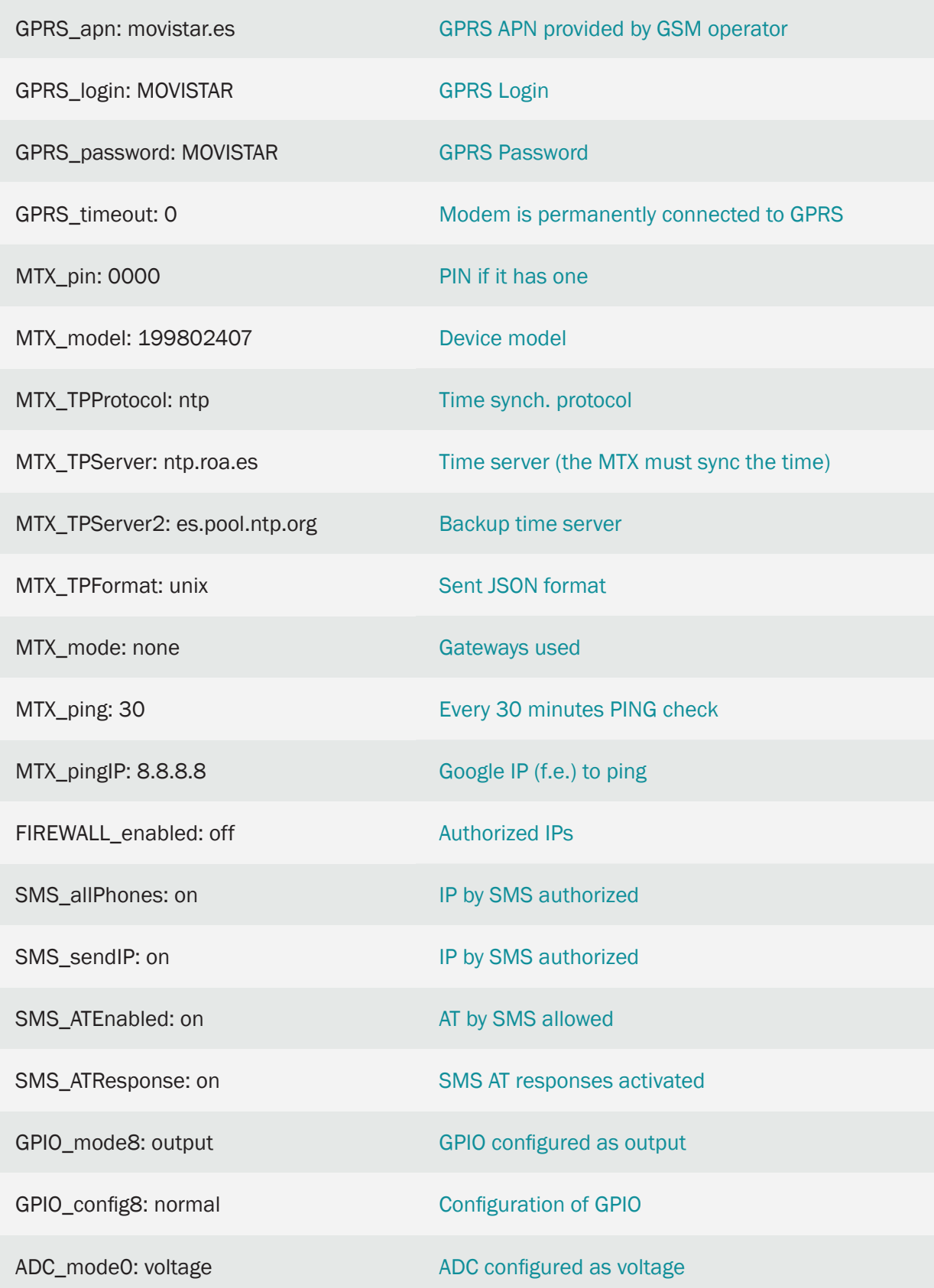

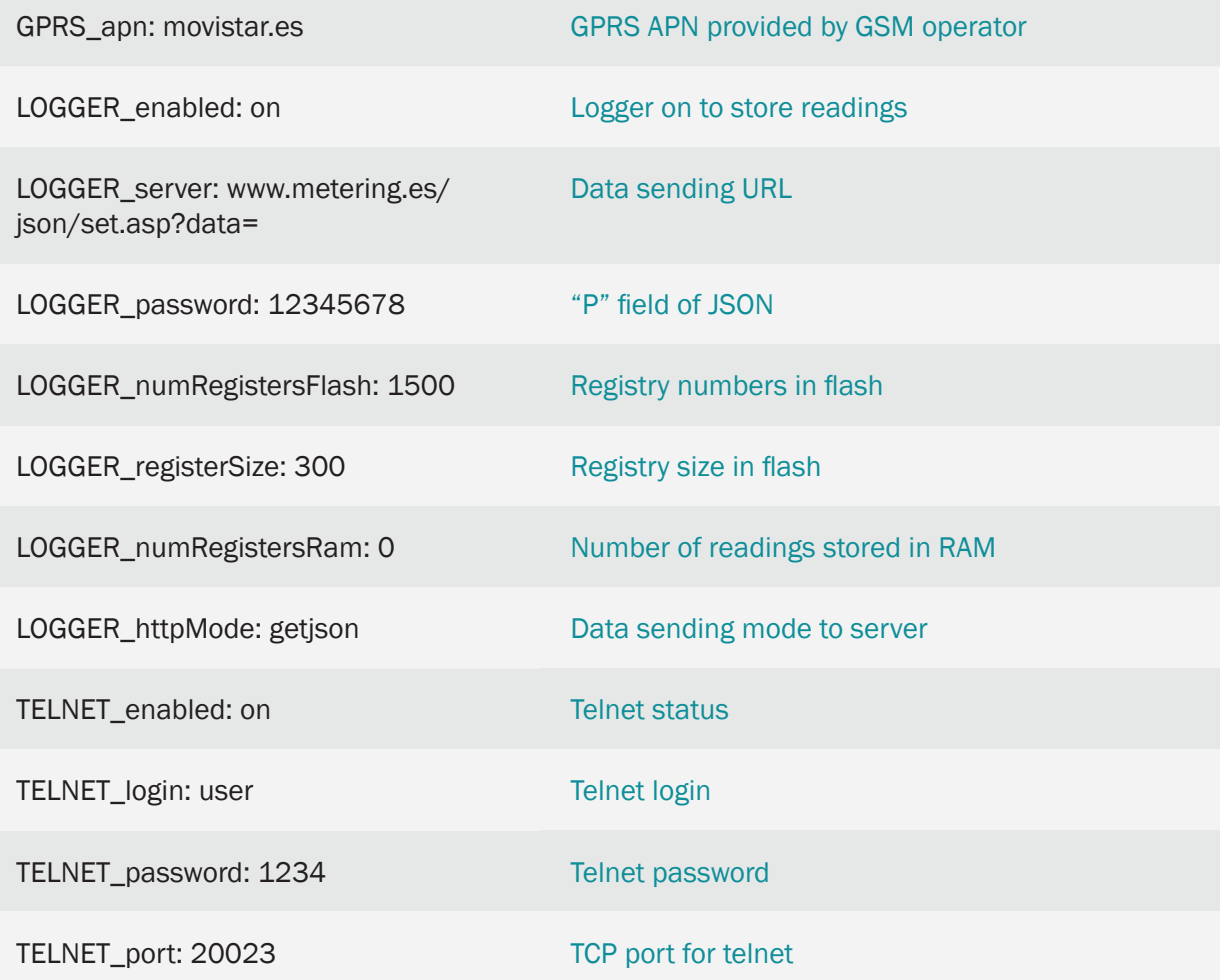

• The frame sent to the server has the following JSON format

31/01/2020 12:20:33 --- {"IMEI":354033091487838,"TYPE":"IOS","TS":"2020-01-05T06: 00:33Z","P":"12345678","IO0":1,"IO1":1,"IO2":1,"IO3":1,"IO4":1,"IO5":0,"IO6":0,"IO7":0,"- IO8":1,"AD0":5935,"AD1":0}

Where:

TYPE: IOS frame type

IMEI: internal identification of the MTX

Q: User field specified in the LOGGER\_password parameter

TS: TimeStamp of when data was collected

IO0: It is the value of the GPIO0 of the modem (not used in this ex.)

IO1: It is the value of the GPIO1 of the modem (not used in this ex.)

IO2: It is the value of the GPIO2 of the modem (not used in this ex.)

IO3: It is the value of the GPIO3 of the modem (not used in this ex.)

IO4: It is the value of the GPIO4 of the modem (not used in this ex.)

IO6: It is the value of the GPIO5 of the modem (not used in this ex.)

IO7: It is the value of the GPIO6 of the modem (not used in this ex.)

IO8: It is the value of the GPIO7 of the modem (not used in this ex.)

IO9: It is the value of the GPIO8 of the modem (Internal relay of the modem)

AD0: It is the value of the AD0 input of the modem (sensor reading 0-10V in millivolts, from 0 to 50000)

AD1: Is the value of the AD1 input of the modem. Not used in this example

• This example makes use of the files "iologger\_start.txt", "iologger\_end.txt". These text files allow you to enter commands that will be executed automatically BEFORE reading the modem I/O data and AFTER reading. Both files must be placed in the /atscripts folder

The content of "iologger start.txt" for this example is as follows:

EXECUTE AT^MTXTUNNEL=SETIO,8,1

PAUSE 5

Basically it executes an AT command that activates the internal relay of the MTX-IOT-S modem (which is associated with the GPIO8) and waits 5 seconds.

The content of "iologger\_end.txt" for this examplei is as follows:

EXECUTE AT^MTXTUNNEL=SETIO,8,0

Where the relay (GPIO8) is simply deactivated after reading the 0-10V sensor

• This example makes use of the file "schedule.txt", whose documentation you will find in this manual, which allows you to enter the execution times of certain AT commands. The content of the file "schedule.txt" (which must be located in the root directory of the modem) for this application is as follows:

1:-1;0;0;AT^MTXTUNNEL=IOEVENT

2:-1;6;0;AT^MTXTUNNEL=IOEVENT

3:-1;14;30;AT^MTXTUNNEL=IOEVENT

4:-1;18;30;AT^MTXTUNNEL=IOEVENT

4 times are entered in this file. Every day of the week, at 00:00, 06:00, 14:30 and 18:30 the command AT  $\land$  MTXTUNNEL = IOEVENT will be executed. This AT command will launch the process of reading the modem's I/O, storing it in the modem's datalogger and sending it to the web server

- Remember that the modem always works with UTC time
- Properly configure the microswitches of the MTX-IOT-S modem to be able to read voltage in ADC0 (description of the microswitches in the Annexes of the manual)

# 8.6 EXAMPLE: SMS alarms to change up to 8 digital inputs.

Scenario details:

- 8 dry contact sensors need to be monitored
- In the event of a state change in any of them, an SMS message must be sent to several phone numbers. Each dry contact must have a personalized message that identifies the sensor that caused the alarms, as well as whether the alarm was activated (dry contact closed) or opened (dry contact open).
- The phone numbers that will receive the SMS alerts are +34666123456, + 34666123457 and +346661234568
- To avoid sending a high number of SMS (in case of rapid changes in a certain entry), a timeout of 60 seconds must be established per entry, that is, no more than 1 SMS per minute will be sent for changes in a certain entry

# Solution:

Modem MTX-IOT-S [4-N] + firmware MTX-Tunnel

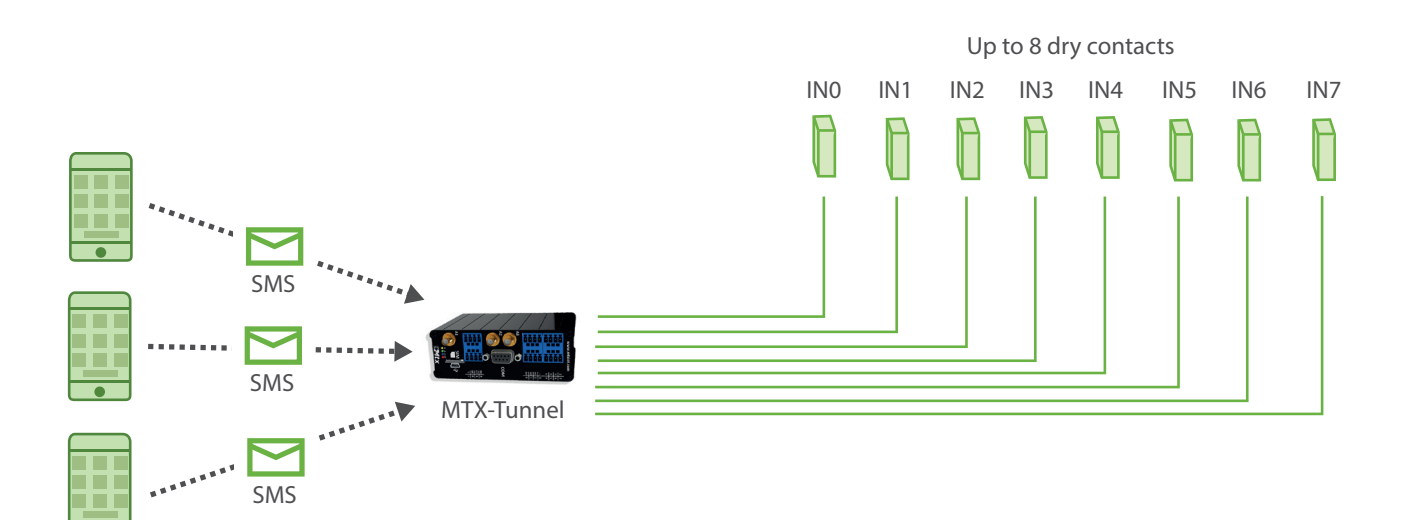

Configuration example (config.txt file) for the indicated scenario:

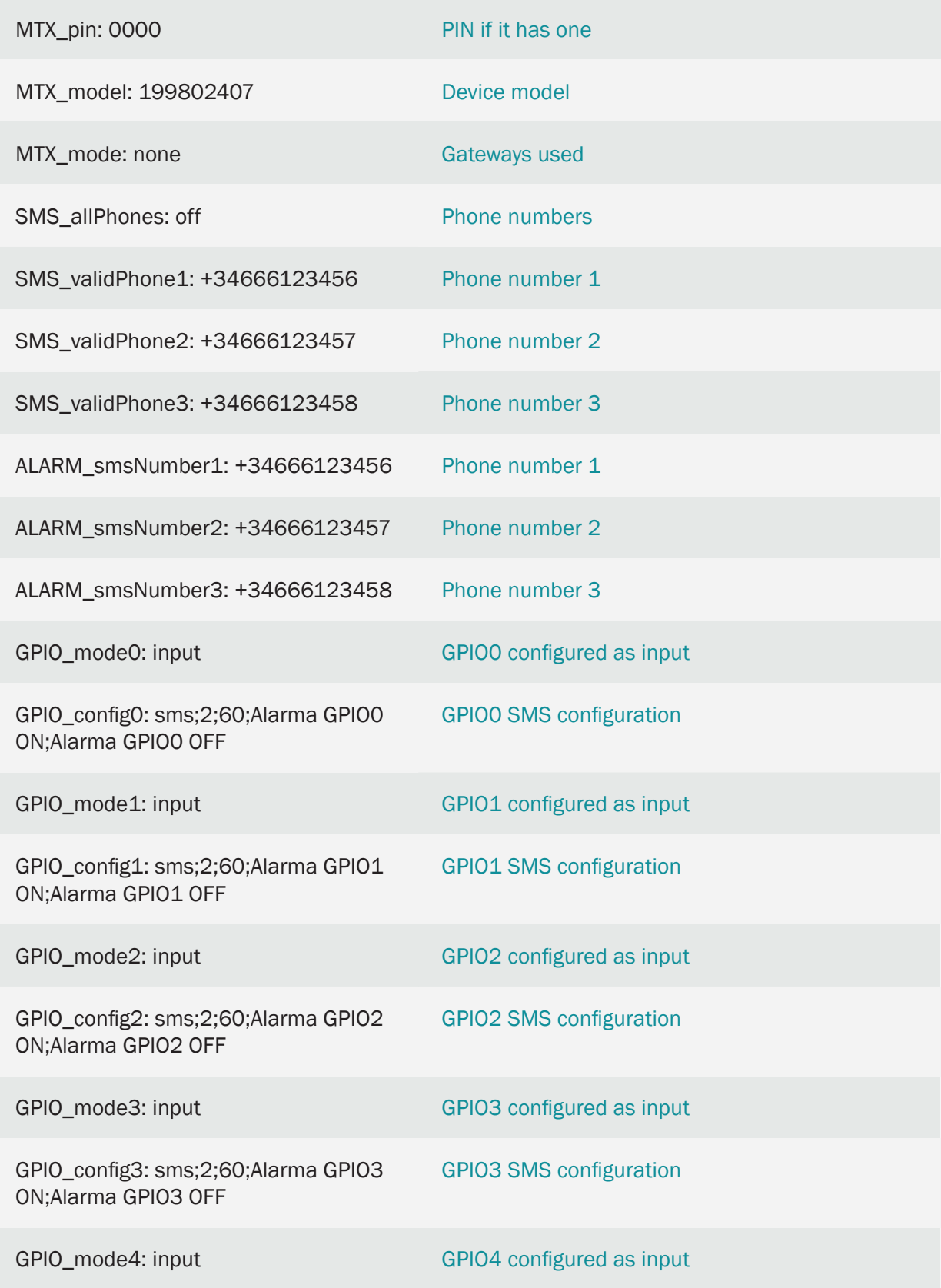

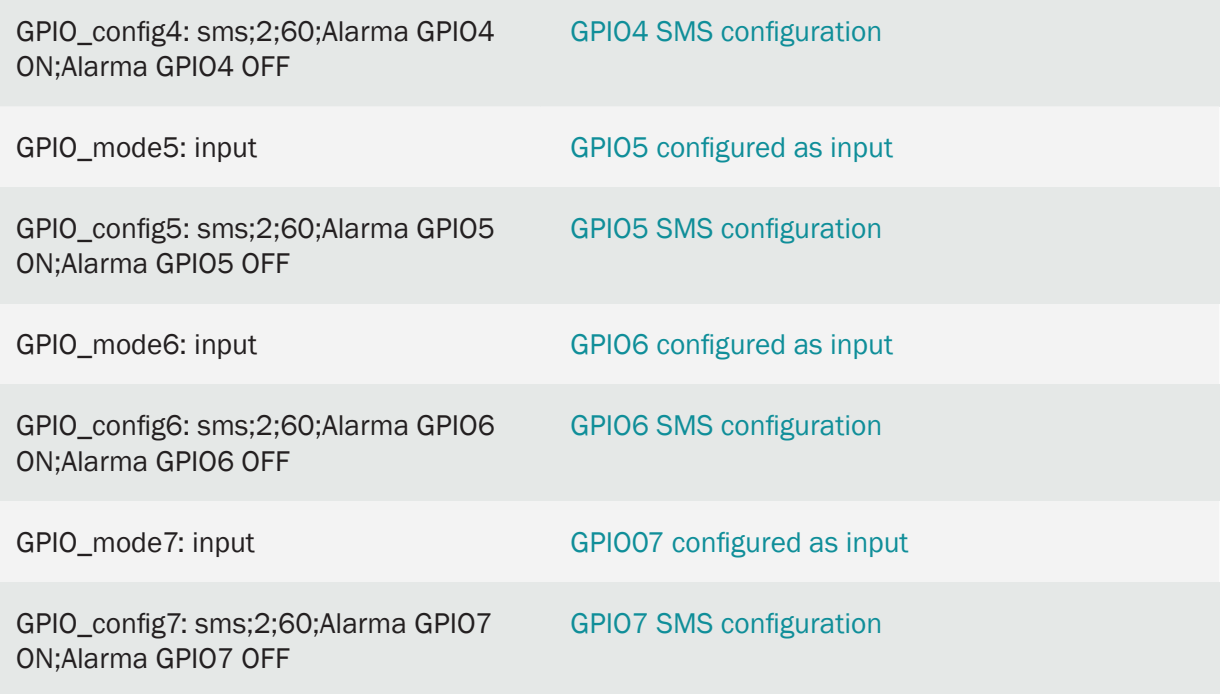

• The configuration of the inputs as "sms; 2; 30; GPIO0 ON alarm; GPIO0 OFF alarm" indicates the following:

"sms" > The input is configured to send alarm by SMS

" $2$ " > The 2 indicates that the digital input is configured to send an SMS message both by activating the input (when it closes, bringing it to ground) and by deactivating the input (when it opens). If you want to send an SMS message only when closing the entry (taking it to ground), you should indicate a value of "1"

"60" > Indicates the timeout of the digital input. This means that, even if there are multiple changes in the digital input, more than 1 SMS will never be sent in those 60 seconds. Note: in the event that the entrance closes and it opens again after 5 seconds, an SMS will be received indicating the closure and, after 60 seconds, the opening

"Alarm GPIO0 ON" > Indicates a text message to be sent when the input is activated (when the input is ground)

"Alarm GPIO0 OFF" > Indicates a text message to be sent when the input is deactivated

# 8.7 EXAMPLE: SMS alarms to change up to 2 analog inputs.

Scenario details:

- 2 analog sensors need to be monitored, one 0-10V and the other 4-20mA
- If the 0-10V sensor registers a voltage higher than 8V or lower than 2V, an alarm SMS message must be sent, indicating the type of alarm. You must also inform with another SMS in case the alarm is deactivated
- If the 4-20mA sensor registers a current higher than 16mA or less than 8mA, an alarm SMS message must be sent, indicating the type of alarm. You must also inform with another SMS in case the alarm is deactivated
- The phone numbers that will receive the SMS alerts are +34666123456, +34666123457 and +346661234568
- To avoid sending a high number of SMS (when the measured value is just within the alarm limits), a hysteresis of 100mV must be configured for the 0-10V sensor and 0.5mA for the 4-20mA sensor

### Solution:

Modem MTX-IOT-S [4-N] + firmware MTX-Tunnel

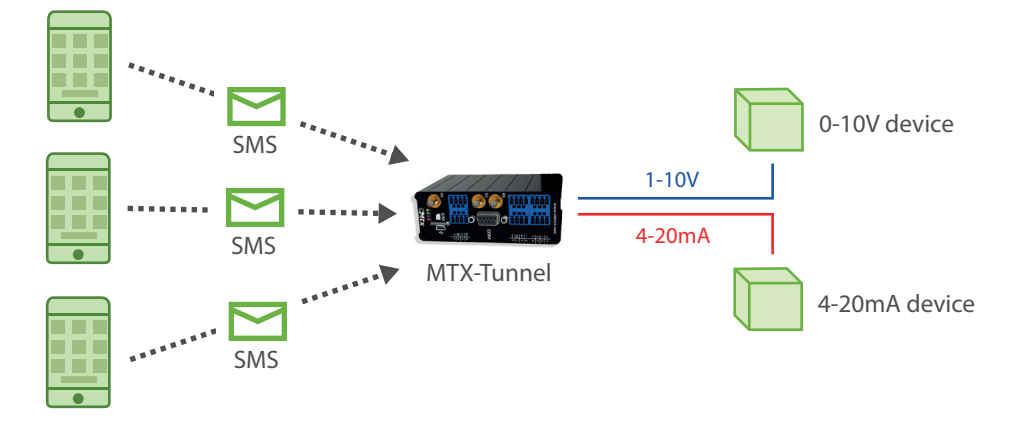
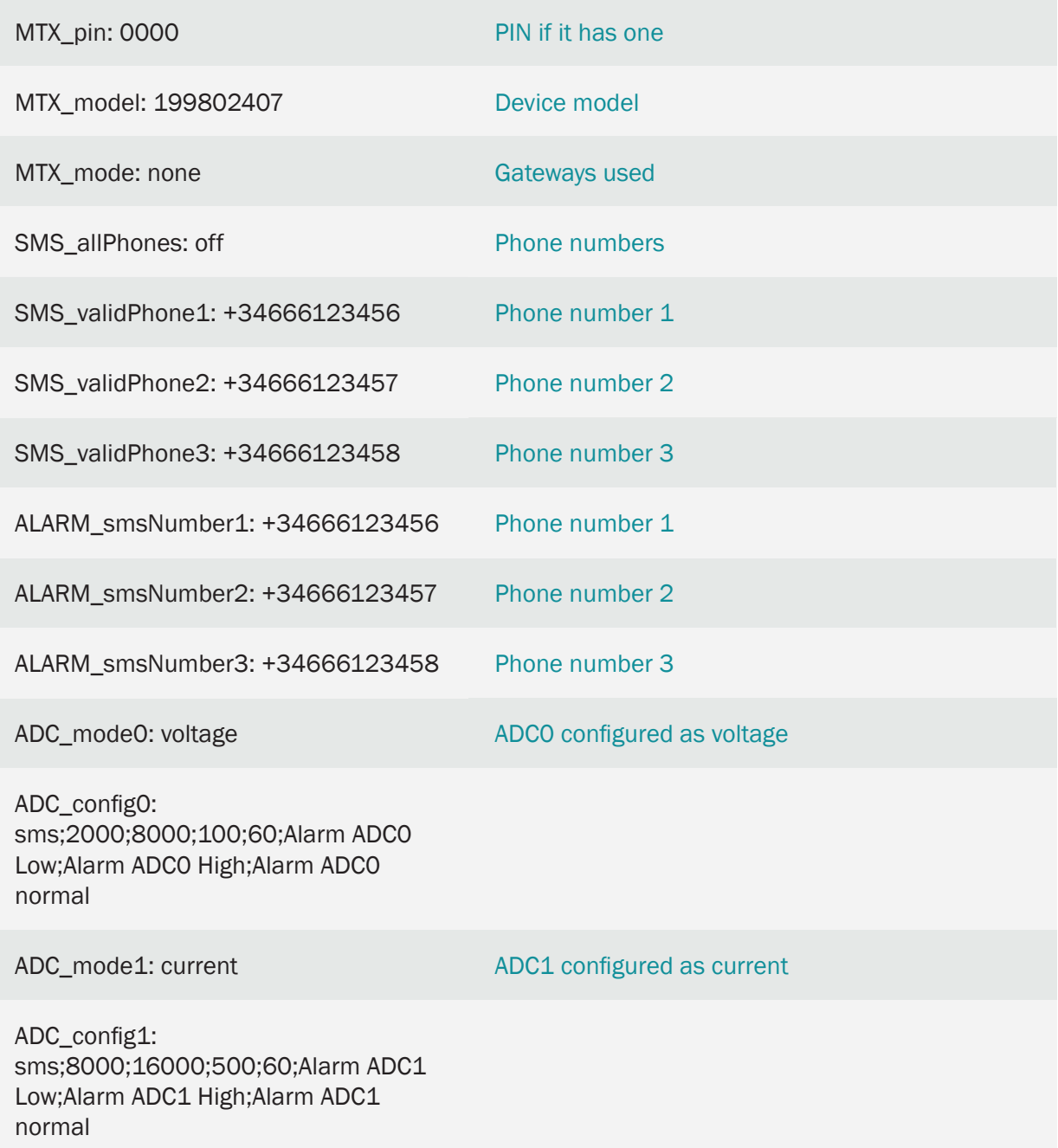

#### Details:

• The configuration of ADC0 input as "sms;2000;8000;100;60;Alarm ADC0 Low;Alarm ADC0 High;Alarm ADC0 normal" indicates:

"sms" > The analog input is configured to send an alarm by SMS depending on its value

- "2000" > Millivolts below which the modem will send a low voltage alarm SMS message
- "8000" > Millivolts above which the modem will send a high voltage alarm SMS message
- "100" > 100mV hysteresis. This means that when an alarm is generated for exceeding, in the

case of this example, 8000mV, it is not considered that it has returned to a normal state until it has a reading of 8000-100 = 7900mV. In other words, an SMS message with the "Alarm ADCO" normal" message will not be sent until then. This prevents 8000mV, 7999mV, 8001mV ... from periods of time when the modem is reading continuously high-voltage SMS messages

"60" > 60 second timeout. Sending more than 1 SMS every 60 seconds will not be allowed

"Alarm ADC0 Low" > Indicates a text message that will be sent to when the read voltage is below the setpoint, in the case of the example, 2000mV)

"Alarm ADC0 High" > Indicates a text message to be sent to when the read voltage is above the setpoint, in the case of the example, 8000mV)

 "Alarm ADC0 Normal" > Indicates a text message to be sent to when, after an alarm, the read voltage returns within limits (note hysteresis)

• The configuration of ADC1 input as "sms;8000;16000;500;60;Alarm ADC1 Low;Alarm ADC1 High;Alarm ADC1 normal" indicates:

"sms" > The analog input is configured to send an alarm by SMS depending on its value

"8000" > Microamps below which the modem will send an alarm message for low current

"16000" > Microamps above which the modem will send a high current alarm SMS message

"500" > Hysteresis of 500 Microamps (0.5mA). This means that when an alarm is generated to exceed, in the case of this example, the 16000uA, it is not considered that it has returned to a normal state until it has a reading of 16000-500 = 15500uA. In other words, an SMS message with the "Alarm ADC1 normal" message will not be sent until then. This prevents 16000uA, 15998uA, 16002uA from being read in periods of time ... the modem is continuously sending SMS messages

"60" > 60 second timeout. Sending more than 1 SMS every 60 seconds will not be allowed

"Alarm ADC1 Low" > Indicates a text message to be sent to when the current read is below the setpoint, in the case of the example, 8000uA (8mA)

"Alarm ADC1 High" > Indicates a text message to be sent to when the read current is above the setpoint, in the case of the example, 16000uA (16mA)

 "Alarm ADC1 Normal" > Indicates a text message to be sent to when, after an alarm, the read current returns within limits (note hysteresis)

# 8.8 EXAMPLE: Voice call alarm to change up to 8 digital inputs.

Scenario details:

- 8 dry contact sensors need to be monitored
- In the event of an activation in any of them, a voice call must be made to several phone numbers
- The phone numbers that will receive the SMS alerts are +34666123456, + 34666123457 and +346661234568
- To avoid making a large number of voice calls (in case of rapid changes in a certain entry), a timeout of 5 minutes should be established per entry, that is, no more than 1 call will be made in a 5-minute window by activating a certain input

### Solution:

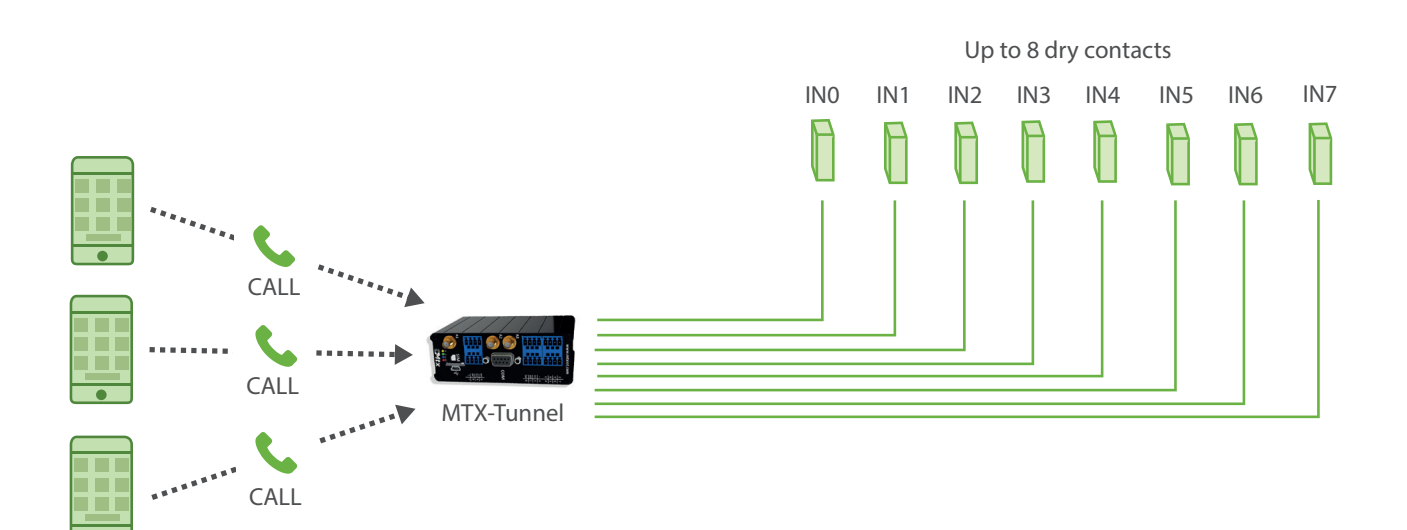

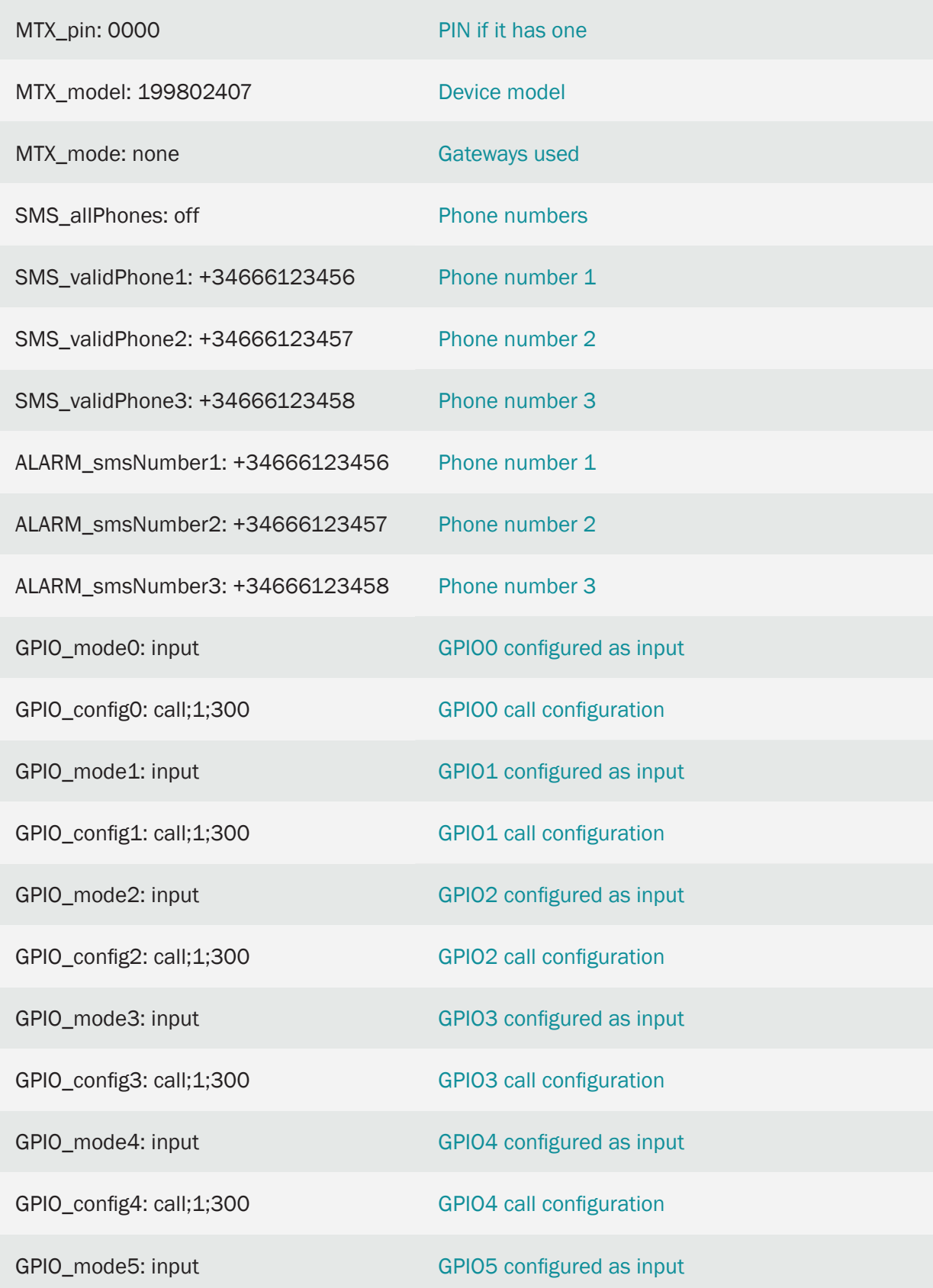

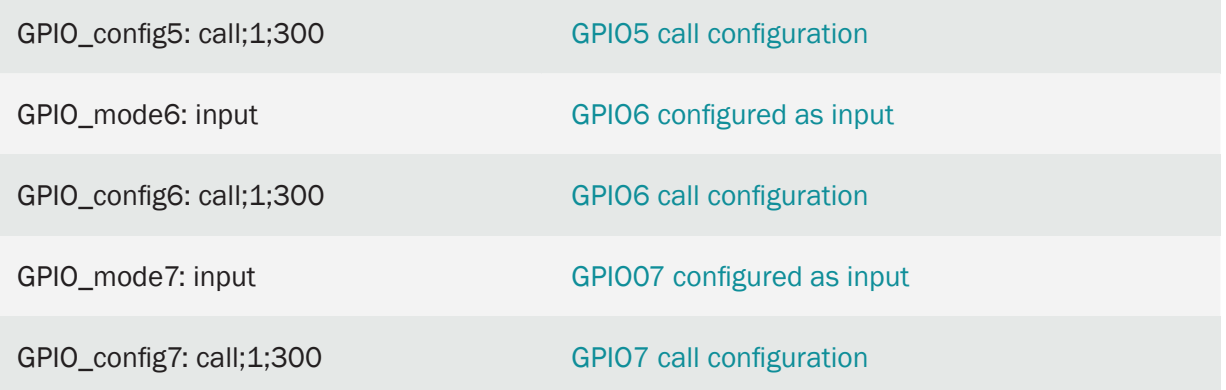

• The configuration of the inputs as "call; 1; 300" indicates the following:

"call" > The input is configured to send alarm by voice call (the voice call will be made, but will not play any audio on the other end of the phone

"1" > The 2 indicates that the digital input is configured to make the voice call by activation of the input (when it closes taking it to ground)

"300" > Indicates the timeout of the digital input, in seconds. This means that, even if there are multiple changes in the digital input, there will never be more than 1 call in a 5-minute window (5 minutes = 300 seconds)

# 8.9 EXAMPLE: Voice call alarm to change up to 2 analog inputs of 0-10V and 4-20mA.

Scenario details:

- 2 analog sensors need to be monitored, one 0-10V and the other 4-20mA
- If the 0-10V sensor registers a voltage greater than 8V or less than 2V, an alert voice call must be made to a series of telephone numbers
- If the 4-20mA sensor registers a current greater than 16mA or less than 8mA, an alert voice call must be made to a series of telephone numbers
- The phone numbers that will receive the alert calls are +34666123456, +34666123457 and +346661234568
- To avoid sending a high number of calls (when the measured value is just within the alarm limits), a hysteresis of 100mV must be configured for the 0-10V sensor and 0.5mA for the 4-20mA sensor.
- A timeout of 5 minutes per input must also be established, that is, no more than 1 call will be made in a 5-minute window due to the activation of a certain analog input

Solution:

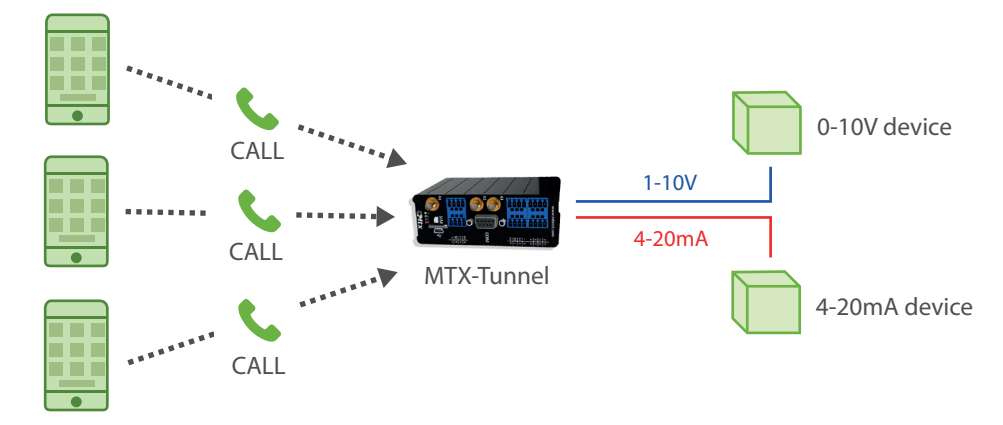

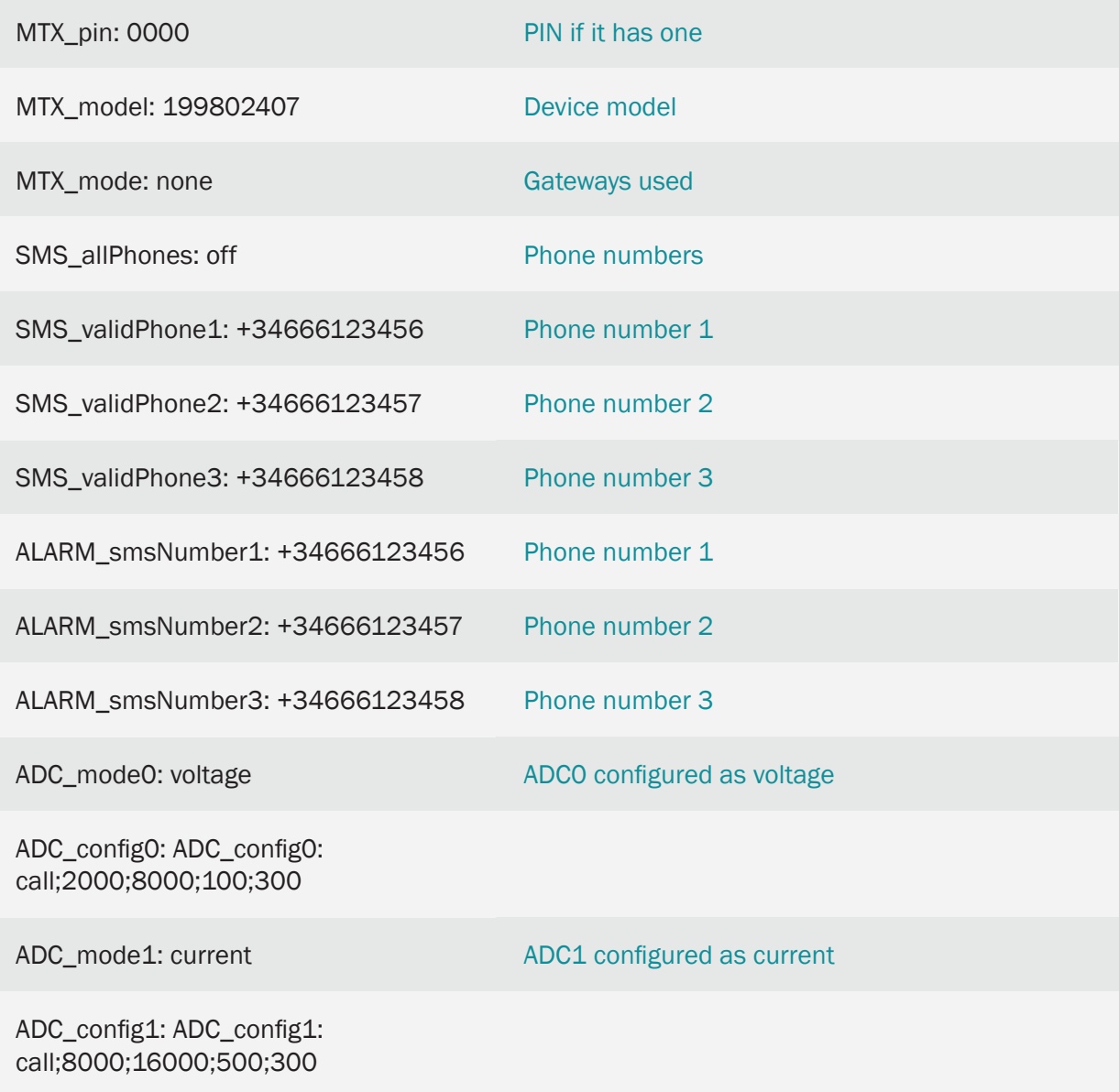

Details:

• The configuration of the inputs as "call; 1; 300" indicates the following:

"call" > The input is configured to send alarm by voice call (the voice call will be made, but will not play any audio on the other end of the phone)

"1" > The 2 indicates that the digital input is configured to make the voice call by activation of the input (when it closes taking it to ground)

"300" > Indicates the timeout of the digital input, in seconds. This means that, even if there are multiple changes in the digital input, there will never be more than 1 call in a 5-minute window (5 minutes = 300 seconds)

# 8.10 EXAMPLE: Instant sending of telemetry via MQTT of up to 8 digital inputs.

Scenario details:

- 8 dry contact sensors need to be monitored. In the state of the entries, it must be sent quickly to an MQTT platform (example Cervello) when a change occurs in one of them
- For the first four inputs, the modem must be configured to send via MQTT any state change that occurs in them (input enabled (to ground) / input disabled (open)). In the last four digital inputs, it should only be sent via MQTT when there is an activation on one input (ground input)
- To avoid sending a large number of messages (in case of rapid changes in certain inputs), a timeout of 10 seconds should be established for inputs GPIO4 and GPIO5. This implies that no matter how many changes occur in GPIO4 and GPIO5, no more than 1 MQTT message can be sent in a 10 second window

### Solution:

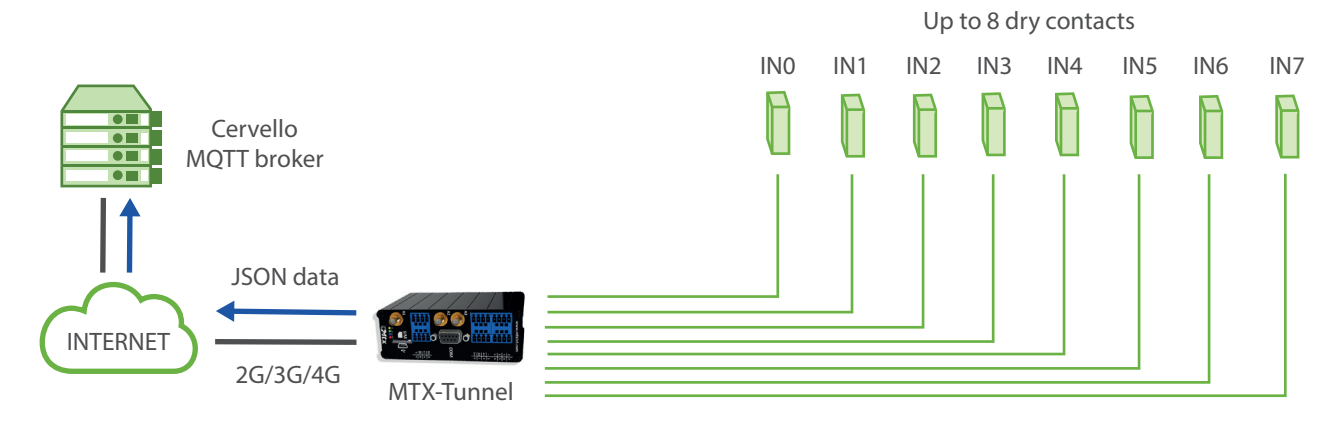

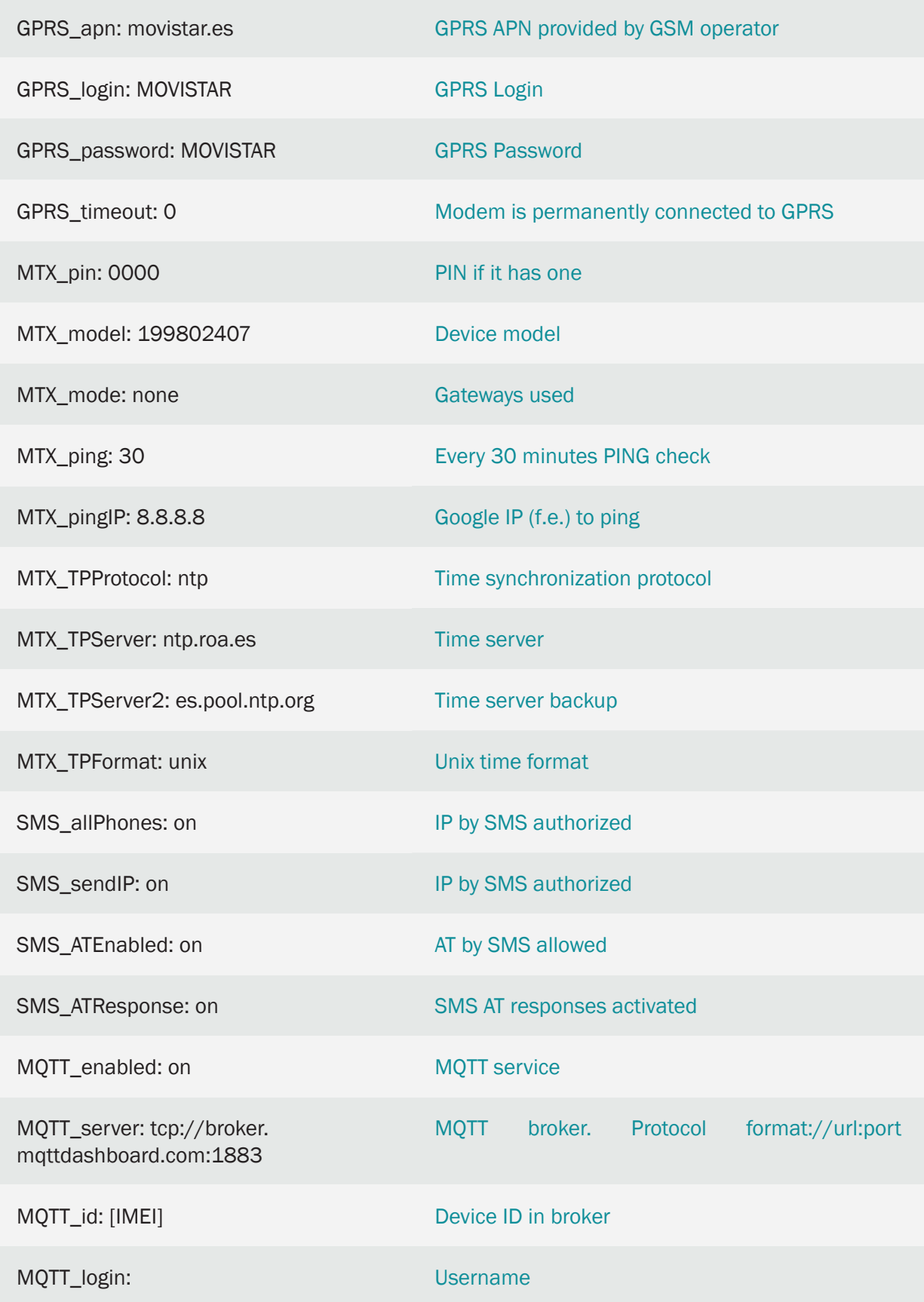

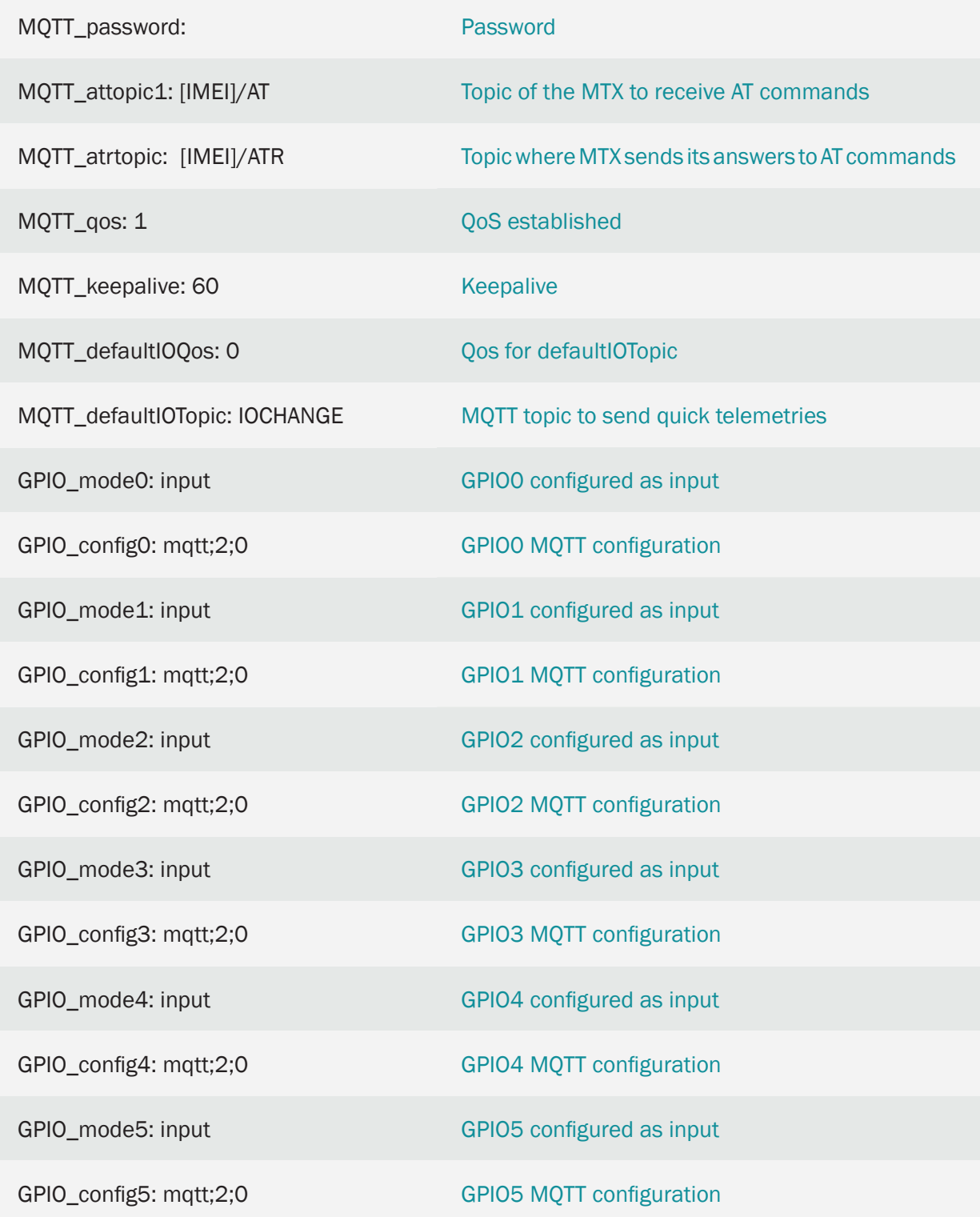

• The configuration of the inputs as "mqtt; 2; 0" indicates the following. Remember that all parameters are separated by semicolons ;

"mqtt" > The input is configured to send the states of the digital inputs by MQTT

"2" > The 2 indicates that the digital input is configured to send an MQTT message both for activation of the input (when it closes taking it to ground) and for deactivation of the input (when it opens). If you want to send an MQTT message only when closing the entry (bringing it to ground), you should indicate a value of "1"

"0" > Indicates the timeout of the digital input. This means that the change of the digital input will be sent whenever it occurs. If, for example, a value of "10" were configured, as is the case with GPIO4 and GPIO5, even if there are multiple activations in the digital input, more than 1 MQTT message will never be sent in those 10 seconds

• The sending format of these messages follows the JSON structure, shown in the following example:

```
{
"IMEI":"354033091487838",
"TYPE":"GPIO",
"TS":" 2020-02-08T18:35:15Z"
"ID":"0",
"VALUE":1,
"DIR":"INPUT"
```
}

Where:

- IMEI: indicates the IMEI of the MTX modem
- TYPE: indicates the type of frame. "GPIO" is for digital I / O frames
- TS: Timestamp (unix format specified in MTX\_TPFormat)
- ID: indicates the index of the GPIO ( $0 =$  GPIOO,  $1 =$  GPIO1 ...,  $7 =$  GPIO7)
- VALUE: indicates the value of the input (0,1)
- DIR: indicates the type of pin (INPUT / OUTPUT)
- The data of the digital inputs / outputs configured as "mqtt" are sent to the topic configured in the parameter "MQTT\_defaultIOTopic"

# 8.11 EXAMPLE: Instant sending of telemetries via MQTT of up to 2 analog inputs 0-10V and 4-20mA.

Scenario details:

- 2 analog sensors need to be monitored, one of the 0-10V type and the other of the 4-20mA type
- The monitoring of the analog sensors will be carried out using MQTT, that is, the modem must send the data from both sensors to an MQTT broker
- In order to save bandwidth, there is no need to continuously send data from the sensors to the MQTT broker. Only the changes will be sent, that is, when the 0-10V input varies by 0.1V or the 4-20mA input varies 0.15mA, these values must be sent quickly to an MQTT platform (such as Cervello)

## Solution:

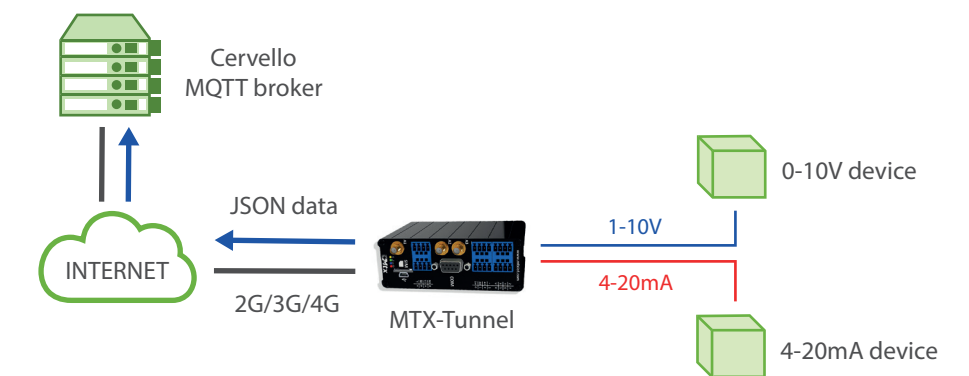

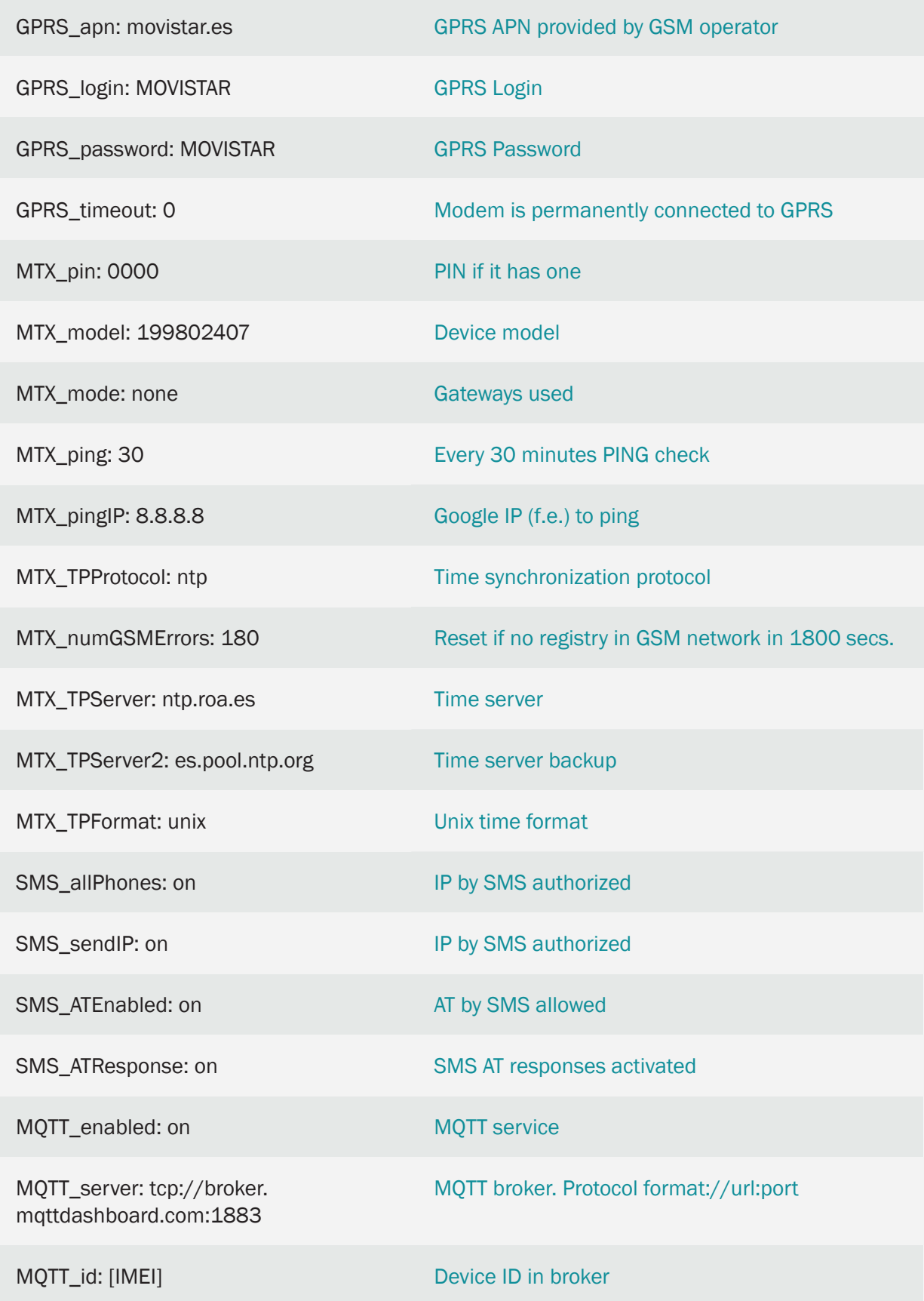

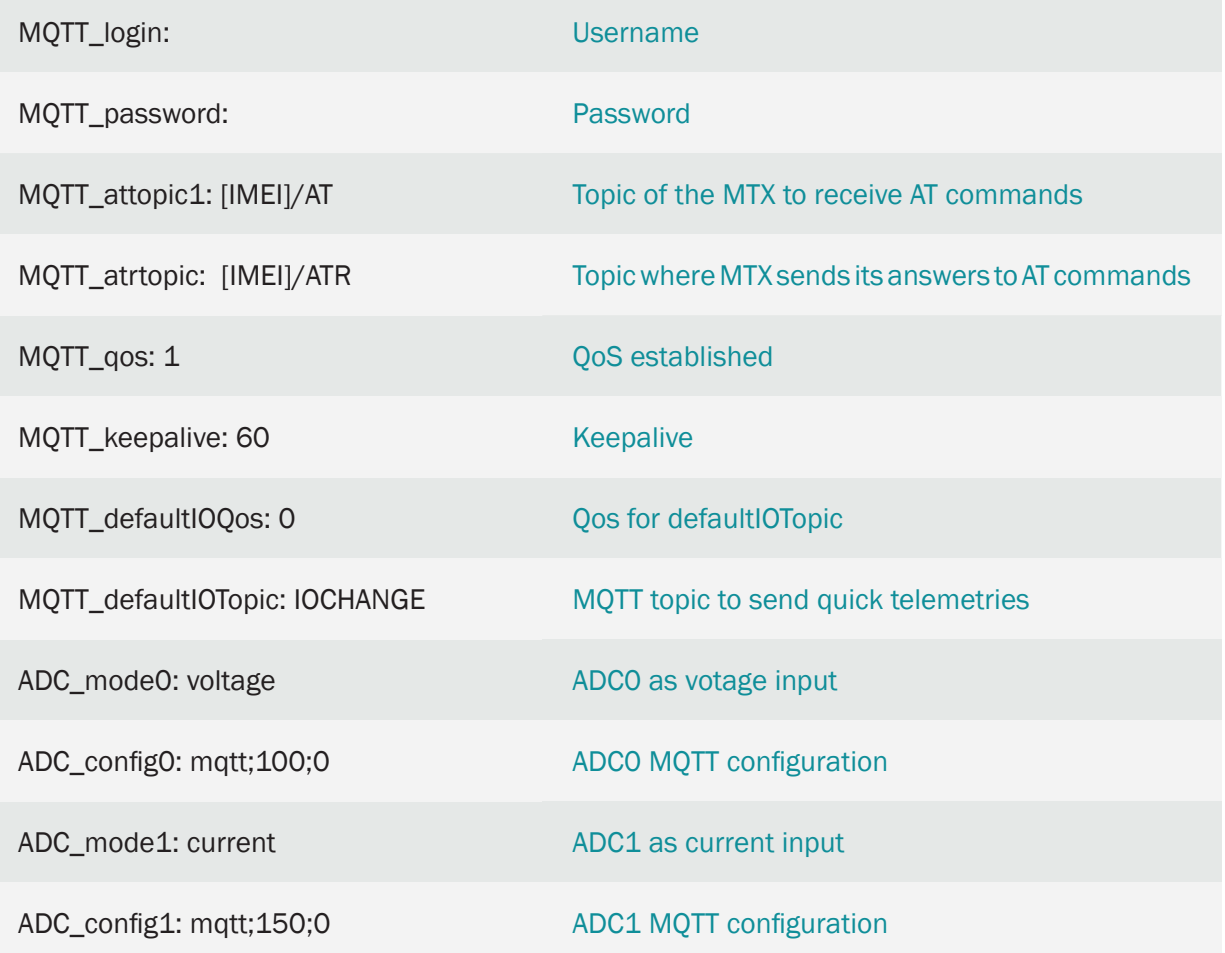

• Setting the ADC0 input as "mqtt; 100; 0" indicates the following. Remember that all parameters are separated by semicolons ;

"mqtt" > The input is configured to send the analog input quickly by MQTT

"100" > Hysteresis in mV. Indicates how many mV the input must change to send the data to the MQTT broker. This avoids continuously sending data to the broker and excessive and unnecessary consumption of traffic

"0" > Indicates the timeout of the analog input. This means that the change of the analog input will be sent to the MQTT broker quickly. If, for example, a value of "60" were configured, even if there are multiple changes in the analog input, more than 1 MQTT message will never be sent in those 60 seconds

• The sending format of these messages follows the JSON structure, shown in the following example:

"IMEI":"354033091487838",

"TYPE":"ADC",

{

```
"TS":" 2020-02-08T19:15:12Z"
 "ID":0,
 "VALUE":7750
 "MODE":"voltage"
}
```
Where:

- IMEI: indicates the IMEI of the MTX modem
- TYPE: indicates the type of frame. ADC = analog input
- TS: Timestamp (unix format specified in MTX\_TPFormat)
- $-$  ID: indicates the ADC index ( $0 = ADC0.1 = ADC1$ )
- VALUE: indicates the value of the input (in mV or mA)
- MODE: indicates the working mode of the input ("voltage" / "current")
- The data of the digital inputs configured as "mqtt" are sent to the topic configured in the parameter "MQTT\_defaultIOTopic"

# 8.12 EXAMPLE: Change by SMS of up to 9 digital outputs or 9 relays.

Scenario details:

- You need to be able to change the status of 9 remote relays to enable / disable a number of devices connected to them. Such remote activation needs to be done by SMS messaging
- It should only be possible to change the status of the relays from the authorized telephone numbers: +34666123456, + 34666123457 and +346661234568
- The SMS messages to make the change of state must be simple. Therefore, to activate Relay 0 the SMS message will be "RL0ON" and to deactivate it "RL0OFF". Exactly the same for the rest of the relays: "RL1ON" / "RL1OFF", "RL2ON" / "RL2OFF", ... "RL8ON" / "RL8OFF"

Solution:

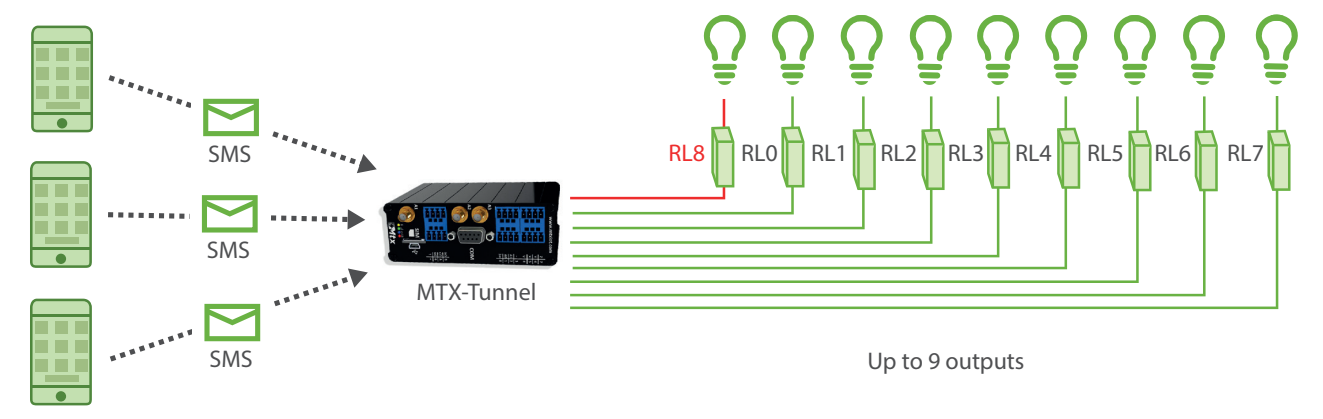

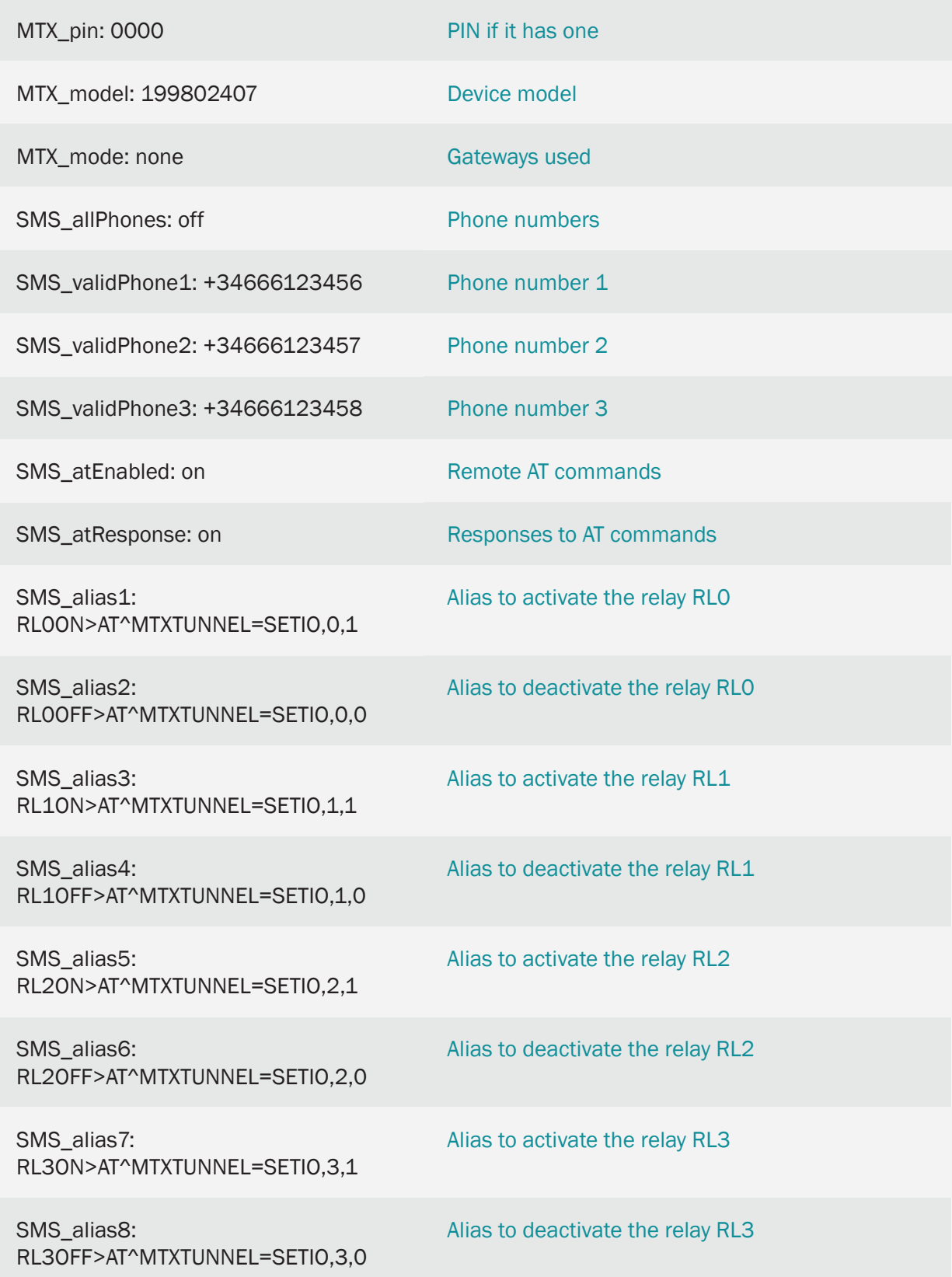

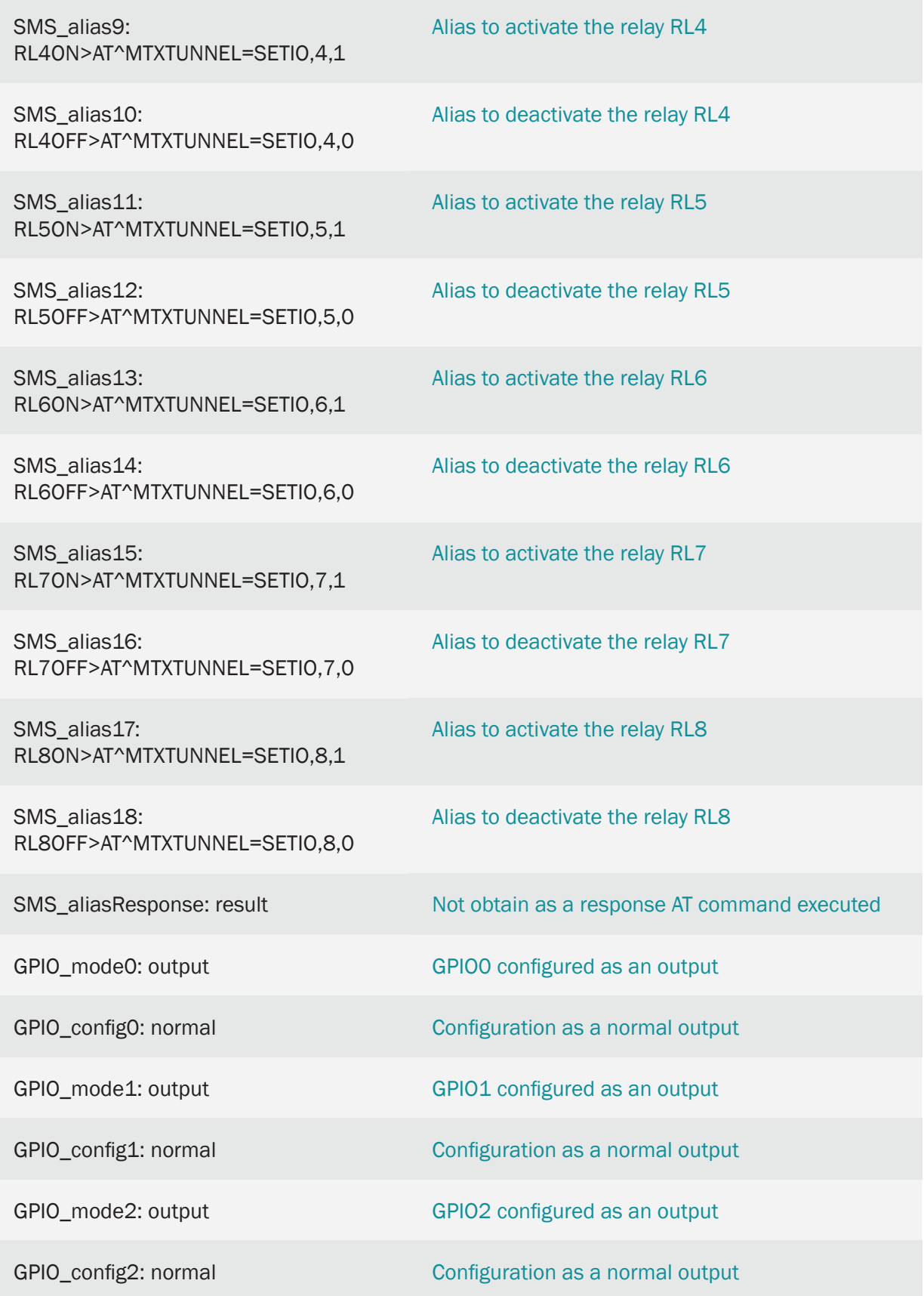

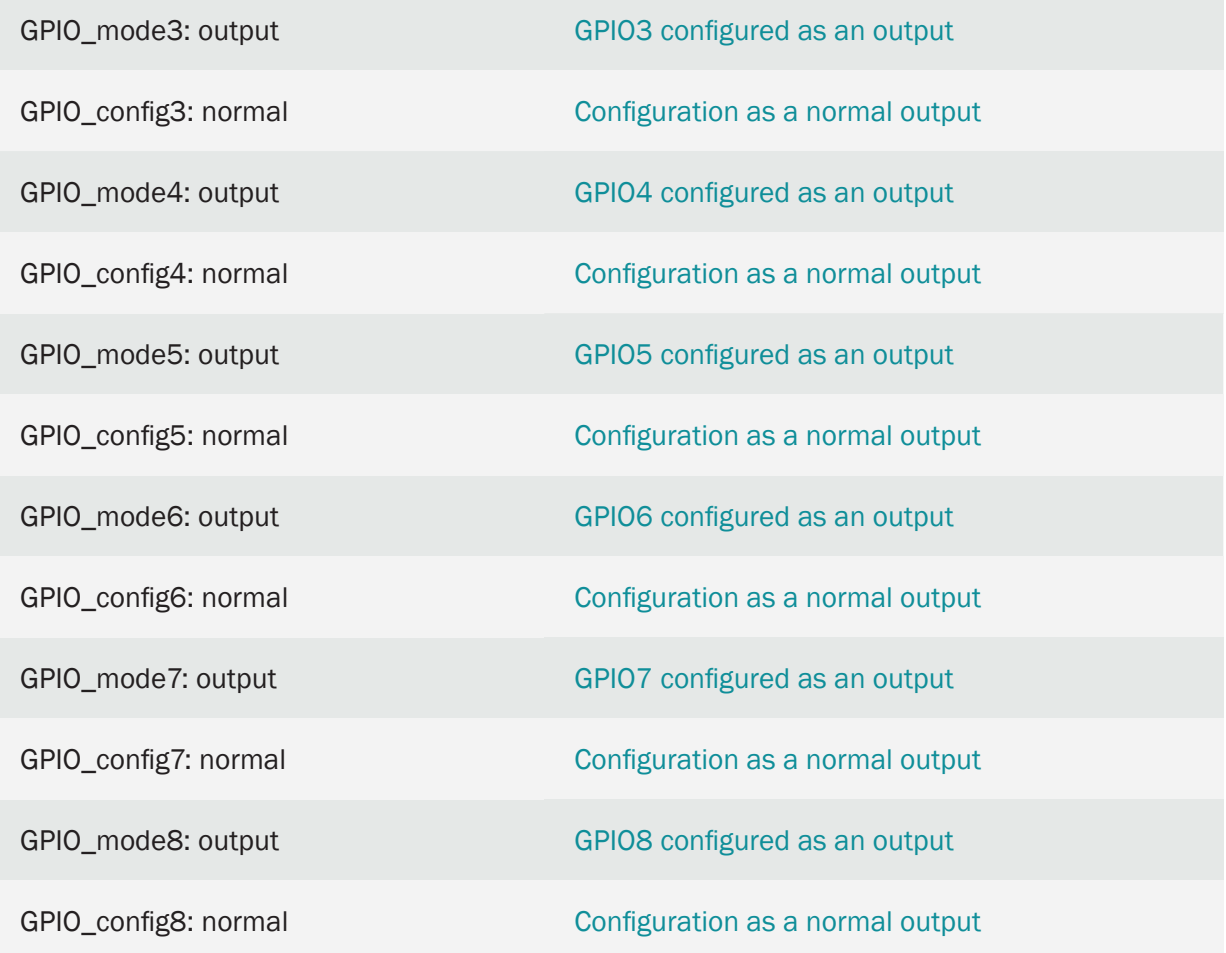

- The MTX-IOT-S family modems have up to 8 digital outputs (from GPIOO to GPIO7) and 1 integrated relay (GPIO8). The 8 digital outputs are open collector type with enough current to switch an external relay
- Aliases, for convenience, are not case sensitive. That is, it is the same to send "RL1ON" as "Rl1ON" as "RL1on" or "rl1on", among other combinations
- If for your application you only need to manage a low power relay (up to 1Amp), the use of GPIO8 is recommended, since it is connected to an internal relay of the MTX-IoT-S

# 8.13 EXAMPLE: Activate a relay by voice call and by dry contact inputs to open the parking gate.

Scenario details:

- You need to be able to operate a relay with a 5 second pulse to open a motorized garage door. Such activation needs to be done by voice call through a mobile phone
- It should only be possible to operate the relay from the authorized telephone numbers: +34666123456, +34666123457 and +346661234568
- It must also be possible to operate the relay to open the garage door through 2 buttons located inside the garage. That is, when one of these buttons is pressed, the relay that activates the garage door must pulse for 5 seconds, in the same way as when receiving a voice call.
- Finally, both when receiving the call and when pressing the buttons, a luminaire must be activated for 60 seconds to allow good maneuverability for the vehicle driver

### Solution:

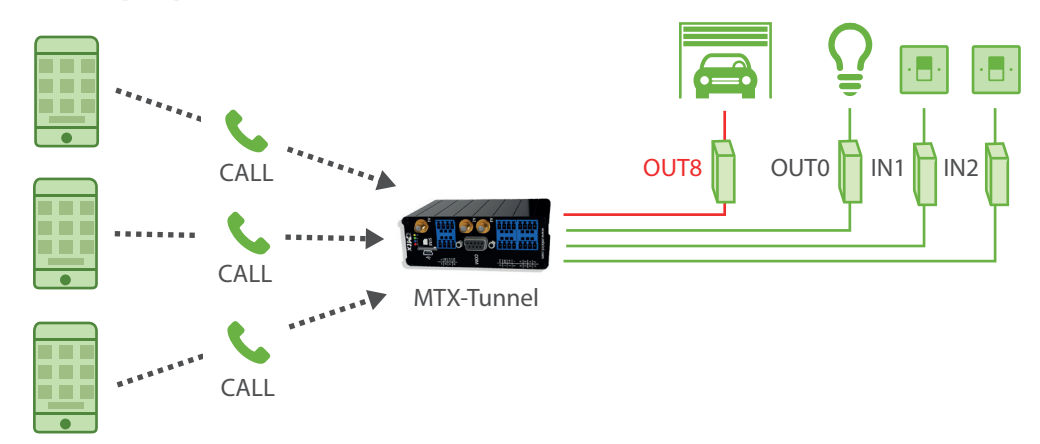

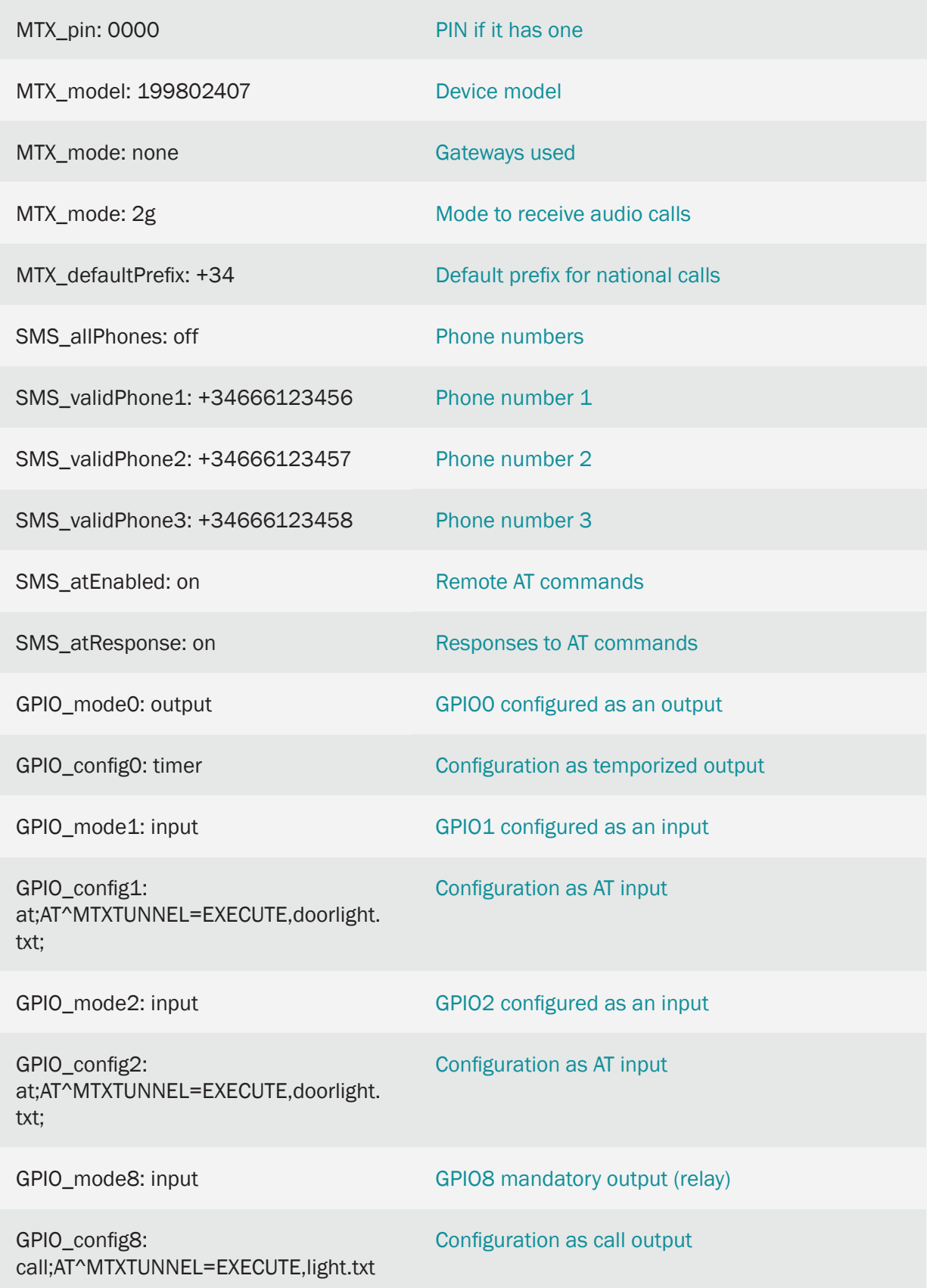

- The MTX-IOT-S family modems have up to 8 digital I / Os (from GPIO0 to GPIO7) and 1 integrated relay (GPIO8). The digital outputs are open collector type with sufficient current to switch an external relay. In this example 1 gpio has been configured as output (GPIOO) and gpios GPIO1 and GPIO2 as inputs. Obviously the GPIO8 that corresponds to an internal relay of the MTX, is compulsorily configured as an output
- In this example GPIO8 (the internal relay of the MTX) is used for door control. The GPIO0, configured as an output, is the one used to activate an external control relay for the luminaire. GPIO0 and GPIO1 are inputs, used to control button 1 and button 2 respectively
- GPIO config0: timer. This configuration configures the GPIO0 as TIMER OUTPUT, that is, as a timed output
- GPIO\_config8: call; AT ^ MTXTUNNEL = EXECUTE, light.txt. This configuration configures the GPIO8 as OUTPUT CALL. This implies that when the MTX-IOT-S modem receives a voice call from an authorized telephone number, it will activate said GPIO8 output for 5 seconds. Additionally it will execute the command AT  $\land$  MTXTUNNEL = EXECUTE, light.txt

What this command does is execute the file found in the atscripts / light.txt directory, which is made up of the AT commands to execute. Said atscripts / light.txt file must have the following content

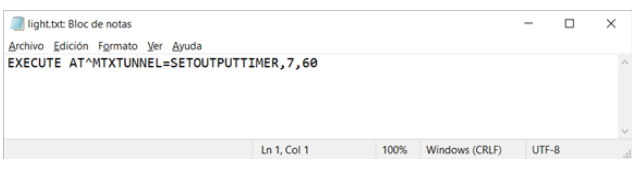

That is, the modem will execute these AT commands (there is actually only one). The command AT ^ MTXTUNNEL = SETOUTPUTTIMER, 7.60 will activate GPIO7 (the output connected to the luminaire) for 60 seconds

• GPIO\_config1: at; AT  $\land$  MTXTUNNEL = EXECUTE, doorlight.txt ;. This configuration configures GPIO1 as INPUT AT. This implies that when the MTX-IOT-S modem activates the GPIO1 input (which has button 1 connected, bringing that input to GND when pressed) it will execute the command  $AT \nightharpoonup MTXTUNNEL = EXECUTE$ , doorlight.txt

What this command does is execute the file found in the atscripts / doorlight.txt directory, which is made up of the AT commands to execute. Said atscripts / doorlight.txt file must have the following content:

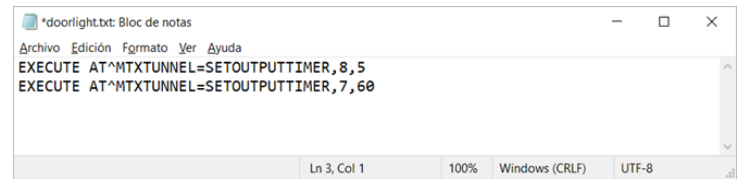

In other words, the modem will execute these two AT commands. The command AT ^ MTXTUNNEL = SETOUTPUTTIMER, 8.5 will activate GPIO8 (the output connected to the motorized door) for 5 seconds AT ^ MTXTUNNEL = SETOUTPUTTIMER, 7.60 will activate GPIO7 (the output connected to the luminaire) for 60 seconds

• It is possible to modify the authorized phone numbers by sending an SMS message to the MTX modem. For this it is necessary to send an SMS message from an authorized phone number with the text, for example:

mtxtunnel at^mtxtunnel=setparam,SMS\_validPhone1,+34666333444

• The previous header marked in red (mtxtunnel) can be customized with the text you want, for this see the configuration parameter SMS\_header

## 8.14 EXAMPLE: Remote management of up to 9 digital outputs and relays through Telnet and/or MQTT/S.

Scenario details:

- You need to be able to change the status of 9 remote relays to enable / disable a number of devices connected to them. Such remote activation needs to be done through telnet and / or an MQTT / S platform.
- For telnet access, only TCP connections must be allowed from authorized IPs 1.2.3.4 and 1.2.3.5
- In the event of a Telnet change in the status of an exit, said change must be transmitted immediately to the MQTT platform so that the new status is reflected in the MQTT platform dashboard so that an operator can consult the current status

Solution:

Telnet

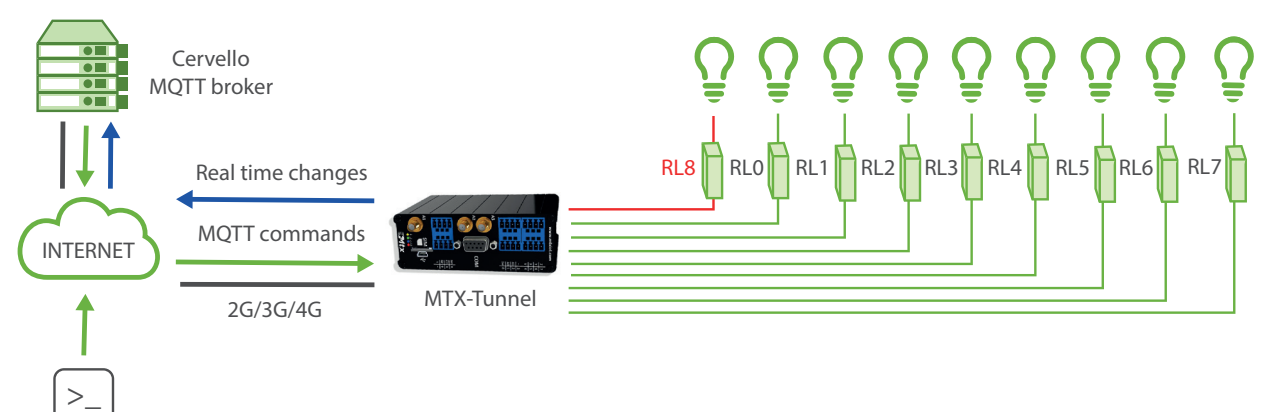

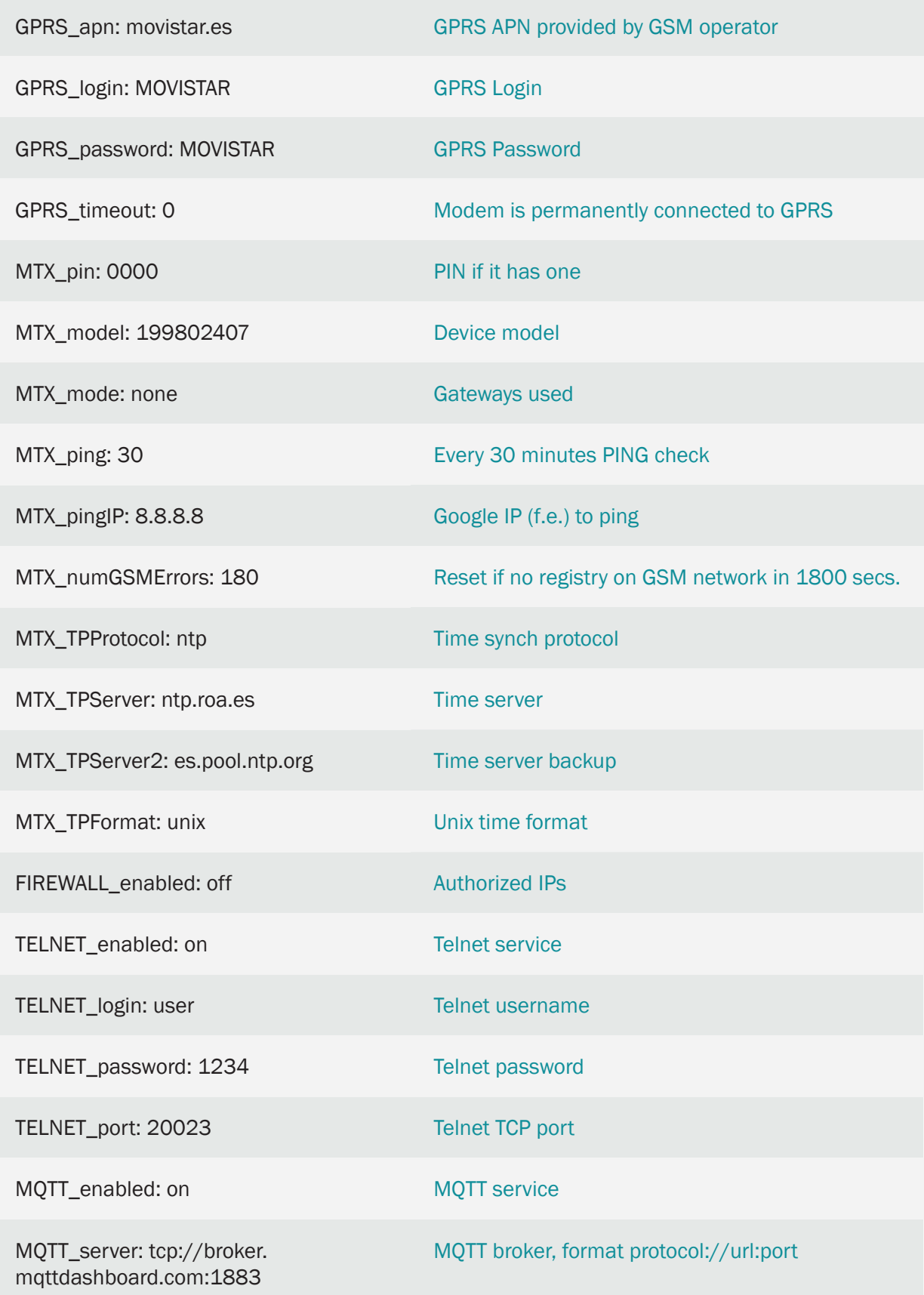

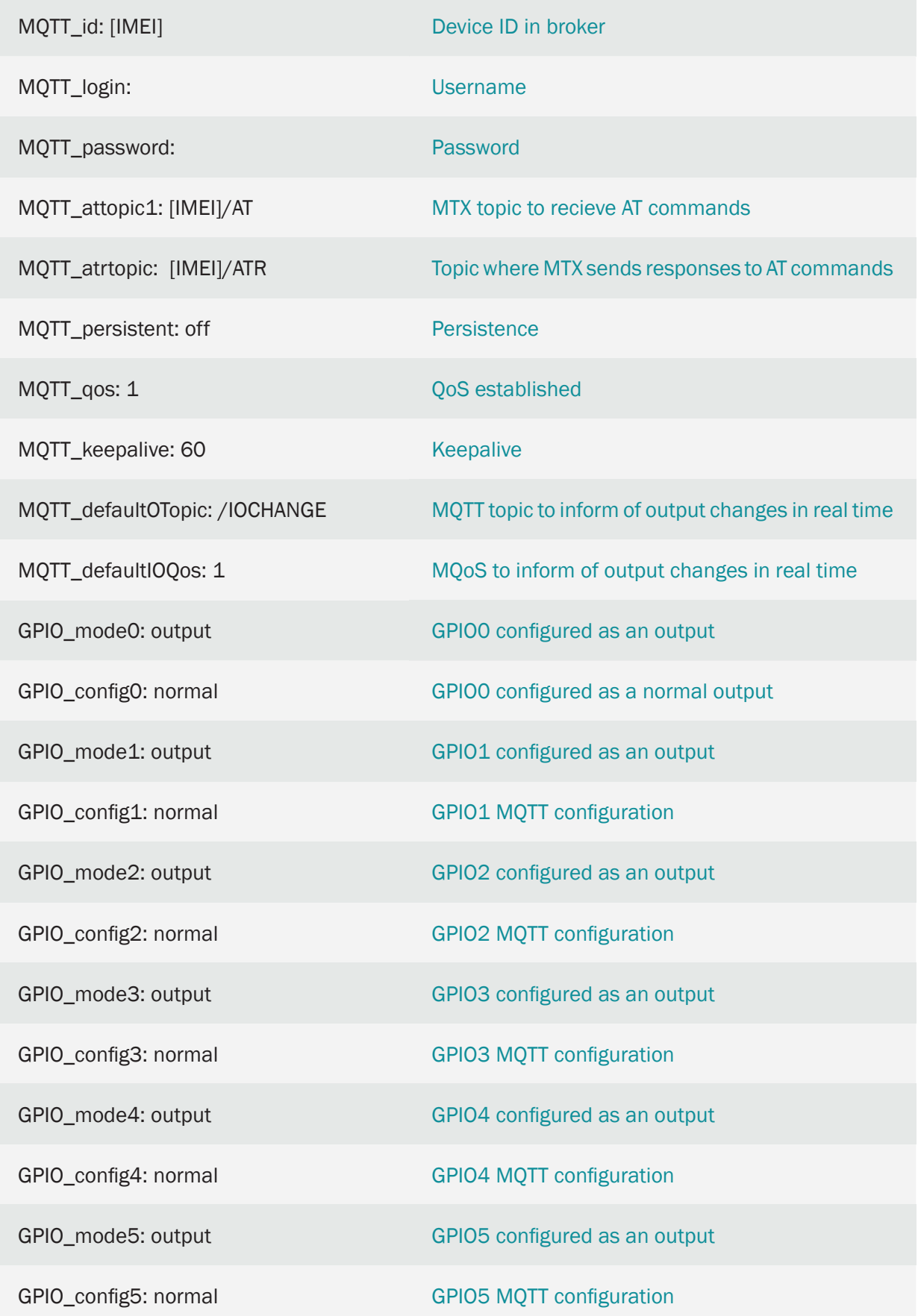

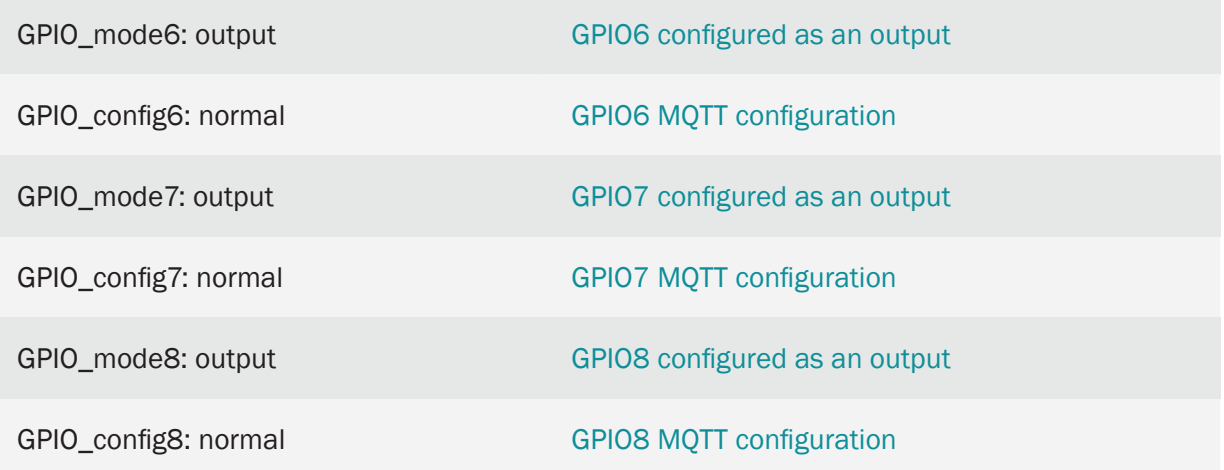

- The MTX-IOT-S family modems have up to 8 digital outputs (from GPIOO to GPIO7) and 1 integrated relay (GPIO8). The 8 digital outputs are open collector type with enough current to switch an external relay. In this example all GPIOs have been configured as OUTPUT
- If for your application you only need to manage a low power relay (up to 1Amp), the use of GPIO8 is recommended, since it is connected to an internal relay of the MTX-IOT-S
- To remotely change the status of an output it must be done using an AT command sent remotely via Telnet and/or MOTT. The command to send is AT  $^{\circ}$  MTXTUNNEL = SETIO, X, Y where X indicates the GPIO to act on  $(0, 0, 8)$  and Y indicates the value of the output  $(0 = \text{not activated}/1)$ = activated)
- To send the AT command to the modem via MQTT you must do it on the topic configured in MQTT\_ attopic1. Remember that if you configure something like [IMEI] / AT the modem will replace that text [IMEI] with its real IMEI, that is, for example for something like 354033091487838/ AT. The modem will send the response to the command to the TOPIC specified in the MQTT\_ atropic parameter, which in the case of this example is [IMEI] / ATR
- 5 When configuring the MOTT defaultIOTopic parameter, the modem will report in that topic MQTT in real time of any change in the output GPIOs. For this reason, every time an output is changed from Telnet, the modem will send a JSON to said MQTT topic informing of the new status

The sending format of these messages follows the JSON structure, shown in the following example:

```
{
"IMEI":"354033091487838",
"TYPE":"GPIO",
"TS":" 2020-02-08T19:55:11Z"
"ID":0,
"VALUE"\cdot1
```

```
"DIR":"OUTPUT"
```

```
}
```
Where:

- IMEI: indicates the IMEI of the MTX modem
- TYPE: indicates the type of frame. GPIO = Digital input / output
- TS: Timestamp (unix format specified in MTX\_TPFormat)
- ID: indicates the index of the GPIO ( $0 =$  GPIOO,  $1 =$  GPIO1 ...,  $7 =$  GPIO7)
- VALUE: indicates the value of the input (0,1)
- DIR: indicates the type of pin (INPUT / OUTPUT)
- Example of sending AT commands to remotely switch GPIO8 output from an MQTT broker and receiving the AT command response

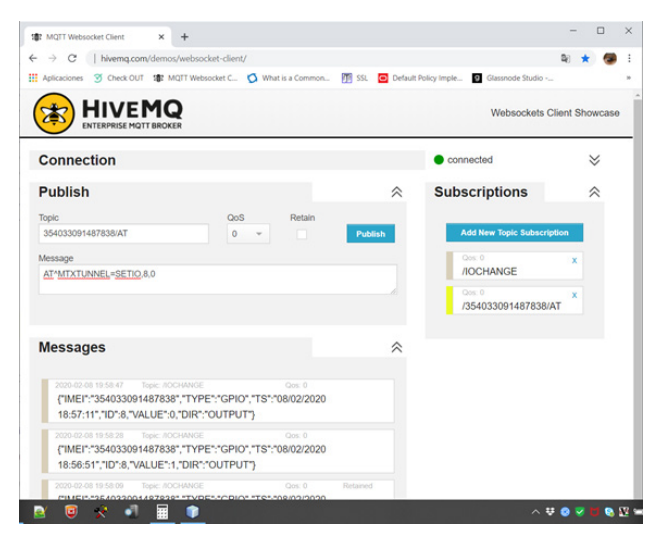

• Example of sending AT commands to switch GPIO8 output remotely from Telnet

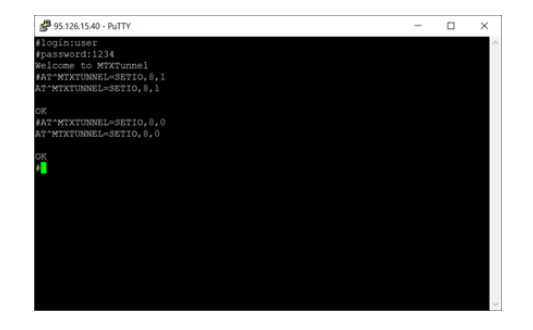

## 8.15 EXAMPLE: Automatic activation of relays according to the value of Modbus registers. Automatic sending of state changes to the MQTT/S platform.

Scenario details:

- It is necessary to control 8 fans of a farm autonomously. Each fan has an associated Modbus RTU protocol temperature probe, with RS485 connection
- When the Temperature Sensor X is above 30 degrees, the associated Fan X should be activated to facilitate air circulation and lower the temperature of the room. When Temperature Sensor X detects a temperature of 25 degrees, Fan X must be deactivated again. In this way, each farm enclosure will always be between 25 and 30 degrees
- In addition to activating the fans, a MQTT platform must be informed in real time each time a fan is activated / deactivated, in order to have constantly updated information on the application dashboard. Loss of communications with the MQTT control platform must not interfere with the control of the fans

Solution:

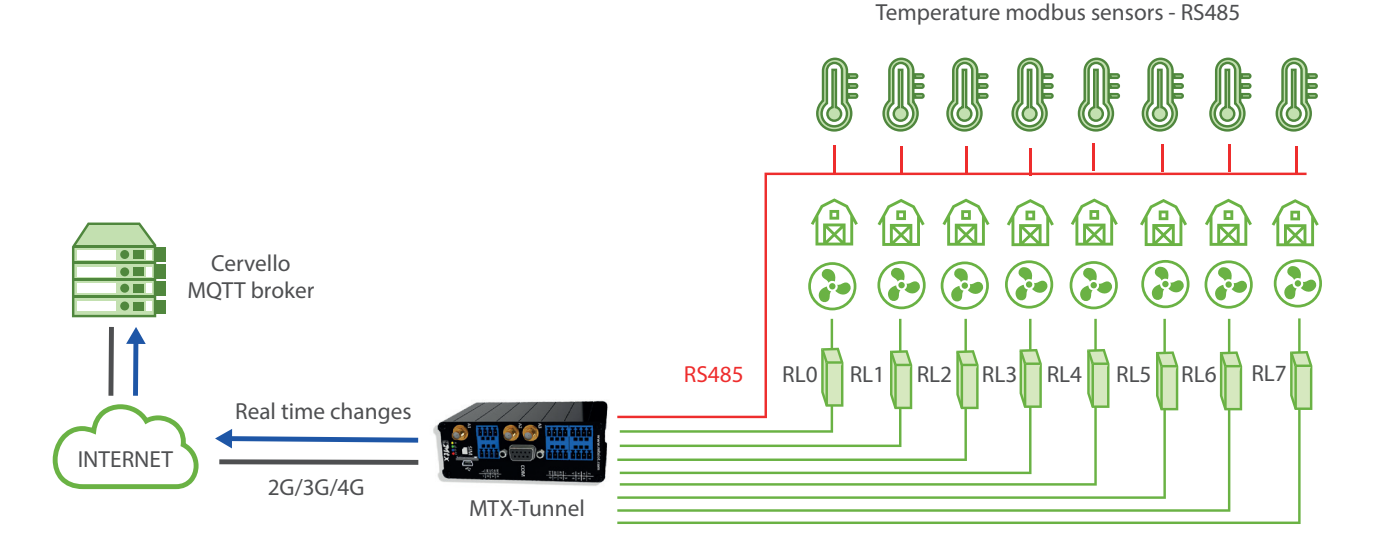

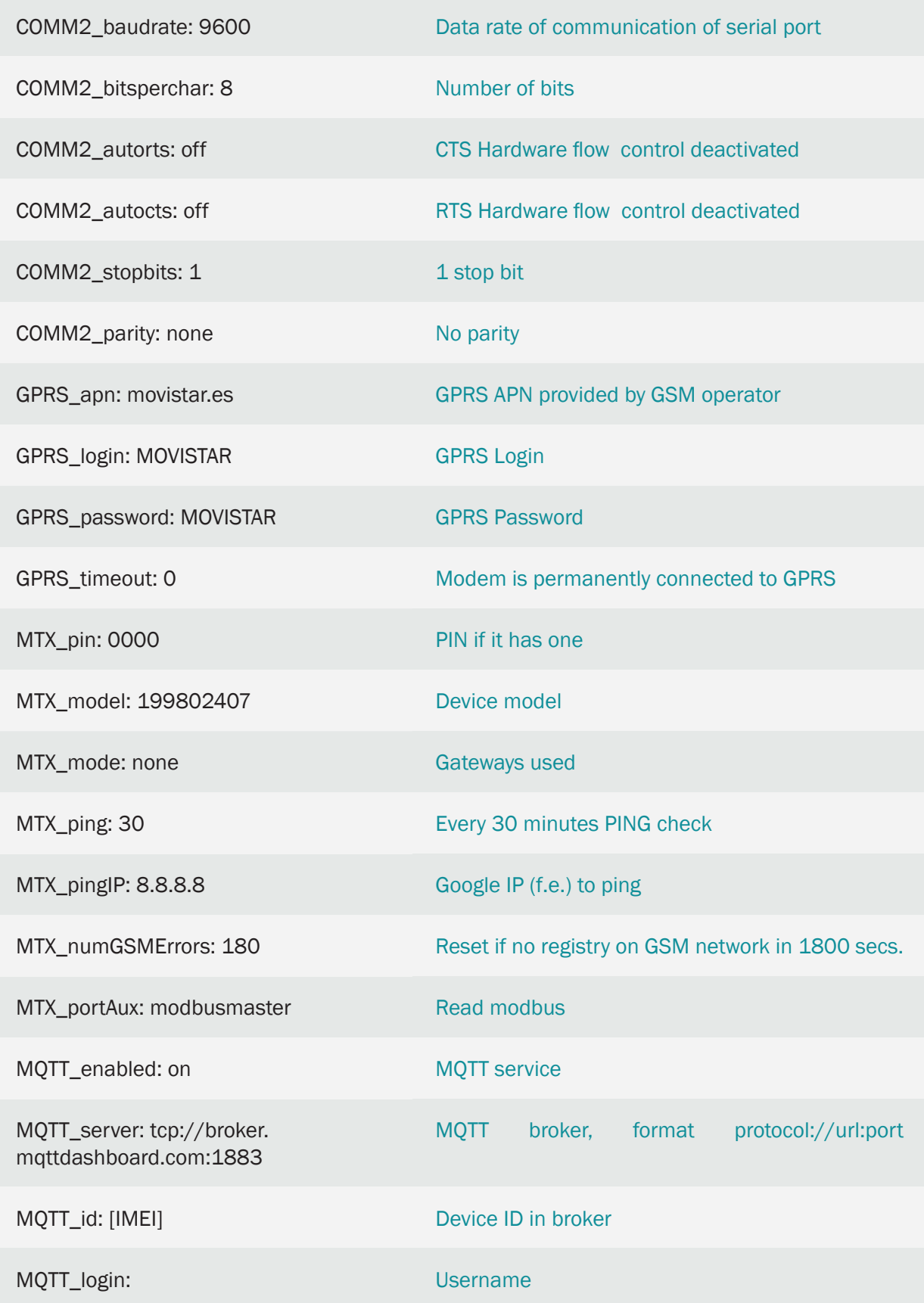

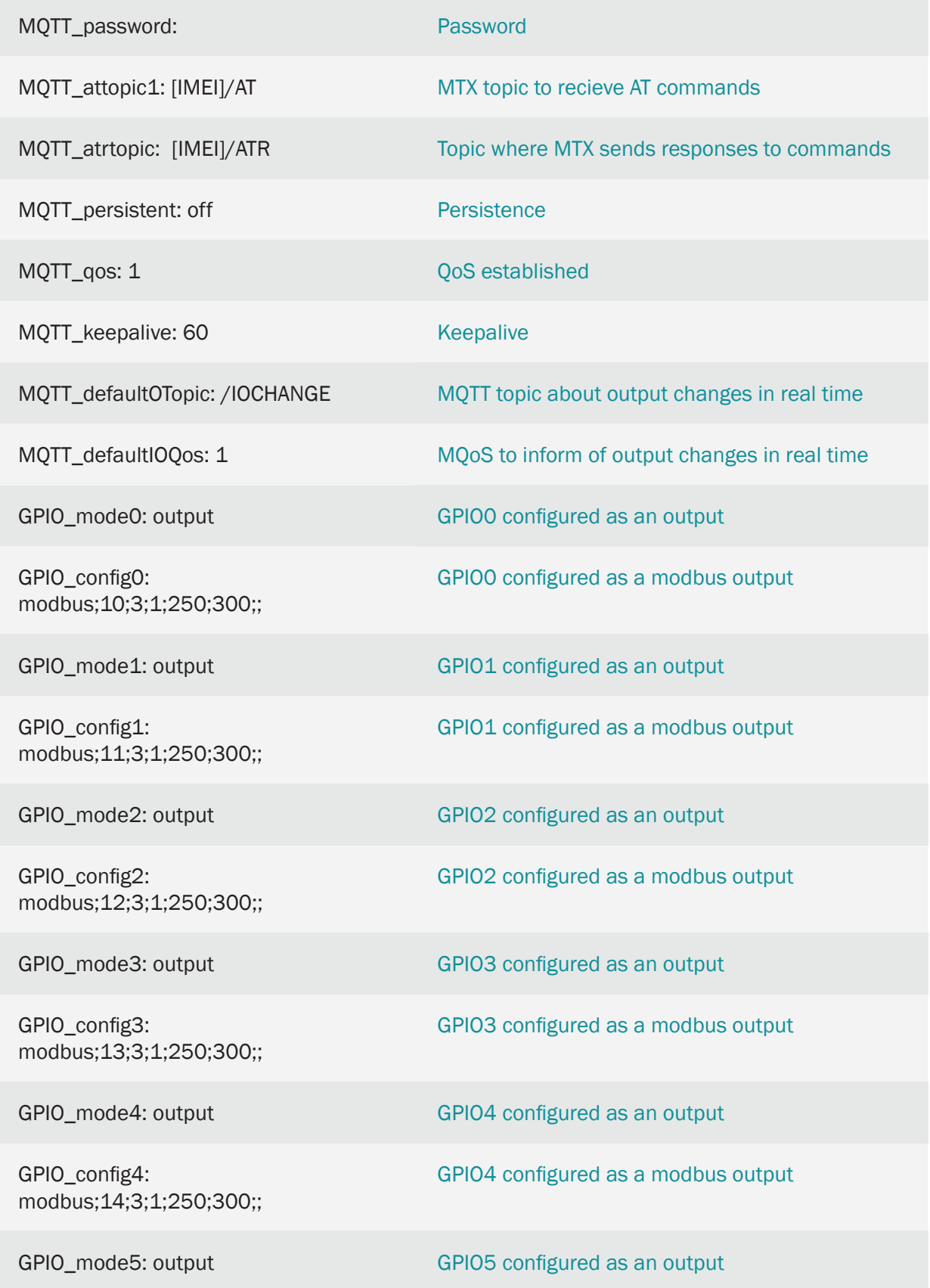

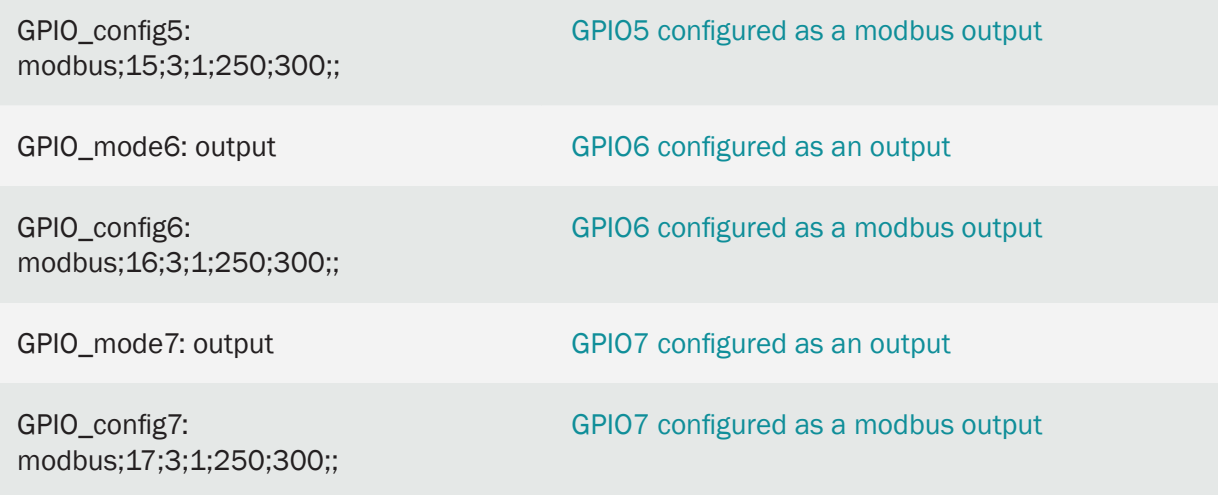

- The MTX-IOT-S family modems have up to 8 digital outputs (from GPIOO to GPIO7) and 1 integrated relay (GPIO8). The 8 digital outputs are open collector type with enough current to switch an external relay. In this example, all GPIOs from 0 to 7 have been configured as OUTPUT, to control the fans
- If for your application you only need to manage a low power relay (up to 1Amp), the use of GPIO8 is recommended, since it is connected to an internal relay of the MTX-IOT-S
- By configuring the MQTT\_defaultOTopic parameter, the modem will report in that MQTT topic in real time of any change in the output GPIOs. For this reason, every time an output is changed from Telnet, the modem will send a JSON to said MQTT topic informing of the new status

The sending format of these messages follows the JSON structure, shown in the following example:

```
{
```
"IMEI":"354033091487838",

"TYPE":"GPIO",

"TS":" 2020-02-08T08:12:45Z"

"ID":0,

```
"VALUE":1
```

```
"DIR":"OUTPUT"
```
}

Where:

- IMEI: indicates the IMEI of the MTX modem
- TYPE: indicates the type of frame. GPIO = Digital input / output
- TS: Timestamp (unix format specified in MTX\_TPFormat)
- ID: indicates the index of the GPIO ( $0 =$  GPIOO,  $1 =$  GPIO1 ...,  $7 =$  GPIO7)
- VALUE: indicates the value of the input (0,1)
- DIR: indicates the type of pin (INPUT / OUTPUT)
- The configuration of an output as modbus; 10; 3; 1; 250; 300;; does:

modbus: configure the output in modbus mode

10: GPIO2 output is associated with the modbus temperature probe with address 10

3: the modbus command to read the temperature register is 3

1: the register to read from the probe, where it has the temperature is register number 1

250: if the fan falls below 250 (25 degrees) the GPIO0 will deactivate, turning off the fan

300: if more than 300 (30 degrees) is read the GPIO0 output will activate, turning on the fan

# 8.16 EXAMPLE: Automatic activation of relay output depending on the value of analog 0-10V probe.

### Scenario details:

- It is necessary to control 1 relay to activate the pumping motor of a well
- An analog 0-10V level sensor is available. When the level is low, that is, when the sensor returns a value below 2V, the relay acting on the motor must be activated to pump water. When the sensor returns a value above 8V, the relay must be deactivated to stop pumping water.
- The relay status (on/off) must be sent via 4G/3G/2G to an MQTT broker every time a change occurs. It must also be possible to activate/deactivate the modem relay that controls the well motor at any time from the MQTT broker, that is, remotely. A drop in connectivity with the MQTT broker should not interfere with the behavior of the analog sensor input to the relay

### Solution:

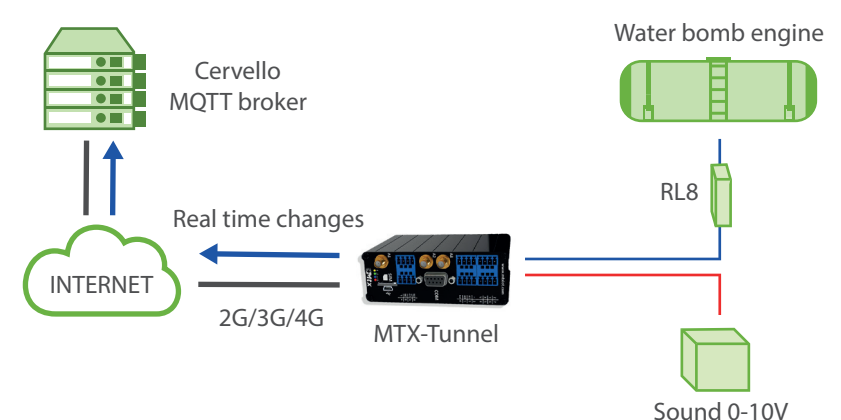

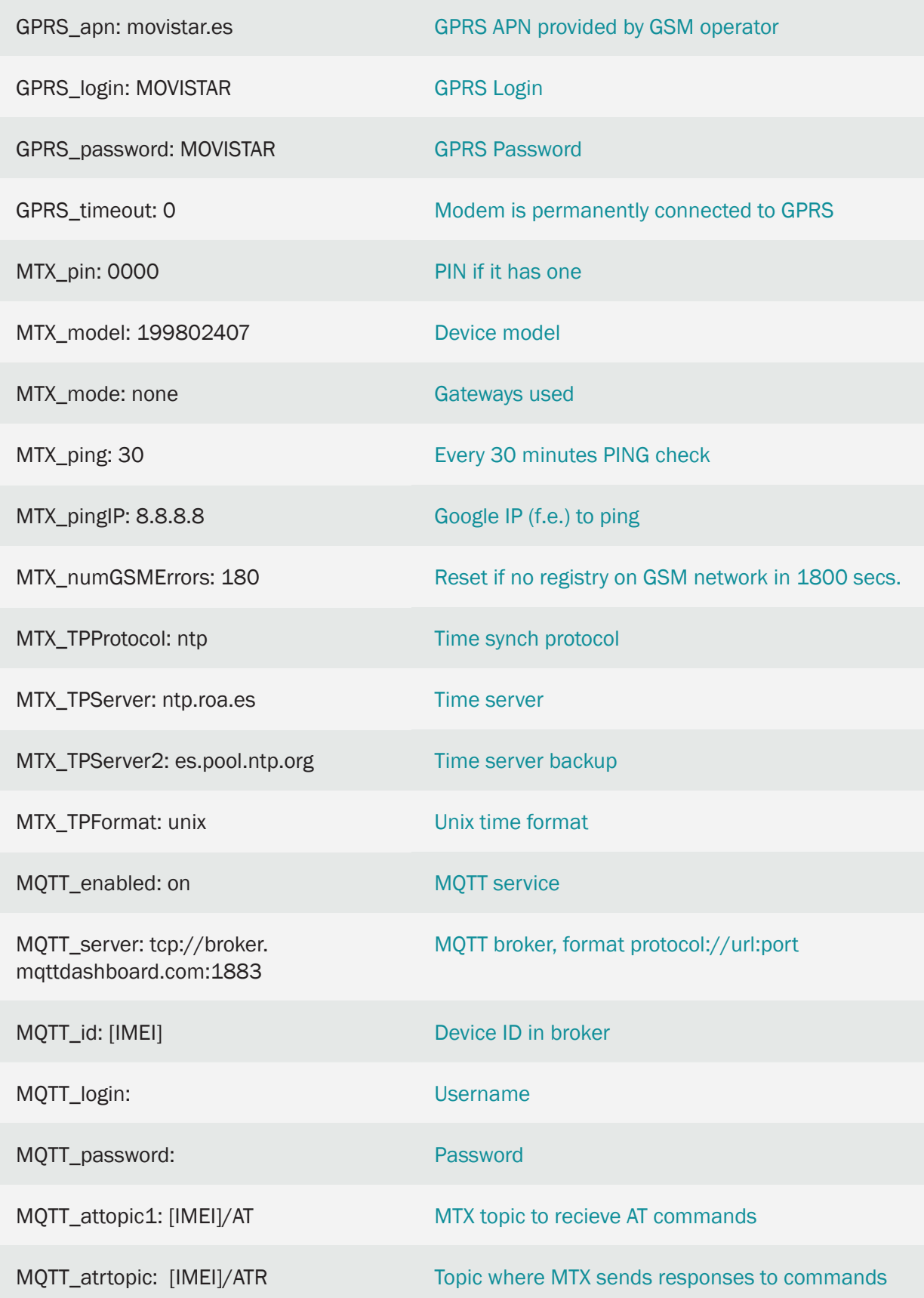

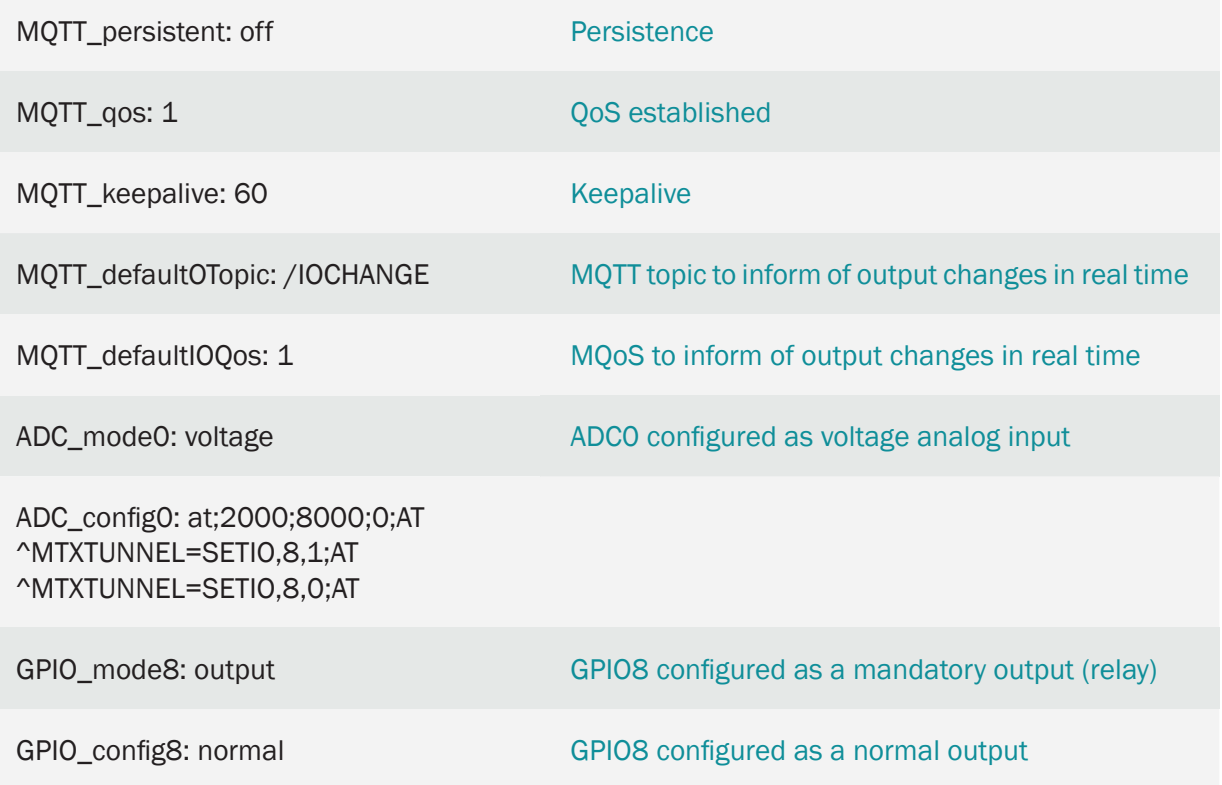

- The MTX-IOT-S family modems have up to 8 digital outputs (from GPIOO to GPIO7) and 1 integrated relay (GPIO8). In this example GPIO8, which is associated with the MTX-IOT-S modem relay, has been configured to enable / disable the motor relay
- The analog input ADC0 of the MTX-IOT-S modem must be configured to read voltage (do not forget to properly configure the microswitches to configure the ADC0 in voltage mode, you will find more information in the Annexes of this manual)
- By configuring the MQTT\_defaultIOTopic parameter, the modem will report in that MQTT topic in real time any change in the input / output GPIOs. For this reason, each time the relay associated with GPI8 is activated / deactivated, the modem will send a JSON to said topic MOTT informing of the new status

The sending format of these messages follows the JSON structure, shown in the following example:

```
{
"IMEI":"354033091487838",
"TYPE":"GPIO",
"TS":" 2020-02-09T12:33:18Z"
"ID":"8",
"VALUE":1,
```
```
"DIR":"INPUT"
```
}

#### Where:

- IMEI: indicates the IMEI of the MTX modem
- TYPE: indicates the type of frame. "GPIO" is for digital I / O frames
- TS: Timestamp (unix format specified in MTX\_TPFormat)
- $-$  ID: indicates the index of the GPIO (0 = GPIOO, 1 = GPIO1 ..., 7 = GPIO7)
- VALUE: indicates the value of the input (0,1)
- DIR: indicates the type of pin (INPUT / OUTPUT)
- The configuration of ADC0 input as at;2000;8000;0;AT^MTXTUNNEL=SETIO,8,1; AT^MTXTUNNEL=SETIO,8,0;AT does:

at: sets the analog input to at, which will cause specific AT commands to be executed when the analog value is above or below a certain threshold

2000: minimum value (in mV) to execute low voltage AT commands

8000: maximum value (in mV) to execute the high voltage AT commands

0: hysteresis (in mV). In this example you don't need

AT  $\land$  MTXTUNNEL = SETIO, 8.1: the AT command that is executed when the analog input value is below 2000 mV (i.e. the AT command that activates the GPIO8 output (the relay) to activate the motor)

AT  $\land$  MTXTUNNEL = SETIO, 8.0: the AT command that is executed when the analog input value is above 8000 mV (that is, the AT command that disables the GPIO8 output (the relay) to stop the motor)

AT: the AT command that is executed when the sensor value is in the normal zone (that is, between 2000mV and 8000mV). In this example it is not used

To remotely change the state of the GPIO8 (the relay), simply send the command AT  $\gamma$ MTXTUNNEL = SETIO, 8.1 (to activate the relay) and AT  $\land$  MTXTUNNEL = SETIO, 8.0 (to deactivate the relay) from the MQTT platform. ). AT commands must be sent to the TOPIC MOTT configured in the MOTT attopic1 parameter and the modem will send the responses to the AT commands to the TOPIC MQTT MQTT\_atrtopic

Below is an example of sending the command:

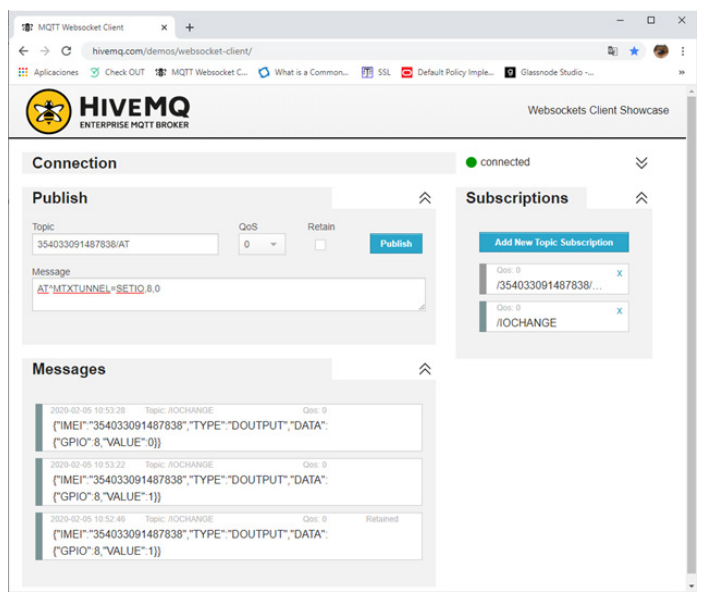

8.17 EXAMPLE: DATALOGGER. Telemetry (digital and analog inputs) sent periodically to the web server via HTTP (via JSON object) + transparent IP-RS232 gateway for remote access to the RS232 device.

Scenario details:

- 3 digital inputs and 2 analog inputs must be sent to a web server via HTTP request using a JSON object
- The MTX will collect digital and analog data every 10 minutes, sending it to the web server via HTTP request using a JSON object. If there is no 4G/3G/2G coverage or the web server is not available, no readings should be lost and the MTX modem must store the read records (a maximum of 1000 records) in its flash memory to try to send it when there is coverage
- Likewise, it is necessary to be able to activate a transparent IP-RS232 gateway in parallel to the telemetries for the remote reading of a device with RS232 serial port at 9600.8, N, 1. For convenience there is a SIM with a fixed IP address in the MTX modem
- The modem must also send its status (coverage, IP, etc.) periodically (every 10 minutes) to the web server via HTTP request

Solution:

#### Modem MTX-IOT-S [4-N] + software MTX-Tunnel

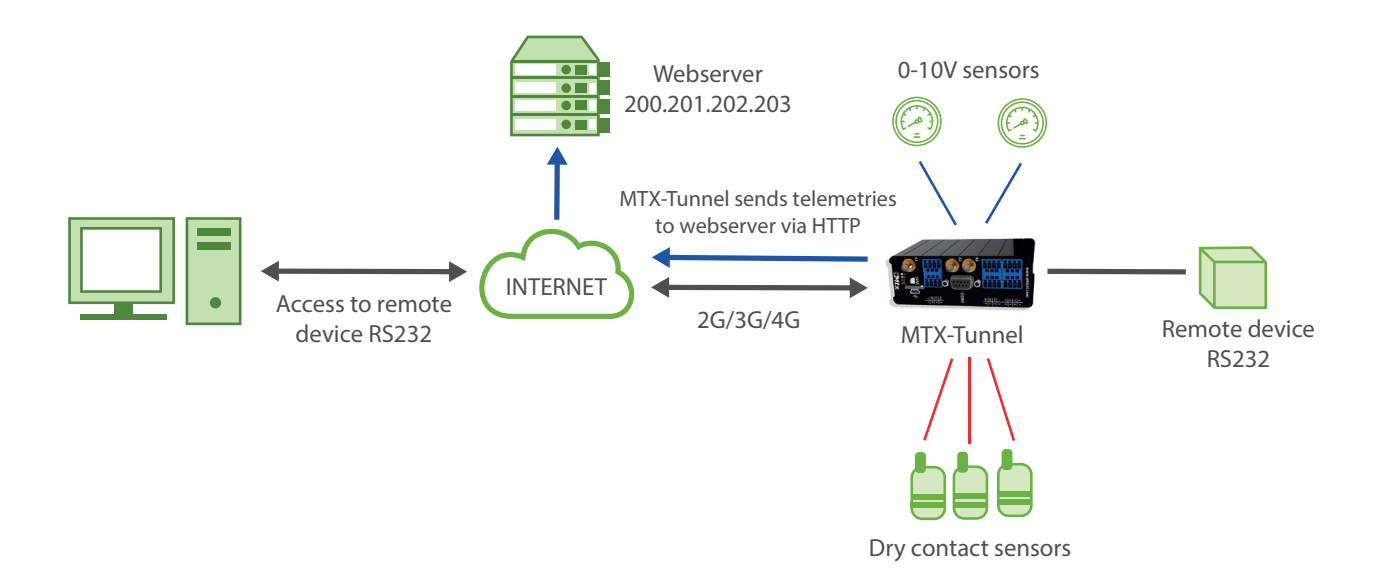

Configuration example (config.txt file) for the indicated scenario:

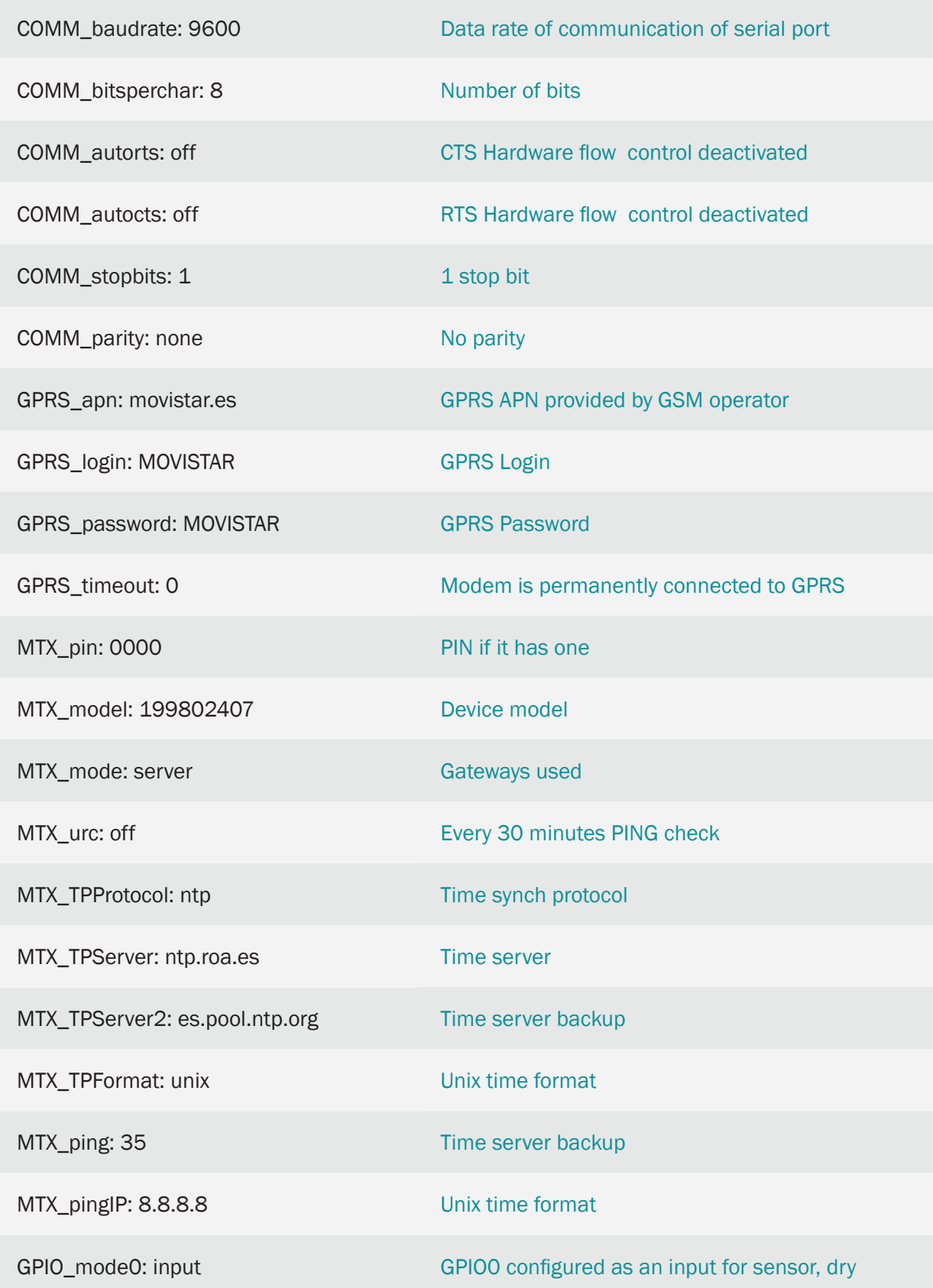

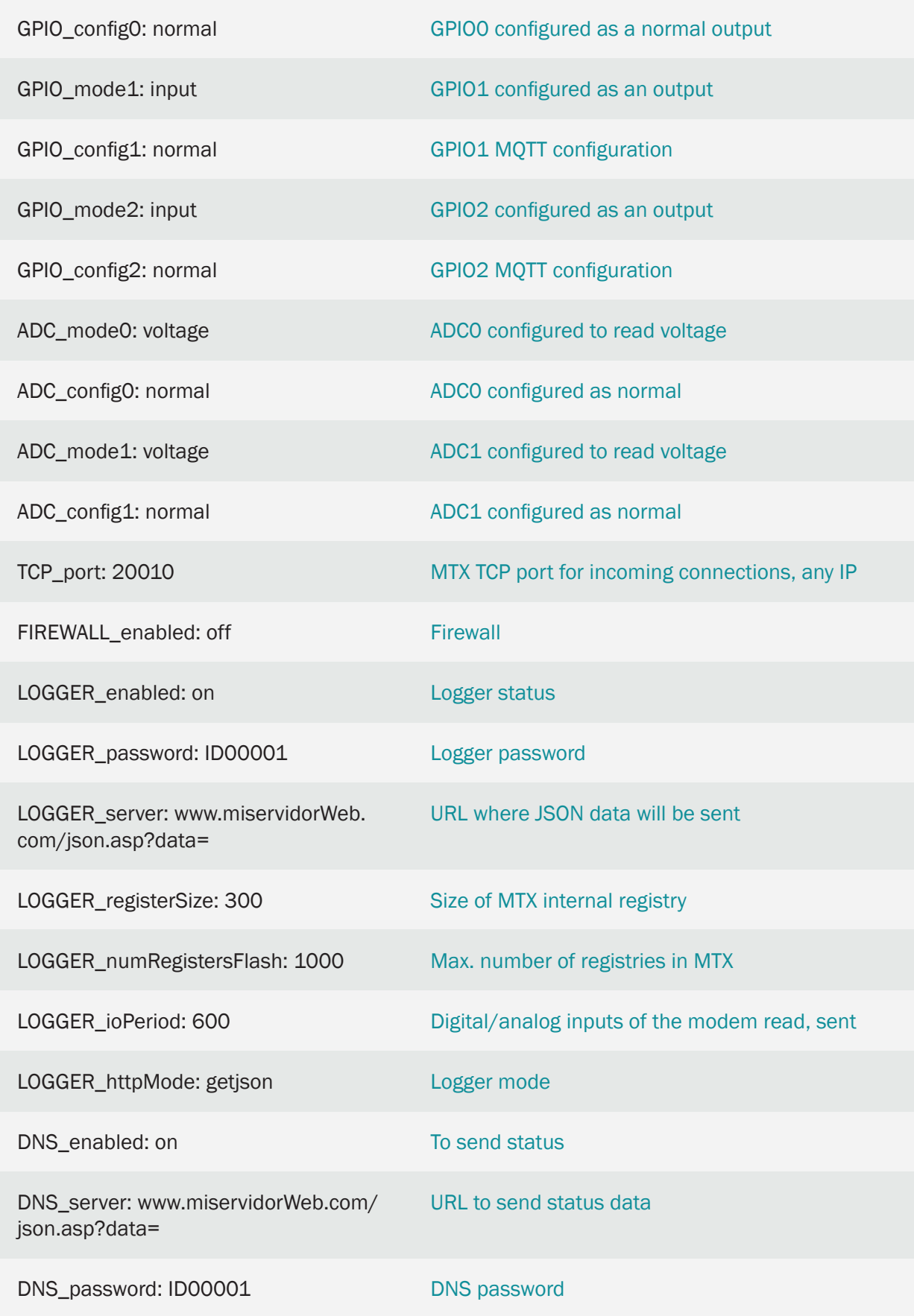

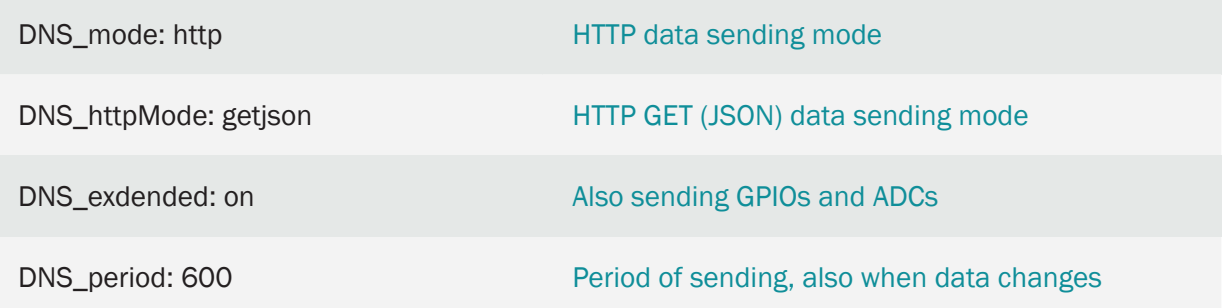

Details:

- Remember that you have the I / O descriptions of the MTX model in ANNEX 10 of this manual. Be sure to configure the microswitches appropriately to read voltage or current on the AD0 and AD1 inputs of the MTX modem
- The MTX modem will send the value of its digital and analog inputs, the Logger data, every 600 seconds (10 minutes). In the HTTP request that the MTX modem will make to the Web server every 10 minutes, a JSON is included with the following format shown through an example

{"IMEI":354033091487838,"TYPE":"IOS","TS":"2020-02-08T15:35:07Z","P":"ID 00001","IO0":1,"IO1":0,"IO2":0,"IO3":0,"IO4":0,"IO5":0,"IO6":0,"IO7":0,"IO8":1- ,"AD0":1200,"AD1":4850}

Where:

IMEI: indicates the IMEI of the modem

TS: timestamp of when the data was read in the modem

TYPE: frame type. In this case it is "IOS"

Q: the field indicated in LOGGER\_password

IOx: digital input/output x. see Annex 10 for more information.  $x = 0...8$ 

ADx: analog input 1 and 2 (values from 0 to 50,000 mV)

In the same way, the modem status data, DNS frames, sent every DNS period seconds to the web server via HTTP, will have the following format:

{"IMEI":"354033091487838","TYPE":"DNS","TS":"2020-02-08T10:23:13Z","P":"ID00001" ,"IP":"95.124.213.236","CSQ":18,"TECH":"4G","VER":"11.00","AUX":"","MOD":"MTX-IOT-4G-S","VCC":12000}

Where:

IMEI: indicates the IMEI of the modem

TS: timestamp with modem time

TYPE: frame type. In this case it is "DNS"

Q: the field indicated in DNS\_password

IP: current IP of the modem CSQ: RSSI (0… 31) TECH: technology (2G, 3G, 4G) SEE: FW MTX-Tunnel version AUX: auxiliary field defined in DNS\_aux MOD: model of the modem (MTX\_model field) VCC: MTX supply voltage (in millivolts)

### 8.18 EXAMPLE: DATALOGGER. Telemetry (digital and analog inputs) sent periodically to broker MQTT (via JSON object) + transparent IP-RS232 gateway for remote access to RS232 device.

Scenario details:

- 3 digital inputs and 2 analog inputs must be sent to a web server via HTTP request using a JSON object
- The MTX will collect the digital and analog data every 10 minutes, sending it to an MQTT broker using a JSON object. If there is no 4G/3G/2G coverage or the web server is not available, no readings should be lost and the MTX modem must store the read records (a maximum of 1000 records) in its flash memory to try to send it when there is coverage
- Likewise, it is necessary to be able to activate a transparent IP-RS232 gateway in parallel to the telemetries for the remote reading of a device with RS232 serial port at 9600.8, N, 1. For convenience there is a SIM with a fixed IP address in the MTX modem
- The modem must also send its status (coverage, IP, etc.) periodically (every 10 minutes) to the MQTT broker

Solution:

Modem MTX-IOT-S [4-N] + software MTX-Tunnel

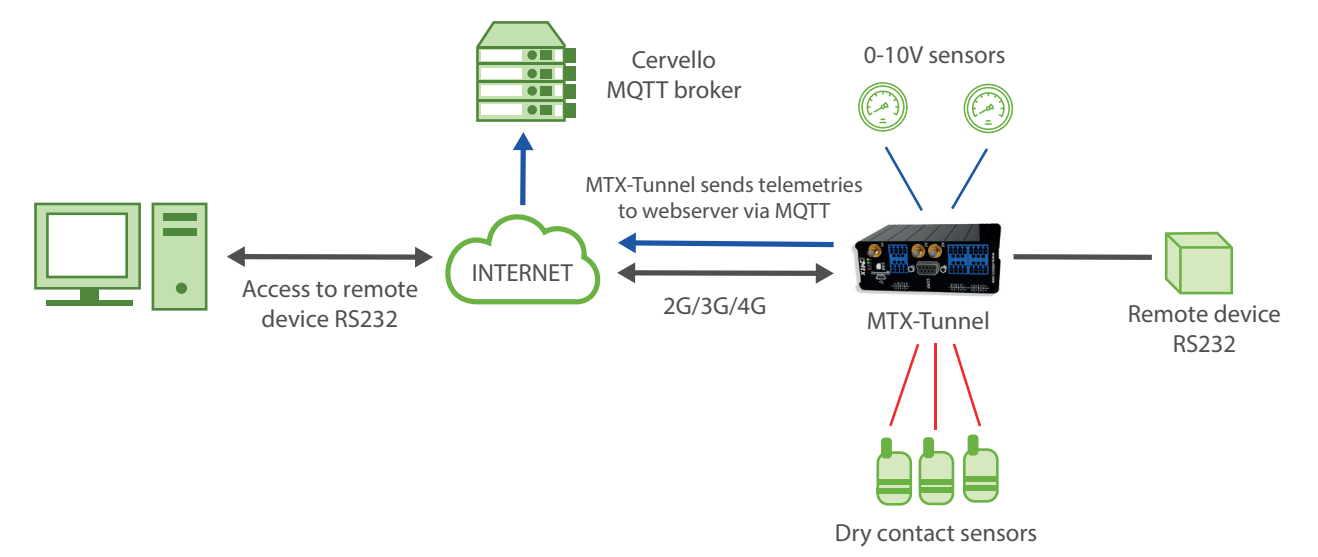

Configuration example (config.txt file) for the indicated scenario:

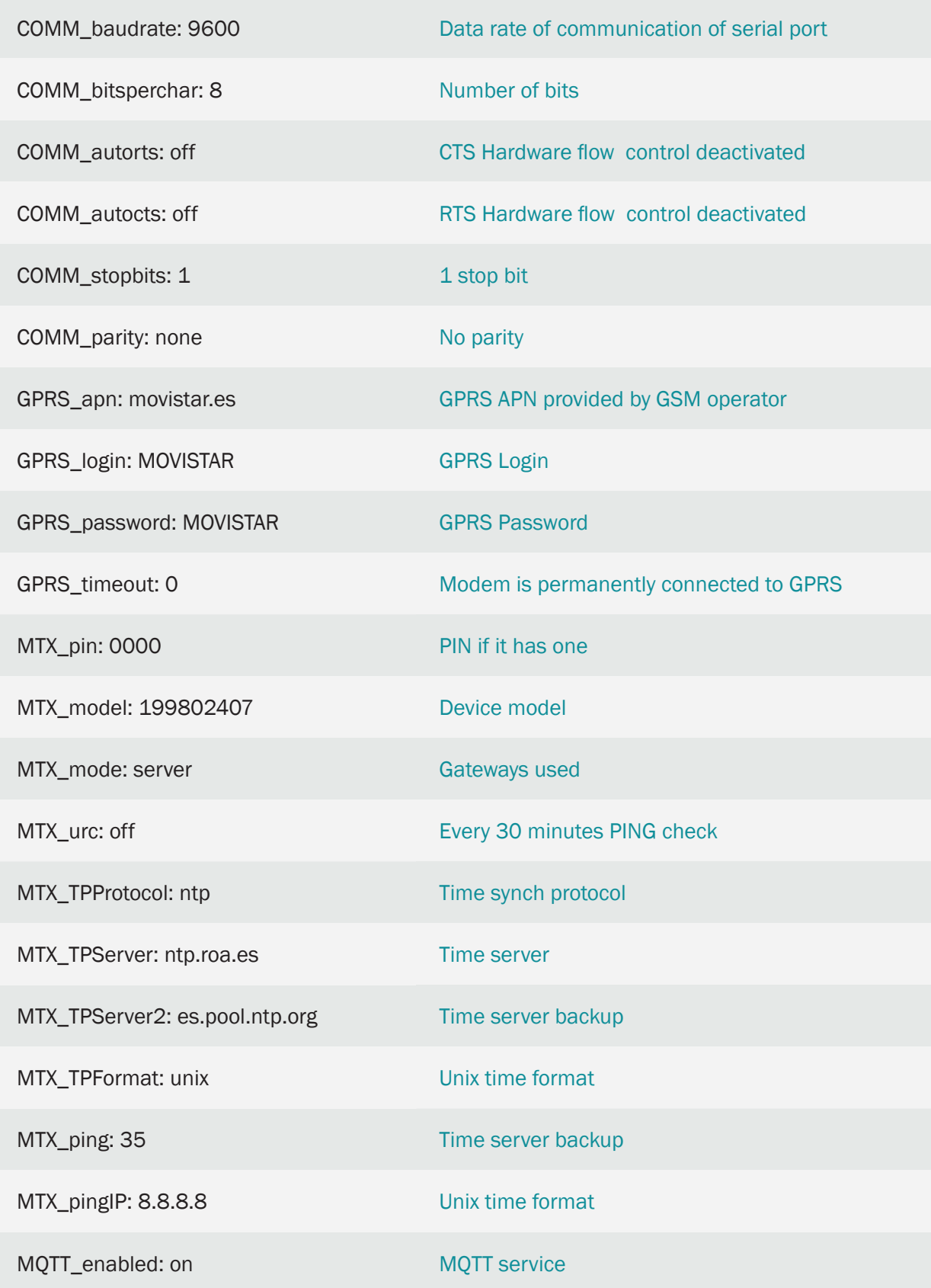

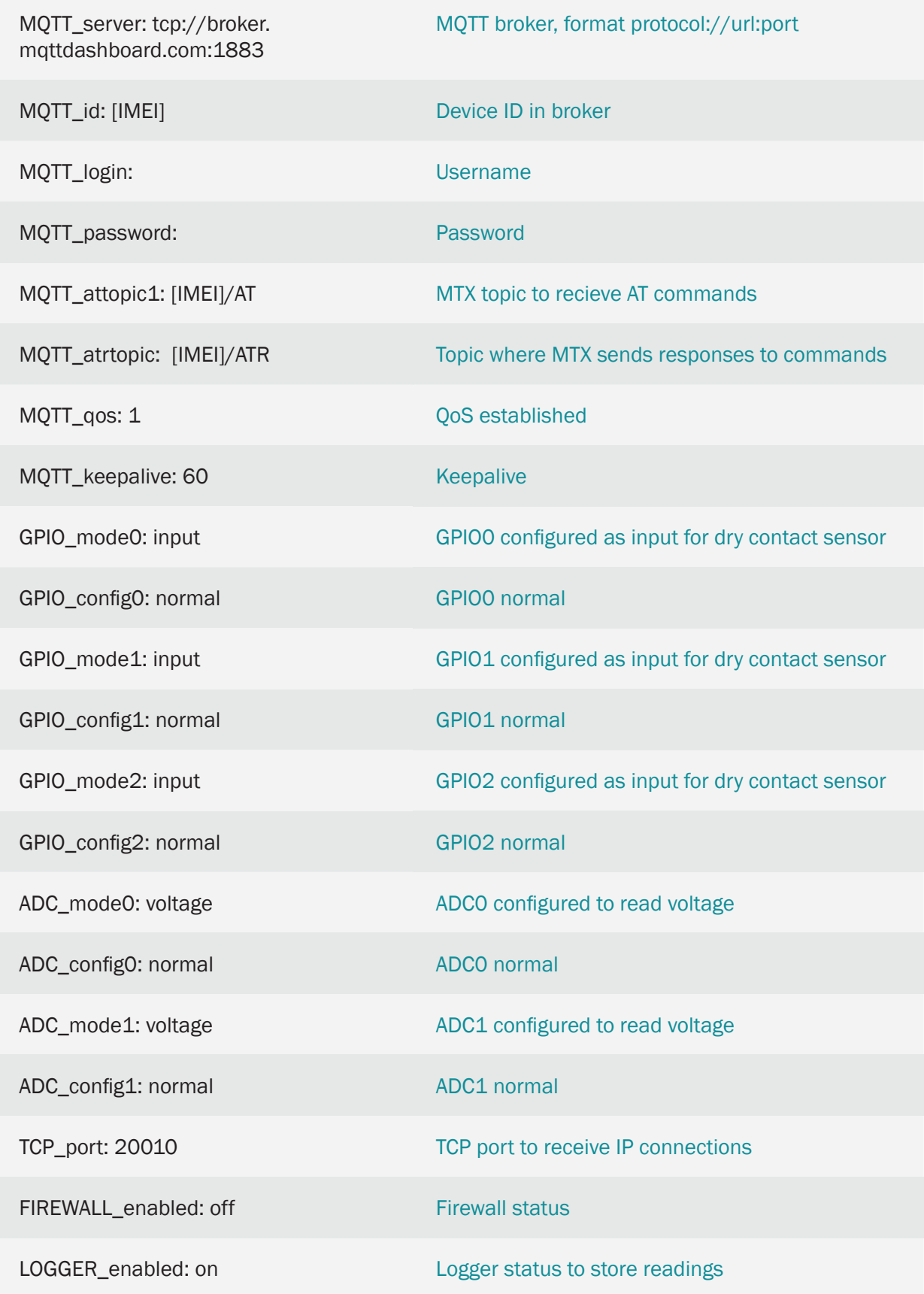

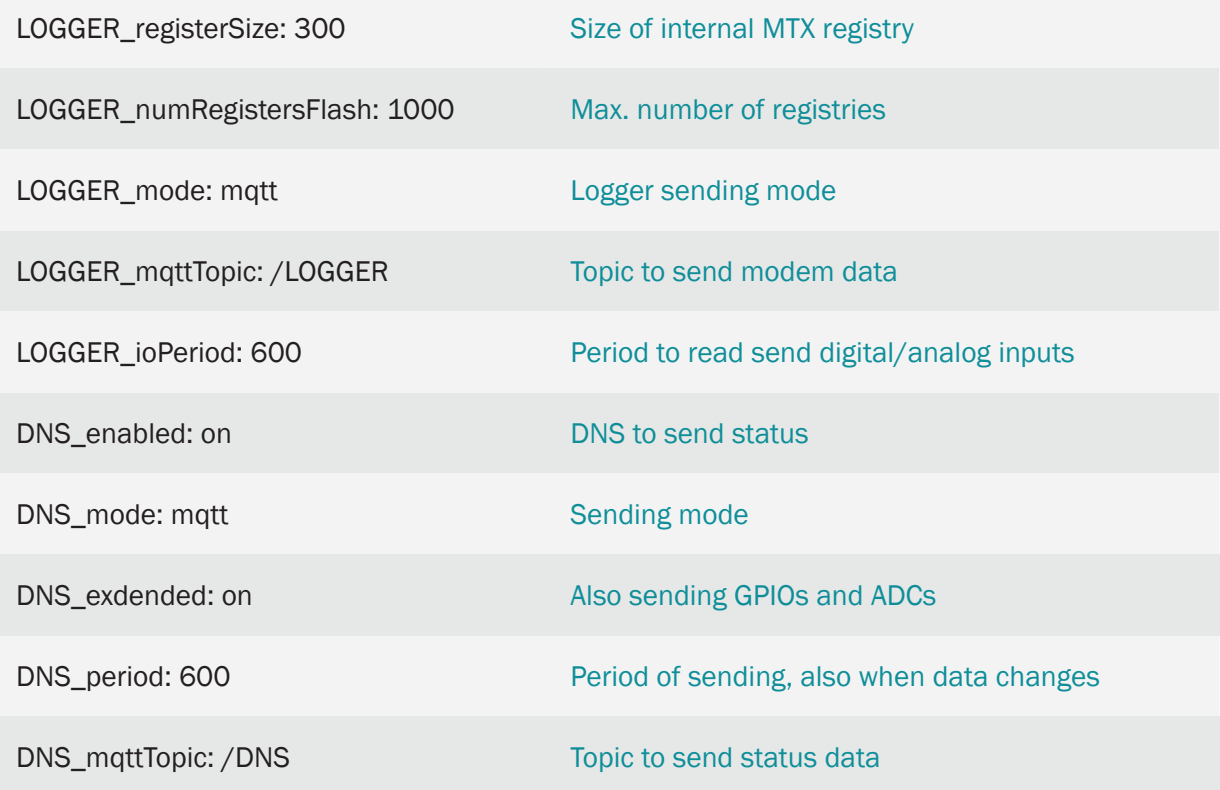

Details:

- Remember that you have the I / O descriptions of the MTX model in ANNEX 10 of this manual. Be sure to configure the microswitches appropriately to read voltage or current on the AD0 and AD1 inputs of the MTX modem
- The MTX modem will send the value of its digital and analog inputs, the Logger data, every 600 seconds (10 minutes). In the MQTT sending that the MTX modem will carry out the topic configu

{"IMEI":354033091487838,"TYPE":"IOS","TS":"2020-02-08T15:35:07Z","P":"ID 00001","IO0":1,"IO1":0,"IO2":0,"IO3":0,"IO4":0,"IO5":0,"IO6":0,"IO7":0,"IO8":1- ,"AD0":1200,"AD1":4850}

Where:

IMEI: indicates the IMEI of the modem

TS: timestamp of when the data was read in the modem

TYPE: frame type. In this case it is "IOS"

Q: the field indicated in LOGGER\_password

IOx: digital input/output x. see Annex 10 for more information.  $x = 0...8$ 

ADx: analog input 1 and 2 (values from 0 to 50,000 mV)

In the same way, the modem status data, DNS frames, sent every DNS\_period seconds to the web server via HTTP, will have the following format:

{"IMEI":"354033091487838","TYPE":"DNS","TS":"2020-02-08T10:23:13Z","P":"ID00001" ,"IP":"95.124.213.236","CSQ":18,"TECH":"4G","VER":"11.00","AUX":"","MOD":"MTX-IOT-4G-S","VCC":12000}

Where:

IMEI: indicates the IMEI of the modem

TS: timestamp with modem time

TYPE: frame type. In this case it is "DNS"

Q: the field indicated in DNS\_password

IP: current IP of the modem

CSQ: RSSI (0… 31)

TECH: technology (2G, 3G, 4G)

SEE: FW MTX-Tunnel version

AUX: auxiliary field defined in DNS\_aux

MOD: model of the modem (MTX\_model field)

VCC: MTX supply voltage (in millivolts)

### 8.19 EXAMPLE: JSON customization and sending topics in the data frames sent by MTX-Tunnel.

Scenario details:

- 8 dry contact sensors need to be monitored. In the status of the entries, they must be sent quickly to an MQTT platform (example Cervello) when a change occurs in one of them. It is also necessary to monitor 2 analog sensors, one of the 0-10V type and the other of the 4-20mA type. Every time the 0-10V sensor varies 100mV or the 4-20mA sensor varies 0.15mA, the value of the sensors should be sent to the MQTT broker
- The status of the modem (coverage, used technology, current IP, etc.) should also be sent periodically, every 60 seconds
- The MQTT broker needs to receive the telemetries in certain topics, as well as the JSON format must have a specific format, so the MTX-Tunnel must be configured appropriately to allow adjusting these requirements

## MTX-Tunnel IN0 IN1 IN2 IN3 IN4 IN5 IN6 IN7 Up to 8 dry contacts INTERNET Cervello MQTT broker JSON data 2G/3G/4G 0-10V device 4-20mA 4-20mA device 1-10V

#### Solution:

Modem MTX-IOT-S [4-N] + software MTX-Tunnel

Configuration example (config.txt file) for the indicated scenario:

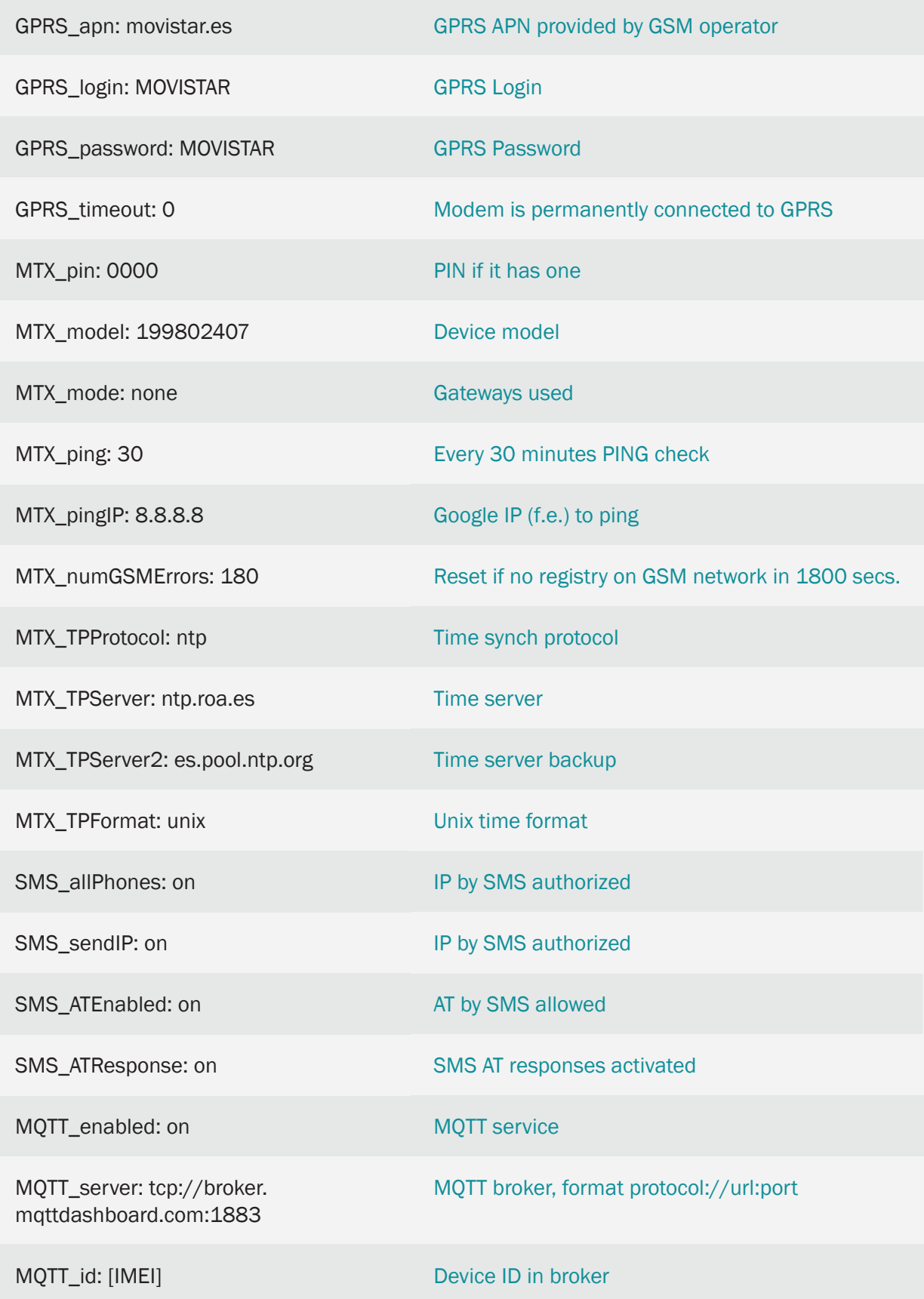

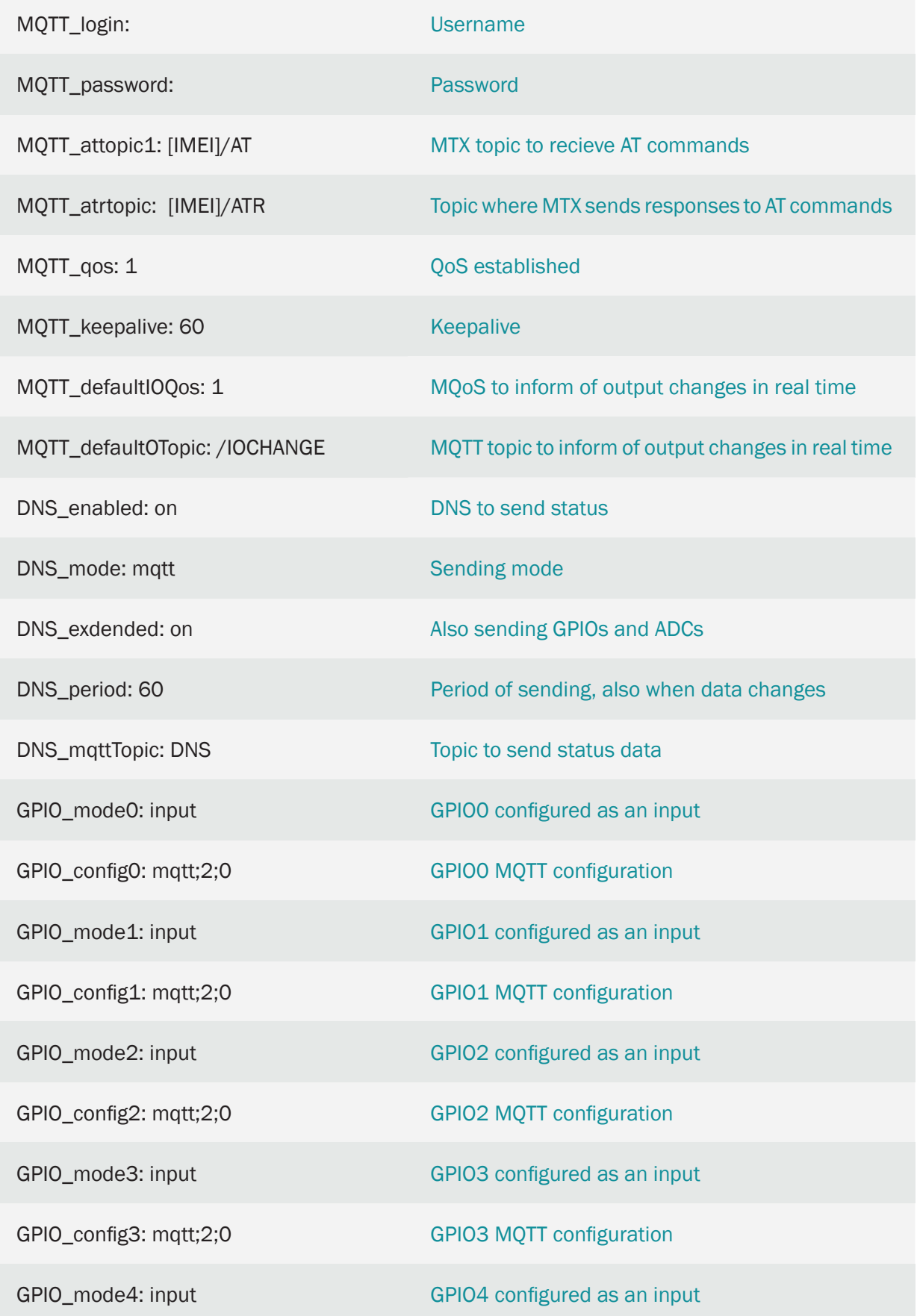

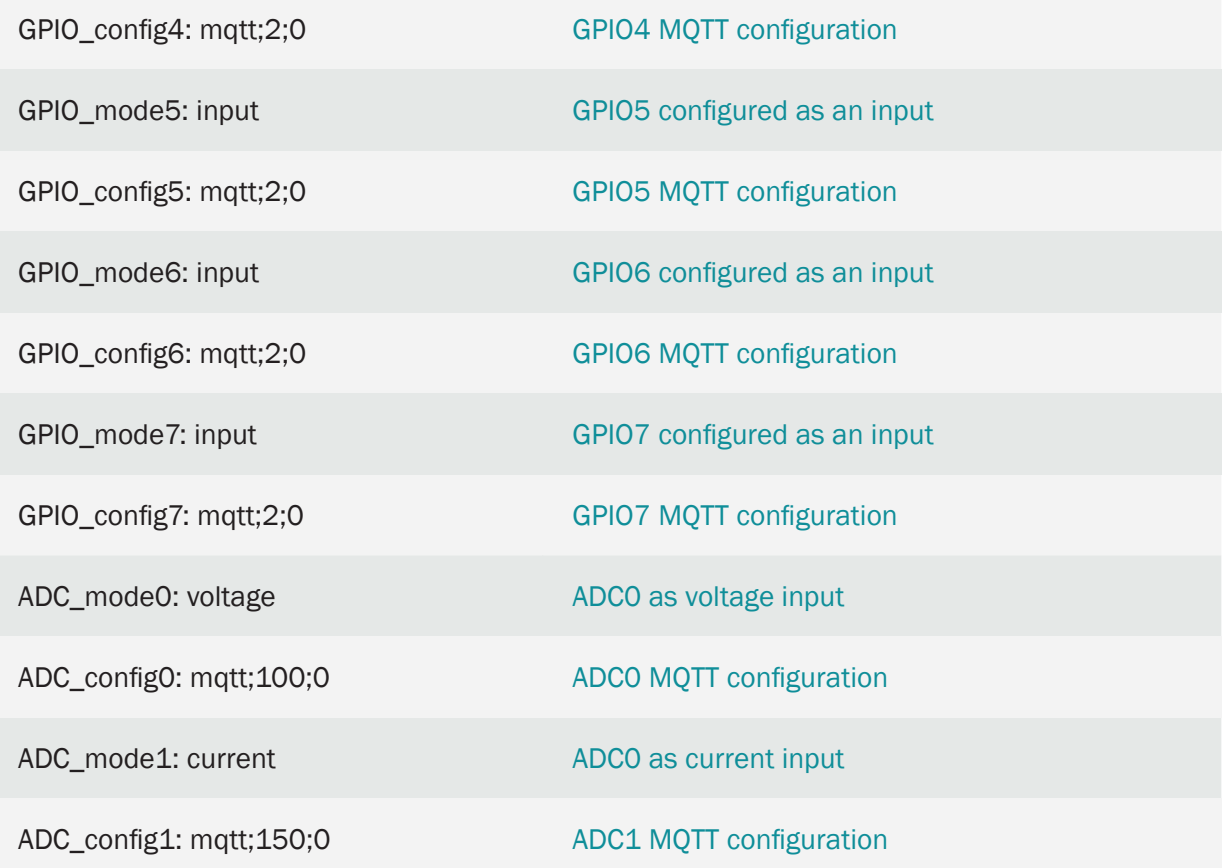

#### Details:

• The configuration of the inputs as "mqtt; 2; 0" indicates the following. Remember that all parameters are separated by semicolons ;

"mqtt" > The input is configured to send the states of the digital inputs by MQTT

"2" > The 2 indicates that the digital input is configured to send an MQTT message both by activating the input (when it closes, bringing it to ground) and by deactivating the input (when it opens). If you want to send an MQTT message only when closing the entry (bringing it to ground), you should indicate a value of "1"

"0" > Indicates the timeout of the digital input. This means that the change of the digital input will be sent whenever it occurs. If, for example, a value of "10" were configured, as is the case with GPIO4 and GPIO5, even if there are multiple activations in the digital input, more than 1 MQTT message will never be sent in those 10 seconds

• The standard format for sending Digital input messages follows the JSON structure shown in the following example:

{ "IMEI":"354033091487838", "TYPE":"GPIO", "TS":" 2020-02-08T18:35:15Z" "ID":"0",

```
"VALUE":1,
"DIR":"INPUT"
 }
```
Where:

- IMEI: indicates the IMEI of the MTX modem
- TYPE: indicates the type of frame. "GPIO" is for digital I / O frames
- TS: Timestamp (unix format specified in MTX\_TPFormat)
- ID: indicates the index of the GPIO ( $0 =$  GPIOO,  $1 =$  GPIO1 ...,  $7 =$  GPIO7)
- VALUE: indicates the value of the input (0,1)
- DIR: indicates the type of pin (INPUT / OUTPUT)
- The standard sending format of the messages related to analog inputs follow the JSON structure shown in the following example:

```
{
"IMEI":"354033091487838",
"TYPE":"ADC",
"TS":" 2020-02-08T19:15:12Z"
 "ID":0,
 "VALUE":7750
 "MODE":"voltage"
}
```
Where:

- IMEI: indicates the IMEI of the MTX modem
- TYPE: indicates the type of frame. ADC = analog input
- TS: Timestamp (unix format specified in MTX\_TPFormat)
- $-$  ID: indicates the ADC index ( $0 = ADC0.1 = ADC1$ )
- VALUE: indicates the value of the input (in mV or mA)
- MODE: indicates the working mode of the input ("voltage" / "current")
- The data of the digital inputs / outputs configured as "mqtt" are sent to the topic configured in the parameter "MQTT\_defaultIOTopic" and QoS specified in the parameter "MQTT\_

defaultIOQos"

• DNS frames, state frames, would have a format like the one shown in the following example:

{"IMEI":"354033091487838","TYPE":"DNS","TS":"2020-02-09T13:02:24Z","P":"","IP":"95.1 26.2.167","CSQ":9,"TECH":"4G","VER":"11.00","AUX":"","MOD":"MTX-IOT-4G-S"}

• Customizing the JSON and the Topics. Now imagine that you want to send the DNS frames in the json format:

{"data":

{"IMEI":"354033091487838","TYPE":"DNS","TS":"2020-02-09T13:04:25Z","P":"","IP" :"95.126.2.167","CSQ":9,"TECH":"4G","VER":"11.00","AUX":"","MOD":"MTX-IOT-4G-S", "VCC":12000}

}

We also want to customize the frames of the digital inputs and the analog inputs in the same way.

{"data":

{"IMEI":"354033091487838","TYPE":"ADC","TS":"2020-02-09T13:01:21Z","ID":1,"VALUE":2 2774,"MODE":"current"}

}

And we also want to send DNS frames to the topic "topicDNS", and each GPIO and ADC to a certain topic, for example "topicGPIO0", "topicGPIO1", "topicGPIO2", .... , "TopicGPIO8", "topicADC0" and "topic ADC1"

Well, for this, the following configuration structure must be added to the file config.txt:

JSON\_config1: {"TYPE":"DNS","MQTT":{"TOPIC":"topicDNS","QOS":1},"FORMAT":{"data":"JS ON-MTXTUNNEL"}}

JSON\_config2:{"TYPE":"GPIO0","MQTT":{"TOPIC":"topicGPIO0","QOS":1},"FORMAT":{"data":"J SON-MTXTUNNEL"}}

JSON\_config3: {"TYPE":"GPIO1","MQTT":{"TOPIC":"topicGPIO1","QOS":1},"FORMAT":{"data":"J SON-MTXTUNNEL"}}

JSON\_config4: {"TYPE":"GPIO2","MQTT":{"TOPIC":"topicGPIO2","QOS":1},"FORMAT":{"data":"J SON-MTXTUNNEL"}}

JSON\_config5: {"TYPE":"GPIO3","MQTT":{"TOPIC":"topicGPIO3","QOS":1},"FORMAT":{"data":"J SON-MTXTUNNEL"}}

JSON\_config6: {"TYPE":"GPIO4","MQTT":{"TOPIC":"topicGPIO4","QOS":1},"FORMAT":{"data":"J SON-MTXTUNNEL"}}

JSON\_config7: {"TYPE":"GPIO5","MQTT":{"TOPIC":"topicGPIO5","QOS":1},"FORMAT":{"data":"J SON-MTXTUNNEL"}}

JSON\_config8: {"TYPE":"GPIO6","MQTT":{"TOPIC":"topicGPIO6","QOS":1},"FORMAT":{"data":"J SON-MTXTUNNEL"}}

JSON\_config9: {"TYPE":"GPIO7","MQTT":{"TOPIC":"topicGPIO7","QOS":1},"FORMAT":{"data":"J SON-MTXTUNNEL"}}

JSON\_config10:{"TYPE":"GPIO8","MQTT":{"TOPIC":"topicGPIO8","QOS":1},"FORMAT":{"data":" JSON-MTXTUNNEL"}}

JSON\_config11: {"TYPE":"ADC0","MQTT":{"TOPIC":"topicADC0","QOS":1},"FORMAT":{"data":"J SON-MTXTUNNEL"}}

JSON\_config12: {"TYPE":"ADC1","MQTT":{"TOPIC":"topicADC1","QOS":1},"FORMAT":{"data":"J SON-MTXTUNNEL"}}

With the previous configuration we managed to encapsulate the standard JSON sent by the MTX-Tunnel, in another custom JSON. Let's break down an example:

JSON\_config1: {"TYPE":"DNS","MQTT":{"TOPIC":"topicDNS","QOS":1},"FORMAT":{"data":"JS ON-MTXTUNNEL"}}

This setting indicates:

TYPE: Tipo de trama que se pretende formatear. En este caso la trama "DNS".

MQTT: Parámetros de MQTT que se utilizarán para dicha trama (en caso de no especificar el **JSON** 

MQTT, se toma como topic el especificado en DNS\_mqttTopic y el QoS será "0" para esta trama

FORMAT: Indica el formato que se pretende enviar. MTX-Tunnel utilizará el formato indica, SUBSTITUYENDO el texto indicado en "JSON-MTXTUNNEL" (comillas incluidas) por la trama original DNS que utiliza el MTX-Tunnel.

This setting indicates:

```
{"data":"JSON-MTXTUNNEL"}}
```
The red highlighted text will be replaced by the standard JSON for DNS frames.

{"data":

{"IMEI":"354033091487838","TYPE":"DNS","TS":"2020-02-09T13:04:25Z","P":"","IP" :"95.126.2.167","CSQ":9,"TECH":"4G","VER":"11.00","AUX":"","MOD":"MTX-IOT-4G-S", "VCC":12000}

```
}
```
Another example:

JSON\_config2:{"TYPE":"GPIO0","MQTT":{"TOPIC":"topicGPIO0","QOS":1},"FORMAT":{"data":"J SON-MTXTUNNEL"}}

This configuration indicates:

TYPE: Type of frame to be formatted. In this case the "GPIO0" frame. (Note that for GPIO and ADC frames, the index of the associated entry must be specified in TYPE, i.e. GPIOx and ADCx)

MQTT: MQTT parameters to be used for this frame (in case you don't specify the JSON

MQTT, for I / O frames, the one specified in MQTT\_defaultIOTopic is taken as topic and the QoS will be the one specified in MQTT\_defaultIOQos for this frame.

FORMAT: Indicates the format to be sent. MTX-Tunnel will use the format indicated,

SUBSTITUTING the text indicated in "JSON-MTXTUNNEL" (quotes included) by the original DNS frame used by the MTX-Tunnel

That is, for this new plot format:

{"data":"JSON-MTXTUNNEL"}}

The red highlighted text will be replaced by the standard JSON for DNS frames.

{"data":

{

"IMEI":"354033091487838","TYPE":"GPIO","TS":" 2020-02-08T18:35:15Z","ID":"0",

```
"VALUE":1,"DIR":"INPUT"
```
}

}

MTX-Tunnel uses various frame types: DNS, GPIOx, ADCx as seen in the previous paragraphs, but also sends other types of data such as IOS (I / O datalogger), GPS (GPS positioning), MODB (modbus data ), TEMP (temperature probe readings), POWER (external power status) and SERIAL (serial datalogger)

All JSON types can be customized, including TOPIC and QoS (in case of using MQTT), adding in the file config.txt, the following configurations in the JSON\_config parameters

JSON\_config13: {"TYPE":"IOS","MQTT":{"TOPIC":"topicIOS","QOS":1},"FORMAT":{"data":"JS ON-MTXTUNNEL"}}

JSON\_config14: {"TYPE":"GPS","MQTT":{"TOPIC":"topicGPS","QOS":1},"FORMAT":{"data":"JS ON-MTXTUNNEL"}}

JSON\_config15:{"TYPE":"MODB","MQTT":{"TOPIC":"topicMODB","QOS":1},"FORMAT":{"data":" JSON-MTXTUNNEL"}}

JSON\_config16: {"TYPE":"TEMP","MQTT":{"TOPIC":"topicTEMP","QOS":1},"FORMAT":{"data":"J SON-MTXTUNNEL"}}

JSON\_config17: {"TYPE":"POWER","MQTT":{"TOPIC":"topicPOWER","QOS":1},"FORMAT":{"data ":"JSON-MTXTUNNEL"}}

JSON\_config18:{"TYPE":"SERIAL","MQTT":{"TOPIC":"topicSERIAL","QOS":1},"FORMAT":{"data": "JSON-MTXTUNNEL"}}

### 8.20 EXAMPLE: Control of the relays, digital outputs, digital inputs and 0-10V/4-20mA analog inputs of an MTX modem from a SCADA system using the MODBUS TCP protocol.

Scenario details:

- It is necessary to control 1 relay, 4 digital outputs (also connected to relays), 4 dry contact inputs and 2 analog inputs (one 0-10V type and another 4-20mA) located in a remote location
- Communication must be done from a SCADA system using Modbus TCP protocol
- For simplicity it is intended to use SIM cards with a public IP address
- The modem must be remotely configurable via SMS, Telnet and even Modbus

#### Solution:

Modem MTX-IoT [4-S-N-N]-STD-P + software MTX-Tunnel

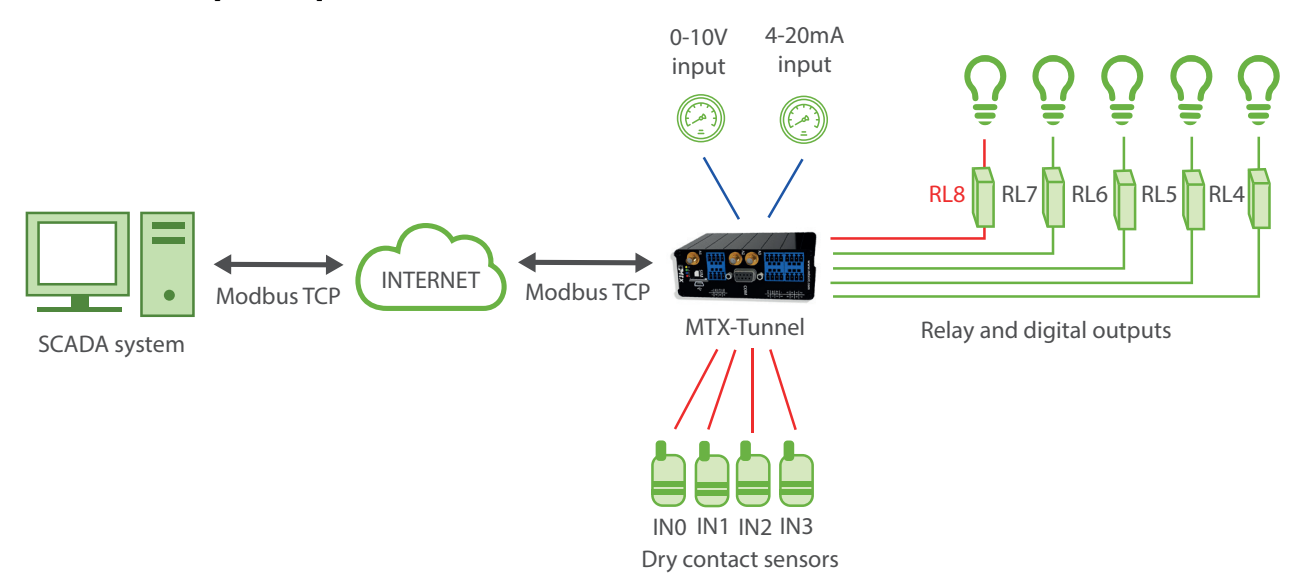

Configuration example (config.txt file) for the indicated scenario:

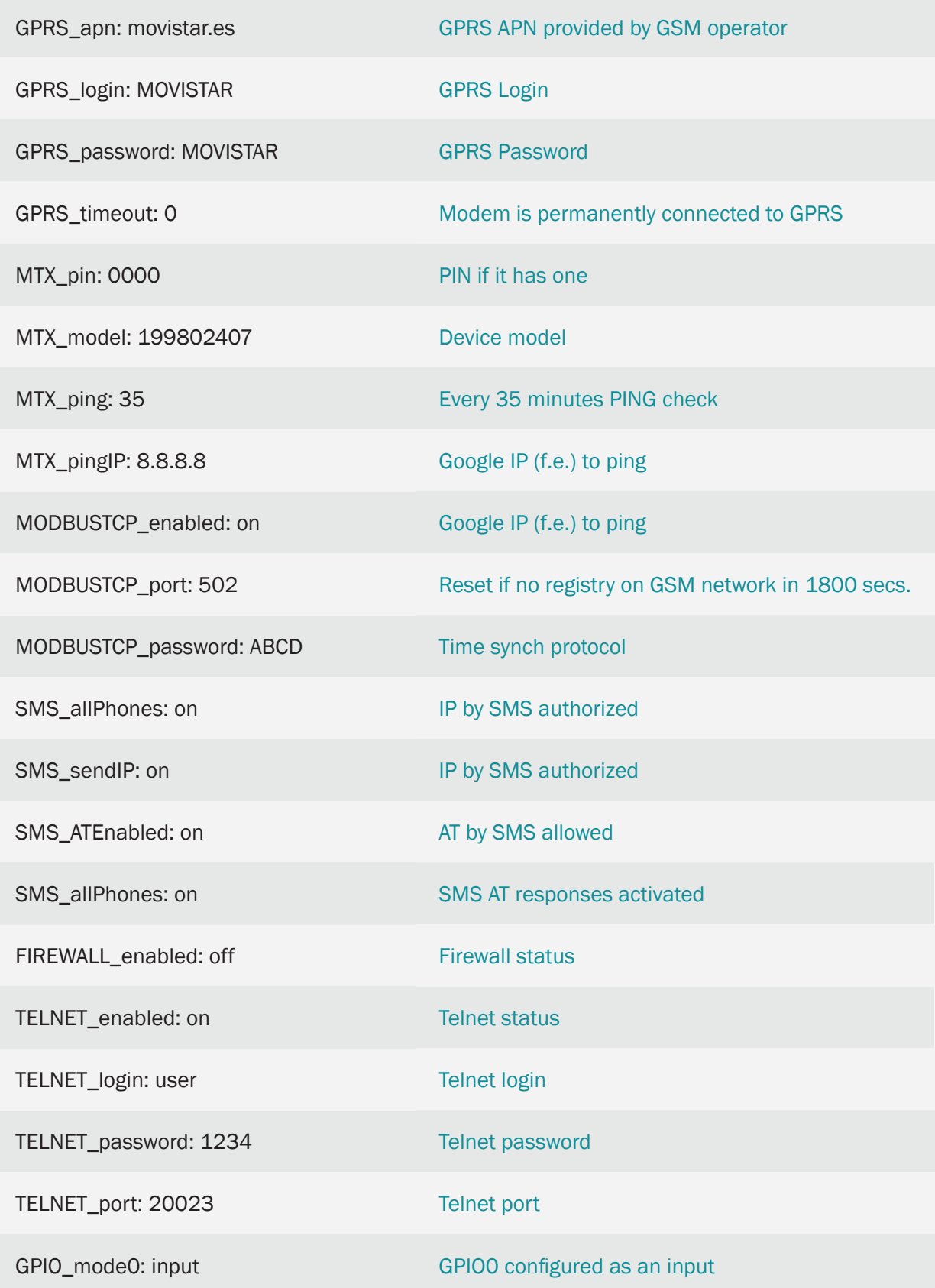

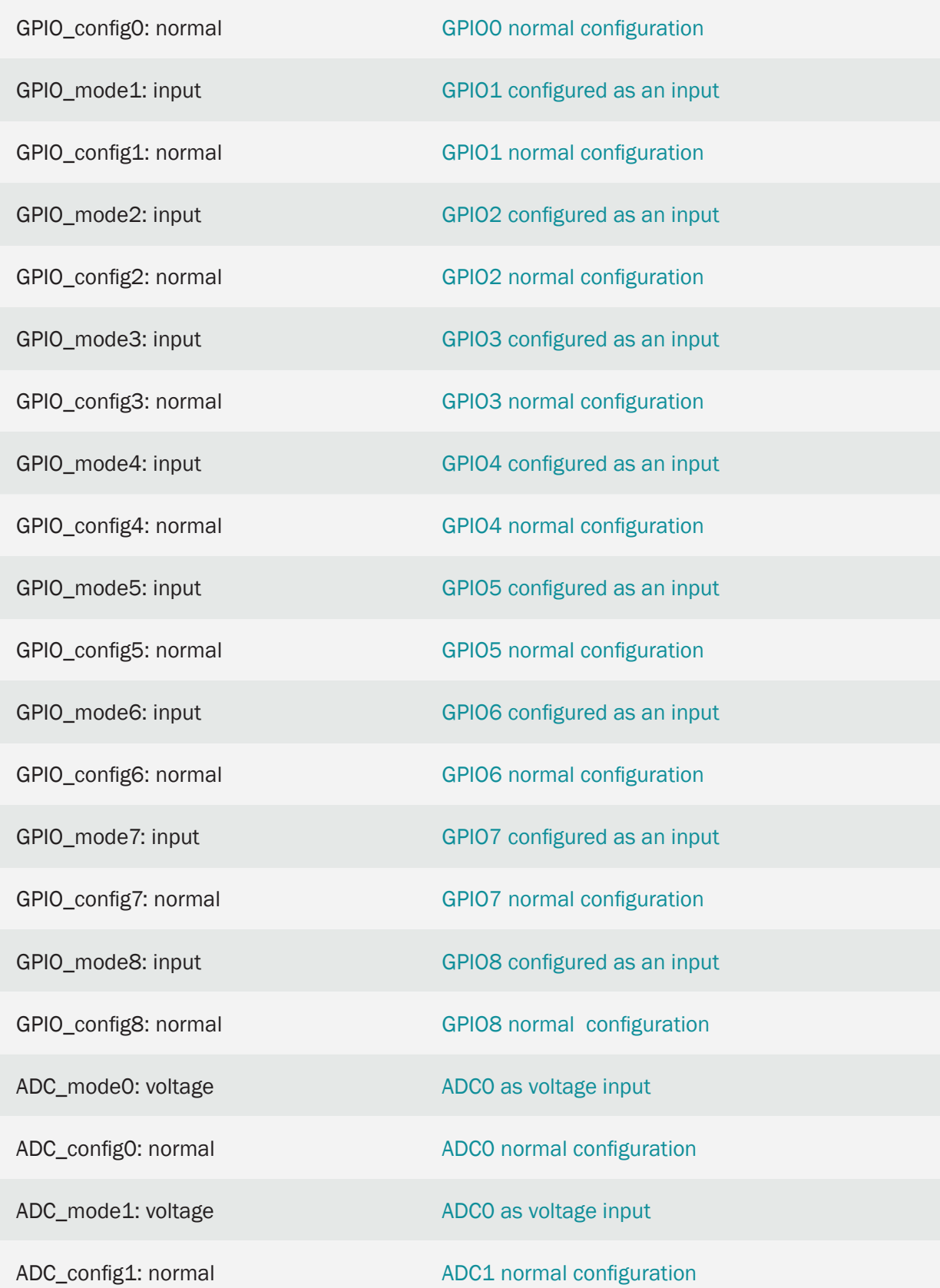

#### Details:

- For simplicity, in this example the firewall has not been used, but remember that it has the FIREWALL\_ parameters that could be used for greater communications security, allowing only communication with the Titan router from the public IP address of Scada.
- Remember that in the tables in Annex A of this manual you will find a table with the I / O of each modem model. Next to them you will find the modbus addresses of each one. For example, from the example model:

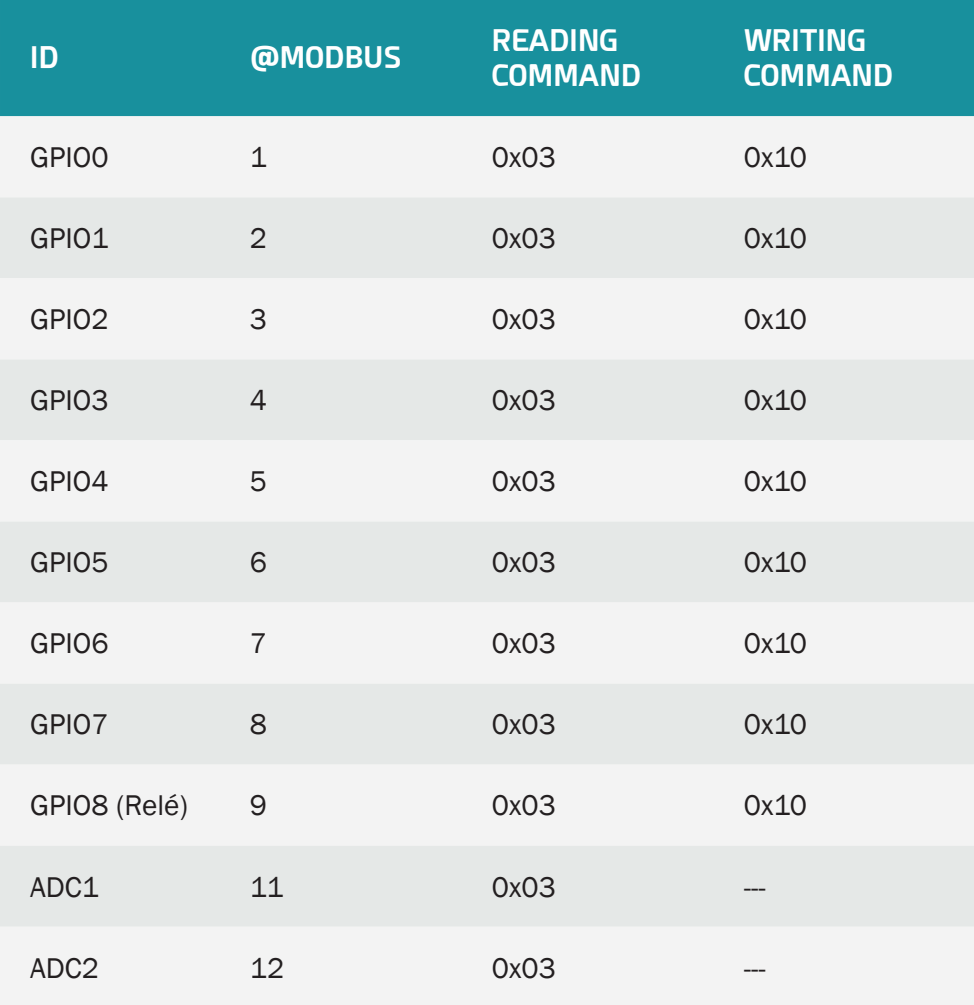

• If you want to activate / deactivate via GPbus a GPIO configured in the config.txt as output, you must write a "0" or a "1" in the associated modbus register (@Modbus)

### 8.21 EXAMPLE: About writing to Modbus RTU devices based on the digital and analog inputs of the modem.

Scenario details:

- 2 sensors need to be monitored. An analog 0-10V sensor and a digital dry contact sensor
- The modem has 2 PLCs with Modbus RTU support connected to its RS485 port. One has the Modbus RTU @ 1 address and the other has the Modbus RTU @ 2 address.
- When changing the state of the dry contact sensor, which is connected to a digital input of the modem, the modem must write a value "1" in register 10 of the PLC @ 1 and PLC @ 2 in case the input and a "0" in case input is disabled
- When the analog sensor has a value> = 5000mV, the modem will write to register 20 of PLC @ 1 and PLC @ 2 a value of "2". In case the analog input is <= 1000mV it will write a "0" in both registers and otherwise (between 1000mV and 5000mV) it will write a "1" in the Modbus registers of both PLCs
- In each digital event, the value of the digital and analog input must be sent to the MQTT broker

Solution:

Modem MTX-IOT-S [4-N] + software MTX-Tunnel

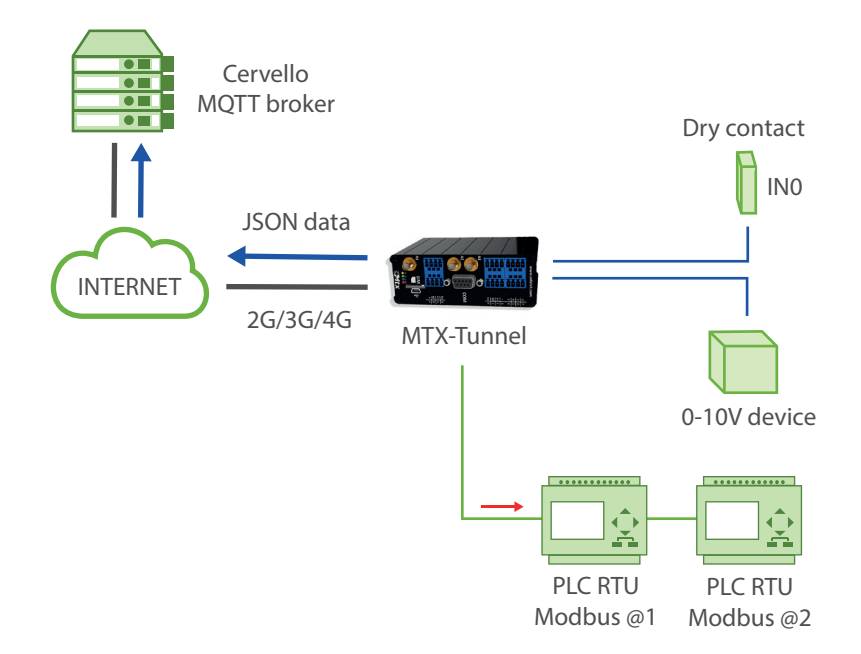

Configuration example (config.txt file) for the indicated scenario:

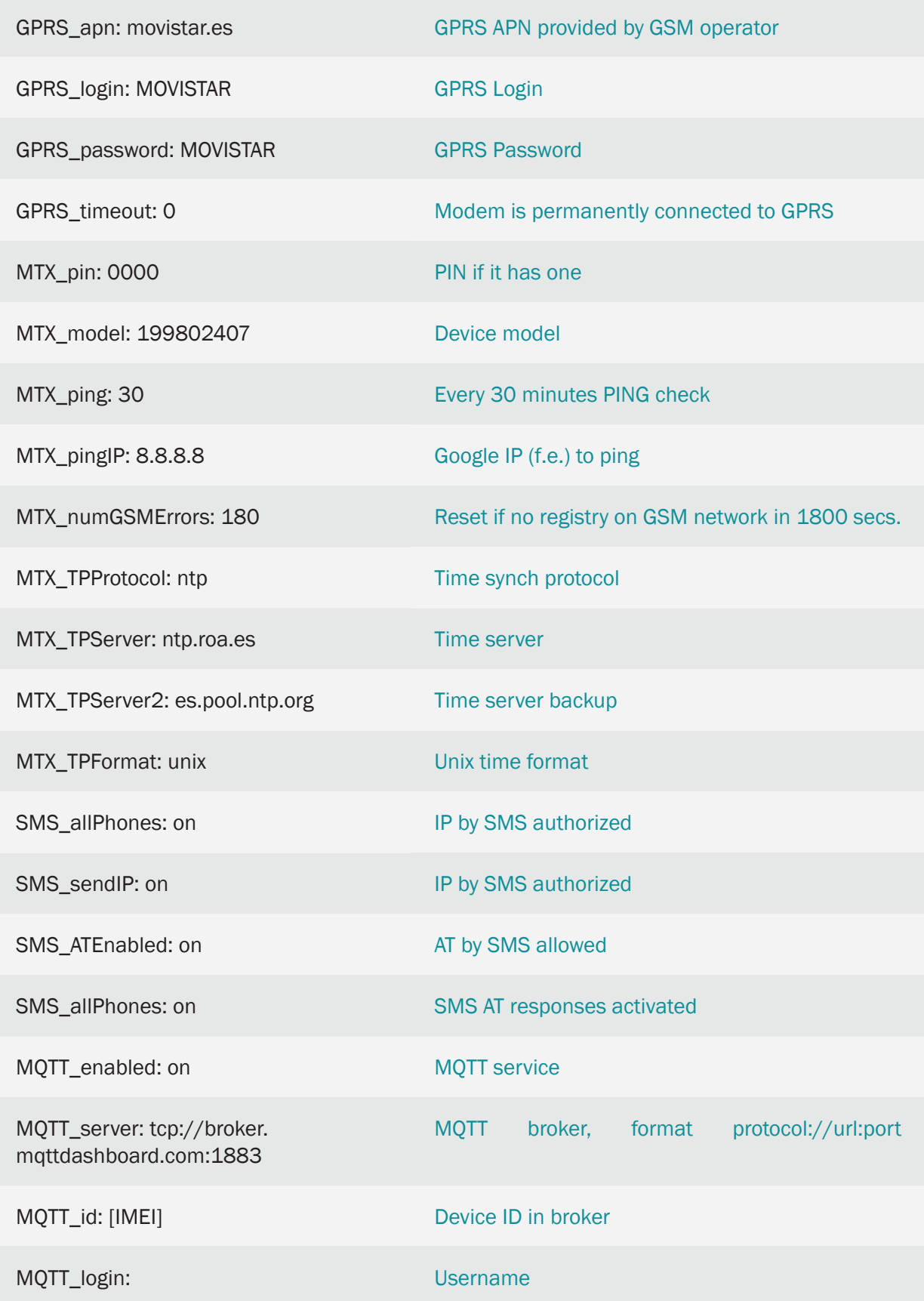

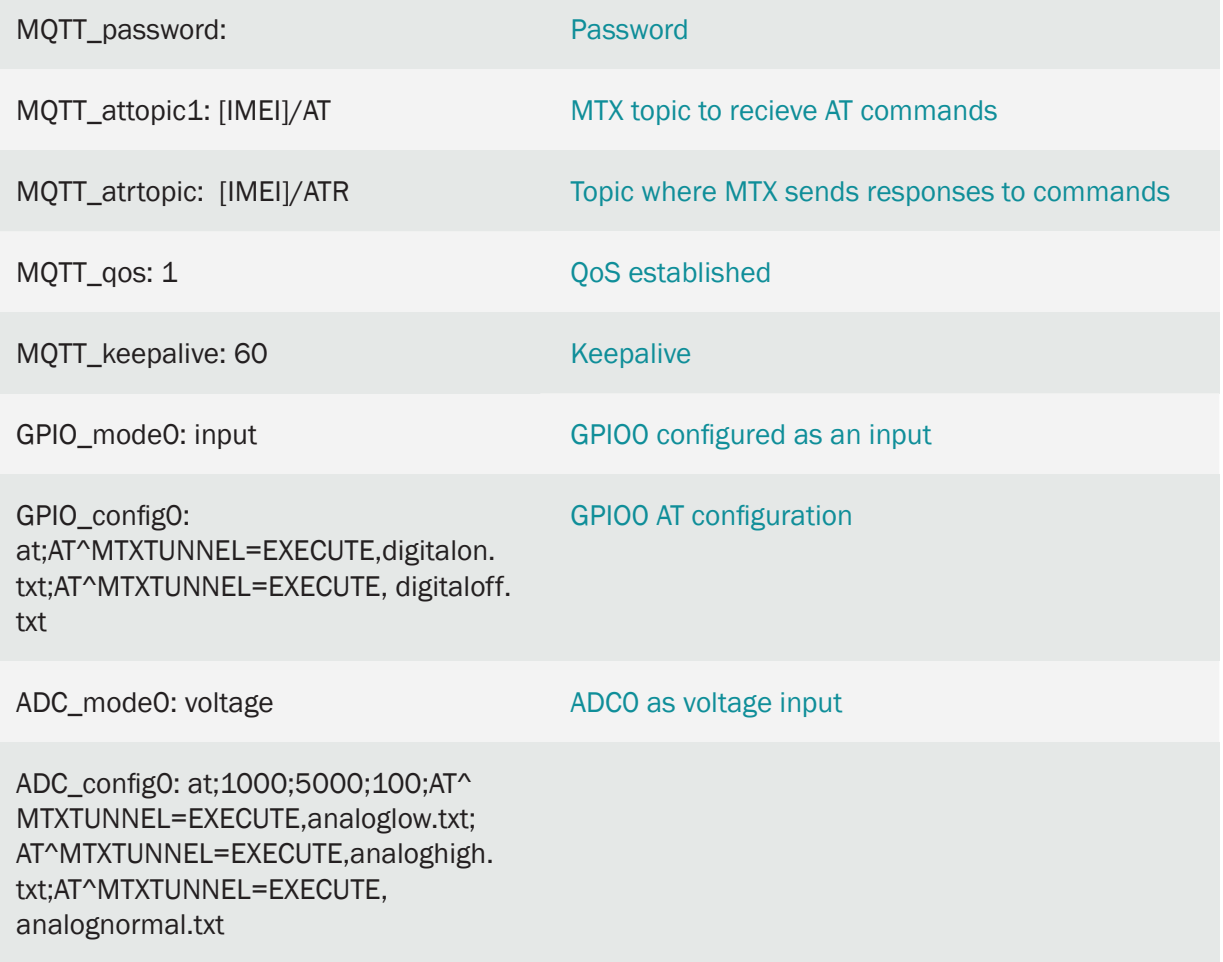

#### Details:

• The configuration of the digital GPIO0 (where it is connected to the dry meter sensor) as "at; AT ^ MTXTUNNEL = EXECUTE, digitalon.txt; AT ^ MTXTUNNEL = EXECUTE, digitaloff.txt" indicates the following. Remember that all parameters are separated by semicolons ;

"At"> The input is configured to execute an AT command every time it changes state

"AT ^ MTXTUNNEL = EXECUTE, digitalon.txt"> The second parameter indicates the AT command that will be executed when the digital input is activated. In this case, the AT command script file is located in /atscripts/digitalon.txt

"AT  $\land$  MTXTUNNEL = EXECUTE, digitaloff.txt"> The third parameter indicates the AT command to be executed when the digital input is deactivated. In this case, the AT command script file is located in /atscripts/digitaloff.txt

The file "digitalon.txt" will have the following content

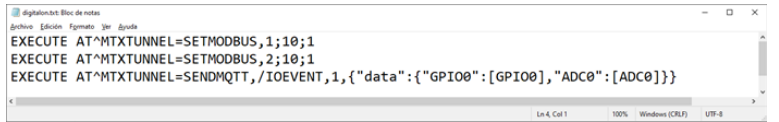

The file "digitaloff.txt" will have the following content

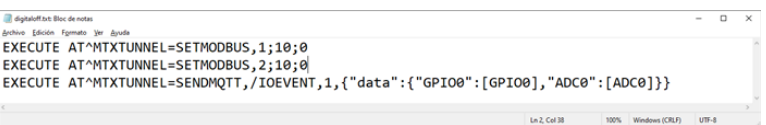

The first two lines of this file write in register 10 of the PLCs with address @ 1 and address @ 2 a value of "1" in the first case (when the input is activated) and a "0" in the second case (when input is disabled).

The third line in both files executes an AT command that allows an MQTT message to be sent to the broker. NOTE that MTX-Tunnel substitutes the tags [GPIOx], [ADCx] and [COUNTERx] for ANY COMMAND AT with their corresponding values. In this case a JSON with the value of GPIO0 and current ADC0 is sent to the MQTT broker.

• The configuration of the analog ADC0 (where it is connected to the 0-10V analog sensor) as "at; 1000; 5000; 100; AT ^ MTXTUNNEL = EXECUTE, analoglow.txt; AT ^ MTXTUNNEL = EXECUTE, analoghigh.txt; AT  $\land$  MTXTUNNEL = EXECUTE, analognormal.txt "indicates the following. Remember that all parameters are separated by semicolons;

"At"> The input is configured to execute an AT command when a certain condition occurs

"1000"> Minimum value from which the AT command of minimum value reached will be executed. In this case 1000mV

"5000"> Maximum value from which the AT command of maximum value reached will be executed. In this case 5000mV

"100"> Hysteresis. 100mV

"AT  $\,\hat{}$  MTXTUNNEL = EXECUTE, analoglow.txt"> AT command to be executed when the analog input is less than or equal to 1000mV. In this case, the AT command script file is run in / atscripts/analoglow.txt

"AT ^ MTXTUNNEL = EXECUTE, analoghigh.txt"> AT command to be executed when the analog input is greater than or equal to 5000mV. In this case, the AT command script file is located in /atscripts/analoghigh.txt

"AT ^ MTXTUNNEL = EXECUTE, analognormal.txt"> AT command to be executed when the analog input returns to a normal state between 1000V and 5000mV. In this case, the AT command script file is located in /atscripts/analognormal.txt

The file "analoglow.txt" will have the following content

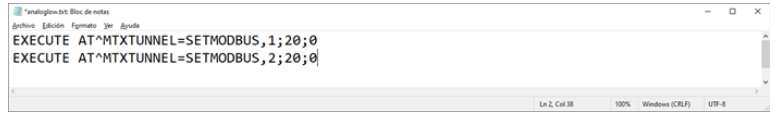

The file "analoghigh.txt" will have the following content

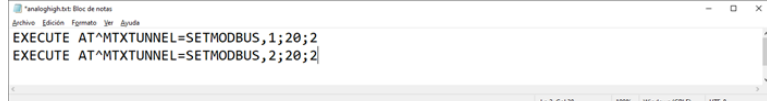

El fichero "analognormal.txt" tendrá el siguiente contenido

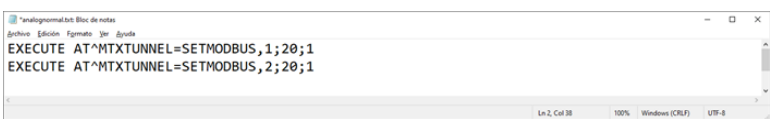

These files write in register 20 of the PLCs with address @ 1 and address @ 2 a value of "2", "0" or "1" according to the statement in this example

• Note that MTX-Tunnel substitutes the tags [GPIOx], [ADCx] and [COUNTERx] for ANY COMMAND AT with their corresponding values. For example, the current value of the sensor connected to the ADC0 could be written to the PLCs @ 1 and @ 2. To do this, simply replace the value to write with the tag [ADC0], as shown in the following file:

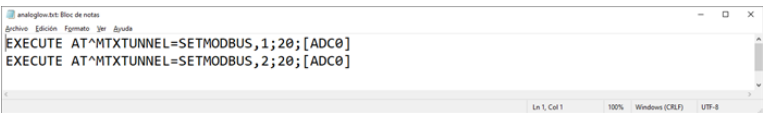

### 8.22 EXAMPLE: Remote management of up to 4 0-10V analog outputs via Telnet and/or MQTT/S.

Scenario details:

- It is necessary to be able to change the state of 4 remote 0-10V analog outputs to dim some of the luminaires connected to them. Such remote activation must be done through telnet and/ or an MQTT/S platform.
- For telnet access, only TCP connections from authorized IPs 1.2.3.4 and 1.2.3.5 must be allowed

Solution:

Modem MTX-IOT-S [4-N] + software MTX-Tunnel

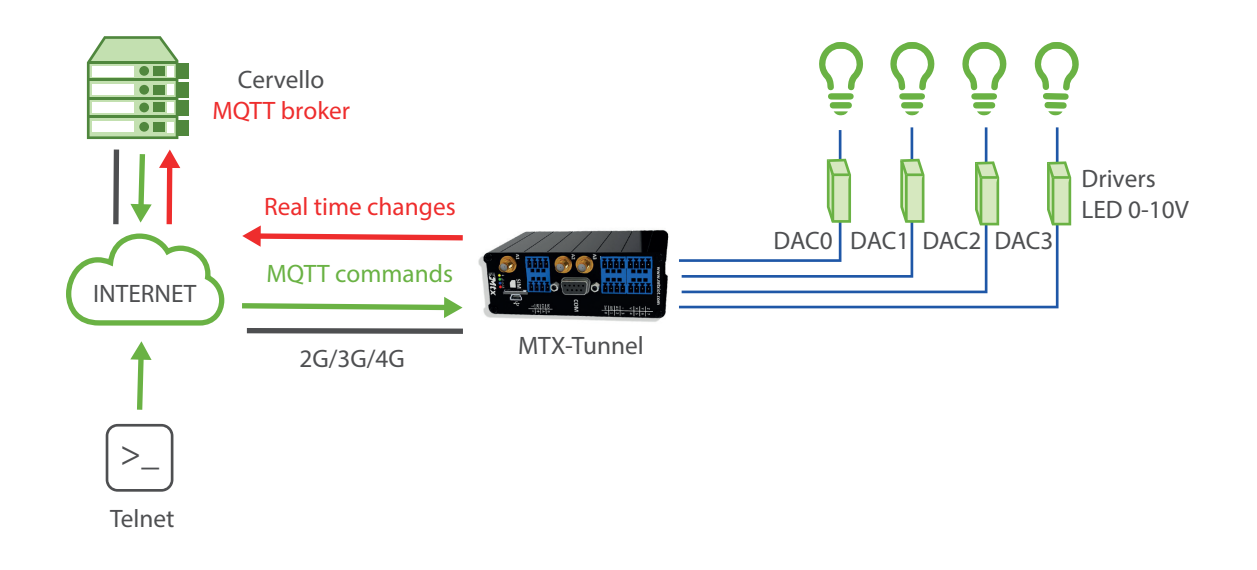

Configuration example (config.txt file) for the indicated scenario:

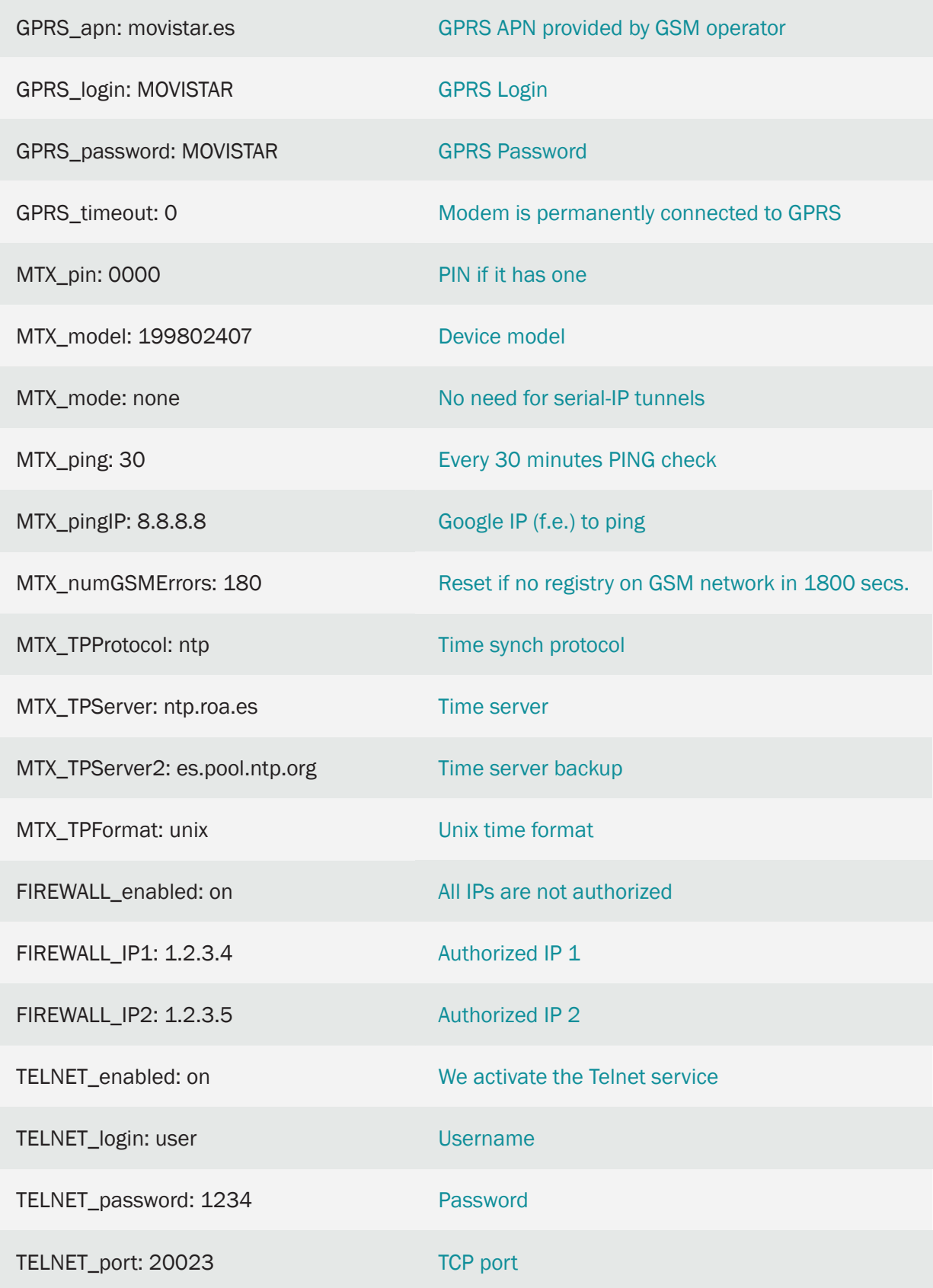

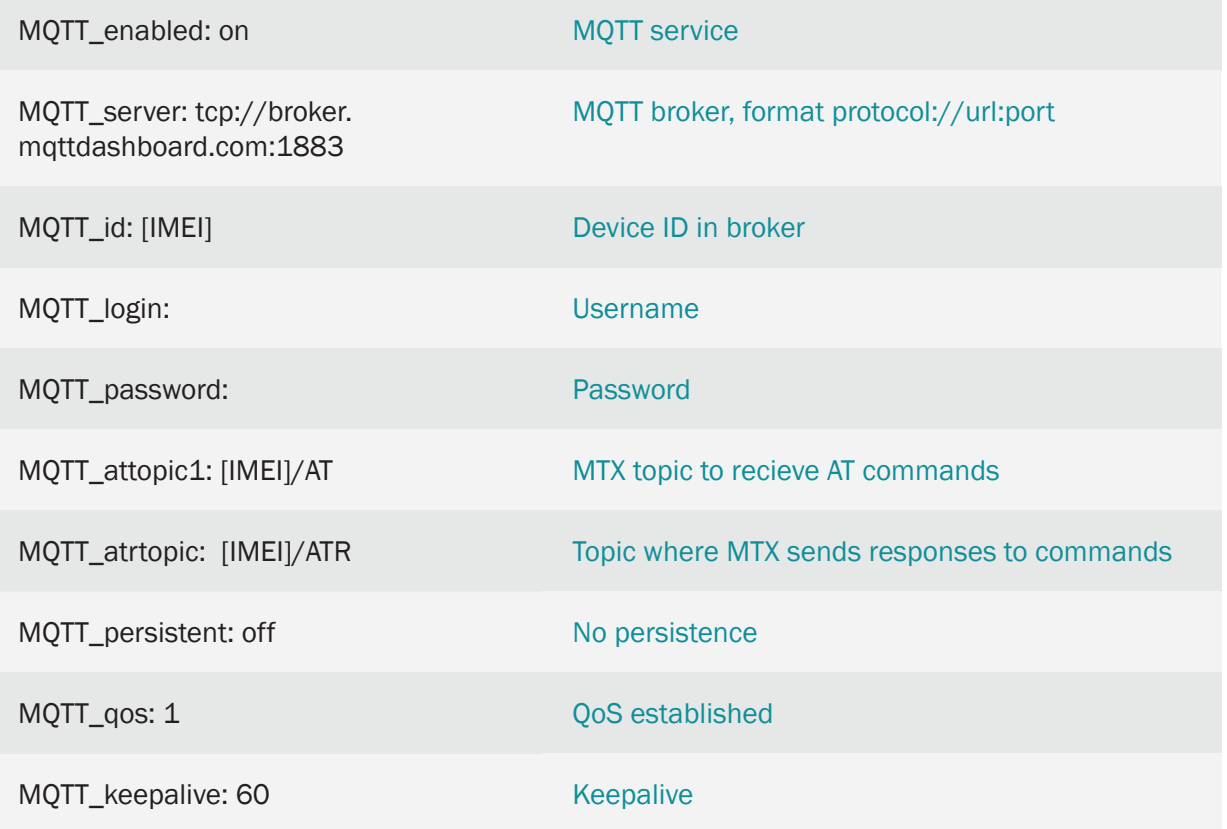

#### Details:

- MTX-IOT-S family modems have up to 4 0-10V analog outputs (DAC) (from DAC0 to DAC3)
- To remotely change the status of an analog output, it must be done by using an AT command sent remotely via Telnet and / or MQTT (it is also possible via SMS, modbus tcp, etc). The command to send is AT  $\land$  MTXTUNNEL = SETDAC, X, Y where X indicates the DAC on which to act (0… 3) and Y indicates the value of the analog output (0… 10000) expressed in millivolts.
- To send the AT command to the modem via MQTT you must do it on the topic configured in MQTT\_ attopic1 Remember that if you configure something like [IMEI] / AT, the modem will replace that text [IMEI] with its real IMEI, that is, for example by something like 354033091777774 / AT. The modem will send the response to the command to the TOPIC specified in the MQTT\_atropic parameter, which in the case of this example is [IMEI] / ATR

• Example of sending AT commands to remotely change the value of DAC0 to 6.5V from an MQTT broker

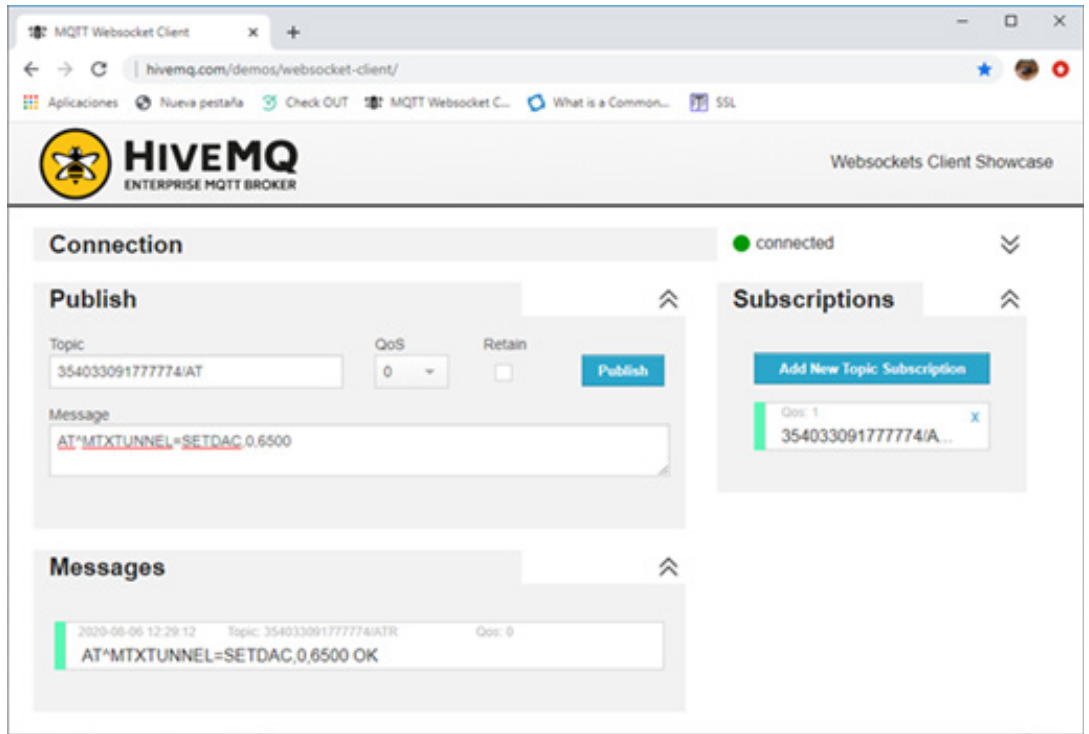

• Example of sending AT commands via telnet to change the value of the DAC2 analog output to 7.3V. Also example of querying the set value.

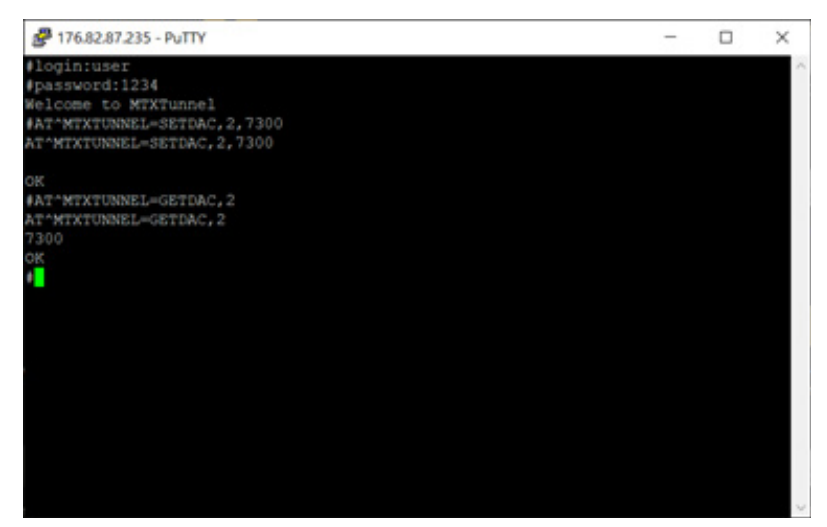

# 9. ANNEX: MTX-TUNNEL CONNECTION WITH WEB PLATFORMS

### 9.1 EXAMPLE: MTX-Tunnel connection with Platform/MQTT broker.

Scenario details:

- We have a PLC Modbus RTU, in its internal memory a series of variables/registries (for instance una temperature, 3 meter boxes, etc.) which must be read and sent periodically to a webserver
- To do that the MTX modem must ask periodically, every minute, for a serial port to the PLC to read those registries. Registries to be read are, for temperature the registry number 20, and the meter boxes are in the registries 21, 22 and 23 respectively
- Also, the MTX modem must connect to an MQTT platform and send the modbus registries read
- The MTX modem can also send information about its status every 15 minutes (information about its IP, coverage, technology used (4G/3G/2G), etc.) to the MQTT platform
- We need to be able to send AT commands to the modem via MQTT in order to change the configuration, remote reset, etc. We also want to be able to send AT commands from a cell phone via MQTT

Solution:

MTX-IoT [4-S-N-N]-STD-N modem+firmware MTX-Tunnel

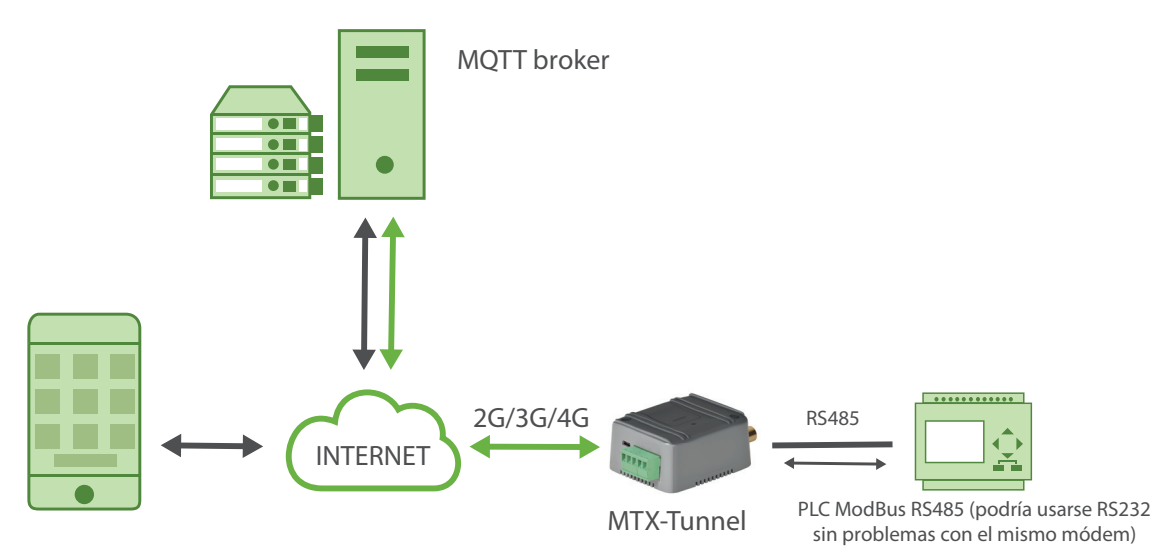

EXAMPLE of configuration (config.txt file):

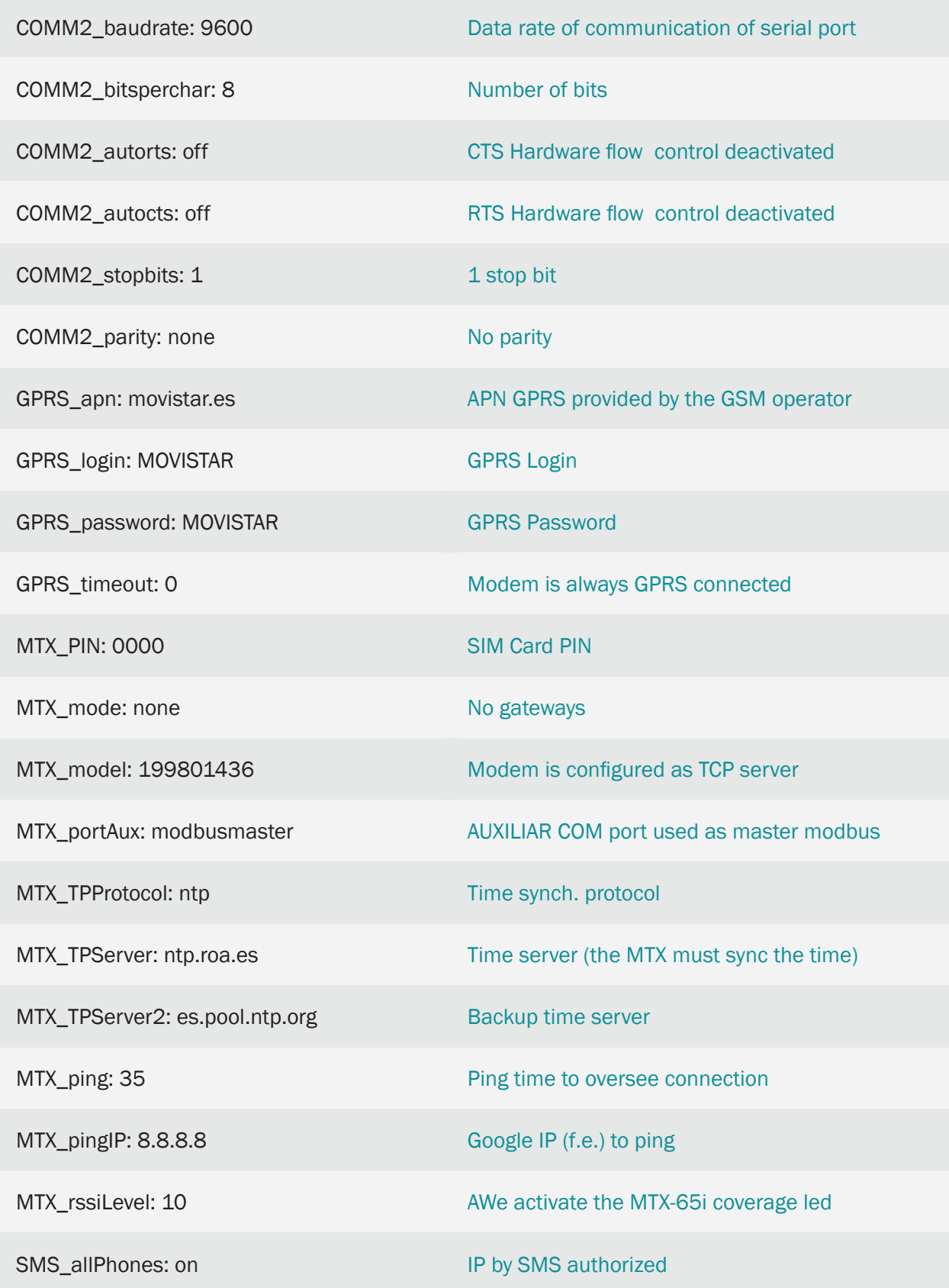

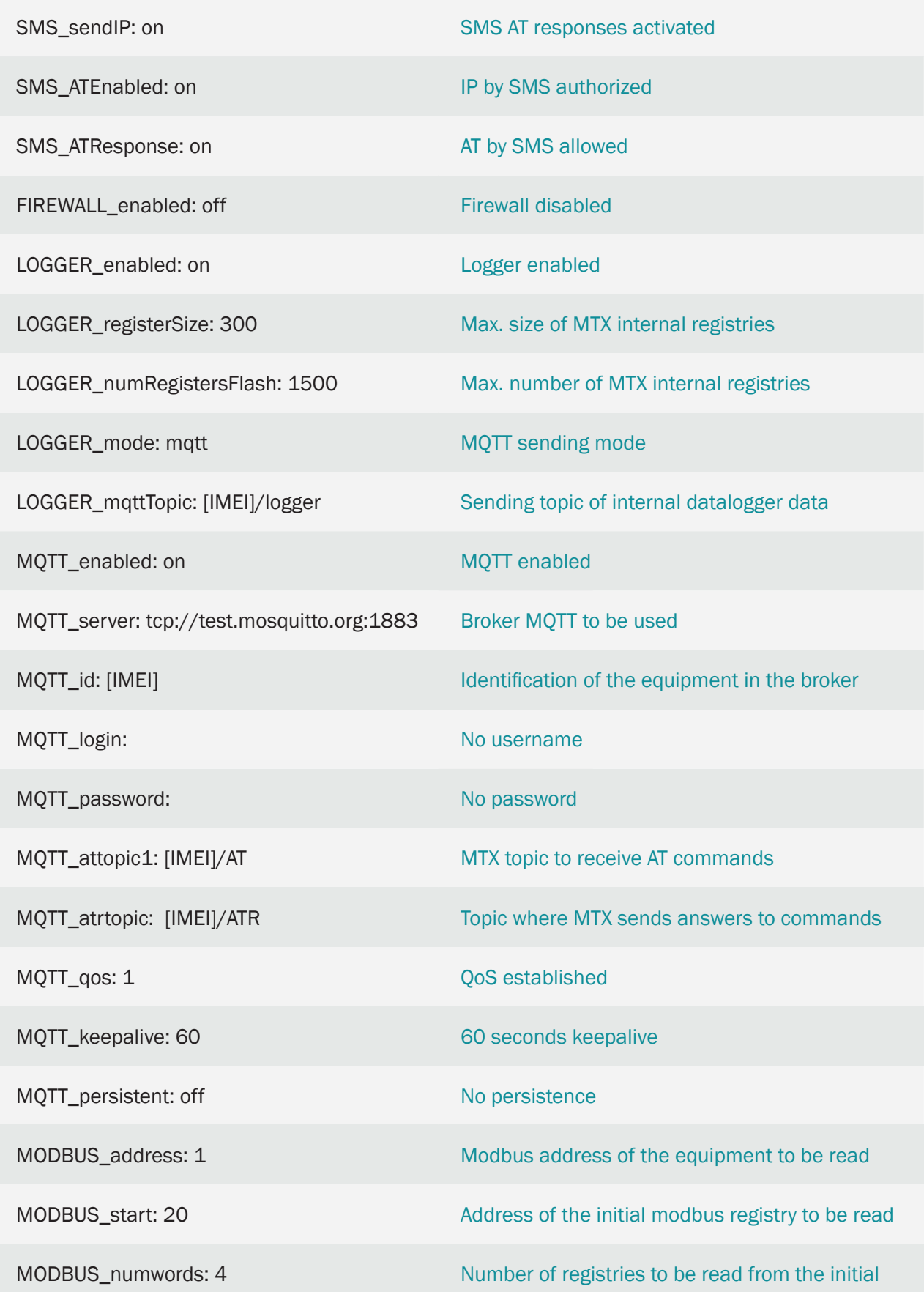
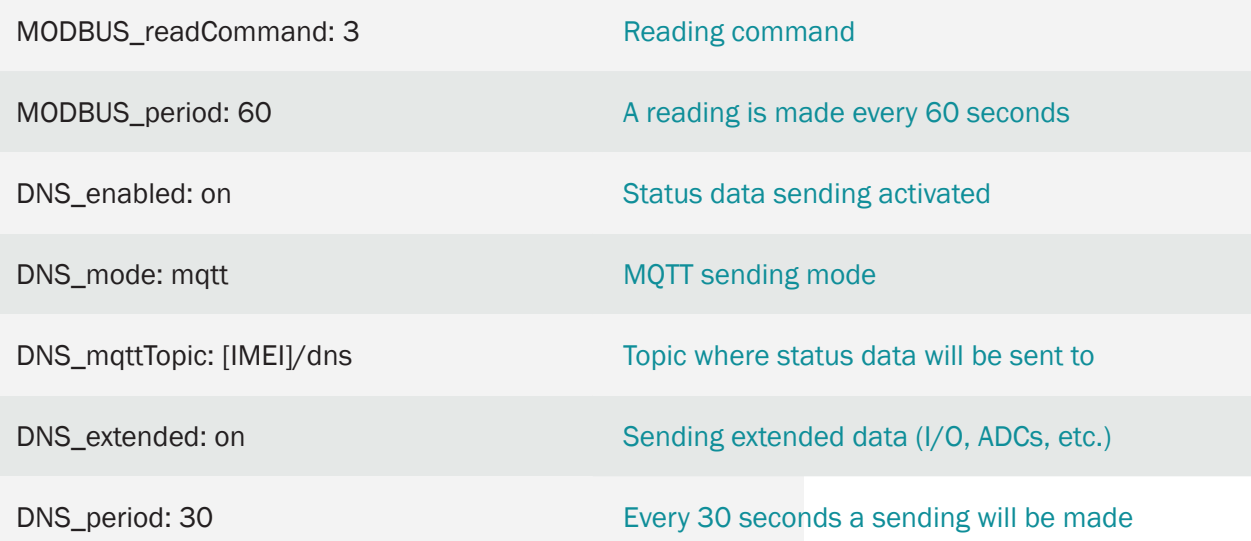

#### Details:

- The modem reads every 15 minutes the modbus registries of the PLC and sends them via JSON to an MQTT broker (for this test we use a free one: test.mosquitto.org). MTX sends datalogger (where modbus registries read are internally stored) data to MQTT broker, especifically to the topic [IMEI]/logger (MTX substitues the tag [IMEI] for the real IMEI). In case of being unable to send the registrie (no coverage or broker down) it stores the data in its memory to send them later
- It is also possible to send AT commands to the modem via MQTT from a cell phone. To do that, the MTX modem subscribes to the topic indicated in the parameter MQTT\_attopic1. All the AT commands sent from a cell phone or any other device to said topic will be received and executed by the modem
- Remember you can specify 3 topics to receive AT commands: MQTT\_attopic1, MQTT\_attopic2, MQTT\_attopic3. For example, we can configure MQTT\_attopic1 to receive AT commands exclusively in that modem, MQTT\_attopic2 for a several modems, and MQTT\_attopic3 for all the modems
- The JSON object sent to the topic LOGGER\_mqttTopic is coded like in the following example:

{"IMEI":353234028103206,"P":"","TYPE":"MODB","A":1,"TS":"20/08/12 08:31:44","ST":20,"V1":23,"V2":275,"V3":274,"V4":32765}

That is, the web server receives a JSON object with the modem IMEI, the modbus address of the equipment (A), the time stamp (TS) when modbus data has been read, the initial address read (ST) and V1, V2... with each of the variables read.

• To test this example we use the application MyMQTT you can find in Google Play for Android: https://play.google.com/store/apps/details?id=at.tripwire.mqtt.client

Once installed on our phone, we click on "Settings."

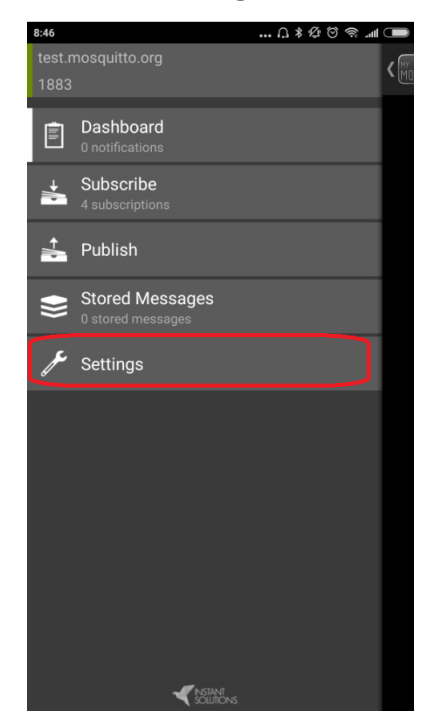

In the section "Settings" we enter the MQTT broker address, in this case test.mosquitto.org in the port 1883. There is no need to specify user or password, since test.mosquitto.org doesn't allow it. We do it as shown below and press "Save."

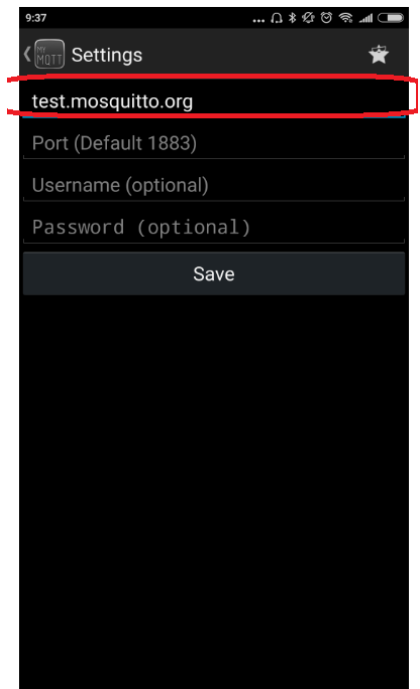

Next we will subscribe to 3 topcs. We want to see the modbus data send by the MTX modem and it is configured to send it to the topic [IMEI]/logger. In the cell phone app we will subscribe to that topic, specifying the IMEI numerically. You can find the MTX modem IMEI in the sticker on the bottom of the box.

Same for status data, that the modem sends to the topic [IMEI]/dns.

The modem also sends answers to AT commands to the topic [IMEI]/ATR, and since we want to see them, we will enter that topic. We have 3 topics, as seen below:

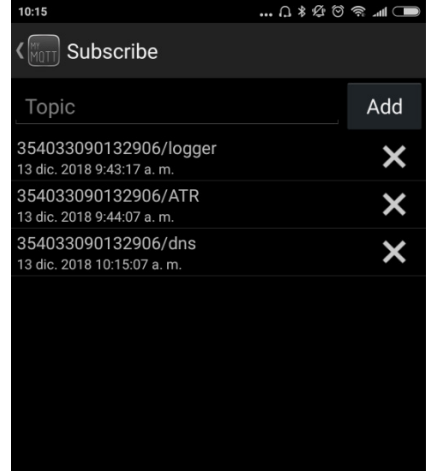

Once these steps are done, if we turn on the MTX modem we will start receiving modbus and DNS data sent by the modem. DNS every 30 seconds, modbus every 2 minutes, as it is configured:

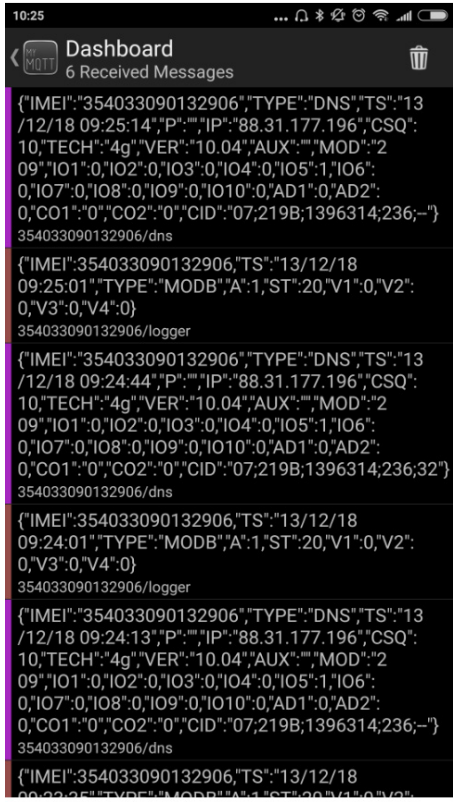

Finally, we will send an AT command to the modem via MQTT from the cell phone to know the GSM coverage (we could send any AT command, for instance to reset, to read the configuration, to change it, to activate a relay, etc.). To do that we go to the menu "Publish" and enter the command as shown below:

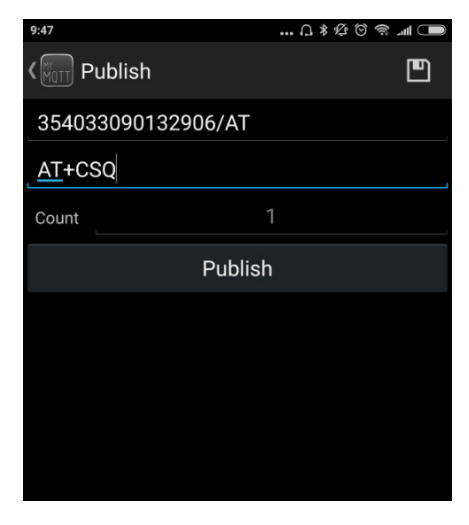

Once we press "Publish" the command will be executed on the modem. Since we are subscribed to the answers too, we can see those as well:

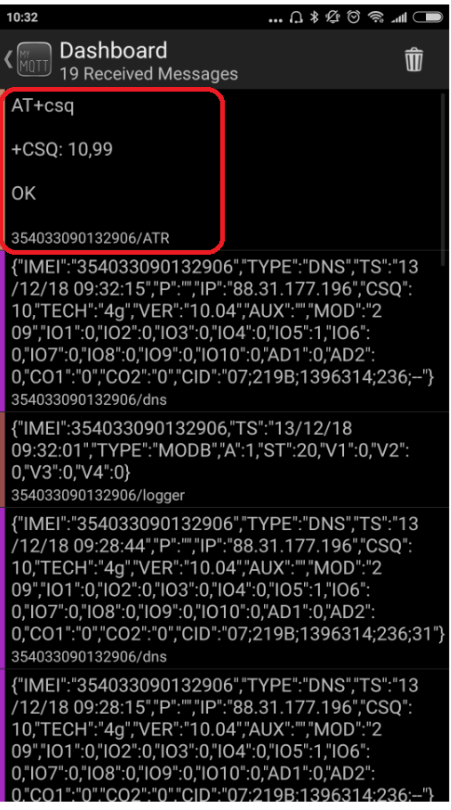

### 9.2 EXAMPLE: MTX-Tunnel connection with Control Platform via dedicated TCP Socket.

Scenario details:

- There are 100 devices with RS232 port (115200,8, N, 1 and HW flow control) which need to be monitored from a Central Control site via 3G.For this purpose MTX-Tunnel will be used, acting as a 4G serial transparent tunnel
- It is necessary to monitor the modem from a Control Platform at any moment. That means, it should be possible to read the status of each modem (for example, coverage reading) and read/change the configuration of all the sets of modems at any time. For this purpose a TCP socket should be installed permanently FROM the modem TO the Control Server (in this sense you will be able to avoid problems with private IPs, etc). The Control Server will be able to send AT commands to the modem through this socket at any moment in order to perform tasks

#### Solution:

#### MTX-IoT [4-S-N-N]-STD-N modem+firmware MTX-Tunnel

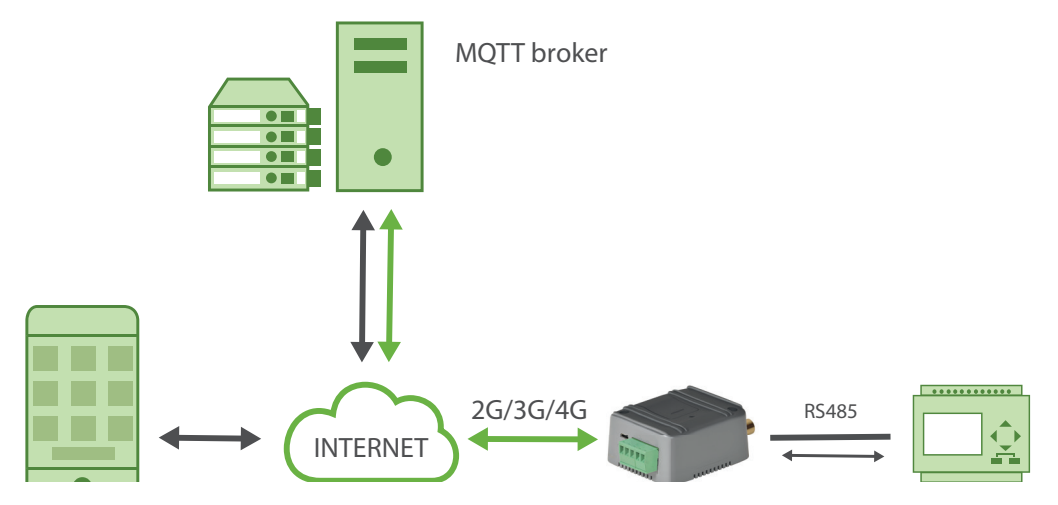

EXAMPLE of configuration (config.txt file):

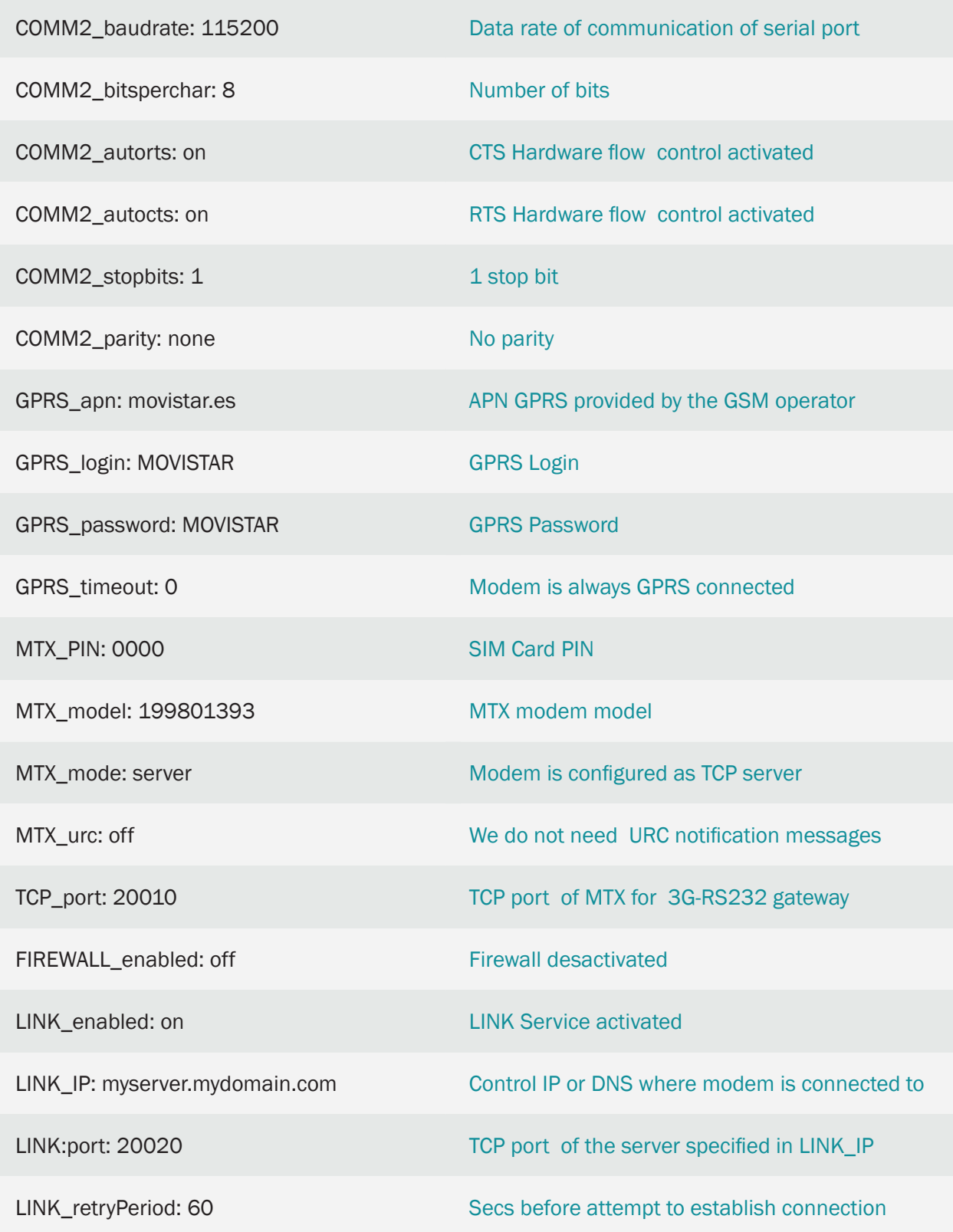

LINK\_timeout: 900

Timeout in case no commands are received

LINK\_keyId: ID12345678

The first text modem will send via LINK socket

#### Details:

- Via Link socket (with LINK\_parameters) you can send AT commands to modem at any moment
- Specify LINK retryPeriod increased to avoid high data consumption if connectivity problems
- Use the parameter LINK keyid to identify the modem that connects to your server
- Sending ATcommand to modem from server: embedded ATcommand (MTX\_ATEmbedded: on):
	- Modem coverage reading request from the Server: Command sent from the server: <MTXTUNNELR>AT+CSQ</MTXTUNNELR>

Response from the modem: <MTXTUNNELR>AT+CSQ +CSQ: 22,99 OK</MTXTUNNELR>

• Configuration parameter COMM\_baudrate reading request: Command sent from the server: <MTXTUNNELR>AT^MTXTUNNEL=GETPARAM,COMM\_baudrate</MTXTUNNELR>

Response from the modem: <MTXTUNNELR>AT^MTXTUNNEL=GETPARAM,COMM\_baudrate 115200 OK</MTXTUNNELR>

• Configuration parameter COMM\_baudrate change request. Command sent from server: <MTXTUNNELR>AT^MTXTUNNEL=SETPARAM,COMM\_baudrate,9600</MTXTUNNELR>

Response from the modem: <MTXTUNNELR>AT^MTXTUNNEL=SETPARAM,COMM\_baudrate,9600 OK</MTXTUNNELR>

### 9.3 EXAMPLE: MTX-Tunnel configuration modification from a PHP, ASP... webserver.

#### Scenario details:

There are 1000 devices with RS232 port (115200,8,N,1 and HW flow control) which need to be monitored from a Central Control site via GPRS.For this purpose MTX-Tunnel will be used, acting as a 4G serial transparent tunnel

It is important to be able to access RS232 devices at any moment, therefore the modem connected to the serial port of the device should remain connected to 4G permanently waiting for a connection

For reasons of economy, SIM cards with dynamic IP address will be used.Taking into consideration the number of modems DynDNS use is discarded, and it is MTX-Tunnel that should send to a WEB server via HTTP GET (JSON) the IP (assigned by GSM operator) it has at any moment along with its status(coverage,etc.). Every time the modem changes IP address, it should sent to the control center (with URL http://www.miweb.com/datosIP.asp) its new IP to communicate the change. Independently on IP change, the modem will send its status data every 600 seconds (10 minutes)

It is important to be able to change the configuration of any MTX-Tunnel from a WEB Server. Since MTX-Tunnel will be sending its IP every 10 minutes minimum, HTTP request of the modem will be used to send configuration as a response (if there is any new configuration). This way it is very easy to make a massive configuration change of the 1000 modems

Solution:

#### MTX-IoT [4-S-N-N]-STD-N modem+firmware MTX-Tunnel

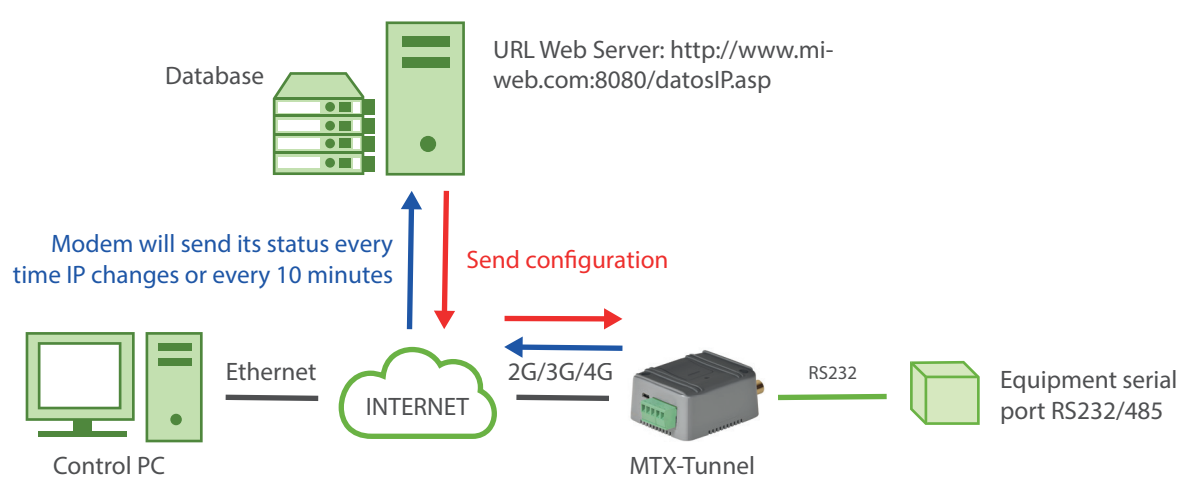

EXAMPLE of configuration file (config.txt file):

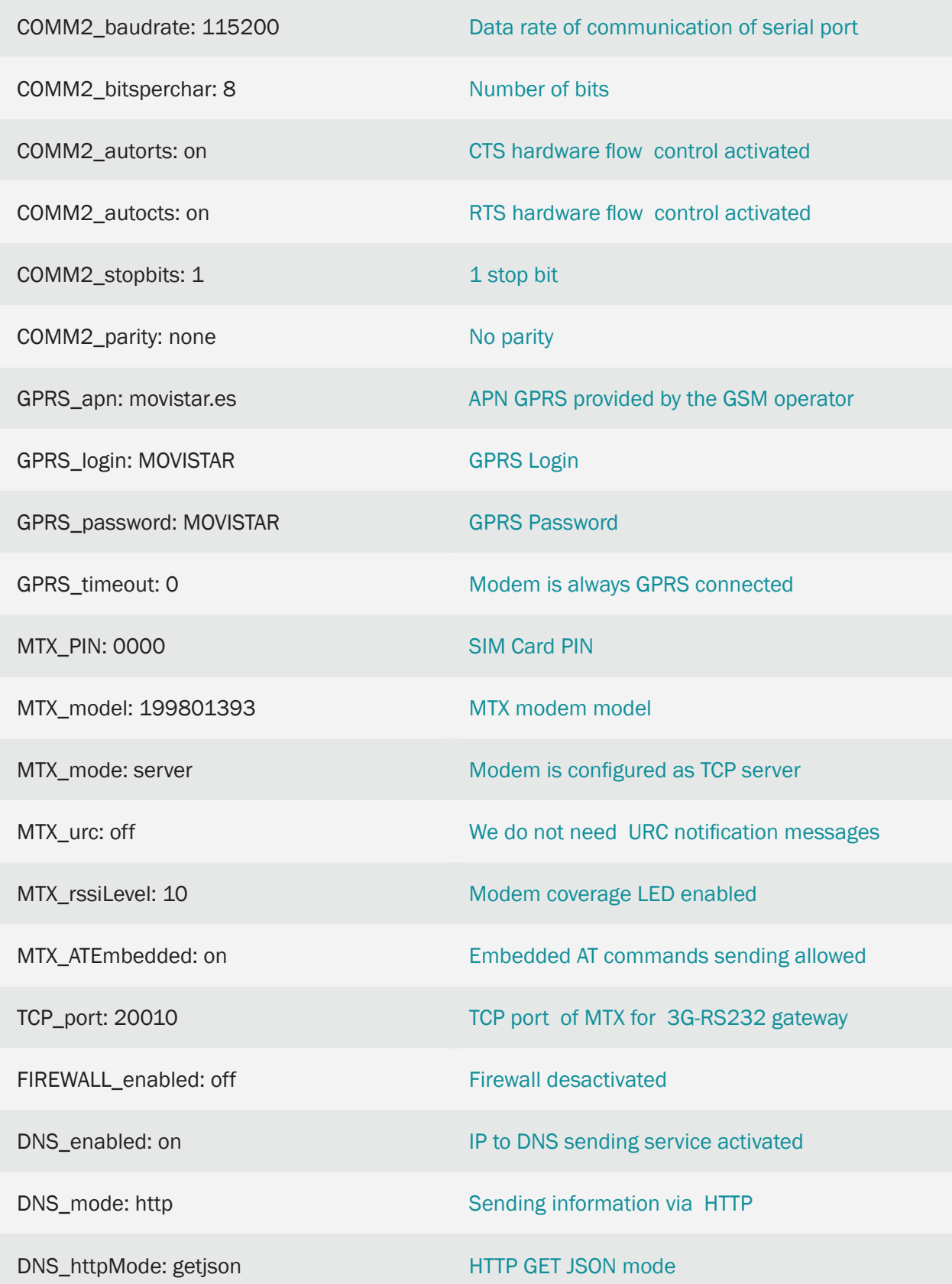

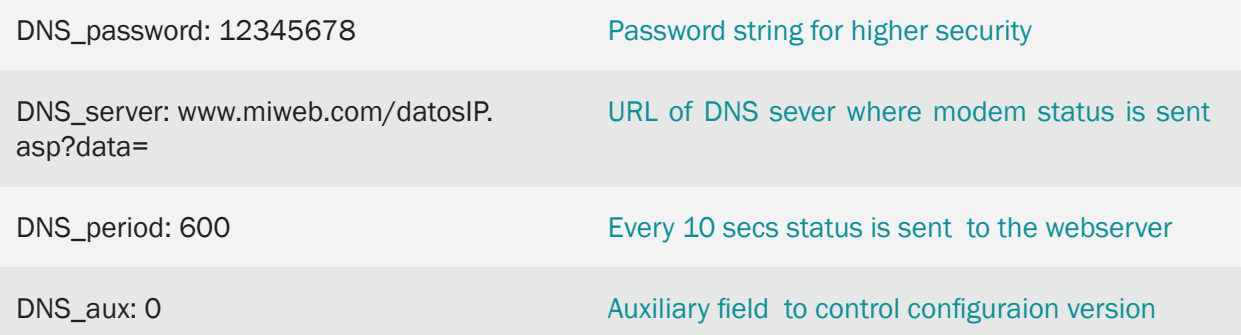

Details:

• With this configuration a JSON will be sent via HTTP GET to a specified Web server. It will be sent every time the device is reset, or its IP is changed every 10 minutes (as it happened before). Therefore, at least once every 10 minutes MTX-Tunnel will communicate with the WEB Server sending a JSON similar to the one shown in the following example:

{"IMEI":357042060366409,"TYPE":"DNS","P":"12345678","IP":"88.28.253.206", "CSQ":26, "VER":"9.12","AUX":"0","MOD":"201","VCC":12000}

Where:

IMEI: IMEI of the modem (Unique for each modem)

TYPE: JSON type sent (DNS in this case)

P: User field specified in DNS\_password

IP: Current modem IP

CSQ: rssi of the modem (between 0 and 31)

VER: MTX-Tunnel version

AUX: Auxiliary field to control configuraion version

MOD: MTX modem model

VCC: MTX supply voltage (in millivolts)

- When our WEB Server receives a JSON, the only thing for us to do is to compare the configuration version sent by MTX-Tunnel (field AUX of JSON) to the version we have on our Web Server. Let's imagine, for example, that we have changed the configuration of a MTX-Tunnel on the server and indicated that the current configuration version is DNS\_AUX: 1. When the MTX-Tunnel sends its JSON, we will receive a value AUX "O". Since it is diferent from "1" (this is what we have on our server), we will send a new configuration to the moden
- To send the new configuration to the modem we can send an AT command from the WEB server containing something like:

<MTXTUNNELR>AT^MTXTUNNEL=SETCONFIG,

COMM\_baudrate: 115200

COMM\_bitsperchar: 8 COMM\_autocts: on COMM\_autorts: on COMM\_stopbits: 1 …… DNS\_password: 12345678 DNS\_server: www.miweb.com/datosIP.asp?data= DNS\_period: 600 DNS\_aux: 1 </MTXTUNNELR>

That means that, as a response to periodic HTTP transmission of the modem, we send form the WEB server ALL the configuration file containing changes made and specify the value of the new configuration in DNS\_aux.Really you are substituting modem's "config.txt" file with the one you are sending.

- Once the new configuratioof is received, the modem will reboot automatically. In few seconds it will communicate with the WEB Platform again to indicate its new IP and will check again the AUX parameter received inside of JSON. If everything has done correctly, the corresponding value of the new configuration will be "1"
- Data transmission from your WEB Platform to the modem should be carried out according to the Server type you work with. For example, if the variable "configuration" contains all the configuration to be sent, from an ASP Server you could use something like:

```
<Response.Write(configuration)
\frac{6}{5}
```
In a PHP server it could be something like:

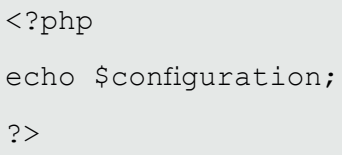

• If you need to test this method, we recommend you to ask us for an account on our test server www.metering.es You will find it useful for your first tests and better understanging of how it works. For that and in case of any doubt send us an email to iotsupport@mtxm2m.com

### 9.4 EXAMPLE: Automatic connection to the Cervello platform via SMS

Scenario details:

- It is necessary to connect the MTX modem to the Cervello Web Platform. The Web Platform will be used as "Device Manager" and through which the status of the MTX modem can be known in real time (coverage, IP, etc.) as well as being able to perform operations on the MTX modem (readings and configuration changes) in a way comfortable and simple
- The operation of connection with the Cervello platform must be a very simple process in order not to require any technical knowledge for it. For this reason, the operator must only supply an MTX modem and send an SMS message to the MTX modem with the text "JOIN CERVELLO"

Solution:

Modem MTX-IOT-S [4-N] + firmware MTX-Tunnel

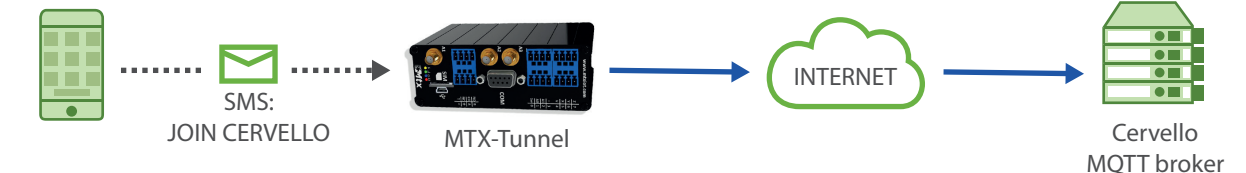

Configuration example (config.txt file) for the indicated scenario that each MTX-Tunnel must contain (factory configuration):

No special configuration is necessary, just have the factory configuration on the MTX modem.

Details:

- In order to avoid typographical errors, it is possible to send the SMS message in the following ways: "JOIN CERVELLO", "JOINCERVELLO", "join cervello" "joincervello", "Joincervello", "Join cervello", etc. (any combination of uppercase and lowercase letters with or without a space between the two words)
- The procedure is as explained in the example statement
	- a) The user must connect the antennas, the SIM (without PIN) and power the MTX modem
	- b) The user must send the modem an SMS message with the text "JOIN CERVELLO"

c) If everything is correct, the user will receive an SMS message as indicated in the following figure. After a few seconds the modem will auto-reset and connect to Cervello

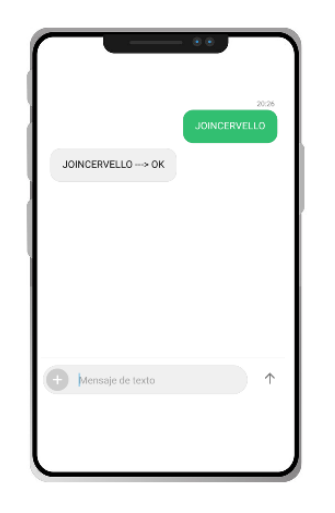

d) The user can connect to the Cervello Platform, where he will see the MTX modem linked and can make the necessary configuration changes, as well as know the status of the modem

• When sending the sms message "JOIN CERVELLO" the MTX modem is configured to use the generic APN "internet". If it is necessary to configure a specific APN for the SIM used, it is possible to do it by sending the apn to be used, after a "," (comma). Example, if we need to use the apn "movistar.es", the SMS message to send would be:

JOIN CERVELLO,movistar.es

• If, in addition to the APN, it is necessary to specify a username and password, it is also possible to specify it in the SMS. For example:

JOIN CERVELLO,movistar.es,miUsername,miPassword

• Another simple option to automatically link an MTX modem with Cervello is simply to configure, within the config.txt configuration file, the parameter:

CERVELLO\_modeAuto: on

## 10. ANNEX: EXAMPLE SCENARIOS OF READING AND SENDING DATA FROM W-MBUS DEVICES WITH MTX-**TUNNEL**

### 10.1 EXAMPLE: Reading data from W-Mbus water meters and sending it transparently to the MQTT platform. Configuration of time windows and filter by manufacturer.

Scenario details:

- We need to monitor 300 W-Mbus pulse counters from the manufacturer Adeunis
- Each counter emits 1 RF frame with the counting data every 1 minute, but only the W-Mbus concentrator must store and send to the data platform 1 frame every hour, in other words, the concentrator must configure time windows of 1 hour
- The meters will be installed in an urban area with many other W-Mbus devices nearby, so a filter must be configured, in addition to the aforementioned 1 hour window, so that only the meters from a certain manufacturer are read: Adeunis
- The data must be read and stored within the hub's memory and automatically sent to a platform via MQTT using a JSON object whenever there is data coverage. To save data, the W-Mbus frame must be base-64 encoded

Solution:

MTX-IoT-S [4-N] modem+firmware MTX-Tunnel

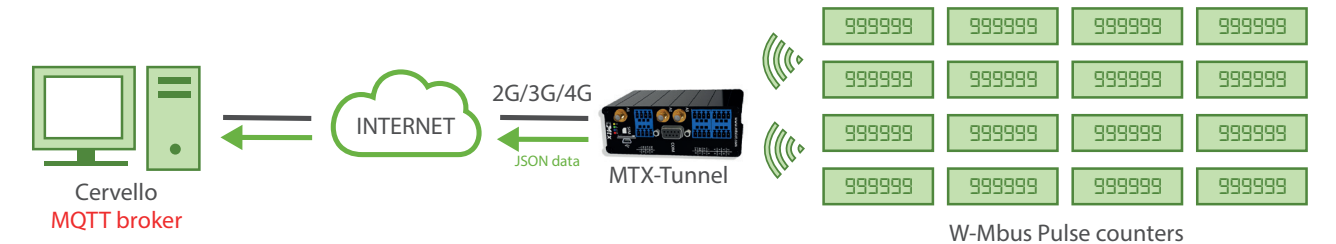

EXAMPLE of configuration (config.txt file):

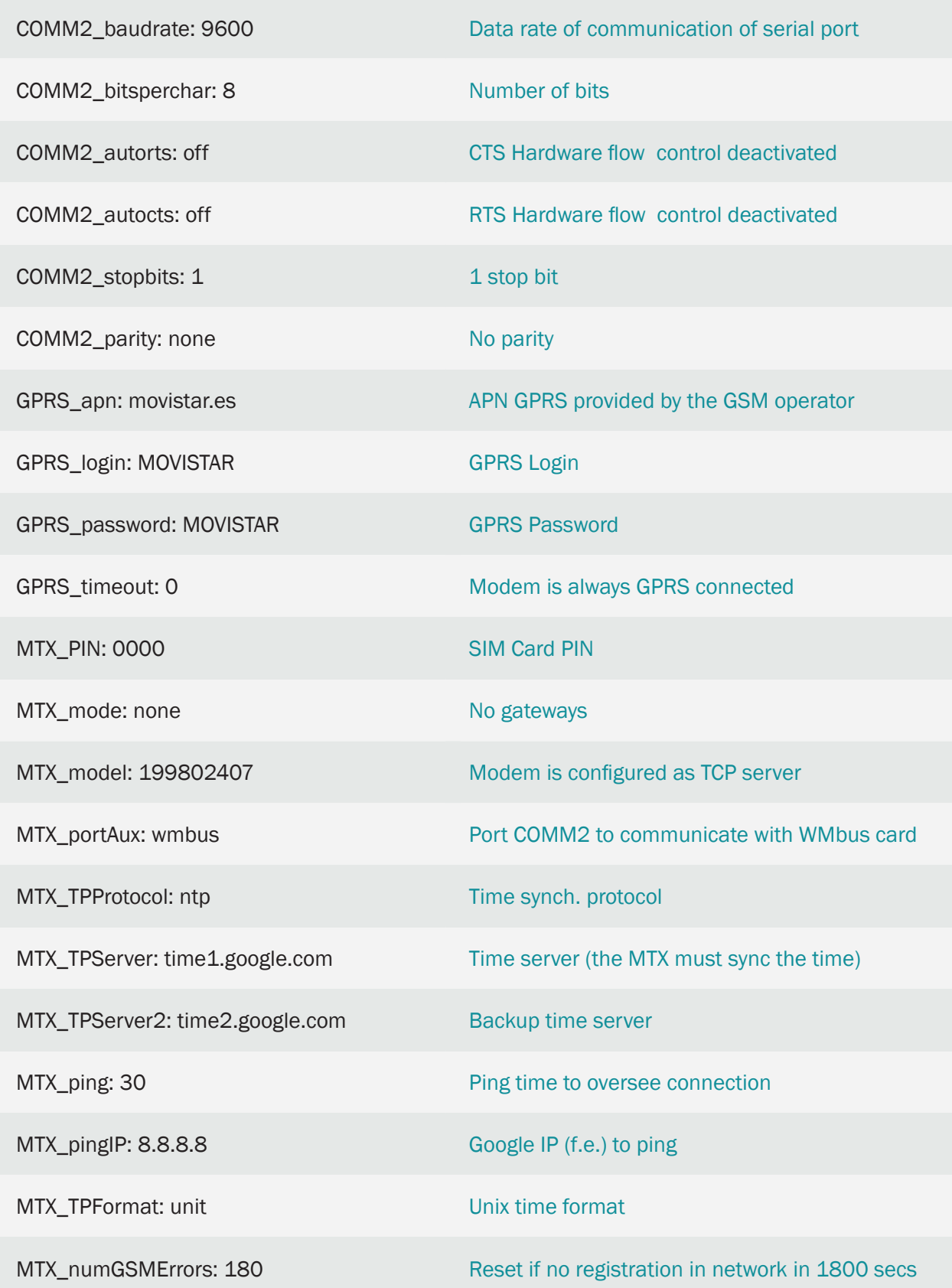

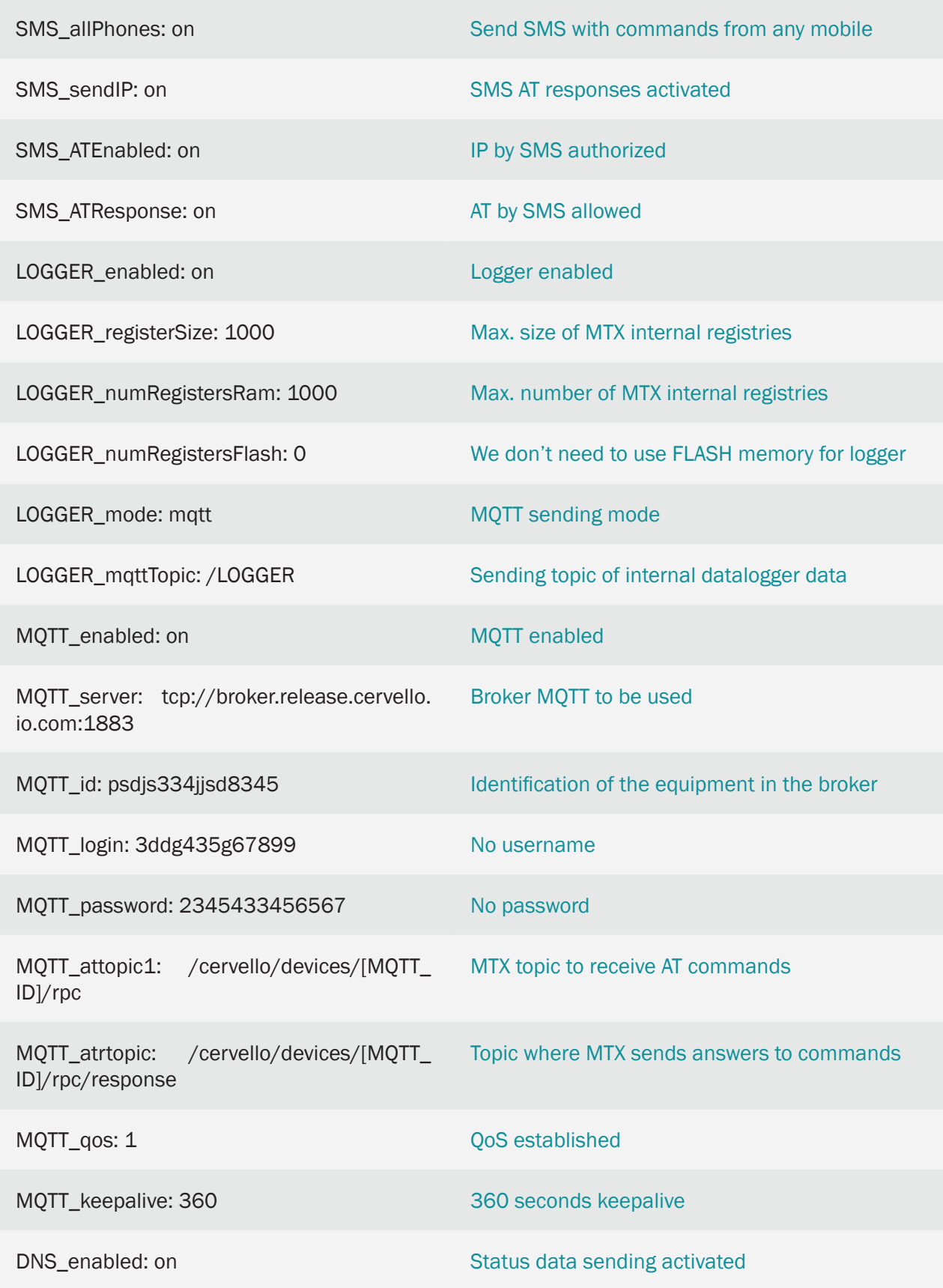

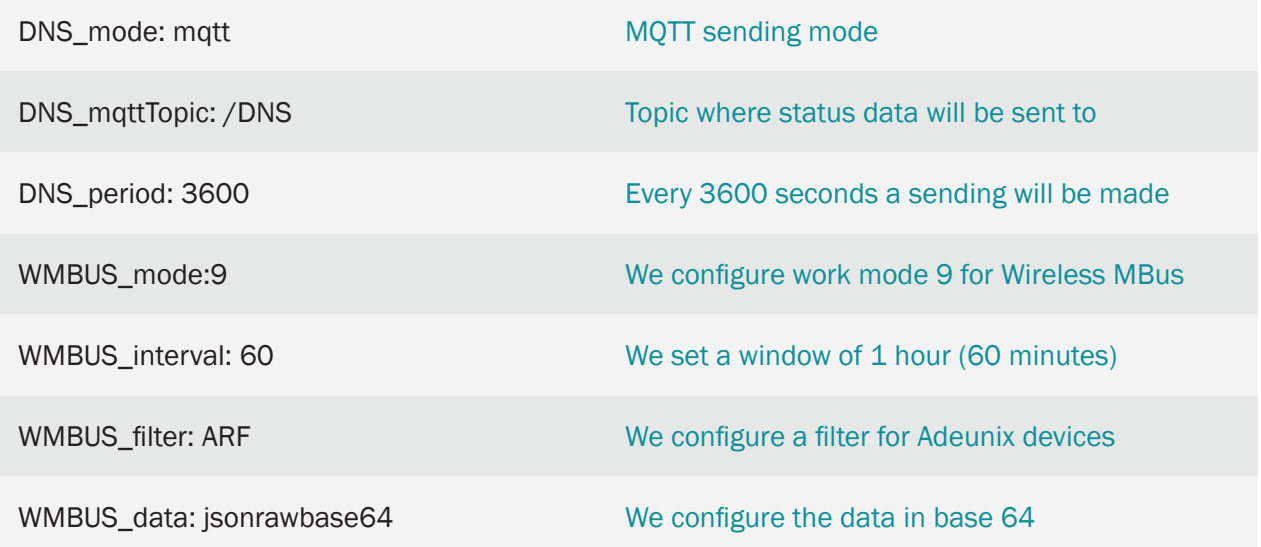

### Details:

• After the configuration is carried out, the MTX-Tunnel will store in memory a single frame of each W-Mbus device from the manufacturer Adeunis. Said data will be logged in RAM (it could be in flash if necessary modifying the configuration), encapsulated in JSON format and sent to an MQTT broker at topic / LOGGER. The data corresponding to the counter within the JSON, will be encoded in BASE64.

Example:

{"IMEI":"354033091777774","TYPE":"WMBUS","TS":"2020-12-11T08:58:07Z","WDATA":"HU RGBioQACABG3IqEAAgRgYBGz8AAAAEZrcAAAASLw=="}

Where:

IMEI: the IMEI of the modem sending the data

TYPE: type of frame sent

TS: Timestamp of when the W-Mbus frame was collected in the MTX-Tunnel

WDATA: W-Mbus data in BASE64 format

10.2 EXAMPLE: Reading data from W-Mbus water meters and W-MBus temperature sensors. Sending data transparently to the MQTT platform. Configuration of time windows, period and filters by manufacturer and serial number of each device.

Scenario details:

- It is necessary to monitor 300 W-Mbus pulse counters from the manufacturer Adeunis and 30 temperature sensors also from the manufacturer Adeunis
- Each meter emits 1 RF frame with the count data every 1 minute, but only the W-Mbusconcentrator must store and send 1 frame every hour to the data platform. The temperature sensors send data every 30 seconds, but we only need to send the temperature every 15 minutes. In other words, the hub must configure time windows of 15 minutes. The temperature will be sent every 1 window and the water meter, every 4 time windows
- The meters will be installed in an urban area with many other W-Mbus devices nearby. Filter by manufacturer and serial number must be configured
- The data must be read and stored within the hub's memory and automatically sent to a platform via MQTT using a JSON object whenever there is data coverage. To save data, the W-Mbus frame must be base-64 encoded

Solution:

MTX-IoT-S [4-N] modem+firmware MTX-Tunnel

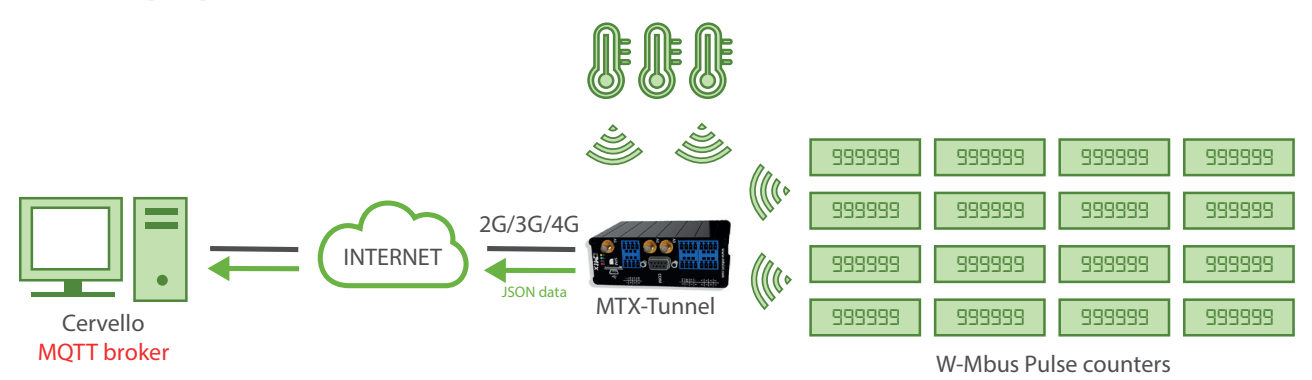

EXAMPLE of configuration (config.txt file):

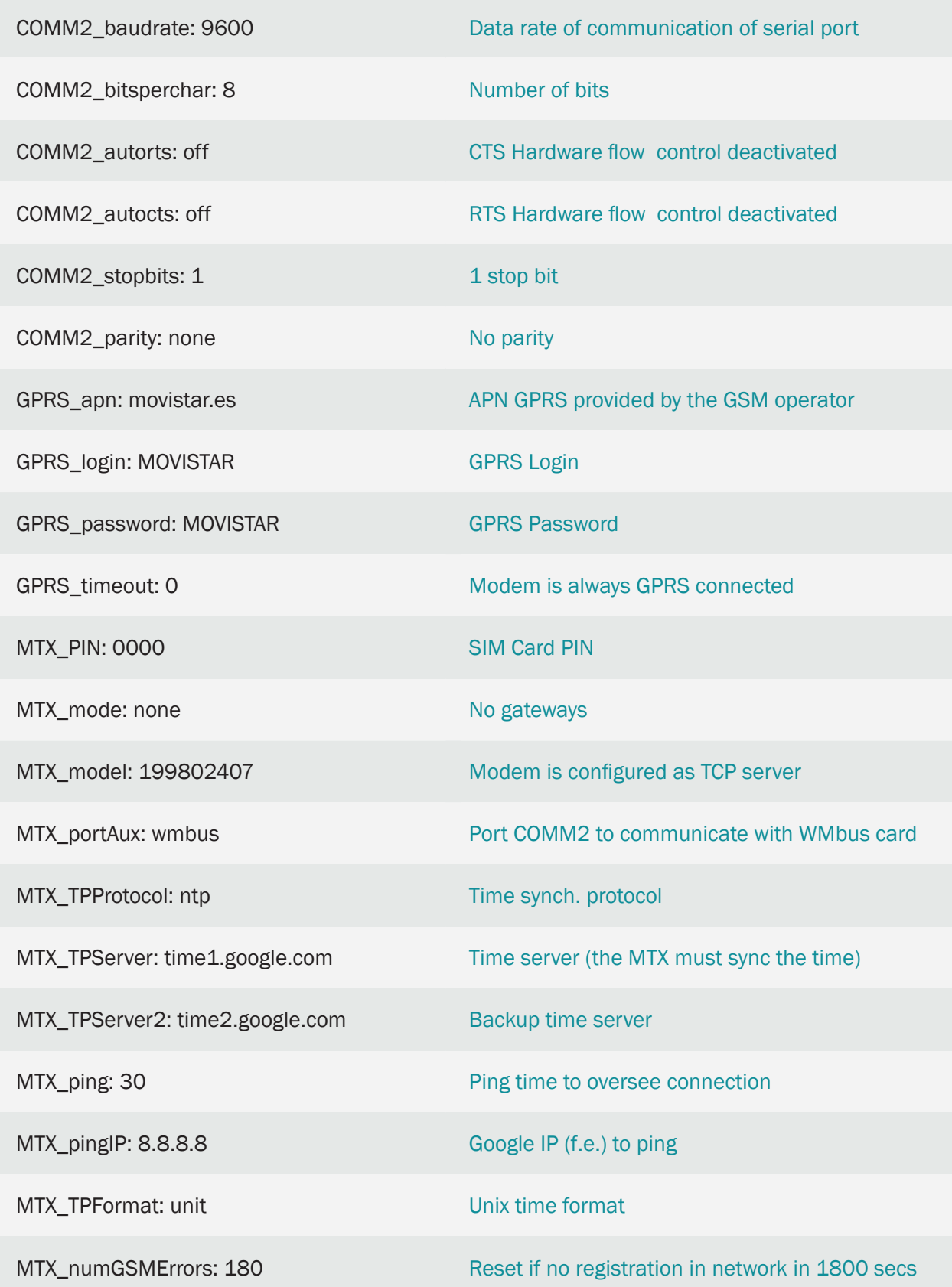

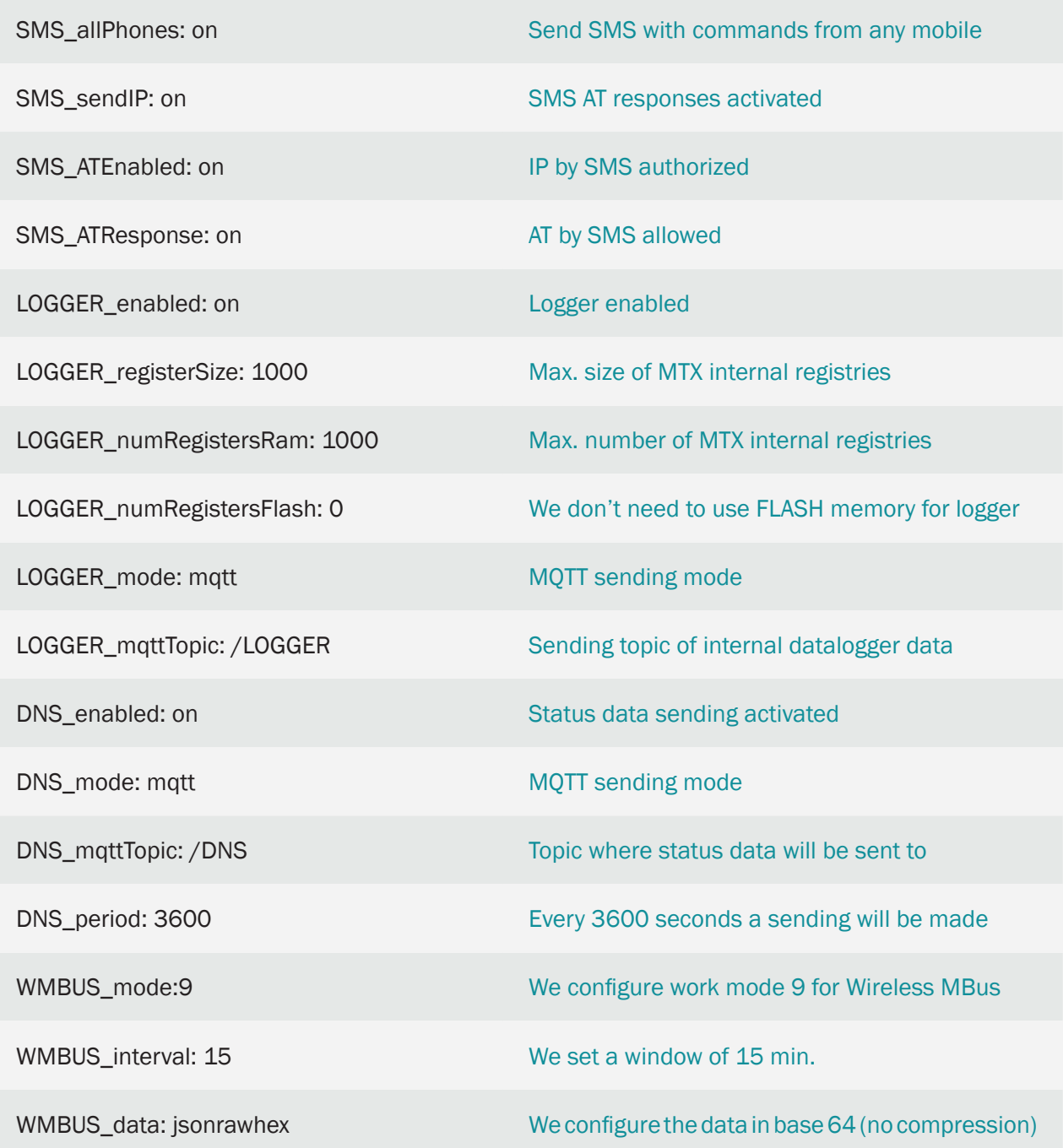

Details:

• The data corresponding to the counter within the JSON, will be encoded in BASE64.

Example:

{"IMEI":"354033091777774","TYPE":"WMBUS","TS":"2020-12-11T08:58:07Z","WDATA":"17 4446061802001003077aef8a00002f2f0412c40900001237"}

Where:

IMEI: the IMEI of the modem sending the data

TYPE: type of frame sent

TS: Timestamp of when the WMBus frame was collected in the MTX-Tunnel

WDATA: W-Mbus data in HEX format

• For the correct operation of the example, a file named "wmbus.txt" must be introduced, where it is allowed to introduce different filters, in addition to the sampling period. The file "wmbus. txt" is in CSV format and must be specified like this, indicating a line for each device

<FAB>,<NUM\_SERIE>,<VERSION>,<TIPO>,<PERIODO>

Where:

<FAB> (optional): ASCII. It is the name of the manufacturer, see annex D of this manual for the list of names. If not specified, it will not filter by manufacturer (unless WMBUS\_filter is used)

<NUM\_SERIE> (required): HEX. It is the serial number of the W-Mbus device

<VER> (optional): HEX. It is the firmware version of the device. If it is not specified, it is not filtered by this field

<TYPE> (optional): HEX. It is the type of device. If it is not specified, it is not filtered by this field

<PERIOD> (optional): DECIMAL. Period for reading frames. For example, if a 15 minute time window (WMBUS\_interval: 15) is configured and <PERIOD> has a value of 4, 1 W-MBUS frame from the sensor will be captured every  $15x4 = 60$  minutes (1 hour). If not specified, consider period 1

Wmbus.txt file example:

ARF,10000218,,,4

ARF,2000102a,,,

….

Line 1 description:

ARF manufacturer filter (Adeunis), for a device with serial number 10000218, without specifying VERSION filter, without specifying TYPE filter and specifying a period 4 (that is, as WMBus\_ interval: 15, implies a reading every 15x4 = 60 minutes)

Line 2 description:

ARF manufacturer filter (Adeunis), for a device with serial number 2000102a, without specifying VERSION filter, without specifying TYPE filter and without specifying period, so period is 1 (that is, as WMBus\_interval: 15, implies a reading every  $15x1 = 15$  minutes)

• The wmbus.txt file must be entered in the modem in the same way and level as the configuration file "config.txt", that is, in the root directory of the modem

## 1. ANNEX A: MTX-TUNNEL I/O DESCRIPTION

### 1.1 MTX-IoT-S

### Description of I/O interfaces:

- Terminal connection: 8 GPIOs configurable by software as Digital Input or as Digital Output, and 2 A/D converters (0-10V in voltage mode. 0-20mA in current mode, configurable by microswitches)
- Serial interfaces: 1 RS232 (DB9) port. and 1 RS485 port
- 1x latch relay 30V 1A
- Internal GPS connected to the secondary serial port (supported on models: MTX-IoT-S [4-N-GPS])
- The MTX-Tunnel software uses the inputs and outputs as follows:

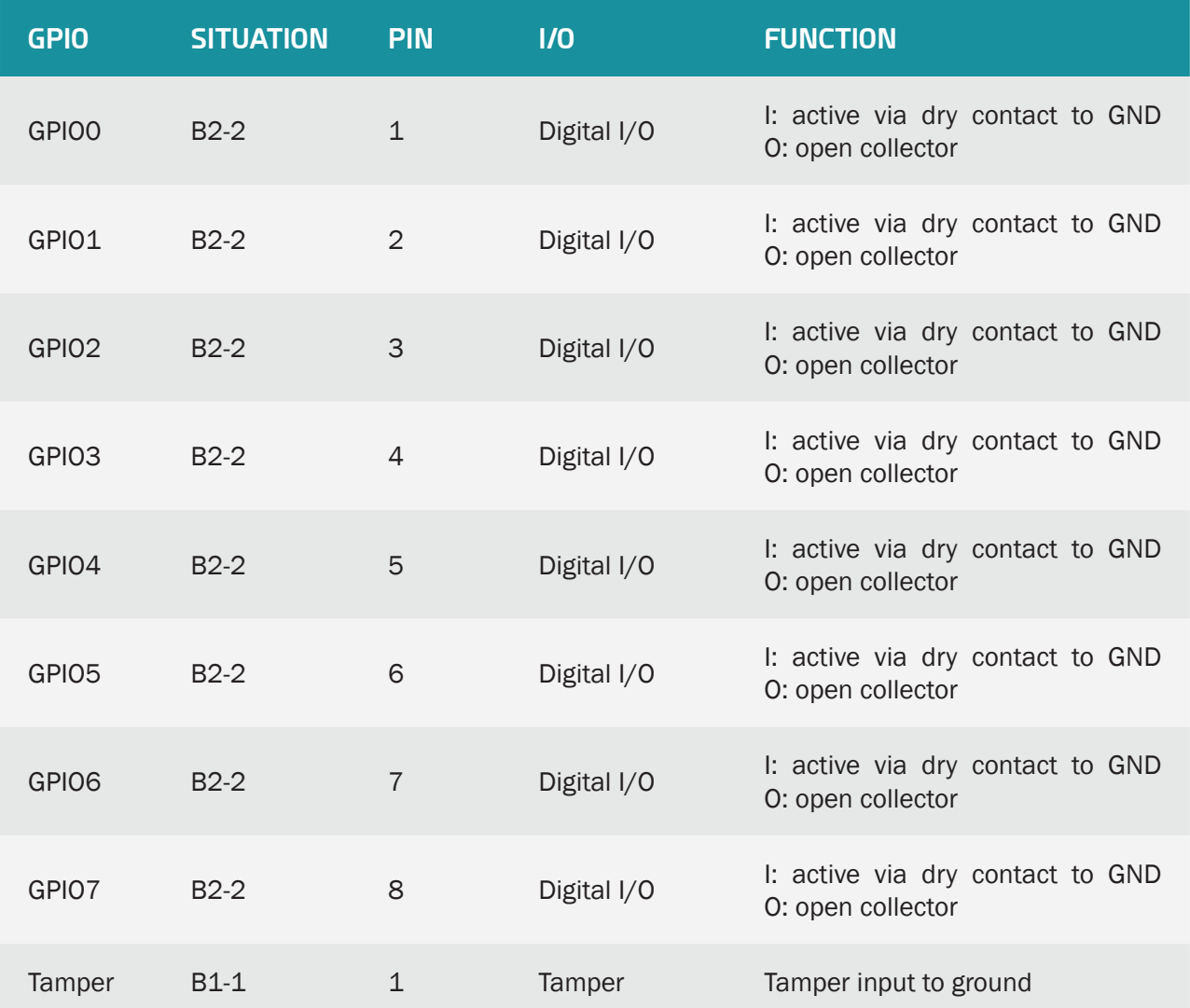

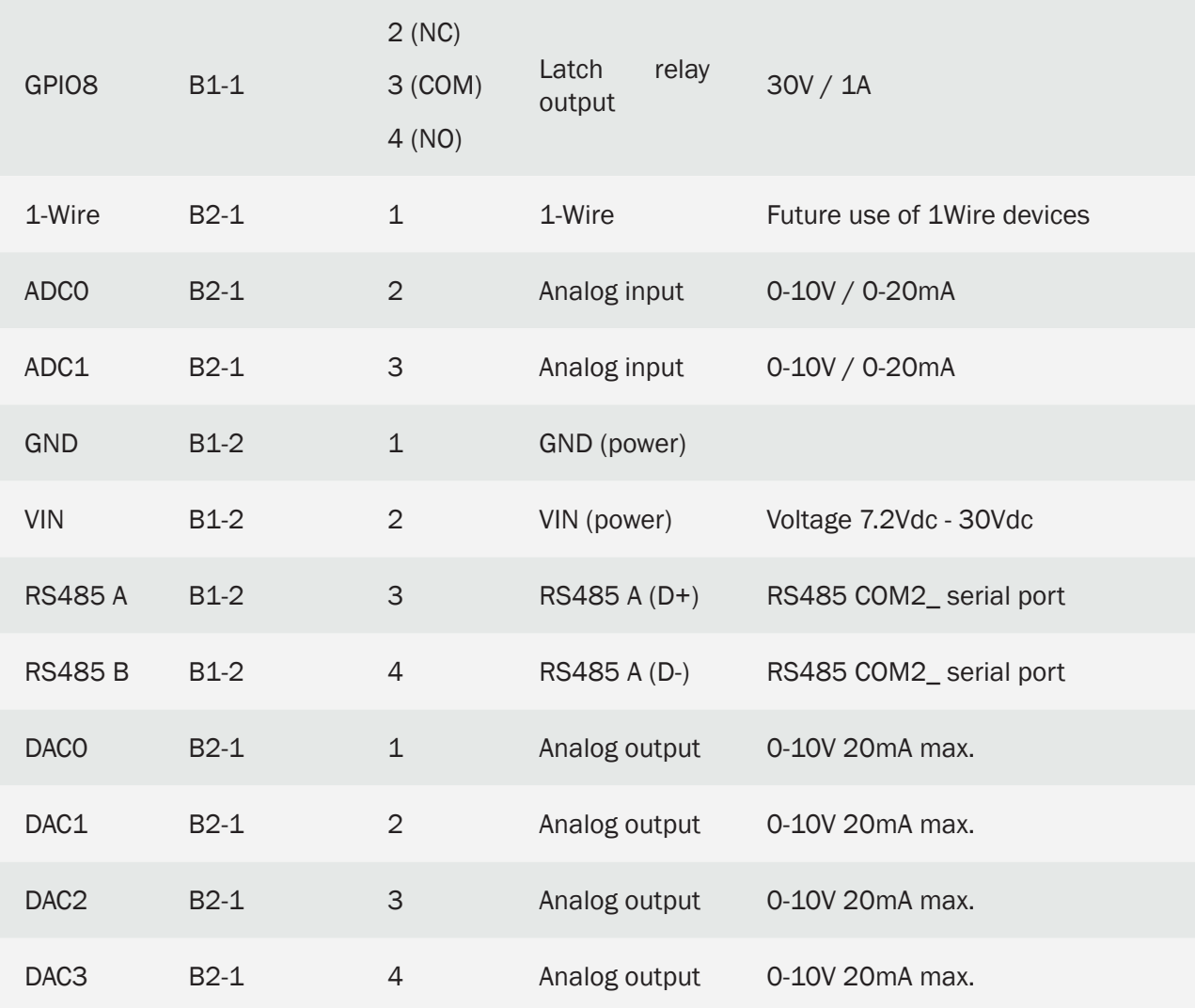

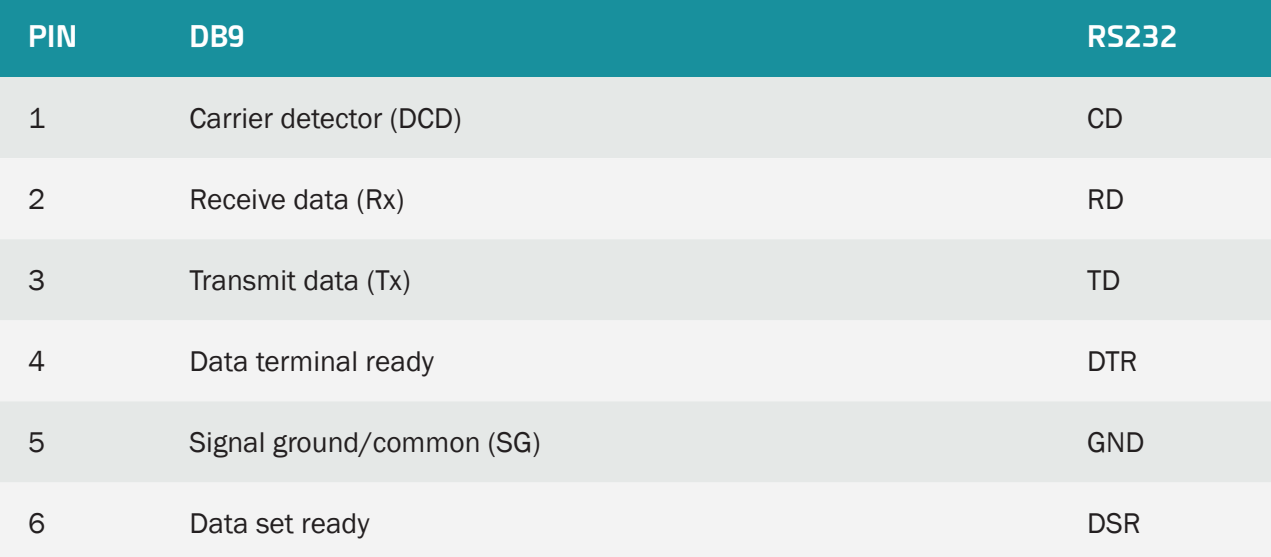

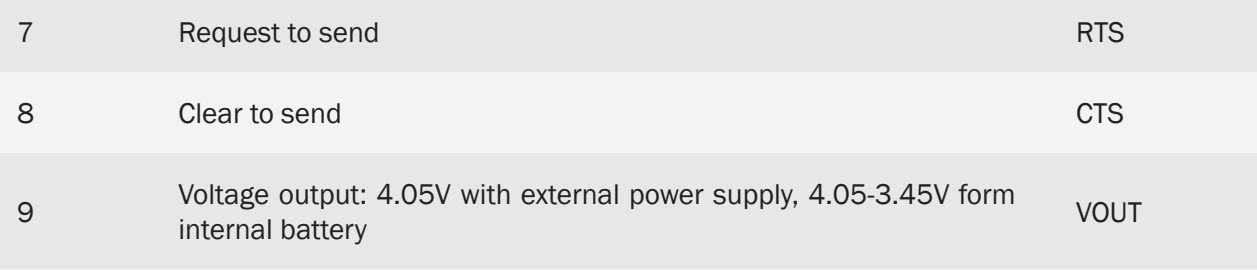

- The "GPIO" column refers to the name of the MTX modem I / O signal
- The "Situation" column indicates in which MTX modem connector this I / O is located.
- The "PIN No." column indicates which pin of the connector the I / O is on.
- The "I / O" column indicates the type of I / O
- Each digital input can be configured for: normal input without special functionality, sms alarm for state change, wakeup, pulse counter, execution of at commands for state change, sending of MQTT message for state change, alarm for voice call by status change. See examples in Annex 8 for more information.
- Each analog input can be configured for: normal input without special functionality, sms alarm for exceeding configurable thresholds, AT command execution for exceeding configurable thresholds, sending of MQTT message for variation of the configurable input value, alarm for voice call for exceeding configurable thresholds wakeup. See examples in Annex 8 for more information.
- Each digital output or latch relay can be configured for: normal output without special functionality (change of state using AT commands), on / off depending on the time, timed output, output on / off based on a digital input, output on / off depending on the value of one of the analogue inputs of the modem, output on / off based on the value of a modbus register of a modbus RTU device connected to the serial port (232/485) of the MTX modem, output activated X seconds per missed call from a phone number, output on / off based on astronomical clock, etc.

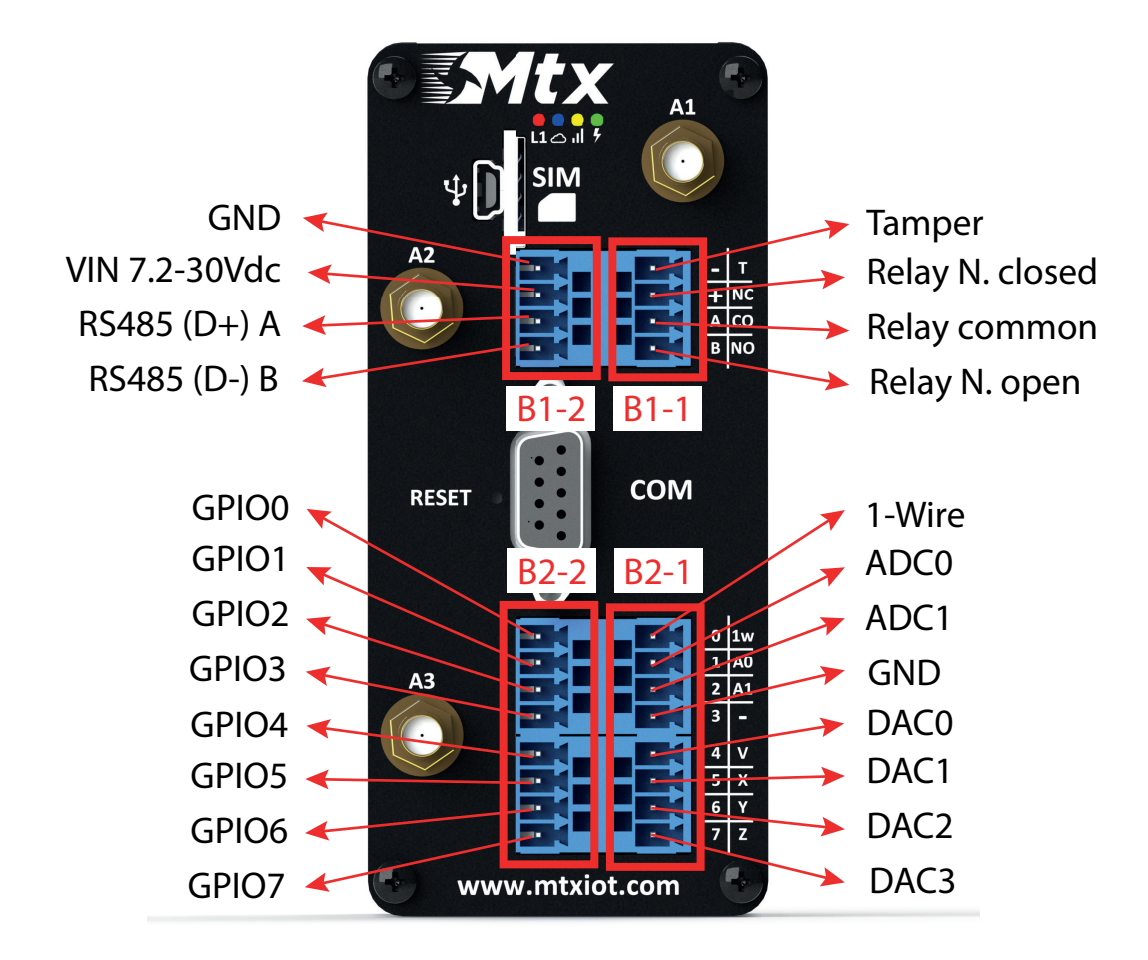

Antenna 3 is intended for GPS on models that support it.

### 1.2 MTX-IoT

### Description of I/O interfaces:

- DB15 expansion connection: 3 digital inputs (3 of them pulse counters), 2 digital outputs and 2 A / D converters (0-50V in voltage mode. 0-20mA in current mode)
- Serial interfaces: 1 RS232 (DB9) port. 1 RS232 (DB15) port or 1 RS485 port (configurable by swtiches)
- Internal GPS connected to the secondary serial port (supported by MTX-IoT [3-S-N-GPS] and MTX-IoT [4-S-N-GPS] models)
- Wavecard 868MHz: internal radio card, connected to the secondary serial port (supported by MTX-IoT model [4-S-N-WCA868])
- The MTX-Tunnel software uses the inputs and outputs as follows:

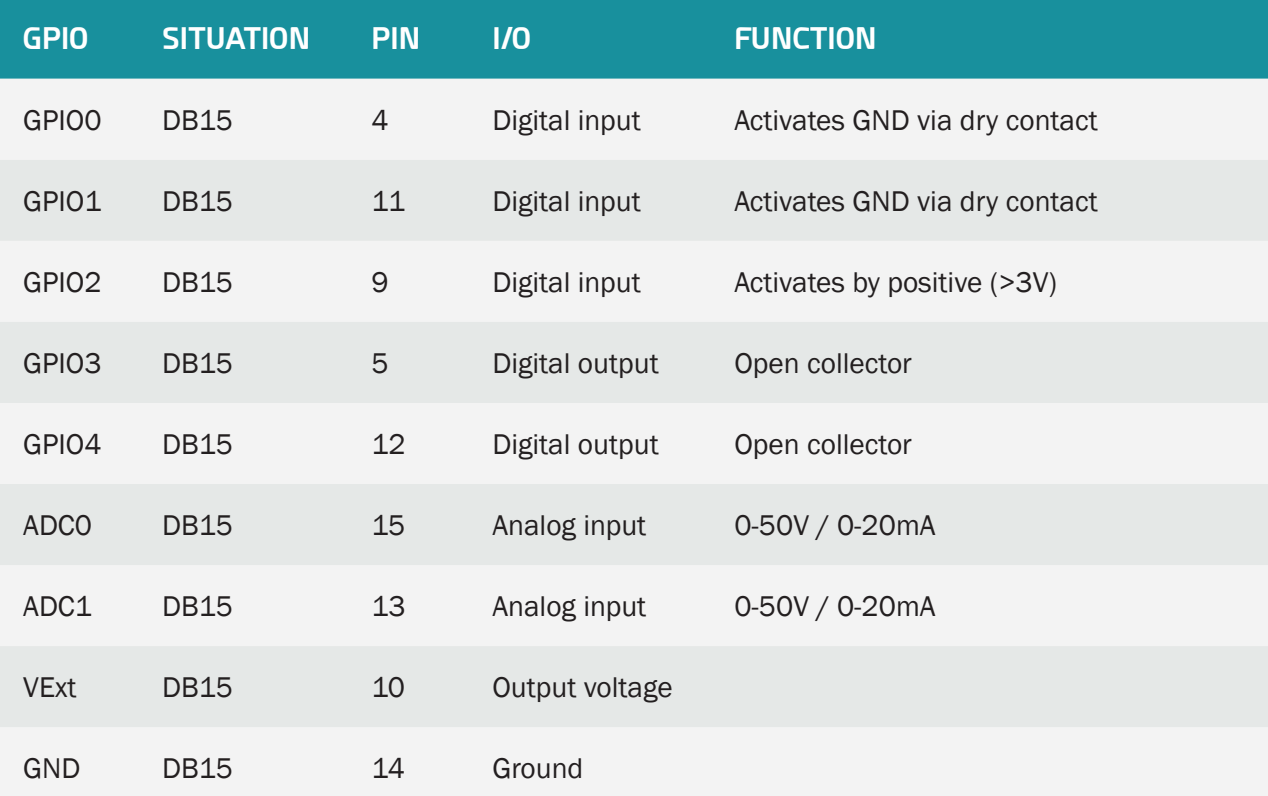

- The "GPIO" column refers to the name of the MTX modem I / O signal
- The "Situation" column indicates in which MTX modem connector this I / O is located.
- The "PIN No." column indicates which pin of the connector the I / O is on.
- The "I / 0" column indicates the type of I / 0
- Each digital input can be configured for: normal input without special functionality, sms alarm for state change, wakeup, pulse counter, execution of at commands for state change, sending of MQTT message for state change, alarm for voice call by status change. See examples in Annex 8 for more information.
- Each analog input can be configured for: normal input without special functionality, sms alarm for exceeding configurable thresholds, AT command execution for exceeding configurable thresholds, sending of MQTT message for variation of the configurable input value, alarm for voice call for exceeding configurable thresholds wakeup. See examples in Annex 8 for more information.
- Each digital output can be configured for: normal output without special functionality (change of state using AT commands), on / off depending on the time, timed output, output on / off based on a digital input, output on / off based on the value of one of the modem's analog inputs, output on / off based on the value of a modbus register of a modbus RTU device connected to the serial port (232/485) of the MTX modem, output activated X seconds per missed call from a phone number, output on / off based on astronomical clock, etc.

### Jumper configuration:

The MTX modem has a series of switches, which allow you to configure the modem in different ways:

- [SW1 off] + [SW2 on] > RS232 DB9 on, RS232 DB15 off, RS485 on
- [SW1 off] + [SW2 off] > RS232 DB9 on. RS232 DB15 on, o RS485 off
- $[SW7 \text{ off}] >$  Tension analog input 1 (0-50V)
- [SW7 on] > Current analog input 1 (0-20mA)
- [SW8 off] > Tension analog input 2 (0-50V)
- [SW8 on] > Current analog input 2 (0-20mA)

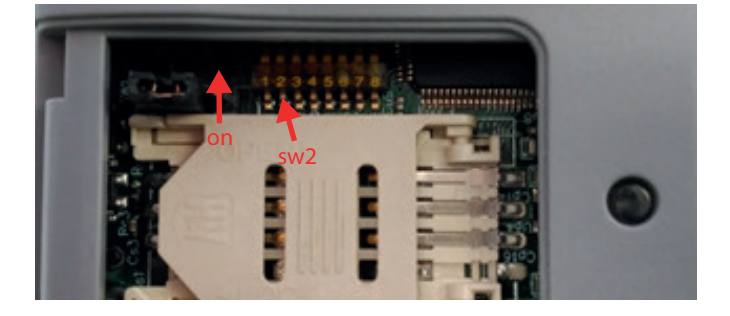

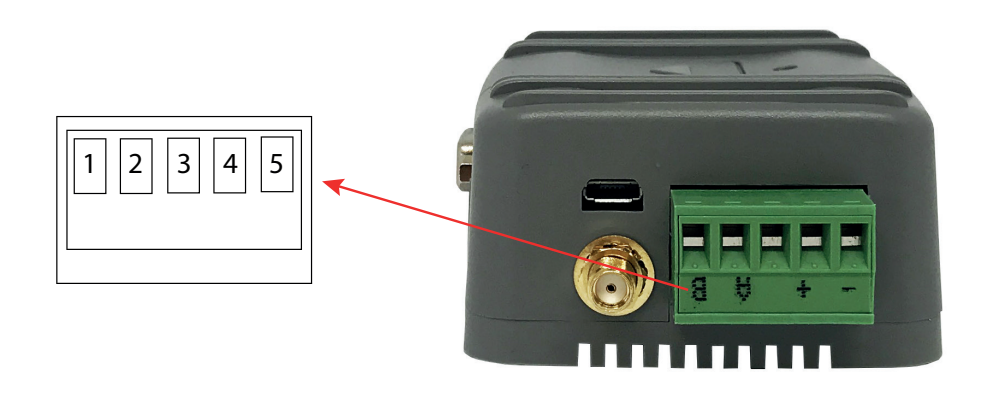

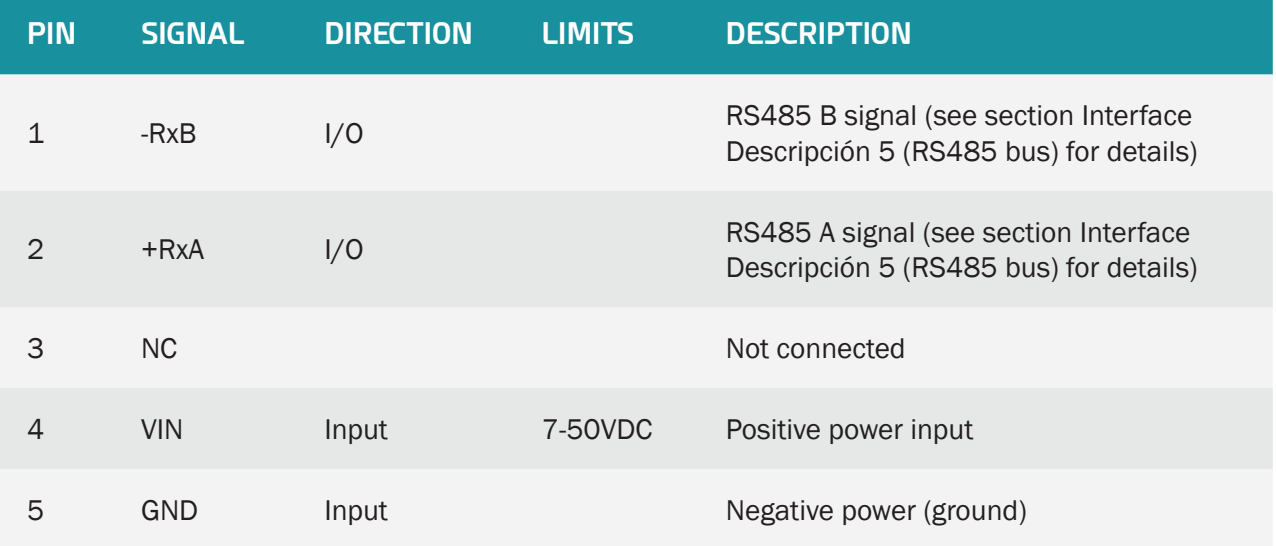

### 1.3 MTX-T

Description of I/O interfaces:

- Serial interfaces: 1x RS232 (DB9), 1x RS485
- GPS: internal, only in MTX-T [3-N]-G model
- MTX-Tunnel software uses these inputs/outputs as follows:

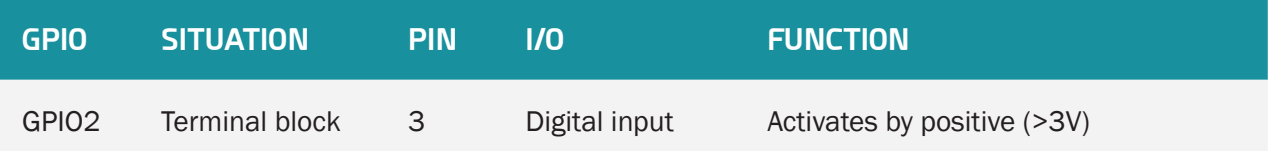

- The "GPIO" column refers to the name of the MTX modem I / O signal
- The "Situation" column indicates in which MTX modem connector this I / O is located.
- The "PIN No." column indicates which pin of the connector the I / O is on.
- The "I / O" column indicates the type of I / O
- Each digital input can be configured for: normal input without special functionality, sms alarm for state change, wakeup, pulse counter, execution of at commands for state change, sending of MQTT message for state change, alarm for voice call by status change. See examples in Annex 8 for more information

### 1.4 MTX-T2

### Description of I/O interfaces:

- Serial interfaces: 1x RS232 (DB9), 1x RS232 (secondary DB9)
- MTX-Tunnel software uses these inputs/outputs as follows:

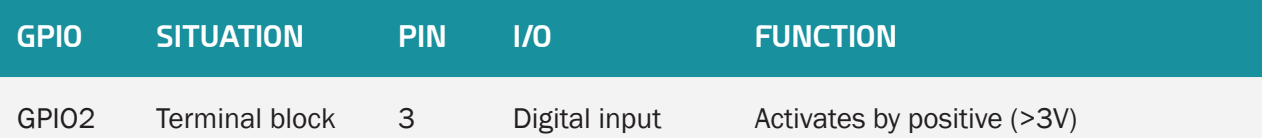

- The "GPIO" column refers to the name of the MTX modem I / O signal
- The "Situation" column indicates in which MTX modem connector this I / O is located.
- The "PIN No." column indicates which pin of the connector the I / O is on.
- The "I / 0" column indicates the type of I / 0
- Each digital input can be configured for: normal input without special functionality, sms alarm for state change, wakeup, pulse counter, execution of at commands for state change, sending of MQTT message for state change, alarm for voice call by status change. See examples in Annex 8 for more information

# 2. ANNEX B: HOW TO USE VIRTUAL SERIAL PORTS (VSPE)

### 2.1 EMULATION SOFTWARE FOR SERIAL PORTS: VSPE

Quick guide to the emulation software for serial ports

Introduction:

One of the most used pieces of software to emúlate serial ports nowadays is VSPE. This is a free piece of software for 32 bit Windows operating systems. There is also a paid version for 64 bit platforms.

This software should be used if you are using older software in order to connect your serial devices which only allow connections via a COM serial port. This software allows you to create virtual COMs on your PC (COM1, COM2, COM3, etc.) which, in reality, refer to a specific IP/TCP port.

The software can be downloaded from the following link:

http://www.eterlogic.com/downloads/SetupVSPE.zip

Usage Example:

The following steps show how to configure a virtual COM port that refers to a specific IP address or TCP port.

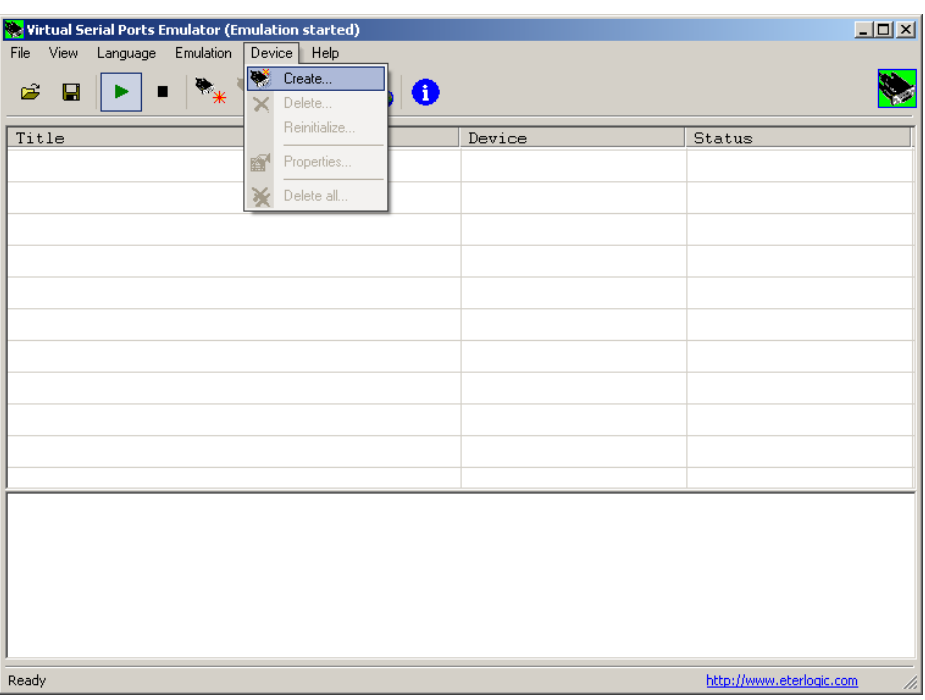

• Menu: Device > Create

• We select "Connector"

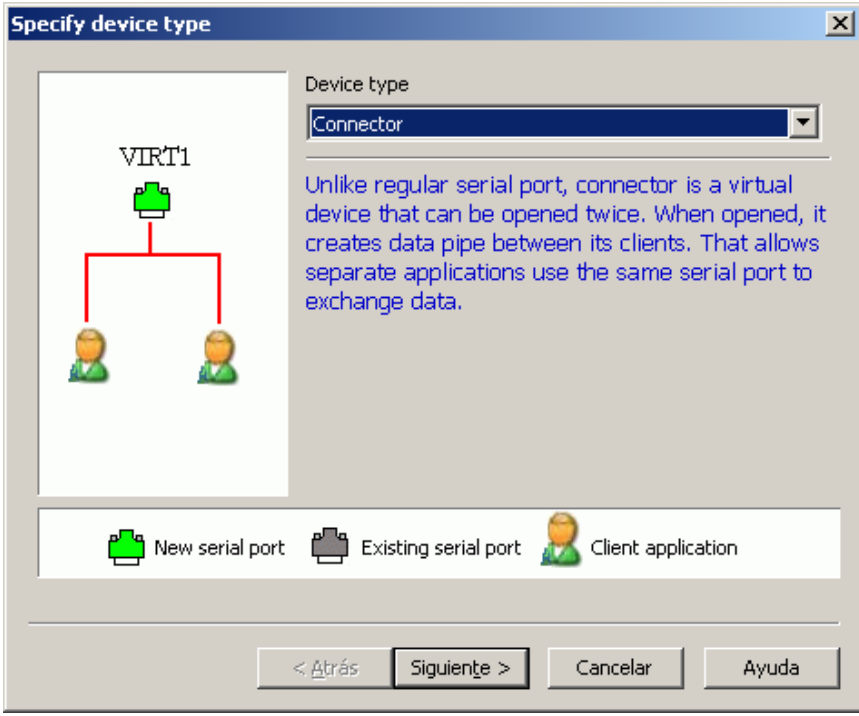

• Select the number of the virtual COM that we want to use. For example, COM10

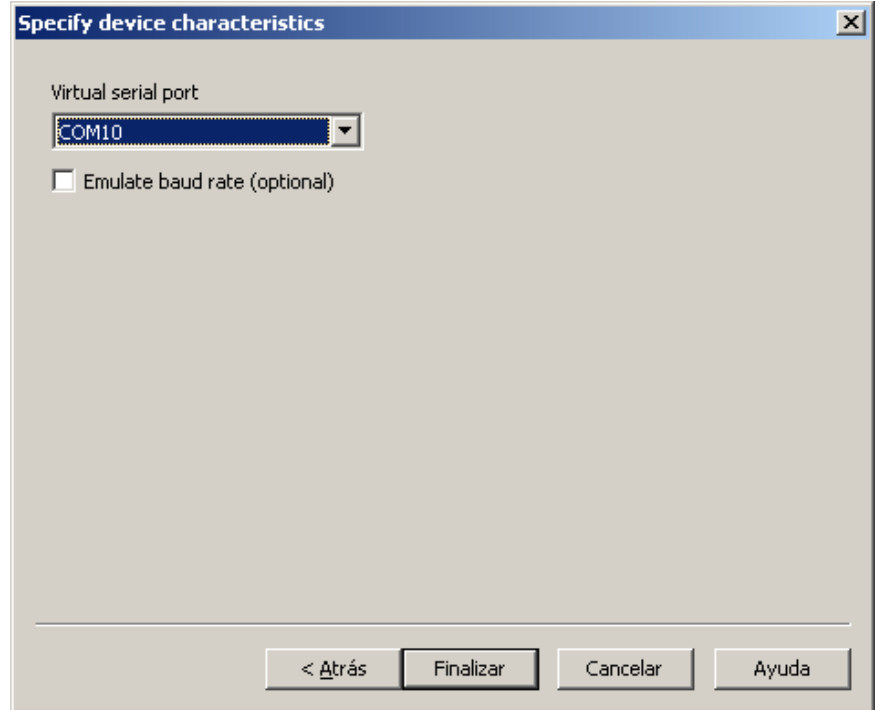

• Click Finish. The virtual COM created will appear in the list

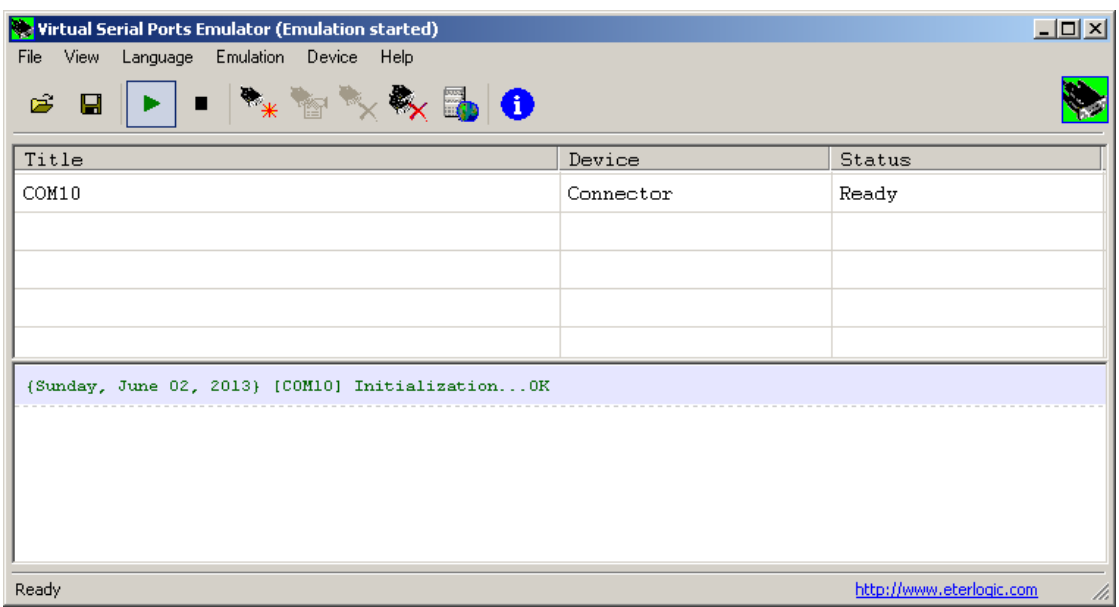

• Return to the Menu: Device > Create

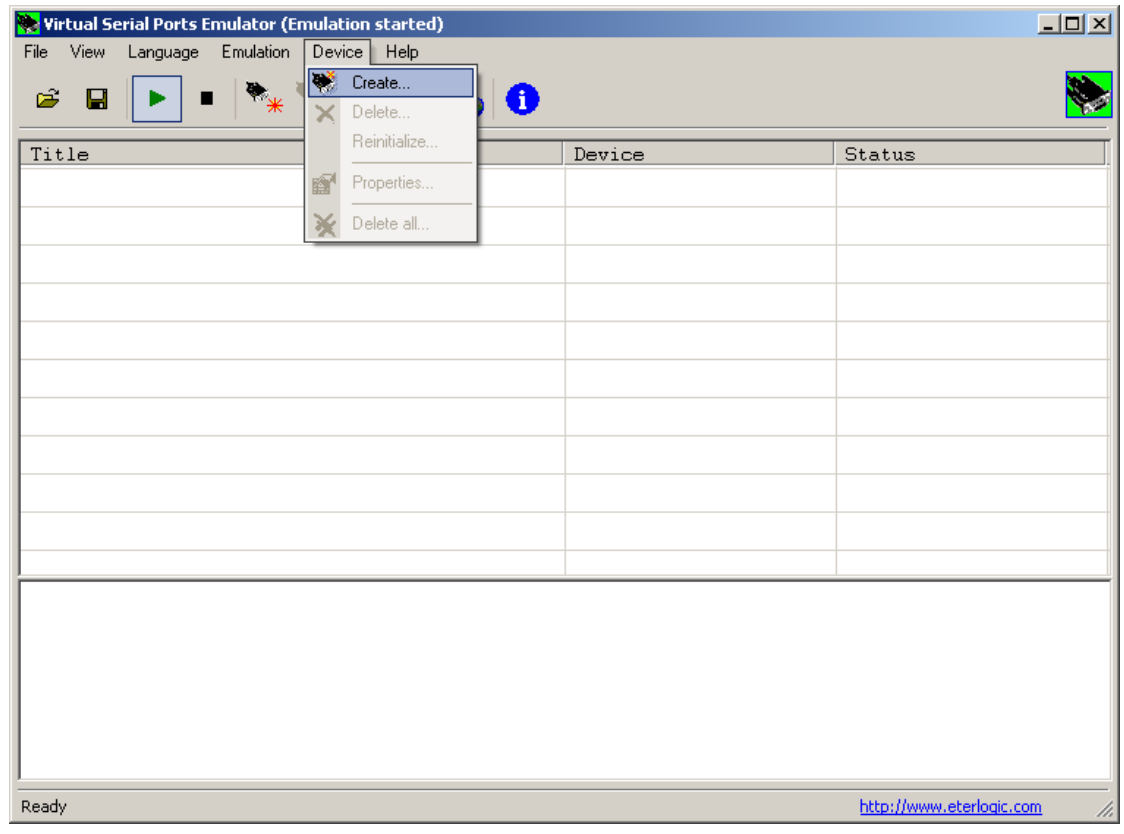

• Select TCPClient in the drop down menu

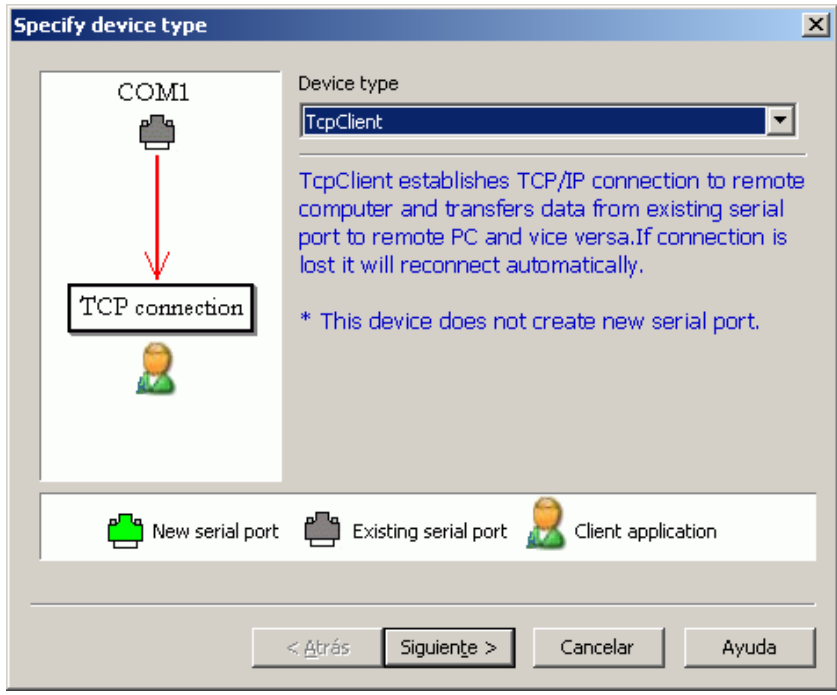

• On the following screen we indicate the remote IP address of MTX-Tunnel. We can use a numerical IP address (if we use a SIM with a fixed IP address, or because we obtain the actual IP address by SMS or a missed call), or we can use a DNS (if we use the DynDNS service for example)

We also select the TCP port in which MTX-Tunnel is connected to (the default is 20010). Finally, we select the virtual COM port that we previously created (in our case COM10).

Click Finish.

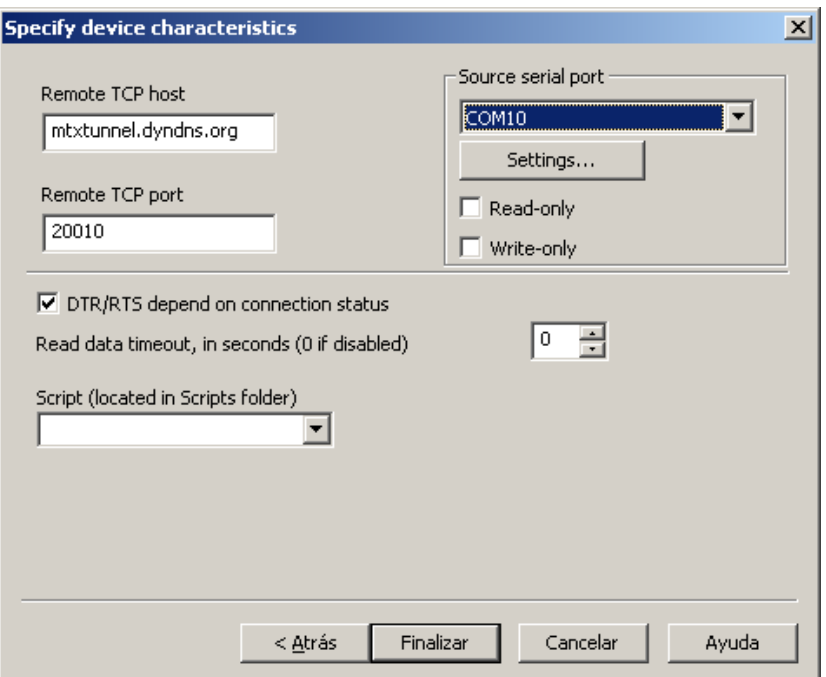

• Now COM10 is connected to our MTX-Tunnel

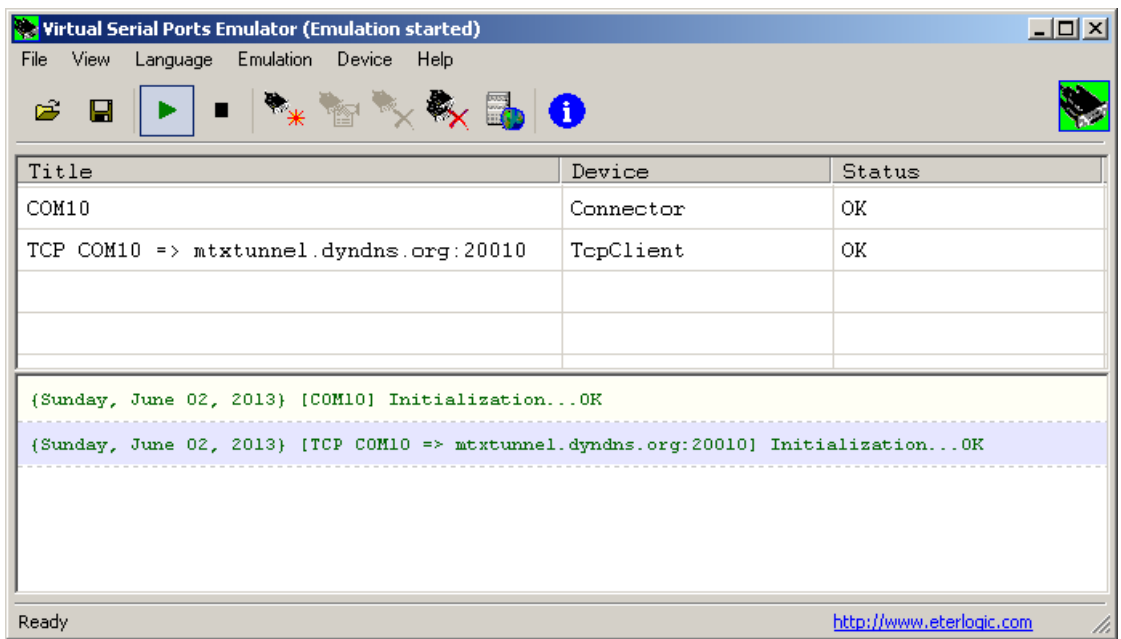

• The last step is to Access our control application and select COM10 as the communications port. Now, we can access our serial devices remotely. Remember that the configuration of the modem's serial port (bauds, number of data bits, etc.) must be established in the modem's configuration file "config.txt", as indicated in this manual

# 3. ANNEX C: GENERATION AND USE OF SSL CERTIFICATES

### 3.1 Certificate usage documentation

#### Introduction:

To use your server certificates and/or client certificates in SSL communications you need to follow a series of steps, adapting the certificate files to be compatible with MTX-Tunnel. You can use up to 10 root certificates and 1 client certificate.

#### Preparing a server root certificate:

To use a server certificate, it must first be converted into a file accepted by the MTX-Tunnel. To carry out the conversion you will need: 1) have JAVA installed on your computer, 2) have the "jseccmd.jar" file corresponding to your MTX model (if you don't have it, request it at iotsupport@mtxm2m.com, indicating the exact model of your modem), 3) the file with the root certificate to use in .der format (for example, servercertificate.der). With this, you can execute the following command (assuming you have the files hosted in a folder named "C:  $\setminus$  certs  $\setminus$ "

"C: \ Program Files (x86) \ Java \ jre7 \ bin \ java" -jar "C: \ certs \ jseccmd.jar" -cmd AddHttpsCertificateUntrusted -filename C: \certs \ servercertificate.der> C: \certs \ servercertificate1 .jar

The resulting file, servercertificateX.jar (mandatory name), is the transformed file that can be used in the MTX-Tunnel. You can use up to 10 certificates (servercertificate1.jar… servercertificate10.jar).

#### Preparation of a client certificate:

To use a client certificate, it must first be converted into a file accepted by the MTX-Tunnel. To carry out the conversion you will need: 1) have JAVA installed on your computer, 2) have the "jseccmd.jar" file corresponding to your MTX model (if you don't have it, request it at iotsupport@mtxm2m.com, indicating the exact model of your modem), 3) the .key and .crt files of the certificate (for client.crt and key.crt). With this, you can execute the following command (assuming that you have the files hosted in a folder named "C:  $\setminus$  certs  $\setminus$ "

"C: \ Program Files (x86) \ Java \ jre7 \ bin \ java" -jar "C: \ certs \ jseccmd.jar" -cmd AddHttpsClientCertificateUntrusted -filename c: \ certs \ client.crt -keyfilename c: \ certs \ client.key> c: \ certs \ clientcertificate1.jar

The resulting file, clientcertificate1.jar (mandatory name), is the transformed file that can be used in the MTX-Tunnel.

### Local installation of server root certificates:

If you wish, you can install your root SSL certificates locally (via the USB port). To do this, follow the steps below:

1. Copy the files "servercertificate1.jar", "servercertificate2.jar", ... "servercertificate10.jar" that you have previously generated in the path "security / certs / servers /" that you will find inside the modem (procedure similar to the one performed in copy the file "config.txt" into the modem)
- 2. Copy a file (without content) with the name "installservercertificates" in the path "security / certs /"
- 3. Restart the MTX. After restarting, the MTX-Tunnel, upon detecting the file "installservercertificates", will install the root certificates copied in step 1

#### Local installation of client certificate:

If you wish, you can install your root SSL certificates locally (via the USB port). To do this, follow the steps below:

- 1. Copy the file "clientcertificate1.jar" that you have previously generated in the path "security / certs / client /" that you will find inside the modem (procedure similar to the one you do when copying the file "config.txt" inside the modem)
- 2. Copy a file (without content) with the name "installclientcertificate" in the path "security / certs /"
- 3. Restart the MTX. After restarting, the MTX-Tunnel, upon detecting the file "installclientcertificate", will install the root certificates copied in step 1

#### Remote update of server root certificates:

You can remotely update the server root certificates. To do this, follow the steps below:

1. Use the command AT  $\land$  MTXTUNNEL = DOWNLOAD,.... to download from your web server the certificates you want to update / upload to the MTX modem. For example, suppose you want to update / load the certificates "servercertificate1.jar" and "servercertificate2.jar". To do this, you must execute the following commands remotely (via telnet, mqtt, ...) in the MTX-Tunnel. This will make the certificates download to the modem

AT ^ MTXTUNNEL = DOWNLOAD, https: //www.mydomain.com/ myPath,myUsername,myPass,servercertificate1.jar,security/certs/servers/

AT ^ MTXTUNNEL = DOWNLOAD, https: //www.mydomain.com/ myPath,myUsername,myPass,servercertificate2.jar,security/certs/servers/

2. Run the command AT ^ MTXTUNNEL = CERTIFICATE, INSTALLSERVERS

Remember that you can use the following commands to perform more operations with the certificates, such as listing the certificates or deleting one of them. See the use of the following commands in the AT command section of this manual.

#### AT^MTXTUNNEL=CERTIFICATE,LISTSERVERS

AT^MTXTUNNEL=CERTIFICATE,DELETESERVER,servercertificateX.jar

# 3. ANNEX D: MANUFACTURER FILTERS W-MBUS

List of W-Mbus device manufacturer filters for the WMBus\_filter parameter:

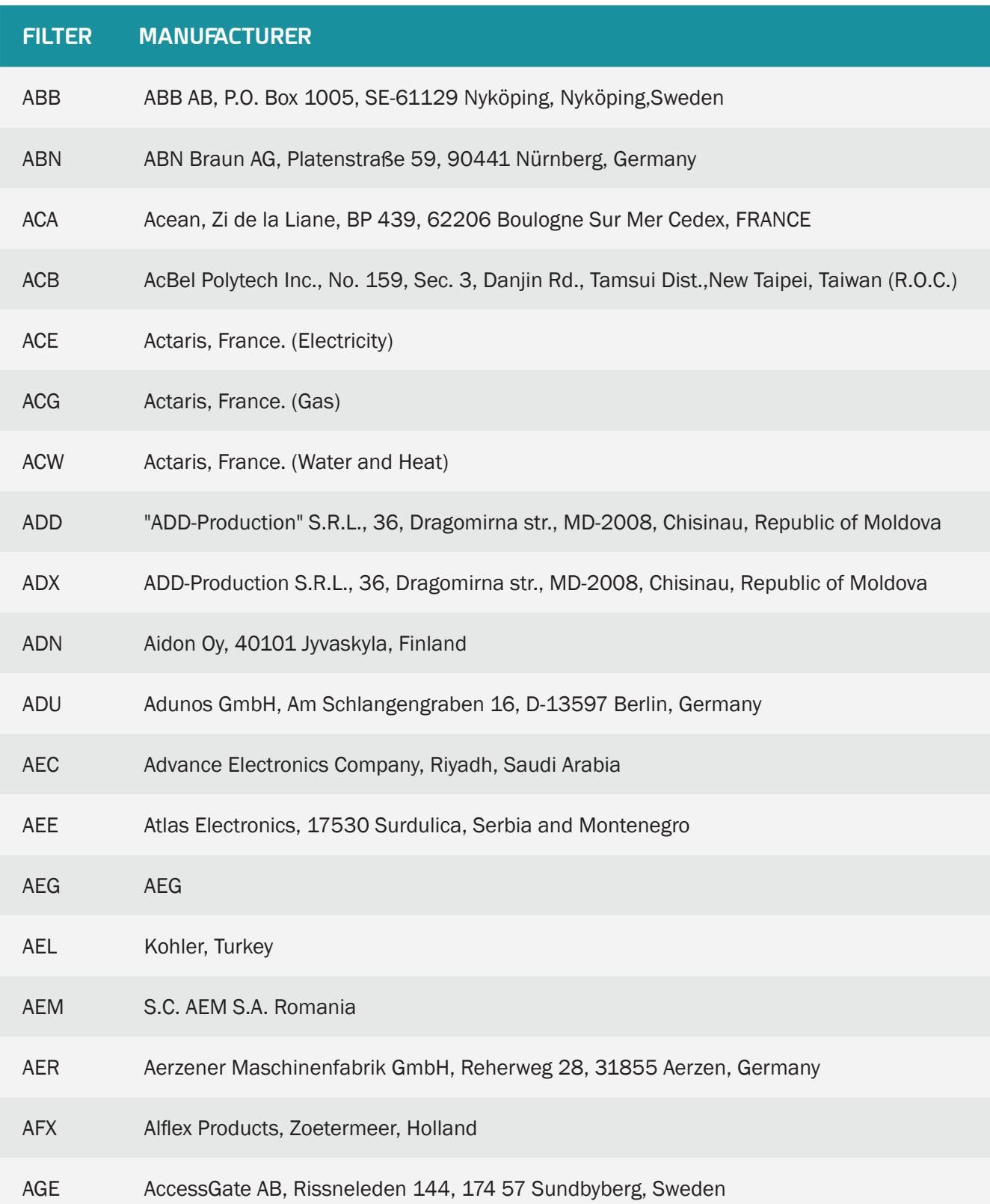

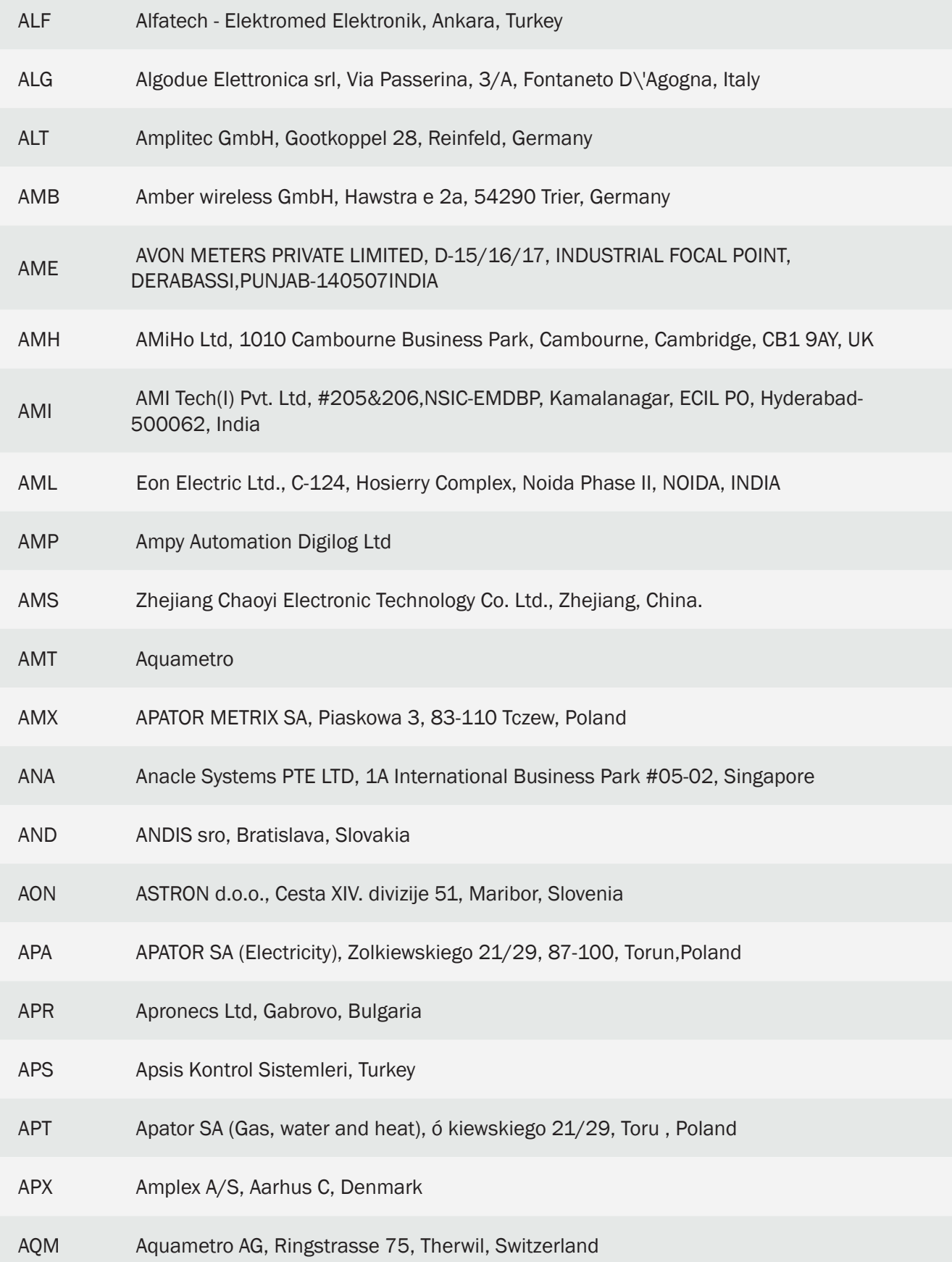

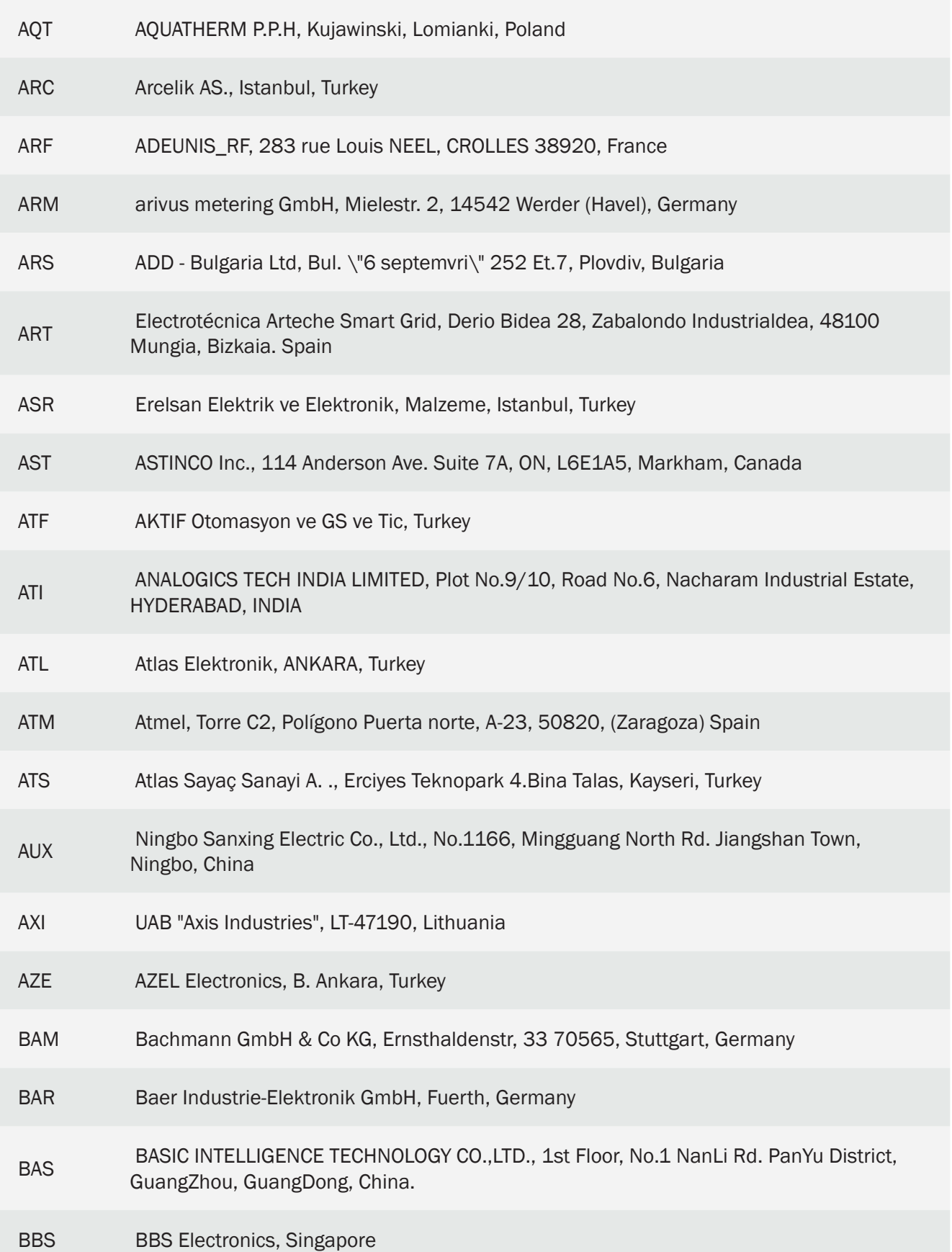

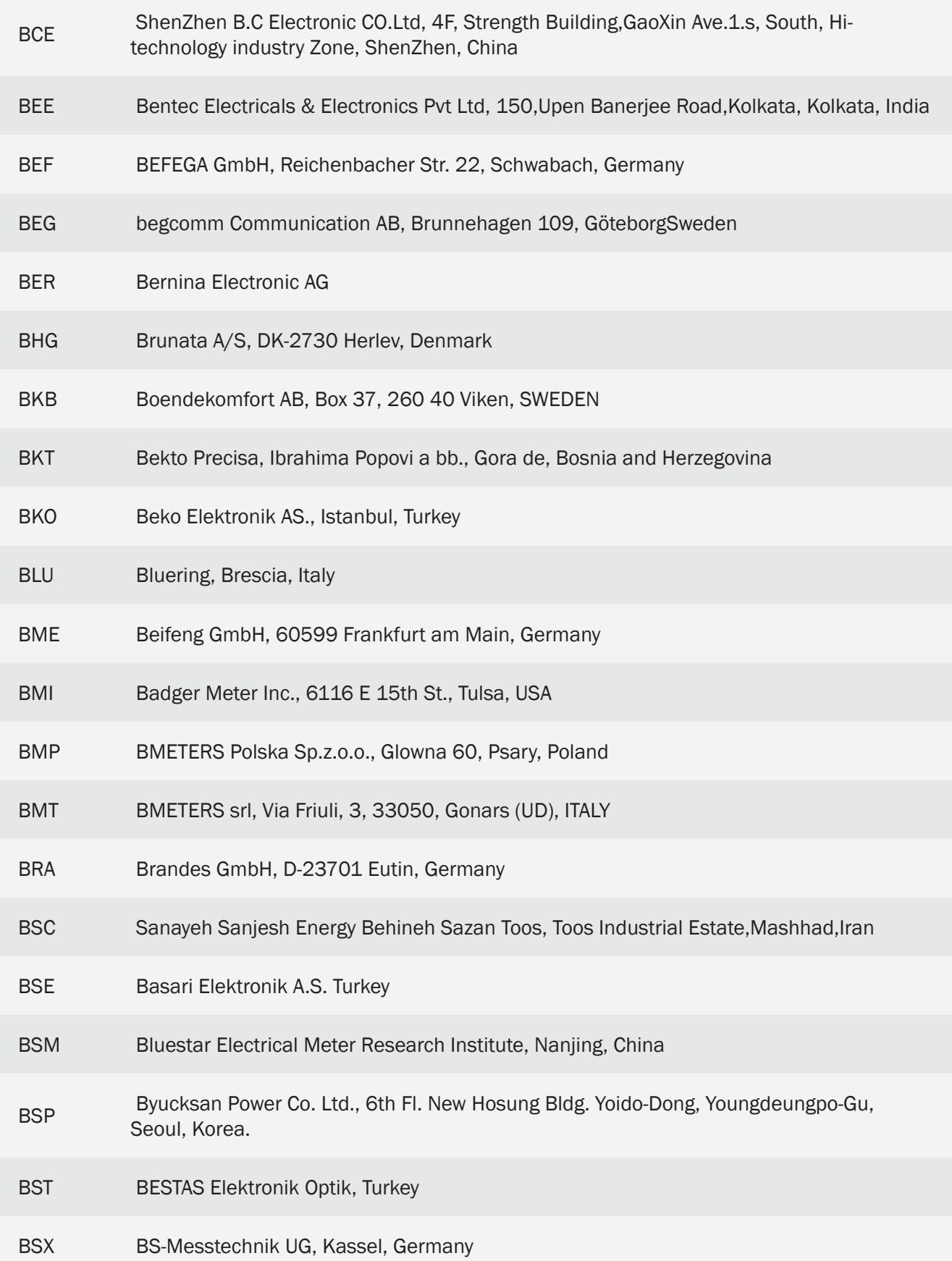

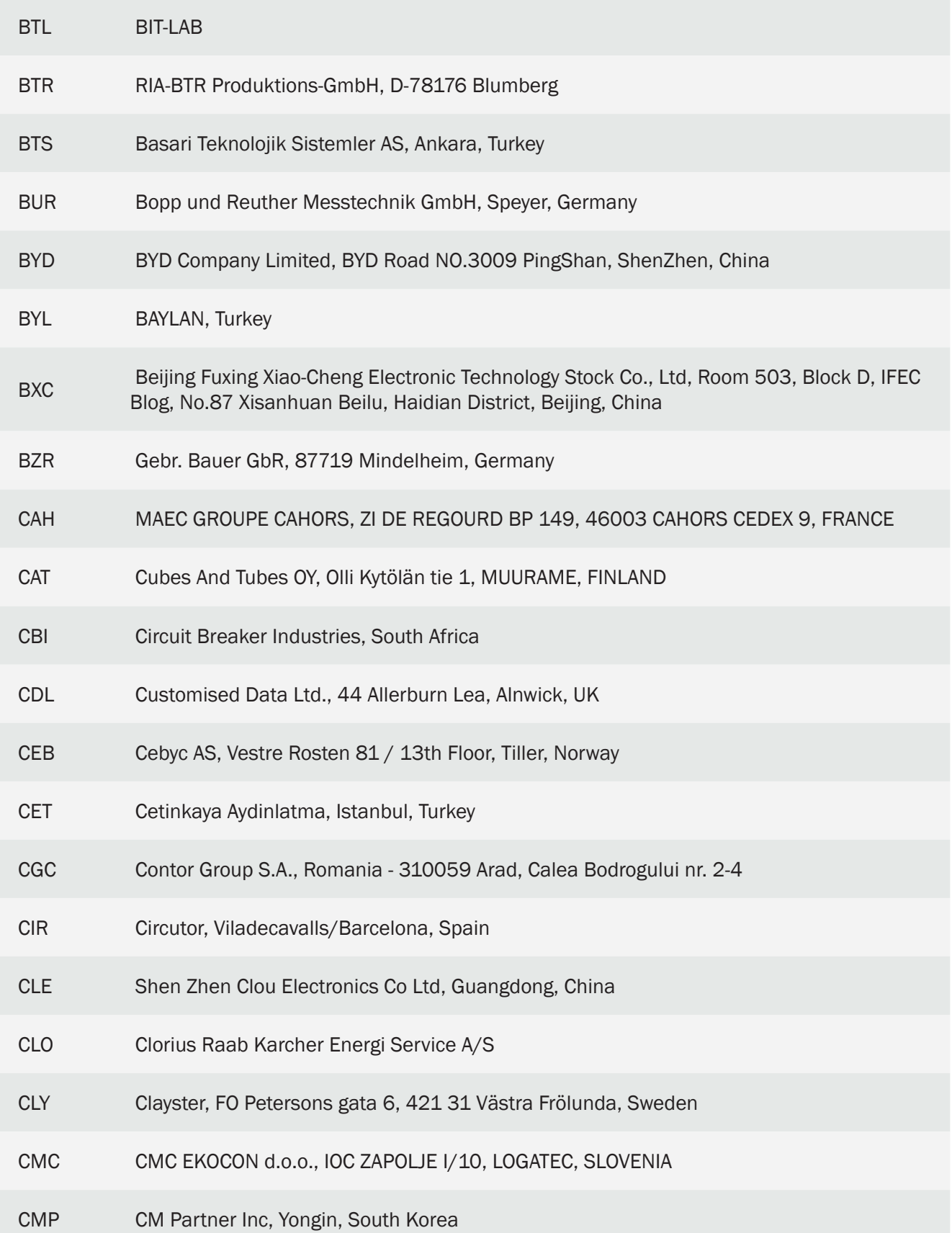

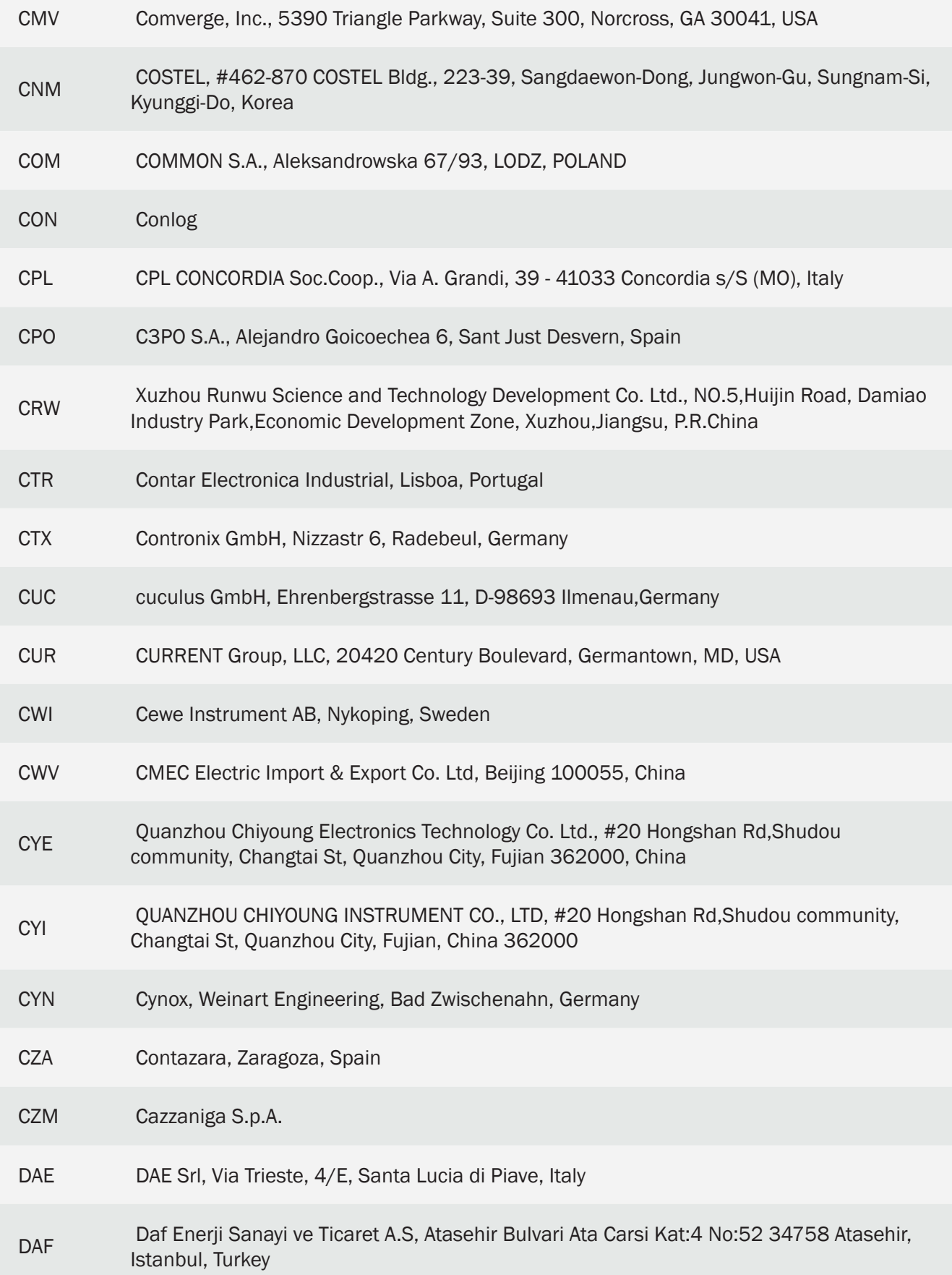

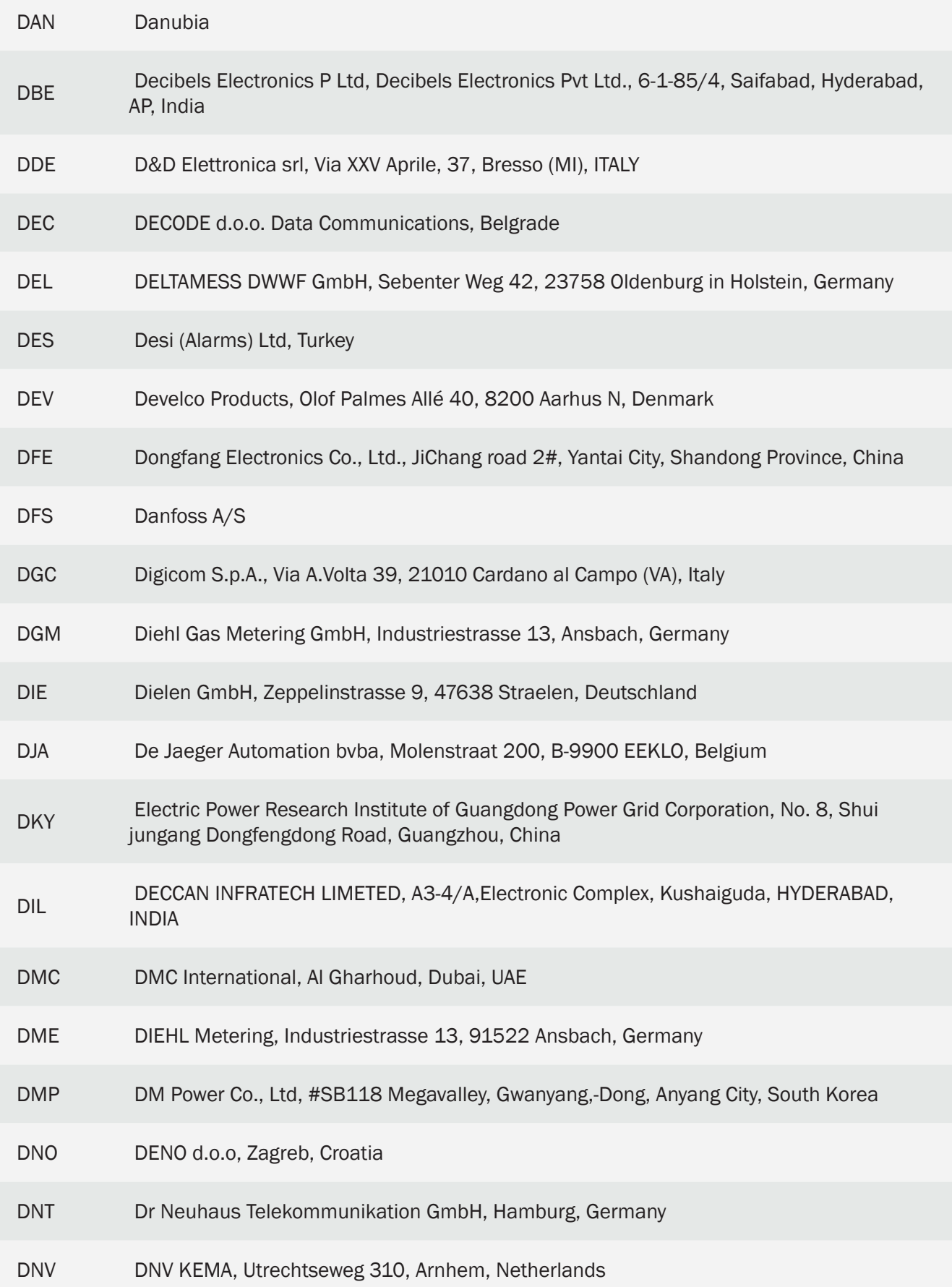

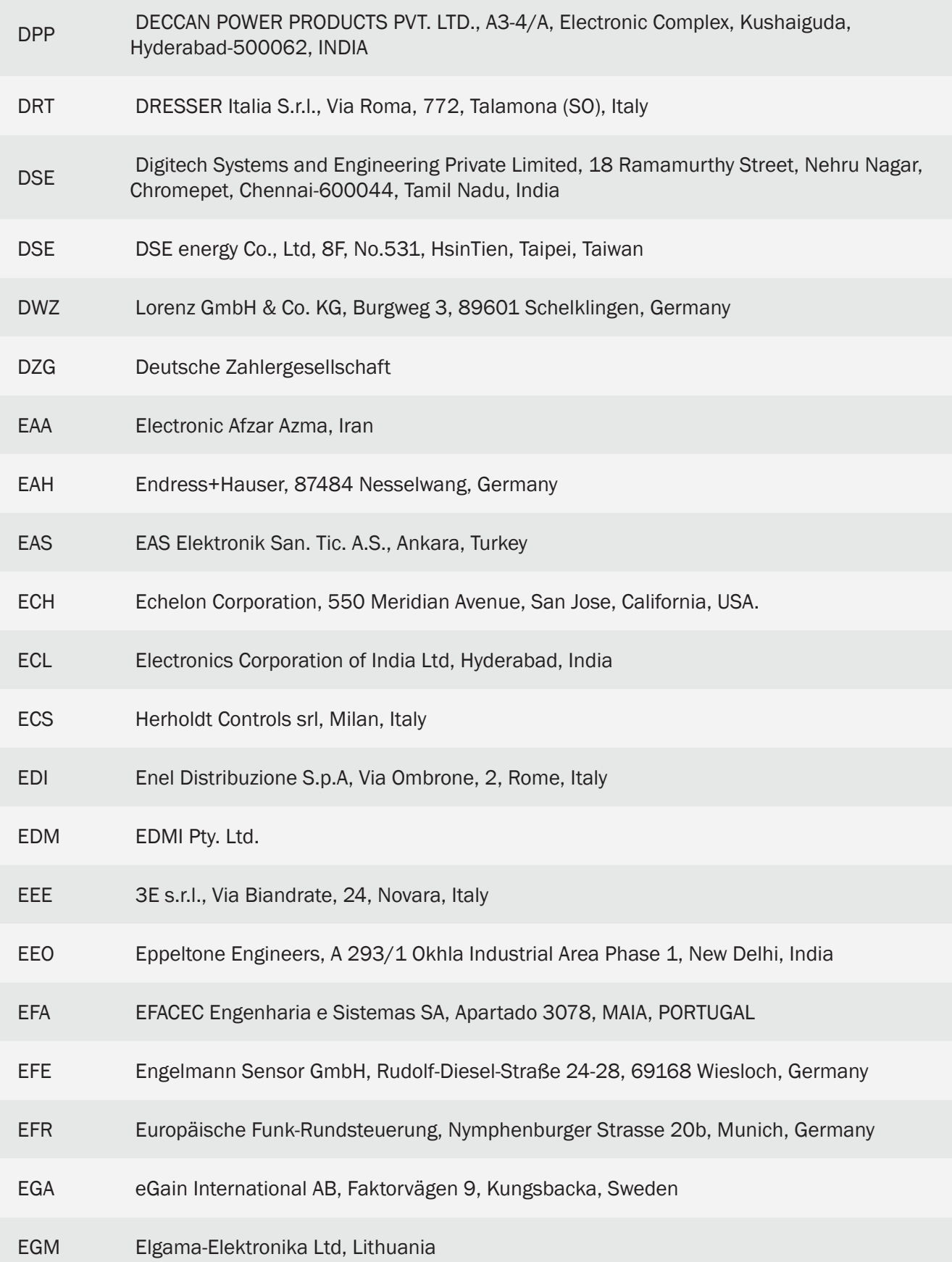

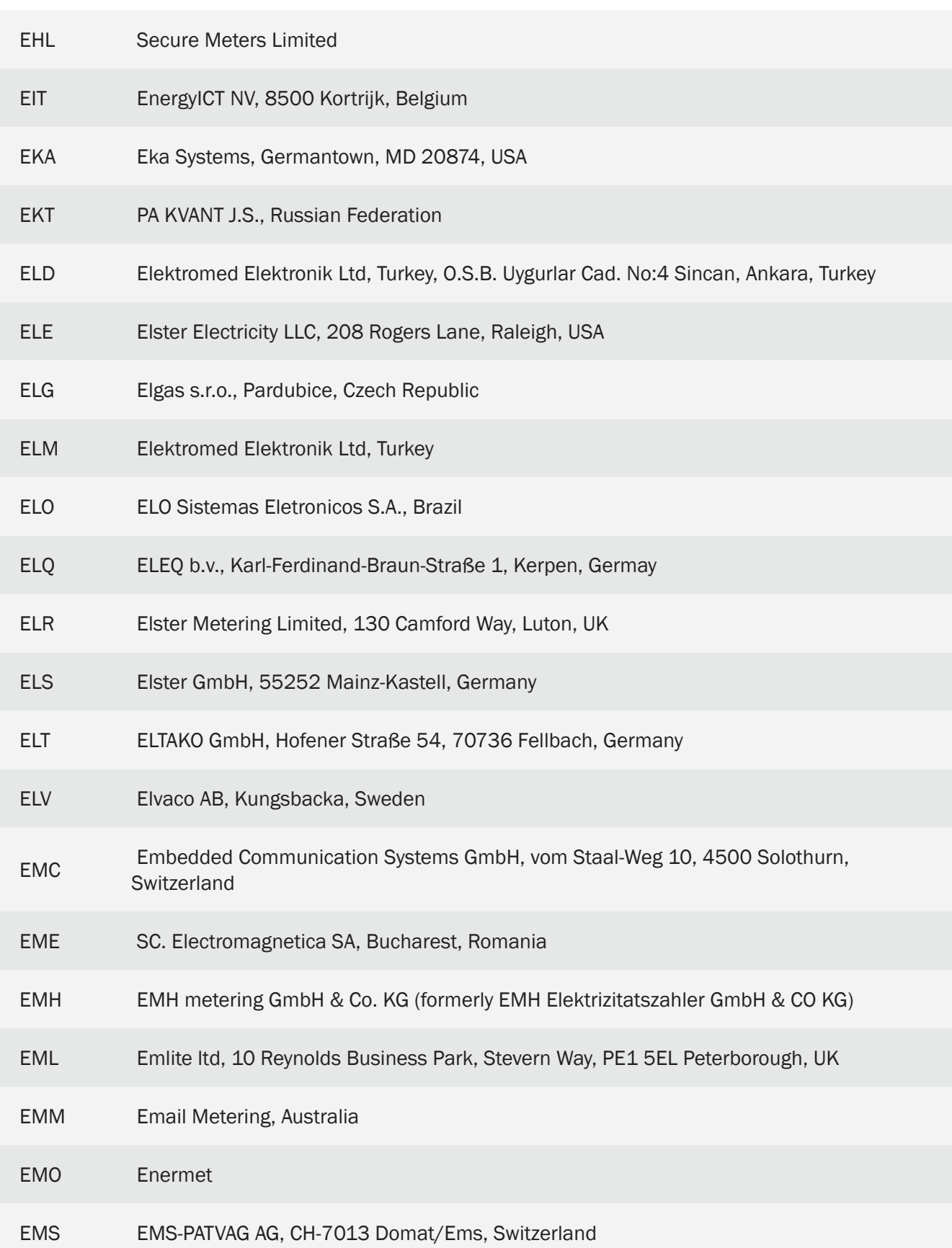

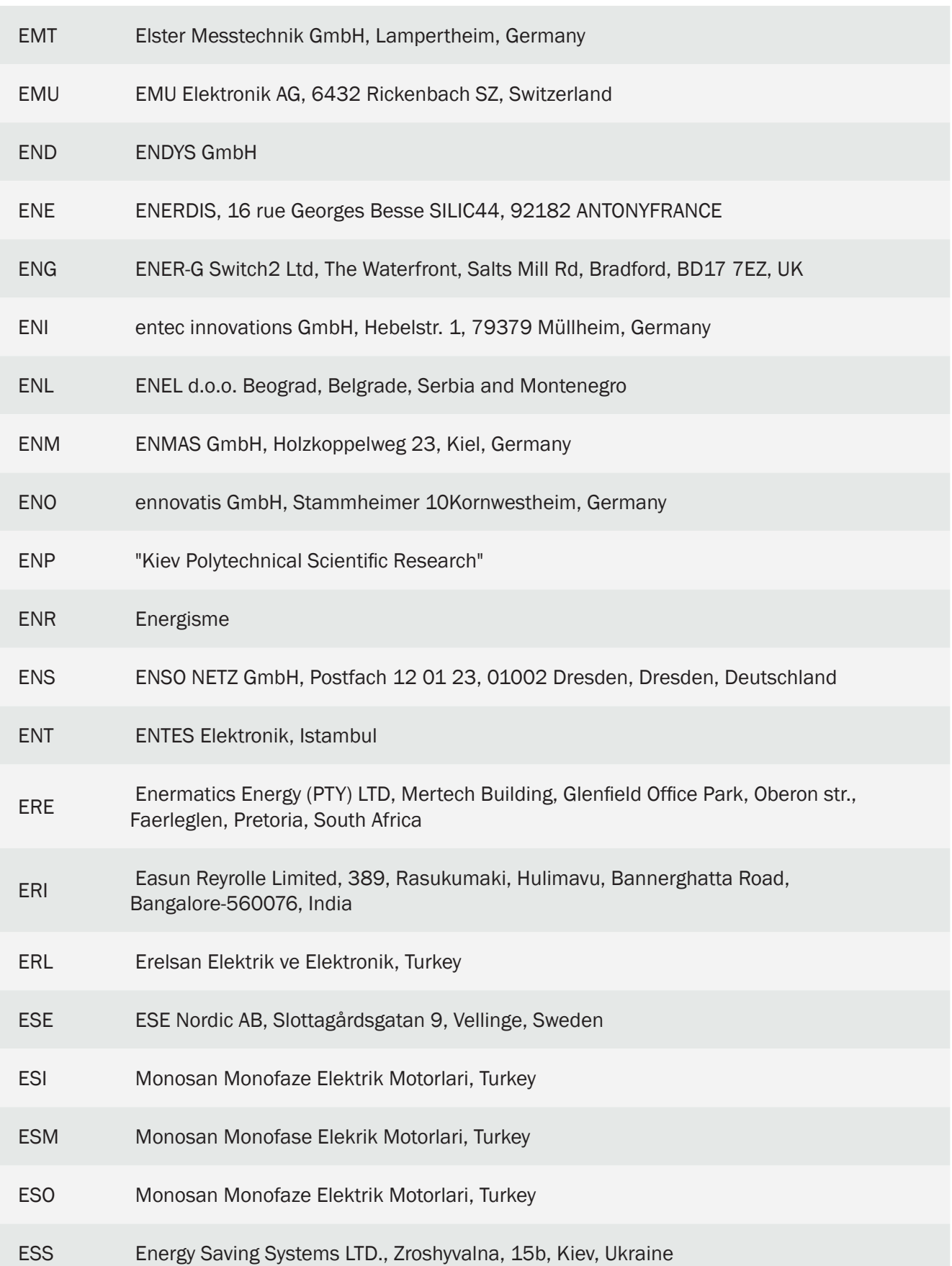

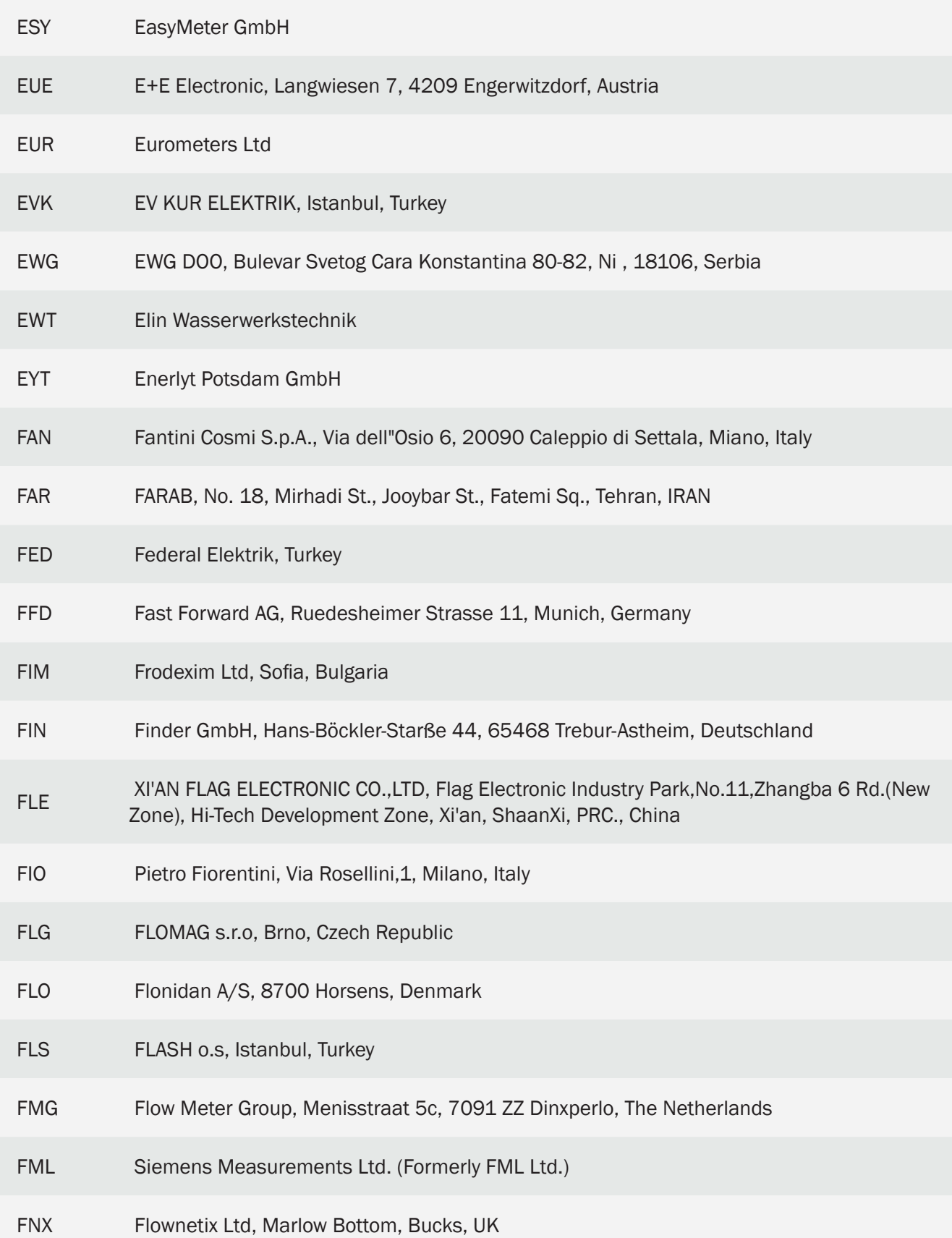

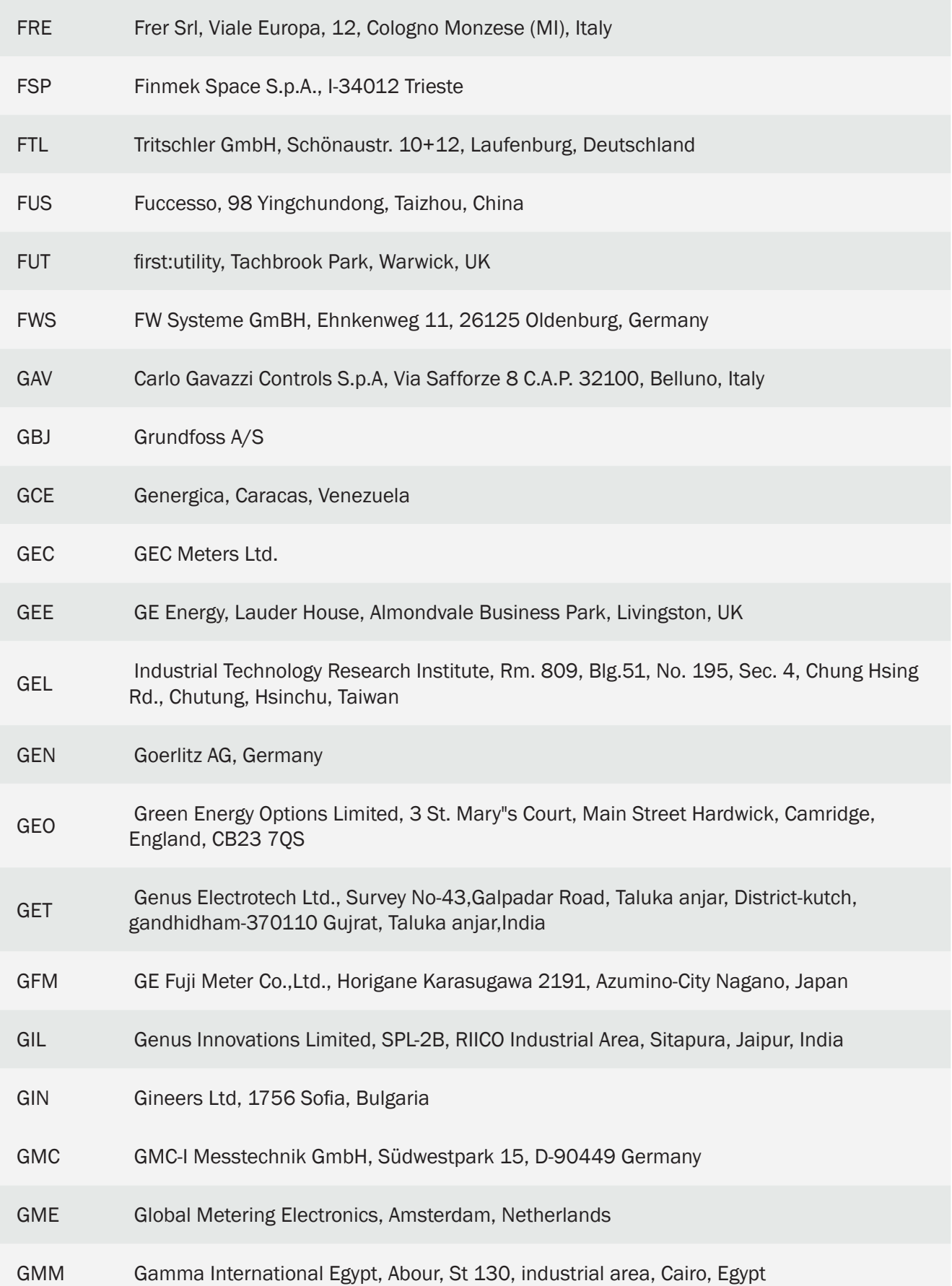

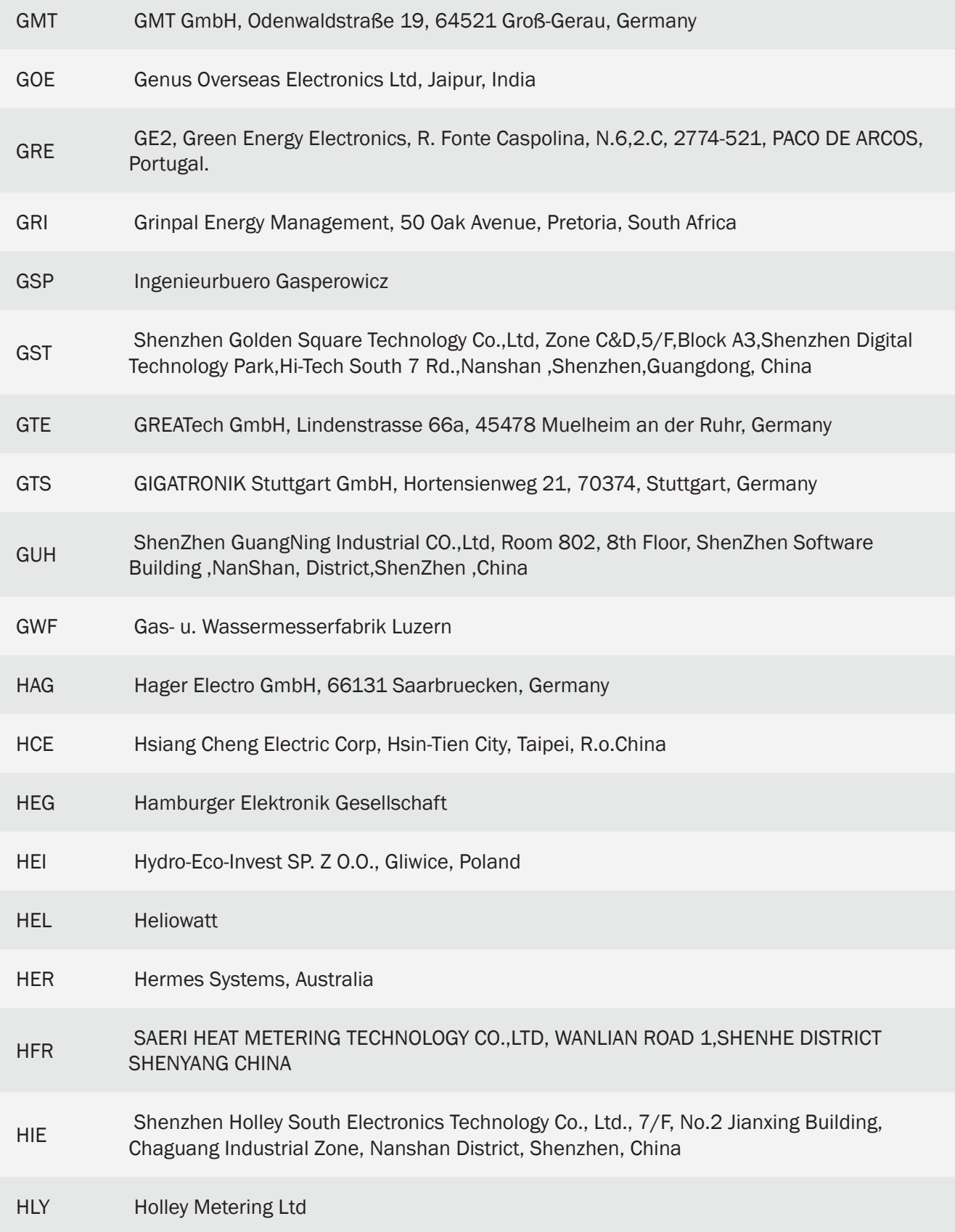

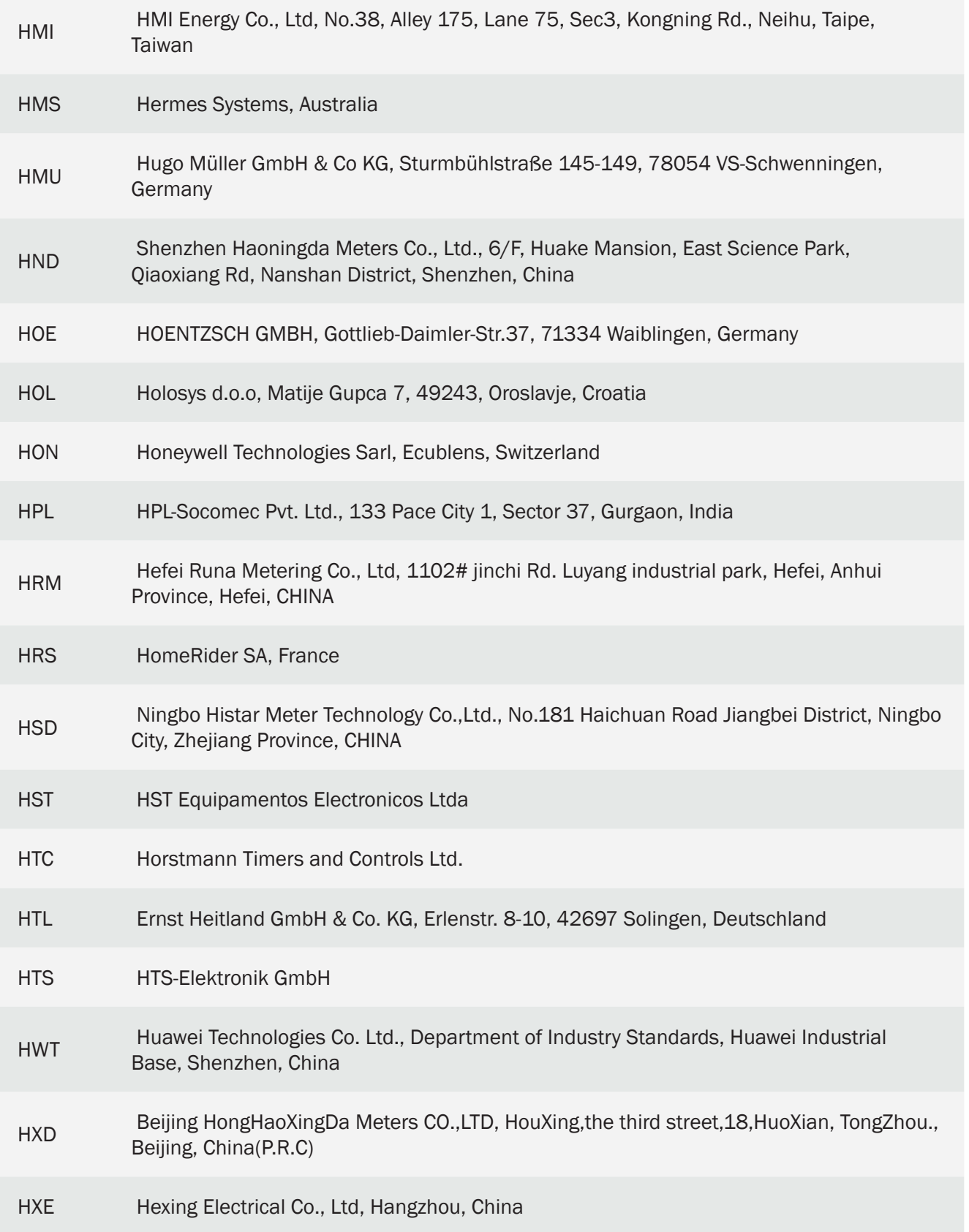

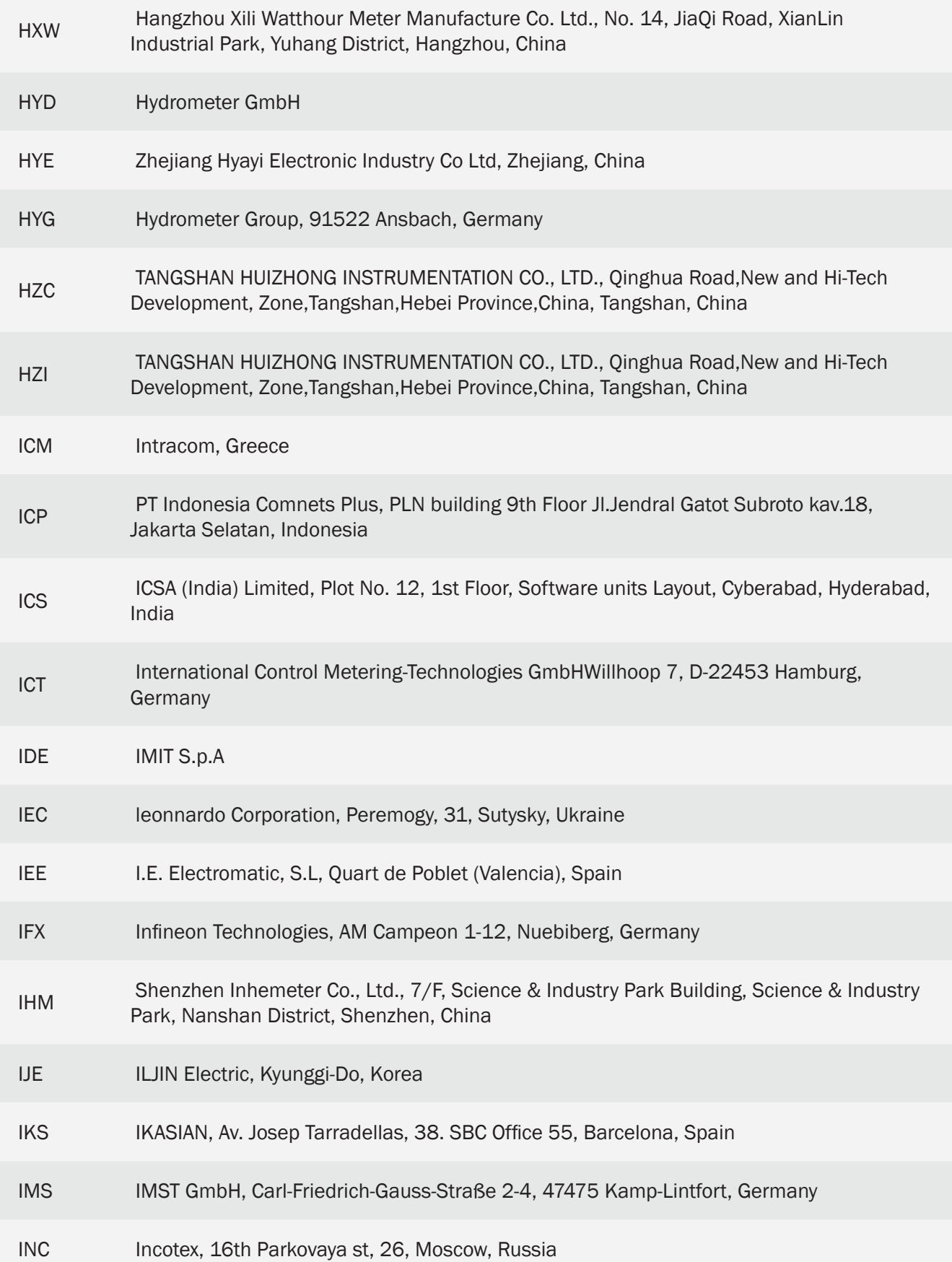

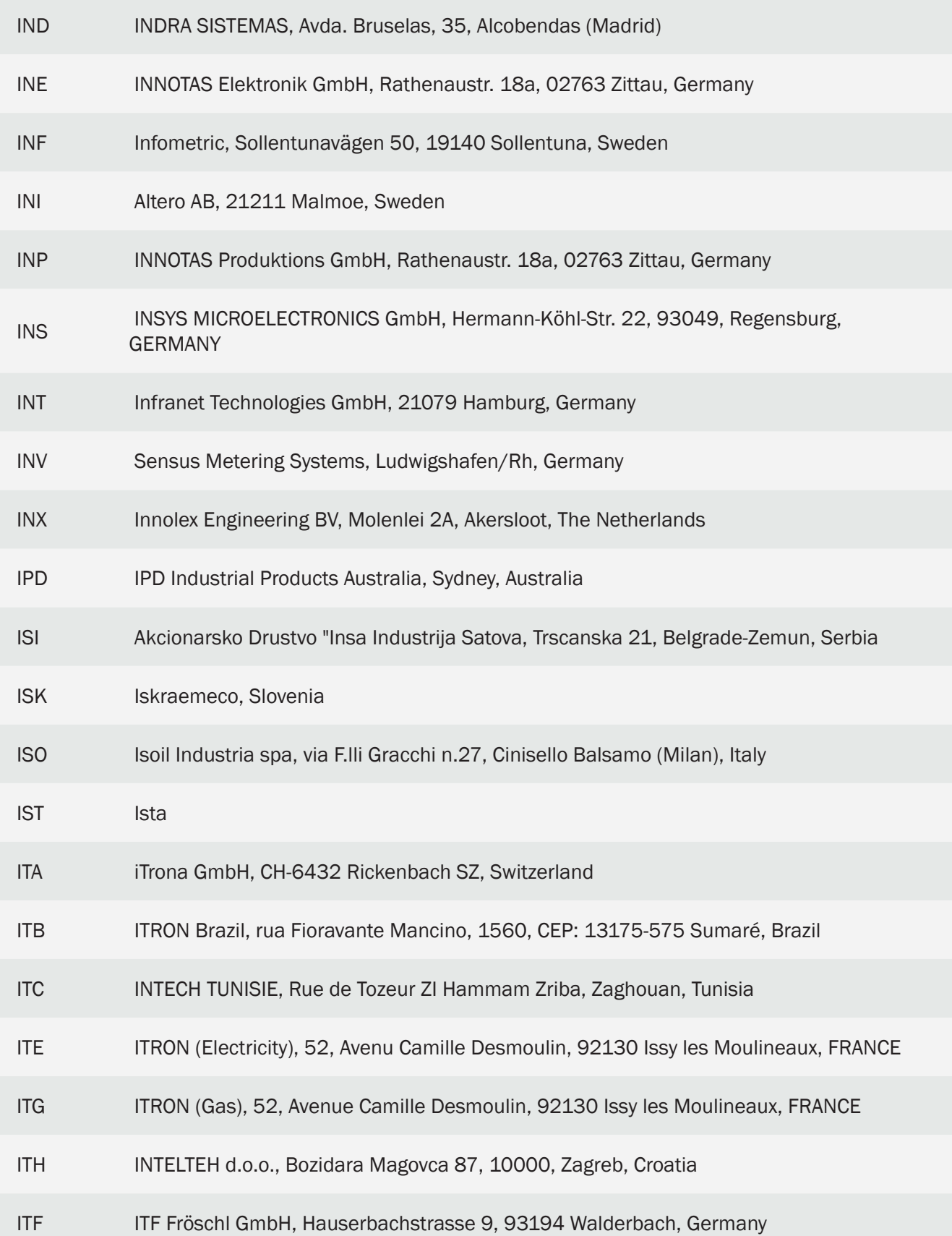

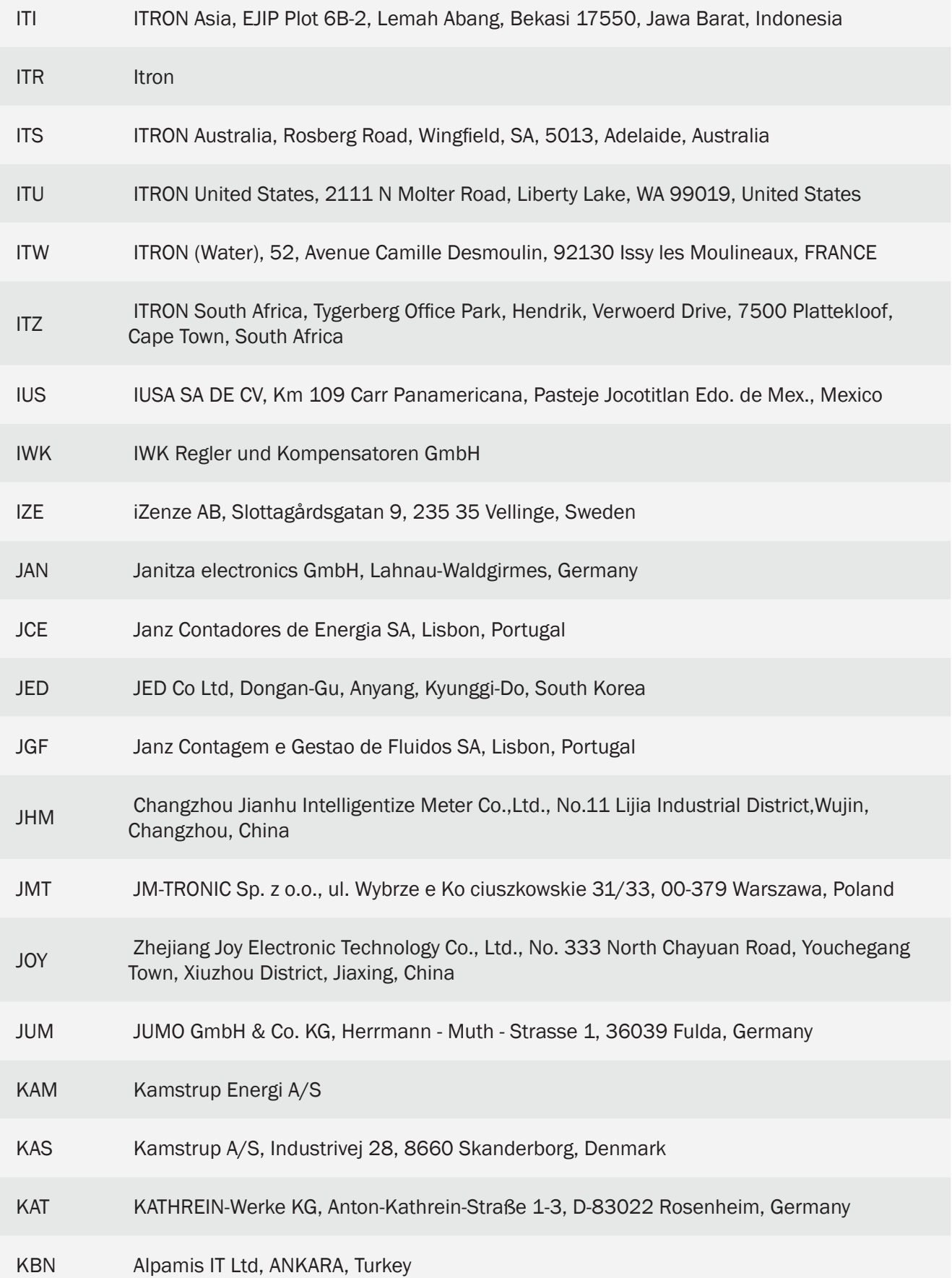

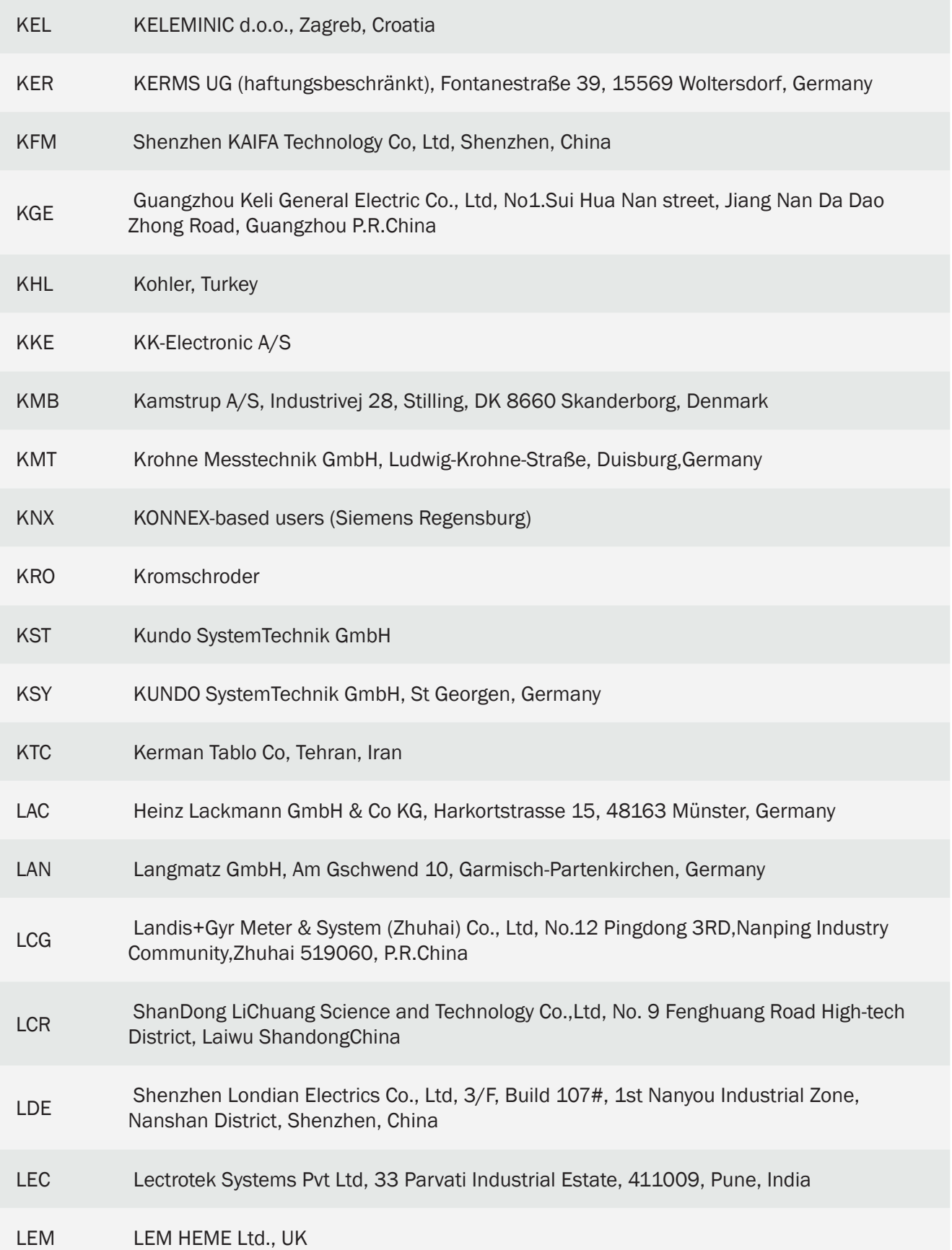

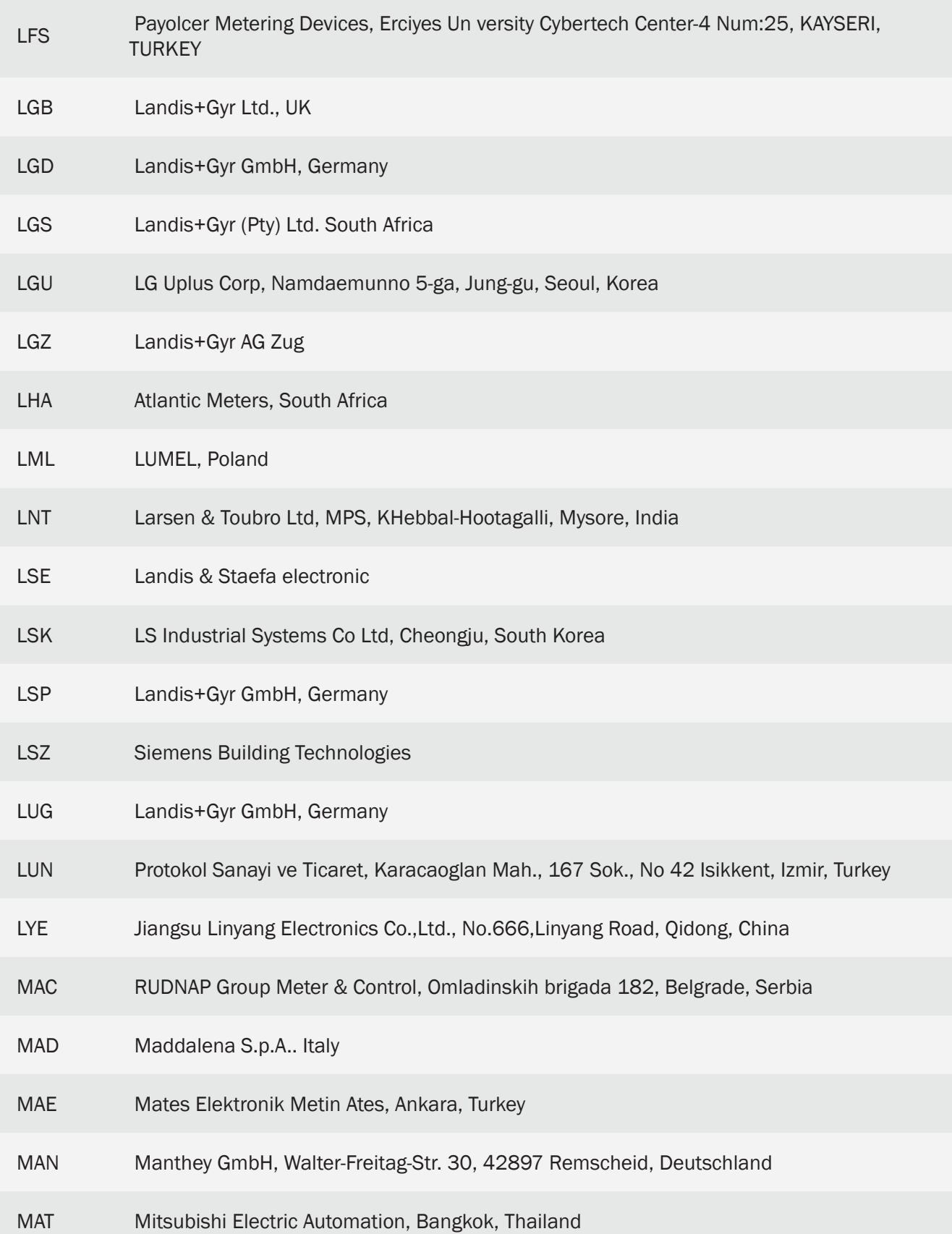

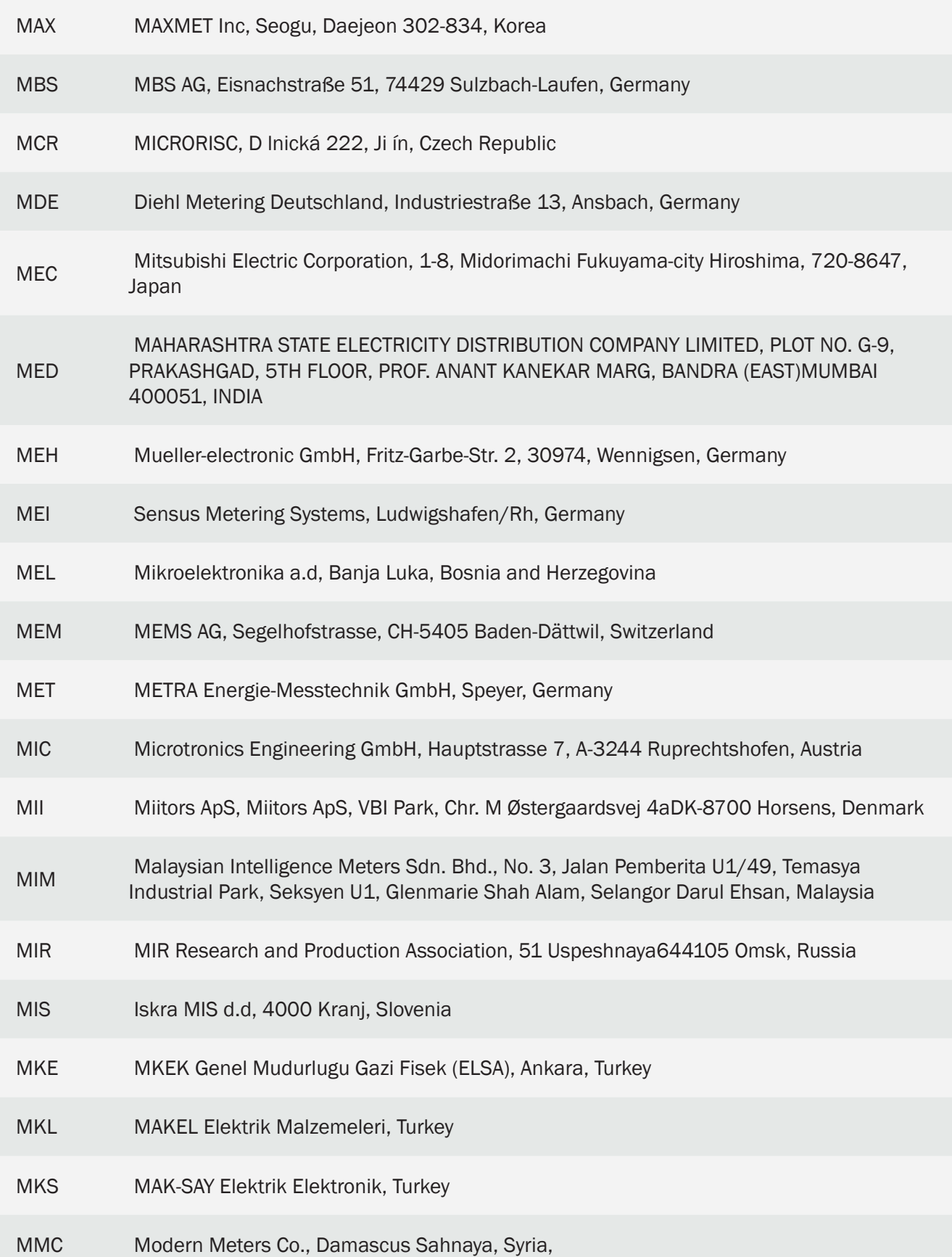

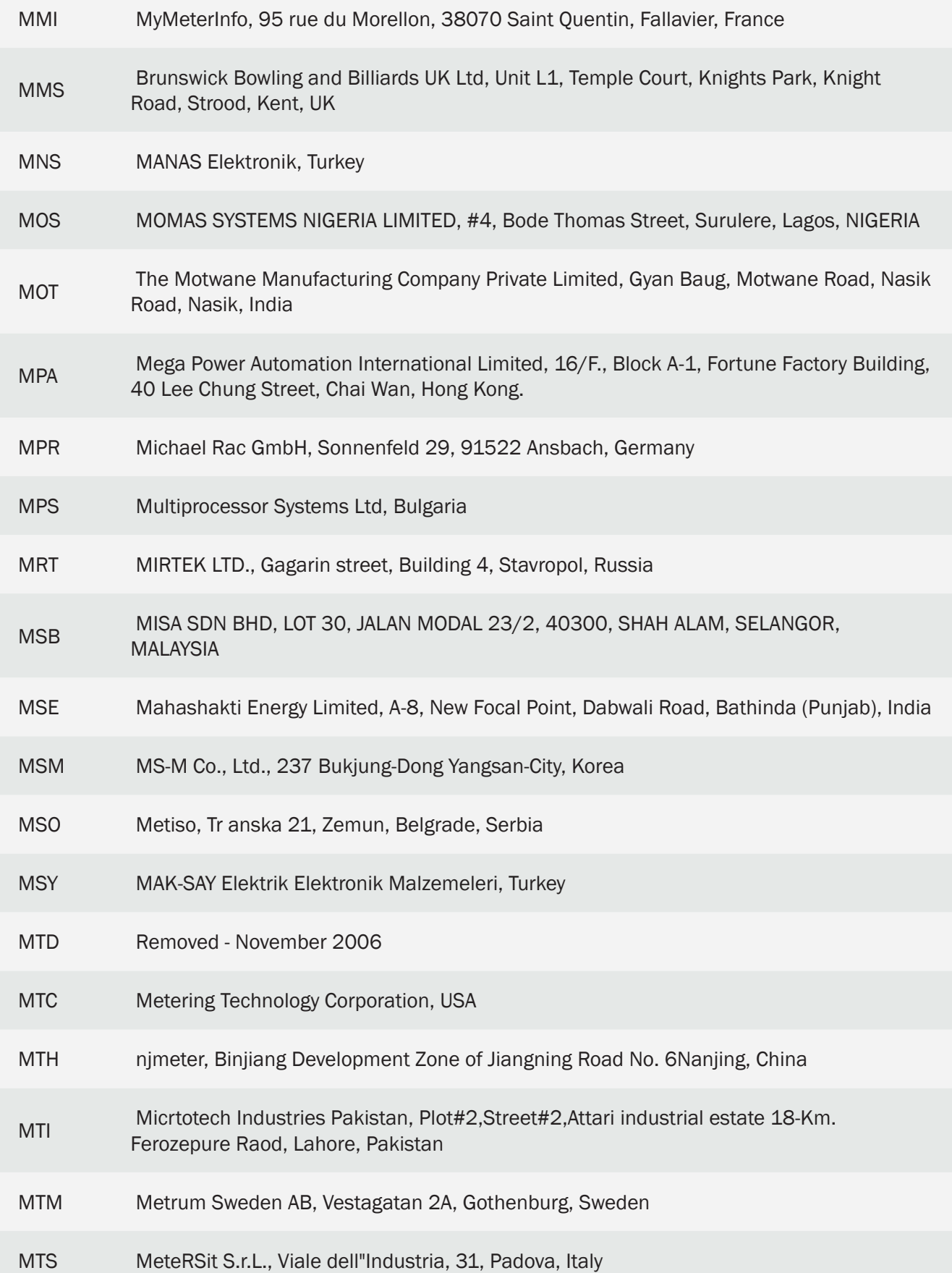

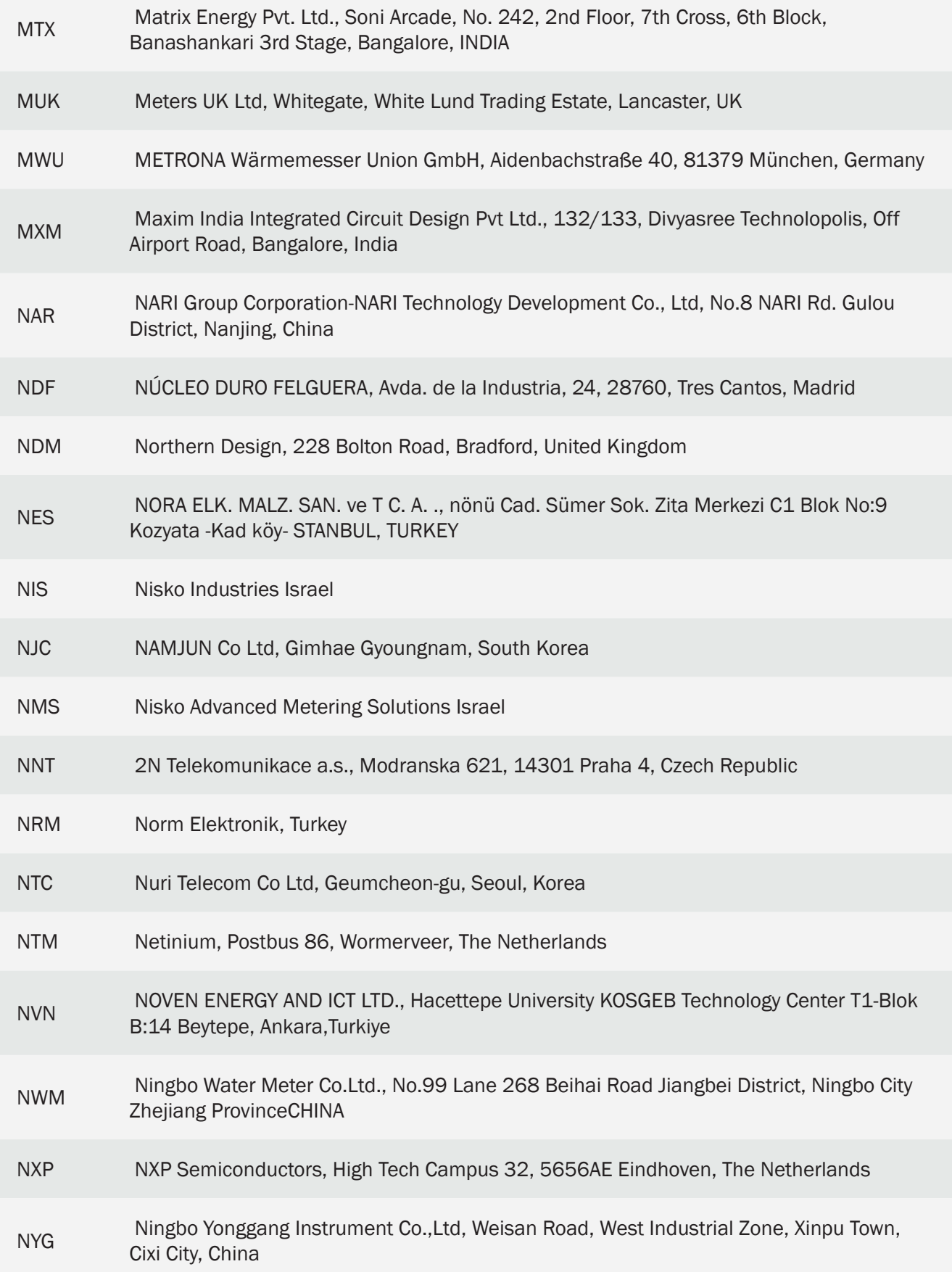

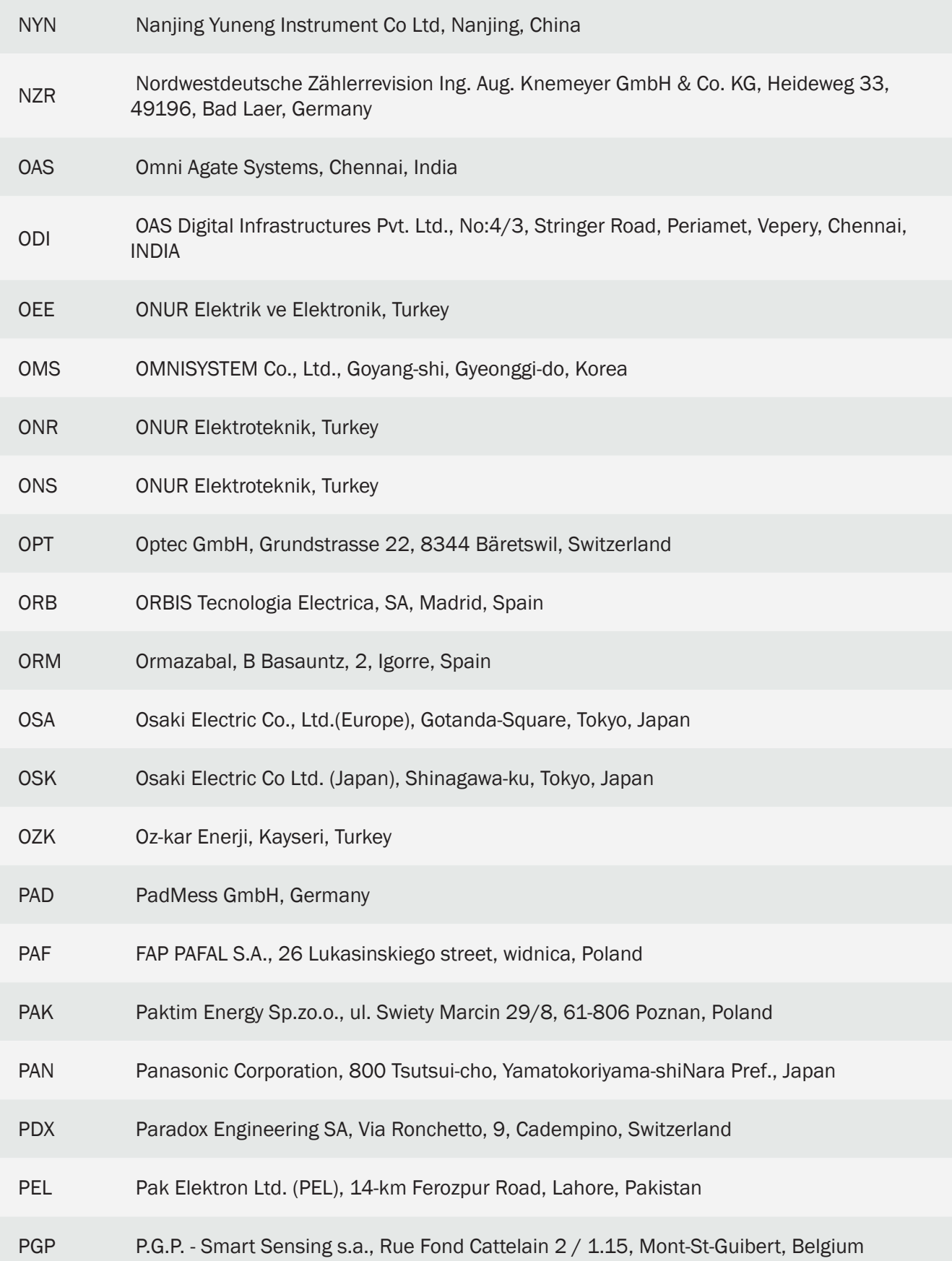

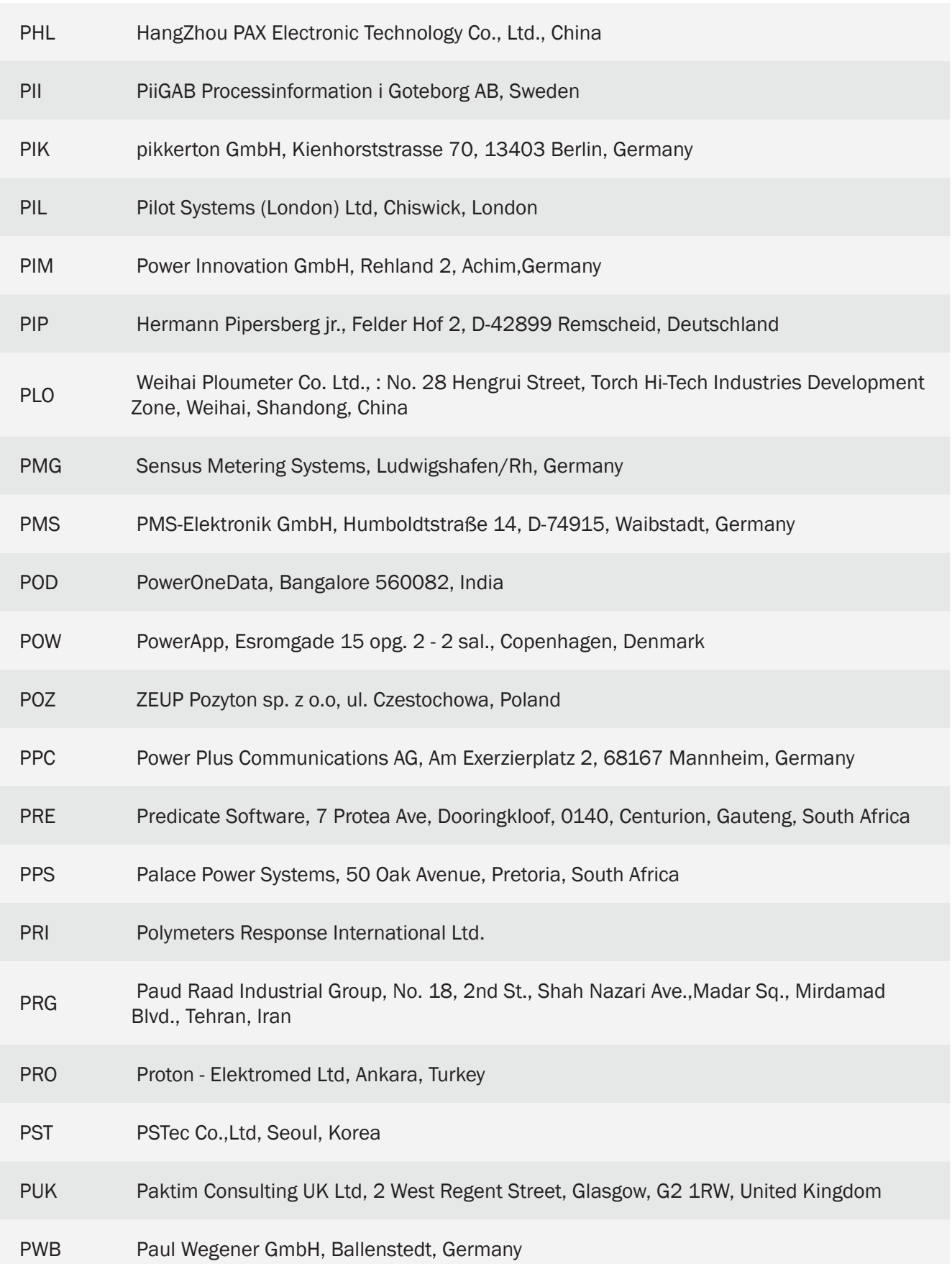

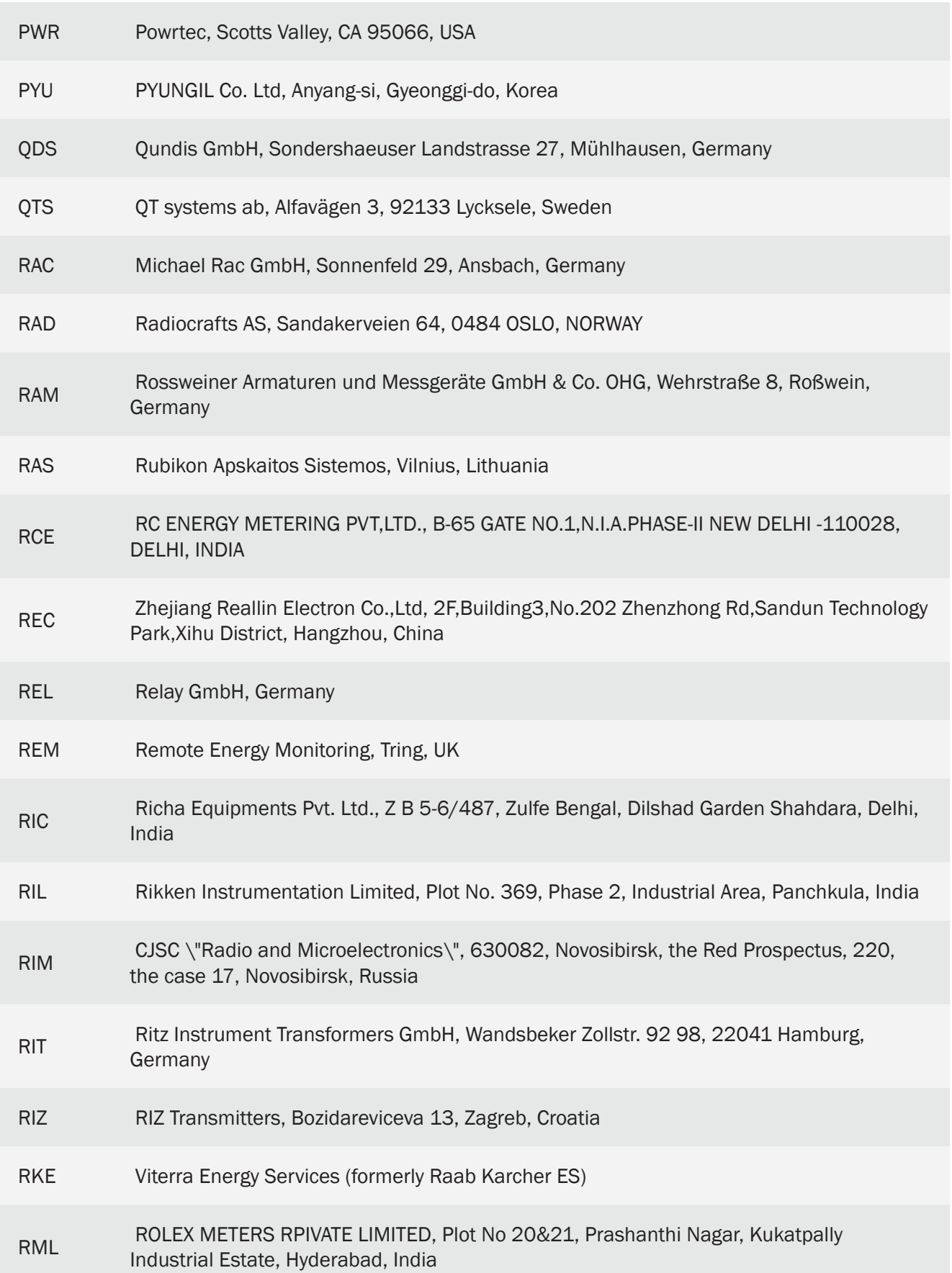

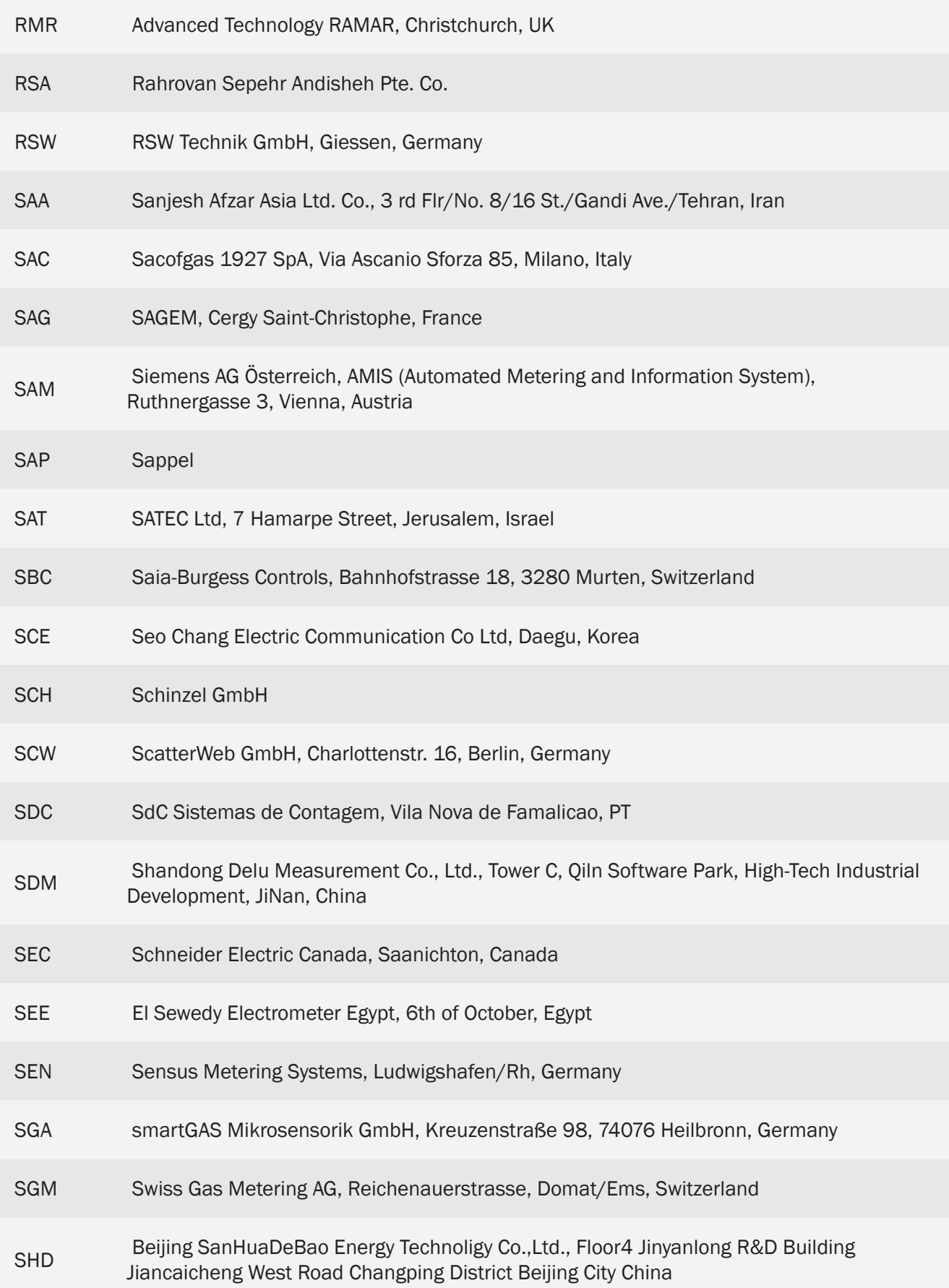

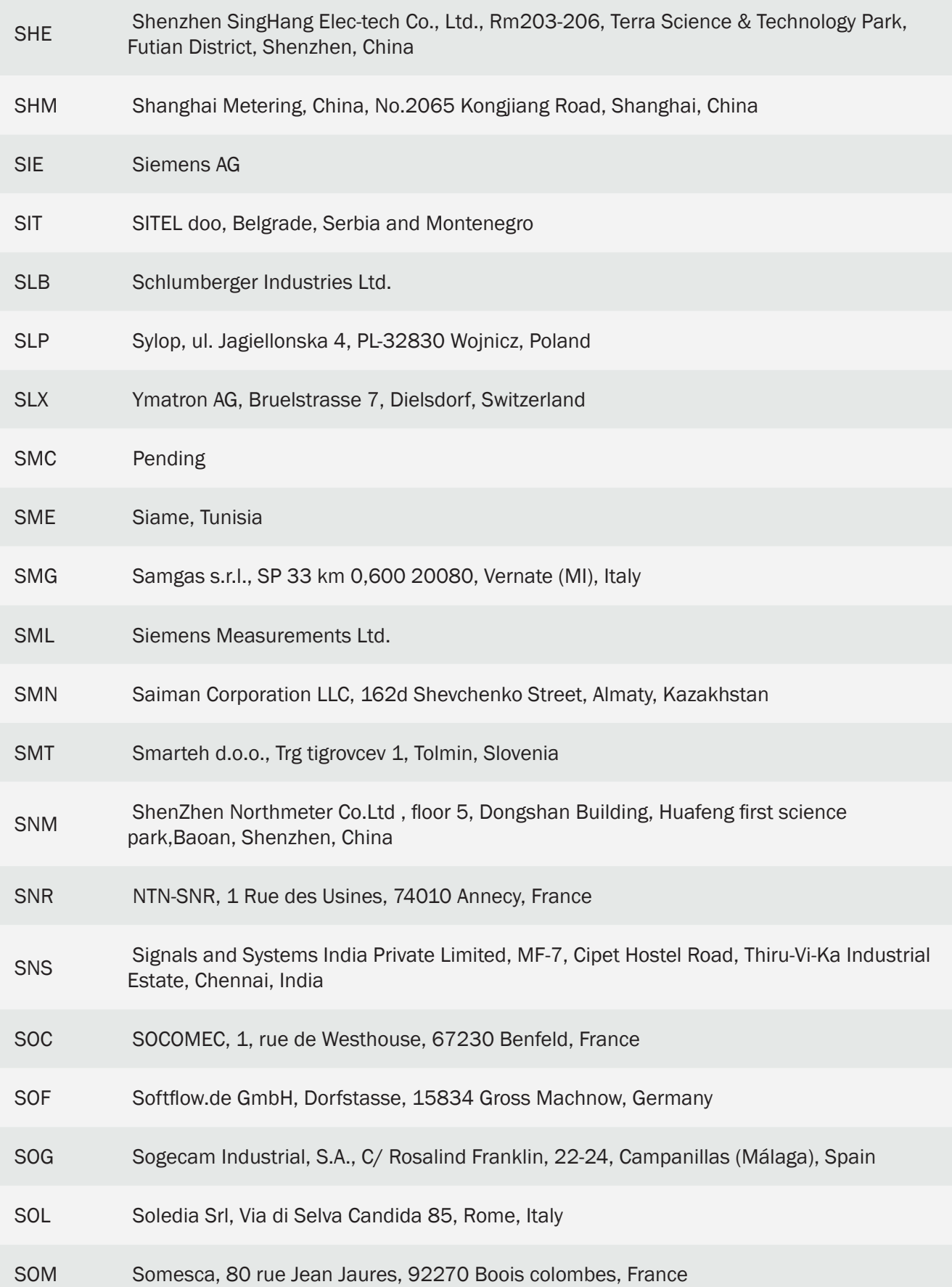

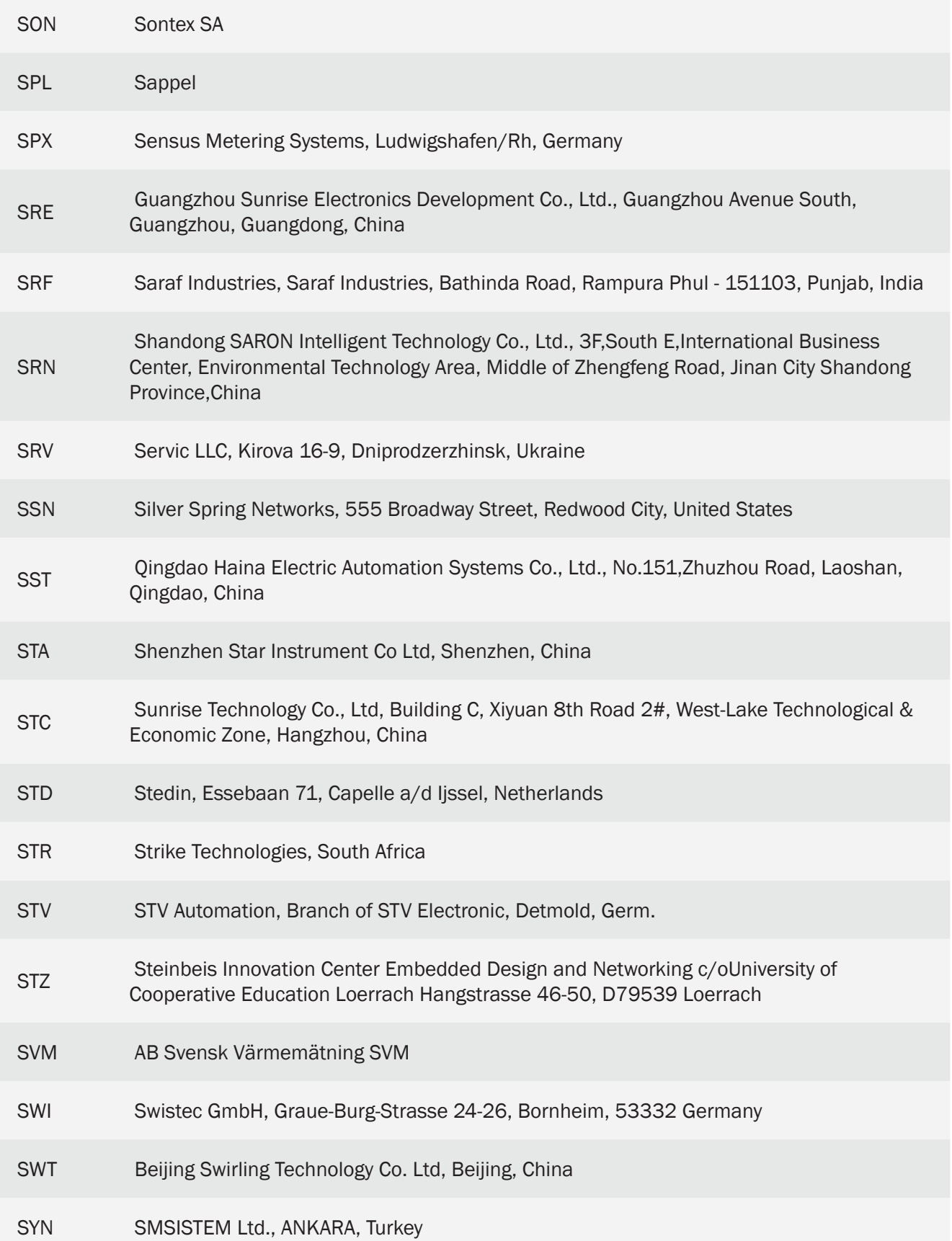

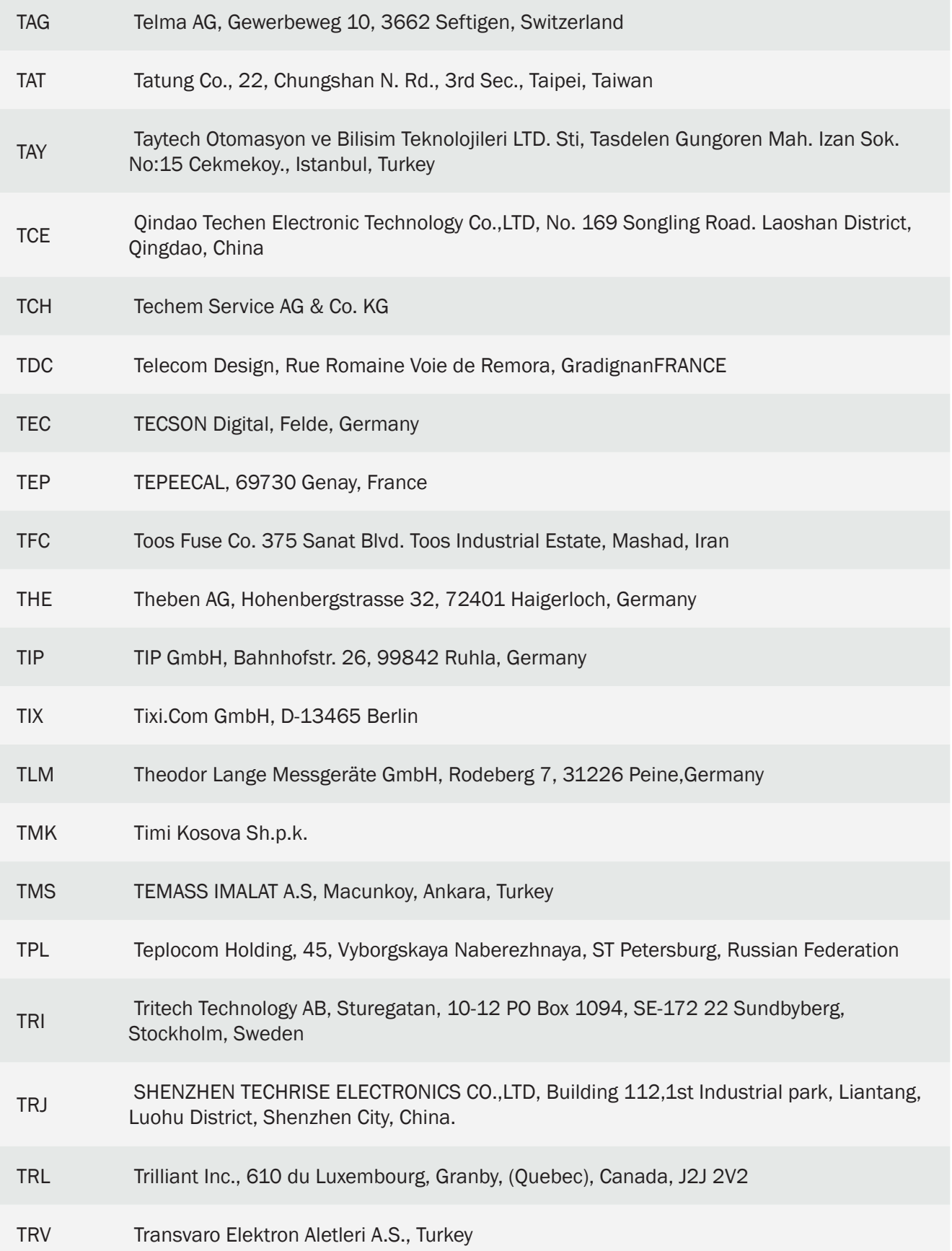

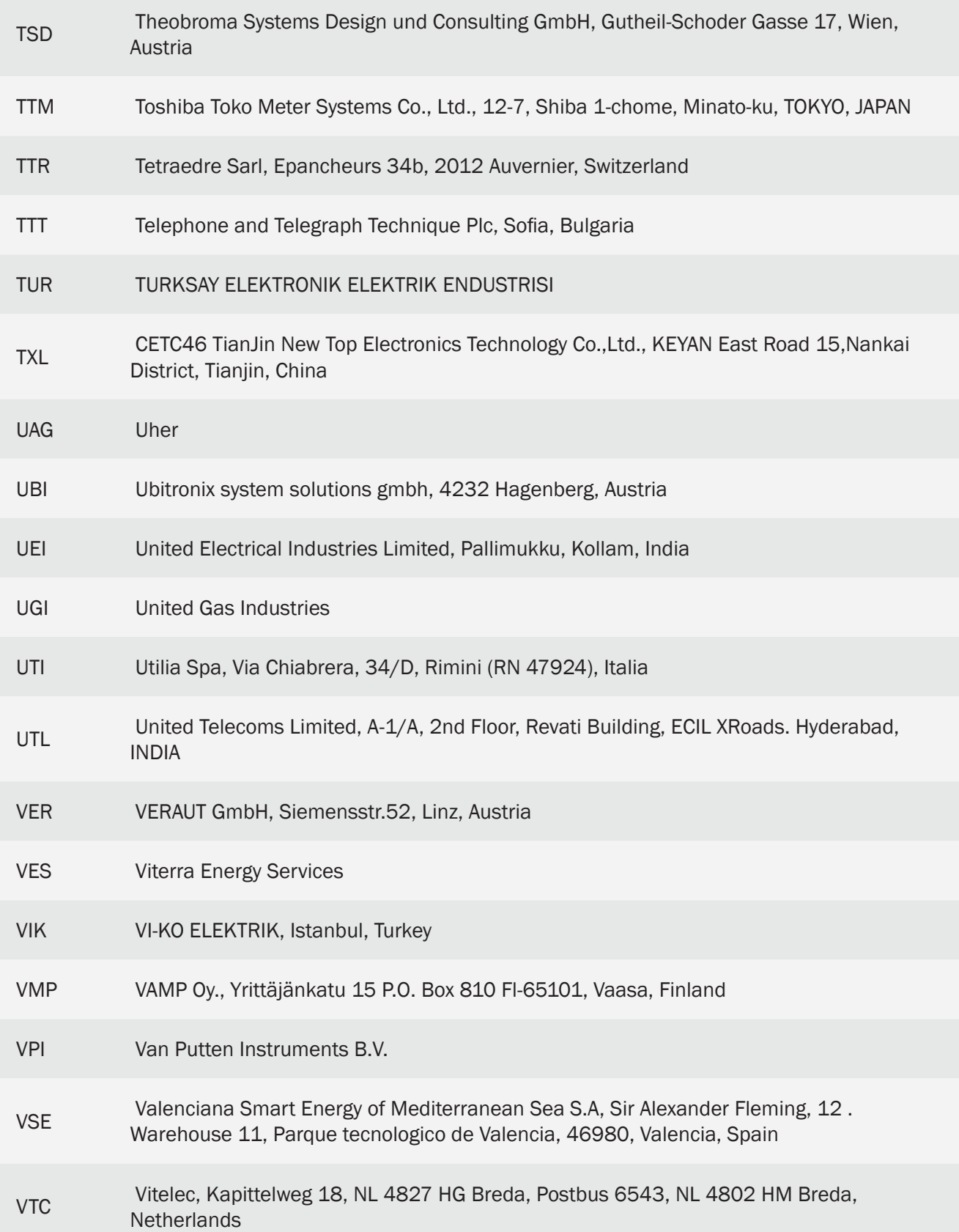

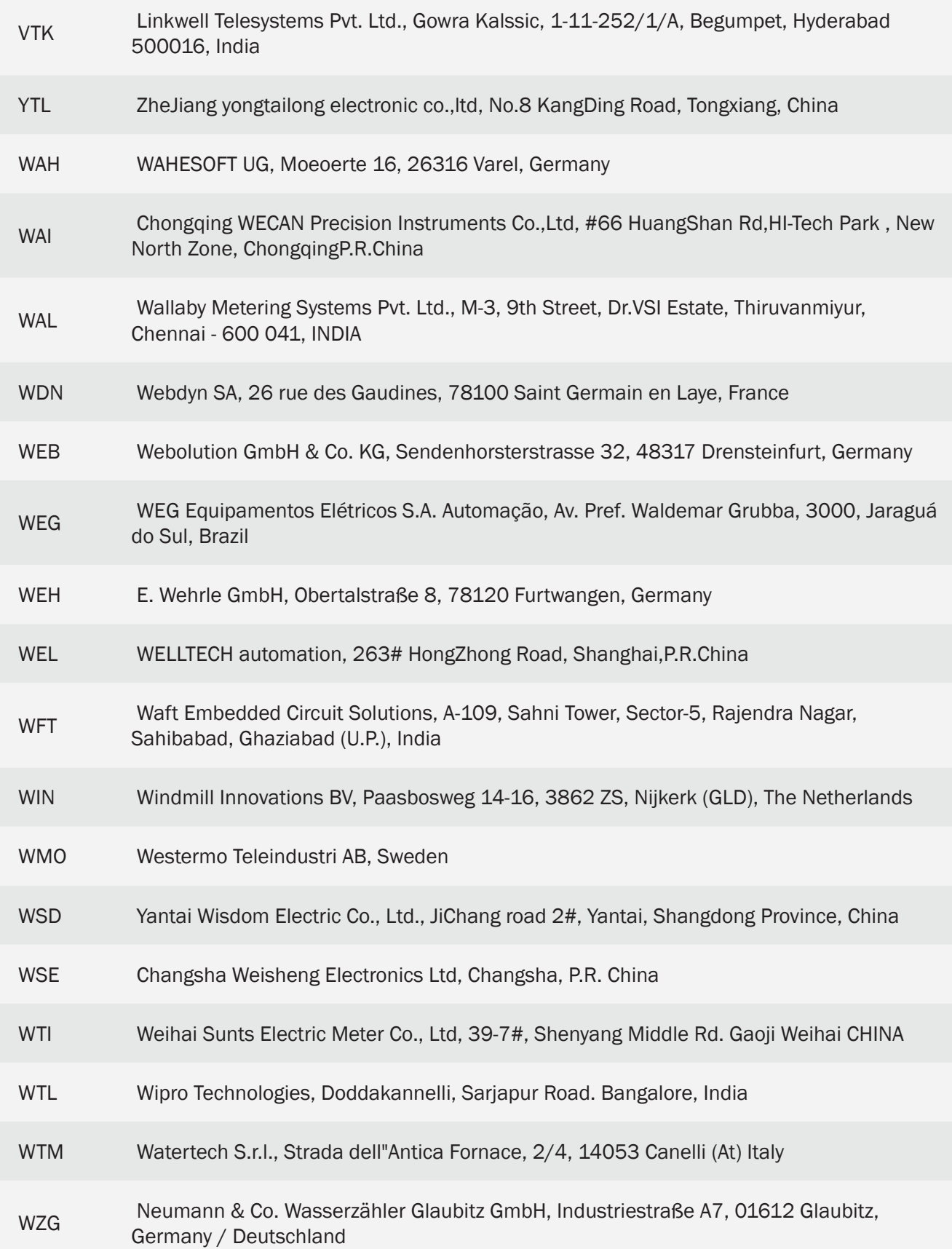

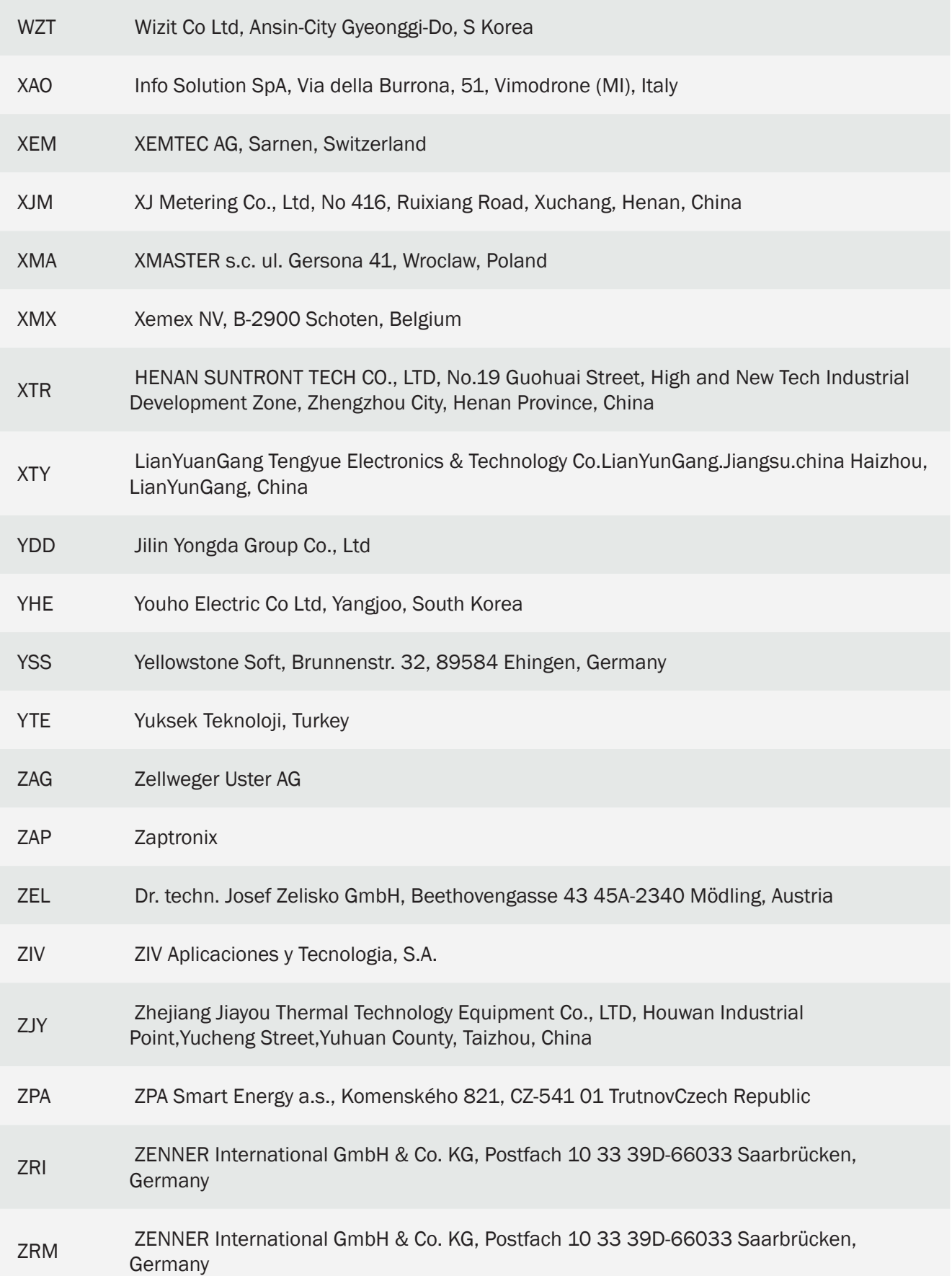

ZTY Hangzhou Chint Meter Technology Co., Ltd, 7th Floor, New Building, No 313, Tianmushan Road, Hangzhou 310013, China

# MTX-Tunnel Release Notes

#### V5.0

• First release of MTX-Tunnel v5

#### V5.1

- Private VPNs are supported using private APN (SIM cards must be provisioned)
- MTX\_msToSend parameter description missed out in the MTX-Tunnel v5.0 manual

# V5.2

• Text string modification to activate MTX-Tunnel.

Previous version: Just SMS with text string "on" was enough.

Current and later versions: Text string must be "mtxtunnel on" and has to be at the beginning of the SMS text string message.

• SMS remote AT commands

Previous versions: Any AT command was considered if the SMS string text began with "AT".

Current and later versions: Text SMS string must be: "mtxtunnel [ATcommand]".

• Default MTX parameter values are modified as follows:

SMS\_allPhones: off

SMS\_sendIP: off

SMS\_ATEnabled: off

SMS\_ATResponse: off

FIREWALL\_enabled: on

• Fixed bug: After power up, if the GPIO is configured as a high input level, it cannot be detected without being changed to a lower input level

#### V5.3

• DNS\_gpios, DNS\_adc1 and DNS\_adc2 parameters added

These new parameters allow us send a data string to a server using GPRS when a digital input changes level or when a programmed trigger level on an analog input is reached.

- In the MTX-65i (obsolete), GPIO3 and GPIO4 are digital inputs if the DNS\_gpios parameter value is "on"
- See the example in Annex 2.13

#### V5.4

• MTX gatewayModBus parameter added

This will allow you to configure modbus TCP / modbus RTU tunnel Gateway.

• See the example in Annex 2.14

# V5.5

• ALARM\_gpioEnabled parameter corrected so you can use it with the MTX-IND terminal modem

# V5.6

• RF Wavenis de Coronis protocol supported

MTXTunnel can be used as a communications hub in GPRS-RF (868MHz) scenarios.

Read Annex 5 for more information. New commands: AT^MTXTUNNEL=SETWAVENIS and AT^MTXTUNNEL=GETWAVENIS.

# V5.7

• GPRS\_auto parameter added

The GPRS\_auto parameter at "on" value plus "operator.txt" file allows you to use any network operator without changing the "config.txt" configuration file. This is intended for use when the SIM card may be changed or if MTX-Tunnel is sent without knowing which end operator will be used.

#### V5.8

• DYNDNS\_period parameter added

MTXTunnel now upgrades the DynDNS servers periodically, so it is more robust in the event of the DynDNS servers being down. Please remember MTX-Tunnel also accesses DynDNS servers when the IP address changes.

# V7.6

- Version 7 and more recent versions are compatible with previous ones. Now the configuration file is "config.txt". The "MTXTunnel.jad" file is not used
- The AT^MTXTUNNEL=GETIOS command is standardized and answers with OK as a normal AT command
- MTX IDClientExtended has a new extra parameter value
- In the socket client scenario, the "imei" parameter option only sends the MTX-Terminal modem's IMEI identification. GPIO and ADC values will NOT be sent. It only allows the socket client to establish a connection once every X minutes/hours. Example: the modem will connect to the
server every hour. After data exchange, the socket can close on the server's side. MTX-Tunnel will not reconnect until after one hour

- Added commands related to Wavenis 868MHz devices are included in the MTXIND-V2 terminal modem, which acts as a communications hub. Now you can read and control a mesh network of sensors such as temperature, 0-10V or 4-20mA sensors or you can read pulses from a counter. Sensor readings can be taken in real time or periodically. A new feature is that this data can be sent to a WEB server using JSON objects
- As well as the ModbusTCP / ModBusRTU Gateways, MTX-Tunnel V7 can now also autonomously send the memory tables of a modbus device to a Web server using JSON objects
- In version 7 the new LOGGER ioPeriod parameter can use JSON objects to send the readings of analog and digital inputs to a WebServer. Please remember you could also use DNS\_ parameters
- The parameters MTX\_init1, MTX\_init2, MTX\_init3 have been added to configure the MTX-Terminal modem in a way that some AT commands will run after the power is turned on
- MTX\_radioBand is a new useful parameter that will allow you to select GSM European bands or American ones in order to make it faster to register to the network
- AT^MTXTUNNEL=TEMPORALCLIENT,<IP>,<Puerto> is a new AT proprietary command which allows you to temporarily run a TCP client and connect to a server. This is useful in the event of the network operator blocking incoming requests and when Telnet cannot be used. Now using SMS, MTX-Tunnel can create a socket connection to our server and remotely send AT commands in order to change any configuration parameter or even some network or modem statuses
- New AT^MTXTUNNEL=ATEmbedded command. AT commands can be sent remotely using a client socket connection, which can be temporary. AT commands must be between the special strings <MTXTUNNELR> and </MTXTUNNELR
- MTX TPServer2 is a new parameter used to backup time synchronization in case the server is down. It needs to be synchronized periodicall
- MTX pingIP is a new parameter that can define the PING IP in order to check communications. However you need to activate the MTX\_PING parameter to "on"

# V7.7

• The possibility to read 868MHz Wavelog devices is added in order to be able to remotely read digital input

# V7.8

- You can now send encapsulated AT commands in GPRS-serial gateways, both in server and client mode
- The MTX\_ATEmbeddedPass parameter has been added in order to set a password for encapsulated AT commands in GPRS-serial gateways
- It incorporates DNS mode: remoteat in order to replicate a modem's digital inputs in the relays of another modem via GPRS
- It includes the MTX flushSerialBuffers parameter in order to clean serial buffers before a TCP/ IP connection
- TCP\_ICP2 and TCP\_port2 parameters are available to simultaneously establish 2 GPRS-serial gateways in client mode
- The MTX\_clientReconnection configuration parameter is included in order to specify the client socket's reconnection time when having problems with the server

## V7.9

• The ALARM gpioMessage1 was added so that it is possible to send a different alarm SMS when the digital input value is "1" or "0"

## V7.11

- The CSD enabled parameter allows the modem to pick up GSM calls at the same time as being connected to the GPRS. This is ideal for metering applications
- The "Gateway" possibility has been added to the MTX\_portAux parameter. This allows you to establish a serial gateway between the modem's two serial ports when there are no GPRS connections/GSM calls
- MODBUS onlyChanges has been added. When the value is "on", it allows you to send data read from MODBUS equipment to a server only when one of the read recordshas changed

## V7.12

• It allows you to read multiple Modbus devices, specifying a list of Modbus addresses in the parameter MODBUS\_address

# V7.15

- The parameter GPRS\_autoTimeout is added
- The parameter SMS urc is added, to be able to automatically send an SMS via the serial port
- The AT^MTXTUNNEL=TEMPORALCLIENT,xxx,xxx,xxx,xxx,port,time command is modified
- The parameter MTX\_urcPort is added, to be able to specify the URCs' port
- The parameter MTX clientTimeout is added (maximum time for socket client without data before the socket is restarted)
- The setting AT+CSNS=4 is added by default, so calls without data bearer are treated as such and not as voice calls (before it was necessary to write MTX init1: AT+CSNS=4)
- MTX\_TPServer allows the establishment of the value "null". Very useful in order to not depend on external time servers in time delayed socket applications
- New command AT^MTXTUNNEL=GETCONFIG to read all modem settings from telnet

# V7.16

• The parameter MTX rssiLevel is added, useful if using MTX-65i (obsolete). Specifying a value >0, in case of low coverage, MTX-65i (obsolete) LED will light up warning of the lack of proper coverage

# V7.17

- Up to 5 IP addresses can now be entered in the parameter UDP\_IP, which allows the serial data received to be sent to 5 remote servers
- The parameter SMS header is added, which allows the text to be written in the SMS commands to be customized

## V7.18

• It is possible to read modbus records of more than one device but also with memory maps of different records. It is also possible to read several memory maps of a single device

#### V7.19

- The parameter MTX\_fullDuplex is added, which allows for a better multiplexing of input and output serial data in the GPRS-Serial gateways
- The parameter MODBUS readCommand is added, in order to be able to choose between 0x03 and 0x04 read commands

# V7.20

- The parameter MTX\_filter is added, which allows the introduction of a filter for GPRS-Serial gateways. It enables the sending of only those frames with a certain header
- The supervision of communications with the Wavecard in the MTX-IND-V2 terminal is improved

#### V7.21

- The parameters OUTPUT\_mode and OUTPUT\_config are added. These configuration parameters allow an increase of control in digital outputs and relays of MTX modems. It is possible to decide when to switch these on, for example one output per hour, per GSM call, per SMS, in function of a modbus record of an external device, of the value of an analog input, etc.
- The parameter LOGGER\_ioEvent is added. It allows the scoring of the records in the logger when there is a change in a digital input

#### V7.22

• The Logger is improved by synchronizing the time in getting modbus parameters. That is, if modbus data from a device is read every 5 minutes, then it is done at exact times ( 00:00,

00:05, 00:10, … )

# V7.23

• Possibilities are added to the parameters MTX\_ATMux, MTX\_urc, and MTX\_DTR to allow for the example scenario in ANNEX 2.14

## V7.24

• GPRS-Serial gateways are improved when the UDP packets are used. The gateways are stronger and it allows the socket reconnection time to be set

## V7.25

• The set up parameters ALARM\_powerEnabled, ALARM\_powerMessageOn and ALARM\_ powerMessageOff are added. These parameters are accepted by the model MTX-65+G in its battery version (obsolete). It allows SMS alarm messages to be sent in the event of battery failures

#### V7.27

- The set up parameters LOGGER\_serverLogin and LOGGER\_serverPassword are added, to work with M2M data collecting platforms that have an authentication system
- The parameters MODBUS\_logFrequency, MODBUS\_logType and MODBUS\_changeDiff are added, which allow the detailed configuration of x autonomous readings of modbus records of connected devices
- The parameters MTX\_latitude and MTX\_longitude are added by the MTX for the new astronomical clock, which allows the switching of relays at the exact time of sunrise and sunset
- In the OUTPUT mode parameter, the "astronomical" mode can be included so that said output (digital or relay) is controlled by the MTX-Tunnel astronomical clock. It is possible to add an offset for both sunrise and sunset
- It is possible to use radio communications against wavenis protocol devices and communications to read modbus devices at the same time
- It is possible to make GPRS-Serial gateways using 2 bits of stop in the configuration of the modem serial port
- The parameter SMS\_replaceText is added, which allows the replacement of a text by another in an SMS message. Useful for SMS – RS232 gateways
- The parameter MTX\_configMode is added, which allows the configuration mode of MTX to be reversed (so the configuration mode is with a SIM inserted and the working mode without a SIM card)

# V7.29

• The parameter CSD commPort is added, which allows you to choose whether the serial port used in a GSM (CSD) data call reception is COM1 or COM2 (until now it was set as COM1)

#### V8.02

• Added support for the new 3G modem MTX-3G-Java. That is, MTX-Tunnel is now compatible with a 3G device

# V8.02

• Added support for the terminals MTX-65+Gv6 (obsolete) and MTX-65+Gv7 (obsolete)

## V8.03

• Internal improvements for remote firmware updates via OTAP

## V8.04

- New option "socket" in parameter OUTPUT\_mode. It allows a relay to be opened/closed if a socket is established
- New parameter MTX\_interface for the new MTX terminal MTX-3G-Java. It allows a USB-GPRS gateway to be established

## V8.06

- Added support for the new 3G modem MTX-3G-Java-B (obsolete)
- Solved the problem with the parameter MTX urc. In some special cases it could have affected access to the modem's configuration file when in config mode

## V8.07

- Now is not necessary to use "" with the MTX\_PIN parameter with the MTX-3G-Java device in the config.txt file
- New options ("1" and "2") with the MODBUS\_readCommand parameter. It allows binary registers beside words to be read
- New parameter MODBUS\_custom. It allows a custom value in JSON data to be added

V8.08

• The parameter MODBUS\_reqType is added, which allows you to choose whether the read Modbus records are "word" or "doubleword"

#### V8.09

- The parameters BLUETOOTH enabled, BLUETOOTH pin, BLUETOOTH mode, BLUETOOTH name, BLUETOOTH\_initCommands are added for scenarios that require 3G+Bluetooth
- The command AT^MTXTUNNEL=SETIO,X,Y is added, which allows the status of a digital output to be changed with MTX 3G devices
- Support for the MTX-3G-Java-GPS device is added

#### V8.10

- FTP support is added to download files inside an MTX terminal. For this, a new command has been created: AT^MTXTUNNEL=FTP (see manual). For example, the entire configuration file config.txt, the file operators.txt in full, or any other file can be downloaded
- It is possible to create a configuration file "config.txt" for security reasons. It is sufficient to download a "config.txt" file that is renamed "numTelef.bkp" (for example "+34666123456. bkp). If an SMS containing the text "MTXTUNNEL RESTORE" is sent to the modem from the number that corresponds with that in the name of the .bkp file, MTX will retrieve the backup configuration
- The parameters DNS httpMode, DNS serverLogin, DNS serverPassword are added which allow communications with secured platforms via JSON objects
- The DNS JSON chain incorporates new parameters such as the GSM coverage, the MTX-Tunnel firmware versión and the MTX model
- When a DNS JSON string is sent to a Web platform, AT commands can now be sent in response whenever the MTX ATEmbedded parameter is set to "on" and the command is sent from a Web platform between the tags <MTXTUNNELR></MTXTUNNELR>
- New command AT^MTXTUNNEL=SETCONFIG which is created to be sent only as a HTTP response to the sending of a JSON object to a server. This command allows the entire configuration file config.txt to be changed with just one command
- Internal MTX webserver changes made to correct the problem caused when SIMs issued by Vodafone were used and login to the server was not available
- The option "logger serie" is added. This means the MTX terminal is capable of sending userconfigurable RS232 strings and storing the replies in an external device. It is also able to log serial received in its serial port without previously sending data. Please consult the examples for further details. For this, the following parameters have been created: LOGGER serialFrequency, LOGGER\_serialPeriod, LOGGER\_serialData1,… LOGGER\_serialData10
- Support is added for MTX-3G-Java-ULP (obsolete) and MTX-3G-Java-ULP-GPS (obsolete)
- New command AT^MTXTUNNEL=SETOUTPUTTIMER is added which allows an output (digital or relay) to be changed for X seconds with just one AT command
- The BITCOIN parameters are added to process online payments

# V8.11

• AT^MTXTUNNEL=RS232 command is modified. Now in a SMS-RS232 tunnel it is possible to send the characters CR (0x13) and LF(0x10) via SMS. For example, if you want to send an SMS to MTX-Tunnel for it to send the text "COMANDO1[CR][LF]" via serial port, now it is possible to send an SMS with the text "0x130x10", and MTX-Tunnel will replace the text with  $\gamma \$ n (i.e. carriage return)

# V8.12

- New configuration parameters related to movement detection alarms (for MTX containing accelerometer) are added. In particular, the following prameters were added: MOVEMENT\_ enabled, MOVEMENT\_messageOn, MOVEMENT\_messageOff ,MOVEMENT\_threshold, MOVEMENT\_windowTime
- New configuration parameters related to temperature alarms (for MTX that can be connected to MTX-TEMP-RS232 temperature sensor) are added. In particular, the following prameters were added: TEMPERATURE\_enabled, TEMPERATURE\_period, TEMPERATURE\_max, TEMPERATURE\_ min,TEMPERATURE\_messageOn, TEMPERATURE\_messageOff, TEMPERATURE\_threshold

# V8.15

• GPIO control is added to the following models: MTX-65i-RS485 (obsolete) and MTX-3G-Java-RS485 (obsolete)

# V9.00

- The configuration parameter TELNET instances is added. It allows having up to 2 simultaneous Telnet sessions for MTX 3G modems
- MTX modem models with 3G connectivity can now have 2 simultaneous 3G-serial gateways in conjunction with TELNET

- The configuration parameter MTX encryptedConfig is added. It allows to encrypt "config.txt" file. Only available for 3G modems
- Low-coverage led activation for MTX-3G-Java modems (related with the configuration parameter MTX\_rssiLevel)
- When the modem is in "config" mode(i.e. when MTX-Tunnel is used without a SIM card) fiveminute watchdog timer becomes active. That means that after 5 minutes of working in "config" mode the modem will restart. This solves certain problems occurring when some users carelessly insert a SIM card into the modem which is on. This way the modem remains in "config" mode instead of "running" mode

## V9.04

- The new command AT^MTXTUNNEL=GETPOWERSTATUS. This command allows to know whether a MTX modem (modems with internal battery)is using an external power supply or the battery is being used after a power cut
- MTX-Tunnel support for the model MTX-3G-Java-GPS-BAT (obsolete)

## V9.05

- MTX-Tunnel suppport for the new modem models: MTX-IoT 3G and MTX-IoT 2G
- New configuration parameters: LOGGER\_https and DNS\_https for SSL communications
- New configuration parameter: GPRS\_mode. Useful for 3G models, because it lets you choose between "auto"(default), "2g" and "3g"

## V9.06

- New configuration parameters related to real-time modem control from WEB platforms: LINK\_ enabled, LINK\_ip, LINK\_port, LINK\_retryPeriod, LINK\_timeout, LINK\_keyId, LINK\_ssl
- PULSE COUNTER service(300HZ maximum) is added to MTX-IoT 3G and MTX-IoT 2G modems
- New configuration parameters: TCP\_IPb, TCP\_portb, TCP\_IP2b, TCP\_port2b designed for Metering applications. Service similar to GSM call preference but with 3G connections. That means that it is possible to enable a 3G-RS232 gateway for a real-time counter reading, but when an operator IP connection is established(ENDESA, IBERDROLA, …) the real-time IP connection is paused to give way to it

# V9.11

• The parameters hdop, vdop and satllite number in the data frames that include GPS location are added. Useful for stating the horizontal (hdop) and vertical (vdop) accuracy of a sent location

- The parameter"TYPE" is included in all JSON with data transmitted to a WEB server. This simplifies data recognition in aplications transmitting different data types. In particular, the sent "TYPE" can be: "DNS", "IOS", "MODB", "MOV", "BLUE", "SERIAL", "TEMP", "WMBUS", "WAVT", "WAVSC", "WAVSV", "WAVF", "WAVL", "POWER".
- "CELLID" data is included in JSON of all DNS frames transmission. This allows to obtain an approximate GPS location of MTX-Tunnel via GSM localisation (independently of whether the MTX disposes of internal GPS or not)
- New command AT^MTXTUNNEL=GETCELLID added. It returns the ID of the telephone cell of the modem.Useful for cell localization systems
- New command AT^MTXTUNNEL=RESET, seconds . It allows to reset the moden on a deferred basis (i.e. X seconds after the command is executed)
- New command AT^MTXTUNNEL=SETPARAMS.... It allows to change different configuration parameters simultaneously, which is how the command AT^MTXTUNNEL=SETPARAM (allowing only 1 configuration parameter change) is improved. Useful for configuration change from WEB platforms
- New parameter DNS\_httpMode is added. It permits DNS frame transmission in "get" format (HTTP GET, as it was until now), "getjson"(i.e. JSON transmission through HTTP GET) or "postjson" ( JSON transmission through HTTP POST)
- In MTX modems with internal battery, the JSON of DNS frames includes the parameter POW. This parameter indicates if a MTX modem disposes of external power supply (1) or is using its internal battery (0)
- New configuration parameters DNS\_header1, DNS\_header2, DNS\_header3, LOGGER\_ header1, LOGGER\_header2, LOGGER\_header3 are added. These parameters are very useful for MTX-Tunnel integration with third-party WEB platforms, such as THINGWORX

# V9.16

- The new modem model MTX-3G-Java-2DB9 (obsolete) is included
- FTP and Telnet services improved
- SNMPv2c protocol included
- New commands AT^MTXTUNNEL=SETSCHEDULE and AT^MTXTUNNEL=GETSCHEDULE are added

# V9.17

• New configuration parameter SMS\_aliasResponse

# V9.18

- Support for the new model MTX-IoT [3-S-N-GPS] (3G modem+GPS)
- Support for the new model MTX-IOT [3-S-N-WC25] (3G modem+communication at 868MHz)
- New configuration parameter GPS\_period to store GPS locations in Logger
- New configuration parameter MTX serverTimeout for server gateways

- Support for the new model MTX-3G-Java-ACCEL (obsolete)
- New parameters; ALARM\_movementEnabled, ALARM\_movementMessage, ALARM\_ movementPause that allow sending movement alarm SMS (for MTX modems with accelerometer) via HTTP
- New parameters: GPS\_mode, GPS\_ip, GPS\_port. When using GPS\_mode you can periodically log GPS position and send it to a WEB server via HTTP or send the position in real time via TCP

socket to a specific IP and port

- Security improvement in Telnet service. New authentication methods provided by the new parameter TELNET\_auth. Allows the use of OTP keys (One Time Password) encrypted via SHA-256. It allows to use OTP keys returned in SMS
- Security improvement of SNMP service due to SNMP\_auth and SNMP\_password parameters. New OID ACTION\_OTP that permits to enable/disable reading/writing service of the rest of OIDs with the help of an OTP Password (with SHA-256)
- Support for the new module GPS Skytrack (together with GPS + GLONASS support)
- New timing commands AT^MTXTUNNEL=GETSCHEDULES and AT^MTXTUNNEL=DELSCHEDULES

# V9.21

- New parameter SMS\_defaultPrefix
- New configuration parameters CSD\_allPhones, CSD\_validPhone1 ... CSD\_validPhone16. With these parameters it is possible to configure authorized phone numbers for GSM calls (CSD calls)

# V9.22

• New MODBUSTCP\_enabled, MODBUSTCP\_port and MODBUSTCP\_password parameters that allow the MTX-Tunnel to behave like a Modbus Slave device

# V9.23

- New commands AT  $*$  MTXTUNNEL = GETASTRONOMIC that returns the hour of orto and sundown for a certain GPS position and time
- New commands AT  $\land$  MTXTUNNEL = GETIO and AT  $\land$  MTXTUNNEL = GETADC to be able to individualize the values of the digital and analog inputs

# V9.24

• Improvements in the encryption of the configuration file with the parameter MTX encryptedConfig, increasing it to 128 bits

#### V9.25

• New MQTT shipping service. New parameters DNS mqttTopic, LOGGER mode, LOGGER mqttTopic, MQTT\_enabled, MQTT\_server, MQTT\_id, MQTT\_login, MQTT\_password, MQTT\_ attopic1, MQTT\_attopic2, MQTT\_attopic3, MQTT\_atrtopic, MQTT\_qos, MQTT\_keepalive, MQTT\_ persistent

## V9.26

- Possibility of partial customization of the sending JSON of Logger and DNS frames for compatibility with JSON Carriots and other platforms. See sample shipping to Carriots platform for more information
- New Tacacs+authentication service for Telnet and SNMP. New TACACS\_server, TACACS\_port, and TACACS\_key parameters

## V9.27

• New functionality for the LOGGER mode parameter. We can specify the "ftp" method. This way, the MTX-Tunnel is able to send read data (modbus, IOs, …) through HTTP/HTTPS/MQTT/MQTTS and now also FTP. A file will be created for each read registry

#### V9.28

- New MTX modem models supported: MTX-IoT [3-S-N-N]-G (obsolete), MTX-IoT [3-S-N-GPS] and MTX-IoT [3-S-N-BLE] (obsolete)
- Possibility of bypass between serial ports
- 7.5 and 9.4 examples

## V9.29

• New MTX modem models supported: MTX-T [4-N]

#### V9.30

- New parameters TELNET\_loginGuest and TELNET\_passwordGuest which allow a Telnet user without permission for reading or writing AT^MTXTUNNEL= commands, that is, without the ability to read or change the configuration
- New MTX\_TPProtocol parameter that allows to use time servers with TP and NTP protocols
- MODBUS\_logType parameter with type "bit" registry readings

- New MQTT parameters MQTT\_filetopic1 and MQTT\_filertopic
- New model MTX-T [3-G] (obsolete)
- New command AT^MTXTUNNEL=SETMODBUS2
- [IMEI] tag can be used in the MOTT\_ID field
- MTX-IOT-3G-JAVA-IOT internal relay managing (optional relay depending on model)
- New parameter MTX resetCond, that avoids the time reset of a modem when there are connected sockets
- New option "modem" for the parameter MTX\_ATMux, that allows to send AT commands to the main serial port white there's no TCP connection or CSD call going on
- New parameter MTX\_configMode
- Modification of the command AT^MTXTUNNEL=SETPARAMS

## V10.01

- SMS\_defaultPrefix, MTX\_rssiLevel eliminated
- DNS\_mode remoteat eliminated
- New parameter ULP\_minutesOff, ULP\_secondsOn, ALARM\_ulpEnabled,ALARM\_ulpMessage
- Parameter AT^MTXTUNNEL=GETIO, X changes, X allows values from 0 to 9
- Parameter AT^MTXTUNNEL=GETADC, X changes. X alows value from 0 to 1
- WAKEUP\_ADCVALUEMIN and WAKEUP\_ADCVALUEMIN adjusted between 0 and 50000
- It allows CSD calls via 2 serial ports if "CSD\_commPort:3"
- MTX\_blueLed can have value "mqtt" to remain fixed when connected to MQTT broker
- New support for model MTX-T2 [3-N]
- Support for user SSL certificates

# V10.04

- Internal improvements of the registry in 4G network and MQTT connectivity
- The technology used (4G/3G/2G) TS (TimeStamp) is added to DNS framework
- New parameter MTX\_status
- New model MTX-IOT [4-S-N-GPS]
- CSD call ability in 4G models (Rel2)
- Field MTX\_model can use PN (part number) too
- New models MTX-T [2-N] and MTX-T2 [2-N]
- New model MTX-IOT [4-S-U-N] (obsolete)
- New option "nogps" for the configuration parameter MTX\_redLed (LED iluminates when there's no GPS coverage)
- New parameter LOGGER addGPS. "On" allows to include GPS position, if it exists, when the stored registry was taken (for instance from a modbus reading of an external equipment)
- The default value LOGGER registerSize increases to 500
- If the temperature sensor is enabled (TEMPERATURE enabled: on) temperature is added to the GPS reading JSON (for instance, to track the cold chain in a fleet control)
- New parameter COMM power. "On" allows to activate CDC signs and CSR of the main serial

port to power some devices via the serial port

# V10.05

- New parameter TEMPERATURE voiceCall to make a voice call in case of temperature alarm
- Support for new model MTX-IOT [4-S-B-N] with internal battery (obsolete)
- New parameter ALARM powerVoiceCall to make a voice call in case of alarm due to lack of power supply

## V10.06

- New value "modbuswavenis" for the parameter MTX\_mode, which allows the MTX to be converted into a modbus-WAVENIS slave (that is, it allows a protocol conversion to be done, through modbus commands sent to the MTX, to read radio devices (pulse counters, temperature, analog sensors...)
- New parameter MODBUS\_localAddress, necessary when MTX\_mode is configured in "modbuswavenis" mode

# V10.07

- Renaming of MTX models MTX-IoT [4-S-N-N]-STD-N-RL -> MTX-IOT [4-S-N-P] (obsolete) and MTX-IoT [4-S-N-N]-STD-N-ULP -> MTX-IOT [4-S-N-U] (obsolete). Old names are still supported
- New features for the astronomical relay with time exceptions (see example 8.7)
- New commands: AT^MTXTUNNEL=SETASTROSCHEDULE, AT^MTXTUNNEL=GETASTROSCHEDULE, AT^MTXTUNNEL=GETASTROSCHEDULES, AT^MTXTUNNEL=DELASTROSCHEDULES, AT^MTXTUNNEL=DELASTROSCHEDULE AT^MTXTUNNEL=DOWNLOAD

#### V10.09

• New parameters MOTT\_commrxtopic and MOTT\_commtxtopic, that together with MTX\_mode: mqtt allow to make a transparent gateway Series - MQTT

#### V10.10

- Support for new model MTX-IOT [4-S-UR-N] model ULP (Ultra Low Power) + latch relay (obsolete)
- New parameter ULP\_relayMode, which allows the model MTX-IOT [4-S-UR-N] (obsolete) to activate its internal latch relay when it wakes up (when leaving power consumption mode) and deactivate its relay when sleeping (when entering low consumption mode). Useful to feed an external 4-20mA sensor
- New parameter LOGGER\_ioPeriodDelay. Allows you to enter a few seconds of delay before reading your I/O. Useful for when the ULP\_relayMode parameter is used to feed a sensor and this requires a few seconds to stabilize its reading

## V10.11

- Support for new model MTX-IOT [4-S-UR-GPS] model ULP (Ultra Low Power) + relay latch + GPS (obsolete)
- New parameter GPS agpsUrl, which allows to assist the internal GPS of the MTX (AGPS) decreasing the time necessary to obtain the first GPS position

## V10.12

• Improvements in the internal supervision of execution of AT commands

## V10.14

- New files "mtxtunnel start.txt", "iologger start.txt" and "iologger end.txt" that allow to execute small scripts of AT commands. All in the/atscripts folder. Allowed commands for the scripts: EXECUTE (which executes an AT command) and PAUSE (which generates a pause in seconds)
- "mtxtunnel\_start.txt" is executed, if present, when starting the MTX-Tunnel
- "iologger\_start.txt" is executed, if present, before proceeding to an I/O reading
- "iologger\_end.txt" is executed, if present, after proceeding to an I/O reading
- New command AT ^ MTXTUNNEL = IOEVENT
- New feature in the timed AT command files "schedule.txt" where "day" is allowed to take the value "-1" to represent any day and "hour" is "-1" to also represent any time

#### V10.15

- Support for the new model with supercap MTX-T [4-S] PN: 199801464 (obsolete)
- New feature for the command AT  $\land$  MTXTUNNEL = RS232... It is now possible to include commands with hexadecimal values, interesting to send commands by SMS and the use of ALIAS. The hexadecimal values must be sent between the tags <hex> </ hex>

#### V10.16

• Support is added to be able to use the MTX\_portAux "on" parameter (to be able to send AT commands through the secondary serial port) and also be able to use the SMS-RS232 gateway through said secondary serial port

# V10.18

- New MTX\_temporalClientTimeout parameter, to specify the duration in seconds, of a TCP client temporary client
- New possibilities for the MTX\_ATEmbedded parameter
- New examples for metering applications (meter reading) introducing SSL/TLS communication

with Device Manager and Counter Reading Platform. Examples 6, 7 and 8 of the annex 6

# V10.20

• Support for new model 4G Cat4

# V11.00

- Complete change of I / 0 management with respect to the MTX-Tunnel v10 version
- Elimination of the configuration parameters OUTPUT\_mode and OUTPUT\_config, replacing them with the new parameters GPIO mode and GPIO config, which refer to both the inputs and the outputs
- $1/0$  numbering starts at "0" to make it compatible with the command AT  $\land$  MTXTUNNEL = SETIO, X, Y
- New parameters MOTT\_defaultIOTopic and MOTT\_defaultIOOos, where the topic and gos are defined for sending events by MQTT due to GPIOs state changes
- New parameter MTX\_saveOutputState, where the state of the outputs is allowed to be stored each time they change, to recover the state after a reset
- New possibilities for the MTX\_TPFormat parameter, being able to specify the time in "mtxtunnel" format (the one available in MTX-Tunnel v10 and earlier) or "unix" or "epoch"
- Elimination of ALARM\_gpioEnabled, ALARM\_gpioValue, ALARM\_gpioMessage, ALARM\_ gpioMessage1, ALARM\_gpioPause, ALARM\_gpioAT, DNS\_adc1, DNS\_adc2, WAKEUP\_ gpioEnabled, WAKEUP gpioValue, WAKEUP adcEnabled, WAKEUP adcValueMin, WAKEUP adcValueMax parameters
- Changes in Modbus TCP addresses (when MTX-Tunnel is configured as modbus slave)
- AT ^ MTXTUNNEL = GETIOS command response now returns a JSON
- New parameter "MODBUS format"
- New JSON\_configuration parameters, which allow to wrapper the JSON sent by the datalogger
- New COMM enabled and COMM2 enabled configuration parameters. This allows disabling the use of a certain serial port by the MTX-Tunnel, so it could be used by third-party applications to use the modem as a conventional modem (for the disabled port)
- New parameter SMS enabled to allow disabling the use of SMS by the MTX-Tunnel, so a thirdparty application could manage the SMS externally from a serial or USB port of the modem
- New value "abort" for the MTX mode parameter, which allows aborting the MTX-Tunnel firmware after the modem starts
- New parameter GPS\_absolute to allow sending signed GPS positions (latitude and longitude)
- New parameter MTX\_snifferMode
- Performance improvements on client TCP gateways

#### V11.07

- Support for ULP scenarios (Annex III examples) for MTX-IOT-S models
- New configuration parameter MTX vellowLed for MTX-IOT-S models
- DNS frames of MTX-IOT-S models (which have internal battery) send external power status and battery level

# V11.08

• New options for the MTX gatewayModbus parameter. When establishing a Modbus TCP to Modbus RTU gateway it is now possible to use both serial ports (as before) or to choose which serial port to use

## V11.09

- New configuration parameters GPRS\_apn2, GPRS\_login2, GPRS\_password2, GPRS\_DNS2, DUALSIM\_select, DUALSIM\_mode, DUALSIM\_timeout, MTX\_PIN2 for MTX modems with dual SIM capability
- New Example 6.19 Dual SIM demo
- New commands AT  $\land$  MTXTUNNEL = SETDAC and AT  $\land$  MTXTUNNEL = GETDAC to use the DAC port (analog / digical converter) of MTX models with support for this interface.
- Example 8.22 for DAC support

# V11.10

- - Default value of the DUALSIM mode parameter changes to "ip"
- Default value of the DUALSIM\_timeout parameter changes to "120"
- The DNS chain for sending periodic information includes the FW version of the I / O management micro
- Improvements to the AT  $\land$  MTXTUNNEL = DOWNLOAD command, which allows you to enter a download timeout
- New AT  $\land$  MTXTUNNEL = ADOWNLOAD command that allows asynchronous file downloads on the modem
- New command AT ^ MTXTUNNEL = ISFILE that allows to find out if a file is downloaded to the modem
- New command AT  $\land$  MTXTUNNEL = SETIOMAINTENANCE that allows putting a digital output / relay in maintenance mode, temporarily releasing it from its configuration and going to manual mode
- New parameter MTX api232Resp that allows specifying the format of the command AT  $\wedge$ MTXTUNNEL = RS232. For example, it is very useful to be able to send a binary data frame

from an SMS to the MTX modem so that it redirects it through its serial port

# V1.11

• The DNS chain for sending periodic information includes the input supply voltage of the MTX modem

## V11.12

• ULP mode enhancements (for MTX modems with Ultra Low Power support, such as MTX-IOT-S family modems)

## V11.15

- New WMBus hub functionality
- New configuration parameters WMBUS\_interval, WMBus\_mode, WMBUS\_filter, WMBUS\_data
- New command AT ^ MTXTUNNEL = SETWMBUSFILTERS, value

## V11.18

- Support is included for new models 199801492 and 199801476
- DNS fix for older models of Gemalto EHS6 and EHS8 (Rel3) modules. For those models it is no longer necessary to include the GPRS DNS parameter in MTX-Tunnel v11.xx

#### V<sub>11</sub>.19

- CSD call compatibility with standalone IEC102
- Inclusion of more instantaneous parameters (energy and power)
- Inclusion of integrated totals
- New commands to read (in JSON) the instantaneous values in real time and obtain the integrated ones between 2 specific dates
- New command "AT ^ MTXTUNNEL = SETIEC102, ..."
- New command "AT ^ MTXTUNNEL = GETIEC102, ..."
- New command "AT ^ MTXTUNNEL = SETIEC102\_CTAVM2, ..."
- New command "AT ^ MTXTUNNEL = GETIEC102\_CTAVM2, ..."
- Schedule to read each day of the integrated totals from 23:59 (UTC) of the current day to one month ago

# Sales Contact

# **SPAIN**

C/ Alejandro Sánchez 109 28019 Madrid

Phone 1: 902.19.81.46 Phone 2: +34-91.560.27.37 Email: contact@webdyn.com

# **FRANCE**

26 Rue des Gaudines 78100 Saint-Germain-en-Laye

Phone: +33.139042940 Email: contact@webdyn.com

## **INDIA**

803-804 8th floor, Vishwadeep Building District Centre, Janakpurt, 110058 New Delhi

Phone: +91.1141519011 Email: purchase-india@webdyn.com

# **PORTUGAL**

LusoMatrix Lda. Av. Coronel Eduardo Galhardo 7-1ºC 1170-105 Lisbon, Portugal

Phone: +351.218162625 Email: comercial@lusomatrix.pt

# **APAC**

9F, No. 156, Sec. 3, Minsheng E. Rd. Songshan Dist., Taipei City 10596, Taiwan

Phone: +886.965333367 Email: ahsu@matrix.es

# **AUE**

Dubai

Phone: +34.915602737 Email: hperchin@matrix.es

# **USA**

Chicago

Phone: +34.915602737 Email: jcabezas@matrix.es